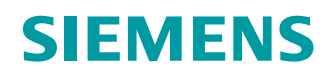

#### 功能手册

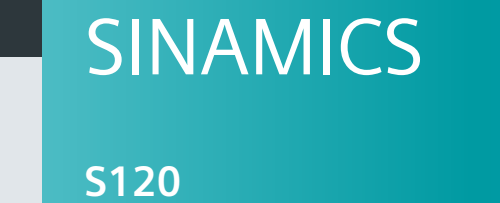

驱动功能

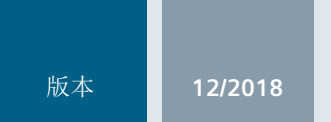

www.siemens.com/drives

# **SIEMENS**

## SINAMICS

### S120 驱动功能

功能手册

#### [前言](#page-4-0)

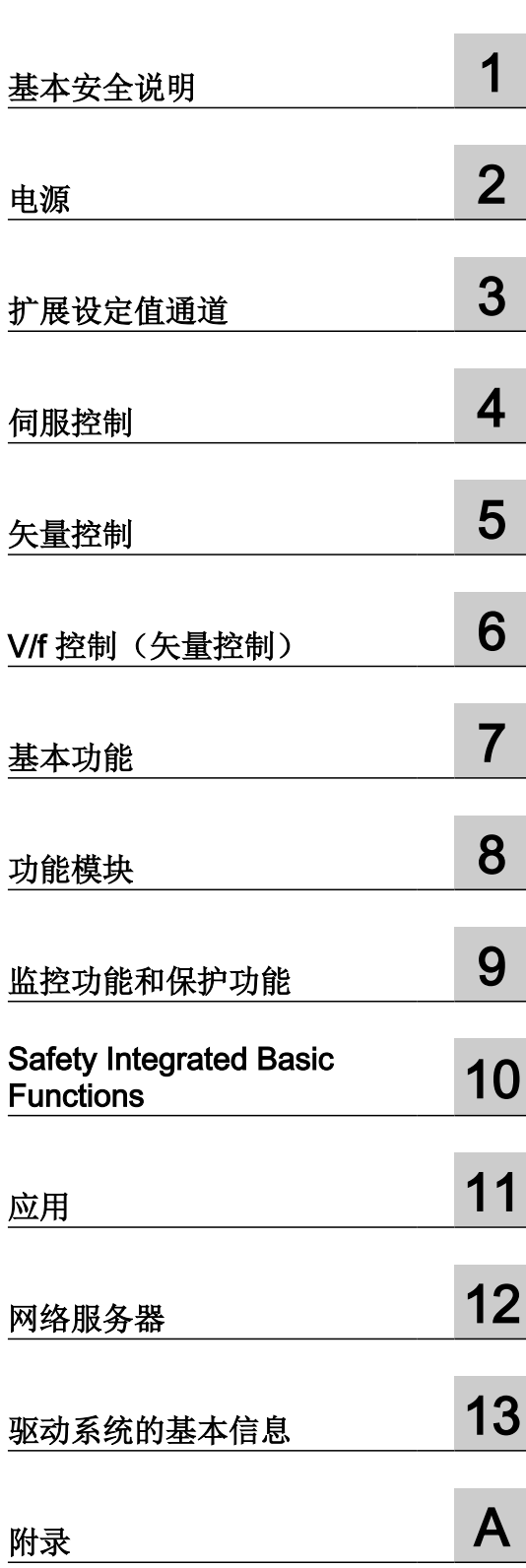

适用于: 固件版本 5.2

#### 法律资讯

#### 警告提示系统

为了您的人身安全以及避免财产损失,必须注意本手册中的提示。人身安全的提示用一个警告三角表示,仅与财产损 失有关的提示不带警告三角。警告提示根据危险等级由高到低如下表示。

#### Л 危险

表示如果不采取相应的小心措施, 将会导致死亡或者严重的人身伤害。

#### 警告

表示如果不采取相应的小心措施,可能导致死亡或者严重的人身伤害。

#### 八 小心

表示如果不采取相应的小心措施,可能导致轻微的人身伤害。

#### 注意

表示如果不采取相应的小心措施,可能导致财产损失。

当出现多个危险等级的情况下,每次总是使用最高等级的警告提示。如果在某个警告提示中带有警告可能导致人身伤 害的警告三角,则可能在该警告提示中另外还附带有可能导致财产损失的警告。

#### 合格的专业人员

本文件所属的产品/系统只允许由符合各项工作要求的合格人员进行操作。其操作必须遵照各自附带的文件说明,特别 是其中的安全及警告提示。 由于具备相关培训及经验,合格人员可以察觉本产品/系统的风险,并避免可能的危险。

#### 按规定使用 Siemens 产品

请注意下列说明:

#### ∕∖∖ 警告

Siemens 产品只允许用于目录和相关技术文件中规定的使用情况。如果要使用其他公司的产品和组件,必须得到 Siemens 推荐和允许。正确的运输、储存、组装、装配、安装、调试、操作和维护是产品安全、正常运行的前提。必 须保证允许的环境条件。必须注意相关文件中的提示。

#### 商标

所有带有标记符号 ® 的都是 Siemens AG 的注册商标。本印刷品中的其他符号可能是一些其他商标。若第三方出于 自身目的使用这些商标,将侵害其所有者的权利。

#### 责任免除

我们已对印刷品中所述内容与硬件和软件的一致性作过检查。然而不排除存在偏差的可能性,因此我们不保证印刷品 中所述内容与硬件和软件完全一致。印刷品中的数据都按规定经过检测,必要的修正值包含在下一版本中。

### <span id="page-4-0"></span>前言

#### SINAMICS 文档

SINAMICS 文档分为以下几个类别:

- 通用文档/产品样本
- 用户文档
- 制造商/服务文档

#### 其它信息

访问下面的网址 ([https://support.industry.siemens.com/cs/de/en/view/108993276\)](https://support.industry.siemens.com/cs/de/en/view/108993276)获取有 关该主题的信息:

- 订购文档/查看印刷品一览
- 进入下载文档的链接
- 使用在线文档(查找搜索手册/信息)

如果您对技术文档有疑问(例如建议、修改),请发送一份电子邮件到以下地址 [\(mailto:docu.motioncontrol@siemens.com](mailto:docu.motioncontrol@siemens.com))。

#### Siemens MySupport/文档

您可以访问下面的网址 [\(https://support.industry.siemens.com/My/ww/en/](https://support.industry.siemens.com/My/ww/en/documentation) [documentation\)](https://support.industry.siemens.com/My/ww/en/documentation),了解如何随意组合西门子文档内容,再结合机器,创建自己的机床文档。

#### 培训

通过以下地址 (<http://www.siemens.com/sitrain>)可获取有关 SITRAIN 的信息 - 西门子为驱动 和自动化产品、系统和解决方案制定的培训。

#### 常见问题

常见问题(FAQ)请参见产品支持 [\(https://support.industry.siemens.com/cs/de/en/ps/faq](https://support.industry.siemens.com/cs/de/en/ps/faq)) 下的服务&支持页面。

#### SINAMICS

关于 SINAMICS 的信息请参见以下地址 (<http://www.siemens.com/sinamics>)。

#### 适用范围与其文档/工具(示例)

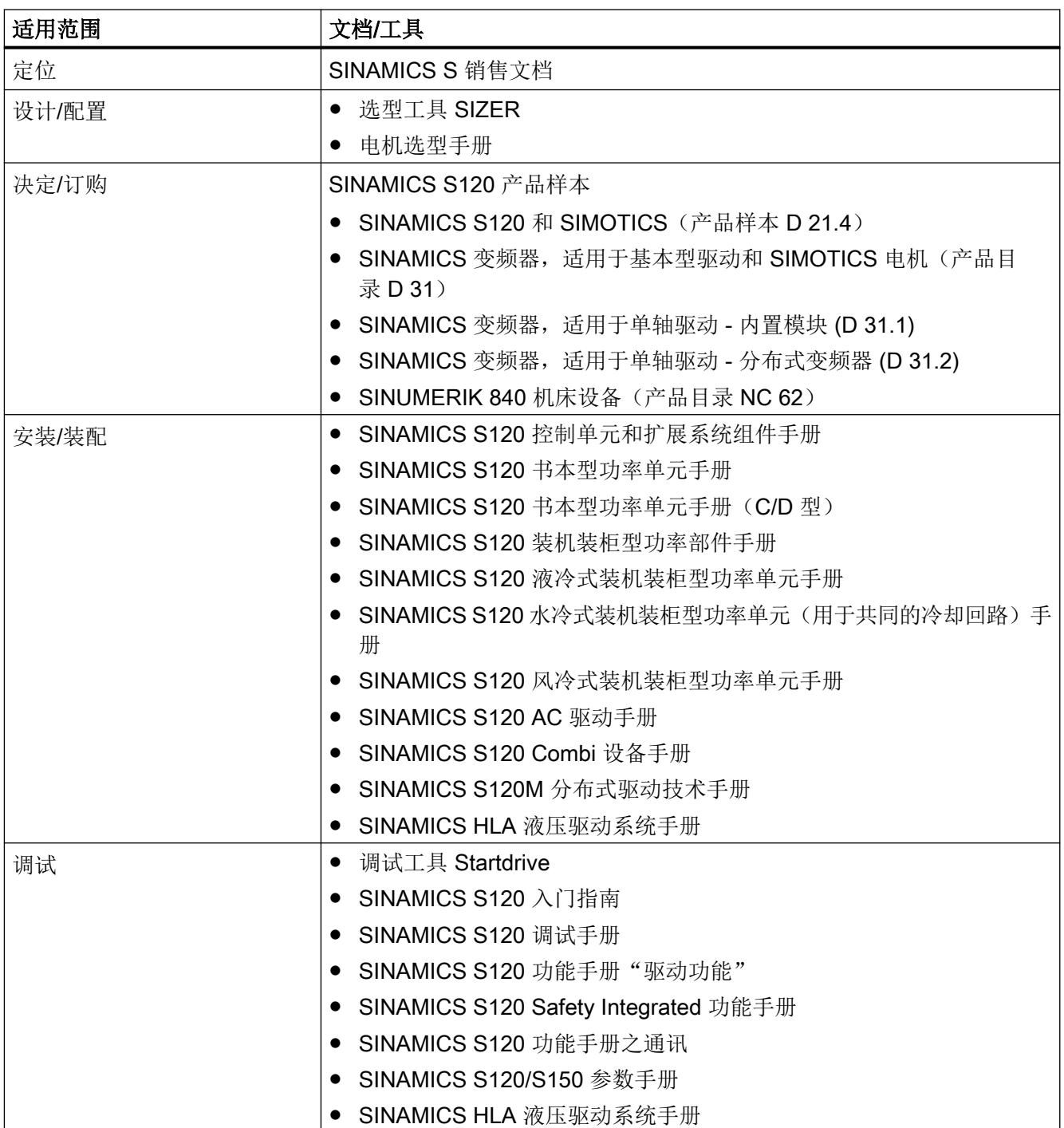

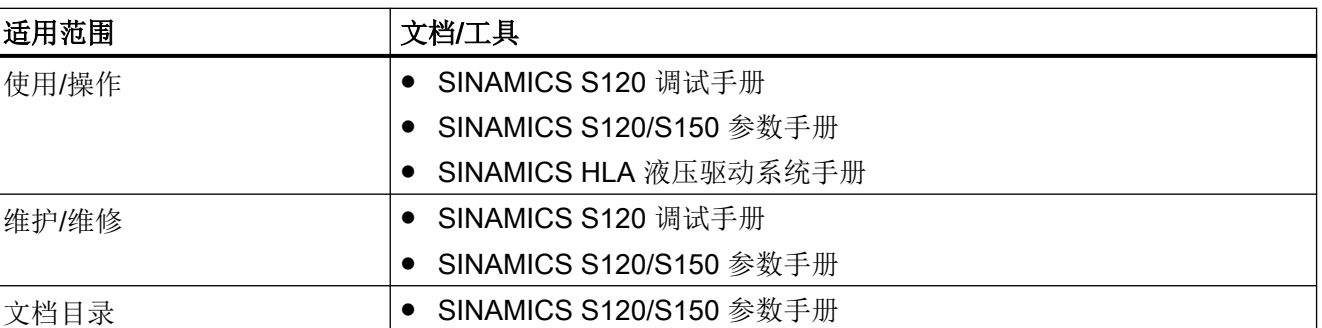

#### 有哪些主题?

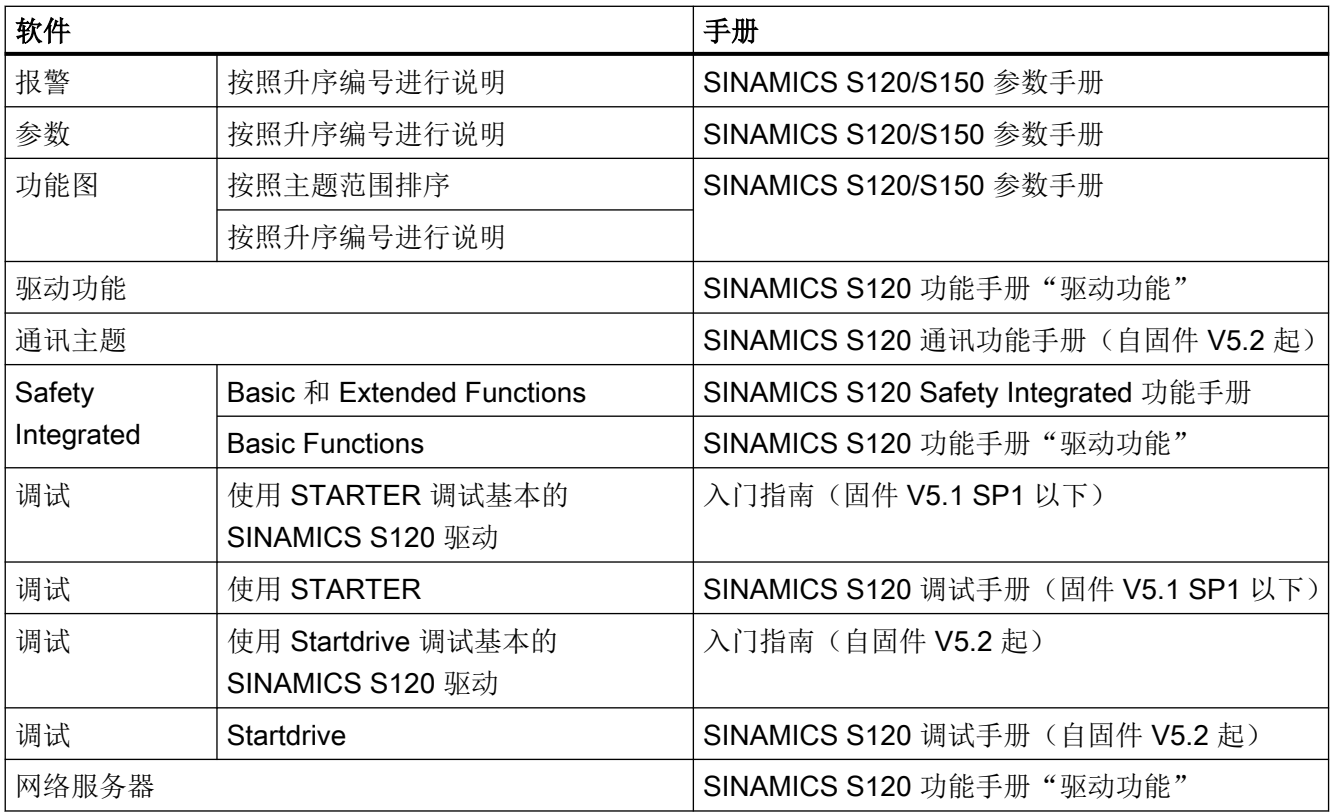

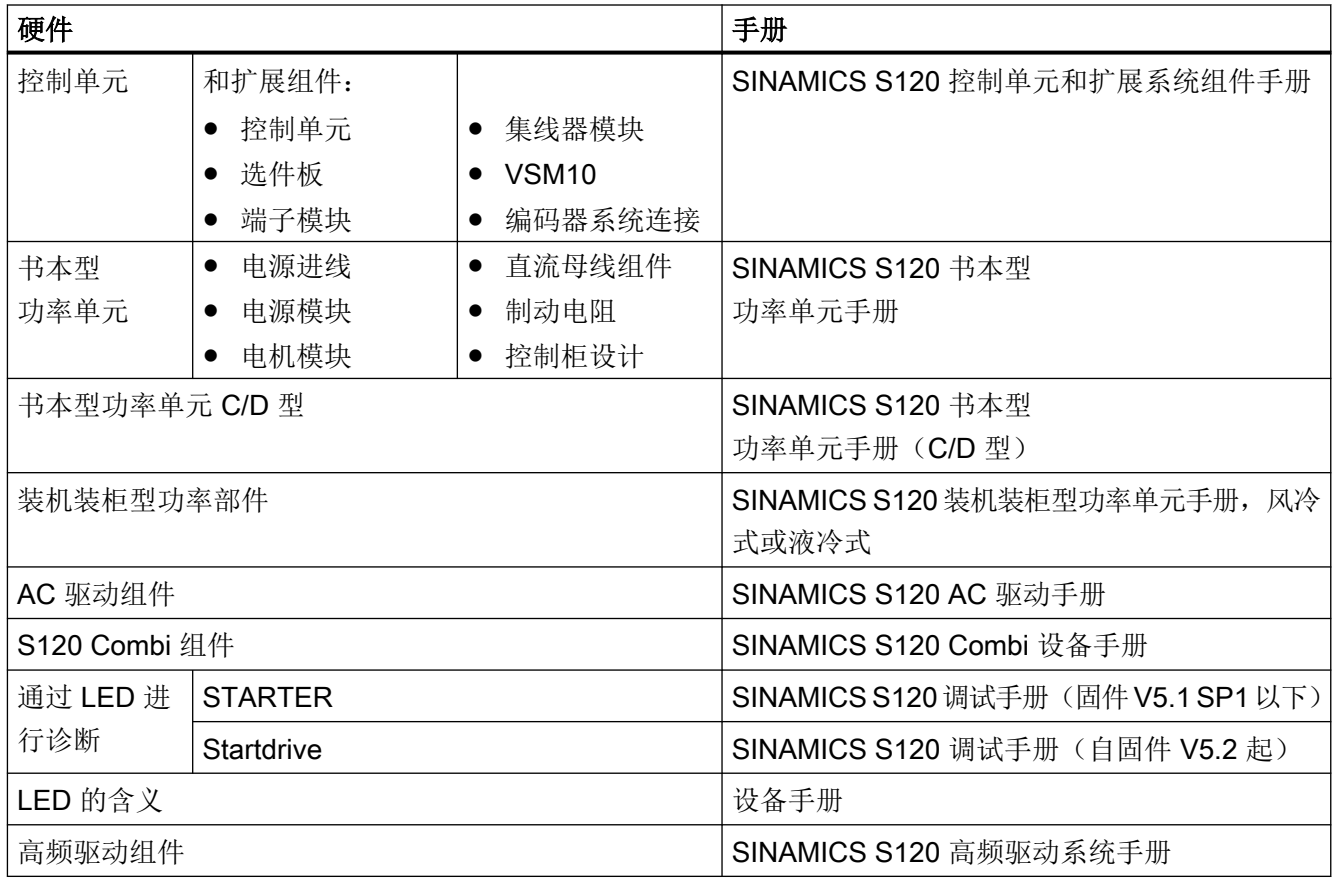

#### 目标使用人群

本文档供使用 SINAMICS 驱动系统的机器制造商、调试人员和维修人员使用。

#### 优点

本文档介绍了各个使用阶段的必要信息、步骤和/或操作。

#### 标准功能范畴

本文档描述的功能范畴可能和实际提供的驱动系统的功能范畴有偏差。

- 在驱动系统中也可能会运行本文档中未说明的功能。但这并不表示在交付系统时必须提 供这些功能以及相关的维修服务。
- 本文档中也可能会描述驱动系统上不存在的功能。提供的驱动系统的功能仅以订购资料 为准。
- 机床制造商增添或者更改的功能,必须由机床制造商进行说明。

同样,为使文档简明清晰,本文档并不包含所有产品类型的所有信息,也不能考虑到订货、 销售和维护的每种实际情况。

#### 技术支持

访问网址 [\(https://support.industry.siemens.com/sc/cn/zh/sc/-/oid2090\)](https://support.industry.siemens.com/sc/cn/zh/sc/-/oid2090)中的"联系",您 便可以获取各个国家技术支持的电话号码。

#### 遵守基本数据保护准则

西门子遵守数据保护准则,特别是数据最小化原则(privacy by design)。

对于该产品的具体含义是:

产品不会处理或存储个人相关数据,技术功能数据除外(例如时间戳)。用户如果将此类数 据与其他数据(例如排班表)关联或者将个人相关数据存储在同一介质(例如硬盘)上而产 生个人相关性,则应由用户自行确保遵循数据安全法规。

#### 书写方式

本文档中使用以下书写方式和缩写:

#### 故障和报警书写方式(示例):

- F12345 **the oral budge of the oral budge of the Fault**)
- A67890 报警 67890(英语:Alarm)
- C23456 安全信息

#### 参数书写方式(示例):

- p0918 可调参数 918
- r1024 显示参数 1024
- p1070[1] 可调参数 1070, 下标 1
- p2098[1].3 可调参数 2098, 下标 1, 位 3
- p0099[0...3] 可调参数 99, 下标 0 到 3
- r0945[2] (3) 驱动对象 3 的显示参数 945, 下标 2
- p0795.4 可调参数 795, 位 4

#### OpenSSL 的使用

本产品包含了一些由 OpenSSL 项目开发、用于应用在 OpenSSL Toolkit 中的软件 [\(https://](https://www.openssl.org/) [www.openssl.org/](https://www.openssl.org/))。

本产品包括了由 Eric Young 开发的加密软件 [\(mailto:eay@cryptsoft.com](mailto:eay@cryptsoft.com))。

本产品包括了由 Eric Young 开发的软件 [\(mailto:eay@cryptsoft.com](mailto:eay@cryptsoft.com))。

# 目录

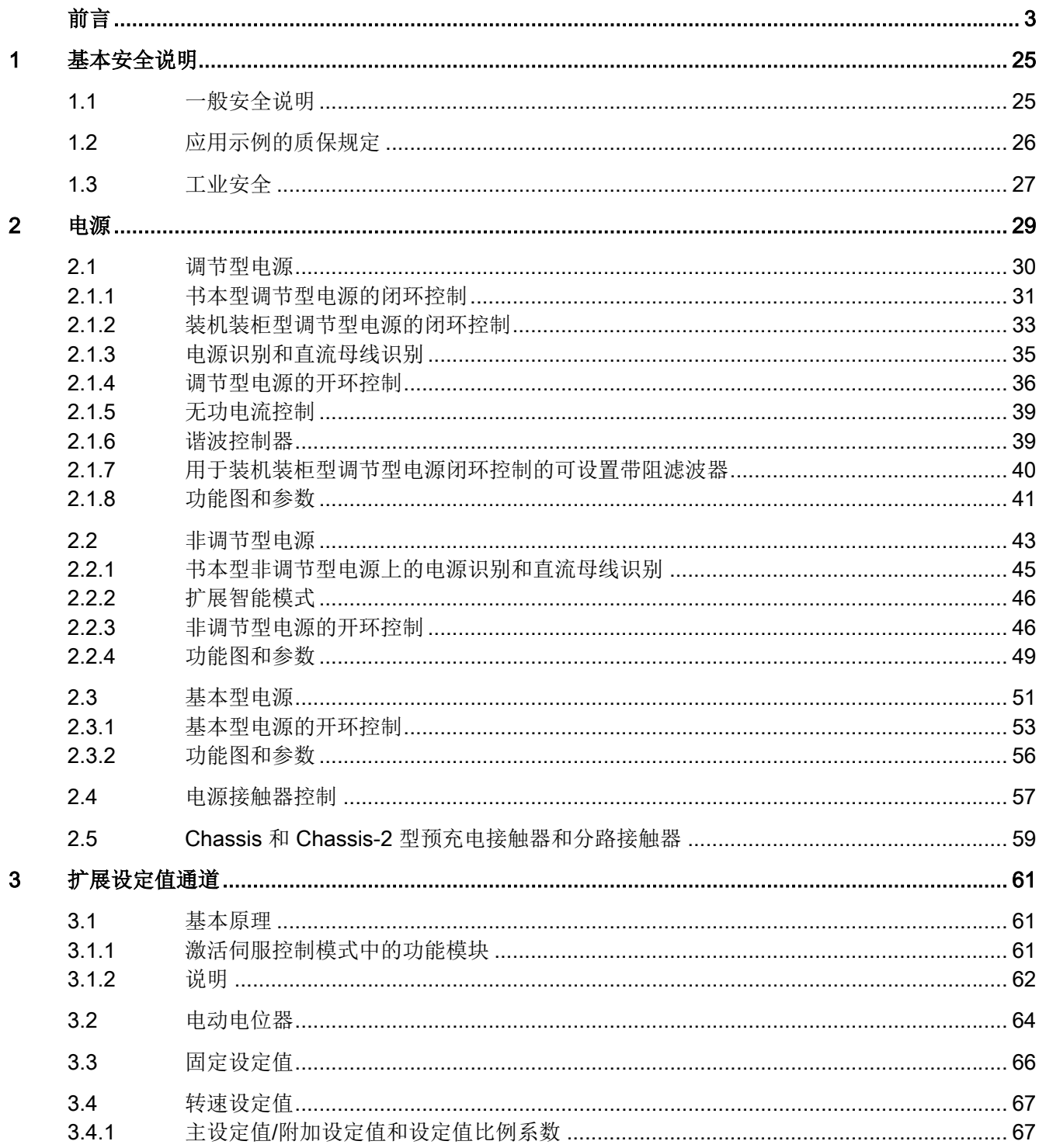

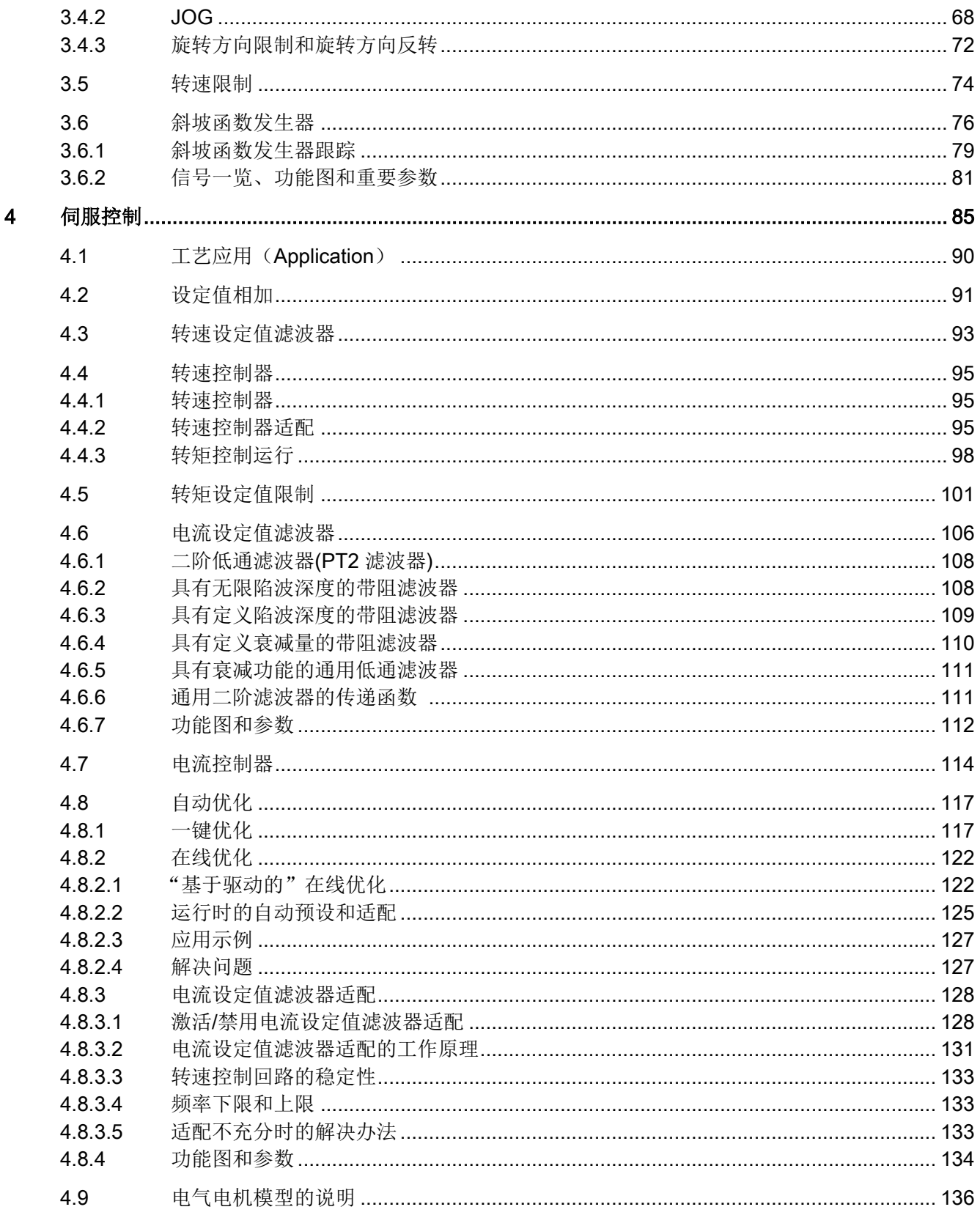

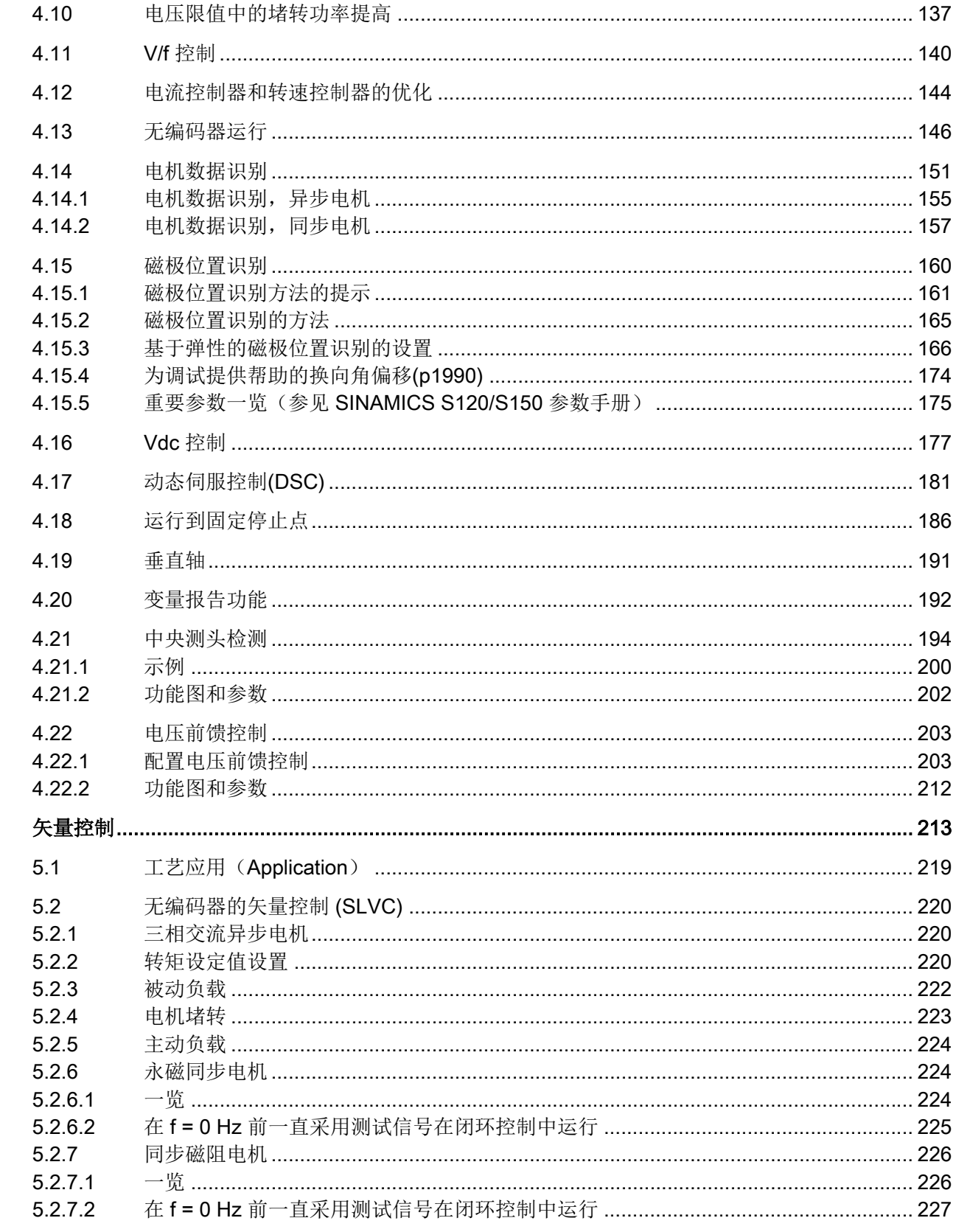

 $\overline{\mathbf{5}}$ 

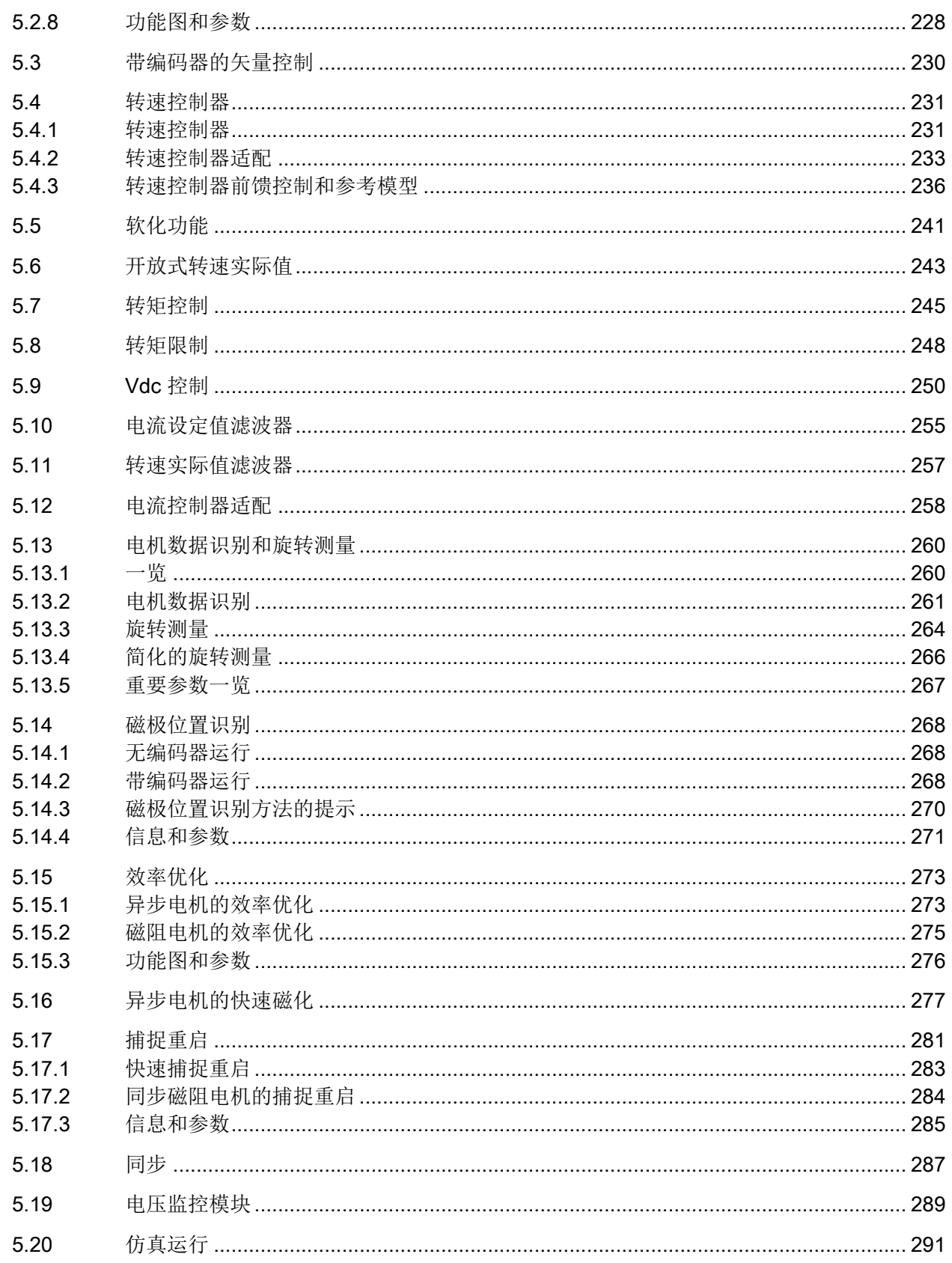

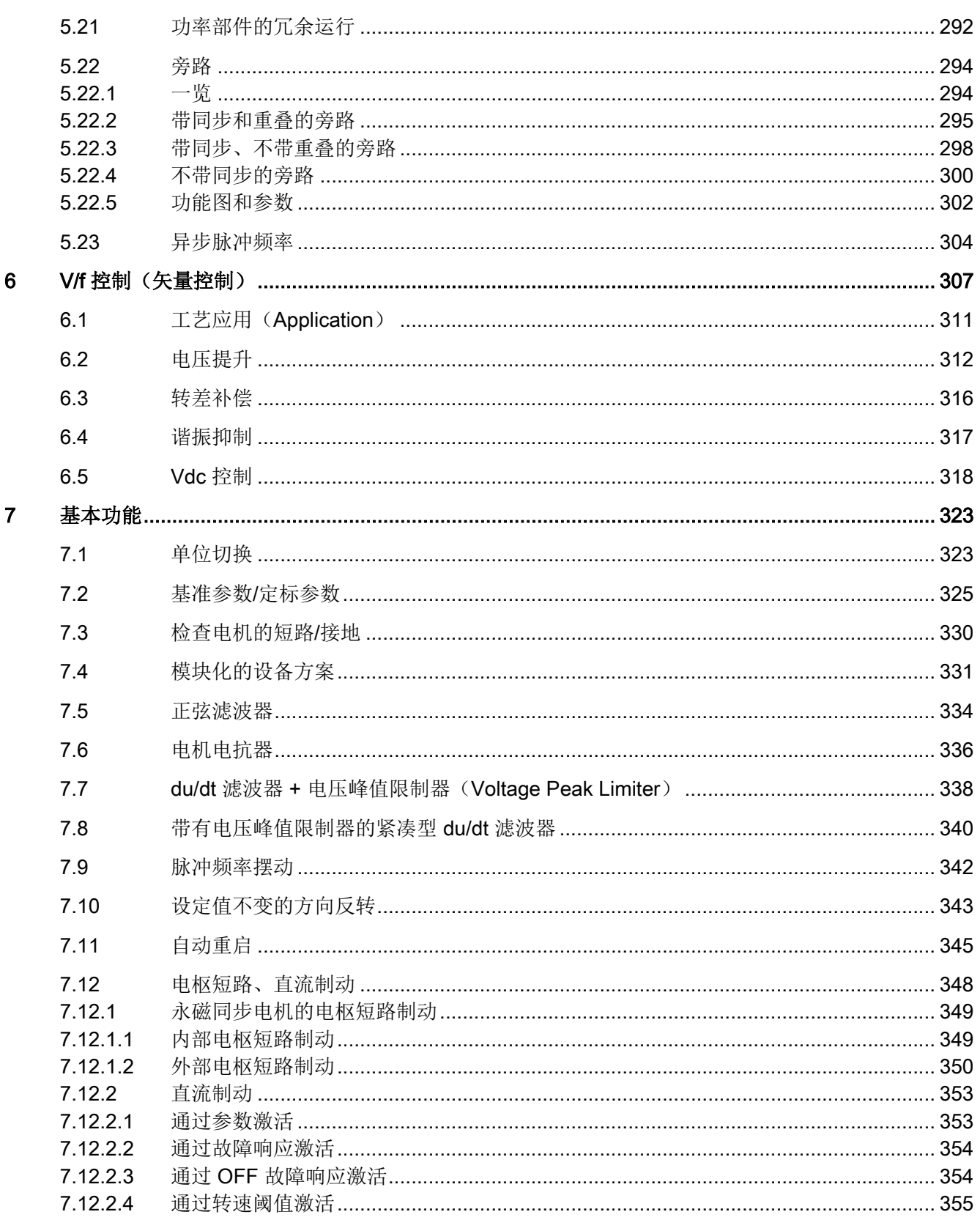

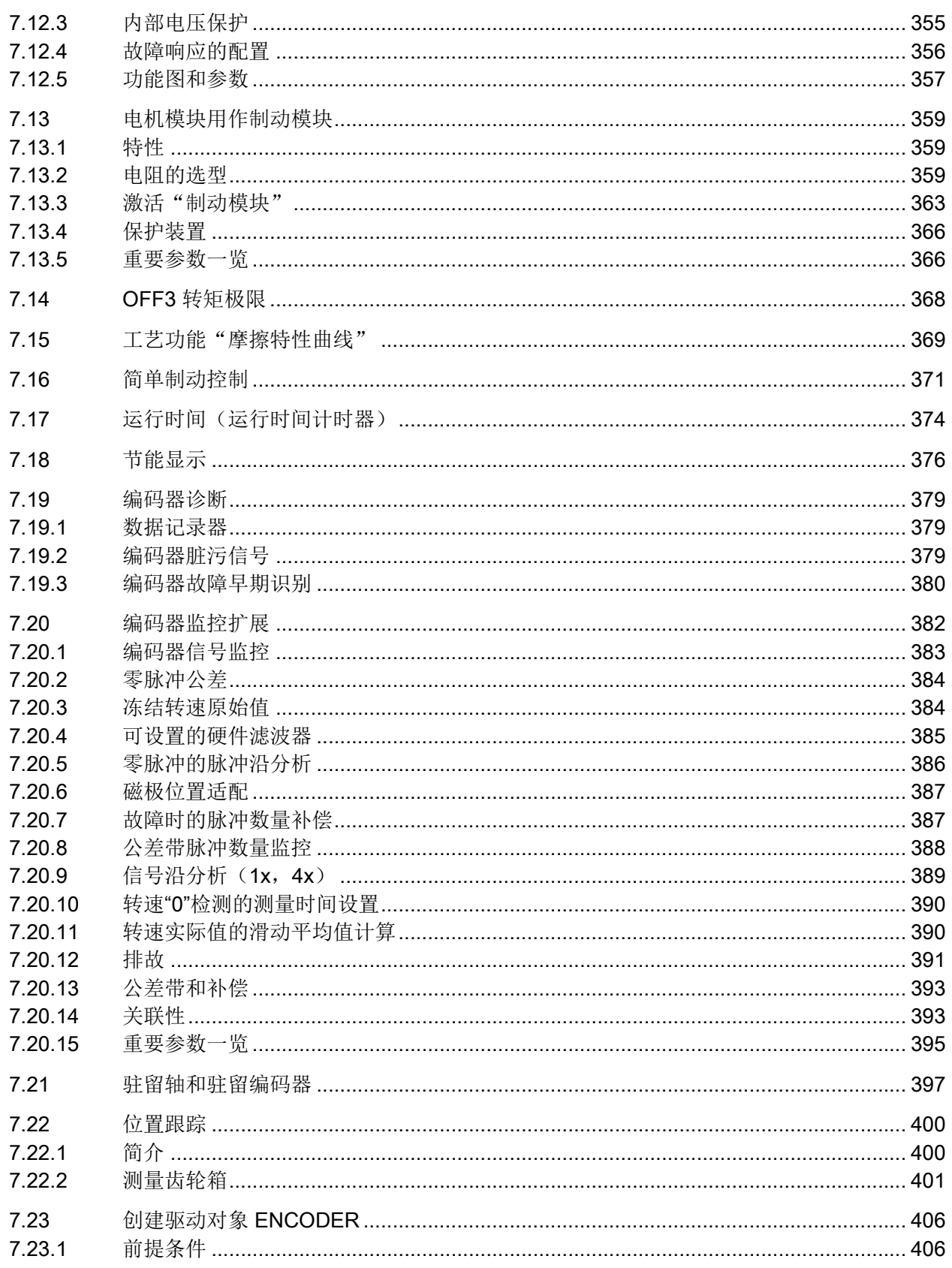

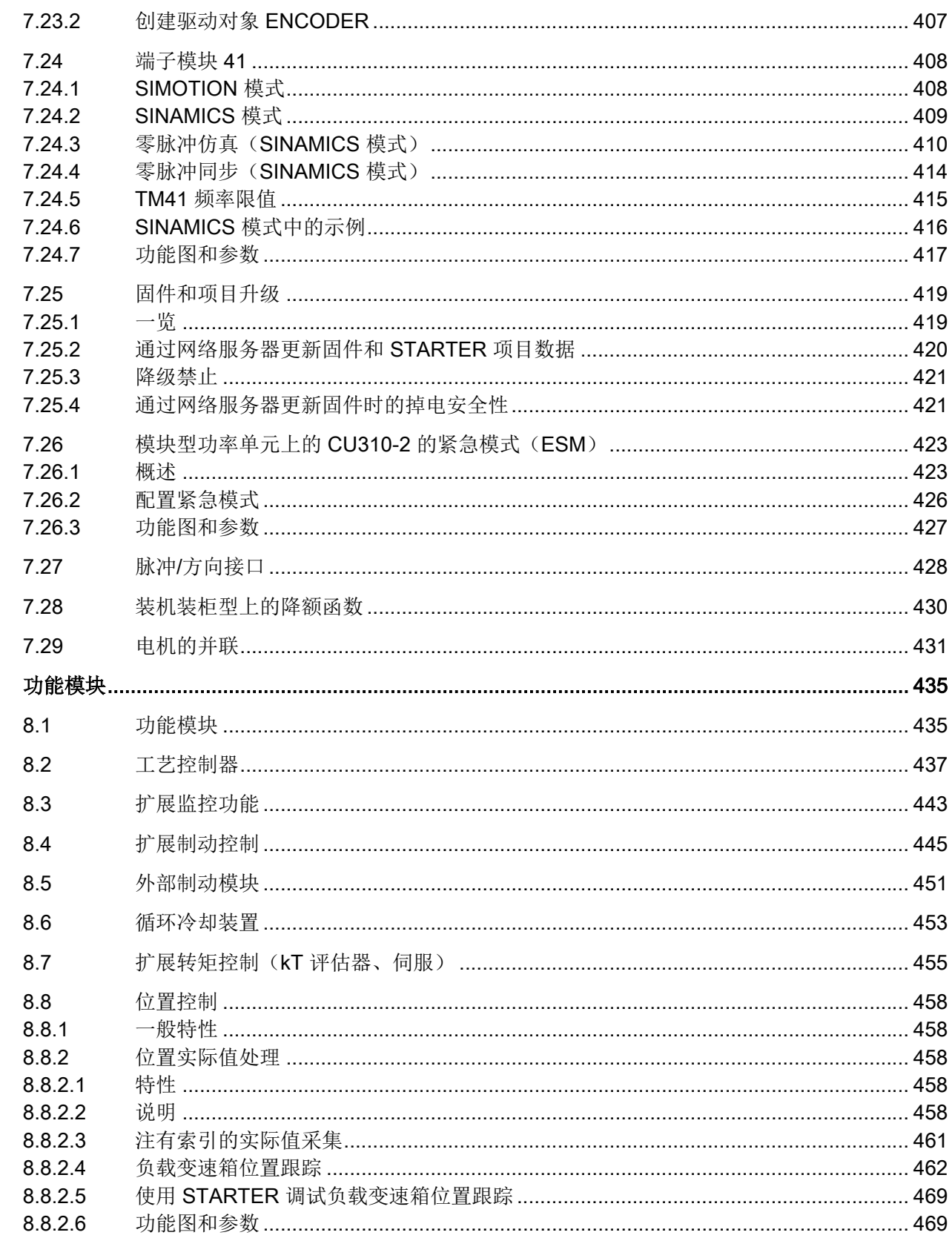

 $\bf{8}$ 

月录

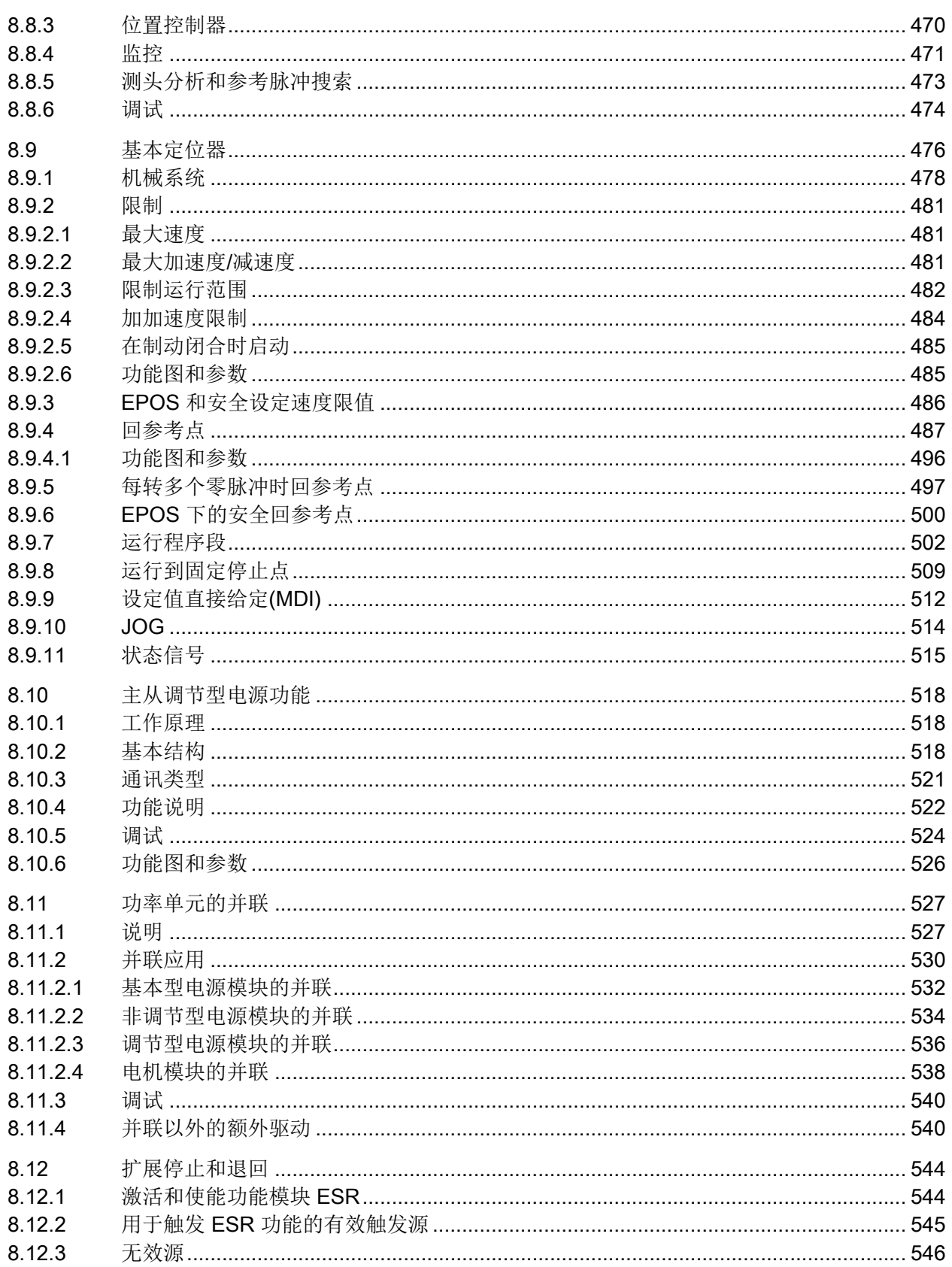

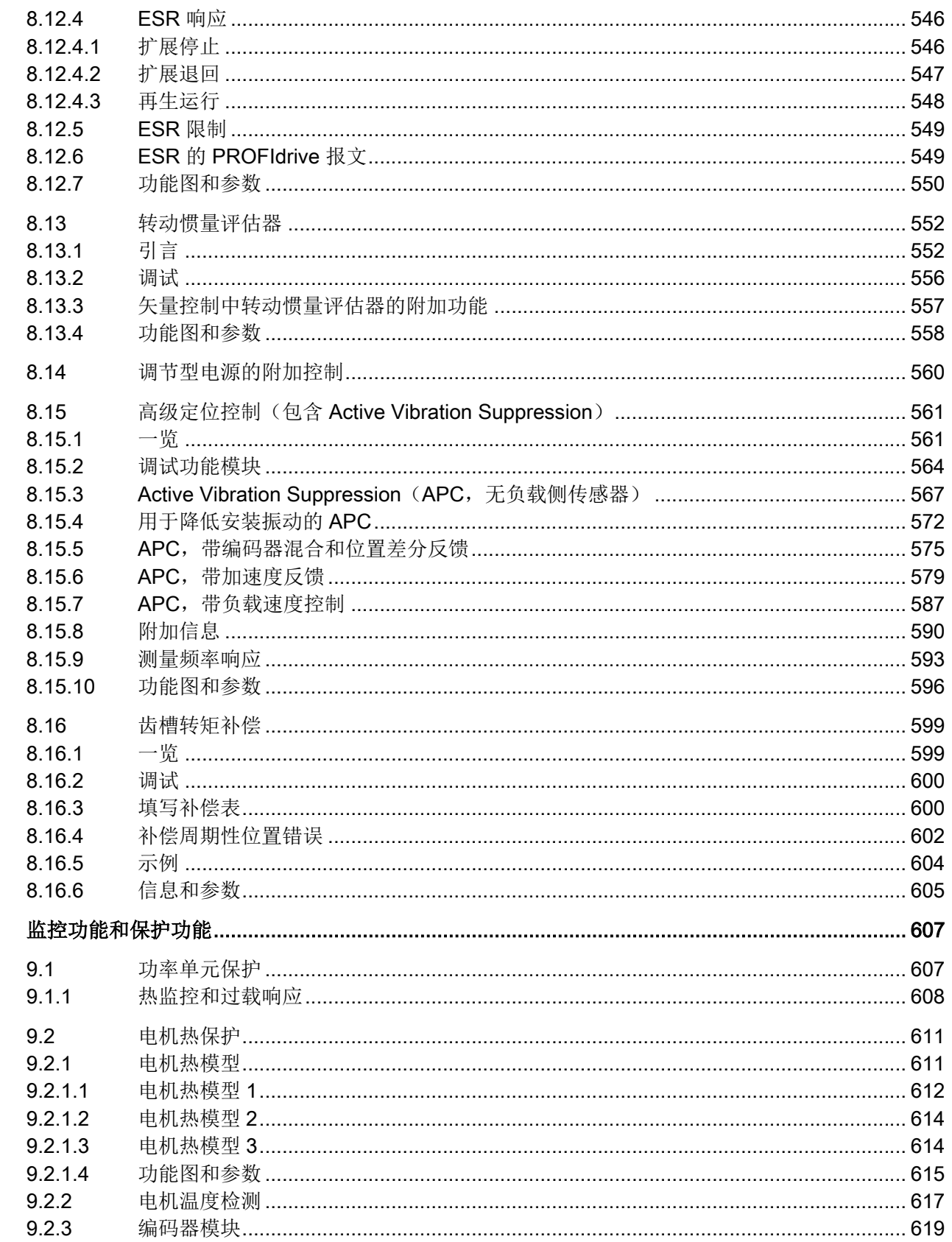

 $\overline{9}$ 

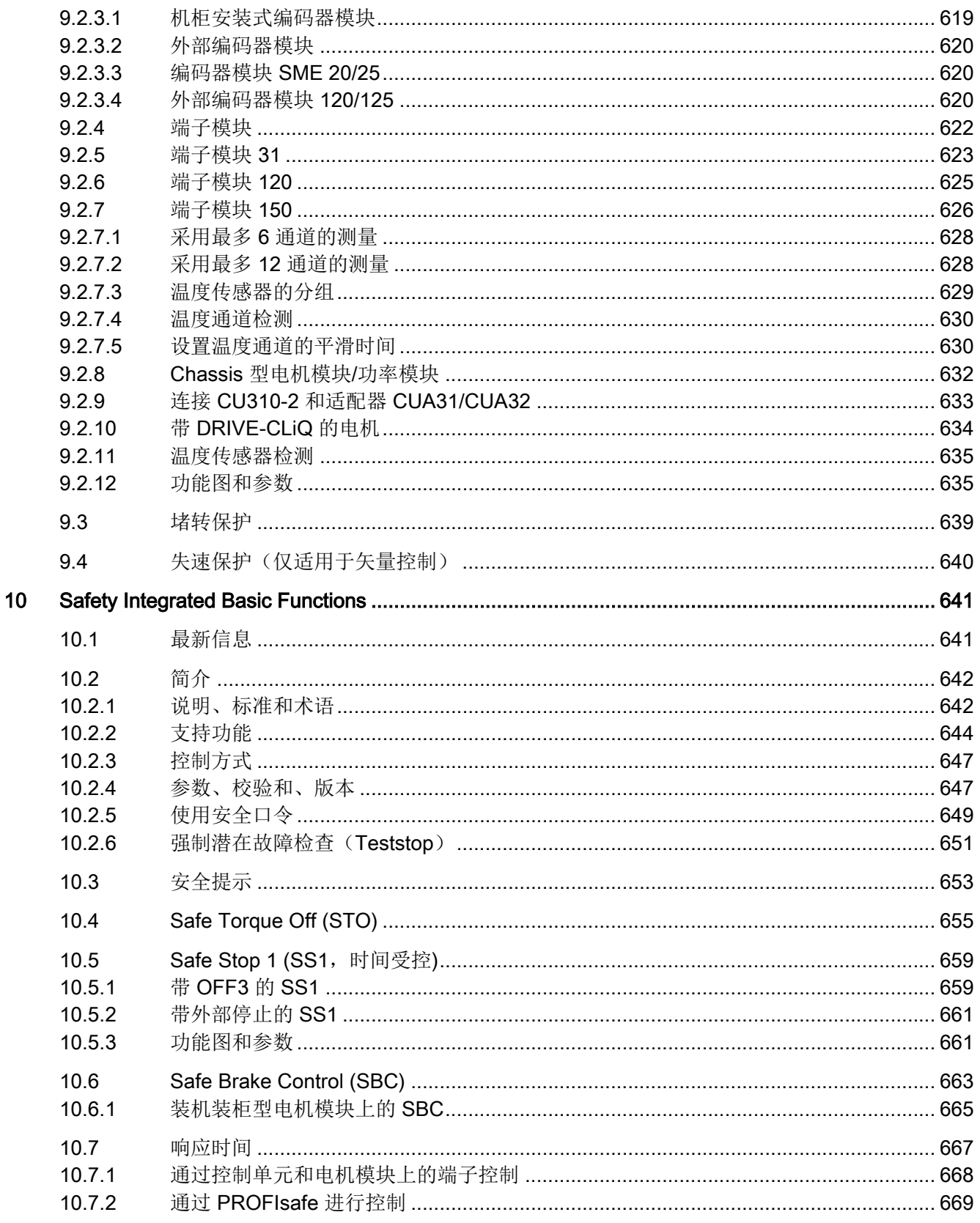

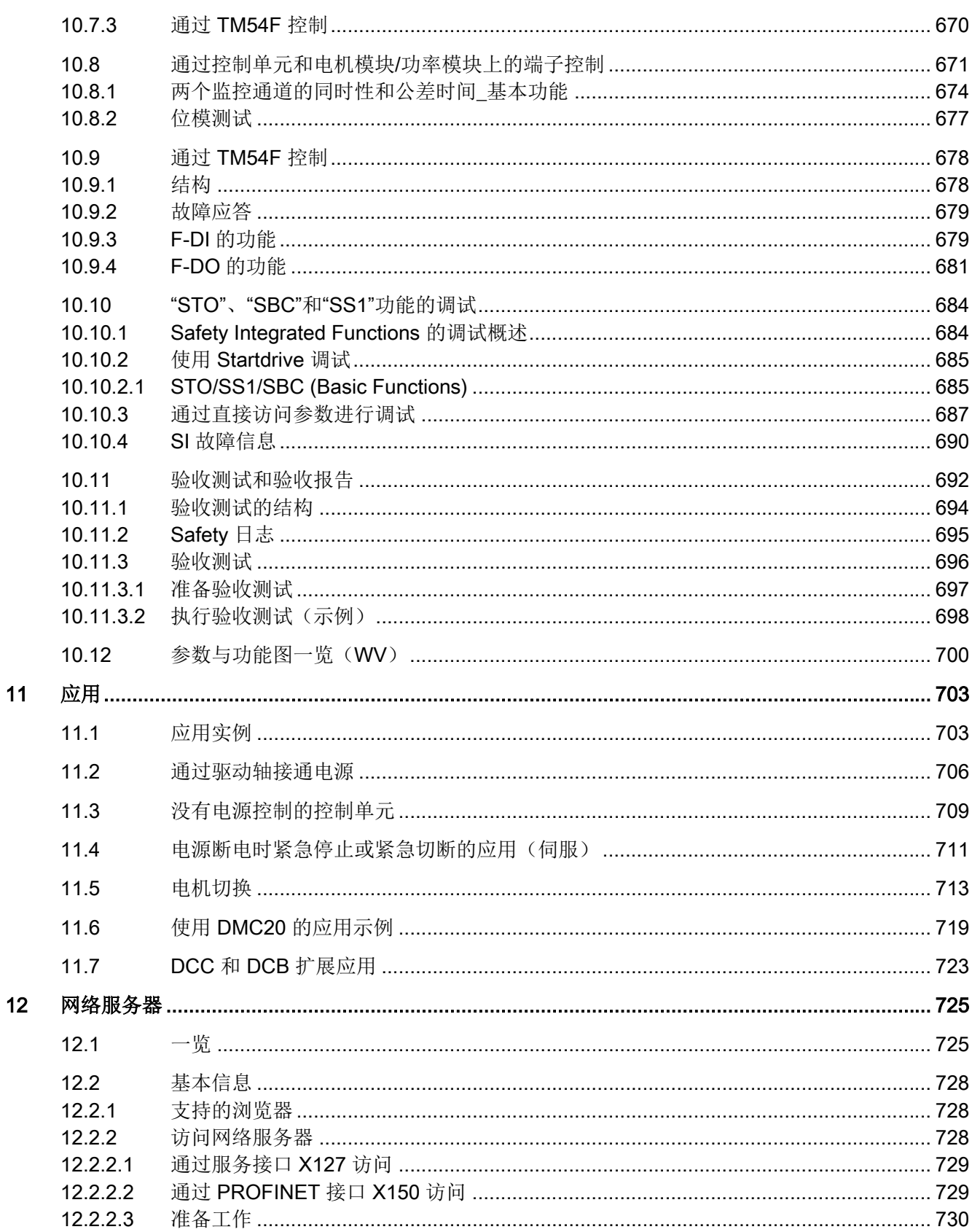

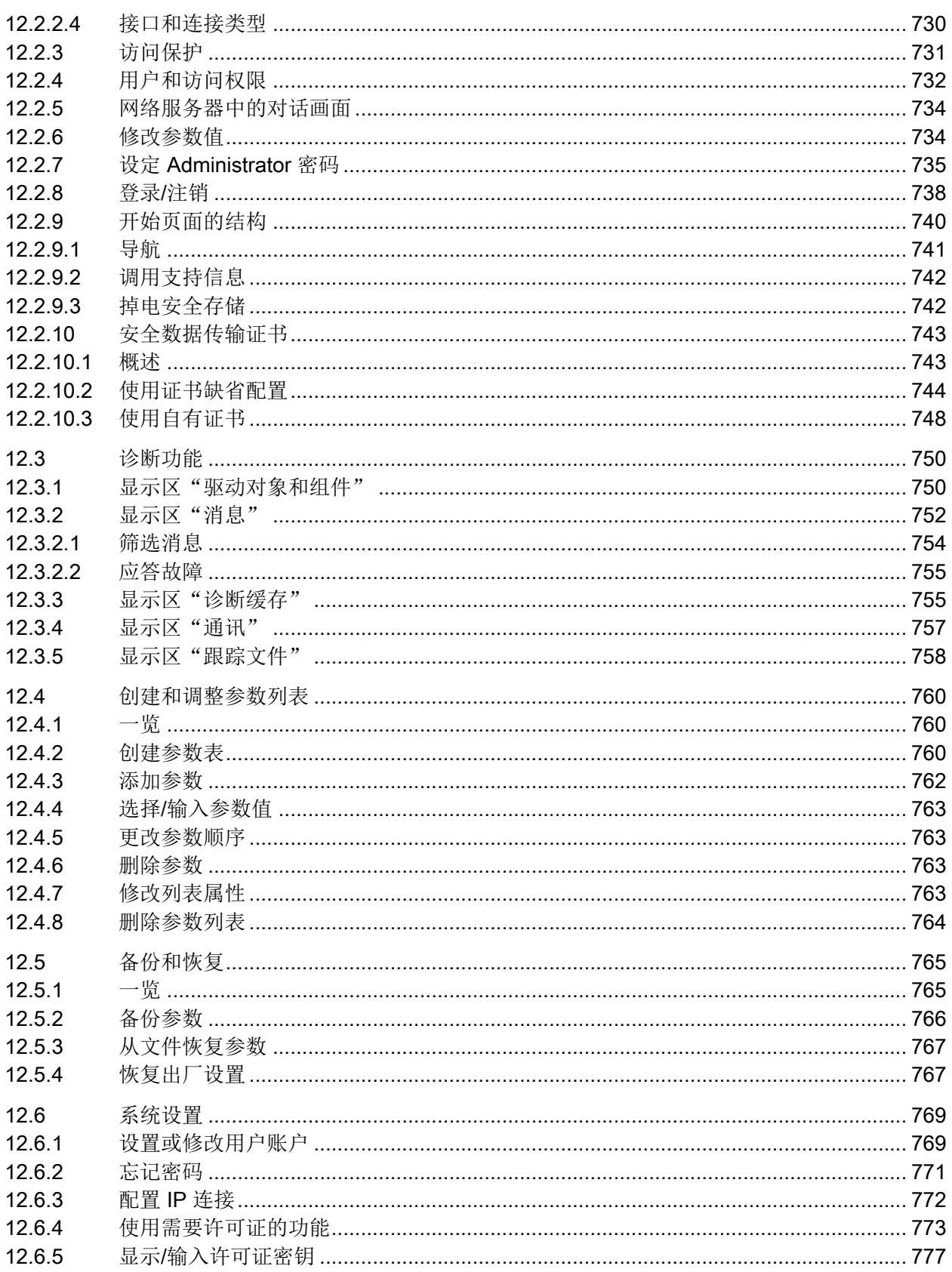

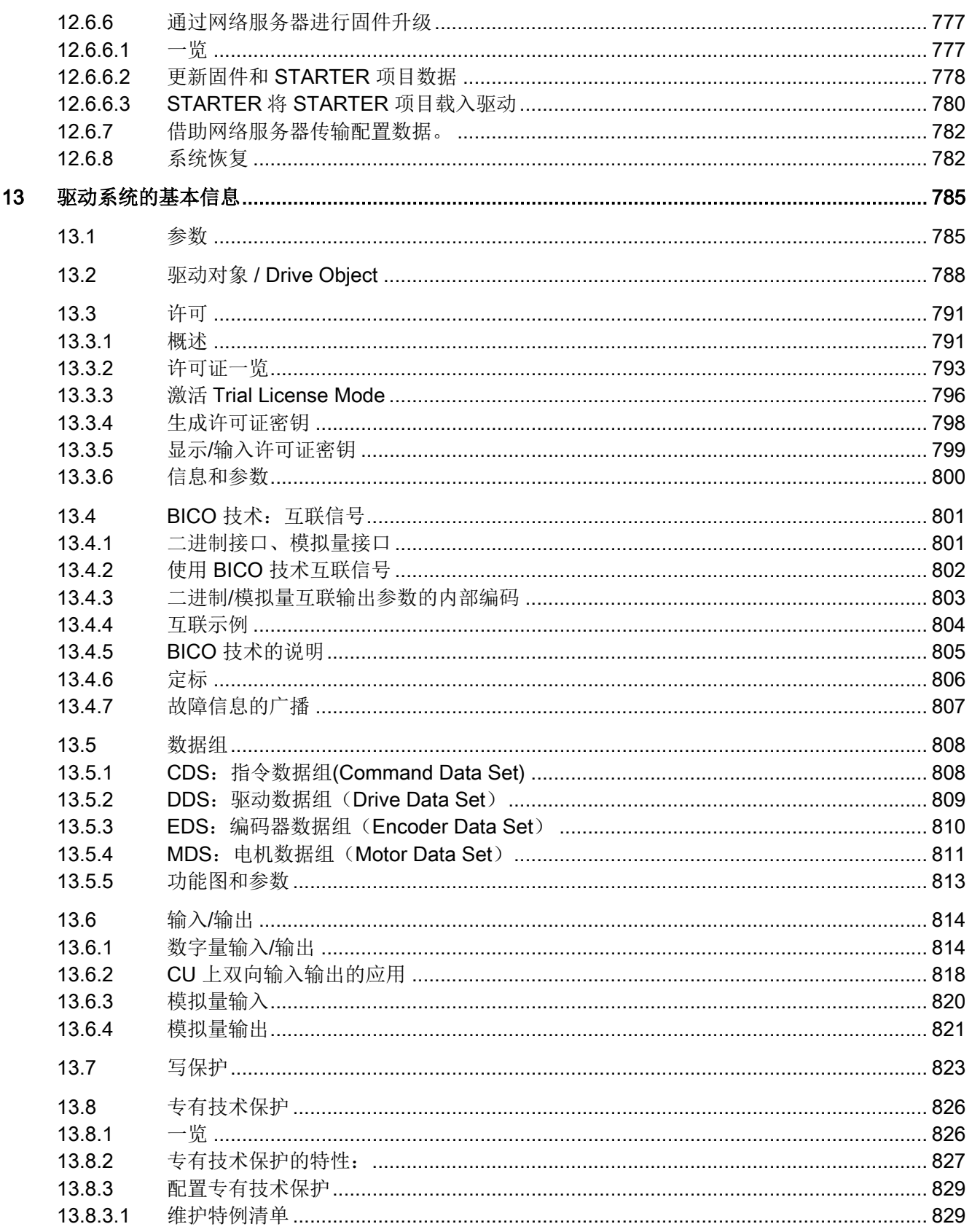

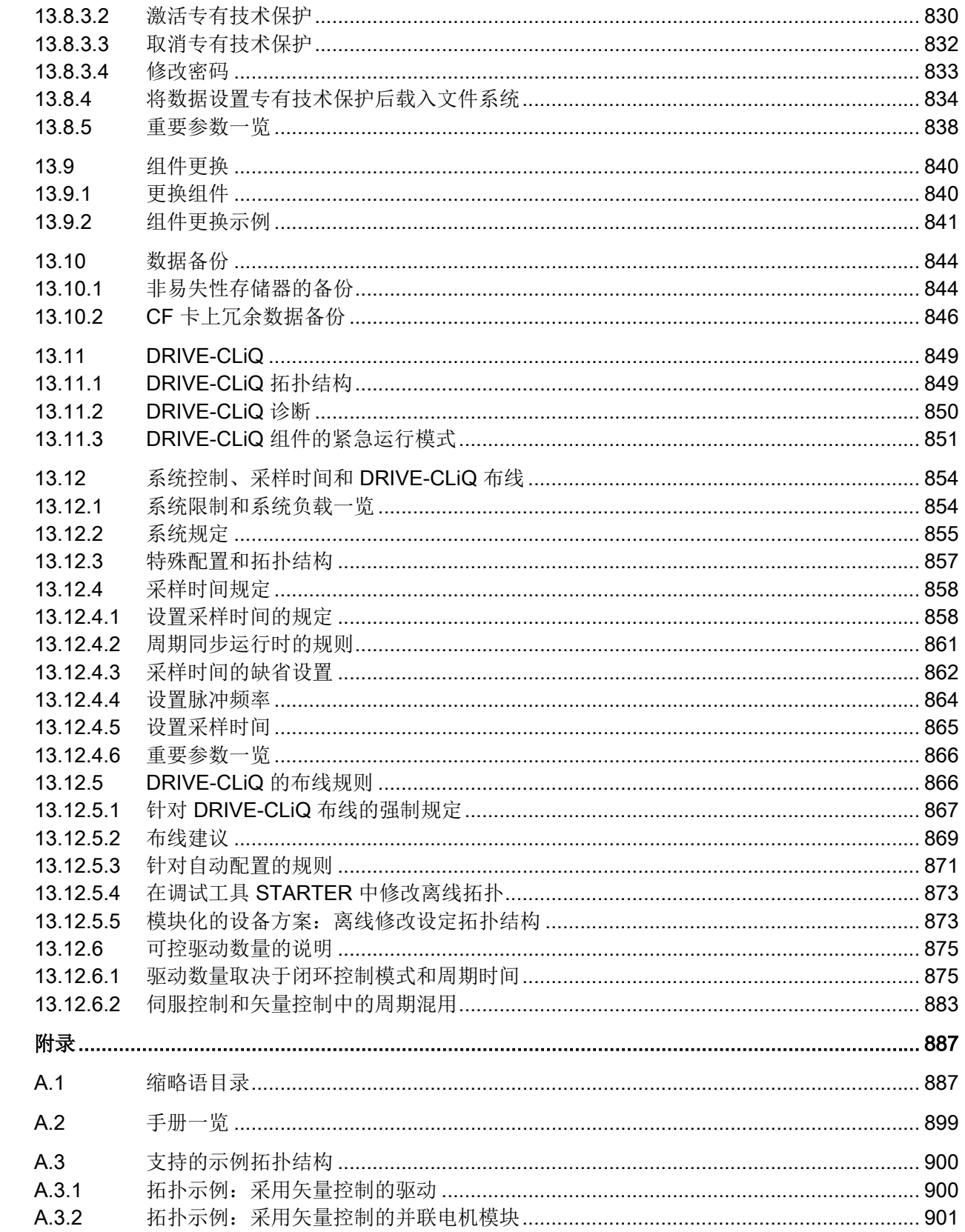

 $\overline{\mathsf{A}}$ 

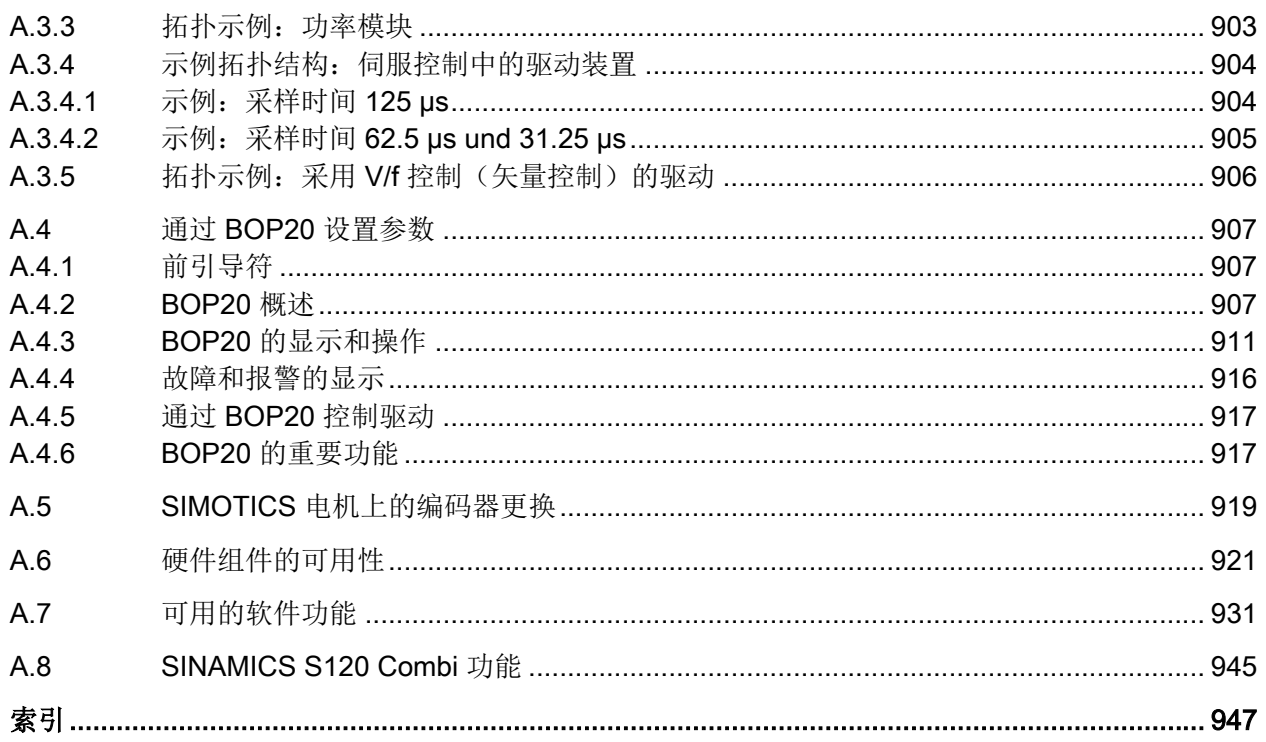

月录

### <span id="page-26-0"></span>1.1 一般安全说明

#### 警告

#### 未遵循安全说明和遗留风险可引发生命危险

忽视随附硬件文档中的安全说明和遗留风险会导致重伤或死亡。

- 遵守硬件文档中的安全说明。
- 进行风险评估时应考虑到遗留风险。

#### 警告

#### 因参数设置错误或修改参数设置引起机器误操作

参数设置错误可导致机器出现误操作,从而导致人员重伤或死亡。

- 防止恶意访问参数设置。
- 采取适当措施(如驻停或急停)应答可能的误操作。

<span id="page-27-0"></span>1.2 应用示例的质保规定

### 1.2 应用示例的质保规定

应用示例在组态和配置以及各种突发事件方面对设备没有强制约束力,无需一一遵循。应用 示例不会提供客户专用的解决方案,仅在典型任务设置中提供保护。

用户自行负责上述产品的规范运行事宜。应用示例并没有解除您在应用、安装、运行和维护 时确保安全环境的责任。

1.3 工业安全

#### <span id="page-28-0"></span>1.3 工业安全

#### 说明

#### 工业安全

西门子为其产品及解决方案提供工业安全功能,以支持工厂、系统、机器和网络的安全运行。 为防止设备、系统、机器和电网受到网络攻击,需执行一个全面的工业安全方案(及持续维 护), 以符合最新的技术标准。西门子的产品和解决方案只是此类方案的一个组成部分。 用户有防止未经授权访问其设备、系统、机器和电网的责任。系统、机器和组件只能连接至 企业网络或互联网并采取相应的保护措施(如使用防火墙和网络分段)。 此外,还须注意西门子针对相应保护措施的建议。更多有关工业安全的信息,请访问: 工业安全 [\(http://www.siemens.com/industrialsecurity](http://www.siemens.com/industrialsecurity)) 有鉴于此,西门子不断对产品和解决方案进行开发和完善。西门子强烈推荐进行更新,从而 始终使用最新的产品版本。使用过时或不再支持的版本可能会增大网络攻击的风险。

为了能始终获取产品更新信息,请通过以下链接订阅西门子工业安全 RSS Feed:

工业安全 [\(http://www.siemens.com/industrialsecurity](http://www.siemens.com/industrialsecurity))

#### 其它信息请上网查找:

工业安全功能选型手册 [\(https://support.industry.siemens.com/cs/cn/zh/view/](https://support.industry.siemens.com/cs/cn/zh/view/108862708/en) [108862708/en\)](https://support.industry.siemens.com/cs/cn/zh/view/108862708/en)

#### 警告

#### 篡改软件会引起不安全的驱动状态

篡改软件(如:病毒、木马、蠕虫、恶意软件)可使设备处于不安全的运行状态,从而可 能导致死亡、重伤和财产损失。

- 请使用最新版软件。
- 根据当前技术版本,将自动化组件和驱动组件整合至设备或机器的整体工业安全机制中。
- 在整体工业安全机制中要注意所有使用的产品。
- 采取相应的保护措施(如杀毒软件)防止移动存储设备中的文件受到恶意软件的破坏。
- 请激活变频器功能"专有技术保护",以防止对驱动进行未经授权的改装。

基本安全说明

1.3 工业安全

#### <span id="page-30-0"></span>电源(电源模块)

电源模块包含用于直流母线的中央电源。针对不同的协议有不同的电源模块可供选择:

- 调节型电源模块(ALM)
- 非调节型电源模块(SLM)
- 基本型电源模块(BLM)

设备在 Startdrive 中通过驱动对象"电源"设置。

#### 调节型电源模块

调节型电源模块可以提供电能,还可以向电网反馈再生电能。只有在有目的地对传动进行制 动时,才需要使用制动模块和制动电阻,也包括在断电时 – 无电能反馈。使用调节型电源模 块供电时需要一个电源电抗器及一个调节型接口模块。

#### 非调节型电源模块

非调节型电源模块可以提供电能,还可以向电网反馈再生电能。只有在有目的地对传动进行 制动时,才需要使用制动模块和制动电阻,也包括在断电时 – 无电能反馈。如果非调节型电 源模块用作电源,必须安装配套的进线电抗器。

#### 基本型电源模块

基本型电源模块仅适用于馈电运行,即不能向电网反馈再生电能。如果积存了再生电能,比 如在传动制动时,就必须使用附加的制动模块和一个制动电阻将其转化为热能。

<span id="page-31-0"></span>2.1 调节型电源

#### 2.1 调节型电源

特性

- 直流母线电压受控,可自行调节,不受电源电压波动的影响。
- 具有回馈能力
- 特定的无功电流设置
- 轻微的电源谐波,电源电流呈正弦波形(cos φ = 1)
- 多个调节型电源模块并联
- 多个调节型电源模块的主从运行
- 用于装机装柜型调节型电源模块的可设置带阻滤波器

#### 描述

调节型电源的闭环控制和电源电抗器或调节型接口模块,以及调节型电源模块(升压器)一 起工作。直流母线电压值可以由参数设定,处于控制中,不受电源电压波动的影响。

调节型电源模块开环和闭环控制的固件位于对应的控制单元中。调节型电源模块和控制单元 通过 DRIVE-CLiQ 进行通讯。

"并联"和"主从运行"这两种功率单元运行方式请参见本手册中的[功能模块](#page-436-0) (页 [435](#page-436-0))章节。

2.1 调节型电源

#### <span id="page-32-0"></span>2.1.1 书本型调节型电源的闭环控制

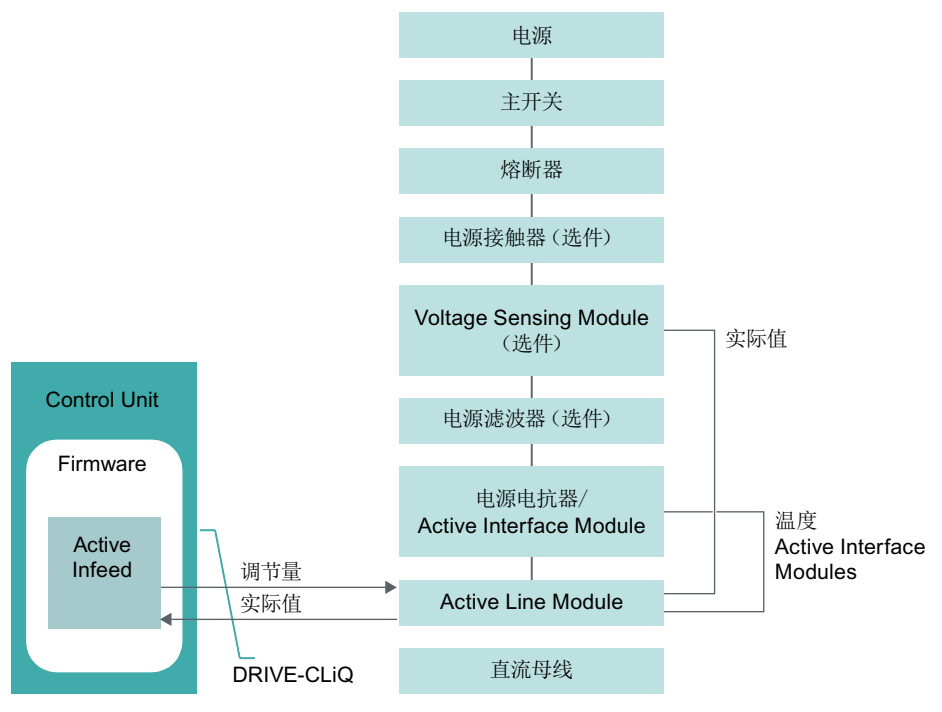

图 2-1 书本型调节型电源的结构框图

#### 书本型调节型电源模块的闭环控制

根据设定的电源电压 (p0210),调节型电源模块有 2 种不同的运行方式:

● "active"模式

在"active"模式中,直流母线电压被控制在一个可调节的设定值(p3510)上,电源电流呈正 弦波形(cos φ = 1)。无功电流也受控,可以根据需要设定。

● "Smart "模式

在"smart"模式中,电源仍具有回馈能力,但和"active"模式不同的是,直流母线电压有所 降低。直流母线电压由当前的电源电压决定。 还可选择激活[扩展智能模式](#page-47-0)(参见章节"扩展智能模式(页 [46](#page-47-0))")

#### 电源

#### 2.1 调节型电源

在调试时可以按照输入电压(p0210)的大小设置缺省的直流母线电压设定值(p3510)和控制模 式:

表格 2-1 直流母线电压和控制模式的缺省设置 - 书本型

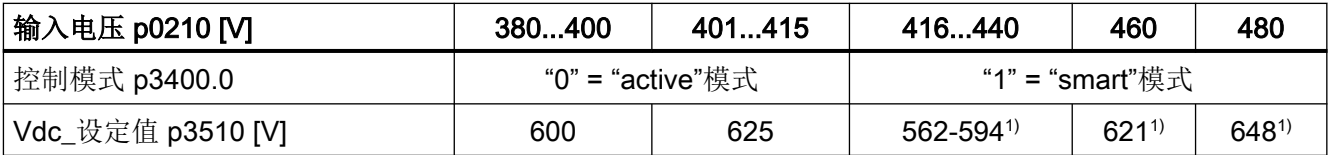

1) "smart"模式中的电压值由经过整流的电源电压得出。此时直流母线电压的设定值(p3510)失效。

最大静态直流母线电压(p0280)满足下列条件时,支持对应 p0210 > 415 V 使能书本型功 率单元的闭环控制运行: p0280 ≥ 1.5 x p0210 且 p0280 > 660 V。

在此情形下,直流母线电压设定值 p3510 不会自动调整。建议使用 p3510 = 1.5 x p0210。 电压闭环控制模式通过 p3400.0 = 0 和 p3400.3 = 1 激活。

#### 电压监控模块 10 (VSM10)和 S120 调节型电源模块一同运行

使用了用于采集电源电压的电压监控模块 10 (VSM10)时, 如果满足了特定的补充条件, 驱 动也可以在频率变化强度超出 IEC 61000-2-4 标准规定的电网上运行。通常在隔离的厂级电 网上频率会强烈变化,在大范围的公共电网上一般不会出现,例如欧洲的公共电网。 但在欧洲以外的其他地区,主要是配电范围较广的国家,比如国土面积比较大的国家 如澳大利亚、美国和中国等,电网电压降低的次数更频繁、幅度更大并且持续时间更长,可 能达到数秒。在这种类型的电网上我们强烈推荐使用电压监控模块。

#### 调试

在调试时应设定设备的输入电压(p0210)并选择电源滤波器(p0220)。

自动调试结束后,和调节型接口模块配套的滤波器会自动设为缺省的电源滤波器。如果希望 驱动组合的结构有所不同,必须通过 p0220 修改电源滤波器的类型。

在首次接通电源或接通另一个电源时,必须通过电源/直流母线识别功能(p3410)执行自动的 控制器设置。

识别时不允许开/关用电设备。

#### 说明

在一个不具有回馈能力的电源上(如:发电机),必须通过二进制互联输入 p3533 取消回 馈运行。

#### <span id="page-34-0"></span>说明

连接了一个宽带电源滤波器时, 必须通过 p0220 = 1...5 设置该滤波器。温度传感器必须连 接到调节型电源模块的端子 X21 上。

可以在以下范围内设置直流母线电压(p3510):

- 上限:
	- 最大直流母线电压(p0280)
	- 由电源电压(p0210)和最大升压系数(r3508)得出
- 下限: 输入电压(p0210)乘以 1.42

#### 2.1.2 装机装柜型调节型电源的闭环控制

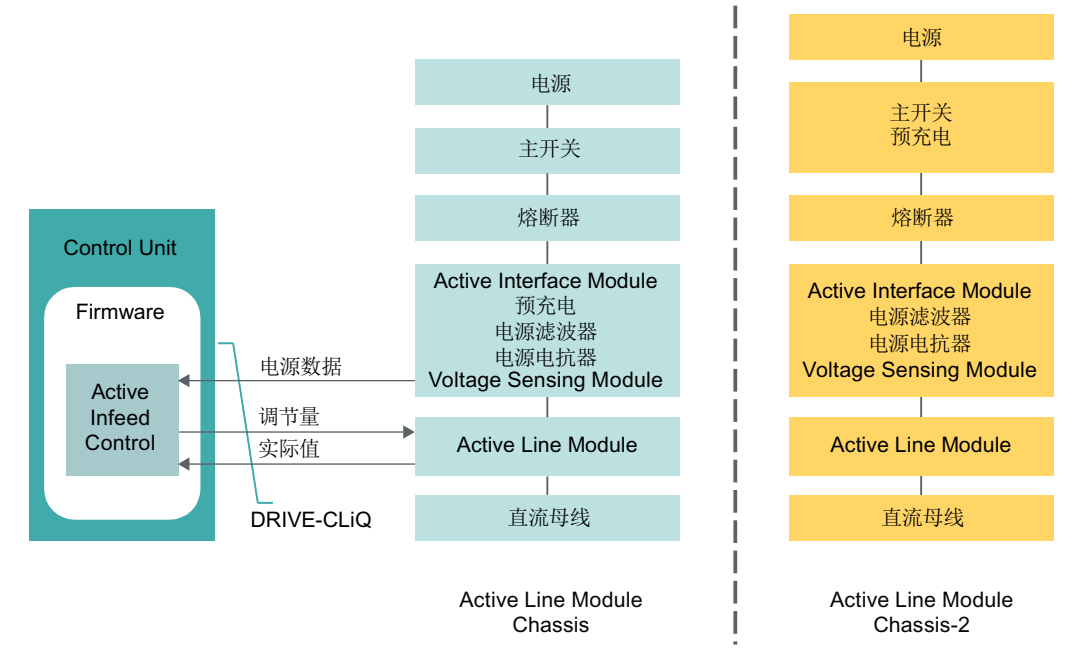

图 2-2 Chassis 和 Chassis-2 型 Active Infeed 闭环控制的示意性结构

#### 在采用 Chassis 型 Active Line Modules 时 Active Infeed 闭环控制的运行方式

装机装柜型调节型电源模块(ALM Chassis)只在"active"模式下工作。

在"active"模式中,直流母线电压被控制在一个可调节的设定值(p3510)上,电源电流呈正弦 波形(cos φ = 1)。

在调试时可以根据公式 p3510 = 1.5 × p0210 和输入电压(p0210), 设置直流母线电压设 定值(p3510)。

2.1 调节型电源

#### 调试

在调试时必须对设备输入电压(p0210)进行参数设置。所需的电源滤波器(p0220)是缺省 设置。

在首次接通电源或接通另一个电源时,应该通过电源/直流母线识别功能(p3410)执行自动 的控制器设置。

#### 说明

识别时不允许开/关用电设备。

#### 说明

在一个不具有回馈能力的电源上(如:发电机),必须通过二进制互联输入 p3533 取消回 馈运行。

#### Chassis-2 型 Active Interface Modules 的特点

与 Chassis 型的 ALM 相比,Chassis-2 型的 Active Line Modules (ALM Chassis-2) 以更 高且可调节的脉冲频率工作。为了将电源谐波失真进一步最小化,已对上游的 Chassis-2 型 调节型接口模块(AIM Chassis-2)进行处理。

就 AIM Chassis-2 而言,必须在外部设有预充电系统和主接触器。通过 ALM Chassis-2 的 软件执行以及监控运行所需开关的控制和反馈。对所需的信号互联的描述参见以下手册:

● SINAMICS S120 风冷装机装柜型功率单元设备手册

可在参数 p0255(功率单元接触器监控时间)中调整所采用的的接触器的开启时间及闭合时 间。在将 Chassis-2 型 ALM 并联的情况下, 以下边界条件适用:

● 必须将信号连接至每个 ALM Chassis-2。仅这样才能实现有效的并联运行模式。

#### 设置直流母线电压

不论是对 Chassis 型 ALM 还是对 Chassis-2 型 ALM 而言, 均可在以下极限内设置直流母 线电压(p3510):

- 上限:
	- 最大直流母线电压(p0280)
	- 由输入电压(p0210)和升压系数(p3508,最大可设为 2.00)得出
- 下限: 输入电压(p0210)乘以 1.42
2.1 调节型电源

## 注意

## 部件过热

Active Line Modules 的过大的升压系数可能导致部件过热和损坏。

● 参数 p3508(升压系数)中可输入的最大值为"2.00"。

对于直流母线电压,下列值 (p0280) 适用于 Chassis 和 Chassis-2 型 ALM:

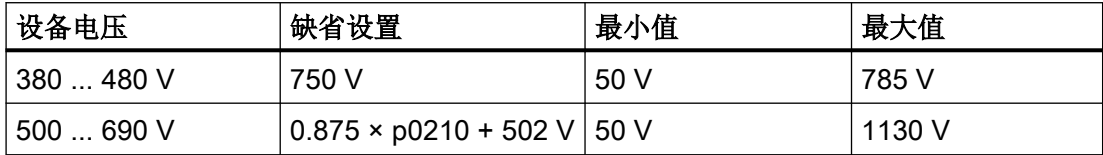

在参数 p0280(最大直流母线电压)中输入这些值。

## 2.1.3 电源识别和直流母线识别

通过自动的参数识别功能可以确定典型的电源参数和直流母线参数。这些参数是电源模块中 控制器设置优化的基础。

借助电源识别和直流母线识别功能可以实现电流控制和电压控制设置的优化。电压控制动态 特性的调节可以通过 p3560 进行。

## 说明

## 重复电源识别/直流母线识别

如果电源环境或直流母线上的组件发生变化,例如:在用户现场安装后或驱动组合中添加了 组件,则应设置 p3410 = 5 重复电源识别和直流母线识别。只有这样才能确保电源以优化的 控制器设置工作。

在激活识别后会输出报警 A06400。

## 说明

识别时不允许开/关用电设备。

2.1 调节型电源

## 识别方式

其他的识别方式请参见 SINAMICS S120/S150 参数手册。

● p3410 = 4 (通过 L 适配保存识别和控制器设置) 下一次出现的脉冲使能信号会触发总电感和直流母线电容的识别(2 个测量循环, 电流 大小不同)。测定的数据(r3411 和 r3412)被记录在 p3421 和 p3422 中。同时重新计 算控制器,并确定电流控制器适配的参数(p3620、p3622)。系统随后自动将电源的参 数非易失性存储。

电源不间断地以新的控制器参数工作。

● p3410 = 5 (复位, 通过 L 适配保存 Id 和控制器设置) 与 p3410 = 4 的不同之处在于,在首次识别开始前会将电源电感和直流母线电容的参数 值复位(p3421 = p0223 且 p3422 = p0227)。

#### 说明

应优先使用 p3410 = 5 的识别方式。不论是对 Chassis 型 ALM 还是对 Chassis-2 型 ALM 而言,均可执行识别。

● p3410 = 6: Chassis-2 型 Active Line Modules (ALM Chassis-2)的鲁棒性控制器设置 对于 ALM Chassis-2 而言, 可通过 p0220 ≥ 110 自动选择对应的 Chassis-2 型 Active Interface Modules (AIM Chassis-2), 并通过 p3410 = 6 执行自动控制器设置。 在自动控制器设置期间,以大幅缩短的测量测定直流母线的大小。所有其他控制器参数 已通过设置 p3410 = 6 而被预设。

优点:在电网参数改变(例如切换至另一电网)后,无需就控制器参数以及电网识别进 行调整。

缺点: 与通过 p3410 = 5 进行的识别相比, 自动控制器设置会导致动态特性损失。

在成功完成识别(p3410 = 4、5 或 6)后, 系统会自动设置 p3410 = 0。

## 2.1.4 调节型电源的开环控制

调节型电源模块可以通过 BICO 互联由端子或现场总线调节。它的运行状态显示在参数 r0002 中。而运行缺少的使能(r0002 = 00)会显示在参数 r0046 中。脉冲使能(Enable Pulses)端子 必须按照相应功率单元的手册连接。而且首次调试必须已完成。

## 应答故障

故障原因已经排除,但还存在的故障可以由信号"第1个故障应答"(p2103)的 0/1 脉冲沿应 答。

电源 2.1 调节型电源

## 调节型电源模块的上电

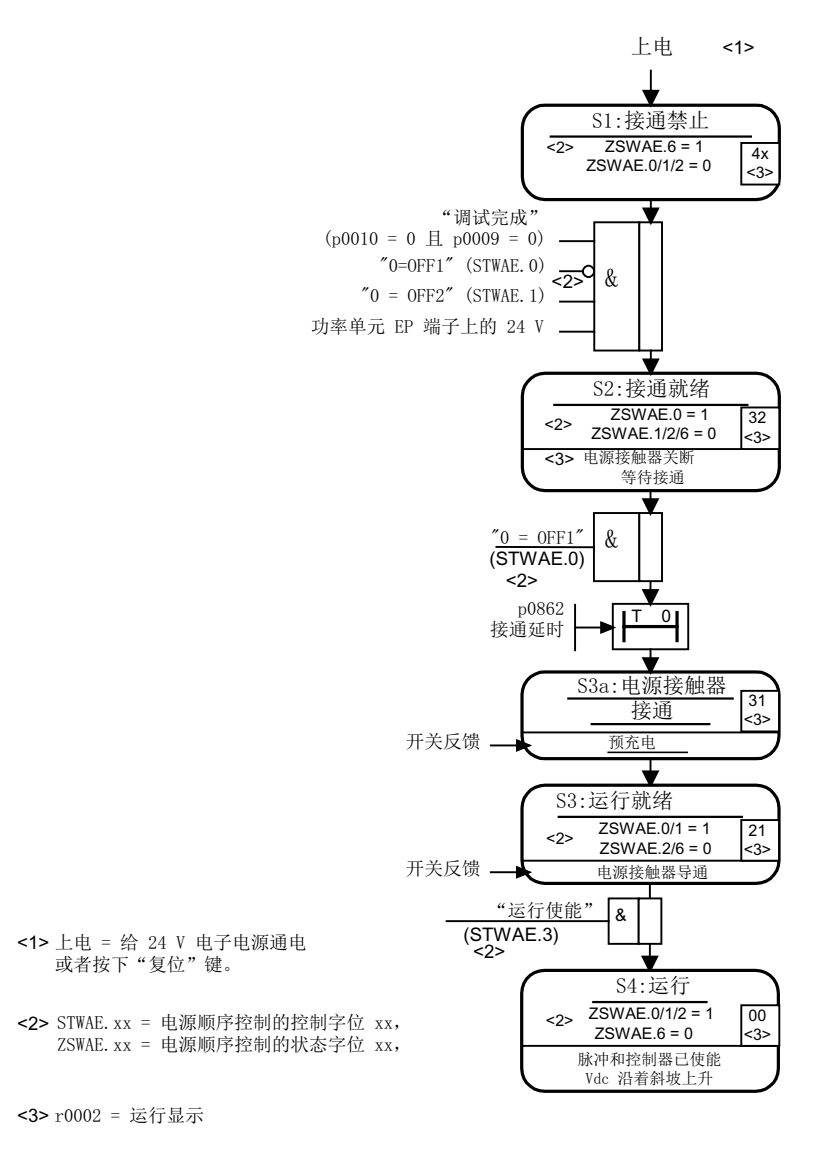

图 2-3 调节型电源的启动过程

#### 说明

如果已经通过 STARTER 完成了调试并且没有 PROFIdrive 报文激活, 则可以通过 EP 端子 上的使能信号、OFF1 上的信号上升沿(p0840)接通电源。

## 调节型电源模块的断电

断电基本上按照和上电相反的顺序进行。但在断电时不会进行预充电。

## 2.1 调节型电源

由 OFF1 实现的控制回路断电会延迟 p3490 中设置的时间。从而可以有控制地停止相连的 驱动装置。在断开电源前,直流母线中接入的驱动装置必须处于脉冲禁止状态。

## 控制信息和状态信息

表格 2-2 调节型电源的开环控制

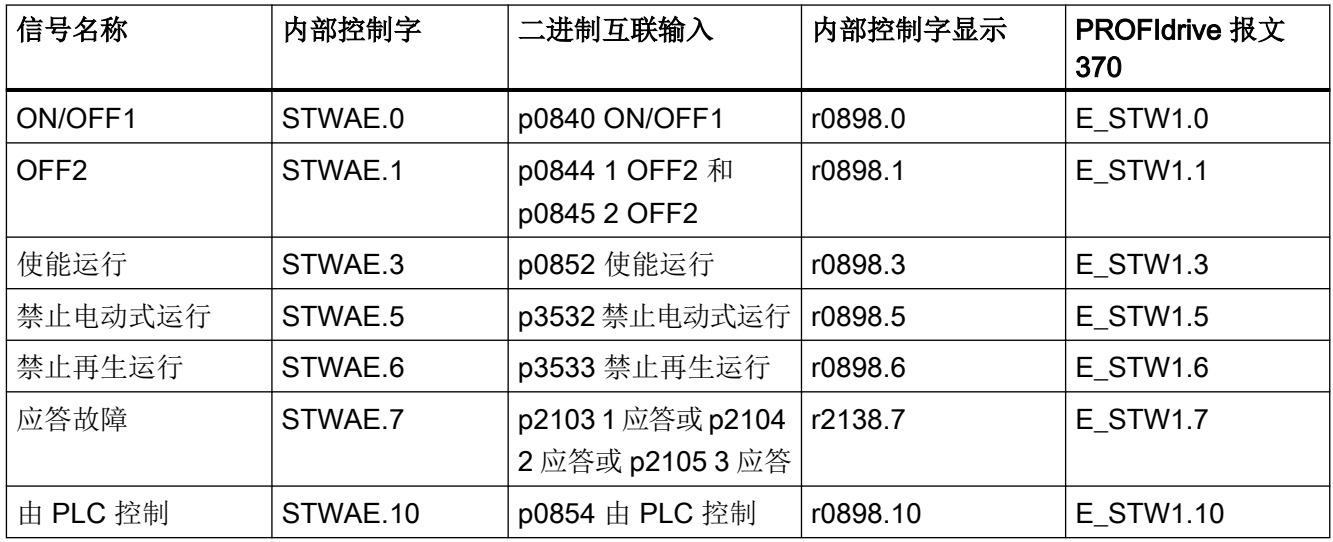

## 表格 2-3 调节型电源的状态信息

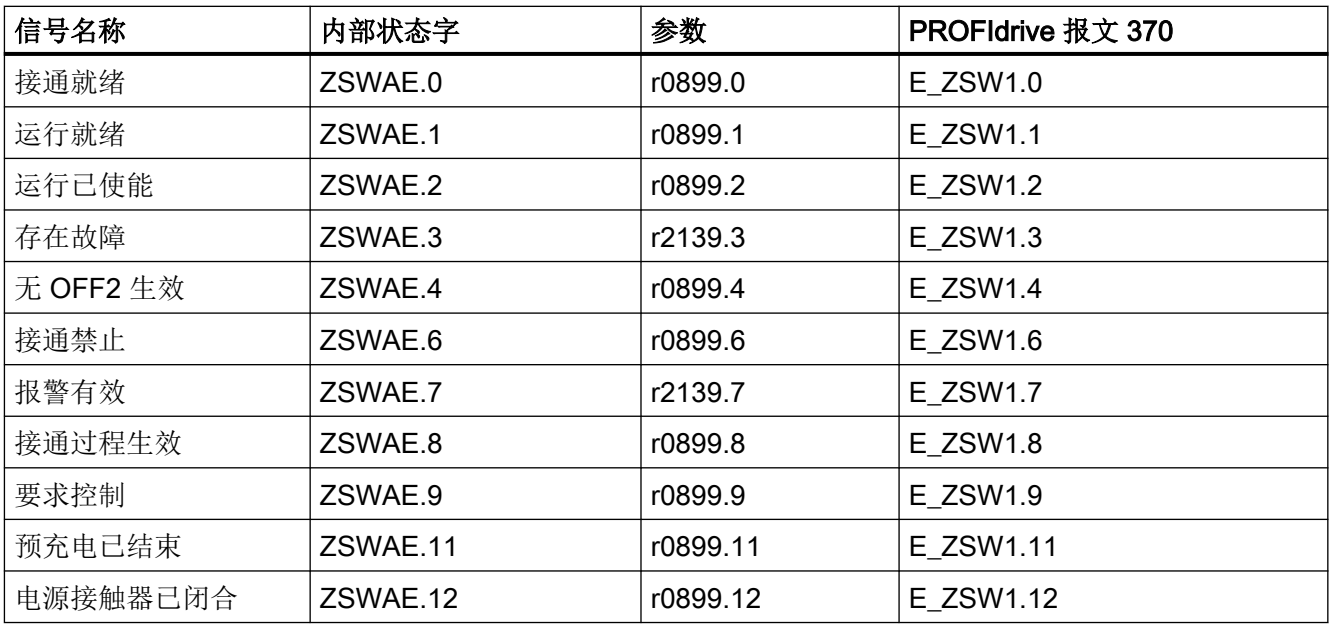

## 2.1.5 无功电流控制

可以设置一个无功电流设定值,用于补偿无功功率或稳定供电运行中的电源电压。总设定值 是固定设定值 p3610 和经过二进制互联输入的动态设定值 p3611 之和。

- 电源的相序会在无功电流控制中自动补偿:
	- 无功电流设定值为负时(r0076 < 0)会产生电感性无功电流(欠励运行、较小的输出 电压或滞后电流)。
	- 无功电流设定值为正时(r0076 > 0)会产生电容性无功电流(过励运行、较大的输出 电压或超前电流)。
- 无功电流设定值在控制回路中动态受限,即有功电流设定值和无功电流设定值的总和不 超过设备的最大电流。
- 配置向导中选择的电源滤波器需要的无功电流由调节型电源模块提供。因此,r0075 中 显示的当前无功电流设定值和设置的总无功电流设定值不相符。
- 调节型电源模块相对于电源的无功功率设定值由设置的总无功电流设定值 x 1.73 x 电源 额定电压得出。

## 2.1.6 谐波控制器

电源电压谐波会导致电源电流谐波。

通过激活谐波控制器,ALM 会产生同时包含基波振动和谐波的脉冲图形。此时(理想情形下) 调节型电源会对应电源侧的谐波电压设置与其相同大小的谐波电压,且在此谐波下不接收电 流。电源电压受谐波影响的情形下,电源电流仍保持近似正弦形,且不会通过谐波电流对电 源造成额外负载。不过无法有针对性地补偿电压谐波来改善电源质量。

## 设置谐波控制器的示例

现在需要补偿 5 次和 7 次谐波。

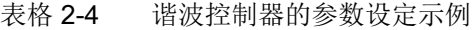

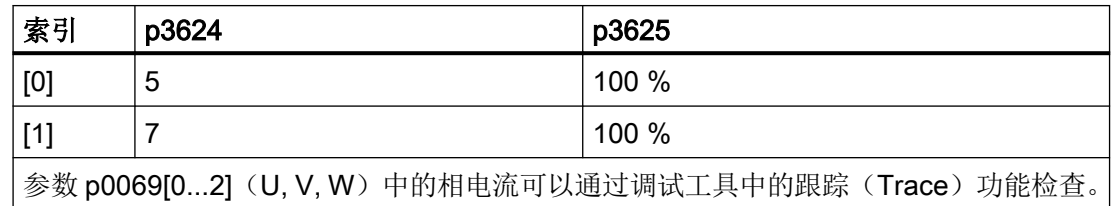

2.1 调节型电源

## 2.1.7 用于装机装柜型调节型电源闭环控制的可设置带阻滤波器

电流环有可设置的带阻滤波器,用于消除回路共振。带阻滤波器主要应用在弱电网上,在这 种电网条件下,电源滤波器的共振点可能降至控制器频率的四分之一。在波动的电网上可使 用该带阻滤波器来抑制共振。

## 功能模块"辅助控制"

带阻滤波器在功能模块"辅助控制"中管理。

## 激活功能模块

- 1. 在项目导航器中选中电源并打开右键菜单 "Properties"。 接着对话框 "Object properties" 打开。
- 2. 点击标签 "Function module"。
- 3. 点击鼠标,在功能模块选项中激活功能模块"附加闭环控制"。

通过参数 r0108.03 可以检查功能是否激活。

## 带阻滤波器的设置

由于采用的是相同的滤波算法,因此,原则上可拿带阻滤波器的设置与电流设定值滤波器的 设置进行比较(参见章节"[电流设定值滤波器](#page-107-0) (页 [106\)](#page-107-0)")。

为避免带有较低短路功率(RSC 低)的电源上出现谐振现象,常用的方法是选择一个带阻 滤波器(带有指定切口深度),从而将电源滤波器的共振点降至约控制器频率的四分之一(参 见 p0115), 为此, 系统会预设有效的分子和分母阳尼值。必要时只需调整分子和分母的自 有频率。

可通过以下参数设置用于调节型电源的带阻滤波器:

- 逆序系统控制 (p3639 ff)
- 固定值 (p2900 ff)
- 输出电压设定值滤波器, 通过 p5200.0 = 1 激活
- 输出电压实际值滤波器, 通过 p5200.2 = 1 激活
- Vdc 实际值滤波器,通过 p1656.4 = 1 激活

## 2.1.8 功能图和参数

## 功能图(参见 SINAMICS S120/S150 参数手册)

- 8910 调节型电源一览
- 8920 调节型电源 电源顺序控制的控制字
- ...

...

- 8940 调节型电源 控制系数裕量控制器/直流母线电压控制器 (p3400.0 = 0)
- 8946 调节型电源 电流预调/电流控制器/控制组 (p3400.0=0)
- 8964 调节型电源 信号和监控功能, 电源频率监控/Vdc 监控 (p3400.0 = 0)

## 重要参数一览(参见 SINAMICS S120/S150 参数手册)

- r0002 供电运行显示
- r0046.0...29 CO/BO:缺少使能信号
- r0069[0...8] CO:相电流实际值
- p0210[0...1] 设备输入电压
- p0220[0...1] 电源滤波器类型
- p0255[0...7] 功率单元接触器监控时间
- p0280 最大稳态直流母线电压
- p0840 BI:ON / OFF (OFF1)
- p0844 BI:无缓慢停止/缓慢停止 (OFF2)
- p0852 BI:运行已使能/禁止运行
- r0898.0...10 CO/BO:电源顺序控制的控制字
- r0899.0...12 CO/BO:电源顺序控制的状态字
- r2138.7...15 CO/BO:故障/报警控制字
- r2139.0...15 CO/BO:故障/报警 1 的状态字
- p3400 电源配置字
- r3405.0...7 CO/BO:电源状态字
- p3410 电源识别方式
- r3411[0...1] 电源识别出的电感
- r3412[0...1] 电源识别出的直流母线电容

2.1 调节型电源

- p3508 电源最大升压系数
- p3510 直流母线电压设定值
- p3533 BI:电源禁止回馈运行
- p3560 电源 Vdc 控制器的比例增益
- p3610 电源无功电流的固定设定值
- p3611 CI: 电源无功电流附加设定值
- p3624[0...1] 电源谐波控制器谐波次数
- p3625[0...1] 电源谐波控制器比例系数
- r3626[0...1] 电源谐波控制器输出

## 可设置的带阻滤波器

- p1656 <br>激活信号滤波器 ● p1677 Vdc 实际值滤波器 5 类型 ● p1678 Vdc 实际值滤波器 5 分母固有频率 ● p1679 Vdc 实际值滤波器 5 分母阻尼 ● p1680 Vdc 实际值滤波器 5 分子固有频率 ● p1681 Vdc 实际值滤波器 5 分子阻尼 ● p2900 CO:固定值 1[%]/固定值 1[%] ● p2901 CO:固定值 2[%]/固定值 2[%] ● p5200 激活信号滤波器 ● p5201 输出电压设定值滤波器 5 类型 ● p5202 输出电压设定值滤波器 5 分母固有频率 ● p5203 输出电压设定值滤波器 5 分母阻尼 ● p5204 **输出电压设定值滤波器 5 分子固有频率** ● p5205 输出电压设定值滤波器 5 分子阻尼 ● p5211 电流实际值滤波器 7 类型 ● p5212 电流实际值滤波器 7 分母固有频率
- 
- p5213 电流实际值滤波器 7 分母阻尼
- p5214 电流实际值滤波器 7 分子固有频率
- p5215 电流实际值滤波器 7 分子阻尼

## 2.2 非调节型电源

特性

- 用于功率大于等于 16 kW 的非调节型电源模块
- 直流母线电压不受控
- 具有回馈能力

## 描述

非调节型电源模块的固件位于对应的控制单元中。非调节型电源模块和控制单元通过 DRIVE-CLiQ 进行通讯。

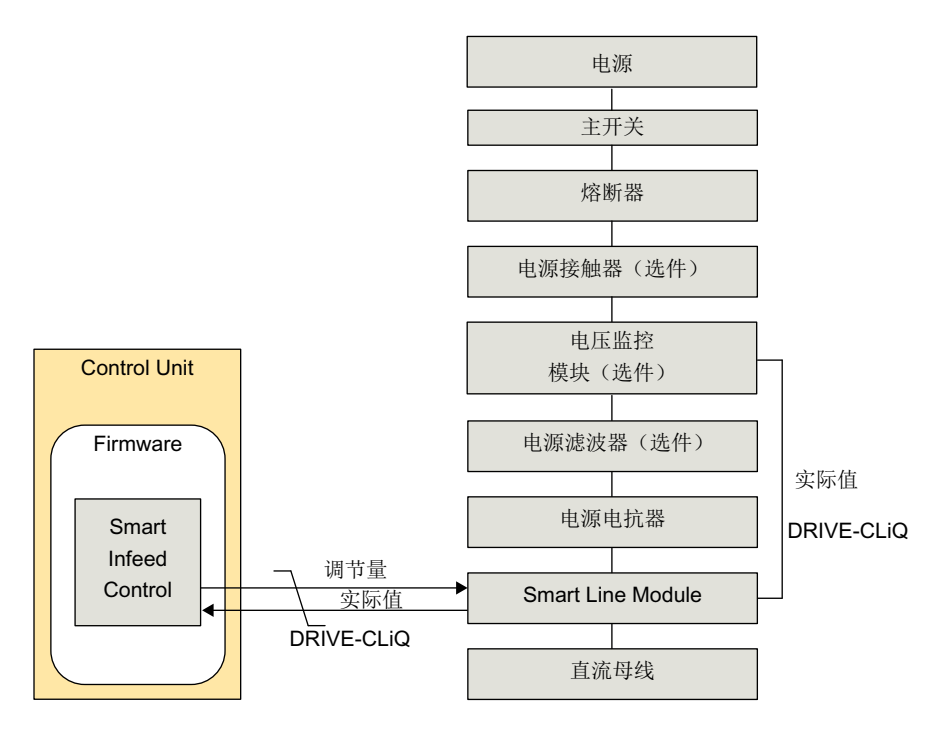

图 2-4 书本型非调节型电源的结构框图

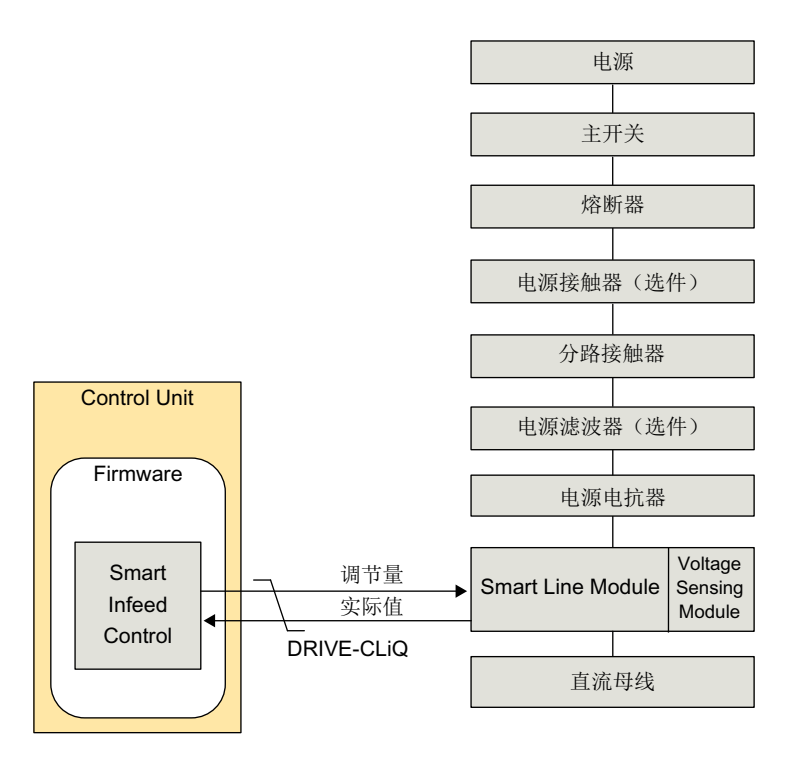

图 2-5 装机装柜型非调节型电源的结构框图

调试

在调试时必须设置设备的输入电压(p0210)。

还可选择激活[扩展智能模式](#page-47-0)(参见章节"扩展智能模式(页 [46](#page-47-0))")

## 说明

在一个不具有回馈能力的电源上(如:发电机),必须通过二进制互联输入 p3533 取消电 源的回馈运行。

在调节型电源模块上无法进行回馈运行中的动能缓冲。

## 2.2.1 书本型非调节型电源上的电源识别和直流母线识别

通过自动的参数识别功能可以确定典型的电源参数和直流母线参数。这些参数是电源模块中 控制器设置优化的基础。

#### 说明

如果电源环境或直流母线上的组件发生变化,例如:在用户现场安装后或驱动组合中添加了 组件,则应设置 p3410 = 5 重复电源识别和直流母线识别。只有这样才能确保电源以最佳的 控制器设置工作。

在激活识别后会输出报警 A06400。

## 说明

识别时不允许开/关用电设备。

#### 说明

在装机装柜型的非调节型电源模块上不允许执行电源识别和直流母线识别。

识别方式

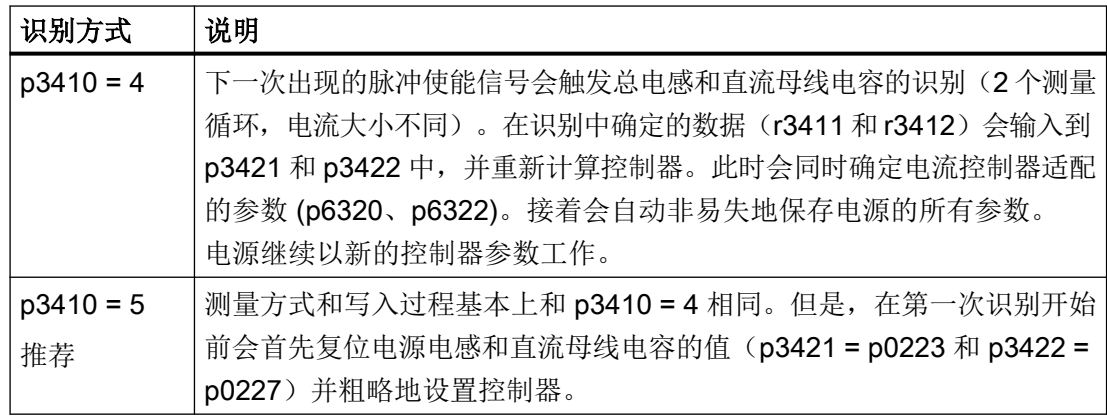

在成功结束两种识别中的一种识别(p3410 = 4 或 p3410 = 5)后,会自动设置 p3410 = 0。

其他的识别方式请参见 SINAMICS S120/S150 参数手册。

如果识别失败,可能需要恢复控制器的出厂设置。

## <span id="page-47-0"></span>2.2.2 扩展智能模式

"扩展智能模式"是对智能模式的扩展,在空载和部分负载时更高效且性能更稳定:

- 空载和部分负载时,无功功率消耗明显下降。 额定负载或过载时,性能等同于正常智能模式。
- 空载和部分负载时,直流母线电压更稳定。 额定负载或过载时,性能等同于正常智能模式。
- 电源故障时间更短,稳定性更高。
- 每次上电后,都会根据当前电源参数自动调整。

#### 说明

#### 功能的局限性

扩展智能模式不适用于 5 kW 和 10 kW 的非调节型电源模块。

## 激活扩展智能模式

- 1. 前提条件:智能模式已激活 (p3400.0 = 1)。
- 2. 通过 p3440.1 = 1 激活扩展智能模式。

所有其他可调参数(p3441 及之后)都会根据常规应用进行预设或通过第一个运行使能自动 优化(p3440.2 = 0)。

#### 2.2.3 非调节型电源的开环控制

非调节型电源模块可以通过 BICO 互联由端子或现场总线调节。它的运行状态显示在参数 r0002 中。而运行缺少的使能(r0002 = 00)会显示在参数 r0046 中。脉冲使能(Enable Pulses) 端子必须按照相应功率单元的手册连接。而且首次调试必须已完成。

#### 应答故障

故障原因已经排除,但还存在的故障可以由信号"第1个故障应答"(p2103)的 0/1 脉冲沿应 答。

## 非调节型电源模块的上电

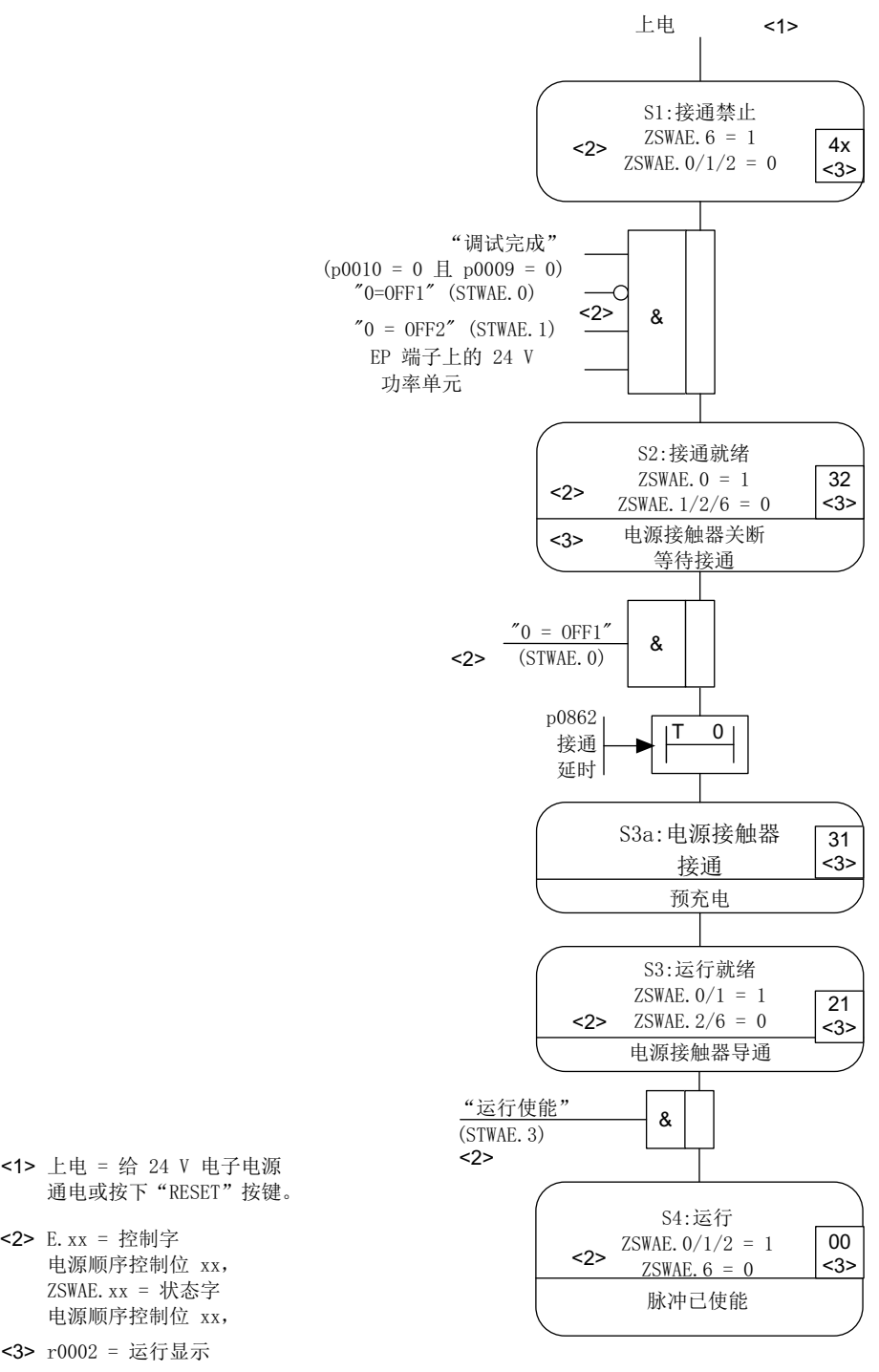

- 图 2-6 非调节型电源的启动过程
- <3> r0002 = 运行显示
- $ZSWAE$ .  $xx =$  状态字
- 电源顺序控制位 xx,
- 电源顺序控制位 xx,
- <2> E.xx = 控制字
- 通电或按下"RESET"按键。
- 

## 说明

如果已经通过 STARTER 完成了调试并且没有 PROFIdrive 报文激活, 则可以通过 EP 端子 上的使能信号、OFF1 上的上升沿(p0840)接通电源。

## 非调节型电源模块的断电

断电基本上按照和上电相反的顺序进行。 但在断电时不会进行预充电。

由 OFF1 实现的控制回路断电会延迟 p3490 中设置的时间。从而可以有控制地停止相连的 驱动装置。

## 控制信息和状态信息

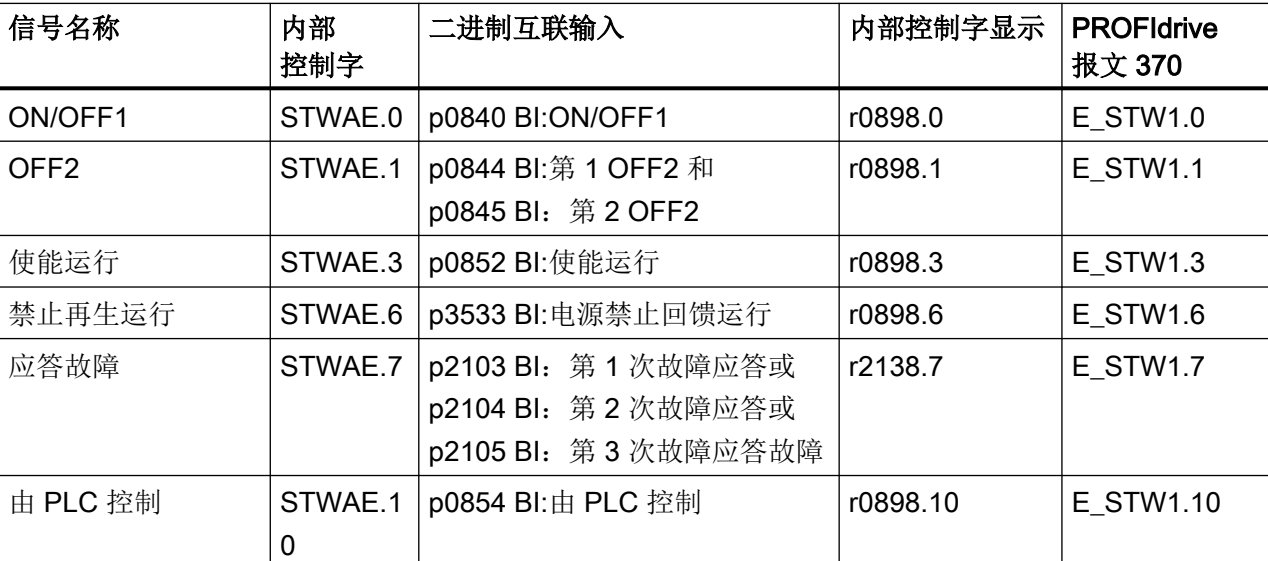

表格 2-5 非调节型电源的开环控制

#### 表格 2-6 非调节型电源的状态信息

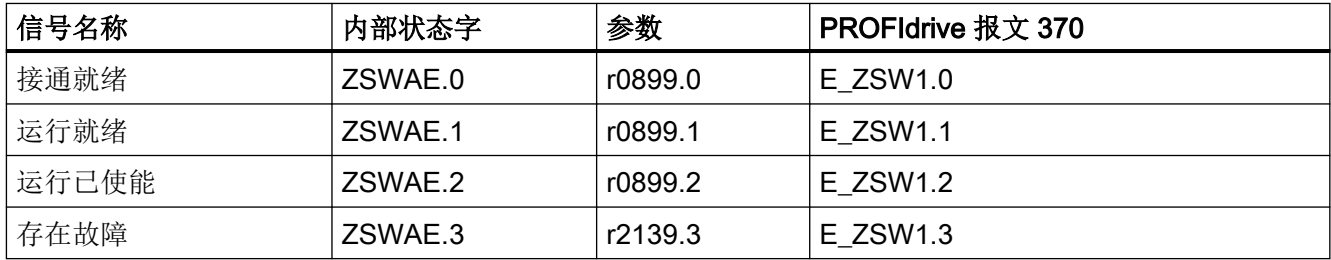

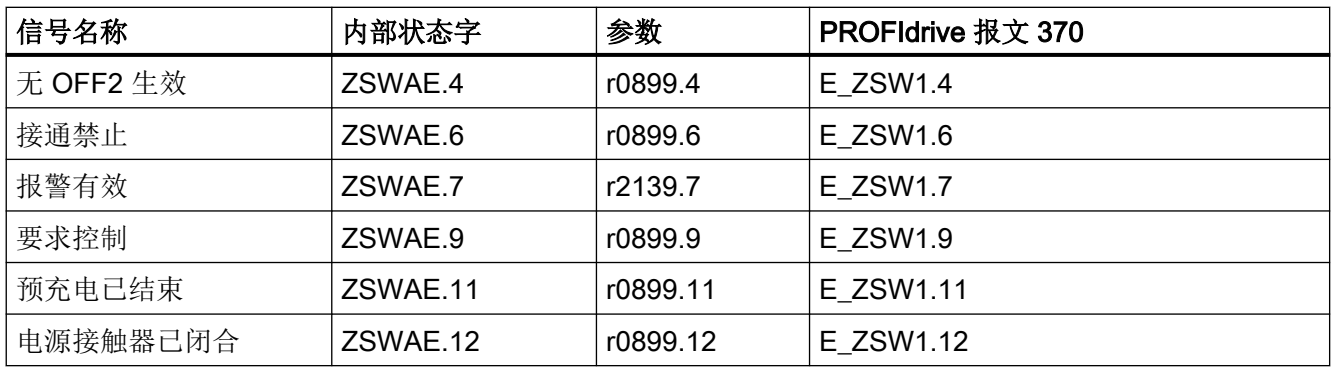

## 2.2.4 功能图和参数

## 功能图(参见 SINAMICS S120/S150 参数手册)

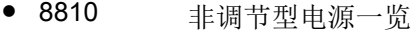

- 8820 非调节型电源 电源顺序控制的控制字
- 8826 非调节型电源 电源顺序控制的状态字
- 8828 非调节型电源 电源状态字
- 8832 非调节型电源 控制器
- 8838 非调节型电源 缺少使能,电源接触器控制
- 8850 非调节型电源 通向非调节型电源的接口(控制信号,实际值)
- 8860 非调节型电源 信号和监控功能,电源电压监控
- 8864 非调节型电源 信号和监控功能,电源频率监控和 Vdc 监控

## 重要参数一览(参见 SINAMICS S120/S150 参数手册)

- r0002 供电运行显示
- r0046.0...29 CO/BO:缺少使能信号
- p0210 **设备输入电**压
- p0840 BI:ON / OFF (OFF1)
- p0844 BI:无缓慢停止/缓慢停止
- p0852 BI:运行使能/运行禁止
- r0898.0...10 CO/BO:电源顺序控制的控制字
- r0899.0...12 CO/BO:电源顺序控制的状态字

- r2138.7...15 CO/BO:故障/报警控制字
- r2139.0...15 CO/BO:故障/报警 1 的状态字
- p3400 电源配置字
- r3405.0...7 CO/BO:电源状态字
- p3410 电源识别方式
- p3421 电源电感
- p3422 电源直流母线电容
- p3440 智能模式配置
- p3533 BI:电源禁止回馈运行

特性

- 适用于基本型电源模块(装机装柜型和书本型)
- 直流母线电压不受控
- 在 20 kW 和 40 kW 基本型电源模块上集成了外部制动电阻的控制回路(具有温度监控功 能)

描述

通过基本型电源开环控制可以接通并断开基本型电源模块。基本型电源模块是一个不具有回 馈能力、不受控的供电单元。

用于基本型电源模块开环控制的固件位于对应的控制单元中。基本型电源模块和控制单元通 过 DRIVE-CLiQ 进行通讯。

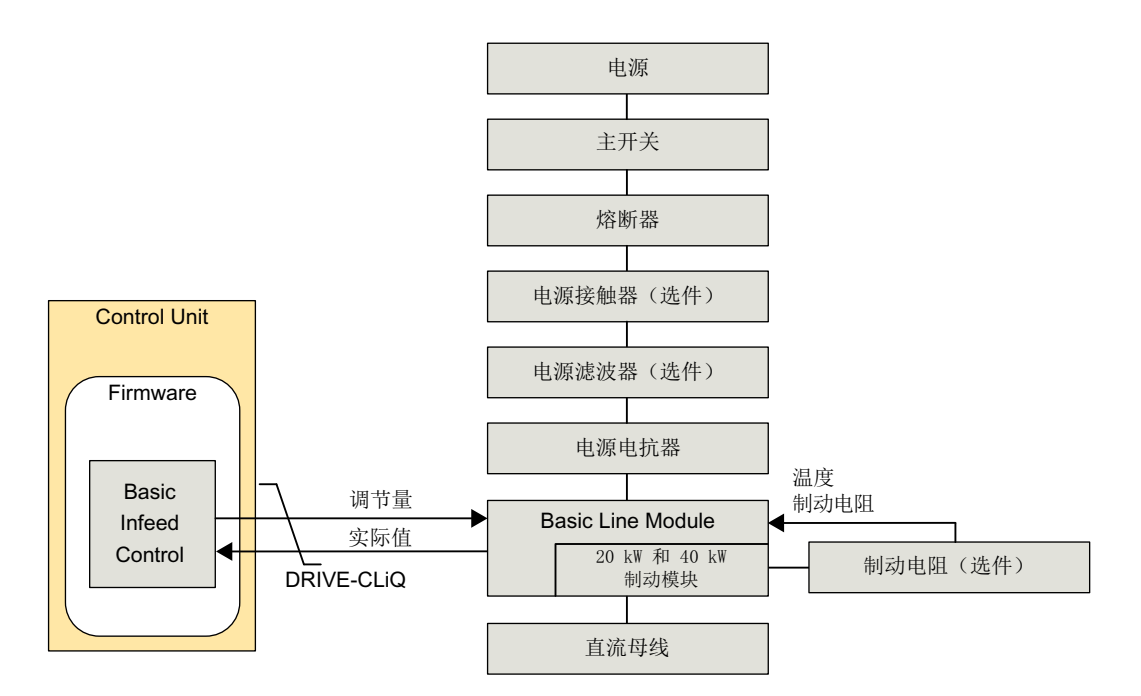

图 2-7 书本型基本型电源的结构框图

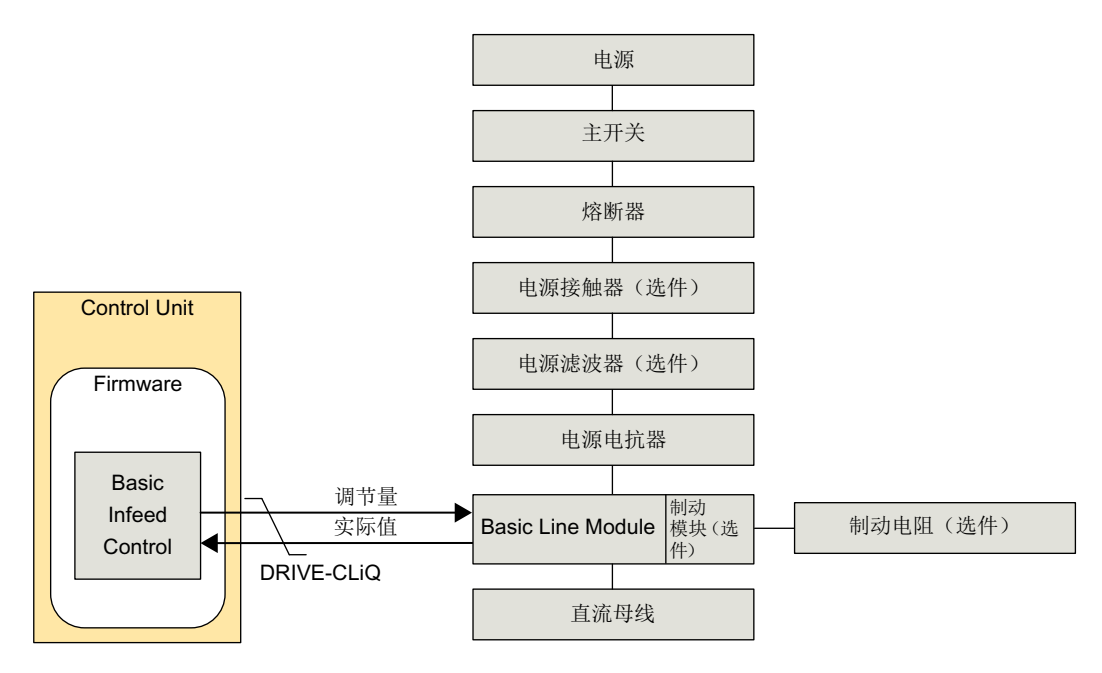

图 2-8 装机装柜型基本型电源的结构框图

调试

在调试时必须设置电源额定电压(p0210)。

在 20 kW 和 40 kW 的书本型基本型电源模块上,必须将外部制动电阻的温度开关连接到基 本型电源模块的 X21 端子上。

如果在 20 kW 和 40 kW 的书本型基本型电源模块上没有连接制动电阻, 则必须设置 p3680 = 1 禁用制动模块。

对于装机装柜型基本型电源模块可选择在外部加装制动模块。在此情况下必须将制动电阻连 接至制动模块。

当一台没有反馈能力的电源模块(例如基本型电源模块 BLM)为多台电机模块供电、或主 电源掉电、过载(SLM/ALM)时, 只能在具有大转动惯量的电机模块上激活 Vdc max 控制功 能。

在其它电机模块上必须禁用此功能,或设置为监控。

如果在多台电机模块上激活 Vdc max 控制, 在参数设置不理想的情况下, 可能会使控制器的 功能相互冲突。驱动可能会变得不稳定,各驱动可能会不按计划加速。

## 解决办法:

- 激活 Vdc max 控制
	- 矢量控制:p1240 = 1(出厂设置)
	- 伺服控制:p1240 = 1
	- V/f 控制:p1280 = 1(出厂设置)
- 关闭  $V_{dc}$ <sub>max</sub> 控制
	- 矢量控制:p1240 = 0
	- 伺服控制:p1240 = 0(出厂设置)
	- V/f 控制:p1280 = 0
- 激活  $V_{dc}$ <sub>max</sub> 监视
	- 矢量控制:p1240 = 4 或 6
	- 伺服控制:p1240 = 4 或 6
	- V/f 控制:p1280 = 4 或 6

## 警告

## 单个驱动可能会意外运动

当一台电源模块为多台电机模块供电时,则可能会因 Vdc max 的参数设置错误导致某台驱动 意外加速,进而造成人员伤亡。

- 只在具有最大转动惯量的电机模块上激活 Vdc max 控制。
- 在所有其他电机模块上禁用此功能或将此功能设为监控功能。

## 2.3.1 基本型电源的开环控制

基本型电源模块可以通过 BICO 互联由端子或现场总线调节。它的运行状态显示在参数 r0002 中。而运行缺少的使能(r0002 = 00)会显示在参数 r0046 中。脉冲使能(Enable Pulses)端子 必须按照相应功率单元的手册连接。

## 应答故障

故障原因已经排除,但还存在的故障可以由信号"第1个故障应答"(p2103)的 0/1 脉冲沿应 答。

## 基本型电源模块的上电

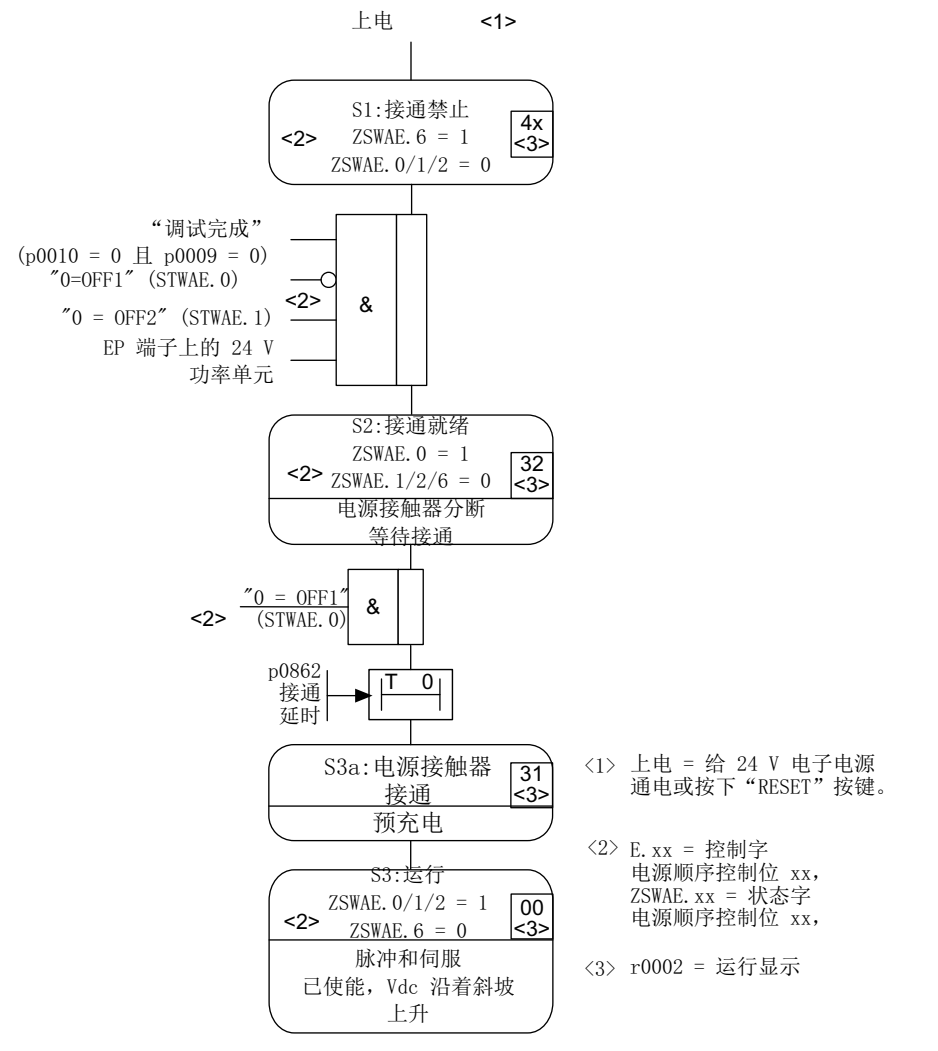

图 2-9 基本型电源的启动过程

## 说明

如果已经通过 STARTER 完成了调试并且没有 PROFIdrive 报文激活, 则可以通过 EP 端子 上的使能信号、OFF1 上的上升沿(p0840)接通电源。

## 基本型电源模块的断电

断电基本上按照和上电相反的顺序进行。但在断电时不会进行预充电。

## 控制信息和状态信息

表格 2-7 基本型电源的开环控制

| 信号名称     | 内部控制<br>字    | 二进制互联输入                                                         | 内部控制字显示  | PROFIdrive 报文<br>370 |
|----------|--------------|-----------------------------------------------------------------|----------|----------------------|
| ON/OFF1  | STWAE.0      | p0840 BI:ON/OFF1                                                | r0898.0  | E STW1.0             |
| BB/OFF2  | STWAE.1      | p0844 BI:第 1OFF2 和<br>p0845 BI: 第 2OFF2                         | r0898.1  | <b>E STW1.1</b>      |
| 应答故障     | STWAE.7      | p2103 BI: 第1次故障应答或<br>p2104 BI: 第2次故障应答或<br>p2105 Bl: 第3次故障应答故障 | r2138.7  | E STW1.7             |
| 由 PLC 控制 | STWAE.1<br>0 | p0854 BI:由 PLC 控制                                               | r0898.10 | E STW1.10            |

## 表格 2-8 基本型电源的状态信息

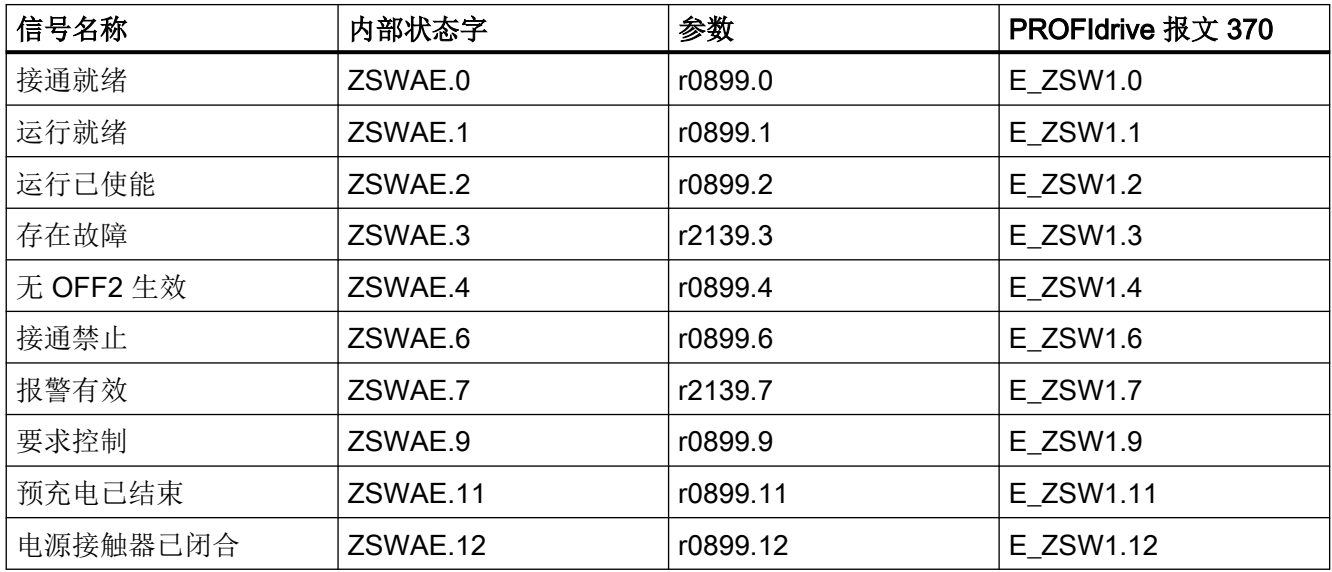

## 2.3.2 功能图和参数

## 功能图(参见 SINAMICS S120/S150 参数手册)

- 8710 基本型电源一览
- 8720 基本型电源 电源顺序控制的控制字
- 8726 基本型电源 电源顺序控制的状态字
- 8732 基本型电源 控制器
- 8738 基本型电源 缺少使能, 电源接触器控制
- 8750 基本型电源 通向基本型电源功率单元的接口(控制信号, 实际值)
- 8760 **基本型电源 信号和监控功能(p3400.0 = 0)**

## 重要参数一览(参见 SINAMICS S120/S150 参数手册)

- r0002 供电运行显示
- r0046.0...29 CO/BO:缺少使能信号
- p0210 设备输入电压
- p0840 BI:ON / OFF (OFF1)
- p0844 BI:无缓慢停止/缓慢停止 (OFF2)
- r0898.0...10 CO/BO:电源顺序控制的控制字
- r0899.0...12 CO/BO:电源顺序控制的状态字
- p1240[0...n] Vdc 控制器或 Vdc 监控的配置
- p1280[0...n] Vdc 控制器或 Vdc 监控的配置 (V/f)
- r2138.7...15 CO/BO:故障/报警控制字
- r2139.0...15 CO/BO:故障/报警 1 的状态字
- p3680 BI:制动模块内部禁止

## 2.4 电源接触器控制

通过该功能可以控制外部的电源接触器。电源接触器的闭合/断开可以通过分析电源接触器 的反馈触点加以监控。

就驱动对象 INFEED、SERVO 和 VECTOR 而言,可通过 r0863.1 控制电源接触器。

## 说明

关于电源连接的更多信息,请参见设备手册。

## 调试示例

下面结合示例展示电源接触器控制的调试。

## 假设

在示例中以下列假设为基础。

- 通过控制单元的数字量输出(DI/DO 8)进行电源接触器控制。
- 通过控制单元的数字量输入(DI/DO 9)进行电源接触器反馈。
- 电源接触器的开关时间小于 100 ms。

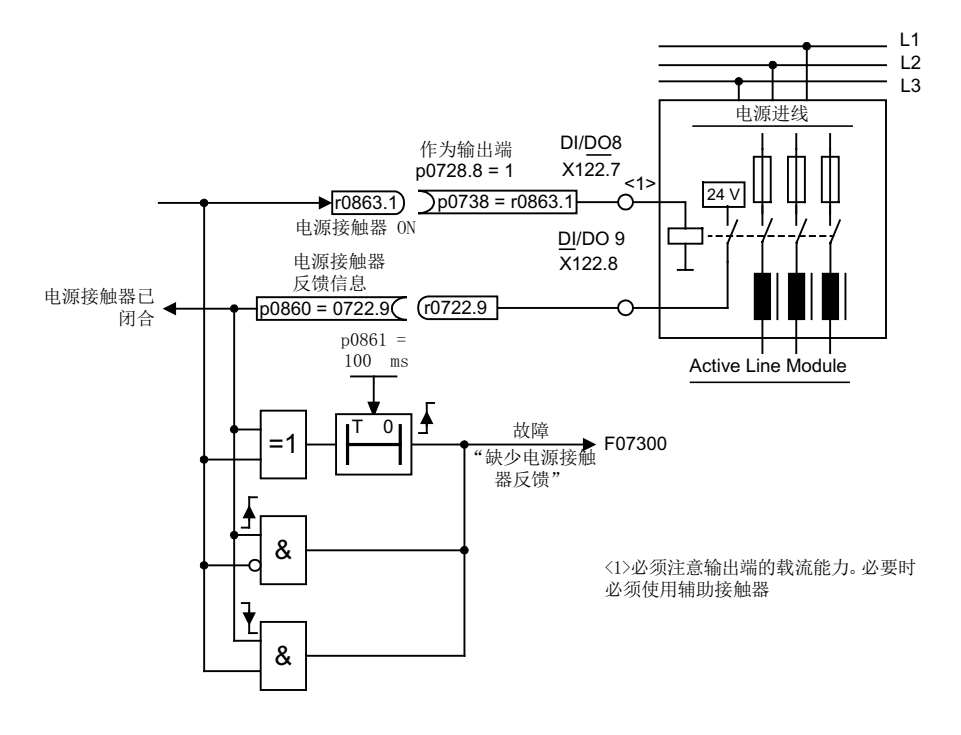

图 2-10 电源接触器控制

2.4 电源接触器控制

#### 操作步骤

1. 将电源接触器的控制触点连接到 DI/DO 8 上。

## 说明

此时请注意数字量输出的载流能力(参见 SINAMICS S120 控制单元和扩展系统组件设 备手册),必要时设置辅助接触器!

- 2. 将 DI/DO 8 设置为输出端(p0728.8 = 1)。
- 3. 将参数 p0738 设为电源接触器的控制信号 r0863.1。
- 4. 将电源接触器的反馈触点连接到 DI/DO 9 上。
- 5. 将参数 p0860 设为输入信号 r0722.9。
- 6. 在 p0861 中设置电源接触器的监控时间 (100 ms)。

## 功能图(参见 SINAMICS S120/S150 参数手册)

● 8938 调节型电源 - 缺少使能, 电源接触器控制

## 重要参数一览(参见 SINAMICS S120/S150 参数手册)

- p0860 BI:电源接触器反馈信息
- r0863.0...2 CO/BO:驱动耦合状态字/控制字
- p0867 OFF1 后功率单元主接触器的停留时间
- p0869 顺序控制配置

## 2.5 Chassis 和 Chassis-2 型预充电接触器和分路接触器

预充电指直流母线电容器通过电阻充电。从供电系统/电源上进行预充电。预充电回路可以 限制直流母线电容的充电电流。

## Chassis 型

就 Active Infeed 和 Smart Infeed Modules 而言, 预充电回路由一个带预充电电阻的预充电 接触器和一个分路接触器组成。Active Line Module 通过端子对 Active Interface Module 中 的预充电回路进行控制。

## Chassis-2 型

就 Active Interface Modules 而言,必须在外部设有预充电系统和主接触器。通过 Active Line Modules 的软件执行以及监控运行所需开关的控制和反馈。对所需的信号互联 的描述参见下文述及的手册。可通过参数 p0255(功率单元接触器监控时间)调整所采用的 的接触器的开启时间及闭合时间。

## 结构尺寸 FI、GI、HI 和 JI

在 FI 和 GI 型调节型接口模块中的预充电回路中,已经包含了分路接触器。HI 型和 JI 型必 须单独配备分路接触器。

## Smart Line Module

就非调节型电源模块而言,预充电系统自身为非调节型电源模块的组成部分。在此情形下, 必须在外部实现分路接触器。

## Basic Line Modules (Thyristor)

就带晶闸管的基本型电源模块而言,接入的是内装的晶闸管,而不是分路接触器。就带二极 管的基本型电源模块而言,分路接触器实施为断路器。

## 其他信息

其他信息参见以下手册:

● SINAMICS S120 风冷式装机装柜型功率单元手册

## 接通期间的过程

- 预充电接触器闭合,直流母线通过预充电电阻充电。
- 预充电结束后,分路接触器闭合,预充电接触器打开。直流母线预充电结束,进入运行 就绪状态。若无法完成预充电,则会输出故障 F06000。

## 断开期间的过程

● 在关闭电源时禁止脉冲,并接着打开分路接触器。

2.5 Chassis 和 Chassis-2 型预充电接触器和分路接触器

# 扩展设定值通道 2011年1月11日 12:00 12:00 12:00 12:00 12:00 12:00 12:00 12:00 12:00 12:00 12:00 12:00 12:00 12:00 12:00 1

## 3.1 基本原理

出厂时,扩展的设定值通道在伺服控制模式中是失效的。需要使用时,必须首先激活该通道 (参见章节"激活伺服控制模式中的功能模块 (页 61)")。

在矢量控制模式中扩展的设定值通道总是生效的。

## 伺服控制模式下、没有功能模块"扩展的设定值通道"时的特性

- 设定值(例如由上级控制器或工艺控制器)直接互联至 p1155[D]
- 只有动态伺服控制 Dynamic Servo Control (DSC) 在使用 DSC 时,不会使用"扩展的设定值通道"。该通道会占用控制单元的计算时间, 因此可以在"伺服"中取消。
- OFF1 减速时间由 p1121[D] 设置 即使"扩展设定值通道"未被激活,p1121 中设置的减速时间依然生效。
- OFF3 减速时间由 p1135[D] 设置
- 只有 PROFIdrive 报文 2~103 和 999 (自由设计)
- STW 1 位 5 (冻结斜坡函数发生器) 无作用

## 3.1.1 激活伺服控制模式中的功能模块

在 Startdrive 中通过"驱动轴 > 参数 > 基本参数设置 > 功能模块"激活伺服控制中的功能模块 "扩展设定值通道"。

在参数 r0108.8 中检查当前的配置。

#### 说明

激活伺服控制模式下的功能模块"扩展的设定值通道"后,可以减少多轴组合中、由一个控 制单元控制的驱动装置数量。

3.1 基本原理

## 3.1.2 说明

在扩展的设定值通道中,可以对各个设定值源发出的、用于电机控制的设定值进行处理。 用于电机控制的设定值也可以来自[工艺控制器](#page-438-0)(参见章节"工艺控制器(页 [437](#page-438-0))")。

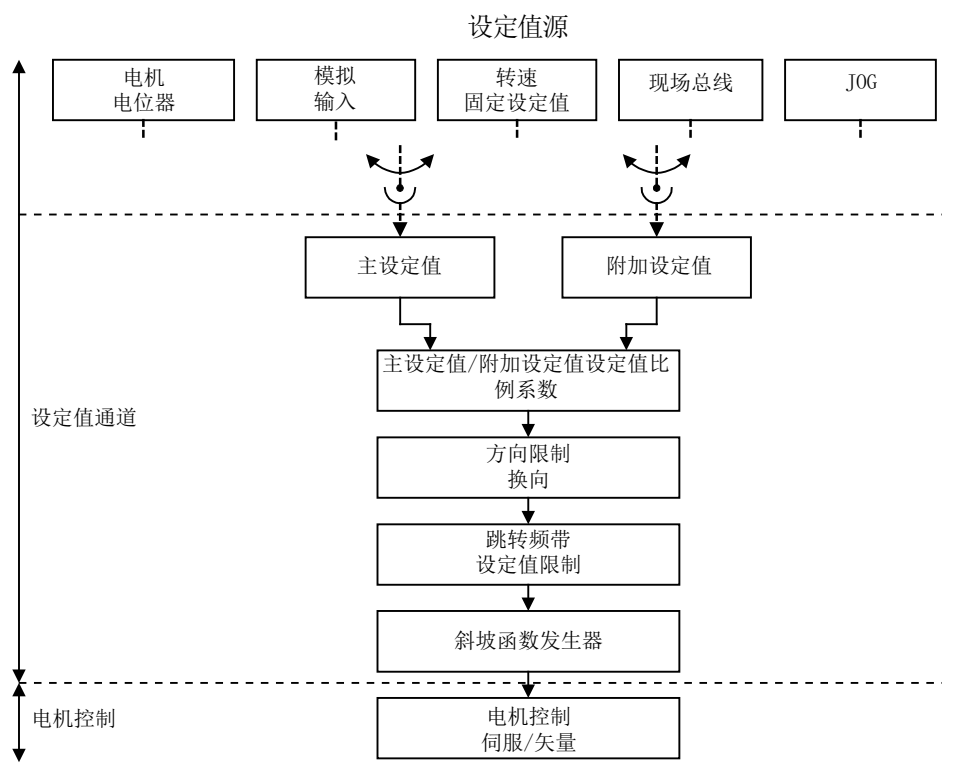

图 3-1 扩展的设定值通道

## 扩展的设定值通道的特性

- 主设定值/附加设定值,设定值比例系数
- 方向限制和换向
- 跳转频带和设定值限制
- 斜坡函数发生器

## 设定值源

用于控制的设定值可以从多个数据源发出并通过 BICO 技术互联,例如通过 p1070 CI: 主设 定值(参见功能图 3030)。

扩展设定值通道

3.1 基本原理

有以下几种设定值给定方式:

- 转速固定设定值
- 电动电位器
- JOG
- 现场总线
	- 例如:由 PROFIBUS 发出设定值
- 以下几个组件的模拟量输入:
	- 例如:端子板 30 (TB30)
	- 例如:端子模块 31 (TM31)
	- 例如:端子模块 41 (TM41)

3.2 电动电位器

## 3.2 电动电位器

该功能是模拟用于给定设定值的电动电位器。

在给定设定值时,可以在手动运行和自动运行之间切换。给出的设定值会进入内部的斜坡函 数发生器中。设置值、初始值以及 OFF1 制动都不需要使用电动电位器的斜坡函数发生器。

电动电位器的斜坡函数发生器的输出端可以通过一个模拟量互联输出继续互联,例如:和模 拟量互联输入 p1070 - Cl: 主设定值相连, 附加的斜坡函数发生器因此生效。

## 手动运行中的特性 (p1041 = 0)

- 输入设定值的升高和降低通过二进制互联输入单独进行
	- p1035 BI:电动电位器设定值升高
	- p1036 BI:电动电位器设定值降低
- 设定值可取反(p1039)
- 斜坡函数发生器可设定,例如:
	- 加速/减速时间(p1047/p1048)都基于 p1082
	- 设置值(p1043/p1044)
	- 启用/取消起始圆弧(p1030.2 = 1/0)
- 可通过 p1030.3= 1 非易失性保存设定值
- 通电的设定值可设定(p1030.0)
	- 初始值是 p1040 中的值(p1030.0 = 0)
	- 初始值是保存值(p1030.0 = 1)

## 自动运行中的特性 (p1041 = 1)

- 输入设定值由模拟量互联输入(p1042)给定。
- 电动电位器的作用相当于一个普通的斜坡函数发生器。
- 斜坡函数发生器可设定,例如:
	- 启用/取消(p1030.1= 1/0)
	- 加速/减速时间(p1047/p1048)
	- 设置值(p1043/p1044)
	- 启用/取消起始圆弧(p1030.2 = 1/0)

扩展设定值通道

3.2 电动电位器

- 可通过 p1030.3= 1 非易失性保存设定值
- 通电的设定值可设定(p1030.0)
	- 初始值是 p1040 中的值(p1030.0 = 0)
	- 初始值是保存值(p1030.0 = 1)

## 功能图(参见 SINAMICS S120/S150 参数手册)

- 3001 设定值通道一览
- 2501 内部控制字/状态字 顺序控制控制字
- 3020 设定值通道 电动电位器

## 重要参数一览(参见 SINAMICS S120/S150 参数手册)

- p1030[0...n] 电动电位器配置
- p1035[0...n] BI:电动电位器设定值升高
- p1036[0...n] BI:电动电位器设定值降低
- p1037[0...n] 电动电位器最大转速
- p1038[0...n] 电动电位器最小转速
- p1039[0...n] BI:电动电位器取反
- p1040[0...n] 电动电位器初始值
- p1041[0...n] BI:电动电位器手动/自动
- p1042[0...n] CI: 电动电位器自动运行设定值
- p1043[0...n] BI: 电动电位器接收设置值
- p1044[0...n] CI: 电动电位器设置值
- r1045 CO:电动电位器斜坡函数发生器前的转速设定值
- p1047[0...n] 电动电位器斜坡上升时间
- p1048[0...n] 电动电位器斜坡下降时间
- r1050 CO:电动电位器斜坡函数发生器后的设定值
- p1082[0...n] 最大转速

3.3 固定设定值

## 3.3 固定设定值

通过该功能可以给定缺省的转速设定值。固定设定值由参数确定,并由二进制互联输入选择。 单个固定设定值和当前生效的固定设定值都可以通过一个模拟量互联输出继续互联,例如: 和模拟量互联输入 p1070 - CI:主设定值相连。

## 特性

- 固定设定值的数量:1 ~ 15 个固定设定值
- 固定设定值的选择:二进制互联输入位 0 ~ 3
	- 二进制互联输入 位 0、1、2 和 3 = 0 → 设定值 = 0 生效
	- 没有使用的二进制互联输入相当于信号"0"

## 使用 STARTER 设定参数

在调试工具 STARTER 中,可以在项目导航器中相应的驱动下双击 "Setpoint channel" > "Fixed setpoints" 调用设置窗口 "Fixed setpoints"。

## 功能图(参见 SINAMICS S120/S150 参数手册)

- 3001 设定值通道一览
- 3010 设定值通道 转速固定设定值

## 重要参数一览(参见 SINAMICS S120/S150 参数手册)

● p1001[0...n] CO:转速固定设定值 1

...

- p1015[0...n] CO:转速固定设定值 15
- p1020[0...n] BI:转速固定设定值选择 位 0
- p1021[0...n] BI:转速固定设定值选择位 1
- p1022[0...n] BI:转速固定设定值选择位 2
- p1023[0...n] BI:转速固定设定值选择位 3
- r1024 CO:转速固定设定值生效
- r1197 **转速固定设定值当前编号**

## 3.4 转速设定值

## 3.4.1 主设定值/附加设定值和设定值比例系数

#### 核心内容

附加设定值可用于添加源自下级控制系统的补偿值。这可以通过设定值通道中主/附加设定 值的相加点来执行。此时这两个值通过 2 个独立的源读入,并在设定值通道中相加。

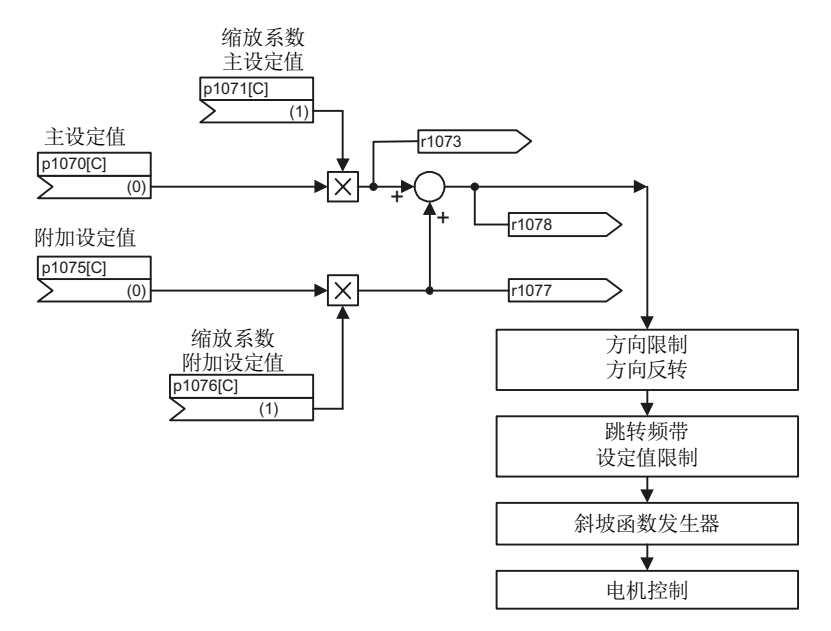

图 3-2 设定值相加,设定值比例系数

## 功能图(参见 SINAMICS S120/S150 参数手册)

- 3001 设定值通道一览
- 3030 设定值通道 主设定值/附加设定值, 设定值比例系数, JOG

#### 重要参数一览(参见 SINAMICS S120/S150 参数手册)

- p1070[0...n] CI: 主设定值
- p1071[0...n] CI: 主设定值比例系数
- r1073 CO:主设定值生效
- p1075[0...n] CI: 附加设定值

3.4 转速设定值

- p1076[0...n] CI: 附加设定值比例系数
- r1077 CO:附加设定值生效
- r1078 CO:总设定值生效

## 3.4.2 JOG

"JOG" 功能通常是用于缓慢移动一个机械部件,比如,移动传送带。"JOG 运行"也可用于 使驱动运行至所需位置。

"JOG 运行"可通过数字量输入或现场总线(如 PROFIBUS)选择。选择后,设定值由 p1058[0 到 n] 和 p1059[0 到 n] 给定。

一旦出现 JOG 信号,电机便沿着斜坡函数发生器的加速斜坡运行到 JOG 设定值,斜坡以 最大转速 p1082 为基准, 参见图"JOG 1 和 JOG 2 的流程图"。JOG 信号取消后, 电机便 沿着设置的斜坡函数发生器的减速斜坡停止旋转。

## 说明

JOG 功能和 PROFIdrive 不兼容!

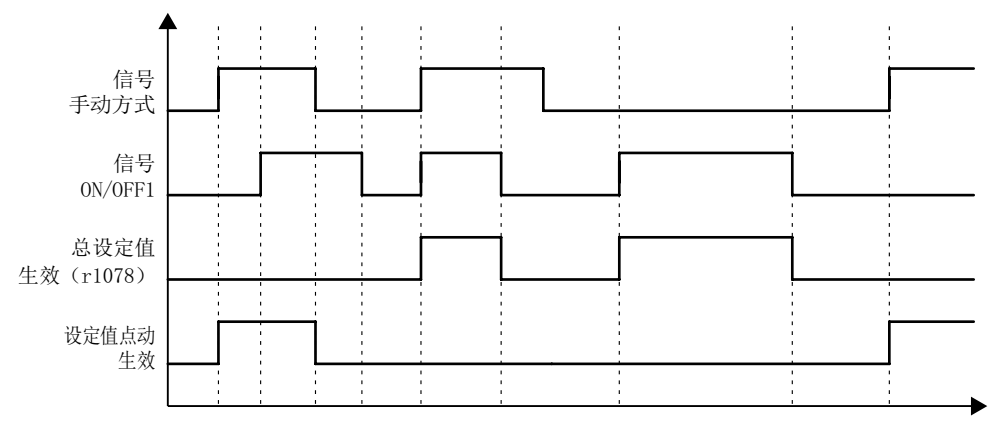

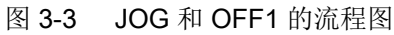

3.4 转速设定值

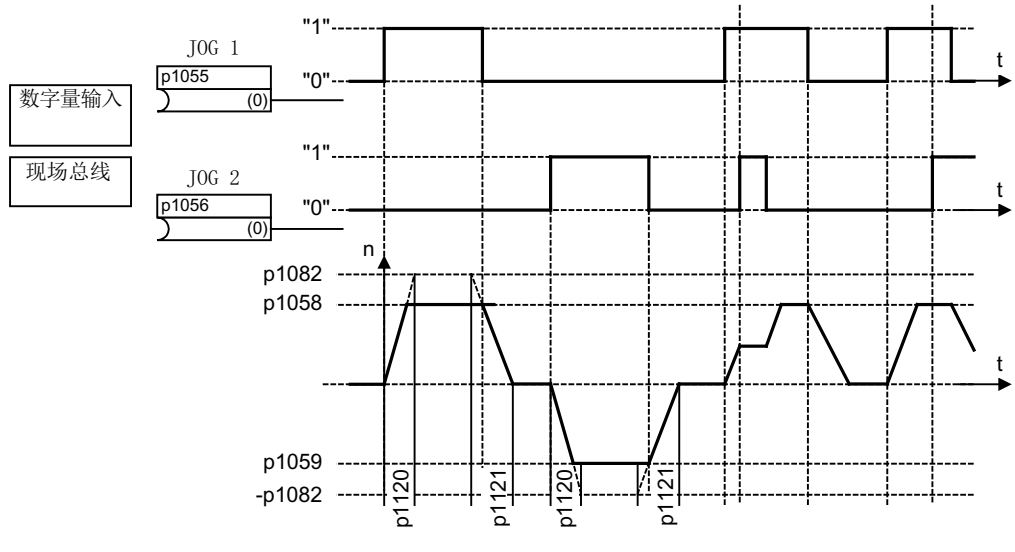

图 3-4 JOG 1 和 JOG 2 的流程图

特性

- 如果同时给出两个 JOG 信号,则电机保持当前转速,即恒速阶段。
- 电机沿着斜坡函数发生器逼近并远离 JOG 设定值。
- JOG 只能在运行状态"接通就绪"下进行。
- 如果 "ON/OFF1 = 1" 并同时选择了 JOG, 则 ON/OFF1 具有较高优先级。 换句话说 ON/OFF1 = "1" 失效时才能激活 JOG。
- 而 OFF2 和 OFF3 的优先级高于 JOG。
- p1055 和 p1056 给出接通指令。
- p1058 和 p1059 指定 JOG 转速。
- 在 JOG 运行中:
	- 转速主设定值(r1078)禁用
	- 附加设定值 1 (p1155) 禁用。
	- 而附加设定值 2(p1160)会继续传送,并和当前转速相加。
- 在 JOG 运行中, 设定值通道中的跳转频带(p1091 ... p1094)和最小限制(p1080) 也保持 生效。
- 在 JOG 运行中(r0046.31 = 1), 无法通过 p1141 冻结斜坡函数发生器。

## 扩展设定值通道

3.4 转速设定值

## 过程

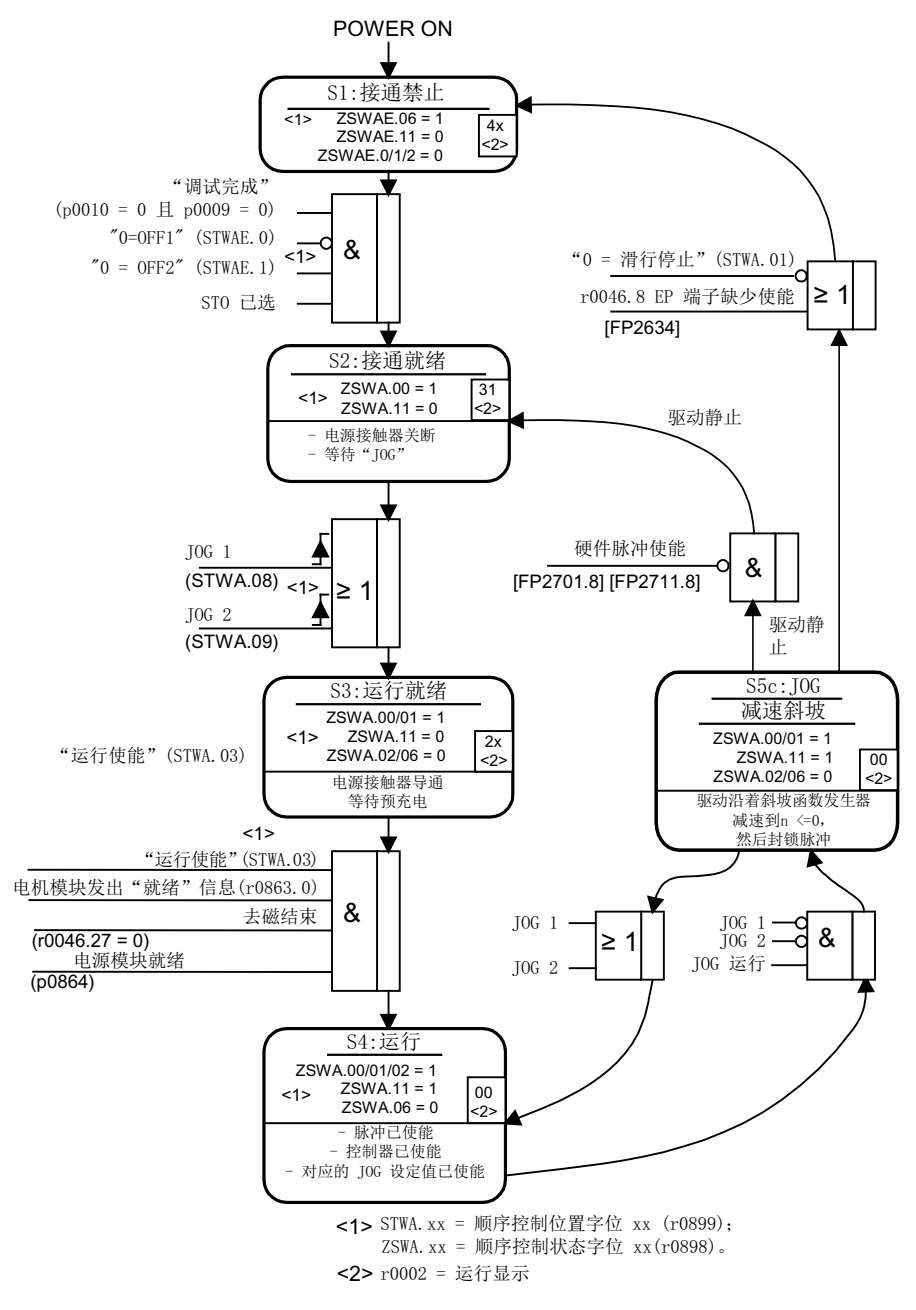

#### 图 3-5 JOG 流程图
3.4 转速设定值

# 控制信息和状态信息

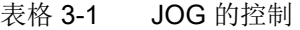

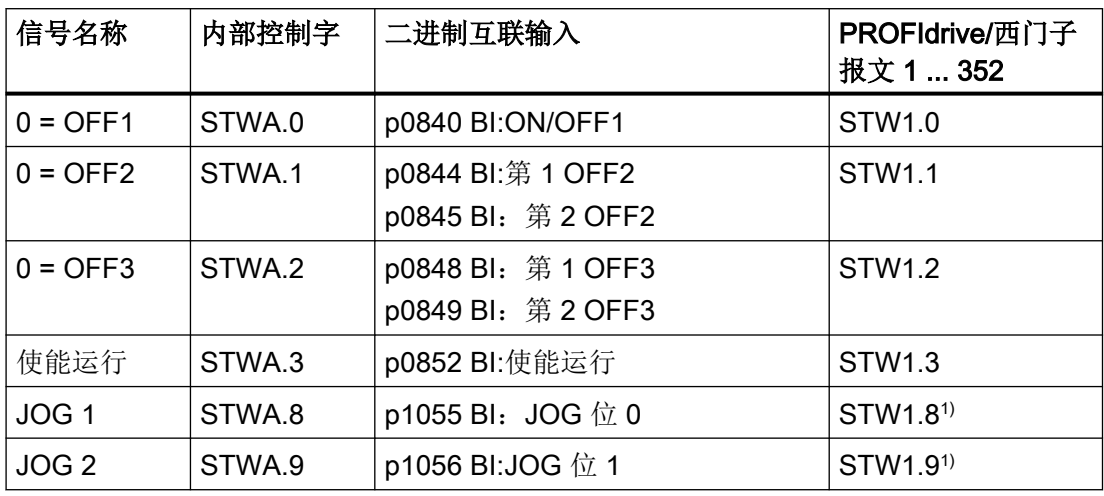

1) 仅在报文 7、9、110 和 111 中自动互联。

表格 3-2 JOG 的状态信息

| 信号名称  | 内部状态字   | 参数       | PROFIdrive/西门子<br>报文 1  352 |
|-------|---------|----------|-----------------------------|
| 接通就绪  | ZSWA.0  | r0899.0  | ZSW1.0                      |
| 运行就绪  | ZSWA.1  | r0899.1  | ZSW1.1                      |
| 运行已使能 | ZSWA.2  | r0899.2  | ZSW1.2                      |
| 接通禁止  | ZSWA.6  | r0899.6  | ZSW1.6                      |
| 脉冲已使能 | ZSWA.11 | r0899.11 | $ZSW2.10^{2}$               |

2) 只在 p2038 = 0 界面模式中出现。

# 功能图(参见 SINAMICS S120/S150 参数手册)

- 3001 设定值通道一览
- 2610 流程控制 控制器
- 3030 设定值通道, 主设定值/附加设定值, 设定值比例系数, JOG

3.4 转速设定值

#### 重要参数一览(参见 SINAMICS S120/S150 参数手册)

- p1055[0...n] BI:JOG 位 0
- p1056[0...n] BI:JOG 位 1
- p1058[0...n] JOG 1 转速设定值
- p1059[0...n] JOG 2 转速设定值
- p1082[0...n]<br>■最大转速
- p1120[0...n] 斜坡函数发生器斜坡上升时间
- p1121[0...n] 斜坡函数发生器斜坡下降时间

# 3.4.3 旋转方向限制和旋转方向反转

# 核心内容

在预留运行中会需要"旋转方向反转"。选择设定值取反 p1113[C] 后可以实现设定值通道 内的旋转方向反转。

如果不希望通过设定值通道给定一个负值或正值,可以通过参数 p1110[C] 或 p1111[C] 禁 止这些方向。但设定值通道中后续的最小转速设置(p1080)仍保持生效。虽然设置了 p1110 = 1, 但电机仍会以负向的最小转速旋转。

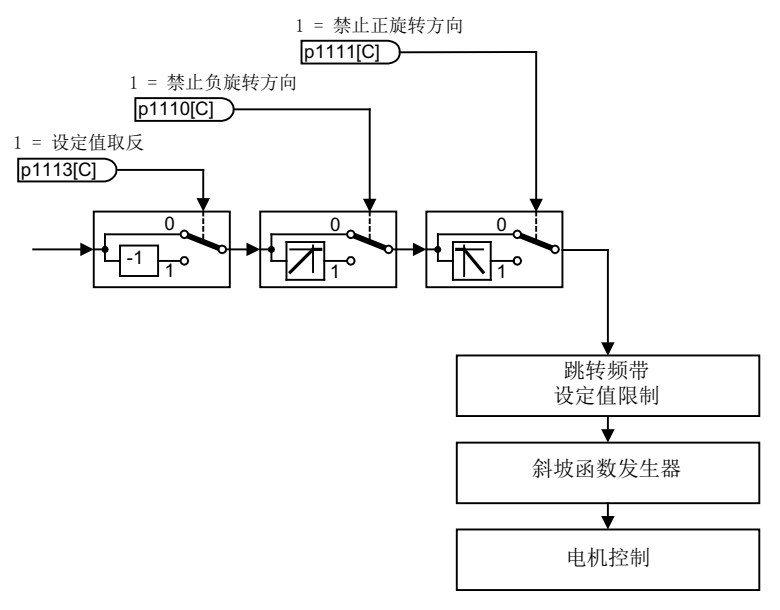

图 3-6 旋转方向限制,旋转方向反转

3.4 转速设定值

# 功能图(参见 SINAMICS S120/S150 参数手册)

- 3001 设定值通道一览
- 3040 设定值通道 方向限制和换向

# 重要参数一览(参见 SINAMICS S120/S150 参数手册)

- p1110[0...n] BI:禁止负向
- p1111[0...n] BI:禁止正向
- p1113[0...n] BI:设定值取反

# 3.5 转速限制

在 0 rpm 到设定转速的范围内,一个驱动支路上(如电机、联轴器、芯轴、机械设备)可能 有一个或多个共振点。这些共振点会导致振动。此时,回避带可以避免共振频率内的运动。

可通过 p1080[D] 和 p1082[D] 设置频率限值。此外在运行期间还可通过模拟量互联 p1085[C] 和 p1088[C] 对此限值进行控制。

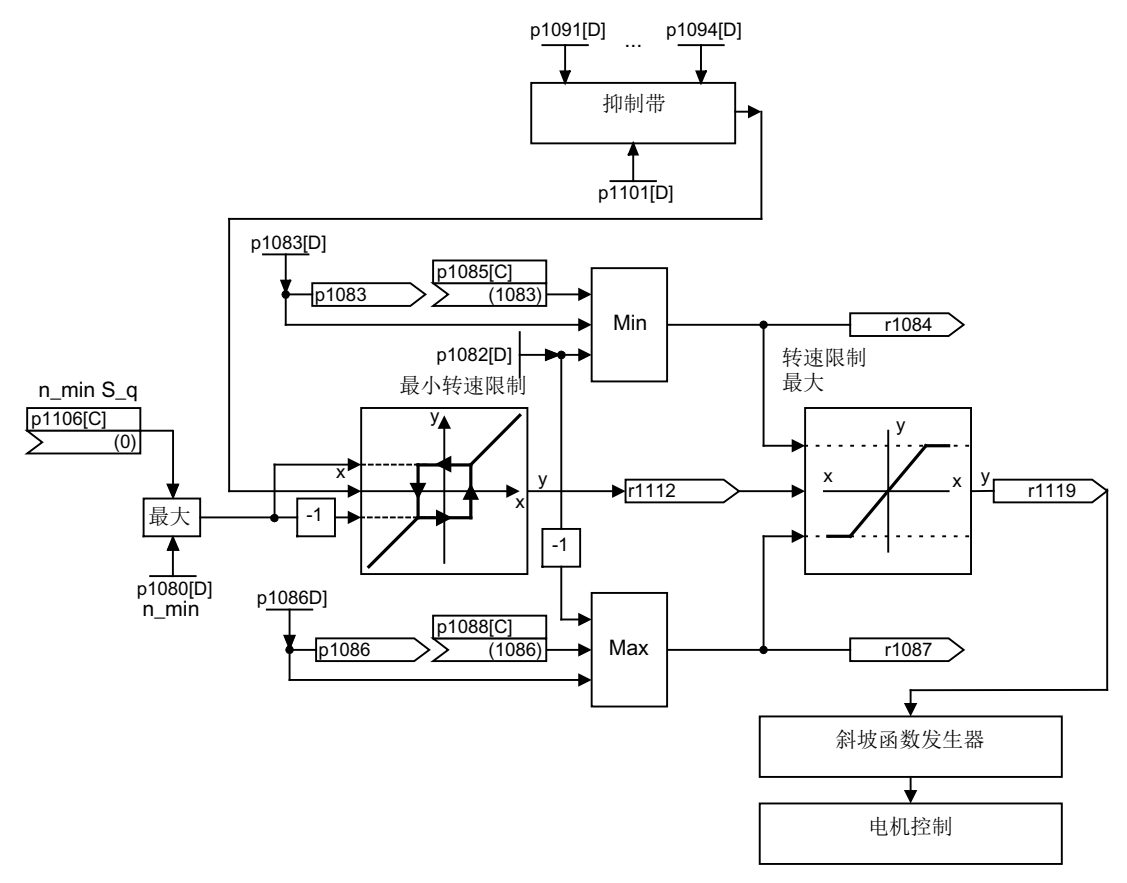

图 3-7 回避带,设定值限制,最小转速

## 最小转速

可使用参数 p1106[0...n] 设置最低转速或最低速度,该参数通过 BICO 连接。

## 功能图(参见 SINAMICS S120/S150 参数手册)

- 3001 设定值通道一览
- 3050 设定值通道 跳转频带和转速限制

3.5 转速限制

# 重要参数一览(参见 SINAMICS S120/S150 参数手册)

#### 设定值限制

- p1080[0...n] 最小转速
- p1082[0...n] 最大转速
- p1083[0...n] CO:正转速限制
- r1084 cO:正转速限制生效
- p1085[0...n] CI: 正转速限制
- p1086[0...n] CO:负转速限制
- r1087 cO:负转速限制生效
- p1088[0...n] CI: 负转速限制
- p1106[0...n] CI: 最小转速信号源
- r1119 CO:斜坡函数发生器输入端的设定值

#### 回避带

● p1091[0...n] 回避带中心转速 1

...

- p1094[0...n] 回避带中心转速 4
- p1101[0...n] 回避带带宽

# 3.6 斜坡函数发生器

# 斜坡函数发生器的功能

斜坡功能发生器可以在设定值剧烈变化时限制加速度,从而避免整个驱动支路上出现负载冲 击。通过斜坡上升时间 p1120[0...n] 或斜坡下降时间 p1121[0...n] 可以单独设置一个上升斜 坡或下降斜坡。从而可以控制设定值改变时的速度过渡特性。

最大转速 p1082[0...n]是计算斜坡函数发生器的斜坡上升/下降时间的基准值。可通过斜坡下 降时间 p1135[0...n] 设置紧急停机(OFF3)的专用斜坡, 例如: 在按下急停键后立即执行 可控停机。

斜坡函数发生器有 2 种类型:

- 基本斜坡函数发生器,具有
	- 上升和下降斜坡
	- 用于紧急停机(OFF3)的下降斜坡
	- 可通过参数 p1145 设置的跟踪功能
	- 斜坡函数发生器的设置值
- 扩展斜坡函数发生器还具有
	- 开始端平滑和结束端平滑

#### 说明

在 JOG 运行中(r0046.31 = 1), 无法通过 p1141 冻结斜坡函数发生器。

# 基本斜坡函数发生器的特性

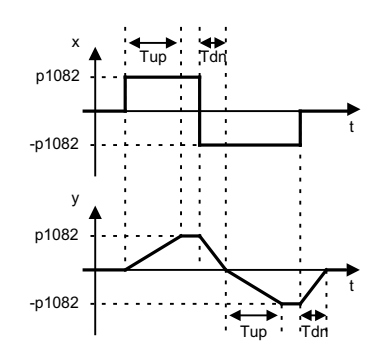

图 3-8 使用基本斜坡函数发生器时的斜坡上升/下降时间

- 斜坡上升时间 T<sub>up</sub> p1120[0...n]
- 斜坡下降时间 T<sub>dn</sub> p1121[0...n]

- OFF3 下降斜坡:
	- OFF3 斜坡下降时间 p1135[0...n]
- 设置斜坡函数发生器:
	- 斜坡函数发生器设置值 p1144[0...n]
	- 设置斜坡函数发生器信号 p1143[0...n]
- 由 p1141 冻结斜坡函数发生器(不处于 JOG 运行中 r0046.31 = 1)

#### 扩展斜坡函数发生器的特性

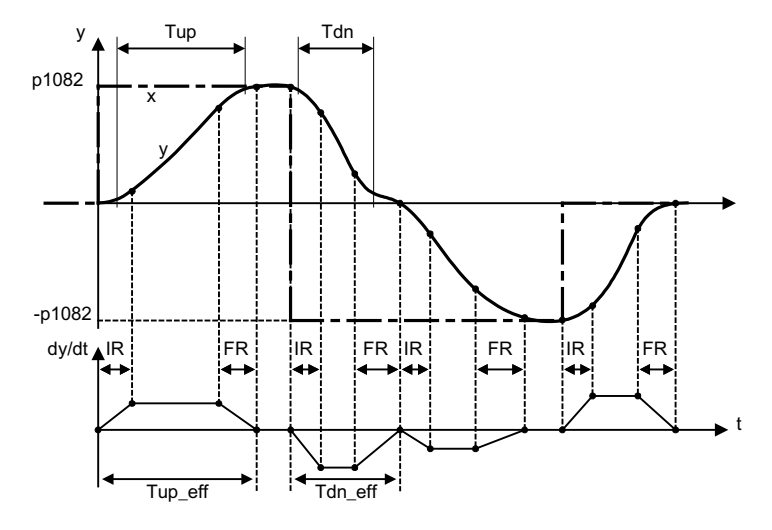

图 3-9 扩展斜坡函数发生器

- 斜坡上升时间 Tup p1120[0...n]
- 斜坡下降时间 T<sub>dn</sub> p1121[0...n]
- 开始端平滑 IR p1130[0...n]
- 结束端平滑 FR p1131[0...n]
- 有效的斜坡上升时间  $T_{up\_eff} = T_{up} + (IR/2 + FR/2)$
- 有效的斜坡下降时间
	- $T_{dn \text{ eff}} = T_{dn} + (IR/2 + FR/2)$
	- OFF3 下降斜坡
	- OFF3 斜坡下降时间 p1135[0...n]
	- OFF3 开始端平滑 p1136[0...n]
	- OFF3 结束端平滑 p1137[0...n]

- 设置斜坡函数发生器
	- 斜坡函数发生器设置值 p1144[0...n]
	- 设置斜坡函数发生器信号 p1143[0...n]
- 选择斜坡函数发生器平滑类型 p1134[0...n]
	- p1134 = "0":持续平滑;平滑始终生效。可能会出现过冲。在设定值发生改变时,该 平滑方式首先会执行结束端平滑,然后切换到新的设定值方向。
	- p1134 = "1":不持续平滑;在设定值发生改变时会立即切换到新的设定值方向。
- 斜坡函数发生器的配置,在过零点时取消平滑 p1151[0...n]
- 由 p1141 冻结斜坡函数发生器(不处于 JOG 运行中 r0046.31 = 1)

# 上升斜坡和下降斜坡的比例

借助斜坡升降时间的比例系数,可通过 PROFIdrive 报文循环控制参数 p1120 和 p1121 中 设置的斜坡升降时间。

- 通过 p1138[0...n] 设置斜坡函数发生器斜升时间 p1120[0...n] 的比例标度的信号源。
- 通过 p1139[0...n] 设置斜坡函数发生器斜降时间 p1121[0...n] 的比例标度的信号源。

在循环 PROFIdrive 报文中可以单独修改斜坡时间。如果希望同时修改斜坡时间,可以将 PROFIdrive 报文传递的比例系数连接到这两个模拟量端子上。

比例标度对开始端平滑或结束端平滑也有效。但与上升斜坡的尺寸不同。因此会显示不正确 的有效斜升时间。采用约 50 % 至 200 % 的比例系数时,可得到最为精确的有效斜升时间。

## 斜坡函数发生器的超驰控制

- 使用 Safety Integrated 功能时的下降斜坡: 若激活了 Safety Integrated 功能且由下降斜坡进行监控, 则只有通过 p1135 设置的 OFF3 斜坡生效。此时通过 p1051/p1052 选择转速设定值限值。
- 使用功能模块"扩展停止和退回"(ESR)时的下降斜坡: 若激活了 ESR,则通过 p0893 给定斜坡函数发生器下降转速的设定值。减速将不通过斜 坡函数发生器斜坡时间,而是通过 OFF3 斜坡进行控制。

# 3.6.1 斜坡函数发生器跟踪

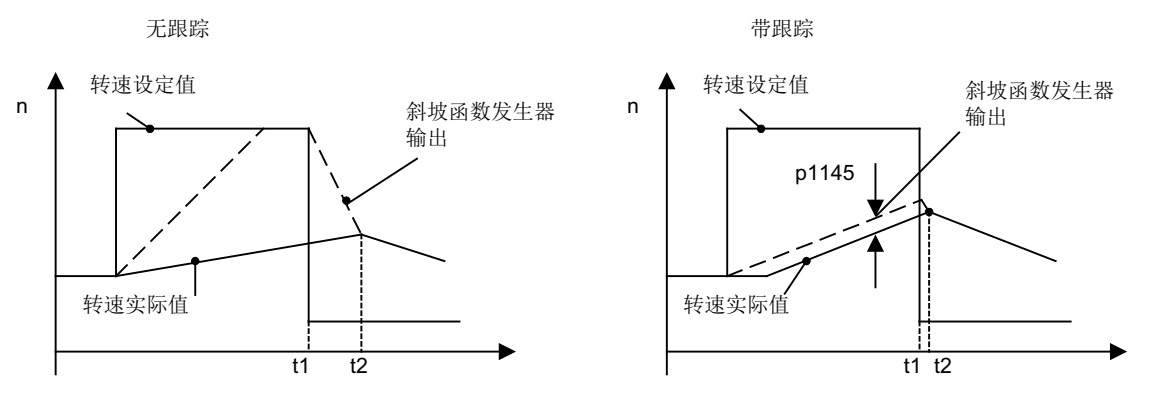

斜坡函数发生器 (HLG) 可带或不带跟踪运行。

图 3-10 斜坡函数发生器跟踪

#### 不带斜坡函数发生器跟踪

- $p1145 = 0$
- 虽然设定值 < 实际值, 但驱动仍加速运行到 t2

#### 带标准斜坡函数发生器跟踪

- p1145 > 1 时(0 和 1 之间的值无效), 一旦转矩限制功能响应, 斜坡函数发生器跟踪便 激活。此时,斜坡函数发生器输出端的值只会按照 p1145 中设定的值超出转速实际值。
- t1 和 t2 几乎相同

#### 说明

#### 小电机

小型电机上根据应用所必需的控制器设置,设定值和实际值之间总会产生较大的偏差。该情 况下,转矩负载的突然停止会导致较大的不受控转速跳转。设置参数 p1400.16 = 1 可将设 定值与实际值更贴近并减小转速跳转。设置该参数后,只有当其达到转矩限值时才能停止转 速控制器的积分部件。

#### 标准斜坡函数发生器跟踪

负载转矩达到驱动的转矩限值并导致转速实际值骤降时,斜坡函数发生器输出不会跟踪转速 实际值。选择的斜坡上升时间过小导致斜坡上升过程中超出转矩限值时,斜坡函数发生器的 有效斜坡上升时间将延长。

结果:一旦负载转矩回落,驱动会从电流限值再次加速到设定值。一旦达到转矩限值、功率 限值或电流限值,斜坡上升将立即停止。可通过 p1145 设置所允许的跟随误差。此时转速

设定值会对所设置的跟随误差进行跟踪。上升斜坡会被削平。如果转矩降低,驱动会通过削 平的斜坡从转矩/电流限值继续加速到转速设定值。

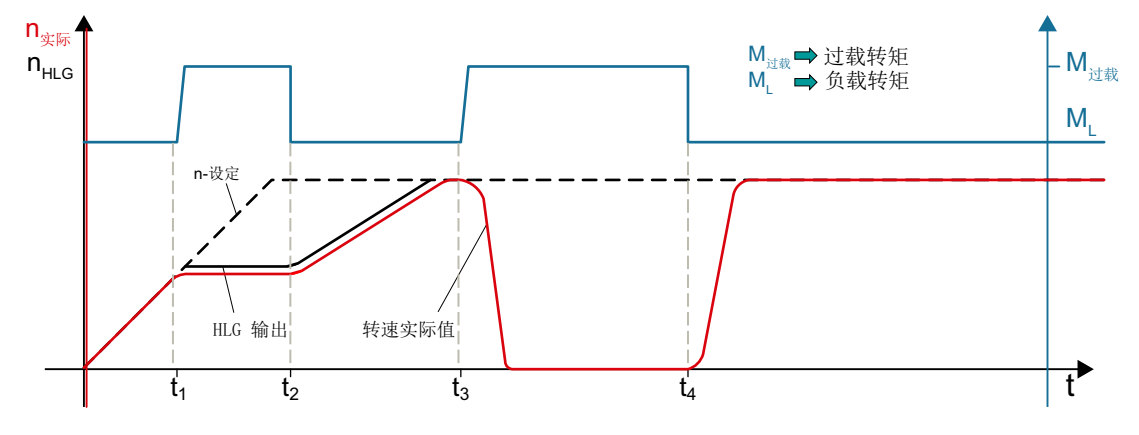

图 3-11 斜坡函数发生器跟踪标准

在 t<sub>1</sub> 和 t<sub>3</sub> 时间点,除负载转矩 M<sub>1</sub> 外,还有额外的过载转矩 M<sub>ü</sub> 开始作用于驱动。此时会超 出驱动的转矩限值。

在 t<sub>1</sub> 时间点, 驱动启动过程中位于设定的斜坡函数发生器斜坡上。额外的转矩会阻止电机 在斜坡函数发生器斜坡上继续加速到额定转速。

斜坡函数发生器输出会通过 p1145 > 1 跟踪转速实际值, 这会导致 M<sub>ü</sub> 回落时上升斜坡削平。 驱动通过削平的斜坡从电流/转矩限值加速到转速设定值(t2)。

在 t3 时间点,驱动达到设定的转速设定值,并已处于弱磁区中。附加的转矩会使驱动制动 直至达到静止状态。

在 t4 时间点, 转矩重新降至 M1。由于斜坡函数发生器输出不跟踪转速实际值, 此时驱动会 从转矩/电流限值加速到转速设定值。

#### 扩展斜坡函数发生器跟踪

借助扩展斜坡函数发生器跟踪,当驱动达到转矩限值时,斜坡函数发生器输出会再次回退到 转速实际值。这样驱动就不是从电流限值,而是在设置的上升斜坡上再次回退到初始设定 值。

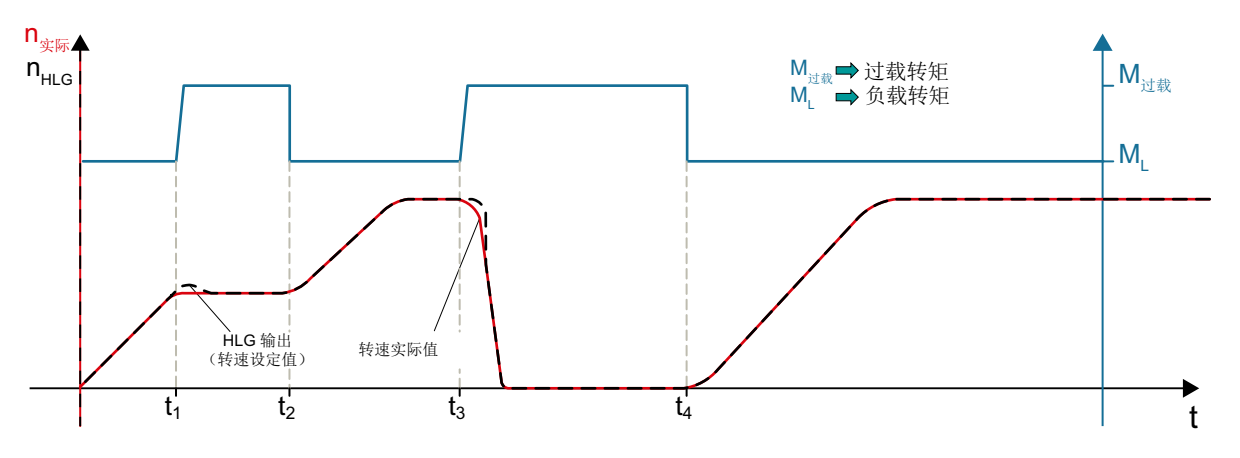

图 3-12 扩展斜坡函数发生器跟踪

在 t, 和 t, 时间点, 附加转矩开始生效, 斜坡函数发生器输出跟踪转速实际值。这样一来, 当 转矩再次降至负载转矩 M, 时, 驱动会在设定的斜坡函数发生器斜坡上加速到设定转速(t, 和 t.)。

扩展斜坡函数发生器跟踪有 2 种类型可用:

- 斜坡函数发生器跟踪始终生效(p1151.1 = 1)。出现负载冲击时, 斜坡函数发生器输出 会跟踪实际值。在设定值为零时结束跟踪。
- 斜坡函数发生器跟踪始终生效(p1151.2 = 1)。出现负载冲击时, 斜坡函数发生器输出 会跟踪实际值。在极性反转时继续跟踪。

# 3.6.2 信号一览、功能图和重要参数

#### 信号一览(参见 SINAMICS S120/S150 参数手册)

- 控制信号 STW1.2 OFF3
- 控制信号 STW1.4 斜坡函数发生器使能
- 控制信号 STW1.5 斜坡函数发生器启动/停止
- 控制信号 STW1.6 设定值使能
- 控制信号 STW2.1 跨接斜坡函数发生器

#### 功能图 (参见 SINAMICS S120/S150 参数手册)

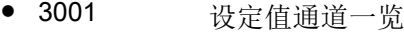

- 3060 设定值通道 基本斜坡函数发生器
- 3070 设定值通道 扩展斜坡函数发生器
- 3080 设定值通道 斜坡函数发生器选择、状态字、跟踪

# 重要参数一览(参见 SINAMICS S120/S150 参数手册)

- p1051[0...n] CI: 斜坡函数发生器正转速限制
- p1052[0...n] CI: 斜坡函数发生器负转速限制
- p1083[0...n] CO:正转速限制
- p1115 斜坡函数发生器选择
- r1119 CO:斜坡函数发生器输入端的设定值
- p1120[0...n] 斜坡函数发生器斜坡上升时间
- p1121[0...n] 斜坡函数发生器斜坡下降时间
- p1122[0...n] BI:斜坡函数发生器跨接
- p1130[0...n] 斜坡函数发生器开始端平滑时间
- p1131[0...n] 斜坡函数发生器结束端平滑时间
- p1134[0...n] 斜坡函数发生器的平滑类型
- p1135[0...n] OFF3 斜坡下降时间
- p1136[0...n] OFF3 开始端平滑时间
- p1137[0...n] OFF3 结束端平滑时间
- p1138[0...n] CI: 斜坡函数发生器加速时间的比例系数
- p1139[0...n] CI: 斜坡函数发生器减速时间的比例系数
- p1140[0...n] BI:使能/禁止斜坡函数发生器
- p1141[0...n] BI:继续运行/冻结斜坡函数发生器
- p1143[0...n] BI:斜坡函数发生器接收设置值
- p1144[0...n] CI: 斜坡函数发生器 设置值
- p1145[0...n] 斜坡函数发生器跟踪的误差
- p1148 [0...n] 斜坡函数发生器斜坡上升/下降公差生效
- r1149 CO:斜坡函数发生器加速度
- r1150 CO:斜坡函数发生器输出端的转速设定值

扩展设定值通道

3.6 斜坡函数发生器

- p1151 [0...n] 斜坡函数发生器配置
- p1400[0...n] 转速控制配置

扩展设定值通道

3.6 斜坡函数发生器

# 何服控制 しょうしょう しょうしょう インスティックス インタン インタン インタン インタン インタン しょうしょう

# 定义

这种控制类型可以实现高精度、高动态的电机运行(带电机编码器)。

在伺服控制中,相连电机根据其等效电路图数据模拟成一个矢量模型。也就是说,伺服控制 也是磁场定向控制。在伺服控制中会从其他角度对矢量模型进行优化。减少对控制精度和质 量的影响有利于达到高动态响应。

伺服控制的特性:

- 最大计算速度
- 更短的采样时间
- 最大动态响应
- 高输出频率 (> 800 Hz)
- 优先选择动态永磁同步电机

# 伺服控制 - 矢量控制的比较

下表对比显示 SERVO 和 VECTOR 控制方式的基本特性。

#### 表格 4-1 对比:伺服控制/矢量控制

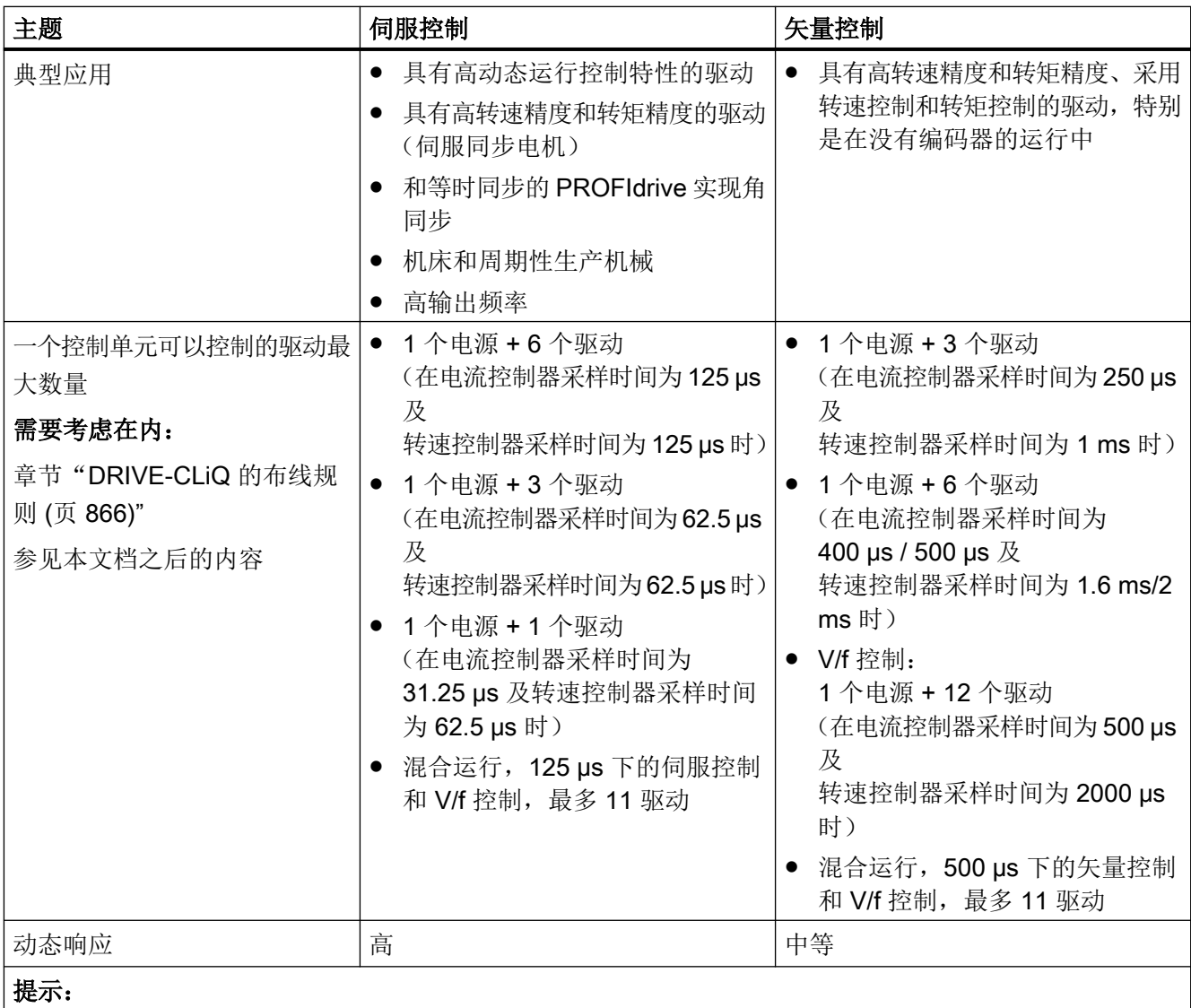

采样条件的更多相关信息请参见本手册中的["采样时间设置规定](#page-859-0) (页 [858\)](#page-859-0)"子章节。

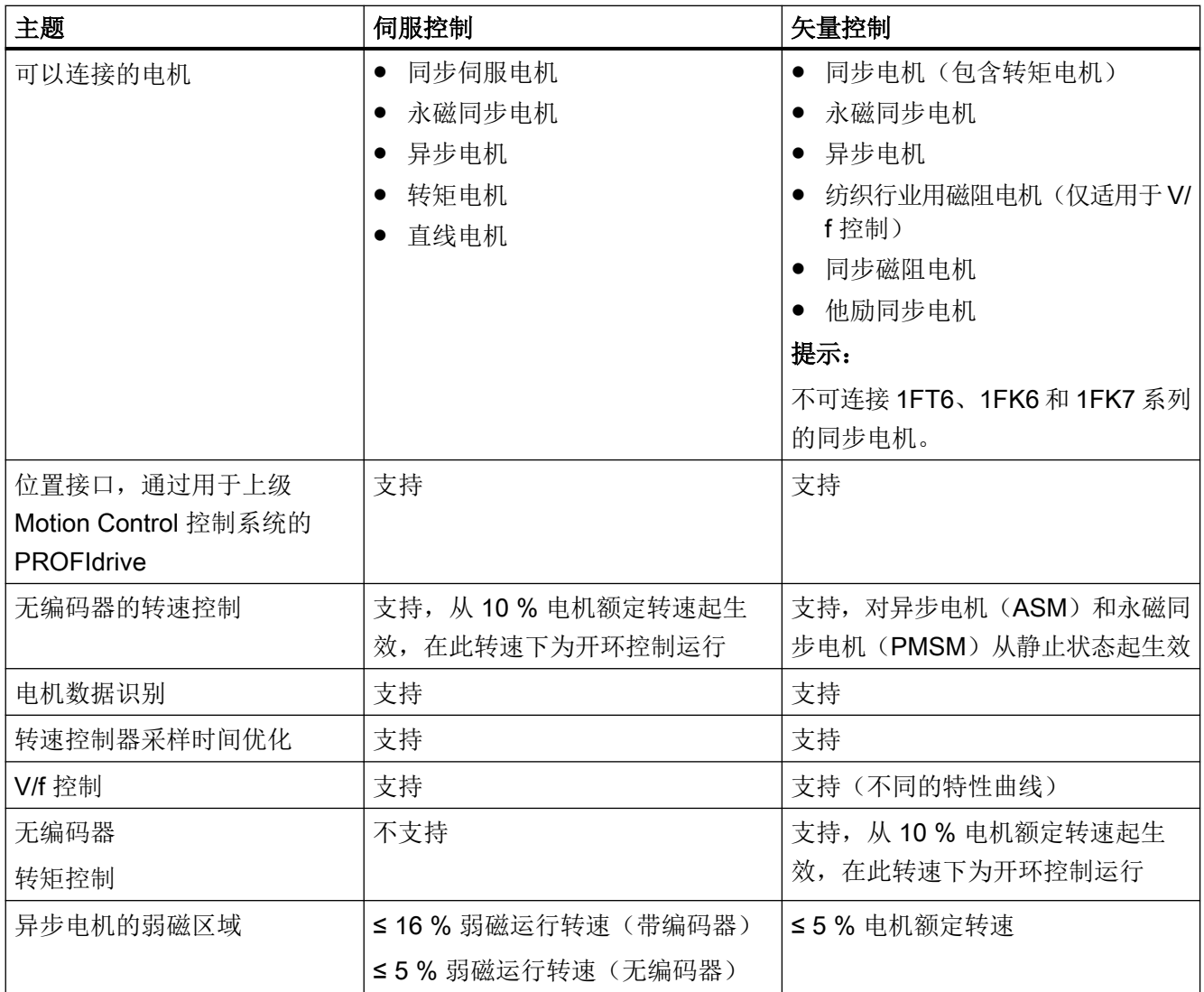

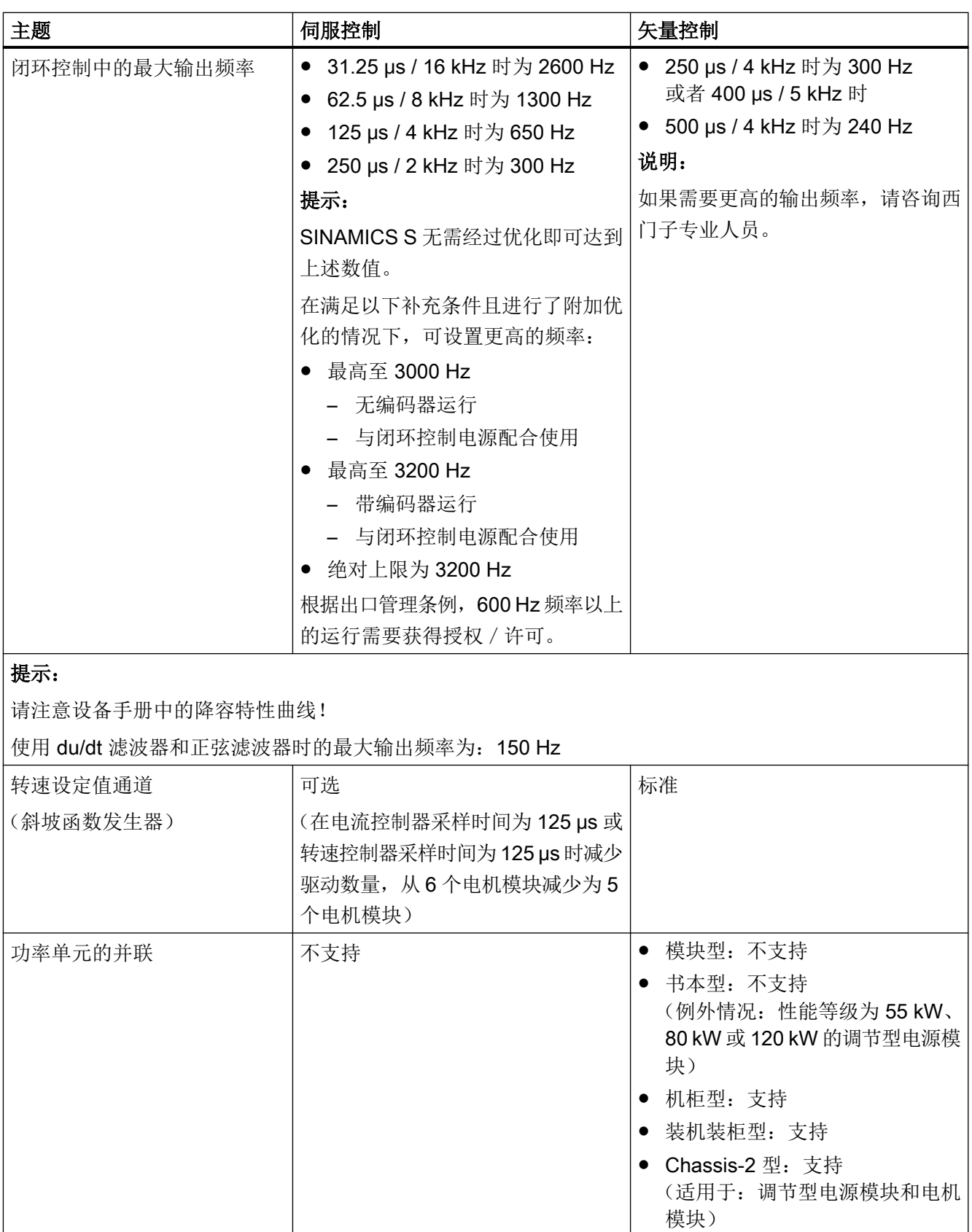

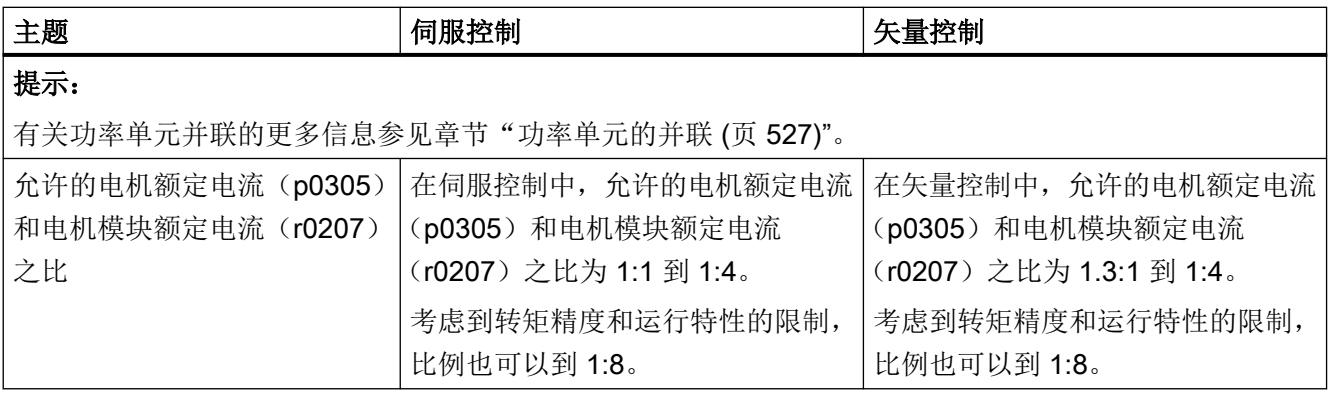

4.1 工艺应用 (Application)

# 4.1 工艺应用 (Application)

借助参数 p0500 (工艺应用 (Applikation)) 可用于调整如何计算开环和闭环控制参数。其中 的预设置已提供了一些适用于标准应用的数值,使用方便。

您可以对于下工艺应用进行一些预设置:

#### p0500 的值 使用目的

- 100 标准驱动(伺服)
- 101 进给驱动(极限电流限制)
- 102 主轴驱动(额定电流限制)
- 1031) 进给驱动(最大功率限制)
- 1) 仅针对 1FK2 电机使用此值。

受影响的参数和设定的值一览参见"SINAMICS S120/S150"参数手册。

#### 计算

您可以按照以下方式来启动工艺相关参数的计算:

- 在退出快速调试时设置 p3900 > 0
- 在自动计算电机/控制参数时, 设置 p0340 = 1、3、5
- 在计算工艺相关参数时, 设置 p0578 = 1

4.2 设定值相加

# 4.2 设定值相加

定义

设定值相加最多可以合并 2 个转速设定值。当设定值通道中的主设定值和附加设定值的使用 受到转速限制和斜坡函数发生器的影响时,此处转速设定值会立即生效。为此,斜坡函数发 生器的加速和减速斜坡失效。

上级位置控制的转速实际值适合用作可通过 PROFIdrive 报文设定的源。将报文的控制字作 为 BICO 源互联。转速设定值之后按总线周期(如 PROFINET 周期)更新。

附加转速设定值可通过设定值相加减少对位置控制中的转速设定值的干扰。

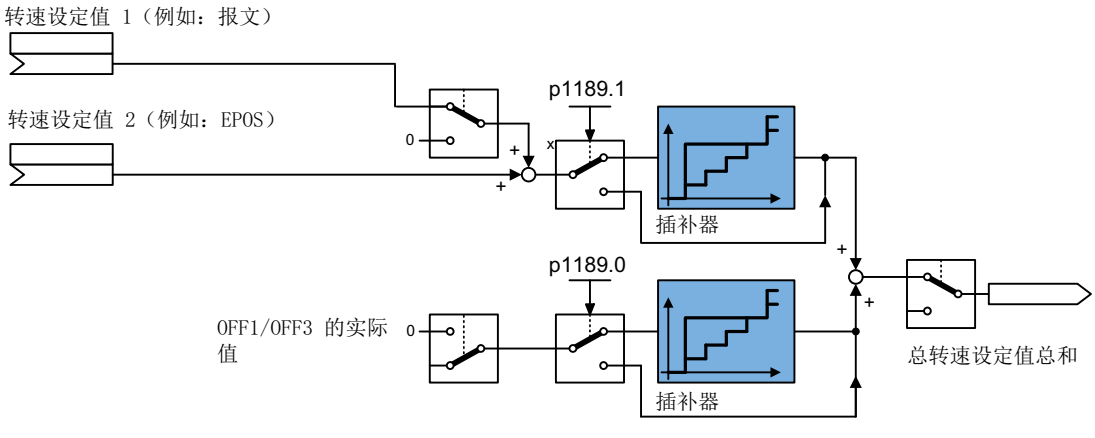

图 4-1 设定值相加

#### 插补器

使用上级控制器中的转速设定值时,转速设定值只会按总线周期更新。总线周期通常会比 SINAMICS 驱动的电流控制器周期慢很多,这可能会导致分级。同时使用插补器可在总线周 期之间对转速设定值进行线性插补,以计算可能出现的分级。

#### 设定值相加的参数设置

- 1. 互联 p1155 的信号源。
- 2. 互联 p1160 的信号源。
- 3. 在 p1189[1] 的下拉列表中选择"Yes", 激活用于转速设定值的插补器。

4.2 设定值相加

#### OFF1/OFF3 时的转速实际值

如果因 OFF1/OFF3 事件触发且功能模块"扩展设定值通道"未激活,驱动会通过"减速斜 坡"对话框中设置的 OFF1 和 OFF3 时间减速运行。

- 1. 在 p1121[0] 中针对 OFF1 减速时间输入一个值。
- 2. 在 p1135 中针对 OFF3 减速时间输入一个值。
- 3. 在 p1189[0] 的下拉列表中选择"Yes", 激活用于减速斜坡的插补器。

#### 功能图(参见 SINAMICS S120/S150 参数手册)

● 3080 设定值通道 - 斜坡函数发生器选择、状态字、跟踪

#### 重要参数一览(参见 SINAMICS S120/S150 参数手册)

- p1121[0...n] 斜坡函数发生器的斜降时间
- p1135[0...n] OFF3 斜降时间
- p1155[0...n] CI: 转速控制器: 转速设定值 1
- p1160[0...n] CI: 转速控制器: 转速设定值 2
- p1189[0...n] 转速设定值配置

4.3 转速设定值滤波器

# 4.3 转速设定值滤波器

定义

转速设定值滤波器用于屏蔽或缩小某个频率范围。可提供不同的滤波器类型。 转速设定值滤波器不影响转速控制器的稳定性。控制性能中的动态响应会因平滑而降低。 两个转速设定值滤波器的结构相同,可通过参数 p1415[0...n] (滤波器 1)和 p1421[0...n] (滤 波器 2)做如下设置:

- 带阻滤波器
- 一阶低通滤波器(PT1)或
- 二阶低通滤波器(PT2)

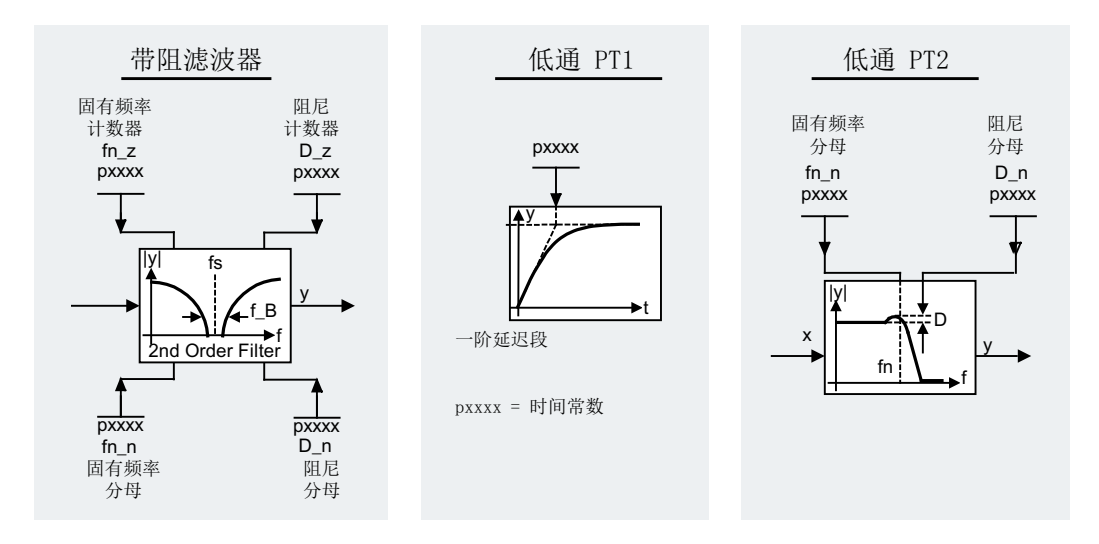

图 4-2 转速设定值滤波器概述

#### 通过专家列表激活和设置转速设定值滤波器

可在 Startdrive"参数视图"中通过参数 p1414[0...n] 激活 2 个转速设定值滤波器。

- 1. 选中参数 p1414[0] 并选择分类。
- 2. 选择所需的转速设定值滤波器并在参数行的下拉列表中选择设置 "[1] Yes"。 为需要激活的附加转速设定值滤波器重复该过程。

4.3 转速设定值滤波器

- 3. 为每个激活的转速设定值滤波器(参数范围 p1415 ... p1426)设置以下值:
	- 类型
	- 时间常数
	- 分母固有频率
	- 分母阻尼
	- 分子固有频率
	- 分子阻尼
- 4. 然后保存修改的项目设置。

#### 功能图 (参见 SINAMICS S120/S150 参数手册)

● 5020 伺服控制 - 转速设定值滤波器和转速前馈控制

#### 重要参数一览(参见 SINAMICS S120/S150 参数手册)

- p1414[0...n] 激活转速设定值滤波器
- p1415[0...n] 转速设定值滤波器 1 的类型
- p1416[0...n] 转速设定值滤波器 1 的时间常数
- p1417[0...n] 转速设定值滤波器 1 的分母固有频率
- p1418[0...n] 转速设定值滤波器 1 的分母阻尼
- p1419[0...n] 转速设定值滤波器 1 的分子固有频率
- p1420[0...n] 转速设定值滤波器 1 的分子阻尼
- p1421[0...n] 转速设定值滤波器 2 的类型
- p1422[0...n] 转速设定值滤波器 2 的时间常数
- p1423[0...n] 转速设定值滤波器 2 的分母固有频率
- p1424[0...n] 转速设定值滤波器 2 的分母阻尼
- p1425[0...n] 转速设定值滤波器 2 的分子固有频率
- p1426[0...n] 转速设定值滤波器 2 的分子阻尼

# 4.4 转速控制器

# 4.4.1 转速控制器

在带编码器的运行中,转速控制器根据编码器提供的实际值控制电机的转速;在不带编码器 的运行中,转速控制器根据计算出的转速实际值控制电机转速。

## 特性

- 转速设定值滤波器
- 转速控制器适配

## 说明

转速控制和转矩控制无法同时进行。 如果激活了转速控制,则转矩控制失效。

#### 限制

最大转速 r1082[D] 的缺省设置是所选电机的标准值,在调试时生效。 斜坡函数发生器的斜 坡升降时间均以此值为基准。

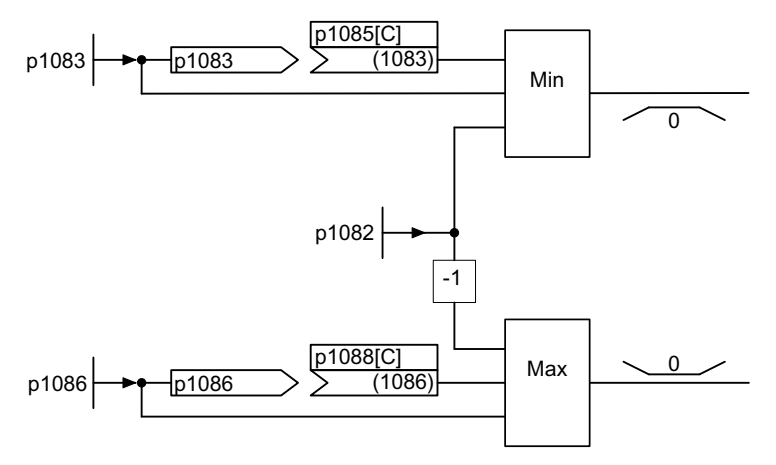

图 4-3 转速控制器限制

# 4.4.2 转速控制器适配

有 2 种适配方式: 自由  $K_{p,n}$ 适配以及和转速相关的  $K_{p,n}/T_{p,n}$ 适配。

#### 伺服控制

4.4 转速控制器

自由 Kp\_n 适配在无编码器运行时也生效, 在带有编码器的运行中作为和转速相关的 Kp\_n 适 配的附加系数。

和转速相关的 $K_{p,n}$ /T<sub>nn</sub> 适配仅在带有编码器的运行中生效,也会影响 T<sub>nn</sub> 值。

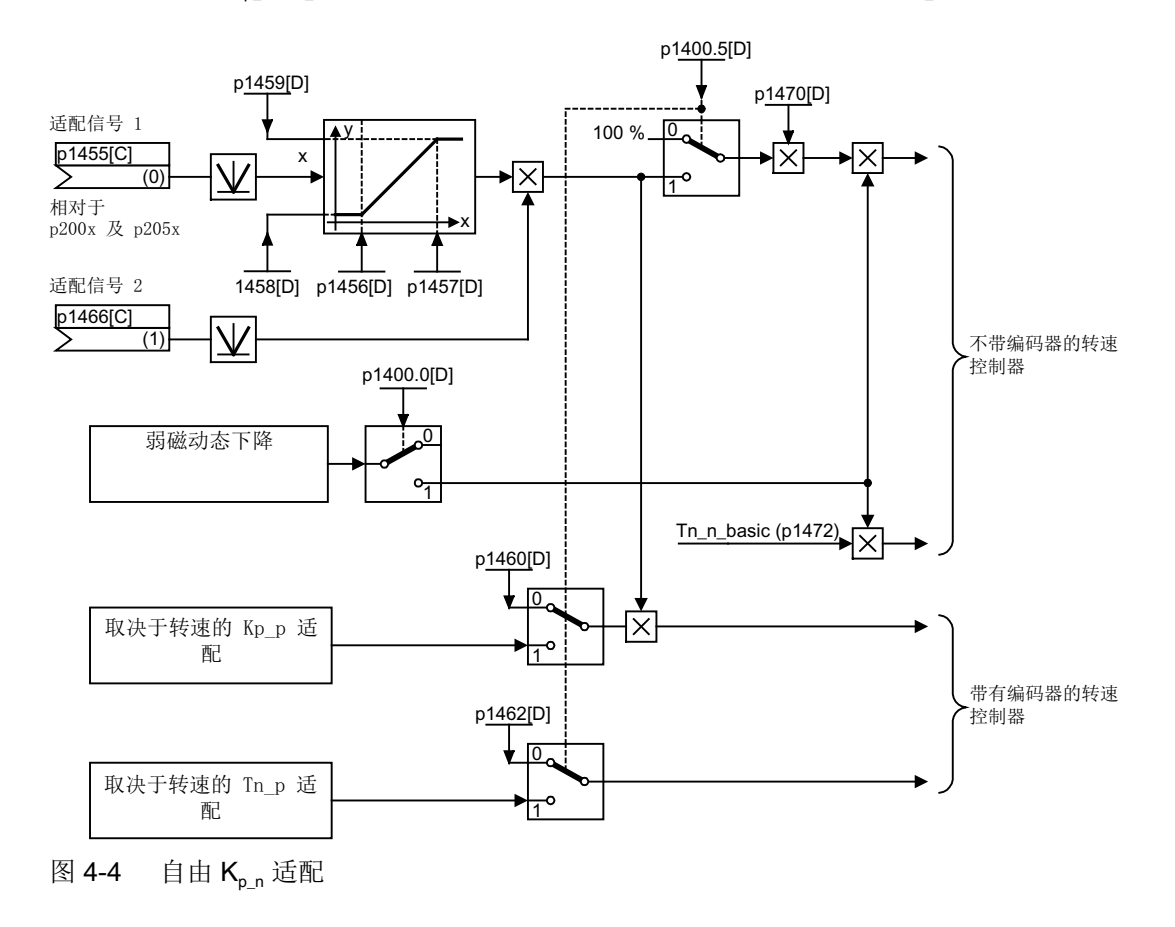

## 和转速相关的适配示例

#### 说明

该适配仅在带有编码器的运行中生效!

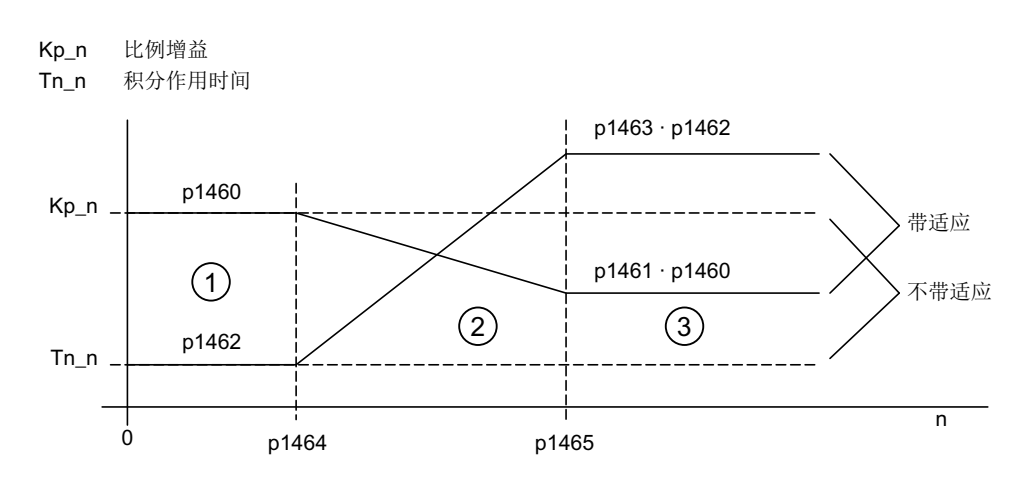

图 4-5 转速控制器 Ko<sub>n</sub>/T<sub>nn</sub> 适配

#### 功能图(参见 SINAMICS S120/S150 参数手册)

● 5050 伺服控制 - 转速控制器适配(Kon/Ton 适配)

#### 重要参数一览(参见 SINAMICS S120/S150 参数手册)

#### 自由 Kp\_n 适配

- p1455[0...n] CI: 转速控制器比例增益适配信号
- p1456[0...n] 转速控制器比例增益适配区起点
- p1457[0...n] 转速控制器比例增益适配区终点
- p1458[0...n] 起点前的适配系数
- p1459[0...n] 终点后的适配系数

#### 和转速相关的 Kp\_n/Tn\_n 适配

- p1460[0...n] 转速控制器适配转速区的比例增益
- p1461[0...n] 转速控制器适配转速区后的比例增益(比例系数)
- p1462[0...n] 转速控制器适配转速区前的积分时间
- p1463[0...n] 转速控制器适配转速区后的积分时间(比例系数)
- p1464[0...n] 转速控制器适配转速区起点
- p1465[0...n] 转速控制器适配转速区终点
- p1466[0...n] CI: 转速控制器比例增益比例系数

# 4.4.3 转矩控制运行

通过运行方式选择参数 p1300 或二进制互联输入 p1501 可以从转速控制运行切换到转矩控 制运行。切换后转速控制中的所有转矩设定值失效。通过参数可以选择转矩控制运行中的设 定值。

# 特性

- 通过以下方法可以切换到转矩控制运行:
	- 运行方式选择
	- 二进制互联输入
- 转矩设定值可以给定:
	- 转矩设定值源可选择
	- 转矩设定值可缩放
	- 相加的转矩附加设定值可输入
- 显示总转矩

# 转矩控制运行的调试

- 1. 设置转矩控制运行(p1300 = 23 或 p1501 = "1" 信号)。
- 2. 通过以下参数给定转矩设定值:
	- p1511:附加转矩 1 的信号源
	- p1512:附加转矩 1 的比例系数的信号源
	- p1513:附加转矩 2 的信号源

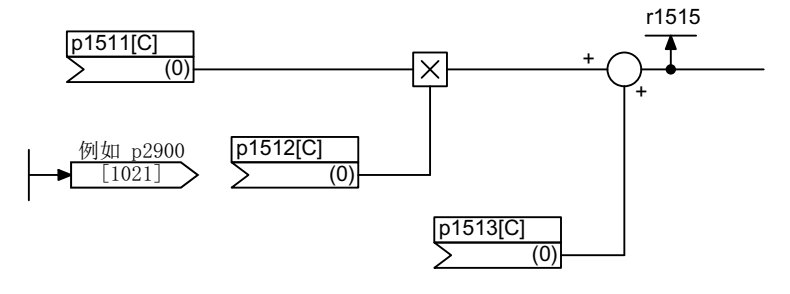

- 图 4-6 转矩设定值
- 3. 给出使能。

#### "OFF"响应

- OFF1 和 p1300 = 23
	- 响应如 OFF2
- OFF1, p1501 = "1" 信号且 p1300 不等于 23
	- 无独立制动响应,制动响应由给定转矩的驱动执行。
	- 在电机制动闭合时间(p1217)届满后,清除脉冲。当转速实际值低于转速阈值 (p1226), 或者从转速设定值小于等于转速阈值(p1226)起开始的监控时间 (p1227)届满时,驱动被识别为"静止"。
	- 接通禁止被激活。
- OFF2
	- 立即清除脉冲,驱动缓慢停转。
	- 可能设置的电机制动立即闭合。
	- 接通禁止被激活。
- OFF3
	- 切换至转速控制运行。
	- 立即给定 n\_设定= 0, 使驱动沿着 OFF3 下降斜坡(p1135)减速。
	- 在识别出驱动静止后便闭合设置的电机制动。
	- 在电机制动的闭合时间(p1217)结束时,清除脉冲。当转速实际值低于转速阈值 (p1226), 或者从转速设定值小于等于转速阈值(p1226)起开始的监控时间 (p1227)届满时,驱动被识别为"静止"。
	- 接通禁止被激活。

## 功能图(参见 SINAMICS S120/S150 参数手册)

- 5060 伺服控制 转矩设定值, 控制方式切换
- 5610 伺服控制 转矩限制/转矩降低, 插补器

## 重要参数一览(参见 SINAMICS S120/S150 参数手册)

- p1300[0...n]<br>
开环/闭环工作模式
- r1406.8...12 CO/BO:转速控制器控制字
- p1501[0...n] BI:转速/转矩控制切换
- p1511[0...n] CI: 附加转矩 1
- p1512[0...n] CI: 附加转矩 1 比例系数

伺服控制

4.4 转速控制器

- p1513[0...n] CI: 附加转矩 2
- r1515 **总附加转矩**

# 4.5 转矩设定值限制

转矩设定值限制分为以下步骤:

- 给定一个转矩设定值和一个转矩附加设定值
- 构成转矩极限

在四个象限内都可以将转矩设定值限制在允许的最大值范围内。并可以通过参数为电动式运 行和回馈式运行设置不同的极限值。

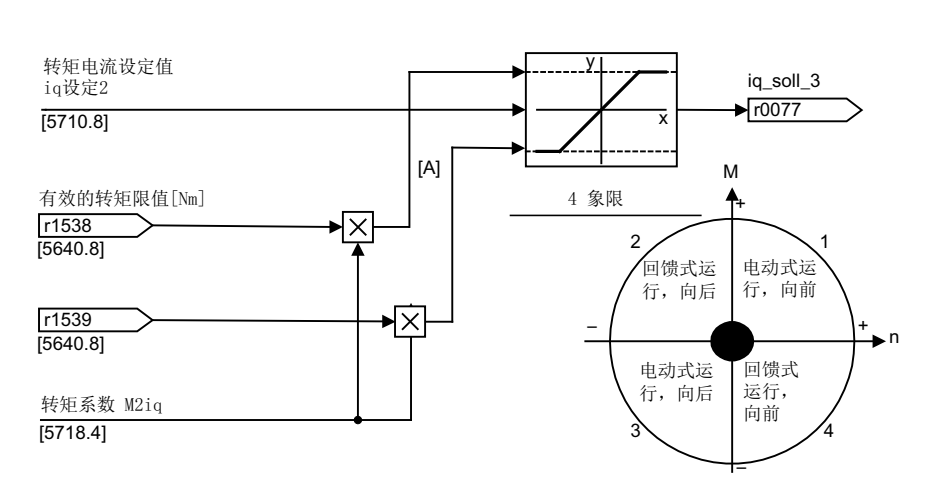

iq限值(滤波器滤除谐波)

图 4-7 电流设定值限制/转矩设定值限制

#### 说明

该功能在缺省出厂设置中始终生效。

## 特性

在缺省设置中,该功能的模拟量互联输入端上已经具有固定的转矩极限值。也可以选择在运 行时动态改变该转矩极限值。

- 转矩限制的模式可以由一个控制位元选择。有以下限制模式:
	- 转矩上限和下限
	- 电动式和回馈式运行的转矩极限
- 附加的功率限制可设定
	- 电动式运行功率限制
	- 回馈式运行功率限制

4.5 转矩设定值限制

- 以下几个因素会由电流控制器监控,因此始终和转矩限制同时生效:
	- 堵转功率
	- 最大转矩电流
- 另外还允许设置值的偏移(参见图"示例:带或不带偏移的转矩极限")
- 以下转矩极限由参数显示:
	- 所有带和不带偏移的转矩上限中的最小值
	- 所有带和不带偏移的转矩下限中的最大值

## 转矩限制的类型

有以下几种类型:

- 不作任何设置: 在实际应用中不需要其他的转矩限制。
- 要求固定的转矩极限: 固定的转矩上下限、电动/回馈式运行的转矩极限可以通过各自的信号源相互独立地设定。
- 要求动态/可变的转矩极限:
	- 动态/可变的转矩上下限、电动/回馈式运行的转矩极限可以通过各自的信号源相互独 立地设定。
	- 可以通过参数选择当前极限值的信号源。
- 可以通过参数设置转矩偏移。
- 此外,还可以通过参数单独设置电动/回馈式运行中的功率限制。

r1534 中的负值或 r1535 中的正值表明另一个转矩方向的最小转矩;如果缺少反作用转矩, 驱动可能堵转(参见 SINAMICS S120/S150 参数手册, 功能图 5630)。

# 八 警告

## 参数设置错误可导致驱动意外运动

缺少反作用转矩时,转矩极限的参数设置错误可导致驱动意外运动,进而造成人员重伤或 死亡。

● 确保参数设置正确。

#### 示例: 带或不带偏移的转矩极限

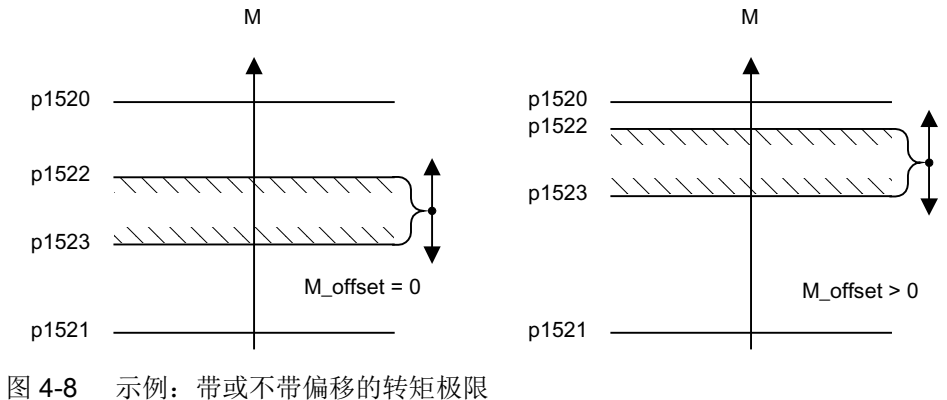

由 p1522 和 p1523 选中的信号会另外进入 p1520 和 p1521 设置的转矩极限中。

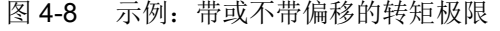

示例中的斜线范围显示的是允许的转矩范围。

#### 固定/可变转矩极限的设置

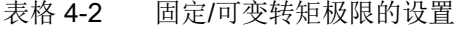

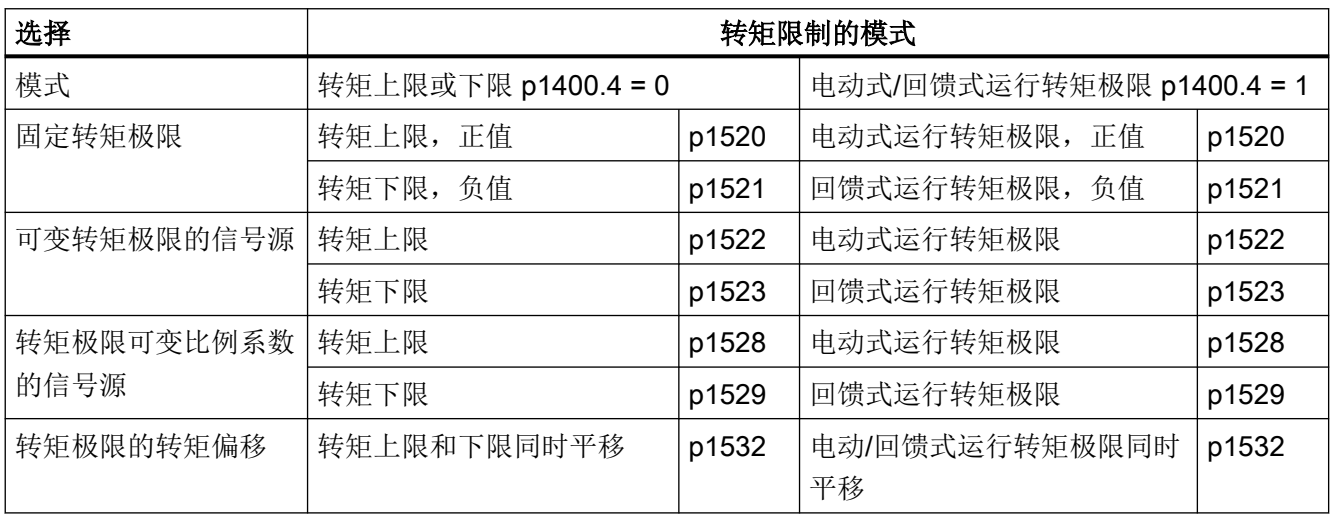

#### 激活转矩极限

- 1. 通过参数选择转矩极限的来源(参见表格"固定/可变转矩极限的设置")。
- 2. 通过控制字确定转矩限制的模式。
- 3. 必要时可进行以下设置:
	- 选择附加的一些限制,然后激活这些限制。
	- 设置转矩偏移。

4.5 转矩设定值限制

# 示例

- 运行到固定停止点
- 连续运行的货物运输装置和卷曲机上的拉力控制

# 功能图 (参见 SINAMICS S120/S150 参数手册)

- 5609 伺服控制 转矩极限值形成一览
- 5610 伺服控制 转矩限制/转矩降低, 插补器
- 5620 伺服控制 电动式/回馈式转矩极限
- 5630 伺服控制 转矩上限/转矩下限
- 5640 伺服控制 模式转换, 功率限制/电流限制

## 重要参数一览(参见 SINAMICS S120/S150 参数手册)

- p0640[0...n] 电流极限
- p1400[0...n] 转速控制配置
- r1508 CO:加上附加力矩前的转矩设定值
- r1509 CO:转矩限制前的转矩设定值
- r1515 **2000 总附加转矩**
- p1520[0...n] CO:转矩上限/电动式运行转矩极限
- p1521[0...n] CO:转矩下限/回馈式运行转矩极限
- p1522[0...n] Cl: 转矩上限/电动式运行转矩极限
- p1523[0...n] CI: 转矩下限/回馈式运行转矩极限
- r1526 CO:电动式运行转矩上限, 无偏移
- r1527 CO:回馈式运行转矩下限, 无偏移
- p1528[0...n] CI: 转矩上限/电动式运行转矩极限比例系数
- p1529[0...n] CI: 转矩下限/回馈式运行转矩极限比例系数
- p1530[0...n] 电动式运行功率极限
- p1531[0...n] 回馈式运行功率极限
- p1532[0...n] CO:转矩极限偏移
- r1533 所有电流极限中的最大转矩电流
- r1534 CO:所有转矩极限中的最大值
- r1535 CO:所有转矩极限中的最小值

伺服控制

4.5 转矩设定值限制

- r1538 CO:转矩上限生效
- r1539 CO:转矩下限生效

4.6 电流设定值滤波器

# 4.6 电流设定值滤波器

#### 激活并设置电流设定值滤波器

通常情况下提供 1 个到 4 个电流设定值滤波器。在离线模式下,可在驱动的对象属性中激 活电流设定值滤波器 5 到 10。

- 1. 如果需要 4 个以上的电流设定值滤波器,应在项目导航器中选中所需的伺服驱动并打开右键 菜单 "Properties"。 接着对话框 "Object properties" 打开。
- 2. 点击标签 "Function module"。
- 3. 点击鼠标, 在功能模块选项中激活功能模块"扩展电流设定值滤波器"
- 4. 然后将数据载入到目标系统中。
- 5. 在线选中参数 p1656[0] 并选择分类。
- 6. 选择所需的电流设定值滤波器(如 p1656[0].0)并在参数行的下拉列表中选择设置 "[1] active"。 为需要激活的附加电流设定值滤波器重复该过程。

7. 如需 4 台以上的电流设定值滤波器,请选中参数 p5200[0] 并选择分类。

- 8. 选择所需的附加电流设定值滤波器,在参数行中打开值选择并选择设置 "[1] active"。 为需要激活的附加电流设定值滤波器重复该过程。
- 9. 接着必须对激活的电流设定值滤波器进行设置。

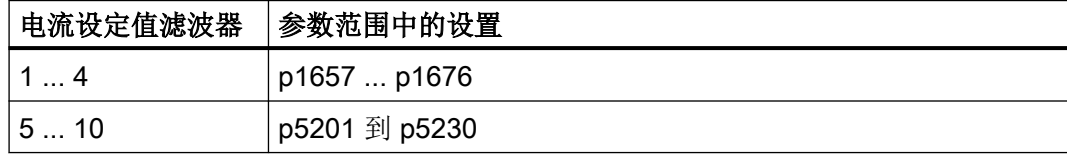

为每个激活的电流设定值滤波器设置以下值:

- 类型
- 分母固有频率
- 分母阻尼
- 分子阻尼
- 分子固有频率

只要设置了 p1699 = 1, 那么即使滤波器参数被修改, 系统也不会后台换算滤波器数据。

#### 说明

如果在属性对话框中再次禁用了扩展电流设定值滤波器,那么设置的电流设定值滤波器 5 到 10 的参数值会丢失。

10.设置 p1699 = 0,开始换算滤波器数据。

11.然后保存修改的项目设置。
## 设置示例

可以按照如下方式设置 4 个串联的电流设定值滤波器:

- 二阶低通滤波器 (PT2: -40dB/dec) (类型 1)
- 通用二阶滤波器(类型 2)
- 带阻滤波器
- 降低到恒定值的低通滤波器

在幅值特性曲线旁边也显示了相位特性曲线。相位偏移表明控制对象出现延迟,应尽量小。

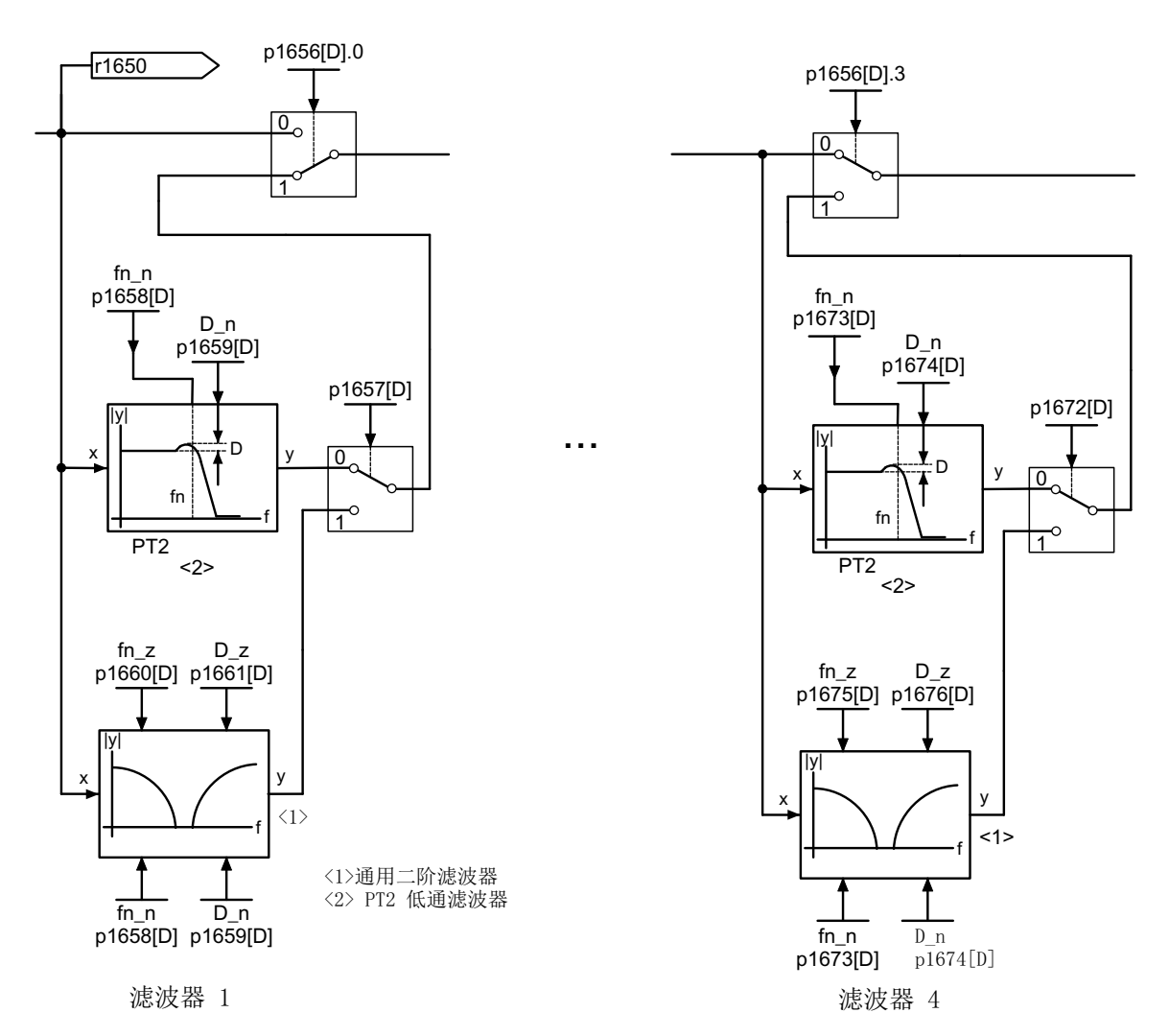

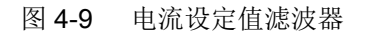

## 4.6.1 二阶低通滤波器(PT2 滤波器)

### 传递函数:

$$
H_{\text{in}} = \frac{1}{\left(\frac{s}{2\pi f_N}\right)^2 + \frac{2D_N}{2\pi f_N} \cdot s + 1}
$$

分母固有频率 f 分母阻尼系数 DN

表格 4-3 PT2 滤波器示例

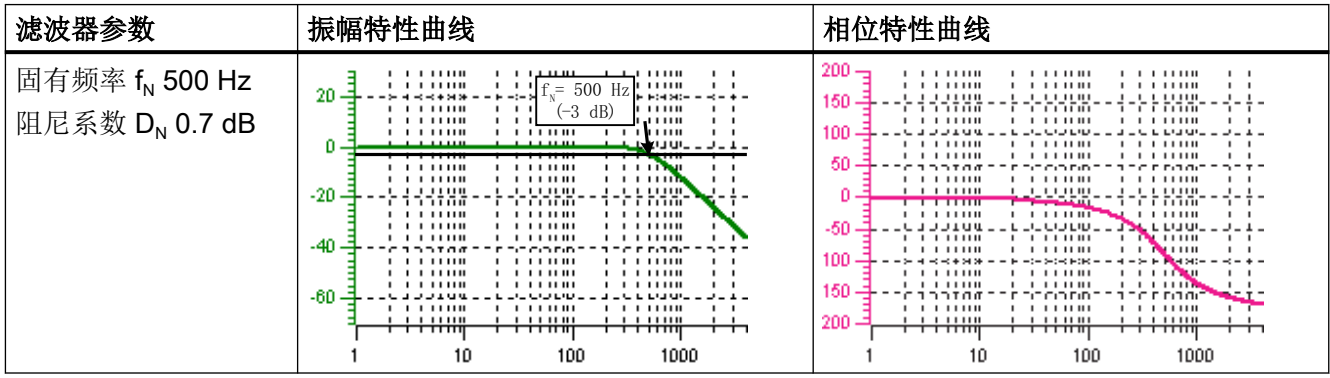

## 4.6.2 具有无限陷波深度的带阻滤波器

表格 4-4 示例:具有无限陷波深度的带阻滤波器

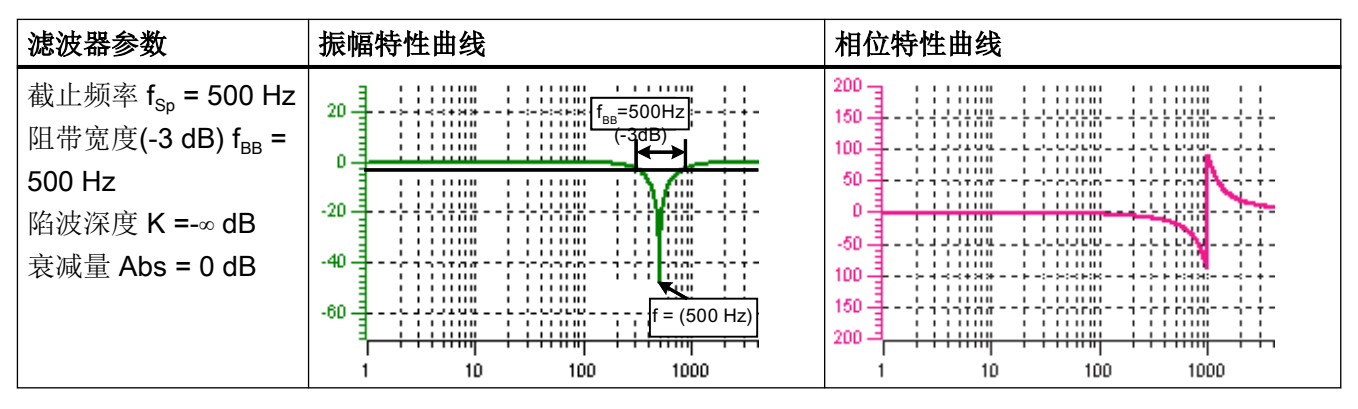

简化了换算到通用滤波器参数的过程:

- 截止频率上陷波深度无限
- 分子固有频率  $f_z = f_{Sp}$

- 分子阻尼系数 D<sub>z</sub> = 0
- 分母固有频率  $f_N = f_{Sp}$
- 分母阻尼系数:  $\mathbf{r}$

$$
D_{N} = \frac{I_{BB}}{2 f_{Sp}}
$$

## 4.6.3 具有定义陷波深度的带阻滤波器

表格 4-5 示例:具有定义陷波深度的带阻滤波器

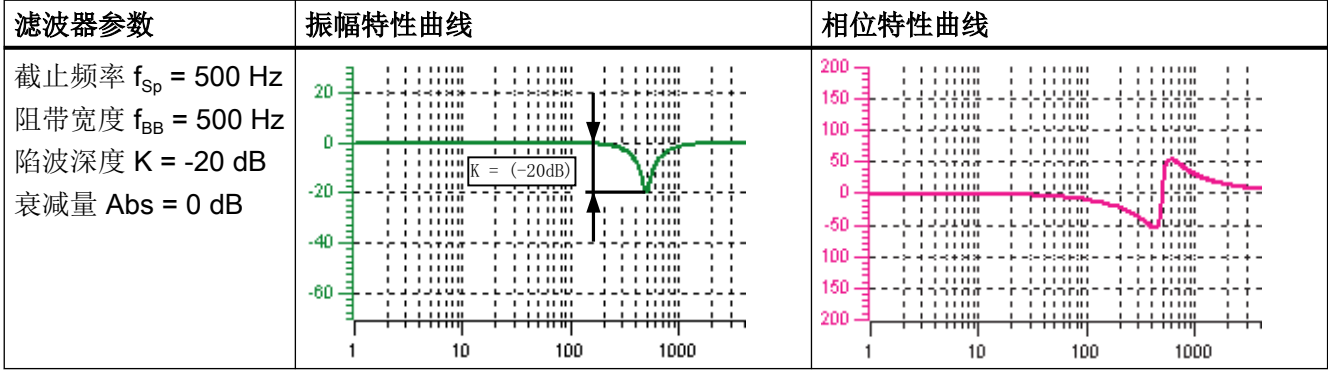

简化了换算到通用滤波器参数的过程:

- 截止频率后无衰减或增强(Abs)
- 截止频率上陷波深度 K[dB] 已定义, 如 -20 dB
- 分子固有频率 f<sub>z</sub>=f<sub>sp</sub>
- 分子阻尼系数:

$$
D_{z} = \frac{f_{_{BB}} \cdot 10^{\frac{K}{20}}}{2 f_{_{Sp}}}
$$

- 分母固有频率  $f_N = f_{S_D}$
- 分母阻尼系数:

$$
D_{\rm N} = \frac{f_{\rm BB}}{2\,f_{\rm Sp}}
$$

## 4.6.4 具有定义衰减量的带阻滤波器

表格 4-6 示例:带阻滤波器

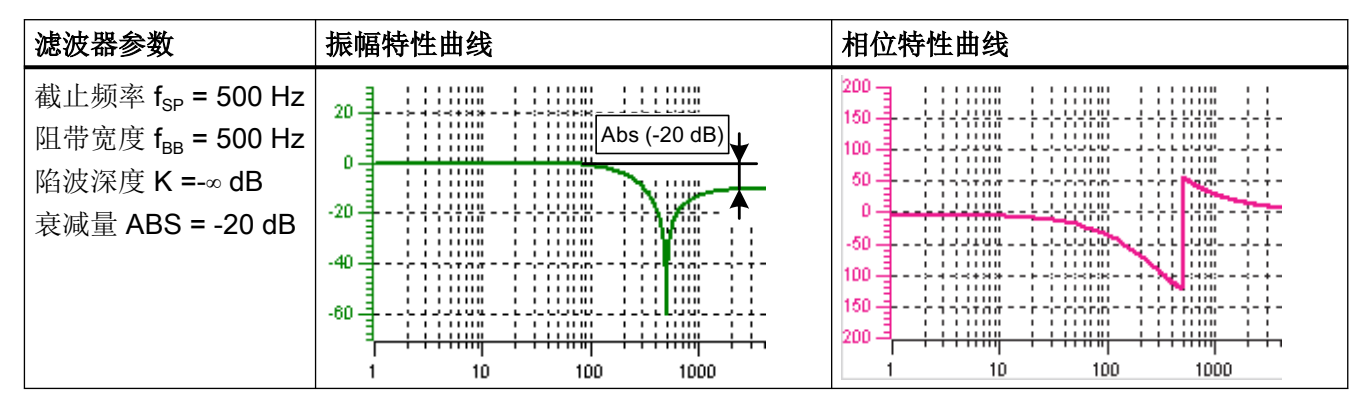

通用的到通用滤波器参数的换算过程:

● 分子固有频率:

$$
f_Z = \frac{\omega_Z}{2\pi} = f_{Sp}
$$

● 分子阻尼系数:

$$
D_{z} = 10^{\frac{K}{20}} \cdot \frac{1}{2} \cdot \sqrt{1 - \frac{1}{10^{\frac{Abs}{20}}}} + \frac{f_{BB}^{2}}{f_{sp}^{2} \cdot 10^{\frac{Abs}{10}}}
$$

- 分母固有频率:  $f_{N} = \frac{\omega_{N}}{2\pi} = f_{Sp} \cdot 10^{\frac{Abs}{40}}$  $2\pi$
- 分母阻尼系数:

$$
D_{\rm N} = \frac{f_{\rm BB}}{2 f_{\rm Sp} \cdot 10^{\frac{\rm Abs}{40}}}
$$

## 4.6.5 具有衰减功能的通用低通滤波器

表格 4-7 示例:具有衰减功能的通用低通滤波器

| 滤波器参数                                                                | 振幅特性曲线                                                                                                    | 相位特性曲线                                                                                                    |
|----------------------------------------------------------------------|----------------------------------------------------------------------------------------------------|----------------------------------------------------------------------------------------------------|
| 中心频率 f <sub>Abs</sub> = 500 Hz<br>H 阻尼系数 D = 0.7<br>衰减量 Abs = -10 dB | .<br>.<br>,,,,,,<br>500 Hz<br>.<br>,,,,,,<br>$\equiv$<br>$20 -$<br>Abs<br>F14 241-<br>$(-3$ dB)<br>.<br><br>.<br><br>.<br>.<br>111<br><b></b><br>.<br>$U = -$<br>. <del>. .</del><br>.<br>.<br>(–10dB)<br>$-20$<br>$\equiv$<br>. - e e como<br>.<br>┯┯┯┯<br>n <del>m m</del><br>1.11111<br>.<br>.<br>.<br>.<br>1.11111<br>-40<br>アイ・ペック・ロック<br>na nasar<br>57 T T<br><b>DIA</b><br>.<br>.<br>.<br>.<br>.<br>.<br>.<br>.<br>.<br>-60<br>. <b>.</b><br><b>JJIUU</b><br><b>.</b><br>.<br>1.11111<br>.<br>.<br>.<br>.<br>┯┯┯┯┯<br>┯<br>┯┯┯┯┯<br>100<br>1000<br>10 | 200<br>.<br>.<br>.<br>$\mathbf{I}$<br>.<br>11111<br>.<br>$\mathbf{1}$<br>.<br>.<br>,,,,,,,,<br>$\cdots$<br>150<br>riitoo<br>.<br>.<br>.<br>1111111<br>.<br>100<br><b>JJIUU</b><br>-----<br>------<br>$-1 - 1 -$<br>.<br>,,,,,,,<br>.<br>.<br><br>.<br>50<br>----<br>annt <i>as</i><br>e r ranc<br>アップアップ・アップ<br>.<br>,,,,,,,<br>,,,,,,,<br>.<br>,,,,,,,<br>.<br>.<br><del>,,,,,,,,</del><br><b><i><u>Programment</u></i></b><br>.<br>-----<br><b>The FEBRUA</b><br>.<br>エニヒロエル<br>-60<br><b>Change</b><br>.<br>111111<br>.<br>.<br>-----<br>.<br>100<br><b>SER ED</b><br><b>E FORM</b><br>$\epsilon$ = $\pm$ =<br>.<br>.<br>.<br>.<br>.<br>.<br>150<br>rınına<br>ECODED.<br>na na na n<br>-ד-<br>.<br>1.111111<br>.<br>200<br>.<br>111111<br>.<br>$\overline{\phantom{a}}$<br>– <del>– – – – – – – – –</del><br>┯┯┯┯┯<br>──────<br>100<br>1000<br>10 |

换算到通用滤波器参数:

- 分母固有频率  $f_{\sf N}$ =  $f_{\sf Abs}$  (衰减开始)
- 分子固有频率  $f$ z

$$
f_Z = \frac{f_{\text{Abs}}}{\frac{\text{Abs}}{10^{-40}}}
$$

- 分母阻尼系数  $D_N$  = 0.7
- 分子阻尼系数: D<sub>z</sub>=0.7

## 4.6.6 通用二阶滤波器的传递函数

$$
H_{(s)} = \frac{\left(\frac{s}{2\pi f_z}\right)^2 + \frac{2D_z}{2\pi f_z} \cdot s + 1}{\left(\frac{s}{2\pi f_N}\right)^2 + \frac{2D_N}{2\pi f_N} \cdot s + 1}
$$

分子固有频率 fz 分子阻尼系数 $D_z$ 分母固有频率 f<sub>N</sub>

分母阻尼系数 DN

表格 4-8 示例:通用二阶滤波器

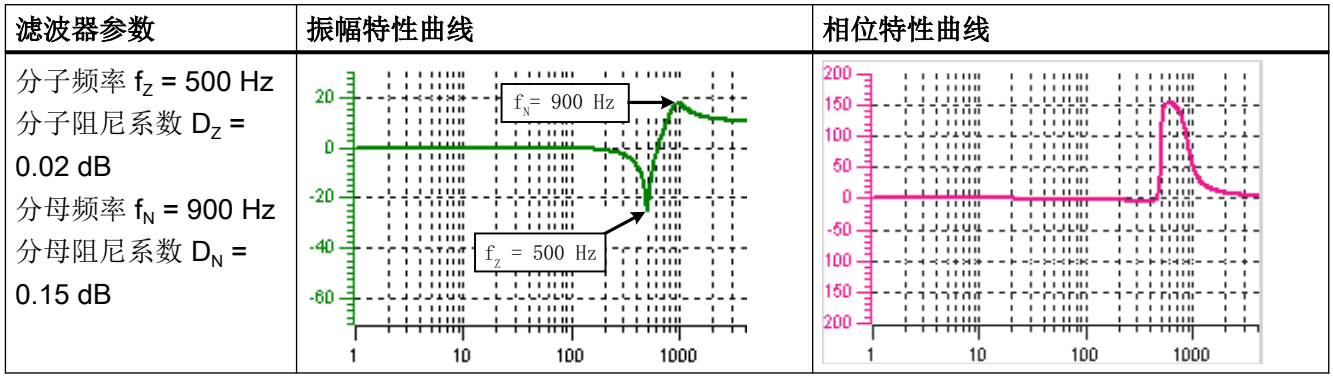

## 4.6.7 功能图和参数

#### 功能图(参见 SINAMICS S120/S150 参数手册)

- 5700 伺服控制 电流控制一览
- 5710 伺服控制 电流设定值滤波器 1 ... 4
- 5711 伺服控制 电流设定值滤波器 5 ... 10 (r0108.21 = 1)

#### 重要参数一览(参见 SINAMICS S120/S150 参数手册)

- p0108[0...n] 驱动对象功能模块
- p1400[0...n] 转速控制配置
- p1656[0...n] 激活电流设定值滤波器
- p1657[0...n] 电流设定值滤波器 1 的类型
- p1658[0...n] 电流设定值滤波器 1 分母固有频率
- p1659[0...n] 电流设定值滤波器 1 分母阻尼
- p1660[0...n] 电流设定值滤波器 1 分子固有频率
- p1661[0...n] 电流设定值滤波器 1 分子阻尼
- p1662[0...n] … p1666[0...n] 电流设定值滤波器 2(各参数含义见电流设定值滤波器 1)
- p1667[0...n] ... p1671[0...n] 电流设定值滤波器 3(各参数含义见电流设定值滤波器 1)

- p1672[0...n] ... p1676[0...n] 电流设定值滤波器 4(各参数含义见电流设定值滤波器 1)
	- p1699 滤波器数据传送
	- p5200[0...n] 电流设定值滤波器 5 到 10 激活
- p5201[0...n] ... p5205[0...n] 电流设定值滤波器 5(各参数含义见电流设定值滤波器 1)
- p5206[0...n] … p5210[0...n] 电流设定值滤波器 6(各参数含义见电流设定值滤波器 1)
- p5211[0...n] ... p5215[0...n] 电流设定值滤波器 7(各参数含义见电流设定值滤波器 1)
- p5216[0...n] … p5220[0...n] 电流设定值滤波器 8(各参数含义见电流设定值滤波器 1)
- p5221[0...n] ... p5225[0...n] 电流设定值滤波器 9(各参数含义见电流设定值滤波器 1)
- p5226[0...n] ... p5230[0...n] 电流设定值滤波器 10(各参数含义见电流设定值滤波器 1)

4.7 电流控制器

## 4.7 电流控制器

根据电机电气数据预设电流控制器,通常情况下在运行中无需再调整电流控制器。必要时, 可借助测量功能测量和优化电流控制器的频率响应。

## 电流控制器的特性

- 电流控制器用作 PI 控制器。
- 电流限制和转矩限制
- 可进行电流控制器适配
- 在异步电机上可进行磁通控制

#### 电流限制和转矩限制

电流限制和转矩限制在首次调试时会分配到缺省值,但还应根据实际应用进行修改。

## 电流控制器适配

采用电流控制器适配功能可以根据电流大小降低电流控制器的比例增益。设置 p1402.2 = 0 可以取消该功能。

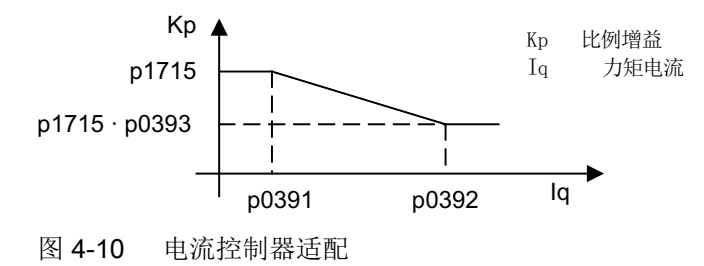

#### 功能图(参见 SINAMICS S120/S150 参数手册)

- 5700 伺服控制 电流控制一览
- 5710 伺服控制 电流设定值滤波器 1 ... 4
- 5714 伺服控制 Iq 控制器和 Id 控制器
- 5722 伺服控制 磁场电流/磁通设定,磁通降低,磁通调节器

4.7 电流控制器

## 重要参数一览(参见 SINAMICS S120/S150 参数手册)

## 电流控制

- p1701[0...n] 电流控制器参考模型时滞
- p1715[0...n] 电流控制器比例增益
- p1717[0...n] 电流控制器积分时间

#### 电流限制和转矩限制

- p0323[0...n] 最大电机电流
- p0326[0...n] 电机堵转转矩补偿系数
- p0640[0...n] 电流极限
- p1520[0...n] CO:转矩上限/电动式运行转矩极限
- p1521[0...n] CO:转矩下限/回馈式运行转矩极限
- p1522[0...n] CI: 转矩上限/电动式运行转矩极限
- p1523[0...n] CI: 转矩下限/回馈式运行转矩极限
- p1524[0...n] CO:转矩上限/电动式运行转矩极限比例系数
- p1525[0...n] CO:转矩下限/回馈式运行转矩极限比例系数
- r1526 CO:电动式运行转矩上限, 无偏移
- r1527 CO:回馈式运行转矩下限, 无偏移
- p1528[0...n] CI: 转矩上限/电动式运行转矩极限比例系数
- p1529[0...n] CI: 转矩下限/回馈式运行转矩极限比例系数信号源
- p1530[0...n] 电动式运行功率极限
- p1531[0...n] 回馈式运行功率极限
- p1532[0...n] CO:转矩极限偏移
- r1533 所有电流极限中的最大转矩电流
- r1534 CO:所有转矩极限中的最大值
- r1535 CO:所有转矩极限中的最小值
- r1538 CO:转矩上限生效
- r1539 CO:转矩下限生效

#### 电流控制器适配

- p0391[0...n] 电流控制器适配动作点,比例增益生效
- p0392[0...n] 电流控制器适配动作点, 经过适配的比例增益生效

4.7 电流控制器

- p0393[0...n] 电流控制器适配比例增益适配系数
- p1590[0...n] 磁通控制器比例增益
- p1592[0...n] 磁通控制器积分时间

<span id="page-118-0"></span>"自动优化"这一概念涵盖了所有在运行期间基于内部测量值调整控制器参数的驱动内部功 能。

自动优化功能主要应用于:

- 调试支持
- 在负载机械剧烈变化的情形下调整控制器

所设置的参数可在参数中查看,但不会得到非易失性保存。

## 重要自动优化方式一览

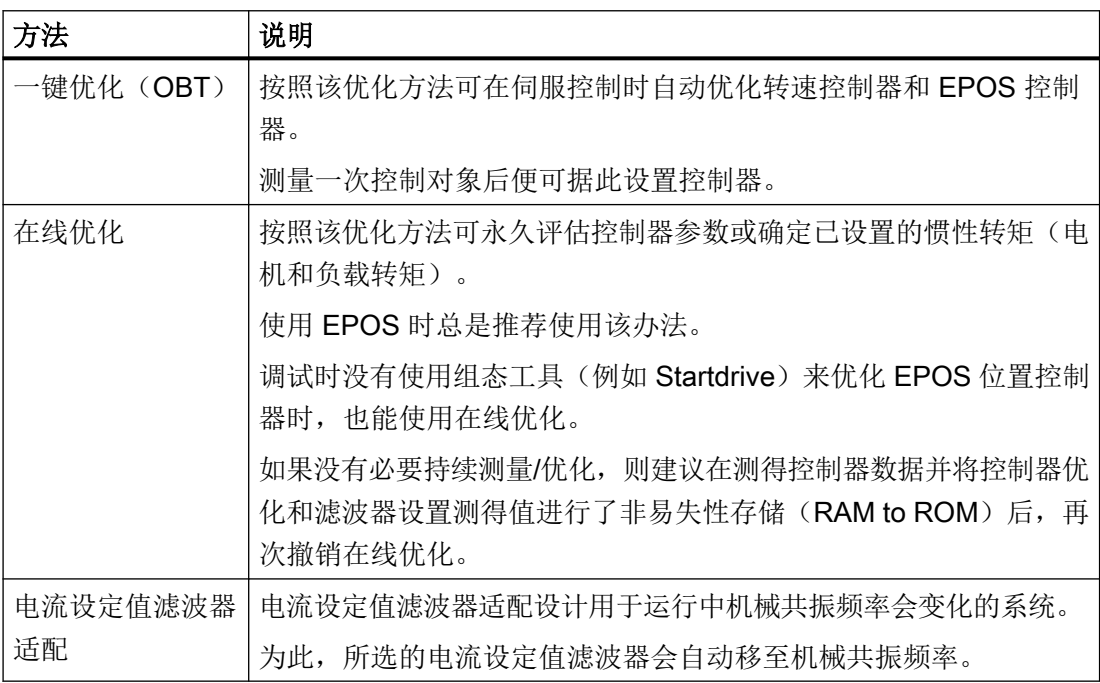

## 4.8.1 一键优化

借助"一键优化"功能可实现对驱动的转速控制器和位置控制器的自动优化。该功能是一个 驱动内部功能。因此无需外部工程工具支持。

启用 OBT 时,系统会借助短暂的测试信号测量机械驱动支路。这样便可依据现有负载机械 实现对控制器参数的最优调整。

## 注意

### 在自动优化期间手动修改控制器参数可导致控制器工作不稳定

如果手动修改自动设置 OBT 的控制器参数,可导致控制器失稳,进而造成财产损失。

● 因此,在一键优化期间请勿修改以下参数: p0430, p1160, p1413 - p1426, p1428, p1429, p1433 - p1435, p1441 , p1460 - p1465, p1498, p1513, p1656 - p1676, p1703, p2533 - p2539, p2567, p2572, p2573。

#### 限制:

优化位置控制器时将只考虑电机测量系统。若针对位置闭环控制使用了一个外部测量系统, 那么其可能会导致不稳定的控制器设置。OBT 同样不支持为电流控制器和转速/速度控制器 使用不同的采样时间。建议,在此类设置下不要使用 OBT 功能。

#### 说明

同时使用 OBT 和"高级定位控制(包含 Active Vibration Suppression)"(APC)功能时 必须提前取消激活 APC 功能。

## 激活自动优化

自动优化功能通过参数 p5300 激活或取消。

可以进行下列设置:

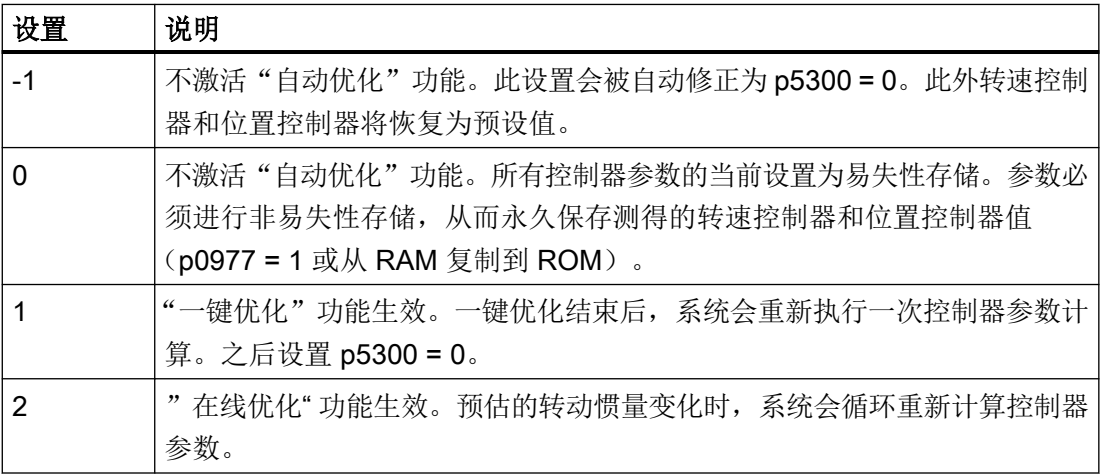

## 说明

参数 p5300 转换时 p5280 和 p1400 会发生修改。因此, 撤销自动优化功能后需要检查参数 p5280 和 p1400 是否正确,必要时进行改正。

## 配置一键优化

可通过 p5301 进行下列设置:

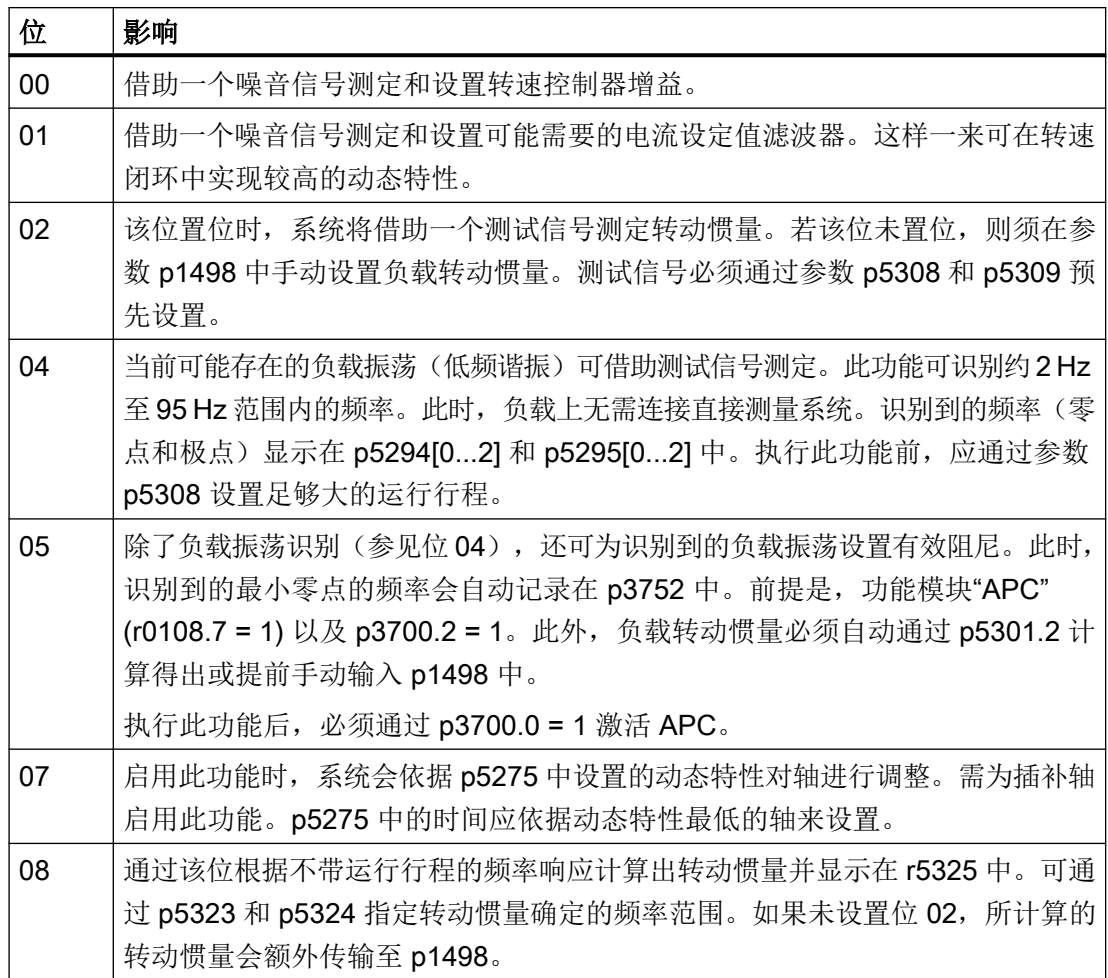

# 其他设置和显示

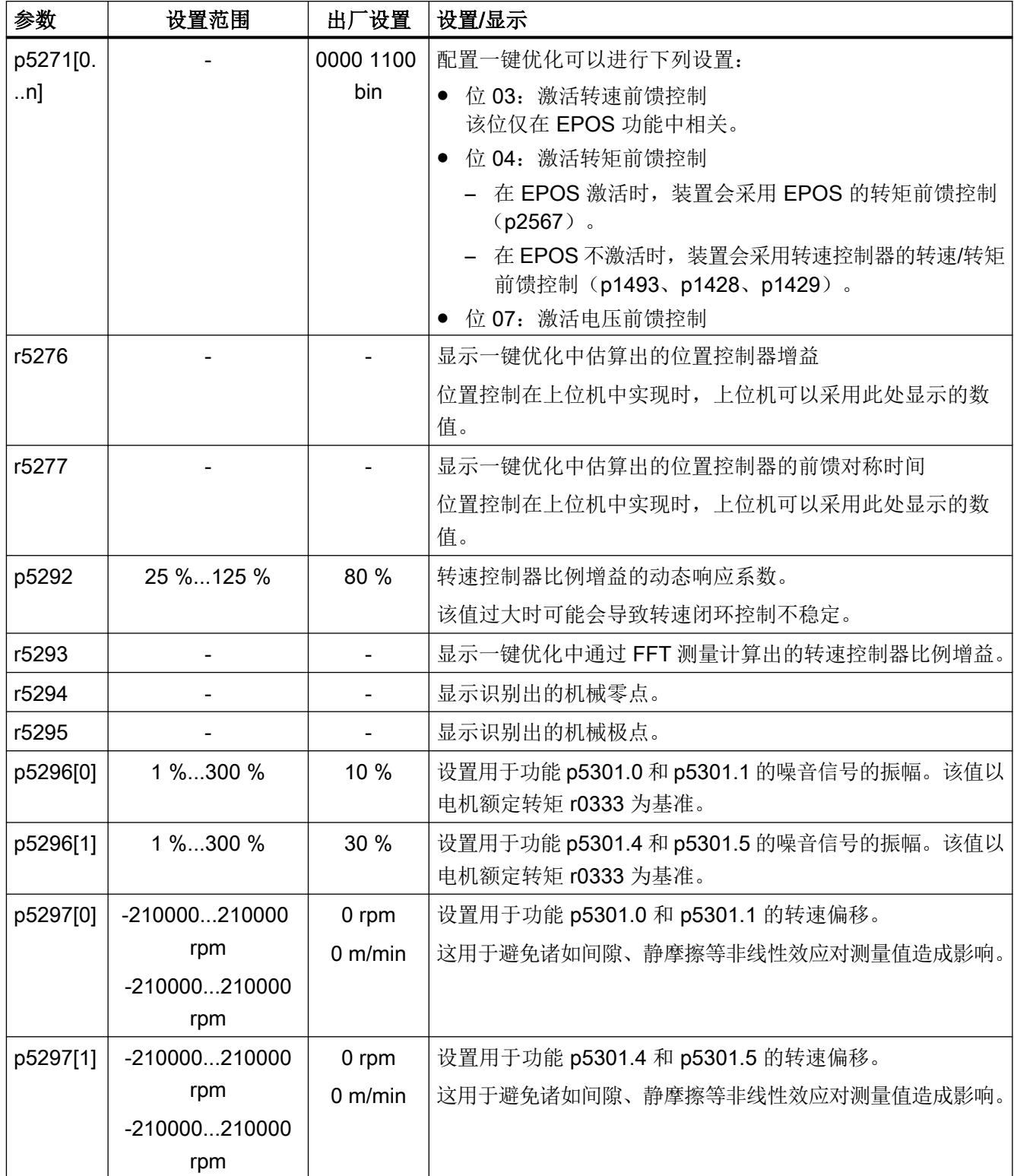

伺服控制

4.8 自动优化

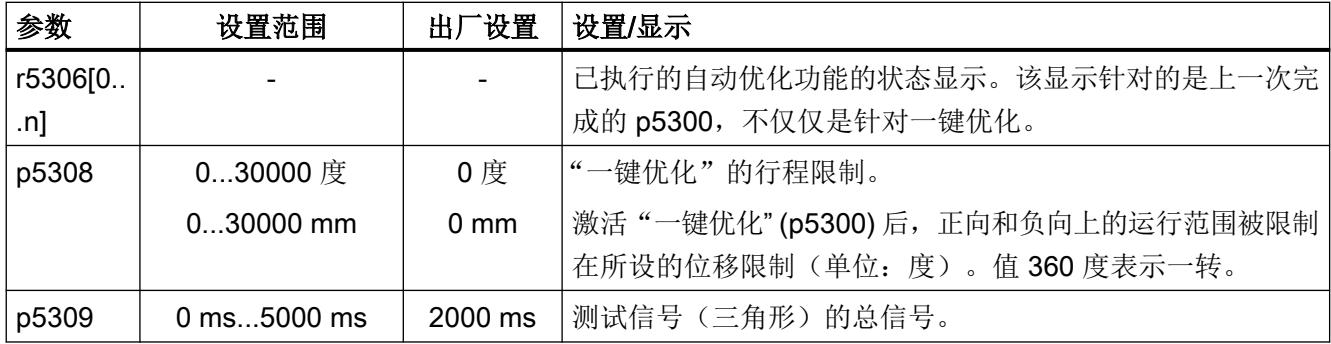

#### 自动预设

激活"一键优化"功能时,系统会自动进行相应设置,以确保驱动的安全和动态运行。

系统会通过测试信号测量机械驱动支路。设置驱动支路时可设置尽可能高的响应特性,从而 计算出控制参数。

测试信号一方面包含一个噪声激励,驱动在该激励下执行持续数秒的叠加噪音信号运动。为 此需进行下列设置:

- **通过 p5301.0 = 1 设置转速控制器增益。** 参数 p5292 是针对该增益的乘法器。p5292 = 100 % 时,系统会启用 7 dB 的振幅裕量和 45° 的相位裕量。
- 设置 p5301.1 = 1 来设置电流设定值滤波器 2...4。 系统会设置该滤波器,以实现转速控制回路中的较高增益。典型情形是将带阻置于机械 共振。仅在能借此达到较高的转速控制器增益 p1460 时, 系统才会设置滤波器。
- 通过设定 p5301.5 = 1, 可设置有效的振荡阻尼。 识别到的负载振荡的频率可在 p3752 "APC 振荡固有频率控制器预设置"中设置。前提 是, 功能模块"APC" (r0108.7 = 1) 以及 p3700.2 = 1。此外, 负载转动惯量必须自动通过 p5301.2 计算得出或提前手动输入 p1498 中。接着,必须通过 p3700.0 = 1 激活"APC"。 通过振荡阻尼,可在定位过程中使现有负载振荡衰减。基于负载侧无传感器的振动阻尼, 干扰特性和同步特性将可能恶化。

另一方面,系统还会向驱动发送一个非常低频的转速设定值信号(三角形)。此时电机会执 行一次可明确辨识的运动。位移和持续时间必须通过参数 p5308 和 p5309 设置。

这样便可估算出驱动支路的转动惯量。系统会对剩余的所有控制器参数进行设置。设置与"在 线优化"类似。

## 4.8.2 在线优化

## 4.8.2.1 "基于驱动的"在线优化

在简单的定位任务中,可通过 EPOS 启用"在线优化"。借助此功能可实现设备运行期间 对驱动控制器参数的自动设置,而无需进行用户交互。通过在线优化功能,系统会自动设置 转速控制器、位置控制器(含前馈控制)所涉及的控制器参数。此时控制器参数的自动计算 取决于电机和负载的[转动](#page-553-0)惯量。负载转动惯量(p1498)既可手动设置,也可通过激活转动 [惯量估算器](#page-553-0) (页 [552](#page-553-0))一次性或循环测定。

#### 说明

"在线优化"功能通过"[转动惯量估算器](#page-553-0) (页 [552\)](#page-553-0)"功能模块激活。

#### 注意

#### 电机和负载之间的连接刚性不足可导致控制不稳定

计算控制参数时将只考虑电机测量系统。

若针对位置闭环控制使用了一个负载侧测量系统,那么在电机和负载间刚性不足的情形下 其可能会导致控制器失稳,进而造成财产损失。

- 刚性较低时应通过 p5273 降低动态系数负载。
- 在为所有 DDS 分配带 TTL/HTL 编码器的相同 EDS 时, 应进行相同的参数设置(例如:  $p5300[0] = -1$ 、 $p5300[1] = -1$  等

## 注意

#### 在自动优化期间手动修改控制器参数可导致控制器工作不稳定

如果手动修改自动设置"在线优化"的控制器参数,可导致控制器失稳,进而造成财产损 失。

● 因此在在线优化期间请勿修改以下参数: p1413, p1414 - p1426, p1428, p1429, p1433 - p1435, p1441, p1460 - p1465, p1656 p1676, p1703, p2533 - p2539, p2567。

## 激活自动优化

自动优化功能通过参数 p5300 激活或取消。

可以进行下列设置:

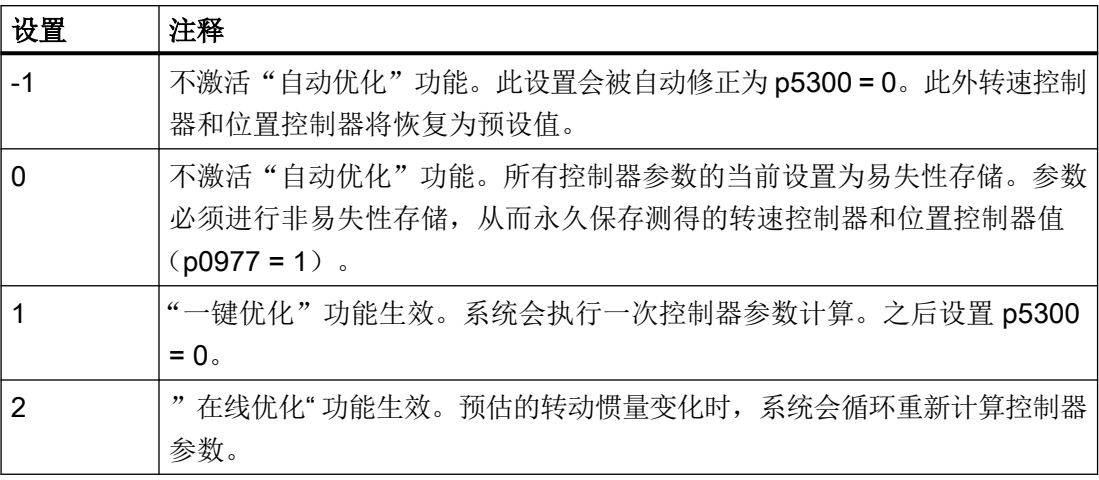

### 说明

参数 p5300 转换时 p5280 和 p1400 会发生修改。因此, 撤销自动优化功能后需要检查参数 p5280 和 p1400 是否正确,必要时进行改正。

## 配置在线优化

## 过程:

- 1. 通过 p5300 = 2 激活在线优化。
- 2. 通过参数 p5302 配置顺序控制。
- 3. 通过参数 p5271 参数设置控制器。

## 说明

#### 保存

参数必须进行非易失性存储,从而永久保存测得的转速控制器和位置控制器值(RAM to ROM 或 p0977 = 1)。这样例如可使在线优化的初始值在上电后得以保留。

#### 说明

#### 转动惯量估算器的功能和边界条件

请留[意转动惯量估算器](#page-553-0) (页 [552](#page-553-0))一章中的相关提示。

## 说明

## 转动惯量估算器复位

通过取消在线优化并重新激活,所估算的负载转动惯量和负载转矩将复位。

### 设置顺序控制:

可通过 p5302 对顺序控制进行下列设置:

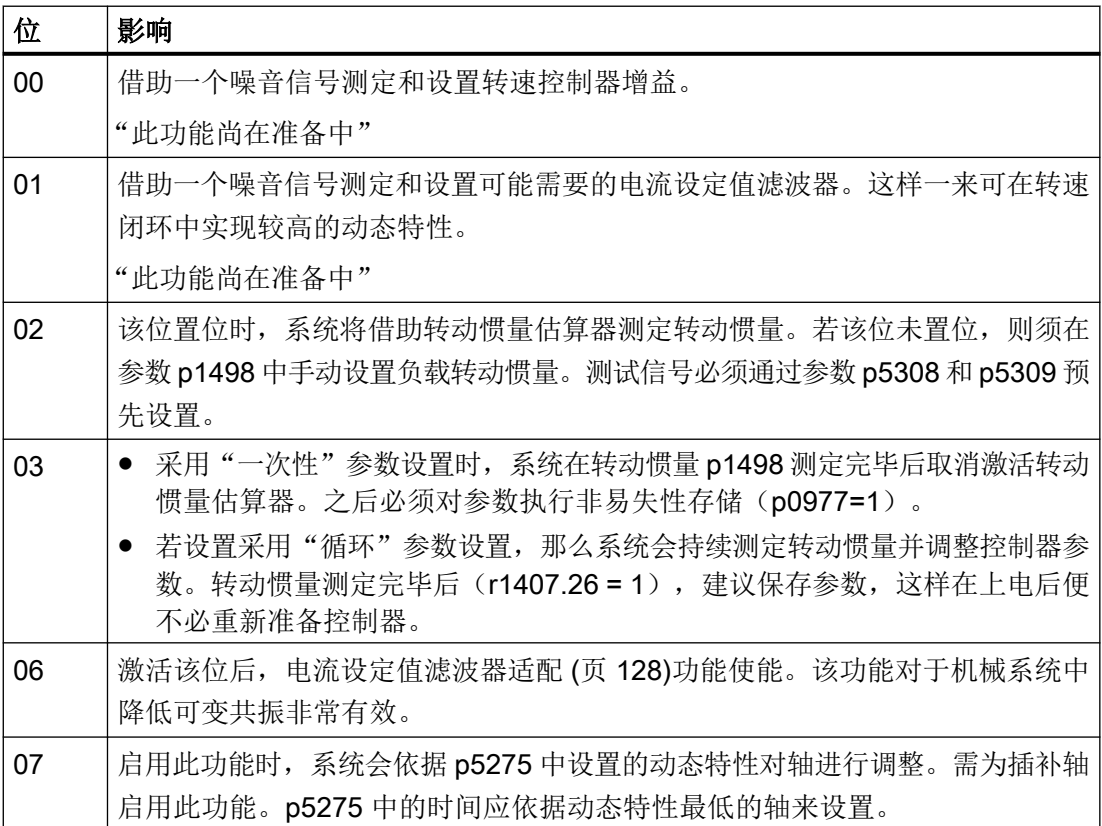

#### 参数设置控制器

通过参数 p5271 可进行下列控制器设置:

- 通过 p5273 估算为转速控制器增益预估的负载。
- 激活基本定位器 (EPOS) 上的转速前馈控制。
- 激活转矩前馈控制。
- 只在转速前馈控制(位 3)或转矩前馈控制(位 4)激活时: 将控制器用作位置环中的 PD 控制器,以提高位置控制器的动态响应性能。
- 测定基本定位器(EPOS)功能下的加速度上限。

- 不修改 Kp (转速控制器增益)。
- 激活电压前馈控制。

## 其他设置和显示

- 设置用于转速控制器 P 增益的动态响应系数 (p5272) 。
- 通过负载动态响应系数(p5273)为转速控制器 P 增益设置预估负载转动惯量的分量。
- 显示转速环的预估动态特性(r5274)作为 PT1 时间常量。
- 为动态时间常量设置相同的时间常量(p5275), 从而使插补驱动通过前馈控制获取定义 的动态特性。但是无法始终确保定位无过冲。
- 显示估算出的 Kv 系数 (r5276)。在上位机中设置位置控制器的增益时,可以采用该值。 前提条件:驱动中的 DSC 生效。
- 显示估算出的前馈控制对称时间(r5277)。在上位机中设置位置控制器的前馈控制平衡 时,可以采用该值。前提条件:驱动中的 DSC 生效。

## 4.8.2.2 运行时的自动预设和适配

#### 自动预设

激活"在线优化"功能时,系统会自动进行相应设置,以确保"自动优化"功能安全运行。

#### 电流设定值滤波器

PT2 滤波器 1 的固有频率与电流控制器周期和转速控制器周期成比例。 采样频率越高,相 位平均频率也就越高,这样一来设置的电流设定值滤波器频率也越高。

通过 p5272 设置了较低的动态特性时, 控制回路对驱动支路中的共振不敏感。

通过 p5272 设置了较高的动态特性时,控制回路则会对驱动支路中的共振敏感。

同样地,可在电流设定值中设置附加的带阻来避免共振造成控制回路不稳定。

## 转速实际值滤波器

必须启用转速实际值滤波器的情形例如有:编码器的分辨率相对较差。 系统会基于编码器 分辨率和电机转动惯量计算转速实际值滤波器(p1441)。 计算控制器参数时,系统会将转 速实际值滤波器的时间常量考虑在内。

## 适配的共振滤波器

系统会根据所设置的采样时间为适配的共振滤波器设定极限频率。 这些频率也可手动修改。

#### 经过适配的控制器参数

一旦"在线优化"激活,系统会立即依据预估的转动惯量调整控制器参数。 仅当转动惯量 高出上一次计算的值 5 % 以上时,系统才会重新计算控制器参数。 否则控制器设置将保持 不变。

所有适配的控制器设置均取决于转动惯量,即由转动惯量估算器测定。 置位了 p5271.2 = 1 时,Kp 系数直接取决于该转动惯量。

所有其他变量都不是由该转动惯量直接决定。

#### Kp(转速控制器增益)

转速控制器增益基于电机转动惯量成比例设置。 该增益与动态响应系数 p5272 成比例。 仅 当设置了 p5271.2 时才可根据估算的惯量进行 Kp 系数的适配。

通过参数 p5273 可设置在计算 Kp 系数时作为生效惯量启用的预估负载转动惯量的百分比。 设置为 0 % 时仅电机转动惯量生效, 设置为 100 % 时在 Kp 系数计算中启用全部负载转动 惯量。

计算转速控制器增益时,系统同样会将参数设置的电流设定值滤波器或转速实际值滤波器的 时间常量考虑在内。

#### Tn(转速控制器积分时间)

积分时间基于预估的转速控制环动态特性(r5274)得出。

#### 参考模型

参考模型依据转速控制器的动态特性为转速控制器的积分器输入调整转速设定值。 这样一 来可在修改设定值时降低转速过冲。

#### 位置控制器

进行位置控制时应区分以下 2 种可通过位 p5271.0 选择的情况。

- p5271.0 = 0  $($ 未生效) 在此情形下位置控制器的作用如同普通的 P 控制器。 系统会基于预估的转速控制回路动 态特性和采样时间调整位置控制器增益(Kv 系数)。
- p5271.0 = 1 (生效)

若该位置位,且预估的动态特性(r5274)大于 16 ms, 那么系统会设置首个转速设定值 滤波器作为 D 滤波器。 此设置会使高频增益提升, 且滤波器在转速控制器的带宽范围内 的作用方式也不同(较大的相位裕度)。 这相当于一个 PD 控制器。 Kv 系数可能会因 此显著增大。

此外系统还会对前馈均衡控制进行调整。

转速控制器前馈均衡控制取决于参数 p5271 和 p5275。

#### 测定加速度上限

前提条件是驱动中启用了脉冲禁止,且先前已测定最大转动惯量。

基本定位器(EPOS)功能下的最大设定加速度基于预估的转动惯量测定。 该操作仅由系统 在位 p5271.5 激活后一次性执行。此时会启用负载转矩和 20% 的控制裕量。

机械装置(弹性力学)或电机热负载能力(取决于负载周期)所允许的加速度上限须由用户 确定。必要时调试人员须降低计算出的加速度(p2572)或减速度(p2573)。

#### 4.8.2.3 应用示例

#### 定位轴

当一根轴可独立于其他轴执行点到点运动时,始终可启用定位轴应用。 此时须设置  $p5302.7 = 0$ .

系统会优化该轴以实现无过冲定位。

#### 插补轴

包含上级控制系统的 EPOS 位置控制器

仅在多根轴共同运行(例如轨迹运动),并需尽可能减小与轮廓的偏差时,才需要启用插补 轴应用。 此时须设置参数 p5302.7 = 1。 之后不得关闭前馈控制。

受控的动态特性通过参数 p5275 设置。 此时所有插补轴须启用相同的值。

值过小时,轴可能会在定位中发生过冲。 若这使应用受阻,则须为所有轴增大 p5275 中的 值。 可以确定的是,采用最大预估时间常量(r5274)时轴处于稳定状态。

#### 4.8.2.4 解决问题

#### 驱动振动

若能听出驱动振动,则可能是转速控制器受机械共振影响而变得不稳定。

#### 解决办法:

- 通过设置电流设定值中的带阻来避免共振造成控制回路不稳定。
- 激活适配共振滤波器(参见章节"[电流设定值滤波器适配](#page-129-0)(页 [128](#page-129-0))"), 必要时往复运行 并等候数秒,看振动是否停止。如果噪音停止且在运行时也没再听到噪音,则表示轴处 于运行就绪状态。
- 必要时可削弱轴的动态特性。为此可减小参数 p5272 的值。

## <span id="page-129-0"></span>低转速下的特性

驱动配备的编码器分辨率较差时,转速非常低或驱动静止的状态下电机可能会发出噪声。

## 解决办法:

- 提升转速实际值平滑(p1441)或降低动态特性(p5272)。
- 设置参数 p5271.1, 以降低低速运行时的控制器增益。

## 定位特性差

如果驱动的动态响应性能相对较低, 定位特性也可能较差。 所能达到的动态响应性能取决于弹性机械驱动支路的质量和布局。

#### 解决办法:

增大参数 p5272 的值, 以提升驱动的动态响应性能。值过大时可能会造成驱动不稳定(例 如参见"驱动振动"部分)

## 4.8.3 电流设定值滤波器适配

## 4.8.3.1 激活/禁用电流设定值滤波器适配

"电流设定值滤波器适配"功能用于将一个所选的电流设定值滤波器自动移至机械共振频 率。

尤其建议为运行中机械共振频率会变化的系统启用此功能。若该系统还包含不变的机械共振 频率,则须通过固定的电流设定值滤波器将其抑制。

若系统只包含不变的机械共振频率,则只通过固定的电流设定值滤波器对其进行抑制。为此 请使用"[一键优化](#page-118-0) (页 [117\)](#page-118-0)"功能代替电流设定值滤波器适配。

#### 说明

S120 驱动上的"电流设定值滤波器适配"功能是与功能模块"[惯量估算器](#page-553-0) (页 [552\)](#page-553-0)"一同释 放的。

### 适配的电流设定值滤波器的设置

电流设定值滤波器适配功能通过参数 p5280 激活或取消。 可以进行下列设置:

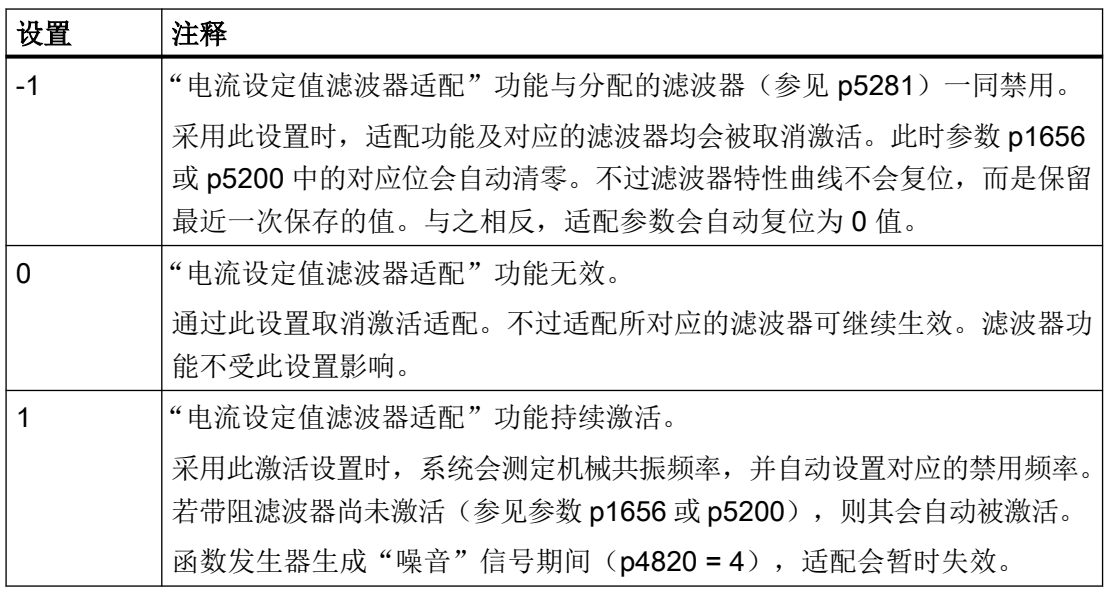

电流设定值滤波器适配的其余参数及其用途:

- p5281 = 指定哪个电流设定值滤波器用于适配。
- p5282 = 定义频率下限
- p5283 = 定义频率上限
- p5284 = 定义适配的激活阈值
- r5285 = 显示当前禁用频率

#### 说明

#### 在线优化激活时(p5300 = 2)的偏差

系统会自动设置经过适配的滤波器的分母衰减。 该设置可重新改写。

## 激活电流设定值滤波器适配

#### 说明

电流设定值滤波器 1 ... 4 为缺省设置。可额外激活扩展电流设定值滤波器 5 至 10(参见["扩](#page-107-0) [展电流设定值滤波器](#page-107-0) (页 [106\)](#page-107-0)")。

激活适配前,必须设置前提条件并进行多个设置,还需对前提条件和设置进行检查。

- 1. 将所需的电流设定值滤波器设为带阻滤波器。
- 2. 通过参数 p5281 为适配分配所需的电流设定值滤波器(滤波器 4 示例: p5821 = 4)。
- 3. 之后通过设置 p5280 = 1 激活适配。

#### 说明

若激活适配前未满足所有前提条件,则会触发故障 F07419 "驱动:电流设定值滤波器适配 错误"。可通过故障值查看未满足哪一项前提条件。

### 禁用适配

- 有 2 种方式禁用电流设定值滤波器的适配:
- 1. 禁用适配。为此设置以下值:
	- $-$  p5280 = 0 或
	- $-$  p5280 = -1

### 4.8.3.2 电流设定值滤波器适配的工作原理

- 一旦发出脉冲使能, 目共振频率受到强激励以至于超出内部激活阈值时, 适配会将带阻 滤波器移至该共振频率。
- 如果对共振频率进行了弱励磁或不存在会产生干扰的共振频率,带阻滤波器则会保持静 止状态且当前禁用频率不会发生变化。

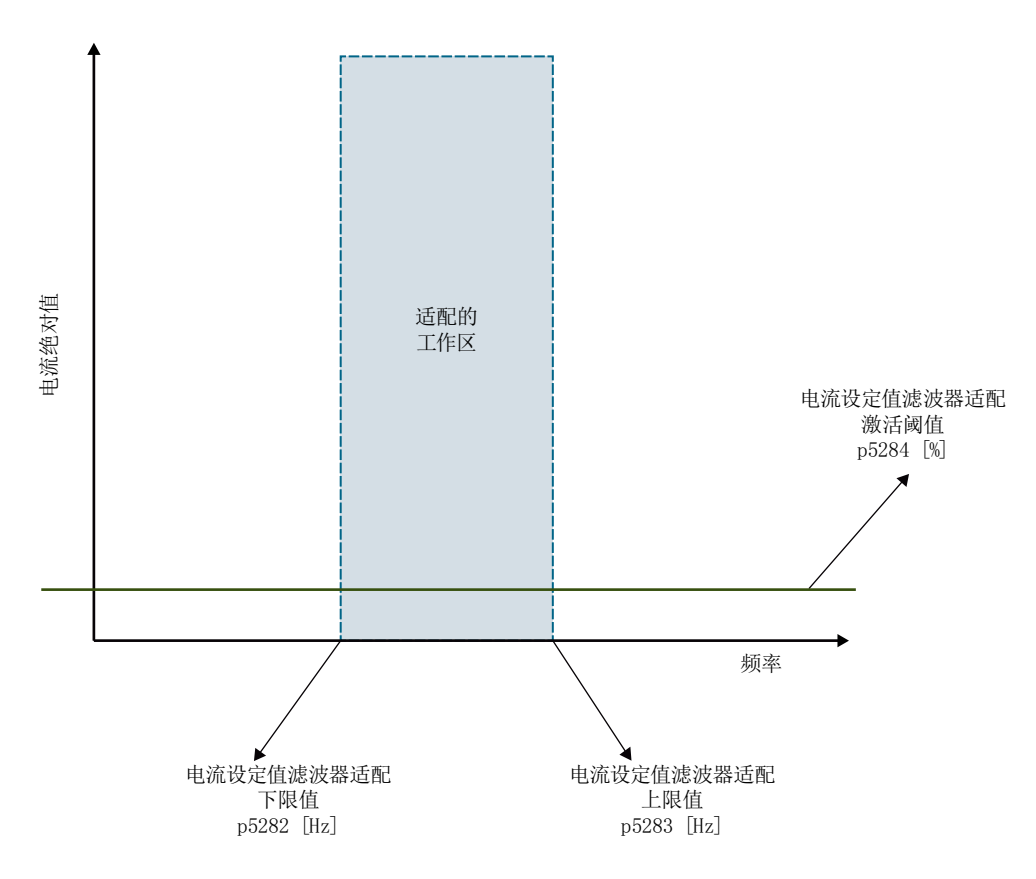

图 4-11 工作原理

- 移动时,计算出的带阻滤波器分子衰减值和分母衰减值保持不变,这样随着禁用频率不 断增大,带阻滤波器的带宽也会逐渐变大。
- 带阻滤波器的当前频率可通过 r5285 读取和记录。系统也会将该频率写入经过适配的电 流设定值滤波器对应的频率参数中。

#### 边界条件:

- 原则上,基础适配算法只有在具有唯一机械共振频率的系统中才能可靠运作。对于有多 个机械共振频率的系统,共振之间可能会出现经过适配的滤波器的意外运动。
- 原则上这可能会导致禁用频率适配不精确。在此类情形下,系统仅会部分抑制共振频率。 典型情形例如有: 编码器分辨率较差的情形(例如旋转变压器)。通过提高 p1441 中的 转速实际值平滑时间常量可以降低不准确性。

- 转速或速度设定值的跃变可能会导致适配电流设定值滤波器的意外运动。
- 若系统除变化的机械共振频率外还包含不变的机械共振频率,则须通过固定的电流设定 值滤波器抑制不变的频率。此时经过适配的带阻滤波器应为带阻滤波器级联中最后使用 的滤波器。否则适配可能会受不变共振频率阻碍,该频率会导致禁用频率的意外运动。

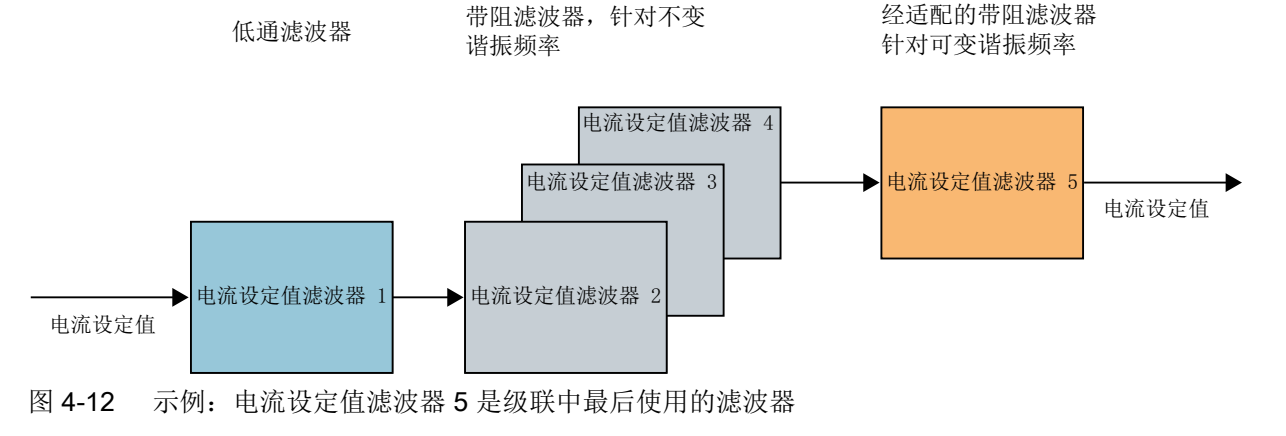

## 内部激活阈值

通过参数 p5284 可以权衡内部激活阈值:

- 如果适配非常灵敏地响应其它故障(如转速跳转或负载转矩跳转),则应增大激活阈值。
- 如果适配响应不灵敏且在强励磁的情况下仍找不到共振频率,则可以减小激活阈值。

## 经过适配的滤波器的运动范围

借助参数 p5282 或 p5283 可以限制经过适配的滤波器的运动范围。

## 适配起始值

脉冲使能时适配开始所采用的频率(即适配的初始值)始终为滤波器的当前禁用频率。该频 率可通过 r5285 及滤波器的频率参数读取。禁用脉冲并重新使能脉冲时,该初始频率则为禁 用脉冲前最后一次测定的禁用频率。关闭并重启驱动后,适配将采用经过适配的滤波器的频 率参数中保存的频率作为初始频率。

如需为适配频率确定适宜的初始值,可使用以下方法:

- 将共振频率的当前位置用作起始值。
	- 为此,从频率特性测量中读取当前共振频率,或
	- 完整运行一次一键优化来确定当前共振频率。 或者
- 使用起始值 500 Hz。

该起始值既可低于也可高于查找出的共振频率。应在激活适配和发出脉冲使能前将该值设置 为对应带阻滤波器的禁用频率。

#### 4.8.3.3 转速控制回路的稳定性

移动带阻滤波器会改变转速控制回路的相位或振幅频率特性。 电流设定值滤波器适配不能 保证转速控制回路的稳定性。但若在在线优化激活(p5300 = 2)的情形下进行电流设定值 滤波器适配,系统则会自动进行可确保稳定性的参数设置。

相对的,若未激活自动优化,则须自行进行可确保稳定性的参数设置。 为此请确保相位裕 度足够大。 此时请注意以下几点:

- 适配的滤波器的相位或振幅频率特性
- 适配的频率下限 (p5282)

生效的闭环控制可能会使共振频率偏移。 此外,当控制器增益过高,其振幅高于机械共振 频率并影响适配时,也会造成控制器不稳定。

#### 4.8.3.4 频率下限和上限

用于频率上限的参数 p5283 有一个内部上限,该上限取决于经过适配的电流设定值滤波器 的设置,它只在适配激活时生效。

- 如果适配激活,系统会在写入时立即将 p5283 限制为该内部值。
- 如果适配未激活,那么在激活适配时,系统会自动在转矩中将 p5283 限制为该内部值。 如果已写入其中一个频率限值参数(p5282 或 p5283)且带阻滤波器的当前禁用频率超出了 各个新频率限值,那么:
- 如果适配激活, 在写入 p5282 或 p5283 时, 系统会自动将带阻滤波器设为各个频率限值。
- 如果适配未激活, 那么在激活适配时, 系统会自动在转矩中将带阻滤波器移至各个频率 限值。

#### 4.8.3.5 适配不充分时的解决办法

普遍适用:如果适配在运行过程中没有改变经过适配的电流设定值滤波器的禁用频率,系统 则不会对共振进行强励磁,也因此不会对运行持续产生干扰。

如果仍要改变适配的特性,则可以采用以下三种方法:

- 修改激活阈值 (p5284)。
- 修改相应滤波器参数中的禁用频率,以获取另一个适配起始值。
- 通过参数 p1460 或 p5272 修改转速控制器的增益,这样系统便会对机械共振频率进行更 强的励磁,适配会对此进行响应。但在进行该设置时应注意控制回路的稳定性。

## 4.8.4 功能图和参数

## 重要故障一览(参见 SINAMICS S120/S150 参数手册)

● F07419 驱动:电流设定值滤波器适配出错

## 重要参数一览(参见 SINAMICS S120/S150 参数手册)

- p0108[0...n] 驱动对象功能模块
- p1400[0...n] 转速控制配置
- p5271[0...n] 配置在线优化/一键优化
- p5272[0...n] 在线优化动态响应系数
- p5273[0...n] 在线优化负载动态响应系数
- r5274 CO:在线优化/一键优化估算出的动态响应
- p5275[0...n] 在线优化/一键优化动态响应时间常数
- r5276 在线优化/一键优化估算出的 Kv 系数
- r5277 在线优化/一键优化估算出的前馈平衡时间
- p5280[0...n] 电流设定值滤波器适配配置
- p5281[0...n] 电流设定值滤波器适配分配
- p5282[0...n] 电流设定值滤波器适配频率下限
- p5283[0...n] 电流设定值滤波器适配频率上限
- p5284[0...n] 电流设定值滤波器适配激活阈值
- r5285[0...n] 电流设定值滤波器适配当前频率
- p5292 FFT 优化动态响应系数
- r5293 FFT 优化, 识别出的转速控制器比例增益
- r5294[0...5] FFT 优化, 识别出的零点

伺服控制

4.8 自动优化

- r5295[0...5] FFT 优化, 识别出的极点
- p5296[0...2] FFT 优化, PRBS 振幅
- p5297[0...2] FFT 优化, PRBS 偏移
- p5300[0...n] 自动优化选择
- p5301[0...n] 一键优化配置
- p5302[0...n] 在线优化配置
- r5306[0...n] 自动优化状态
- p5308[0...n] 一键优化测试信号的行程限制
- p5309[0...n] 一键优化测试信号的持续时间

4.9 电气电机模型的说明

# 4.9 电气电机模型的说明

在转速区 p1752 × (100 % - p1756) 和 p1752 内会切换模型。在高速范围中,带编码器的异 步电机的转矩仿真更加精确,转子阻抗的影响和主磁场感应的饱和特性得到校正。而在带编 码器的同步电机上,换向角监控功能激活。如果激活了 kT 评估器, 在同步电机上转矩仿真 也更精确。

4.10 电压限值中的堵转功率提高

## 4.10 电压限值中的堵转功率提高

运行时新的电压管理会使堵转功率限值中的主轴功率暂时提升。堵转功率限值是指电机功率 因最大变频器输出电压而受限的范围。通常,该堵转功率范围会在电机数据页中标出(电压 限值特性曲线)并与电机类型(同步/异步)和直流母线电压大小相关(参见以下示例图中的 "voltage limiting Characteristics"和"voltage limiting power")。

局限性: 在总转速范围与电压限值特性曲线之间有足够间距的电机上不会出现堵转功率提高 的情况。

#### 说明

电机在电压限值范围内运行时,通过磁场定向控制可以防止电机堵转风险(不管堵转功率提 高与否)。

提高的堵转功率激活与否效果如下:

- p1402.6 = 1 (提高的堵转功率) 通过 p0388 设置电机堵转转矩补偿系数。 可以将堵转功率设置高点,必要时可通过控制器将其降低。
- p1402.6 = 0 (正常堵转功率) 通过 p0326 设置电机堵转转矩补偿系数。 堵转功率必须设置得非常精确。

堵转功率提高(p1402.6 = 1)在同步和异步电机的以下范围内显示出了优势:

- 异步电机上, 堵转功率随转速降低(参见异步电机示例图的"voltage limiting Characteristics")。
- 同步电机上, 堵转功率显示出恒定的功率限制(参见同步电机示例图的"voltage limiting power")。

从高转速制动时可通过 r1549[1] 根据跟踪记录堵转功率的设置。注意:

- 如果有斜坡函数发生器激活,则应将其取消激活,这样才能达到功率限值。
- 如果堵转功率范围内的电机已经制动到所设限值(p640、p1520、p1521、p1531)且 r1549p[1]为零,则应提高 p0388。如果 p0388 设置的过小,则无法达到堵转功率限值内 可能的最大电机功率。

4.10 电压限值中的堵转功率提高

示例

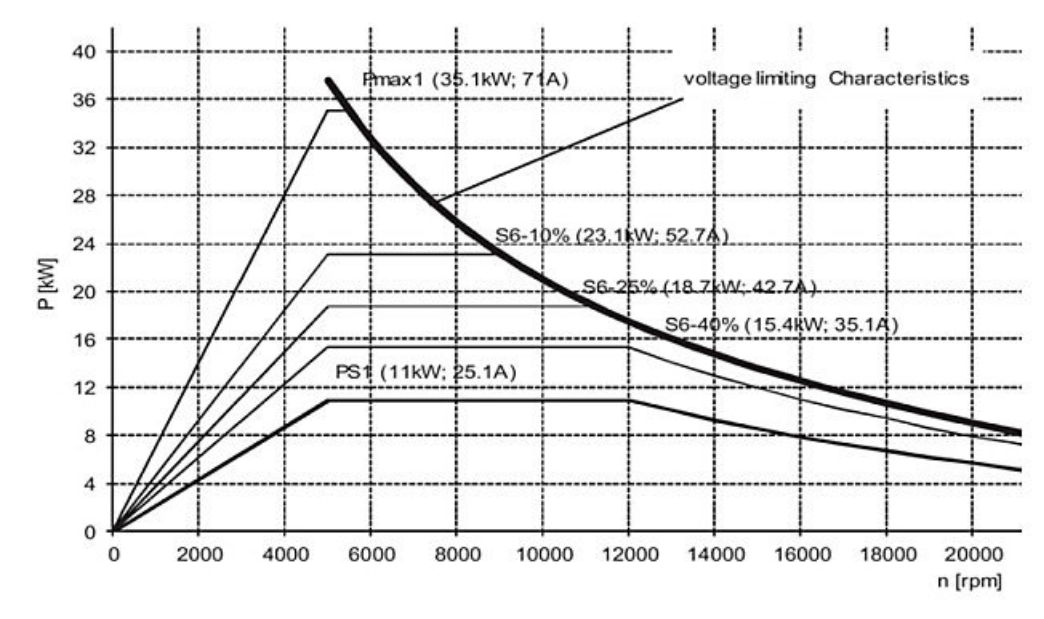

图 4-13 异步电机: 功率转矩特性曲线

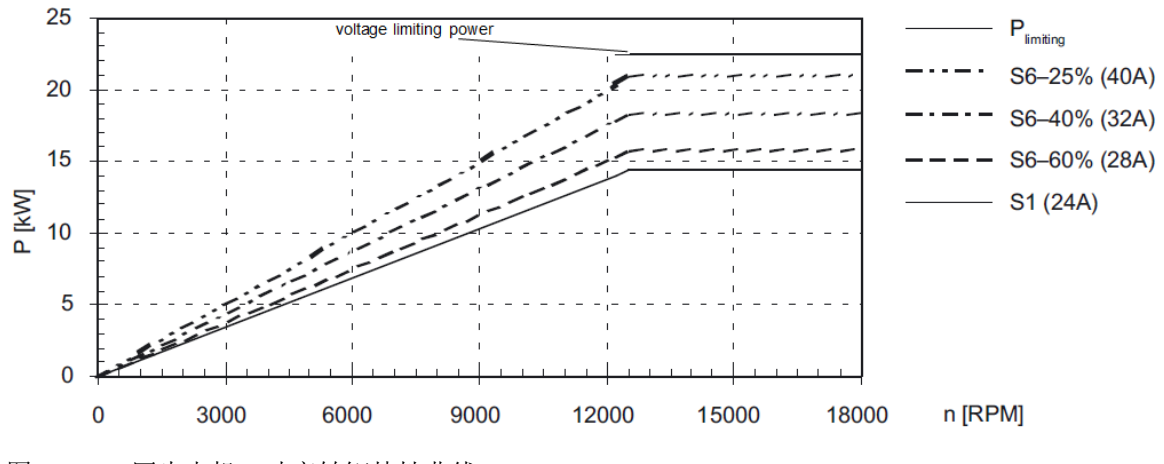

图 4-14 同步电机: 功率转矩特性曲线

4.10 电压限值中的堵转功率提高

## 异步电机的特点

重新调试时,异步电机上会分配一个更高的堵转功率(p1402.6 = 1)。同时,电动式堵转 功率限值要保持取消激活状态(p1402.3=0),使得新的控制方式只在再生式运行中生效。

#### 说明

在电动式运行(加速、加工)中新的控制方式仅会导致特定电机上的电机损耗提高,因此尽 管电机轴上会有更高的有效功率,但仍不能达到转矩增益。

只有当加速度时间短于 p1402.3 = 0 的时间时才建议使用高堵转功率(p1402.6 = 1)与电 动式激活的堵转功率限值(p1402.3 = 1)组合。

在堵转功率范围内要求过载时可通过新的电压管理获得额外的弱磁区,以便使用最大功率设 置工作点。

在无编码器运行时,较高弱磁区内额外的弱磁区会导致电机模型不稳定。可通过提高无编码 器时的转速实际值平滑时间(p1451, 例如到 15 ms)或通过降低无编码器运行时的转速控 制器 P 增益(p1470)达到相反的效果。

## 同步电机的特点

同步电机上不会自动分配高堵转功率(p1402.6 = 1)。如果电机能产生短路电流(p0640 > r0331),则只能在堵转功率范围内等待电机功率升高(p1402.6 = 1)。当电机具有磁阻 转矩时(p0327 > 90°, p0328 > 0), 功率获益非常高。功率获益既表现为电动式, 也表现 为再生式。同步电机上的 p1402.3 无关紧要。

#### 重要参数一览(参见 SINAMICS S120/S150 参数手册)

- p0326[0...n] 电机堵转转矩补偿系数
- r0331[0...n] 实际电机励磁电流/短路电流
- p0388[0...n] p1402.6 = 1 时的电机堵转转矩补偿系数
- p0640[0...n] 电流极限
- p1402[0...n] 电流控制和电机模型的配置
- p1520[0...n] CO:转矩上限/电动式转矩限值
- p1521[0...n] CO:转矩下限/再生式转矩限值
- p1531[0...n]<br>
再生式转矩限值
- r1549[0...1] CO:堵转功率实际值

4.11 V/f 控制

# 4.11 V/f 控制

在 V/f 控制中,驱动在开环控制中运行。在开环控制下,驱动无需转速反馈和电流实际值。 仅当谐振抑制已激活时,才必须检测实际电流值。V/f 控制运行只需要使用少量的电机数据。

### 说明

在 V/f 控制中,计算出的转速实际值始终显示在 r0063 中。配备编码器时,编码器的转速显 示在 r0061 中。如果没有编码器, r0061 显示"0"。

## 说明

## V/f 控制的应用范围

V/f 控制只允许用于诊断!例如:诊断电机编码器的功能。为了使驱动在纯粹的诊断模式下 工作而不受实际值影响,必须关闭谐振抑制 (p1338 = 0)。

激活的 V/f 控制会阻碍其他设置,如电流控制器或转速控制器。

通过 V/f 控制可以检查以下组件和数据:

- 电机模块
- 电机模块和电机之间的功率电缆
- 电机
- DRIVE-CLiQ 电缆(电机模块和电机之间)
- 编码器和编码器实际值

通过 V/f 控制可以运行以下电机:

- 异步电机
- 同步电机

## 说明

## 在谐振抑制激活或禁用状态下运行同步电机

● 转速限制: 谐振抑制禁用状态下,带 V/f 控制的同步电机在运行时,只允许达到 25 % 的电机额定转 速。谐振抑制激活状态下,带 V/f 控制的同步电机在运行时可无需限制转速。

● 稳定性: 同步电机的谐振抑制禁用状态下,V/f 控制通常只能在低转速的情况下稳定工作。在高速 区可能会出现振动。 谐振抑制激活状态下,同步电机的 V/f 控制在整个转速区内稳定工作。谐振抑制在预设置 中处于具有正确参数值的激活状态,且在大多数应用中无需进行修改。若发现具有干扰效 应的起振特性,可以较小的幅度逐步增大 p1338 的值,并分析其对系统造成的影响。

4.11 V/f 控制

V/f 控制的结构

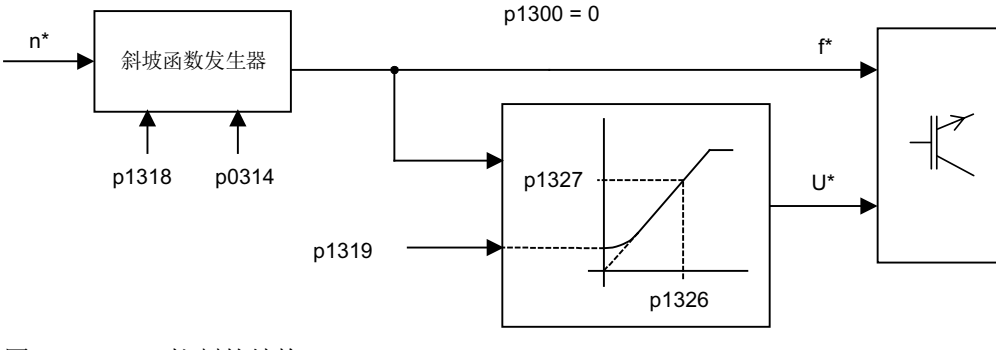

图 4-15 V/f 控制的结构

## 调试 V/f 控制

#### 说明

例如在转动惯量变换的情况下运行驱动时,通过启动至电流限值(p0640)可实现相对快速 的驱动启动,而无需进行大量参数设置。

注意: 达到电流限值(p0640)只会使斜坡函数发生器停止。电流仍有可能进一步增大。因 此在参数设置时必须遵循对监控功能电流限制的安全距离,以确保驱动不会由于过电流故障 断开。

- 1. 检查是否满足 V/f 控制的前提条件。
	- 进行了首次调试时: v/f 控制的参数已经分配到了有效的缺省值。
	- 没有进行首次调试时: 请检查以下重要的电机数据,必要时可以修改数据: r0313 当前(或计算出的)电机极对数 p0314 电机极对数 p1318 V/f 控制, 加速/减速时间 p1319 V/f 控制, 频率为零时的电压 p1326 V/f 控制, 可编程特性曲线上第 4 点的频率 p1327 V/f 控制, 可编程特性曲线上第 4 点的电压 p1338[0...n] V/f 运行, 谐振抑制增益 p1339[0...n] V/f 运行, 谐振抑制滤波时间常量 p1349[0...n] V/f 运行, 谐振抑制最大频率
- 2. 通过参数 p0311 设置电机额定转速。

#### 伺服控制

4.11 V/f 控制

3. 设置 p1317 = 1,激活 V/f 控制。

#### 说明

#### 以下功能自动激活

设置 p1317 = 1 可同时自动激活以下功能:

- 谐振抑制 (p1338) 为了使驱动在纯粹的诊断模式下工作而不受实际值影响,必须关闭谐振抑制 (p1338 = 0)。
- Vdc 控制器(p1240、p1244、p1248、p1250)
- 通过 M 极限、P 极限和 I 极限限制加速斜坡
- 一旦超出电流极限值 p0640, 就停止斜坡函数发生器。
- 4. 给出运行使能。
- 5. 给出转速设定值。

## V/f 特性曲线

转速设定值在切换到设定的频率时会考虑电机的极对数。并输出属于转速设定值的同步频率 (无滑差补偿)。

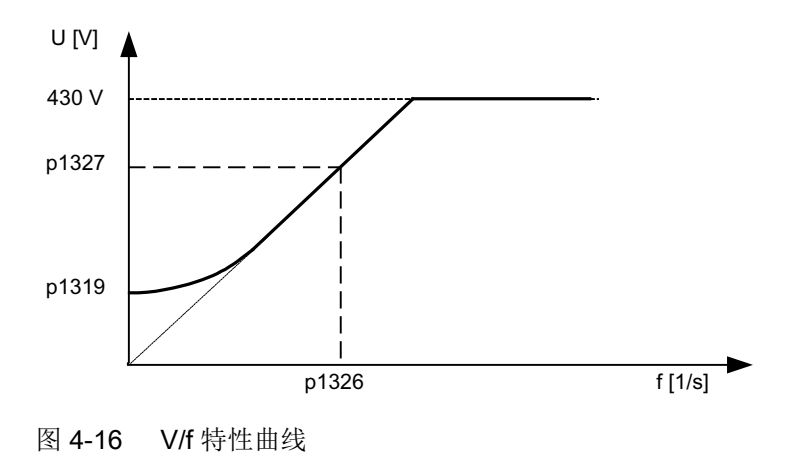

### 功能图(参见 SINAMICS S120/S150 参数手册)

- 5300 伺服控制 诊断用的 V/f 控制
- 5650 伺服控制 最大 Vdc 控制器和最小 Vdc 控制器

#### 重要参数一览(参见 SINAMICS S120/S150 参数手册)

- p0304[0...n] 电机额定电压
- p0310[0...n] 电机额定频率
伺服控制

4.11 V/f 控制

- p0311[0...n] 电机额定转速
- r0313[0...n] 当前(或计算出的)电机极对数
- p0314[0...n] 电机极对数
- p0317[0...n] 电机电压常数
- p0322[0...n] 电机最大转速
- p0323[0...n] 最大电机电流
- p0640[0...n] 电流极限
- p1082[0...n] 最大转速
- p1317[0...n] 激活 V/f 控制
- p1318[0...n] V/f 控制, 加速/减速时间
- p1319[0...n] V/f 控制, 频率为零时的电压
- p1326[0...n] V/f 控制, 可编程特性曲线上第 4 点的频率
- p1327[0...n] V/f 控制,可编程特性曲线上第 4 点的电压

4.12 电流控制器和转速控制器的优化

## 4.12 电流控制器和转速控制器的优化

## 说明

控制器的优化只允许由掌握相关控制技术知识的专业人员执行。

优化控制器时可以使用以下辅助功能:

- 调试工具中的函数发生器
- 调试工具中的跟踪功能
- 调试工具中的测量功能
- 控制单元上的测量插口

#### 电流控制器的优化

电流控制器在调试时会分配到缺省设置,能够充分满足大部分应用的需求。

#### 转速控制器的优化

在重新配置了一个电机时,转速控制器会分配到和电机的固有转动惯量相符的缺省设置。计 算出的比例增益会设为允许的最大增益的 30 %, 以降低电机第一次装到机械装置时的振动 特性。

转速控制器积分时间的缺省设置始终为 10 ms。

如果需要达到全动态响应,则必须执行优化:

- 提高比例增益 K<sub>p\_n</sub>(p1460)
- 修改积分时间 T<sub>n\_n</sub>(p1462)

#### 转速控制器自动设置(频率特性分析)

- 转速控制器自动设置有以下几个特点:
	- 通过 FFT 分析法识别控制对象
	- 自动设置电流设定值回路中的滤波器,用于降低共振
	- 自动设置控制器(增益系数 K<sub>p</sub>, 积分时间 T<sub>n</sub>)
- 通过测量功能可以检查控制器的自动设置。

4.12 电流控制器和转速控制器的优化

#### 示例:测量转速控制器的频率特性

测量转速控制器的频率特性和控制对象后,可以确定转速环稳定极限上的临界共振频率,并 通过一个或多个电流设定值滤波器降低共振。这样通常可以提高比例增益(例如: Kon = 3 倍 缺省值)。

在设置了 $K_{p,n}$ 的值后,可以确定最佳的积分时间 T<sub>n\_n</sub>(例如: 从 10 ms 降到 5 ms)。

#### 示例:转速设定值阶跃

通过测量功能"转速设定值阶跃"可以给定一个到转速设定值的矩形阶跃。该测量功能会预 设转速设定值、转矩电流的测量。

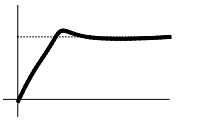

图 4-17 设置比例增益 K<sub>p</sub>

Kp\_n 最优状态 Kp\_n 过大,

出现过冲。

Kp n 过小, 瞬态特性 受抑制。

→ 正常<br>→ 正常

## 4.13 无编码器运行

描述

无论是在不带编码器运行还是在混合运行中(带编码器/不带编码器)中都可以使用该方式。 和传统的采用 V/f 控制的驱动相比,不带编码器、带电机模型的运行可以达到更高的动态控 制性能和更高的稳定性。但是它和带编码器的驱动相比,转速精度有所降低,同时动态响应 和同轴度也受到不利影响。

由于和带编码器运行相比,无编码器运行的动态响应有所降低,因此,为提高控制的动态性 能,对加速转矩执行了前馈控制。它根据驱动转矩、现有的转矩/电流限制、负载转动惯量 (电机转动惯量: p0341 x·p0342+负载转矩:p1498)对所需的转矩进行预控,从而能够在时 间上最佳地达到需要的转速动态响应。

#### 说明

如果电机既能够带编码器运行,也能够不带编码器器运行,例如: p0491 ≠ 0 或 p1404 < p1082, 则可以通过 p0642 (基准值 p0640)降低无编码器运行中的最大电流,以便减少无 编码器运行中易导致故障、由饱和产生的电机数据变化。

可以通过 p1517 为转矩前馈控制设置一个转矩平滑时间。而由于无编码器运行中动态响应 降低,因此必须通过 p1470(比例增益)和 p1472(积分时间)优化转速控制器。

在无编码器运行的低速范围内,由于测量值精度和工艺参数灵敏性的影响,无法再计算转速 实际值、方向和磁通实际值。因此会切换为只注入电流和频率的电流/频率控制(I/f 开环控 制)。切换阈值由 p1755 参数设定, 回差由 p1756 设定。

为了在开环控制中也能够获得较高的负载转矩,可以通过 p1612 设置电机电流 (电流设定 值)。此时,驱动转矩(如摩擦转矩)必须已知或能够估算出。应设置额外的约 20 % 的预 留量。在同步电机上,转矩通过转矩常数(p0316)换算为电流。在异步电机上,还须考虑 p1612 中的励磁电流 (r0331)。在低速区内,无法直接在电机模块上测量所需电流。它的缺 省设置是电机额定电流(p0305)的 50 %(同步电机)或 80 %(异步电机)。在设置电机 电流 (p1612) 时,由于在 I/f 开环控制模式下会注入 p1612 中给定的电流,因此,必须注意 电机的热载情况。

#### 说明

无编码器运行不允许用于垂直轴或类似装置。同样,它也不适用于上一级的位置控制。

另外,在同步电机上设置磁极位置识别 (p1982 = 1),可以改善驱动从静止开始运行的起动 特性。

#### 脉冲清除后的特性

在无编码器运行中清除脉冲后,不再能计算电机当前的转速实际值。在下一次使能脉冲后必 须重新查找转速实际值。

通过 p1400.11 可以设定,是否从转速设定值开始查找 (p1400.11 = 1) 或从转速 = 0.0 开始 查找 (p1400.11 = 0)。通常情况下是 p1400.11 = 0, 因为电机一般从静止状态开始启动。如 果在脉冲使能时电机转速高于切换转速 p1755, 则应选择 p1400.11 = 1。

如果电机正在旋转,而选择了从设定值开始查找 (p1400.11 = 1), 则在给出脉冲使能前, 转 速设定值的方向必须和实际转速方向相同。转速实际值和转速设定值之间存在较大的偏差时, 可能会导致故障。

## 八 小心

#### 运算错误的电机转速信息

在脉冲清除后,不再有电机转速的信息。驱动将其转速实际值设为 "0"。所有从实际值推导 出的信息和信号不再有效。分析这些信息和信号可导致人员受伤和财产损失。

● 设备选型时请将该特性考虑在内。

#### 在开环/闭环控制、带/不带编码器的运行之间切换

设置参数 p1300 = 20 可以激活无编码器运行。p1300 = 20 或 p1404 = 0 时, 无编码器运行 在整个转速区内激活。此时,如果转速小于切换转速 p1755, 电机便以电流/频率开环方式 运行。

在带编码器运行中,转速一旦超出阈值 p1404,电机便切换到无编码器运行。如果 p1404 > 0 且 p1404 < p1755, 则只有在转速大于 p1755 时才切换到无编码器运行。

可通过 p1402.1 = 1 驻留编码器检测功能,从而在无编码器运行中避免出现编码器检测故障 信息。此时通过编码器检测进行的电机温度读取保持生效。

无编码器运行方式会显示在参数 r1407.1 中。

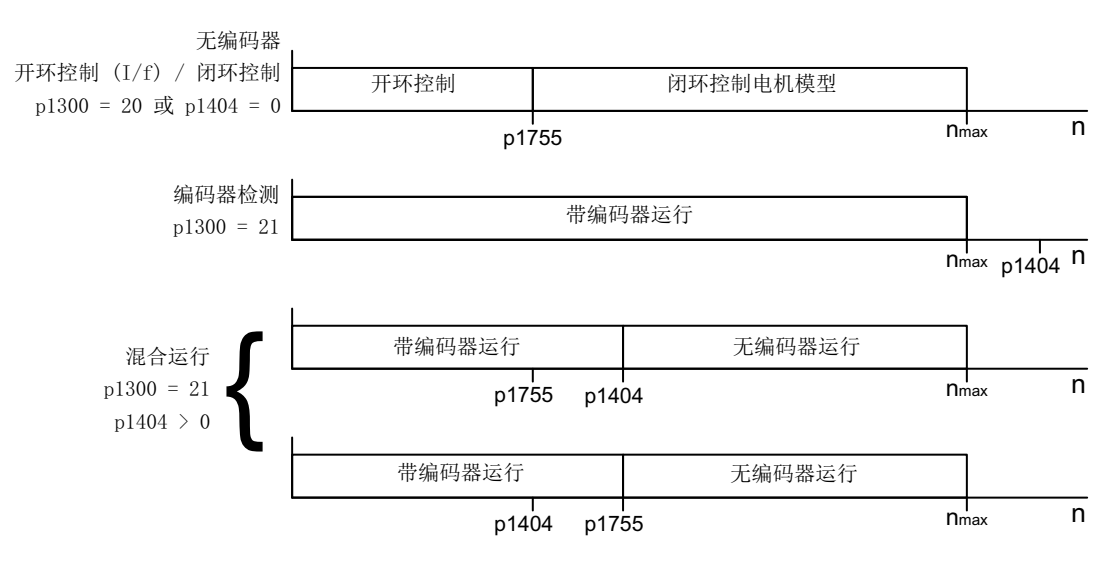

图 4-18 区域切换

#### 说明

在控制运行方式"无编码器的转速控制器"中,不需要使用转子位置编码器。编码器驻留时, 温度检测功能仍保持生效。此状态可通过参数 r0458.26 = 1 识别。当参数 r0458.26 = 0 时, 温度检测功能也被禁用。

#### 串联电抗器

在使用高速特种电机或其他低漏磁的异步电机上,可能需要使用串联电抗器,以稳定电流控 制器的运行。

串联电抗器通过 p0353 设置。

## 调试/优化

- 1. 根据机械情况估算电机电流 p1612 (I =°M/kt)。
- 2. 对于过载设置的较大(p0640 明显大于 p0305)的同步电机,可能需要降低无编码器运行中 的电流限制 (p0642)。
- 3. 对于第三方电机,应进行静态测量,必要时还应通过接收测得的数据进行旋转测量(参见章节 "[电机数据识别](#page-152-0) (页 [151](#page-152-0))")。检查电流控制器设置。
- 4. 如果尚未通过旋转测量确定总转动惯量,可使用以下方法:
	- 如果有编码器且电机有部分运动行程(例如:使无编码运行仅用于编码器故障时的备 用响应或用于高转速区域): 通过电机数据检测的旋转测量(p1959 = 420 hex(即仅换向角和 Lq 特性曲线), p1960 = 1) 确定转动惯量。
	- 如果电机可以持续旋转(带/不带编码器) 通过电机数据检测的旋转测量(p1959 = 404 hex(即仅换向角和转动惯量), p1960 = 1) 确定转动惯量。
	- 也可通过功能模块"[转动惯量评估器](#page-553-0)"确定转动惯量(参见章节"转动惯量评估器 (页 [552](#page-553-0))")。由于借助此功能模块也能在运行过程中确定转动惯量,因此,如果总转 动惯量在运行过程中不断变化时,建议使用此功能模块。
- 5. 设置转速控制器:
	- 在功能模块"转动惯量评估器"激活时接收测得的转动惯量。
	- 取消激活功能模块"转动惯量评估器" (p1400.18 = 0)。
	- 启动参数 r0063 (转速实际值)和 r0079 (转矩)的跟踪记录。
	- 调节转动惯量(p1498;如果可以升高)并给定闭环控制区域中的转速设定值跳跃(转 速大于 p1755)。

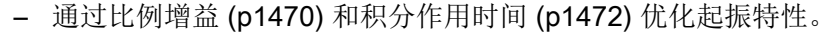

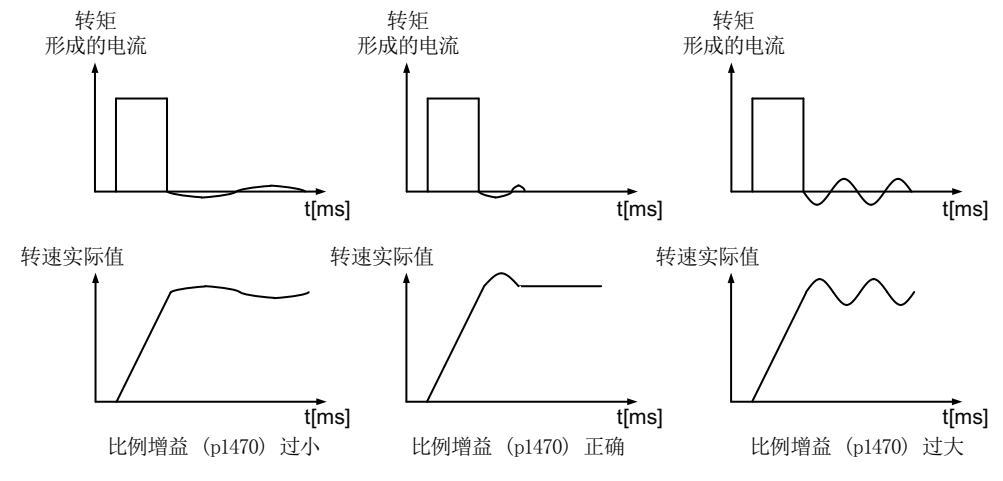

- 结束跟踪记录。
- 重新设置总转动惯量或激活功能模块"转动惯量评估器"。

#### 功能图(参见 SINAMICS S120/S150 参数手册)

- 5019 伺服控制 转速控制和 V/f 控制一览
- 5050 伺服控制 转速控制器适配 (Kp\_n/Tn\_n 适配)
- 5060 伺服控制 转矩设定值, 控制方式切换
- 5210 伺服控制 不带编码器的转速控制器

#### 重要参数一览(参见 SINAMICS S120/S150 参数手册)

- p0341[0...n] 电机转动惯量
- p0342[0...n] 总转动惯量和电机转动惯量的比例
- p0353[0...n] 电机串联电感
- p0600[0...n] 用于监控的电机温度传感器
- p0640[0...n] 电流极限
- p0642[0...n] 无编码器运行中电流极限下调系数
- p1300[0...n] 开环/闭环工作模式
- p1400[0...n] 转速控制配置
- p1404[0...n] 无编码器运行时的切换转速
- r1407.0...26 CO/BO:转速控制器状态字
- p1470[0...n] 转速控制器,无编码器运行时的比例增益
- p1472[0...n] 转速控制器无编码器运行时的积分时间
- p1498[0...n] 负载转动惯量
- p1517[0...n] 加速转矩平滑时间常数
- p1612[0...n] 无编码器开环运行时的电流设定值
- p1755[0...n] 电机模型无编码器模式切换转速
- p1756 电机模型切换转速回差

#### 功能模块"转动惯量评估器"

- p0108[0...n] 驱动对象功能模块
- p1400[0...n] 转速控制配置

电机数据识别功能,即电机数据识别可以辅助电机数据的确定过程,如用于第三方电机,并 可以提高转矩精度(kr 估算器)。

#### <span id="page-152-0"></span>前提条件

在使用该功能前必须已经完成了首次调试。其中必须已经输入了电机电气数据(电机数据页) 或铭牌数据, 或计算出了电机和闭环控制参数(p0340)。

#### 操作步骤

调试分为以下几个步骤:

- 1. 输入电机数据、铭牌数据以及必要时的编码器数据。
- 2. 驱动器计算电机/控制器数据,这些值将用作电机数据识别的起始值(输入了电机数据时, p0340 = 3;输入了铭牌数据时,p0340 = 1)。
- 3. 进行静态测量(p1910)。
- 4. 同步电机时: 执行换向角校准(p1990),必要时进行精同步,例如通过越过零脉冲(参见 r1992)。

#### 说明

绝对值编码器不可进行精同步。

#### 更多信息

- 有关执行换向角校准的更多信息参见章节"[为调试提供帮助的换向角偏移](#page-175-0)(p1990) (页 [174\)](#page-175-0)"。
- 有关执行精同步的更多信息参见章节["磁极位置识别](#page-161-0) (页 [160\)](#page-161-0)"中的"使用零脉冲进行 磁极位置补偿"。
- 5. 进行旋转测量(p1960)。

在开始旋转测量前应检查转速控制器的设置,必要时进行设置优化(p1460, p1462 或 p1470, p1472)。

由于旋转式电机数据识别时应最好断开相连的负载机械,因此只能确定电机转动惯量。包含 负载机械的总转动惯量可以在调试后通过 p1959 = 4 和 p1960 = 1 加以识别。设置加速时间 (p1958)和/或方向限制(p1959.14/p1959.15) 、电流极限和转速极限可以保护负载机械。选择 的加速时间越长,得出的转动惯量也就越不精确。

6. 如果要对电机数据识别的结果进行非易失性存储,执行"Copy RAM to ROM"指令。

#### 说明

各个识别过程的完成状态显示在参数 r3925 ~ r3928 中。

使能信号 OFF1、OFF2、OFF3 以及"使能运行"保持生效,并且能够中断电机数据识别。

如果存在扩展的设定值通道(r0108.08 = 1), 而参数 p1959.14 = 0 且 p1959.15 = 0, 并 且通道中设置了方向限制(p1110 或 p1111), 在通过 p1960 启动识别时应注意这些限制。 同样, p1958 = -1 时, 电机数据识别会采纳设定值通道的加速/减速时间 (p1120 和 p1121) 。

#### 说明

加速/减速时间或方向限制生效时,电机数据识别的一些部分将无法执行。在选择了加速/减 速时间时,就电机数据识别的另外一些部分而言,结果的精度会有所降低。必要时,应设置 p1958 = 0 并取消方向限制(p1959.14 = 1 和 p1959.15 = 1)。

#### 电机数据识别可导致电机转动

静态电机数据识别可能会导致最高达 210 度的小幅运动。

在旋转式电机数据识别中会触发电机运动, 其至多达到最大转速(p1082)以及与最大电流 (p0640)对应的电机转矩。

旋转测量应在电机空载的情况下进行,即和负载机械断开,从而避免负载损坏或负载产生的 不利影响。如果电机没有和机械设备断开,可以通过设置加速时间 (p1958)和/或方向限制 (p1959.14/p1959.15)或电流极限和转速极限来保护机械设备。

# 八 警告

#### 电机数据识别(MotID)期间电机可意外转动

电机数据检测可导致电机转动,进而导致人员重伤或死亡及财产损失。

- 禁止人员在危险区域内逗留并确保机械不会运动。
- 在有机械运行位移限制的应用场合,不要执行旋转测量。

## 电机数据

可以通过以下参数输入电机数据:

表格 4-9 电机数据

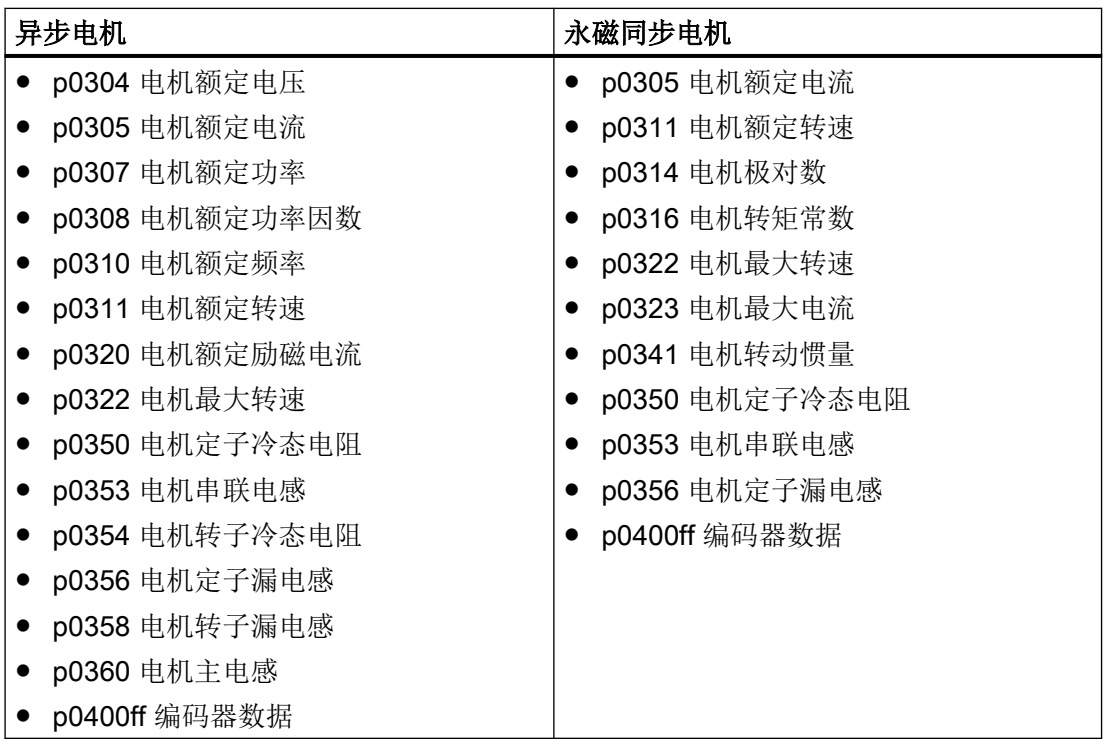

#### 铭牌数据

可以通过以下参数输入铭牌数据:

#### 表格 4-10 铭牌数据

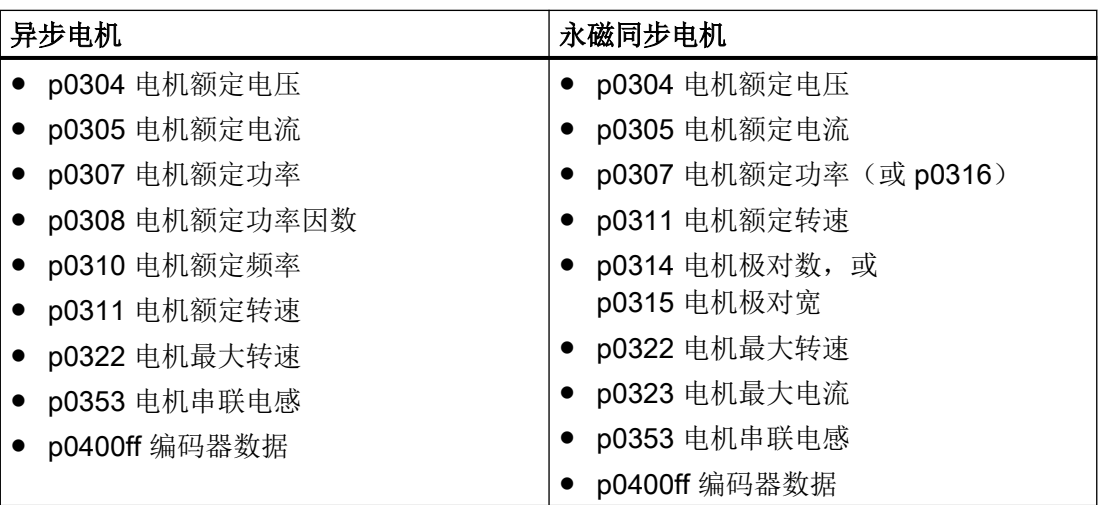

由于铭牌数据是用于电机识别的初始化值,所以为确定上述数据,应正确、一致地输入铭牌 数据。

### 用于控制电机数据识别的参数

以下参数可以控制电机数据识别:

表格 4-11 控制用的参数

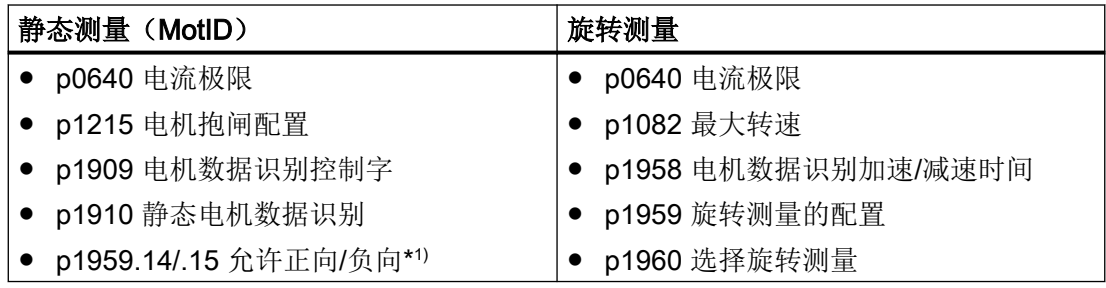

1) p1959 的设置会对旋转方向 p1821 产生以下影响:

- 允许正向, 即 p1821=0: 顺时针旋转
- 允许负向, 即 p1821= 1: 逆时针旋转

#### 说明

如果配有抱闸并且抱闸正在工作(p1215 = 1、3),则静态测量在抱闸闭合状态下执行。必 要时, 例如没有垂直轴时, 推荐在执行电机数据识别前松开抱闸(p1215 = 2)。从而可以 执行编码器旋转方向和换向角校准。

## 4.14.1 电机数据识别,异步电机

数据在反向伽玛等效电路图中加以标识并显示在 r19xx 中。而从电机数据识别中采纳的电机 参数 p0350, p0354, p0356, p0358 和 p0360 基于异步电机的 T 等效电路图, 无法直接比较。 因此在下表中列出了 r 参数, 它们在反向伽玛等效电路图中显示设置的电机参数。

表格 4-12 由 p1910 识别出的异步电机数据(静态测量)

| 识别出的数据(伽玛)       | 被采纳的数据(p1910 = 1)          |
|------------------|----------------------------|
| r1912 识别出的定子电阻   | p0350 电机定子冷态电阻+ p0352 电缆电阻 |
| r1913 识别出的转子时间常数 | r0384 电机转子时间常数/d 轴阻尼时间常数   |
| r1915 识别出的定子电感   |                            |
| r1925 识别出的阈值电压   |                            |
| r1927 识别出的转子电阻   | r0374 电机转子冷态电阻 (伽玛)        |
|                  | p0354                      |
| r1932 d 电感       | r0377 总电机漏电感(伽玛)           |
|                  | p0353 电机串联电感               |
|                  | p0356 电机漏电感                |
|                  | p0358 电机转子漏电感              |
|                  | p1715 电流控制器比例增益            |
|                  | p1717 电流控制器积分时间            |
| r1934 识别出的 q 电感  |                            |
| r1936 识别出的主电感    | r0382 转换后的电机主电感(伽玛)        |
|                  | p0360 电机主电感                |
|                  | p1590 磁通控制器比例增益            |
|                  | p1592 磁通控制器积分时间            |
| r1973 识别出的编码器线数  |                            |

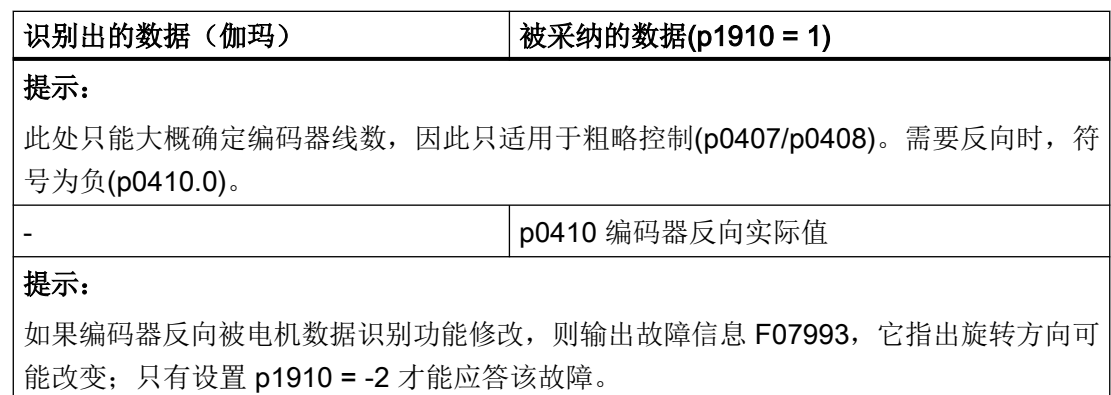

## 表格 4-13 由 p1960 识别出的异步电机数据(旋转测量)

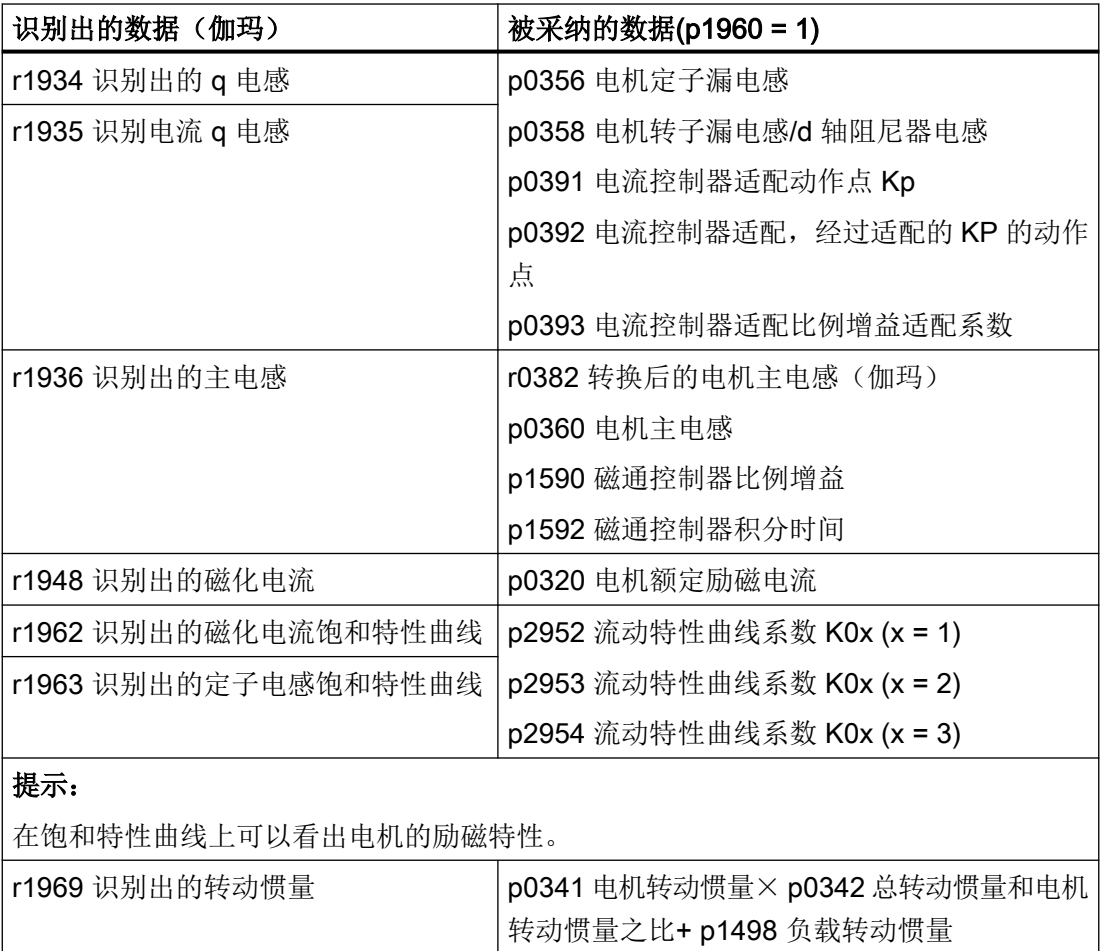

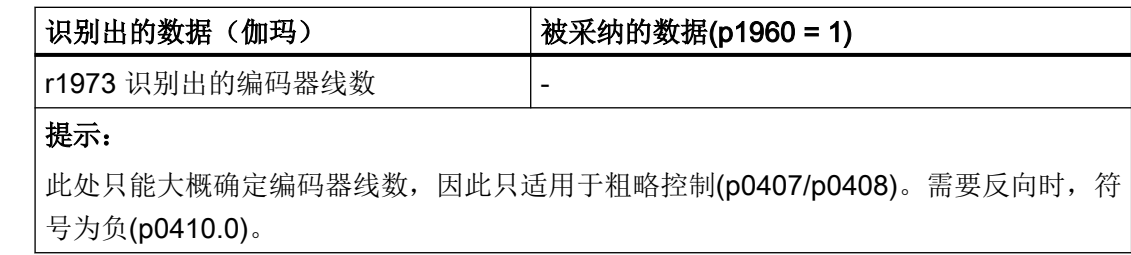

## 4.14.2 电机数据识别,同步电机

表格 4-14 由 p1910 识别出的同步电机数据(静态测量)

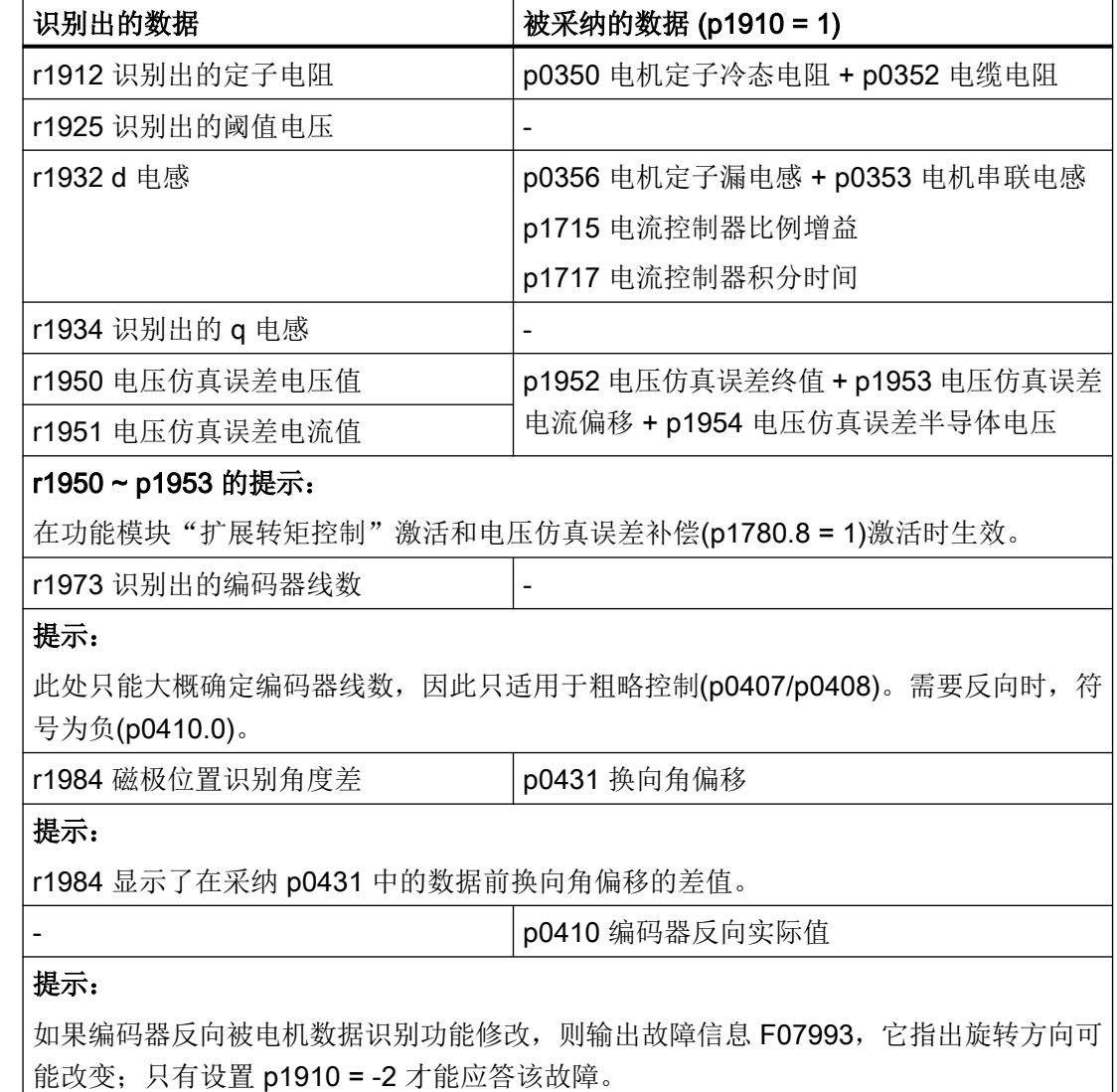

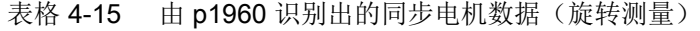

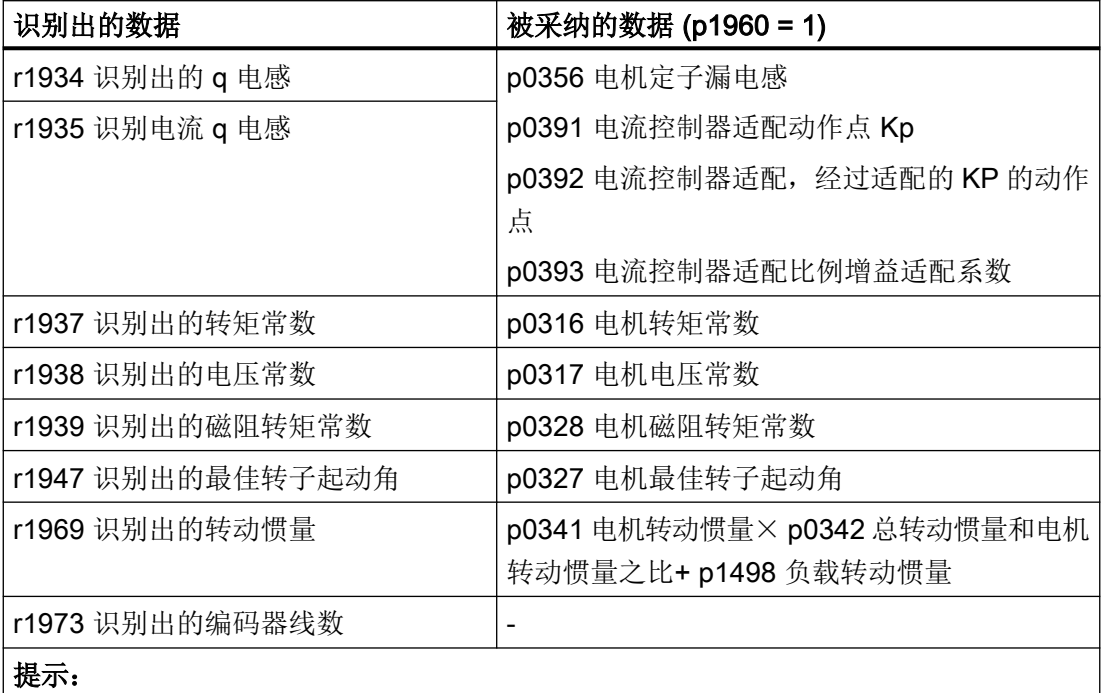

此处只能大概确定编码器线数,因此只适用于粗略控制(p0407/p0408)。需要反向时,符 号为负(p0410.0)。

r1984 磁极位置识别角度差 **p0431 换向角偏移** 

提示:

r1984 显示了在采纳 p0431 中的数据前换向角偏移的差值。

对于直线电机(p0300 = 4xx), p1959 中会作合适的缺省设置, 只测量 q 电感、换向角偏移 和惰性质量(p1959.05 = 1 和 p1959.10 = 1), 因为通常位移限制不允许一个方向上的长时间 运行。

伺服控制

4.14 电机数据识别

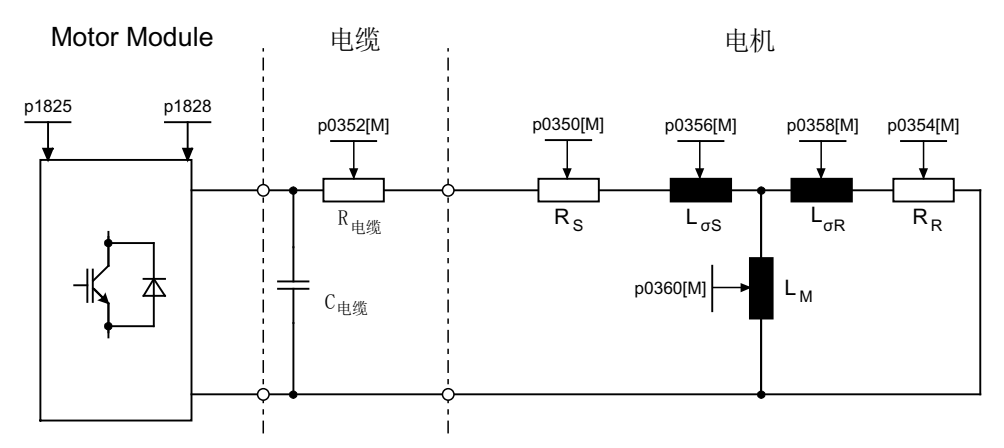

图 4-19 异步电机和电缆的等效电路图

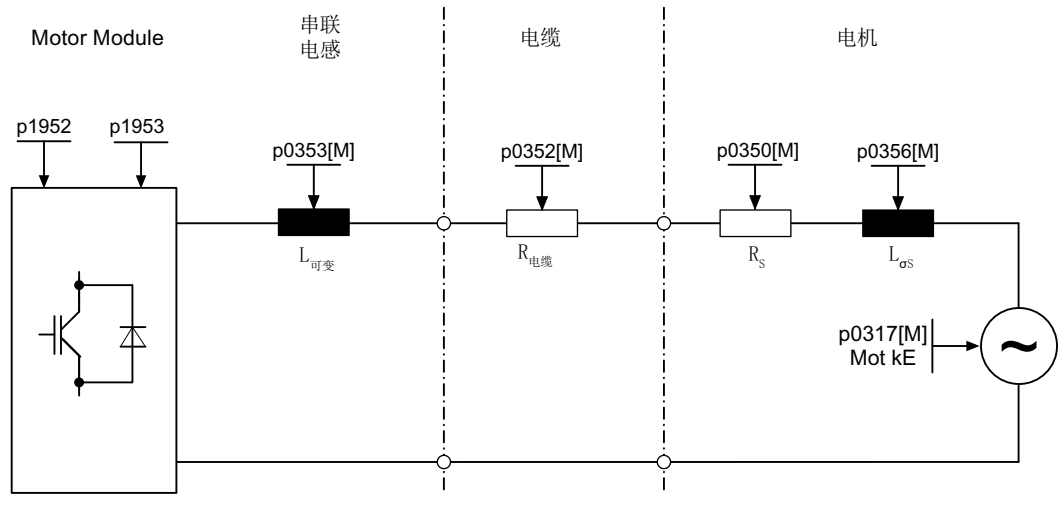

图 4-20 同步电机和电缆的等效电路图

### 重要参数一览(参见 SINAMICS S120/S150 参数手册)

● r0047 识别状态

#### 静态测量

- p1909[0...n] 电机数据识别控制字
- p1910 静态电机识别

#### 旋转测量

- p1958[0...n] 旋转测量加速时间/减速时间
- p1959[0...n] 旋转测量配置
- p1960 **旋转测量选**择

## <span id="page-161-0"></span>4.15 磁极位置识别

磁极位置识别(PollD)功能可以确定同步电机的电气磁极位置,在磁场定向控制中需要该 位置。通常电气磁极位置可由一个具有绝对值信息、经过机械校准的编码器提供。

对于带未校准编码器的电机,需要进行一次性磁极位置识别:

- 1. 通过 p1980 选择一个方法。
- 2. 在参数 p1990 = 1 中设置值"1", 以启动所选择的方法。 p1982 的值不被计算。

基于已保存的序列号,在调试时或在编码器更换后将自动识别绝对值编码器。因此,对于西 门子直线电机 1FN1、1FN3 和 1FN6 而言,在调试或编码器更换后系统会自动设置 p1990  $= 1<sub>o</sub>$ 

由于缺失序列号,将不会自动识别增量编码器。因此,在调试或编码器更换后,不会自动在 参数 p1990 中设置值"1",而必须补充输入。

在具有以下特性的编码器上不需要进行磁极位置识别:

- 绝对值编码器 (例如: EnDat、DRIVE-CLiQ 编码器)
- 编码器,带 C/D 信号,极对数小干等于 8
- 霍耳传感器
- 旋转变压器, 电机极对数和编码器极对数成整数比
- 增量编码器,电机极对数和编码器线数成整数比

磁极位置识别用于:

- 确定磁极位置 (p1982 = 1)
- 在调试时提供帮助, 确定换向角偏移(p1990 = 1)
- 在使用具有绝对值信息的编码器时,进行合理性检测(p1982 = 2)

## 八 警告

#### 电机未被制动时测量可导致电机意外运动

如果电机不处于制动状态,在测量时可能会注入设定的电流导致电机运动,进而导致人员 重伤或死亡。

● 禁止人员在危险区域内逗留并确保机械不会运动。

#### 说明

#### 使用缺省设置

使用西门子标准电机时应保留自动选中的缺省设置。

#### <span id="page-162-0"></span>4.15.1 磁极位置识别方法的提示

通过参数 p1980 可以选择不同的识别方法。有以下磁极位置识别(PolID)方法可供使用:

- 基于饱和的一次谐波和二次谐波(p1980 = 0)
- 基于饱和的一次谐波 (p1980 = 1)
- 基于饱和的二级式(p1980 = 4)
- 基于运行(p1980 = 10)
- 基于弹性(p1980 = 20)

## 八 警告

#### 转速环的控制方向错误可导致电机意外运动

如果使用磁极位置识别确定换向角,只要控制方向发生变化,就必须重新确定换向角。换 向角错误可导致电机意外运动,进而导致人员重伤或死亡。

● 检查设定值取反后的换向角偏移 (F7966), 必要时重新确定该偏移 (p1990 = 1)。

以下说明和边界条件适用于基于饱和的磁极位置识别:

- 既可以在经制动的,也可以在未经制动的电机上实施该方法。
- 仅在转速设定值 = 0 或静止状态中才可执行该方法。
- 为了获得具有说服力的测量结果,设定的电流强度(p0325、p0329)必须足够高。
- 基于饱和的磁极位置识别无法辨识没有铁心的电机的磁极位置。
- 在 1FN3 电机上不允许使用带有二次谐波的方法 (p1980 = 0, 4) 。
- 在 1FK7 电机上不允许使用 2 级式方法 (p1980 = 4) 。不允许降低 p0329 中自动设置 的数值。

#### 说明

#### 换向角确定的不准确性

将多个 1FN3 型直线电机相互耦合且同时执行基于饱和的磁极位置识别(p1980 ≤ 4 和 p1982 = 1)进行换向时,会影响直流母线电压。直流母线中的快速电流变化无法被完全补偿。此 时不能精确地测出换向角。

● 如果需要高精度,请依次执行磁极位置识别。为此可以按时间先后使能各个驱动。

基于运行的识别方法应满足以下说明和前提条件:

- 电机必须能够自由运动, 不受任何外力影响。故无法在垂直轴上执行该方法。
- 仅在转速设定值 = 0 或静止状态中才可执行该方法。

- 如果配备了一个电机抱闸,则此抱闸必须松开(p1215 = 2)。
- 电流值 p1993 必须设置得足够大,使电机充分运动。
- 必须配备了一个位置编码器且已经激活。

基于弹性的识别方法应满足以下说明和前提条件:

- 必须存在一个制动,且在磁极位置识别期间保持激活。该制动可由驱动控制 (p1215 = 1 或 3), 或者在磁极位置识别开始前在外部及时将制动激活, 并在操作后重 新取消激活。
- 必须配备了一个位置编码器且已经激活。

● 驱动轴的运动幅度符合设置的偏移,在 μm 到 mm 的量级范围内。排除了识别期间轴发 生不受控运动的可能性。

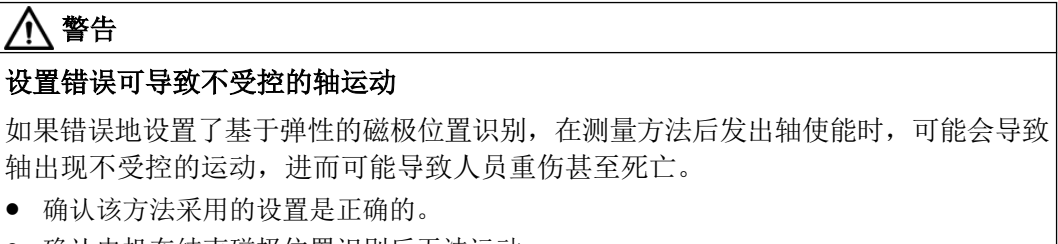

- 确认电机在结束磁极位置识别后无法运动。
- 必须对参数 p3090 至 p3096 进行正确的设置, 以确保基于弹性的磁极位置识别的顺利设 置。对该方法的详细描述参见"[基于弹性的磁极位置识别的设置](#page-167-0) (页 [166](#page-167-0))"。 下表包含相关参数的基本信息。

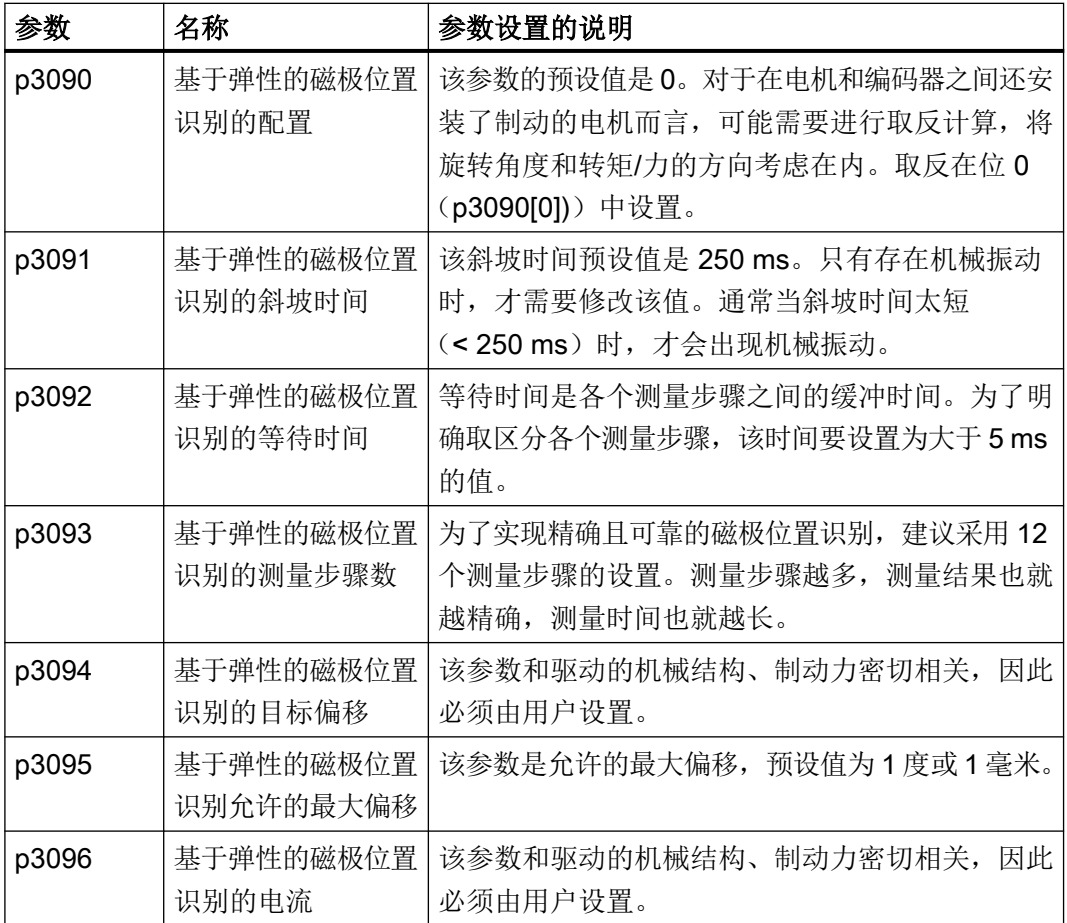

#### 使用零脉冲进行磁极位置补偿

磁极位置识别发出一个粗同步信号。但如果存在零脉冲,在越过零脉冲后,磁极位置会自动 和零脉冲位置校准,即精同步。零脉冲位置必须经过机械或电气(p0431)校准。如果编码 器系统没有经过校准,则推荐进行精同步(p0404.15 = 1), 从而避免测量偏差并再次检查 识别出的磁极位置。

## 适用的零脉冲

- 整个运行范围内的一个零脉冲
- 等距零脉冲
- 距离编码的零脉冲

#### 选择精同步的参考脉冲,用于使用零脉冲的磁极位置计算

使用零脉冲进行磁极位置计算的前提条件是:编码器的零脉冲间距是电机磁极距/极对宽的 整数倍。

对于带测量系统的直线电机,尽管未明确指出,但驱动允许将用于主动回参考点的零脉冲用 于精同步。使用此零脉冲时,特性机械条件换向角会变为 0 或用作 p0431 中的偏移。

此步骤适用于绝对值编码器(DRIVE-CLiQ 编码器除外)、采用等距零脉冲的增量编码器和 旋转编码器。

过程如下:

- 1. 在 p0430.24 中设置"带所选零脉冲的换向"模式。
- 2. 驱动通过 PROFIdrive 编码器接口接收到参考脉冲搜索任务。
- 3. 驱动根据参数设置与编码器模块一同确定参考脉冲。
- 4. 驱动通过 PROFIdrive 编码器接口提供可用的参考脉冲位置。
- 5. 驱动将相同的位置传送给编码器模块。
- 6. 编码器模块执行换向角补偿(精同步)。

## 4.15.2 磁极位置识别的方法

## 确定合适的磁极位置识别方案

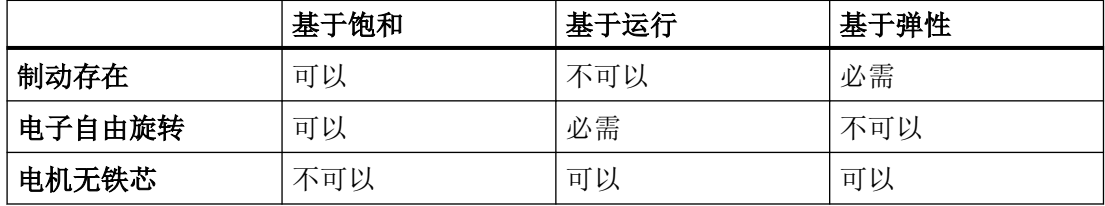

## 与磁极位置识别相关的重要参数

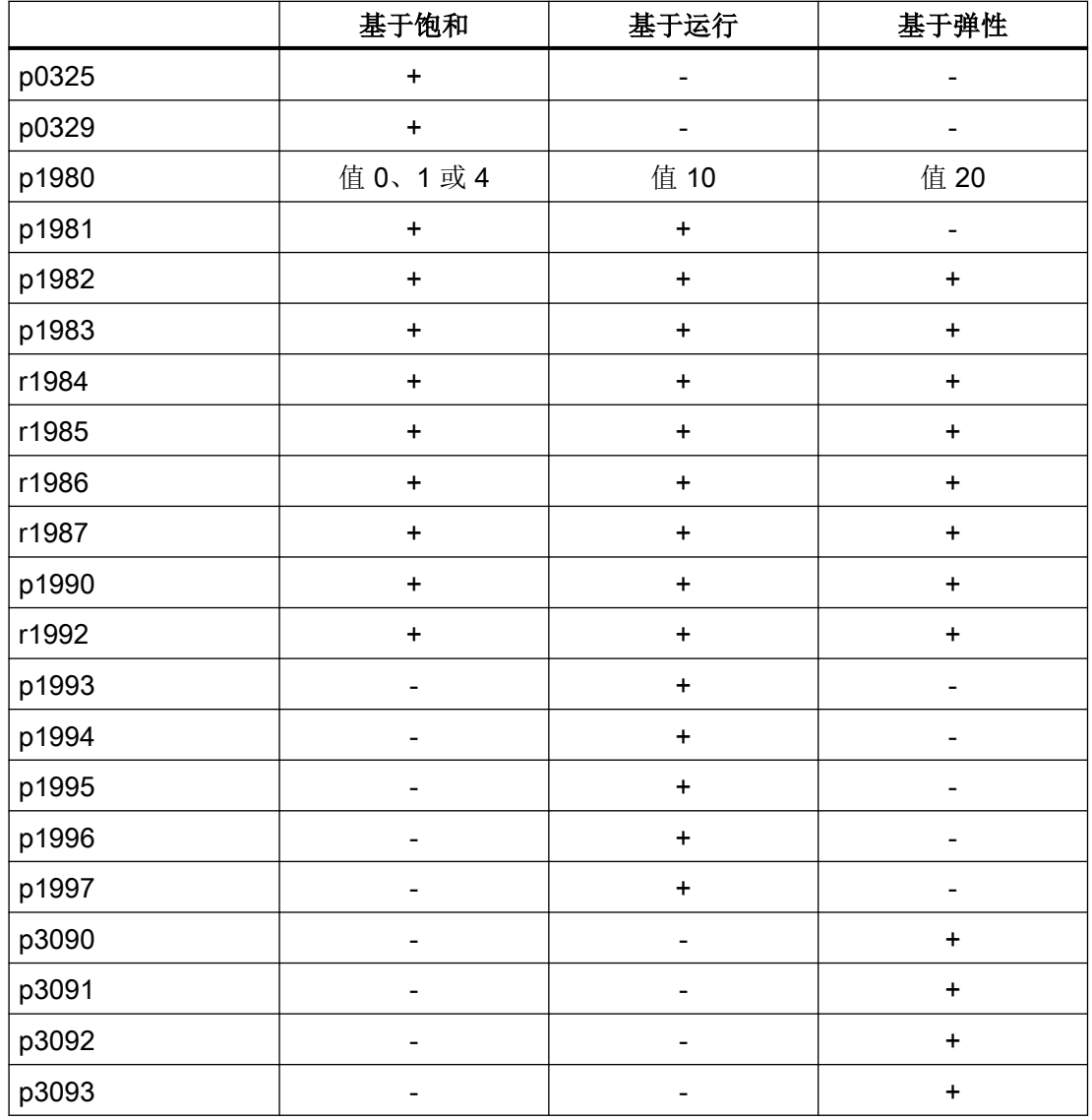

<span id="page-167-0"></span>伺服控制

4.15 磁极位置识别

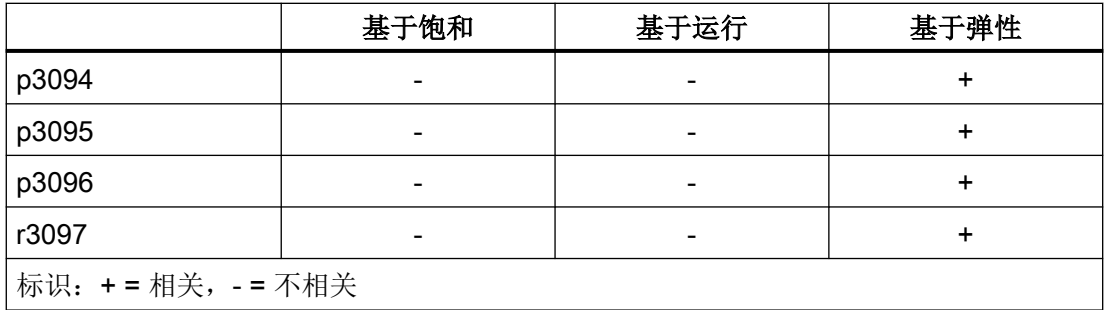

## 4.15.3 基于弹性的磁极位置识别的设置

下文描述的操作步骤适用于针对直线电机和旋转电机的基于弹性的磁极位置识别(PollD)的 设置。

- 在调试工具中对此方法进行参数设置。
- 以下示例示范性地展示在 STARTER 中进行的参数设置。

# 警告

#### 设置错误可导致不受控的轴运动

如果错误地设置了基于弹性的磁极位置识别,在测量方法后发出轴使能时,可能会导致轴 出现不受控的运动,进而可能导致人员重伤甚至死亡。

- 确认该方法采用的设置是正确的。
- 确认电机在结束磁极位置识别后无法运动。

此外,请注意["磁极位置识别方法的提示](#page-162-0) (页 [161\)](#page-162-0)"一章中与此方法相关的提示和信息。

## 前提条件

为了设置基于弹性的磁极位置识别,必须满足下列前提条件。

● 电机、编码器和制动控制已经过正确的参数设置。

#### 操作步骤

按如下步骤设置基于弹性的磁极位置识别:

- 1. 启动调试工具 STARTER。
- 2. 创建一个新项目,并根据驱动配置选择组件。 或者 调用已存储的、期望用于实施基于弹性的磁极位置识别的项目。
- 3. 点击按钮 <mark>别</mark>("Connect to selected target devices"), 以与目标设备连接。
- 4. 调用针对配置的驱动的专家列表。
- 5. 点击按钮 | ("Device trace/Function generator"), 以在 STARTER 中打开设备跟踪。 设备跟踪打开。
- 6. 在设备跟踪中选择配置的驱动的下列信号。
	- r76:磁通电流实际值
	- r479[0]:编码器位置实际值诊断

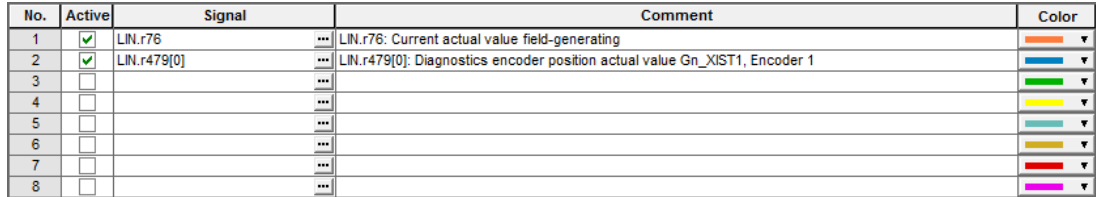

图 4-21 设备跟踪:选择信号

下图展示了设备跟踪中的其他设置。为了获得可良好利用的测量结果,在此给出对其中显示 的值的设置建议。

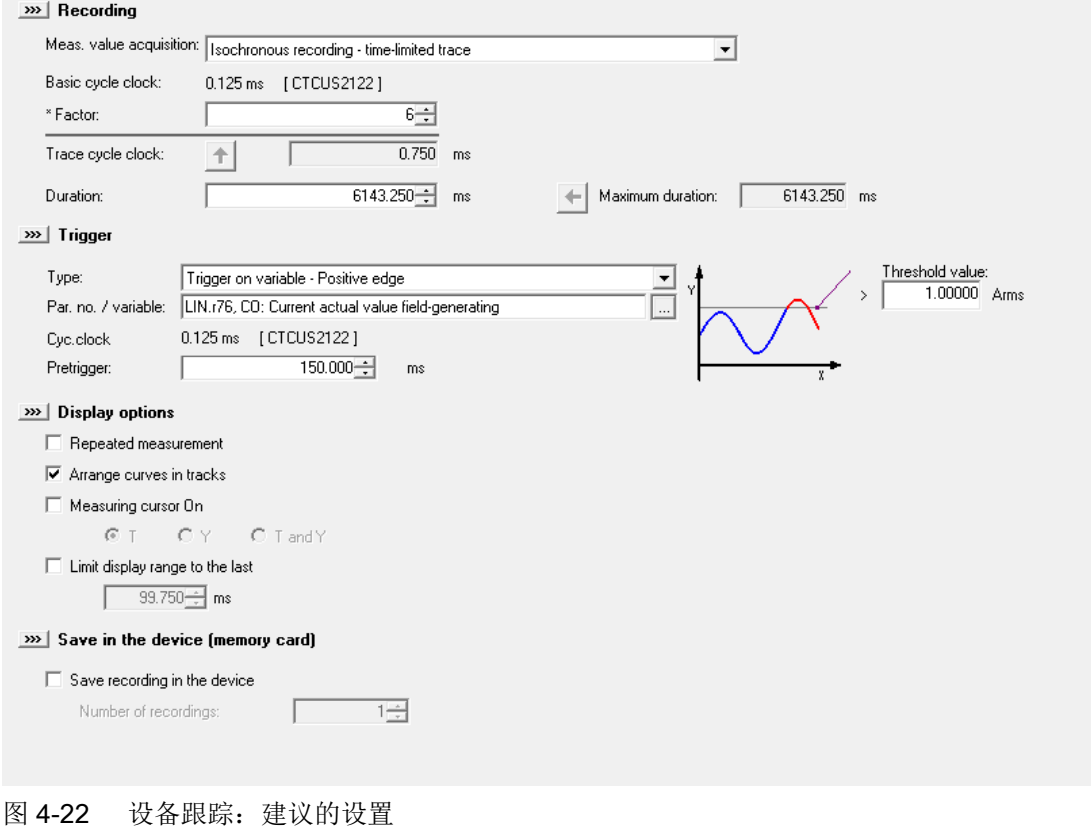

7. 在参数 p3096[0] (基于弹性的磁极位置识别电流)中输入电机额定电流。

#### 说明

电机额定电流在参数 p305[0] 中显示。

8. 在参数 p1980[0](磁极位置识别方法)中设置值"20"。

9. 在参数 p1982[0] (磁极位置识别选择)中设置值"1"。 这样便将基于弹性的磁极位置识别激活。

#### 说明

#### 其他参数的设置

无需对其他参数进行设置。保留其他参数的出厂设置。

- 10.点击按钮 ▶ ("Start Trace")来启动跟踪。
- 11.使能驱动来开始测量。 显示测量结果。

#### 说明

#### 通过控制面板来使能驱动

在通过控制面板使能驱动的情况下会显示报警/提示消息。

12.将测量的起点(2)上的偏移与测量的终点(3)上的偏移进行比较。

下图显示了测量结果。为了进行光学调准,显示辅助线(1),并将其作为参考线在测量的输 出点(2)上对准。

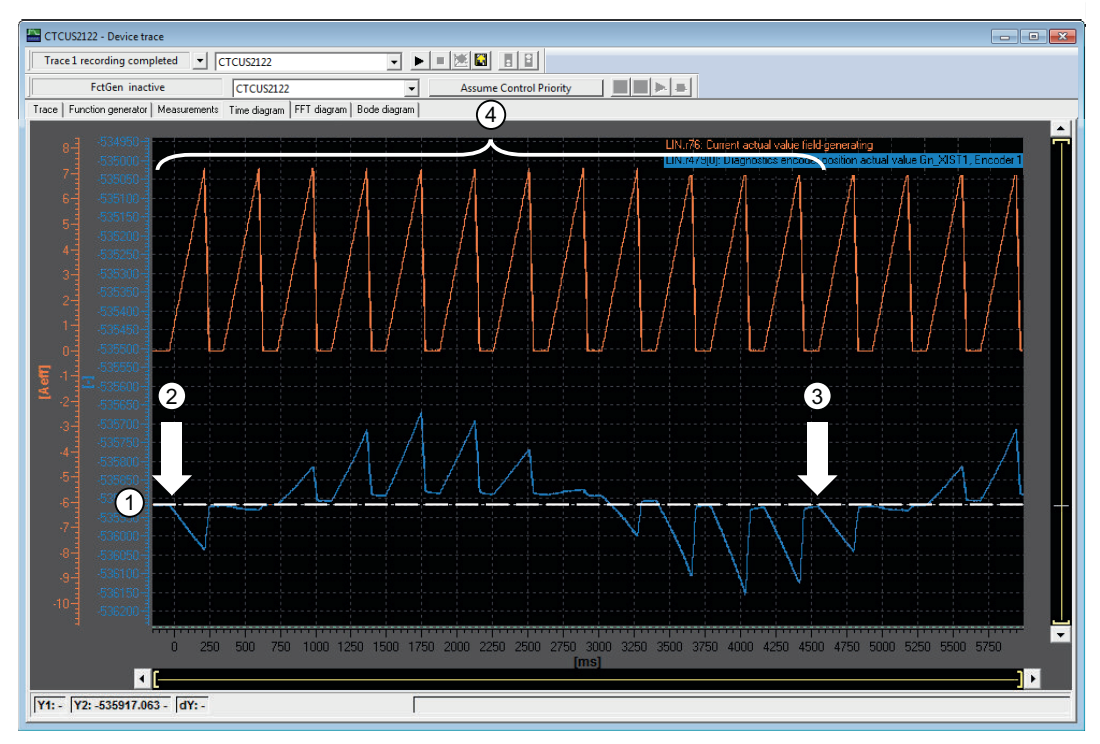

信号(红色/上方):测量电流 信号(蓝色/下方):偏移

- ① 辅助线
- ② 测量的起点
- ③ 测量的终点
- ④ 测量电流 1 至 12 幅值(p3093)
- 图 4-23 测量结果:测定的偏移
	- 结果 1:当测量的起点(2)上的偏移等同于测量的终点(3)上的偏移时,表示已完 成对参数 p3096[0] 的正确设置。
	- 结果 2:当测量的起点(2)上的偏移明显有别于测量的终点(3)上的偏移时,表示 抱闸强度不足。在此情形下,建议逐步减小测量电流,直至测量的起点处的偏移等同 于或大体等同于测量的终点处的偏移。在确保上述结果后,才继续执行下一步骤。 下图示范性展示了当制动过弱时偏移的信号特性曲线。

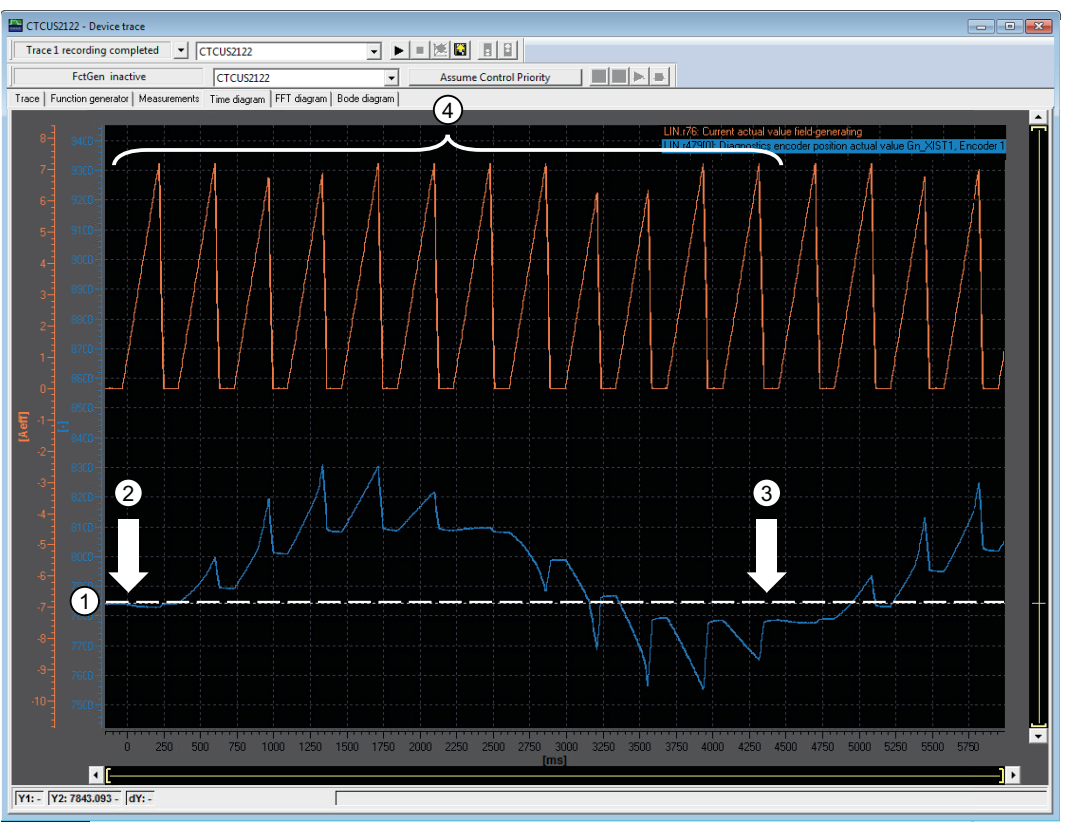

信号(红色/上方):测量电流

信号(蓝色/下方):偏移

- ① 辅助线
- ② 测量的起点
- ③ 测量的终点
- ④ 测量电流 1 至 12 幅值(p3093)

图 4-24 测量结果:制动过弱

13.对两个方向上的偏移幅值的大小进行比较,并以光学方式测定测量结果中的最高幅值。

- 14.测定最大偏移的升程。最大偏移对应测量结果中的最高振幅(峰值)。升程对应在偏移幅值 的最低点(3)与最高点(4)之间的计算出的差。
	- 提示:插入辅助线(1),并将其移动至最高振幅的尖峰。插入第二辅助线(2),并 将其移动至最高振幅的零点。

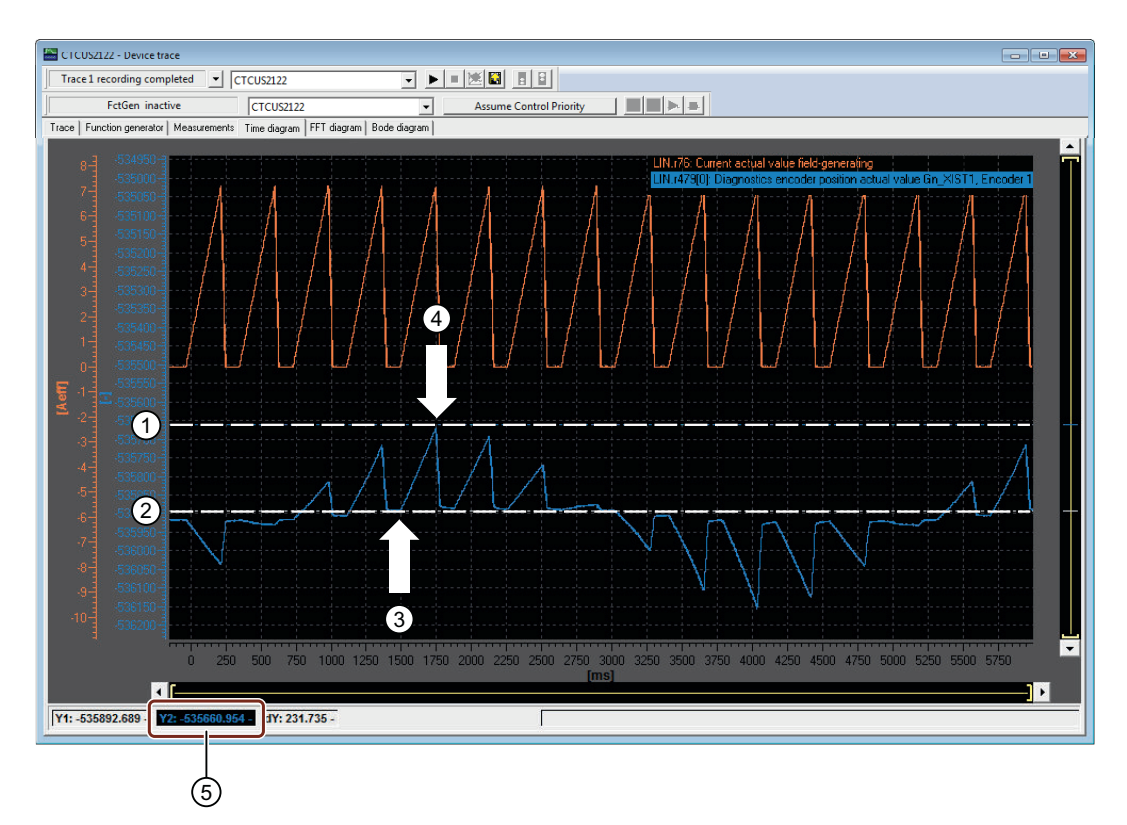

- ① 辅助线 1
- ② 辅助线 2
- ③ 偏移幅值的最低点
- ④ 偏移幅值的最高点
- ⑤ 显示差异绝对值
- 图 4-25 确定最高偏移幅值

作为偏移幅值的最低点(3)与最高点(4)之间的差异绝对值计算出的值显示在跟踪的显示栏 (5)中。显示的值对应偏移幅值的升程。

#### 伺服控制

4.15 磁极位置识别

- 15.为了计算参数 p3094[0](基于弹性的磁极位置识别的目标偏移), 将测定的值(差值)加入 对应的公式。
	- 对于直线电机而言:

p3094 = 
$$
\frac{\text{#4}}{3} \cdot \frac{\text{p407}}{\text{(10)}}
$$
 [mm]

– 对于旋转电机而言:

$$
p3094 = \frac{\text{\#f}}{3} \cdot \frac{360}{p408} \text{ [°]}
$$

- 16.将计算出的值输入配置的驱动的专家列表中的参数 p3094[0](基于弹性的磁极位置识别的目 标偏移)。
- 17.应答故障信息。 这样便完成配置。

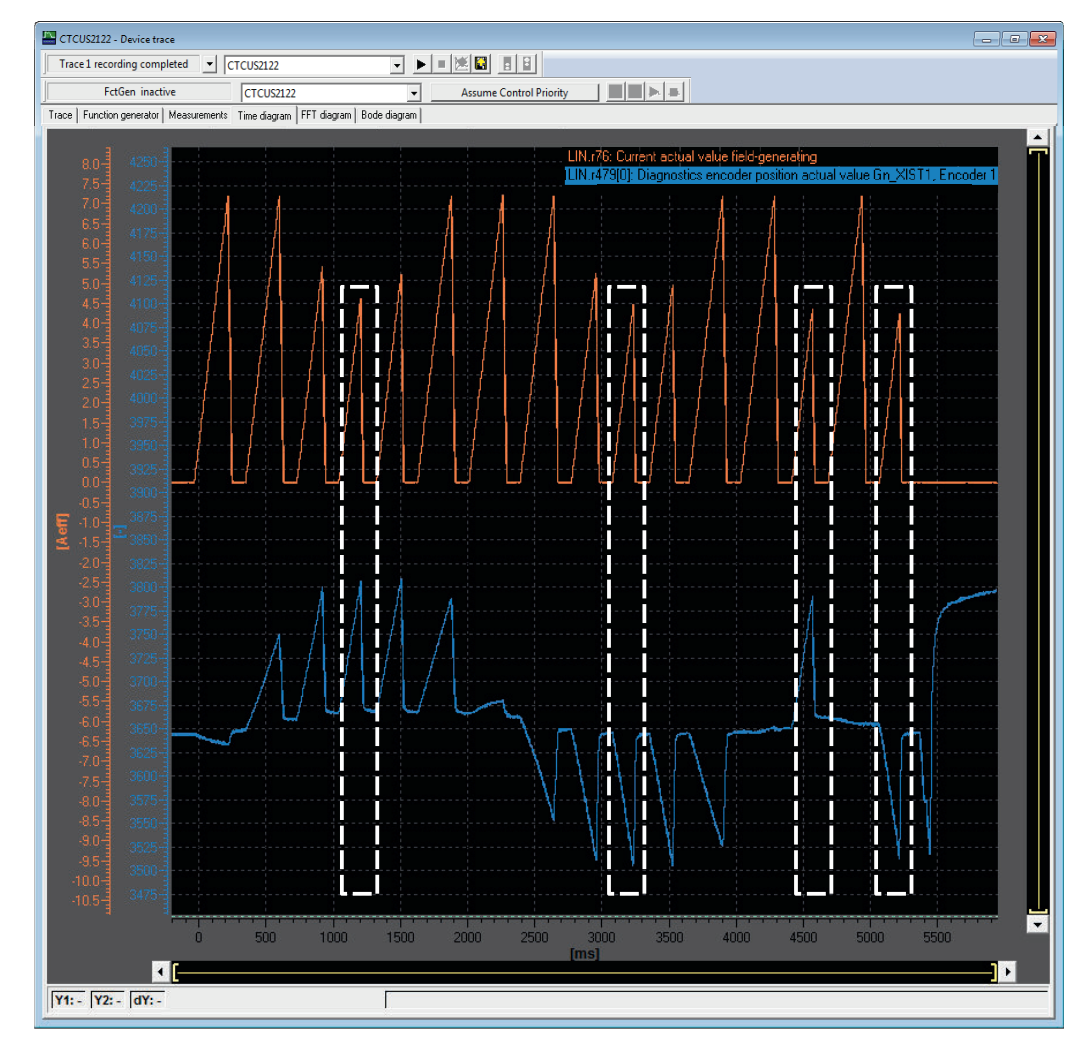

18.为了检查结果,重新启动跟踪并使能配置的驱动。 显示测量结果。

图 4-26 依据配置的测量结果

<span id="page-175-0"></span>19.检查测量结果。

可结合下列问题就磁极位置识别的测定对测量的说服力进行检查。

– 在最后的测量后,配置/选择的驱动是否无故障?

#### 说明

可能的原因以及解决办法参见针对对应报警的帮助。

– 在测量中是否将不同的测量电流考虑在内?

#### 说明

根据测量结果中的电流幅值的不同大小识别不同的测量电流。

– 在测量结果中,前 12 个测量点的最低电流幅值是否大体对应最大偏移?

#### 说明

测量由 12 个用于测定偏移的测量点(p3093)与 4 个用于检查合理性的控制测量点 组成。

- 最后 4 个测量点是否由沿不同方向的 2 个最大电流、2 个最小电流、2 个最小偏移以及 2 个最大偏移构成?
- 20.当所有问题的答案均为是时,表示已正确地设置用于基于弹性的磁极位置识别的方法。 已完成对驱动的磁极位置的测定。
- 21.点击按钮<sup>D</sup>3 ("Copy RAM to ROM"), 以将参数设置保存在驱动中, 并且视情况而定保存 在项目中。
- 22.若这些问题中的一个的答案是否,则用于基于弹性的磁极位置识别的方法出错或失败。 为了确保正确地测定所有值并输入参数,重复执行该方法。

#### 说明

#### 其他参数的设置

视情况而定,在重复执行该方法时改变参数 p3090 至 p3096 中的值。检查测量结果。

此外,遵循用于基于弹性的磁极位置识别的所有操作步骤。 若反复尝试执行该方法均告失败,请咨询西门子支持 ([https://support.industry.siemens.com/](https://support.industry.siemens.com/cs/ww/en/) [cs/ww/en/\)](https://support.industry.siemens.com/cs/ww/en/)。

#### 4.15.4 为调试提供帮助的换向角偏移(p1990)

设置 p1990 = 1 可以激活换向角偏移的识别。得出的换向角偏移输入到 p0431 中。该功能 可以在以下情况下使用:

- 一次性磁极位置校准,使用具有绝对值信息的编码器 例外:霍耳传感器必须始终经过机械校准。
- 零脉冲位置校准,用于精同步

#### 表格 4-16 p0431 的作用方式

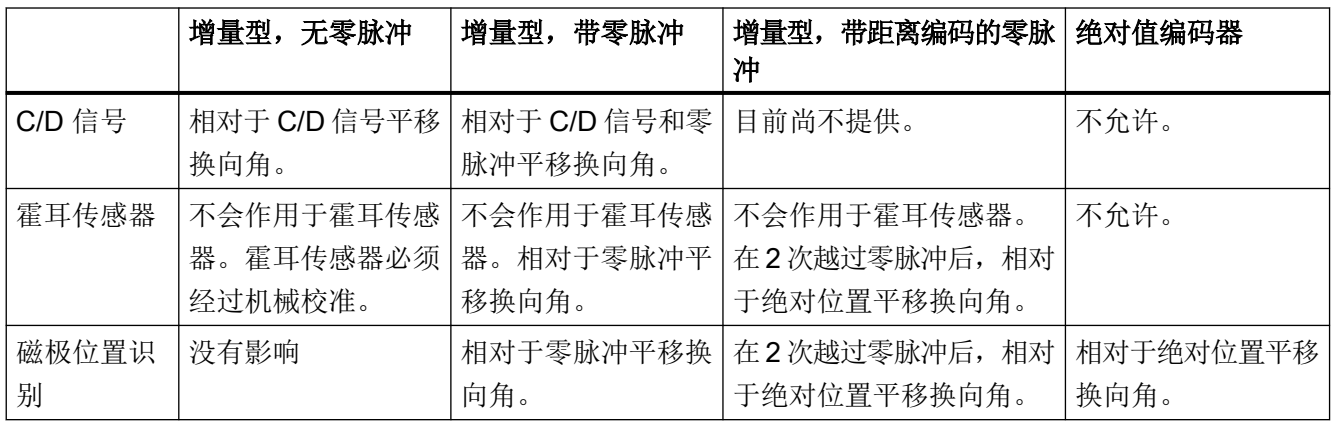

#### 说明

如果 p1980 ≠ 99, 而 p0301 不是出厂时编码器已校准的列表型电机时, 一旦出现故障 F07414,便自动启动 p1990。

## 4.15.5 重要参数一览(参见 SINAMICS S120/S150 参数手册)

#### 重要参数一览(参见 SINAMICS S120/S150 参数手册)

- p0325[0...n] 电机磁极位置识别, 第 1 相位电流相位
- p0329[0...n] 磁极位置识别, 电流
- p0404[0...n] 生效的编码器配置
- p0430[0...n] 编码器模块配置
- p0431[0...n] 换向角偏移
- p0437[0...n] 扩展编码器模块配置
- r0458 编码器模块属性
- r0459 **b 扩展编码器模块属性**
- p0640[0...n] 电流限值
- p1082[0...n] 最大转速
- p1215 电机抱闸的配置
- p1980[0...n] 磁极位置识别方法
- p1981[0...n] 磁极位置识别最大行程
- p1982[0...n] 选择磁极位置识别

- p1983 磁极位置识别测试
- r1984 磁极位置识别角度差
- r1985 磁极位置识别饱和特性曲线
- r1986 磁极位置识别饱和特性曲线 2
- r1987 2000 磁极位置识别触发器特性曲线
- p1990 编码器校准确定换向角偏移
- p1991[0...n] 电机切换换向角偏移补偿
- r1992.0...15 CO/BO:磁极位置识别诊断
- p1993[0...n] 基于运动的磁极位置识别的电流
- p1994[0...n] 基于运动的磁极位置识别的电流上升时间
- p1995[0...n] 基于运动的磁极位置识别的增益
- p1996[0...n] 基于运动的磁极位置识别的积分时间
- p1997[0...n] 基于运动的磁极位置识别的平滑时间
- p3090[0...n] 基于弹性的磁极位置识别的配置
- p3091[0...n] 基于弹性的磁极位置识别的斜坡时间
- p3092[0...n] 基于弹性的磁极位置识别的等待时间
- p3093[0...n] 基于弹性的磁极位置识别的测量次数
- p3094[0...n] 基于弹性的磁极位置识别的目标偏转度
- p3095[0...n] 基于弹性的磁极位置识别允许偏转
- p3096[0...n] 基于弹性的磁极位置识别的电流
- r3097.0...31 BO:基于弹性的磁极位置识别的状态

## 4.16 Vdc 控制

原理

Vdc 控制用于监控直流母线中直流电压是否出现过压和欠压。识别出直流母线组件过压或欠 压时,可通过 p1240 使用 Vdc 控制设置后续响应。

如果直流母线电压偏差太大,Vdc 控制器激活时的电机转矩极限可能会受影响。电机可能因 此无法保持设定转速,或加速和减速时间延长。

在一个驱动组中可以使用一个或多个驱动,以减轻直流母线的负载或对其进行支持。这样可 避免基于无效直流母线电压的故障。驱动保持使用就绪状态。

通常情况下, 直流母线中电机模块最大电动功率消耗 p a 动 如下计算

 $P_{\text{max}} = V_{\text{DC}}$ ,  $\text{max}$  x ( $V_{\text{DC}}$ ,  $\text{max}$  - p1248) x p1250

相应地, 直流母线中电机模块最大回馈功率 P <sub>回馈</sub> 如下计算

 $P_{\text{m}} = V_{\text{DC}}$ ,  $\sin \alpha$  (p1244 -  $V_{\text{DC}}$ ,  $\sin \alpha$ ) x p1250

V. 控制器是一个作用于转矩极限的比例控制器。只有在直流母线电压接近上限(p1244)或下 限(p1248)、p1240 激活了该控制器时,它才会影响转矩极限。

建议的比例增益设置为:

p1250 = 0.5 x 直流母线电容[mF]。

直流母线电容可以在直流母线识别(p3410)结束后参见电源模块的参数 p3422。

#### 说明

为确保在电源模块断电时驱动也能继续运行,必须将故障 F07841 的反应重新设为"无", 或通过 p0864 将电源模块的运行信息始终设为"1"。

Voc 控制器的应用有: 用于没有回馈能力的电源模块(Voc max 控制器), 用作电源断电时的 保护措施(Vdcmin 控制器"和"Vdcmax 控制器)。有些故障信息可以自由设定,从而在出现直 流母线故障时只断开单个驱动,重要的驱动仍会继续运行。

V<sub>ac</sub> 控制的电压限值也会对 V/f 控制产生影响;只是此情况下 V<sub>ac</sub> 控制的动态特性会慢一些。

伺服控制

4.16 Vdc 控制

## $V_{dc,min}$ 控制

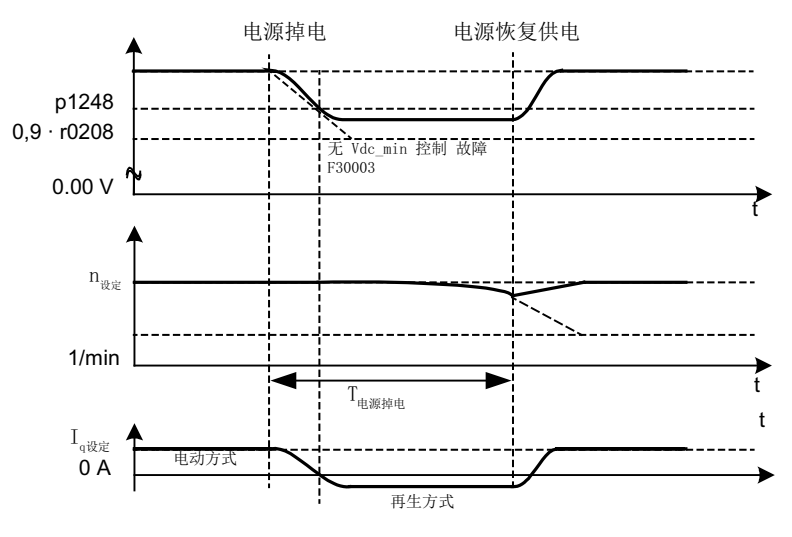

图 4-27 Vdc min 控制(动能缓冲)的激活/取消

在电源断电后,电源模块不能再继续保持直流母线电压,特别是在直流母线组件中的电机模 块从中吸收有功功率后。此时,为保持直流母线电压,以便进行可控的紧急停机,可以激活 一个或多个驱动的 V<sub>dc\_min</sub> 控制器(p1240 = 2, 3)。一旦低出 p1248 中设置的电压阈值, 驱 动便切换到再生运行,它的动能可以保持直流母线电压。该阈值必须远远大于电机模块的断 路阈值, 推荐为: 小于直流母线电压 50 V 的值。在电源恢复供电后, Vdc 控制器自动失效.驱 动再次加速到转速设定值。如果电源没有恢复供电,而驱动中的动能已经被激活的 Vdc min 控 制器用完,则直流母线电压消失。

#### 说明

如果要等待电源恢复,必须确保驱动组没有和电源断开。电源应由电源继电器释放动作断开。 电源接触器必须通过一个无中断电源(USV)供电。

## 无制动 Vdc min 控制

和 Vdc\_min 控制(有制动)相同,但是电机当前的制动过程会因直流母线电压下降而受阻 (p1240 = 8,9)。当前生效的转矩上限可以不低于转矩极限的偏移(p1532)。电机不再处于 再生运行,且不从直流母线中吸收有功功率。
4.16 Vdc 控制

# $V_{dc}$ <sub>max</sub> 控制

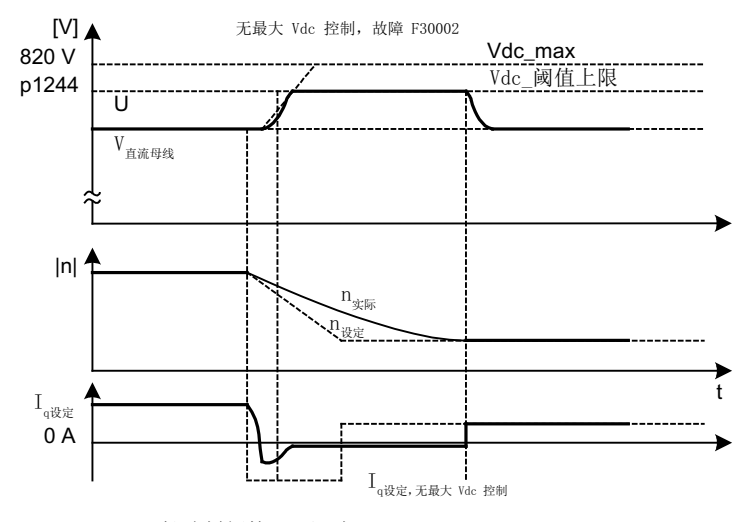

图 4-28 V<sub>dc\_max</sub> 控制的激活/取消

在没有回馈能力的电源模块上或电源断电时,直流母线组件中驱动的制动过程可能会导致直 流母线电压增大到断路阈值。此时可以激活一个或多个驱动的 Vdc max 控制器 (p1240 = 1, 3),以避免因直流母线过电压导致断路。通常需要为一些制动和加速都在较大动能下进行 的驱动激活 Vdc max 控制器。一旦超出 p1244 中设置的过电压阈值(设置建议:高于直流母 线电压 50 V 的值), 在 V<sub>dc\_max</sub> 控制器激活的驱动上, 转矩极限会发生变化, 从而降低该驱 动的制动转矩。此时,驱动反馈的能量完全和直流母线中的损耗或被用电装置消耗的能量相 同,制动时间也因此缩短。

#### 说明

如果在驱动组中的其它驱动上没有激活 Vdc max 控制器而继续再生馈电, 则 Vdc max 控制器激 活的驱动会加速,以便消耗制动能量,减轻直流母线的负载。

#### 无加速 Vdc max 控制

和普通  $V_{dc}$ <sub>max</sub> 控制 (p1240 = 1, 3) 相同, 但是如果不允许最大 Vdc 控制器激活的驱动因 为直流母线上其它驱动的再生馈电而加速,则可以设置 p1240 = 7 或 9 禁止加速。当前生效 的转矩下限可以不大于转矩极限的偏移(p1532)。

#### Vdc 控制器监控

在电源断电后,电源模块不能再继续保持直流母线电压,特别是在直流母线组件中的电机模 块从中吸收有功功率后。为了防止电源断电时一些不关键的驱动消耗直流母线电压,可以通 过 p1248 中可设定的电压阈值以故障信息 F7403 (驱动: 已达到直流母线电压下限阈值)断 开这些驱动。激活  $V_{dc,min}$  监控(p1240 = 5, 6)即可实现分断。

# 4.16 Vdc 控制

在电源断电时,驱动的制动能量可能会使直流母线电压上升到断路阈值。为了防止电源断电 时一些不关键的驱动消耗直流母线电压,可以通过 p1244 中可设定的电压阈值以故障信息 F7404 (驱动: 已达到直流母线电压上限阈值)断开这些驱动。激活 Vdc max 监控(p1240 = 4, 6)即可实现分断。

# 功能图(参见 SINAMICS S120/S150 参数手册)

- 5300 伺服控制 诊断用的 V/f 控制
- 5650 伺服控制 最大 Vdc 控制器和最小 Vdc 控制器

# 重要参数一览(参见 SINAMICS S120/S150 参数手册)

- r0056.14 CO/BO: 闭环控制状态字: Vdc 最大控制器有效
- r0056.15 CO/BO: 闭环控制状态字: 最小 Vdc 控制器生效
- p1240[0...n] Vdc 控制器或 Vdc 监控的配置
- p1244[0...n] 直流母线电压阈值上限
- p1248[0...n] 直流母线电压阈值下限
- p1250[0...n] Vdc 控制器的比例增益

"Dynamic Servo Control" (DSC) 功能是一种控制结构,它在快速的转速控制器周期内计算 位置控制器,并由控制器系统在位置控制器周期内提供设定值。

这样可以可以获得较高的位置控制器增益。

#### 前提条件

使用"动态伺服控制"功能需要满足以下前提条件:

- 工作模式"设定转速"
- 等时同步的 PROFIBUS DP 或带 IRT 的 PROFINET IO
- 位置控制器增益系数 (KPC) 和位置偏差 (XERR) 必须包含在 PROFIBUS DP 或带 IRT 的 PROFINET IO 设定值报文中,参见 p0922。
- 而位置实际值必须通过 PROFIBUS DP 或带 IRT 的 PROFINET IO 实际值报文中的编码 器接口 Gx XIST1 传送到主站。
- 在激活的 DSC 中,PROFIBUS DP 或带 IRT 的 PROFINET IO 的 PROFIdrive 报文中的 转速设定值"N\_SOLL\_B"用作转速前馈控制值。
- 内部的准位置控制器 DSC 位置控制器 (FP3090) 使用电机测量系统的位置实际值 G1 XIST1 或附加编码器系统的位置实际值(报文 6、106、116、118、126、136 和 138 或自由报文)。

以下 PROFIdrive 报文支持 DSC:

- 标准报文 5 和 6
- 西门子报文: 5、6、105、106、116、118、125、126、136、138、139、146、148、 149 和 166

其它的 PZD 可以通过报文扩展使用。此时应注意, SERVO 最多支持 20 个 PZD 设定值和 28 个 PZD 实际值。

#### 说明

DSC 运行无论是在控制系统侧还是在驱动侧都强制要求等时同步性。

DSC 工作方式的详细图示请参见功能图 3090(参见 SINAMICS S120/S150 参数手册)。

# 运行状态

使用 DSC 功能时可采用以下运行状态(详细信息参见 SINAMICS S120/S150 参数手册, 功 能图 3090):

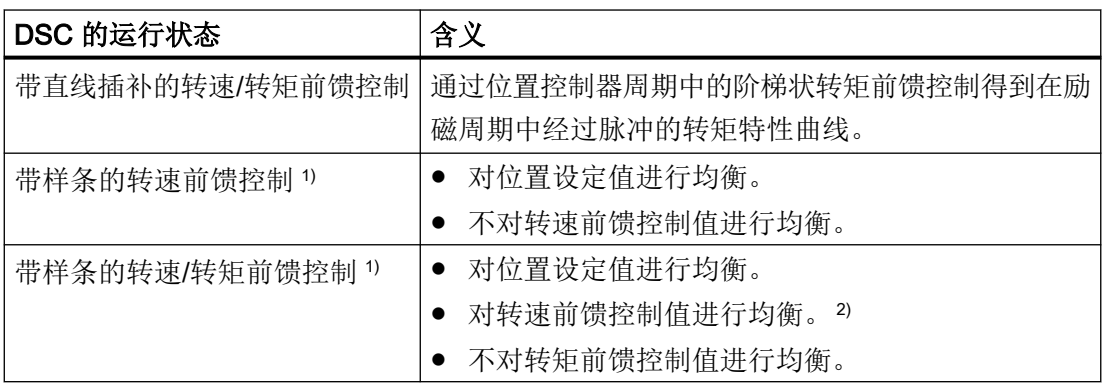

1) 通过样条插补实现以下优化:

- 转速控制器周期中的转矩插补更为精确,因此运动更为平滑,并且避免转矩瞬变。
- 在转矩-转速前馈控制上具有较高的轨迹正确度(即:控制性能中的跟随误差更小)。
- 可进行高频轨迹运动

<sup>2)</sup> 在均衡功能生效(T\_SYMM > 0)时, 可通过 p1427 设置一个附加的均衡时间常量 T\_SYMM\_ADD,用于转矩前馈控制生效时的转速前馈控制值均衡。 此时转速前馈控制值通过以下时间常数的和进行均衡: T\_SYMM(参见 p1195)+ T\_SYMM\_ADD (p1427) + 0.5 × T\_转速控制器周期(p0115[1])

在通过位置差来计算转速时,自动增加了半个转速控制周期。

# 激活

若满足了动态伺服控制(DSC)的前提条件,则 DSC 结构会借由所选的 PROFIdrive 报文 通过以下参数的逻辑互联激活:

- p1190 "DSC 位置偏差 XERR"
- p1191 "DSC 位置控制器增益 KPC"
- p1194 "CI:DSC 控制字 DSC\_STW"
- p1195 "CI:DSC 均衡时间常量 T\_SYMM"
- p1430 "CI:转速前馈控制"

如果传送了 KPC = 0, 则只能在转速闭环控制中以转速前馈控制值(p1430, PROFIdrive N SOLL B 和 p1160 n\_soll 2)运行。如需位置闭环控制, 必须传送 KPC > 0。

#### 说明

#### DSC 激活时的 KPC

在动态伺服控制激活后,检查主站中的位置控制器增益 KPC。可能有必要对设置进行修改。

在 DSC 生效时, 转速设定值 1 的通道 p1155, 以及扩展设定值的通道 r1119 都会被禁用。 而转速设定值 2 的通道 p1160 和转速前馈控制通道 p1430 则会在 DSC 激活时加上 DSC 的 转速设定值,参见功能图 3090。

#### 禁用

当 KPC 或 XERR 的模拟量互联输入上的互联被取消(p1191 = 0 或 p1190 = 0)时, DSC 结构解除,DSC 功能禁用。之后 r1119 和 p1155 的和会被加至 p1160 和转速前馈控制通道 p1430。

由于激活 DSC 时可能会设置较高的增益系数,在断路时控制回路有可能会变得不稳定。因 此在取消 DSC 前必须降低主站中 KPC 的值。

#### 转速设定值滤波器

在 DSC 激活时无需采用用于转速设定值变化圆整的转速设定值滤波器。

转速设定值滤波器 1 和"DSC" 功能的共同使用仅适用于支持位置控制器,例如用于抑制共振。

#### 外部编码器系统(外部的电机编码器)

如果需要在 DSC 激活时使用外部编码器,则必须为此选择一个具有附加编码器实际值的报 文:报文 6、106、116、118、126、136、138、146、148、166 或自由报文。

为了在 DSC 模式中达到最佳控制效果,必须通过参数 p1192"DSC 编码器选择"为控制系统 (主站)和驱动选择相同的编码器(编码器 2 和/或编码器 3)。

如果用于在控制器中形成位置实际值的编码器与用于 DSC 的编码器的线数或细分分辨率不同, 在 p1193 中须加以考虑。该系数表明了在位移基准相同时、所用编码器之间的线数比。此 外还须注意: 不同编码器(如 EnDat 编码器和 SSI 编码器) 在其位置实际值采集时没有时滞, 因为这可能会导致意外特性。

参数 p1192 和 p1193 的作用方式在功能图 3090 中清晰说明。

#### Windup 效应

若驱动在 DSC 运行中由于设定值过快等原因达到了转矩限值,则可能在定位运行中导致超 调。在这种所谓的 WindUp 效应中驱动会超出预设的目标, 控制系统不会设定补偿, 之后驱 动会返回并再次超出目标。为了避免此特性,驱动会将位置控制器限制在所能稳定保持的数值 (取决于驱动的加速能力)。设置 p1400.17 = 1,从而在 DSC 运行中激活动态设定值限制。 为此必须对总惯量(m 。)进行精确的参数设置(惯量 p0341、p0342 和 p1498, 必要时通 过电机识别确定)。限制响应在 r1407.19 中显示。相关内容请留意参数 p1400.17 的说明 以及功能图 3090。

# 诊断

参数 r1407 可显示正在生效的 DSC 闭环控制方式; 例如 r1407.20 = 1 表示"带样条的 DSC 生效"。

显示的前提条件:

- p1190 和 p1191 必须连接了一个数值 > 0 的信号源 (DSC 结构激活)。
- OFF1、OFF3 和 STOP2 不允许生效。
- 电机数据识别不允许生效。
- 控制权不允许生效。

以下条件可能会导致在设置了位的情况下 DSC 功能仍不生效:

- 没有选中等时同步运行(r2054 ≠ 4)。
- PROFIBUS 不是等时同步 (r2064[0] ≠ 1)。
- 在控制系统侧不允许启用 DSC,因此将 KPC =0 作为数值传送给 p1191。

# 功能图(参见 SINAMICS S120/S150 参数手册)

- 2401 PROFIdrive 一览
- 2415 PROFIdrive 标准报文和过程数据 1
- 2416 PROFIdrive 标准报文和过程数据 2
- 2419 PROFIdrive 制造商专用的报文和过程数据 1
- 2420 PROFIdrive 制造商专用的报文和过程数据 2
- 2421 PROFIdrive 制造商专用的报文和过程数据 3
- 2422 PROFIdrive 制造商专用的报文和过程数据 4
- 2423 PROFIdrive 制造商专用/自由报文和过程数据

- 3090 设定值通道 动态伺服控制系统(DSC),线性和 DSC 样条 (r0108.6 = 1)
- 5020 伺服控制 转速设定值滤波器和转速前馈控制
- 5030 伺服控制 参考模型/对称预调/转速限制

# 重要参数一览(参见 SINAMICS S120/S150 参数手册)

- p1160[0...n] CI: 转速控制器: 转速设定值 2
- p1190 CI: DSC 位置偏差 XERR
- p1191 CI: DSC 位置控制器增益 KPC
- p1192[0...n] DSC 编码器选择
- p1193[0...n] DSC 编码器自适应系数
- p1194 CI: DSC 控制字 DSC\_STW
- p1195 CI: DSC 均衡时间常量 T\_SYMM
- p1400[0...n] 转速控制配置
	- 17 DSC 位置控制器限制生效
- r1407.0...26 CO/BO:转速控制器状态字
	- 04 DSC 转速设定值
	- 19 DSC 位置控制器受限
	- 20 含样条的 DSC 激活
	- 21 在含样条的 DSC 中转速前馈控制激活
	- 22 在含样条的 DSC 中转矩前馈控制激活
- p1430[0...n] CI: 速度前馈控制

# 4.18 运行到固定停止点

通过该功能可以使电机以设定的转矩运行到一个固定点,而不报告故障。在达到该点时会产 生设定的转矩,并在之后持续保持。

通过相应地缩小转矩上限即电动式转矩极限、转矩下限即回馈式转矩极限可以降低所需的转 矩。

# 应用示例

- 以固定的转矩拧紧部件
- 返回到机械参考点。

# 信号

在 PROFIdrive 报文 2 到 6 中, 以下信号自动互联在一起:

- 控制字 2 位 8(STW2.8)
- 状态字 2 位 8(ZSW2.8)

在 PROFIdrive 报文 102 到 106 中,另外还有以下信号互联在一起:

- 报告字位 1(MELDW1)
- 过程数据"转矩降低",连接到转矩极限比例系数

"基本定位器"功能模块生效时,上述信号自动互联至基本定位器。

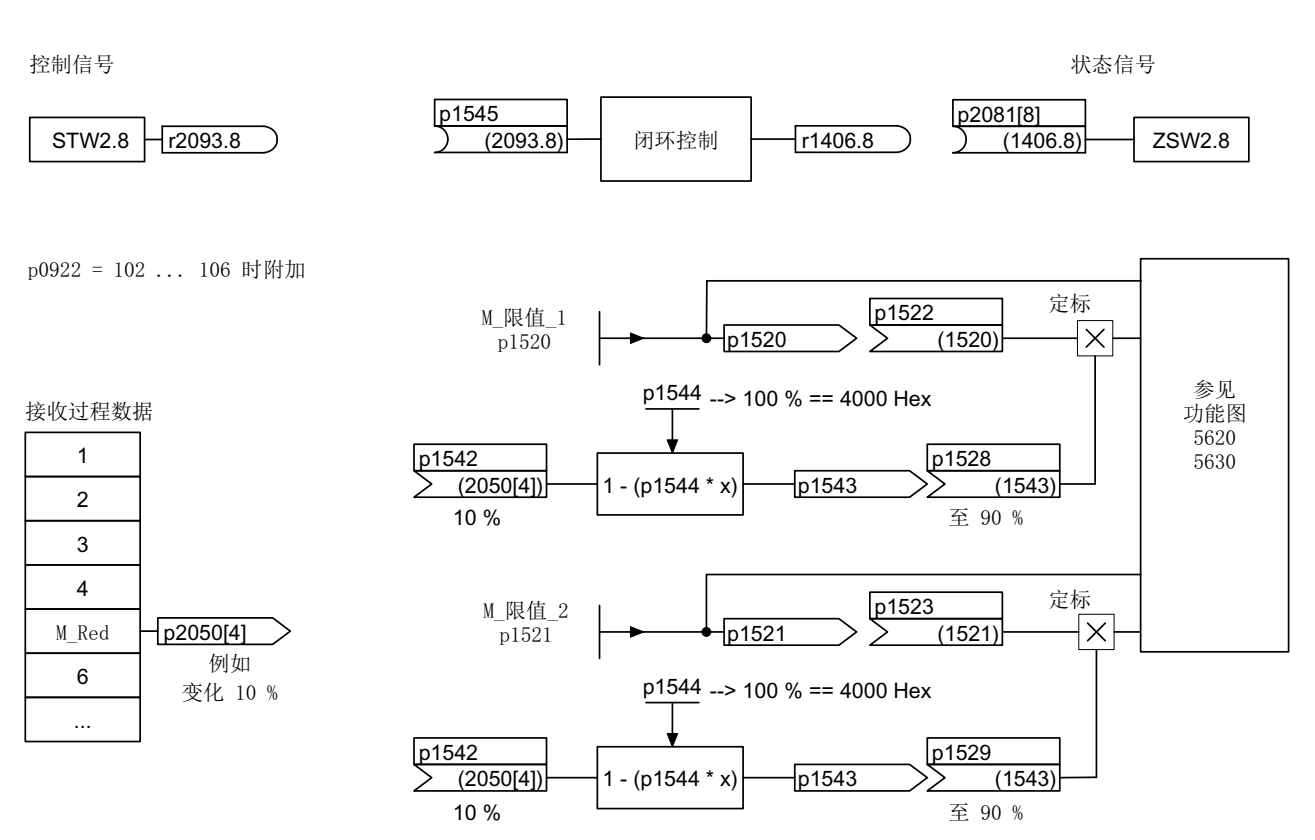

图 4-29 "运行到固定停止点"时的信号

使用 PROFIdrive 报文 2~6 时不会传送任何转矩降低数据。在"运行到固定停止点"功能激 活时, 电机会加速运行到 p1520 和 p1521 中的转矩极限。如果需要降低转矩, 则可以通过 报文 102 ~106 传送该数据。也可以选择在 p2900 中输入一个固定值,并将该值连接到 p1528 和 p1529 中的转矩极限上。

# 信号图

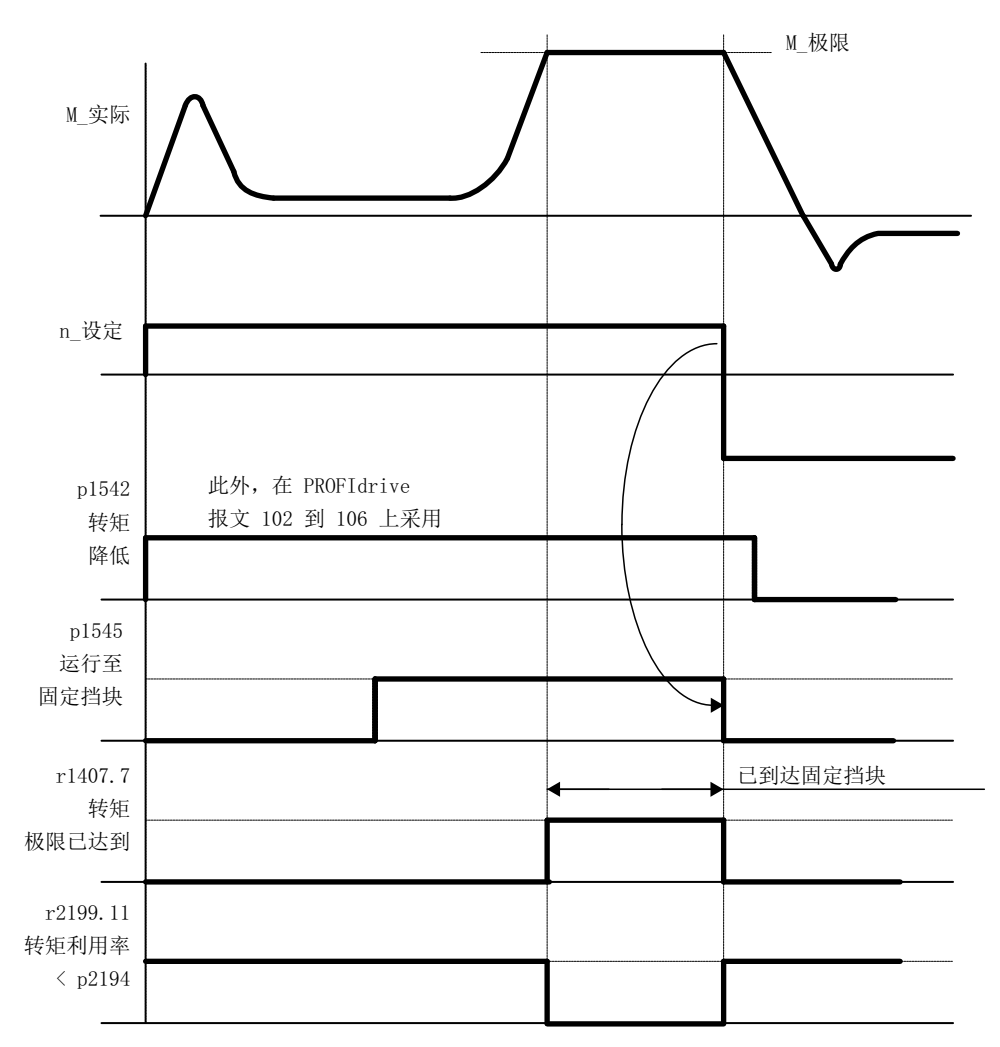

图 4-30 "运行到固定停止点"时的信号图

# 调试 PROFIdrive 报文 2 到 6

- 1. 设置 p1545 = 1, 激活功能"运行到固定停止点"。
- 2. 设置所需的转矩极限。 示例: p1400.4 = 0 → 转矩上限或下限 p1520 = 100 Nm → 正向转矩上限 p1521 = –1500 Nm → 负向转矩下限
- 3. 将电机运行到固定点。 电机以设定的转矩运行,在达到固定点后反向加工,直到达到转矩极限,该状态可以由状态位 r1407.7"达到转矩极限"辨识。

# 控制信息和状态信息

表格 4-17 控制"运行到固定停止点"

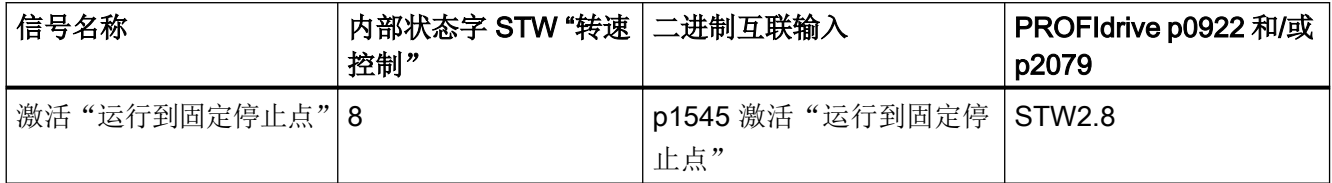

表格 4-18 状态信息"运行到固定停止点"

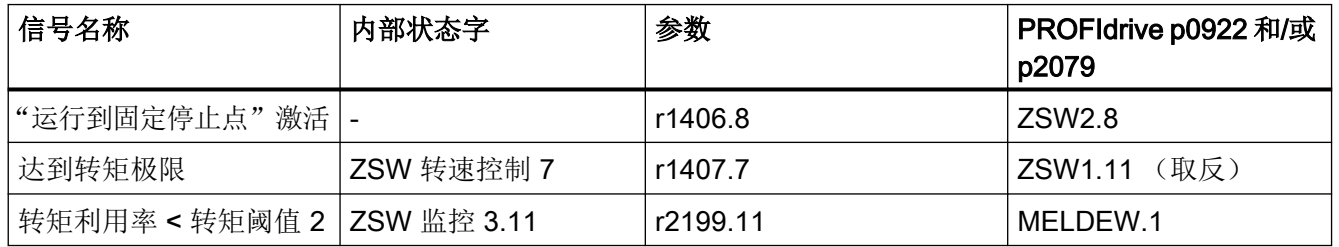

# 功能图(参见 SINAMICS S120/S150 参数手册)

- 5609 伺服控制 转矩极限值形成一览
- 5610 伺服控制 转矩限制/转矩降低, 插补器
- 5620 伺服控制 电动式/回馈式转矩极限
- 5630 伺服控制 转矩上限/转矩下限
- 8012 信息和监控功能 转矩信息, 电机堵转/失速

#### 重要参数一览(参见 SINAMICS S120/S150 参数手册)

- p1400[0...n] 转速控制配置
- r1407.7 CO/BO:转速控制器状态字; 达到转矩极限
- p1520[0...n] CO:转矩上限/电动式运行转矩极限
- p1521[0...n] CO:转矩下限/回馈式运行转矩极限
- p1522[0...n] CI: 转矩上限/电动式运行转矩极限
- p1523[0...n] CI: 转矩下限/回馈式运行转矩极限
- r1526 CO:电动式运行转矩上限, 无偏移

- r1527 CO:回馈式运行转矩下限, 无偏移
- p1532[0...n] 转矩极限偏移
- p1542[0...n] CI: 运行到固定停止点转矩降低
- r1543 CO:运行到固定停止点转矩比例系数
- p1544 运行到固定停止点, 转矩降低计算
- p1545[0...n] BI:运行到固定停止点激活
- p2194[0...n] 转矩阈值 2
- p2199.11 CO/BO:监控状态字; 转矩利用率 < 转矩阈值 2

# 4.19 垂直轴

在一个没有机械配重的垂直轴上,可以通过转矩极限偏移(p1532)来设置电气配重。 p1520 和 p1521 会按照该偏移值进行平移。

偏移值可以从 r0031 中读取并传送到 p1532 中。

为减少松开制动后的配重步骤,可以将转矩偏移值作为转矩附加设定值(p1511 或 p1513)互 联, 从而可以在制动松开后直接给定保持转矩。

# 功能图(参见 SINAMICS S120/S150 参数手册)

- 5060 伺服控制 转矩设定值, 控制方式切换
- 5620 伺服控制 电动式/回馈式转矩极限
- 5630 伺服控制 转矩上限/转矩下限

# 重要参数一览(参见 SINAMICS S120/S150 参数手册)

- r0031 经过滤波的转矩实际值
- p1511[0...n] CI: 附加转矩 1
- p1512[0...n] CI: 附加转矩 1 比例系数
- p1513[0...n] CI: 附加转矩 2
- p1520[0...n] CO: 转矩上限/电动式运行转矩极限
- p1521[0...n] CO: 转矩下限/回馈式运行转矩极限
- p1532[0...n] CO: 转矩极限偏移

4.20 变量报告功能

# 4.20 变量报告功能

#### 监控用变量报告功能

使用"变量报告功能"可对属性为"可跟踪 (traceable) "的 BICO 互联及参数进行监控, 也 可通过调试功能"设备跟踪"进行记录。

#### 说明

变量报告功能的精度可以达到 8 ms, 在设置启用延时和关闭延时时也必须注意这一点。

将所需的数据源输入驱动对象专家列表的参数 p3291 中。在参数 p3295 中定义数据源的阈值。 可通过 p3296 设置阈值回差。低于或超出阈值时会产生输出信号 r3294。

可通过 p3297 为输出信号 r3294 设置启用延时以及通过 p3298 设置关闭延时。

设置一个回差后, 会产生一个以阈值为中心的公差带。一旦超出公差带上限, 输出信号 r3294 便设为"1";一旦低于公差带下限,输出信号便设为"0"。

变量报告功能的采样时间在 p3299 中设置。

在配置结束后可通过 p3290.0 = 1 激活变量报告功能。

#### 示例 1:

现在需要根据温度高低接通一个加热设备。为此外部传感器的模拟量信号上连接了变量报告 功能。并且为了防止频繁接通/断开加热设备,此处确定了温度阈值和回差。

#### 示例 2:

现在需要监控过程变量"压力",其中允许出现暂时性过压。为此外部传感器的模拟量信号 上连接了变量报告功能。并设置了压力阈值和启用延时作为公差时间。

"变量报告功能"的输出信号置位后,循环通讯中报告字 MELDW 中的位 5 会因此置位。报 告字 MELDW 是报文 102, 103, 105, 106, 110, 111, 116, 118, 126 的组成部分。

伺服控制

4.20 变量报告功能

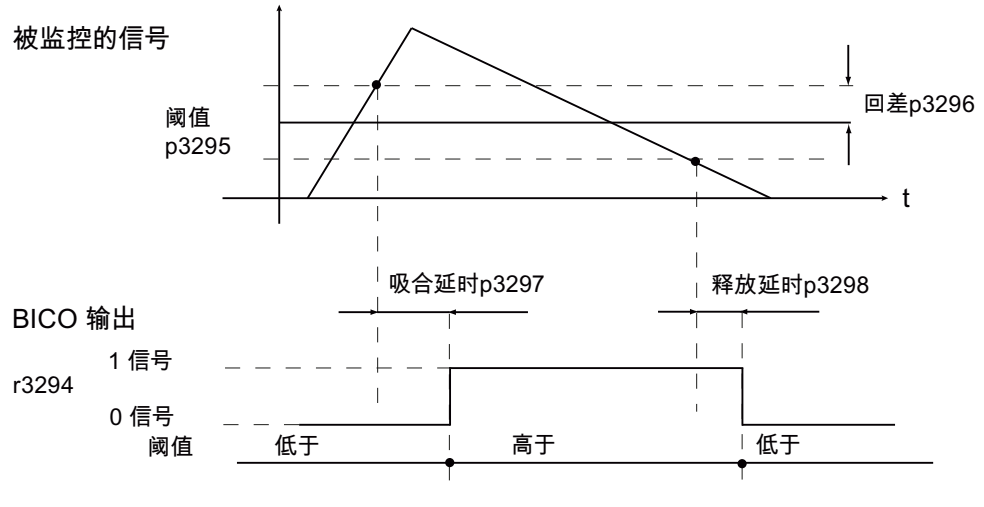

图 4-31 变量报告功能

# 功能图(参见 SINAMICS S120/S150 参数手册)

● 5301 伺服控制 - 变量报告功能

# 重要参数一览(参见 SINAMICS S120/S150 参数手册)

- p3290 变量报告功能启动
- p3291 CI: 变量报告功能的信号源
- r3294 BO:变量报告功能的输出信号
- p3295 变量报告功能阈值
- p3296 变量报告功能的回差
- p3297 变量报告功能启用延时
- p3298 变量报告功能关闭延时
- p3299 变量报告功能的采样时间

# 4.21 中央测头检测

运动控制系统需要在由外部事件确定的时间点上频繁检测驱动轴的位置,并保存这些位置, 外部事件比如有测头的信号沿。此时系统需要满足以下条件:

- 能检测多个测头
- 发生一个测头事件时能保存多个轴上的位置值

使用中央测头检测功能时,测头信号的时间点会由中央控制级进行采集和存储。接着控制系 统会根据各个轴位置信号的采样值对各个测头时间点上的位置实际值进行插补。在 SINAMICS S120 中为此实现了 3 种检测方式。

通过参数 p0684 可设置以下检测方式:

- 使用握手 (p0684 = 0) 出厂设置
- 不使用握手, 2 个脉冲沿 (p0684 = 1) 在 RUN 状态下可以设置 p0684 = 0 或 1。
- 不使用握手, 多于 2 个脉冲沿 (p0684 = 16) 每个测头测量多个脉冲沿,不使用握手: 在"保存参数"和"重新上电"后,p0684 = 16 才生效。 在"保存参数"和"重新上电"后,将 p0684 = 16 修改为 p0684 = 0 或 1 才生效。

不使用握手时无法确保标准 PROFIdrive 连接的故障安全性。"集成"平台上(例如集成在 SIMOTION D425 中的 SINAMICS), "不使用握手"功能已使能。若需确保测头识别的绝 对安全性,必须采用使用握手测量方案。

#### 中央测量功能的 PROFIdrive 报文

- 报文 390:无测头
- 报文 391: 有 2 个测头 (当 p0684=0/1)
- 报文 392: 有 6 个测头 (当 p0684=0/1)
- 报文 393: 有 8 个测头 (当 p0684=0/1)
- 报文 394:无测头
- 报文 395: 有 16 个测头时间戳 (p0684 = 16)

# 使用/不使用握手的中央测量的共同特性

两种测量方案有以下共性:

- 在 p0680 中设置输入端子。
- 在 p0681 中设置同步信号信号源。
- 在 p0682 中设置测头控制字信号源。
- 通过 PROFIdrive 通讯接口进行传输。
- 进行等时同步 PROFIdrive 同步和监控。
- 测量前提条件是控制系统和驱动的同步。
- PROFIBUS 周期(最大 8ms)中,在 To 时间点接收设定值,在 Ti 时间点传输实际值。
- 时间戳:格式(驱动中递增,NC 中递减)
- 为了将有效的测量时间零与无效的时间格式区别开,驱动中的有效时间戳每次增 1。在 控制系统中,该时间错戳再次递减。
- 接口中的值"0"是无效的时间格式,表明无测量值存在。
- 控制字/状态字执行的定序器
- 监控(生命符号)
- 故障

#### 说明

#### 时间要求苛刻的数据传输

根据协议, 对报文 39x 中的状态信息 E\_DIGITAL 和 A\_DIGITAL 没有精确的时间要求。 E\_DIGITAL 的输入和 A\_DIGITAL 的输出根据通过 p2048 设置的 PROFIdrive PZD 采样时 间进行,与 PROFIBUS 周期无关。根据模块,此参数可设置为 1 ms 至 16 ms 的值。因此 在接收输出值和对输入值进行信息反馈时必须将时滞考虑在内。

测头状态字 MT\_ZSW 尽管内容与 E\_DIGITAL 相同, 但是会直接传输至 PZD。因此对时间 要求苛刻的应用必须使用测头或凸轮。

# 使用握手的中央测量

设置 p0684 = 0 激活"使用握手"的中央测头检测。您可以最多在 4 个 DP 周期内分析每个 测头的一个上升沿和/或下降沿。

T<sub>DP</sub> = PROFIBUS 周期(也称 DP 周期)

T<sub>MAPC</sub>=主站应用周期 (主站应用生成新的设定值的时帧)

- 在 MAPC 周期的时间点 To 上接收测头控制字 (BICO p0682 到 PZD3)。
- 测头控制字中的下降沿/上升沿引起控制位从 0 变 1 后, 测量激活。
- 测量激活后,驱动会以数据总线周期(例如 PROFIBUS 周期: DP 周期)检查测量值是否 存在。
- 若测量值存在,驱动将时间戳记录在 p0686 或 p0687 中。
- 时间戳一直传送, 直到控制字中下降沿或上升沿的控制位置 0。之后相应时间戳会置 0。
- 测头控制字中的控制位从 1 变 0 后,测量关闭。
- 数据通过 PROFIdrive 报文 391, 392 或 393 传输。

#### 不使用握手时对 2 个脉冲沿的中央测量

设置 p0684=1 可激活"不使用握手"的中央测头检测。您可以最多在 2 个 DP 周期中检测 每个测头的 2 个脉冲沿。前提条件:

 $T_{DP}$  =  $T_{MAPC}$  (占空比 = 1:1, 不可采用减速比)

测量激活后,驱动会以 DP 周期检查是否有测量值。

- 若测量值存在,驱动将时间戳记录在 p0686 或 p0687 中,并自动激活新测量。
- 若测量值不存在,驱动将时间戳记录在 p0686 或 p0687 中。
- 一个时间戳仅会被传输一次,直至其被零或新的时间戳覆盖。
- 读取测量值后会立即重新激活测量。
- 在采集新测头事件的同时,测量结果会在一个 DP 周期内传输至上级控制器,而不会进 行结果检查。
- 您可以最多在 2 个 DP 周期内检测每个测头的一个上升沿和一个下降沿。
- 数据通过 PROFIdrive 报文 391, 392 或 393 传输。

#### 不使用握手时对多于 2 个脉冲沿的中央测量

设置 p0684=16 可激活"不使用握手"的中央测头检测。您可以最多在一个 DP 周期内检测 2 个测头的 16 个脉冲沿。

DP 周期=PROFIBUS 周期=Tpp

T<sub>MAPC</sub>=主站应用周期 (主站应用生成新的设定值的时帧)

- 一个 DP 周期内, 每个测头最多有 8 个上升沿和/或 8 个下降沿可供检测, 测量结果保存 在测量缓存中。
- 您可以为每个测头选择是否要考虑上升沿或下降沿。
- 测头控制字中信号沿引起控制位从 0 变为 1 后, 循环测量激活。
- 在测量激活后测量缓存会被清空并初始化。
- 若缓存写满, 则最老的测量值会最先被覆盖(先入/先出原则)测头诊断字中的位"测量 缓存已满"会提示存在丢失测量值的风险。
- 之后会对测量缓存进行循环清空,测量任务得出的测量值会被换算为时间戳。时间戳会 根据时序保存在显示参数 r0565[0...15]中以继续传送,最老的时间戳排在最前面。
- 在有多个测头时,时间戳根据测头号从低到高的顺序和测量时序填入报文块中。
- 在报文 395 中最多可记录 16 个时间戳(MT\_ZS)。
- 如果报文 395 中没有足够的位置记录测头的所有时间戳, MT\_DIAG 中的位"报文已满" 会置位。

示例:

- 从第 1 测头传输 4 个值
- 从第 2 测头传输 6 个值
- 从第 3 测头仅传输前 6 个测量值, 并删除剩余的测量值, 并在 MT\_DIAG 中报告"报 文已满"。
- 被选中的测头始终会考虑所有信号沿,因此无法选中或撤销某个脉冲沿。
- 在采集新测头事件的同时会进行不使用握手的时间戳传输。一个 DP 周期内只传送一个 时间戳。然后时间戳会被零或新时间戳覆盖。
- 测头控制字中的下降沿/上升沿引起控制位从1变0后,循环测量关闭。
- 使用 PROFIdrive 报文 395 传输。

测头时间戳的 PZD 为 BICO 参数, 在选择报文块时其会自动与新参数 r0565[16] 连接。

在激活"每个 DP 周期多个测量值"的测量功能后,所采集的时间戳会按照时序保存在 r0565[0...15]中,最老的测量值将最先传输。

#### 测头时间戳基准

测头时间戳基准 MT\_ZSB1...4 用于指定测头时间戳 MT\_ZS\_1...16 在报文 395 中的位置。

一个测头时间戳基准 (MT\_ZSB) 指定 4 个测头时间戳 (MT\_ZS) 的位置:

| 测头时间戳基准 | 测头时间戳   | 位      |
|---------|---------|--------|
| MT_ZSB1 | 基准 ZS1  | 位 0…3  |
|         | 基准 ZS2  | 位 4…7  |
|         | 基准 ZS3  | 位 8…11 |
|         | 基准 ZS4  | 位 1215 |
| MT_ZSB2 | 基准 ZS5  | 位 0…3  |
|         | 基准 ZS6  | 位 4…7  |
|         | 基准 ZS7  | 位 8…11 |
|         | 基准 ZS8  | 位 1215 |
| MT_ZSB3 | 基准 ZS9  | 位 0…3  |
|         | 基准 ZS10 | 位 4…7  |
|         | 基准 ZS11 | 位 8…11 |
|         | 基准 ZS12 | 位 1215 |
| MT_ZSB4 | 基准 ZS13 | 位 0…3  |
|         | 基准 ZS14 | 位 4…7  |
|         | 基准 ZS15 | 位 8…11 |
|         | 基准 ZS16 | 位 1215 |

表格 4-19 测头时间戳基准和对应的测头时间戳

表格 4-20 MT\_ZSB1 的位定义 (r0566[0])

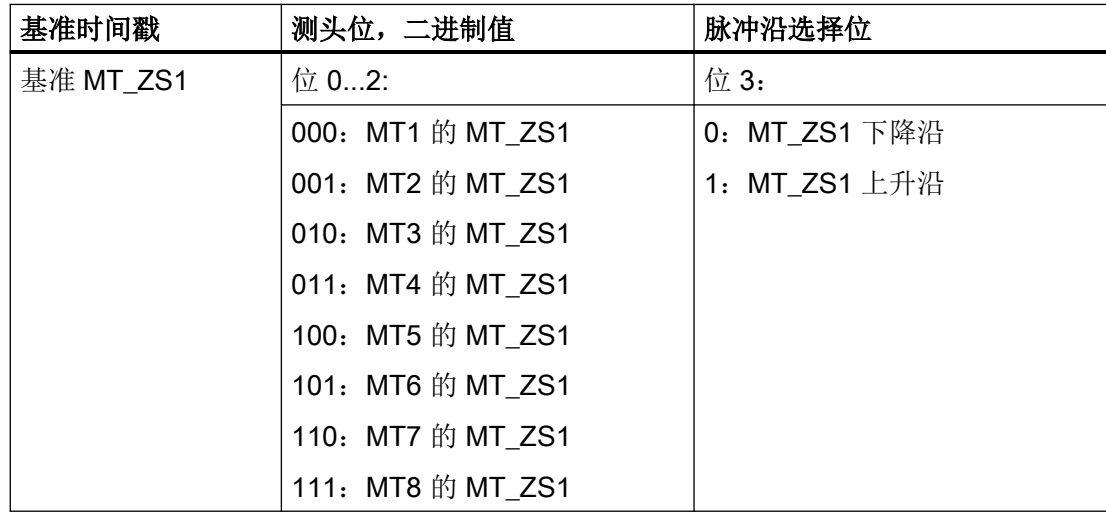

伺服控制

4.21 中央测头检测

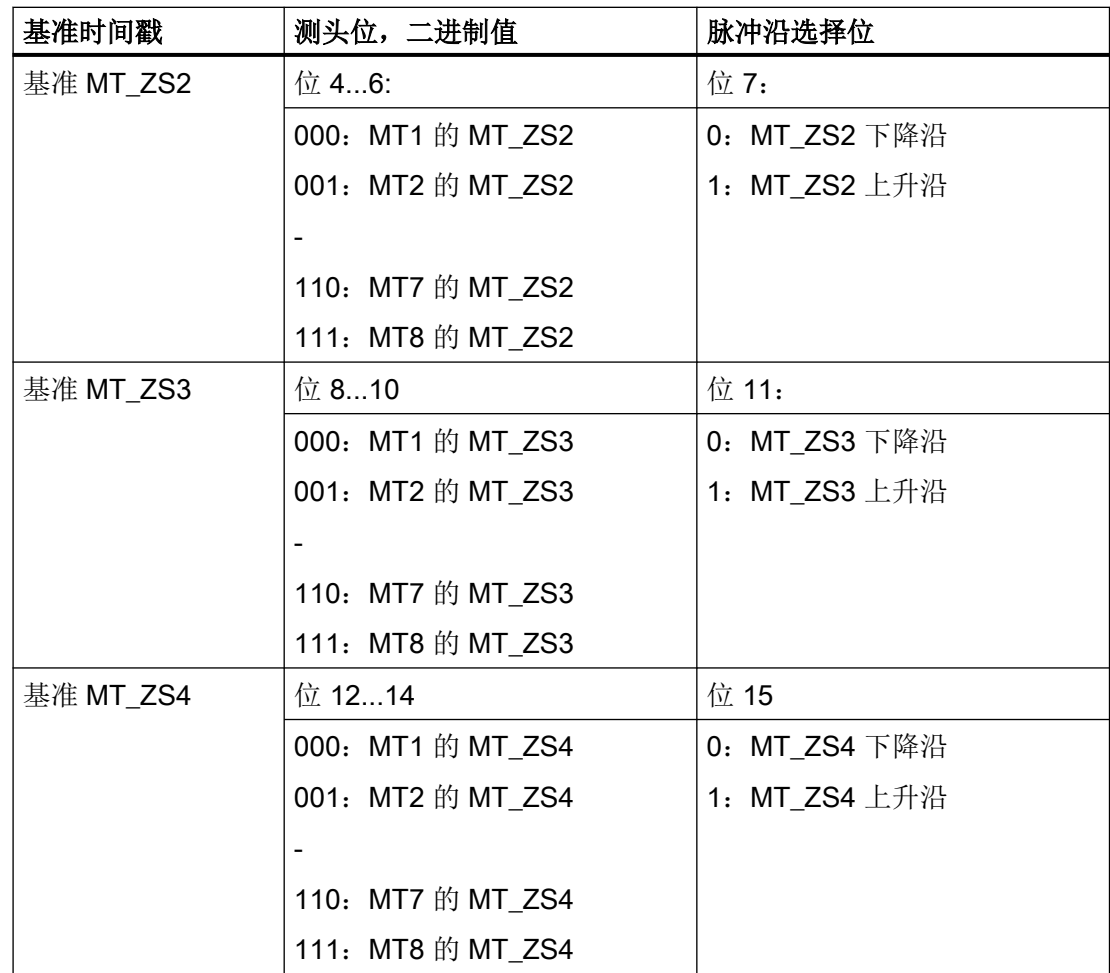

用十六进制值确定测头基准值的例子:

0000 = 0 hex = 测头 1 的时间戳,下降沿

1000 = 8 hex = 测头 1 的时间戳,上升沿

0001 = 1 hex = 测头 2 的时间戳,下降沿

1001 = 9 hex = 测头 2 的时间戳, 上升沿

#### 测量缓存

控制单元 CU 320-2 或 CU 310-2 上每个测量脉冲输入端最多可存储 16 个测量值(8 个上升 沿、8 个下降沿)。

上升沿和下降沿的测量值会依次写入存储器中。若在存储器已满的情况下出现了新的测量值, 则所有数值会下滑一位,最老的值被删除。也就是说,存储器上溢时总是只保存最新的16 个值。在读取数值时,总是先读出存储器中最老的值。其他数值会下滑一位,留出最上面的 位置录入新值(FIFO 原则)。

# 备注

除了上文介绍的方法外,还有其他功能可用于读取测头状态和检测测量值。

#### 示例:

EPOS 可在各个轴上控制其测头。控制系统可以读取测头的方式和测头相连,将读出的信息 集成到驱动报文中。

# 4.21.1 示例

#### 测头检测示例

上述示例中 MT\_ZSB 的十六进制值:

- 0 hex = 测头 1 的时间戳,下降沿
- 8 hex = 测头 1 的时间戳, 上升沿
- 1 hex = 测头 2 的时间戳, 下降沿
- 9 hex = 测头 2 的时间戳,上升沿

# 示例 1

MT\_STW = 100H:只搜索测头 1 的上升沿。

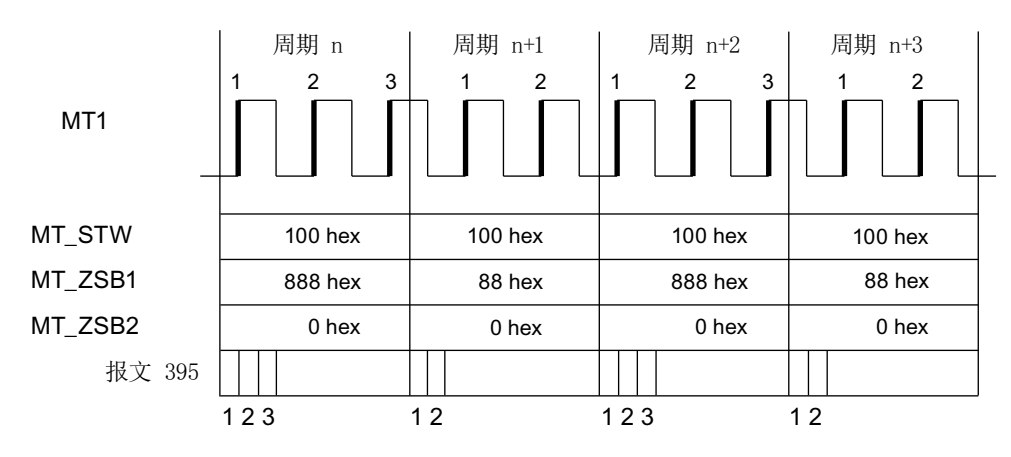

图 4-32 搜索测头 1 的上升沿

此时会在 DP 周期中将测头 1 的所有上升沿时间戳按时序传输

#### 示例 2

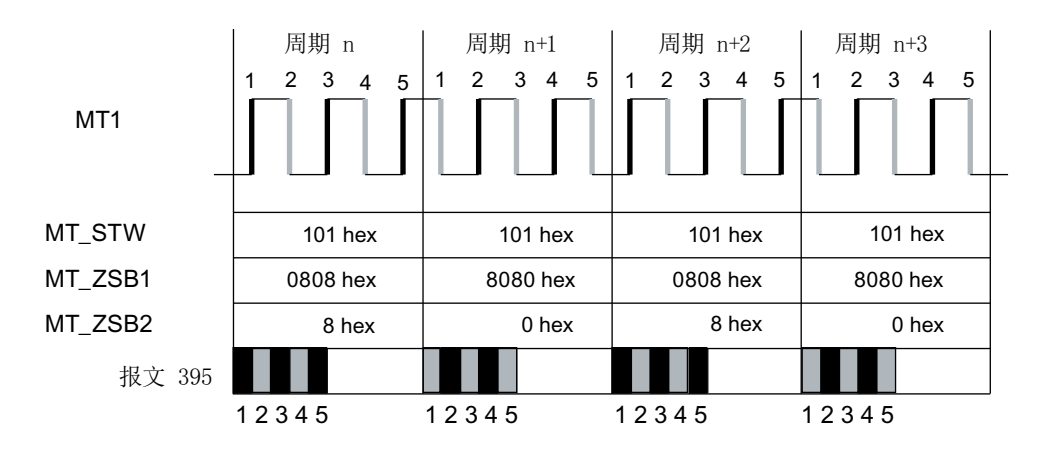

MT\_STW = 101H:搜索测头 1 的上升沿和下降沿。

此时会在 DP 周期中将测头 1 的所有上升沿和下降沿时间戳按时序传输

示例 3

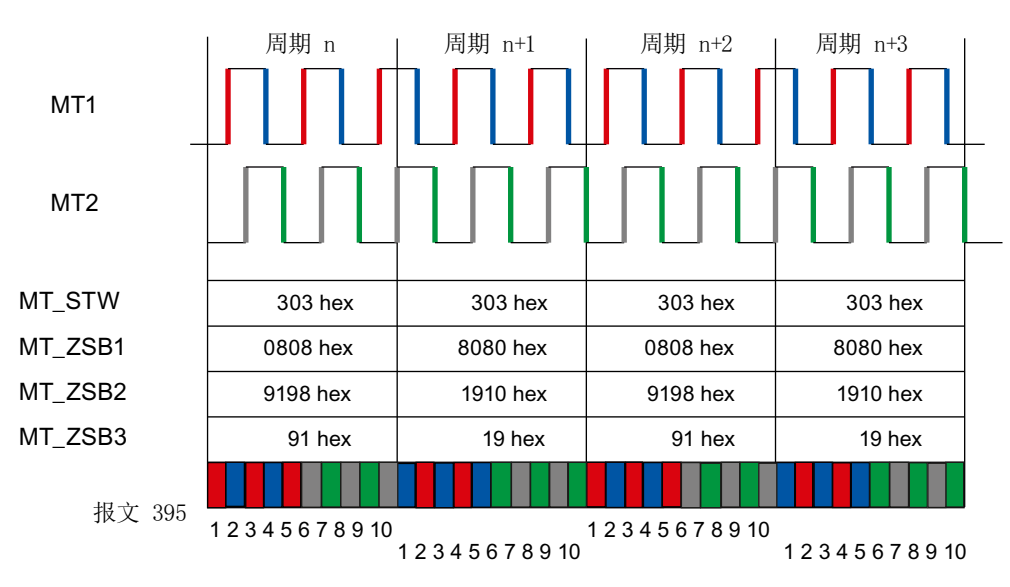

MT\_STW = 303H:搜索测头 1 和 2 的上升沿和下降沿。

首先会在 DP 周期中记录测头 1 的所有上升沿和下降沿时间戳。之后是测头 2 的所有上升 沿和下降沿时间戳。

图 4-33 搜索测头 1 的上升沿和下降沿

图 4-34 搜索测头 1 和 2 的上升沿和下降沿

# 4.21.2 功能图和参数

#### 功能图(参见 SINAMICS S120/S150 参数手册)

- 2423 PROFIdrive 制造商专用/自由报文和过程数据
- 4740 编码器 测头, 测量值存储器, 编码器 1 ... 3

# 重要参数一览(参见 SINAMICS S120/S150 参数手册)

- r0565[0...15] CO:测头时间戳
- r0566[0...3] CO:测头时间戳基准
- r0567 CO:测头诊断字
- p0680[0...7] 中央测头输入端
- p0681 BI:中央测头同步信号的来源
- p0682 CI:中央测头控制字的来源
- p0684 中央测头的检测方式
- r0685 中央测头控制字的显示
- r0686[0...7] CO:中央测头上升沿测量时间
- r0687[0...7] CO:中央测头下降沿测量时间
- r0688 CO:中央测头状态字的显示
- r0898.0...14 CO/BO:控制字, 顺序控制
- r0899.0...15 CO/BO:驱动对象状态字
- p0922 IF1 PROFIdrive PZD 报文选择
- p0925 PROFIdrive 等时同步生命符号公差

# 4.22 电压前馈控制

# 4.22.1 配置电压前馈控制

电压前馈控制 p1703 的目的在于, 使 q 轴电流控制器的动态响应可以不断提高, 直到达到 其物理极限,而不受电流控制器设置的影响。此时,电流设定值会尽快上升。它和转速/转 矩前馈控制(p1402.4 = 1, p1517 = 0 ms, p1428, p1429)一起工作,可以加大转速控制的 带宽。

电机 q 轴电感 p0356 会随着转矩电流急剧变化,尤其在同步电机上。在前馈控制模型中必 须考虑该特性。

以下示例图中一步步解释了电压前馈控制如何生效以及如何配置。

#### 说明

#### 建议

较高的电流控制器带宽能产生较高的频率,相位位置也会变化。因此,激活电压前馈控制后 要检查转速控制器或位置控制器,必要时重新进行设置。

# 第 1 步: 设置适配特性曲线

- 1. 通过旋转测量 (旋转电机识别, p1959.5、p1960 和 r1934、r1935) 来测量 q 轴电感的特性 曲线。
- 2. 通过接收识别的数据可相应设置适配特性曲线的参数(p0356、p0391、p0392 和 p0393)。

示例:

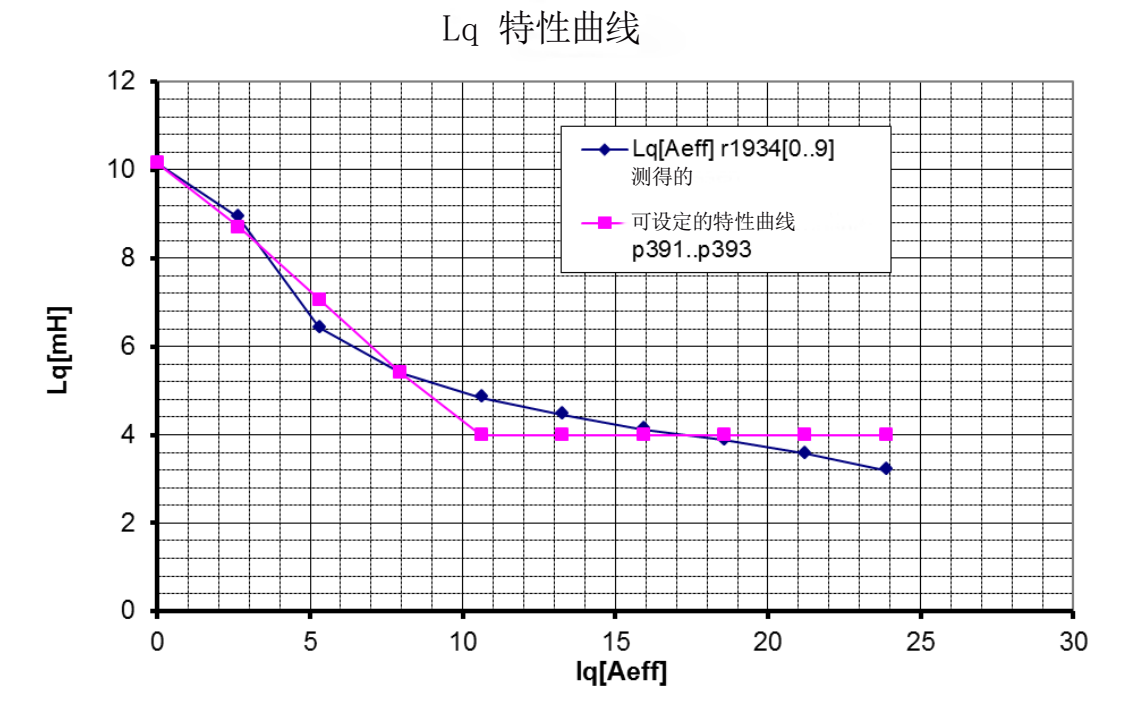

- p0391 0.33A
- p0392 10.23A
- p0393 39.31%
- p0356 10.16 mH
- 图 4-35 适配特性曲线,示例 1

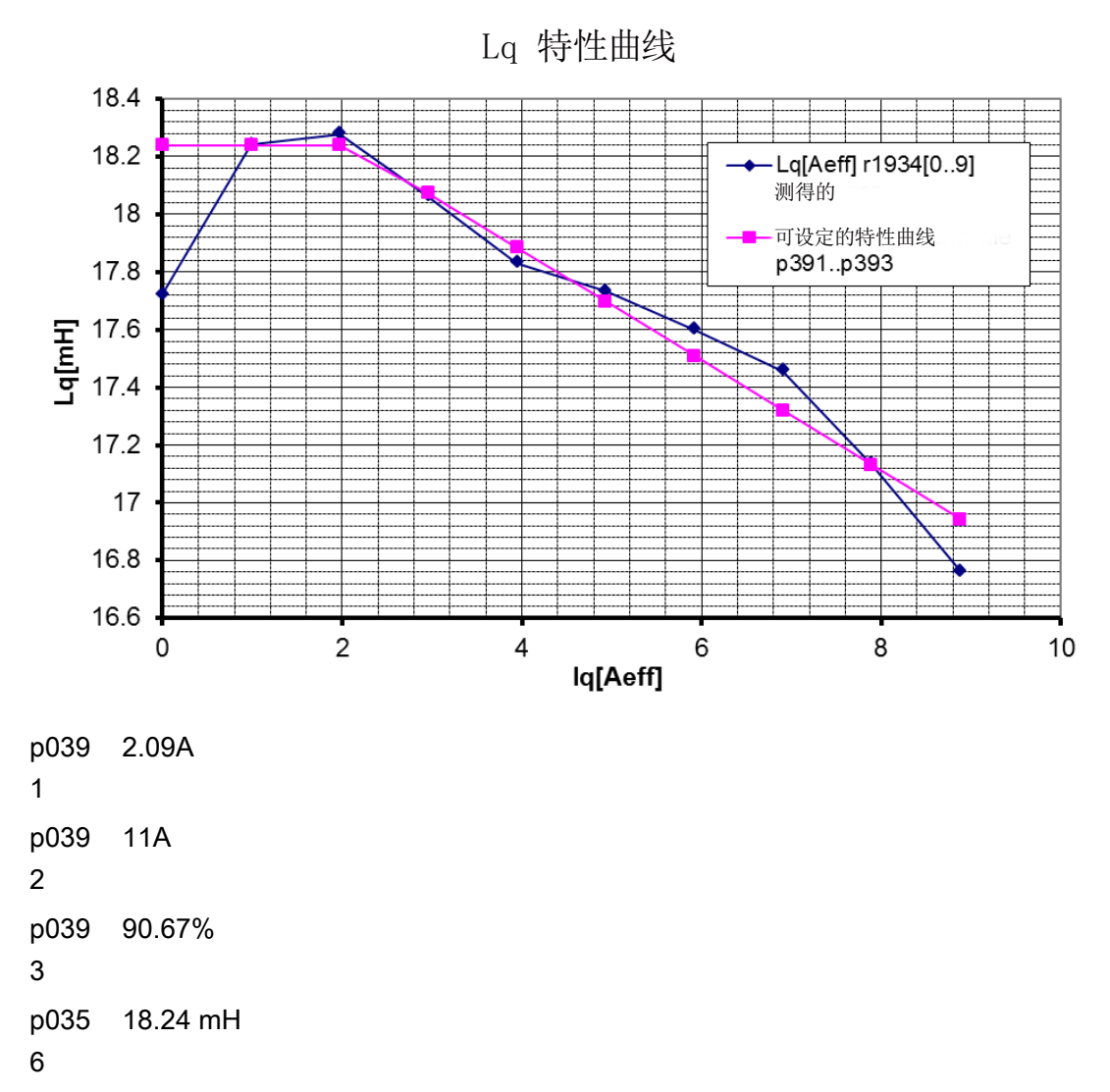

图 4-36 适配特性曲线,示例 2

# 第 2 步: 在多个优化过程中确定电压前馈控制

- 1. 在 p1703 中输入 100%,激活电压前馈控制。
- 2. 按以下步骤,确定电流控制器参考模型的时滞:
	- 激活 p0340 = 4, 然后自动计算控制参数。 - 或者 -
	- 设置 p5271.4 = 1 和 p5271.7 = 1, 进[行一键优化](#page-118-0) (页 [117\)](#page-118-0) (p5300 = 1)。

#### 伺服控制

- 3. 测量电流设定值阶跃响应,修改 p1703 的数值。
	- 不断重复地测量电流设定值阶跃响应,直到电流实际值可以无过冲或下冲地逼近电流 设定值(参见如下示意图)。

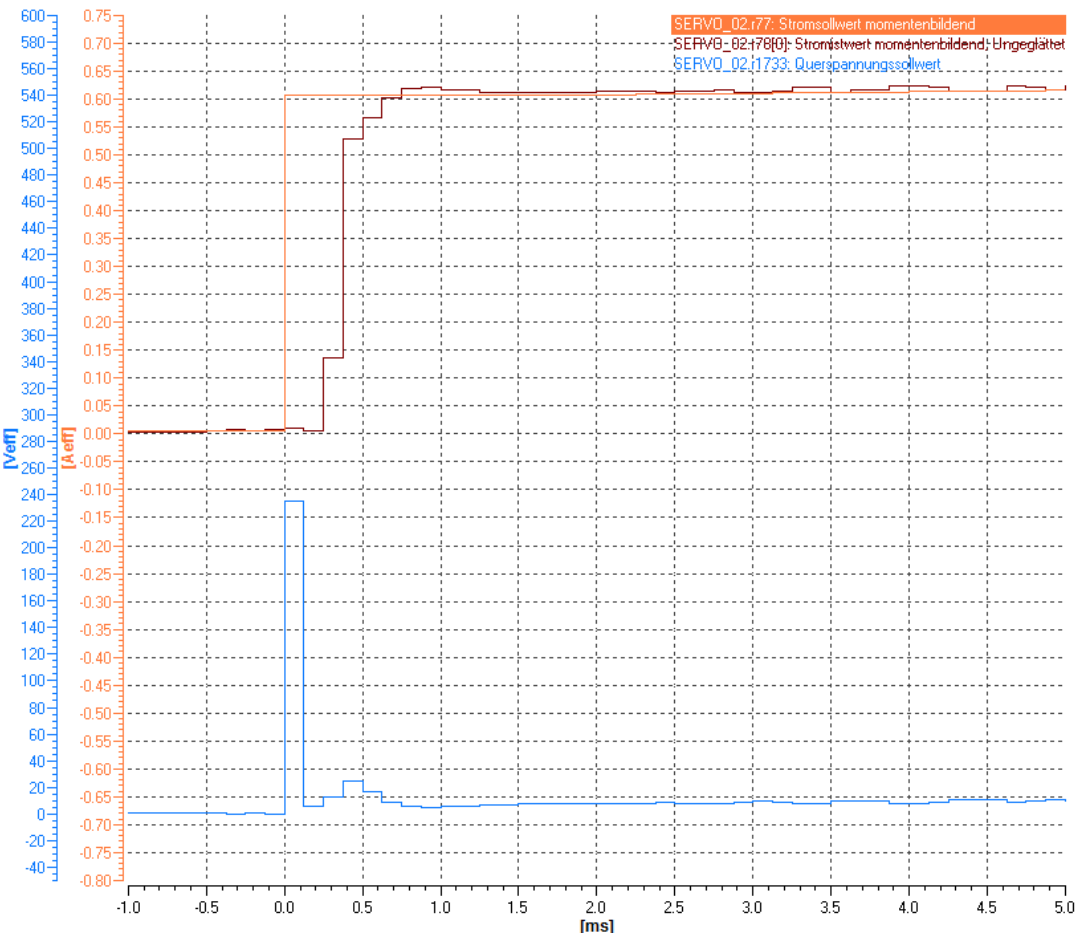

图 4-37 电压前馈控制 p1703 太小

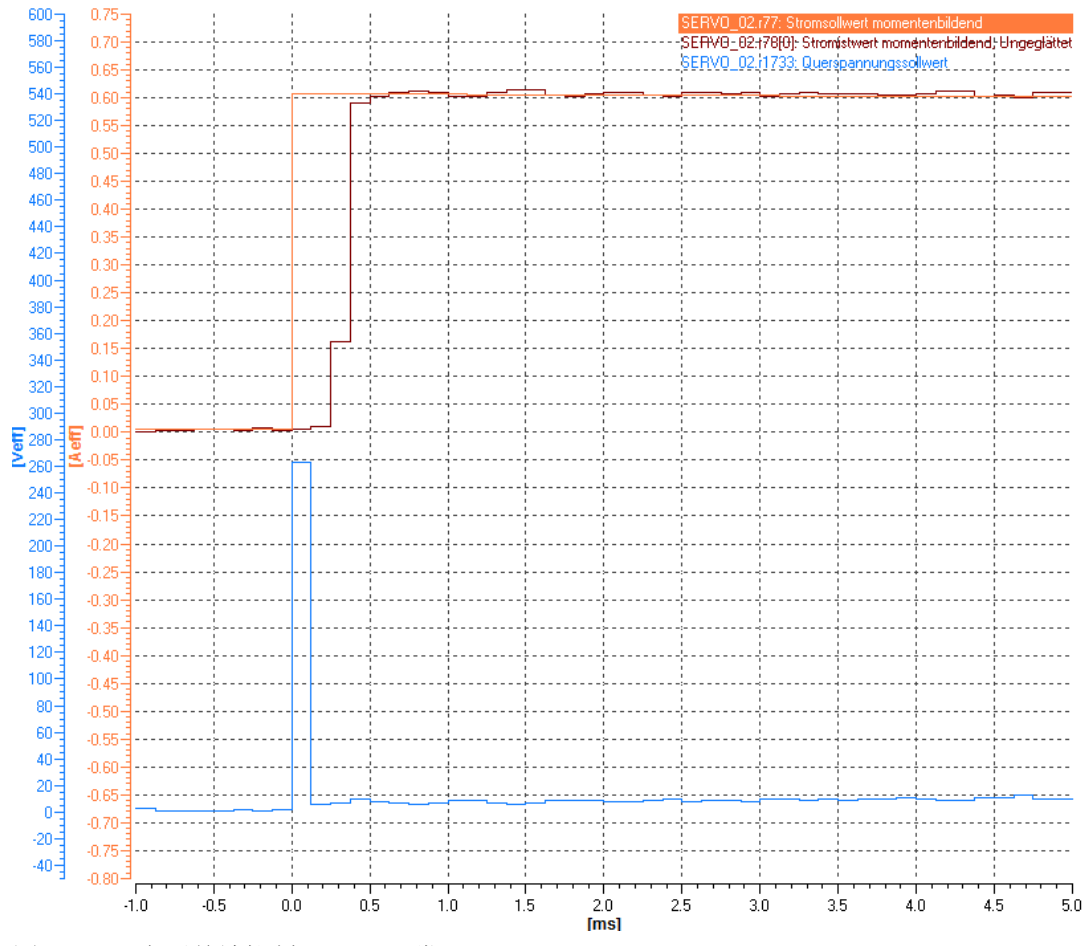

图 4-38 电压前馈控制 p1703 正常

伺服控制

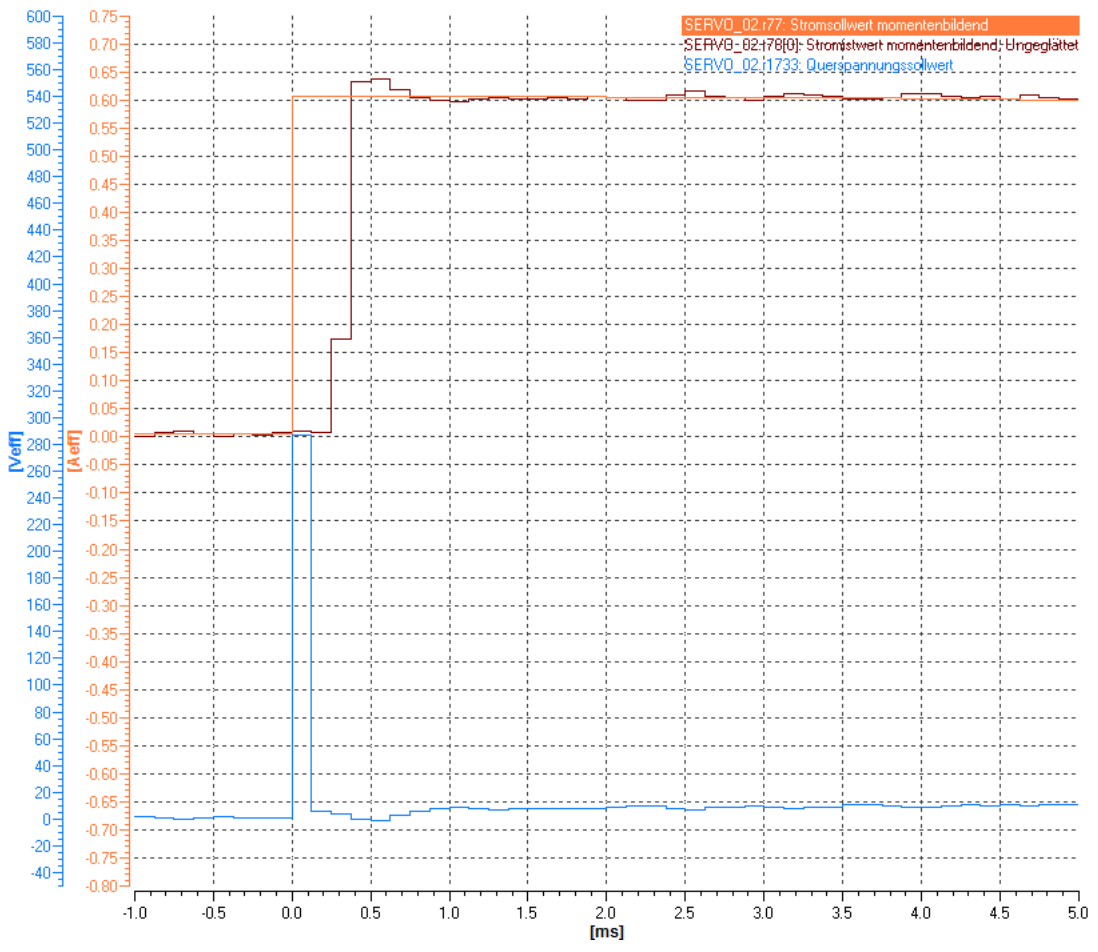

图 4-39 电压前馈控制 p1703 太大

- 4. 该结果可以通过补偿电压仿真误差继续优化(仅限同步电机)。
	- 激活功能模[块"扩展力矩控制"](#page-456-0) (页 [455](#page-456-0))(r0108.1)。
	- 设置 p1909.14 = 1 和 p1910, 进行静态电机数据识别, 确定电压仿真误差。
	- 设置 p1780.8 = 1,激活电压仿真误差补偿。
- 5. 如果在达到电流设定值后电流实际值再次骤降,可以通过 p1734 或 p1735 修改电流实际值, 参见下图。

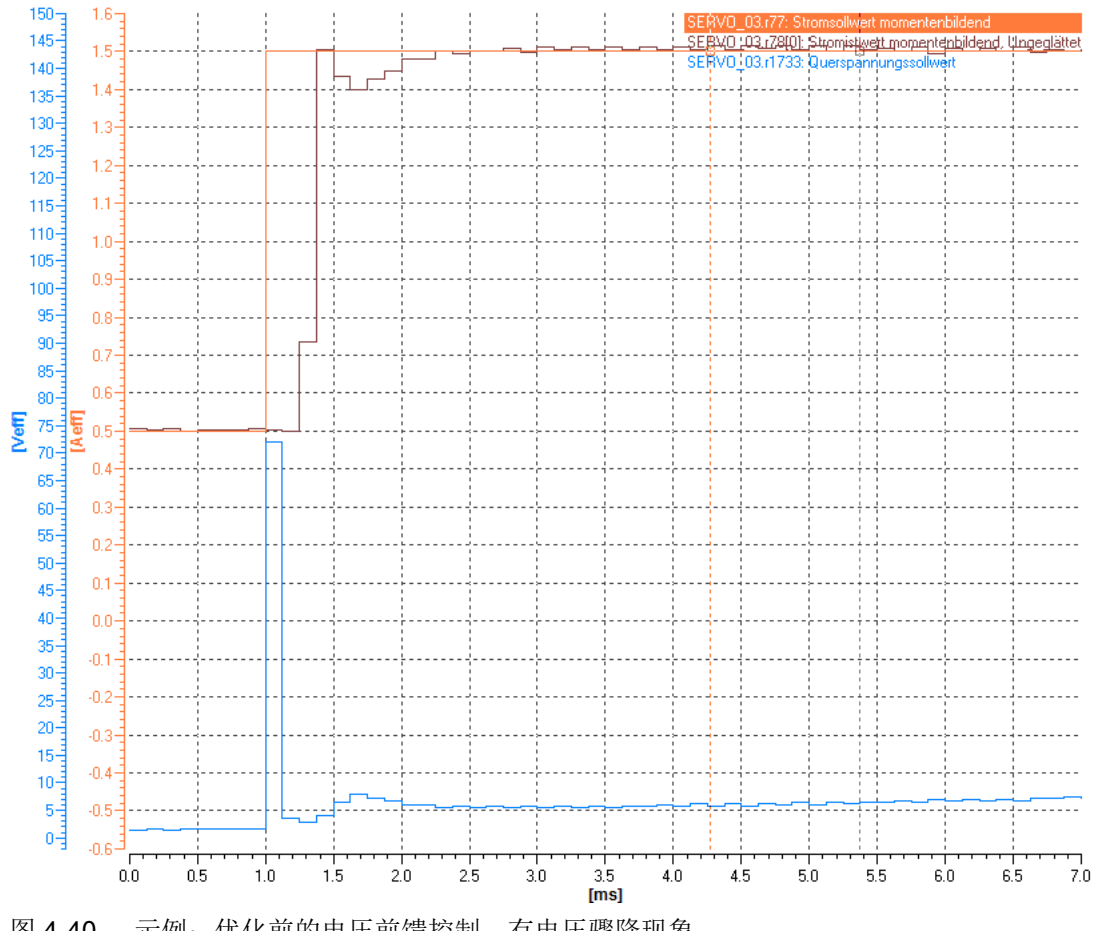

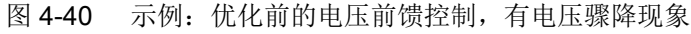

## 按如下步骤执行优化(p1734 和 p1735)

- 1. 将电流控制器比例增益 p1715 缩小 10 倍。
- 2. 将电流控制器积分时间 p1717 放大 10 倍。
- 3. 设置 p1734 = 0, 弱化涡流补偿。

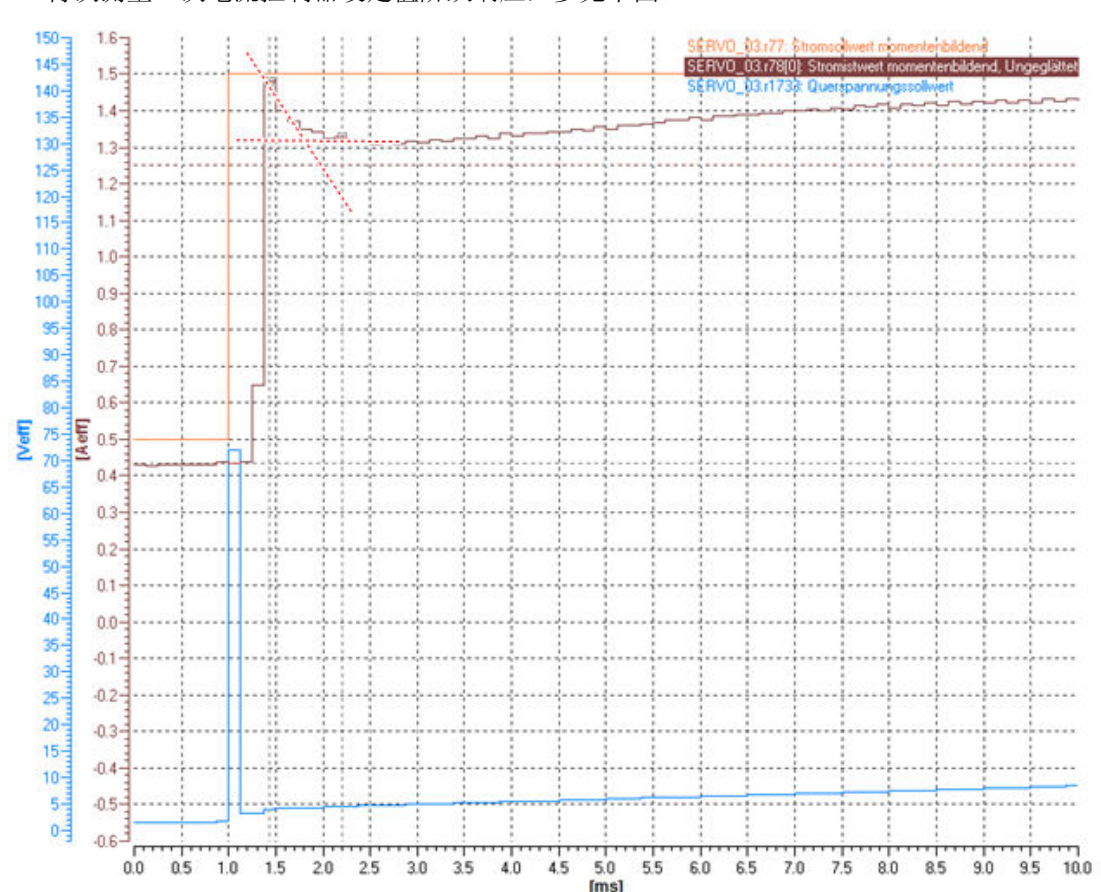

#### 4. 再次测量一次电流控制器设定值阶跃响应,参见下图。

图 4-41 示例

本例中的测量结果表明,在达到设定值后电流沿着指数函数曲线"1-exp(-t/Tgl)"下降。您可以 根据起始切线和终值直线的交点所在的时间来估算出平滑时间。

- 5. 在 p1735 中输入时间常数。
- 6. 在 p1734 中设置, 设定值接触点应高于终值直线多少个百分点, 比如: 1.5A/1.32A -1)· 100 % = 13.6 %。

- 7. 再次将电流控制器的比例增益 p1715 和积分时间 p1717 恢复为原始值。
- 8. 重新测量一次电流控制器设定值的阶跃响应。

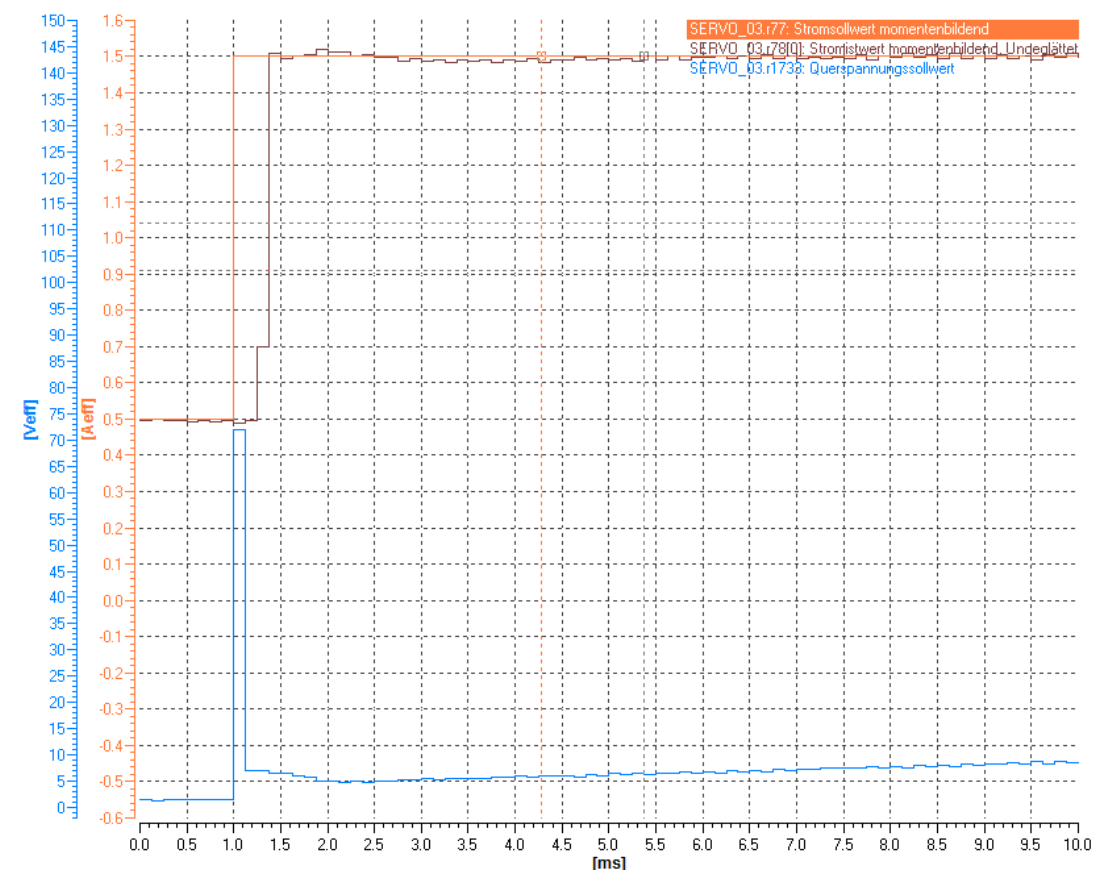

图 4-42 示例:优化之后

在大多数应用场合下,经过涡流补偿后的电压前馈控制可达到理想效果,见示例。必要时可 以再次修改 p1734。

#### 测量示意图的图例

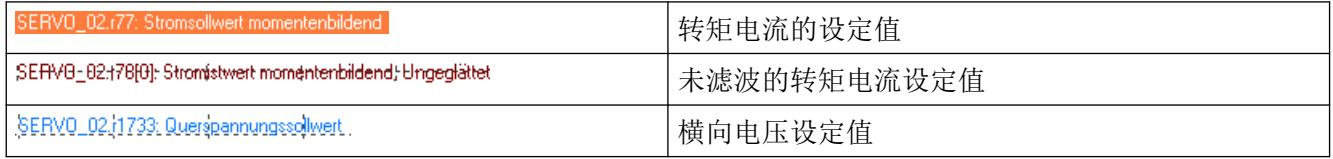

# 4.22.2 功能图和参数

# 重要参数一览(参见 SINAMICS S120/S150 参数手册)

- p0340[0...n] 自动计算电机参数/控制参数
- p0356[0...n] 电机定子漏电感
- p0391[0...n] 电流控制器适配动作点,比例增益生效
- p0392[0...n] 电流控制器适配动作点,经过适配的比例增益生效
- p0393[0...n] 电流控制器适配比例增益适配系数
- p1402[0...n] 电流控制和电机模型的配置
- p1428[0...n] 转速前馈控制平衡时滞
- p1429[0...n] 速度前馈控制,平衡时间常数
- p1517[0...n] 加速转矩平滑时间常数
- p1701[0...n] 电流控制器参考模型时滞
- p1703[0...n] Isq 电流控制器前馈控制比例系数
- p1715[0...n] 电流控制器比例增益
- p1717[0...n] 电流控制器积分时间
- p1734[0...n] Isq 电流控制器前馈控制, 涡流补偿弱化
- p1735[0...n] Isq 电流控制器前馈, 涡流补偿时间常数
- p5271[0...n] 配置在线优化/一键优化
- p5300[0...n] 自动优化选择

# 矢量控制 しょうしょう しょうしょう しょうしょう しょうしょう ちょうしょう ちょうしょう しょうしょう

# 定义

在矢量控制中,相连电机根据其等效电路图数据模拟成一个矢量模型。该电机模型尽可能模 拟准确,以达到最佳的控制精度和质量。

矢量控制有两种形式:

- 用作频率控制[的无编码器的矢量控制](#page-221-0) (页 [220](#page-221-0)) (SLVC)
- 用作带转速反馈的转速-转矩控制的[带编码器的矢量控制](#page-231-0) (页 [230\)](#page-231-0)

矢量控制的特点:

- 正常的计算速度
- 最高转速精度
- 最佳转速波纹度
- 最高转矩精度
- 最佳转矩波纹度

可以选择使用带或者不带转速实际值编码器的矢量控制。

#### 使用转速实际值编码器

符合以下标准时,需要转速实际值编码器:

- 要求较高的转速精度时
- 要求较高的动态响应时
	- 更好的控制特性
	- 更高的故障特性
- 需要在大于 1:10 的控制范围内进行转矩控制时
- 需要保持特定和/或可变的转矩时,此时电机在低于 10 % 的电机额定频率 p0310 的频率 下旋转

根据设定值给定方式,矢量控制可分为:

- 转速控制
- 转矩/电流控制(简称:转矩控制)

# 与矢量 V/f 控制的不同之处

相对于矢量 V/f 控制, 矢量控制具有以下优点:

- 负载和设定值改变时的稳定性
- 设定值改变时上升时间较短(→ 更好的控制特性)
- 负载变化时调节时间较短(→ 更好的抗干扰特性)
- 在设置的最大转矩下可进行减速和减速
- 不管电机采用电动式运行还是再生运行,都可以通过可设定的转矩限制保护电机
- 驱动和制动力矩的控制不受转速影响
- 在转速为 0 时能达到全起动转矩
# 伺服控制 - 矢量控制的比较

下表对比显示 SERVO 和 VECTOR 控制方式的基本特性。

表格 5-1 对比:伺服控制/矢量控制

| 主题                                                                                | 伺服控制                                                                                                    | 矢量控制                                                                                                    |
|-----------------------------------------------------------------------------------|----------------------------------------------------------------------------------------------------|----------------------------------------------------------------------------------------------------|
| 典型应用                                                                              | 具有高动态运行控制特性的驱动<br>具有高转速精度和转矩精度的驱动<br>$\bullet$<br>(伺服同步电机)<br>和等时同步的 PROFIdrive 实现角<br>$\bullet$<br>同步<br>机床和周期性生产机械<br>高输出频率<br>$\bullet$                                                                                                    | 具有高转速精度和转矩精度、采用<br>转速控制和转矩控制的驱动, 特别<br>是在没有编码器的运行中                                                                                                    |
| 一个控制单元可以控制的驱动最<br>大数量<br>需要考虑在内:<br>章节"DRIVE-CLiQ 的布线规<br>则(页 866)"<br>参见本文档之后的内容 | 1个电源 + 6个驱动<br>(在电流控制器采样时间为 125 µs<br>及<br>转速控制器采样时间为 125 μs 时)<br>1个电源 + 3个驱动<br>$\bullet$<br>(在电流控制器采样时间为62.5µs<br>及<br>转速控制器采样时间为62.5 µs 时)<br>1个电源 + 1个驱动<br>(在电流控制器采样时间为<br>31.25 µs 及转速控制器采样时间<br>为 62.5 µs 时)<br>● 混合运行, 125 µs 下的伺服控制<br>和 V/f 控制, 最多 11 驱动 | 1个电源 + 3 个驱动<br>(在电流控制器采样时间为 250 µs<br>及<br>转速控制器采样时间为 1 ms 时)<br>1个电源 +6个驱动<br>(在电流控制器采样时间为<br>400 us / 500 us 及<br>转速控制器采样时间为 1.6 ms/2<br>ms 时)<br>● V/f 控制:<br>1个电源 + 12个驱动<br>(在电流控制器采样时间为500µs<br>及<br>转速控制器采样时间为 2000 μs<br>时)<br>● 混合运行, 500 µs 下的矢量控制<br>和 V/f 控制, 最多 11 驱动 |
| 动态响应                                                                              | 高                                                                                                    | 中等                                                                                                    |
| 提示:                                                                               |                                                                                                    |                                                                                                    |

采样条件的更多相关信息请参见本手册中的["采样时间设置规定](#page-859-0) (页 [858\)](#page-859-0)"子章节。

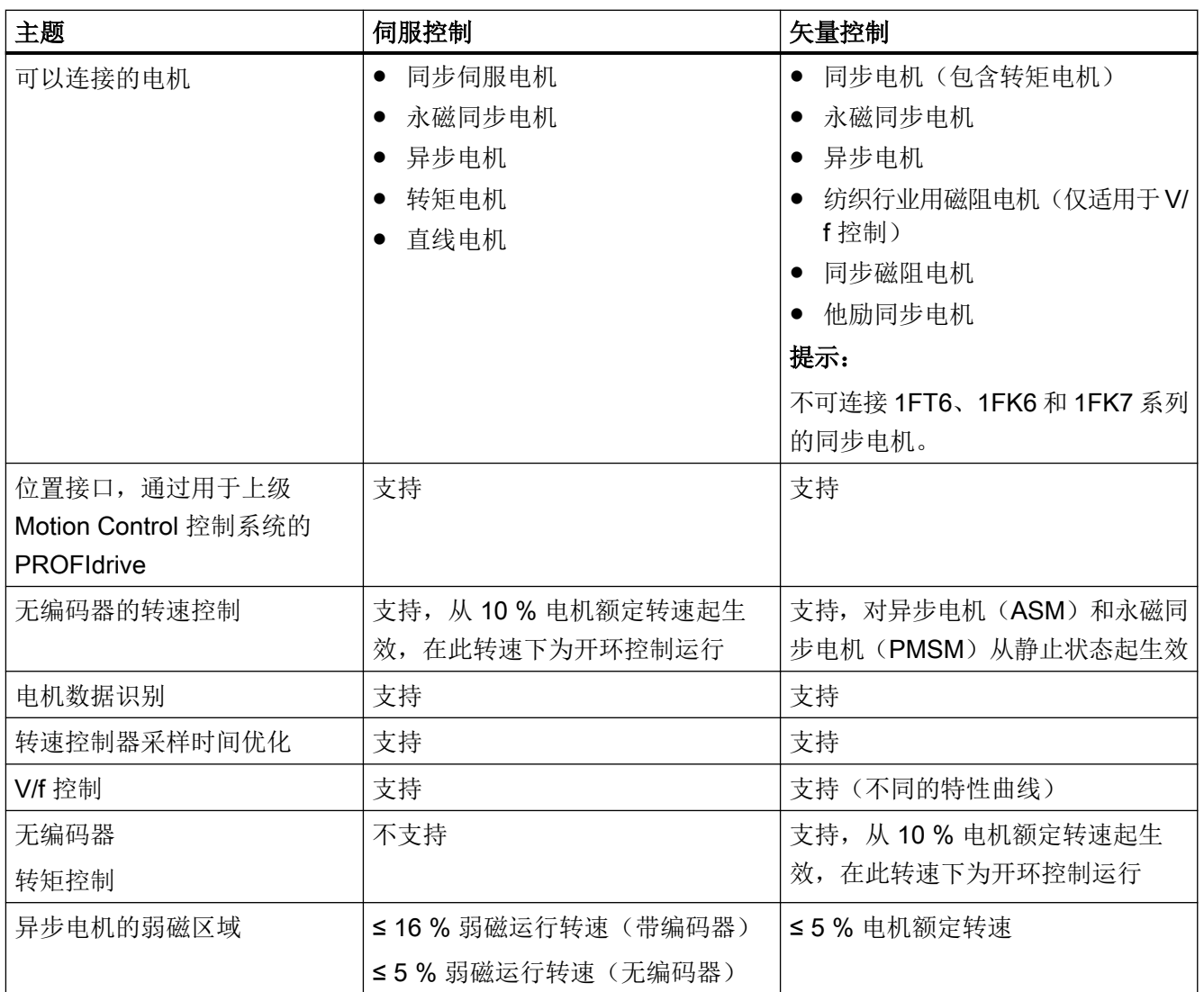

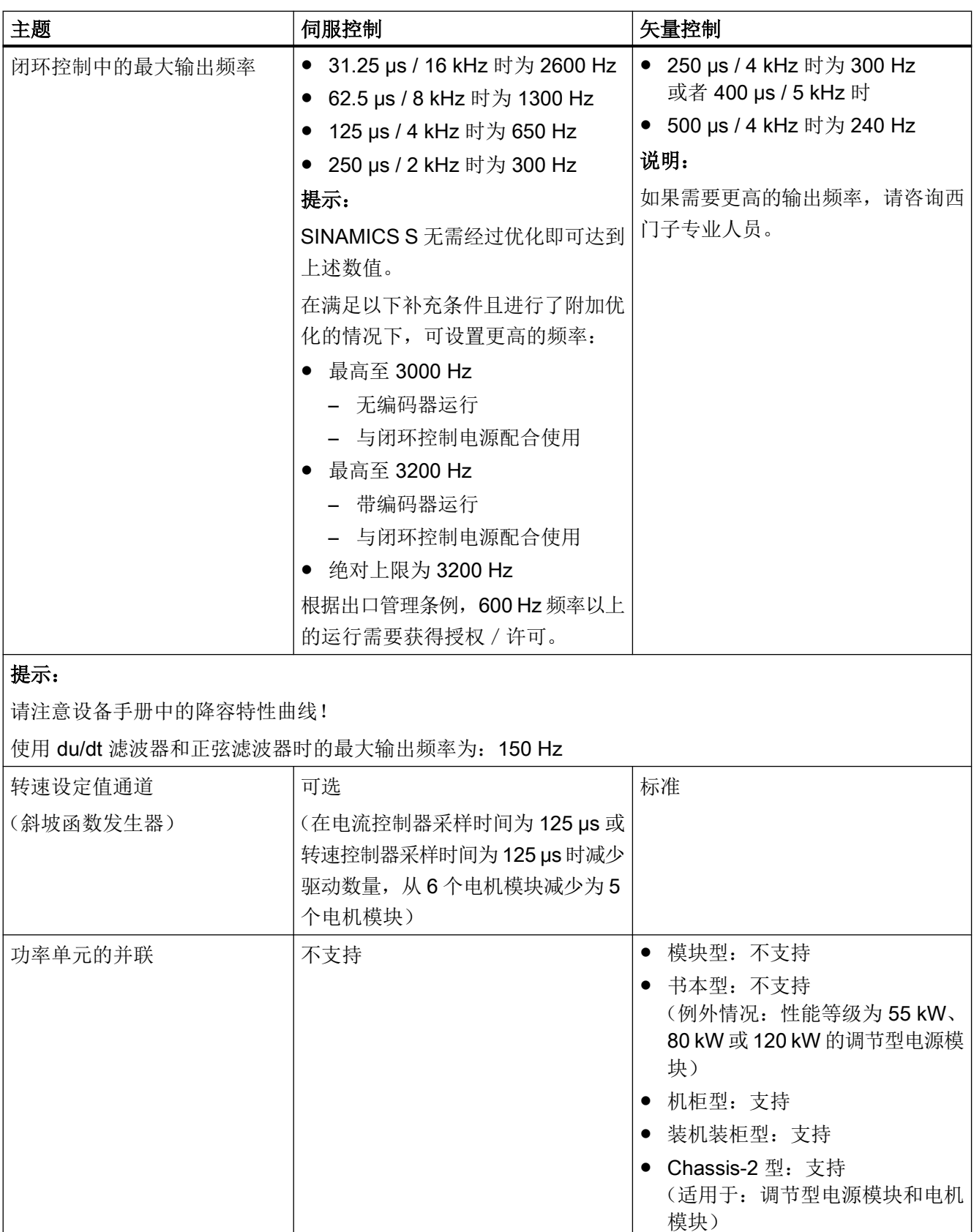

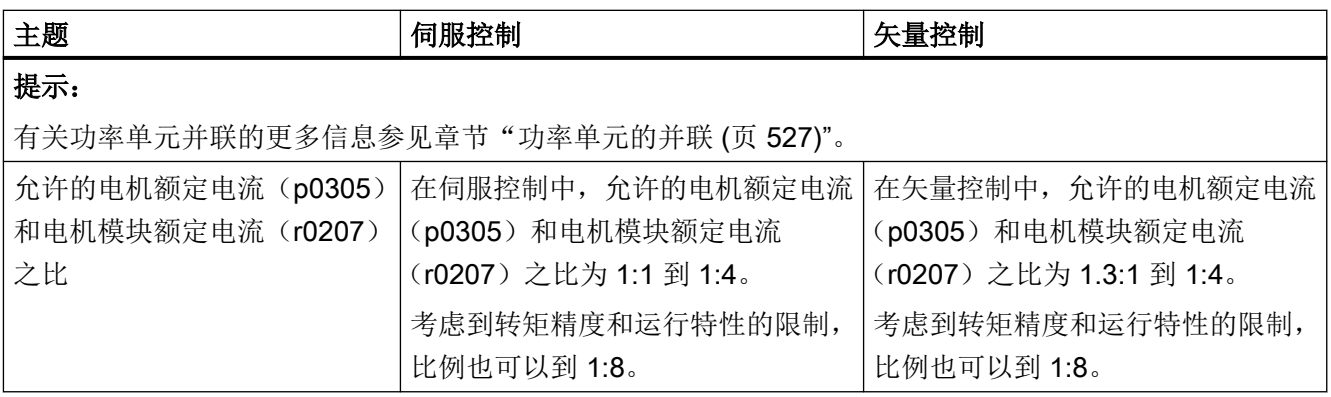

# 5.1 工艺应用(Application)

参数 p0500 可用于调整如何计算开环和闭环控制参数。其中的预设置已提供了一些适用于 标准应用的数值,使用方便。

您可以对于下工艺应用进行一些预设置:

## p0500 的值 使用目的

- 0 标准驱动(VECTOR)
- 1 泵和风机
- 2 无编码器闭环控制, 直至 f = 0 (被动负载)
- 4 弱磁区域内的动态响应
- 5 高起动力矩
- 6 负载转动惯量(例如:离心机)

所有受影响的参数和设置的数值请参考 SINAMICS S120/S150 参数手册。

## 计算

您可以按照以下方式来启动工艺相关参数的计算:

- 在退出快速调试时设置 p3900 > 0
- 在自动计算电机/控制参数时, 设置 p0340 = 1、3、5 (p0500 = 6 时: p0340 = 1, 3, 4)
- 在计算工艺相关参数时, 设置 p0578 = 1

# 5.2 无编码器的矢量控制 (SLVC)

在不带编码器的矢量控制中(SLVC: Sensorless Vector Control), 实际磁通或电机的实 际转速原则上须通过一个电气电机模型计算得出,该模型借助电流或电压进行计算。在 0 Hz 左右的低频区内,模型无法足够精确地计算出电机转速。因此在低频范围内矢量控制会从闭 环切换为开环。另外在使用被动负载时要注意补充条件(参见"使用外部电机的前提")。

# 5.2.1 三相交流异步电机

开环控制和闭环控制之间的切换是由时间条件和频率条件(p1755、p1756 和 p1758)控制 的。如果斜坡函数发生器输入端的设定频率和实际频率同时低于"p1755 x (1 - (p1756 / 100 %))"的乘积,则时间条件无效。

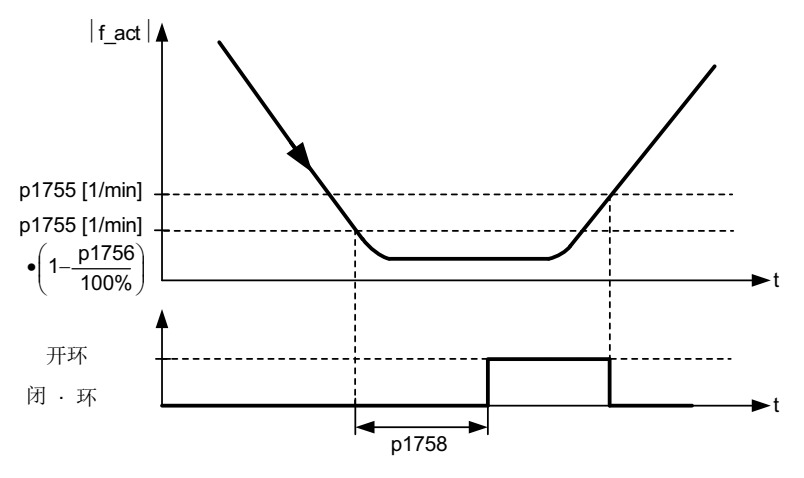

图 5-1 SLVC 的切换前提

## 5.2.2 转矩设定值设置

在开环控制中,模型计算出的的转速实际值与设定值相同。对于静态负载(例如在起重机应 用中)或在加速过程中,请依据所需的转矩上限调整参数 p1610 (静态转矩设定值)和 p1611(加速附加转矩)。之后驱动便可施加静态或动态负载转矩。

- 若使用异步电机(ASM)时将 p1610 设为 0 %,那么将只注入励磁电流 r0331。 若该值设为 100 %, 则注入电机额定电流 p0305。
- 若使用磁阻电机 (RESM) 时将 p1610 设为 0 %, 那么将只注入空载励磁电流。 若该值设为 100 %, 则注入电机额定电流 p0305。
- 在永磁同步电机 (PMSM) 上, p1610 = 0 % 时电机维持由附加力矩 r1515 推导出的前馈 电流(绝对值),而不是注入励磁电流。

可以提高 p1611 或使用转速控制器的加速前馈,以防止电机在加速时失速,同时也可以有 效地防止电机在低速区内过热。

如果驱动的转动惯量几乎保持恒定,请优先使用 p1496 加速前馈控制这种方法,而不是增 大加速附加转矩 p1611。驱动的转动惯量可通过旋转测量确定:

 $p1900 = 3 \nparallel p1960 = 1$ .

在低频区内不带编码器的矢量控制有下面几个特点:

- p1750.2 = 1 和 p1750.3 = 1 时, 驱动在被动负载条件下处于闭环控制, 直至输出频率约 为 0 Hz (p0500=2)
- 当斜坡函数发生器前的转速设定值大于 p1755 时, 异步电机完全励磁后在闭环控制中启 动。
- 如果驱动超过闭环/开环切换转速 p1755 运行的时间比 p1758 中设置的等待时间短,且 斜坡函数发生器前的转速设定值超出 p1755, 电机不用切换到开环控制也可以反向。
- 在转矩控制模式中,电机原则上会在低速区切换到开环控制。

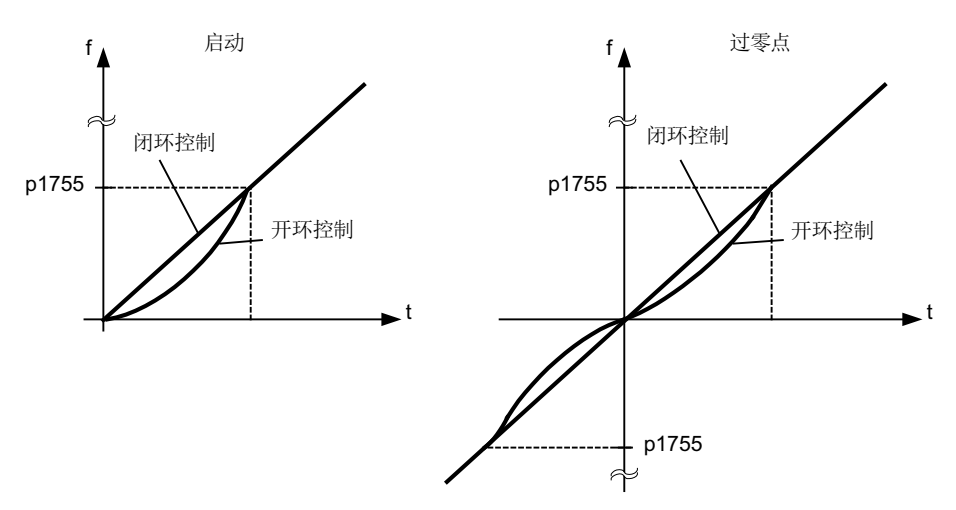

图 5-2 异步电机在闭环或开环控制中过零点和启动

电机在进入 0 Hz 左右的低频区(可通过 p1755 设置) 前一直保持闭环控制, 在 0 Hz 时直 接在闭环控制中启动或者反向(可通过 p1750 设置),这种控制模式有以下几个优点:

- 在闭环控制中没有切换操作(工作稳定、无频率骤降、转矩保持恒定)
- 0 Hz 前可一直保持无编码器的转速闭环控制
- 0 Hz 前可以使用被动负载
- 在进入 0 Hz 左右的低频区前可一直保持稳定的转速闭环控制
- 相对于开环控制来说,动态响应更快

#### 说明

请注意,当电机在 0 Hz 频率闭环控制中启动或反向时,不能此频率附近保持太长时间, 即 超过 2 秒或超过 p1758, 否则会自动从闭环控制切换到开环控制。

#### 说明

在电机模型中低于开环/闭环切换转速(p1755)的转速区中,只有转矩设定值应大于负载转矩 时,无编码器的转矩闭环控制才是有效的控制方式。驱动必须能够跟踪转矩设定值和由此产 生的转速设定值(p1499 , FUP 6030)。

## 5.2.3 被动负载

异步电机在起动点上拖动的是被动负载时,可以在 0 频率点(静止)前一直在闭环控制中稳 定运行,不会中途切换到开环控制。

为此可进行以下设置:

- 1. 设置 p0500 = 2(工艺应用 = 无编码器闭环控制中的被动负载,直至 f = 0)。
- 2. 设置 p0578 = 1(计算工艺相关参数)。 此时会自动设置以下参数:
	- p1574 = 2 V(使用异步电机时)
	- p1574 = 4 V(使用他励同步电机时)
	- p1750.2 = 1, 被动负载条件下在 0 Hz 前一直在闭环控制中运行
	- p1802 = 4 (RZM/FLB, 不进行过调制)
	- $-$  p1803 = 106 % (出厂设置)

经过这些设置后,被动负载功能自动激活。

#### 说明

如果在电机调试内设置了 p0500, 就可以通过 p0340 和 p3900 自动计算。p0578 因此自动 设置。

这种连续的转速闭环控制只限电机拖动被动负载的应用: 被动负载指只能被电机驱动而不能驱动电机的负载,例如:惰性质量、泵、风扇、离心机、 挤出机、运行驱动、水平输送装置等。

此时电机可长时间处于静止状态,无需保持电流。在静止状态下仅会向电机注入励磁电流。

# 说明 再生运行

在此运行方式中,频率接近为 0 Hz 时不可进行静态再生运行。

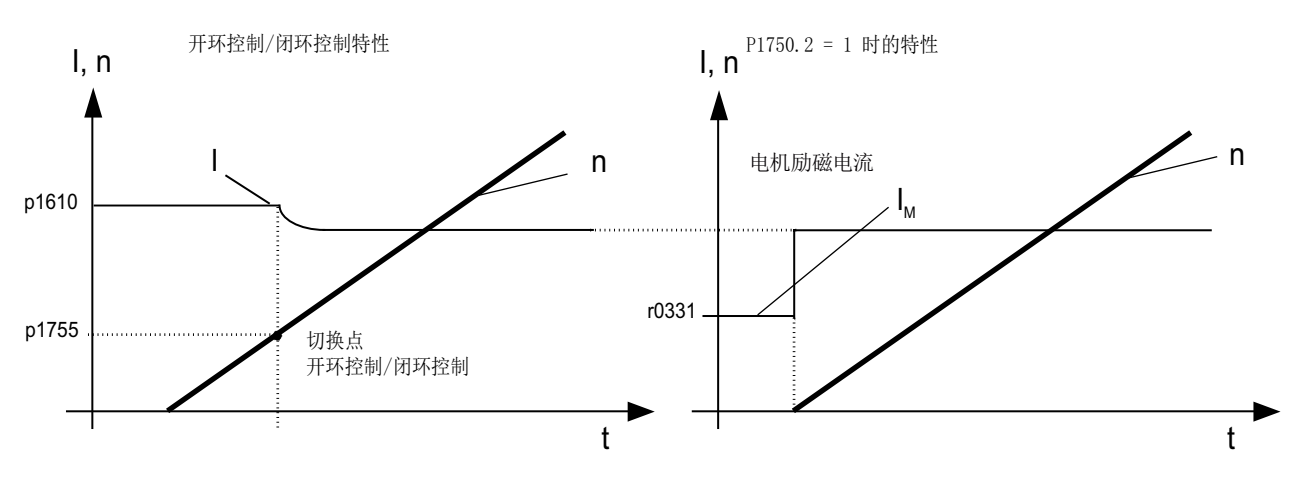

图 5-3 无编码器的矢量闭环控制

## 5.2.4 电机堵转

当负载转矩大于无编码矢量控制的转矩限制时,驱动会制动到静止状态。可以设置 p1750.6 = 1, 在时间 p1758 届满后不切换到开环控制。必要时须延长 p2177 "电机堵转延 时"。

#### 说明

#### 驱动反向时的例外

如果负载迫使驱动反向,不允许使用该设置。

## 5.2.5 主动负载

主动负载指可以使驱动反向的负载(例如提升机构上的负载),电机在这种负载条件下必须 在转速开环控制中启动。为此必须设置 p1750.6 = 0(电机堵转时进入开环控制)。此时静 态转矩设定值 p1610 必须大于最大可能出现的负载转矩。

### 说明

#### 可驱动电机的负载

针对低速区内再生负载转矩比较高的应用,可以额外设置 p1750.7 = 1。电机模型的开环/闭 环切换转速因此提高,电机可以更快地进入开环控制。

#### 5.2.6 永磁同步电机

#### 5.2.6.1 一览

永磁同步电机 (PMSM) 在启动和反向时均采用开环控制运行。开环到闭环的切换转速预设 为电机额定转速的 10 % 或 5 %, 该切换不受时间条件影响(即不计算 p1758)。从开环控 制切换到闭环控制时,当前存在的负载力矩(无论是电动还是再生)会首先进行自适配,确 保即使在高静态负载条件下电机也可以保持恒定的转矩过渡到闭环控制。在每次给出脉冲使 能时,驱动都会首先检测电机的转子位置。

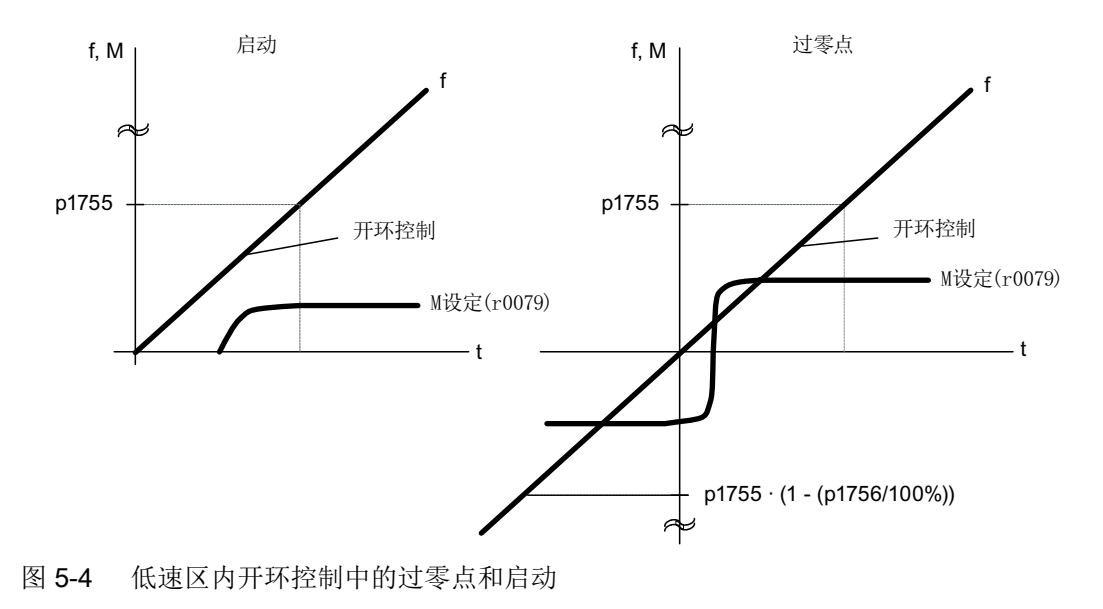

## 5.2.6.2 在 f = 0 Hz 前一直采用测试信号在闭环控制中运行

驱动可以确定 0 频率(静止)前电机的转子位置。在任何负载下,西门子转矩电机系列 1FW4 和 1PH8 都可以直接从静止状态起动输出额定转矩, 或者在静止状态下保持住负载。 激活了此功能时,电机在低速区内运行时会发出明显的噪音,噪音强弱取决于电机的结构。 这种方式只针对内置有磁铁的电机型号。

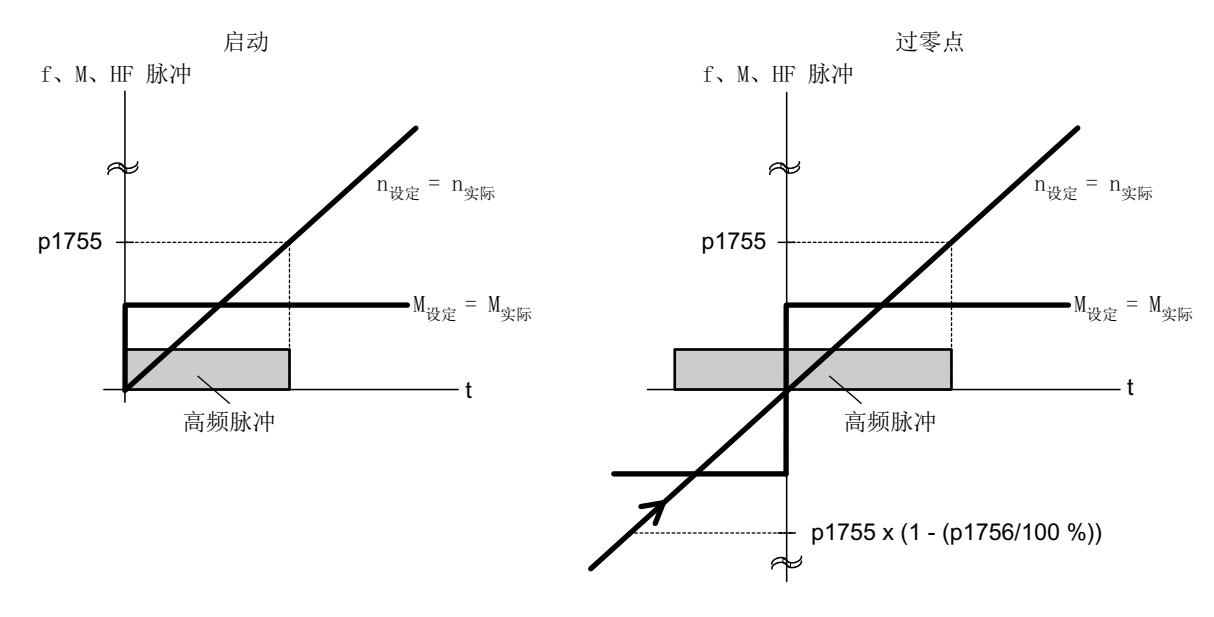

图 5-5 "零速前一直保持闭环控制"中的过零点

#### 说明

在使用正弦滤波器时,只能使用开环控制。

#### 说明

#### 1FW4 转矩电机

西门子转矩电机系列 1FW4 可以直接从静止状态中在转矩闭环控制中起动。该功能由参数 p1750.5= 1 激活。

必须根据具体情况检测能否使用外部电机。

#### 使用外部电机的前提

- 这种方式特别适合那些转子铁芯内埋有磁铁的电机(IPMSM: 内置式永磁同步电机)。
- 定子 q 轴电抗 (Lsq) 和 d 轴电抗 (Lsd) 之比必须大于 1.5。
- 这种方式中电机的工作范围取决于从哪个电流点开始 Lsq 和 Lsd 之比等于一。如果希望 电机在输出额定转矩前一直以这种方式工作,在达到电机额定电流前一定要保持电抗比。

设置以下参数,优化该控制方式:

- 饱和特性曲线: p0362 到 p0369
- 负载特性曲线: p0398、p0399

该闭环控制方式所需的调试步骤:

- 完成所有调试步骤,包含静态电机数据检测。
- 输入饱和特性曲线和负载特性曲线的数据。
- 设置参数 p1750.5=1 激活"零速前一直保持闭环控制"。

零速前一直保持闭环控制有以下几个优点:

- 无需中途切换到开环控制,转矩保持恒定
- 0 Hz 前可一直保持无编码器的转速闭环控制和转矩闭环控制
- 相对于开环控制来说,动态响应更快
- 驱动线可免去编码器(例如:造纸机、主从驱动模式)。
- 在零频率前可拖动主动负载(包含悬挂负载)

### 说明

#### 电机电抗器、正弦滤波器、du/dt 滤波器

该性能在存在电机电抗器、正弦滤波器和 du/dt 滤波器时不可使用。

## 5.2.7 同步磁阻电机

## 5.2.7.1 一览

同步磁阻电机 (RESM) 可采用带/不带编码器的矢量控制运行。同步磁阻电机是不带阻尼笼 的磁阻电机。该电机类型的优点有:

- 无转子损耗
- 磁通降低时部分负载范围内的高效使用
- 高负载转矩时的快速励磁

# 说明

## 无 V/f 控制

同步磁阻电机不允许采用 V/f 控制运行,因为该控制方式只允许用于驱动诊断。

#### 说明

#### 同步磁阻电机也是同步电机的一种

SINAMCS S120 手册中针对"同步电机"的所有说明通常也适用于"同步磁阻电机"。如 不适用,文中会明确指出。

#### 特性

标准配置(无测试信号)中的 RESM 电机类型在低转速时会切换至转速开环控制模式并启 动运行。必须明确转速开环控制模式的负载转矩要求且可通过 p1610 和 p1611 进行设置。

达到电压限值(取决于负载和转速)时,磁通会相应地降低(磁场减弱)。此时,所需电流 会根据转矩要求升至可用电流限值。如果还要进一步提高转速,则须遵循电压限值,确保电 流不超过可用电流限值。在该范围内,可用功率可单独通过可用电压限制,基于同步磁阻电 机的饱和特性,其功率原则上应略微低于异步电机的功率。

## 5.2.7.2 在 f = 0 Hz 前一直采用测试信号在闭环控制中运行

由于转子的磁性各不相同,因此在同步磁阻电机上可以进行无编码器磁场定向运行,直至停机 (f = 0 Hz)。如此一来可以在同步磁阻电机上取消转速较低时开环控制模式中的磁场定向替 换操作(跟其他机床中要求的一样)。

根据电压和电流机选转子位置和转速并不是单单有大信号电平就可以,还需要将较小的励磁 脉冲叠加至运行的基础轴电压中并分析所产生的电流变化(取决于转子位置)。

该过程在功能上与带转速位置传感器的闭环控制的性能是完全等效的。例如: 可以使用无转 速范围限制的无传感器转矩控制。与带传感器的运行相比,该模式在绝大多数矢量应用中达 到的动态降低微不足道。

#### 前提条件

- 矢量控制
- 仅"书本型"电机模块
- 有效的许可证("同步磁阻电机的高级控制")

- 限制的轴数(参见章节[系统限制和系统负载一览](#page-855-0) (页 [854\)](#page-855-0))
- 最大电缆长度(取决于采样时间和屏蔽):

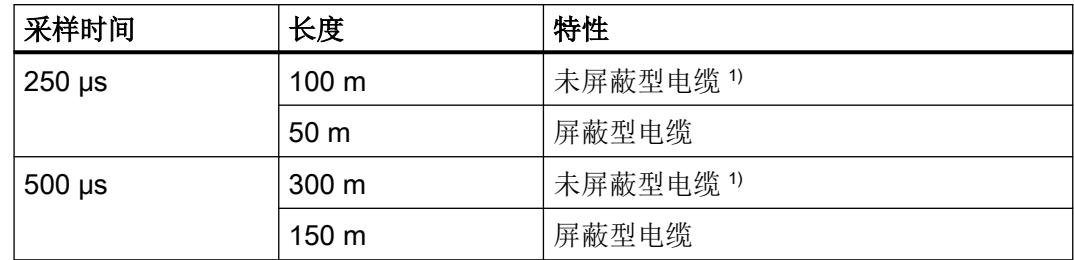

1) 应在变频器输出端无电抗器的情况下输出未屏蔽型电缆。

## 激活带测试信号的闭环控制运行

- 1. 设置所需运行方式(p1300[0...n])。
- 2. 激活带测试信号的闭环控制运行(叠加运行) (p1750.5 = 1)。 如果系统要求,则在配置功率单元时会出现消息 F01040(保存参数并且需要 POWER ON)。 该报警表明已经更改一个参数,则需要保存参数并且要求系统重新引导启动。

#### 5.2.8 功能图和参数

#### 功能图(参见 SINAMICS S120/S150 参数手册)

- 6030 矢量控制 转速设定值, 软化
- 6730 矢量控制 到电机模块的接口 (ASM, p0300=1)
- 6731 矢量控制 到电机模块的接口 (PMSM, p0300 = 2)
- 6792 矢量控制 到电机模块的接口 (RESM, p0300=6)

#### 重要参数一览(参见 SINAMICS S120/S150 参数手册)

- p0305[0...n] 电机额定电流
- r0331[0...n] 实际电机励磁电流/短路电流
- p0500 工艺应用(Application)
- p1300[0...n] 开环/闭环工作模式
- p1574[0...n] 动态电压裕量
- p1610[0...n] 静态转矩设定值 (无编码器)

- p1611[0...n] 加速附加转矩(无编码器)
- p1750[0...n] 电机模型配置
- p1755[0...n] 电机模型无编码器模式切换转速
- p1756 电机模型无编码器模式切换转速的回差
- p1758[0...n] 电机模型闭环/开环控制切换延迟时间
- p1802[0...n] 调制模式
- p1803[0...n] 最大占空比

5.3 带编码器的矢量控制

# 5.3 带编码器的矢量控制

### 带编码器矢量控制的优点

- 转速可在闭环中降至 0 Hz(静止状态)
- 可在额定转速范围内保持恒定转矩
- 相对于不带编码器的转速控制,由于直接测量转速并且集成入电流分量的建模,驱动的 动态特性显著提升。
- 转速精度更高

## 切换电机模型

在转速范围 p1752 x (100 % - p1753) 和 p1752 内会进行电流模型和监控模型之间的切换。 在电流模型范围内,即转速较小时,转矩精度取决于转子电阻的热跟踪执行是否正确。在监 控模型范围内且速度小于 20 % 左右的额定转速时,转矩精度主要取决于定子电阻的热跟踪 是否执行正确。如果电源电缆的电阻大于总电阻的 20 ... 30 %, 则在电机数据识别(p1900/ p1910) 前应在 p0352 中输入电阻。

通过 p0620 = 0 取消热适配。当适配不能准确工作时,可能需要取消适配。

#### 不准确工作的原因有:

- 未使用传感器进行温度检测,而环境温度剧烈波动。
- 电机结构与缺省值相差巨大导致电机过热(p0626 ... p0628)。

## 5.4.1 转速控制器

带编码器和无编码器(VC, SLVC)的控制技术具有相同的转速控制器结构,并包含以下核 心组件:

- PI 控制器
- 转速控制器前馈控制
- 软化功能

转矩设定值由输出变量的总和构成,并由转矩设定值限制降低为允许的值。

## 转速控制器的功能

转速控制器从设定值通道接收设定值 r0062, 在带编码器转速控制(VC)中直接从转速实 际值编码器接收实际值 r0063: 或在无编码器转速控制(SLVC)中间接通过电机模型接收。 控制偏差通过 PI 控制器增益,并同前馈控制一起生成转矩设定值。

软化功能生效时,负载转矩增加时转速设定值按比例减少,当转矩过大时,会减轻驱动组(2 个或多个机械连接的电机)内单个驱动上的负载。

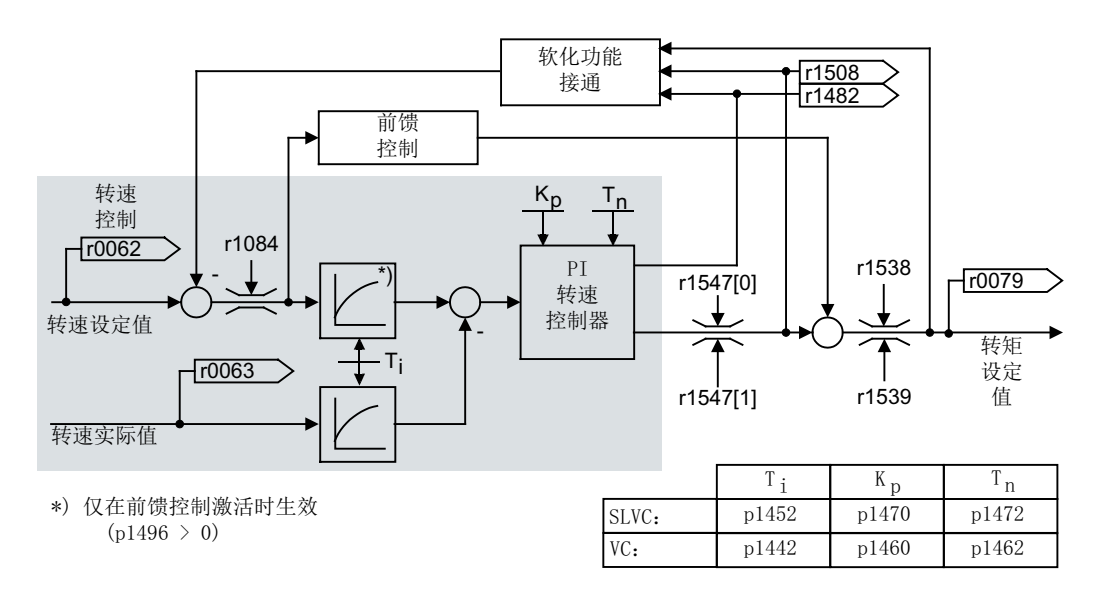

#### 图 5-6 转速控制器

可通过自动转速控制器优化(p1900 = 1, 旋转测量)确定转速控制器的最优设置。

如果设置了转动惯量,可通过自动参数设定 (p0340 = 4) 自动计算转速控制器 (K<sub>p</sub>、T<sub>n</sub>)。此 时控制器参数根据对称最优化确定如下:

 $T_n = 4 \cdot T_s$ 

 $\rm K_p$  = 0.5 x r0345 / T<sub>s</sub> = 2 x r0345 / T<sub>n</sub>

T<sub>s</sub> = 短延迟时间的总和(包括 p1442 以及 p1452)

如果在这些设置下产生振动,应手动降低转速控制增益 Kp。也可以提高转速实际值平滑时间 (通常通过无齿轮或者高频的抗扭振动)和重新调用控制计算,因为该值也用于计算 Kg 和  $T_{n^{\circ}}$ 

以下关系适用于优化:

- K 增大时,控制器变快,超调减轻。但是转速控制环中的信号波纹和振动也会增大。
- T<sub>n</sub> 减小时, 控制器还是会变快。但超调会增大。

手动设置转速控制时最简单的方法是,先通过 K (和转速实际值平滑时间)确定动态响应, 这样就可以尽可能地减少积分时间。此时必须注意,即使在弱磁范围中控制也要保持稳定。

为了抑制转速控制器中发生的振动,通常需要提高 p1452 (无编码器运行)或 p1442 (带编 码器运行)中的平滑时间,或者降低控制器增益。

转速控制器的积分输出可查看 r1482, 受限的控制器输出可查看 r1508 (转矩设定值)。

#### 说明

与带编码器的转速控制相比,无编码器驱动的动态特性显著降低。转速实际值通过具有干扰 电平的变频器电流和电压输出变量计算得出。为此必须在软件中通过滤波算法调整转速实际 值。

#### 制动打开时转速控制器的响应

电机励磁后, "打开制动"处于控制中。转速控制器的其他响应取决于 BICO 输入提供的 值:

- BICO 输入 p1475 (电机抱闸的转矩设置值)提供值 0:
	- 转速控制器的积分分量立即使能且可对空转负载作出响应并形成保持转矩。
	- 根据参数设置,转速设定值保留到制动打开时间 (p1275.6 = 0) 届满后或制动反馈 (p1275.6 = 1) 后禁止。
- BICO 输入 p1475 (电机抱闸的转矩设置值)提供一个不为 0 的值:
	- 转速控制器的积分分量一直保持给定的设置值,直到系统发出反馈信息"制动已打 开"。
	- 之后,系统才会使能转速控制器的积分分量和转速设定值。

## 功能图(参见 SINAMICS S120/S150 参数手册)

● 6040 矢量控制 - 带有/不带编码器的转速控制器

### 重要参数一览(参见 SINAMICS S120/S150 参数手册)

- r0062 CO:滤波后的转速设定值
- r0063[0...2] CO:转速实际值
- p0340[0...n] 自动计算电机参数/闭环控制参数
- r0345[0...n] 电机额定启动时间
- p1442[0...n] 转速控制器转速实际值平滑时间
- p1452[0...n] 转速控制器转速实际值平滑时间(无编码器)
- p1460[0...n] 转速控制器适配转速区的比例增益
- p1462[0...n] 转速控制器适配转速区前的积分时间
- p1470[0...n] 转速控制器, 无编码器运行时的比例增益
- p1472[0...n] 转速控制器无编码器运行时的积分时间
- p1475[0...n] CI: 转速控制器, 电机抱闸的转矩设置值
- p1478[0...n] CI: 转速控制器, 积分器设置值
- r1482 CO:转速控制器转矩输出 I
- r1508 CO:加上附加力矩前的转矩设定值
- p1960 **旋转测量选**择

## 5.4.2 转速控制器适配

#### 基本信息

转速控制器适配用于抑制当前可能出现的转速控制器的振荡。

和转速相关的 Kon/Ton 适配在出厂设置中激活。在调试和旋转测量时驱动自动计算适配需要 的值。

如果仍然出现转速振荡,还可以通过自由 Kp\_n 适配优化 Kp\_n 分量。自由 Kp\_n 适配通过在 p1455 上连接一个信号源激活,由此得出的系数再和和转速相关的适配 Kon 值相乘。参数 p1456 到 p1459 用于设置自由 Kon 适配的作用范围。

另外可以设置 p1400.6 = 1 优化和转速相关的 Tnn 适配分量。该 Tnn值除以自由适配的系 数。

设置 p1400.5 = 0 可以禁用 Kp n/Tn n 适配。因此可以关闭转速控制器的动态响应下调。

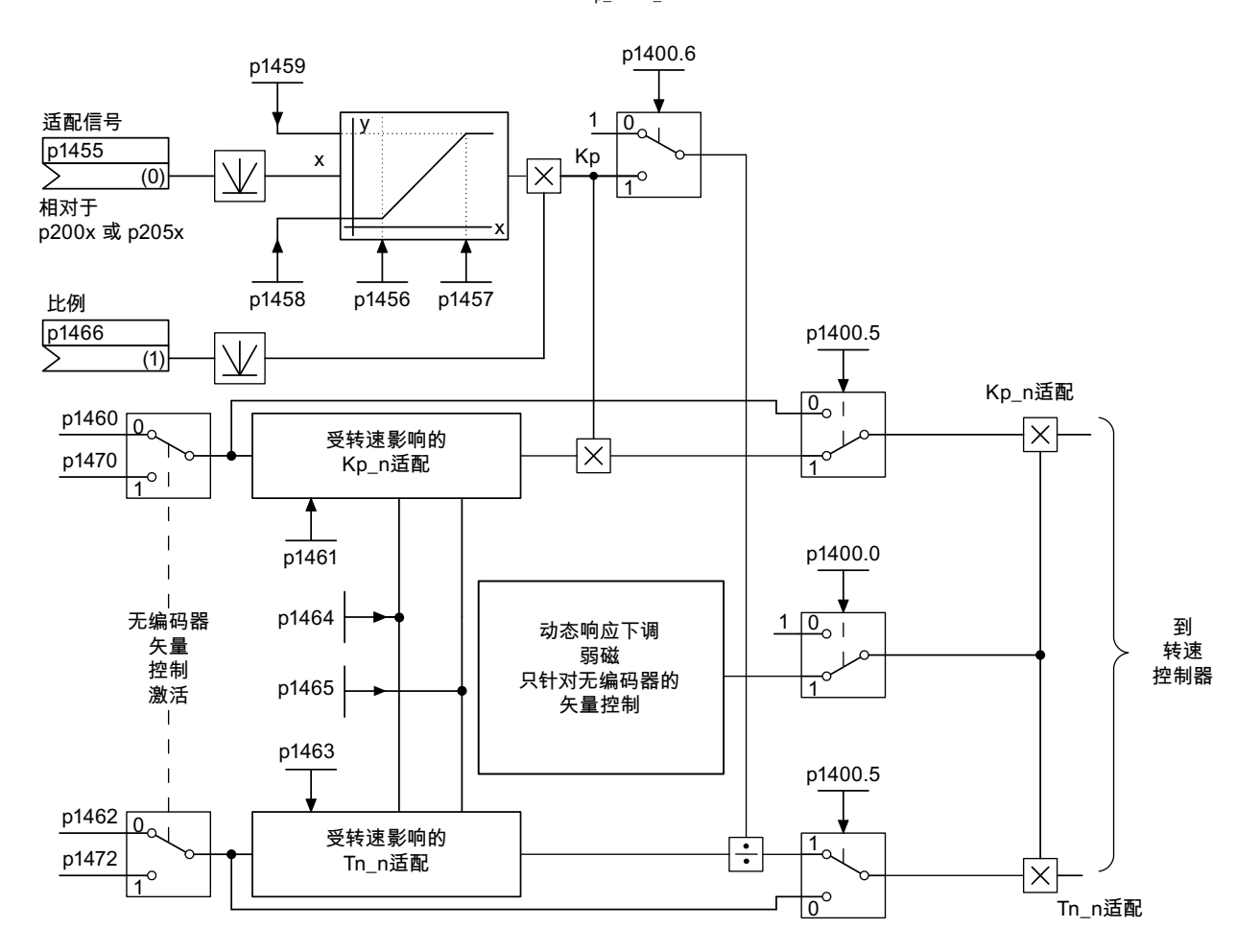

图 5-7 Kp\_n/Tn\_n 适配

## 和转速相关的适配示例

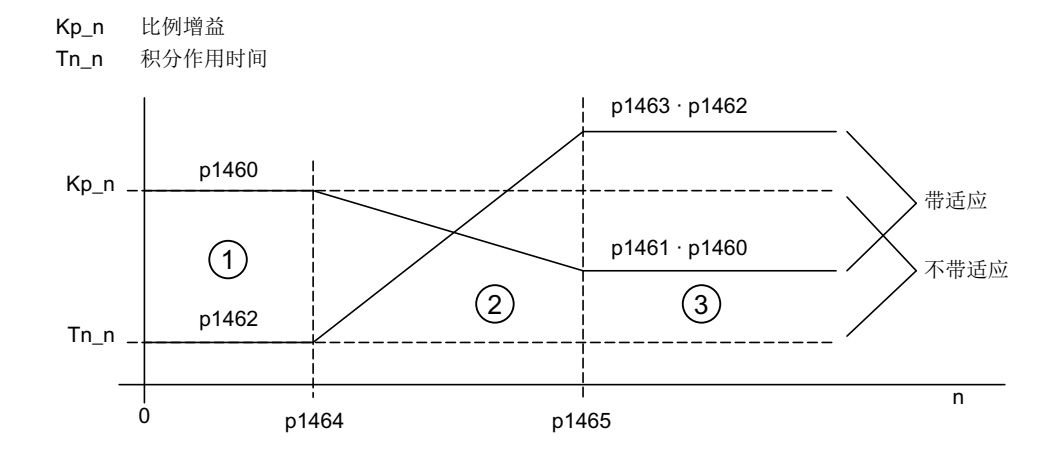

- ① 恒定低速区 (n < p1464)
- ② 适配区 (p1464 < n < p1465)
- ③ 恒定高速区 (n > p1465)
- 图 5-8 转速控制器 $K_{p}$ <sub>n</sub>/T<sub>n</sub>, 适配

在无编码器运行中 p1464 的值大于 p1465 的值,因此特性相反:提速时 K。上升,而 T<sub>n</sub> 下 降。

#### 无编码器运行中弱磁范围内的特例

在无编码器运行中, 设置 p1400.0 = 1 可激活弱磁区域的动态响应下调。

K<sub>p</sub>/T<sub>n</sub>∼磁通设定值

K<sub>p</sub>/T<sub>n</sub>随磁通设定值成比列降低(最小: 系数 0.25)。

激活该功能可以降低控制器在弱磁区域内动态响应。转速控制器在弱磁区域前都保持较高的 动态响应。

#### 功能图(参见 SINAMICS S120/S150 参数手册)

● 6050 矢量控制 - 转速控制器适配(Kg n/Tn n 适配)

#### 重要参数一览(参见 SINAMICS S120/S150 参数手册)

- p1400.0  **转速控制配置: 自动 Kp/Tn 适配生效**
- p1400.5 **转速控制配置: Kp/Tn 适配生效**
- p1400.6 **beta 转速控制配置: 自由 Kp/Tn 适配生效**
- p1470 转速控制器, 无编码器运行时的比例增益
- p1472 转速控制器无编码器运行时的积分时间

## 自由 Tn\_n 适配

- p1455[0...n] CI: 转速控制器比例增益适配信号
- p1456[0...n] 转速控制器比例增益适配区起点
- p1457[0...n] 转速控制器比例增益适配区终点
- p1458[0...n] 起点前的适配系数
- p1459[0...n] 终点后的适配系数
- p1466[0...n] CI: 转速控制器比例增益比例系数

#### 和转速相关的 Kp\_n/Tn\_n 适配

- p1460[0...n] 转速控制器适配转速区的比例增益
- p1461[0...n] 转速控制器适配转速区后的比例增益(比例系数)
- p1462[0...n] 转速控制器适配转速区前的积分时间
- p1463[0...n] 转速控制器适配转速区后的积分时间(比例系数)
- p1464[0...n] 转速控制器适配转速区起点
- p1465[0...n] 转速控制器适配转速区终点

#### 针对弱磁区的动态响应下调(仅用于 SLVC)

● p1400.0 转速控制配置: 自动 Kp/Tn 适配生效

## 5.4.3 转速控制器前馈控制和参考模型

## 转速控制器前馈控制

通过转速设定值计算加速转矩并将它预连到转速控制器,可以提高转速环的控制特性。转矩 设定值 mv 如下计算:

mv = p1496 · J · 
$$
\frac{dn}{dt}
$$
 = p1496 · p0341 · p0342 ·  $\frac{dn}{dt}$ 

转矩设定值 mv 通过适配环节直接作为附加的控制量连接到电流控制器上,即直接由电流控 制器预先控制(通过 p1496 使能)。

在调试时或完整地设定参数(p0340 = 1)时会直接计算电机转动惯量 p0341。总转动惯量 J 和 电机转动惯量之间的系数 p0342 手动或通过转速控制器优化确定。而加速度由 dn/dt 时间段 内的转速差计算得出。

#### 说明

进行转速控制器优化时, 会确定总转动惯量和电机转动惯量之间的系数(p0342), 并且加 速度前馈控制(p1496)的比例系数设置为100 %。

当 p1400.2 = p1400.3 = 0 时, 自动设置前馈控制平衡。

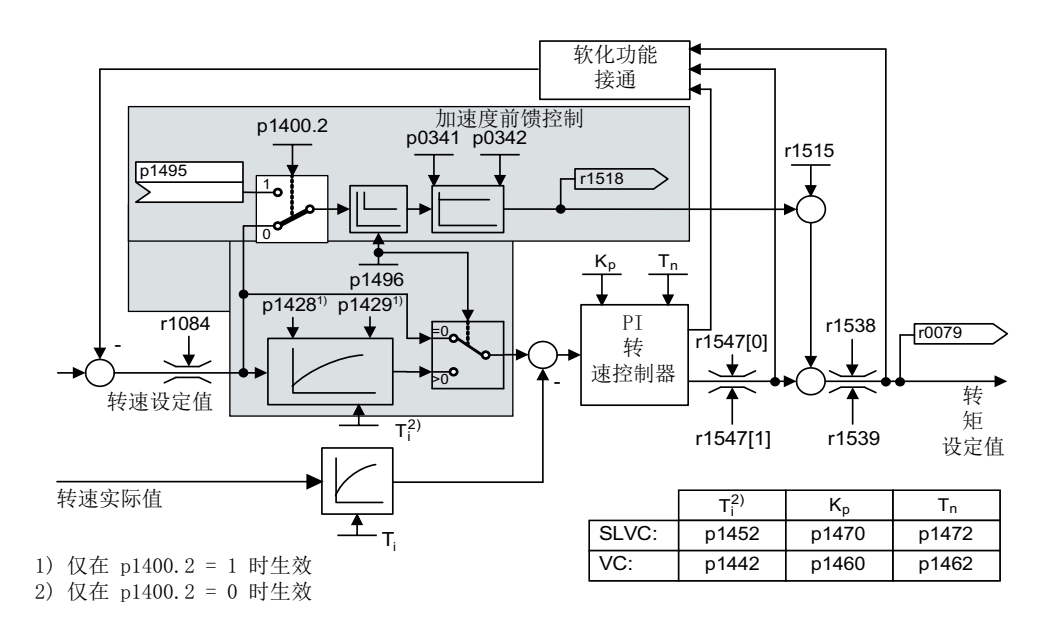

#### 图 5-9 带前馈控制的转速控制器

执行了正确适配时,转速控制器只需稍稍修改调节量,便可对其控制环中的干扰量进行补偿。 而转速设定值修改会绕过转速控制器,因此能够更快地被执行。

通过加权系数 p1496 可根据应用情况调节前馈控制变量的控制效果。设置 p1496 = 100 % 时, 根据电机和负载转动惯量(p0341, p0342)计算前馈控制。系统会自动使用平衡滤波器, 以防止转速控制器违反连接的转矩设定值运行。平衡滤波器的时间常量等于转速环的等效延 迟时间。如果转速控制器的积分分量(r1482)在 n > 20 % × p0310 的斜坡升降中保持不变, 则表示转速控制器前馈控制已正确设置(p1496 = 100 %, 通过 p0342 校准)。通过前馈控 制还可以无过冲地逼近新的转速设定值。(前提条件:转矩限制不生效且转动惯量保持恒 定。)

通过预加转矩设定值对转速控制器进行前馈控制时,转速设定值(r0062)以与实际值 (r1445)相同的平滑时间(p1442或 p1452)延迟。这样可以确保在控制器输入上不存在 加速度的设定-实际差值(r0064),该差值只和信号运行时间有关。

在激活转速前馈控制时,必须连续且不带有更高干扰电平地设定转速设定值(避免转矩跃 变)。通过平滑转速设定值或激活斜坡函数发生器圆整 p1130 – p1131 可生成相应的信号。 启动时间 r0345 (Tam) 是机械总转动惯量 J 的标度, 它描述的是无负载驱动以电机额定转 矩 r0333 (M 电机, 额定) 从静止状态加速到电机额定转速 p0311 (n a机, 额定) 的时间。

 $r0345 = T_{\text{max}}$  $(2 \pi \cdot n_{\text{max}}, \text{m}$ = J ·  $\frac{(2\pi \cdot n_{\text{max}}, m_{\text{min}})}{(60 \cdot M_{\text{max}}, m_{\text{min}})}$  = p0341 · p0342 ·  $\frac{(2\pi \cdot p0311)}{(60 \cdot r0333)}$  $(60 \cdot r0333)$ 

如果实际应用满足该条件,则启动时间可以用作加速时间/减速时间的最小值。

### 说明

应对设定值通道中斜坡函数发生器的加速/减速时间(p1120;p1121)进行相应的设置,以 便电机转速在加速和制动过程中可以跟踪设定值。这样可以获得最佳的转速控制器前馈控制 功能。

通过模拟量互联输入的加速度前馈控制(p1495)由参数设置 p1400.2 = 1 和 p1400.3 = 0 激 活。可设置 p1428 (时滞) 和 p1429 (时间常量) 保证平衡。

## 参考模型

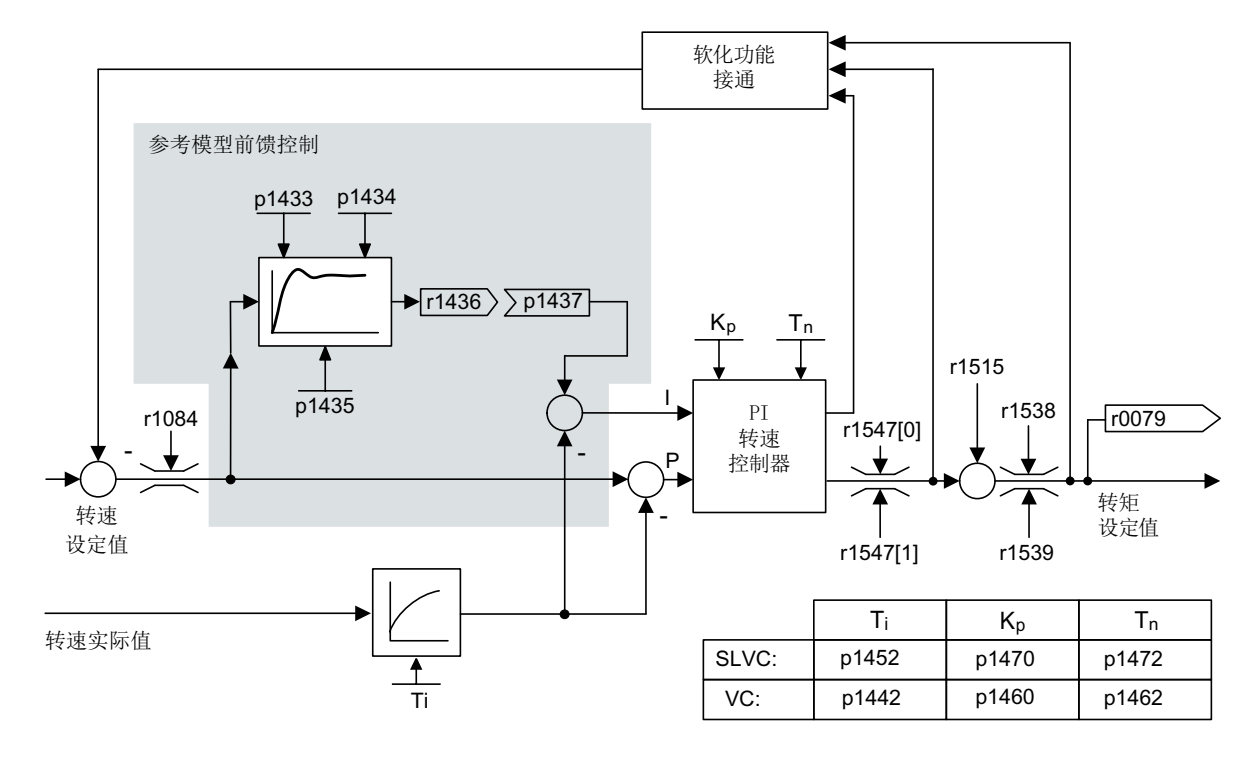

#### 图 5-10 参考模型

参考模型通过 p1400.3 = 1 激活。

参考模型用于仿真带比例转速控制器的转速控制环。

仿真可在 p1433 至 p1435 中进行设置。并在 p1437 连接至模型输出 r1436 时生效。 参考模型会延迟转速控制器积分分量的设定-实际偏差,从而抑制起振过程。 参考模型也可进行外部仿真,它的输出信号通过 p1437 连接。

#### 功能图(参见 SINAMICS S120/S150 参数手册)

- 6031 矢量控制 参考模型/加速模型前馈控制平衡
- 6040 矢量控制 带有/不带编码器的转速控制器

## 重要参数一览(参见 SINAMICS S120/S150 参数手册)

- p0311[0...n] 电机额定转速
- r0333[0...n] 电机额定转矩
- p0341[0...n] 电机转动惯量
- 5.4 转速控制器
- p0342[0...n] 总转动惯量和电机转动惯量的比例
- r0345[0...n] 电机额定启动时间
- p1400[0...n] 转速控制配置
- p1428[0...n] 转速前馈控制平衡时滞
- p1429[0...n] 转速前馈控制平衡时间常量
- p1496[0...n] 加速度前馈控制比例
- r1518[0...1] CO:加速转矩

# 参考模型

- p1400[0...n] 转速控制配置
- p1433[0...n] 转速控制器参考模型固有频率
- p1434[0...n] 转速控制器参考模型阻尼
- p1435[0...n] 转速控制器参考模型时滞
- r1436 CO:转速控制器参考模型转速设定值输出
- p1437[0...n] CI: 转速控制器参考模型积分分量输入

5.5 软化功能

# 5.5 软化功能

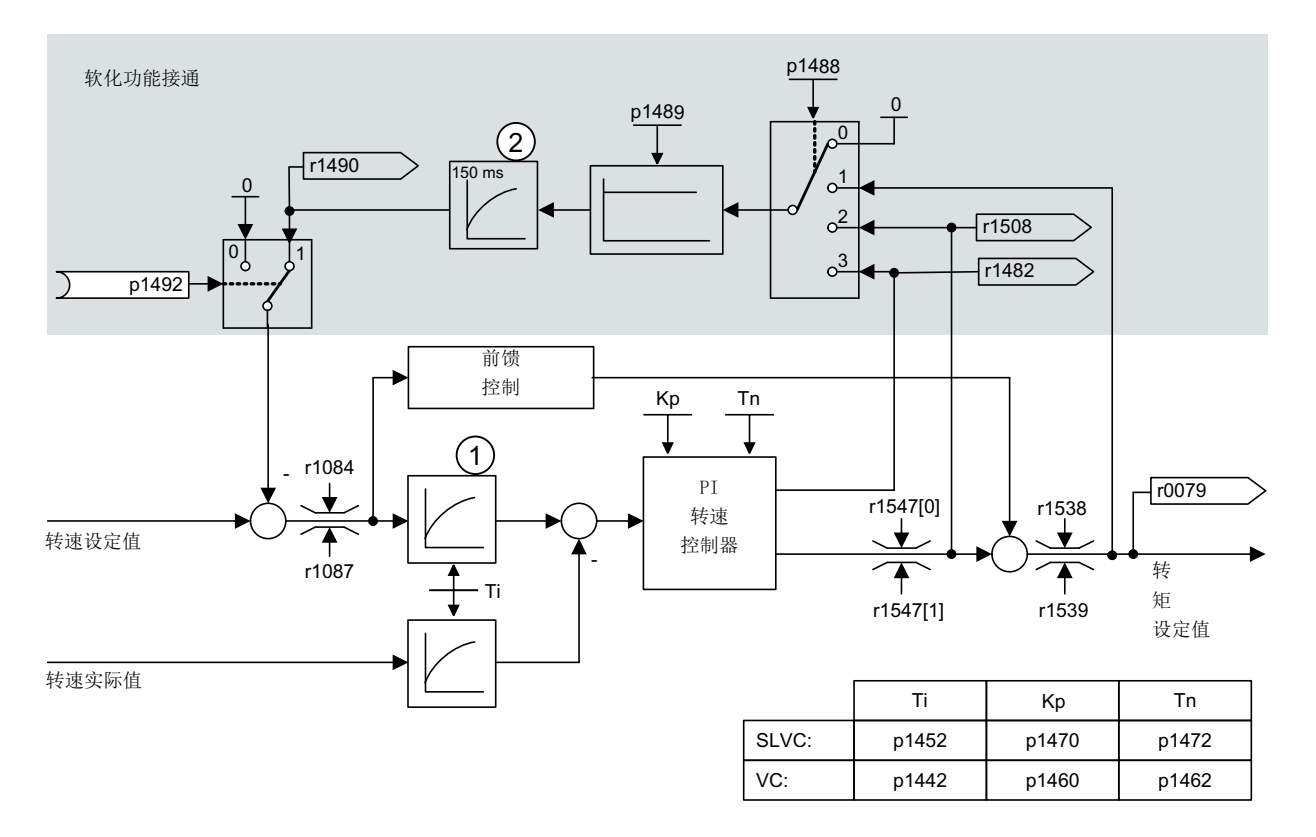

软化功能(通过 p1492 使能)可以确保在负载力矩增加时转速设定值按比例降低。

- ② 仅在 SLVC 中生效
- 图 5-11 带有软化功能的转速控制器

软化功能会限制机械相连、但以另一转速旋转的驱动的转矩,比如:货车上的导辊。因此, 当它和转速受控的主驱动的转矩设定值综合应用时,也可以实现有效的负载分配;与转矩控 制以及采用过调制和限幅的负载分配方式相比,该功能在设置合理时甚至可"软化"机械连 接,控制滑差。

该方法只适用于经常需要进行急剧加速和制动的驱动。

比如:在 2 个或多个电机机械连接或者在一根轴上工作,并且满足上述要求时,可使用软化。 该功能会相应地调节单个电机的转速,从而限制可能由机械连接产生的转矩差值,并且在转 矩过大时减轻驱动负载。

## 前提条件

- 所有机械连接的驱动必须为矢量控制和转速控制运行(带有或不带转速编码器)。
- 所有机械连接的驱动只允许共用一个斜坡函数发生器。

① 仅在前馈控制激活时生效 (p1496 > 0)

5.5 软化功能

## 功能图(参见 SINAMICS S120/S150 参数手册)

● 6030 矢量控制 – 转速设定值, 软化

## 重要参数一览(参见 SINAMICS S120/S150 参数手册)

- r0079 CO: 转矩设定值
- r1482 CO: 转速控制器转矩输出 I
- p1488[0...n] 软化功能输入源
- p1489[0...n] 软化反馈比例
- r1490 CO: 软化反馈转速降低
- p1492[0...n] BI: 软化反馈使能
- r1508 CO: 加上附加力矩前的转矩设定值

# 5.6 开放式转速实际值

通过参数 p1440 (CI: 转速控制器转速实际值)设定转速控制器转速实际值的信号源。出厂 设置中未经过平滑的转速实际值 r0063[0] 被预设为信号源。

可通过参数 p1440 针对特定设备在实际值通道中激活滤波器,或提供一个外部转速实际值。 参数 r1443 用于显示 p1440 上的转速实际值。

#### 说明

在提供外部转速实际值时请注意,监控功能仍通过电机模型推导出。

## 带编码器的转速闭环控制中的特性(p1300 = 21)

必须确保有电机编码器用于电机模型的转速信号或位置信号(例如通过 SMC 分析,参见 p0400)。电机的实际转速(r0061)以及同步电机的位置信息同样来自此电机编码器,并 且不受 p1440 设置的影响。

p1440 的互联:

在模拟量互联输入 p1440 与外部转速实际值互联时,必须确保采用了相同的转速定标 (p2000)。

外部转速信号应对应电机编码器转速的中间值(r0061)。

## 无编码器的转速闭环控制中的特性(p1300 = 20)

根据外部转速信号的传输方式可能会出现时滞,其可能会导致相应的动态特性损失,在转速 控制器的参数设置(p1470, p1472)中必须考虑到这一点。 因此须保持尽可能小的信号传输时间。

为了确保转速控制器在静止状态下也可运行,必须设置 p1750.2 = 1 (被动负载,闭环运行 直至频率为零)。否则在转速较低的情况下会切换至转速开环控制运行,此时转速控制器被 禁用,所测得的实际转速不再生效。

5.6 开放式转速实际值

## 电机模型和外部转速间的转速差监控

将外部实际转速(r1443)与电机模型实际转速(r2169)进行比较。如果两者的差值超过 p3236 误差阈值,在关闭延时 p3238 结束后,变频器会输出故障信息 F07937 "变频器: 电 机模型转速和外部转速不同",然后根据设置的故障响应关机(出厂时的响应是 OFF2)。

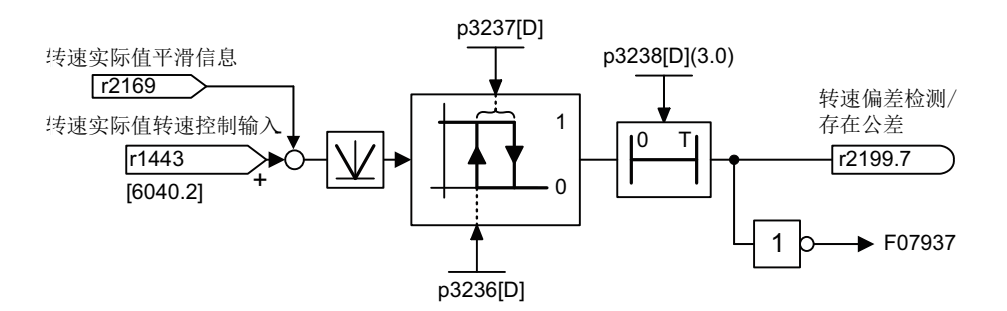

图 5-12 "模型/外部转速差"公差监控

## 功能图 (参见 SINAMICS S120/S150 参数手册)

- 6040 矢量控制 带有/不带编码器的转速控制器
- 8012 信息和监控功能 转矩信息, 电机堵转/失速

#### 重要参数一览(参见 SINAMICS S120/S150 参数手册)

- r0063[0...2] CO:转速实际值
- p1440[0...n] Cl: 转速控制器转速实际值输入
- r1443 CO:实际值输入端上的转速实际值
- r2169 CO:信息"转速实际值经过平滑"
- r2199.7 CO/BO:监控状态字 3
	- "模型/外部转速差"公差监控
- p3236[0...n] 转速阈值 7
- p3237[0...n] 回差转速 7
- p3238[0...n] "电机模型实际转速=外部实际转速"时的关闭延时

5.7 转矩控制

# 5.7 转矩控制

在无编码器转速控制 SLVC (p1300 = 20)和带有编码器的转速控制 VC (p1300 = 21)中, 可通过 BICO 参数 p1501 切换至转矩控制(跟随驱动)。当通过 p1300 = 22 或 23 直接选 择了转矩控制时,不可在转速控制和转矩控制间进行切换。转矩设定值或转矩附加设定值可 通过 BICO 参数 p1503 (CI: 转矩设定值)或 p1511 (CI: 转矩附加设定值)输入。附加转 矩在转矩控制和转速控制时都生效。根据此特性,可在转速控制中通过转矩附加设定值实现 转矩的前馈控制。

### 说明

出于安全原因,目前不可执行固定转矩设定值的互联。

电机内可能会产生再生电能,因此必须将该电能反馈到电网中,或通过制动电阻将该电能转 化为热能。

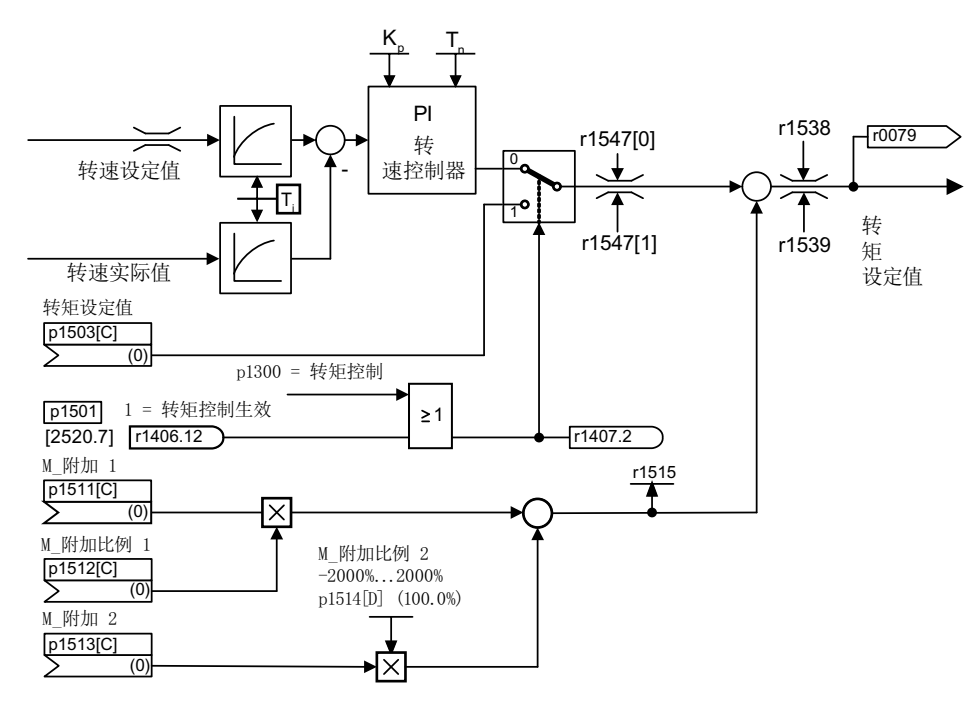

图 5-13 转速/转矩控制

两个转矩设定值总和的受限方式和转速控制中的转矩设定值一样。超出最大转速(p1082) 时,转速限制控制器会降低转矩限值,防止驱动继续加速。

"真正的"转矩控制(转速自动设置)仅在闭环控制中可行,在不带编码器的矢量开环控制 (SLVC)不可行。

在开环控制中,转矩设定值通过启动积分器改变(积分时间 ~ p1499 x p0341 x p0342)。因 此接近静止状态范围的无编码器转矩控制只适用于需要加速转矩而不需要负载转矩的应用场合 (例如运行驱动)。对于带编码器的转矩控制则无此限制。

5.7 转矩控制

# "OFF"响应

- OFF1 和 p1300 = 22, 23
	- 响应如 OFF2
- OFF1, p1501 = "1" 信号且 p1300 ≠ 22, 23
	- 无独立制动响应,制动响应由给定转矩的驱动执行。
	- 在电机制动闭合时间(p1217)届满后,清除脉冲。当转速实际值低于转速阈值 (p1226), 或者从转速设定值小于等于转速阈值(p1226)起开始的监控时间 (p1227)届满时,驱动被识别为"静止"。
	- 接通禁止被激活。
- OFF2
	- 立即清除脉冲,驱动缓慢停转。
	- 可能设置的电机制动立即闭合。
	- 接通禁止被激活。
- OFF3
	- 切换至转速控制运行。
	- 立即给定 n 设定= 0, 使驱动沿着 OFF3 下降斜坡(p1135)减速。
	- 在识别出驱动静止后便闭合设置的电机制动。
	- 在电机制动的闭合时间(p1217)结束时,清除脉冲。当转速实际值低于转速阈值 (p1226), 或者从转速设定值小于等于转速阈值(p1226)起开始的监控时间 (p1227)届满时,驱动被识别为"静止"。
	- 接通禁止被激活。

# 功能图(参见 SINAMICS S120/S150 参数手册)

● 6060 矢量控制 - 转矩设定值

# 重要参数一览(参见 SINAMICS S120/S150 参数手册)

- p0341[0...n] 电机转动惯量
- p0342[0...n] 总转动惯量和电机转动惯量的比例
- p1300[0...n] 开环/闭环工作模式
- p1499[0...n] 转矩控制时的加速度比例
- p1501[0...n] BI:转速/转矩控制切换
- p1503[0...n] CI: 转矩设定值
- p1511[0...n] CI: 附加转矩 1

矢量控制

5.7 转矩控制

- p1512[0...n] CI: 附加转矩 1 比例系数
- p1513[0...n] CI: 附加转矩 2
- p1514[0...n] 附加转矩 2 比例系数
- r1515 **总附加转矩**

5.8 转矩限制

# 5.8 转矩限制

# 描述

转矩限值是允许的最大转矩。针对电动式运行和回馈式运行可设置不同的转矩限值。

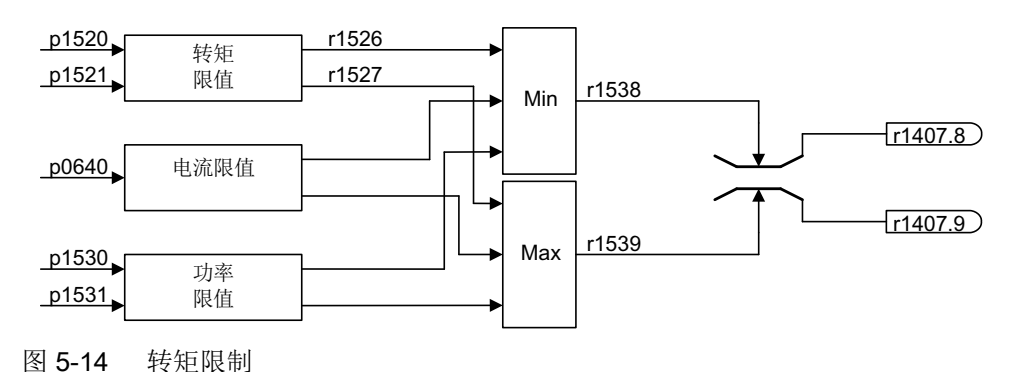

- p0640[0...n] 电流极限
- p1520[0...n] CO:转矩上限/电动式运行转矩极限
- p1521[0...n] CO:转矩下限/回馈式运行转矩极限
- p1522[0...n] CI:转矩上限/电动式运行转矩极限
- p1523[0...n] CI:转矩下限/回馈式运行转矩极限
- p1524[0...n] CO:转矩上限/电动式运行转矩极限比例系数
- p1525[0...n] CO:转矩下限/回馈式运行转矩极限比例系数
- p1530[0...n] 电动式运行功率极限
- p1531[0...n] 回馈式运行功率极限

当前实际转矩限值在以下参数中显示:

- r0067 CO:最大输出电流
- r1526 转矩上限/电动式运行转矩极限, 无偏移
- r1527 转矩下限/回馈式运行转矩极限,无偏移

以下所有限制都对转矩设定值生效,该值在转速控制时作为转速控制器输出,转矩控制时作 为转矩输入。最大值或最小值会用于不同的限制。最小值或最大值为循环计算并显示在以下 参数中:

- r1538 CO:转矩上限生效
- r1539 CO:转矩下限生效

这些循环值对转速控制器输出/转矩输入上的转矩设定值进行限制,并显示瞬时最大转矩。如 果在电机模块内对转矩设定值进行了限制,该限制由以下诊断参数显示:

- r1407.8 CO:/BO:转速控制器状态字: 转矩上限生效
- r1407.9 CO:/BO:转速控制器状态字: 转矩下限生效

#### 功能图(参见 SINAMICS S120/S150 参数手册)

- 6060 矢量控制 转矩设定值
- 6630 矢量控制 转矩上限/转矩下限
- 6640 矢量控制 电流极限/功率极限/转矩极限

5.9 Vdc 控制

# 5.9 Vdc 控制

如果在直流母线中存在过压或欠压,可以采取相应措施激活"Vdc 控制"功能。

- 直流母线中的过压
	- 典型原因 驱动回馈式运行,供给直流母线的电能过多。
	- 解决办法 降低再生转矩,将直流母线电压限制在允许值范围内。在 Vdc 控制器激活时,如果驱 动在停机过程中向直流母线中反馈了太多的电能,变频器会自行延长驱动的减速时间。
- 直流母线中的欠压
	- 典型原因 电源断电或直流母线电源断电。
	- 解决办法 为正在运行的驱动规定一个再生转矩,以补偿现有的电能损耗,从而稳定直流母线中 的电压。该方法称为动能缓冲。

## 说明

在制动模块运行时注意以下事项:

- 设置的制动模块阈值必须低于 Vdc max 阈值。
- 必须禁用 Vdc max 控制器。

# 特性

- $V_{dc}$ 控制
	- 由  $V_{dc}$ <sub>max</sub> 控制和  $V_{dc}$ <sub>min</sub> 控制(动能缓冲)独立构成。
	- 共同的 PID 控制器。借助动态系数可以单独设置 Vdc\_min 和 Vdc\_max 控制。
- $V_{dc}$ <sub>max</sub> 控制
	- 在出现短时的回馈式负载时,通过该功能可以使得驱动不会因"直流母线过压"断电。
	- 只有在电源没有激活直流母线控制并且没有馈电的情况下,才建议使用 Vdc\_max 控制功 能。
- $V_{dc,min}$ 控制(动能缓冲)
	- 在出现短暂的电源断电时,电机中的动能会用于缓冲直流母线电压,并因此延迟驱动 关机。
#### Vdc\_min 控制

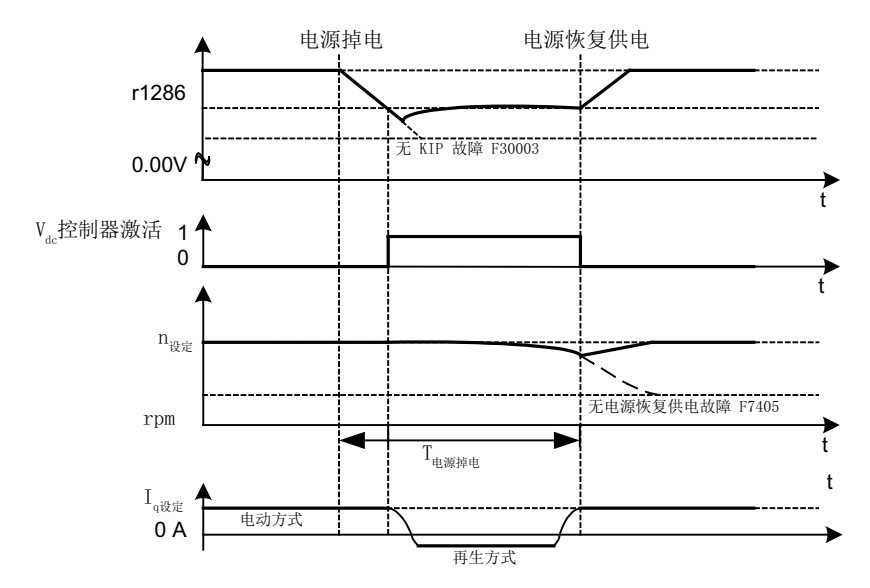

图 5-15  $V_{dc,min}$  控制(动能缓冲)的激活/取消

电源断电后,低于 Vdc\_min 接通电平时, Vdc\_min 控制激活。此时会控制直流母线电压, 使它保 持稳定。电机转速不断降低。

电源一旦恢复, 直流母线电压便再次上升, 超出 Vdc min 接通电平 5 % 后, Vdc min 控制再次 失效。电机继续运行。

如果电源没有恢复, 电机转速会继续降低。一旦达到 p1257 中的阈值, 便根据 p1256 的设 定作出响应。

如果在时间阈值 p1255 届满后电源电压还没有恢复, 会触发故障 F07406, 在该故障中可以 设定所需响应,出厂设置为 OFF3。

可以只激活一个驱动的 Vdc\_min 控制器。其它驱动可以通过 BICO 互联从主控驱动获取它们转 速设定值的比例系数,从而继续为直流母线提供支持。

#### 说明

如果要等待电源恢复,必须确保驱动组没有和电源断开。电源应由电源继电器释放动作断开。 电源接触器必须通过一个无中断电源(USV)供电。

## Vdc max 控制

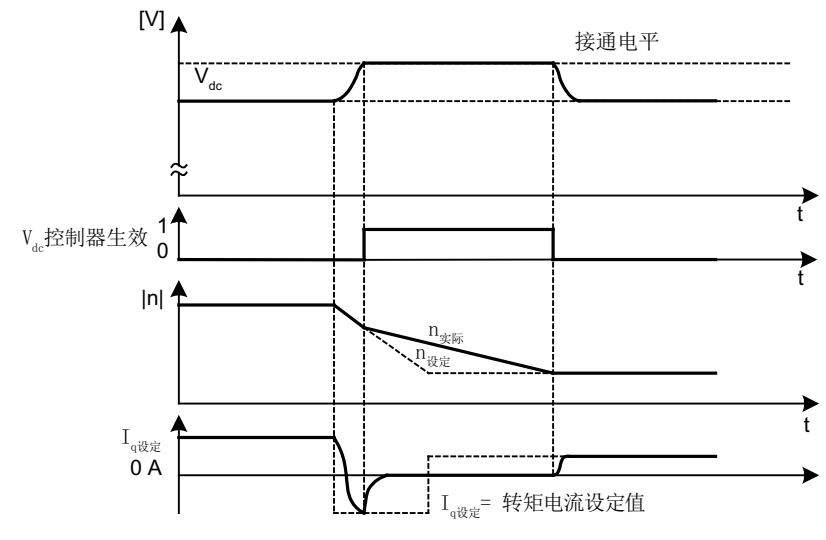

图 5-16 V<sub>dc-max</sub> 控制的激活/取消

Vdc-max 控制的接通电平(r1242)是按照以下方式计算的:

- 自动采集接通电平的功能关闭时(p1254 = 0) r1242 = 1.15 x p0210 (设备输入电压, 直流母线)
- 自动采集接通电平的功能启用时 (p1254 = 1) r1242 =  $V_{dc\_max}$  - 50 V ( $V_{dc\_max}$ : 电机模块的过压阈值)

当一台没有反馈能力的电源模块(例如基本型电源模块 BLM)为多台电机模块供电、或主 电源掉电、过载(SLM/ALM)时,只能在具有大转动惯量的电机模块上激活 Vdc max 控制功 能。

在其它电机模块上必须禁用此功能,或设置为监控。

如果在多台电机模块上激活 Vdc max 控制, 在参数设置不理想的情况下, 可能会使控制器的 功能相互冲突。驱动可能会变得不稳定,各驱动可能会不按计划加速。

#### 解决办法:

- 激活  $V_{dc}$ <sub>max</sub> 控制
	- 矢量控制:p1240 = 1(出厂设置)
	- 伺服控制:p1240 = 1
	- V/f 控制:p1280 = 1(出厂设置)
- 关闭  $V_{dc}$ <sub>max</sub> 控制
	- 矢量控制:p1240 = 0
	- 伺服控制:p1240 = 0(出厂设置)
	- V/f 控制:p1280 = 0
- 激活  $V_{dc}$  max 监视
	- 矢量控制:p1240 = 4 或 6
	- 伺服控制:p1240 = 4 或 6
	- V/f 控制:p1280 = 4 或 6

# 警告

## 单个驱动可能会意外运动

当一台电源模块为多台电机模块供电时,则可能会因 Vdc max 的参数设置错误导致某台驱动 意外加速,进而造成人员伤亡。

- 只在具有最大转动惯量的电机模块上激活 Vdc max 控制。
- 在所有其他电机模块上禁用此功能或将此功能设为监控功能。

#### 功能图(参见 SINAMICS S120/S150 参数手册)

● 6220 矢量控制 - 最大 Vdc 控制器和最小 Vdc 控制器

- p1240[0...n] Vdc 控制器或 Vdc 监控的配置
- r1242 最大 Vdc 控制器的接通电平
- p1243[0...n] 最大 Vdc 控制器的动态系数
- p1245[0...n] 最小 Vdc 控制器的接通电平 (动能缓冲)
- r1246 **最小 Vdc** 控制器的接通电平 (动能缓冲)
- p1247[0...n] 最小 Vdc 控制器的动态系数(动能缓冲)
- p1250[0...n] Vdc 控制器的比例增益

- p1251[0...n] Vdc 控制器的积分时间
- p1252[0...n] Vdc 控制器的预调时间
- p1254 **最大 Vdc 控制器, 自动检测接通电平**
- p1256[0...n] 最小 Vdc 控制器的响应(动能缓冲)
- p1257[0...n] 最小 Vdc 控制器的转速阈值
- r1258 CO:Vdc 控制器输出

## 5.10 电流设定值滤波器

对于 2 个串联的电流设定值滤波器 1 和 2 可如下进行设置:

- 二阶低通滤波器 (PT2: -40dB/dec)
- 带阻滤波器
- 具有衰减功能的低通滤波器
- 通用 2 阶滤波器

具有衰减功能的带阻滤波器和低通滤波器可以换算成通用二阶滤波器的参数。在振幅特性曲 线旁边也显示了相位特性曲线。相位偏移表明控制对象出现延迟,应尽量小。

通过 p1656[0...n].0 = 1 和 p1656[0...n].1 = 1 激活电流设定值滤波器。使用 p1657 至 p1666 对电流设定值滤波器参数进行设置。

只要设置了 p1699 = 1, 那么即使滤波器参数被修改, 系统也不会后台换算滤波器数据。只 有在 p1699 = 0 时才会执行换算。

电流设定值滤波器示例参见章节["电流设定值滤波器](#page-107-0) (页 [106\)](#page-107-0)"中的伺服控制说明。

### 功能图(参见 SINAMICS S120/S150 参数手册)

● 6710 矢量控制 - 电流设定值滤波器

- p1655[0...4] CI: 电流设定值滤波器/转速实际值滤波器固有频率调谐
- p1656[0...n] 激活电流设定值滤波器
- p1657[0...n] 电流设定值滤波器 1 的类型
- p1658[0...n] 电流设定值滤波器 1 分母固有频率
- p1659[0...n] 电流设定值滤波器 1 分母阻尼
- p1660[0...n] 电流设定值滤波器 1 分子固有频率
- p1661[0...n] 电流设定值滤波器 1 分子阻尼
- p1662[0...n] 电流设定值滤波器 2 的类型
- p1663[0...n] 电流设定值滤波器 2 分母固有频率
- p1664[0...n] 电流设定值滤波器 2 分母阻尼
- p1665[0...n] 电流设定值滤波器 2 分子固有频率

矢量控制

5.10 电流设定值滤波器

- p1666[0...n] 电流设定值滤波器 2 分子阻尼
- p1699 滤波器数据传送

## 5.11 转速实际值滤波器

矢量控制有一个转速实际值滤波器可以设置。您可以对转速实际值滤波器进行如下设置:

- 二阶低通滤波器 (PT2: -40dB/dec)
- 通用二阶滤波器

设置 p1656.4 = 1 激活转速实际值滤波器。使用 p1677 至 p1681 对转速实际值滤波器参数 进行设置。

只要设置了 p1699 = 1, 那么即使滤波器参数被修改, 系统也不会后台换算滤波器数据。只 有在 p1699 = 0 时才会执行换算。

#### 说明

矢量控制有 2 个电流设定值滤波器和一个转速实际值滤波器。转速实际值滤波器编号为"5"。

#### 功能图(参见 SINAMICS S120/S150 参数手册)

- 4702 编码器检测 矢量控制一览
- 4715 编码器检测 转速实际值和磁迹位置采集编码器 1, n\_实际\_滤波器 5

- p1655[0...4] CI: 电流设定值滤波器/转速实际值滤波器固有频率调谐
- p1656[0...n] 电流设定值滤波器/转速实际值滤波器激活
- p1677[0...n] 转速实际值滤波器 5 的类型
- p1678[0...n] 转速实际值滤波器 5 的分母固有频率
- p1679[0...n] 转速实际值滤波器 5 的分母阻尼
- p1680[0...n] 转速实际值滤波器 5 的分子固有频率
- p1681[0...n] 转速实际值滤波器 5 的分子阻尼
- p1699 **2000 滤波器数据传送**

5.12 电流控制器适配

## 5.12 电流控制器适配

采用电流控制器适配功能后, 电流控制器的比例增益和 I<sub>a</sub> 电流控制器的动态前馈控制会根据 电流大小自动匹配。可设置 p1402.2 = 1 直接激活电流控制器适配, 或设置 p1402.2 = 0 取 消适配。通过 p1959.5 可以自动激活或取消适配:p1959.5 = 1 时激活;p1959.5 = 0 时取 消。

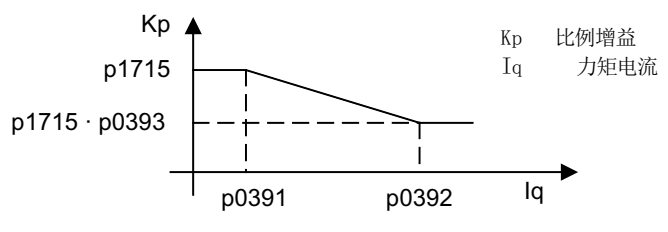

图 5-17 电流控制器适配: p0393 < 1, p0391 < p0392

在互换 I<sup>q</sup> 控制点时电流控制器适配如下:

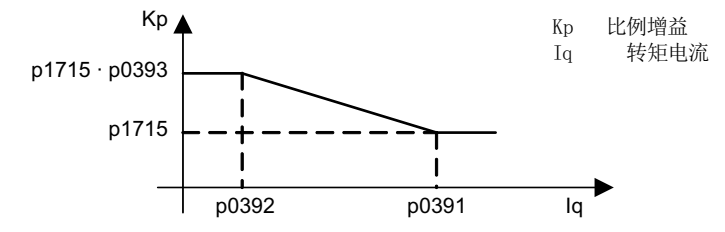

图 5-18 电流控制器适配: I<sub>g</sub> 控制点互换, p0393 > 1, p0392 < p0391

#### 功能图(参见 SINAMICS S120/S150 参数手册)

● 6714 矢量控制 - Iq 控制器和 Id 控制器

- p0391[0...n] 电流控制器适配动作点,比例增益生效
- p0392[0...n] 电流控制器适配动作点, 经过适配的比例增益生效
- p0393[0...n] 电流控制器比例增益的比例
- p1402[0...n] 电流控制和电机模型的配置
- p1703 Isq 电流控制器前馈控制比例系数
- p1715[0...n] 电流控制器比例增益

矢量控制

5.12 电流控制器适配

- p1717[0...n] 电流控制器积分时间
- p1959[0...n] 旋转测量配置

## 5.13 电机数据识别和旋转测量

## 5.13.1 一览

有 2 种彼此关联的方法可以进行电机数据识别:

- 采用 p1910 进行[电机数据识别](#page-262-0) (页 [261](#page-262-0))(静态测量) 用于测量电机等效电路图参数(以矢量控制运行时必须进行该测量)
- 采用 p1960 进行[旋转测量](#page-265-0) (页 [264](#page-265-0)) 用于提高转矩精度和优化转速控制器,只有在进行了电机数据识别后才可执行。

#### 说明

如果配备了一个电机抱闸,抱闸必须打开,以进行旋转测量 (p1215 = 2)。 同步电机的电机抱闸也必须打开,以进行静态测量,这样电机便可进行校准。

可以通过 p1900 更简单地来选择这两种识别方法。

- $p1900 = 2$ 激活静态测量(电机不在旋转)。
- $\bullet$  p1900 = 1 同时激活旋转测量。此时会依据当前控制模式 (p1300) 设置 p1910 = 1 和 p1960 。 也可通过 p1900 = 3 激活旋转测量。

如果使用了同步电机(p0300 =2), p1900 > 0 时会自动激活编码器调零(p1990 = 1)。采用的 校准方法可以在 p1980 中设定。

选择 p1900 = 1, 3 时,参数 p1960 根据 p1300 设定:

- 如果 p1300 = 20 或者 22, 即无编码器的控制, 则 p1960 = 1
- 如果 p1300 = 21 或者 23, 即带编码器的控制, 则 p1960 = 2

通过 p1900 选定的测量方式在驱动上具备相应使能后, 按照以下顺序启动:

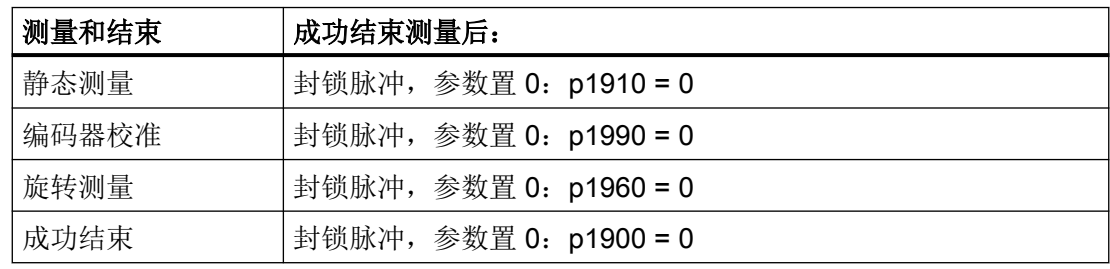

## <span id="page-262-0"></span>说明

这些数据必须非易失地加以保存,从而可以永久保存新的控制器设置。 可通过 r0047 跟踪测量走势。

各个电机数据识别过程的完成状态显示在参数 r3925 ~ r3928 中。

电机数据识别过程只会影响当前有效的电机数据组(MDS)。

# 八 警告

#### 电机数据识别期间电机可意外转动

电机数据检测可导致电机转动,进而导致人员重伤或死亡及财产损失。

● 禁止人员在危险区域内逗留并确保机械不会转动。

### 5.13.2 电机数据识别

#### 电机数据识别 (p1900、p1910)

可通过 p1900 = 2 或 p1910 = 1 激活电机数据识别, 该功能用于确定静态下的电机参数(等 效电路图)。

出于控制技术方面的需要,建议务必要执行电机数据识别,因为从铭牌数据上仅可估算等效 电路图数据和电机电缆电阻。例如,如果要使无编码器的矢量控制保持稳定,或者要在 V/f 曲线控制中升高电压,则定子的电阻尤其重要。如果电源线较长,或者使用的是其他厂家的 电机,就必须执行电机数据识别电机数据识别时,系统会根据铭牌数据(额定数据) 使用 p1910 确定以下数据:

| P1910 = 1 时测定的数据 | 异步电机 | 永磁<br>同步电机 | 同步磁阻电机 |
|------------------|------|------------|--------|
| 额定励磁电流 (p0320)   | x    |            |        |
| 定子电阻(p0350)      | x    | X          | X      |
| 转子电阻(p0354)      | X    |            |        |
| 定子漏电感(p0356)     | x    | x          |        |
| d 轴定子电感 (p0357)  |      | X          |        |
| 转子漏电感(p0358)     | x    |            |        |
| 主电感(p0360)       | X    |            |        |

表格 5-2 测定的数据

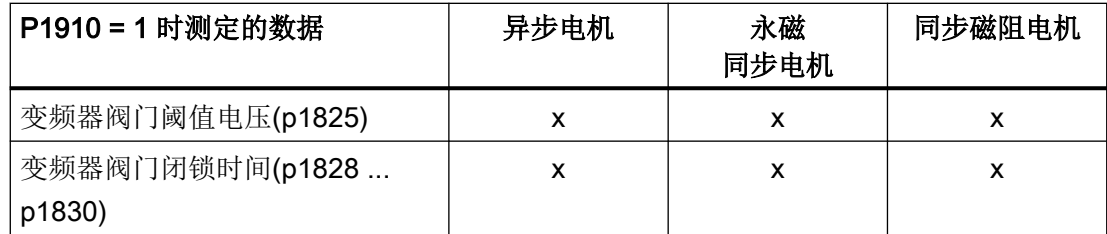

由于铭牌数据是用于电机识别的初始化值,所以为确定上述数据,应正确、一致地输入铭牌 数据,并采用正确的连接方式(星形/三角形)。

如果电机动力线的电阻已知, 最好在静态测量(p1910)开始前输入该电阻(p0352), 这样在计 算定子电阻 p0350 时便可以将它从测得的总电阻中扣除。

并且输入该电阻后,较长电缆上的热电阻适配精度会有所提高。尤其在无编码器的矢量控制 中,该精度会影响低转速时的特性。

在 p1909.20 = 1 (且 p0352 = 0)时, 引线电阻由测量值与自动参数设置的标准值或列表型 电机上的数据组值之间的差值得出,通常不需要输入该引线电阻。

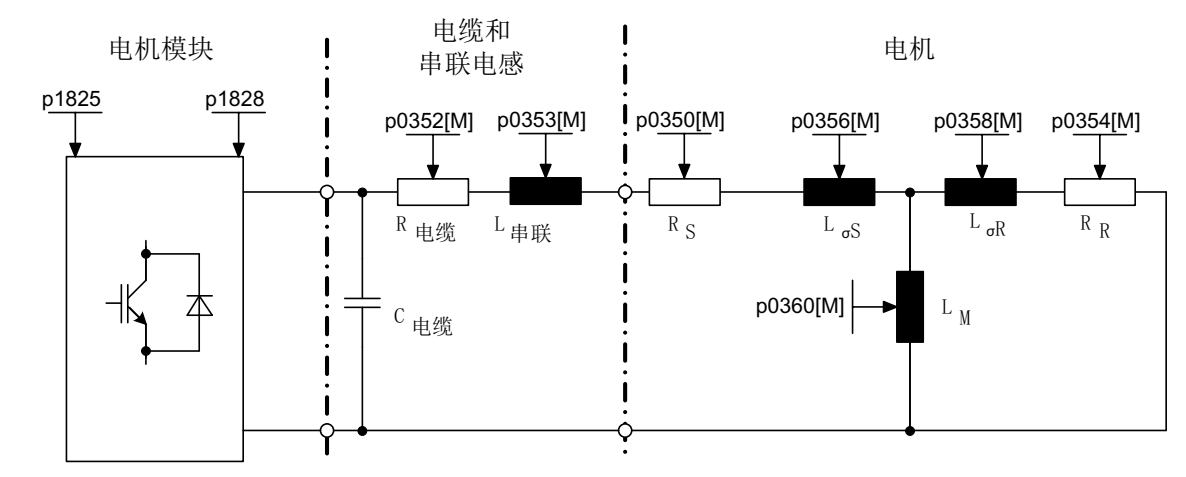

#### 异步电机的特点

图 5-19 异步电机和电缆的等效电路图

如果具备一个输出滤波器(参见 p0230)或串联电感(p0353),同样也应在静态测量开始前 输入相应数据。

该电感会因此从测得的总漏电感中扣除。如果采用的是正弦滤波器,便只测量定子电阻、阀 门阈值电压和阀门闭锁时间。

#### 说明

而如果漏电感大于电机额定阻抗的 35~40%,转速控制器和电流环的动态性能便会被限制 在电压极限和弱磁运行范围内。

#### 说明

静态测量应该在尚未运行的电机上执行。估算执行测量时电机的环境温度,并输入到 p0625 中; 如果使用的是 PT1000 或 KTY 传感器, 请设置 p0600、p0601 并读取 r0035。该值是 热电机模型和热 Rs/RR 适配的参考值。

额定励磁电流和励磁特性曲线应尽量在旋转测量中确定 (p1900 = 3)(不带编码器:p1960 = 1; 带编码器: p1960 = 2)。借助励磁特性曲线可以更加精确地计算出弱磁运行范围中的 场电流,并由此获得更高的转矩精度。

### 说明

和静态测量 (p1910) 相比, 旋转测量 (p1960) 能够更加精准地确定异步电机的额定励磁电流 和饱和特性曲线。

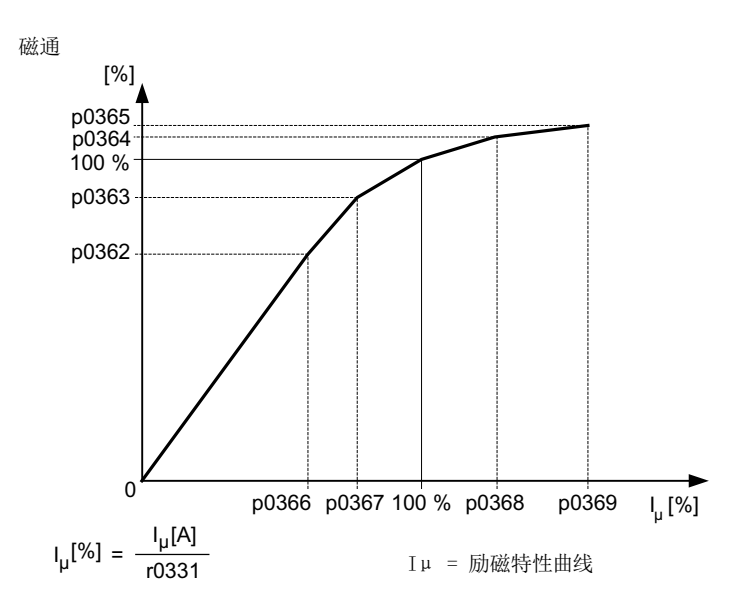

图 5-20 励磁特性曲线

#### 说明

这些数据必须非易失地加以保存,从而可以永久保存新的控制器设置。

#### 说明

电机数据识别结束时,系统会自动计算所有相关的控制参数 (p0340 = 3)

#### <span id="page-265-0"></span>电机数据识别的流程

- 1. 通过 p1900 = 2(或 p1910 = 1)激活电机数据识别。 系统显示报警 A07991。
- 2. 在下一次通电时电机数据识别开始。
- 3. 结束后, 如果识别成功, 参数 p1900 (或 p1910) 被复位为"0"。 如果识别失败,则会输出故障 F07990。
- 4. 参数 r0047 显示测量或识别的当前状态。

#### 不带自动调整控制参数的测量 (p1909.17)

更换电机后,可通过 p1909.17 = 1 进行电机参数测量, 但此时系统并不会通过 p0340 自动 调整控制参数。

### 5.13.3 旋转测量

#### 旋转测量 (p1900、p1960)

"旋转测量"可通过 p1900 = 3 或 p1960 激活。请在电机数据识别完成(p1910)后再执行 此功能。

旋转测量包含转速控制器优化,系统会在该优化中测定驱动的转动惯量并设置转速控制器。 此外该功能还会针对异步电机测量饱和特性曲线和额定励磁电流,从而显著改善转矩精度。

如果要在 p1965 中所设置的转速下进行旋转测量,则可在开始测量之前对该参数进行调整。 此时推荐设置较高的转速。

在异步电机上同样也可以修改 p1961 中的转速,饱和特性曲线的确定和编码器测试将在该 转速下进行。

转速控制器会根据动态系数 p1967 并按照对称的优化法设定。在优化开始前应首先设置 p1967, 它只会影响控制参数的计算。

如果在测量期间发现输入的驱动动态系数无法使驱动稳定运行或转矩波动幅度太大,动态响 应会自动降低,结果显示在 r1968 中。之后应检查驱动在整个设定范围内是否运行平稳。必 要时必须降低动态系数或设定合适的转速控制器 Kp\_n/Tn\_n 适配。

#### 说明

如果转速控制器的动态响应性能因负载振动而大幅减弱,则也可取消振动测试 (p1959.4 = 0)。

在异步电机调试期间,应采取以下步骤:

- 在接入负载前, 应执行完整的"旋转测量" (p1900 = 3 或不带编码器: p1960 = 1; 带 编码器:p1960 = 2)。由于此时异步电机空载,因此可以得到更准确的饱和特性曲线和 额定励磁电流。
- 接入负载后应基于已经改变的总转动惯量再次执行转速控制器优化。选择参数 p1960 便 可以执行优化;不带编码器:p1960 = 3;带编码器:p1960 = 4。 在执行转速控制器优化时,会自动取消参数 p1959 中的饱和特性曲线记录功能。

在调试永磁同步电机时,应带载执行转速控制器优化 (p1900 = 3 或 p1960 > 0) 。

#### 旋转测量 (p1960 > 0):操作步骤

在使能指令和接着的上电指令置位后,以下测量会按照 p1959 和 p1960 中的设置执行:

- 编码器测试 配备转速编码器时会检查编码器旋转方向和线数。
- 只适用于异步电机:
	- 测量饱和特性曲线(p0362 ~ p0369)
	- 测量励磁电流(p0320)和确定变频器相对于偏移补偿的偏移电压
	- 测量异步电机上漏电感的饱和特性,设置电流控制器适配(p0391…p0393) 在 1LA1 和 1LA8 电机(p0300 = 11, 18)上以上测量会自动激活,参见 p1959.5。

#### ● 转速控制器优化

- p1470 和 p1472, p1960 = 1 时(无编码器运行)
- p1460 和 p1462, p1960 = 2 时(带编码器运行)
- 设置 Kp 适配
- 加速度前馈控制的设置 (p1496、p1517)
- 总转动惯量与电机转动惯量之比的设置(p0342)

#### 说明

这些数据必须非易失地加以保存,从而可以永久保存新的控制器设置。

## 八 警告

#### 转速控制器优化时电机可意外转动

转速控制器优化可导致电机转动,进而导致人员重伤或死亡及财产损失。

● 禁止人员在危险区域内逗留并确保机械不会转动。

#### 说明

如果在带编码器运行模式下执行转速控制器优化,闭环工作方式会自动切换到不带编码器的 转速控制方式,以便执行编码器测试。

#### 5.13.4 简化的旋转测量

电机带载时通常不能执行正常的旋转测量。此时可借助简化的旋转测量,在电机首次接通时 测量出转动惯量、励磁电流和饱和特性曲线。可以进行下列设置:

- 简化测量(p1959.12 = 1)
- 成功结束测量后: 直接进入运行状态(p1959.13 = 1)

在旋转测量期间,驱动不会加速到额定转速(p0310),而是加速到在 p1965 中设置的某个额 定转速百分比值。该值的出厂设置为 40 %。p1965 可根据具体工况加以调整, 但必须使电 机安全退出开环控制。和以前一样, 电机最好空载, 即转矩 < 30 % M  $_{\text{waex}}$ 

在旋转测量期间,参数保存被禁止,因为测量程序会自动修改某些参数,而这些参数在测量 结束后又会恢复初始值。

#### 简化测量(p1959.12 = 1)

如果已在参数 p1959 中设置了位 12,系统便会执行简化的旋转测量(带有测量转动惯量时 的低精度)。此时只会测量励磁电流一次,而不是两次。加速测量和振动测试完全被省略。 测量结束后,驱动返回至静止状态,所有为执行测量而改变的参数再次复位为原始值。 p1959.12 不会影响 p1960 = 3、4。

#### 成功结束测量后:直接进入运行状态(p1959.13 = 1)

结束测量后驱动不会静止,而是直接以加速斜坡加速到转速设定值。

#### 在测量期间禁止修改控制器参数(p1959.11 = 1)

在旋转测量期间,驱动加速时会自行修改转速控制器参数。即使位 3(转速控制器参数重新 换算)和位 4(转速控制器优化)不置位也是如此。在很多设备上,从驱动上脱开负载需要 花费很长的时间。而且负载具有高转动惯量。由驱动设置的控制器参数不会总是与驱动任务 相适应,所以有时会对机械系统产生损坏。

置位 p1959 的位 11, 便可禁止重新计算转速控制器参数。

## 5.13.5 重要参数一览

## 重要参数一览(参见 SINAMICS S120/S150 参数手册)

- r0047 电机数据识别和转速控制器优化
- p0340[0...n] 自动计算电机参数/闭环控制参数
- p1300[0...n] 开环/闭环工作模式
- p1900 电机数据识别和旋转测量
- p1901 测试脉冲评估配置
- r1902 测试脉冲评估状态
- r3925[0...n] 电机识别的结果显示
- r3927[0...n] 电机数据识别,计算出的异步电机数据
- r3928[0...n] **旋转测量配置**

#### 静态电机数据识别

- p1909[0...n] 电机数据识别控制字
- p1910 电机数据识别选择

#### 旋转测量

- p0391[0...n] 电流控制器适配动作点, 比例增益生效
- p0392[0...n] 电流控制器适配动作点, 经过适配的比例增益生效
- p0393[0...n] 电流控制器比例增益的比例
- p1959[0...n] 旋转测量配置
- p1960 旋转测量选择
- p1961 周于确定饱和特性曲线的转速
- p1965 用于转速控制器优化的转速
- p1967 周于转速控制器优化的动态响应系数
- r1968 用于转速控制器优化的当前动态响应系数
- r1973 **bedex 旅转测量编码器测试中确定的线**数
- p1980[0...n] 磁极位置识别方法
- p1990 编码器校准确定换向角偏移

## 5.14 磁极位置识别

磁极位置识别功能可以确定同步电机和同步磁阻电机的电气磁极位置,在基于磁场的控制中 需要该位置。电机上的转速编码器没有按磁极位置调零时,您可以利用该识别功能来对编码 器调零。

## 5.14.1 无编码器运行

在无编码器运行中,通过参数 p1780.6 来选择磁极位置识别。在无编码器运行中,必须在 每次启动后执行一次磁极位置识别。

通过参数 p1980 可以设置适合电机的识别方法,通过 p0325 和 p0329 可以设置电流。

#### 说明

#### 磁极位置识别只允许在电机静止状态下进行。

在磁极位置识别期间,电机轴可能会转动。

在电机数据识别期间会执行一次磁极位置识别。在电机数据识别期间驱动可能会报告故障 F07968 或 F07969。

### 5.14.2 带编码器运行

当电机的转速编码器不输出绝对磁极位置时,比如:带零脉冲的增量编码器,必须对编码器 进行调零并识别磁极位置。为此可使用磁极位置识别功能。

当电机的转速编码器不输出位置信息时,比如:不带零脉冲的增量编码器,必须在每次启动 后执行一次磁极位置识别。在具备位置信息的条件下,只有首次启动、电压注入后才执行一 次磁极位置识别。

#### 过程:一次性编码器调零(确定换向角偏移)

前提条件:电机必须可以自由旋转。

- 1. 在结束调试后,驱动会自动为可以调零的编码器确定换向角偏移(p1990 = 1))。 系统显示报警 A07971。
- 2. 在首次启动驱动时会确定换向角。在此期间,电机轴会缓慢转动。此时会发出报警 A07975。
- 3. 在确定了换向角偏移后, 驱动会自行关闭, 然后写入换向角 p0431。 报警 A07971 消失。

#### 说明

编码器能输出绝对位置(r0404.1 = 1)时,可以设置 p1990 = 0,关闭换向角偏移确定功 能。

磁极位置识别只允许在电机静止状态下进行。

当驱动控制只有在完成自动计算(p3900=3或 p0340=3)后才切换到带编码器的运行方式 (p1300 = 21)时,只要选中的编码器需要进行磁极位置识别,比如:带零脉冲的增量编码 器,便必须手动设置磁极位置识别(p1982 = 1)。此时会显示故障 F07551。

#### 电机正在旋转时的磁极位置补偿(编码器微调)

得出的换向角偏移 p0431 的精度可以通过编码器微调加以提高。在进行该操作时, 电机必 须空载旋转。

#### 微调过程:

- 1. 设置 p1905 = 90,激活编码器微调。 驱动会输出报警 A07976,报警值 1。
- 2. 设置脉冲使能,使电机加速到 40% 的额定转速以上。
- 3. 等待测量结束, 即驱动报告 A07976, 报警值为 4, 报警持续大约 1 分钟, 然后关闭驱动。 如果在测量期间电流太低,即驱动报告 A07976, 报警值为 12, 或者测量期间转速太低, 即 驱动报告 A07976, 报警值为 10, 测量会自行重新开始。
- 4. 在封锁脉冲后,驱动会开始计算,如果计算顺利完成,驱动会报告 A07976, 报警值为 5, 然 后将结果保存到参数 p0431 中。 p1905 会自动变为 0, 报警 A07976 消失。

#### 带零脉冲的磁极位置补偿

在首次启动时,磁极位置识别会使编码器角与磁极位置进行粗同步。在越过零脉冲位置后, 只要编码器支持带零脉冲的换向(r0404.15 = 1),驱动便会继续调正该粗同步。在该过程 中必须具备换向角 p0431 的信息。编码器必须支持 180° 换向(r0459.23 = 1), 在同步磁 阻电机上才可以进行精同步。

#### 说明

编码器带零脉冲时,只要有有效的零脉冲位置,驱动也可以拖动正在旋转的电机。 在激活了快速重启/捕捉重启(p1200=1)时,在首次启动、电压注入后驱动也可以拖动正 在旋转的同步磁阻电机。

#### 更换编码器

在更换或改装转速编码器后,只要编码器能输出位置信息(比如:零脉冲),就必须重新确 定换向角偏移(p1990 = 1)。

### 换向角的合理性校验

在绝对值编码器上,您可以利用磁极位置识别功能来校验编码器换向位置(p1980 = 2)。通 过该设置,在每次使能脉冲后驱动都会校验编码器角度。计算出的角度差保存在参数 r1984 中,可从中读出。如果角度差超过 45°,驱动会报告 F07413。

在对编码器进行机械改装后,可以利用编码器调零功能来校验换向角偏移(p1990 = 2)。它 会确定换向角偏移,但不传送得出的角度(p0431)。如果偏差超过6°,驱动会报告 F07413。

### 5.14.3 磁极位置识别方法的提示

通过参数 p1980 您可以选择适合您电机的方法。以下方法可供使用:

- 1 次谐波电压脉冲 (p1980 = 1)
- 2级式电压脉冲 (p1980 = 4)
- 2级式反向电压脉冲 (p1980 = 6)
- 2 次谐波反向电压脉冲 (p1980 = 8)
- 直流注入

所有过程都只允许在电机静止状态下进行。如果您希望驱动更快接通,可以选择快速磁极位 置识别 (p1780.13 = 1)。

#### 边界条件

在各脉冲方法(p1980 = 1、4、6、8)中要满足以下前提条件:

- 该方法适用于已制动和未制动的电机。
- 设定的电流强度(p0325,p0329)必须足够大,以便得出有价值的测量结果(p0325仅 用于  $p1980 = 4$ )。
- 如果电机内的气隙明显分布不均匀,比如: 转子中埋入了磁铁, 我们建议设置 p1980 = 4。 电机气隙分布均匀时,应设置 p1980 = 1。
- 同步磁阻电机上我们建议设置 p1980 = 8。
- 具有高磁阻转矩分量的同步电机上建议设置 p1980 = 6。

直流电注入应满足以下前提条件(p1980 = 10):

- 电机必须能够自由旋转,不受任何外力影响(没有垂直轴)。
- 如果配备了一个电机抱闸,抱闸必须松开。
- 在磁场分布均匀时(比如:气隙分布均匀),建议使用该方法。

#### 5.14.4 信息和参数

#### 故障和报警(参见 SINAMICS S120/S150 参数手册)

- F07413 变频器: 换向角出错(磁极位置识别)
- A07967 变频器:自动编码器调零/磁极位置识别出错
- F07968 变频器: Lq-Ld 测量出错
- F07969 变频器:磁极位置识别出错
- F07970 变频器:编码器自动调零出错
- A07971 (N) 变频器: 换向角偏移确定已激活
- A07975 (N) 变频器: 搜索零脉冲 等待设定值
- A07976 变频器:编码器微调已激活

- p0325[0...n] 电机磁极位置识别, 第 1 相位电流相位
- p0329[0...n] 磁极位置识别, 电流
- p0404[0...n] 生效的编码器配置
- p0430[0...n] 编码器模块配置
- p0431[0...n] 换向角偏移
- p0437[0...n] 扩展编码器模块配置
- r0458 **编码器模块属性**
- r0459 **be the set that the set of the set of the set of the set of the set of the set of the set o**
- p0640[0...n] 电流限值
- p1082[0...n] 最大转速
- p1215 电机抱闸的配置
- p1780[0...n] 电机模型匹配配置

- p1980[0...n] 磁极位置识别方法
- p1982[0...n] 选择磁极位置识别
- r1984 **2000 磁极位置识别角度差**
- p1990 编码器校准确定换向角偏移
- p1991[0...n] 电机切换换向角偏移补偿
- p1993[0...n] 基于运动的磁极位置识别的电流
- p1994[0...n] 基于运动的磁极位置识别的电流上升时间
- p1995[0...n] 基于运动的磁极位置识别的增益
- p1996[0...n] 基于运动的磁极位置识别的积分时间
- p1997[0...n] 基于运动的磁极位置识别的平滑时间

## 5.15 效率优化

## 5.15.1 异步电机的效率优化

一览

在异步电机上,效率优化可带来以下优点:

- 减少能耗成本
- 减少电机散热
- 减少电机噪音

效率优化的缺点:

- 加速时间更长
- 转矩冲击时转速跌落更猛烈
- 降低动态响应

唯一的缺点是,它要求电机的动态响应较高。在效率优化激活时,变频器的电机控制也可以 防止电机堵转。

#### 优化方法

转速和转矩是由被驱动的机器给出的。因此,对于效率优化而言,变量就剩下了磁通。 异步电机的效率可通过两种方法来优化:两者都是借助磁通实现的。

只有在动态响应要求较低的应用中,例如:水泵和风机,才推荐激活效率优化。

## 简单效率优化(方法 1)

p1580 = 100 %, 空载电机的磁通降低到设定磁通(p1570/2)的一半。一旦电机带载运行, 设 定磁通就随负载线性升高,在大约 r0077 = r0331 x p1570 时达到 p1570 设定值。

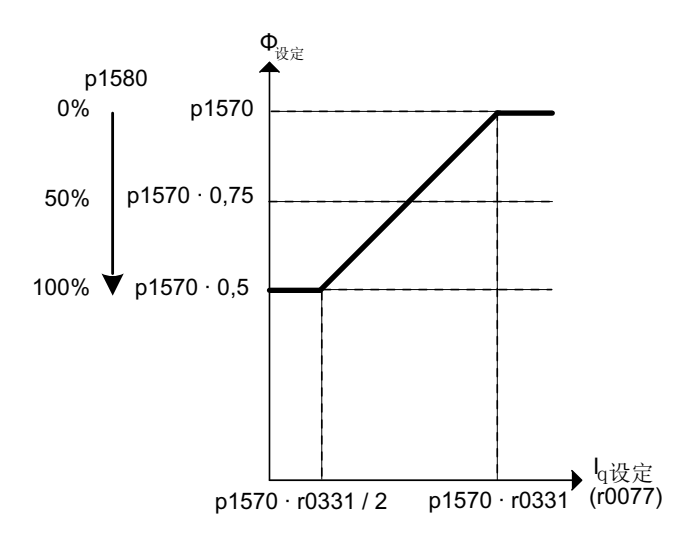

#### 图 5-21 效率优化

在弱磁范围中,最终值会按照当前的弱磁系数降低。将平滑时间 (p1582) 设为 100~200 ms 的时间。磁通差量(另见 p1401.1)会在励磁结束后在内部自动取消。

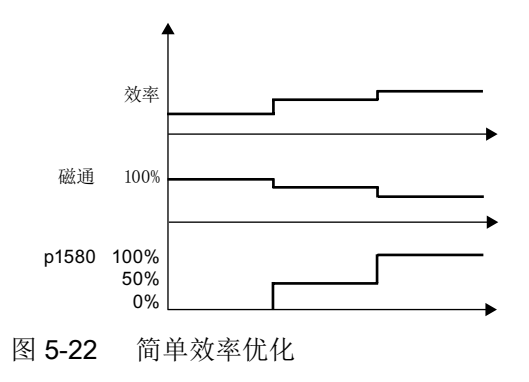

### 高级效率优化(方法2)

高级效率优化通常会比简单效率优化达到更高的效率。在该方法中,驱动会根据效率和磁通 来确定当前工作点,然后调节磁通来达到最佳效率。当多台电机拖动一个负载时,根据电机 的工作点,驱动相应地减小或增大电机磁通。

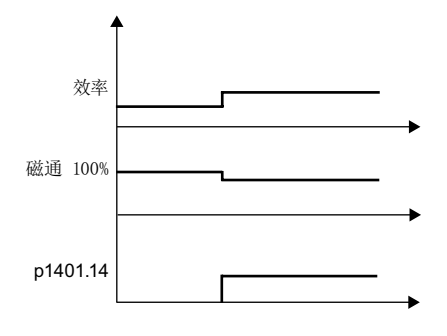

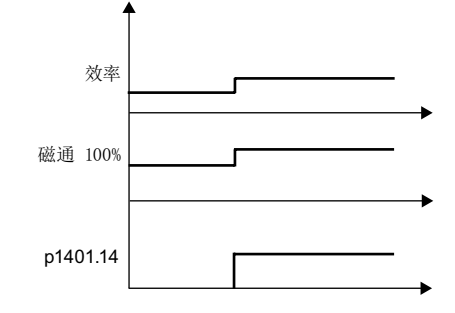

高级效率优化,增大磁通

高级效率优化,减小磁通

高级效率优化是默认关闭的。

设置 p1401.14 = 1 便可激活高级效率优化。

## 5.15.2 磁阻电机的效率优化

在部分负载范围内也能达到适用于磁阻电机 1FP1 的典型效率。

为此, 电机会根据要求的转矩以最低损耗运行 (MTPC: Max-Torque-Per-Current)。这种运 行方式符合磁通设定值设定且可在调试时通过 p1401.3 = 1 进行预配置。此外,还可对磁阻 电机进行以下优化:

- $\bullet$  p1401.9 = 1 动态提升快速形成转矩时的磁通设定值。
- $p1401.10 = 1$ 提升低转速和负载-最优磁通特性曲线 (p1401.3 = 1) 时的磁通设定值。

## 5.15.3 功能图和参数

## 功能图(参见 SINAMICS S120/S150 参数手册)

- 6722 矢量控制 弱磁特性曲线, Id 设定值 (ASM, p0300=1)
- 6723 矢量控制 弱磁控制器,磁通控制器 (p0300 = 1)
- 6790 矢量控制 磁通设定值 (RESM, p0300 = 6)

- r0077 CO:转矩电流的设定值
- r0331[0...n] 实际电机励磁电流/短路电流
- p1401[0...n] 磁通控制配置
- p1570[0...n] CO:磁通设定值
- p1580[0...n] 效率优化

## 5.16 异步电机的快速磁化

在起重机应用中,常会将一台变频器交替连接至不同的电机。在连接到另一台电机后必须在 变频器中载入新的数据组,然后开始给电机励磁。这样会产生多余的等待时间,使用快速励 磁功能后可大大缩短该时间。

## 特性

- 快速励磁应用在矢量控制中的异步电机上。
- 通过注入达到电流极限的励磁电流来快速建立磁场。 从而大大缩短励磁时间。
- "捕捉重启"功能继续以参数 p0346 (励磁时间)运行。
- 和伺服驱动不同的是, 励磁过程不受制动配置(p1215)的影响。

## 调试

必须设置参数 p1401.6 = 1 (磁通控制的配置)以激活快速励磁。

在电机启动时便会执行以下步骤:

- 通过参数 p0644 ("异步电机的励磁电流限值")可以设置异步电机的最大励磁电流, 它 以允许的功率单元额定电流 (r0207[0]) 为基准。
- 励磁电流设定值跃升至参数 p0644 中设置的值或<sub>最大值</sub> (0.9 倍的 r0067, 励磁电流设定值 上限)。
- 磁通随着设定电流尽快上升。
- 并一同引入磁通设定值 r0083。
- 一旦磁通达到阈值 p1573 (最小 10%、最大 200%、出厂 100%), 变频器便结束励磁, 输出转速设定值。在负载较大时,设置的磁通阈值不能太小,因为在励磁期间,转矩电 流一直受限。

#### 说明

只有当励磁时、磁通实际值达到磁通阈值 p1573 的时间小于 p0346 中设置的时间时,参 数 p1573 中的磁通阈值才产生作用。

- **在达到磁通设定值 p1570 前会继续形成磁通。**
- 励磁电流设定值由具有比例增益(p1590)的磁通控制器和可设定的平滑时间(p1616)消除。

矢量控制

5.16 异步电机的快速磁化

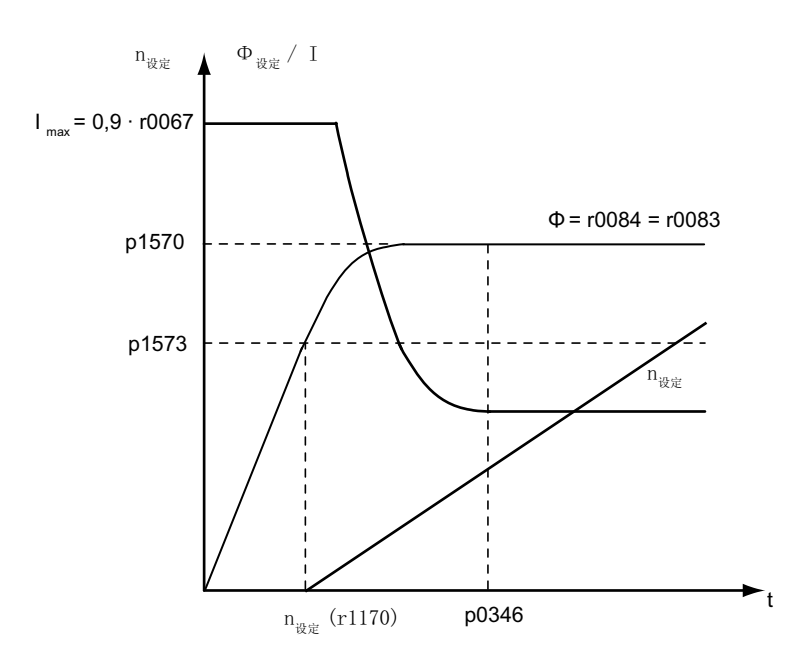

图 5-23 快速励磁的特性曲线

提示

在选中了快速励磁(p1401.6 = 1)时,内部会取消软启动,并输出报警 A07416。

定子电阻识别功能激活时(参见 p0621"重启后识别定子电阻"), 内部会取消快速励磁功 能并显示报警 A07416。

在"捕捉重启"功能中, 参数 p1401.6 = 1 没有作用, 即: 不会执行快速磁化, 参见 p1200。

### 报警和故障

#### 磁通控制器配置

在激活由参数 p1401 和 p0621 控制的功能后,会检查是否选中了和它冲突的功能。如果有, 便显示报警 A07416, 报警中会指出和配置冲突的参数号, 如: p0621 或 p1401。

这些参数和数据组相关: p1401 和 DDS 相关; p0621 和 MDS 相关, 所以在报警值中也指 出了数据组编号。

磁通控制配置(p1401)存在冲突。 故障码: 1 = 快速励磁(p1401.6)和软启动(p1401.0)冲突

- 2 = 快速励磁(p1401.6)和磁场建立控制(p1401.2)冲突
- 3 = 快速励磁(p1401.6)和重启后的 Rs 识别(p0621 = 2)冲突

## 5.16 异步电机的快速磁化

### 解决办法:

- 故障码 1:
	- 取消软启动:p1401.0 = 0
	- 取消快速励磁:p1401.6 = 0
- 故障码 2:
	- 关闭磁场建立控制:p1401.2 = 0
	- 取消快速励磁:p1401.6 = 0
- 故障码 3:
	- 重新设置 Rs 识别:p0621 = 0, 1
	- 取消快速励磁:p1401.6 = 0

#### 限制磁通控制器输出

如果设置的电流极限 p0640[D] 太小, 如低于额定励磁电流 p0320[M], 可能永远都不会达到 给定的磁通设定值 p1570 [D]。

一旦超出 p0346(励磁时间)中设置的时间便会立即输出故障 F07411。该励磁时间一般明 显大于快速励磁时的磁场建立时间。

#### 原因:

在配置了快速励磁(p1401.6 = 1)时, 虽然设定了 90% 的最大电流, 但还是没有达到给定 的磁通设定值。

- 电机数据错误。
- 电机数据和电机连接方式(星形/三角形)不相配。
- 电机的电流极限 p0640 设得太低。
- 异步电机(无编码器开环)处于 I2t 限制中。
- 电机模块太小。

#### 解决办法:

- 正确设置电机数据。
- 检查电机的连接方式。
- 正确设置电流限值(p0640,p0323)。
- 减轻异步电机的负载。
- 可能的话,设置更大的电机模块。
- 检查电机动力线。

5.16 异步电机的快速磁化

### 功能图 (参见 SINAMICS S120/S150 参数手册)

- 6491 矢量控制 磁通控制配置
- 6722 矢量控制 弱磁特性曲线, Id 设定值 (ASM, p0300=1)
- 6723 矢量控制 弱磁控制器,磁通控制器(ASM, p0300=1)

- r0207[0...4] 功率单元的额定电流
- p0320[0...n] 电机的额定励磁电流/短路电流
- p0346[0...n] 电机励磁时间
- p0621[0...n] 重启后检测定子电阻
- p0640[0...n] 电流极限
- p0644[0...n] 异步电机的励磁电流限值
- p1401[0...n] 磁通控制器的配置
- p1570[0...n] CO:磁通设定值
- p1573[0...n] 励磁中的磁通阈值
- p1590[0...n] 磁通控制器比例增益
- p1616[0...n] 电流设定值的滤波时间

## <span id="page-282-0"></span>5.17 捕捉重启

在上电后,"捕捉重启"功能将电机模块自行切换到一个正在旋转的电机上。此功能可在带/ 无编码器运行中激活。

## 八 警告

## 捕捉重启激活时电机可意外运动

在捕捉重启功能 (p1200) 激活时, 尽管驱动处于静止状态, 而且设定值为"0", 但驱动仍可 能会由于搜索电流而加速,进而导致人员重伤或死亡及财产损失。

● 禁止人员在危险区域内逗留并确保机械不会转动。

## 操作步骤

- 1. 通过参数 p1200 激活"捕捉重启", 尤其是在负载断电后仍会运动时。 这样可以避免整个机械装置的负载发生剧烈变化。
- 2. 如果使用的是异步电机,必须在查找电机前经历一段去磁时间。在这段时间内电机端子电压 会逐渐降低,直到为零。这样便可以在脉冲使能时避免由于相位短路而出现过高的补偿电流。 去磁时间内部计算得出。但也可以通过参数 p0347 手动设置去磁时间。这两个时间中的较大 值生效。
	- 在无编码器运行中,首先搜索当前转速。搜索从最大转速 + 25 % 的转速开始。使用 永磁同步电机时,需要使用一个电压监控模块(VSM),详细说明请参见文档: SINAMICS S120 控制单元手册和 SINAMICS S120/S150 参数手册的参数 p1200。
	- 在带编码器运行中,即实测转速实际值,会省略搜索这一过程。
- 3. 使用异步电机或磁阻电机时,确定转速后会立即首先进行励磁 (p0346)。
- 4. 接着会将斜坡功能发生器中的当前转速设定值设为当前的转速实际值。 驱动从该值起加速到最终的转速设定值。

5.17 捕捉重启

## 应用示例

在电源断电后,风扇驱动会通过"捕捉重启"功能尽快再次切换到正在旋转的风扇电机上。

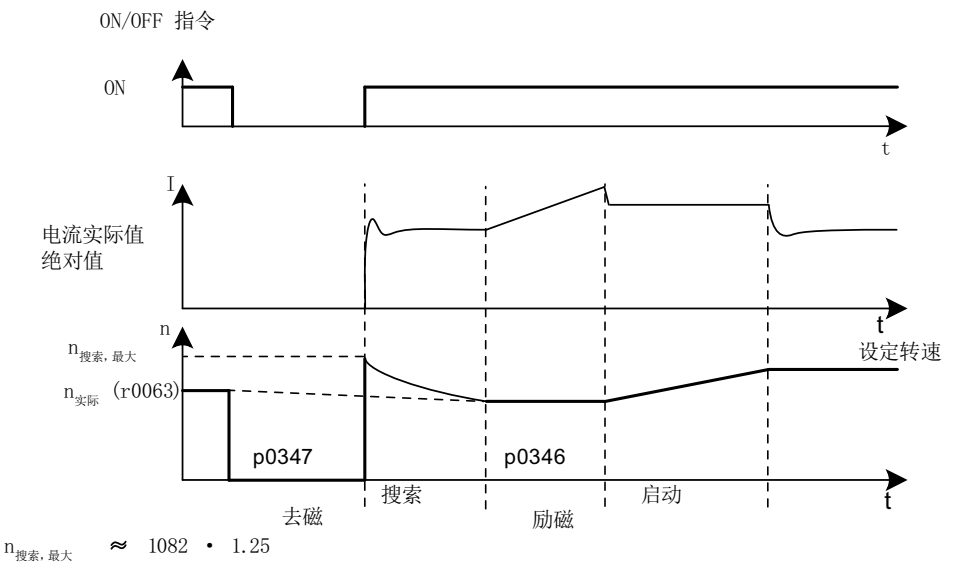

图 5-24 示例:捕捉重启,用于无编码器异步电机

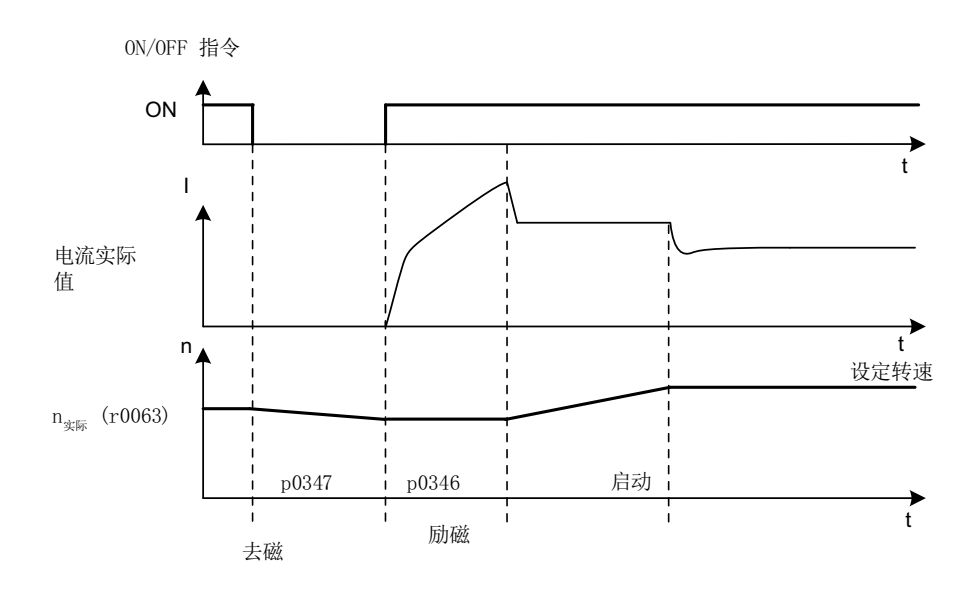

图 5-25 示例:捕捉重启,用于带编码器异步电机

## 电缆较长时无编码器运行中的捕捉重启功能

原则上,电缆电阻是需要加以考虑的重要因素。在电机热模型计算中就需要此数值。

- 1. 执行电机数据识别前,在参数 p0352 中输入电缆电阻。
- 2. 在异步电机上,将参数 p1203[0...n] 至少设为 300 %。 这样一来捕捉重启可能会比出厂设置 (100 %) 持续得更长一些。 磁阻电机无需进行此设置。

#### 说明

为了对捕捉重启功能进行优化,请通过跟踪(Trace)记录检查该功能。必要时对参数 p1202 和 p1203 的设置进行优化。

## 5.17.1 快速捕捉重启

在无编码器运行中(矢量、V/f线性和抛物线特性曲线)有"快速捕捉重启"功能可用。"快 速捕捉重启"只能用于异步电机。

## 无电压测量的快速捕捉重启

在该功能中,起始频率为零。在参数设置正确后,模型在 200 毫秒内即可起振。只有在以 下条件下,该功能才生效:

- 电流控制器周期 250 μs 或 400 μs (无滤波器、长电缆应用)
- 矢量控制中 4 倍额定转速以下
- V/f 控制中额定转速以下

"快速捕捉重启"功能的设置在专家参数表中进行。

- 1. 设置 p1780.11 = 1, 将捕捉重启的方式设为"快速捕捉重启"。 若 p1780.11 = 0, 则执行正常的捕捉重启。在带编码器运行中会忽略该位,即此运行无"快 速捕捉重启"。
- 2. 和正常的捕捉重启一样,快速捕捉重启也通过参数 p1200 激活。
- 3. 无论是在矢量控制还是在 V/f 控制中,都要执行一次静态测量 (p1900 = 2), 以确定电缆电阻, 正确设置电压模型。 此处关键的参数是定子电阻(p0350)和定子漏电感(p0356)。 下列状态位显示了捕捉重启的走势:
	- V/f 控制:r1204.14。
	- 矢量控制:r1205.16 或 r1205.17。

5.17 捕捉重启

## 说明

p1203 对快速捕捉重启没有作用,可使用 p1202 (捕捉重启搜索电流)进行快速捕捉重启优 化。

#### 说明

#### 搜索电流不能太低

如果驱动继续进入弱磁区工作或者驱动带滤波器、长电缆运行,可能是因为快速捕捉重启时 的搜索电流太低(F07330)。

在该情况下设置搜索电流 (p1202) 的值 > 30 %。

### 带电压采集的快速捕捉重启

测量电机的端子电压可以缩短旋转异步电机上的接通时间。为此,必须连接 VSM 模块(参 见章节"[电压监控模块](#page-290-0) (页 [289\)](#page-290-0)")。

- 1. 选择用于快速捕捉重启的电压测量: p0247.5 = 1。
- 2. 激活捕捉重启:p1200 > 0。 下列状态位显示了捕捉重启的走势:
	- V/f 控制:r1204.15
	- 矢量控制: r1205.18,r1205.19,r1205.20

#### 说明

如果测出的电压振幅超出了变频器额定电压的 1 % 的限值,系统会禁用带电压测量的捕捉 重启并查找旋转频率。

## 5.17.2 同步磁阻电机的捕捉重启

在同步磁阻电机的无编码器控制中,可借助"捕捉重启"功能确定转子的位置和转速,且几 乎没有延时。

#### 5.17 捕捉重启

执行电机数据识别(p1900,静态测量),以提高功能质量。通过"捕捉重启"功能能够确 定电机特性。

## 警告 捕捉重启激活时电机可意外运动 在捕捉重启功能 (p1200) 激活时,尽管驱动处于静止状态,而且设定值为"0", 但驱动仍可 能会由于搜索电流而加速,进而导致人员重伤或死亡及财产损失。 ● 禁止人员在危险区域内逗留并确保机械不会转动。

过程

- 1. 设置 p1200 = 1, 激活"捕捉重启", 尤其是在负载断电后仍会运动时。 这样可以避免整个机械装置的负载发生剧烈变化。
- 2. 与异步电机不同,同步磁阻电机无需等待去磁时间(参考"[异步电机的捕捉重启](#page-282-0)(页 [281](#page-282-0))") 可直接在关闭后在旋转的电机上进行捕捉重启。
- 3. 使用同步磁阻电机时,确定转速后会立即首先进行励磁 (p0346)。
- 4. 接着会将斜坡功能发生器中的当前转速设定值设为当前的转速实际值。 驱动从该值起加速到最终的转速设定值。 位 r1205.21 中显示捕捉重启激活。
- 5. 可通过参数 p1202 和 p1203 设置搜索电流和搜索速度,对捕捉重启进行优化。

说明

如果修改了搜索电流 (p1202), 则须执行静态测量, 以接收修改。修改参数后, 系统会将 测量时间配置的尽可能短 (p1909.22 = 1)。只有在电机数据识别结束后,该位才置位。

5.17.3 信息和参数

#### 重要故障一览(参见 SINAMICS S120/S150 参数手册)

- F07330 捕捉重启:测出的搜索电流过报警
- F07331 捕捉重启:不支持功能

- p0247 电压测量配置
- p0352[0...n] 电缆电阻
- 5.17 捕捉重启
- p1082[0...n] 最大转速
- p1200[0...n] 捕捉重启的工作方式
- p1202[0...n] 捕捉重启搜索电流
- p1203[0...n] 捕捉重启搜索速度的系数
- r1204.0...15 CO/BO:捕捉重启 V/f 控制状态
- r1205.0...21 CO/BO:捕捉重启矢量控制状态
- p1780.11 电机模型适配的配置
	- 异步电机的捕捉重启使用电压模型
- p1900 电机数据识别和旋转测量
- p1909[0...n] 电机数据检测控制字
## 5.18 同步

### 说明

借助"同步"功能和现有的电压监控模块 VSM10(用于测量电源电压), 电机可与电网同 步。可通过现有的旁路功能或上级控制器将电机上切到电网上,或进行必要的接触器控制。 使用旁路功能可暂时(例如:在设备不停机的情况下进行维护工作)或持续在电网上运行电 机。

通过参数 p3800 激活同步。通过 DRIVE-CLiQ 分配给驱动的 VSM10 负责测量电网电压。

## 前提条件

- 驱动采用矢量控制,带有电压监控模块(VSM10)
- 异步电机无编码器
- 矢量控制

### 特性

- 模拟量互联输入,用于传送由 VSM10 采集的电机实际电压(r3661, r3662)
- 相位差(p3809)设置
- 可以通过参数(p3802)激活

## 功能图(参见 SINAMICS S120/S150 参数手册)

● 7020 工艺功能,同步

## 重要参数一览(参见 SINAMICS S120/S150 参数手册)

- p3800[0...n] 激活"电网-驱动同步"
- p3801[0...n] "电网-驱动同步"的驱动对象号
- p3802[0...n] BI:"电网-驱动同步" 使能
- r3803.0 CO/BO:"电网-驱动同步"控制字
- r3804 CO:"电网-驱动同步"目标频率
- r3805 CO:"电网-驱动同步"频率差
- p3806[0...n] "电网-驱动同步"的频率差阈值

5.18 同步

● r3808 CO:"电网-驱动同步"的相位差 ● p3809[0...n] "电网-驱动同步"的相位设定值 ● p3811[0...n] "电网-驱动同步"的频率限制

● r3812 CO:"电网-驱动同步"修正频率 ● p3813[0...n] "电网-驱动同步"的相位同步阈值

● r3814 CO:"电网-驱动同步"电压差

● p3815[0...n] "电网-驱动同步"的电压差阈值 ● r3819.0...7 CO/BO:"电网-驱动同步"的状态字

## 5.19 电压监控模块

在矢量控制和"V/f"控制中使用以下功能时,需要使用电压监控模块(VSM):

● 同步

通过"同步"功能可以使驱动和当前电源/电网同步,同步后便可以直接切换到电网上(旁 路)。另一个用途是电机在电网上暂时工作,这样可以在设备不停机的状态下进行变频 器维护。

选择了外部采集实际电压 (p3800 = 1) 时, 电压由 VSM 采集, 该模块连接到电源相位上 并通过 DRIVE-CLiQ 分配给一个电机模块。

● 捕捉重启

在上电后,"捕捉重启"功能将电机模块自行切换到一个正在旋转的电机上。在无编码 器运行中,首先搜索当前电机转速。 使用永磁同步电机时,该功能需要使用一个电压监控模块(VSM),详细说明请参见文档: SINAMICS S120 控制单元手册、SINAMICS S120/S150 参数手册中的参数 p1200。 可在异步电机上使用一个 VSM, 以缩短杳找时间(参见章节["快速捕捉重启](#page-284-0)(页 [283\)](#page-284-0)")。 如果只有一个 VSM, 那么当"同步"被禁用时, 该 VSM 只用于采集电机电压 (p3800  $= 0$ ).

## 拓扑结构视图

在 SINAMICS S120 驱动上, VSM 应用在编码器侧。在驱动对象"VECTOR"上, VSM 只在 无编码器运行方式中使用。VSM 连接到拓扑结构中电机编码器的位置上。

## 通过 STARTER 调试 VSM

为了调试 VSM, 参见"SINAMICS 调试手册 Startdrive"的"添加电压监控模块 VSM10"一章 中的信息。

在参数 p0151[0...1] 中必须输入 VSM 在当前拓扑结构中的组件号。该参数会向 VSM 分析 环节分配 VSM 数据组。通过参数 p0155[0...n]"激活/禁用电压监控模块",可以将 VSM 作 为拓扑结构中的组件明确地激活或禁用。

VSM 参数不受 SINAMICS 数据组模型影响。每个 VECTOR 驱动对象最多允许使用 2 个 VSM。

## 说明

### 使用 2 个 VSM

如果把 2 个 VSM 连接到一个电机模块上,则第 1 个 VSM(p0151[0])用于测量电源电压 (p3801)。第 2 个 VSM 用于测量电机电压 (p1200)。

5.19 电压监控模块

### 通过 LED 识别 VSM 和 VSM 固件版本

"通过 LED 识别 VSM"的功能由参数 p0154 激活。

在 p0154 = 1 时, 对应 VSM 上的"LED RDY "灯变为绿色/橙色或红色/橙色, 以 2 Hz 的频 率不断闪烁。

VSM 固件版本可以参见驱动对象"矢量"上的参数 p0158[0,1]。

### 功能图(参见 SINAMICS S120/S150 参数手册)

- 7020 工艺功能 同步
- 9880 电压监控模块 (VSM) 模拟量输入 (AI 0 ... AI 3)
- 9886 电压监控模块 (VSM) 温度检测

### 重要参数一览(参见 SINAMICS S120/S150 参数手册)

- p0151[0...n] 电压监控模块的组件号
- p0155[0...n] 激活/禁用电压监控模块
- p0158[0...n] 电压监控模块的固件版本
- p3800[0...n] 激活"电网-驱动同步"
- p3801[0...n] "电网-驱动同步"的驱动对象号

### 5.20 仿真运行

## 5.20 仿真运行

仿真运行主要是模拟驱动在没有连接电机和直流母线电压下的运行。 此时应注意,只有真 正具备 40 V 直流母线电压时,才可以启用仿真运行。 一旦电压超出该阈值,仿真运行便取 消,并发出故障信息 F07826。

借助仿真运行可以测试设备和上级自动化控制系统之间的通讯。 如果需要驱动同时返回实 际值,应在仿真运行期间将驱动切换到没有编码器的工作模式。 这样便可以在不接入电机 的情况下预先测试 SINAMICS 软件中的大型组件,如:设定值通道、顺序控制、通讯、工 艺功能等。

在功率 > 75 kW 的设备上我们建议,在结束维修后检查功率半导体的控制性能。 检查时,首 先给直流母线注入<40 V 的直流电,然后通过控制软件测试存在的脉冲样本。

可通过 p1272 =1 激活仿真运行。

#### 说明

仿真运行中必须保持和功率单元的连接。 因此必须通过 DRIVE-CLiQ 连接功率单元。

### 前提条件

为此必须满足下列前提条件:

- 首次调试已结束 (缺省配置: 标准异步电机)。
- 直流母线电压低于 40 V(注意直流母线电压测量装置的容差)。

### 特性

- 在直流母线大于 40V (测量公差±4V)时会自动取消,驱动输出故障 F07826 并立即封 锁脉冲(OFF2)
- 可由参数 p1272 激活
- 在仿真运行期间会禁用电源接触器控制
- 在较低的直流母线电压上并不带电机时,可以测试功率半导体的控制性能。
- 可以在不连接电机的条件下模拟功率部件和闭环控制。

5.21 功率部件的冗余运行

## 5.21 功率部件的冗余运行

可使用冗余运行,以在并联运行中将损坏或失灵的功率单元更换,并继续运行。

### 说明

### 设备的静止状态

由于未设电气隔离而引起的反馈效应,即便设有冗余回路,仍可能发生整个设备的静止。

拆下失灵的功率单元前,必须首先通过 p0125 或二进制互联输入 p0895 禁用该部件。在装 入备用功率单元后,必须重新将其激活。

### 前提条件

- 并联仅适用于相同的 Chassis 或 Chassis-2 型功率单元
- 最多可以将 4 个 Chassis 型功率单元并联
- 最多可以将 6 个 Chassis-2 型功率单元并联

#### 说明

针对下列功率单元, 必须提供版本 ≥ V5.2 的固件, 以便进行调试。

- Chassis-2 型调节型电源模块
- Chassis-2 型电机模块
- 并联的功率单元有相应的功率余量
- 电机带单绕组系统(p7003 = 0)
- 无 Safe Torque Off (STO)

### 特性

- 冗余运行适用于至多 4 个 Chassis 型功率单元
- 冗余运行适用于至多 6 个 Chassis-2 型电机模块
- 可由参数(p0125)禁用功率单元
- 可由二进制互联输入(p0895)禁用功率单元

### 重要参数一览(参见 SINAMICS S120/S150 参数手册)

- p0125[0...n] 激活/取消激活功率单元组件
- r0126[0...n] 功率单元激活/禁用

5.21 功率部件的冗余运行

- p0895[0...n] BI: 激活/取消激活功率单元组件
- p7003 绕组系统并联

## 5.22 旁路

## 5.22.1 一览

旁路功能通过变频器的数字量输出控制 2 个接触器,并通过数字量输入分析接触器的反馈信息 (例如通过 TM31)。这种线路既可以使得电机通过变频运行,也可以使得电机直接在电网 上运行。接触器由变频器控制;接触器状态的反馈信号也必须发送回变频器。

可以通过 2 种方式实现旁路线路:

- 电机和电网不同步
- 电机和电网同步

对于这两种旁路方式:

- 当撤销控制字信号"OFF2"和"OFF3"时, 旁路开关始终保持闭合。(电机缓慢停车!)撤 销"OFF1"时,电机仍接在电网中。
- 例外:

必要时可以由一个上一级控制器锁定旁路开关,这样当电机在电网下工作时,变频器就 可以完全(也就是说包括调控电子装置)关闭。接触器的锁定工作必须由用户自行实施。

- 在上电后变频器重新启动时会首先分析旁路接触器的状态。由此变频器可以在启动后直 接转换至"接通就绪和旁路"状态。只有当通过控制信号激活旁路、控制信号(p1266)在 启动后仍然存在、"自动重启"功能激活(p1210 = 4)时,才能实现该操作。 重启过程中旁路自动重启。在旋转电机上进行脉冲使能,以便将电机加速至设定转速或 与电网同步。该情况下建议激活"捕捉重启"功能(p1200 = 1), 以避免出现较高电流 峰值。
- 和自动重启相比,启动后会优先将变频器切换到"接通就绪和旁路"状态。
- 在变频器处于"接通就绪和旁路"或"运行就绪和旁路"中某个状态时,由温度传感器 执行的电机温度监控会生效。
- 必须选用能够带载接通的两个电机接触器。

#### 说明

下面只列举了一些基本线路示例,用于说明旁路功能的基本工作方式。具体的线路布置 (接触器、保护装置)等应根据生产现场实际情况进行设计。

## <span id="page-296-0"></span>注意

### 错误相序可导致误同步

目标频率 r3804 是绝对值,它不包含旋转磁场方向的信息! 如果电源电压(即同步目标)的相序和电机电压的相序不一致,可导致误同步。在极端条 件下,这可能会对设备造成机械损伤。

- 确认电源电压的相序是否和电机电压的相序一致。按以下步骤调正相序:
	- 将变频器输出或电源接触器上的两根馈电线对调。
- 通过参数 p1820 或 p1821 来调正电机输出电压的相序或变频器输出电压的相序。

#### 前提条件

旁路功能只能应用在没有编码器的转速控制(p1300 = 20)、V/f 控制(p1300 = 0...19)和异步 电机上。

#### 特性

- 可用于矢量控制
- 适用于无编码器的异步电机

### 激活旁路功能

旁路功能属于"工艺控制器"功能模块,该模块可以在运行调试向导时激活。通过参数 r0108.16 可以检查模块是否激活。

### 5.22.2 带同步和重叠的旁路

#### 说明

"带同步和重叠的旁路"适用于低惯量电机。此处指打开接触器 K1 时,转速可能会迅速降 低的电机。

在"带同步和重叠的旁路"激活后 (p1260 = 1), 电机经过同步后切换到电网中并再次退出 电网运行。在切换变频运行和工频运行时,两个接触器 K1 和 K2 会同时闭合一段时间 (phase lock synchronization 相位锁定同步)。

该旁路类型需要使用一个用于测量电网电压的电压监控模块 VSM10, 以便使电机和电网同 步。

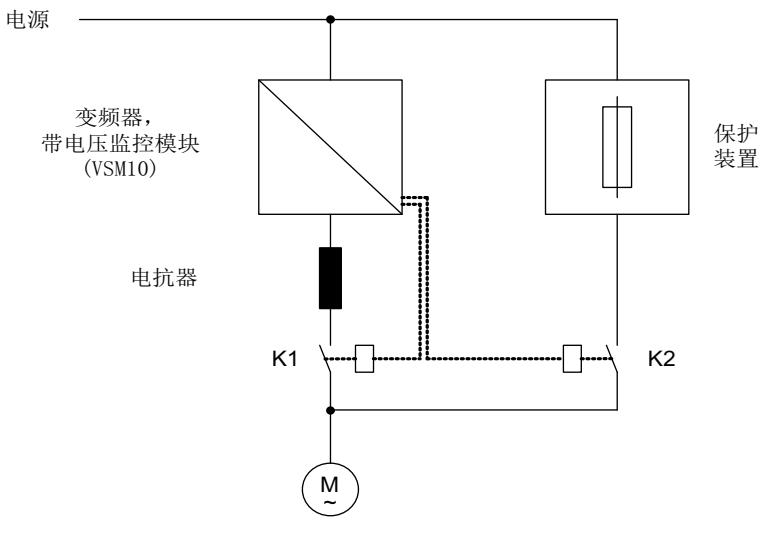

此时, 电抗器用于变频器与电网电压之间的退耦, 电抗器的 uk 值为 10 (± 2) %。

图 5-26 电路示例:带同步和重叠的旁路

### 说明

由于存在重叠,在和变频器再次同步时,直流母线电压可能会升高。极端条件下,可能会导 致驱动跳闸。该问题可以通过过电压保护来解决,它在直流母线电压达到 Vdc 最大阈值 r1242 后封锁脉冲,从而使直流母线电压不再继续升高。电机在脉冲封锁期间会惯性停车, 因此必须重新"捕捉"它。因此只有当激活了"捕捉重启"功能后(p1200 = 1),过电压 保护才能工作。

### 激活

只有控制信号才可以激活带同步和重叠的旁路 (p1260 = 1)。无法通过转速阈值激活。

### 参数设置

在激活带同步和重叠的旁路(p1260 = 1)后,仍需设置如下参数:

表格 5-3 带同步和重叠的旁路的参数设置

| 参数           | 描述              |  |
|--------------|-----------------|--|
| $r1261.0 =$  | 接触器 K1 的控制信号    |  |
| $r1261.1 =$  | 接触器 K2 的控制信号    |  |
| p1266=       | 设置控制信号          |  |
| $p1269[0] =$ | 接触器 K1 发出反馈的信号源 |  |

#### 矢量控制

### 5.22 旁路

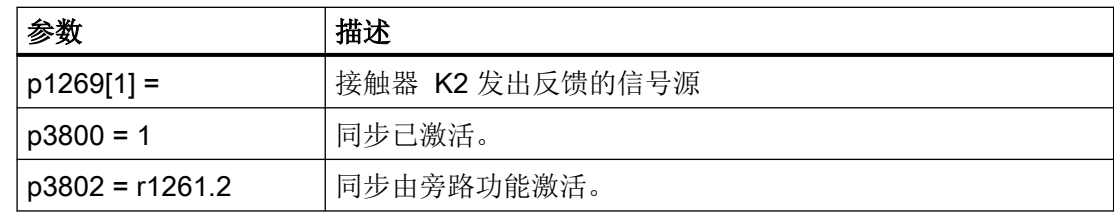

## 传输过程

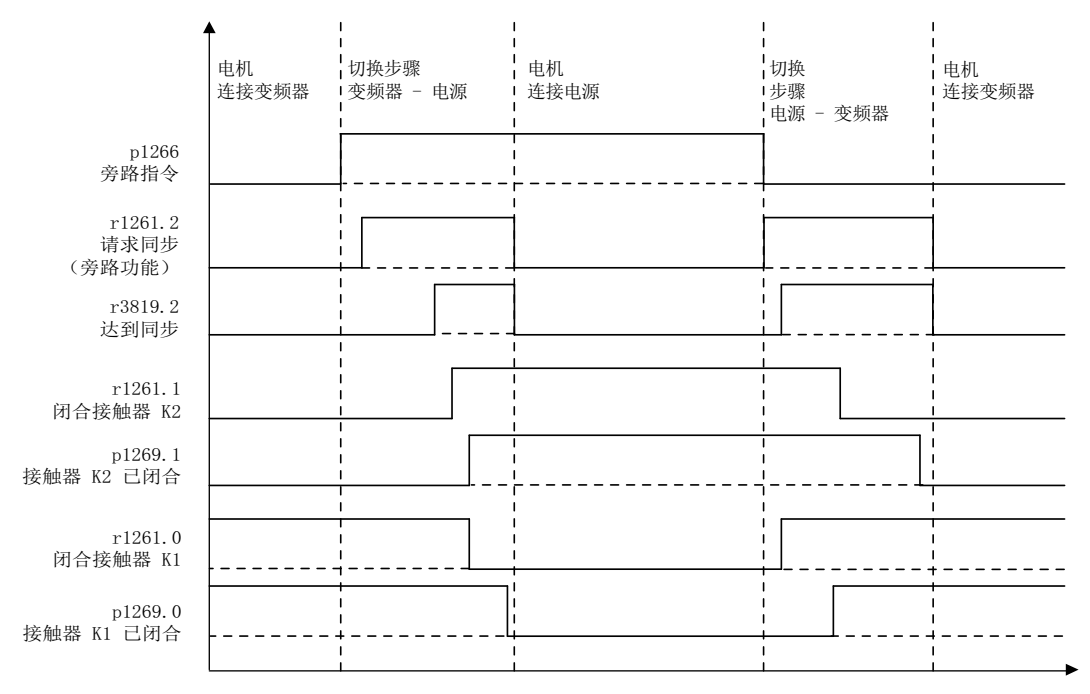

图 5-27 信号图:带同步和重叠的旁路

### 电机投入电网工频运行

(接触器 K1 和 K2 由变频器控制):

- 初始状态: 接触器 K1 闭合, K2 打开且电机通过变频器工作。
- 置位控制位"旁路指令"(p1266, 例如通过上位自动化系统)。
- 接着旁路功能会置位控制字位"同步"(r1261.2)。
- 因为该位是在变频运行中被置位, 所以同步过程 "电机投入电网工频运行" 开始。
- 当电机与电网频率、电压、相位成功同步后,同步计算报告状态 (r3819.2)。
- 旁路机械装置分析该信号并关闭接触器 K2 (r1261.1 = 1)。信号的分析在内部进行, 无需 采用 BICO 互联。

- 当接触器 K2 回复"闭合"状态后 (r1269[1] = 1),K1 打开且变频器锁定脉冲。现在变频 器处于"Hot Stand By"(热待机)状态下。
- 如果在这个阶段取消"ON"指令,变频器将切换到简单的"待机"状态。存在相应的接触 器时,变频器会与电网分离,并向直流母线放电。

依照相反顺序使电机退出电网工频运行: 退出前,接触器 K2 闭合;接触器 K1 打开。

- 删除控制位"旁路指令"(例如通过上级自动化系统)。
- 接着旁路功能使控制字位"同步"置位。
- 脉冲使能。因为"同步"在"脉冲使能"前置位,所以变频器会将此指令理解为使电机 退出电网运行,恢复变频运行。
- 当电机与变频器频率、电压、相位成功同步后,同步计算报告状态。
- 旁路机械装置分析此信号,并关闭接触器 K1。信号的分析在内部进行,无需采用 BICO 互联。
- 当接触器 K1 回复"闭合"状态后, K2 打开且电机重新在变频器上工作。

### 5.22.3 带同步、不带重叠的旁路

说明

在"带同步、不带重叠的旁路(p1260 = 2)"激活时,只有接触器 K1 打开时,才会闭合接触器 K2  $($  anticipatory type synchronization 先行同步)。

在此时间内电机未连接至电网,因此其转速由负载和摩擦确定。因此,该旁路类型适用于大 惯量电机(说明如下)。

同步设定值 p3809 用于校正采集电压实际值信号时的相移 (p3809 = -180°…179.90°)。此外, 还可通过该参数在不超过 20°el(=最大值 p3813)的范围内预转一个电机电压设定角度, 以 补偿切换旁路期间因摩擦/负载导致的转速下降。

在同步前可通过 p3809 设置合适的电机电压相位,使电机电压相位超出待同步的电网。在 两个接触器同时打开的短时间内, 电机制动, 因此当接触器 K2 闭合时, 相位差和频率差接 近零。如果切换时角度差 > 20°el, 则须通过未忽略的电流脉冲进行计算。因此, 仅当角度差 ≤ p3813 (最大 20°el) 时, 才能达到同步。

仅当电机在切换期间负载始终不变时,才能通过 p3809 补偿转速下降。例如: 在传送带上, 取决于过程环境的负载在切换旁路期间也可能会发生变化。

如果切换时角度差超过 20°el 或每次切换时负载都不同, 则须使用["带同步和重叠的旁路](#page-296-0) (页 [295](#page-296-0))"。

该旁路类型需要使用一个用于测量电网电压的电压监控模块 VSM10,以便使电机和电网同步。 该功能正常实现的前提条件是:驱动转动惯量和负载足够大。

#### 说明

如果在接触器 K1 和 K2 打开期间电机的转速变化没有超出额定转差, 便表明电机的转动惯 量足够大。

此外,还须确保切换时电机不会因外部影响(如摩擦)强力减速制动。

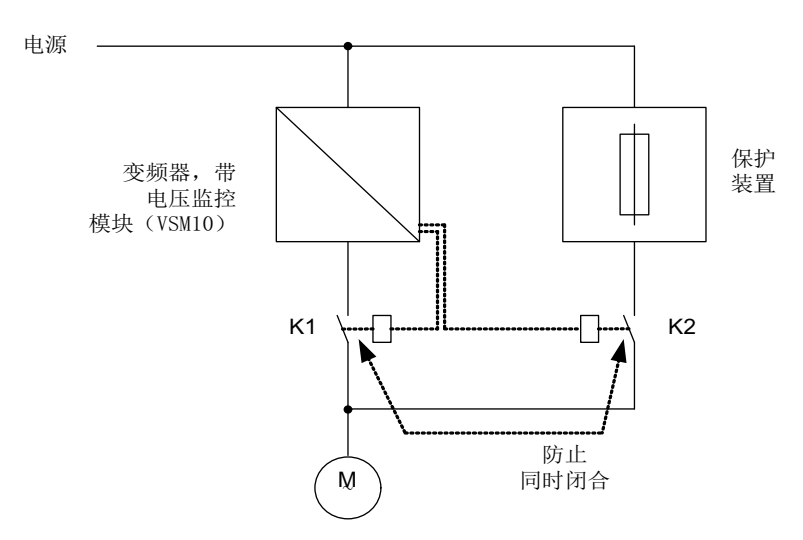

图 5-28 线路示例:带同步、不带重叠的旁路

激活

带同步、不带重叠的旁路功能 (p1260 = 2) 可通过一个控制信号激活。无法通过转速阈值激活。

## 参数设置

在激活带同步、不带重叠的旁路(p1260 = 2)后,仍需设置如下参数:

表格 5-4 带同步、不带重叠的旁路的参数设置

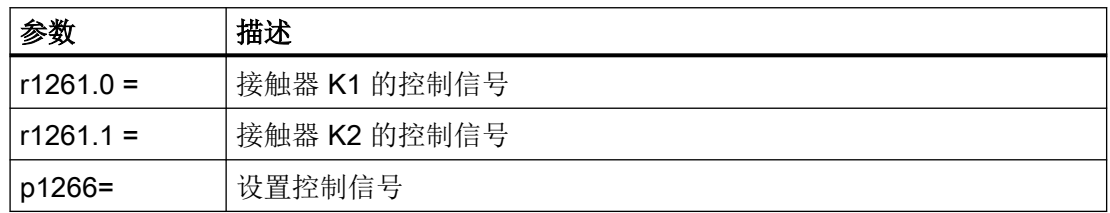

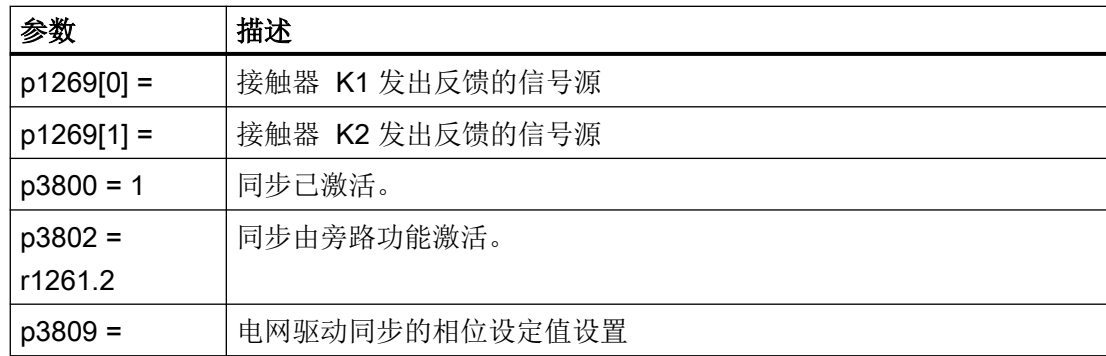

## 5.22.4 不带同步的旁路

说明

在电机投入电网运行时,首先在变频器的脉冲禁止后打开接触器 K1,然后等待电机的去磁 时间结束,接着闭合接触器 K2,使电机直接在电网上运行。

由于电机未经同步便在电网上运行,在通电时会产生补偿电流,在保护装置选型时应注意到 这一点(见图"不带同步的旁路线路示例")。因此,该旁路类型仅适用于低功率电机。

在从电网工频运行返回到变频运行时,首先打开接触器 K2, 在去磁时间结束后闭合接触器 K1。接着变频器搜索旋转中的电机,电机恢复变频运行。

该旁路类型无需电压监控模块 VSM10。

为此必须选用能够在电感负载下执行通断的接触器 K2。

必须防止接触器 K1 和 K2 同时闭合。

必须激活"捕捉重启"功能(p1200)。

矢量控制

5.22 旁路

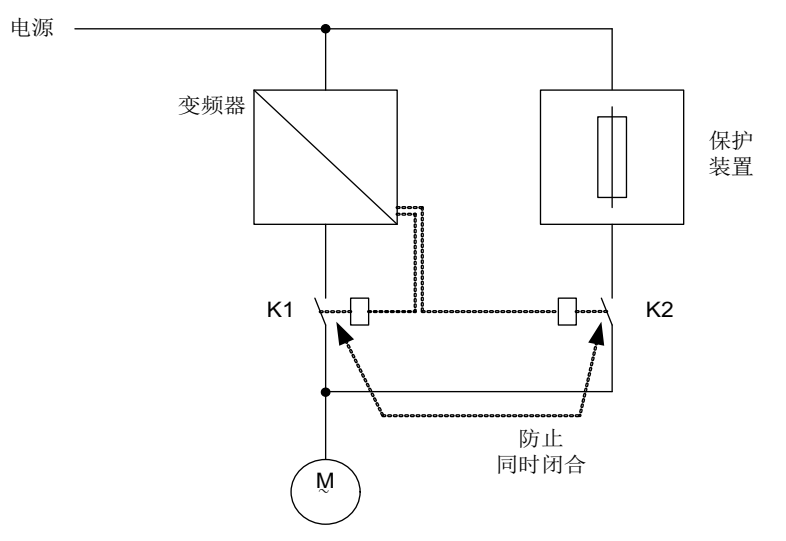

图 5-29 线路示例:不带同步的旁路

激活

通过下列信号 (p1267) 可以激活不带同步的旁路 (p1260 = 3):

- 旁路由控制信号激活 (p1267.0 = 1): 旁路功能可以由一个数字量信号 (p1266) 触发,例如通过上级控制系统。一旦数字量信 号被取消,在解除旁路延时(p1263)结束后会切换到变频运行。
- 旁路由转速阈值激活 (p1267.1 = 1): 一旦达到特定转速,便切换到旁路运行,即:变频器用作起动变频器。接通旁路的前提 是,转速设定值大于旁路转速阈值(p1265)。 而一旦斜坡函数发生器输入、r1119 上的设定值低于旁路转速阈值(p1265)后, 便恢复到 变频运行。恢复变频运行后,为避免因为实际转速超出旁路转速阈值(p1265)而再次激活 旁路,可以设置条件"设定值 > 比较值"。

旁路时间、解除旁路时间、旁路转速和用于切换的指令源都可以通过参数设定。

## 参数设置

在激活不带同步的旁路 (p1260 = 3) 后, 仍需设置如下参数:

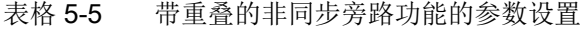

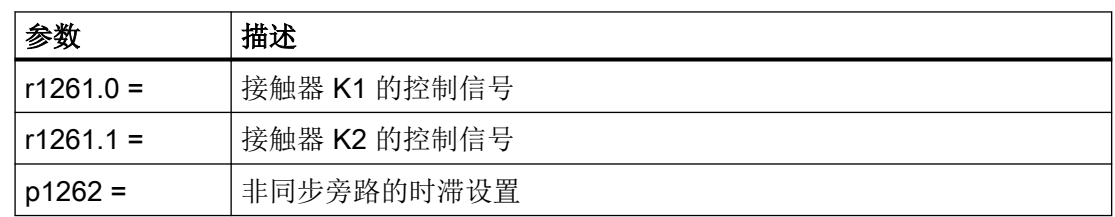

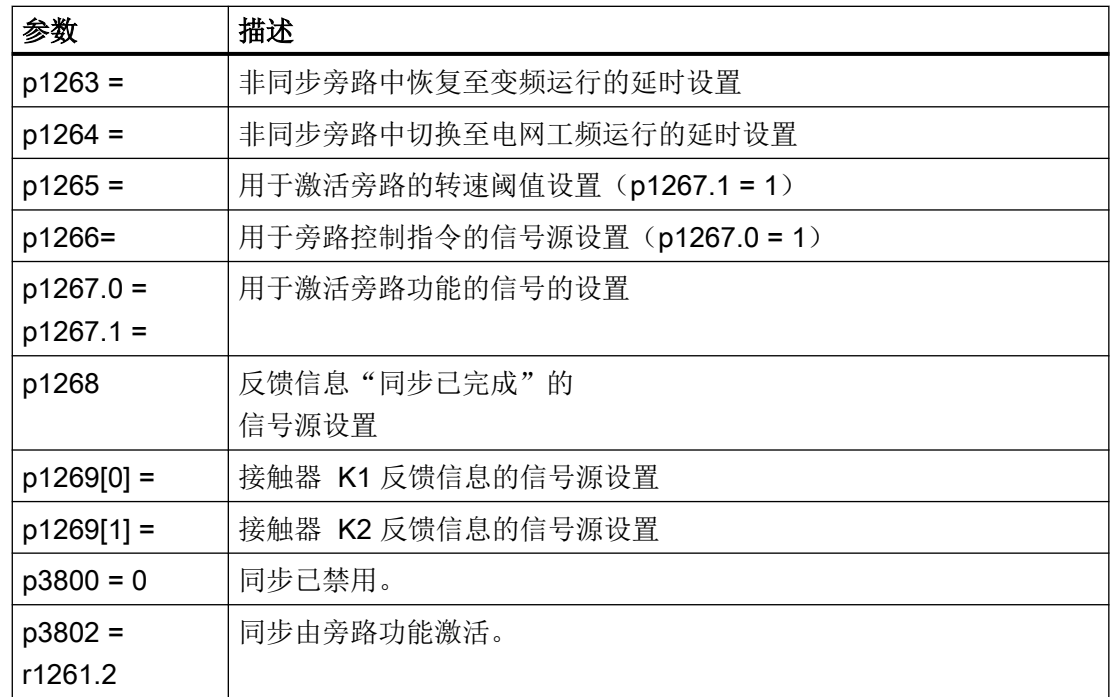

## 5.22.5 功能图和参数

## 功能图(参见 SINAMICS S120/S150 参数手册)

● 7020 工艺功能 - 同步

## 重要参数一览(参见 SINAMICS S120/S150 参数手册)

## 旁路功能

- p1260 **旁路配置**
- r1261.0...12 CO/BO:旁路控制字/状态字
- p1262[0...n] 旁路时滞
- p1263 解除旁路延迟时间
- p1264 旁路延迟时间
- p1265 旁路转速阈值
- p1266 BI:旁路控制指令
- p1267 旁路切换指令源的配置
- p1268 BI:旁路反馈"同步已结束"

● p3809[0...n] "电网-驱动同步"的相位设定值 ● p3811[0...n] "电网-驱动同步"的频率限制 ● r3812 CO:"电网-驱动同步"修正频率 ● p3813[0...n] "电网-驱动同步"的相位同步阈值 ● r3814 CO:"电网-驱动同步"电压差 ● p3815[0...n] "电网-驱动同步"的电压差阈值

● r3819.0...7 CO/BO:"电网-驱动同步"的状态字

● r3804 CO:"电网-驱动同步"目标频率 ● r3805 CO:"电网-驱动同步"频率差

● p3806[0...n] "电网-驱动同步"的频率差阈值 ● r3808 CO:"电网-驱动同步"的相位差

- r3803.0 CO/BO:"电网-驱动同步"控制字
- p3802[0...n] BI:"电网-驱动同步"使能
- p3801[0...n] "电网-驱动同步"的驱动对象号
- p3800[0...n] 激活"电网-驱动同步"
- 同步
- p1269[0...1] BI:旁路开关反馈

5.23 异步脉冲频率

## 5.23 异步脉冲频率

脉冲频率与电流控制器周期相关,只能设为该周期的整数倍值。该设置方式适用于大多数的 标准应用,请勿擅自修改。

但是在某些应用中,独立于电流控制器周期设置脉冲频率更有优势。这种设置的优点有:

- 电机模块或功率模块配置更优
- 某些电机型号可以用更适合的脉冲频率运行
- 不同大小的电机模块可以用不同的脉冲频率运行
- 可为 DCC 和自由功能块设置更快的采样时间
- 可从上级控制系统更快地接收设定值
- 电流控制器周期不同情况下的自动调试得到简化

对于 Chassis 型电机模块或功率模块而言, 此功能在矢量控制中使能。

## 激活功能

要激活异步脉冲频率,必须满足以下前提条件:

- $r0192.16 = 1$
- p1800 < 2 x 1000 / p0115[0]
- $\bullet$  p1810.3 = 0

满足上述前提条件后,可设置 p1810.12 = 1 激活异步脉冲频率(矢量控制)。 激活会产生以下影响:

- 控制组的切换 (p1810 位 2)
- 电流实际值补偿接通 (p1840 位 0)
- 最小脉冲频率 1000 x 0.5 / p0115[0]
- 最大脉冲频率 1000 x 2 / p0115[0]
- 波动的时滞和电流环的动态特性
- 电流显示中增加的电流鳞纹

### 应用示例

## 条件:

需要将功率较大的(>250kW)装机装柜型电机模块和功率较小的电机模块(< 250kW, 例 如为书本型)连接到一条 DRIVE-CLiQ 支路上。

功率较小的电机模块的电流控制器周期出厂设置为 250 µs, 相应的其脉冲频率为 2 kHz。功 率较大的电机模块的电流控制器周期出厂设置为 400 us,相应的其脉冲频率为 1.25 kHz。

### 问题:

在标准应用中会将功率较大电机模块的电流控制器周期提升至 500 µs,使其成为 250 µs 的 整数倍。这样一来功率较大的电机模块的脉冲频率达到了 1 kHz。此时无法实现装机装柜型 电机模块的最优利用率。

### 解决方案:

为功率较大的电机模块激活异步脉冲频率(即独立于电流控制器周期设置)。

书本型电机模块会继续以 250 µs 的电流控制器周期和 2 kHz 脉冲频率同步运行。

为了提升装机装柜型电机模块的利用率,设置 p1800.10 = 12 激活异步脉冲频率。然后通过 p1800 把装机装柜型电机模块的脉冲频率提高到 1.25 kHz,而电流控制器周期保持 500µs 不 变。提高上述脉冲频率后,装机装柜型电机模块的利用率也得以提高。

## 异步脉冲频率的边界条件

- 异步脉冲频率激活(p1810.12 = 1)和电流实际值补偿激活(p1840 = 1)后,系统负载率增 大,进而导致:
	- 最大可用轴数量减少一半
	- 电流控制器动态响应降低
- 可设置的最大脉冲频率被限制在电流控制器周期的两倍以内。
- 具有可自由调整脉冲频率的脉冲模式不再适用于无编码器永磁同步电机
- 若在装机装柜型功率单元上连接了输出电抗器或输出滤波器,必须在配置电抗器时考虑 最大脉冲频率,在配置正弦滤波器时考虑最小脉冲频率。
- 在电流控制器周期为 250µs 或 500µs, 而脉冲频率为 2 kHz 时, 必须执行电机数据识别。

## 重要参数一览(参见 SINAMICS S120/S150 参数手册)

- p0115[0...6] 内部控制回路的采样时间
- p1800[0...n] 脉冲频率设定值

矢量控制

5.23 异步脉冲频率

- p1810 **调制器配置**
- p1840[0...n] 实际值补偿配置

# V/f 控制(矢量控制)

异步电机最简单的控制方式是根据 V/f 特性曲线进行控制。在配置驱动时,借助调试工具 Startdrive 在"驱动轴 > 参数 > 基本参数设置 > 控制方式"下激活 V/f 控制(另见 p1300)。

#### 说明

在 V/f 控制中, 允许的电机额定电流(p0305)和电机模块额定电流(r0207)之比为 1:1 到 1:12。

异步电机的定子电压根据定子频率成比例设置。在许多动态特性要求较低的标准应用中都可 采用此功能,例如:

- 电泵
- 风扇
- 传动带驱动

V/f 控制的目标是使电机内的磁通量 Φ 保持恒定。磁通与励磁电流 Iμ 成比例, 或者与压频比 (V/f) 成比例。

Φ∼ Iµ ∼ V/f

异步电机产生的转矩 M 与磁通量和电流的乘积(矢量积 Φ x I)成比例。

 $M \sim \Phi \cdot I$ 

为了在给定的电流下产生尽可能大的转矩,电机必须在恒定且尽可能大的磁通量下工作。而 为了保持磁通量 Φ 恒定, 必须使电压 v 和频率 f 成比例变化, 以保持恒定的励磁电流 lμ。这 些前提是 V/f 特性曲线控制的基础。

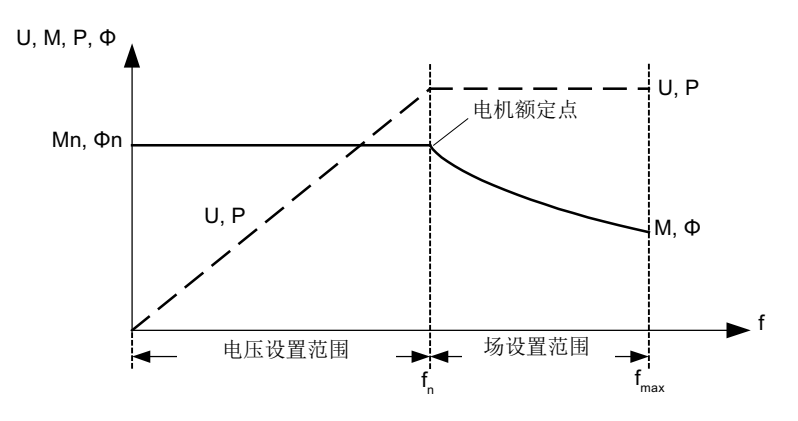

图 6-1 变频器供电时异步电机的运行范围和特性曲线

在下表中列出了几种不同的 V/f 特性曲线:

表格 6-1 V/f 特性曲线(p1300)

| 参数值            | 含义                      | 应用/属性                                                                                                    |                                                     |
|----------------|-------------------------|----------------------------------------------------------------------------------------------------|-----------------------------------------------------|
| $\overline{0}$ | 线性特性曲线                  | 标准应用(没有电压提升)                                                                                                    | $V_{n}$<br>$p1300 = 0$                              |
| $\mathbf{1}$   | 带 flux current<br>性特性曲线 | 静态/动态负载下对定子电阻电压损耗<br>control (FCC) 的线 进行补偿的特性曲线<br>(Flux Current Control / FCC).<br>这尤其适用于小型电机,因为它的定<br>子电阻相对较大。 | $V_{max}$<br>r0071<br>p0304<br>取决于负载<br>电流<br>p0310 |
| $\overline{2}$ | 抛物线特性曲线                 | 考虑到电机转矩变化(如风机/泵)的<br>特性曲线:<br>平方矩特性曲线 (f2 特性曲线)<br>$\bullet$<br>节能, 电压较低, 因此电流和损耗<br>$\bullet$<br>也较小。           | $\vee$<br>$V_{n}$<br>$p1300 = 2$                    |

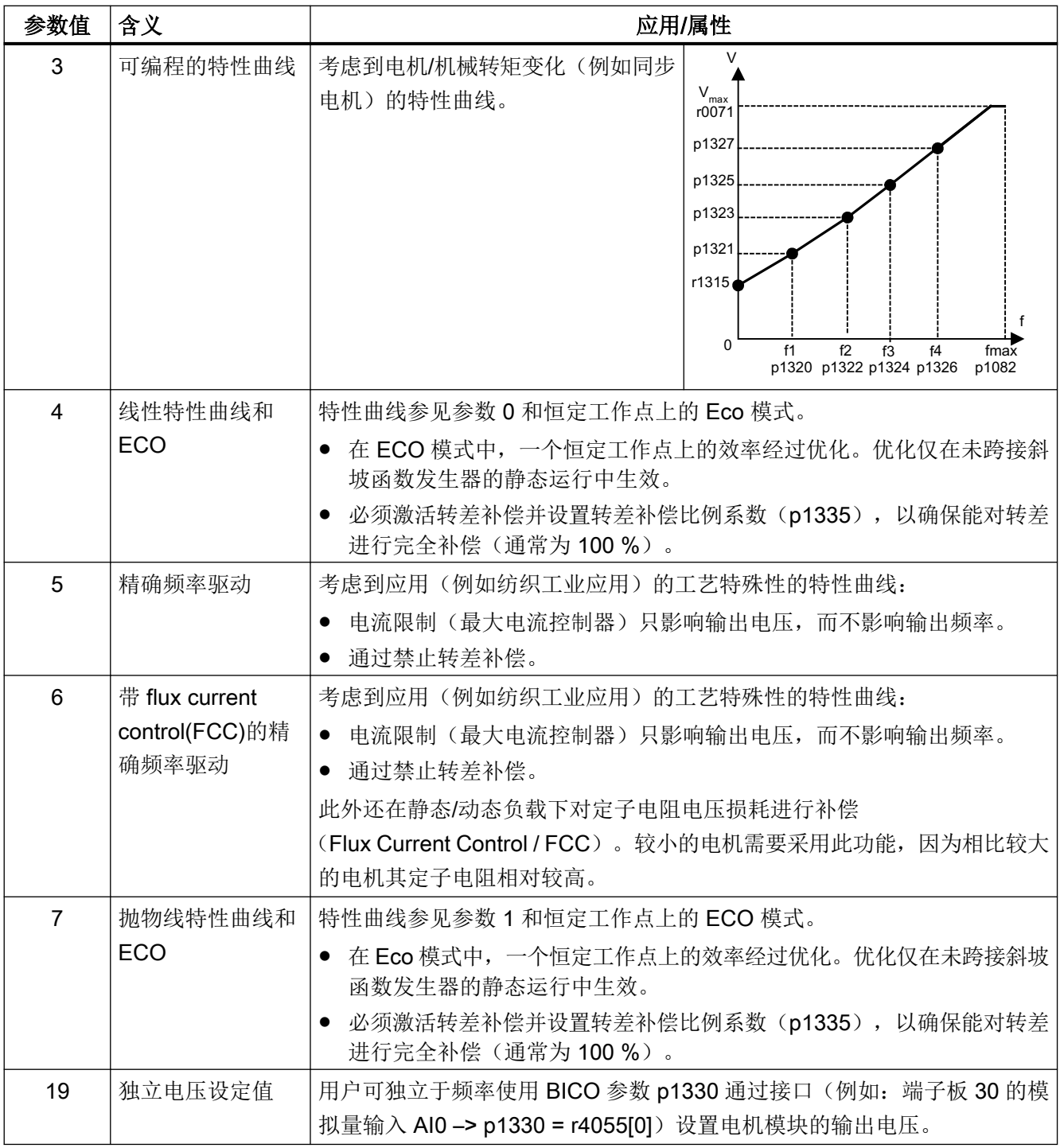

## 功能图

- 6300 矢量控制 V/f 控制, 一览
- 6301 矢量控制 V/f 特性曲线和电压提升

## 参数

- p1300[0...n] 开环/闭环工作模式
- p1320[0...n] V/f 控制, 可编程特性曲线频率 1
- ...
- p1327[0...n] V/f 控制, 可编程特性曲线上第 4 点的电压
- p1330[0...n] CI: V/f 控制, 和电压设定值无关
- p1331[0...n] 电压限制
- p1333[0...n] V/f 控制, FCC 启动频率
- r1348 CO:V/f 控制 Eco 系数实际值
- p1350[0...n] V/f 控制软启动

V/f 控制(矢量控制)

6.1 工艺应用(Application)

## 6.1 工艺应用(Application)

参数 p0500 可用于调整如何计算开环和闭环控制参数。其中的预设置已提供了一些适用于 标准应用的数值,使用方便。

您可以对于下工艺应用进行一些预设置:

## p0500 的值 使用目的

- 0 标准驱动(VECTOR)
- 1 泵和风机
- 2 无编码器闭环控制, 直至 f = 0 (被动负载)
- 4 弱磁区域内的动态响应
- 5 高起动力矩
- 6 负载转动惯量(例如:离心机)

所有受影响的参数和设置的数值请参考 SINAMICS S120/S150 参数手册。

## 计算

您可以按照以下方式来启动工艺相关参数的计算:

- 在退出快速调试时设置 p3900 > 0
- 在自动计算电机/控制参数时, 设置 p0340 = 1、3、5 (p0500 = 6 时: p0340 = 1, 3, 4)
- 在计算工艺相关参数时, 设置 p0578 = 1

## 6.2 电压提升

根据 V/f 特性曲线进行的控制在输出频率为 0 Hz 时会提供 0 V 的输出电压。电机在 0 V 时 可能无法产生转矩。"电压提升"功能的使用有多种原因:

- 在 n = 0 rpm 的情况下进行异步电机的励磁,
- 在 n = 0 rpm 的情况下产生转矩, 例如用于保持负载,
- 产生起动转矩、加速转矩或制动转矩,
- 对绕组和电源电缆中的欧姆损耗进行补偿。

## 电压提升方式

可在以下 3 种电压提升方式中进行选择:

- 使用 p1310 进行持续电压提升
- 使用 p1311, 仅在加速时进行电压提升
- 使用 p1312,仅在首次启动时进行电压提升

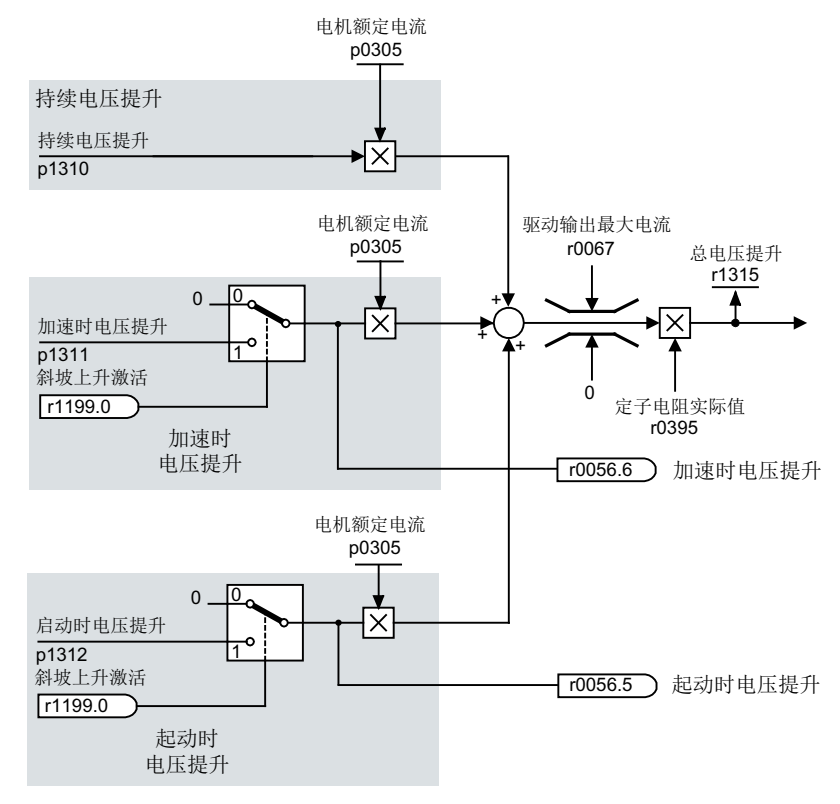

图 6-2 电压提升总和

## 说明

电压提升对所有 V/f 特性曲线(p1300)生效。

## 说明

## 电压提升过高会导致电机过热

输出电压提升过多可能会导致电机绕组过热,进而跳闸。

持续电压提升

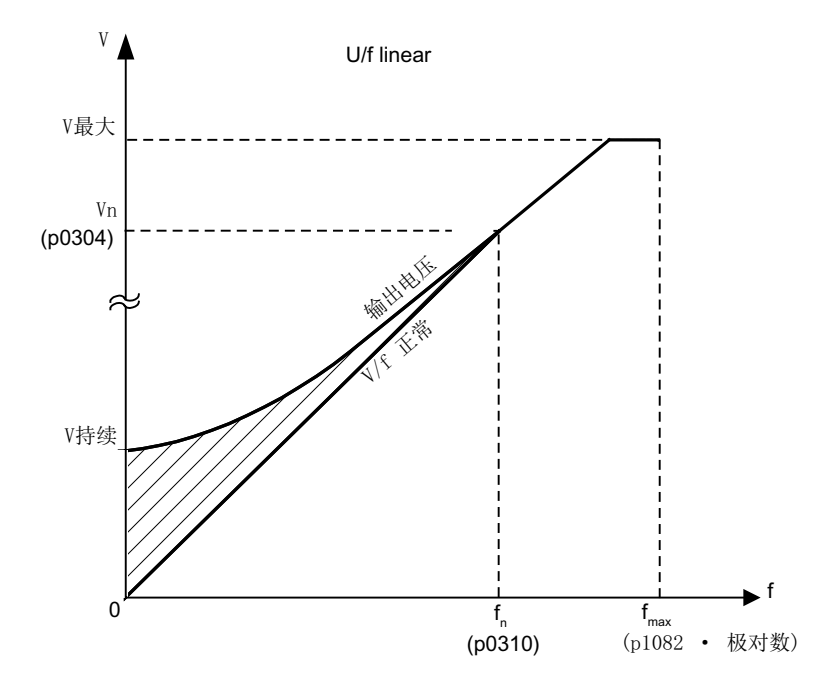

V <sub>持续</sub> = p0305(电机额定电流) x p0395(当前定子电阻) xp1310(持续电压提升) 图 6-3 持续电压提升(示例: p1300 = 0 且 p1310 > 0)

## 加速时电压提升

当斜坡功能发生器反馈"加速生效"(r1199.0 = 1) 后, "加速时电压提升"功能生效。

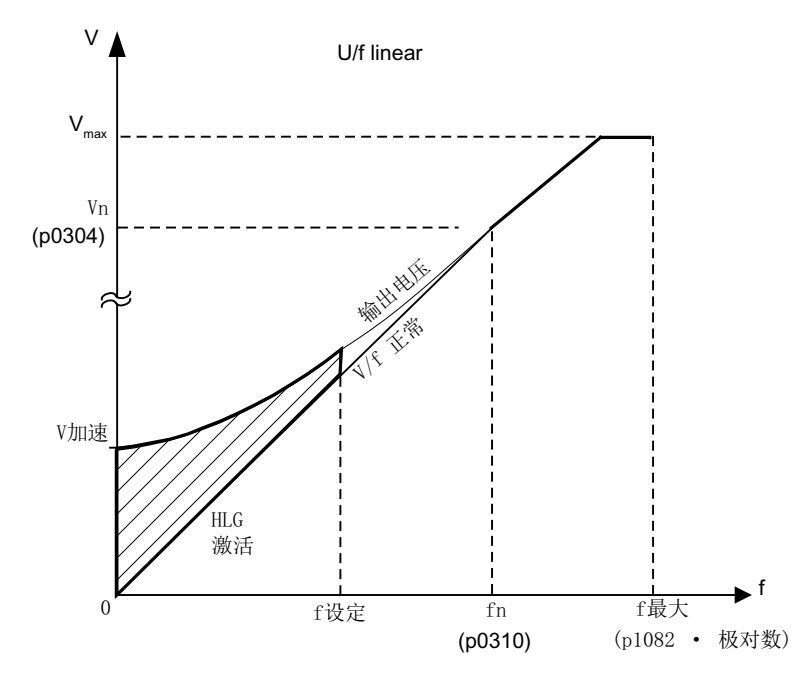

V<sub>加速</sub> = p0305(电机额定电流) x p0395(当前定子电阻) x p1311(加速时的电压 提升)

图 6-4 加速时电压提升(示例: p1300 = 0 且 p1311 > 0)

### 功能图(参见 SINAMICS S120/S150 参数手册)

● 6301 矢量控制 - V/f 特性曲线和电压提升

### 重要参数一览(参见 SINAMICS S120/S150 参数手册)

- p0304[0...n] 电机额定电压
- p0305[0...n] 电机额定电流
- r0395[0...n] 当前定子电阻
- p1300[0...n] 开环/闭环工作模式
- p1310[0...n] 持续起动电流 (电压提升)
- p1311[0...n] 加速时的起动电流(电压提升)

- p1312[0...n] 起动时的起动电流(电压提升)
- r1315 电压提升总和

6.3 转差补偿

## 6.3 转差补偿

使用转差补偿可使异步电机的转速设定值 n <sub>设定</sub> 保持恒定,不受负载影响。在负载从 M1 向 M2 跃变时会自动提升设定频率,从而使产生的频率以及电机转速保持恒定。负载从 M2 向 M1 恢复时会相应地自动减小设定频率。

在使用电机抱闸时可通过 p1351 在转差补偿的输出上给定设置值。设置参数 p1351 > 0 会 自动激活转差补偿(p1335 = 100 %)。

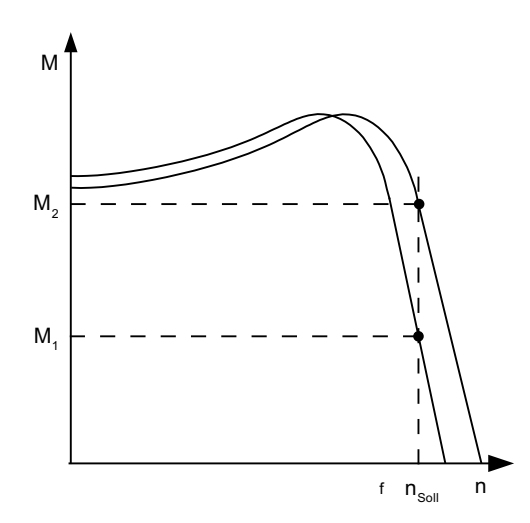

图 6-5 转差补偿

## 重要参数一览(参见 SINAMICS S120/S150 参数手册)

- r0330[0...n] 电机额定转差
- p1334[0...n] V/f 控制转差补偿的初始频率
- p1335[0...n] 转差补偿比例系数 p1335 = 0.0 % 禁用转差补偿。 p1335 = 100.0 进行完全转差补偿。

%:

- p1336[0...n] 转差补偿限值
- r1337 CO:转差补偿实际值
- p1351[0...n] CO:电机抱闸启动频率

6.4 谐振抑制

## 6.4 谐振抑制

谐振抑制功能可抑制空载运行中可能出现的有功电流波动。该功能在 5 % 至 90 % 的电机额 定频率(p0310)范围内生效,不过频率最高只可为 45 Hz。

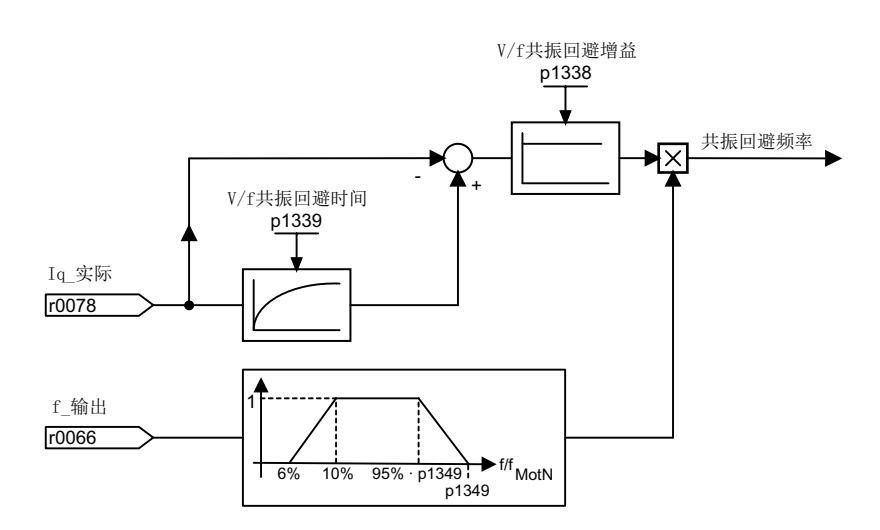

图 6-6 谐振抑制

#### 说明

### 谐振抑制最大频率

在 p1349 = 0 时切换限值会自动设置为电机额定频率的 95 %, 不过最高为 45 Hz。

### 功能图(参见 SINAMICS S120/S150 参数手册)

● 6310 矢量控制 - 谐振抑制和转差补偿

## 重要参数一览(参见 SINAMICS S120/S150 参数手册)

- r0066 CO:输出频率
- r0078 CO:转矩电流的实际值
- p0310[0...n] 电机额定频率
- p1338[0...n] V/f 控制, 谐振抑制增益
- p1339[0...n] V/f 控制, 谐振抑制, 滤波器时间常数
- p1349[0...n] 最高频率

## 6.5 Vdc 控制

如果在直流母线中存在过压或欠压,可以采取相应措施激活"Vdc 控制"功能。

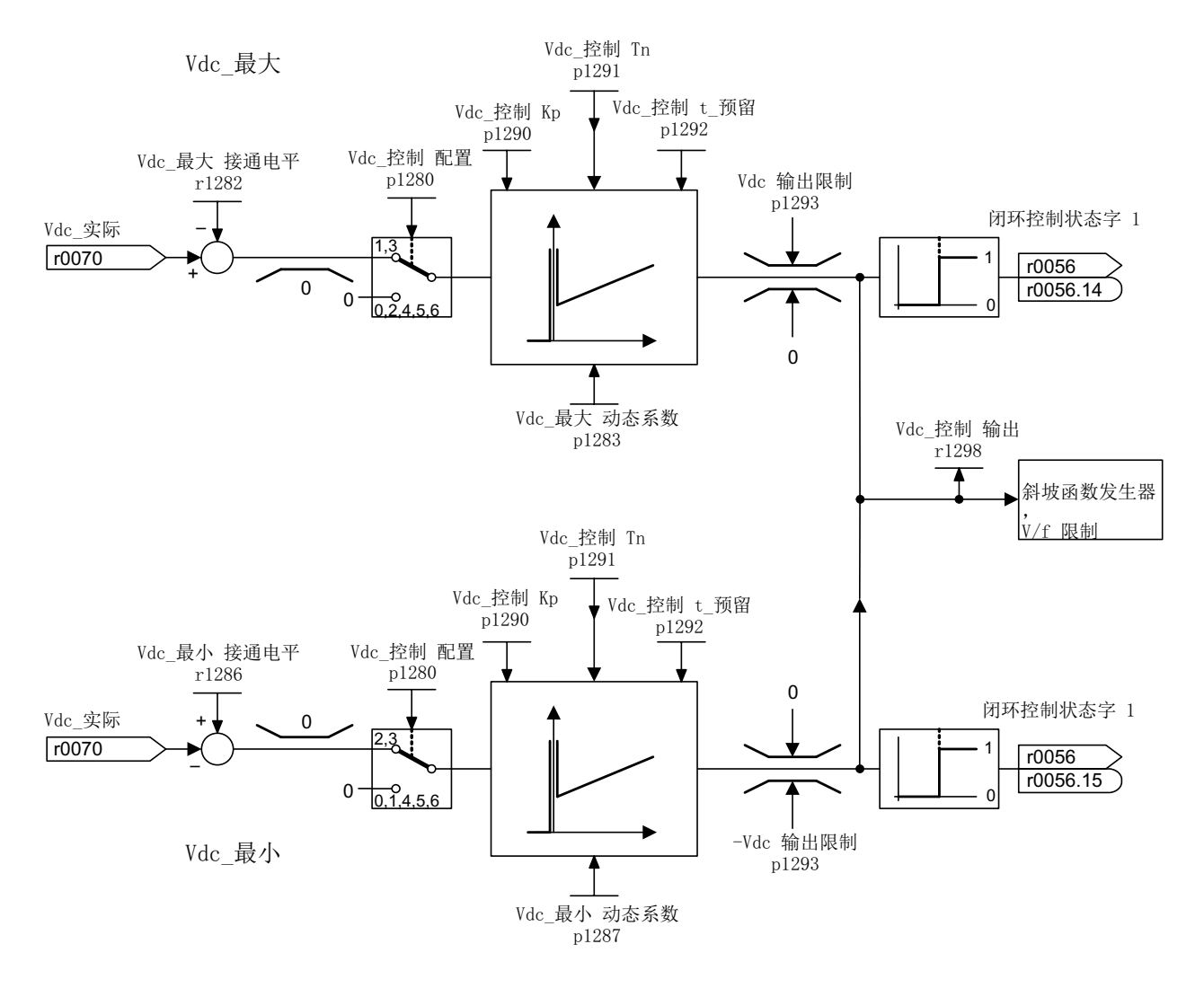

图 6-7 V<sub>dc</sub> 控制 V/f

### 直流母线中的欠压

- 典型原因: 电源断电或直流母线电源断电。
- 解决办法:

为正在运行的驱动规定一个再生转矩,以补偿现有的电能损耗,从而稳定直流母线中的 电压。该方法称为动能缓冲。

### 直流母线中的过压

- 典型原因: 驱动回馈式运行,供给直流母线的电能过多。
- 解决办法: 降低再生转矩,将直流母线电压限制在允许值范围内。

### 特性

- $V_{dc}$ 控制
	- 由 V<sub>dc\_max</sub> 控制和 V<sub>dc\_min</sub> 控制(动能缓冲)构成。这两个功能可相互独立的设置和激活。
	- 有一个共同的 PID 控制器。借助动态系数可以单独设置 Vdc\_min 和 Vdc\_max 控制。
- $V_{dc,min}$ 控制(动能缓冲)
	- 在出现短暂的电源断电时,电机中的动能会用于缓冲直流母线电压,并因此延迟驱动 关机。
- V<sub>dc\_max</sub> 控制
	- 在出现短时的回馈式负载时,通过该功能可以使得驱动不会因"直流母线过压"断电。
	- 只有在电源没有激活直流母线控制并且没有馈电的情况下,才建议使用 Vdc max 控制功 能。

## Vdc\_min 控制

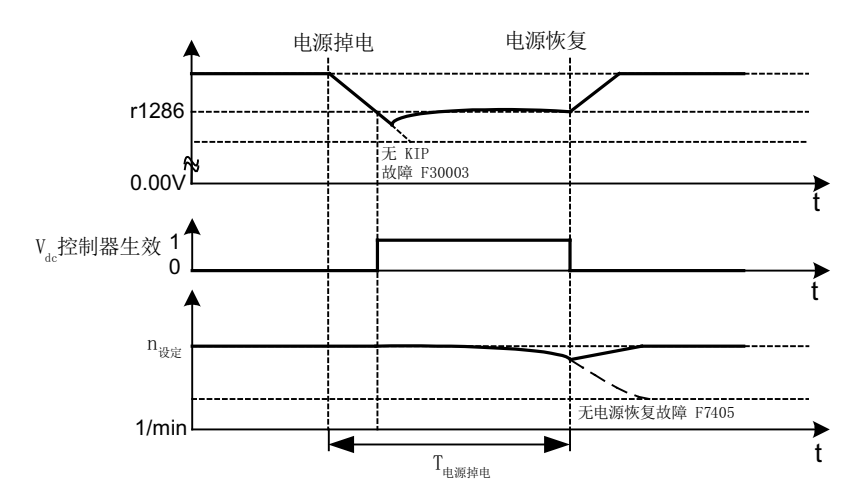

图 6-8  $V_{\text{dc,min}}$ 控制(动能缓冲)的激活/取消

电源断电后,低于 Vdc\_min 接通电平时, Vdc\_min 控制激活。此时会控制直流母线电压, 使它保 持稳定。电机转速不断降低。

电源一旦恢复, 直流母线电压会重新提升。超出 Vdc min 接通电平 5 % 时, Vdc min 控制会被 重新取消激活。电机继续运行。

如果电源没有恢复,电机转速会继续降低。一旦达到 p1297 中的阈值, 便根据 p1296 的设 定作出响应。

如果在时间阈值 p1295 届满后电源电压还没有恢复, 会触发故障 F07406, 在该故障中可以 设定所需响应,出厂设置为 OFF3。

可以只激活一个驱动的 Vdc min 控制器。其它驱动可以通过 BICO 互联从主控驱动获取它们转 速设定值的比例系数,从而继续为直流母线提供支持。

#### 说明

如果要等待电源恢复,必须确保变频器没有和电源断开。电源应由电源继电器释放动作断开。 电源接触器必须通过一个无中断电源(USV)供电。

## **Vdc\_max 控制**

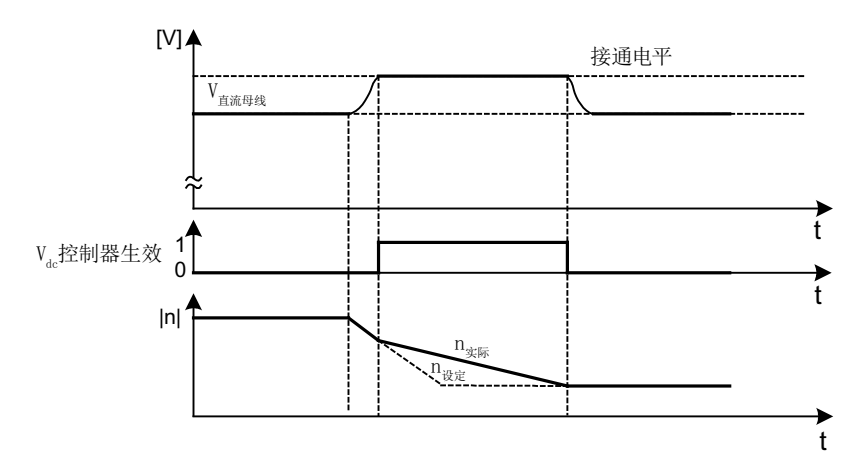

图 6-9 Vdc-max 控制的激活/取消

Vdc max 控制的接通电平(r1282)是按照以下方式计算的:

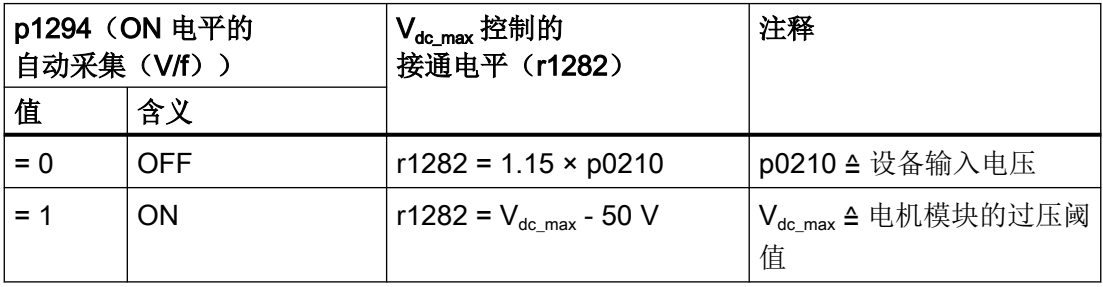

当一台没有反馈能力的电源模块(例如基本型电源模块 BLM)为多台电机模块供电、或主 电源掉电、过载(SLM/ALM)时, 只能在具有大转动惯量的电机模块上激活 Vdc\_max 控制功 能。

在其它电机模块上必须禁用此功能,或设置为监控。

如果在多台电机模块上激活 Vdc max 控制, 在参数设置不理想的情况下, 可能会使控制器的 功能相互冲突。驱动可能会变得不稳定,各驱动可能会不按计划加速。

#### 解决办法:

- 激活  $V_{dc}$ <sub>max</sub> 控制
	- 矢量控制:p1240 = 1(出厂设置)
	- 伺服控制:p1240 = 1
	- V/f 控制:p1280 = 1(出厂设置)
- 关闭  $V_{dc}$ <sub>max</sub> 控制
	- 矢量控制:p1240 = 0
	- 伺服控制:p1240 = 0(出厂设置)
	- V/f 控制:p1280 = 0
- 激活  $V_{dc}$ <sub>max</sub> 监视
	- 矢量控制:p1240 = 4 或 6
	- 伺服控制:p1240 = 4 或 6
	- V/f 控制:p1280 = 4 或 6

## 警告

### 单个驱动可能会意外运动

当一台电源模块为多台电机模块供电时,则可能会因 Vdc max 的参数设置错误导致某台驱动 意外加速,进而造成人员伤亡。

- 只在具有最大转动惯量的电机模块上激活 Vdc max 控制。
- 在所有其他电机模块上禁用此功能或将此功能设为监控功能。

### 功能图(参见 SINAMICS S120/S150 参数手册)

● 6320 矢量控制 - 最大 Vdc 控制器和最小 Vdc 控制器 (V/f)

## 重要参数一览(参见 SINAMICS S120/S150 参数手册)

- p1280[0...n] Vdc 控制器或 Vdc 监控的配置 (V/f)
- r1282 最大 Vdc 控制器的接通电平(V/f)
- p1283[0...n] 最大 Vdc 控制器的动态系数(V/f)
- p1285[0...n] 最小 Vdc 控制器的接通电平 (动能缓冲) (V/f)
- r1286 最小 Vdc 控制器的接通电平 (动能缓冲) (V/f)
- p1287[0...n] 最小 Vdc 控制器的动态系数(动能缓冲)(V/f)
- p1290[0...n] Vdc 控制器的比例增益(V/f)
- p1291[0...n] Vdc 控制器的积分时间(V/f)
- p1292[0...n] Vdc 控制器的预调时间(V/f)
- p1293[0...n] Vdc\_min 控制器输出限幅 (V/f 控制)
- p1294 最大 Vdc 控制器, 自动采集接通电平(V/f)
- p1295[0...n] 最小 Vdc 控制器的时间阈值(V/f)
- p1296[0...n] 最小 Vdc 控制器的响应(动能缓冲)(V/f)
- p1297[0...n] 最小 Vdc 控制器的转速阈值(V/f)
- r1298 CO:Vdc 控制器输出(V/f)
# 基本功能 7

# 7.1 单位切换

通过单位切换可以切换到匹配的单位制中,如公制或百分比值 (%),以便输入输出参数和过 程值。

单位切换按照以下基本条件进行:

- 变频器或电机的铭牌参数能够在公制和英制之间切换,但不能切换为百分比值。
- 在重新设置了单位参数后,该参数采用的单位制的所有参数都统一切换到新单位。
- 工艺控制器内的工艺值显示采用一个用于选择工艺单位的参数(p0595)。
- 如果单位转换到百分比值,而后来基准值发生改变,参数中输入的百分比值仍保持不变。 示例:
	- 基准转速为 1500 rpm 时, 固定转速 80 % 相当于 1200 rpm 的转速。
	- 而基准转速变为 3000 rpm 时,百分比值 80 % 会保持不变,相当于 2400 rpm。

#### 限制

- 在切换单位时会四舍五入到小数位。因此,原始值可能会最多改变一个小数位。
- 如果选择了百分比单位,而之后又修改了基准参数,例如 p2000,为保持控制性能,某 些控制参数的基准值也一同改变。
- 如果在离线模式下修改基准值(p2000至 p2007), 则可能会超出参数值的值域。在将 数据载入驱动装置时会报错。

#### 单位组

每个可切换的参数都属于一个单位组,单位组在各自特定的限值内转换。 在 SINAMICS S120/S150 参数手册的参数表中,可以查阅每个参数的分配和单位组。 单位组可以通过 4 个参数 (p0100、p0349、p0505 和 p0595) 分别切换。

#### 重要参数一览(参见 SINAMICS S120/S150 参数手册)

- p0010 电源调试参数滤波器
- p0100 电机标准 IEC/NEMA

#### 7.1 单位切换

- p0349 等效电路图数据的单位制
- p0505 选择单位制
- p0595 选择工艺单位
- p0596 工艺单位的标准值
- p2000 基准转速,基准频率
- p2001 基准电压
- p2002 基准电流
- p2003 基准转矩
- r2004 基准功率
- p2005 基准角度
- p2006 基准温度
- p2007 基准加速度

# 7.2 基准参数/定标参数

在以百分比显示单位时会需要使用基准值,也就是 100 % 的值。这些基准值在参数 p2000 ~ p2007 中输入。在计算过程中通过 p0340 = 1 计算这些值。在驱动中计算完毕后,会自动 由 p0573 = 1 保护这些参数,防止被再次计算(p0340)覆盖。这样可以避免 p0340 重新计算 基准参数时, 也必须修改 PROFIdrive 控制器中的基准值。

设置参数 p0514 ... p0519, 用于互联 BICO 参数时的特殊定标(另见 SINAMICS S120/S150 参数手册)。

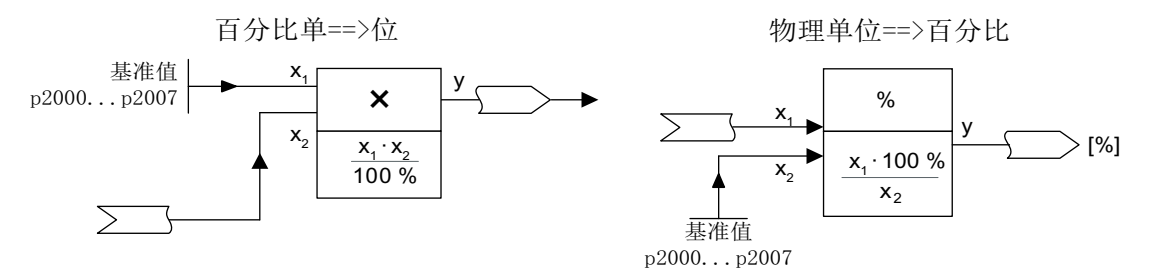

图 7-1 基准值的换算图示

#### 说明

如果选择了百分比单位,而之后又修改了基准参数,例如 p2000,为保持控制性能,某些控 制参数的基准值也一同改变。

#### 离线参数设置时的特性

在离线完成驱动配置后,基准参数自动赋值,

#### 说明

如果在离线模式下修改基准值(p2000 至 p2007), 参数可能会超出参数限值, 并导致向驱 动装置载入数据时报警或发出故障信息。

## 驱动对象 VECTOR 的定标

表格 7-1 驱动对象 VECTOR 的定标

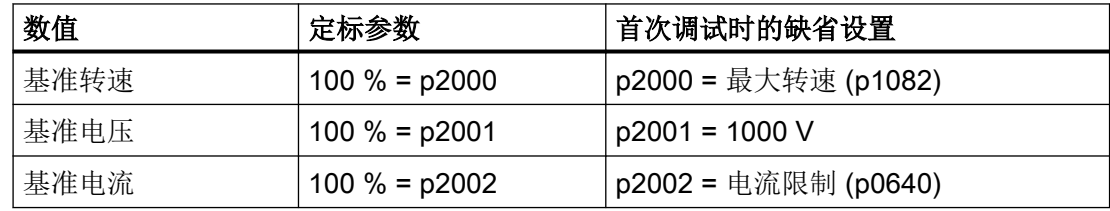

#### 基本功能

## 7.2 基准参数/定标参数

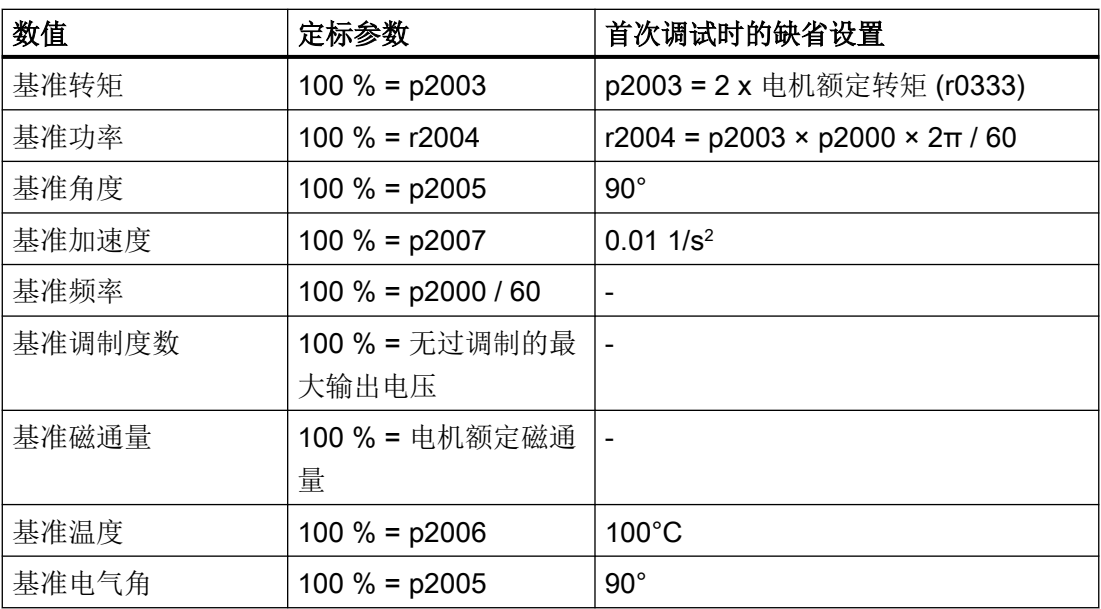

# 说明

# 在弱磁范围中运行电机

若需在弱磁范围 > 2:1 的情况下运行电机,则必须将参数 p2000 设为 ≤ 1/2 x 驱动对象最大 转速的值。

# 驱动对象 SERVO 的定标

表格 7-2 驱动对象 SERVO 的定标

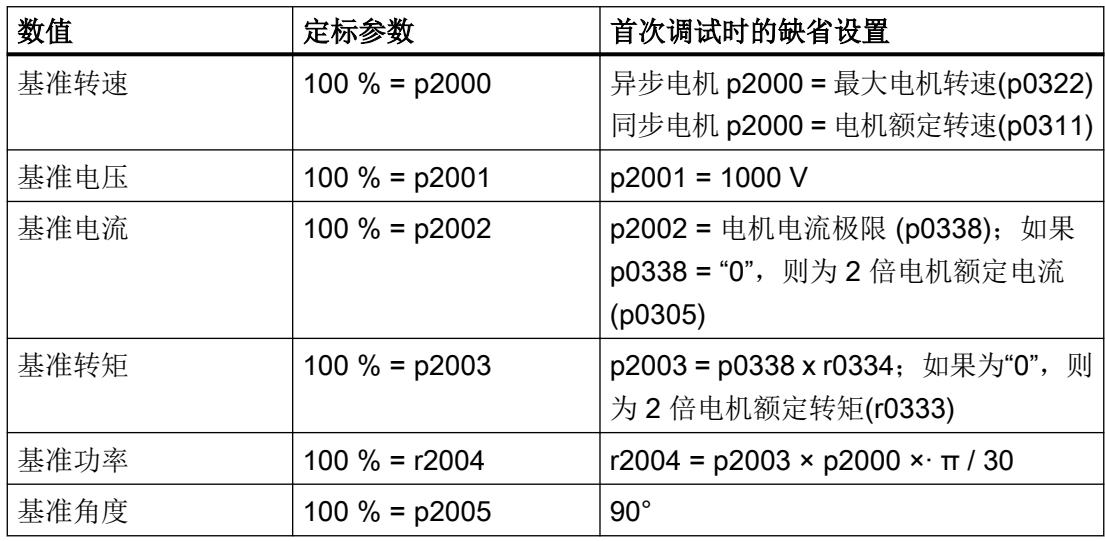

7.2 基准参数/定标参数

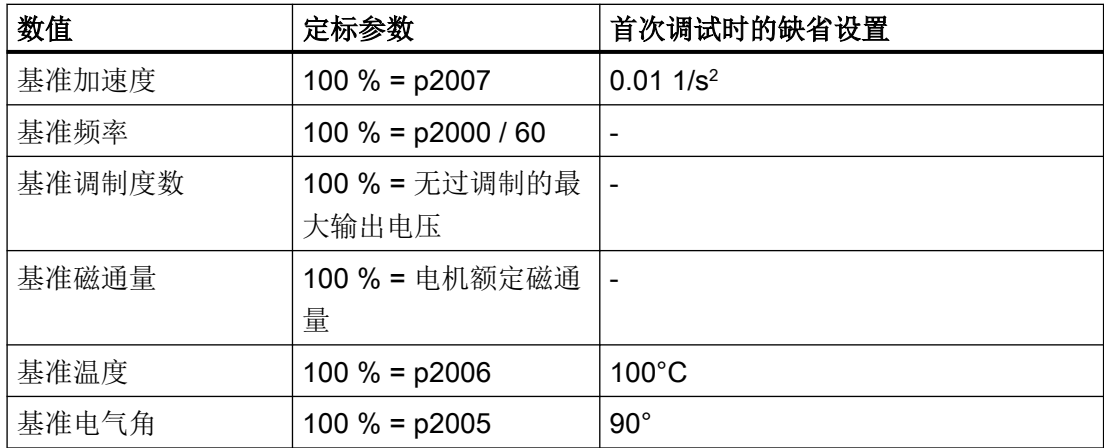

# 说明

# 在弱磁范围中运行电机

若需在弱磁范围 > 2:1 的情况下运行电机,则必须将参数 p2000 设为 ≤ 1/2 x 驱动对象最大 转速的值。

# 驱动对象 A\_INF 的定标

表格 7-3 驱动对象 A\_INF 的定标

| 数值     | 定标参数                                | 首次调试时的缺省设置                     |
|--------|-------------------------------------|--------------------------------|
| 基准频率   | $100 \% = p2000$                    | $p2000 = p0211$                |
| 基准电压   | $100 \% = p2001$<br>$p2001 = p0210$ |                                |
| 基准电流   | $100 \% = p2002$                    | $p2002 = r0206/p0210/\sqrt{3}$ |
| 基准功率   | 100 $% = r2004$<br>$r2004 = r0206$  |                                |
| 基准调制度数 | 100 % = 无过调制的最                      | $\overline{\phantom{a}}$       |
|        | 大输出电压                               |                                |
| 基准温度   | $100 \% = p2006$<br>$100^{\circ}$ C |                                |
| 基准电气角  | $90^\circ$<br>$100 \% = p2005$      |                                |

7.2 基准参数/定标参数

#### 驱动对象 S\_INF 的定标

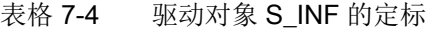

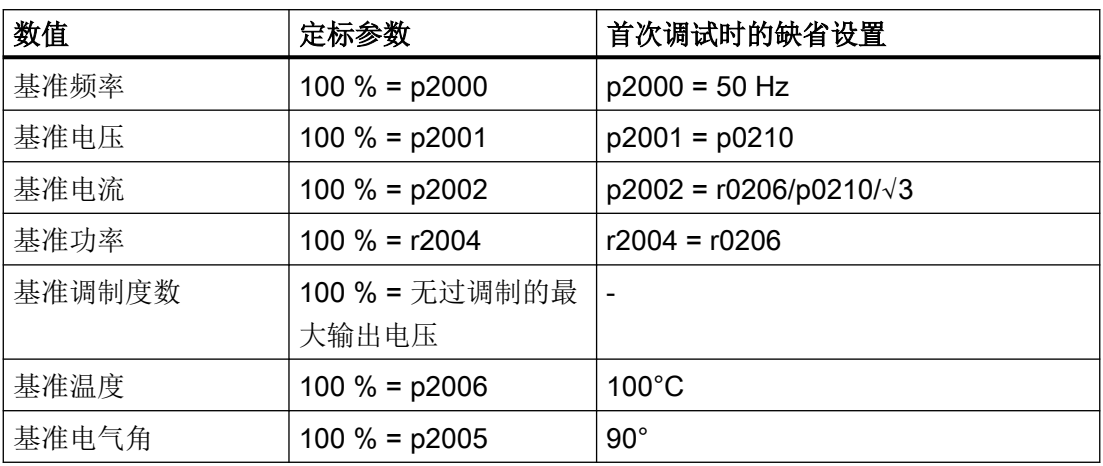

#### 驱动对象 B\_INF 的定标

表格 7-5 驱动对象 B INF 的定标

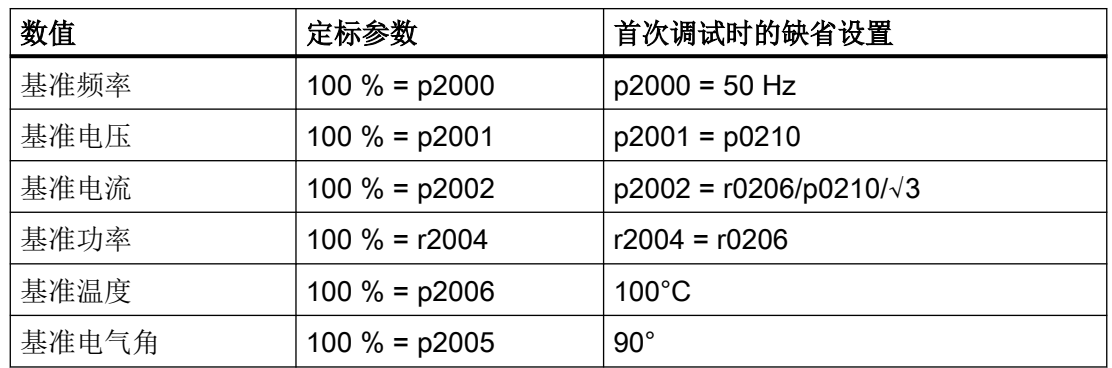

# 重要参数一览(参见 SINAMICS S120/S150 参数手册)

- r0206[0...4] 功率单元的额定功率
- p0210 设备输入电压
- p0340[0...n] 自动计算电机参数/闭环控制参数
- p0573 禁止自动计算参考值
- p2000 基准转速,基准频率
- p2001 基准电压
- p2002 基准电流

基本功能

7.2 基准参数/定标参数

● p2003 基准转矩

● r2004 **基准功率** 

- p2005 基准角度
- p2006 基准温度
- p2007 基准加速度
- p0514[0...9] 特殊基准值定标
- p0515[0...19] 基于 p0514[0] 的特殊参数定标
- p0516[0...19] 基于 p0514[1] 的特殊参数定标
- p0517[0...19] 基于 p0514[2] 的特殊参数定标
- p0518[0...19] 基于 p0514[3] 的特殊参数定标
- p0519[0...19] 基于 p0514[4] 的特殊参数定标
- p0520[0...19] 基于 p0514[5] 的特殊参数定标
- p0521[0...19] 基于 p0514[6] 的特殊参数定标
- p0522[0...19] 基于 p0514[7] 的特殊参数定标
- p0523[0...19] 基于 p0514[8] 的特殊参数定标
- p0524[0...19] 基于 p0514[9] 的特殊参数定标

7.3 检查电机的短路/接地

# 7.3 检查电机的短路/接地

接通功率单元时可生成测试脉冲,用于连接功率单元与电机或检查电机绕组是否短路或接 地。

该功能只用于矢量控制。

根据 p1901 中的配置可以确定是只执行短路测试还是同时执行短路测试和接地测试(更大 电流脉冲时)。

- p1901.0 脉冲使能时检查一次短路。
- p1901.1 脉冲使能时检查一次接地。
- p1901.2

p1901.2 = 0: 通过位 00 或位 01 选择的检查在脉冲使能时执行一次。

p1901.2 = 1: 通过位 00 或位 01 选择的检查在脉冲使能时始终执行。

接通控制单元(上电)后或每次脉冲使能时都可以执行一次测试。

只能在静止电机上进行接地测试,因此只能在捕捉重启撤销时进行(p1200 = 0)。

测试会根据 p1901 中的选择使电机稍微延迟启动。短路和接地测试的结果显示在 r1902 中。

### 说明

如果连接了正弦滤波器,短路和接地测试会自动取消。滤波器可通过测试脉冲励磁。

7.4 模块化的设备方案

# 7.4 模块化的设备方案

模块化的设备方案基于在调试工具中"离线"建立的最大设定拓扑结构。一个特定设备类型 的最大结构称为最大配置。在该结构中已经预先配置了所有可能会用到的设备组件。可以通 过禁用或删除驱动对象(p0105 = 2)来删除其中一部分结构。

如果需要在某个组件失灵、备件尚未可用时使设备继续运行,也可以使用该子拓扑结构。但 此时该驱动对象上的 BICO 信号源不允许连接到其他驱动对象上。

# 子拓扑结构示例

出发点是在调试工具中"离线"建立的设备,该设备上没有实现"驱动 1"。

- 对象"驱动 1"必须"离线"通过 p0105 = 2 从设定拓扑结构中删除。
- DRIVE-CLiQ 电缆从控制单元直接插到"驱动 2"上。
- 通过"Load to drive object"传送项目。
- 执行"Copy RAM to ROM"。

基本功能

7.4 模块化的设备方案

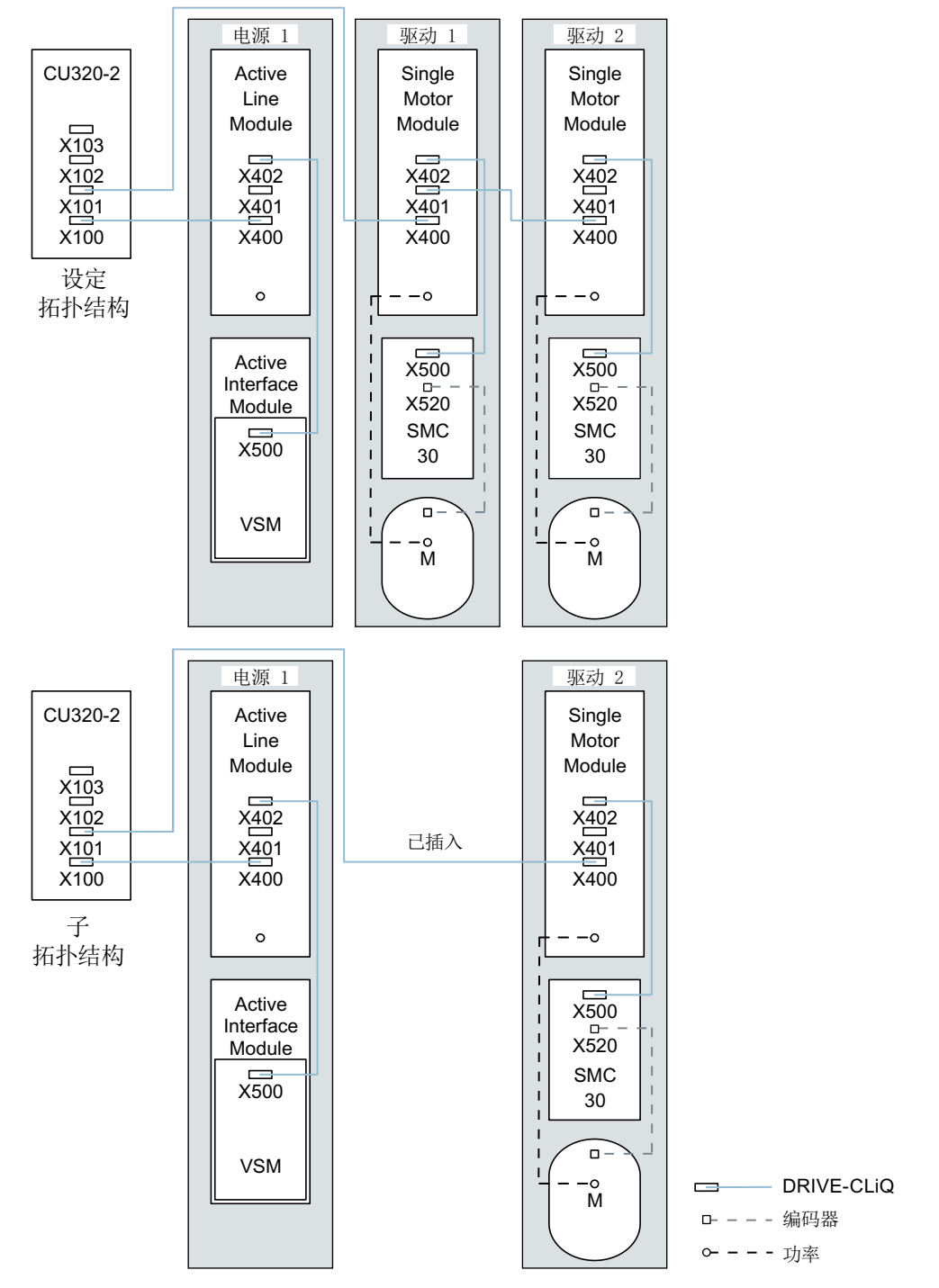

图 7-2 子拓扑结构示例

# 说明

#### 错误的 Safety Integrated 状态显示

如果通过 p0105 取消激活了一个 Safety Integrated 组合中的驱动, 则 r9774 不再正确输出。 已取消激活的驱动上的信号不再更新。

### 重要参数一览(参见 SINAMICS S120/S150 参数手册)

- p0105 激活/取消激活驱动对象
- r0106 驱动对象激活/禁用
- p0125[0...n] 激活/取消激活功率单元组件
- r0126[0...n] 功率单元激活/禁用
- p0145[0...n] 编码器接口激活/取消激活
- r0146[0...n] 编码器接口激活/禁用
- p9495 **等用的驱动对象的 BICO 特性**
- p9496 **激活的驱动对象的 BICO** 特性
- r9498[0 ... 29] 禁用的驱动对象的 BI/CI 参数
- r9499[0 ... 29] 禁用的驱动对象的 BO/CO 参数

7.5 正弦滤波器

# 7.5 正弦滤波器

正弦滤波器可以限制变频器运行中常会产生的电压急升和容性放电电流。此外还可避免脉冲 频率产生的额外噪音。因此,电机可以达到在电网上直接运行时的使用寿命。

该正弦滤波器只用于矢量控制。

#### 注意

#### 参数设置错误可损坏正弦滤波器

参数设置错误可能会损坏正弦滤波器。

● 在调试期间通过设置参数 p0230 = 3 激活正弦滤波器。

#### 注意

### 未连接电机可损坏正弦滤波器

在未连接电机的情况下运行正弦滤波器可能会导致其损坏。

● 不要在未连接电机的情况下运行和功率模块或电机模块相连的正弦滤波器。

### 使用正弦滤波器时的规定

使用正弦滤波器时应遵守以下规定:

- 输出频率限制为最大 150 Hz。
- 调制模式恒定设置为无过调制的空间矢量调制。最大输出电压因此下降为85% 左右的 额定输出电压。
- 允许的动力电缆的最大长度:
	- 未屏蔽电缆:最长 450 m
	- 屏蔽电缆:最长 300 m
- 更多限制请参见以下设备手册:
	- SINAMICS S120 交流驱动器
	- SINAMICS S120 风冷式装机装柜型功率单元
	- SINAMICS S120 液冷式装机装柜型功率单元

#### 说明

如果无法设置滤波器(p0230 < 3),则说明组件未配备滤波器。此时变频器不允许带正弦 滤波器运行。

基本功能

7.5 正弦滤波器

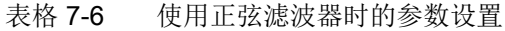

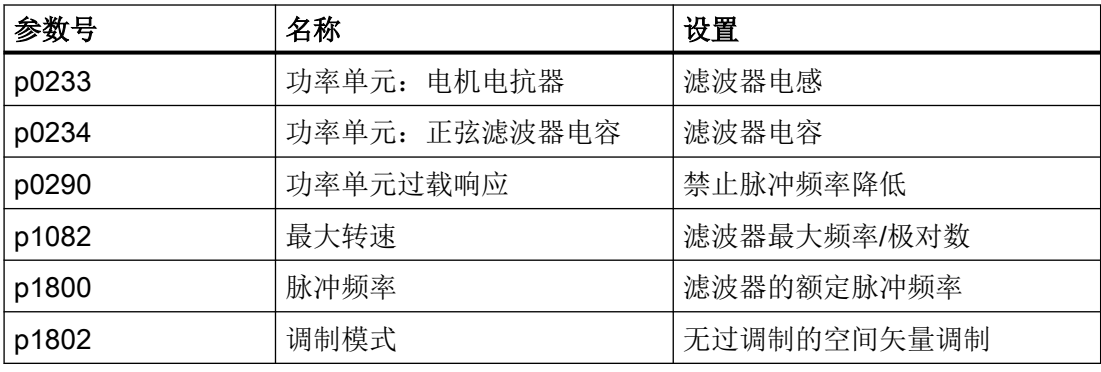

7.6 电机电抗器

# 7.6 电机电抗器

电机电抗器可以降低变频器运行时电机端子上的电压急升,从而减轻电机绕组上的电压负载。 它同时降低了容性充电电流,当使用的电机电缆较长时,该电流会额外加载在变频器输出端 上。

该功能只用于矢量控制。

### 限制

使用电机电抗器时应遵守以下规定:

- 输出频率是有一定限制的:
	- 书本型功率单元:最大 120 Hz。
	- 模块型和装机装柜型功率单元:最大 150 Hz。
- 最大允许的电机电缆长度是有一定限制的,取决于串联电机电抗器的数量。 详细信息请参见以下设备手册:
- SINAMICS S120 交流驱动器
- SINAMICS S120 书本型功率单元
- SINAMICS S120 风冷式装机装柜型功率单元
- SINAMICS S120 液冷式装机装柜型功率单元

SINAMICS 功率单元上通过以下方式确定使用电机电抗器时的最大脉冲频率:

- 书本型和模块型功率单元允许的最大额定脉冲频率为 4 kHz,
- 而对于 315 kW ~ 800 kW (400 V) 或 75 kW ~ 1200 kW (690 V) 4 kHz ~ 250 kW (400 V) 范围内的装机装柜型功率单元,允许的最大额定脉冲频率为 2.5 kHz,
- 就 Chassis-2 型电机模块而言为一倍的额定脉冲频率 (2.5 kHz)。

#### 注意

#### 超出最大脉冲频率可损坏电机电抗器

- 超过最大脉冲频率可能会损坏电机电抗器。
- 不要超出允许的最大脉冲频率。

# 调试

- 1. 调试期间激活电机电抗器(p0230 = 1)。
- 2. 通过 p0235 输入串联电机电抗器的数量。

基本功能

7.6 电机电抗器

# 重要参数一览(参见 SINAMICS S120/S150 参数手册)

- p0230 变频器电机侧的滤波器类型
- p0233 功率单元:电机电抗器
- p0235 串联电机电抗器的数量

7.7 du/dt 滤波器 + 电压峰值限制器(Voltage Peak Limiter)

# 7.7 du/dt 滤波器 + 电压峰值限制器(Voltage Peak Limiter)

带有电压峰值限制器的 du/dt 滤波器由 2 个组件组成,即 du/dt 电抗器和电压峰值限制器 (Voltage Peak Limiter, VPL), 它可以切断峰值电压并将电能反馈回直流母线。

该功能只用于矢量控制。

带有电压峰值限制器的 du/dt 滤波器适用于那些绝缘系统耐压强度不明或不足的电机。1LA5、 1LA6 和 1LA8 系列的标准电机只有在输入电压 > 500 V +10 % 时才需要使用此选件。

带有 VPL 的 du/dt 滤波器可以将电压提升速度限制在 500 V/µs 以下,并将标准电压峰值限 制在下列数值范围内(当动力电缆长度 < 150 m 时):

- U <sub>曲源</sub> < 575 V 时, 峰值电压 ÛLL (典型) < 1000 V
- 660 V < U <sub>曲源</sub> < 690 V 时, 峰值电压 ÛLL (典型) < 1250 V

#### 限制

使用 du/dt 滤波器时注意以下限制:

- 输出频率限制为最大 150 Hz。
- 允许的动力电缆的最大长度:
	- 屏蔽电缆:最长 300 m
	- 未屏蔽电缆:最长 450 m
- 更多限制请参见以下设备手册:
	- SINAMICS S120 交流驱动器
	- SINAMICS S120 风冷式装机装柜型功率单元
	- SINAMICS S120 液冷式装机装柜型功率单元

使用 du/dt 滤波器时, 所允许的最大脉冲频率为:

- 2.5 kHz
	- 315 kW ~ 800 kW (400 V) 范围内的装机装柜型功率单元
	- 75 kW ~ 1200 kW (690 V) 范围内的装机装柜型功率单元
	- 400 V 条件下的 Chassis-2 型功率单元
- $\bullet$  4 kHz
	- 250 kW (400 V) 以内的装机装柜型功率单元

## 7.7 du/dt 滤波器 + 电压峰值限制器(Voltage Peak Limiter)

# 注意

# 超出最大脉冲频率可损坏 du/dt 滤波器

超过最大脉冲频率可能会损坏 du/dt 滤波器。

● 不要超出允许的最大脉冲频率。

调试

调试时必须激活 du/dt 滤波器(p0230 = 2)。

7.8 带有电压峰值限制器的紧凑型 du/dt 滤波器

# 7.8 带有电压峰值限制器的紧凑型 du/dt 滤波器

带有电压峰值限制器的紧凑型 du/dt 滤波器由 2 个组件组成,即 du/dt 电抗器和电压峰值限 制器 (Voltage Peak Limiter,VPL), VPL 可以切断峰值电压并将电能反馈回直流母线。

该功能只用于矢量控制。

带有电压峰值限制器的紧凑型 du/dt 滤波器可用于那些耐压强度不明或不足的电机。

带有电压峰值限制器的紧凑型 du/dt 滤波器将功率电缆的电压负载限制在根据 IEC/TS 60034-25:2007 符合极限值曲线 A 的范围内。

升压速度被限制到 1600 V/µs 以下, 峰值电压被限制到 1400 V 以下。

只允许以高于 10 Hz 的输出频率连续运行。

以低于 10 Hz 的输出频率瞬时运行不得超过 5 分钟。前提是连接后的至少 5 分钟内,输出 频率要高于 10 Hz。

#### 注意

#### 以低输出频率连续运行可损坏带有电压峰值限制器的 du/dt 滤波器

输出频率小于 10 Hz 或未遵循允许的时间边界条件的连续运行可导致 du/dt 滤波器过热而 损坏。

● 请遵循规定。

使用 du/dt 滤波器时, 所允许的最大脉冲频率为:

- 2.5 kHz
	- 315 kW ~ 800 kW (400 V) 范围内的装机装柜型功率单元
	- 75 kW ~ 1200 kW (690 V) 范围内的装机装柜型功率单元
- $4 kHz$ 
	- 250 kW (400 V) 以内的装机装柜型功率单元

#### 注意

#### 超出最大脉冲频率可损坏带有电压峰值限制器的紧凑型 du/dt 滤波器

超出最大脉冲频率可能会损坏带有电压峰值限制器的紧凑型 du/dt 滤波器。

● 不要超出允许的最大脉冲频率。

7.8 带有电压峰值限制器的紧凑型 du/dt 滤波器

限制

使用 du/dt 滤波器时注意以下限制:

- 输出频率限制为最大 150 Hz。
- 允许的动力电缆的最大长度:
	- 屏蔽电缆:最大 100 m
	- 未屏蔽电缆:最大 150 m
- 更多限制请参见以下设备手册:
	- SINAMICS S120 交流驱动器
	- SINAMICS S120 风冷式装机装柜型功率单元
	- SINAMICS S120 液冷式装机装柜型功率单元

调试

调试时必须激活 du/dt 滤波器(p0230=2)。

7.9 脉冲频率摆动

# 7.9 脉冲频率摆动

该功能只适用于带 DRIVE-CLiQ 的装机装柜型电机模块(产品编号: 6SL3...-.....-...3) 的矢 量控制模式。

脉冲频率的摆动可以抑制易导致电机噪音的频谱成分。只有在小于或等于电流控制器频率(参 见 p0115[0)的脉冲频率上,才可以激活摆动。

脉冲频率摆动使脉冲频率在一个调制周期内偏离设定值。因此当前实现的脉冲频率可能大于 需要的平均脉冲频率。

噪声发生器使脉冲频率围绕一个平均值上下波动。此时,该平均值等于设定脉冲频率。在每 个恒定的电流控制器周期中,脉冲频率都可被改变。由非同步的脉冲间隔和控制间隔产生的 电流测量误差由一个电流实际值补偿量加以修正。

通过参数 p1810"调制器配置"可以设定脉冲频率摆动。

通过参数"p1811[0...n] 脉冲频率摆动幅度"可以在 0 - 20 % 范围内设定脉冲频率摆动的程度。 出厂设置为 0 %。在摆动幅度 p1811 = 0 % 时, 可能的最大脉冲频率 p1800 = 2 x 1/电流控 制器周期(1000/p0115[0])。在摆动幅度 p1811 > 0 时,可能的最大脉冲频率 p1800 = 1/电流 控制器周期(1000/p0115[0])。该条件针对所有索引生效。

## 说明

如果取消了脉冲频率摆动,参数 p1811 的所有索引都置为 0。

### 重要参数一览(参见 SINAMICS S120/S150 参数手册)

- p1810 调制器配置
- p1811[0...n] 脉冲频率摆动幅度

# 7.10 设定值不变的方向反转

通过 p1821 实现的电机反向无需通过换入电机上的第二个相位来改变旋转磁场,也无需通过 p0410 取反编码器信号。

通过 p1821 完成的反向可以从电机的旋转方向识别出。而转速设定值/实际值、转矩设定值/ 实际值以及相对的位置变化都保持不变。

方向变化可以由相电压(r0089)看出。同样在反向时会丢失绝对位置基准。

在矢量控制模式中,变频器的输出转向还可以通过 p1820 切换。这样无需更换动力接口便 可以改变旋转磁场。在带编码器运行中,同样必须通过 p0410 调整转向。

#### 说明

#### 用于伺服驱动电机数据识别的旋转/移动测量

通过设置参数 p1959[0...n].14/15 = 0 可在必要情况下为电机数据识别旋转测量激活方向禁 止。为了实现完整和精确的电机识别,应通过 p1959[0...n].14/15 = 1 取消方向禁止。

### 特性

- 不改变转速设定值/实际值、转矩设定值/实际值和相对的位置变化。
- 只允许在脉冲禁止条件下执行

# 警告

#### 电源和电机相序不一致、电机反转可输出过过高转矩

如果电机与电网同步,通电后,如果电源电压的相序与旋转电机的相序不一致,反向旋转 时可导致转矩过高。该转矩可能会损坏电机-负载联轴器,进而造成人员重伤或死亡。

● 检查 VSM 布线的相序,必要时进行校正。

## 注意

#### 使用外部转速实际值时驱动可不受控地加速

使用 p1440 转速控制器的外部转速实际值时,会导致转速控制回路内出现正反馈,使驱动 加速到最高转速,从而引起损坏。

● 使用转速控制器的外部转速实际值时,在修改旋转方向时还需要修改极性 (p1821 = 1)。

7.10 设定值不变的方向反转

### 说明

#### 方向反转时位置基准丢失

如果在数据组配置中定义了方向反转,例如: p1821[0] = 0 和 p1821[1] = 1, 在功能模块"基 本定位器"或"位置闭环控制"激活时,每次切换数据组后都会复位绝对值校准 (p2507), 因为在切换旋转方向时位置基准丢失。

## 重要参数一览(参见 SINAMICS S120/S150 参数手册)

- r0069[0...8] CO:相电流实际值
- r0089[0...2] 相电压实际值
- p1820[0...n] 反转输出相序
- p1821[0...n] 旋转方向
- p1959[0...n] **旋转测量配**置
- p2507[0...n] 位置控制器,绝对值编码器校准状态

7.11 自动重启

# 7.11 自动重启

自动重启功能会自动接通驱动或驱动组合,例如在电源断电后再次恢复时。此时会自动应答 所有现有的故障,重新给驱动通电。该功能的应用并不只限于电源故障,因此也可用于由任 意故障导致的断路,以便自动应答故障,重新启动电机。

如果需要将驱动切换到一个正在旋转的电机芯轴上,在驱动对象 "VECTOR" 上可以通过 p1200 激活"捕捉重启"功能。必须确保自动重启开始前电源上存在供电电压。

相关内容也请参见[通过驱动轴接通电源](#page-707-0) (页 [706\)](#page-707-0)。

### 说明

自动重启在伺服控制、矢量控制和带电源闭环控制的电源上生效。 存在电源电压后,5 kW/10 kW 非调节型电源模块便自动启动。 自动重启激活时,如果仍有 ON 信号存在,控制单元启动后也会进行自动重启。

p1210 设为大于 1 的值时, 电源恢复后电源模块/电机便自动启动。此时应注意, 在长时间 电源断电后电机会处于静止状态,看上去如同断电。

# 警告

#### 自动重启功能激活时电机可意外转动

自动重启功能激活时,电源恢复供电可导致电机意外运动,进而导致人员重伤或死亡。 ● 为此,必须采取相应的措施,以防自动重启功能造成伤害。

# 自动重启的模式

表格 7-7 自动重启的模式

| p1210       | 模式              | 含义                                                                                                    |
|-------------|-----------------|----------------------------------------------------------------------------------------------------|
| $\mathbf 0$ | 禁止自动重启          | 自动重启失效                                                                                                    |
|             | 应答所有故障信息, 不自动重启 | 故障原因排除后, 现有的故障信息将自行应答。如果在故障成<br>功应答后再次出现该故障,该故障也将自行应答。当信号"ON/<br>OFF1"(控制字 1, 位 0) 处于高电平时, 故障成功应答和再次<br>出现故障之间必须至少间隔 p1212 + 1 秒的时间。信号"ON/<br>OFF1"处于低电平时, 故障成功应答和再次出现故障之间必须<br>间隔至少1秒。<br>p1210=1时, 如果由于某个故障频繁出现而导致应答失败, 则<br>不会生成故障信息 F07320。 |

基本功能

7.11 自动重启

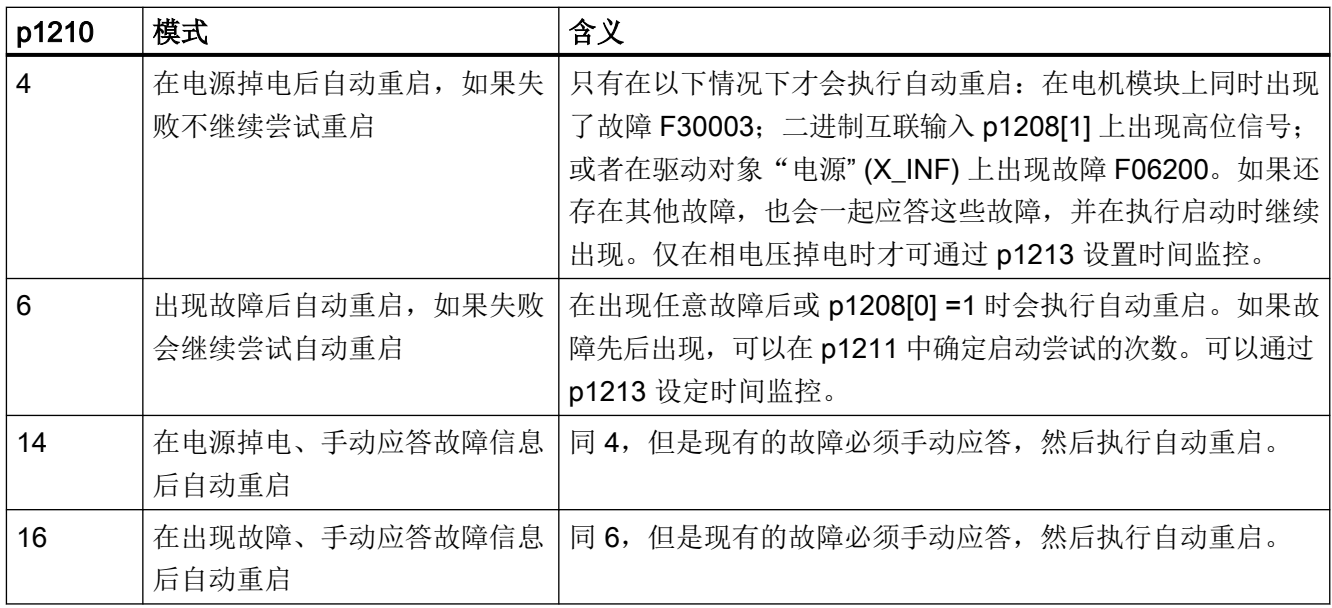

#### 启动次数(p1211)和等待时间(p1212)

通过 p1211 可以设定启动次数。在每次成功应答故障后, 启动次数都会减少一次(电源必 须恢复供电或供电报告就绪)。如果设定的启动次数用完,会输出故障 F07320。

p1211 = x 时,会进行 x + 1 次启动。

#### 说明

一旦出现故障,便开始尝试启动。 故障会每间隔一半的等待时间 p1212 自行应答。 在成功应答故障和恢复供电后,设备再次自动上电。

当捕捉重启和异步电机的励磁结束(r0056.4 = 1) 并且经过数秒后, 启动成功结束。此时启动 计数器才会恢复到 p1211 的初始值。

如果在成功应答和启动结束之间出现其他的故障,同样这些故障的应答也会使得启动计数器 递减。

#### 电源恢复的监控时间(p1213)

监控时间从发现故障开始计算。如果自行应答没有成功,监控时间会继续计算。如果在监控 时间届满后驱动还没有成功重启(捕捉重启和电机励磁必须已结束: r0056.4=1), 便会报 告故障 F07320。p1213 = 0 时,监控功能取消。

#### 7.11 自动重启

如果设定的 p1213 小于以下时间的总和:p1212、p0346 励磁时间和捕捉重启产生的额外 等待时间,在每次重启时都会生成故障 F07320。通过 p1210 = 1 可避免进行重启。如果不 能立即成功应答出现的故障,必须延长监控时间,例如:持续出现故障时。

#### 调试

- 1. 激活驱动对象"SERVO"、"VECTOR"或"X\_INF"的功能, X\_INF 代表所有的"电源" (Infeed) 驱动对象, 即: A\_INF、B\_INF、S\_INF。
	- 自动重启: 设置模式(p1210)
	- 捕捉重启(仅适用于驱动对象 "VECTOR")激活功能(p1200)
- 2. 设置重启次数(p1211)。
- 3. 设置等待时间(p1212, p1213))。
- 4. 检查功能是否正常。

#### 例外

有些故障出现后驱动自动重启会带来危险,或者您不希望在出现某类故障时驱动自动重启, 此时您可把对应的故障信息号输入到 p1206[0...9]中。出现该故障时驱动便禁止自动重启。 在排除故障原因后,您必须以其他方式启动驱动。

#### 重要参数一览(参见 SINAMICS S120/S150 参数手册)

- r0863.0...2 CO/BO:驱动耦合状态字/控制字
- p1206 [0...9] 故障自动重启无效
- p1207 BI:连接下一个驱动对象的自动重启功能
- p1208[0...1] BI:自动重启电源变更
- p1210 自动重启模式
- p1211 自动重启中的启动次数
- p1212 白动重启中的启动等待时间
- p1213[0...1] 自动重启的监控时间
- r1214.0...15 CO/BO:自动重启状态

# 7.12 电枢短路、直流制动

可通过参数 p1231[0..n] 对"电枢短路"或"直流制动"进行设置。电枢短路或直流制动的 当前状态在 r1239 中可见。

#### 电枢短路

可使用此功能制动永磁同步电机。此时同步电机的定子绕组发生短路。这会在旋转的同步电 机中产生电机制动电流。

在下列情况下适宜采用电枢短路:

- 需要进行无回馈的制动
- 需要在电源断电时进行制动
- 使用无回馈能力的电源模块时
- 存在定位偏差(例如出现编码器故障)却仍需制动电机时。

可在内部通过电机模块或在外部通过带制动电阻的接触器回路接通电枢短路。

电枢短路制动相比机械制动的优势在于:内部电枢短路制动的响应时间仅为数毫秒。而机械 制动的响应时间约为 40 毫秒。对于外部电枢短路制动,接触器的惯量使得其响应时间超过 60 毫秒。

# 警告

#### 牵引负载可导致电机旋转

在牵引负载(即可对电机产生牵引力的负载)上如果没有配备额外的机械抱闸,使用电枢 短路可导致电机旋转。电机转动可导致人员伤亡。

● 在牵引负载上,电枢短路制动必须配合一个机械抱闸一起工作。

#### 直流制动

可使用此功能将异步电机制动至静止状态。在直流制动中会将直流电注入异步电机的定子绕 组。

在危险情况下适宜使用直流制动,例如:

- 无法受控关闭驱动时
- 未使用具有回馈能力的电源模块时
- 未使用制动电阻时

警告

#### 牵引负载可导致电机旋转

在牵引负载((即可对电机产生牵引力的负载))上执行直流制动时,去磁期间内电机可 能会旋转,从而可造成人员伤亡。额外配备的机械抱闸只有在去磁时间结束后才会抱住已 经开始旋转的电机,因此它无法安全阻止电机旋转。

● 请勿在牵引负载上使用直流制动。

## 7.12.1 永磁同步电机的电枢短路制动

#### 7.12.1.1 内部电枢短路制动

在使用内部电枢短路制动时,电机绕组通过电机模块短路。

#### 前提条件

- 此功能适用于书本型和装机装柜型电机模块。
- 使用短路安全的电机 (p0320 < p0323)
- 使用的是以下电机类型中的一种:
	- 旋转永磁同步电机 (p0300 = 2xx)
	- 直线永磁同步电机 (p0300 = 4xx)
- 电机模块的最大电流 (r0209.0) 必须至少为电机短路电流 (r0331) 的 1.8 倍。

#### 说明

#### 电源中断情况下的内部短路制动

若在电源中断的情况下仍需保持电枢短路制动,则必须对电机模块的 24 V 电源进行缓冲。 为此例如可为电机模块使用独立的 SITOP 或使用控制电源模块 (CSM)。

#### 设置

通过 p1231 = 4 设置内部电枢短路制动。

#### 激活

若 p1230 的信号源被设置为"1"信号,则会激活并触发此功能。

## 禁用

若 p1230 的信号源被设置为"0"信号, 则会取消激活此功能。 在由故障触发此功能的情况下, 必须消除故障并进行应答。

#### 7.12.1.2 外部电枢短路制动

该功能通过输出端子控制一个外部接触器,该接触器通过电阻使电机绕组发生短路。

### 前提条件

- 使用短路安全的电机 (p0320 < p0323): 只允许使用抗短路的电机并使用适当的电阻来短接电机。
- 使用的是以下电机类型中的一种:
	- 旋转永磁同步电机 (p0300 = 2xx)
	- 直线永磁同步电机 (p0300 = 4xx)

## 设置

外部电枢短路制动可以由 p1231 = 1 (带接触器反馈)或 p1231 = 2 (无接触器反馈)激活。

#### 激活

该功能如下激活:

- 将 p1230 设为 1
- 封锁脉冲

首先会激活脉冲清除,之后进行外部电枢短路制动。触发此功能时,r0046.4 会显示"1"。

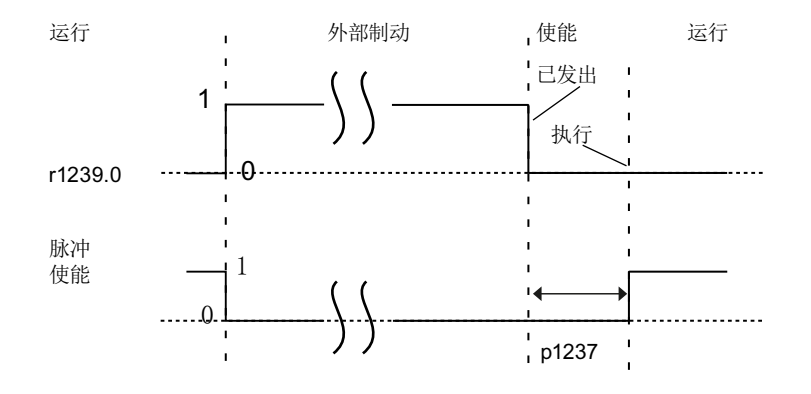

图 7-3 脉冲使能 - 使用无接触器反馈的外部电枢短路制动时的信号特性

#### 示例:

- 1. 将 p1230 的信号源设置为"1"信号。
- 2. 这样一来电机模块驱动对象的显示参数 r1239.0 和 r0046.4 也会显示"1"。
- 3. 此时会清除脉冲使能并触发用于外部制动的接触器。
- 4. 触发电枢短路后开始制动。
- 5. p1230 的信号源被设置为"0"信号后制动完成(r1239.0 也会显示"0"信号)。
- 6. 等待时间 p1237 届满后会重新进行脉冲使能。

## 计算外部制动电阻

为了达到最高的制动效果,请使用以下公式计算电阻的数值:

 $R_{\text{max}}$  = 5.2882 × 10<sup>-5</sup> × p0314 × p0356 × n <sub> $\text{max}$ </sub> - p0350

 $n_{\text{max}}$  = 使用的最大转速

#### 参数设置

可使用调试工具对电机模块和控制单元进行参数设置。为此可使用驱动对象和数字量输入/输 出的参数列表。

- 端子 11 和 14 接地。
- 数字量输入/输出 DI/DO 8 至 15 与端子排 X122 和 X132 的端子 9、10、12 和 13 连接。 使用参数 p0728[8...15] 将端子定义为输入端或输出端。
- 作为数字量输出端, DI 8 至 15 与参数 p0722[8...15] 互联, 或与 p0723[8...15] 取反互联。
- 输出端则与参数 p0738 至 p0745 互联。
- 输出端可通过 p0748[8...15] = 1 取反。
- 参数 p0722 至 p0748 为控制单元参数。
- 参数 p123x、r1239 和 r0046 为驱动参数。

#### 外部电枢短路制动示例

在对外部电枢短路制动进行参数设置前,已创建了包含电机模块和电机的新项目。必须满足 下列条件:

- 使用了含反馈触点的短路接触器 (p1231 = 1)。
- DI 14 被定义为短路接触器的反馈信号输入端。数字量输入 DI 14 与端子排 X132 的端子 12 连接。
- DO 15 被用作短路接触器的通断输出。数字量输出 DO 15 与端子排 X132 的端子 13 连 接。参数 r1239.0 显示制动状态,并为接触器给出信号。

下图是变频器和控制单元之间的连接示意图,另请参考功能手册中的功能图 7014。在该示 意图中,接触器的主触点是常开触点。

#### 说明

#### 失去失电跨越能力

将常开触点用作接触器的主触点时,便失去了驱动的失电跨越能力。只有在将常开触点用作 接触器的主触点且同时通过 p0723.14 取反了 DI14 时,才能保障驱动的失电跨越能力。

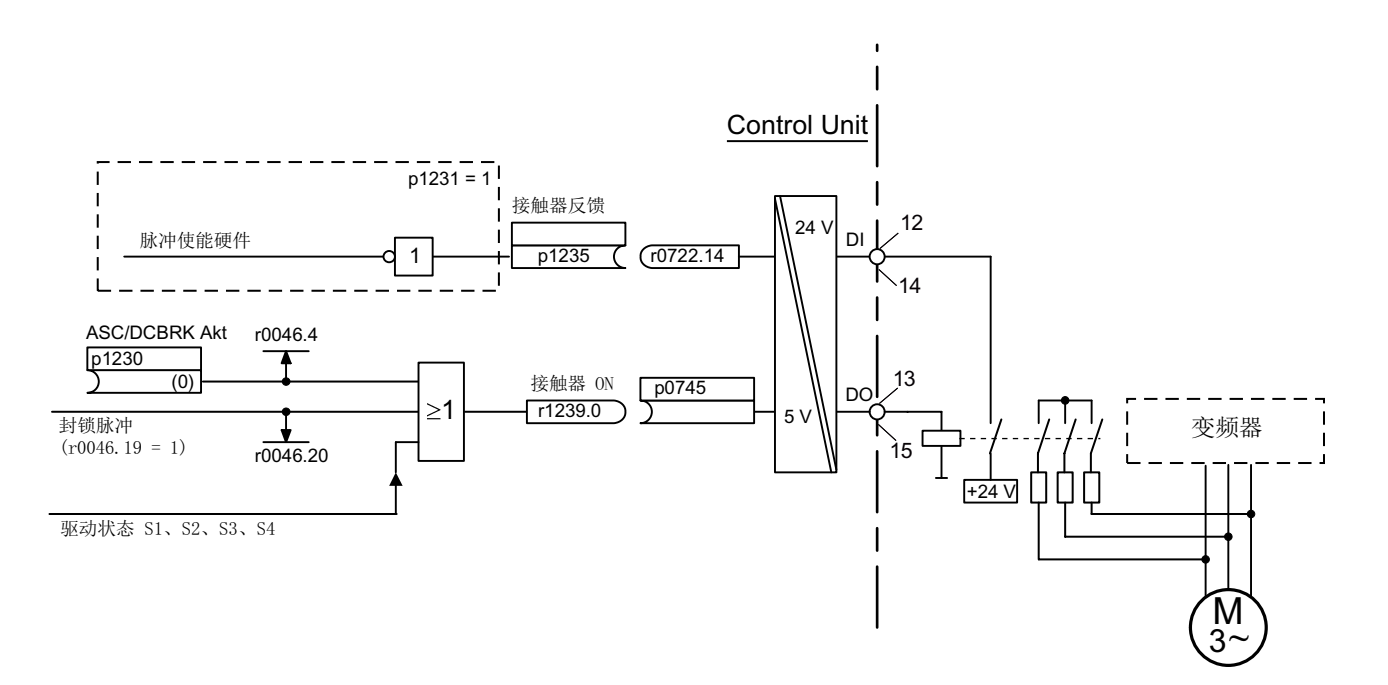

图 7-4 外部电枢短路制动示例

#### 该示例的参数设置:

- 1. 设置 p1231 = 1。
- 2. 通过 p0728.14 = 0 将 DI 14 定义为输入端。

- 3. 将外部电枢短路制接触器的反馈信号与端子排 X132 的端子 12 (DI 14) 连接。
- 4. 将 p1235 与 r0722.14 互联。
- 5. 通过 p0728.15 = 1 将 DO 15 定义为输出端。
- 6. 将外部电枢短路制接触器的控制信号与端子排 X132 的端子 13(DO 15)连接。
- 7. 将 p0745 与 r1239.0 互联。

这样便完成了对外部电枢短路制动的参数设置。

#### 7.12.2 直流制动

#### 前提条件

- 此功能适用于书本型、模块型和装机装柜型电机模块。
- 必须使用异步电机。

在使用"直流制动"功能时,去磁时间结束后会对异步电机的定子绕组注入直流电。此直流 电会制动电机。

#### 7.12.2.1 通过参数激活

#### 设置

通过参数 p1231 = 4 设置直流制动。

- 使用 p1232[0..n] 设置直流制动的制动电流
- 使用 p1233[0..n] 设置直流制动制动电流的持续时间
- 使用 p1234[0..n] 设置直流制动的启动转速

#### 激活

若 p1230 的信号源被设置为"1", 则会激活此功能。之后首先为电机去磁时间 p0347[0...n] 设 置脉冲禁止,直至电机去磁。在激活时不考虑直流制动启动转速参数 p1234。

之后会向电机注入制动直流 p1232[0...n],直至 p1230 的输入为"1"信号。电机可制动至静止 状态。

若在驱动关闭的情况下激活了直流制动,则驱动会被接通。之后向定子绕组注入直流电。

#### 禁用

当通过将 p1230 的信号源设置为"0"取消直流制动,且仍存在 ON 指令时,驱动会恢复为所 选择的运行方式。

此时:

- 伺服控制(带编码器): 在去磁时间结束后,驱动恢复为闭环控制(p0347 也可设为 0)。
- 矢量控制(带/不带编码器): "捕捉重启"功能激活时电机模块会和电机频率同步,之后驱动恢复为闭环控制。若"捕 捉重启"未激活,则只能从静止状态再次逼近电机。之后必须通过重启进行等待,直至 驱动达到静止状态。
- V/f 控制:

"捕捉重启"功能激活时电机模块会和电机频率同步,之后驱动恢复为 V/f 控制。若"捕 捉重启"不可用,则只能从静止状态再次逼近电机。之后必须通过重启进行等待,直至 驱动达到静止状态。

#### 7.12.2.2 通过故障响应激活

若直流制动被作为故障响应激活,则会执行以下响应:

- 1. 电机通过制动斜坡被制动至 p1234 中设定的阈值。制动斜坡的斜率对应减速时间的斜率(可 通过 p1121 设置)。
- 2. 在电机去磁时间(p0347)内会执行脉冲禁止, 直至电机中的磁场消除。
- 3. 在 p0347 届满后,会在通过 p1233 设置的时间内进行直流制动。 若配备了编码器,则制动会持续到转速降至静态阈值 p1226 以下。 若未配备编码器,则制动 会持续至 p1233 中设定的时间届满。

#### 说明

在无编码器伺服控制中可能会出现直流制动结束后无法继续运行的状况。 此时会输出 OFF2 故障响应。

#### 7.12.2.3 通过 OFF 故障响应激活

#### 设置为对 OFF 故障信息的响应

通过 p1231 = 5 将直流制动设置为对 OFF1 或 OFF3 的响应。 参数 p1230 不会对 OFF1/ OFF3 时的响应产生影响。 通过 p1234 设置转速阈值, 在此数值下激活直流制动。

#### 通过 OFF1/OFF3 激活

通过 OFF1 或 OFF3 激活直流制动。

● 当电机转速 ≥ p1234,会对其进行制动使其转速降至 p1234。 一旦电机转速 < p1234,则 会进行脉冲禁止和电机去磁。

● 若在 OFF1/OFF3 的情况下电机转速已 < p1234, 则会立即进行脉冲禁止和电机去磁。

之后会在 p1233 中设定的时间内激活直流制动,之后取消制动。

若提前取消了 OFF1/OFF3,则会恢复为正常运行。

此时直流制动作为故障响应的紧急制动保持生效。

#### 7.12.2.4 通过转速阈值激活

设置

若设置了 p1231 = 14, 则在实际转速降至 p1234 以下时会激活直流制动作为响应。

#### 激活

在激活前实际转速必须 > p1234。 之后若满足以下两个条件,则可激活直流制动:

- 实际转速降至 p1234 以下
- p1230 的信号源被设置为"1"。

首先进行脉冲禁止。从而对电机进行去磁。之后会在 p1233 中设定的时间内触发直流制动。 通过 p1232 中设定的制动电流对电机进行制动。

若 p1230 的信号源被设置为"0",则会取消制动指令并切换为之前的运行方式。 对于 OFF1 或 OFF3, 仅在 p1230 的信号源被设置为"1"时才会执行直流制动。 此时直流制动作为故障响应的紧急制动保持生效。

#### 7.12.3 内部电压保护

在内部电压保护激活时,脉冲被清除后所有的电机端子都具有一半的直流母线电位(没有内 部电压保护时电机端子为电位隔离)!

- 只允许使用抗短路的电机 (p0320 < p0323)。
- 电机模块电流必须是电机短路电流 (r0320) 的 1.8 倍 (r0209) 。

- 内部电压保护不会被故障响应中断。在内部电压保护激活期间如果出现过电流,可能会 损坏电机模块和/或电机。
- 如果电机模块不支持自身的内部电压保护(r0192.10 = 0), 为确保电源断电时的功能安 全,必须使用一个外部 24 V 电源(USV)。
- 如果电机模块支持自身的内部电压保护(r0192.10 = 1), 为确保电源断电时的功能安全, 必须通过控制电源模块为组件提供 24 V 电源。
- 内部电压保护激活时不允许电机长时间被外部装置(例如:牵引性负载或另一个相连的 电机)驱动。

#### 设置

通过 p1231 = 3 设置内部电压保护。

#### 激活

若 p1230 的信号源被设置为"1"信号,则会激活并触发此功能。

#### 禁用

若 p1230 的信号源被设置为"0"信号,则会取消激活此功能。在由故障触发此功能的情况下, 必须消除故障并进行应答。

#### 7.12.4 故障响应的配置

#### 修改故障响应

通过参数 p2100 和 p2101 可将响应设置为选择的故障。 仅可设置针对相应故障预设的响应。 通过参数 p0491 可对电机编码器故障响应进行设置(F07412 和多个 F3yxxx, y = 1, 2, 3)。

## 说明

#### 电机型号切换

若在电机型号切换(参见 p0300)后不再满足电枢短路制动或直流制动的前提条件,则将电 枢短路制动或直流制动设为响应的相关参数(例如 p2100、p2101 或 p0491)会恢复为出 厂设置。

#### 说明

#### 取消电枢短路制动或直流制动

若通过 p2100、p2101 或 p0491 设置的故障响应仍存在,则无法通过参数 p1231 禁用电枢 短路制动或直流制动。

#### 7.12.5 功能图和参数

#### 功能图 (参见 SINAMICS S120/S150 参数手册)

- 7014 工艺功能 外部电枢短路 (EASC, p0300=2xx 或 4xx)
- 7016 工艺功能 内部电枢短路 (IASC, p0300=2xx 或 4xx)
- 7017 工艺功能 直流电制动 (p0300=1xx)

#### 重要参数一览(参见 SINAMICS S120/S150 参数手册)

- r0046.0...31 CO/BO: 缺少使能信号
- p0300[0...n] 电机类型选择
- p0347[0...n] 电机去磁时间
- p0491 电机编码器故障应答响应 GEBER
- r0722.0...21 CO/BO:控制单元数字量输入的状态
- r0723.0...21 CO/BO: 控制单元数字量输入经过取反的状态
- p0728 设置控制单元输入或输出
- p0738 BI:控制单元端子 DI/DO 8 的信号源

至

- p0745 BI: 控制单元端子 DI/DO 15 的信号源
- p0748 取反控制单元的数字量输出
- p1226[0...n] 静态检测转速阈值
- p1230[0...n] BI: 激活电枢短路制动/直流制动
- p1231[0...n] 电枢短路/直流电制动的配置
- p1232[0...n] 直流电制动的制动电流
- p1233[0...n]<br>直流电制动的持续时间
- p1234[0...n] 直流电制动的启动转速

- p1235[0...n] BI: 外部电枢短路接触器反馈
- p1237[0...n] 外部电枢短路,接触器打开的等待时间
- r1239.0...13 CO/BO: 电枢短路/直流电制动的状态字
# 7.13 电机模块用作制动模块

通过此功能可将电机模块作为制动模块运行。为此会将 3 个电阻代替电机连接至电机模块。

● 在调试工具 STARTER 中对此功能进行参数设置。

### 作为制动模块运行的前提条件:

- 3 个制动电阻采用星形(见下表)或三角形连接
- 与电阻之间的电缆长度至少为 10 m
- 在调试工具 STARTER 中配置:
	- 驱动对象 VECTOR
	- V/f 控制

#### 说明

此功能适用于:

- SINAMICS S120 机柜型电机模块
- SINAMICS S120 装机装柜型电机模块 (500 V 690 V)
- SINAMICS S120 装机装柜型电机模块 (380 V 480 V) > 250 kW
- SINAMICS S120 液冷装机装柜型电机模块 (380 V 480 V) > 250 kW
- SINAMICS S120 液冷装机装柜型电机模块 (500 V 690 V)

# 7.13.1 特性

- 需要 3 个相同的电阻。
- 可对电机模块进行并联。
- 集成了用于监控电阻的保护装置。
- 装机装柜型电机模块必须处于接通状态,这样才可作为制动模块工作。

# 7.13.2 电阻的选型

### 规定和数值

- 任何情况下都不得低于出此表中列出的用于峰值制动功率的电阻值!
- 表中列出的阻值为冷态下星形连接的 3 个电阻中每个电阻的电阻值。
- 每个制动电阻接收总制动功率的 1/3。请务必考虑电阻的相应功率。

7.13 电机模块用作制动模块

- 对于三角形连接,请将制动电阻值乘以系数 3。
- 此表适用于装机装柜型电机模块(液冷或风冷)。
- 与电阻之间的电缆长度至少须为 10 m。
- 在额定电压为 380 V 至 480 V 时, 可使用额定功率 ≥ 250 kW 的电机模块。
- 在额定电压为 500 V 至 690 V 时, 可使用所有装机装柜型电机模块。

星形连接中的阻值可在参数 p1360 中输入。阻值的预设值通过以下公式计算:

- $\bullet$  p1360 = p1362[0] / (√(6) x r0207[0])
- p1362[0] = 制动模块响应阈值,根据下表
- r0207[0...4] = 电机模块的额定电流

表格 7-8 电阻表 (380 - 480 V 电源电压)

| 电机模块<br>结构型号 | 额定电压 | 额定电<br>流 | 制动电<br>流 | Udc 斩波<br>器阈值 | 持续制动<br>功率 | 峰值制动<br>功率 | 持续制动功率<br>下的电阻 | 峰值制动功率<br>下的电阻 |
|--------------|------|----------|----------|---------------|------------|------------|----------------|----------------|
|              | M    | [A]      | [A]      | M             | [kW]       | [kW]       | $[\Omega]$     | $[\Omega]$     |
| G            | 400  | 490      | 450      | 667           | 368        | 551        | 0.605          | 0.403          |
|              | 480  | 490      | 450      | 774           | 427        | 640        | 0.702          | 0.466          |
| H            | 400  | 605      | 545      | 667           | 445        | 668        | 0.500          | 0.333          |
|              | 480  | 605      | 545      | 774           | 517        | 775        | 0.580          | 0.387          |
| Η            | 400  | 745      | 680      | 667           | 555        | 833        | 0.400          | 0.267          |
|              | 480  | 745      | 680      | 774           | 645        | 967        | 0.465          | 0.310          |
| H            | 400  | 840      | 800      | 667           | 654        | 980        | 0.340          | 0.277          |
|              | 480  | 840      | 800      | 774           | 758        | 1138       | 0.395          | 0.263          |
| J            | 400  | 985      | 900      | 667           | 735        | 1103       | 0.303          | 0.202          |
|              | 480  | 985      | 900      | 774           | 853        | 1280       | 0.351          | 0.234          |
| J            | 400  | 1260     | 1215     | 667           | 93         | 1489       | 0.224          | 0.149          |
|              | 480  | 1260     | 1215     | 774           | 1152       | 1728       | 0260           | 0.173          |
| J            | 400  | 1405     | 1365     | 667           | 1115       | 1673       | 0.199          | 0.133          |
|              | 480  | 1405     | 1365     | 774           | 1294       | 1941       | 0.231          | 0.154          |

7.13 电机模块用作制动模块

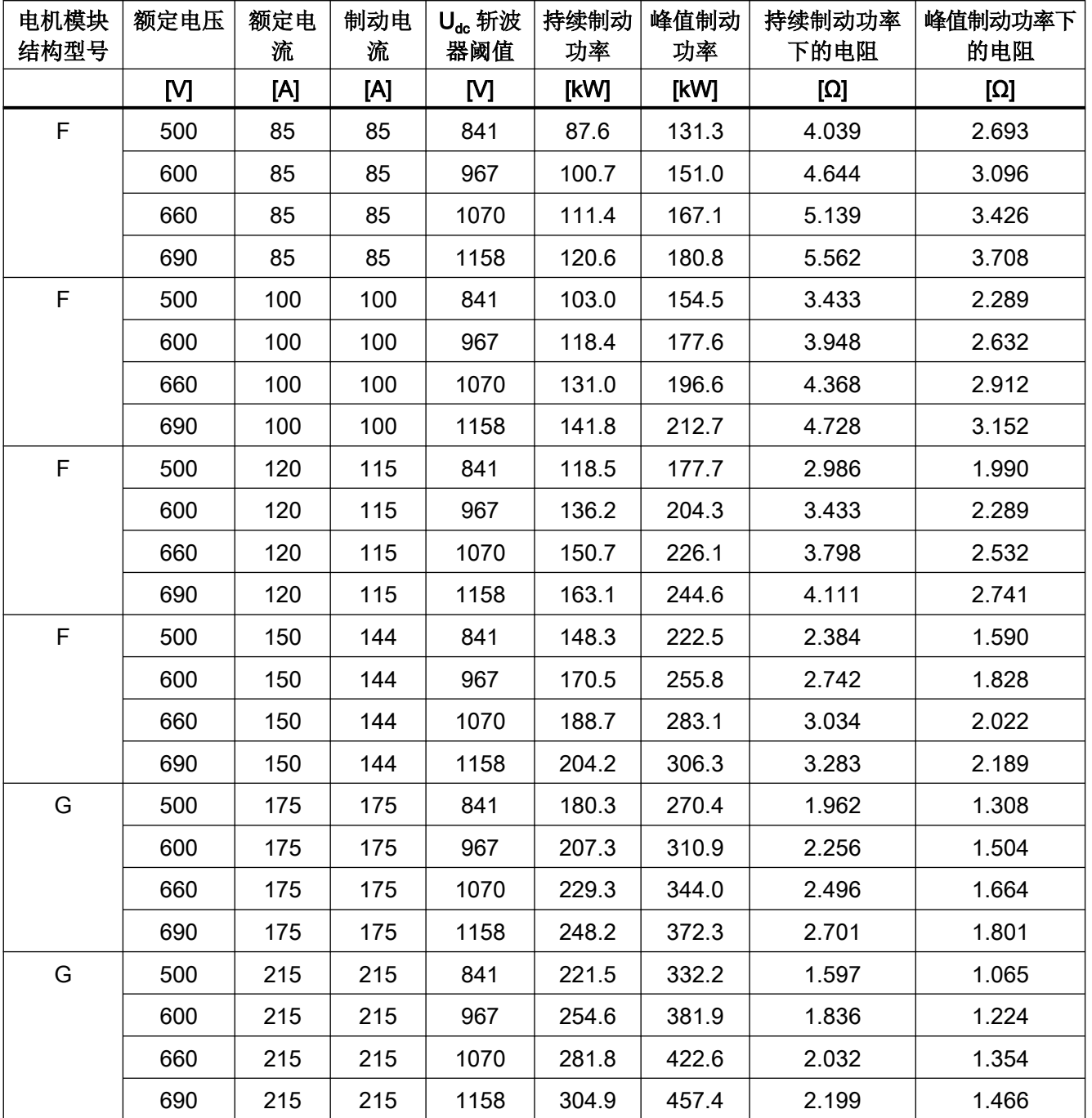

表格 7-9 电阻表 (500 - 690 V 电源电压)

7.13 电机模块用作制动模块

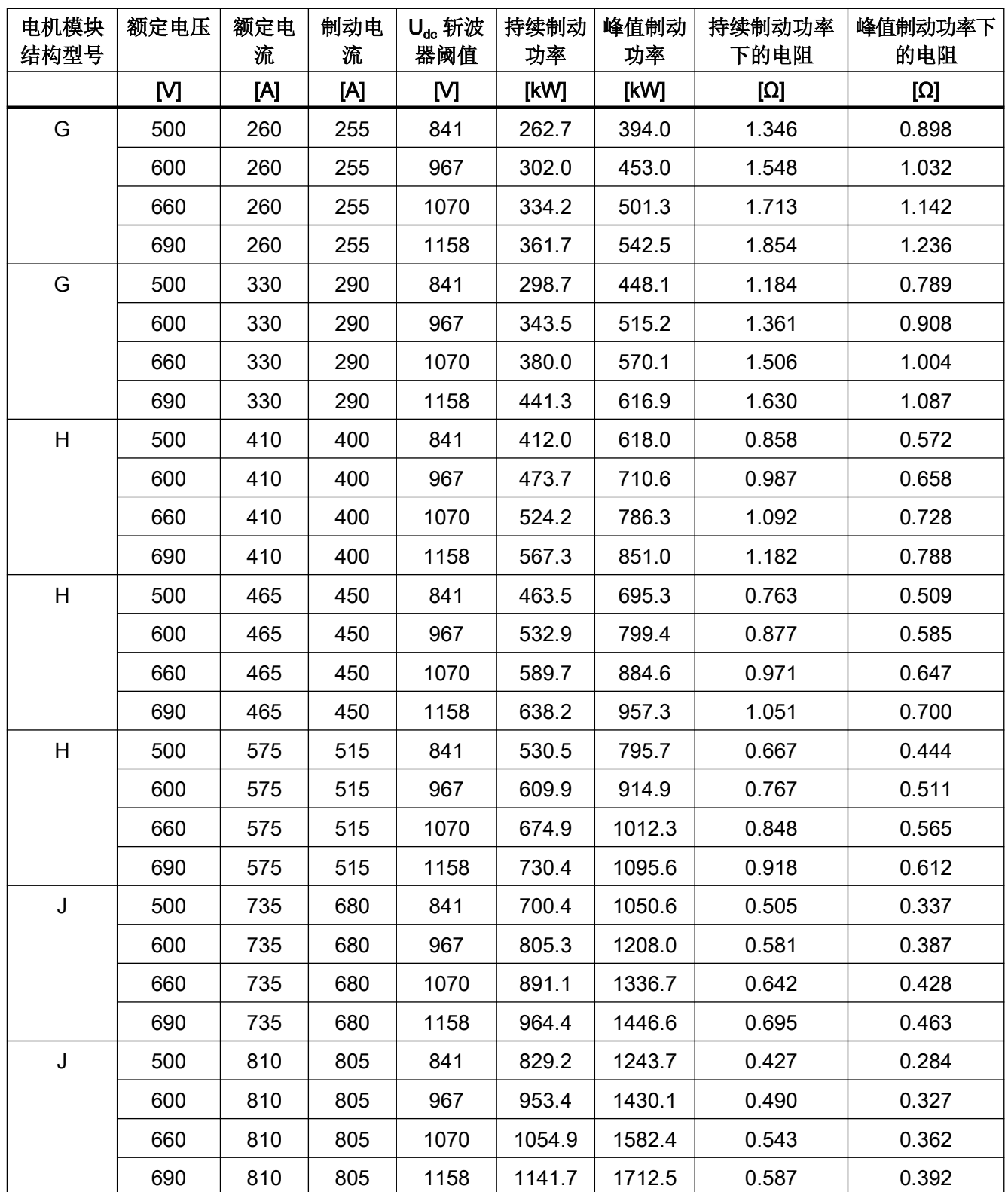

7.13 电机模块用作制动模块

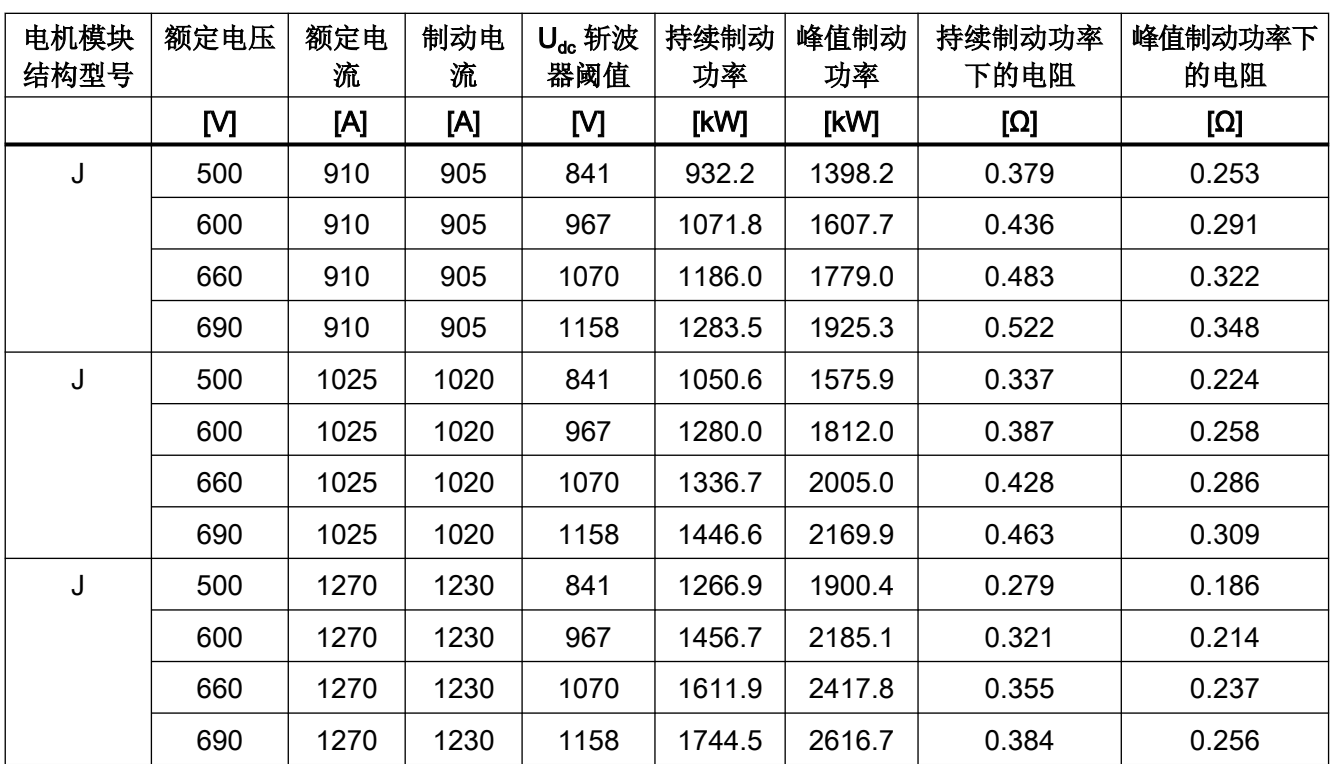

# 连接制动电阻

对制动电阻优先采用星形连接。

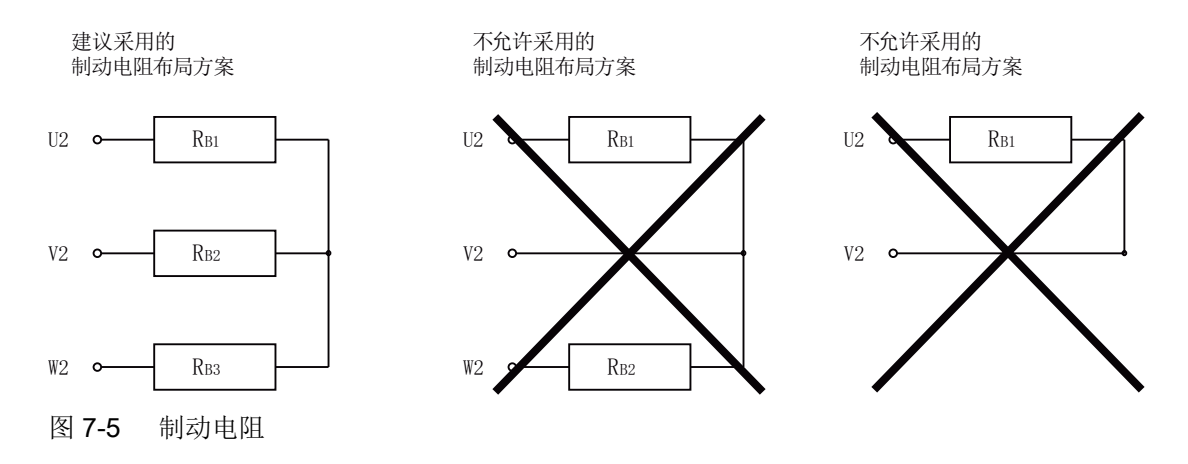

# 7.13.3 激活"制动模块"

调试工具 STARTER 已打开,并创建了新项目或打开了一个现有项目。

7.13 电机模块用作制动模块

### 激活制动模块

为了激活制动模块,并且为制动模块设置响应阈值以及回差,执行以下步骤:

- 1. 按照通常步骤对控制单元和电源模块进行配置(参见 SINAMICS S120 STARTER 调试手册)。
- 2. 将"VECTOR"设置为驱动对象类型。
- 3. 将控制结构设置为"V/f control"。
- 4. 在参数 p1300(开环控制/闭环控制运行方式)中输出值"15"(通过制动电阻运行)。
- 5. 在配置对话框中选择输入电压。
- 6. 根据所使用的电源预设输入电压 p0210 (例如就 Basic Line Module 而言, 在 400 V 电网电 压下为约 600 V)。
- 7. 在配置对话框中选择"Chassis"作为结构形式。
- 8. 当驱动组不具有共同的电源(基本型电源模块)时, 在参数 p0864(电源运行)中输入值"1"。
- 9. 在配置对话框中选择所需的功率单元。
- 10.完成针对 Motor Module 和电阻的配置。通过专家列表输入参数 p1360(制动斩波器冷态制 动电阻)。
- 11.在调试向导中点击"Continue >"直至"Complete"。 选择提供的电机数据识别(MotID), 具体方式为在参数 p1900 (电机数据识别和旋转测量) 中输入值"0"。
- 12.通过 p0840[0...n] 的可自由选择的 BICO 信号(BI:ON/OFF (OFF1)) 的赋值, 在存在直流母 线电压的情况下激活斩波器。
- 13.通过 p1362[0] (制动斩波器阈值)和 p1362[1] (制动斩波器回差) 确定斩波器的接通和断开 阈值(参见操作步骤末尾的表格)。
- 14.为了对制动电阻进行温度监控,预设温度开关监控(p0600 和 p0601)。将制动电阻的温度 开关置于电机模块的端子 X41/3 和 4 上。

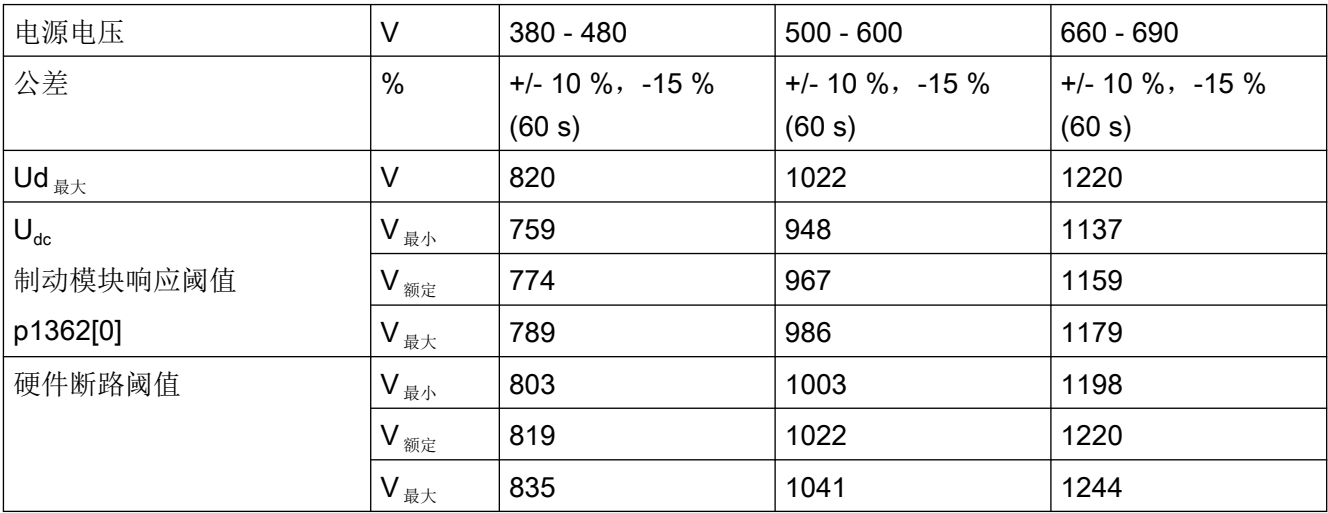

表格 7-10 响应阈值

# 激活并联

用作制动模块的电机模块可并联运行。为此在通过 STARTER 进行配置时执行以下设置:

- 1. 在配置对话框"Power unit supplementary data"中(第7步)中勾选复选框"Parallel connection"。 此时会显示下拉列表"Number of parallel modules"。
- 2. 选择所需的电机模块数量。
- 3. 一直点击"Continue",直至"Complete"。 从而退出电机模块的配置向导。
- 4. 在拓扑结构中检查所设置的电机模块数量。 必须根据上面的电阻图为每个电机模块选择合适的制动电阻。

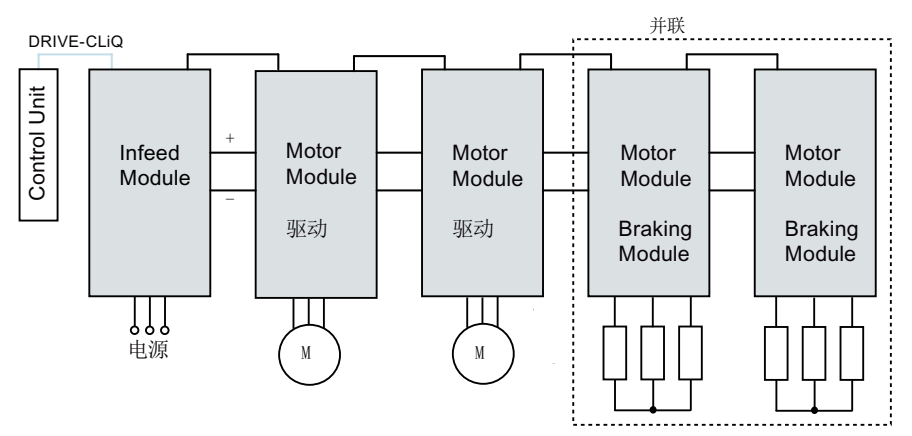

图 7-6 并联用作制动模块的电机模块

5. 可在项目导航区中双击".../Drives/Drive\_1 > Configuration"进行进一步的检查。 这会打开一个窗口,在其中可对当前配置进行检查。在按钮"Current power unit operating values"下列出了按组件号排序的电机模块。在运行中会显示当前电气值。

# 并联电机模块以主从方式运行

电机模块并联也可在主从运行中使用。

1. 为此通过参数 p1330 将 V/f 特性曲线的输入传送至后续功率单元。 从站仅会取得 V/f 特性曲线的电压设定值。

7.13 电机模块用作制动模块

### 7.13.4 保护装置

保护功能[在"电机热监控和过载响应"](#page-609-0) (页 [608](#page-609-0))一章中有详细的介绍。其他保护装置包括:

● 接地

相电流总和监控。

● 断线

20%或更多的负载失衡会导致电流失衡,电流失衡由 I<sup>2</sup>T 监控检测。

- 在检测出相位失衡时驱动会输出报警 A06921。
- 参数 r0949 指明了发生故障的相位: 参数 r0949 = 11, 相位 U 断线 参数 r0949 = 12,相位 V 断线 参数 r0949 = 13,相位 W 断线
- 在检测出缺相时驱动会输出故障 F06922。
- 过电流 最大电流控制器生效。设定值保存在参数 p0067 中。
- 电阻超温 通过电阻上安装的双金属温度开关对温度进行监控。

## 配置温度分析触点

- 1. 将所有 3 个电阻的温度分析触点串联。
- 2. 将温度分析触点连接至电机模块温度传感器分析(端子 X41.3 和 X41.4)。
- 3. 通过电机模块 (p0600 = 11) 设置用于温度监控的温度传感器。
- 4. 将传感器类型"双金属常闭触点报警和延时段"设为电机温度传感器 (p0601 = 4)。
- 5. 将电机模块的温度传感器分析设置为"外部故障"。

# 7.13.5 重要参数一览

#### 重要参数一览(参见 SINAMICS S120/S150 参数手册)

- r0207[0…4] 功率单元的额定电流
- r0949[0...63] 故障值
- p1300[0...n] 开环/闭环工作模式
- p1330[0...n] CI: V/f 控制, 独立电压设定值
- p1360 制动斩波器冷态制动电阻

7.13 电机模块用作制动模块

- p1362[0...1] 制动斩波器响应阈值
- r1363 **CO: 制动斩波器输出电压**
- p1364 **betach and allease and allease and allease betable a**

7.14 OFF3 转矩极限

# 7.14 OFF3 转矩极限

如果外部(如拉力控制器)给定了转矩极限,则驱动只能采用降低的转矩停机。如果在电源 p3490 中设置的时间内没有完成停机, 则切断电源, 驱动按惯性自由停机。

为避免该情况, 二进制互联输入端 p1551 会在出现"低"信号时激活转矩极限 p1520 和 p1521。将 OFF3(r0899.5)信号连接到该输入端,便可以采用最大转矩完成制动。

# 功能图(参见 SINAMICS S120/S150 参数手册)

- 5620 伺服控制 电动式/回馈式转矩极限
- 5630 伺服控制 转矩上限/转矩下限
- 6630 矢量控制 转矩上限/转矩下限

# 重要参数一览(参见 SINAMICS S120/S150 参数手册)

- p1520[0...n] 转矩上限/电动式运行转矩极限
- p1521[0...n] CO:转矩下限/回馈式运行转矩极限

# 7.15 工艺功能"摩擦特性曲线"

摩擦特性曲线可以补偿电机和工作设备产生的摩擦转矩。借助它可以预先调节转速控制器, 优化它的控制性能。

摩擦特性曲线使用 10 个支点。支点的坐标由转速参数(p382x)和转矩参数(p383x)加以说明, 支点 1 = p3820 和 p3830。

#### 特性

- 一共有 10 个支点构成一条摩擦特性曲线。
- 具备一个自动功能可以记录摩擦特性曲线(摩擦特性曲线记录)。
- 模拟量互联输出 (r3841)可以作为摩擦转矩(p1569)接入。
- 可以激活并取消摩擦特性曲线(p3842)。

# 通过参数调试

p382x 中的缺省转速是首次调试期间、由最大转速 p1082 决定的测量用转速。必要时可以 修改该转速。

通过 p3845 可以激活自动的摩擦特性曲线记录(Record)功能。在下一次出现使能后, 便开 始记录该曲线。

可以进行下列设置:

- p3845 = 0 取消摩擦特性曲线记录功能
- p3845 = 1 激活摩擦特性曲线记录功能, 所有旋转方向 在两个旋转方向上都记录摩擦特性曲线。计算正向和负向上的测量结果的平均值,并输 入到 p383x 中。
- p3845 = 2 激活摩擦特性曲线记录功能, 正向
- p3845 = 3 激活摩擦特性曲线记录功能, 负向

在记录摩擦特性曲线时驱动可能会使电机旋转,转速会达到电机的最大转速。

#### 警告

#### 摩擦特性曲线记录期间电机可意外转动

摩擦特性曲线记录可导致电机转动,进而导致人员重伤或死亡及财产损失。

● 禁止人员在危险区域内逗留并确保机械不会运动。

7.15 工艺功能"摩擦特性曲线"

#### 功能图(参见 SINAMICS S120/S150 参数手册)

- 5610 伺服控制 转矩限制/转矩降低, 插补器
- 6710 矢量控制 电流设定值滤波器
- 7010 工艺功能 摩擦特性曲线

#### 重要参数一览(参见 SINAMICS S120/S150 参数手册)

● p3820[0...n] 摩擦特性曲线值 n0

...

- p3839[0...n] 摩擦特性曲线值 M9
- r3840.0...8 CO/BO:摩擦特性曲线状态字
- r3841 CO:摩擦特性曲线输出
- p3842 摩擦特性曲线激活
- p3843[0...n] 摩擦特性曲线平滑时间摩擦力矩差值
- p3844[0...n] 摩擦特性曲线编号切换点(上部)
- p3845 摩擦特性曲线记录功能激活
- p3846[0...n] 摩擦特性曲线记录的斜坡升降时间
- p3847[0...n] 摩擦特性曲线记录的热启动时间

# 7.16 简单制动控制

"简单制动控制"只用于抱闸的控制。抱闸可以防止驱动在停机状态下意外运动。

抱闸开闭的控制信号由控制单元通过 DRIVE-CLiQ 直接传送给电机模块;此时, 控制单元 会将这些信号逻辑连接到系统内部各个过程,并对信号进行监控。

然后电机模块执行动作,并相应地调节用于抱闸的输出端。详细的顺序控制在功能图 2701 和 2704 (参见 SINAMICS S120/S150 参数手册)中说明。通过参数 p1215 可以设置抱闸 的工作方式。

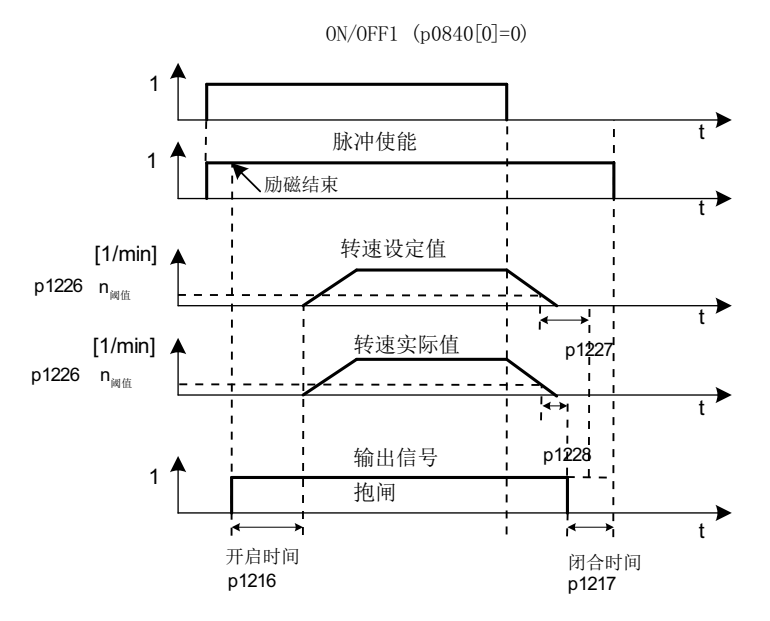

图 7-7 简单制动控制的时序图

闭合时间从 p1227 (静态识别监控时间)和 p1228 (脉冲清除延时) 其中一个较短的时间 结束时开始计算。

特性

- 采用过程控制法的自动调控
- 静态监控
- 强制打开制动(p0855, p1215)
- 在出现"1"信号"强制闭合抱闸"时闭合制动(p0858)
- 在取消信号"转速控制器使能"后闭合制动(p0856)

7.16 简单制动控制

# 调试

如果电机模块具有内部制动控制并检测出相连的抱闸,则简单制动控制自动激活(p1215 = 1)。 在不具备内部制动控制时,可以由参数(p1215=3)激活控制。

# 警告

### 参数设置错误可导致抱闸损坏

如果电机在制动闭合时启动,可导致抱闸损坏,进而导致人员重伤或死亡。

- **存在抱闸时不要设置 p1215 = 0。**
- 正确设置所有相关参数。

## 说明

只有书本型和带"Safe Brake Relay"的模块型功率单元(p1278=0)上才可以激活制动控制监 控。

# 功能图(参见 SINAMICS S120/S150 参数手册)

- 2701 制动控制 简单制动控制 (r0108.14=0)
- 2704 制动控制 扩展制动控制, 停机识别 (r0108.14=1)

# 重要参数一览(参见 SINAMICS S120/S150 参数手册)

- r0056.4 CO/BO:闭环控制状态字; 励磁结束
- r0060 CO:设定值滤波器前的转速设定值
- r0063 CO:经过平滑的速度实际值
- r0063[0...2] CO:转速实际值
- r0108.14 驱动对象功能模块; 扩展制动控制
- p0855[0...n] BI:强制打开抱闸
- p0856[0...n] BI:转速控制器使能
- p0858[0...n] BI:强制闭合抱闸
- r0899.12 CO/BO:顺序控制状态字: 抱闸打开

# 7.16 简单制动控制

- r0899.13 CO/BO:顺序控制状态字;
	- 指令"闭合抱闸"
- p1215 电机抱闸的配置
- p1216 电机抱闸打开时间
- p1217 电机抱闸闭合时间
- p1226[0...n] 静态检测转速阈值
- p1227 静态检测监控时间
- p1228 脉冲清除延迟时间
- p1278 制动控制的诊断分析

7.17 运行时间(运行时间计时器)

# 7.17 运行时间(运行时间计时器)

### 系统总运行时间

系统总运行时间在 p2114 (控制单元)中显示: 索引 0 以毫秒显示系统运行时间, 达到 86400000 毫秒即 24 小时后便复位。索引 1 以天数显示系统运行时间。

在下电时会保存计时值。

驱动装置上电后,计时器会以上次下电时保存的值继续计时。

#### 相对系统运行时间

从上一次上电开始计算的相对系统运行时间显示在 p0969 (控制单元)中。该值单位为毫秒, 满 49 天后计时器溢出。

#### 当前电机运行时间

电机运行时间计时器 p0650 (驱动)在每次出现脉冲使能时计时。脉冲使能取消后,计时 器停止,时间值被保存。

如果 p0651 为 0, 则计时器被禁用。

达到 p0651 中设定的维护间隔时,会输出报警 A01590。完成电机的维护工作后,请重新设 置维护间隔。

#### 说明

如果切换了电机数据组(MDS)的连接方式,即星形/三角形连接,而没有切换电机,则 p0650 中的两个值必须相加,才能得到精确的电机运行时间。

#### 风扇运行时间计时器/磨损计时器

有 2 种方法显示风扇的磨损:

- 所有风扇: 功率单元中风扇的运行时间显示在 p0251 (驱动) 中。 该参数中的运行时间只能复位为 0, 例如: 在更换风扇后。风扇的最长使用寿命输入在 p0252(驱动)中。在离使用寿命 500 小时时会输出报警 A30042。
- 固件 V5.1 以上的风扇中可选 功率单元中散热器风扇的磨损通过磨损计时器 r0277 显示。可设置 p0251 = 0, 复位磨 损计时器(例如:更换风扇后)。

7.17 运行时间(运行时间计时器)

p0252 = 0 时, 监控(磨损计时器和运行时间计时器)取消。

# 时间戳模式

通过参数 p3100 可以设置时间戳模式。

- $\bullet$  p3100 = 0 时间戳运行小时
- $\bullet$  p3100 = 1 时间戳 UTC 格式
- $\bullet$  p3100 = 2 时间戳运行小时 + 01.01.2000 固件版本 V4.7 及以上: 该设置中, p3102 的值用作故障信息的时间戳。固件版本 V4.7 以 上设置 p3100 = 0 时, 使用 p2114 时基。

#### 说明

#### 根据固件版本设置时间戳

如果项目从固件 V4.6 升级至 V4.7, 则保留原有项目的时间戳设置。故障信息所显示的时间 与原有固件版本的时间没有不同。

如果从固件版本 V4.7 以上开始创建了一个新的项目,则故障信息需要 p3100 = 2 出厂设置 和其他时基。如果希望保持与原有版本 V4.7 一样的特性, 则设置 p3100 = 0。

#### 说明

#### 时间戳同步

如果通过一根现场总线将控制器与多台驱动设备相连,可将不同时间戳与控制器(时间主站) 的时间戳进行同步。详细信息参见"SINAMICS S120 通讯功能手册"的"控制器与变频器之 间的时间同步"一章。

7.18 节能显示

# 7.18 节能显示

相比传统的过程控制,采用针对需求的转速闭环控制可显著降低能耗。特别是对于负载特性 曲线为抛物线型的涡轮机,例如离心泵和鼓风机。使用 SINAMICS S120 系统可通过转速闭 环控制调节涡轮机的输送量或压力。从而使设备在整个运行范围中维持在接近最大效率的水 平。

# 节能显示

参数 r0041 会显示所节省的能源。

# 节能潜力较低的设备

与负载特性曲线为抛物线型的涡轮机相比,负载特性曲线为线性或恒定的设备的节能潜力相 对较低,例如输送驱动或往复泵。

此功能更适宜用于涡轮机。

# 状况

在传统的闭环控制设备中,介质的输送量通过滑阀或节流阀控制。此时驱动电机以运行所需 的额定转速恒速运行。若通过滑阀或节流阀减少了输送量,则设备效率会大幅降低。设备中 的压力会提升。即使在滑阀/节流阀完全闭合的情况下,即运输量 Q = 0 时电机也会消耗能源。 此外该流程还会造成不期望的状况,例如涡轮机中的空化现象,或者设备及介质受到更多加 热的状况。

# 设备优化方案

在使用转速闭环控制时,会通过转速对针对特定流程的涡轮机输送量进行控制。输送量会根 据涡轮机转速线性成比例变化。此时可能存在节流阀或滑阀会保持完全开启状态。转速闭环 控制会对整体的设备特性曲线进行调节,从而调整到所需的输送量。此时设备整体都会以接 近最优的效率运作;相比通过节流阀或滑阀进行的控制方案,其在部分负载区域的能耗要低 出很多。

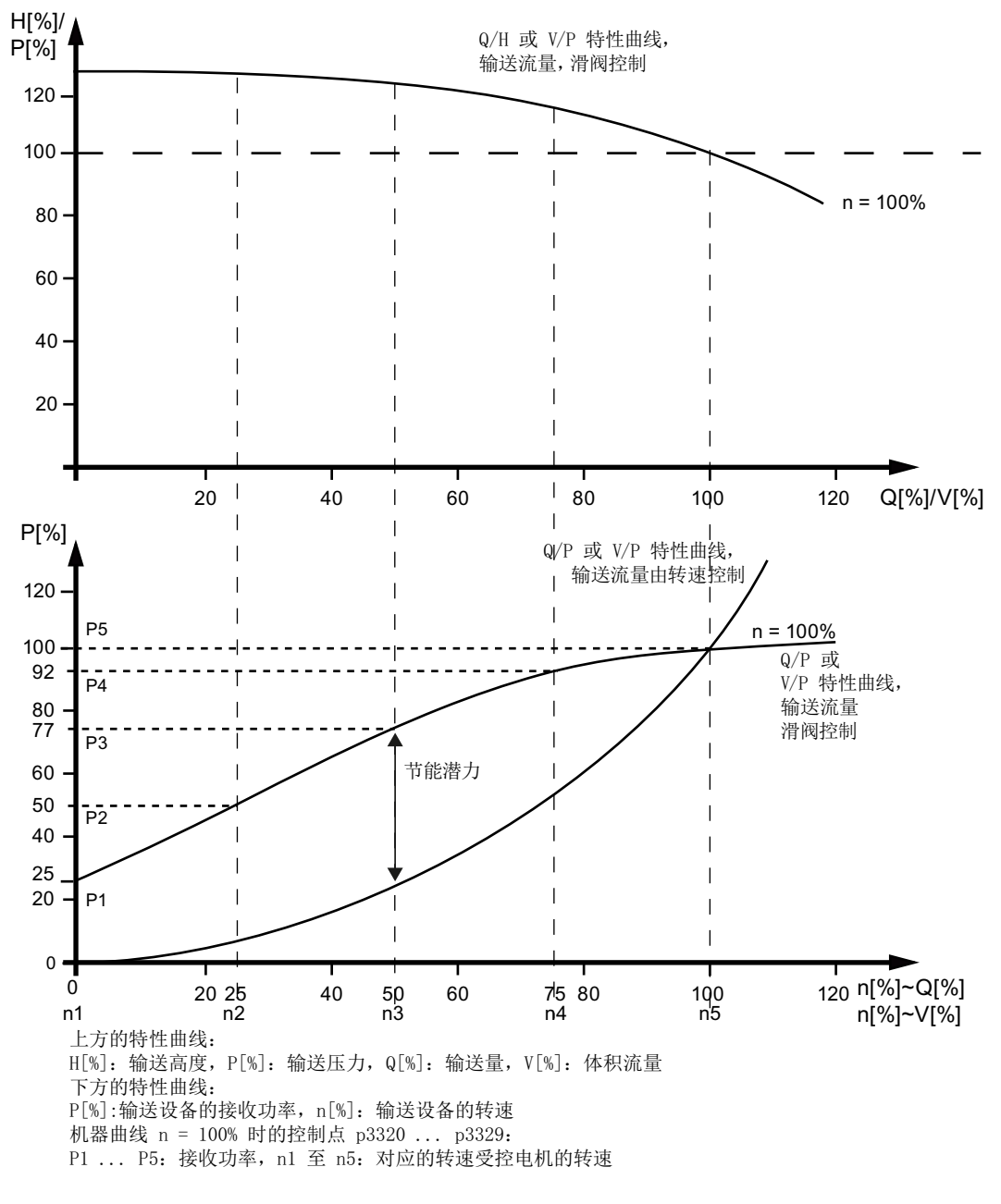

图 7-8 节能潜力

7.18 节能显示

### 节能功能

此功能用于获取能量消耗信息,并将其与使用传统节流阀控制时的能源需求(推算值)进行 比较。其会对过去 100 个工作时所节省的能源进行计算,并以 kW 为单位显示。在工作时 低于 100 小时时,则会推算出 100 工作时的潜在节能。为此必须手动输入采用传统节流阀 控制时的设备特性曲线。

### 说明

#### 设备特性曲线

若未输入设备特性曲线的支点,则会采用出厂设置进行计算。出厂设置值可能会和设备特性 曲线有偏差,这会导致计算不精确。

可为每根轴单独配置计算。

### 激活功能

此功能仅适用于矢量运行方式。

- 1. 在脉冲使能后会自动激活此功能
- 2. 在参数 p3320 至 p3329 中为负载特性曲线输入 5 个支点:

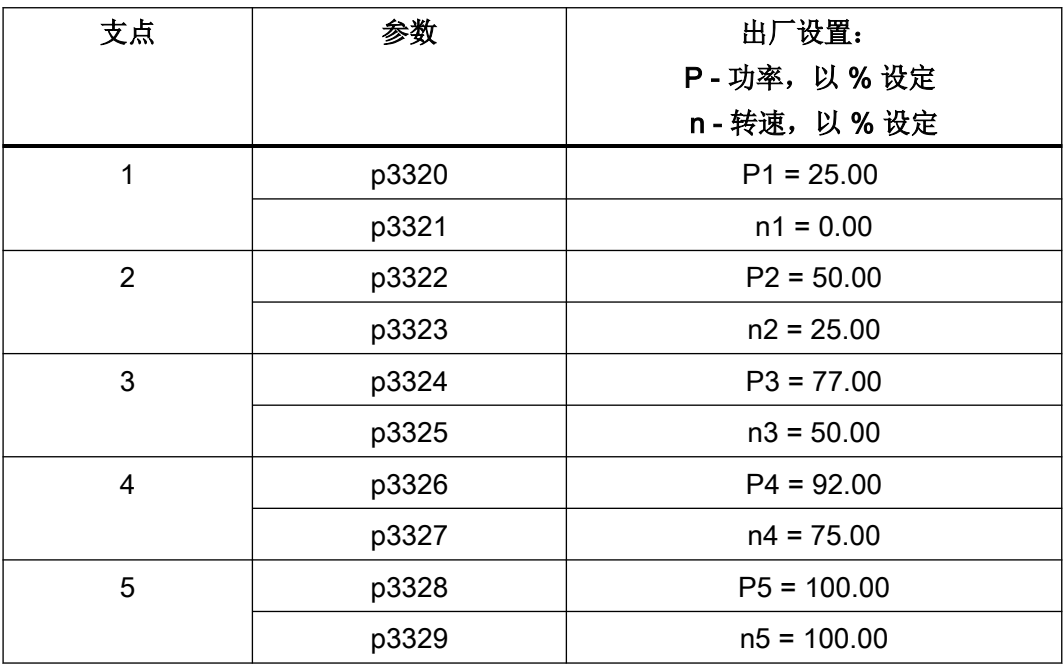

# 复位节能显示

1. 设置 p0040 = 1, 将参数 r0041 的值复位为 0。 之后 p0040 会自动恢复为 0 值。

7.19 编码器诊断

# 7.19 编码器诊断

### 7.19.1 数据记录器

数据记录器用于支持故障搜索功能,其可定位编码器检测中的故障。

#### 调试

1. 设置参数 p0437.0 = 1 以激活此功能。 一旦电流控制器时间低于 125 µs, 数据记录器会自动生效。

### 工作原理

数据记录器会读出多个编码器检测信号,这些信号是生成实际值的基础。 故障状态中的变 化会触发记录。 此时会在故障状态之前及之后的较短时间内记录数据。

诊断数据保存在存储卡中的以下路径下:

/USER/SINAMICS/DATA/SMTRC00.BIN

/USER/SINAMICS/DATA/SMTRC07.BIN

/USER/SINAMICS/DATA/SMTRCIDX.TXT

在索引文件(SMTRCIDX.TXT)中包含以下信息:

- 显示最后写入的 BIN 文件
- 还可执行的写入操作的次数(最大 10000)。

#### 说明

…

对 BIN 文件的分析只能在西门子内部进行。 诊断数据记录生效时会显示报警 A3x9301)。 此时请勿关闭系统。  $1)$  x = 编码器编号 (x = 1、2 或 3)

## 7.19.2 编码器脏污信号

某些编码器会包含一个额外的输出端,在编码器中的分析电子设备无法确定可靠的位置时此 输出端会从"高"切换至"低"。

只有在使用 SMC30 时驱动会输出报警 A3x470<sup>1)</sup> 以提示这一状况。

7.19 编码器诊断

 $1)$  x = 编码器编号 (x = 1、2 或 3)

# 调试

将编码器的相应信号与设备的 CTRL 输入(控制信号)相连(端子 X521:7)。不需要进行 参数设置。

### 说明

断线时此输入会自动设置为高信号,这样一来编码器在断线时会被视作"良好"。

#### 7.19.3 编码器故障早期识别

编码器故障早期识别能在已知的编码器信号电平故障导致严重停机之前提早生成报警消息。 您的硬件是否支持编码器故障早期识别由 r0458.15 = 1 "分析功能预留"显示。

#### 调试

通过在 p4649 中输入信号电平限值接通编码器故障早期识别。注意:

- 信号电平限值必须大于故障 F3x115<sup>1)</sup>的触发阈值(> 170 mV)并小于 500 mV。
- 必须根据编码器脏污的速度调整信号电平限值,这样才能在编码器故障之前及时显示报 警消息 A3x407<sup>1)</sup>。
- 在脏污速度较快的测量系统上,必须选择较大的阈值。
- 在编码器脏污速度未知的情况下,推荐阈值为 230 mV。

 $1)$  x = 编码器编号 (x = 1、2 或 3)

#### 工作原理

进行编码器故障早期识别时,会对从整体量具中采样信号的进行基于地点的监控。此时可从 采样的信号中计算出品质值。将从增量信号中计算出的信号电平(A^2 + B^2 的根)用作品 质值。基于地点的品质值会在较长的运行时间内进行分析。当趋势显示局部变坏时,驱动会 输出相应的报警消息 A3x4071)。

 $1)$  x = 编码器编号 (x = 1、2 或 3)

7.19 编码器诊断

# 重要参数一览(参见 SINAMICS S120/S150 参数手册)

● p0437[0...n] <br> **j** 扩展编码器模块配置

7.20 编码器监控扩展

# 7.20 编码器监控扩展

"编码器监控扩展"支持以下编码器信号检测相关的功能扩展:

- [编码器信号监控](#page-384-0) (页 [383\)](#page-384-0)
- [零脉冲公差](#page-385-0) (页 [384\)](#page-385-0)(也适用于其他编码器模块)
- [冻结转速原始值](#page-385-0) (页 [384\)](#page-385-0)
- [可设置的硬件滤波器](#page-386-0) (页 [385\)](#page-386-0)
- [零脉冲的脉冲沿分析](#page-387-0) (页 [386\)](#page-387-0)
- [磁极位置适配](#page-388-0) (页 [387](#page-388-0))
- [故障时的脉冲数量补偿](#page-388-0) (页 [387](#page-388-0))
- [公差带脉冲数量监控](#page-389-0) (页 [388\)](#page-389-0)
- 编码器检测扩展 (1x, 4x) (页 [389](#page-390-0))
- 转速"0"[检测的测量时间设置](#page-391-0) (页 [390](#page-391-0))
- [电流控制周期数量设置,用于计算转速实际值的平均值](#page-391-0) (页 [390](#page-391-0))

通过这些附加功能可对编码器信号检测进行优化,从而用于应对某些特殊状况,例如控制单 元中接收到错误的编码器信号,或者需要对信号的特殊属性进行补偿时。 其中部分附加功能可组合使用。

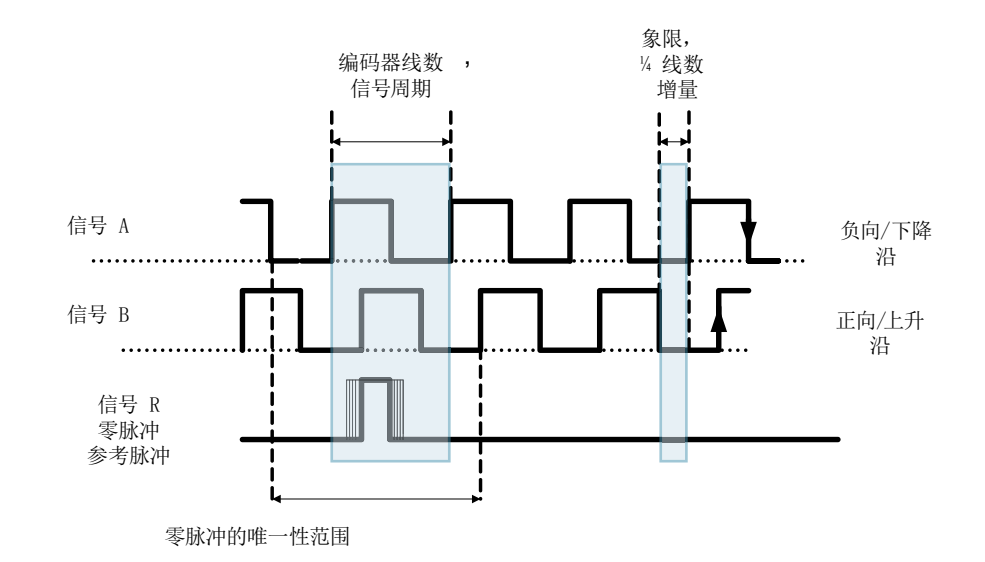

图 7-9 术语解释

# 术语解释

### <span id="page-384-0"></span>调试

通过参数 p0437 和 r0459 对"编码器监控扩展"进行调试。

r0458.12 = 1 可显示硬件是否支持扩展的传感器属性。

#### 说明

- 仅可在编码器调试期间对"编码器监控扩展"的功能进行参数设置。在运行期间不能修改参 数!
- 下面介绍的功能适用于 SMC30 模块和采用内部编码器检测的控制单元。

### 7.20.1 编码器信号监控

此功能在使用推挽信号的矩形编码器中监控编码器信号 A/B ↔ ‑A/B,以及 R ↔ ‑R。编码器 信号监控用于检测最重要的信号特性(振幅、偏移、相位)。

#### 调试

必须设置以下参数作为信号监控的前提条件:

- p0404.3 = 1, 切换到方波编码器
- p0405.0 = 1, 切换到双极信号

设置 p0405.2 = 1 以激活信号监控。

若已从参数 p0400 的列表中选择了编码器, 则上述值为预设值且无法进行修改(另见 SINAMICS S120/S150 参数手册中 p0400 的相关信息)。

#### 取消信号监控

在编码器信号监控激活时,可设置 p0437.26 = 1 禁用此功能。

#### 信息分析

对所有信号监控都可单独进行分析。此时即可使用 HTL 编码器,也可使用 TTL 编码器。

<span id="page-385-0"></span>7.20 编码器监控扩展

识别出故障时会输出故障信息 F3x1171)。故障信号以位编码记录在故障值中。

#### 说明

在 CU310-2、CUA32、D410-2 和 SMC30(仅产品编号为 6SL3055-0AA00-5CA0 和 6SL3055-0AA00-5CA1 的规格)模块中只存在一个汇总信息。若在此类模块上连接了无 R 信号的矩形编码器,则会在信号监控激活时输出故障 F3x1171)。 为了避免此故障,必须在编码器接口上将"编码器电源接地"(引脚 7)和"参考信号 R"(引 脚 10) 相连, 并将"编码器电源"(引脚 4) 和"反向参考信号 R"(引脚 11) 相连。

 $1)$  x = 编码器编号 (x = 1、2 或 3)

### 7.20.2 零脉冲公差

此功能用于忽略与 2 个零脉冲之间编码器脉冲数量相关的故障。

#### 调试

1. 设置参数 p0430.21 = 1 以激活"零脉冲公差"功能。

### 操作步骤

此工作原理如下:

- 1. 在检测到第 2 个零脉冲后, "零脉冲公差"功能开始生效。
- 2. 此后 2 个零脉冲间的脉冲数量首次与所配置的脉冲数量出现不一致时,会输出报警 A3x4001) (报警阈值,零脉冲距离出错)或 A3x401<sup>1)</sup>(报警阈值,零脉冲故障)
- 3. 若下一个零脉冲重新在正确的位置出现,则消除报警。
- 4. 若再次识别出错误的零脉冲位置,则会输出故障 F3x100<sup>1)</sup>(零脉冲距离出错)或 Fx3101<sup>1)</sup>(零 脉冲故障)。

 $1)$  x = 编码器编号 (x = 1、2 或 3)

#### 7.20.3 冻结转速原始值

若在转速变化较大的情况下 dn/dt 监控作出了响应,可通过"冻结转速原始值"功能在短时 间内将转速实际值设为固定值,从而对转速变化进行均衡。

#### 调试

1. 设置参数 p0437.6 = 1 以激活"冻结转速原始值"功能。

### <span id="page-386-0"></span>过程

- 1. 若 dn/dt 监控作出了响应, 则会输出报警 A3x418"编码器 x: 超出了每个采样率的转速差 值"1)。
- 2. 此时提供冻结的转速实际值,冻结时间限制为 2 个电流控制器周期。
- 3. 转子位置继续
- 4. 在 2 个电流控制器周期届满后会重新使能当前值。
- $1)$  x = 编码器编号 (x = 1、2 或 3)

#### 7.20.4 可设置的硬件滤波器

"可设置硬件滤波器"功能用于对编码器信号进行过滤,从而抑制较短的干扰脉冲。

#### 调试

1. 设置参数 p0438 ≠ 0 以激活"可设置的硬件滤波器"功能。

## 参数设置

- 1. 在参数 p0438 (矩形编码器滤波时间)中输入一个在 0 至 100 µs 范围内的滤波时间。硬件 滤波器仅支持 0(无滤波)、0.04 μs、0.64 μs、2.56 μs、10.24 μs 和 20.48 μs 这些赋值 若输入的数值不符合上述要求,则固件会自动将此参数设置成最接近的离散值。此时驱动不 会输出报警或故障信息。
- 2. 激活生效的滤波时间可在参数 r0452 中查看。

### 说明

若转速为"n\_最大"一半的情况下已对宽度为 ¼ 编码器脉冲的零脉冲触发了报警 F3x100、 F3x101 和 F3x131<sup>1</sup>, 在硬件滤波器激活时会抑制这些信息。

 $1)$  x = 编码器编号 (x = 1、2 或 3)

#### 结果

滤波时间对最大转速的影响如下计算:

 $n_{\text{B}}\pm\pi$ [rpm] = 60 / (p0408 · 2 · r0452)

这里 p0408 为旋转编码器的脉冲数。

<span id="page-387-0"></span>7.20 编码器监控扩展

#### 示例

设定:

- $\bullet$  p0408 = 2048
- $r0452 = 10.24$  [ $\mu$ s]

此时 n 最大 如下计算:

● n\_最大 = 60 / (2048 · 2 · 10.24 · 10<sup>-6</sup>) = 1430 [rpm]

也就是说,使用此滤波时间时电机的最大运行转速可达 1430 rpm。

### 7.20.5 零脉冲的脉冲沿分析

此功能适用于零脉冲 ≥ 1 脉冲宽度的编码器。在此状况下零脉冲的脉冲沿识别会引发故障。

正方向旋转时分析零脉冲的上升沿,负方向旋转时分析下降沿。 这样一来便可将零脉冲宽 度大于一个脉冲的编码器作为等距零脉冲编码器(p0404.12 = 1)进行参数设置, 也就是说 零脉冲检查 (F3x100, F3x101<sup>1)</sup>) 激活。

#### 调试

1. 设置参数 p0437.1 = 1 以激活"零脉冲的脉冲沿分析"功能。 出厂设置 p0437.1 = 0 用于保留零脉冲识别已知时的进程。

### 参数设置

- 在不利状况下,若驱动在零脉冲上摆动一转,零脉冲宽度的数量级中可能会出现错误。
- 可通过对参数"p4686 零脉冲最小长度"的赋值来应对此特性。 可将参数 p4686 设为零 脉冲宽度的 34, 以实现尽可能稳固的特性。
- 这样一来驱动在精度较低时不会输出故障 F3x100 (N, A)"编码器 x: 零脉冲距离出错" <sup>1)</sup>, 而是允许较小的、可设置的零脉冲距离偏差: "p4680 允许零脉冲监控公差" 在设置了 p0430.22 = 0 (无磁极位置适配) 和 p0437.2 = 0 (故障时不进行脉冲数量补 偿)时, 此参数可减少故障 F3x100<sup>1)</sup> 的触发几率。
- $1)$  x = 编码器编号 (x = 1、2 或 3)

# <span id="page-388-0"></span>7.20.6 磁极位置适配

驱动通过不断重复零脉冲在磁极位置中添加所缺少的脉冲(例如在编码器码盘脏污的情况 下),从而对磁极位置中的错误进行补偿。 如果添加的脉冲过多(例如由于 EMC 干扰), 在超出零脉冲后其会再次减少。

#### 调试

1. 设置参数 p0430.22 = 1 以激活"磁极位置适配"功能。

### 工作原理

"磁极位置适配"功能激活时,会在用于换向的磁极位置中对 A/B 信号上的错误脉冲进行补 偿。 零脉冲的公差带为 ±30°电角度。 补偿速度为 2 个零脉冲间编码器脉冲的 ¼,这样便 可对个别错误脉冲以及多余的脉冲进行补偿。

#### 说明

在"带零脉冲的换向"功能激活时(p0404.15 = 1), 系统会等待精同步完成后(r1992.8 = 1) 才进行补偿。

#### 7.20.7 故障时的脉冲数量补偿

干扰电流或其他 EMC 故障可能会使编码器检测的结果出现偏差。 不过可以通过零脉冲对所 测得的信号进行补偿。

## 调试

- 1. 设置 p0437.2 = 1 以激活"故障时的脉冲数量补偿"。
- 2. 为零脉冲距离(p4680)定义允许的公差(编码器脉冲)
- 3. 定义驱动执行脉冲数量补偿的公差带限值(p4681, p4682)。
- 4. 通过 p4686 定义零脉冲的最小长度。

# <span id="page-389-0"></span>7.20 编码器监控扩展

### 操作步骤

1. 此功能用于在公差带内 (p4681、p4682) 对 2 个零脉冲间错误的编码器脉冲进行完全补偿。 补 偿速度为每个电流控制器周期 ¼ 个编码器脉冲。 这样便可对缺少的编码器脉冲(例如由于编 码器码盘脏污)进行持续补偿。 通过两个参数设置脉冲数量的偏离公差。 若偏差超出了公差带,则会输出故障 F3x1311)。

#### 说明

在"带零脉冲的换向"功能激活时(p0404.15 = 1), 系统会等待精同步完成后 (r1992.8 = 1)才进行补偿。

对用于换向的磁极位置同样会进行补偿。为此必须禁用磁极位置适配(p0430.22 = 1)。 在转速检测中此功能不会执行补偿。

- 2. 通过 p4686 设置零脉冲的最小长度。 采用出厂设置 1 可防止 EMC 故障导致零脉冲故障。 仅在参数设置了"零脉冲脉冲沿识别"(p0437.1 = 1)时,才会对较短的零脉冲进行抑制。
- 3. 若零脉冲偏差小于零脉冲最小长度(p4686), 则不会进行补偿。
- 4. 零脉冲持续出错的情况下会显示故障 F3x101"编码器 x:零脉冲故障 "1以及报警 A3x4011" 报警阈值,零脉冲故障"。  $1)$  x = 编码器编号 (x = 1、2 或 3)

#### 7.20.8 公差带脉冲数量监控

此功能用于监控 2 个零脉冲间的编码器脉冲数量。 若此数量位于可设置的公差带外,则会 输出报警。

#### 调试

- 1. 设置参数 p0437.2 = 1 以激活监控功能。
- 2. 通过参数 p4683 和 p4684 设置公差带的上限和下限。 在此公差带内识别出的脉冲数量被视 作正确。

#### 操作步骤

- 1. 在每个零脉冲后都会检测,直到下一个零脉冲为止脉冲数量是否位于公差带以内。 若非此状 况, 并且设置了"故障时的脉冲数量补偿"(p0437.2 = 1), 则会输出报警 A3x4221) 5 s。
- 2. 若其中一个限值为 0, 则报警 A3x422<sup>1)</sup> 被禁用。

3. 显示未经过补偿的编码器脉冲 p0437.7 = 1 时,经过补偿的错误脉冲的数量会以正确地符号显示在 r4688 中。 设置 p0437.7 = 0, 以在 r4688 中显示每个零脉冲距离进行过补偿的错误脉冲数量。 若旋转一周后的偏移未达到公差带限值,则不会触发报警。 若超出了零脉冲,则会重新进行 测量。

<span id="page-390-0"></span>4. 脉冲数量超出公差带 若超出了公差带,除了输出报警 A3x422<sup>1)</sup> 外还会设置 r4689.1 = 1。 此数值至少会保持 100 ms,这样控制系统即便在驱动高速旋转状态下也能检测到数个连续的、间隙很小的过限 值。

可通过 PROFIBUS / PROFINET 将参数 r4689 的信息位作为过程数据发送至上级控制系统。

5. 可将累计的补偿值通过 PROFIBUS 发送至上位控制系统(例如: p2051[x] = r4688)。控制 系统可将计数器的内容设置为特定值。

#### 说明

"公差带脉冲数量监控"功能也适用于在驱动组中作为主编码器运行的外部编码器(对来 源于直接测量系统的位置值 XIST1 进行监控)。

 $1)$  x = 编码器编号 (x = 1、2 或 3)

# 7.20.9 信号沿分析(1x,4x)

"信号沿分析"功能允许使用加工公差较高的矩形编码器或者较旧的编码器。 使用此功能可 在编码器信号脉冲负载系数不均匀的脉冲编码器上计算出较为"平稳"的转速实际值。 这 样例如在设备更新时便可保留旧电机以及旧编码器。

#### 调试

1. 如下设置参数 p0437 位 4 和 位 5, 以激活"信号沿分析"功能。

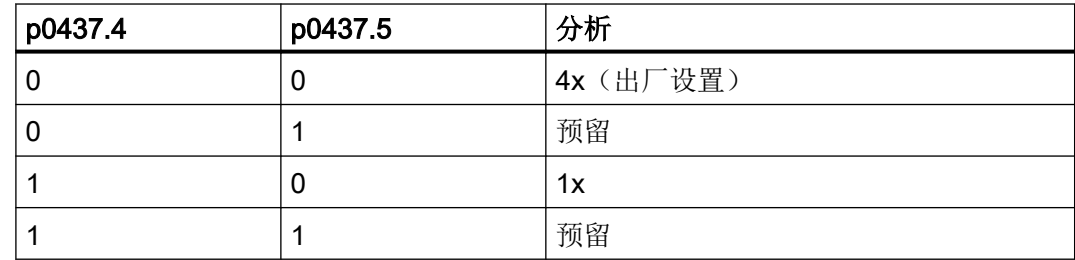

#### 操作步骤

- 1. 在 4x 分析中,会对 A 信号和 B 信号上一个相邻脉冲对的两个上升沿和两个下降沿分别进行 分析。
- 2. 在 1x 分析中, 只会对 A 信号和 B 信号上一个相邻脉冲对的第一个或最后一个脉冲沿进行分析。
- 3. 与 1x 分析相比,脉冲编码器信号的 4x 分析产生的可检测出的最小转速要低出 4 的系数。 在 编码器信号脉冲负载系数不均匀,编码器信号偏移非精确 90° 的增量编码器中,4x 分析可能 会导致转速实际值"不稳定"。
- 4. 下列公式描述了不同于 0 的最小转速:  $n_{\perp}$ 最小 = 60 / (x\*p0408) [Rpm] 其中 x = 1 或 4 (x 为分析次数)

#### <span id="page-391-0"></span>7.20 编码器监控扩展

### 说明

"降低至 1x 分析"只能与脉冲沿零脉冲共同使用,或在无零脉冲的情况下使用。 对于具有 "明确范围"的零脉冲和距离编码零脉冲,无法再进行精确到单脉冲的检测。

#### 7.20.10 转速"0"检测的测量时间设置

此功能适用于低速驱动(额定转速 40 1/分钟以下), 用于正确输出接近 0 的实际转速。 这 样可避免驱动静止状态下转速控制器 I 分量缓慢提升,并因此产生不必要的转矩。

#### 调试

1. 在参数 p0453 中输入所需的测量时间: 若在此时间内未识别出 A/B 信号的脉冲, 则输出转速 实际值 0。

# 7.20.11 转速实际值的滑动平均值计算

低速电机(< 40 rpm)在使用线数为 1024 的标准编码器时会碰到一个问题: 每个电流控制器 周期中提供的编码器脉冲数量不完全相同(p0430.20 = 1: 不采用外插的转速计算, "增量 差值")。编码器脉冲数量不同会导致实际转速显示跃变,尽管编码器自身采用恒定的转速 运行。

#### 调试

- 1. 设置参数 p0430.20 = 0 (脉冲沿时间测量)用于计算滑动平均值。
- 2. 在参数 p4685 中输入电流控制器周期的数量,通过此数值计算转速平均值。 通过求平均值可根据给定的周期数量对单独的错误脉冲进行平滑。

7.20 编码器监控扩展

# 7.20.12 排故

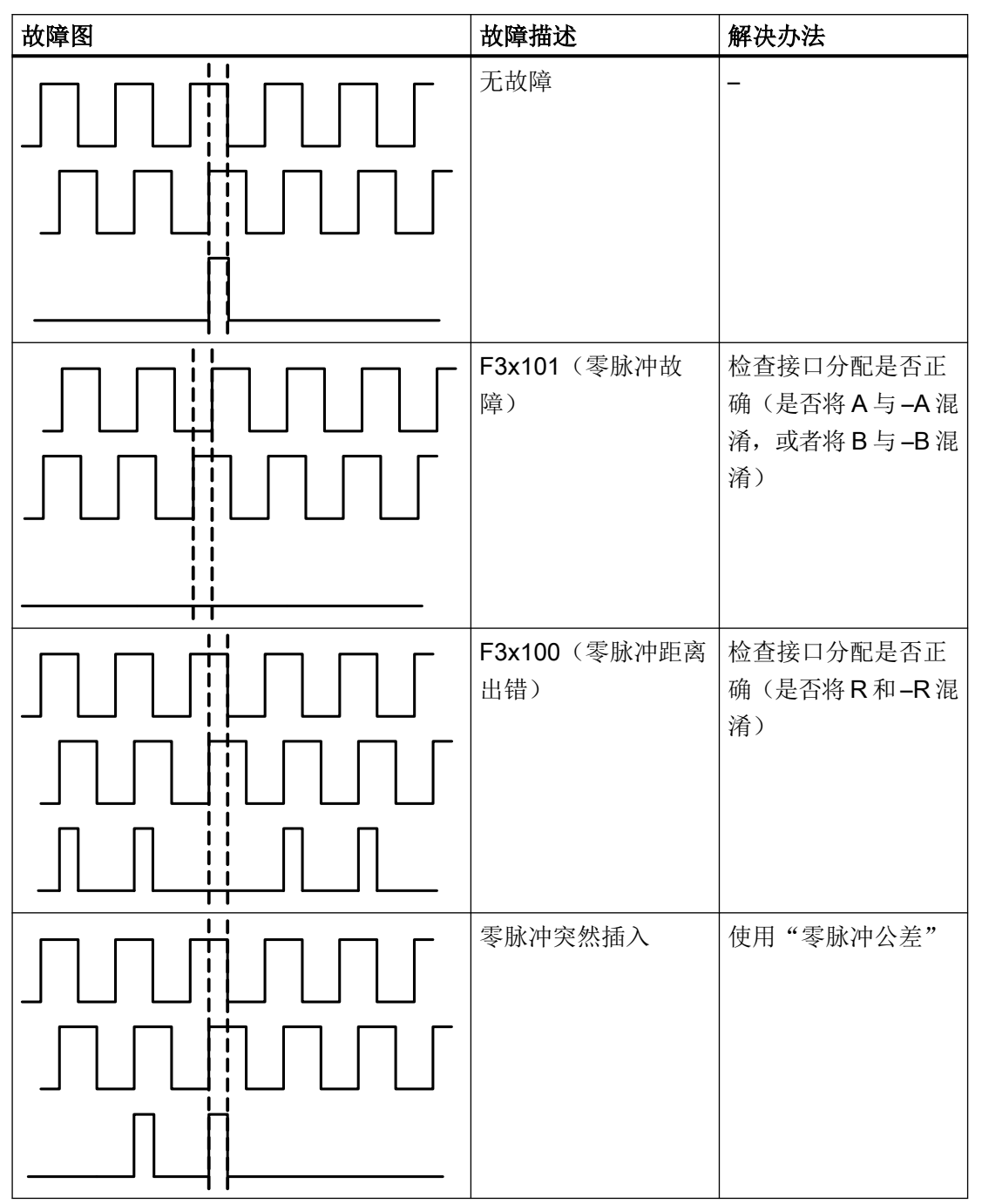

表格 7-11 故障图及可能的故障原因

7.20 编码器监控扩展

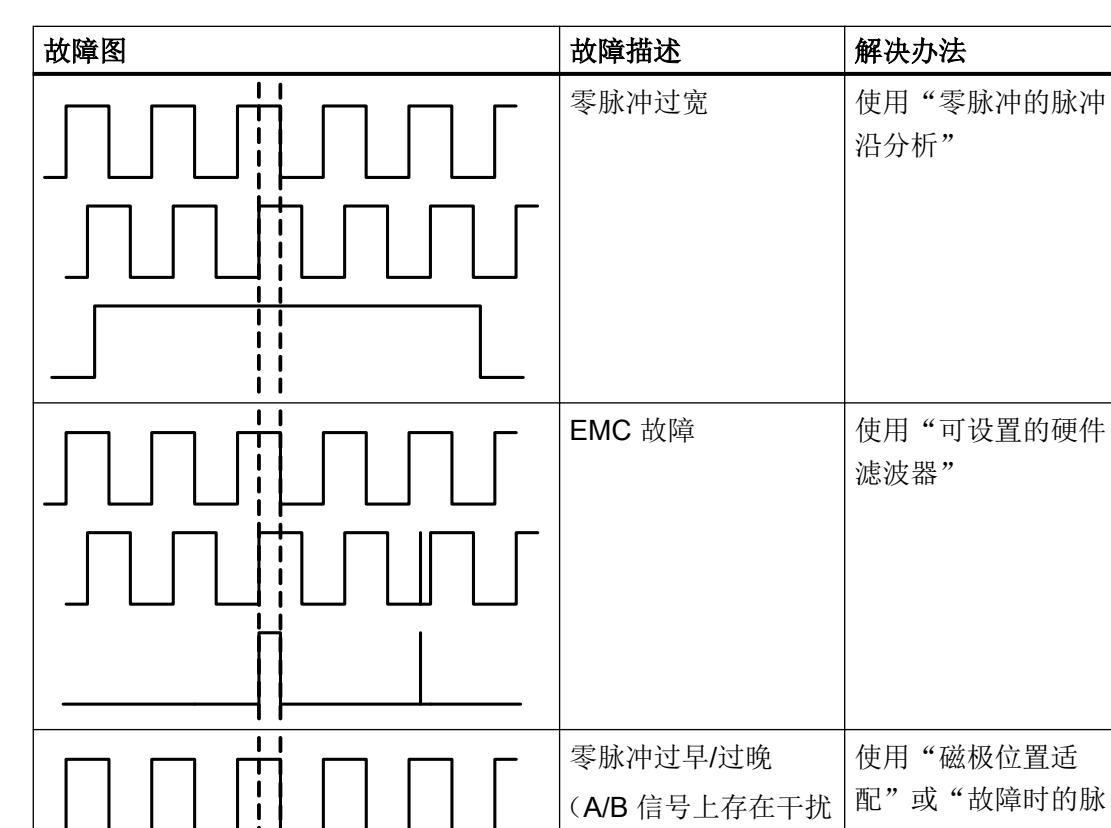

 $\mathbf l$ ı

Π

脉冲或脉冲损失)

冲数量补偿"

# 7.20.13 公差带和补偿

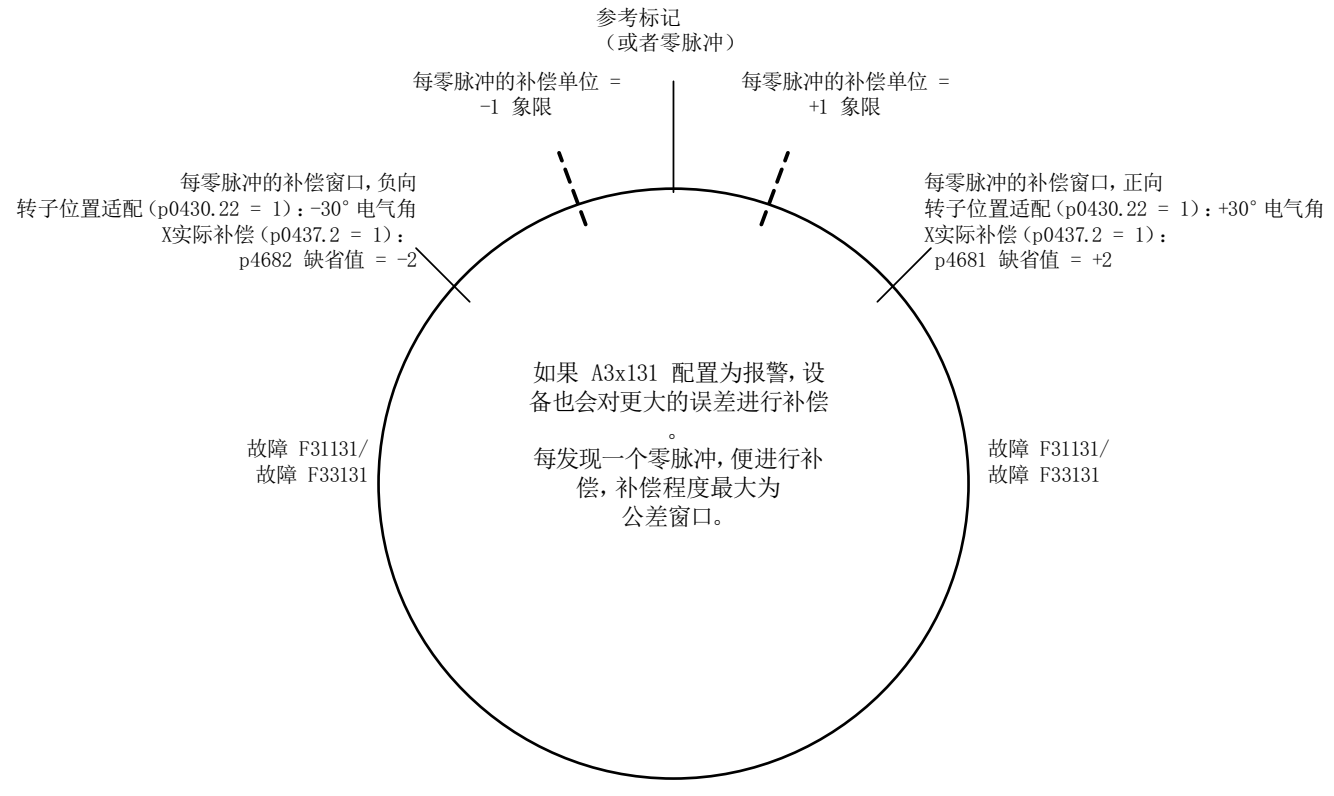

图 7-10 公差带和补偿

# 7.20.14 关联性

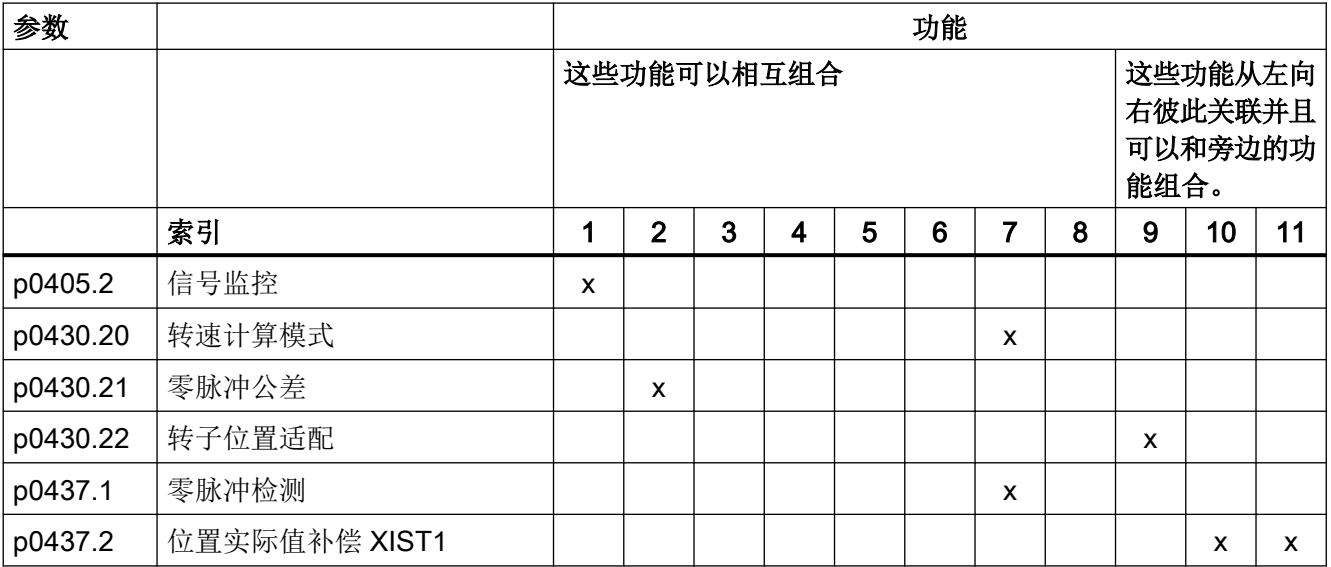

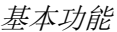

7.20 编码器监控扩展

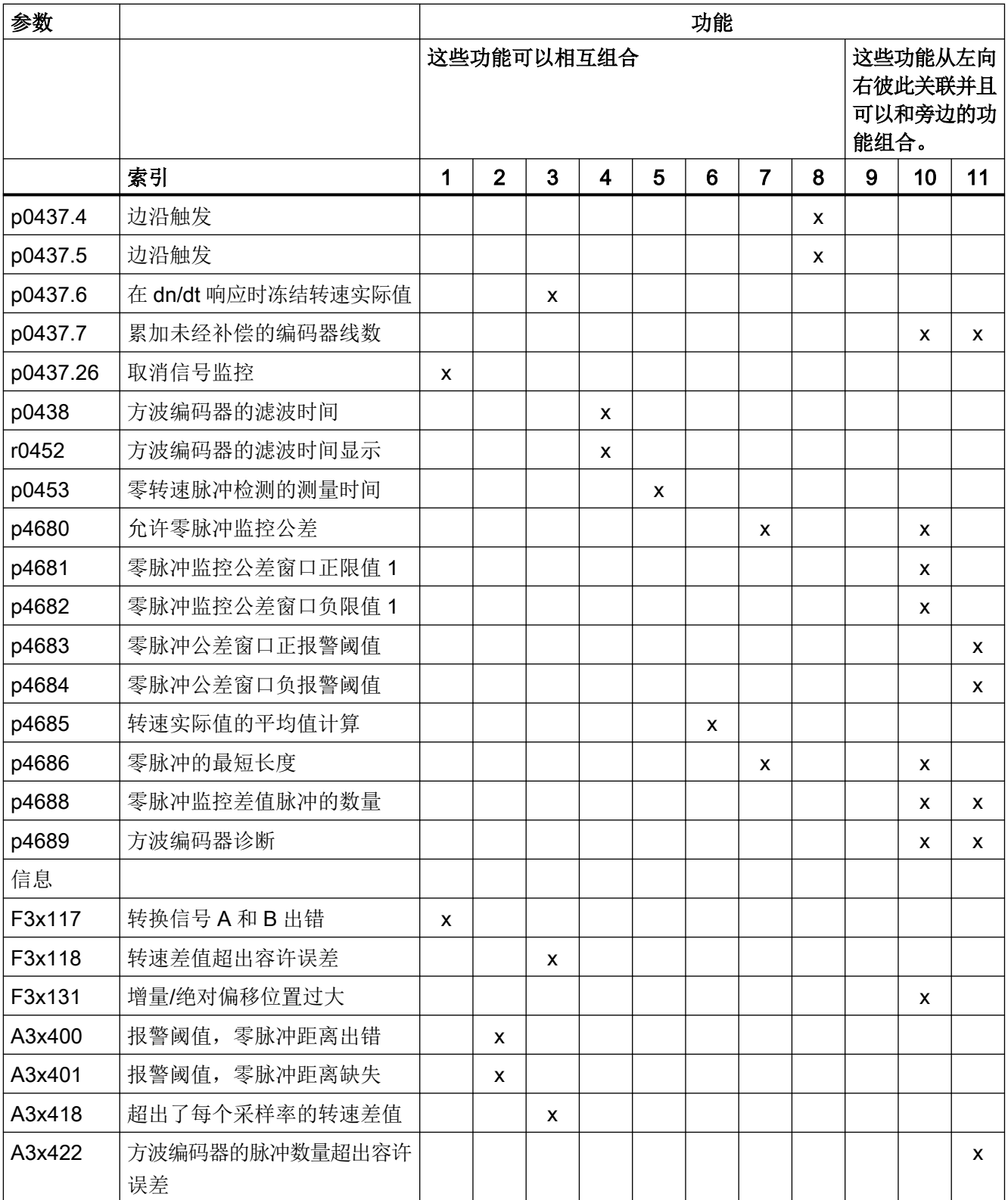
# 7.20 编码器监控扩展

## 表格图例:

- 1. 编码器信号监控
- 2. 零脉冲公差
- 3. 冻结转速设定值
- 4. 可设置的硬件滤波器
- 5. 转速"零"检测的测量时间设置
- 6. 转速实际值的滑动平均值计算
- 7. 零脉冲的脉冲沿分析
- 8. 信号沿分析 (1x, 4x)
- 9. 磁极位置适配
- 10.故障时的脉冲数量补偿(对用于换向的磁极位置同样会进行补偿)。
- 11.公差带脉冲数量监控

# 7.20.15 重要参数一览

# 重要参数一览(参见 SINAMICS S120/S150 参数手册)

- p0404[0...n] 生效的编码器配置
- p0405[0...n] 方波编码器信号 A/B / 方波编码器 A/B
- p0408[0...n] **旋转编码器的线**数
- p0430[0...n] 编码器模块配置
- p0437[0...n] 扩展编码器模块配置
- p0438[0...n] 方波编码器的滤波时间
- r0452[0...2] 方波编码器的滤波时间显示
- r0458[0...2] 编码器模块属性
- r0459[0...2] 扩展编码器模块属性
- p4680[0...n] 允许零脉冲监控公差
- p4681[0...n] 寒脉冲监控公差窗口正限值 1
- p4682[0...n] 零脉冲监控公差窗口负限值 1
- p4683[0...n] 零脉冲公差窗口正报警阈值
- p4684[0...n] 零脉冲公差窗口负报警阈值
- p4686[0...n] 零脉冲的最短长度

基本功能

7.20 编码器监控扩展

- r4688[0...2] CO:零脉冲监控差值脉冲的数量
- r4689[0...2] CO:方波编码器诊断

## 7.21 驻留轴和驻留编码器

# 7.21 驻留轴和驻留编码器

驻留功能分 2 种类型使用:

- "驻留轴"
	- 所有指定给驱动"电机闭环控制"应用的编码器和电机模块的监控被取消。
	- 所有指定给驱动"电机闭环控制"应用的编码器进入"拆除"就绪状态。
	- 所有指定给驱动"电机闭环控制"应用的电机模块进入"拆除"就绪状态。
- "驻留编码器"
	- 特定编码器的监控被取消。
	- 编码器进入"拆除"就绪状态。

# 驻留轴

在驻留某根轴时, 指定给"电机闭环控制"的功率单元和所有编码器都变为无效(r0146[n]  $= 0$ ).

- 而是由循环报文的控制字/状态字 (STW2.7 和 ZSW2.7) 或者参数 p0897 和 r0896.0 进 行调节。
- 驱动必须由上级控制器制动,例如:通过 STW1.0/OFF1 禁止脉冲。
- DRIVE-CLiQ 数据经过被禁用的功率单元(r0126 = 0)后继续传送给后续组件, 即该通讯 保持生效。
- 没有指定给"电机闭环控制"的测量系统保持生效(r0146[n] = 1)。
- 驱动对象保持生效(r0106 = 1)。

### 说明

在取消状态"驻留轴"或"驻留编码器"后,可能需要进行以下操作:

- 如果更换了电机编码器:确定换向角偏移(p1990)。
- 使新换入的编码器重新回参考点,例如:以便确定机床零点。

### 驻留编码器

在驻留编码器时,曾发出响应的编码器变为无效(r0146 = 0)。

- 而是由循环报文的编码器控制字或状态字(Gn STW.14 和 Gn ZSW.14)进行调节。
- 在电机测量系统被驻留时,相应的驱动必须由上级控制器制动,例如: 通过 STW1.0/ OFF1 禁止脉冲。
- 功率单元的监控保持生效(r0126 = 1)。

7.21 驻留轴和驻留编码器

# 说明

# 取下/更换被驻留的组件

只有将组件正确插入实际拓扑结构,拔出并重新插入被驻留的组件后才可以解除驻留(参见 r7853)。

# 驻留轴示例

在下面的示例中需要驻留一根轴。必须通过例如 STW1.0 (OFF1)停止驱动,以便轴驻留生 效。所有指定给电机闭环控制的组件,例如:功率单元和电机编码器等都失效。

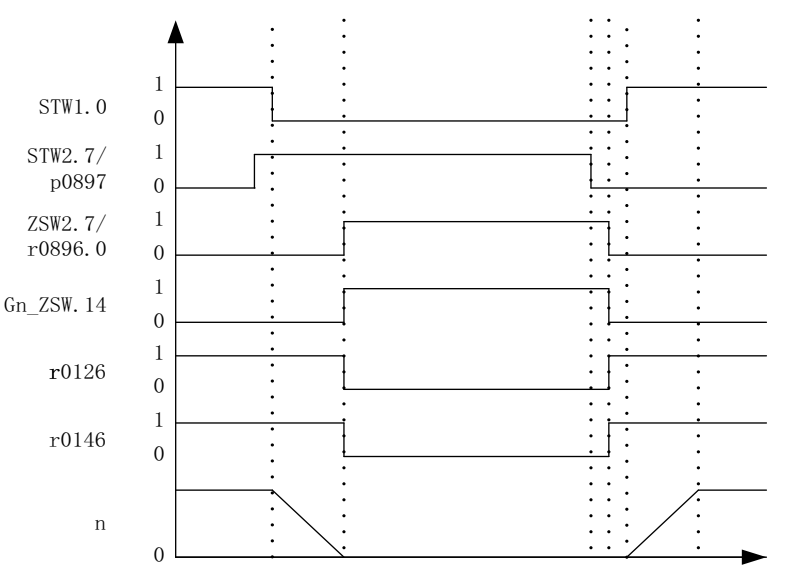

图 7-11 驻留轴的时序图

7.21 驻留轴和驻留编码器

# 驻留编码器示例

在下面的示例中需要驻留一个电机编码器。必须通过例如 STW1.0 (OFF1)停止驱动,以便 电机编码器的驻留生效。

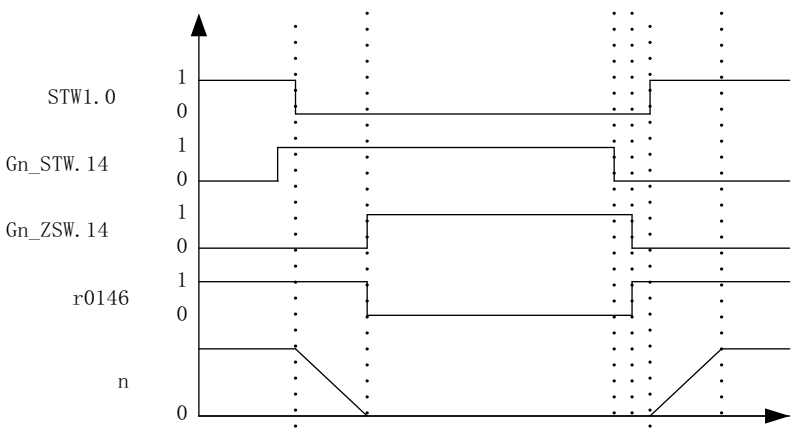

图 7-12 驻留编码器的时序图

# 重要参数一览(参见 SINAMICS S120/S150 参数手册)

- p0105 激活/禁用驱动对象
- r0106 驱动对象激活/禁用
- p0125[0...n] 激活/禁用功率单元组件
- r0126[0...n] 功率单元激活/禁用
- p0145[0...n] 编码器接口激活/禁用
- r0146[0...n] 编码器接口激活/禁用
- p0895[0...n] BI:激活/禁用功率单元组件
- r0896.0 BO:"驻留轴"状态字
- p0897 BI:选择"驻留轴"

# 7.22 位置跟踪

# 7.22.1 简介

术语

- 编码器范围 编码器范围是绝对值编码器自身的位置范围。
- 单圈编码器 单圈编码器指在一圈内感知绝对位置的旋转绝对值编码器。
- 多圈编码器 多圈编码器指旋转多圈,例如: 4096 圈后感知绝对位置的绝对值编码器。

描述

位置跟踪可以确保使用了齿轮箱时负载位置的可重复性。它也可以扩大位置范围。 通过位置跟踪可以监控附加的测量齿轮箱;在功能模块"位置控制"激活(p0108.3 = 1)时, 也可以监控负载齿轮箱。负载齿轮箱的位置跟踪在章节"位置实际值处理"中说明。

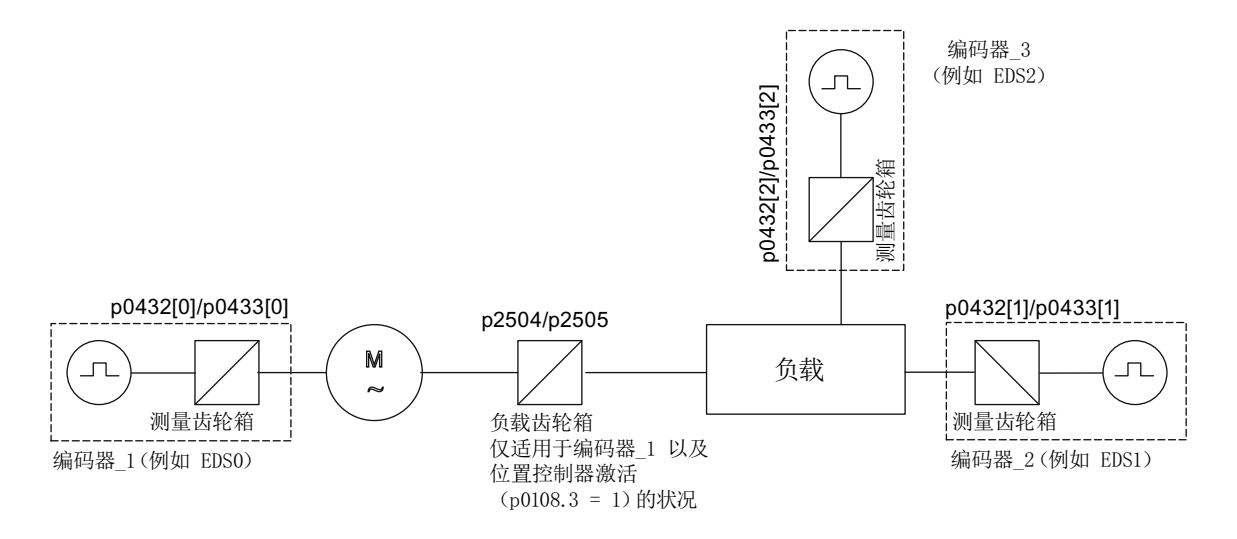

图 7-13 齿轮箱和编码器一览

r0483 中的编码器位置实际值(必须通过 GnSTW.13 请求)最大为 232 位。在位置跟踪没有 激活时(p0411.0 = 0), 编码器位置实际值 r0483 由以下位置信息组成:

- 每圈的编码器线数(p0408)
- 每圈的细分分辨率(p0419)
- 旋转绝对值编码器可分辨的圈数(p0421),单圈编码器上该值固定为"1"。

在位置跟踪激活时(p0411.0 = 1), 编码器位置实际值 r0483 由以下信息组成:

- 每圈的编码器线数(p0408)
- 每圈的细分分辨率(p0419)
- 旋转绝对值编码器可分辨的电机虚拟转数(p0412) 在没有测量齿轮箱(n = 1)时会采用旋转绝对值编码器上保存的实际转数 p0421。提高该 值可以扩大位置范围。 存在测量齿轮箱时,该值等于 r0483 中显示的可分辨电机转数。
- 传动比 (p0433/p0432)

# 7.22.2 测量齿轮箱

如果在一个无限旋转的电机和编码器之间、无限旋转的负载和编码器之间有一个机械齿轮箱 (测量齿轮箱),并且需要通过该绝对值编码器进行位置跟踪,在每次编码器计数器溢出后, 编码器和电机/负载的零位便会发生偏移,偏移大小取决于传动比。

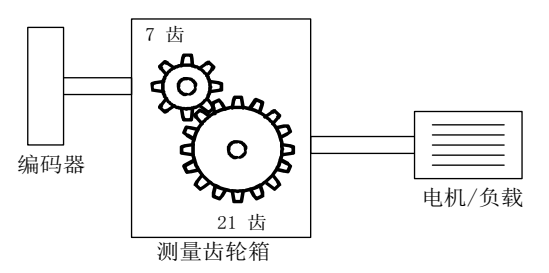

图 7-14 测量齿轮箱

为了确定电机/负载的位置,除了绝对值编码器的位置实际值,还需要该编码器计数器溢出 的圈数。

如果切断了控制单元的电源,必须在剩余存储器中备份溢出的圈数,以便在通电后明确确定 负载的位置。

示例: 传动比 1:3 (电机转数 p0433 和编码器转数 p0432 之比),绝对值编码器可以数出 8 圈编码器旋转(p0421 = 8)。

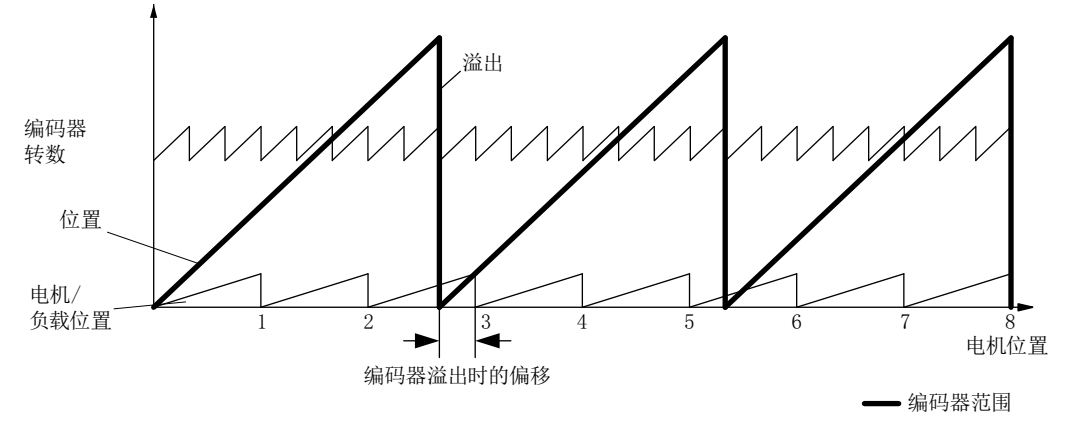

图 7-15 传动比为奇数的驱动,无位置跟踪

在这种情况下, 编码器计数器每溢出一圈, 负载便偏移 1/3 转, 编码器溢出 3 圈后, 电机和 负载零位置再次重叠。编码器溢出一圈后便不能再精确重复负载位置。

在由 p0411.0 = 1 激活位置跟踪后,传动比(p0433/p0432)会同时换算成编码器位置实际值 (r0483)。

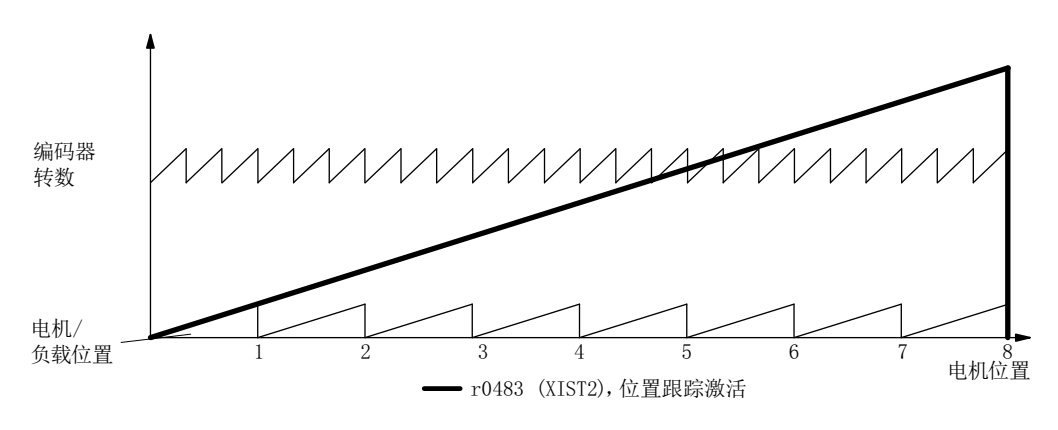

图 7-16 奇数传动比,有位置跟踪(p0412 = 8)

特性

- 由 p0411 配置
- 虚拟多圈由 p0412 设置
- 用于上电时位置监控的公差窗口由 p0413 设置
- 测量传动比由 p0432 和 p0433 输入
- 通过 r0483 显示

# 测量齿轮箱配置(p0411)

通过配置该参数可以:

- p0411.0:激活位置跟踪
- p0411.1:设定轴类型(线性轴或回转轴) 回转轴此处指模态轴,模态补偿由上级控制器或 EPOS 激活。位置跟踪主要应用在线性 轴上,以便扩大位置范围,参见章节:虚拟多圈编码器(p0412)。
- p0411.2:复位位置 该设置可以复位编码器的溢出圈数例如在断电时编码器已经旋转了 > 1/2 的编码器范围, 此时需要进行复位。

# 虚拟多圈编码器(p0412)

在旋转绝对值编码器(p0404.1 = 1)上,位置跟踪激活时(p0411.0 = 1),可以通过 p0412 输 入虚拟多圈分辨率。这样可以从单圈编码器生成一个虚拟多圈编码器值(r0483)。虚拟编码 器范围必须在 r0483 可显示的范围内。

## 说明

如果传动比不等于 1, 则 p0412 始终针对电机侧。此时可以设置电机所需的虚拟分辨率。

在带模态补偿的回转轴上,虚拟多圈分辨率(p0412) 的缺省设置是 p0421, 无法更改。

在线性轴上,虚拟多圈分辨率(p0412) 的缺省设置是 p0421,可以另外增加用于多圈信息的 6 位(最多31圈,正向/负向)。

如果由于增加了多圈信息而超出了 r0483 (2<sup>32</sup> 位)的可显示范围, 则必须相应地降低细分分 辨率(p0419)。

# 公差窗口(p0413)

通电后会确定存储位置和当前位置之间的差值,并根据该值:

- 差值在公差窗口内: 根据当前的编码器实际值重复位置。
- 差值超出公差窗口: 输出故障信息 F07449。
- 公差窗口的缺省设置是四分之一的编码器范围,可以更改。

# 说明

只有在断电时编码器旋转没有超出一半的编码器范围,才能重复位置。在标准编码器 EQN1325 上为 2048 圈; 在单圈编码器上为半圈。

### 说明

齿轮箱铭牌上给出的传动比通常只是一个取整值,例如:1:7、34 等。如果不希望在回转轴 上产生长时间漂移,必须从齿轮箱制造商处获得真正的齿轮箱齿数比。

### 同步电机和测量齿轮箱一起运行的提示

同步电机的磁场定向控制要求磁极位置和编码器位置之间存在明确的基准关系。同样在测量 齿轮箱上也要保持该基准关系,因此,极对数和编码器转数之比必须为整数,且大于等于 1, 例如:极对数为 17,测量齿轮箱转数 4.25,传动比 = 4。

## 调试

在驱动配置过程中激活测量齿轮箱的位置跟踪。

参数 p0412(测量齿轮箱,旋转绝对值编码器的虚拟转数)和 p0413(测量齿轮箱位置跟踪 的公差窗口)只能通过参数视图设置。

## 前提条件

● 绝对值编码器

## 功能图(参见 SINAMICS S120/S150 参数手册)

● 4704 编码器检测 - 位置和温度信号采集编码器 1...3

# 重要参数一览(参见 SINAMICS S120/S150 参数手册)

- p0402[0...n] 齿轮箱类型选择
- p0411[0...n] 测量齿轮箱配置
- p0412[0...n] 测量齿轮箱,旋转绝对值编码器虚拟转数
- p0413[0...n] 测量齿轮箱位置跟踪的公差窗口
- p0421[0...n] 旋转绝对值编码器多圈分辨率

基本功能

7.22 位置跟踪

- p0432[0...n] 传动比中的编码器转数
- p0433[0...n] 传动比中的电机/负载转数
- r0477 CO:测量齿轮箱位置差值
- r0485 CO:测量齿轮箱前的编码器增量原始值
- r0486 CO:测量齿轮箱前的编码器绝对原始值

7.23 创建驱动对象 ENCODER

# 7.23 创建驱动对象 ENCODER

编码器(ENCODER)可作为独立的驱动对象(Drive Object=DO)连接和计算。 驱动对象 ENCODER 可作为 PROFIBUS/PROFINET 上的独立单元工作。

使用驱动对象 ENCODER 可直接通过编码器模块连接前端设备的编码器,无需连接第 2 个 驱动编码器。此时编码器通过编码器模块上的编码器接口接入。编码器模块有自己的 DRIVE-CLiQ 接口时(例如 SME20), 编码器可以连接到上面任意一个空置的 DRIVE-CLiQ 接口。

# 7.23.1 前提条件

# 前提条件

● STARTER V4.1.5 或更高版本

### 说明

仅可借助调试工具 STARTER 使用"编码器作为驱动对象"功能。

- 项目中包含一个 CU320-2
- 配置完的驱动设备

也可以离线(OFFLINE)方式创建项目。相应说明请参见 SINAMICS S120 STARTER 调 试手册, "调试"章节。

# 驱动对象 ENCODER 的连接条件

- 可分配给驱动的所有编码器必须均为可用。
- 驱动对象 ENCODER 可连接至所有 DRIVE-CLiQ 端口。
- 对于驱动对象 ENCODER 的星形连接,最多可使用 4 个 DRIVE-CLiQ HUB 模块 (DMC20 或 DME20)。这样一来在一个控制单元上最多可使用 19 个驱动对象 ENCODER。 (在驱动单元上最多可连接 24 个驱动对象,可采用的 ENCODER 驱动对象数量也受此条 件限制。)
- DRIVE-CLiQ HUB 模块必须直接连接至控制单元。

# 7.23.2 创建驱动对象 ENCODER

这里以 CU320-2 为例介绍驱动对象 ENCODER(编码器)的创建/添加步骤。此示例中将通 过调试工具 STARTER 离线创建项目。

在项目浏览区中,在 Input/output component 和 Drive 之间找到 ENCODER 驱动对象这一 选项。

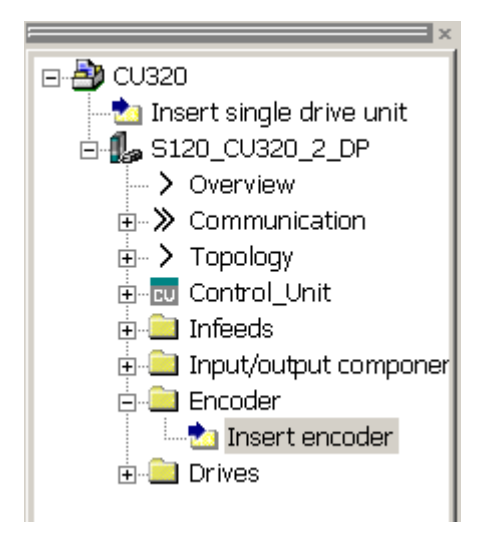

图 7-17 项目浏览区,添加"ENCODER"驱动对象

# 步骤

1. 双击 Insert encoder。

对话窗口"Insert encoder"打开。

- 2. 在输入栏"Name:"中输入编码器的名称。
- 3. 点击按钮 "Drive object No."。
- 4. 在"Drive object No."输入栏中为新建编码器指定一个驱动对象号。 在列表"Assigned drive object No.:" 会显示所有已经指定的驱动对象编号。
- 5. 点击"OK"。 编码器的配置窗口打开。
- 6. 从"List of standard encoders"中选出编码器或者 在"Input data"下输入编码器基本数据。
- 7. 在配置向导的指引下设置编码器。
- 8. 点击按钮"Complete"结束设置。 现在编码器便成功添加到了拓扑结构中并可使用。

# 7.24 端子模块 41

端子模块 41 有以下特性:

- 脉冲编码器仿真 TTL 信号, 符合 RS422 标准(X520)
- 1 个模拟量输入
- 4 个数字量输入
- 4个双向数字量输入/输出

端子模块 41 (TM41) 对增量编码器信号(TTL)进行仿真,并通过接口 X520 输出。 这些 信号基于转速设定值,转速设定值则通过过程数据字(SIMOTION 模式)传输或通过主编 码器(SINAMICS 模式)的位置实际值生成。所仿真的增量编码器信号之后可由一个外部 硬件或一个上级控制器使用。

每转的输出脉冲数量(虚拟线数)设置可采用较宽的范围。

附加的输入/输出例如可用于给定模拟量转速设定值、传输控制信号和状态信号(例如: "OFF1/ON")、"运行就绪"或"故障"。

# 7.24.1 SIMOTION 模式

通过参数 p4400 = 0 设置增量编码器仿真的 SIMOTION 模式。增量编码器仿真基于转速设 定值。

通过 PROFIdrive 报文 3 可接收转速设定值 r2060,该值和 p1155 互联。 该转速设定值可 通过可激活(p1414.0)的 PT2 元件(p1417 和 p1418)滤波 。 可设置时滞 p1412 对转速 设定值进行延时。 每转的编码器线数可通过参数 p0408 设置。 零脉冲和 A/B 信号使能 (r4402.1) 时的位置之间的间距在参数 p4426 中输入, 并通过 p4401.0 = 1 使能。

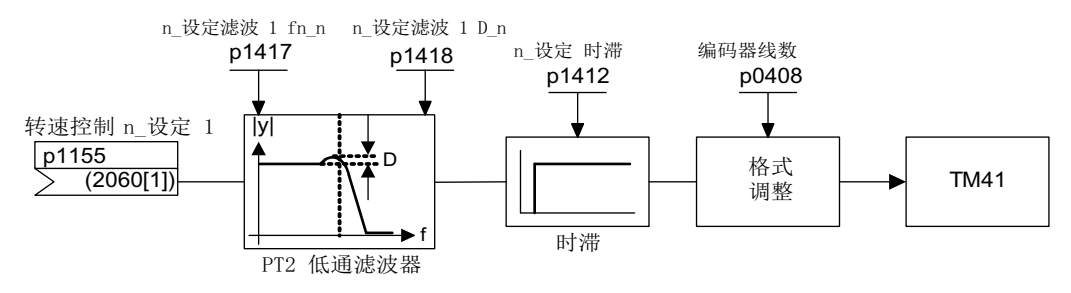

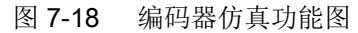

### 特殊特性

- PROFIdrive 报文 3
- 自有控制字(r0898)
- 自有状态字(r0899)
- 过程控制(参见功能图 9682)
- 零脉冲位置可设定(p4426)
- 运行显示(r0002)

# 7.24.2 SINAMICS 模式

通过参数 p4400 = 1 设置增量编码器仿真的 SINAMICS 模式。增量编码器仿真基于主编码 器的编码器位置实际值。

主编码器的位置实际值通过一个模拟量互联输入 (p4420) 与端子模块 41 互联。可为每个编 码器进行互联。这与编码器所对应的驱动对象无关。这样一来 TM41 上的位置实际值可作为 包含零脉冲的脉冲编码器仿真。脉冲编码器仿真的信号和 TTL 编码器的信号以相同的方式 显示,并可由一个外部控制器或硬件处理。

### 说明

模拟量互联输入 p4420 应和信号源 r0479 (编码器位置实际值诊断 Gn XIST1)相连。该数 值会在每个 DRIVE-CLiQ 基本周期进行更新,并以正确的符号显示。

TM41 支持主控编码器信号和 TM41 自己的输出信号之间的线数上调/下调。通过 p4408 设 置主编码器每转的线数。通过 p0408 设置 TM41 的编码器仿真线数。参数 p4408 和 p0408 之间可以是任意一种比例关系。

TM41 的零脉冲信号通过主编码器的零位置生成。驱动对象/编码器对象的参数 p0493、 p0494 和 p0495 适用于主编码器的零脉冲位置生成。

### 特殊特性

- 到脉冲编码器仿真开始的编码器位置实际值运行时间可以由时滞补偿 (p4421) 加以平衡。
- 可对待仿真编码器和进行仿真的 TM41 之间的线数换算比例进行设置。之后相比由原始 编码器读取的线数,每次旋转时会在编码器仿真中输出更多或更少的线数。

- 在 TM41 之编码器仿真的线数被设置得过高的情况下, 取决于系统, 可能发生主编码器 的经仿真的转速的分段。 解决办法: 在 p0408 中为编码器仿真的线数输入较小的值。其中: 设置的编码器仿真的 线数越小,所能仿真的主编码器的转速便可越高。
- 如果 p4422 = 1, 则反转输入信号 p4420。
- 一个编码器数据组(EDS)仅可与一个 TM41 互联。
- 若将同一个 EDS 与另一个 TM41 进行了互联, 则只能对位置实际值, 而不能对零脉冲位 置进行仿真。
- 零位置通过 p4401.1 = 1 与绝对值编码器的零脉冲进行同步。若需与较老的固件版本保 持兼容(例如将此功能用于现有控制系统),请设置 p4401.1 = 0。
	- p4401.1 = 0:无同步零脉冲
	- p4401.1 = 1:零脉冲同步已使能
	- 绝对值编码器越过绝对位置的零位置时,立即通过 X520 输出零脉冲。
- PROFIdrive 报文 3

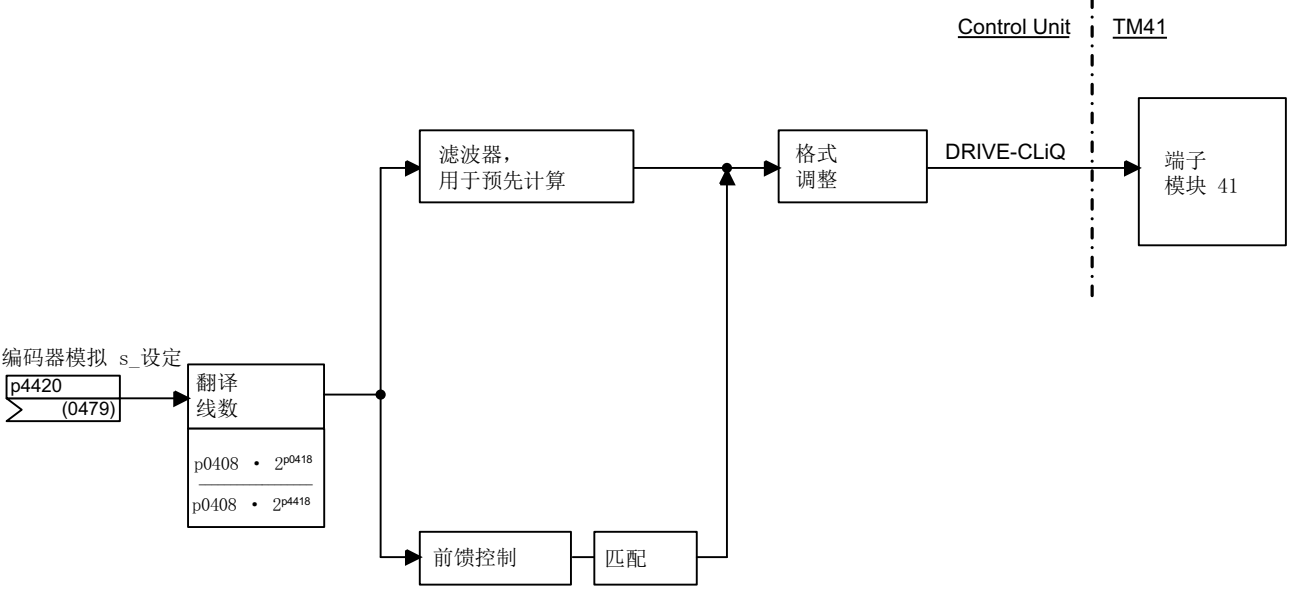

图 7-19 增量式编码器模拟

# 7.24.3 零脉冲仿真(SINAMICS 模式)

为主编码器设置的回参考点模式可用于确定 TM41 零脉冲仿真的零脉冲位置。

可采用的回参考点模式有:

- 回参考点至编码器的零位置
	- 增量编码器的编码器零脉冲
	- 绝对值编码器单圈位置过零点
	- 旋转编码器磁极距
- 通过 BERO 接通信号(控制单元参数 p0493)选择了正确的零位置时,回参考点至编码 器零位置
- 回参考点,至通过输入端连接的替代零脉冲(控制单元参数 p0495)

### 说明

### 有多个零脉冲的原始编码器

若原始编码器(主编码器)有多个零脉冲/零位置,则必须为所需零脉冲选择附加条件 (BERO 信号)。

## 可在 TM41 输出上设置的零脉冲偏移

可通过 p4426 设置用于模拟零脉冲的编码器刻线偏移量。

# 线数增加示例

主编码器每转输出 12 个脉冲和一个零脉冲。而应用中则需要每转 32 个脉冲。通过设置 p4408 和 p4418, 在 TM41 的 X520 上提供所需的每转 32 脉冲。

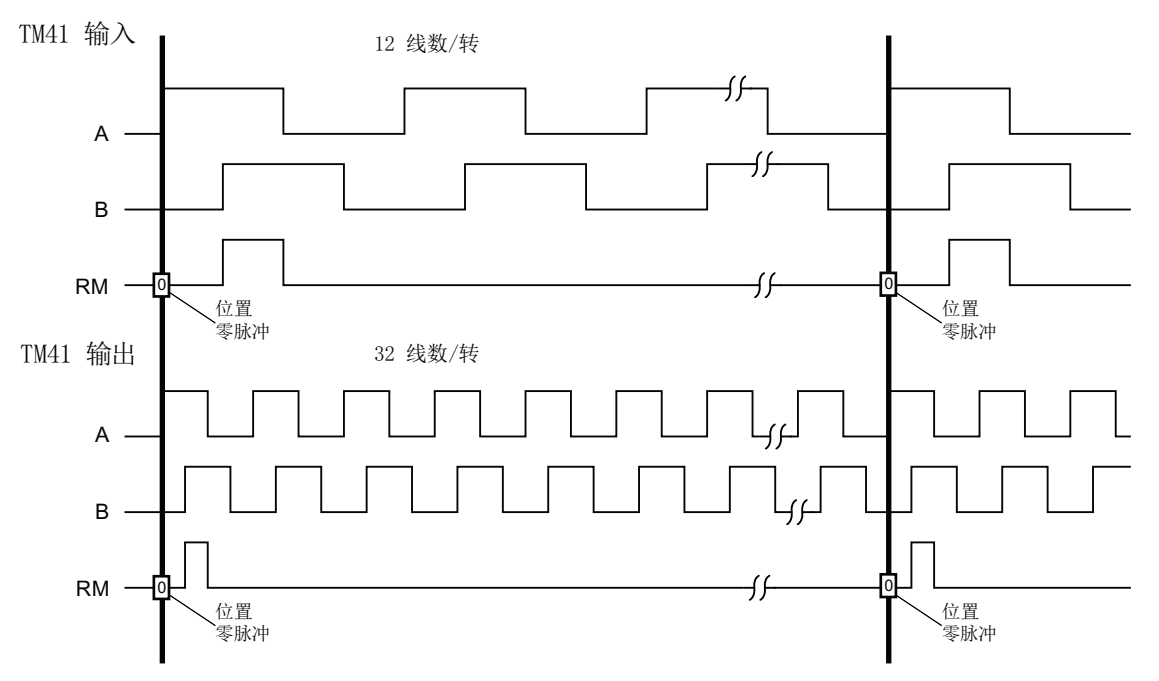

图 7-20 编码器线数增加设置

# 有多个零脉冲位置时的线数增加示例

如果原始编码器每转输出多个零位置/零脉冲,比如:有多个磁极对的旋转变压器,则必须 通过附加条件选择正确的零脉冲。否则原始编码器的位置和零脉冲位置之间的关系不再可重 建。

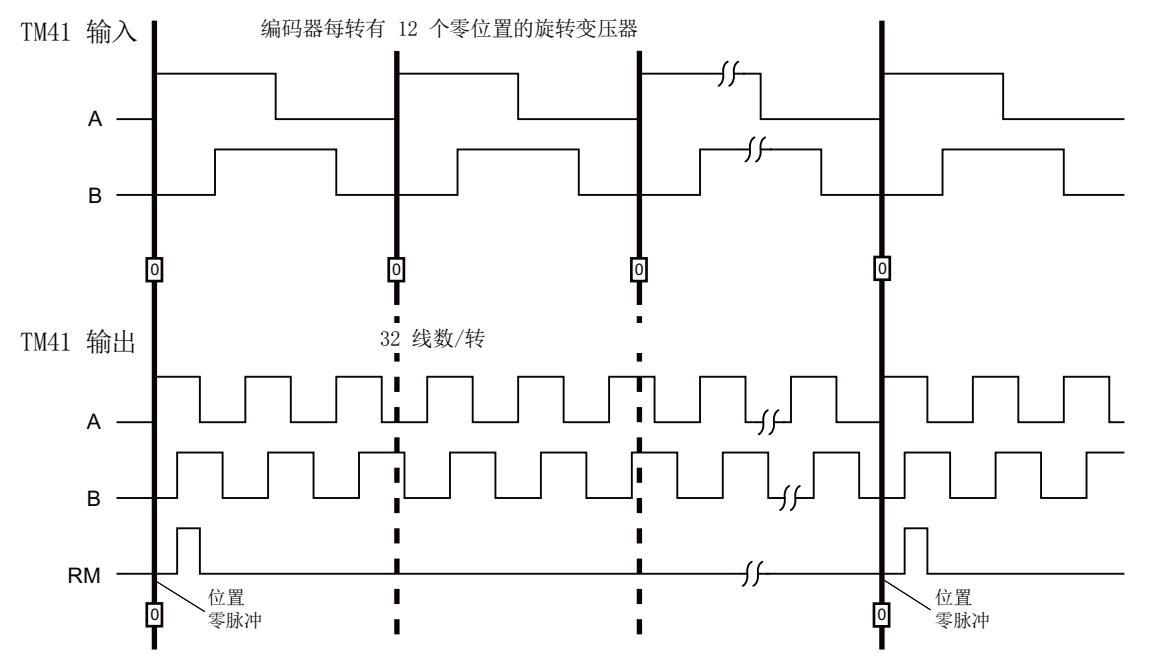

图 7-21 每转多个零位置时的线数增加

# 参数设置

通过 p4408 和 p4418 设置(信号源的) 主编码器的线数。为了实现所生成的零脉冲与主编 码器零脉冲的同步,TM41 输入上的编码器每转线数 (p4408) 必须与模拟量互联输入 p4420 连接的编码器的每转线数完全一致。

通过 p0408 和 p0418 对由 TM41 仿真的线数进行设置。若设置了 p4408 = 0, 则 p0408 和 p0418 的值也适用于 TM41 的输出。

## 可采用的诊断方案

在采用线数增加/减少设置后,参数 r4419 会显示计算出的位置设定值。通过调试工具 Startdrive 的跟踪功能,可根据 r4419 对线数增加/减少功能进行检查。

### TM41 零脉冲输出使能

设置 p4401.1 = 1 时, 主编码器的零脉冲也由 TM41 输出。设置 p4401.1 = 0 时, 在 TM41 处于接通状态的位置由 TM41 输出零脉冲。

# 7.24.4 零脉冲同步(SINAMICS 模式)

在驱动接通后会设置一个静态偏移,此偏移通过随机的增量编码器仿真接通时间点得出。 通过此功能对静态偏移进行补偿。 TM41 上输出的零脉冲的位置会与主编码器的零脉冲进行 同步。 以下条件被定义用于同步:

● 参考脉冲位于信号 A 和 B 均为"高位"的位置。

● 零位置是属于参考脉冲的 A 信号上升沿,其在零脉冲前的正旋转方向出现。

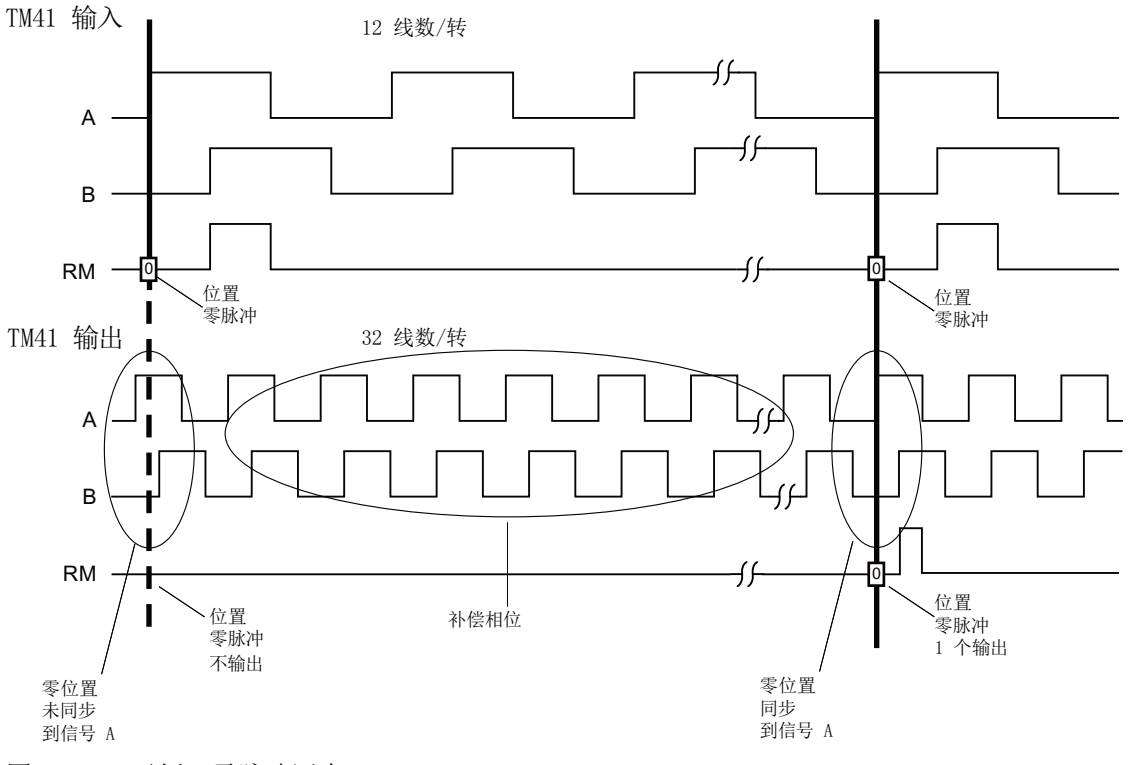

图 7-22 示例:零脉冲同步

同步图:

- SINAMICS 系统启动后, 驱动对象 TM41 会通过编码器接口请求引导编码器的零位置。 编码器仿真跟随主编码器的运动进行,并输出信号 A / B。 此时尚不会输出零脉冲。 A 信 号的脉冲沿尚未与引导编码器同步。
- 在主编码器运行过零位置后,TM41 会获取此位置。此时会对信号输出进行补偿,从而使 A 信号的上升沿与零位置同步。
- 在同步完成后会在零脉冲位置上输出零脉冲。

# 检测零脉冲位置用于新同步

若设置了不等于 2"(例如 p0408 = 1000)的编码器线数,复位后上级控制系统有时可能无 法通过所报告的 TM41 位置实际值 xIST1 测算下一个零脉冲的位置。针对此状况, 控制系 统可通过异步读取任务从参数 r4427 询问下一个零脉冲的位置。

# 7.24.5 TM41 频率限值

- 可设定的线数 (p0408): 32 至 16384 线数/转(出厂设置 = 2048)
- 不可超出下表中规定的最大线数频率(频率限值)。

表格 7-12 TM41 的最大输出频率 = 750 kHz (p4401.7 = 0)

| 不激活高设定值分辨率(p4401.5 = 0) |                                    |             |                        |                        |
|-------------------------|------------------------------------|-------------|------------------------|------------------------|
| 采样时间 p4099[3]           |                                    | $125 \mu s$ | $250 \,\mathrm{\mu s}$ | $500 \,\mathrm{\mu s}$ |
| 分辨率                     |                                    | 31.25 Hz    | 15.625 Hz              | 7.8125 Hz              |
| SINAMICS 模式             | 输出频率 f <sub>最大</sub> (p0418 < 17位) | 1024 kHz    | 512 kHz                | 256 kHz                |
| $p4400 = 1$             | 输出频率 f <sub>最大</sub> (p0418 = 17位) | 512 kHz     | 256 kHz                | 128 kHz                |
|                         | 输出频率 f <sub>最大</sub> (p0418 = 18位) | 256 kHz     | 128 kHz                | 64 kHz                 |
| SIMOTION 模式             | 输出频率 f <sub>最大</sub>               | 1024 kHz    | 512 kHz                | 256 kHz                |
| $p4400 = 0$             |                                    |             |                        |                        |

表格 7-13 TM41 的最大输出频率 = 1,024 kHz (p4401.7 = 1)

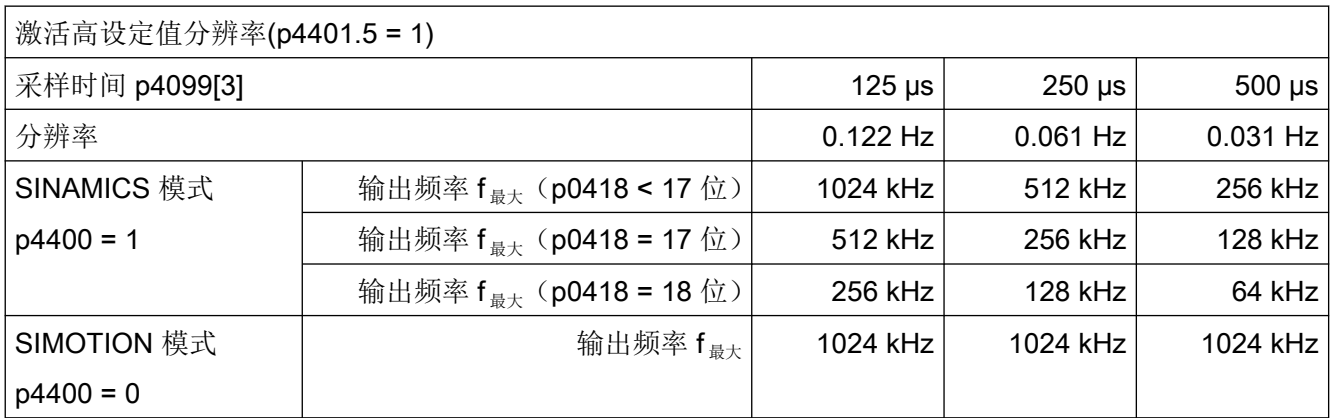

## 跟随误差监控

若位置实际值无法再跟随所设定的位置设定值特性曲线,则会输出故障 F35220。 在 SINAMICS 模式中,频率设定值被限制为最大输出频率。 最大输出频率由 TM41 传输至控 制单元。

# 7.24.6 SINAMICS 模式中的示例

需通过 TM41 对主编码器的信号进行调整,并将其传输至驱动对象 SERVO。

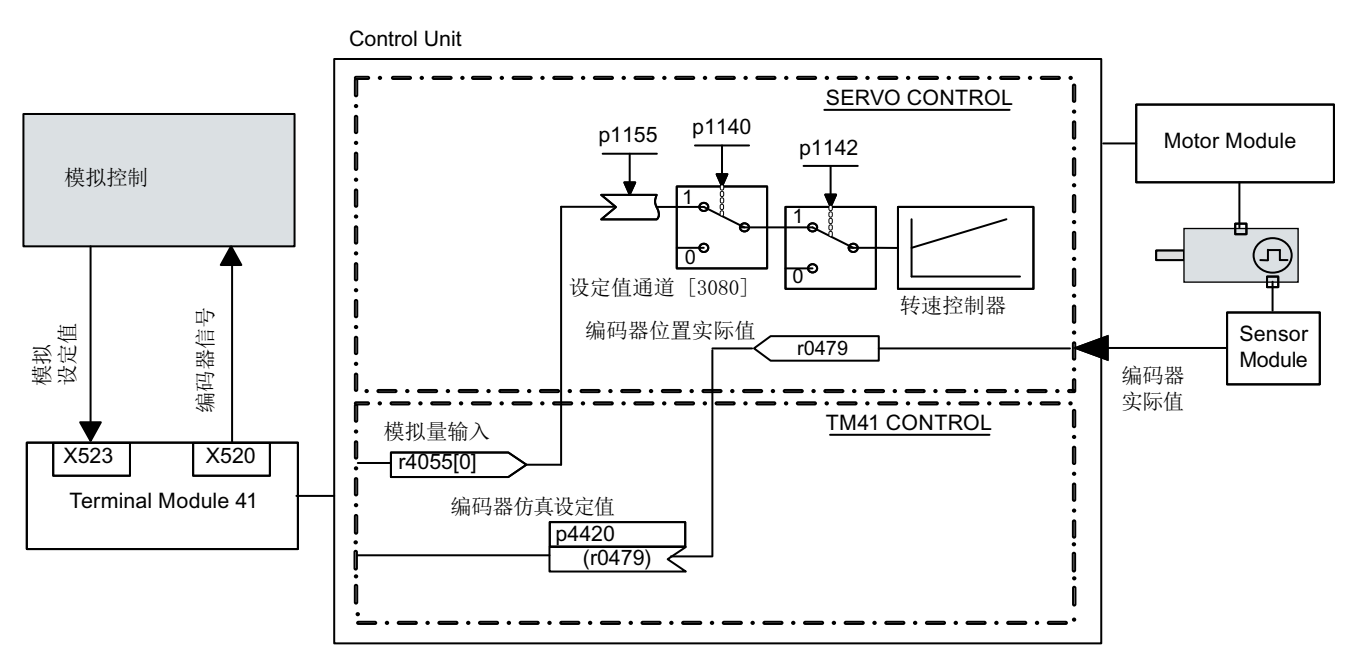

图 7-23 示例:TM41

# 示例的调试

输入参数值:

- p4400 = 1 (使用编码器位置实际值的编码器仿真)
- p4420 = r0479[n](SERVO 或 VECTOR), n = 0...2
- p4408 = 线数传动比设置(必须对应主编码器的线数)
- p4418 = 信号源细分分辨率设置(必须对应主编码器的精分辨率)
- p0408 = 编码器仿真线数设置
- p0418 = 编码器仿真细分分辨率设置

# 说明

为了向上级控制系统发送 TM41 的编码器仿真故障信息,必须将参数 r2139.0...8 CO/BO: 故障/报警状态字 1"通过 BICO 与一个数字量输出(TM41 或 CU)连接, 确保其之后可由外 部控制系统读取。

# 7.24.7 功能图和参数

# 功能图(参见 SINAMICS S120/S150 参数手册)

- 9659 端子模块 41 (TM41) 一览
- 9660 端子模块 41 (TM41) 电位隔离的数字量输入 (DI 0 ... DI 3)
- 9661 端子模块 41 (TM41) 双向数字量输入/输出 (DI/DO 0 ... DI/DO 1)
- 9662 端子模块 41 (TM41) 双向数字量输入/输出 (DI/DO 2 ... DI/DO 3)
- 9663 端子模块 41 (TM41) 模拟量输入 0 (AI 0)
- 9674 端子模块 41 (TM41) 增量编码器仿真(p4400 = 0)
- 9676 端子模块 41 (TM41) 增量编码器仿真(p4400 = 1)
- 9678 端子模块 41 (TM41) 顺序控制控制字(p4400 = 0)
- 9680 端子模块 41 (TM41) 顺序控制状态字
- 9682 端子模块 41 (TM41) 控制器(p4400 = 0)

### 重要参数一览(参见 SINAMICS S120/S150 参数手册)

### 概述

- r0002 TM41 运行显示
- p0408 TM41 编码器仿真线数
- p0418 TM41 编码器仿真, 细分分辨率 Gx XIST1 (单位: 位)
- p4099[0...3] TM41 输入/输出的采样时间
- p4400 TM41 编码器仿真运行模式
- p4401 TM41 编码器仿真模式

基本功能

7.24 端子模块 41

- p4402.0...2 CO/BO:TM41 编码器仿真状态
- r4419 TM41 编码器仿真位置设定值诊断

使用转速设定值的增量编码器仿真 (p4400 = 0)

- p0840 BI:ON / OFF (OFF1)
- r0898.0...13 CO/BO:控制字, 顺序控制
- r0899.0...15 CO/BO:过程控制状态字
- p1155 CI: TM41 编码器仿真, 转速设定值 1
- p4426 TM41 编码器仿真, 输出零脉冲经过的线数

### 采用编码器位置实际值的增量编码器仿真(p4400 = 1)

- p4408 TM41 编码器仿真, 主编码器线数
- p4418 TM41 编码器仿真, 主编码器细分分辨率
- p4420 CI: TM41 编码器仿真, 位置设定值
- p4421 TM41 编码器仿真时滞补偿
- p4422 TM41 编码器仿真, 位置设定值取反
- p4426 TM41 编码器仿真, 输出零脉冲经过的线数

# 7.25 固件和项目升级

# 7.25.1 一览

若新固件版本中提供了更多功能,并且需要使用这些功能时,应升级固件版本。

CU310-2 和 CU320-2 上的固件及项目更新方式在原理上是相同的。不支持 CU310/CU310-2 与 CU320/CU320-2 之间的项目传输。

SINAMICS 驱动系统的固件分布在多处。其位于控制单元及各 DRIVE-CLiQ 组件上。

在启动时控制单元会自动从存储卡载入固件,因此无需专门更新。在通过网络服务器更新固 件时,将自动升级控制单元的固件(参见章节["通过网络服务器进行固件升级](#page-778-0) (页 [777](#page-778-0))")。

从固件版本 V4.6 起, 为确保安全更新, 必须使用新型存储卡。该存储卡容量更大, 有一备 份区用于安全备份。另外其中还包含了经过优化的引导启动程序。旧存储卡仍旧可继续使用, 但无法确保安全更新。

# 警告

## 使用移动存储设备时可导致软件被篡改,从而可导致误操作

将文件存储于移动存储介质上时,受病毒或恶意软件感染的可能性较高。参数设置错误可 能会导致机器出现误操作,以至于导致人员重伤或死亡。

● 请为存储于移动存储介质上的文件采取适宜的保护措施(例如启用杀毒软件),防止其受到 恶意软件的损害。

### 说明

请注意使用的存储卡要和最新固件版本(如 V4.8)兼容。查看标签便可得知存储卡是否能 确保安全更新。

# DRIVE-CLiQ 组件

控制单元的存储卡中也包含 DRIVE-CLiQ 组件的固件。其会通过出厂设置 p7826 = 1 在首 次调试时自动从存储卡传输至 DRIVE-CLiQ 组件。这些固件会在更新时非易失性地存储至 DRIVE-CLiQ 组件中。

完成项目下载或自动配置后,连接的所有 DRIVE-CLiQ 组件都会执行固件更新。这样所有 DRIVE-CLiQ 组件的固件都会更新至和存储卡匹配的固件版本。

7.25 固件和项目升级

### 更新过程

该过程可能要持续几分钟。其会通过相应组件上 RDY-LED 的绿/红闪烁以及控制单元 RDY-LED 的橙色闪烁(频率为 0.5 Hz)显示。

更新的进度显示在参数 p7827 中。

控制单元的 RDY-LED 停止以 0.5 Hz 的频率闪烁则表示更新完成。更新结束后相应组件的 RDY-LED 变为常亮状态,表示更新完成、新固件激活。对于 RDY-LED 以 2 Hz 的频率红/绿 闪烁的组件,必须执行上电以激活新固件。

## 说明

在激活新固件时,组件的循环通讯可能会中断。必须对之后出现的通讯故障进行应答。

针对各组件,通过 Startdrive 诊断窗口"通用"读取固件版本。DRIVE-CLiQ 组件和控制单 元的版本也可能有所不同。详细信息请参见版本一览。

### 说明

版本较高的 DRIVE-CLiQ 组件具有向下兼容性,并且可与固件版本较低的 DRIVE-CLiQ 组 件一起使用。

### 说明

### SINAMICS S120 装机装柜型设备更新

与书本型设备相比,S120 装机装柜型设备的更新更广泛且具有更多设置。装机装柜型设备 的更新过程详细说明参见以下西门子网页:

S120 装机装柜型设备更新 ([https://support.industry.siemens.com/cs/ww/en/view/](https://support.industry.siemens.com/cs/ww/en/view/60494864) [60494864](https://support.industry.siemens.com/cs/ww/en/view/60494864))

# 7.25.2 通过网络服务器更新固件和 STARTER 项目数据

借助网络服务器,可以升级或还原固件,并可将现有的 STARTER 项目数据加载到驱动。固 件和现有的 STARTER 项目数据可以同时或分别在不同的时间加载到驱动。更多信息参见 章节["通过网络服务器进行固件升级](#page-778-0) (页 [777\)](#page-778-0)"。

# 7.25.3 降级禁止

降级禁止指禁止将为排除故障而更新的固件下降到旧版本。

#### 说明

#### 固件版本的更新

高固件版本组件和低固件版本组件完全兼容, 也就是说组件在完整固件更新后可不受限制 地和低版本组件一起工作。

### 说明

### 控制单元的固件降级

高固件版本比低固件版本的功能更多,因此性能更佳。 控制单元从高固件版本降级到低固 件版本后,会丧失某些功能。

# 7.25.4 通过网络服务器更新固件时的掉电安全性

为在通过网络服务器升级时确保电源故障安全,固件版本 V4.6 以上存储卡上的数据将被从 工作区复制到一个备份区。这样就能确保在更新存储卡上的数据时即使出现故障也不会丢失 数据。只有"系统"级权限才能访问该备份区。"用户"级权限无法看到该分区。

有关网络服务器中不受电源限制的存储的更多信息参见章节["掉电安全存储](#page-743-0) (页 [742\)](#page-743-0)"。

#### 说明

### 最低要求

在旧的固件版本上(例如:V4.5,带存储卡)不能使用该特性。如果希望自动进行备份复 制,需要满足以下前提条件:

- 版本正确的控制单元(参见"[读取控制单元版本](#page-847-0) (页 [846](#page-847-0))")
- 固件版本 V4.6 或者更高版本的原装存储卡

### 存储卡上更改的数据

如果存储卡上工作区内的数据和备份区的不一致,系统便会输出报警"A01073:需要上电, 以进行存储卡上的备份复制"。此时在控制单元诊断缓冲器中会增加一个条目。为更新备份 区上的数据,也必须执行上电。

7.25 固件和项目升级

# 自动修复受损数据

一旦发现存储卡上的数据损坏,系统便会自动修复受损数据。比如:如果存储卡上工作区受 损,系统会重新格式化该分区,用备份区的数据修复该分区。该情况下会输出故障信息 "F01072:从备份数据中恢复存储卡"。

### 7.26.1 概述

紧急模式 Essential Service Mode (ESM) 用于在必要情况下尽可能继续运行驱动, 即使在 出现故障时也是如此。

该功能仅适用于变频器的意外停机可导致重大损失的特例情形!

示例:大型建筑中发生火灾时,风机驱动必须吸出烟气,使人员能够从安全通道逃生。此时 便要求变频器进入紧急模式。

#### 说明

### 紧急模式中的质保失效

激活了紧急模式后,变频器所有质保失效。紧急模式有以下影响:

- 变频器内部和外部异常高温
- 变频器内部和外部有明火
- 发光、发出噪音、产生颗粒或气体

变频器会将紧急模式和在紧急模式期间产生的故障记录在一个设有密码的存储器中。该数据 只有服务和修理人员可以访问。

# 前提条件:

就 SINAMICS S120 而言, 紧急模式 (ESM) 必须满足下列前提条件:

- CU310-2 PN 或 CU310-2 DP
- 矢量控制
- 功率模块 PM240-2
- 块型功率单元

## 激活/取消紧急运行

信号 p3880 = 1 用于激活紧急模式:

- 如果电机在激活紧急模式时处于关闭状态,变频器会接通电机。
- 如果电机在激活紧急模式时处于接通状态,变频器会将转速设定值切换为"ESM 设定值 源"。

信号 p3880 = 0 用于取消紧急模式:

- 当 OFF1、OFF2 或 OFF3 的其中一个指令生效时, 变频器会关闭电机。
- 如果 OFF1、OFF2 或 OFF3 都未生效, 变频器会将转速设定值从"ESM 设定值源"切换 为标准设定值源。

### 紧急模式的特点

### 在紧急模式激活时通过其他信号接通和关闭电机。

用于关闭电机的指令 OFF1、OFF2 和 OFF3 无效。

变频器会结束所有因节能原因而关闭电机的功能,例如:PROFIenergy 或休眠模式。

# 八 警告

### 选择 "Safe Torque Off" 可导致意外退出紧急模式

功率模块 PM240‑2 有用于选择安全功能 "Safe Torque Off" (STO) 的端子。生效的 STO 功 能可关闭电机并退出紧急模式。退出紧急模式可导致人员重伤或死亡,如除烟雾器故障时。

● 将功率模块 PM240-2 上的两个 STO 开关调至 "OFF" 位置。

#### 紧急模式激活时的故障响应

在"紧急模式"下变频器在出现故障时不关机,而是会根据故障类型作出不同的响应:

- 变频器会忽略非直接导致变频器或电机损坏的故障。
- 变频器尝试通过自动重启自动应答不可忽略的故障。
- 对于不可应答的故障,可通过旁路功能将电机切换至电网运行。

#### 紧急模式激活时自动重启

- 变频器会忽略 p1206 中的设置(故障后无自动重启)并以"故障后自动重启多次" (p1210 = 6) 的设置工作。
- 变频器按照 p1212 和 p1213 的设置重启,最多重启 p1211 设置的次数。如果重启仍失 败, 则变频器输出故障信息 F07320。

### 紧急模式激活时的转速设定值

- p3881 用于确定转速设定值。通过 p3881 确定模拟量输入为设定值源时,断线时, 变频 器可切换至设定值 p3882。
- 只有设置为电流输入时, CU310-2 和 TM31 上的模拟量输入才能开始断线监控。设置为 电压输入时, 紧急模式中不会开始断线监控, 因此也不会切换至设定值 p3882。

### 旁路模式和紧急模式的相互作用

- 紧急模式生效时,如果激活旁路运行,内部会切换为变频器运行,以确保紧急模式的设 定值源能给出设定值。
- 如果在执行完 p1211 设定的重启次数后故障仍存在, 则变频器发出故障信息 F07320, 进 入故障状态。该情况下有两种方法:切换至旁路运行或直接在电网上运行电机。

### 转速限值激活时的特性

紧急模式下,可设置的 ESM 源的设定转速需要遵守激活的转速限值的设置:

- 如果所设置的 ESM 转速低于最小转速,则紧急模式中最小转速生效。
- 需要注意抑制带和最大转速的设置。

### 编码器故障时自动切换为无编码器运行

通过以值"1"自动预设参数 p0491 (电机编码器故障响应编码器), 使驱动在编码器故障时 保持紧急模式。

此外还可使用整定值"5"或"6"。这些整定值在 Control Unit 断电或驱动重启后将会丢失。之后, 驱动将以自动预设 (p0491 = 1) 继续运行。

# 八 警告

### 紧急运行(ESM)中驱动停止可导致危险

由于此时驱动会自动切换到无编码器运行,因此,即使激活了自动重启,在电源中断情况下 驱动仍可能无法以受控的方式启动。驱动停止可导致人员重伤或死亡,比如:当通风设备 或除烟雾器停止工作时。

● 在紧急运行(ESM)激活时将驱动手动切换到无编码器运行,避免电机停止。

# 7.26.2 配置紧急模式

### 操作步骤

按如下步骤调试紧急模式(ESM):

- 1. 连接一个未占用的数字量输入作为 ESM 激活的信号源。 如果在出现接地故障或者控制电缆断线时仍需要激活紧急模式,则必须使用一个取反的数字 量输入。 取反的 DI3 示例: 设置 p3880 = 723.3。 用于 ESM 激活的数字量输入不允许与其他功能互联。
- 2. 通过 p3881 设置 ESM 设定值源。
	- p3881 = 0:最后的已知设定值(经过滤波的 r1078)- 出厂设置
	- p3881 = 1:转速固定设定值 15(p1015)
	- p3881 = 2:控制单元模拟量输入 0 (AI 0, r0755[0])
	- p3881 = 3:现场总线
	- p3881 = 5:TM31 模拟量输入
	- p3881 = 6:使能响应 OFF1
	- p3881 = 7:使能响应 OFF2
- 3. 通过 p3882 设置可选 ESM 设定值源。
	- p3882 = 0:最后的已知设定值(经过滤波的 r1078)- 出厂设置
	- p3882 = 1:转速固定设定值 15(p1015)
	- p3882 = 2:最高转速 (p1082)
- 4. 设置旋转方向的来源。 p3881 = 0、1、2、3 或 5 时, 如果将 p3883 与您选择的一个未占用的数字量输入互联, p3883 在紧急模式下会取反旋转方向。 例如:设置 p3883 = 722.4,将 p3883 与 DI 4 互联。
- 5. 可选:切换到旁路运行。 变频器通过自动重启不能应答已出现的故障时便会输出故障信息 F07320,进入故障状态并不 再继续尝试重启。 必须进行以下设置,才能在该情况下继续运行电机:
	- 设置 p1266 = 3889.10。 设置 r3889.10 = 1,变频器会将电机切换至旁路模式。
	- 确保切换至旁路运行时,旋转方向不会改变(正确的设置: p3883=0)。
	- 设置 p1267.0 = 1。 变频器会通过控制信号 p1266 将电机切换至旁路模式,而与转速无关。
	- 调试"旁路"功能,具体信息参见章[节旁路](#page-295-0) (页 [294\)](#page-295-0)。

#### 结果:

完成对紧急模式(ESM)的调试。

# 7.26.3 功能图和参数

## 功能图(参见 SINAMICS S120/S150 参数手册)

- 3040 设定值通道 方向限制和换向
- 7033 工艺功能 紧急模式 (ESM, Essential Service Mode)

## 重要参数一览(参见 SINAMICS S120/S150 参数手册)

- p0491 电机编码器故障应答响应 GEBER
- p1210 自动重启模式
- p1211 自动重启中的启动次数
- p1212 自动重启中的启动等待时间
- p1213[0...1] 自动重启的监控时间
- p1266 BI:旁路控制指令
- p1267 旁路切换指令源的配置
- p3880 BI:ESM 信号源激活
- p3881 BSM 设定值源
- p3882 ESM 可选设定值源
- p3883 BI:ESM 旋转方向信号源
- p3886 CI:ESM 设定值 TM31 模拟量输入
- r3887[0...1] ESM 激活次数和故障数量
- p3888 复位 ESM 激活次数和故障数量
- r3889.0...10 CO/BO:ESM 状态字

7.27 脉冲/方向接口

# 7.27 脉冲/方向接口

通过脉冲/方向接口,在控制方式 SERVO 和 VECTOR 中可将 SINAMICS S120 用于控制系 统上的简单定位任务。

- 控制系统通过 SMC30 的编码器接口 (X521 接口) 连接至 CU320-2。
- 控制系统通过 X23 上的内部编码器接口连接至 CU310-2。

控制系统通过编码器接口将脉冲/方向信号的设定值传输至驱动。

以此给定的转速实际值 r0061 之后便可作为转速设定值通过 BICO 与固定设定值 p1155 连 接

### 说明

- 控制单元 CU320-2 和 SMC30 的更多详细信息请参见 SINAMICS S120 控制单元手册。
- 控制单元 CU310-2 的更多详细信息请参见 SINAMICS S120 AC 驱动手册。

### 使用场合:采用转速闭环控制的驱动

驱动在控制系统上以转速闭环控制运行。转速设定值由周期频率规定。线数在 p0408 中输 入。此数值通过控制系统的周期频率以及需要通过电机达到的最大转速计算得出。具体计算 公式为:

线数 =(最大周期频率 x 60)/最大转速转速

示例: 若控制系统的最大周期频率为 100 kHz, 而使用的电机最大需要以 3000 rpm 的额定 转速运行,则线数为 2000。

# SMC30 输入信号的连接

脉冲/方向接口的输入信号通过 SMC30 的 X521 接口连接:

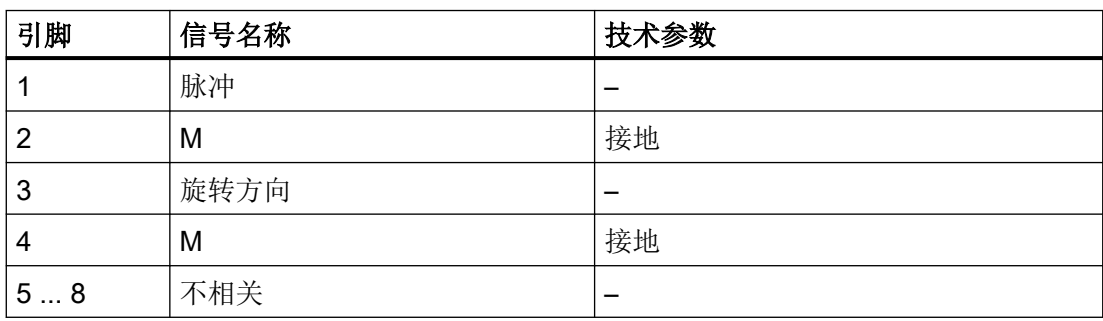

### 表格 7-14 SMC30 的连接

7.27 脉冲/方向接口

## CU310-2 输入信号的连接

脉冲/方向接口的输入信号通过 CU310-2 的 X23 接口连接:

表格 7-15 CU310-2 的连接

| 引脚  | 信号名称 | 技术参数 |
|-----|------|------|
| 111 | 不相关  |      |
| 12  | M    | 接地   |
| 13  | 旋转方向 |      |
| 14  | M    | 接地   |
| 15  | 脉冲   |      |

### 设置

设置 p0405.5 = 1 激活脉冲/方向接口。

在 Startdrive 参数视图中进行对脉冲/方向接口的设置(旋转、24 V、端子、无信号监控、无 零脉冲等)。

# 重要参数一览(参见 SINAMICS S120/S150 参数手册)

- p0010 变频器调试参数筛选
- r0061 CO:经过滤波的转速实际值
- p0400[0...n] 编码器类型选择
- p0404[0...n] 生效的编码器配置
- p0405[0...n] 方波编码器信号 A/B
- p0408[0...n] 旋转编码器的线数
- r0722.0...21 CO/BO:控制单元数字量输入的状态
- p0738 BI:控制单元端子 DI/DO 8 的信号源
- p0739 BI:控制单元端子 DI/DO 9 的信号源
- p2530 CI: LR 位置设定值
- p2550 BI:LR 使能 2

7.28 装机装柜型上的降额函数

# 7.28 装机装柜型上的降额函数

通过合适的降容函数可以大大降低装机装柜型功率单元(电机模块和电源模块)产生的噪声 等级,并可在额定电流左右以多倍的额定脉冲频率运行。为此,对散热器与芯片之间的温差 进行监控。在超出温度报警阈值时,脉冲频率或允许的电流极限会自动降低。

即使在较高的脉冲频率下,功率单元也能因此达到最大输出电流。

降容函数作用于装机装柜型电机模块和功率模块。并联设备的属性和单个设备一样。装机装 柜型功率单元上输出电流和脉冲频率的相互关系请参见 SINAMICS S120 装机装柜型功率单 元手册。

## 工作原理

为了确保在低于最大允许的环境温度时也能最佳地使用功率单元,最大输出电流用作工作温 度的一项函数。该函数还考虑了温度的动态变化,即工作温度的上升和下降。

将温度报警阈值与当前的环境温度作比较。

如果结果是环境温度较低,则功率单元会输出较高的电流,接近额定电流。

在达到温度报警阈值时,系统会根据参数 p0290"功率单元过载响应"的设置降低脉冲频率 或电流,或不作出响应。即使不作出响应,也会生成报警(例如 A07805"电源: 功率单元过 载")。

以下数值会影响热过载响应:

- 散热器温度 r0037[0]
- 芯片温度 r0037[1]
- I2T 检测出的功率单元过载 r0036

可以采取以下措施,防止热过载:

- 伺服控制时降低输出电流(转速/速度控制或者转矩/力控制)
- V/f 控制时降低输出频率
- 矢量控制时降低脉冲频率

参数 r0293"功率单元模型温度报警阈值"中显示了芯片和散热器之间温度差的报警阈值。
# 7.29 电机的并联

为简化成组驱动的调试,即一个功率部件上连有多个相同电机的情况,可在 STARTER(仅 在矢量控制模式下)中或通过专家列表(伺服控制或矢量控制模式下,p0306)设置并联电 机的数量。

在内部会根据设置的电机数量计算等效电机。电机数据识别功能可以确定等效电机的数据。 电机并联时也可以使用编码器(第 1 个电机上)。

#### 说明

电机模块并联的信息请参见章节["功率单元的并联"](#page-528-0) (页 [527\)](#page-528-0)。

## 特性

- 在一个变频器上可以最多并联 50 个电机。
- 原始电机数据组(p0300 ff.) 保持不变, 只是到闭环控制的传输过程会根据并联电机的数 量发生改变。
- 电机数据静态识别在电机并联时也工作。
- 电机在没有任何位移限制时,可以执行动态识别(旋转测量)。在动态识别中,电机负 载不均、齿轮箱间隙太大等都会对测量结果产生不利影响。
- 在电机并联时,应尽量确保电缆长度均匀分布,使各个电机的电流分布尽量相同。
- 在伺服控制模式下必须定期监控并联电机中的单个电机。在并联的同步电机上要注意用 于并联电机的 EMF 是相同的,以保证电机之间没有电流流通。

## 矢量控制模式下通过 STARTER 调试

#### 说明

伺服控制模式下的电机只能通过专家列表进行并联。

在 STARTER 调试窗口中具有参数 p0306。在后续的设定中, p0306 会计入电流极限 p0640 和基准电流 p2002 的计算。参数 p0306 的取值范围为 1-50, 受电机数据组(MDS)影响。

- 1. 需要并联电机时, 首先在下拉菜单中选中需要的电机, 然后激活选项"Parallel connection of motor"。
- 2. 并在输入栏"Number"中输入并联电机的数量。 显示和输入功能只提供用于矢量控制。在伺服控制中,应通过专家参数表中的参数 p0306 设 置电机并联。

## 7.29 电机的并联

集成了 DRIVE-CLiQ 接口 (SINAMICS 集成编码器模块) 的电机也可并联。第一个电机通过 DRIVE-CLiQ 和编码器相连。参与并联的其他电机必须具有相同结构。根据参数 p0306 的 设置和 DRIVE-CLiQ 传送的编码器信息可以确定所有需要的电机数据。

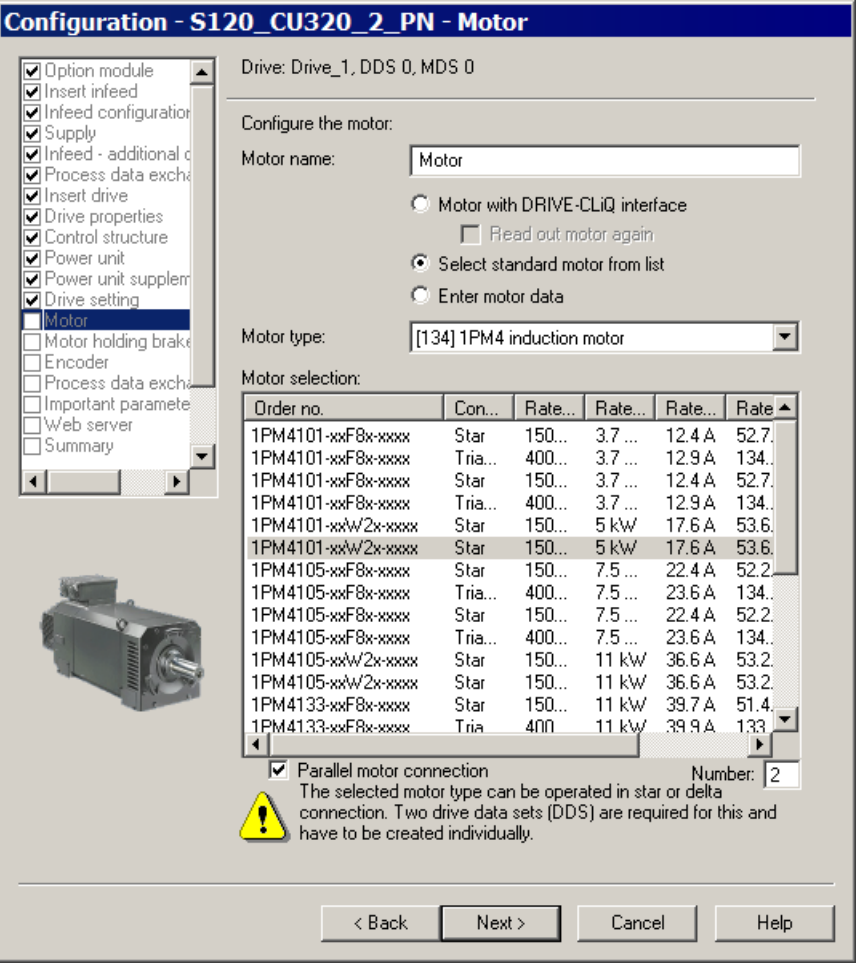

图 7-24 矢量控制模式下的并联电机选择

## STARTER 中电机并联的特性

- 铭牌参数和等效电路图参数为单个驱动的数据。
- 并联数据组没有代码号。总电机数据由 p0306 和单个电机的代码计算得出。并联中的锁 定机制和单个驱动相同。
- "Motor data"窗口中只显示已选单个电机的数据。

### 7.29 电机的并联

## 并联限制

并联的前提是,各个电机已经通过负载机械相连。如果需要断开某个电机,必须通过 DDS/ MDS 切换在 p0306 中减少电机数量。得出的等效电路图会因此发生改变,并可能需要单独 运行数据组,例如:在电机数量减少后,重新识别电机数据。否则功率单元会使用错误的电 机数据。

如果需要在编码器运行时使电机和编码器断开,则可以执行 EDS 切换,或使用 2 个 SMC。

如果驱动已经通过负载机械相连,并且转速和由运行点决定的失步转速相同,那么在驱动并 联时,带编码器的矢量控制特性和使用单个驱动时相同。

#### 反例:

几个电机的转速经过一个较大的传动比传导到负载上,因此存在较大的间隙和较高的弹性。 如果负载带动某个电机旋转,而另一个仍保持静止,则没有编码器的驱动出现失步。

如果其中的一个电机出现故障,各个电机会因过电流而被电机保护开关关断。配备了控制器 时,功率单元被控制器关断; 电机匝间短路故障时, 功率单元进入故障状态。然后必须从并 联回路中删除该电机。参数 p0306 可以通过 DDS/MDS 切换修改。

## 重要参数一览(参见 SINAMICS S120/S150 参数手册)

- p0300[0...n] 电机类型选择
- p0306[0...n] 并联电机的数量
- p0307[0...n] 电机额定功率
- p0640[0...n] 电流极限
- p2002 基准电流

基本功能

7.29 电机的并联

# 8.1 功能模块

□ "驱动轴 > 参数 > 基本参数设置 >功能模块"

在进行基本参数设置时,可以根据需要将不同的功能模块与所选的驱动轴相连。

#### 说明

只能离线激活或取消激活功能模块。

#### 说明

可激活的功能模块动态显示,随所选驱动轴及该驱动轴的配置变化。

下表列出了可用的功能模块。除了单个的功能模块外,表格中还包括功能模块的各个使用目 的的说明。

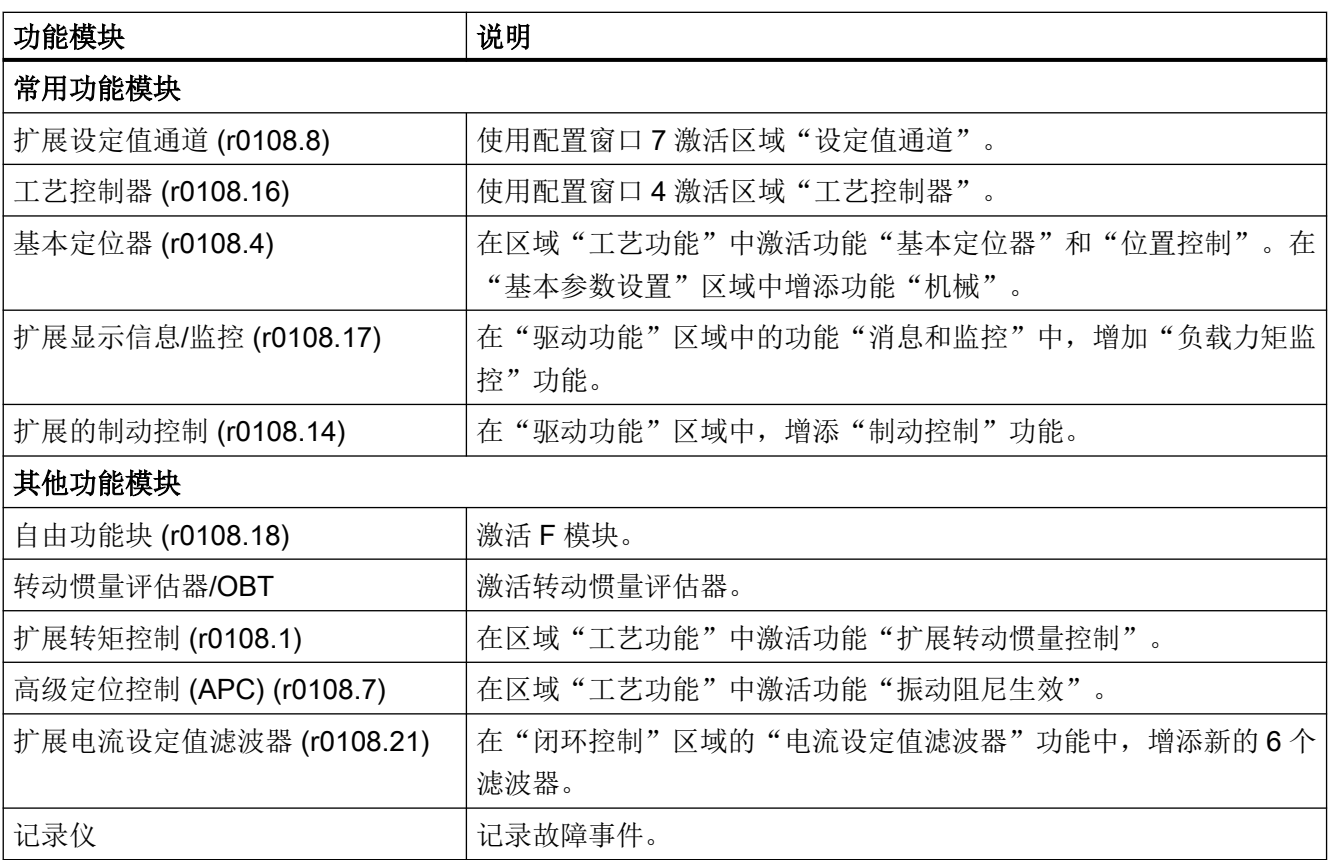

## 8.1 功能模块

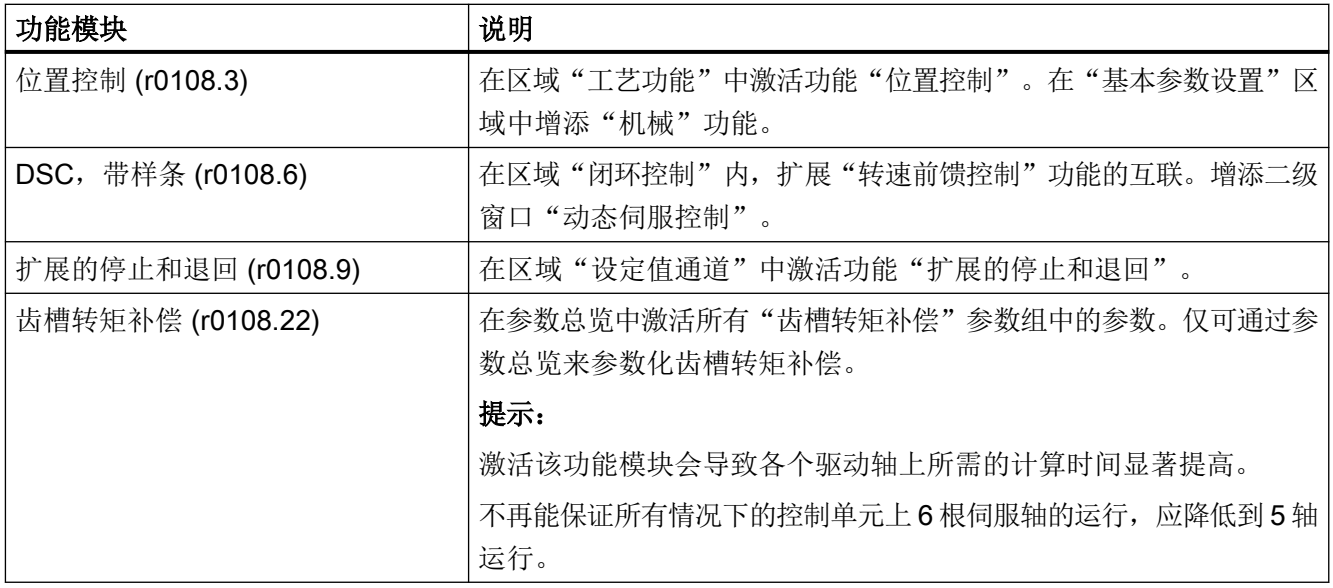

## 前提条件

● 驱动轴处于离线模式。

## 说明

针对选中驱动轴进行的基本设置只能在离线方式下进行。

# 激活功能模块

1. 为激活一个功能模块,单击想要选择的功能模块(如工艺控制器)。 重复操作,用于所有其他要激活的功能模块。

### 说明

激活功能模块"基本定位器"时,系统会自动激活功能模块"位置控制"。

2. 保存项目,备份设置。

# 重要参数一览(参见 SINAMICS S120/S150 参数手册)

- p0108[0..n] 驱动对象功能模块
- p0124[0...n] 通过 LED 识别主部件

# 8.2 工艺控制器

使用功能模块"工艺控制器"可以实现一些简单的控制功能,例如:

- 液位控制
- 温度控制
- 浮动辊位置控制
- 压力控制
- 流量控制
- 没有上级控制系统的简单控制
- 拉力控制

工艺控制器具备以下属性:

- 2 个可缩放的设定值
- 可缩放的输出信号
- 自有固定值
- 自有电动电位器
- 输出限制由斜坡函数发生器激活和取消。
- 微分可以接入控制差通道中或实际值通道中。
- 只有在驱动具备脉冲使能时,工艺控制器的电动电位器才生效。

#### 描述

工艺控制器是 PID 控制器。微分可以接入控制差通道中或实际值通道(出厂设置)中。比例、 积分和微分可以单独设定。值为 0 时将断开相应部分。通过 2 个模拟量互联输入可以规定 设定值。通过参数 (p2255 和 p2256)可以缩放设定值。通过设定值通道内的斜坡函数发生器 以及参数 p2257 和 p2258 可以规定设定值的加速和减速时间。设定值通道和实际值通道各 有一个平滑元件,平滑时间可通过参数 p2261 和 p2265 设定。

设定值可由自有的固定设定值(p2201 ~ p2215)、电动电位器或现场总线如 PROFIBUS 给定。

前馈可以由一个模拟量互联输入提供。

输出可以通过参数 p2295 缩放,调节方向也可改变。该输出可以通过参数 p2291 和 p2292 限制,并可以通过一个模拟量互联输出 r2294 自由接入。

实际值可以由 TB30 的模拟量输入端提供。

## 8.2 工艺控制器

如果从控制技术的角度出发需要使用 PID 控制器,和出厂设置不同的是,微分会接入"设定-实际-差值"通道中(p2263 = 1)。如果在控制量更改时微分也应生效,便需要使用上述设置。 只有当 p2274 > 0 时才会激活微分。

## 通过 Startdrive 调试

- 可通过"基本参数设置 > 功能模块"激活功能模块"工艺控制器"。
- r0108.16 显示功能模块的当前配置。

#### 应用示例:液位控制

现在需要使容器内的液位保持恒定。

这一任务由转速闭环控制中的水泵和用于测定液位的传感器协同实现。

液位由模拟量输入端(如 TB30 的 AI0)识别,并继续传给工艺控制器。液位设定值在固定 设定值中定义。由此得出的控制值将用作转速控制器的设定值。

在本示例中使用端子板 30 (TB30)。

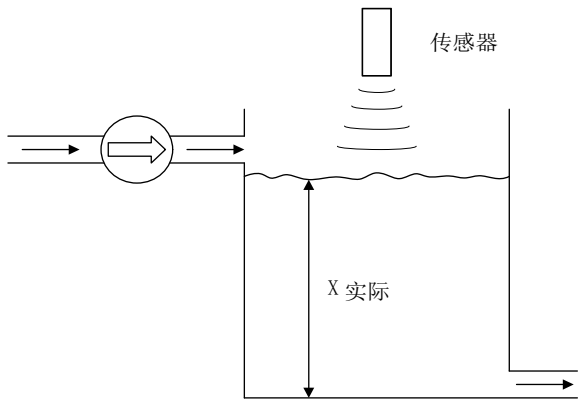

图 8-1 液位控制应用

功能模块

8.2 工艺控制器

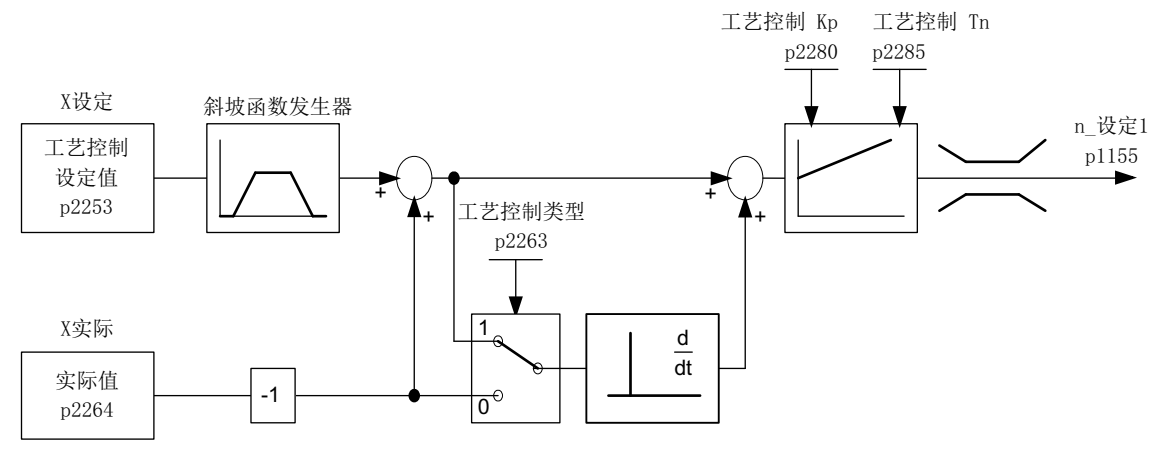

图 8-2 液位控制:控制结构

| 参数    | 名称                              | 示例                                |
|-------|---------------------------------|-----------------------------------|
| p1155 | CI: 转速控制器: 转速设定值                | p1155 = r2294 工艺控制输出信号[3080]      |
|       |                                 |                                   |
| p2200 | BI:工艺控制器使能                      | p2200 = 1 工艺控制器已使能                |
| p2253 | CI: 工艺控制器设定值 1                  | p2253 = r2224 固定设定值生效[7950]       |
| p2263 | 工艺控制器类型                         | p2263 = 1 故障信号中的微分[7958]          |
| p2264 | CI: 工艺控制器实际值 $(X_{\text{max}})$ | p2264 = r4055 [1] TB30 的模拟量输入 Al1 |
| p2280 | 工艺控制器比例增益                       | p2280 通过优化来确定                     |
| p2285 | 工艺控制器积分时间                       | p2285 通过优化来确定                     |

表格 8-1 用于液位控制的重要参数

## 功能图(参见 SINAMICS S120/S150 参数手册)

- 7950 工艺控制器 固定值, 二进制选择 (r0108.16 = 1 且 p2216 = 2)
- 7951 工艺控制器 固定值, 直接选择 (r0108.16 = 1 且 p2216 = 1)
- 7954 工艺控制器 电动电位器 (r0108.16=1)
- 7958 工艺控制器 闭环控制 (r0108.16=1)
- 7959 工艺控制器 Kp-/Tn 适配 (r0108.16 = 1)
- 7960 工艺控制器 直流母线电压控制器 (r0108.16 = 1)

8.2 工艺控制器

## 重要参数一览(参见 SINAMICS S120/S150 参数手册)

#### 固定设定值

- p2201[0...n] CO:工艺控制器固定值 1
- ...
- p2215[0...n] CO:工艺控制器固定值 15
- p2220[0...n] BI:工艺控制器固定值选择 位 0
- p2221[0...n] BI:工艺控制器固定值选择 位 1
- p2222[0...n] BI:工艺控制器固定值选择 位 2
- p2223[0...n] BI:工艺控制器固定值选择 位 3

#### 电动电位器

- p2230[0...n] 工艺控制器电动电位器配置
- r2231 コンクロンコンコンのスポンの中位器设定値存储器
- p2235[0...n] BI:工艺控制器电动电位器设定值升高
- p2236[0...n] BI:工艺控制器电动电位器设定值降低
- p2237[0...n] 工艺控制器电动电位器最大值
- p2238[0...n] 工艺控制器电动电位器最小值
- p2240[0...n] 工艺控制器电动电位器初始值
- r2245 **CO:工艺控制器电动电位器设定值, RFG** 前
- p2247[0...n] 工艺控制器电动电位器斜坡上升时间
- p2248[0...n] 工艺控制器电动电位器斜坡下降时间
- r2250 20:工艺控制器电动电位器设定值, RFG 后

#### 闭环控制

- p2200[0...n] BI:工艺控制器使能
- p2253[0...n] CI: 工艺控制器设定值 1
- p2254 [0...n] CI: 工艺控制器设定值 2
- p2255 <br>
工艺控制器设定值 1 的比例系数
- p2256 <br>
工艺控制器设定值 2 的比例系数
- p2257 コンコンコンコンコンコンコントランド p2257 アンドランド アクトランド アンドランド しんてい こうしょう
- p2258 工艺控制器的斜坡下降时间
- r2260 CO:斜坡函数发生器后的工艺控制器设定值
- p2261 <br>
工艺控制器设定值滤波器时间常数
- r2262 CO:经过滤波的工艺控制器设定值

功能模块

8.2 工艺控制器

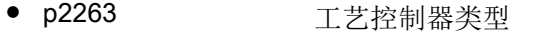

- p2264[0...n] CI: 工艺控制器实际值
- p2265 <br>
工艺控制器实际值滤波器时间常数
- r2266 CO:经过滤波的工艺控制器实际值
- p2267 コンコンコンコンコンコンコンコントンの中には、中国の中には、中国の中には、中国の中には、中国の中には、中国の中には、中国の中には、中国の中には、中国の中には、中国の中には、中国の中には、中国の中には、中国の中には、中国の中には、中国の中には、中国の中には、中国の中には、中国の中には、中国の中には、中国の中には、中国の中には、中国の中には、中国の中には、中国の中には、中国の中には、中には、中国の中には、中には「中国の中には
- p2268 <br>
工艺控制器实际值下限
- p2269 <br>
工艺控制器实际值增益
- p2270 <br>
工艺控制器实际值函数
- p2271 コン艺控制器实际值取反 (传感器类型)
- r2272 CO:工艺控制器实际值缩放
- r2273 CO:工艺控制器控制偏差
- p2274 <br>
工艺控制器微分时间常数
- p2280 コ芝控制器的比例增益
- p2285 コブンクロン 工艺控制器积分时间
- p2286[0...n] BI:工艺控制器积分器停止
- p2289[0...n] CI: 工艺控制器前馈信号
- p2291 CO:工艺控制器的最大限制
- p2292 CO:工艺控制器的最小限制
- p2293 <br>
工艺控制器斜坡上升时间/斜坡下降时间
- r2294 CO:工艺控制器的输出信号
- p2295 CO:工艺控制器输出的比例系数
- p2296[0...n] CI: 工艺控制器输出的比例系数
- p2297[0...n] CI: 工艺控制器的最大限制信号源
- p2298[0...n] CI: 工艺控制器的最小限制信号源
- p2299[0...n] CI: 工艺控制器限制偏移

#### 增益和积分时间适配

- p2252 <br>
 工艺控制器配置
- p2310 <br>
工艺控制器 Kp 适配输入值信号源
- p2311 <br>
工艺控制器 Kp 适配系数下限
- p2312 <br>
工艺控制器 Kp 适配系数上限
- p2313 <br>
工艺控制器 Kp 适配区终点
- p2314 <br>
工艺控制器 Kp 适配区起点
- p2315 <br>
工艺控制器 Kp 适配缩放信号源
- 8.2 工艺控制器
- r2316 <br>
工艺控制器 Kp 适配输出
- p2317 <br>
工艺控制器 Tn 适配输入值信号源
- p2318 <br>
工艺控制器 Tn 适配系数下限
- p2319 <br>
工艺控制器 Tn 适配系数上限
- p2320 <br>
工艺控制器 Tn 适配区终点
- p2321 コ艺控制器 Tn 适配区起点
- r2322 <br>
工艺控制器 Tn 适配输出

8.3 扩展监控功能

# 8.3 扩展监控功能

通过激活扩展可以增加以下监控功能:

- 转速设定值是否小于等于 p2161
- 转速设定值监控:n\_设定> 0
- 负载监控

## 负载监控

该功能可以监控电机和加工设备之间的力传递情况。典型应用例如包括: 卷取驱动轴和传送 轴上的 V 带、扁平传动带、传送链;皮带轮或星形轮;并同时传送圆周速度和圆周力。此 时负载监控不仅可以检查工作电机是否堵转,也可以检查力传递过程是否中断。

在负载监控期间,当前转速/转矩曲线会和编程的转速/转矩曲线(p2182 – p2190)比较。如果 当前值超出了编程的公差范围,根据参数 p2181 的设定会输出一条故障或报警信息。通过 p2192 可以设定故障或报警延时。这样可以避免由于短时间的过渡状态而报告故障。

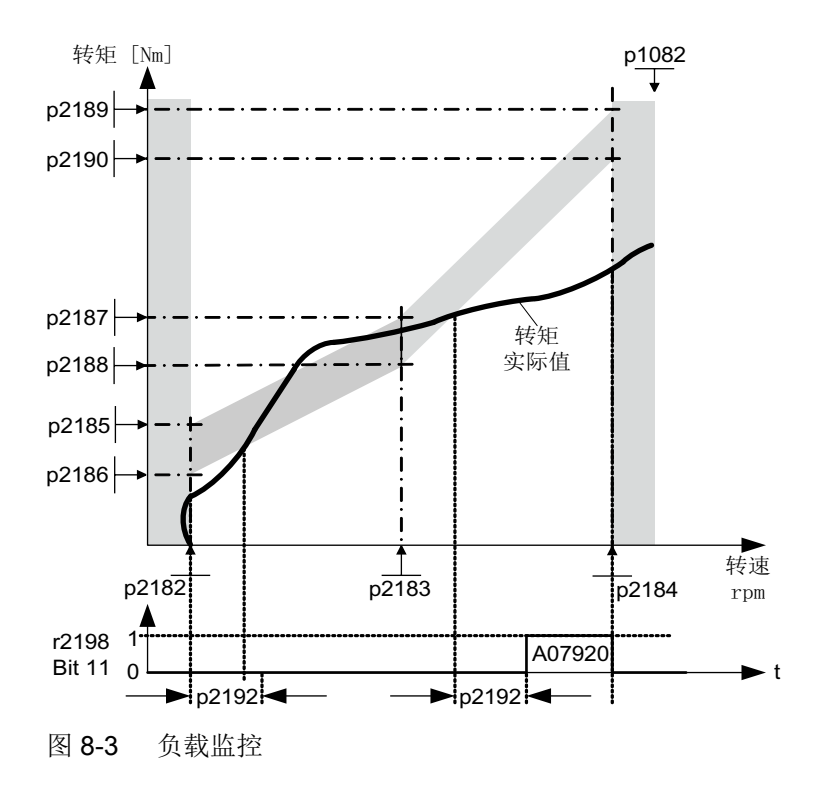

#### 调试

可通过调试向导激活该功能模块。

在参数 r0108.17 中可以检查当前的配置。

8.3 扩展监控功能

## 功能图 (参见 SINAMICS S120/S150 参数手册)

- 8010 信号和监控功能 转速信息 1
- 8011 信号和监控功能 转速信息 2
- 8013 信号和监控功能 负载监控 (r0108.17 = 1)

#### 重要参数一览(参见 SINAMICS S120/S150 参数手册)

#### 负载监控

- p2181[0...n] 负载监控响应
- p2182[0...n] 6载监控转速阈值 1
- p2183[0...n] 负载监控转速阈值 2
- p2184[0...n] 负载监控转速阈值 3
- p2185[0...n] 负载监控转矩阈值 1 上限
- ...
- p2190[0...n] 负载监控转矩阈值 3 下限
- p2192[0...n] 负载监控延迟时间

#### 转速设定值监控

- p2150[0...n] 回差转速 3
- p2151[0...n] CI: 报告用转速设定值
- p2161[0...n] 转速阈值 3
- r2198.4 CO/BO:监控 2 的状态字,
	- |n\_设定| ≤ p2161
- r2198.5 CO/BO:监控 2 的状态字, n 设定 < 0

# 8.4 扩展制动控制

特性

- 强制打开制动(p0855, p1215)
- 在出现"1"信号"强制闭合抱闸"时闭合制动(p0858)
- 用于打开或闭合制动的二进制互联输入(p1218, p1219)
- 用于打开或闭合制动的阈值的模拟量互联输入(p1220)
- 2个输入之间的 "OR/AND" 模块 (p1279、r1229.10、r1229.11)
- 可以控制抱闸和运行制动。
- 监控制动的反馈信号(r1229.4, r1229.5)
- 可配置的响应 (A07931, A07932)
- 在取消信号"转速控制器使能"后闭合制动(p0856)

## 制动控制的方式

该功能可以实现复杂的制动控制,例如用于电机抱闸和运行制动。 有以下几种方式可以控制制动,顺序按优先级排列:

- 参数 p1215
- 二进制互联参数 p1219[0...3]和 p0855
- 静态识别
- 模拟量互联阈值

在带"Safe Break Relay"的 AC 驱动上, 必须将参数 p1278 设为"带诊断分析的制动控制", 即 p1278=0,才能使用安全功能"Safe Brake Control"。在书本型组件上该参数自动设置。

# 调试

- 1. 通过调试向导激活功能模块"扩展制动控制"。 可通过参数 r0108.14 查看该功能是否激活。 如果电机模块具有内部制动控制并检测出相连的抱闸,则简单制动控制自动激活(p1215 = 1)。
- 2. 在不具备内部制动控制时,可通过 p1215 = 3 激活控制。 没有修改出厂设置时,扩展制动控制作为"简单制动控制"工作。
- 3. 在带反馈信号的制动 (p1222) 中, 经过取反的信号必须连接到 BICO 输入上, 以便进行第2次 反馈 (p1223)。制动的开闭时间可以在 p1216 和 p1217 中设置。

# 警告 参数设置错误可导致抱闸损坏

如果电机在制动闭合时启动,可导致抱闸损坏,进而导致人员重伤或死亡。

- 存在抱闸时不要设置 p1215 = 0。
- 正确设置所有相关参数。

#### 说明

只有书本型和带"Safe Brake Relay"的模块型功率单元(p1278=0)上才可以激活制动控制监控。

#### 应用在含反馈的制动的扩展制动控制

制动含反馈时(p1275.5 = 1), 制动控制对制动的反馈触点作出响应。如果延时 p1216 大于 反馈信号到达的时间,则响应时间点会按两者之差延迟。

为尽可能地无延迟响应,p1216 必须设得比反馈信号到达的时间短。如果已经缩短了延时, 仍出现报警"A07931: 制动没有打开":

解决办法:

- 1. 激活"带反馈的使能"(p1275.6 = 1)。 脉冲使能(BO: r1229.3)和设定值使能(BO: r0899.15)此时与设置的时间级(p1217, p1216)无关。各自的使能只能由反馈确定(BI: p1222, BI: p1223)。延时(p1216, p1217)只 对报警 A07931"制动没有打开"和报警 A07932"制动没有闭合"有影响。
- 2. 可选:为避免再显示这两条报警,可将延时(p1217, p1216) 设为 0 ms。 结果:制动监控关闭,报警不再显示。

#### 说明

#### 制动打开时转速控制器的响应

有关矢量控制时转速控制器响应的信息请参见章节["转速控制器](#page-232-0) (页 [231\)](#page-232-0)"。

#### 示例

#### 在制动闭合时启动

通电后,如果没有给出必要的使能,设定值会立即使能,即使制动还没有打开(p1152 = 1)。 此时必须撤销出厂设置 p1152 = r0899.15。驱动会在制动力相反的方向上形成转矩。如果 电机转矩或电机电流(p1220)超过了制动阈值 1(p1221), 制动便打开。制动完全打开的时间 长短不一,取决于制动的类型和规格。此时应注意,超出制动转矩阈值后,运行使能信号 (r0899.2)会中断一段时间,即:制动打开时间(p1216),从而使电机电流不超出允许的极限 值, 或避免产生的电机转矩损坏制动。应根据制动松开实际需要的时间设置 p1216。

#### 紧急制动

在紧急制动情况下电机需要同时达到电气制动和机械制动。此时可以将 OFF3 用作紧急制动 的触发信号:

p1219[0] = r0898.2 和 p1275.00 = 1 (OFF3 触发"立即闭合制动",取反信号)。

应将 OFF3 减速时间(p1135)设为 0 秒, 防止变频器在制动闭合时运行。电机内可能会产生 再生电能,因此必须将该电能反馈到电网中或通过制动电阻消耗。

#### 起重机驱动上的工作制动

在带手动控制装置的起重机上,变频器必须立即对控制杆即主控开关的动作作出响应。此时, 驱动通过"ON"指令(p0840)上电(脉冲已使能)。而转速设定值(p1142)和转速控制器(p0856) 处于锁定状态。电机已充磁。因而省去了交流电机上通常需要的充磁时间,大约 1-2 秒。

现在, 在主控开关偏转和电机旋转之间只间隔了制动打开时间。一旦主控开关偏转, 便发出 "来自控制系统的设定值使能"(该位和 p1142、r1229.3、p1224.0 互联)。立即使能转 速控制器。在制动打开时间(p1216) 届满后, 使能转速设定值。主控开关处于零位时, 转速 设定值被锁定,驱动沿着斜坡函数发生器的下降斜坡减速。一旦低出静态极限(p1226),制 动立即闭合。在制动闭合时间(p1217)结束后,转速控制器被锁定,现在电机无法旋转。此 处使用的是扩展制动控制。

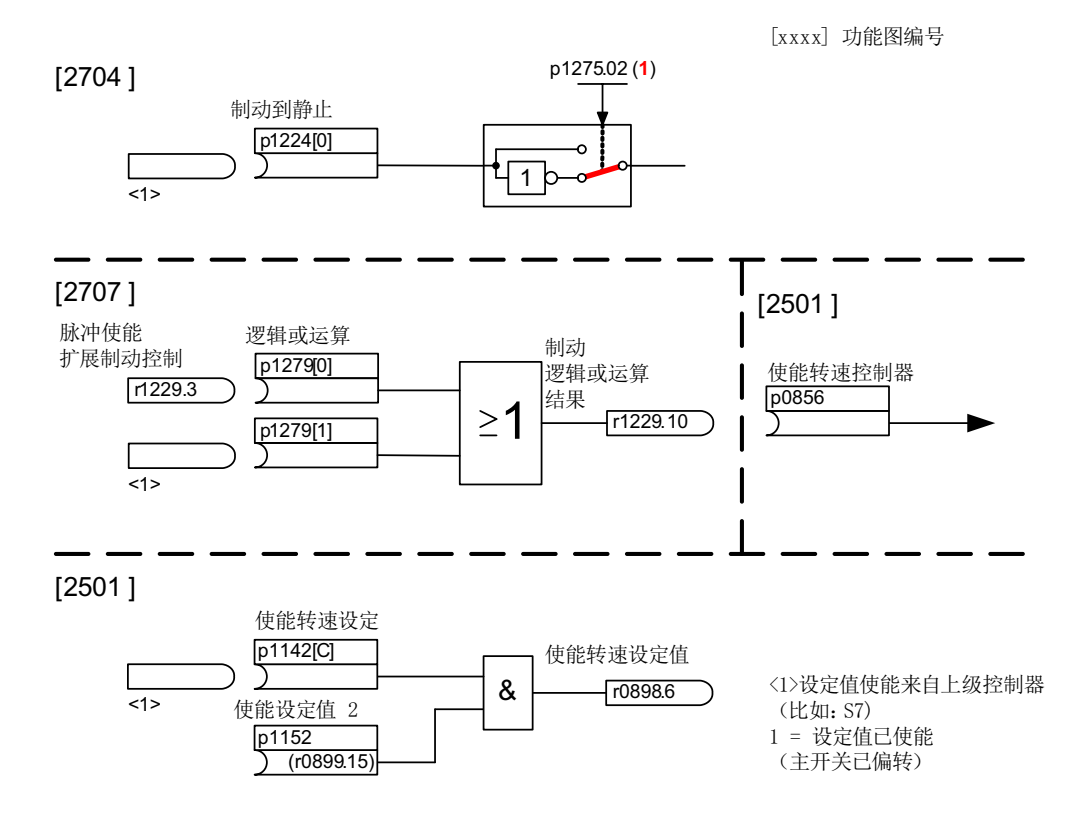

图 8-4 示例:起重机驱动上的运行制动

# 扩展制动控制的控制信息和状态信息

表格 8-2 扩展制动控制的控制信息

| 信号名称    | 二进制互联输入          | 过程控制控制字/互联参数       |
|---------|------------------|--------------------|
| 转速设定值使能 | p1142 BI:使能转速设定值 | STWA 6             |
| 使能设定值 2 | p1152 BI:使能设定值 2 | $p1152 = r0899.15$ |
| 强制打开抱闸  | p0855 BI:强制打开抱闸  | STWA 7             |
| 使能转速控制器 | p0856 BI:使能转速控制器 | STWA 12            |
| 强制闭合抱闸  | p0858 BI:强制闭合抱闸  | STWA.14            |

## 表格 8-3 扩展制动控制的状态信息

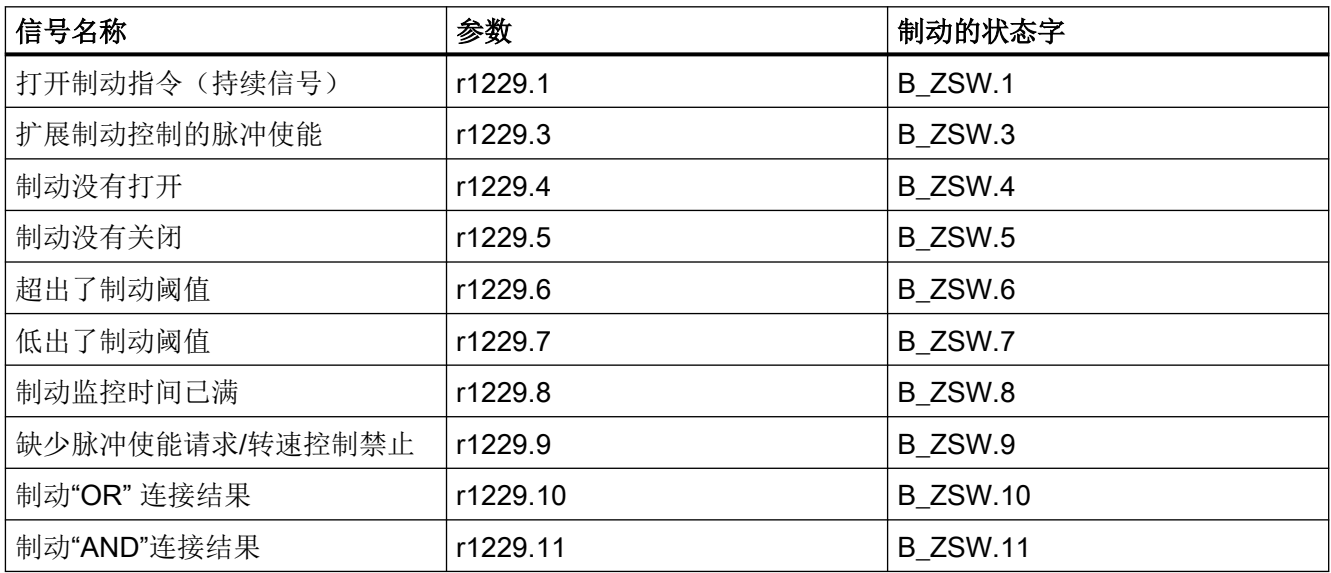

## 功能图(参见 SINAMICS S120/S150 参数手册)

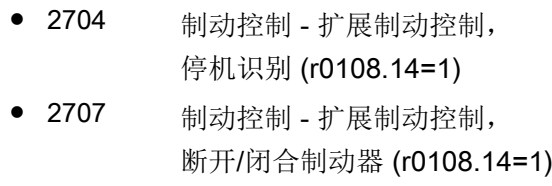

● 2711 制动控制 - 扩展制动控制, 信号输出 (r0108.14=1)

# 重要参数一览(参见 SINAMICS S120/S150 参数手册)

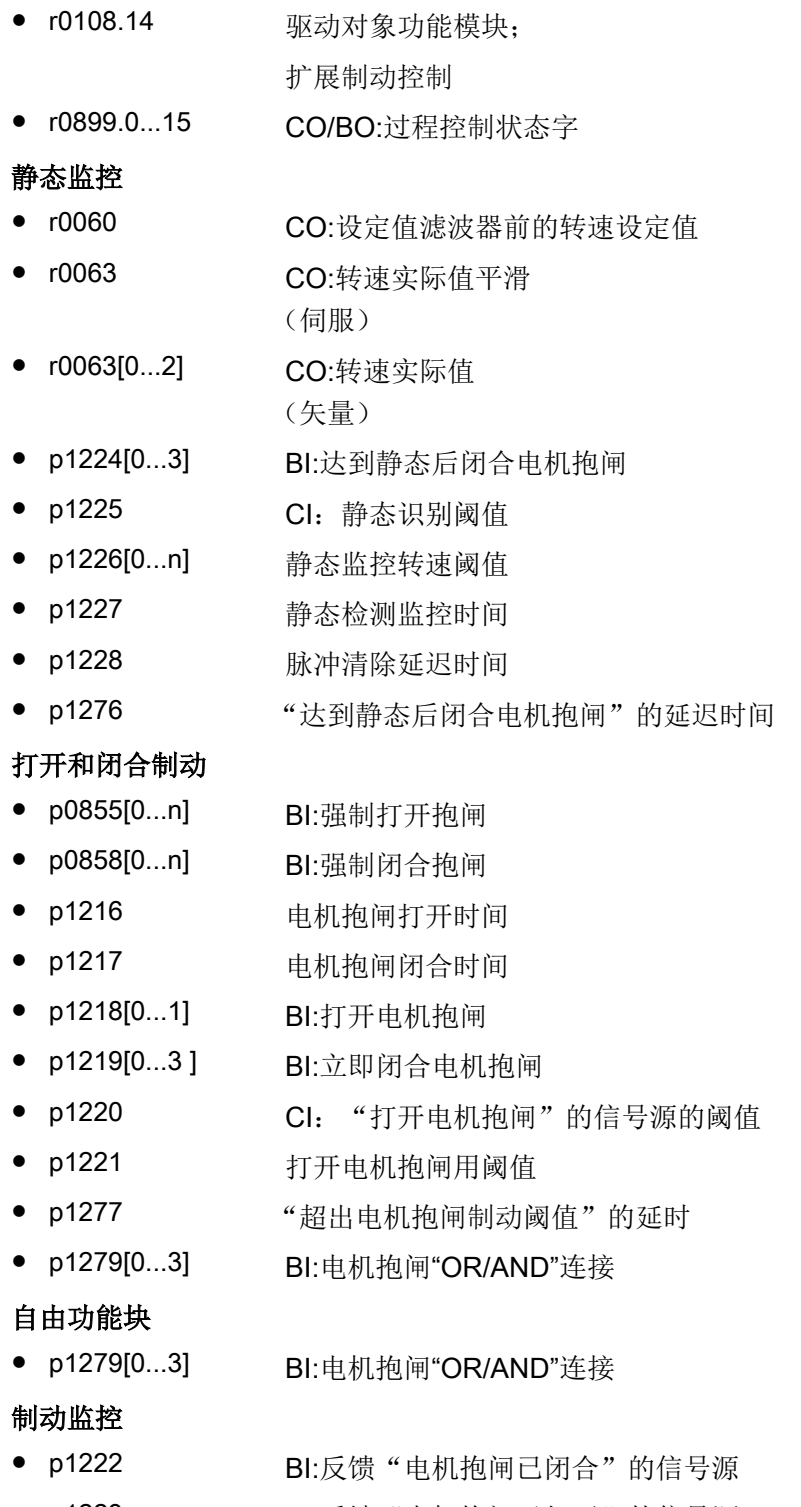

● p1223 BI:反馈"电机抱闸已打开"的信号源

# 配置、控制字或状态字

功能模块

8.4 扩展制动控制

- p1215 电机抱闸的配置
- r1229.1...11 CO/BO:电机抱闸状态字
- p1275 电机抱闸控制字
- p1276 "达到静态后闭合电机抱闸"的延迟时间
- p1278 制动控制的诊断分析

# 8.5 外部制动模块

可通过电源调试向导激活该功能模块。

在参数 r0108.26 中可以检查当前的配置。

此时,相应的二进制端口必须通过(例如控制单元、TM31 或 TB30)上的数字量输入输出 连接到制动模块。

为达到制动模块的最大功率,必须禁用最大 Vdc 控制。

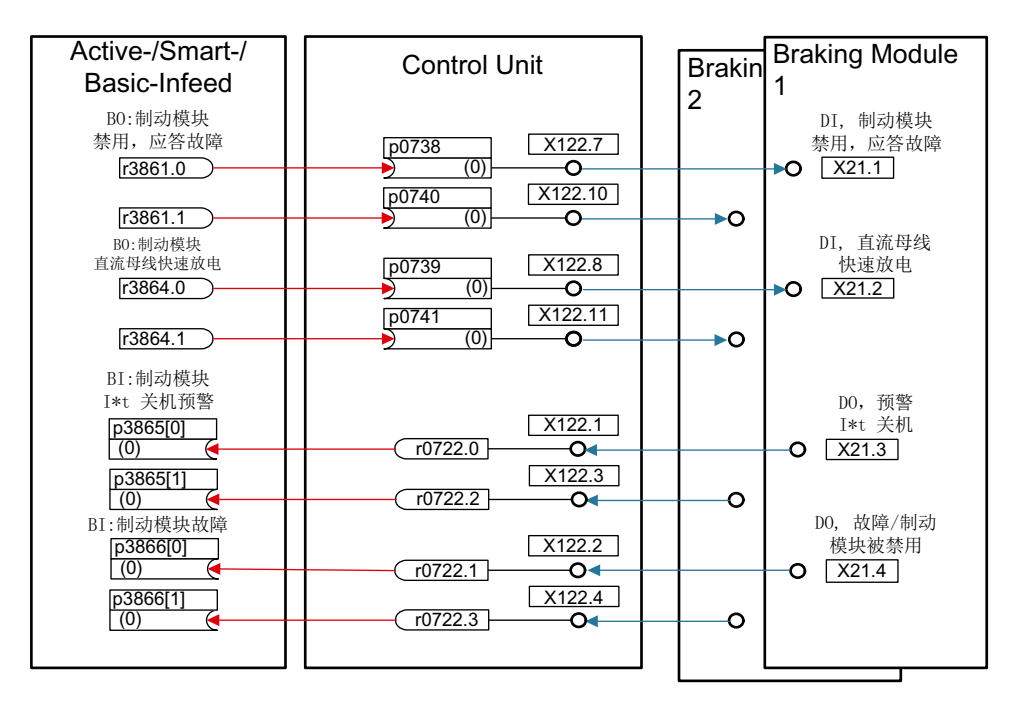

图 8-5 示例:控制 2 个书本型制动模块

特性

- 使电机停转,而不向供电电源反馈能量,例如在电源停电时
- 直流母线快速放电(适用于书本型)
- 通过驱动对象电源控制外部制动模块的端子(适用于书本型和装机装柜型)
- 最多可以控制 8 个并联的制动模块
- 对外部制动模块上的故障可进行应答

8.5 外部制动模块

## 应答故障

在二进制互联输入 p3866 上报告制动模块出现故障时,书本型制动模块端子 X21.1 上每 10 ms 便发出信号 r3861 应答故障;装机装柜型模块上由端子 X21.3 应答故障。并同时输出报 警 A06900。

## 直流母线快速放电(适用于书本型)

只有在书本型制动模块上 ,直流母线才能通过外部制动模块快速放电。快速放电由二进制 互联输入 p3863 激活,在电源接触器打开、设置的延迟时间(p3862)届满后开始。电源接触 器触点闭合后,快速放电过程结束。

#### 说明

执行直流母线快速放电的前提是使用了具有反馈触点(p0860)、由 r0863.1 通电的电源接触器。

## 重要参数一览(参见 SINAMICS S120/S150 参数手册)

- r0108.26 驱动对象功能模块;
	- 外部制动模块
- p3860 并联制动模块的数量
- r3861.0...7 BO:制动模块禁止/应答
- p3862 制动模块,直流母线快速放电延迟时间
- p3863 BI:制动模块, 激活直流母线快速放电
- p3864.0...7 BO:制动模块, 直流母线快速放电
- p3865[0...7] BI:制动模块 I2t 断路预警
- p3866[0...7] BI:制动模块故障

# 8.6 循环冷却装置

循环冷却装置(RKA)用于确保液冷式功率单元上精密冷却水回路的冷却和非导电性。该装置 由它自己的 PLC 控制和监控。

此处说明的功能模块"循环冷却装置"是控制单元与循环冷却装置的 PLC 以及传感器的接口。 控制单元和 PLC 通过此接口交换控制信号和反馈信号。控制单元和 PLC 通过端子和/或现 场总线(例如 PROFIBUS 或 PROFINET)通讯。

# 特性

- 在水冷式功率单元上自动激活
- 可分析外部漏液传感器
- 可分析外部流量传感器
- 可分析外部电导率传感器
- 采用外部温度传感器监控冷却水流入温度
- 采用内部温度传感器监控流量
- 分析循环冷却装置的 PLC 传送的信息
- 应答循环冷却装置的故障

# 调试

请在配置相关功率单元时激活功能模块"循环冷却装置"(功率单元是电机模块或电源模 块):

- 1. 在选择功率单元时把冷却方式设为"液冷"。
- 2. 继续进行配置,直到结束。
- 3. 在配置结束后您可在导航窗口中的"Power unit > Function"下方看到循环冷却装置(右击 "Function"也可以看到功率单元)。
- 4. 双击"循环冷却装置", 打开监控功能设置窗口。 在此窗口中可以设置用于和循环冷却装置 PLC 通讯的 BiCO 互联以及用于冷水水回路监控的 BiCO 互联。

在参数 r0108.28 中可以检查当前的配置。

# 功能图(参见 SINAMICS S120/S150 参数手册)

- 9794 辅助运行 循环冷却装置控制信号和反馈信号(r0108.28=1)
- 9795 辅助运行 循环冷却装置顺序控制(r0108.28=1)

8.6 循环冷却装置

# 重要参数一览(参见 SINAMICS S120/S150 参数手册)

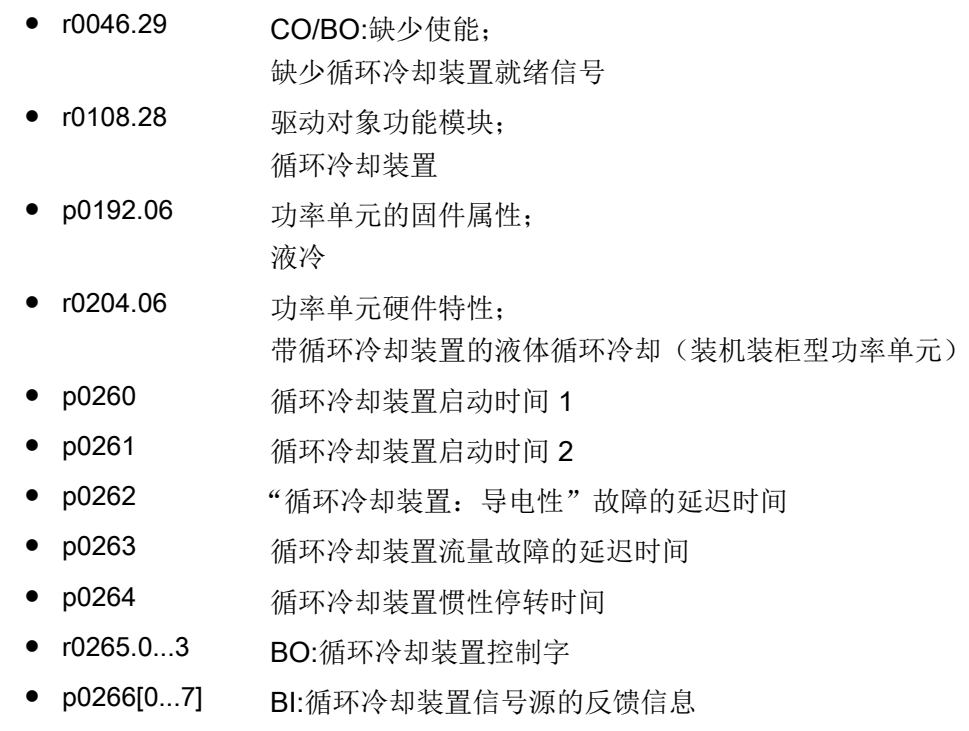

● r0267.0...7 BO:冷却循环装置状态字

## 8.7 扩展转矩控制(kT 评估器、伺服)

# 8.7 扩展转矩控制(kT 评估器、伺服)

功能模块"扩展转矩控制"提高了转矩精度。具体包含以下模块:

- k<sub>T</sub> 评估器(只适用于同步电机)
- 变频器电压仿真误差补偿(p1952, p1953, p1954)
- k<sub>T</sub> 特性曲线 (p0645...p0648) (只适用于同步电机)

#### 说明

激活该功能模块后,控制单元可以控制的最大驱动数量会至少减少一个。

#### 调试

离线激活扩展转矩控制:

- 1. 右击"Drive", 打开右键菜单"Properties..."。 "Object properties"窗口打开。
- 2. 点击选项卡"Function module" 功能模块选择窗口打开。
- 3. 点击复选框"Extended torque control",以激活该选项。
- 4. 按下"OK",激活该功能模块。
- 5. 选择""Connect to selected target system"选项。
- 6. 点击按钮"Load project to target"。

作为替代方案,也可以在 Startdrive 中在"基本参数设置 > 功能模块"下激活功能模块。 通过参数 r0108.1 可以检查模块是否激活。

#### 单个模块的激活:

- k<sub>T</sub> 评估器: p1780.3 = 1
- 电压补偿: p1780.8 = 1
- k<sub>T</sub> 特性曲线: p1780.9 = 1

#### 工作原理

在同步电机的闭环控制中,同步电机上的转矩常数适配可以提高绝对转矩的精度。受加工误 差、温度变化和饱和作用的影响,永磁体的磁化特性不断变化。"kr 评估器"功能可根据当 前的磁化特性改变闭环控制中的转矩常量 kr [Nm/A]。kr 评估器能修正电机的内部转矩,因 此 kr 评估器必须和摩擦特性曲线结合使用。摩擦损耗必须由摩擦曲线上的附加转矩进行补 偿。

8.7 扩展转矩控制(kT 评估器、伺服)

为提高转矩精度,kr 评估器需要尽可能精确的电机参数值。因此在使用 kr 评估器前, 必须 采用执行电机数据识别 (p1909, p1910)。其中会确定定子电阻(p0350)、漏电感(p0356)和 电压仿真误差(p1952, p1953, p1954)。p1954 ≠ 0 时需要注意电压仿真误差的直流母线电压 和脉冲频率的变化。必须在电机数据识别开始前将电缆电阻输入到 p0352 中。

识别时电机应处于室温下。电压仿真误差补偿必须已经激活(p1780.8 = 1)。电机温度 (p0600) 应由 KTY 或 PT1000 传感器 (p0601 = 2 或 3) 采集。

k- 评估器需要跟踪和温度相关的参数值时,会采用该电机温度。如果没有连接电机温度传感 器,评估会不精确。

只有达到特定转速(p1752)时,才会激活 kr 评估器。变频器的端子电压总是具有一些细小的 误差。输出电压和转速越低,评估就越不精确。因此在特定转速下必须取消评估。评估值由 时间常数 p1795 加以平滑。转矩常数的补偿值显示在 r1797 中。

在低于 p1752 的范围内可通过 kr 特性曲线提高转矩精度。为此, 在进行旋转电机数据检测 时可识别出不同电流的转矩常数 kT 并作为多项式保存在 p0645...p0648 中。此时要注意转 矩常数的电流相关性。kr 特性曲线可与 kr 评估器组合使用。低于 p1752 时, kr 特性曲线激 活,大于时,kr 评估器激活。kr 评估器除了补偿电流相关性之外还会补偿温度和磁阻转矩 的影响。

在异步电机上,不能通过静态电机数据检测计算出电压仿真误差的参数。首次调试时 (p3900 = 3 或 p0340 = 1 或 3) 参数预设为 p1952...p1954, 使得也能补偿异步电机的电压 仿真误差。在同步电机上应始终执行该操作,以确保静态电机数据检测能提供精确的值。

#### 功能图(参见 SINAMICS S120/S150 参数手册)

● 7008 工艺功能 - kT 评估器

#### 重要参数一览(参见 SINAMICS S120/S150 参数手册)

- r0108.1 驱动对象功能模块;
	- 扩展转矩闭环控制
- p1780.3 电机模型适配配置;
- 选择电机模型  $PMSM$   $k_{\text{t}}$  适配
- p1780.8 电机模型适配配置;
	- 变频器中的电压仿真误差
- p1780.9 电机模型适配配置;
	- $k_{T}$  (iq) 特性曲线激活

#### 电机/变频器识别

功能模块

8.7 扩展转矩控制(kT 评估器、伺服)

- p0352[0...n] 电缆电阻
- p1909[0...n] 电机数据识别控制字
- p1910 静态电机识别

## kT 评估器

- p1752[0...n] 带编码器运行中电机模型的切换转速
- p1795[0...n] 电机模型 kr 适配的平滑时间
- r1797[0...n] 电机模型 k<sub>r</sub> 适配的补偿值

#### 变频器电压仿真误差补偿

- p1952[0...n] 变频器电压仿真误差终值
- p1953[0...n] 变频器电压仿真误差,电流偏移量

## kT 特性曲线

● p1954[0...n] 变频器电压仿真误差,半导体电压

# 8.8 位置控制

## 8.8.1 一般特性

位置控制器主要由以下部分组成:

- 位置实际值处理(包含下级测头赋值和参考脉冲搜索)
- 位置控制器(包含限制、匹配和前馈计算)
- 监控(包含静态监控、定位监控、动态跟随误差监控和限位开关信号)
- 在回转轴(模态轴)和线性轴上使用绝对值编码器时,跟踪负载齿轮箱(电机编码器)的 位置。

## 8.8.2 位置实际值处理

## 8.8.2.1 特性

- 补偿值(p2512, p2513)
- 设置值(p2514, p2515)
- 位置偏移(p2516)
- 位置实际值(r2521)
- 速度实际值(r2522)
- 电机转数(p2504)
- 负载转数(p2505)
- 主轴螺距(p2506)
- 位置跟踪(p2720ff)

#### 8.8.2.2 说明

位置实际值处理可将位置实际值转换为中性长度单位 LU (Length Unit)。为此,该功能块 以编码器赋值/电机闭环控制为基础,它具有编码器接口 Gn\_XIST1、Gn\_XIST2、Gn\_STW 和 Gn ZSW。这些接口只提供编码器线数和细分分辨率(增量)为单位的位置信息。

不管位置控制器是否使能,一旦系统启动并通过编码器接口获得有效值后,便立即开始处理 位置实际值。

通过参数 p2502 (编码器分配)可以确定由哪个编码器(1、2 或 3)采集位置实际值。 在分配编码器后会自动执行以下互联:

- p0480[0] (G1\_STW) = 编码器控制字 r2520[0]
- p0480[1] (G2\_STW) = 编码器控制字 r2520[1]
- p0480[2] (G3\_STW) = 编码器控制字 r2520[2]

p2502 = 1, 电机编码器 1 上的位置闭环控制

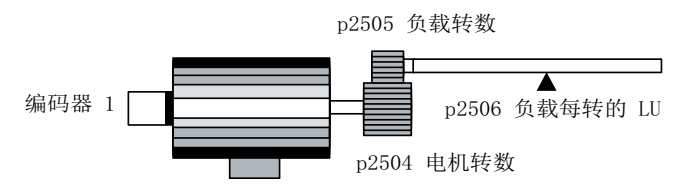

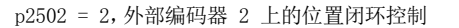

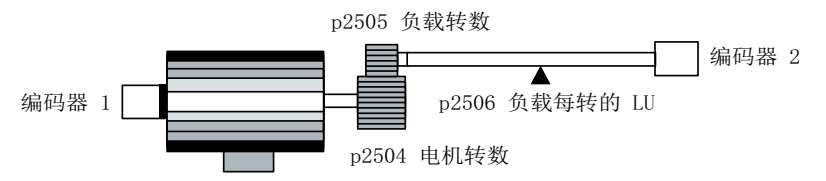

图 8-6 使用旋转编码器采集位置实际值

在使用旋转编码器时,物理量和中性长度单位 LU 的关系由参数 p2506(每次负载旋转的 LU) 确定。参数 p2506 和 p2504、p2505 一起, 反映了编码器增量和中性长度单位 LU 之间的 关系。

示例:

旋转编码器、滚珠丝杠, 螺距为 10 mm/rev。10 mm 应细分为 1 μm, 即: 1 LU = 1 μm。 -> 一次负载旋转相当于 10000 LU

 $-$  p2506 = 10000

#### 说明

真正的实际值最小单位由编码器线数(p0408)、细分分辨率(p0418)和传动比 (p0402, p0432, p0433)之积求出。

#### 功能模块

## 8.8 位置控制

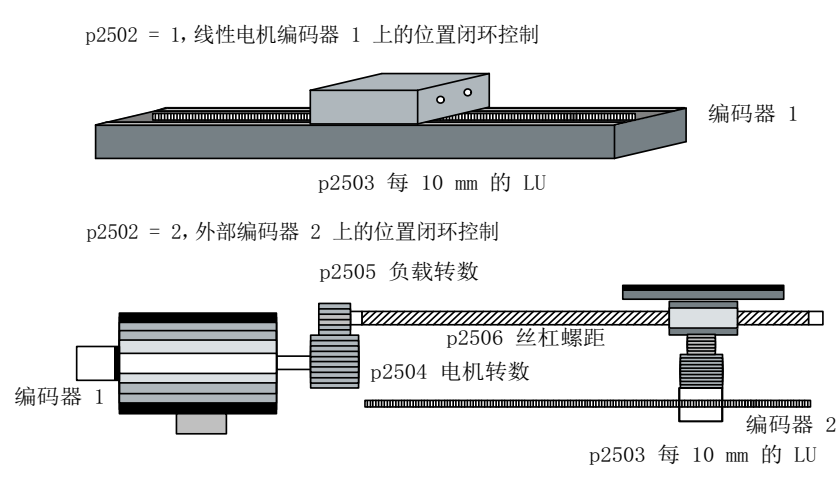

图 8-7 使用直线编码器采集位置实际值

使用直线编码器时,物理量和中性长度单位 LU 的关系由参数 p2503 (LU / 10 mm)确定。 示例:

直线编码器, 10 mm 应细分为 1  $\mu$ m, 即: 1 LU = 1  $\mu$ m。

 $-$  p2503 = 10000

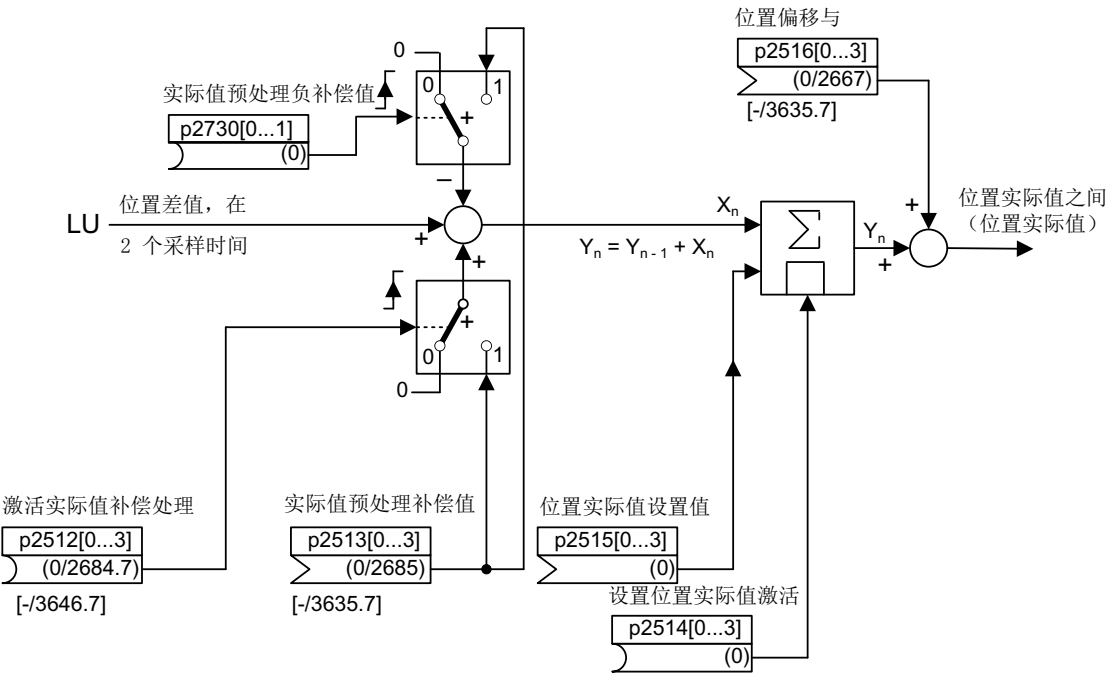

#### 图 8-8 位置实际值处理

可以通过模拟量互联输入 p2513 (位置实际值处理补偿值)和二进制互联输入 p2512 的上 升沿(激活补偿值)进行补偿。在功能模块"基本定位器"激活时, p2513 会自动和 r2685

(EPOS 补偿值)互联;p2512 会自动和 r2684.7(激活补偿值)互联。通过这种互联可以 实现 EPOS 的模态补偿。

通过 p2730 可将通过模拟量互联输入 p2513 产生的补偿值取反并激活。

p2516 上可以连接一个位置偏移。p2516 会自动通过 EPOS 连接到 r2667。通过这种互联 可以实现反向间隙补偿。

通过模拟量互联输入 p2515 (位置设置值) 和二进制互联输入 p2514 上的"1" 信号(置位位 置实际值)可以给定一个位置设置值。

#### 说明

#### 不分析输入的编码器增量

在缺省设置中,位置实际值置位后,即 p2514 = "1"信号后,位置控制中的位置实际值会保 持为模拟量端口 p2515 的值。

输入的编码器增量不会被分析。在这种状态下,存在的位置差值不会被校准。

编码器引起的位置实际值反向由参数 p0410 执行。可以在 p2505 输入一个负值,使轴运动 反向。

#### 8.8.2.3 注有索引的实际值采集

注有下标的实际值采集功能除了能够用于运输带的位置控制外,还能够通过上级控制系统(例 如 SIMATIC S7)测量工件长度或轴的位置。

用于实际值处理、位置控制的编码器上还可以并联其他 2 个编码器,用于采集实际值和测量 数据。

带下标的实际值采集可以为 3 个编码器检测中的每个提供一个位置实际值。 通过参数 p2502[0...3] 可以选择用于位置控制的编码器。

注有下标的实际值采集参数有四个下标。 下标 1..3 指定用于编码器赋值 1..3。 下标 0 指定 用于位置控制。

通过参数 r2521[0...3] 可以调用所有连接的编码器的当前实际值。 因此,如果采用编码器接 口 1 进行位置控制, 则 r2521[0] 中用于位置控制的位置实际值和 r2521[1] 中的值相同。 位 置偏移的信号源可以在参数 p2516[0...3] 中设置。

绝对值编码器校准由 p2507[0...3] = 2 触发, 由 p2507[0...3] = 3 报告成功结束。 在进行简 单定位时, 信号源"位置控制器的参考点坐标" p2598[0] 和 p2599 相连。 在缺省设置中不 会连接其他信号源。

没有指定给位置控制的编码器赋值 x 可作为测头赋值由 p2509[x] 激活。 信号源由 p2510[0...3] 设定, 脉冲沿赋值由 p2511[0...3] 设定。如果编码器 x 的状态字 (编码器 0:

r2526.0..9;编码器 1:2627.0..2;编码器 2:r2628.0..2,编码器 3:r2529.0..2)中位"测 量值有效"置位,则测量值会进入 r2523[x] 中。

不同编码器的当前位置实际值可通过参数 r2521[0...3] 读取。 p2512[0...3] 中的信号源发出 0/1 信号后,这些位置实际值可由 p2513[0...3] 中带正负号的值加以修正。

另外,速度实际值(r2522[0...3])和用于绝对值编码器的位置偏移 p2525[0...3] 可以由上级控 制系统根据编码器的情况处理。

## 特性

- 编码器分配(p2502[D])
- 绝对值编码器校准(p2507[E])
- 激活测头赋值(p2509[0...3])
- 选择测头赋值(p2510[0...3])
- 测头的脉冲沿(p2511[0...3])
- 激活位置实际值采集的补偿值 p2512[0...3]
- 位置实际值采集的补偿值 p2513[0...3]
- 位置偏移(p2516[0...3])
- 位置实际值(r2521[0...3])
- 速度实际值(r2522[0...3])
- 测头赋值/参考搜索 r2523[0...3]
- 编码器校准偏移(p2525[E])
- **位置控制器状态字(r2526)**
- 编码器 1 状态字(r2527)
- 编码器 2 状态字(r2528)
- 编码器 3 状态字(r2529)
- EPOS 参考点坐标的信号源(p2598[0...3])
- 功能图 4010 位置控制 位置实际值处理

#### 8.8.2.4 负载变速箱位置跟踪

位置跟踪可以确保使用了齿轮箱时负载位置的可重复性。它也可以扩大位置范围。

负载齿轮箱的位置跟踪和测量齿轮箱位置跟踪的特性一样,参见章节"测量齿轮箱位置跟 踪"。位置跟踪由参数 p2720.0 = 1 激活。但是, 负载齿轮箱的位置跟踪只和电机编码器(编 码器 1)相关。传动比的分子字母可以由参数 p2504 和 p2505 输入。在回转轴(模态轴)和 直线轴上都可以激活位置跟踪。

每个电机数据组 MDS 只能激活一个负载齿轮箱的位置跟踪。

必须通过 Gn\_STW.13 请求的负载位置实际值 r2723 (参见章节"编码器的控制字和状态 字"),由以下信息组成:

- 每圈的编码器线数(p0408)
- 每圈的细分分辨率(p0419)
- 旋转绝对值编码器保存的虚拟转数(p2721)
- 负载齿轮箱传动比(p2504/p2505)
- 测量齿轮箱传动比(p0433/p0432), p0411.0 = 1 时

#### 说明

p0408、p0419 和 p2721 的总和限制在 32 位内。

#### 说明

负载齿轮箱的问题和解决办法请参见章节"位置跟踪"中的"测量齿轮箱"。

## 前提条件

● 绝对值编码器

## 特性

- 由 p2720 配置
- 虚拟多圈由 p2721 设置
- 用于上电时位置监控的公差窗口由 p2722 设置
- 负载齿轮箱由 p2504 和 p2505 设置
- 通过 r2723 显示

## 示例:位置范围扩大

在没有激活位置跟踪的绝对值编码器上必须确保,围绕 0 的运行范围必须小于半个编码器范 围,因为一旦超出该范围,重新上电后唯一的基准关系便丢失,参见参数 p2507 的说明。通 过虚拟多圈(p2721)可以扩大该运行范围。

下图中所选择的编码器可显示 8 圈编码器旋转(p0421 = 8)。

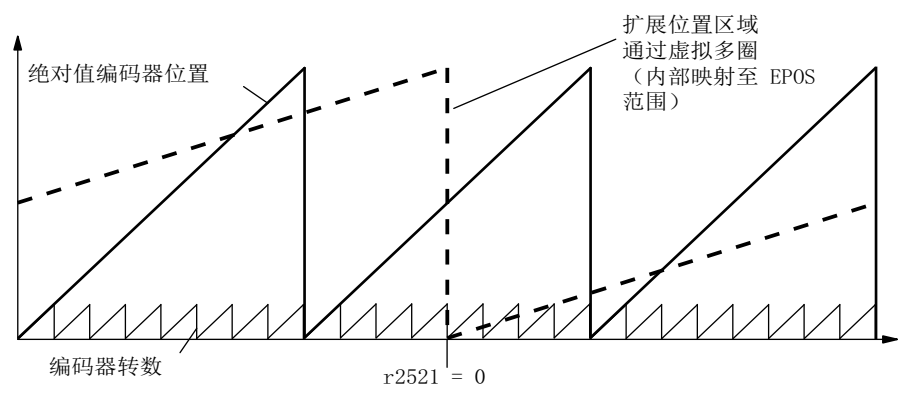

图 8-9 位置跟踪(p2721 = 24)、设置 p2504 = p2505 =1 (传动比 = 1)

在这个示例中,表明:

- 没有位置跟踪时, 可以围绕 r2521 = 0 LU 重复 +/- 4 圈的编码器位置。
- 激活位置跟踪后, p2721 = 24 时, 可以重复 +/- 12 圈的编码器位置(负载齿轮箱上为 +/-12 负载圈数)。

实际示例:

在线性轴上通过 p0421 = 4096 为编码器设置了 p2721 = 262144。即:可以重复 +/- 131072 圈编码器旋转或负载旋转。

在回转轴上为编码器设置了 p2721 = p0421。

## 负载齿轮箱的配置(p2720)

通过配置该参数可以:

- p2720.0:激活位置跟踪
- p2720.1:设定轴类型(线性轴或回转轴) 回转轴此处指模态轴,模态补偿由上位控制器或 EPOS 激活。位置跟踪主要应用在线性 轴上,以便扩大位置范围,参见章节:虚拟多圈编码器 (p2721)。
- p2720.2:复位位置 在以下操作后会自动复位非易失保存的位置值:
	- 发现更换了编码器。
	- 更改了编码器数据组(Encoder Data Set, EDS)的配置。
	- 重新校准了绝对值编码器。

#### 说明

如果在校准 (p2507 = 3) 后通过参数 p2720[0]=1 激活了负载编码器的位置跟踪,则校准被 复位。

如果在负载位置跟踪激活时重新校准编码器,会导致负载齿轮箱位置的复位(溢出)。 位置跟踪的允许范围对应为 EPOS 可重复的编码器范围。

可在多个 DDS 中激活位置跟踪。

#### 虚拟多圈编码器(p2721)

对于激活了位置跟踪的旋转绝对值编码器,可通过虚拟多圈分辨率对 可分辨的负载旋转数量进行设置。 仅可在回转轴中编辑此数值。

在旋转绝对值编码器(p0404.1 = 1)上、位置跟踪激活时(p2720.0 = 1), 可以通过 p2721 输 入虚拟多圈分辨率。

#### 说明

如果传动比不等于 1, 则 p2721 始终针对负载侧。此时可以设置负载所需的虚拟分辨率。

在回转轴上,虚拟多圈分辨率(p2721)的缺省值为编码器的多圈分辨率(p0421),并且可以修 改。

示例: 单圈编码器

参数 p0421 的缺省设置是 p0421 = 1。但是允许修改参数 p2721, 例如: 设为 p2721 = 5。 因此,在达到相同的绝对值前,编码器能够分辨 5 圈负载旋转。

在线性轴上,虚拟多圈分辨率(p2721)的缺省值为增加了 6 位的编码器多圈分辨率(p0421), 最大为 +/- 32 圈溢出。

之后不可再更改 p2721 的值。

示例:多圈编码器

在线性轴上,为编码器设置了 p0421 = 4096, p2721 = 262144, 即: 可以重复 +/- 131072 圈编码器旋转或负载旋转。

如果由于增加了多圈信息而超出了r2723 (32 位)的可显示范围, 则必须相应地降低细分分辨率 (p0419)。

#### 公差窗口(p2722)

通电后会确定存储位置和当前位置之间的差值,并根据该值:

差值在公差窗口内 --> 根据当前的编码器实际值重复位置。

差值超出公差窗口 --> 输出相应的故障信息 F07449。

公差窗口的缺省设置是四分之一的编码器范围,可以更改。

### 说明

只有在断电时编码器旋转没有超出一半的编码器范围,才能重复位置。在标准编码器 EQN1325 上为 2048 圈; 在单圈编码器上为半圈。

#### 说明

齿轮箱铭牌上给出的传动比通常只是一个取整值,例如:1:7.34 等。如果不希望在回转轴上 产生长时间漂移,必须从齿轮箱制造商处获得真正的齿轮箱齿数比。

## 多个驱动数据组

可在多个驱动数据组中激活负载齿轮箱的位置跟踪。

- 负载齿轮箱由 DDS 决定。
- 负载齿轮箱的位置跟踪只针对当前生效的驱动数据组,并受 EDS 影响。
- 对于每个 EDS, 位置跟踪存储器仅可使用一次。
- 如果需要在相同的机械运行比、相同的编码器数据组、不同的驱动数据组中继续位置跟 踪,必须在所有相关的驱动数据组中激活跟踪。继续位置跟踪、切换驱动数据组的应用 有:
	- 星形/三角形切换
	- 其它加速时间/控制器设置
- 在一个齿轮箱发生改变的驱动数据组切换后,会重新开始位置跟踪,即:切换相当于一 次重新上电。
- 在机械运动比相同、编码器数据组相同时, DDS 切换不会影响校准状态和参考点状态。

### 限制

- 如果在不同驱动数据组中,一个编码器数据组用作不同齿轮箱上的编码器 1,则不能激 活其中的位置跟踪。尝试激活位置跟踪时,会输出故障 F07555"驱动编码器:位置跟踪 配置",故障值为 03 hex。 通常会检查在所有包含该编码器数据组的 DDS 中,负载齿轮箱是否相同。 负载齿轮箱参数 p2504[D], p2505[D], p2720[D], p2721[D] 以及 p2722[D]必须相同。
- 如果在一个 DDS 中,一个编码器数据组用作带负载位置跟踪的电机编码器;而在另一个 DDS 中则用作外部编码器,在切换后会重新开始位置跟踪,即:切换动作相当于重新上 电。
- 如果在一个 DDS 中复位了位置跟踪,该复位会影响包含该编码器数据组的所有 DDS。
- DDS 没有生效的轴只允许最多旋转半个编码器范围, 参见 p2722: 公差窗口。

下表列出了 DDS 切换时的特性。每个 DDS 切换都从 DDS0 开始。

对于没有负载齿轮箱位置跟踪的 DDS 切换一览,请参见章节"EPOS - 回参考点"中的"数 据组切换说明"。

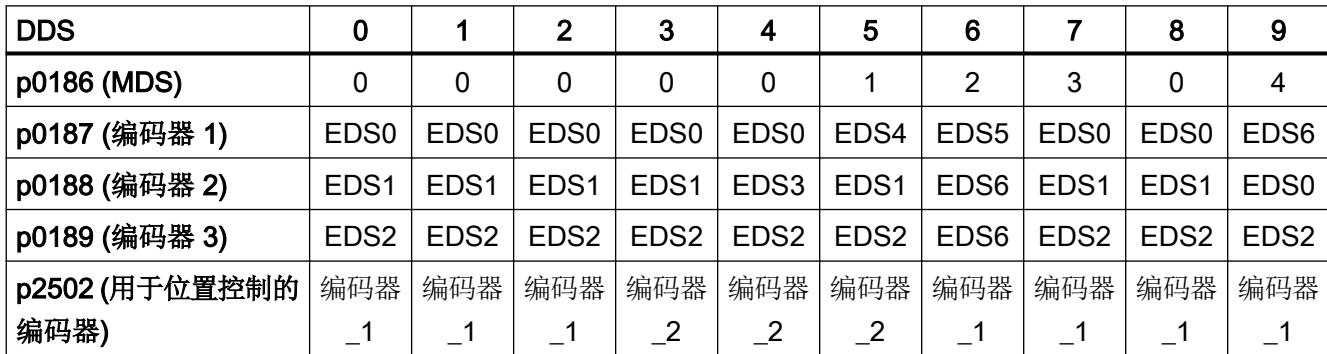

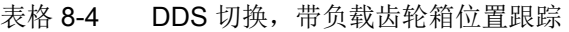

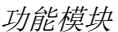

# 8.8 位置控制

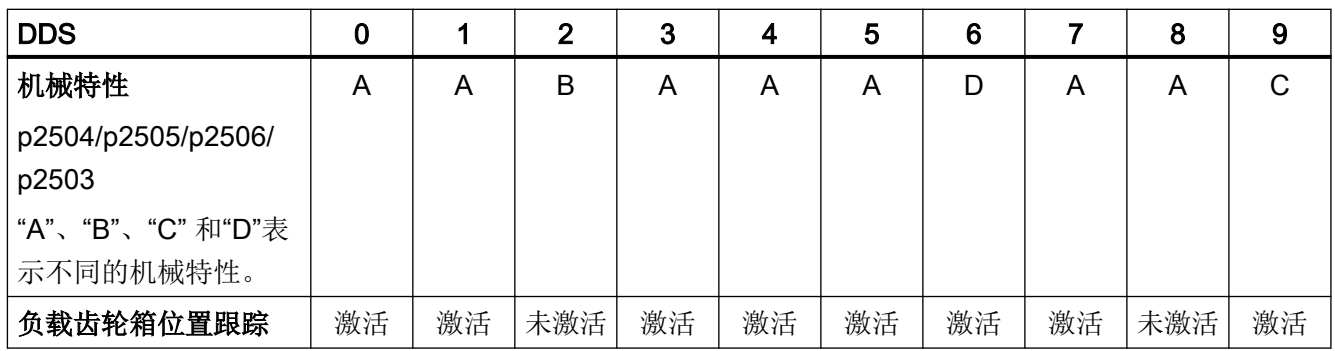

表格 8-5 DDS 切换响应

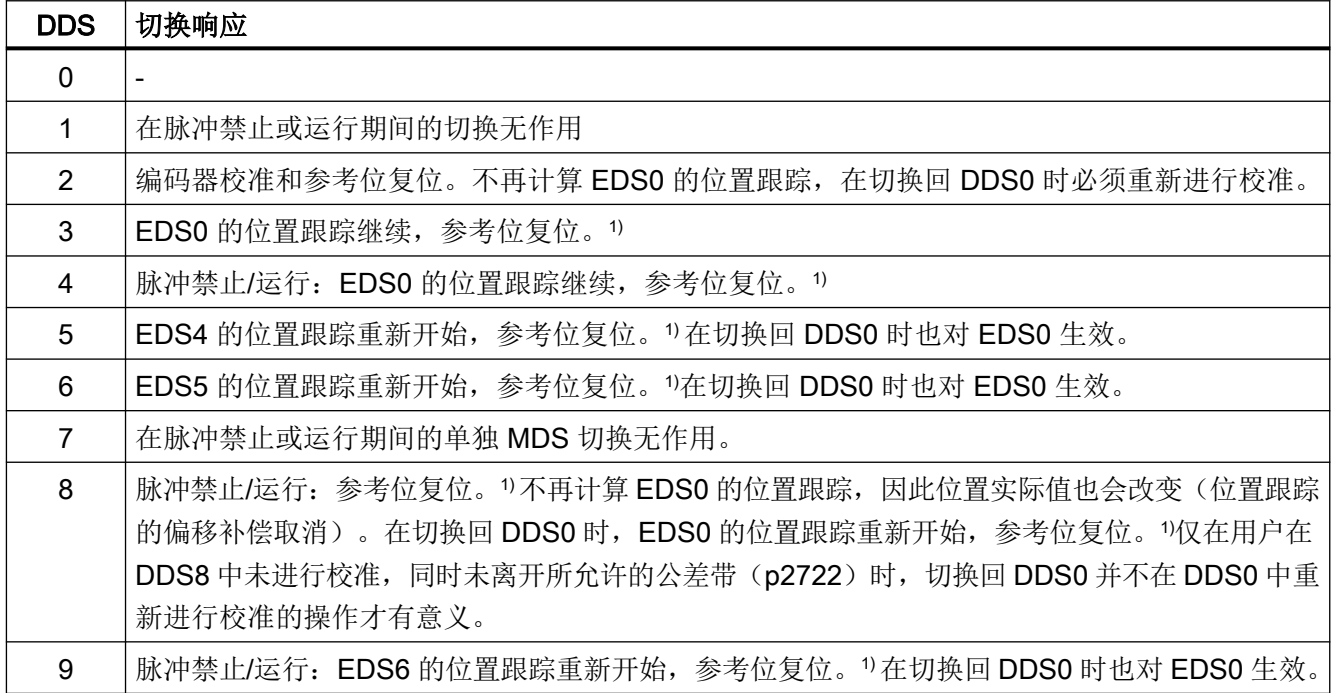

1) 参考位(r2684.11)在 DDS 切换时复位。若在 EDS 的新 DDS 中包含已经过校准的编码器,则会重新设置参考 位。

# 定义:

- 位置跟踪继续 数据组切换时,位置跟踪保持与未切换情况下相同的特性。
- 位置跟踪重新开始 (切换时位置实际值可能发生变化!) 切换时的特性与上电后的特性相同。绝对值编码器所读取的位置值会和存储值进行比较。 若位置差值在公差带(p2722)以内,驱动会对位置进行相应补偿;若在公差带以外,驱 动会输出相应的故障信息 F07449。

功能模块

# 8.8 位置控制

- 位置跟踪复位 (切换时位置实际值可能发生变化!) 所存储的实际值被拒绝,溢出计数器设置为零。
- 不计算跟踪复位 (切换时位置实际值发生变化!) 不使用所存储的位置跟踪绝对值(包括从解除的 DDS 所得到的偏移补偿)。
- 附加信息:对于每个 EDS,位置跟踪存储器仅可使用一次。

# 8.8.2.5 使用 STARTER 调试负载变速箱位置跟踪

"负载齿轮箱位置跟踪的配置"的相关信息参见"SINAMICS S120 Startdrive 调试手册"。

## 8.8.2.6 功能图和参数

# 功能图(参见 SINAMICS S120/S150 参数手册)

- 4010 位置控制 位置实际值处理 (r0108.3=1)
- 4704 编码器检测 位置和温度信号采集编码器 1...3
- 4710 编码器检测 转速实际值和磁迹位置识别, 编码器 1

# 重要参数一览(参见 SINAMICS S120/S150 参数手册)

- p2502[0...n] IR 编码器分配
- p2503[0...n] LR 长度单位 LU 每 10 mm
- p2504[0...n] LR 电机/负载 电机转数
- p2505[0...n] LR 电机/负载 负载转数
- p2506[0...n] LR 长度单位 LU 每次负载旋转
- r2520[0...2] CO:LR 位置实际值处理, 编码器控制字
- r2521[0...3] CO:LR 位置实际值
- r2522[0...3] CO:LR 速度实际值
- r2523[0...3] CO:LR 测量值
- r2524 CO:LR 每次旋转的 LU
- p2525[0...n] CO:LR 编码器校准偏移
- r2526.0...9 CO/BO:LR 状态字
- p2720[0...n] 负载齿轮箱配置
- p2721[0...n] 负载齿轮箱, 旋转绝对值编码器虚拟转数

8.8 位置控制

- p2722[0...n] 负载齿轮箱位置跟踪公差窗口
- r2723[0...n] CO:负载齿轮箱绝对值
- r2724[0...n] CO:负载齿轮箱位置差值
- p2730[0...3] BI:LR 位置实际值处理补偿负值生效(脉冲沿)

# 8.8.3 位置控制器

位置控制器是一个比例积分控制器。比例增益可以由模拟量互联输入 p2537(位置控制器适 配)和参数 p2538 (Kp)的乘积加以调节。

没有前馈的位置控制器转速设定值由模拟量互联输入 p2541(限制)设定极限。这个模拟量 互联输入已经和输出 p2540 预联。

位置控制器通过"AND"逻辑连接的二进制互联输入 p2549(位置控制器 1 使能)和 p2550(位 置控制器 2 使能)使能。

位置设定值滤波器(p2533 位置设定值滤波器时间常数)是 PT1 环节;平衡滤波器是时滞 环节(p2535 平衡滤波器转速前馈,时滞)和 PT1 环节(p2536 平衡滤波器转速前馈, PT1)。可以将转速前馈系数 p2534 设为 0 来取消前馈。

# 特性

- 平衡(p2535, p2536)
- 限制(p2540, p2541)
- 前馈(p2534)
- 匹配(p2537, p2538)

## 说明

我们建议,只使用位置控制器而不使用基本定位器的方法只由专家执行。

# 功能图(参见 SINAMICS S120/S150 参数手册)

● 4015 位置控制 - 位置控制器(r0108.3=1)

功能模块

8.8 位置控制

# 重要参数一览(参见 SINAMICS S120/S150 参数手册)

- p2533[0...n] LR 位置设定值滤波器时间常数
- p2534[0...n] LR 转速前馈系数
- p2535[0...n] LR 转速前馈平衡滤波器时滞
- p2536[0...n] LR 转速前馈平衡滤波器 PT1
- p2537 CI: 位置控制器适配
- p2538[0...n] LR 比例增益
- p2539[0...n] LR 积分时间
- p2540 CO:位置控制器输出上的转速极限
- p2541 CI: 位置控制器输出上转速极限的信号源

# 8.8.4 监控

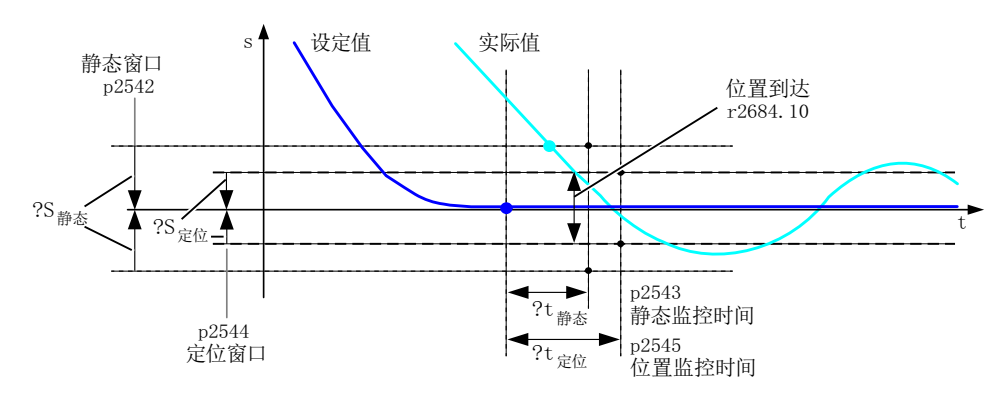

图 8-10 静态监控, 位置窗口

位置控制器可以监控静态、定位情况和跟随误差。

静态监控由二进制互联输入 p2551 (设定值静止) 和 p2542 (静态窗口) 激活。如果在监控 时间(p2543)届满后没有进入静态窗口, 则输出故障 F07450。

定位监控由二进制互联输入 p2551(设定值静止)、p2554 = 0(运动指令不生效)以及 p2544(定位窗口)激活。在监控时间(p2545)届满后会检查定位窗口。如果没有进入该窗口, 则输出故障 F07451。

当 p2542 或 p2544 的值为 0 时,会禁用静态监控或定位监控。静态窗口应大于或等于定位 窗口(p2542 >≥ p2544)。静态监控时间应小于或等于定位监控时间(p2543 <≤ p2545)。

8.8 位置控制

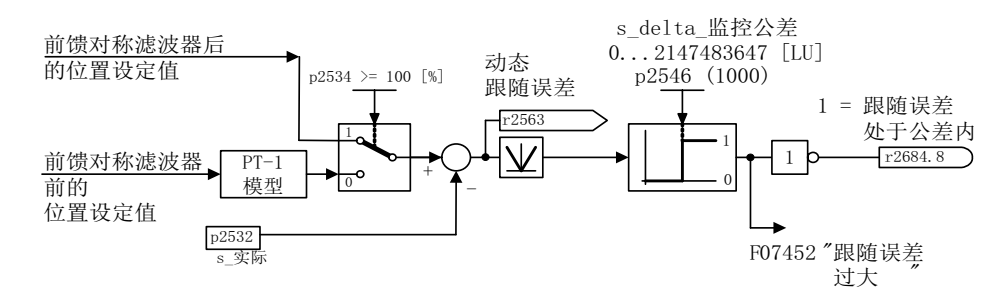

#### 图 8-11 跟随误差监控

跟随误差监控由 p2546 激活(跟随误差公差)。如果动态跟随误差(r2563)大于 p2546, 则 输出故障 F07452, 位 r2648.8 复位。

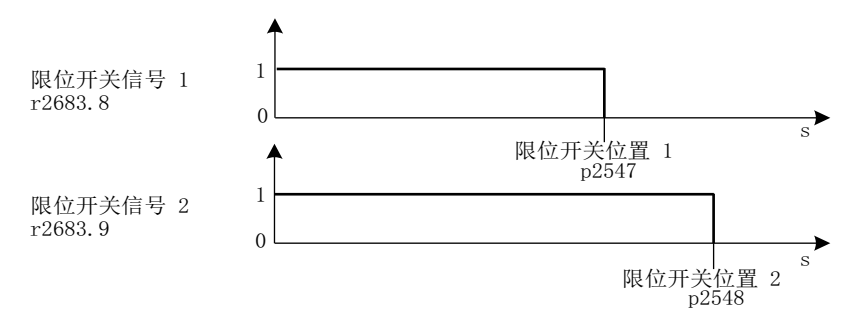

图 8-12 限位开关

位置控制器有 2 个限位开关。如果在正方向上越过了限位位置 p2547 或 p2548 (r2521 > p2547/p2548),则限位开关信号 r2683.8 或 r2683.9 复位。

# 特性

- 静态监控(p2542, p2543)
- 定位监控(p2544, p2545)
- 动态跟随误差监控(p2546, r2563)
- 限位开关(p2547, p2548, p2683.8, p2683.9)

## 功能图(参见 SINAMICS S120/S150 参数手册)

- 4020 位置控制 静止监控/定位监控 (r0108.3=1)
- 4025 位置控制 动态滞后量监控, 限位开关(r0108.3=1)

功能模块

8.8 位置控制

# 重要参数一览(参见 SINAMICS S120/S150 参数手册)

- p2530 CI: LR 位置设定值
- p2532 CI: LR 位置实际值
- p2542 LR 静态窗口
- p2543 LR 静态监控时间
- p2544 LR 定位窗口
- p2545 LR 定位监控时间
- p2546[0...n] LR 动态跟随误差监控的公差
- p2547 LR 硬限位开关位置 1
- p2548 LR 硬限位开关位置 2
- p2551 BI:LR 信息"设定值静止"
- p2554 BI:LR 信息 "运动指令生效"
- r2563 CO:LR 动态跟随误差
- r2683.8 CO/BO:EPOS 状态字 1: 位置实际值 <= 硬限位开关位置 1
- r2683.9 CO/BO:EPOS 状态字 1: 位置实际值 <= 硬限位开关位置 2
- r2684.0...15 CO/BO:EPOS 状态字 2

## 8.8.5 测头分析和参考脉冲搜索

通过二进制互联输入 p2508 和 p2509 可以分别激活并执行"参考脉冲搜索"和"测头赋 值"。此处二进制互联输入 p2510 和 p2511 确定测头赋值模式。

测头信号的采集由编码器状态字和控制字执行。可以通过 p2517 和 p2518 选择用于测头 1/2 的输入端子,以便激活直接的测头赋值,更快地处理信号。测头赋值按照位置控制器周期执 行,为此设置的控制器发送周期(r2064[1])必须是位置控制器周期(p0115[4])的整数倍。

如果使用了同一个测头输入,会输出一条反馈信息,参见 p0488、p0489、p0580 和 p0680。

输入端 p2508 或 p2509 给出一个 0/1 脉冲沿后,相应功能由编码器控制字激活。状态字位 r2526.1 (参考功能激活)报告功能的激活状态(编码器状态字的反馈)。状态字位 r2526.2 (测量值有效)表明存在要求的测量值 r2523(参考脉冲或测头的位置)。

如果该功能执行宗毕,即: 确定了参考脉冲或测头的位置, 则 r2526.1 (参考功能激活) 和 r2526.2(测量值有效)继续显示;测量值由 r2523 提供,直到输入 p2508 或 p2509 复位 ( 0 信号)。

8.8 位置控制

如果该功能还没有执行完毕,而输入 p2508 或 p2509 被复位,则功能会被编码器控制字中 断;在通过编码器状态字发出反馈后,状态位 r2526.1 置位。

如果两个二进制互联输入 p2508 和 p2509 同时置位,会中断当前激活的功能或不启动任何 功能。此时会显示报警 A07495"参考功能中断",直到二进制互联输入上的控制信号被复位。 同样,如果在功能(参考脉冲搜索或测头赋值)生效时,编码器状态字表明存在故障,也会 输出报警。

在选择功能模块"位置控制"后, 参数(p2508~p2511) 的缺省设置为 0。如果选择了功能 模块"基本定位器",用于回参考点运行的功能"参考脉冲搜索"、用于被动回参考点的"测 头分析"会自动激活,反馈信息 (r2526, r2523)会传回这些功能中。

## 功能图 (参见 SINAMICS S120/S150 参数手册)

- 4010 位置控制 位置实际值处理 (r0108.3=1)
- 4720 编码器检测 编码器接口, 接收信号, 编码器 1...3
- 4730 编码器检测 编码器接口, 发送信号, 编码器 1...3

### 重要参数一览(参见 SINAMICS S120/S150 参数手册)

- p2508[0...3] BI:LR 激活参考脉冲搜索
- p2509[0...3] BI:LR 激活测头赋值
- p2510[0...3] BI:LR 选择测头赋值
- p2511[0...3] BI:LR 测头赋值脉冲沿
- p2517[0...2] LR 直接测头 1
- p2518[0...2] LR 直接测头 2
- r2523[0...3] CO:LR 测量值
- r2526.0...9 CO/BO:LR 状态字

#### 8.8.6 调试

"位置控制"功能模块采用以下方式集成到系统中:

### 调试

仅当激活了功能模块"基本定位器"(r0108.4 = 1), 并由此自动激活了功能模块"位置控 制" (r0108.3 = 1) 时, 才会在 Startdrive 中提供针对"位置控制"的配置窗口。

可通过"基本参数设置 > 功能模块"激活功能模块"基本定位器"。

只有选择了功能模块"位置控制"并正确配置,才能保证基本定位器顺利运行。

功能模块"位置控制"激活时,如果为了优化转速控制器,而将函数发生器的信号连接到转 速控制器输入 p1160 上, 位置控制器的监控会因此激活。为避免该情况, 必须禁用位置控 制器(p2550 = 0)并进入跟踪运行(p2655 = 1,在通过 PROFIdrive 报文 110 PosSTW.0 = 1 调节时)。这样便可以取消监控,并跟踪位置设定值。

# 功能图(参见 SINAMICS S120/S150 参数手册)

- 4010 位置控制 位置实际值处理 (r0108.3=1)
- 4015 位置控制 位置控制器(r0108.3=1)
- 4020 位置控制 静止监控/定位监控 (r0108.3=1)
- 4025 位置控制 动态滞后量监控, 限位开关(r0108.3=1)

# 重要参数一览(参见 SINAMICS S120/S150 参数手册)

- r0108 驱动对象功能模块
- p1160[0...n] CI: 转速控制器: 转速设定值 2
- p2550 BI:LR 使能 2

# 8.9 基本定位器

基本定位器(EPOS)用于线性轴和回转轴(模数轴)的绝对式或相对式定位,这些轴带有电 机编码器(间接测量系统)或负载机械编码器(直接测量系统)。在伺服控制和矢量控制模 式中 EPOS 均可用。

Startdrive 提供了直观的图形来指导基本定位器的配置、调试和诊断。为基本定位器和转速 闭环控制提供了一个控制面板。

在激活基本定位器(r0108.4 = 1)时,位置控制也会自动激活(r0108.3 = 1)。此时所需的 BICO 互联也自动进行。

有关 EPOS 的详细信息另见 Startdrive 在线帮助。

### 说明

基本定位器需要使用位置控制器的功能。因为激活基本定位器而自动进行的 BICO 互联只允 许由专家更改。

# 位置控制功能

因此以下位置控制的功能可以使用:

- 静态监控
- 定位监控
- 动态跟随误差监控
- 限位开关
- 模数功能
- 测头检测

更多信息参见章节["位置控制](#page-459-0) (页 [458](#page-459-0))"。

功能模块

8.9 基本定位器

# 基本定位器功能

除此以外,基本定位器还可以执行以下功能:

- 机械系统
	- 反向间隙补偿
	- 模态补偿
	- 使用绝对值编码器时负载齿轮箱(电机编码器)的位置跟踪
- 限制
	- 运动属性限制
	- 运动范围限制
	- 加加速度限制
- 回参考点或校准
	- 设置参考点(在静止轴上)
	- 主动回参考点 单独的运行方式,包括反向挡块、自动反向、采用"减速挡块和编码器零脉冲"、"编 码器零脉冲"或"外部等效零脉冲"(BERO)回参考点。
	- 被动回参考点 (指在"正常"运动期间借助测头赋值回参考点; 通常取 BERO 信号的值。在运行方式 "JOG"、"设定值直接给定/MDI"和"运动程序段"中具有更高级别)
	- 使用增量测量系统回参考点
	- 绝对值编码器校准
- "运动程序段"运行方式
	- 在之前已经回参考点的轴上,通过装置中保存的、设有继续运行条件的运动程序段执 行定位
	- 运行程序段编辑器
	- 一个运动程序段包含以下信息: 运动程序段号 任务,例如: 定位、等待、程序段跳转 GOTO、置位二进制输出等 运动参数(目标位置、加速和减速的速度倍率) 模式,例如: 抑制程序段、继续运行条件如"CONTINUE WITH STOP"和 "CONTINUE\_ON-THE-FLY" 任务参数,例如:等待时间、程序段跳转条件等
- "设定值直接给定"(MDI)运行方式
	- 通过直接给定设定值(例如:通过 PLC 过程数据)进行绝对式或相对式定位和调整 (位置闭环)
	- 在运行期间(迅速传输设定值)以及"调整"和"定位"模式切换时,会持续影响运 动参数。

- "JOG"运行方式
	- 轴的位置闭环运行方式, 可以在"位置闭环"或"增量 JOG"(即按照步距移动)之 间切换。
- 其中可以使用标准 PROFIdrive 定位报文, 即报文 7、9 和 110, 在选中后会自动内部互 联到基本定位器。
- 由 PROFIdrive 报文 7 和 110 控制 更多信息参见以下文档:
	- 手册"SINAMICS S120 通讯功能手册",章节"循环通讯"
	- SINAMICS S120/S150 参数手册

# 8.9.1 机械系统

通常,在运动的机械部件和驱动之间的力传递过程中会出现反向间隙,因为如果机械部件上 没有该间隙会导致过高的磨损。此时,机械部件和编码器之间也会存在间隙。在配备了间接 式位移采集系统的轴上,换向时该机械间隙会使位移量相应增加或减少,从而使得运动位移 出错。

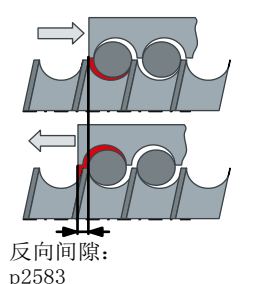

图 8-13 反向间隙补偿

## 说明

反向间隙补偿在以下设置中生效:

- 使用增量式测量系统使轴回参考点
- 使用绝对值测量系统校准轴

为补偿该间隙,必须在 p2583 中输入测出的间隙以及正确的正负号。在每次反向时, 轴的 实际值都会按照当前的运行方向进行补偿计算,然后显示在 r2667 中。该值随后通过 p2516 (位置偏移)计入位置实际值。

如果一根静止轴已经通过"设置参考点"回零,或者激活了一根带有绝对值编码器的轴,则 参数 p2604 (回参考点开始方向) 的设置会影响补偿值的接通。

表格 8-6 p2604 对补偿值接通的影响

| p2604 | 运行方向 | 补偿值接通 |
|-------|------|-------|
| U     | 正    | 否     |
|       | 负    | 立即    |
|       | 正    | 立即    |
|       | 负    | 否     |

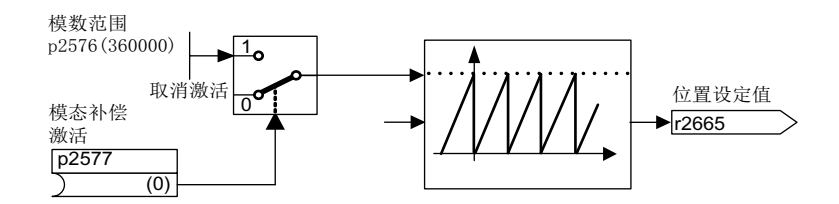

图 8-14 模态补偿

模态轴的运行范围不受限制。在达到某个可参数设置的值(即模态范围或轴循环)后,例如 完成一次旋转 360° -> 0° 后, 会再次回到位置的取值范围。模态范围在参数 p2576 中设置, 补偿由参数 p2577 激活。模态补偿在设定值侧执行。模拟量互联输出 r2685 (补偿值) 会 提供一个带正确符号的补偿值,以便修正位置实际值。

EPOS 的二讲制互联输出 r2684.7 (激活补偿) 给出一个上升沿后, 补偿激活: 在缺省设置 下, r2685(补偿值)以及 r2684.7 已经和位置实际值处理中的相应二进制/模拟量互联输入 相连。一个运动任务中的绝对定位数据必须始终在模态范围内。在线性长度单位或旋转长度 单位中,都可以激活模态补偿。运行范围可以不受软件限位开关的限制。

如果模态补偿激活,并使用了绝对值编码器,可能会出现编码器计数器溢出,此时应注意, 多圈分辨率和模态范围之比 v 应为整数。

按照以下公式计算比例 v:

- 不带位置跟踪的电机编码器:  $v = p0421 \cdot p2506 \cdot p0433 \cdot p2505 / (p0432 \cdot p2504 \cdot p2576)$
- 带测量齿轮箱位置跟踪的电机编码器:  $v = p0412 \cdot p2506 \cdot p2505 / (p2504 \cdot p2576)$
- 带负载齿轮箱位置跟踪的电机编码器:  $v = p2721 \cdot p2506 \cdot p0433 / (p0432 \cdot p2576)$

- 带负载齿轮箱、测量齿轮箱位置跟踪的电机编码器:  $v = p2721 \cdot p2506 / p2576$
- 不带位置跟踪的直接编码器:  $v = p0421 \cdot p2506 \cdot p0433 / (p0432 \cdot p2576)$
- 带测量齿轮箱位置跟踪的直接编码器: v = p0412 · p2506 / p2576

在带位置跟踪时,建议修改 p0412 或 p2721。

# 特性

- 反向间隙补偿(p2583)
- 模态补偿(p2577)

# 使用 STARTER 进行调试

在 Startdrive 中, 在"驱动轴 > 参数 > 基本参数设置 > 机械装置"下找到"机械装置"窗口。

# 功能图(参见 SINAMICS S120/S150 参数手册)

- 3635 EPOS 插补器 (r0108.4=1)
- 4010 位置控制 位置实际值处理 (r0108.3=1)

# 重要参数一览(参见 SINAMICS S120/S150 参数手册)

- p2576 EPOS 模态补偿、模态范围
- p2577 BI:EPOS 激活模态补偿
- p2583 EPOS 反向间隙补偿
- r2684.0...15 CO/BO:EPOS 状态字 2
- r2685 CO:EPOS 补偿值

# 8.9.2 限制

下面列出了可经限制的功能一览,及其参数。

- 运行特性曲线限制
	- 最大速度(p2571)
	- 最大加速度(p2572) /最大减速度(p2573)
- 运行范围限制
	- 软限位开关(p2578, p2579, p2580, p2581, p2582)
	- 硬限位开关(p2568, p2569, p2570)
- 加加速度限制
	- 加加速度限制(p2574)
	- 激活加加速度限制(p2575)

# 8.9.2.1 最大速度

轴的最大速度由参数 p2571 确定。设置的速度不允许大于 r1084 和 r1087 中的最大转速。 如果在回参考点时给定了倍率(p2646), 或在运动程序段中编程了一个太大的速度, 轴速度 会限制在该最大速度内。

参数 p2571(最大速度)可以确定最大运行速度,单位为 1000 LU/min。最大速度的更改也 会影响正在执行的运行任务的速度。

该限制只针对定位运行的以下方式:

- JOG
- 运动程序段执行
- 用于定位/设置的设定值直接给定/MDI
- 主动回参考点

## 8.9.2.2 最大加速度/减速度

参数 p2572 和 p2573 可以确定最大加速度和最大减速度。这两个参数的单位都是 1000 LU/  ${\tt S^2}_\circ$ 

这两个值和以下运行方式相关:

- JOG
- 运动程序段执行

- 用于定位和设置的设定值直接给定/MDI
- 主动回参考点

在出现响应为 OFF1/OFF2/OFF3 的故障时,这些参数失效。

在"运动程序段执行"运行方式中,可以按照最大加速度和减速度的整数百分比(1 %, 2 % ... 100 %)设置加速度或减速度。在"用于定位和调整的设定值直接给定/MDI"运行方式中,可 以给定加速度或减速度倍率(赋值 4000 十六进制 = 100 %)。

# 说明

此处不支持受当前速度影响的最大加速度或最大减速度(折线式加速度)。

### 说明

在使用 PROFIdrive 报文 110 时,速度倍率已经预先接入,须由报文提供数值。

### 8.9.2.3 限制运行范围

线性轴的运行范围既可通过软限位开关,可以通过硬限位开关(STOP 凸轮)加以限制。

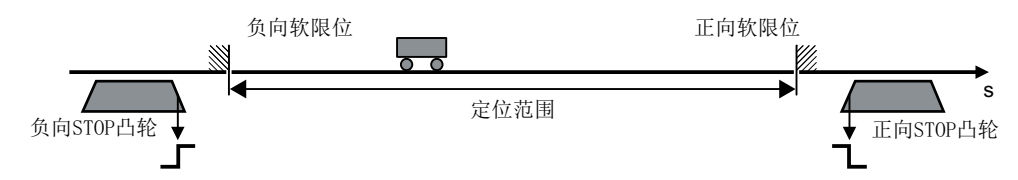

图 8-15 充当限制的软限位开关和硬限位开关

激活的软限位开关通过模拟量互联输入 p2578(负向软限位开关)和 p2579(正向软限位开 关)的设定限制位置设定值。

在变频器上通过二进制互联输入 p2569(负向 STOP 凸轮)和 p2570(正向 STOP 凸轮) 对激活的硬限位开关进行分析。

### 通过软限位开关限制运行范围

在此操作步骤中,根据设定的运行范围通过软限位开关限制线性轴的位置设定值。 仅当满足以下前提条件时,才通过软限位开关限制运行范围:

- 软限位开关激活 (p2582 = 1)。
- **参考点已设置 (r2684.11 = 1)** 。
- 模态补偿未生效 (p2577 = 0)。

通过模拟量互联输入 p2578(针对负向软限位开关)和 p2579(针对正向软限位开关)进行 限制。在出厂设置中,这些模拟量互联输入已经和模拟量互联输出 p2580 (针对负向软限位 开关)以及 p2581 (针对正向软限位开关)相连。可通过参数 p2580 和 p2581 设置软限位 开关的期望的末端位置。

### 通过硬限位开关限制运行范围

在此操作步骤中,变频器通过硬限位开关(STOP 凸轮)限制线性轴的运行范围。

仅当满足以下前提条件时,才通过硬限位开关限制运行范围:

● 硬限位开关激活 (p2568 = 1)。

通过变频器的数字量输出对硬限位开关的信号进行分析。有 2 种方法可供用于分析硬限位开 关:

- 脉冲沿触发的分析(出厂设置)
- 电平触发的分析

为了通过硬限位开关限制运行范围,出厂设置为脉冲沿触发的分析。通过二进制互联输入 p2569(针对负向硬限位开关)和 p2570(针对正向硬限位开关)分析信号。当在这些二进 制互联输入上以"0"识别硬限位开关的信号时,硬限位开关的状态为"生效"。

可通过以下方式测试硬限位开关的功能:在轴的位置闭环控制运行中逼近硬限位开关(例如 借助"点动"功能)。

## 越过硬限位开关(STOP 凸轮)

对于维护作业而言,轴可能需要越过激活的硬限位开关(STOP 凸轮)运行。

为了使轴在位置闭环控制运行中越过硬限位开关,执行以下步骤:

- 1. 取消激活对应的硬限位开关(负向或正向)。
- 2. 在位置闭环控制下使轴越过硬限位开关。

#### 越过硬限位开关可导致机器损坏

越过硬限位开关可能导致机器损坏。

● 请对轴运动进行监控,并且例如通过紧急停止及时手动将轴停止。

若轴在**转速闭环控制**运行中越过硬限位开关,则会发生以下状况:

- 1. 在首次到达硬限位开关时,变频器将轴停止。
- 2. 视轴运行方向而定,变频器会报告故障 F07491 (EPOS:已到达负向 STOP 凸轮)或 F07492 (EPOS:已到达正向 STOP 凸轮)。

注意

在应答故障后,经转速闭环控制的轴可继续沿相同的方向越过对应的硬限位开关。

在转速闭环控制运行中的位置实际值分辨率不足的情况下, 在返回定位范围后, 变频器不再 识别轴是否重新处于定位范围内。因此,变频器会封锁轴的位置闭环控制运行。

为了在位置实际值分辨率不足的情况下确保轴的位置闭环控制运行,必须选择硬限位开关的 电平触发的分析。

#### 前提条件

● 硬限位开关延伸至机器末端。

#### 操作步骤

- 1. 在 Startdrive 中打开参数视图。
- 2. 设置 p2584.01 = 1。 这样便选择了硬件限位开关的电平触发的分析。

## 8.9.2.4 加加速度限制

没有加加速度限制时,加速度和减速度会出现剧烈变化。下图中展示了没有加加速度限制时 的运动属性。此时最大加速度 a 最大和最大减速度 d 最大立即生效。驱动开始加速,达到设定 速度 v <sub>设定</sub>, 然后便进入恒速阶段。

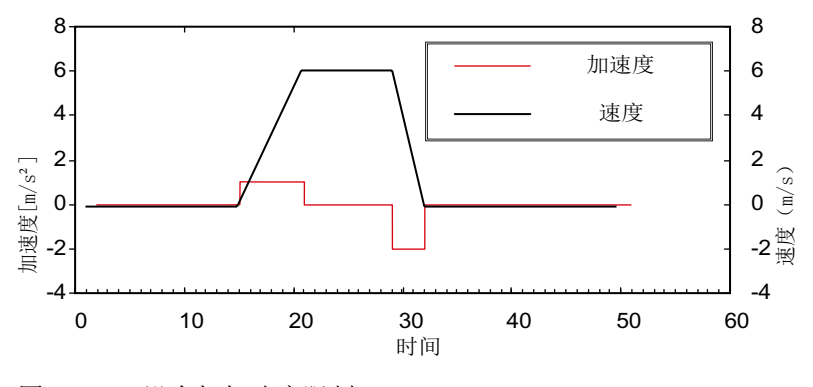

#### 图 8-16 没有加加速度限制

通过加加速度限制可以实现加速度和减速度的平缓变化。如图所示,这样可以获得一个比较 "平滑"的加速和加速过程。在理想情况下,加速度或减速度应呈线性。

功能模块

8.9 基本定位器

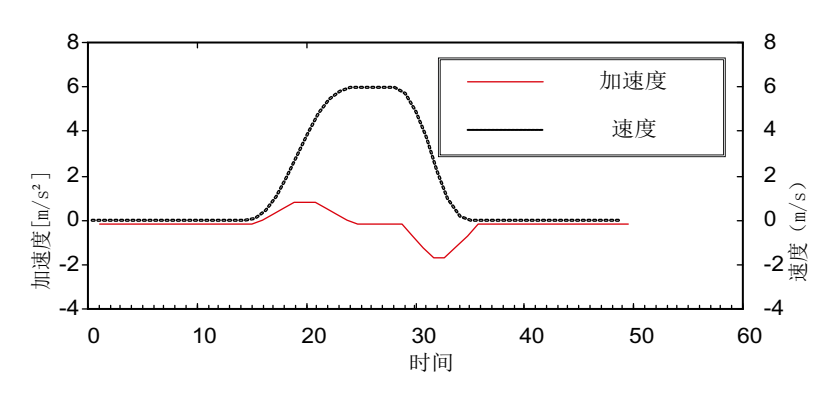

图 8-17 激活的加加速度限制

在参数 p2574(加加速度限制)中,可以共同为加速和减速过程设置一个最大斜率 rk,单位 为 LU/s<sup>3</sup>。分辨率为 1000 LU/s<sup>3</sup>。为了永久激活加加速度限制, 应将参数 p2575 (激活加加 速度限制)设为1。此时,在"运动程序段执行"运行方式下,不能通过指令"JERK"激活或 取消该限制。而是应将参数 p2575 设为零来激活或取消限制。状态信号 r2684.6"(加加速 度限制生效)可以显示该限制是否激活。

该限制在以下方式中生效:

- JOG
- 运动程序段执行
- 用于定位和设置的设定值直接给定/MDI
- 主动回参考点
- 由报警引起的停止响应

在出现响应为 OFF1/OFF2/OFF3 的信息时, 加加速度限制失效。

# 8.9.2.5 在制动闭合时启动

若需要在制动闭合时在 EPOS 下启动驱动, 例如针对悬挂负载, 则使能信号 p0899.2 短时 间取消。驱动相应进入脉冲清除,并报告故障 F07490。

为避免此过程, 使用 p1513 激活附加转矩, 其大小等同于制动的保持转矩。这样一来在制 动释放后负载便不会下降,驱动保持闭环控制状态,不会输出故障 F07490。

## 8.9.2.6 功能图和参数

#### 功能图(参见 SINAMICS S120/S150 参数手册)

● 3630 EPOS - 运动范围限制 (r0108.4=1)

## 重要参数一览(参见 SINAMICS S120/S150 参数手册)

- p2571 BPOS 最大速度
- p2572 BPOS 最大加速度
- p2573 BPOS 最大减速度
- p2646 CI: EPOS 速度倍率

#### 软限位开关

- p2578 CI: EPOS 负向软限位开关的信号源
- p2579 CI:EPOS 正向软限位开关的信号源
- p2580 CO:EPOS 负向软限位开关
- p2581 CO:EPOS 正向软限位开关
- p2582 BI:EPOS 软限位开关激活
- r2683.0...14 CO/BO:EPOS 状态字 1

#### 硬限位开关

- p2568 BI:EPOS 硬限位开关激活
- p2569 BI:EPOS 负向硬限位开关
- p2570 BI:EPOS 正向硬限位开关
- r2684.0...15 CO/BO:EPOS 状态字 2

#### 加加速度限制

- p2574 EPOS 加加速度限制
- p2575 BI:EPOS 激活加加速度限制

## 8.9.3 EPOS 和安全设定速度限值

如果您希望同时使用定位功能 EPOS 和安全速度监控功能 SLS 或安全运动方向监控功能 SDI, 当前生效的限值必须传送给 EPOS。如果限值没有传送给 EPOS, EPOS 提供的设定 值可能会超出限值。一旦超限,变频器会停止驱动器,中断预定的运行过程。此时最先输出 的是相关的安全故障信息,然后才输出 EPOS 故障信息。

安全功能可通过参数 r9733 为 EPOS 提供设定速度档, 以避免超出安全速度档。

为避免超出 EPOS 设定值规定的安全速度档, 必须按以下方法将设定速度限制(r9733)传 送到 EPOS 的最大设定速度(p2594):

- $\bullet$  r9733[0] = p2594[1]
- r9733[1] = p2594[2]

另外, 在 p9551 中要设置适当的 SLS/SOS 延迟时间, 确保各个安全监控下驱动器速度有 充足的时间下降到安全速度档。所需的制动时间由当前转速、p2574 加加速度限制和 p2573 最大减速度决定。

# 8.9.4 回参考点

在给机械系统上电后,必须建立机械零点的绝对位置基准,以进行定位。这一过程被称为回 参考点(回零)。

可以采用以下回参考点模式:

- 设置参考点(所有编码器类型)
- 增量编码器

主动回参考点(回参考点运行; p2597 = 0):

- 减速挡块和编码器零脉冲(p2607 = 1)
- 编码器零脉冲(p0495 = 0 或 p0494 = 0)
- 外部零脉冲(p0495 ≠ 0 或 p0494 ≠ 0)
- 被动回参考点: flying reference, p2597 = 1
- 绝对值编码器
	- 绝对值编码器校准
	- 绝对值编码器校准(带偏移接收)
	- 被动回参考点: flying reference, p2597 = 1

#### 说明

请注意"[功能图和参数](#page-497-0) (页 [496](#page-497-0))"一章中的参数说明。

在所有的上述模式中,都有一个模拟量互联输入,用于给定参考点坐标,以便可以通过上级 控制系统修改或给定坐标值。但参考点坐标的固定给定还需要使用一个设置参数。在缺省设 置中,该设置参数是 p2599, 已经连接到模拟量互联输入 p2598 上。

### 特性

- 参考点偏移(p2600)
- 反向挡块(p2613, p2614)
- 减速挡块(p2612)
- 二进制互联输入"开始回参考点"(p2595)

- 二进制互联输入"设置回参考点"(p2596)
- 速度倍率(p2646)
- 参考点坐标(p2598, p2599)
- 选择回参考点模式(p2597)
- 绝对值编码器校准(p2507)

#### 说明

此处不支持距离编码式零脉冲的回参考点。

# 设置参考点

如果没有任何运动指令生效,而位置实际值为有效值(p2658 = 1), 则可以由二进制互联输入 p2596 给出的 0/1 上升冲沿设置参考点。在暂停时也可设置参考点。

此时,驱动的当前实际位置变为参考点,它的坐标是模拟量互联输入 p2598 给定的坐标。设 定值(r2665)会相应地作出更改。

该功能也需要使用位置控制器中的位置实际值补偿(p2512 和 p2513)。在缺省设置中,模 拟量互联输入 p2598 已经连接到设置参数 p2599。在正在执行的运动任务中,该二进制互 联输入失效。

## 绝对值编码器校准

首次调试绝对值编码器时,会根据编码器的实际位置对轴的机械位置进行校准,然后才进行 同步。

在驱动断电后,编码器的位置信息被保存。由此可以省略驱动引导启动时对轴重新进行校准 这一步骤。

#### 说明

务必要在首次调试期间执行绝对值编码器校准。

### 前提条件

校准前必须满足下列前提条件:

● 轴到达定义的参考位置。

### 操作步骤

- 1. 通过参数 p2507 = 2 调用校准。 在该操作步骤中注意以下说明:
	- 借助 p2599 中的参考点坐标可以计算偏移值并输入 p2525 中。在计算位置实际值 (r2521)时会使用该偏移值。参数 p2507 会给出值 3, 报告编码器已校准; 另外, 位 r2684.11(参考点已设置)也置为 1。
	- 如果驱动识别出校准,则会显示提示(报警 A7441)。用户会被要求将校准从 RAM 存储到 ROM。
	- 记录所计算出的偏移值,以便在使用功能"绝对值编码器校准(带偏移)"时可将该 值输入 p2525 中。
- 2. 将绝对值编码器校准的偏移非易失性保存在 p2525 中(RAM to ROM)。 在该操作步骤中注意以下说明:
	- 若已经过校准的轴出现校准丢失的状况,则该轴在驱动上电后将依然保持在未校准状 态。在此情况下务必需要重新校准。

#### 说明

确保首次调试后,不要改动驱动支路及其配置的机械结构。如果发生了机械变化,编码 器实际值和机床零点之间的同步便会丢失。在此情况下务必需要重新校准。

### 旋转绝对值编码器

旋转式绝对值编码器校准时,会设置一个以零点为对称点、占一半编码器范围的区域,重新 上电后,该区域内的位置会重新恢复。

在位置跟踪取消激活 (p2720.0 = 0) 时, 该区域内只允许出现一圈编码器溢出(详细信息参见 ["位置实际值处理"](#page-459-0) (页 [458](#page-459-0)))。

如果参考点 p2599 在编码器范围内,在校准时位置实际值会被设为参考点。否则,通过 F07443 中断调整。

## 注意

#### 在指定编码器范围外使用编码器可导致电机意外转动

如果在指定编码器范围外使用旋转绝对值编码器,重启后可导致电机意外运动。进而损坏 电机。

- 校准后确保不会超出编码器范围。
- 激活位置跟踪 (p2720.0),以防超出编码器范围。

#### 直线绝对值编码器

在直线绝对值编码器上没有溢出。这样可以在结束校准、重新上电后恢复整个运行范围内恢 的某个位置。在校准时位置实际值会被设为参考点。

#### 绝对值编码器校准(带偏移接收)

除了之前说明的方法外,还可以通过功能"绝对值编码器(带偏移接收)"执行校准。

#### 校准

在首次调试驱动时计算并接收偏移值实现"绝对值编码器校准(带偏移接收)"。

计算偏移时,编码器的实际值会通过机床零点一次性补偿,之后设置生效并与所计算的绝对 位置同步。在这一过程中不需要轴位于某一个指定的参考位置上。

在驱动断电后,编码器的位置信息被保存。由此可以省略驱动引导启动时对轴重新进行校准 这一步骤。

## 前提条件

校准前必须满足下列前提条件:

- 首次调试驱动时计算偏移值 p2525。
- 首次调试后没有改动驱动支路及其配置的机械结构。

#### 操作步骤

按如下步骤执行"绝对值编码器校准(带偏移接收)":

- 1. 将首次调试时计算的偏移值输入参数 p2525。
- 2. 通过参数 p2507 = 4 调用"绝对值编码器校准(带偏移接收)",以便接收偏移值并与校准 点互联。

在该操作步骤中注意以下说明:

- 在计算位置实际值(r2521)时会使用该偏移值。参数 p2507 会给出值 3, 报告编码器已 校准: 另外, 位 r2684.11 (参考点已设置) 也置为 1。
- 偏移值的接收即时生效,不需要重启驱动。如果驱动识别出校准,则会显示提示(报 警 A7441)。用户会被要求将校准从 RAM 存储到 ROM。
- 3. 将绝对值编码器校准的偏移非易失性保存在 p2525 中(RAM to ROM)。

#### 说明

确保首次调试后,不要改动驱动支路及其配置的机械结构。如果发生了机械变化,编码 器实际值和机床零点之间的同步便会丢失。在此情况下务必需要重新校准。

4. 核实以下机床位置:用低速试运行,检查硬件限位开关、软件限位开关、参考点。

## 使用 DRIVE-CLiQ 编码器回参考点

作为绝对值编码器,DRIVE-CLiQ 编码器有"单圈"和"多圈"的类型。如果通过 PROFIdrive 编码器接口选择了"回参考点"功能,并且 DRIVE-CLiQ 接口上连接的是 DRIVE-CLiQ 编码器或其他类型的绝对值编码器,则单圈位置的过零点被用作回参考点。 关于调试 DRIVE-CLiQ 编码器的详细信息请参见: SINAMICS S120 调试手册。

# 使用增量式测量系统回参考点

在使用增量式测量系统回参考点时,驱动会运行到它的参考点。整个的回参考点循环由驱动 自行控制和监控。

使用增量式测量系统时,必须在给机械系统上电后建立机械零点的绝对位置基准。在没有回 参考点时,上电后位置实际值 xg 会被设为 xg = 0 。回参考点后,驱动可以多次运行到参考点。 开始方向为正(p2604 = 0)的回参考点过程如下图所示。

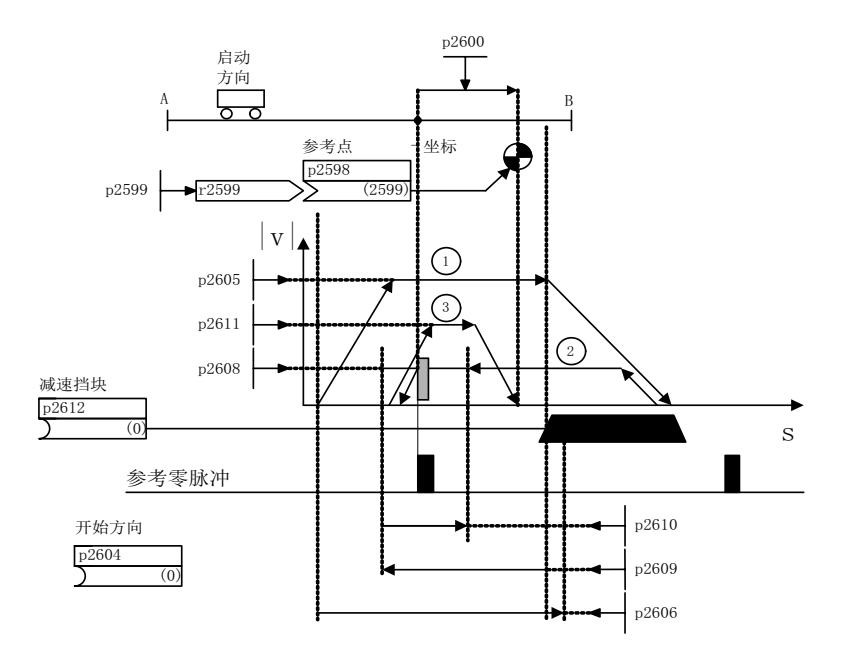

图 8-18 示例:回参考点,带减速挡块

如果二进制互联输入 p2595(开始回参考点)上给出信号,并同时选择了回参考点模式, 即 二进制互联输入 p2597 上给出 0 信号, 便触发轴运行到减速挡块(p2607 = 1)。p2595 上的 信号必须在整个回参考点过程中保持置位,否则会中断该过程。回参考点开始后,状态信号 r2684.11(参考点已设置)复位。

在整个回参考点期间,软限位开关监控失效,只检查最大运动范围。必要时,可在该过程结 束后重新激活监控。

只有在搜索减速挡块(步骤1)期间,设置的速度倍率才起作用。这样可以确保始终以相同 的速度越过"挡块末端"和"零脉冲"位置。同时,如果接通过程中存在信号运行时间,也 可以确保在每次回参考点时,由确定位置引起的偏移量始终相同。

p2607 = 0 即没有减速挡块,表示在整个运动范围或模态范围内轴只有一个零脉冲。一旦在 这种类型的轴上开始回参考点,会立即开始和参考零脉冲同步,参见步骤 2。

#### 第1步:运行到减速挡块

如果没有减速挡块(p2607 = 0), 进入步骤 2。

在开始回参考点后,驱动以最大加速度(p2572)加速到减速挡块搜索速度(p2605)。搜索方向 由二进制互联输入 p2604 的信号确定。

到达减速挡块后,二进制互联输入 p2612 (减速挡块)会向驱动发出信号,接着驱动便以最 大减速度(p2573)减速停止。

如果在回参考点期间发现二进制互联输入 p2613 (负反向挡块)或 p2614 (正反向挡块)上 的信号, 则反转搜索方向。

如果从正向逼近"负反向挡块", 或从负向逼近"正反挡块", 驱动会输出故障信息 F07499 (EPOS:从错误的运行方向逼近反向挡块)。此时必须检查反向挡块的互联端子,即 BI: p2613 和 BI: p2614, 或检查逼近反向挡块的运行方向。

反向挡块为"LOW"有效。如果这两个反向挡块都激活,即 p2613 = "0"且 p2614 = "0",则驱 动保持静止。一旦发现减速挡块,便立即和参考零脉冲同步,参见步骤 2。

如果轴从起始位置出发,朝着减速挡块运行了一段由参数 p2606(到减速挡块的最大距离) 确定的位移后,没有达到减速挡块,则驱动停止,并输出故障信息 F07458"没有发现减速挡 块"。

如果在回参考点开始时轴已经位于挡块上,则不执行回参考点,而是立即开始和参考零脉冲 同步,参见步骤 2。

#### 说明

在运动到挡块的过程中,速度倍率一直生效。切换到编码器数据组后,状态信号 r2684.11 (参考点已设置)复位。

限位开关必须能发出上升沿和下降沿。在带编码器零脉冲赋值的回参考点中,位置实际值增 加时会取 0/1 上升沿; 位置实际值下降时会取 1/0 下降沿。编码器零脉冲的赋值不能取反。 如果长度测量系统有多个零脉冲,这些零脉冲以一定的周期性间距重复出现,例如:增量、 旋转测量系统,则必须注意,减速挡块必须经过精确调校,从而确保始终只取相同的零脉冲。 以下因素会影响控制信号"减速挡块"的特性:

- 参考限位开关的接通精度和延时
- 驱动的位置控制器周期
- 驱动的插补周期
- 机械结构的温度特性

#### 第2步: 与参考零脉冲同步(编码器零脉冲或外部零脉冲)

带减速挡块(p2607 = 1):

在步骤 2 中, 驱动背朝二进制互联输入 p2604 (回参考点开始方向) 设置的方向, 加速到 p2608(零脉冲搜索速度)中设定的速度。然后在距离 p2609(到零脉冲的最大距离)中等 待零脉冲。一旦驱动离开减速挡块(p2612 = 0), 并进入赋值的公差带(p2609 - p2610), 则开始查找零脉冲, 此时状态位 r2684.0 = 1 (回参考点激活)。如果零脉冲位置已知(编

码器赋值), 则驱动的实际位置会和零脉冲同步。驱动开始回参考点, 参见步骤 3。挡块末 端和零脉冲之间的距离由参数 r2680 显示。

● 存在编码器零脉冲 (p0495 = 0 或 p0494 = 0)<sup>1</sup>, 无减速挡块 (p2607 = 0):

一旦检测到二进制互联输入 p2595 上发出的信号,便立即和参考零脉冲同步。驱动沿着 p2604 给定的方向加速到参数 p2608 中设定的速度。

然后和第一个零脉冲同步。接着开始运行到参考点,参见步骤 3。

#### 说明

此时,参考零脉冲的搜索方向和带减速挡块的轴的方向相反!

● 存在外部零脉冲(p0494 ≠ 0 或 p0495 ≠ 0)り,无减速挡块(p2607 = 0): 一旦检测到二进制互联输入 p2595 上发出的信号,便立即和外部零脉冲同步。驱动沿着 p2604 给定的方向加速到参数 p2608 中设定的速度。驱动和第一个外部零脉冲(p0494 或 p0495)同步 <sup>1</sup>。接着驱动以相同的速度继续运行,开始回参考点,参见步骤 3。

#### 说明

速度倍率此时无作用。

通过参数 p0494 或 p0495<sup>1</sup> (替代零脉冲输入端子)可以设置一个替代零脉冲, 并选择 相应的数字量输入。在缺省设置中,位置实际值增加时会取 0/1 上升沿;位置实际值下 降时会取 1/0 下降沿。替代零脉冲的脉冲沿可以通过参数 p0490 (测头或替代零脉冲取 反)取反。

1) 请注意["功能图和参数](#page-497-0) (页 [496\)](#page-497-0)"一章中的说明。

#### 第 3步:运行到参考点

如果驱动成功和参考零脉冲同步,便开始运行到参考点,参见步骤 2。一旦发现参考零脉冲, 驱动便加速到参数 p2611 中设置的参考点搜索速度。并运行一段参考点偏移(p2600),即零 脉冲和参考点之间的距离。

轴到达参考点后, 位置实际值/设定值会变为模拟量互联输入 p2598 (参考点坐标) 给定的 值;在缺省设置中,模拟量互联输入 p2598 已经连接到设置参数 p2599 上。轴随后回到参 考点,状态信号 r2684.11 (参考点已设置) 置位。

### 说明

速度倍率此时无作用。

如果制动行程大于参考点偏移,或者设置的参考点偏移需要轴反向,则在发现参考零脉冲后, 驱动首先停止,然后返回。

# 被动回参考点

被动回参考点用于补偿实际值采集的不精确性。可借此提升驱动侧的定位精度。

被动回参考点模式也称重新回参考点、位置监控,它由二进制互联输入 p2597 上发出的 1 信 号选中;可以在每种运行方式下使用,被当前生效的运行方式覆盖(JOG、运动程序段执行、 用于定位/设置的设定值直接给定)。不管是在增量式测量系统还是绝对式测量系统上,都 可以选择被动回参考点。

在被动回参考点中进行增量式定位时,可以选择是否要为运动位移设置补偿值(p2603)。

被动回参考点由二进制互联输入 p2595 上发出的 0/1 上升沿激活。p2595 上的信号必须在 整个回参考点过程中保持置位,否则会中断该过程。

状态位 r2684.1 (被动回参考点激活) 和二进制互联输入 p2509 (激活测头赋值) 相连, 它 激活了测头赋值。通过二进制互联输入 p2510(测头选择)和 p2511(测头脉冲沿赋值)可 以设置,此时需要使用的测头(1或2)以及使用的测量脉冲沿(0/1 或 1/0)。

测头脉冲通过参数 r2523 为模拟量互联输入 p2660 提供测量值。测量值的有效性经过 r2526.2 反馈给二进制互联输入 p2661(测量值有效的反馈)。

### 说明

对于被动回参考点的位置窗口,始终应满足以下规定: p2602 (大窗口) > p2601 (小窗口)。

有关"被动回参考点"功能的详细信息请见 SINAMICS S120/S150 参数手册中的功能图 3614。

接着会出现以下动作:

- 驱动还没有回参考点时,状态位 r2684.11 置为 1。
- 驱动已经回参考点,此时状态位 r2684.11 不会因被动回参考点的开始而复位。
- 驱动已经回参考点,而位置差值小于小窗口(p2601),则保留旧的位置实际值。
- 驱动已经回参考点,而位置差值大于大窗口(p2602),则输出报警 A07489 "参考点补偿超 出窗口 2",状态位 r2684.3(压力标记超出窗口 2) 置位。此时不会执行位置实际值的补 偿。
- 驱动已经回参考点,而位置差值大于小窗口(p2601)而小于大窗口(p2602),则补偿位置 实际值。

### 说明

被动回参考点会被主动运行方式叠加,其不是一种主动运行方式。 和主动回参考点相比,它不会影响加工过程。 在缺省设置中,被动回参考点会使用测头赋值,它由选择测头(p2510)和选择脉冲沿赋值 (p2511)激活;缺省设置中始终为测头 1,脉冲沿赋值为 0/1 上升沿。

# 数据组切换的说明

通过 DDS 驱动数据组切换功能可以在电机数据组(MDS, p0186)和编码器数据组(EDS, p0187~p0189)之间切换。下表说明了参考位(r2684.11)或绝对值编码器的校准状态 (p2507) 何时复位。

在以下情况下进行 DDS 切换时,当前位置实际值失效(p2521 = 0),参考点(r2684.11 = 0)复 位:

- 用于位置控制的 EDS 改变。
- 编码器分配改变(p2502)。
- 机械运动比改变(p2503...p2506)。

如果机械运动比改变(p2503 ... p2506),而仍在位置控制中选择了同一个绝对值编码器,则 还会复位校准状态(p2507)。

此外,在运行状态中会输出一条故障信息(F07494)。

下表给出了几个数据组切换的示例。输出数据组始终是 DDS0。

表格 8-7 DDS 切换, 没有负载齿轮箱位置跟踪

| <b>DDS</b>        | 0                |                  | $\overline{2}$   | 3                | 4                | 5                | 6                |                  |
|-------------------|------------------|------------------|------------------|------------------|------------------|------------------|------------------|------------------|
| p0186 (MDS)       | 0                | 0                | $\mathbf 0$      | 0                | 0                |                  | 2                | 3                |
| p0187 (编码器 1)     | EDS <sub>0</sub> | EDS <sub>0</sub> | EDS <sub>0</sub> | EDS <sub>0</sub> | EDS <sub>0</sub> | EDS4             | EDS <sub>5</sub> | ED <sub>S0</sub> |
| p0188 (编码器 2)     | EDS <sub>1</sub> | EDS <sub>1</sub> | EDS <sub>1</sub> | EDS <sub>1</sub> | EDS3             | EDS <sub>1</sub> | EDS <sub>6</sub> | EDS1             |
| p0189 (编码器 3)     | EDS <sub>2</sub> | EDS <sub>2</sub> | EDS <sub>2</sub> | EDS <sub>2</sub> | EDS <sub>2</sub> | EDS <sub>2</sub> | EDS7             | EDS <sub>2</sub> |
| p2502 (用于位置控制     | 编码器              | 编码器              | 编码器 1            | 编码器              | 编码器              | 编码器              | 编码器              | 编码器              |
| 的编码器)             | $\mathbf{I}$     | $\mathbf{I}$     |                  | $\mathbf{r}$     | $-2$             | $\mathbf{I}$     | $\_1$            | $\mathbf{I}$     |
| 机械特性: p2504/      | A                | A                | B                | A                | A                | A                | D                | A                |
| p2505/p2506/p2503 |                  |                  |                  |                  |                  |                  |                  |                  |
| "A"、"B"、"C"和"D"   |                  |                  |                  |                  |                  |                  |                  |                  |
| 表示不同的机械特性。        |                  |                  |                  |                  |                  |                  |                  |                  |

<span id="page-497-0"></span>功能模块

8.9 基本定位器

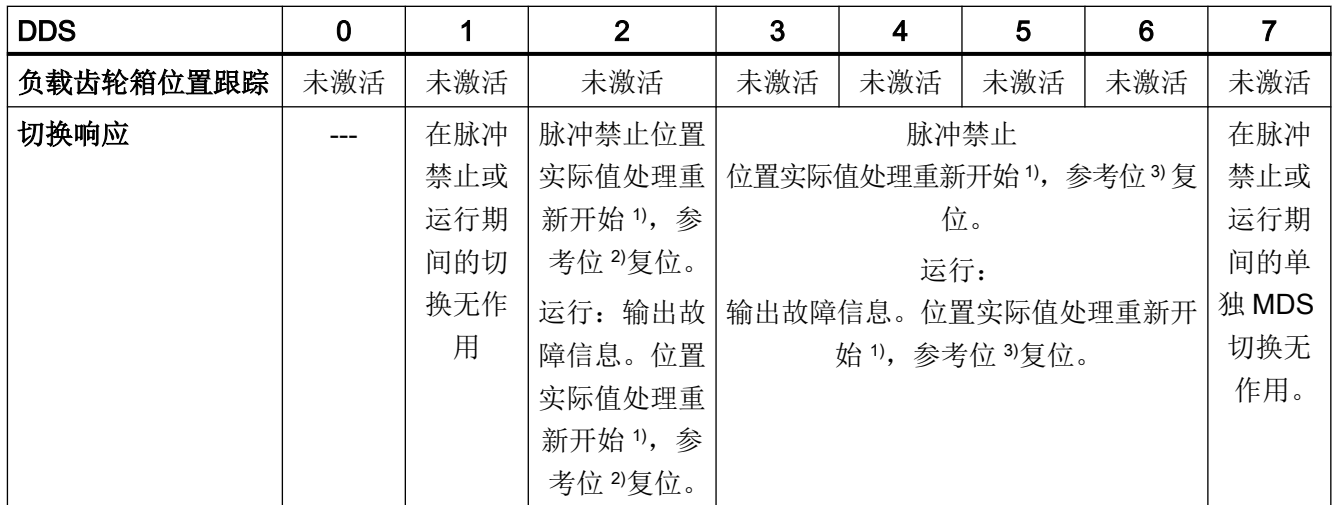

1) "重新开始"表示:对于绝对值编码器会重新读取绝对值,对于增量编码器则会像上电后一样进行重启。

2) 在增量编码器中会复位 r2684.11("参考点已设置"), 对于绝对值编码器还会额外复位校准状态(p2507)。

3 在增量编码器中会复位 r2684.11 ("参考点已设置"), 对于绝对值编码器不会额外复位校准状态(p2507), 因为 EDS 不是原始数据组。

# 8.9.4.1 功能图和参数

# 功能图(参见 SINAMICS S120/S150 参数手册)

- 3612 EPOS 参考/回参考点运行方式 (r0108.4 = 1) (p2597 = 0 信号)
- 3614 EPOS 被动回参考点模式 (r0108.4=1) (p2597 = 1 信号)

# 重要参数一览(参见 SINAMICS S120/S150 参数手册)

- p0494[0...n] 替代零脉冲输入端子 1)
- p0495 替代零脉冲输入端子 1)
- p2596 BI:EPOS 设置参考点
- p2597 BI:EPOS 回参考点模式选择
- p2598[0...3] CI: EPOS 参考点坐标信号源
- p2599 CO:EPOS 参考点坐标值

● p2600 FPOS 回参考点, 参考点偏移

1) 参数 p0494 的含义对应参数 p0495。此外参数 p0494 还具有针对编码器数据组的相关性, 例如可在数据组转换时用于换向加工头。

# 8.9.5 每转多个零脉冲时回参考点

使用减速齿轮箱或测量齿轮箱时,驱动会在每转中检测到多个零脉冲。 在此状况下可通过 一个附加的 BERO 信号选择正确的零脉冲。

# 示例(使用减速齿轮箱)

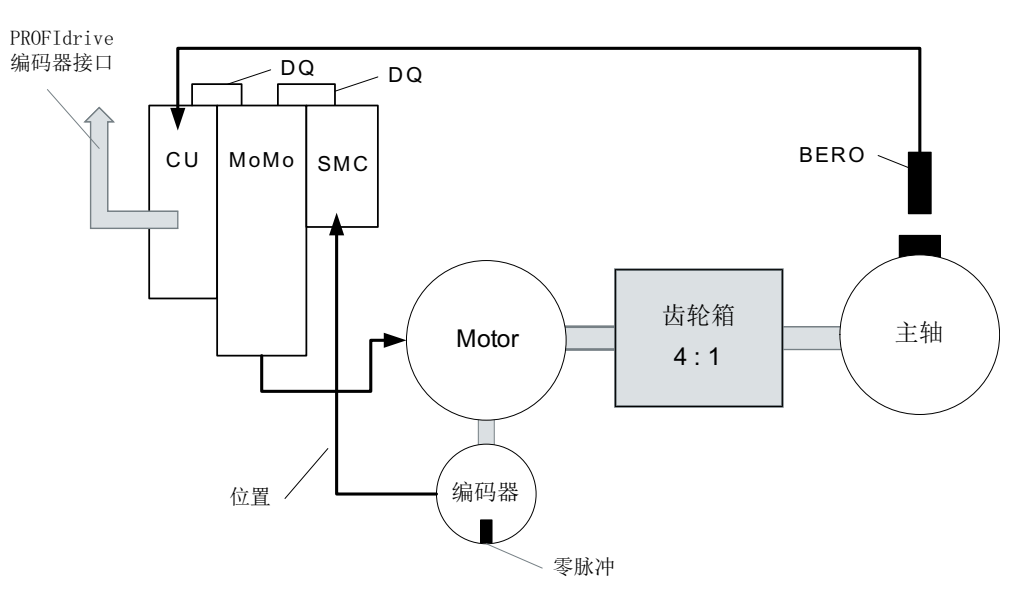

图 8-19 电机和主轴间存在齿轮箱的结构

此图显示了在每转有多个零脉冲的情况下回参考点,以及通过一个 BERO 信号选择正确零 脉冲的应用示例。

在电机和负载(主轴)间使用减速齿轮箱时,驱动会在每次负载机械旋转中检测到多次电机 旋转,从而检测到多个编码器零脉冲。

上位控制系统/位置闭环控制在回参考点时要求编码器零脉冲和机械轴(负载/主轴)之间的 基准具备唯一性,因此通过一个 BERO 信号选择"正确的"零脉冲。

# 示例(使用测量齿轮箱)

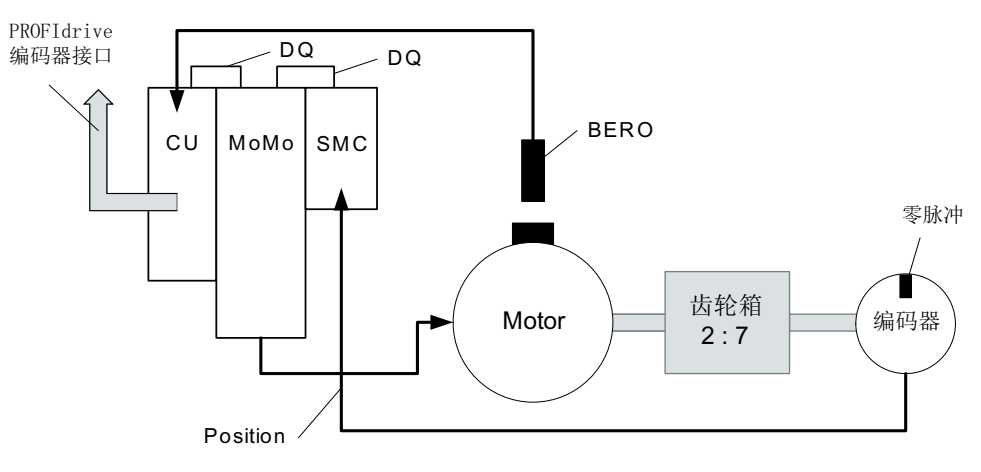

图 8-20 电机和编码器间的测量齿轮箱

此图显示了在每转有多个零脉冲的情况下回参考点,并且在电机/主轴和编码器之间采用测 量齿轮箱时的应用示例。

在电机/负载的每转内会通过测量齿轮箱显示多个编码器零脉冲,因此也需要通过 BERO 信 号选择正确的零脉冲并将其用于回参考点。

# 前提条件

- 相应零脉冲的位置应确保与 BERO 信号通断位置的距离最短。
- 安装 BERO 时须满足相应前提条件。
- 优先采用的机械安装 BERO 信号会覆盖零脉冲,因为在此状况下零脉冲的选择取决于旋转方向。
- 为了在较高的转速下也能精确确定 BERO 位置(与编码器参考位置关联), 必须将其连 接至控制单元的快速输入。

# BERO 信号分析

可对 BERO 信号的上升沿或下降沿进行分析:

- 上升沿(出厂设置) 在进行 BERO 信号上升沿分析的回参考点运行中,编码器接口会在识别出 BERO 信号上 升沿后提供相应参考脉冲的位置。若 BERO 的机械配置使得 BERO 信号覆盖了整个编码 器零脉冲宽度,则在两个运行方向上均可确保识别出所需的编码器零脉冲。
- 下降沿 在进行 BERO 信号下降沿分析的回参考点运行中,会对离开 BERO 信号后的下一个参考 脉冲进行同步。

### 设置回参考点

执行以下步骤,对存在多个零脉冲时的回参考点运行进行参数:

- 1. 通过参数 p0493 定义用于连接 BERO 的快速数字量输入。
- 2. 将参数 p0490 的对应位置 1 。 信号取反用于通过 BERO 信号的下降沿进行分析。

#### 回参考点过程

回参考点过程如下:

- 1. 控制单元通过 PROFIdrive 编码器接口接收参考脉冲搜索任务。
- 2. 参照参数设置,控制单元会根据 BERO 信号对零脉冲进行设置。
- 3. 控制单元通过 PROFIdrive 编码器接口提供(必要时为经过补偿的)零脉冲位置作为参考脉冲。

#### 说明

在转速较高或 BERO 与 之后的零脉冲距离较小的情况下,所检测到的有可能不是所需的下 一个零脉冲,而是再下一个。若零脉冲距离已知,在此状况下会对所计算出的位置进行相应 补偿。

在使用测量齿轮箱时,零脉冲位置取决于电机旋转。在此状况下同样会执行补偿,并且对于 每次电机旋转会推算回距离(BERO信号 ↔ 零脉冲)最小的零脉冲位置。

# 重要参数一览(参见 SINAMICS S120/S150 参数手册)

- p0488 测头 1 输入端子
- p0489 测头 2 输入端子
- p0493 选择零脉冲输入端
- p0495 替代零脉冲输入端
- p0580 测头输入端

- p0680[0...7] 中央测头输入端
- p2517[0...2] LR 直接测头 1
- p2518[0...2] LR 直接测头 2

# 8.9.6 EPOS 下的安全回参考点

# 带安全回参考点的简单定位

某些安全功能(例如 SLP、SP)需要安全回参考点。 若驱动上 EPOS 有效, 则在通过 EPOS 回参考点时也将绝对位置自动传输至 Safety Integrated 功能。

仅在参数设置了需要绝对值的安全功能时, Safety Integrated 功能才对绝对位置进行分析。 下面是几个负载侧位置计算示例,其取决于不同的编码器安装方式和轴类型。

### 示例 1:

Safety Integrated 扩展功能监控旋转负载。 EPOS 和 Safety Integrated 扩展功能使用电机 上的同一个旋转编码器。 旋转负载通过齿轮箱与电机耦合。 计算主轴的转速/位置值。

- p2506 = 360000 => 360000LU 的位置 (r2521) 对应 360° (r9708)
- p2506 = 10000 => 10000LU 的位置 (r2521) 对应 360° (r9708)

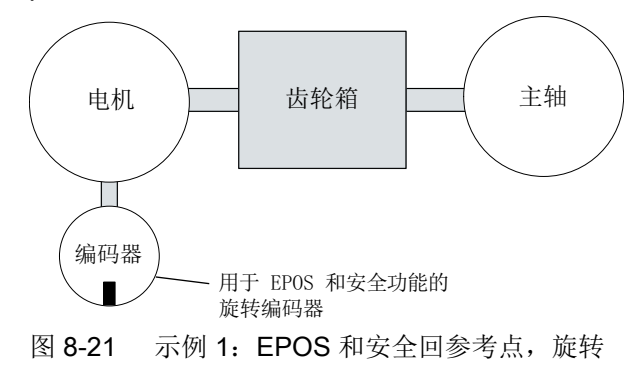

必须在 p9521/p9522 (用于 Safety Integrated 扩展功能) 和 p2504/p2505 (用于 EPOS) 中设置所使用的齿轮箱的传动比。若需将齿轮箱传动比设置为"电机 2 转对应负载 1 转", 请设置 p9521 = 1、p9522 = 2、p2504 = 2 和 p2505 = 1。

### 示例 2:

Safety Integrated 扩展功能通过旋转电机编码器监控线性轴。 EPOS 回参考点通过线性标度进行。

- p2503 = 100000 => 100000LU 的位置 (r2521) 对应 10 mm (r9708)
- p2503 = 10000 => 10000LU 的位置 (r2521) 对应 10 mm (r9708)

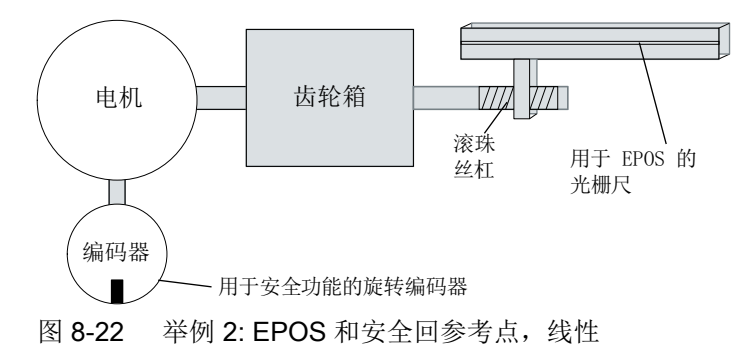

Safety Integrated 扩展功能使用旋转电机编码器。齿轮箱通过 p9521/p9522 进行参数设置。 主轴间距以 p9520 设置。 EPOS 直接使用负载侧的线性标度来计算负载侧绝对位置。 此示 例中的 EPOS 无需考虑齿轮箱传动比和主轴间距。

## 示例 3:

Safety Integrated 扩展功能通过旋转电机编码器监控线性轴。 EPOS 通过同一个旋转电机 编码器回参考点。

- p2506 = 10000,p9520 = 5 mm/rev => 10000LU 的位置(r2521)对应 5 mm(r9708)
- p2506 = 5000,p9520 = 5 mm/rev => 10000LU 的位置(r2521)对应 10 mm(r9708)

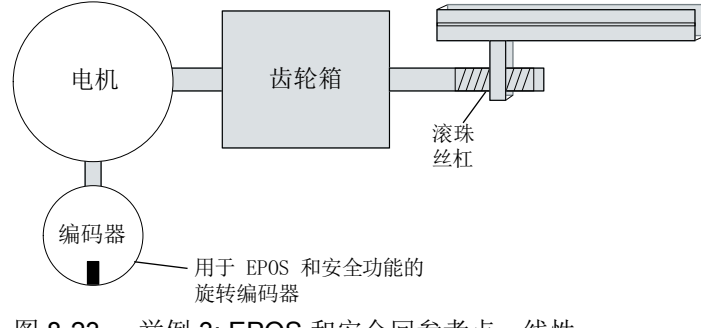

图 8-23 举例 3: EPOS 和安全回参考点, 线性

参数 p9520 中设置的主轴间距从旋转运动换算为线性运动。 EPOS 不考虑主轴间距, 而是 在 p2506 中以负载转数定义 LU。 负载转数以滚珠轴承主轴的运动为基准,即齿轮箱后的 运动。 必须在 p9521/p9522 (用于 Safety Integrated 扩展功能)和 p2504/p2505 (用于 EPOS)中设置所使用的齿轮箱的传动比。若需将齿轮箱传动比设置为"电机 4 转对应负载 3 转",请设置:

- $\bullet$  p9521 = 3
- $\bullet$  p9522 = 4

- $p2504 = 4$
- $\bullet$  p2505 = 3

# Safety Integrated 扩展功能下的被动回参考点

被动回参考点时常用于补偿实际值采集的不精确性,从而优化负载侧的定位精度。 Safety Integrated 扩展功能的精度需求较闭环控制要低。 不需要为 Safety Integrated 扩展功能进 行循环校准。

首个激活信号会触发回参考点。 若在下一个开关信号处识别出已达到"回到参考点"状态, 则不会向 Safety Integrated 功能传输新参考位置。

# 8.9.7 运行程序段

驱动系统中最多可以保存 64 个不同的运动任务。最大数量可以由参数 p2615 设置。在以下 情况下,程序段切换时所有描述一个运动任务的参数都生效:

- 通过二进制互联输入 p2625 ~ p2630 (程序段选择, 位 0...5) 以二进制代码选择了运动 程序段编号, 并通过 p2631 (Bl: EPOS 激活运动任务) 上的信号激活。
- 在运动任务后切换了程序段。
- 触发了外部程序段切换 p2632。

# 参数组

运动程序段由具有固定结构的参数组设置:

- 运动程序段编号(p2616[0...63]) 每个运动程序段必须具有一个对应的编号。该编号决定了程序段的执行顺序。编号为"-1" 的程序段被省略,以便为其他程序段留出位置。
- 任务(p2621[0...63]) 1:POSITIONING 2:FIXED STOP 3:ENDLESS\_POS 4:ENDLESS\_NEG 5:WAITING 6:GOTO 7:SET\_O 8:RESET\_O 9:JERK
功能模块

8.9 基本定位器

- 运动参数
	- 目标位置或运动距离(p2617[0...63])
	- 速度(p2618[0...63])
	- 加速度倍率(p2619[0...63])
	- 减速度倍率(p2620[0...63])

● 任务模式(p2623[0...63])

运动任务的执行模式可以由参数 p2623 (任务模式)设置。

- 值 = 0000 cccc bbbb aaaa
- aaaa:标识

000x → 显示/隐藏程序段(x = 0: 显示, x = 1: 隐藏)

隐藏的程序段不能通过二进制互联输入 p2625 至 p2630 以二进制代码来选择,如果 一定要选择,则发出报警。

– bbbb:继续条件

0000,END:p2631 上的 0/1 上升沿

0001,CONTINUE\_WITH\_STOP:

在继续执行程序段前,首先精确逼近程序段中设定的位置:驱动减速停止和并执行定 位窗口监控。

0010, CONTINUE ON-THE-FLY:

一旦达到当前程序段中的制动动作点,会立即切换到下一个程序段中;在需要换向时, 首先在定位窗口中停止,然后才切换程序段。

# 0011, CONTINUE\_EXTERNAL:

和"CONTINUE ON-THE-FLY"类似,但在到达制动动作点前,可以通过一个 0/1 上升 沿立即切换程序段。p2632 = 1 时,该 0/1 上升沿可以由二进制互联输入 p2633 触发; p2632 = 0 时,可以由测头输入 p2661 触发,该测头输入和功能模块"位置控制"的 参数 r2526.2 相连。由测头采集的位置可以用作相对定位中精确的输出位置。如果没 有触发"外部程序段切换",则程序段在制动动作点上切换。

### 0100, CONTINUE\_EXTERNAL\_WAIT

在整个运动阶段,都可以通过控制信号"外部程序段切换"立即切换到下一个任务。 如果没有触发"外部程序段切换",则轴停止在设定的目标位置上,直到给出信号。 和 CONTINUE EXTERNAL 不同的是, 此时轴会在目标位置上等待信号, 而在 CONTINUE\_EXTERNAL 中,如果没有触发"外部程序段切换",程序段会立即在制

动动作点上切换。

# 0101, CONTINUE\_EXTERNAL\_ALARM

和"CONTINUE\_EXTERNAL\_WAIT"类似,但如果在驱动停止前还没有触发"外部程 序段切换",则输出报警 A07463"运动程序段 x 中没有请求外部切换"。该报警可以 转变为一个带停止响应的故障,以便在没有给出控制信号时中断程序段执行。

– cccc:定位模式

它确定了 POSITIONING 任务(p2621 = 1) 中驱动逼近设定位置的方式。 0000, ABSOLUTE:: 逼近 p2617 中设定的位置 0001, RELATIVE: 轴移动 p2617 中设定的距离。 0010, ABS\_POS: 只用于带模态补偿的回转轴!正向逼近 p2617 中设定的位置。 0011, ABS\_NEG: 只用于带模态补偿的回转轴!负向逼近 p2617 中设定的位置。

● 任务参数 (不同指令, 不同含义) (p2622[0...63])

# 暂停和拒绝执行任务

暂停由 p2640 给出的 0 信号激活。暂停激活后, 驱动以设置的减速度(p2620 或 p2645)减 速停机。

当前的运动任务可以由 p2641 上给出的 0 信号拒绝。拒绝后,驱动以最大减速度(p2573)减 速停机。

只有在运行方式"运动程序段"和"设定值直接给定/MDI"中, "暂停"和"拒绝执行任务" 功能才生效。

# POSITIONING

POSITIONING 任务可以激活一段轴运行。其中会应用以下参数:

- p2616[x] 程序段编号
- p2617[x] 位置
- p2618[x] 速度
- p2619[x] 加速度倍率
- p2620[x] 减速度倍率
- p2623[x] 任务模式

直到到达目标位置,该任务才执行完毕。如果在激活该任务时,驱动已经处于目标位置,则 在程序段切换条件 CONTINUE ON-THE-FLY 或 CONTINUE EXTERNAL 下, 会切换到同 一个插补周期中的下一个任务。在 CONTINUE\_WITH\_STOP 条件下,会切换到下一个插补 周期中的下一个程序段。而在 CONTINUE\_EXTERNAL\_ALARM 条件下,会立即输出一条 报警信息。

# 固定挡块

FIXED STOP 任务可以激活转矩降低的固定停止点运行。

以下参数生效:

- p2616[x] 程序段编号
- p2617[x] 位置
- p2618[x] 速度
- p2619[x] 加速度倍率
- p2620[x] 减速度倍率

- p2623[x] 任务模式
- p2622[x] 任务参数: 旋转电机上为夹紧转矩 [0.01 Nm]; 直线电机上为夹紧力 [1 N]。 此处允许的继续条件有: END、CONTINUE WITH STOP、CONTINUE EXTERNAL 和 CONTINUE\_EXTERNAL\_WAIT。

# ENDLESS POS, ENDLESS NEG

该任务可以使驱动加速到设定速度上,直到:

- 达到软限位开关
- 发出限位挡块信号
- 达到运动范围极限
- 运动过程被控制信号"无暂停/暂停"(p2640)中断
- 运动过程被控制信号"拒绝/不拒绝执行任务"(p2641)中断
- 在相应的继续条件下触发了"外部程序段切换"。

其中会应用以下参数:

- p2616[x] 程序段编号
- p2618[x] 速度
- p2619[x] 加速度倍率
- p2623[x] 任务模式

该任务中允许所有的继续条件。

# **JERK**

JERK 仟务可以激活急动限制(指令参数 = 1)或取消该限制(仟务参数 = 0)。此时二讲 制互联输入 p2575 "急动限制激活"上的信号应为零。p2574 中设置的值用作急动极限值。 不管 JERK 前的任务设置了怎样的继续条件,此时总是执行准停。 其中会应用以下参数:

- p2616[x] 程序段编号
- p2622[x] 任务参数 = 0 或 1

该任务中允许所有的继续条件。

功能模块

# 8.9 基本定位器

### WAITING

WAITING 任务可以设置执行下一个任务前需要经过的等待时间。

其中会应用以下参数:

- p2616[x] 程序段编号
- p2622[x] 任务参数 = 以 ms 为单位的等待时间 ≥ 0 ms
- p2623[x] 任务模式

等待时间以 ms 为单位输入, 但却会在内部取整为插补周期 p0115[5] 的整数倍值。最小的 等待时间为一个插补周期,即: 在设置了一个小于插补周期的等待时间时,该时间会变为插 补周期。

示例:

等待时间:9 ms 插补周期:4 ms 生效的等待时间:12 ms

不管为等待前的任务设置了怎样的继续条件,在等待时间前总是执行准停。等待可以由"外 部程序段切换"执行。

此处允许的继续条件有:END、CONTINUE\_WITH\_STOP、CONTINUE\_EXTERNAL、 CONTINUE\_EXTERNAL\_WAIT 和 CONTINUE\_EXTERNAL\_ALARM。如果在等待时间届 满后还没有给出"外部程序段切换"信号,则输出故障信息。

# GOTO

GOTO 任务可以在一系列运动任务内执行跳转。作为任务参数,必须设定待跳转的程序段 的编号。其中不允许任何继续条件。如果没有带该编号的程序段,会输出报警 A07468"运动 程序段 x 中的跳转目标不存在", 该程序段被标为"不一致"。

其中会应用以下参数:

- p2616[x] 程序段编号
- p2622[x] 任务参数 = 下一个运动程序段编号

在一个插补周期内,可以执行 SET O、RESET O 和 GOTO 中任意 2 个任务,并启动下一 个任务 POSITIONING 或 WAITING。

# SET\_O, RESET\_O

SET O 或 RESET O 任务可以同时最多置位或复位 2 个二进制信号(输出 1 或 2)。输出 的编号(1或2)由任务参数以位编码设定。

其中会应用以下参数:

- p2616[x] 程序段编号
- p2622[x] 任务参数 = 位编码输出: 0x1:输出 1 0x2:输出 2 0x3:输出 1 + 2

此处允许的继续条件有: END、CONTINUE\_ON-THE-FLY、CONTINUE\_WITH\_STOP 和 CONTINUE\_EXTERNAL\_WAIT。

可将二进制信号指定给数字量输出:

- r2683.10 ≙ 输出 1
- r2683.11 ≙ 输出 2

在一个插补周期内,可以执行 SET\_O、RESET\_O 和 GOTO 中任意 2 个任务,并启动下一 个任务 POSITIONING 或 WAITING。

# 功能图(参见 SINAMICS S120/S150 参数手册)

● 3616 EPOS- 运动程序段运行方式 (r0108.4=1)

# 重要参数一览(参见 SINAMICS S120/S150 参数手册)

- p2616[0...n] EPOS 运动程序段编号
- p2617[0...n] EPOS 运动程序段位置
- p2618[0...n] EPOS 运动程序段速度
- p2619[0...n] EPOS 运动程序段加速度倍率
- p2620[0...n] EPOS 运动程序段减速度倍率
- p2621[0...n] EPOS 运动程序段仟务
- p2622[0...n] EPOS 运动程序段任务参数
- p2623[0...n] EPOS 运动程序段任务模式
- p2625...p2630 BI:EPOS 运行程序段选择位 0 ... 5

# 8.9.8 运行到固定停止点

"运行到固定停止点"可以以设定的转矩将套筒顶到工件上。这样便可以安全夹紧工件。在 运动任务(p2622)中可以设置夹紧转矩。可以为固定点设置一个监控窗口,防止在驱动离开 固定点停止后超出该范围运行。

在定位运行中,如果执行的运动程序段带 FIXED STOP 指令,则开始运行到固定停止点。在 该程序段中,除了设定动态参数如位置、速度、加速度倍率和减速度倍率外,还可以设定所 需的夹紧转矩,即任务参数 p2622。轴从初始位置出发,以设定的速度逼近目标位置。固定 停止点即工件必须位于轴的初始位置和制动动作点之间, 即: 目标位置必须在工件中。

设置的转矩限制一开始就生效,即运行到固定点的过程中也采用被降低的转矩。此外,设置 的加速度/减速度倍率和当前速度倍率也生效。但在该过程中,位置控制器中的动态跟随误 差补偿监控(p2546)失效。一旦驱动向固定停止点运行或位于固定停止点上,状态位 r2683.14 "运行到固定停止点生效"便置位。

# 到达固定停止点

一旦轴压住机械固定停止点,驱动中的闭环控制将增加转矩值继续移动此轴。该值将一直增 加到极限值,然后保持不变。根据二进制互联输入 p2637 (已到达固定停止点)的设置,状 态位 r2683.12(已到达固定停止点)会在以下情况下置位:

- 当跟随误差超出了参数 p2634 (固定停止点:最大滞后误差)中设置的值(p2637 = r2526.4)。
- 外部通过二进制互联输入 p2637 上的信号置位了 "己到达固定停止点" 状态(p2637 ≠ r2526.4)。

在运行到固定停止点任务中,夹紧转矩或夹紧力由程序段中的任务参数设置。旋转电机的单 位为: 0.01 Nm; 直线电机的单位为 1 N。模拟量互联输出 r2686[0] 和 r2686[1], 即转矩上 限和下限,将功能模块连接到基本系统的转矩限制上,这两个输出还和模拟量互联输入 p1528/p1529 相连, 即: 转矩上限和下限的比例系数。

在"运行到固定停止点"没有激活时,r2686[0] 以及 r2686[1] 被设为 100%。在"运行到固 定停止点"激活时,r2686[0] 以及 r2686[1] 会作为 p1522/p1523 的百分比值使用, 将转矩 降低到设定的夹紧转矩或夹紧力下。

在检测到固定停止点后 (p2637), 只要二进制互联输入 p2553 ("信息: 已到达固定停止 点")保持置位,驱动便保持"总转速设定值"(r2562)。转速闭环会根据存在的转速设定值 保持设定转矩。如需诊断,可通过模拟量互联输出 r2687 输出设定转矩。

固定停止点内达到了设定的夹紧转矩后,状态位 r2683.13 便置位。

一旦识别出"已到达固定停止点"状态,该任务便结束。程序段切换方式由任务设定决定。 驱动会停留在固定停止点上,直到执行下一个定位任务或进入 JOG 方式。在下一个

WAITING 任务中,夹紧转矩也生效。如果设置了继续条件 CONTINUE\_EXTERNAL\_WAIT, 驱动便一直停留在固定停止点上,直到外部给出一个继续执行的信号。

在驱动停留在固定停止点的期间,位置设定值会跟踪实际值,即两个数值相等。固定停止点 监控和控制器使能都生效。

#### 说明

驱动位于固定停止点上时,可以通过控制信号"设置参考点"使驱动回零。

如果轴到达固定停止点后, 脱离该位置且超出了为此设定的监控窗口 p2635, 则状态位 r2683.12 复位。同时转速设定值会设为 0,并输出故障信息 F07484"固定停止点超出监控窗 口",故障响应为 OFF3(紧急停止)。监控窗口可以由参数 p2635 设定。此时可以设置 正向或负向的监控窗口,但必须设置合适,确保一旦轴脱离固定停止点,便输出故障。

# 未到达固定停止点

如果直到制动动作点都没有检测到"已到达固定停止点",则输出故障信息 F07485"未到达 固定停止点",故障响应为 OFF1;并取消转矩限制,驱动中断程序段执行。

### 说明

该故障可改为报警,以便驱动继续以设定的程序段切换条件运行(参见 SINAMICS S120 Startdrive 调试手册中的"显示信息设计")。 目标位置必须是工件中足够深的位置。

# 中断"运行到固定停止点"

"运行到固定停止点"可以由二进制互联输入 p2640 上的信号"暂停"中断或继续。程序段 执行可以由二进制互联输入 p2641 上的信号"拒绝执行任务"中断, 或因取消控制器使能 而中断。在这两种情况下,驱动都被制动。

"运动到固定停止点"被中断后,会采取措施避免在即将到达固定停止点时出现任何损坏; "即将到达"指设定值已经越过固定停止点,但还在固定停止点检测的阈值内。为此在驱动 停止后,位置设定值会跟踪实际值,即两值相等。一旦达到固定停止点,即使给出中断信号, 驱动也停留在固定停止点上。进入 JOG 模式或选择一个新的运动任务,可以使驱动离开固 定停止点。

# 说明

只有驱动停留在固定停止点上时,固定停止点监控窗口(p2635)才生效;驱动离开后,便失效。

# 垂直轴

# 说明

在伺服控制模式的垂直轴上,可以为转矩极限给定一个偏移值(p1532),参见章[节"垂直轴"](#page-192-0) (页 [191](#page-192-0))。

在转矩极限 p1522 和 p1523 不对称而运行到固定停止点时,应考虑参数 r2686 和 r2687 中 的自重。

例如: 轴上悬挂了一个负载,设定了 p1522 = +1000 Nm, p1523 = -200 Nm 时, 据此便推 导出一个 400 Nm (p1522 - p1523)的自重。如果现在设定了 400 Nm 的夹紧转矩,在运行 到固定停止点激活时, r2686[0] 会设为 80%, r2686[1] 设为 0 %; r2687 设为 800 Nm。

### 功能图(参见 SINAMICS S120/S150 参数手册)

- 3616 EPOS- 运动程序段运行方式 (r0108.4=1)
- 3617 EPOS 运行到固定停止点(r0108.4 = 1)
- 4025 位置控制 动态滞后量监控, 限位开关(r0108.3=1)

#### 重要参数一览(参见 SINAMICS S120/S150 参数手册)

- p1528[0...n] CI: 转矩上限/电动式运行转矩极限比例系数
- p1529[0...n] CI: 转矩下限/回馈式运行转矩极限比例系数
- p1545[0...n] BI:运行到固定停止点激活
- r2526.0...9 CO/BO:LR 状态字
- p2622[0...n] EPOS 运动程序段任务参数
- p2634[0...n] EPOS 运动到固定停止点,最大跟随误差
- p2635 EPOS 运动到固定停止点, 监控窗口
- p2637 BI:EPOS "已到达固定停止点"
- p2638 BI:EPOS 固定停止点超出监控窗口
- r2683.0…14 CO/BO:EPOS 状态字 1
- r2686[0...1] CO:EPOS 转矩限制生效
- r2686[0...1] CO:EPOS 力限制生效 (直线电机)

# 8.9.9 设定值直接给定(MDI)

使用"设定值直接给定"功能,可以通过直接给定设定值(例如:通过 PLC 过程数据)进 行绝对或相对定位,或在位置环中调整。

此外,还可以在运行期间控制运动参数,即迅速传输设定值,并可以在"定位"和"调整" 模式之间迅速切换。 即使轴没有回参考点,也可以在"调整"和"相对定位"模式中进行 "设定值直接给定"(MDI), 此时借助"被动回参考点"可以迅速同步并重新回零, 参见"被 动回参考点"章节。

p2647 = 1 时, "设定值直接给定"功能激活。 此时分 2 种模式执行, 即: "定位"(p2653 = 0)和"调整"(p2653 = 1)。

在"定位"模式中, p2648 = 1 时, 轴按照参数(位置、速度、加速度/减速度)实现绝对定 位;p2648 = 0 时,轴按照参数 p2690 实现相对定位。

在"调整"模式中,轴按照参数(速度、加速度和减速度)实现位置闭环控制。

可迅速在这两个模式之间切换。

连续传输激活时(p2649 = 1), MDI 参数的修改会立即生效。 否则只有在二进制互联输入 p2650 上发出上升沿后,数值的修改才生效。

# 说明

只有在自由报文设计 p0922 = 999 中,才可以设置连续传输 p2649 = 1。 设置了连续传输时, 不允许执行相对定位。

通过 p2651 和 p2652 可以设定定位方向。如果两个输入端状态相同, 在模态轴 (p2577 = 1) 的绝对定位 (p2648 = 1) 中, 轴会移动最短的距离。

驱动必须处于"运行"状态,才可以进行定位(r0002 = 0)。 可以采用以下方法启动定位:

- p2649 设为 1, p2647 给出上升沿
- p2649 设为 0; p2647 设为 1
	- p2650 给出上升沿
	- p2649 给出上升沿

设定值传输/设定值直接给定功能概览请见功能图 3620(参见 SINAMICS S120/S150 参数 手册)。

# 特性

- 选择设定值直接给定(p2647)
- 选择定位方式(p2648)

功能模块

8.9 基本定位器

- 选择方向(p2651, p2652)
- MDI 模式(p2653)
- 固定设定值
	- CO: 位置设定值(p2690)
	- CO: 速度设定值(p2691)
	- CO: 加速度倍率(p2692)
	- CO: 减速度倍率(p2693)
- 模拟量输入
	- CI: MDI 位置设定值(p2642)
	- CI: MDI 速度设定值(p2643)
	- CI: MDI 加速度倍率(p2644)
	- CI: MDI 加速度倍率(p2645)
	- CI: 速度倍率(p2646)
- 数据传输(p2649, p2650)

# 使用 PROFIdrive 报文 110 时的 MDI 模式

如果模拟量互联输入 p2654 上具有 <>0,例如:PROFIdrive 报文 110 和 r2059[11],则该 输入会在内部提供控制信号"选择定位方式"、"选择正向"、"选择负向"。 该输入上 的数值对应的参数如下:

- $xx0x = 40$  →  $p2648$
- $xx1x =$ 相对 -> p2648
- $\bullet$  xx2x = ABS\_POS -> p2648, p2651
- $xx3x = ABS_NEG -> p2648, p2652$

# 暂停和拒绝执行任务

暂停由 p2640 给出的 0 信号激活。暂停激活后, 驱动以设置的减速度(p2620 或 p2645)减 速停机。

当前的运动任务可以由 p2641 上给出的 0 信号拒绝。 拒绝后,驱动以最大减速度(p2573)减 速停机。

只有在运行方式"运动程序段"和"设定值直接给定/MDI"中,"暂停"和"拒绝执行任务" 功能才生效。

# 功能图(参见 SINAMICS S120/S150 参数手册)

- 3618 EPOS 设定值直接设定/MDI, 动态值运行方式(r0108.4=1)
- 3620 EPOS 设定值直接设定/MDI 运行方式(r0108.4=1)

# 重要参数一览(参见 SINAMICS S120/S150 参数手册)

- p2577 BI: EPOS 激活模态补偿
- p2642 CI: EPOS 设定值直接给定/MDI, 位置设定值
- p2643 CI: EPOS 设定值直接给定/MDI, 速度设定值
- p2644 CI: EPOS 设定值直接给定/MDI, 加速度倍率
- p2645 CI: EPOS 设定值直接给定/MDI, 减速度倍率
- p2648 BI: EPOS 设定值直接给定/MDI, 定位方式
- p2649 BI: EPOS 设定值直接给定/MDI, 数值传输方式选择
- p2650 BI: EPOS 设定值直接给定/MDI, 设定值传输由脉冲沿应答
- p2651 BI: EPOS 设定值直接给定/MDI, 选择正向
- p2652 BI: EPOS 设定值直接给定/MDI, 选择负向
- p2653 BI: EPOS 设定值直接给定/MDI, 选择 MDI 模式
- p2654 CI: EPOS 设定值直接给定/MDI, 模式匹配
- p2690 CO: EPOS 位置固定设定值
- p2691 CO: EPOS 速度固定设定值
- p2692 CO: EPOS 加速度倍率固定设定值
- p2693 CO: EPOS 减速度倍率固定设定值

# 8.9.10 JOG

通过参数 p2591 可以在增量式 JOG 和速度式 JOG 之间切换。

通过 JOG 信号 p2589 和 p2590 可以设定运行距离 p2587 或 p2588 和速度 p2585 和 p2586。 只有在 p2591 (增量式 JOG) 给出 1 信号时, 运行距离才生效。 p2591 = 0 时, 轴会按设定的速度移动到运行区域开始处或结束处。

"JOG"功能概览请见功能图 3610(参见 SINAMICS S120/S150 参数手册)。

# 特性

- JOG 信号(p2589, p2590)
- 速度(p2585, p2586)
- 增量(p2587, p2588, p2591)

# 功能图(参见 SINAMICS S120/S150 参数手册)

● 3610 EPOS- JOG 运行方式 (r0108.4=1)

# 重要参数一览(参见 SINAMICS S120/S150 参数手册)

- p2585 EPOS JOG 1 设定速度
- p2586 EPOS JOG 2 设定速度
- p2587 EPOS JOG 1 运行距离
- p2588 EPOS JOG 2 运行距离
- p2589 BI: EPOS JOG 1 信号源
- p2590 BI: EPOS JOG 2 信号源
- p2591 BI: EPOS 增量式 JOG

# 8.9.11 状态信号

下文说明了和定位模式相关的若干状态信号,

#### 跟踪运行生效(r2683.0)

该状态信号表明,跟踪运行已由二进制互联输入 p2655 或一条故障信息激活。 此时, 位置 设定值会跟踪实际值,即两值相等。

# 静态设定值(r2683.2)

状态信号"静态设定值"表明,设定速度为 0。由于跟随误差,实际速度可能不为零。 当 该状态字为 0 时,表明正在执行运动任务。

### 运动指令生效(r2684.15)

该状态信号表明一个运动指令当前生效。 所有的运行运动都可以看作运动指令, 包括 JOG、 调整等。 和状态信号"静态设定值"相反,在运动指令被速度倍率或暂停停止时,该状态 信号仍有效。

# 到达正向软限位开关(r2683.7)到达负向软限位开关(r2683.6)

这两个状态信号表明,已经达到或越过设置的负向运行极限 p2578/p2580 或正向运行极限 p2579/p2581。 两个信号都是 0 时, 表明驱动在运行范围极限内。

### 负向限位挡块生效(r2684.13)正向限位挡块生效(r2684.14)

这两个状态信号表明,已经达到或越过负向限位挡块 p2569 或正向限位挡块 p2570。 轴反 向离开挡块后,信号复位。

# 轴向前(r2683.4)轴向后(r2683.5)轴加速(r2684.4)轴减速(r2684.5)轴停止(r2199.0)

这些信号表明当前的运动状态。 当前转速值小于或等于 p2161 时, 状态信号"驱动停止" 置位,否则被删除。 在激活 JOG、回参考点或运行到固定停止点时,信号相应地置位。

# 限位开关信号 1 (r2683.8)限位开关信号 2 (r2683.9)

通过这些信号可以实现"电子限位开关"功能。 位置实际值大于 p2547 时,限位开关信号 1 为 0, 否则为 1。位置实际值大于 p2548 时,限位开关信号 2 为 0, 否则为 1。当驱动位于 限位开关位置之后,信号被删除。 这些信号由位置控制器触发。

#### 直接输出 1 (r2683.10)直接输出 2 (r2683.11)

如果一个数字量输出上设置了"直接输出 1"或"直接输出 2",该输出可由运动任务中的相 应指令置位(SET\_O)或复位(RESET\_O)。

#### 跟随误差在公差带中(r2684.8)

在轴的位置闭环控制中,可以借助一个模型根据当前速度和设置的 Kv 系数确定允许的跟随 误差。参数 p2546 用于定义一个动态跟随误差窗口, 即: 和计算出的值允许相差的范围。 该状态信号指出跟随误差是否在窗口内(状态 1)。

# 到达目标位置(r2684.10)

该状态信号表明,驱动达到了运动指令结束处的目标位置。 一旦驱动的实际位置进入定位 窗口 p2544, 该信号便置位;超出窗口, 信号复位。

在以下情况下该信号不会置位

- 二进制互联输入 p2554 "信息: 运动指令生效"给出 1 电平
- 二进制互联输入 p2551 "信息: 静态设定值"给出 0 电平

该状态信号保持置位,直到

● 二进制互联输入 p2551 "信息:静态设定值"给出 1 电平

# 参考点已设置(r2684.11)

一旦成功结束回参考点过程,该信号便置位。 在没有回参考点或开始回参考点时,该信号 被删除。

# 运动程序段已激活响应(r2684.12)

在"运动程序段"运行方式中,传输了一个新的运动任务或设定值时,上升沿会发出响应, 信号电平和二进制互联输入 p2631"激活运动任务"一样。 在"用于定位/调整的设定值直接 给定/MDI"运行方式中,传输了一个新的运动任务或设定值时,上升沿会发出响应。如果选 择了脉冲沿的传输方式,即二进制互联输入 p2649 为 0 信号, 则此时的信号电平和 p2650 一样。

# 速度限制生效(r2683.1)

如果当前设定速度在速度倍率的作用下超出最大速度 p2571, 设定速度会降低, 控制信号置 位。

# 8.10 主从调节型电源功能

# 8.10.1 工作原理

通过这种功能驱动可以带冗余电源运行。冗余运行只适用于电源模块、电机模块和控制单元。 在以下应用场合可以采用该功能:

- 提升装置,在紧急模式下设备仍需要继续运行,以便放下负载。
- 造纸机和轧钢机,在这些机器上线性驱动仍需要以降低的线性速度继续运行。
- 输油平台,一旦电源出现故障,仍需要继续输油,即完整的冗余运行。
- 为增大功率,带多个不同电源的设备。
- 供电系统或变压器上存在相位偏移、同一直流母线上存在电压差。

在主从电源运行中,每个电源模块都必须由一个单独的控制单元控制。另外还需要一个上级 控制器,例如 SIMATIC S7, 它可以通过 PROFIBUS 从-从通讯传送电流设定值, 或者通过 TM31 模块的模拟信号给出电流设定值。在电源模块选型合适时,一个电源模块失效后,整 个系统会继续运行,而不会降低功率。主机由控制系统选定,并具有 Va 电压控制(参数 p3513 = 0)、电流控制功能。从机直接从主机获得设定值,只具有电流控制功能(参数  $p3513 = 1$ 

电源侧需要通过隔离变压器实现安全电气隔离,以避免产生补偿电流。

电源模块可以通过一个直流开关与直流母线隔开。

# 8.10.2 基本结构

每个调节型电源模块(ALM)和一个控制单元(CU)、一个电压测量模块(VSM)通过 DRIVE-CLiQ 连接在一起,构成一条驱动支路。一个电机模块和一个机柜安装式编码器模块(SMC)或 外部编码器模块(SME)构成了一条驱动支路。一个控制单元控制整个驱动系统。

一旦其中一个的组件出现故障,最多只有该组件所在的支路失效。该故障情况可以通过可读 参数 r0863.0 作为信息传送给上位控制器。在上级控制器的用户程序中会对该故障加以分析 评估,并发送相应的信号给其余的电源模块。没有使用上级控制器时,也可以借助各个调节 型电源模块中的 DCC 图分析故障。

所有其他支路的功能完全正常,继续运行。

# 特性

- 主从运行只用于调节型电源模块。
- 一个主机,最多 3 个从机。
- 主机出现故障时,一个从机会变为主机。
- 一条电源支路失效时,其他电源模块会继续运行。
- 各个电源支路应和电网电气隔离,防止由于不同步的周期形成回路电流。
- 所有电源都汇入一条共用的 DC 母排,即 DC 直流母线。
- 由于 ALM 不能识别,直流母线是否被切断、直流母线熔断器是否熔断,为此必须装入其 他的监控部件,即:DC 开关的反馈或熔断器反馈触点。
- 上级控制系器通过 PROFIBUS/PROFINET 或模拟数据和 CU 以及 ALM 通讯。如果不需 要使用上位控制器, 则必须在硬件上连接控制信号, 例如: 通过 TM31。
- 不同功率的电源支路可以组合在一起。

# 拓扑结构

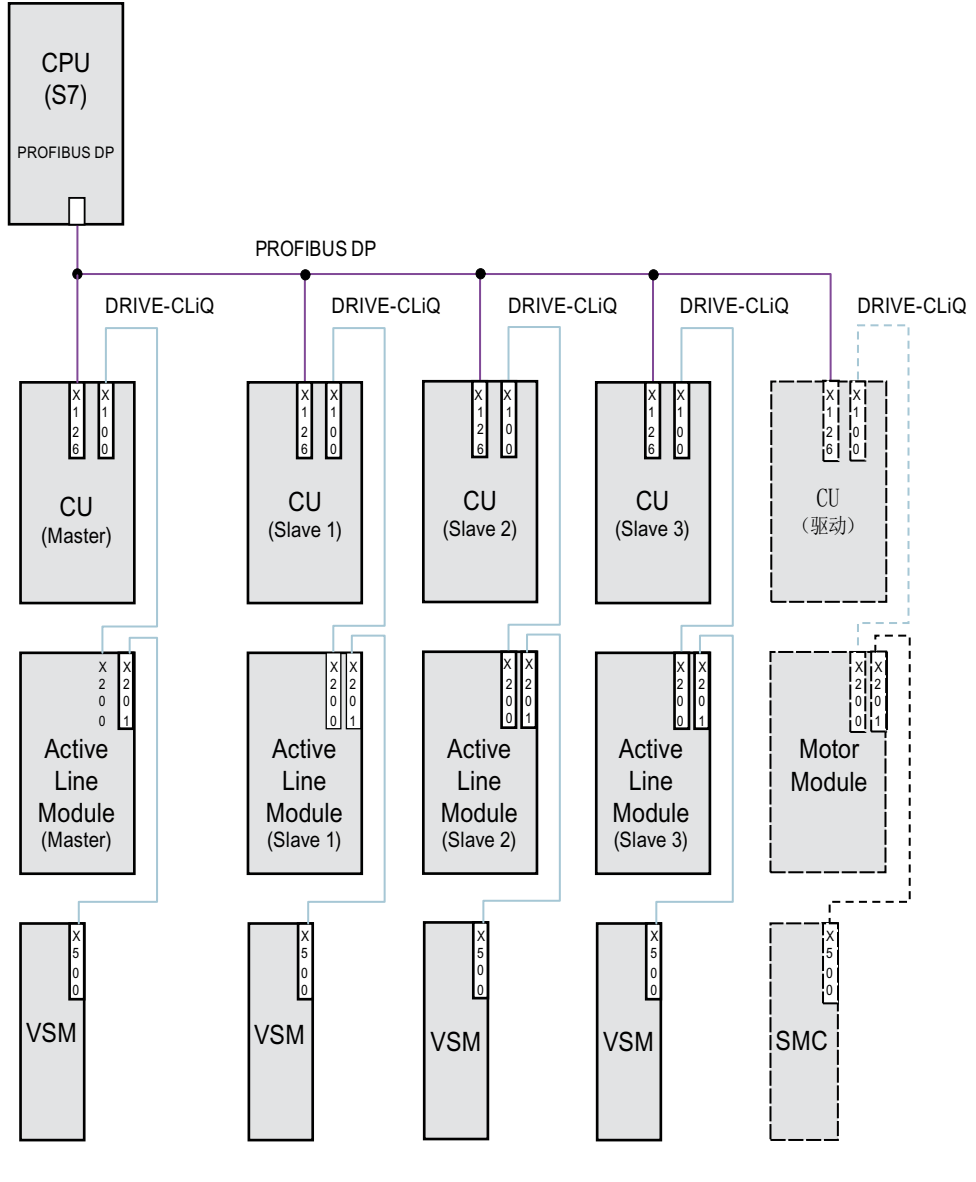

图 8-24 拓扑结构和 PROFIBUS 通讯网络:带冗余电源模块的主从运行,4 条电源支路 主从运行中最多可以采用 4 个 ALM。

# 电源模块的电气隔离

在上述结构中,除了 SINAMICS 组件外,还需要实现和电网的电气隔离,避免由于 ALM 不 同步的脉冲形成回路电流。

有 2 种电气隔离方案:

- 每条电源从机回路使用一个隔离变压器。隔离变压器的一次侧应和接地或不接地的电源 变压器连接在一起。二次侧不允许接地。
- 主机和从机回路各采用一个三绕组变压器。其中,只有一个绕组的星点允许接地,避免 通过接地形成其他的电气连接。

在采用这两种方案时应注意,每个 ALM (从机 1-3) 应使用单独的变压器。

# DC 开关

#### 说明

失效的电源模块在电网侧由电源接触器断开;在直流母线侧由 DC 开关断开。电源模块不允 许连接到已经充电的直流母线上。在切换到另一个电源支路前,直流母线必须放电。 只有当预充电回路中配备了 DC 开关时,才可以将电源模块连接到已经充电的直流母线上。

### 8.10.3 通讯类型

主从电源运行中需要 CU 之间相互通讯。 此时,有功电流设定值从主机传送到从机。 为优化 Vdc 控制(直流母线电压), 通讯时的时滞应尽可能短。

### PROFIBUS "从站-从站"通讯

数据直接在 CU 之间传送,无需绕过 DP 主站。 此时作为"节拍发生器"需要使用一个 PROFIBUS 主站, 即上级控制器, 例如: S7-CPU。 PROFIBUS 最小可设置的循环时间由 Profibus 主站的规格决定。

在 PROFIBUS 上应设置等时同步。 PROFIBUS 循环时间最大为 2 ms, 如果超出该时间, 可能会引起控制回路振荡。

为防止一个 CU 失效同时引起其他电源模块失效,必须锁定可能会输出的故障信息 F01946 "和 Publisher 的连接中断"。

在 p2101[0..19] 的某个参数中设置"1946",并设置 p2101[x] = 0, 便可以锁定故障信息 F01946。 这样"从站-从站"通讯中的某个节点失效时, 驱动不会停机。

主从电源运行中,通常应设置相同的电流控制器周期,特别是电源模块功率不同时。 PROFIBUS 节点或驱动的数量增加时,总线循环时间或电流控制器的采样时间也受影响。

### 通过模拟设定值进行通讯

除了总线通讯外,也可以在控制单元和端子模块 31 (TM31) 之间传送模拟设定值给定。 模 拟量输入输出的采样时间在出厂时为 4 ms, 参数为 p4099[1/2] TM31 输入输出采样时间。 该采样时间必须设为基本采样时间(r0110)的整数倍值。 在主从电源运行中,使用的电源模 块的电流控制器周期必须设置相同的最小分母。 模拟量输入输出的采样时间必须设为和电 流控制器周期相同的值, 例如: 250 µs。 这样从机便可以在第 2 个电流控制器周期中循环 接收模拟设定值。 此时时滞为一个电流控制器周期。

这种通讯类型的优点在于,通讯的设计不受总线和主站的影响。

缺点是需要额外的硬件(布线),并且每个 CU 都要配备一个 TM31。 而且 EMC 干扰也可 能增加。 在这种通讯类型下,上级控制器如 SIMATIC S7 不是必需的。 可以选择采用单个 CU 中的 DCC 图来实现控制。

# 8.10.4 功能说明

"主从运行"功能模块并不在上级控制器中实现。"主从运行"功能模块位于控制单元的固 件和电源中。"主从运行"功能模块的状态通过信号 r0108.19 = 1 显示。 在该功能模块内,V.c 控制组和电流设定值给定是由 ALM 控制回路的多路转接器执行的。

所有电源模块的设置必须确保,电源模块既可以用作主机,也可以用作从机。在电源模块运 行时,可以自由切换主机和从机,切换由上级控制器通过参数 p3513 执行。主机可以采用 Vdc 控制 (p3513 = 0) 和电流控制,而从机只能采用电流控制 (p3513 = 1)。由主机给定的有功电 流设定值 I <sub>有功(设定)</sub> 经过控制单元的通讯回路传送到从机。

如果在调节型电源模块(ALM)上为了补偿无功功率而使用了外部无功电流设定值,该值也必 须接入,以便传送给从机。主从运行的设定值只给出了有功电流。

在某个 ALM 失效后, 通电时请注意, 直流母线电容 Cdc 不能超出剩下的 ALM 的最大要求, 否则可能会使预充电电阻过载。

在运行中可修改参数 p3422 (C<sub>dc</sub> 电容)。这样在主从切换时便可以直接通过该参数调节控 制,而不再需要调节 V<sub>dc</sub> 控制器的比例增益(p3560)。修改参数 p3422 后,固件会自动重 新计算参数 p3560。

功能模块

# 8.10 主从调节型电源功能

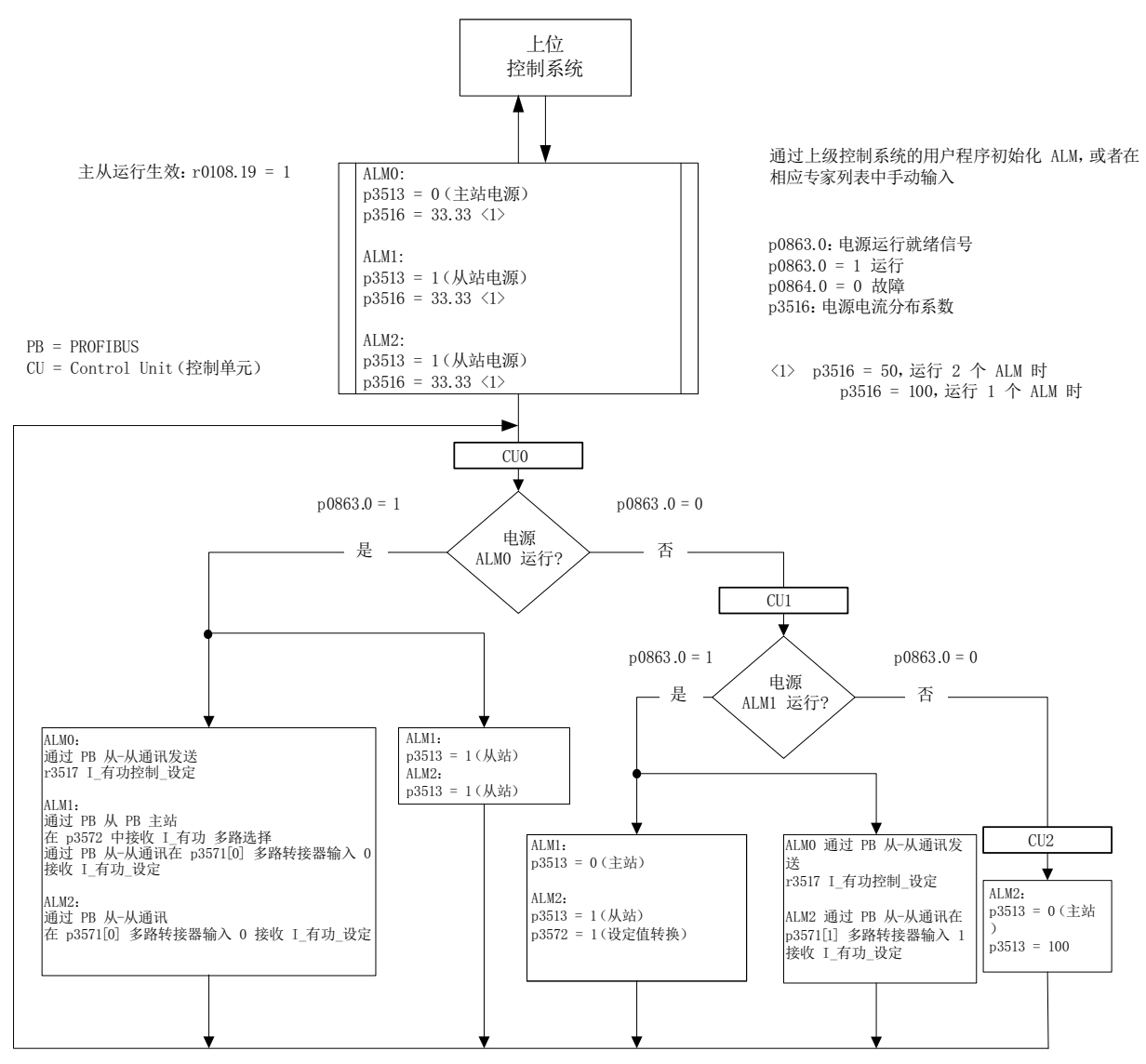

图 8-25 主从电源运行的框图, 3 个功率相同的 ALM, 通讯类型 PROFIBUS

# 功能图

功能模块"主从电源"的工作方式请见功能图 8940 和 8948 (参见 SINAMICS S120/S150 参数手册)。

#### 对功能图的解释

#### ● 电流设定值的连接:

参数 p3570 用于接入电流控制的设定值,即来自主机的有功电流设定值。主机和从机之 间的切换由上级控制器通过参数 p3513 实现: p3513 = 0 时为采用 Vdc 控制的主机, p3513 = 1 时为采用电流控制的从机;该参数可以在"运行就绪"状态下修改。

#### ● 电流设定值的选择:

电流设定值由一个带 4 个输入端的多路转接器(X0 … X3) (p3571.0 … p3571.3)、控制字 (XCS) (p3572) 选择。因此, 在主机失效时, 仍可以选择新的主机的电流设定值。

● 电流分布系数的选择

为了在负载比例不均衡的情况下避免直流母线电压控制器动态特性降低的状况,必须在 电源故障或电源激活时立即更新电流分布系数。

电流分布系数由当前有效的电源模块数量和额定数据计算得出。所有生效电源模块的电 流分布系数总和必须始终是 100 %。

可采用含 6 个输入端(X0 ... X5) (p3576.0...5) 的多路转接器通过控制字(XCS) (p3577)选择电流分布系数。

或者可在上级控制系统中计算新的电流分布系数,通过循环 PROFIBUS-PZD 报文发送, 并直接与模拟量互联输入"电源: 附加电流分布系数"(p3579)互联。

还有一种方案是通过参数 p3516 的非循环 PROFIBUS 参数写入任务对电流分布系数进 行更新。不过此时会存在时滞。

对于无多路转接器的方案,此系数可用于其他功能。

● V<sub>dc</sub> 控制带:

在主从电源运行中,如果直流母线的负载突然变化,例如:负载冲击或紧急停止,可能 会超出 V<sub>dc</sub> 极限值。因此通过 V<sub>dc</sub> 控制带对直流母线电压进行监控。通过 V<sub>dc</sub> 控制带可以 设定一个带回差的特定电压范围, 其中, 参数 p3574.0/1 用于设置 Vdc 电压带的上限和 下限;参数 p3574.2/3 用于设置电压上限和下限的回差。若直流母线电压离开此电压范 围,则会产生一个信号。通过分析此信号,从机从电流控制转换为电压控制。直流母线 电压重新回到该范围内时,从机再次切换至电流控制。此时 V<sub>sc</sub> 控制一直处于"待机" 状态并在必要的状况下被重新激活。

### 8.10.5 调试

### 电源识别和直流母线识别

在 Startdrive 中选中"主从"运行选项前, 必须在调试时在每个电源支路上执行电源识别和 直流母线识别(参见章节:[电源识别和直流母线识别](#page-36-0) (页 [35\)](#page-36-0))。

另外,请遵照 SINAMICS S120 Startdrive 调试手册中针对电源调试的相应规定。

在每个电源模块识别结束后会正确设置用于电流控制的电感、用于电压控制的直流母线电 容。

如果使用了一个 DC 开关将电源模块从直流母线上断开,在一个电源模块被切断后,必须重 新在所有生效的电源模块上执行直流母线识别,因此必须重新采集直流母线电容。如果没有 重新执行识别,发生改变的直流母线电容会影响 Vdc 控制的动态响应。

#### 说明

#### 直流母线电压设定值校正

为了确保 Vdc 公差带监控生效, 需要将 p3510 中的主机和从机直流母线电压 Vdc 设定值设为相同的数值。

### 激活主从功能

在 Startdrive 中通过复选框/选项"主/从"为各电源激活"主/从"功能("电源 > 参数 > 基 本参数设置 > 功能模块")。可以通过参数 r0108.19 查看,CU 或调节型电源模块(ALM)中 的该功能模块是否生效,生效时 r0108.19 = 1。

所有其他必需的参数可以通过相应电源模块的专家参数表设置。

#### 说明

在 ALM 的主从运行中, 总线循环时间最长允许为 2 ms。若总线循环时间更高, 则必须大幅 削减动态特性(p3560)。此时不再能确保对负载冲击的控制。 总线循环时间增大时,可能会出现直流母线电压振荡,但通过降低动态响应(p3560)还能够 对振荡加以控制。而当总线循环时间超出 2 ms 时, 便无法确保运行安全。

选择的 Vdc 设定值 p3510 必须足够大,确保即使在电源过压下余量控制器也不会响应, 必 要时可以提高 97 % 的响应阈值,但在过调制时会出现谐波电流和谐波电压。

如果没有采取上述方法,而确实需要调制余量控制器响应,请务必选择足够大的公差带。

### 主从切换

一旦运行中某个功率部件失效,控制系统可以将每条电源支路从电流控制(从机模式)切换 到直路母线电压控制(主机模式)+ 电流控制中, 或返回到从机模式, 主机的参数设置为 p3513=0;从机为 p3513=1。

#### 接入连接至运行设备的调节型电源模块

在主从运行中首先需要接入一个调节型电源模块(ALM)作为从机。

### 运行中断开 ALM

需要在从机状态下通过 OFF2(脉冲禁止)将调节型电源模块(ALM)从主从运行组中断开。 若主机由于故障(OFF2 响应,脉冲禁止)断开,则必须立即将一个从机切换作为主机。 在电源组中不可同时运行 2 个主机。

# 8.10.6 功能图和参数

# 功能图(参见 SINAMICS S120/S150 参数手册)

- 8940 调节型电源 控制系数备用值调节器/直流母线电压调节器 (p3400.0 = 0)
- 8948 调节型电源 主/从运行 (r0108.19=1)

# 重要参数一览(参见 SINAMICS S120/S150 参数手册)

- p3513 BI:禁止电压控制运行
- p3516 电源模块电流分布系数
- p3570 CI: 主从运行中的有功电流设定值
- p3571[0...3] CI: 主从运行中有功电流设定值多路转接器输入
- p3572 Cl: 主从运行中有功电流设定值多路转接器的选择
- r3573 CO:主从运行中有功电流设定值多路转接器的输出
- p3574[0...3] 主从运行中直流母线电压监控
- r3575.0...2 BO:主从运行中直流母线电压的状态
- p3576[0...5] 主从运行中电流分布系数多路转接器输入
- p3577 CI:主从运行中电流分布系数多路转接器选择
- r3578 CO:主从运行中电流分布系数多路转接器输出
- p3579 CI:主从运行中电流分布系数

# 8.11.1 说明

SINAMICS S120 支持相同功率单元(如 Line Modules 和/或 Motor Modules)的并联,用 于增强功率。功率单元并联的前提如下:

- 型号相同
- 额定功率相同
- 额定电压相同
- 固件版本相同

# 说明

针对下列功率单元, 必须提供版本 ≥ V5.2 的固件, 以便进行调试。

- 书本型调节型电源模块
- Chassis-2 型调节型电源模块
- Chassis-2 型电机模块
- Active Line Modules 型 Booksize
- Chassis、Chassis-2 或…型 Cabinet
- 必须以 VECTOR 控制方式运行电机模块。

在以下情况下,我们推荐并联电源模块和电机模块:

- 需要提高变频器功率,但无法通过其他技术措施或以经济的方式达到所需功率
- 需要提高变频器可用性,比如一个功率单元故障时仍可以使变频器以紧急模式(功率可 能有所降低)工作。

在以下情况下不允许使能并联运行:

- 在并联回路内混用不同类型的 Infeed Modules (例如: 基本型电源模块和非调节型电源 模块混用,基本型电源模块和调节型电源模块混用)
- 采用伺服控制的电机模块
- 书本型和...型电机模块 Blocksize

# 特性

并联的主要特性包括:

- 一个电机上最多可以并联 4 个电机模块
	- 带多绕组系统的电机 (p7003 = 1) 上可以并联多个电机模块

### 说明

建议使用具有多绕组系统的电机。

- 带单绕组系统的电机 (p7003 = 0) 上可以并联多个电机模块。
- 一个电机上可以并联至多 6 个 Chassis-2 型电机模块。

#### 说明

必须考虑 SINAMICS S120 Chassis 型功率单元手册中的附加提示。

- 在电源侧可将至多4个 Chassis 型功率单元并联(闭环/开环)。
- 在电源侧可将至多6个 Chassis-2 型功率单元并联(闭环)。
- 一个用于调控电源侧和电机侧并联功率单元的控制单元可以对一个附加驱动、例如辅助 驱动进行控制和监控(参见章节["并联以外的额外驱动](#page-541-0)(页 [540](#page-541-0))")。
- 并联功率单元必须连接至相同的控制单元。
- 就 Chassis-2 型功率单元而言, 当并联模块的数目 > 4 时, 在 CU 上不允许设置更多驱动/ 电源。
- 当并联模块的数目 ≤ 4 时,一个 Control Unit CU320-2 至多可同时控制一个位于电源侧 的并联回路和一个位于电机侧的并联回路。
- 建议在电源和电机侧采用相应部件,用于并联功率单元之间的退耦,确保电流均匀分布。
- 调试方便,无需专门设定参数。
- 单个功率单元可以通过 p7000 ff 设置或诊断。

以下功率单元可采用并联:

● 基本型电源模块 (BLM) 此外,还请注意并联基本型电源模块时必须满足的下述条件。

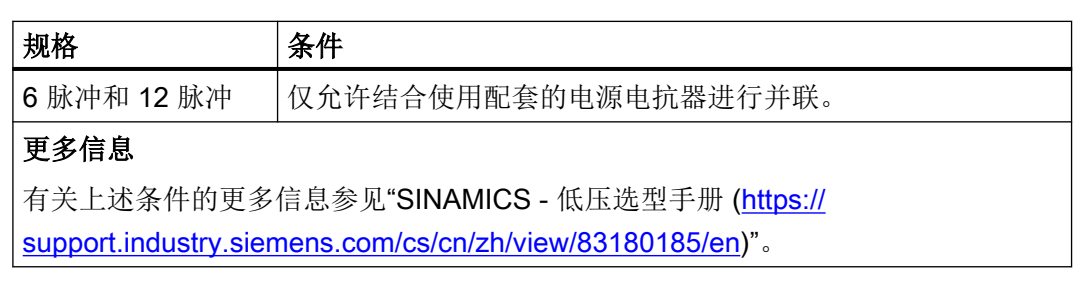

● 非调节型电源模块 (SLM)

此外,还请注意并联非调节型电源模块时必须满足的下述条件。

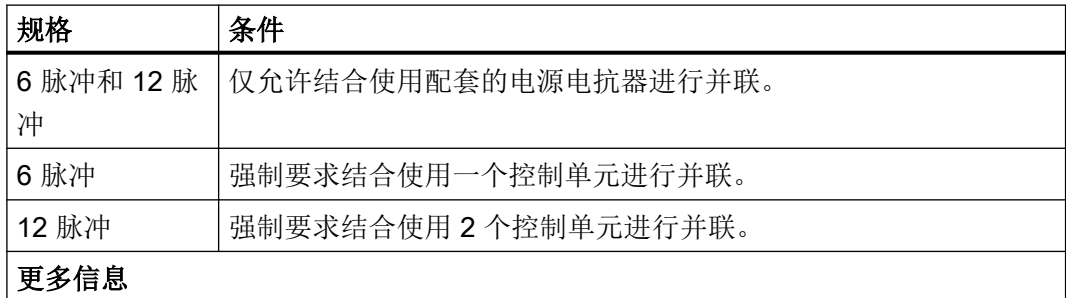

有关上述条件的更多信息参见"SINAMICS - 低压选型手册 [\(https://](https://support.industry.siemens.com/cs/cn/zh/view/83180185/en) [support.industry.siemens.com/cs/cn/zh/view/83180185/en\)](https://support.industry.siemens.com/cs/cn/zh/view/83180185/en)"。

● 调节型电源模块 (ALM)

此外,还请注意并联调节型电源模块时必须满足的下述条件。

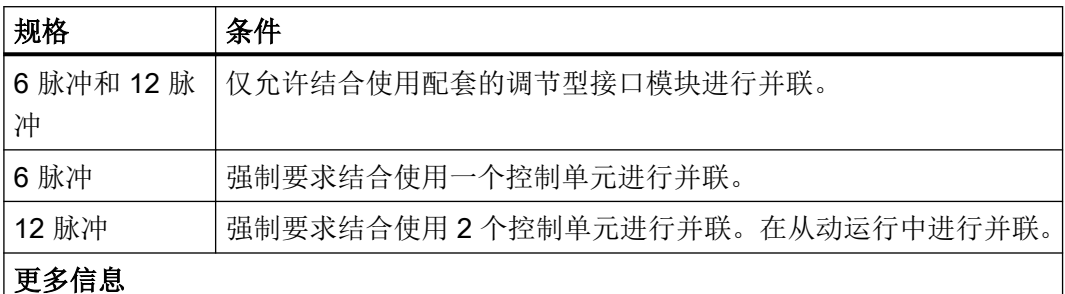

有关上述条件的更多信息参见"SINAMICS - 低压选型手册 [\(https://](https://support.industry.siemens.com/cs/cn/zh/view/83180185/en) [support.industry.siemens.com/cs/cn/zh/view/83180185/en\)](https://support.industry.siemens.com/cs/cn/zh/view/83180185/en)"。

● 电机模块

只有在 VECTOR 控制方式下方可进行并联。

# 说明

# 取消脉冲沿调试

在装机装柜型并联和带 30°偏移绕组系统(p7003 = 2)的电机中,脉冲沿调试激活时变频 器可能失灵。

该情况下, 取消脉冲沿调试 (p1802 ≤ 4)。

### 说明

### 电源模块混用特列

在包含一个或多个控制单元的运行中,若能遵循规定的前提条件以及配置说明,非调节型电 源模块可以和产品编号末位为"3"(装机装柜型)或"2"(机柜型)的基本型电源模块一起运 行。这些信息参见"SINAMICS - 低压选型手册 [\(https://support.industry.siemens.com/cs/cn/](https://support.industry.siemens.com/cs/cn/zh/view/83180185/en) [zh/view/83180185/en\)](https://support.industry.siemens.com/cs/cn/zh/view/83180185/en)"。

在功率单元并联时,必须考虑到额定电流小幅降低这一因素。并联时功率单元额定电流的下 降幅度(降容)为:

- $7.5\%$ , SINAMICS S120 Basic Line Modules 和 SINAMICS S120 Smart Line Modules 并联时,模块没有电流均衡控制。
- 5.0%, SINAMICS S120 调节型电源模块和 SINAMICS S120 电机模块并联时, 模块有 电流均衡控制。

# 8.11.2 并联应用

在以下情况下可进行功率单元(电源)的并联:

- 6 脉冲回路 并联模块由双绕组变压器供电。
- 12 脉冲回路 并联模块由三绕组变压器供电,其二次绕组电压以 30 °的相位偏移输出。

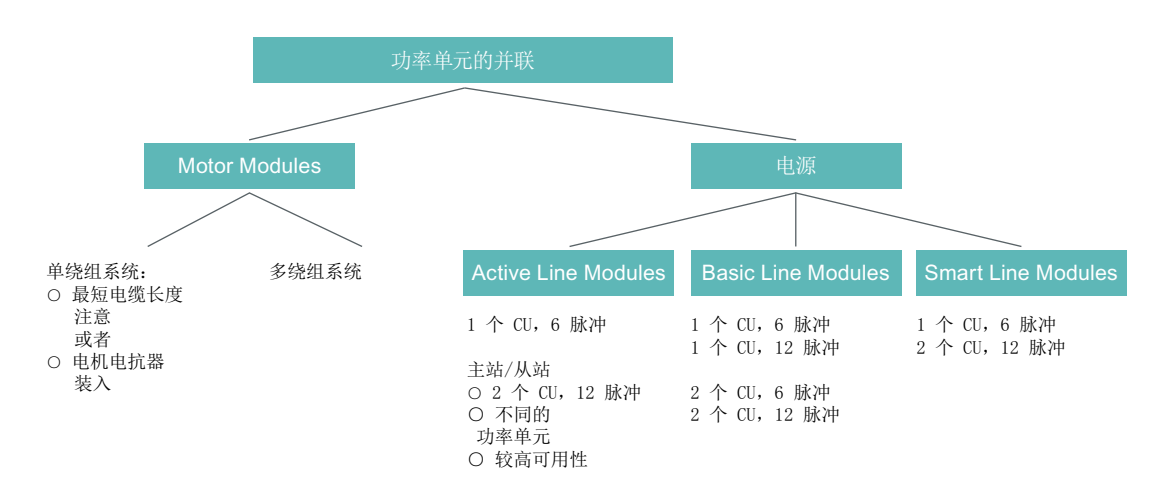

图 8-26 概览: 功率单元的并联

#### 说明

有关功率单元的并联,特别是功率单元配置的更多信息,参见"SINAMICS 低压选型手册"。

#### 供电方案 - 并联 (单 CU) 和冗余并联 (双 CU)

在某些应用中会要求对直流母线采用冗余供电。通常在直流母线上并联多个独立工作的电源 模块,可以满足该要求。在一个电源模块断电时,直流母线可以继续以一半、甚至整个功率 运行,功率大小取决于并联回路的设计情况。

在将电源模块并联时,所有的并联功率单元通常只由唯一的控制单元调控,故其特征如同单 独一个大功率的电源模块。在冗余并联中,每个电源模块均由专有的控制单元调控,进而完 全处于自控状态。

根据冗余运行的要求,即:只针对电源模块、还是也包含了电源变压器、供电电网,形成了 不同的并联回路,参见"SINAMICS 低压选型手册 [\(http://www.automation.siemens.com/](http://www.automation.siemens.com/mcms/infocenter/dokumentencenter/ld/Documentsu20Catalogs/lv-umrichter/sinamics-engineering-manual-lv-en.pdf) [mcms/infocenter/dokumentencenter/ld/Documentsu20Catalogs/lv-umrichter/sinamics](http://www.automation.siemens.com/mcms/infocenter/dokumentencenter/ld/Documentsu20Catalogs/lv-umrichter/sinamics-engineering-manual-lv-en.pdf)[engineering-manual-lv-en.pdf](http://www.automation.siemens.com/mcms/infocenter/dokumentencenter/ld/Documentsu20Catalogs/lv-umrichter/sinamics-engineering-manual-lv-en.pdf))"。

# 6 脉冲电源

在6脉冲供电中,两个功率相同的冗余电源模块通过双绕组变压器由电网供电。由于这两个 电源模块从电网中获取的电压完全相同,因此在正常运行中,即使电源模块处于开环控制, 也能继续保证均匀的电流分布。在电源模块选型设计时应注意,每个电源模块可能会由于电 流降容系数使总电流减少一半。在电源模块断电时,只剩一半的功率可用。如果需要此时保 持总功率,必须根据总功率设计每个电源模块。

### 12 脉冲电源

在 12 脉冲供电中,两个功率相同的冗余电源模块通过三绕组变压器由电网供电。取决于变 压器的规格,两个电源模块电网侧的电压会出现较小的公差,大约为 0.5 ~ 1 %;在电源模 块的开环正常运行中,该公差会使得电流分布稍稍不均匀,该情况应通过电流降容系数加以 考虑。如果需要此时保持总功率,必须根据总功率设计每个电源模块。

除对三绕组变压器以及 SINAMICS 电源的要求以外,就在三绕组变压器的连接点上已存在 之电压谐振而言也有对馈电电网的要求。有关对馈电电网的要求的更多信息参见"SINAMICS 低压选型手册"。

# 6 脉冲,12 脉冲电源

在使用单独的控制单元时,预充电回路可能无法实现足够精确的同步,即:变频器系统必须 能够预先载入驱动组合的总电容。在设计并联运行中直流母线的预充电功率时必须注意,单 独的变频器系统应能够完全预先载入直流母线的电容。否则应配备一个单独的预充电装置。

# 并联的配置

功率单元并联配置的相关信息,请参见"SINAMICS 低压选型手册 ([http://](http://www.automation.siemens.com/mcms/infocenter/dokumentencenter/ld/Documentsu20Catalogs/lv-umrichter/sinamics-engineering-manual-lv-en.pdf) [www.automation.siemens.com/mcms/infocenter/dokumentencenter/ld/](http://www.automation.siemens.com/mcms/infocenter/dokumentencenter/ld/Documentsu20Catalogs/lv-umrichter/sinamics-engineering-manual-lv-en.pdf) [Documentsu20Catalogs/lv-umrichter/sinamics-engineering-manual-lv-en.pdf](http://www.automation.siemens.com/mcms/infocenter/dokumentencenter/ld/Documentsu20Catalogs/lv-umrichter/sinamics-engineering-manual-lv-en.pdf))"。

# 8.11.2.1 基本型电源模块的并联

基本型电源模块特性:

- 直流母线电压大约为电源额定电压有效值的 1.35 倍。
- 应用在无需将能量返回到电网中的场合。
- 如果在传动组中出现再生馈电, 则必须使用制动模块将多余的电能通过制动电阻转换为 热能。

装机装柜型基本型电源模块的电压和功率为:

#### 表格 8-8 基本型电源模块

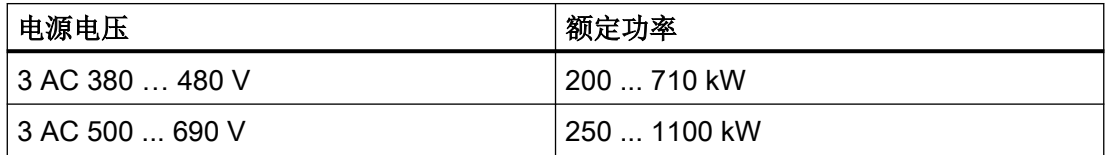

在并联基本型电源模块时必须遵循以下规定:

- 可以最多并联 4 个相同的基本型电源模块。
- 并联时始终只能使用一个共同的控制单元。
- 并联有专用的电源连接模块(Line Connection Module)。
- 多个电源模块必须使用同一个供电网点,即:不允许接入不同的电网。
- 不管并联了多少个模块,都应将电流降容系数 7.5 % 考虑在内。

由于基本型电源模块没有电流均衡控制,为确保电流的均匀分布,必须满足以下针对三绕组 变压器、电缆布线和进线电抗器的要求:

- 三绕组变压器为对称结构,联结组标号为 Dy5d0 或 Dy11d0。
- 三绕组变压器的相对短路电压 u<sup>k</sup> >≥ 4 %。
- 二次绕组的相对短路电压差值 Δu <sub>k</sub> <= 5 %。
- 二次绕组的空载电压差值 ΔU <= 0.5%。
- 变压器和基本型电源模块之间的电缆应对称均衡,即相同的电缆类型、横截面、长度。
- 使用与基本型电源模块匹配的进线电抗器。 如果变压器是双层变压器,而变压器每个二次绕组上只连接了一个基本型电源模块时,可 以不用进线电抗器。

通常只有使用双层变压器才能满足对三绕组变压器相对较高的要求。使用其他规格的三绕组 变压器时必须安装进线电抗器。不允许使用其他会产生 30°相位偏移的解决办法,例如:使 用 2 个单独的、不同联结组标号的变压器,否则会出现过高误差。

### 基本型电源模块的 6 脉冲式并联

在 6 脉冲并联中,输入侧最多可以有 4 个基本型电源模块,这些模块由同一个双绕组变压 器供电,并由同一个控制单元控制。

### 基本型电源模块的 12 脉冲式并联

在 12 脉冲式并联中,输入侧最多可以有 4 个基本型电源模块,这些模块由同一个三绕组变 压器供电,此时偶数个(例如 2 个或 4 个) BLM 必须均匀地分布到两个二次绕组上。虽然 输入电压相位偏移 30°, 两个子系统的 BLM 仍由同一个控制单元控制。

此外还可采用冗余方案,即每个控制单元控制 2 个 BLM。

当一台没有反馈能力的电源模块(例如 BLM)为多台电机模块供电,或在掉电、过载 (SLM / ALM)情况下, 只能在驱动具有高转动惯量的电机模块上激活 Vdc max 控制功能。

在其他电机模块上必须禁用此功能,或设置为监控。

如果在多台电机模块上激活 Vdc max 控制, 在参数设置不理想的情况下, 可能会使控制器的 功能相互冲突。驱动可能会变得不稳定,各驱动可能会不按计划加速。

# 解决办法:

- 激活 Vdc max 控制
	- 矢量控制:p1240 = 1(出厂设置)
	- 伺服控制:p1240 = 1
	- V/f 控制:p1280 = 1(出厂设置)
- 关闭  $V_{dc}$ <sub>max</sub> 控制
	- 矢量控制:p1240 = 0
	- 伺服控制:p1240 = 0(出厂设置)
	- V/f 控制:p1280 = 0
- 激活  $V_{dc}$ <sub>max</sub> 监视
	- 矢量控制:p1240 = 4 或 6
	- 伺服控制:p1240 = 4 或 6
	- V/f 控制:p1280 = 4 或 6

# 警告

# 单个驱动可能会意外运动

当一台电源模块为多台电机模块供电时,则可能会因 Vdc\_max 的参数设置错误导致某台驱动 意外加速,进而造成人员伤亡。

- 只在具有最大转动惯量的电机模块上激活 Vdc max 控制。
- 在所有其他电机模块上禁用此功能或将此功能设为监控功能。

# 8.11.2.2 非调节型电源模块的并联

非调节型电源模块即 Smart Line Module 是供电/再生馈电单元。 和基本型电源模块一样, 它 能为相连的电机模块提供电能,此外它还能将再生电能反馈回电网。 直流母线电压大约为电源额定电压有效值的 1.3 倍。

装机装柜型非调节型电源模块适合连接到已接地(TN, TT)和未接地(IT)的供电网络上, 提供 以下电压和功率:

表格 8-9 非调节型电源模块

| 电源电压                 | 额定功率         |
|----------------------|--------------|
| $ 3$ AC 380 $$ 480 V | 250  800 kW  |
| 3 AC 500  690 V      | 450  1400 kW |

在并联非调节型电源模块时必须遵循以下规定:

- 可以最多并联 4 个相同的非调节型电源模块。
- 并联时始终只能使用一个共同的控制单元。
- 为使电流均匀分布,通常需要在每个非调节型电源模块前安装一个 4 % 电抗器。
- 专用的电源连接模块: Line Connection Module 可用干并联。
- 多个电源模块必须使用同一个供电网点,即:不允许接入不同的电网。
- 不管并联了多少个模块,都应将降容系数 7.5 % 考虑在内。

# 非调节型电源模块的 6 脉冲式并联

在 6 脉冲并联中,输入侧最多可以有 4 个非调节型电源模块,这些模块由同一个双绕组变 压器供电,并由同一个控制单元控制。

由于非调节型电源模块不具有电流均衡控制,必须采取以下措施,确保电流的均匀分布:

- 进线电抗器和非调节型电源模块配套。
- 变压器和并联的非调节型电源模块之间的电缆应保持对称,即相同的电缆类型、横截面、 长度。
- 在并联中,单个非调节型电源模块的额定电流的下降比例(降容)为 7.5 %。

#### 非调节型电源模块的 12 脉冲式并联

在 12 脉冲式并联中,输入侧最多可以有 4 个非调节型电源模块,这些模块由同一个三绕组 变压器供电,此时偶数个(2个或4个)的非调节型电源模块必须均匀地分布到两个二次绕 组上。 和基本型电源模块不同的是,由于输入电压相位偏移 30°,两个子系统的非调节型 电源模块必须由 2 个控制单元控制。

# 8.11.2.3 调节型电源模块的并联

调节型电源模块(ALM)能够馈送电动能量,以及将再生能量反馈至电网。

针对由至多 4 个相同的 Chassis 型 ALM 或由至多 6 个相同的 Chassis-2 型 ALM 构成的并联, 藉由同一双绕组变压器对其进行供电,并且藉由同一控制单元对其进行同步控制。在将超过 4 个功率单元并联的情况下, 必须设有独立的 CU, 在这个 CU 上不运行其他驱动对象(DO)。 不允许通过二次侧电压相位发生偏移的三绕组变压器供电。

有源整流柜能产生可调节的直流电压,即使电网电压波动也能保持稳定(此处,电网电压必 须保持在允许的公差范围内)。

调节型电源模块从电网中获取近似正弦曲线的电流,并且因而几乎不产生电源谐波失真。

在将 Active Line Modules 并联时,必须将下列功率单元特定的信息考虑在内。

### 特性

Active Line Modules 的并联具有下列特征:

● 直流母线电压大约为电源额定电压有效值的 1.5 倍。

调节型电源模块的电压和功率为:

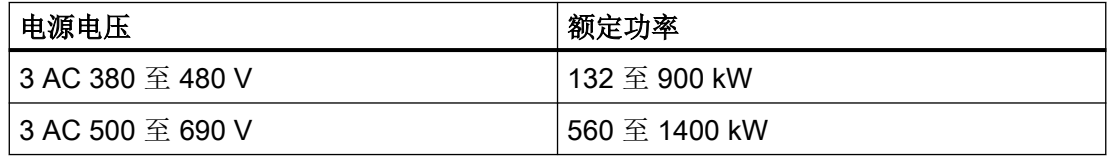

# 调节型电源模块(Chassis 型和 Chassis-2 型)

在将 Chassis 型和 Chassis-2 型调节型电源模块并联时,必须遵循以下前提条件和规则。

# 前提条件

下列功率单元特定的前提条件适用于 Chassis 和 Chassis-2 型调节型电源模块的并联:

- Chassis 或 Chassis-2 型
- 为了对 Chassis 型 ALM 的并联进行调试,必须有≥ V4.0 的固件版本可供使用。
- 为针对 Chassis-2 型 ALM 的并联进行调试,必须有 ≥ V5.2 的固件版本可供使用。

#### 规则

在将 Chassis 型以及 Chassis-2 型调节型电源模块(ALM)并联时必须遵循下列规则:

- 可将至多 4 个相同的 Chassis 型 ALM 或者 6 个相同的 Chassis-2 型 ALM 并联。
- 始终只能通过同一 Control Unit (CU) 实现并联。

- 在 Chassis-2 型 ALM 的并联中包含超过 4 个模块的情况下, 必须将 DRIVE-CLiQ 支路 分割。在一条 DRIVE-CLiQ 支路上可以运行最多至 3 个 ALM。其他 ALM 必须连接在一 个单独的 DRIVE-CLiQ 支路上。
- 并联有专用的电源连接模块(Line Connection Module)。
- 在多路供电时,必须从一个共同的进线点向系统供电。据此,不允许采用不同的电网。
- 必须将 5 % 的降容系数考虑在内, 这与并联的 ALM 的数目无关。

# 调节型电源模块(Booksize 型)

与书本型调节型电源模块(ALM)并联可提供 55 kW、80 kW 和 120 kW 的功率等级。在 将书本型调节型电源模块并联时,必须遵循以下前提条件和规则。

#### 前提条件

下列功率单元特定的前提条件适用于书本型调节型电源模块的并联:

- Booksize 型
- 为针对性能等级为 55 kW、80 kW 或 120 kW 的 ALM 并联进行调试,必须有 ≥ V5.2 的 固件版本可供使用。

### 规则

在将 Booksize 型调节型电源模块(ALM)并联时必须遵循下列规则:

- 可将至多 2 个相同的 ALM 并联。
- 配合 ALM 并联, 既可使用 VECTOR 电机模块, 也可使用 SERVO 电机模块。
- 并联时始终只能使用一个共同的控制单元(CU)。
- 在多路供电时,必须从一个共同的进线点向系统供电。据此,不允许采用不同的电网。
- 必须将 5 % 的降容系数考虑在内。

### 电流的对称性

通过以下方法可以保证调节型电源模块并联时电流的均匀分布:

- Active Interface Modules 中的电抗器。
- 变压器和并联的调节型电源模块/接口模块之间的电缆保持对称,即相同的电缆类型、横 截面、长度。

# 采用多个 CU 的调节型电源模块的冗余并联

由单独的控制单元控制的、多个调节型电源模块的并联说明请参见章节"调节型电源的主/从 功能"。

与此同时,也可使用功率不同的模块。

### 8.11.2.4 电机模块的并联

在将电机模块并联时,必须遵循以下前提条件和规则。

### 前提条件

下列功率单元特定的前提条件适用于电机模块的并联:

- Chassis 或 Chassis-2 型
- 为了对 Chassis-2 型电机模块进行调试,必须有 ≥ V5.2 的固件版本可供使用。

#### 规则和提示

在并联电机模块时必须遵循以下规则和提示:

- 在 VECTOR 控制方式下,可由至多4个 Chassis 型 Motor Modules 或 6个 Chassis-2 型 Motor Modules 并联为一台电机供电。该电机既可以具有电气隔离的绕组系统,也可 以具有共用的绕组系统。绕组系统的类型在 p7003(绕组系统并联)中设置,并会影响 下列设置选项:
	- 并联电机模块的输出端上需要采取的去耦措施
	- 生成脉冲样本的调制系统

#### 说明

### 在分隔式绕组系统上运行电机模块

在采用分隔式绕组系统的情况下,针对每个绕组仅允许运行一个电机模块。

● 调制系统和电源模块的类型共同作用,决定了可达到的最大输出电压或电机电压。

#### SINAMICS S120 并联中允许使用的电机绕组系统

允许采用下列电机:

- 电机带电气隔离的绕组系统(多绕组电机),单个绕组系统之间没有电气连接。
- 电机带一个共用的绕组系统(单绕组电机); 此类电机内的所有并联绕组在外观上如同 一个整体绕组。

不允许:

● 电机带输入侧电气隔离的绕组系统,这些绕组系统内部有同一个星点。
下面列举了 2 个例子, 指出如何在双绕组和单绕组电机上并联电机模块。

# 2个电机模块并联,电机带双绕组系统

功率单元并联通常应用在 1 MW 到 4 MW 的电机上,该功率范围内的电机通常具有多个并 联的绕组。如果这些并联绕组单独引出到电机的端子盒中,则构成了一个带多个单独绕组系 统的电机。此时,在电机模块的并联设计中要确保电机的每个绕组系统恰好由一个并联的电 机模块供电。下面的简图展示了这种类型的布局。

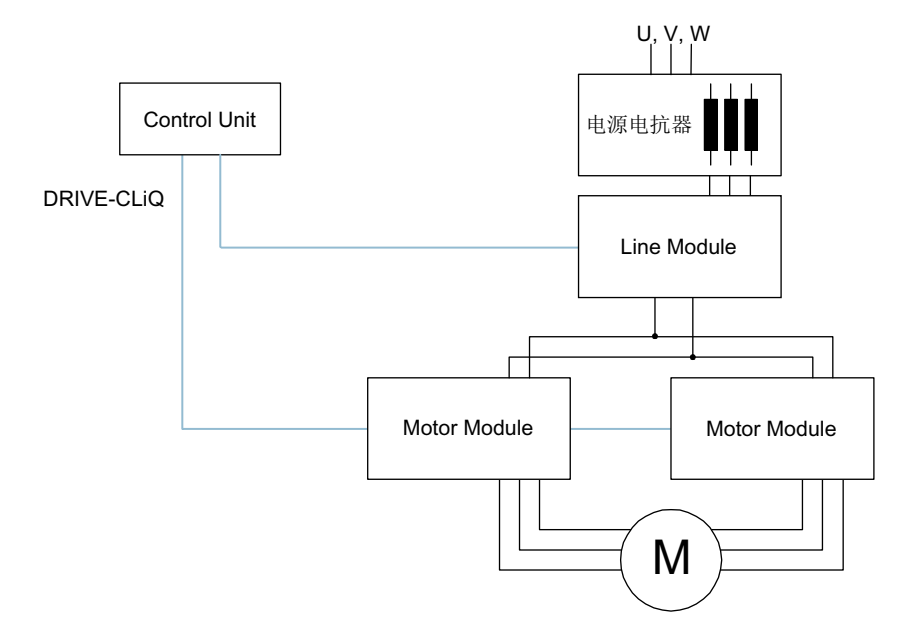

图 8-27 2 个电机模块并联,电机带双绕组系统

由于绕组系统的电气隔离,这种布局的优点在于:

- 为了限制并联的电机模块之间的回路电流, 在电机模块输出端上无需去耦措施(最小电 缆长度且无电机电抗器)。
- 作为调制系统,不仅可以使用空间矢量调制,也可以使用脉冲沿调制,即:在基本型电 源模块或非调节型模块并联时,最大输出电压可以近乎达到电源模块三相输入电压的值 (97 %)。在调节型电源模块并联时,由于直流母线电压更高,输出电压可能高于三相输 入电压。

就各电机模块的额定电流而言,降容系数为 5 %。

#### 将 2 个调节型电源模块和 2 个电机模块 (Chassis / Chassis-2) 并联到一台带单绕组系统的电机上

在很多情况下无法使用带多绕组系统的电机,例如:

- 所需的多绕组系统数量由于电机极数无法实现。
- 电机由第三方制造商提供。
- 已经存在了一台带共用绕组系统的电机

此时,并联电机模块的输出端通过电机电缆接入电机的端子盒中。

调节型接口模块可以抑制电源接口上开关频率产生的谐波,因此可用于供电电源的基本干扰 抑制。该模块强制用于调节型电源模块。另外,Voltage Sensing Module VSM10 可以在供 电状况不佳(电源电压偏差、短时掉电)时确保调节型电源模块的无干扰运行。就 Chassis 和 Chassis-2 型 ALM 而言, VSM 已集成至调节型接口模块。

## 8.11.3 调试

在调试时,并联功率单元的处理方式和电源侧或电机侧的单个功率单元一样。

为了确保回路电流控制器的预设匹配,必须在 p7003 中设置绕组系统的类型。

#### 说明

#### 在控制方式为 VECTOR 时并联电机模块

您已离线创建了一个包含并联电机模块的矢量控制项目,之后要在在线模式中将其传输至控 制单元(CU)。必须执行上电以将项目保存在 CU 中。在下一次接通时您会收到"在线拓 扑结构不一致"的故障信息。此时将项目加载至编程设备。这样即可消除不一致的状况。

调试、运行限制以及参数设置的详细信息请参见以下手册:

- SINAMICS S120 Startdrive 调试手册
- SINAMICS S120/S150 参数手册

#### 8.11.4 并联以外的额外驱动

除主驱动外,受控制的辅助驱动越来越多地被应用,例如船机主轴驱动发电机中的励磁控制 器,或用作润滑泵驱动、风扇驱动等。

在包含并联功率单元(电源模块,电机模块)的驱动设备中,可将一个额外的驱动用作辅助 驱动。此驱动模块通过独立的电机模块由共同的直流母线供电,并通过独立的 DRIVE-CLiQ 插口由 CU320-2 进行控制。

## 接入辅助驱动的条件

将一个额外的驱动连接至并联系统作为辅助驱动的边界条件:

- 只可将相同类型和相同功率的功率单元接入并联回路。
- 最多可并联 4 个电源模块和 4 个电机模块。
- 所有部件在共同的直流母线上运行。
- 根据不同的周期时间, 电源模块和电机模块必须连接至独立的 DRIVE-CLiQ 插口。在一 个 DRIVE-CLiQ 插口上的混合运行会导致故障。
- 所有电机模块的 DO 参数 p9620 (STO/SBC/SS1 的信号源) 必须采用相同的互联。
- 无法对附加驱动对象进行自动调试。
- 附加驱动系统必须离线创建,之后在线传输至驱动。
- 附加驱动对象必须连接至独立的 DRIVE-CLiQ 插口。
- 选择辅助驱动的最大功率时,必须确保所有电机模块(包含附加驱动)的最大功率不超 出并联电源模块的总功率。
- 必须根据新的要求对现有的边界条件以及相应的连接和监控进行调整。

#### 创建包含相应拓扑结构的项目

可通过调试工具 STARTER 创建所需的拓扑结构:

- 通常情况下在离线模式中创建项目。
- 控制模块会将并联的功率单元组合起来,从而形成一个大电源模块或大电机模块。
- 辅助驱动则会被分配至一条独立的 DRIVE-CLiQ 支路。
- 必须根据所创建的拓扑结构执行 DRIVE-CLiQ 连接

#### 所需拓扑结构的示例

下图为通过 STARTER 创建的项目示例。其中配置了 3 个基本型电源模块、2 个电机模块 和一个辅助驱动。在拓扑树中可以明显看出,并联分别显示为一个电源和一个驱动。此外辅 助驱动被独立显示。DRIVE-CLiQ 连接以细线显示。3 个并联的电源模块连接至一条 DRIVE-CLiQ 支路,两个电机模块连接至下一 DRIVE-CLiQ 支路,辅助驱动则连接至第3条支路。

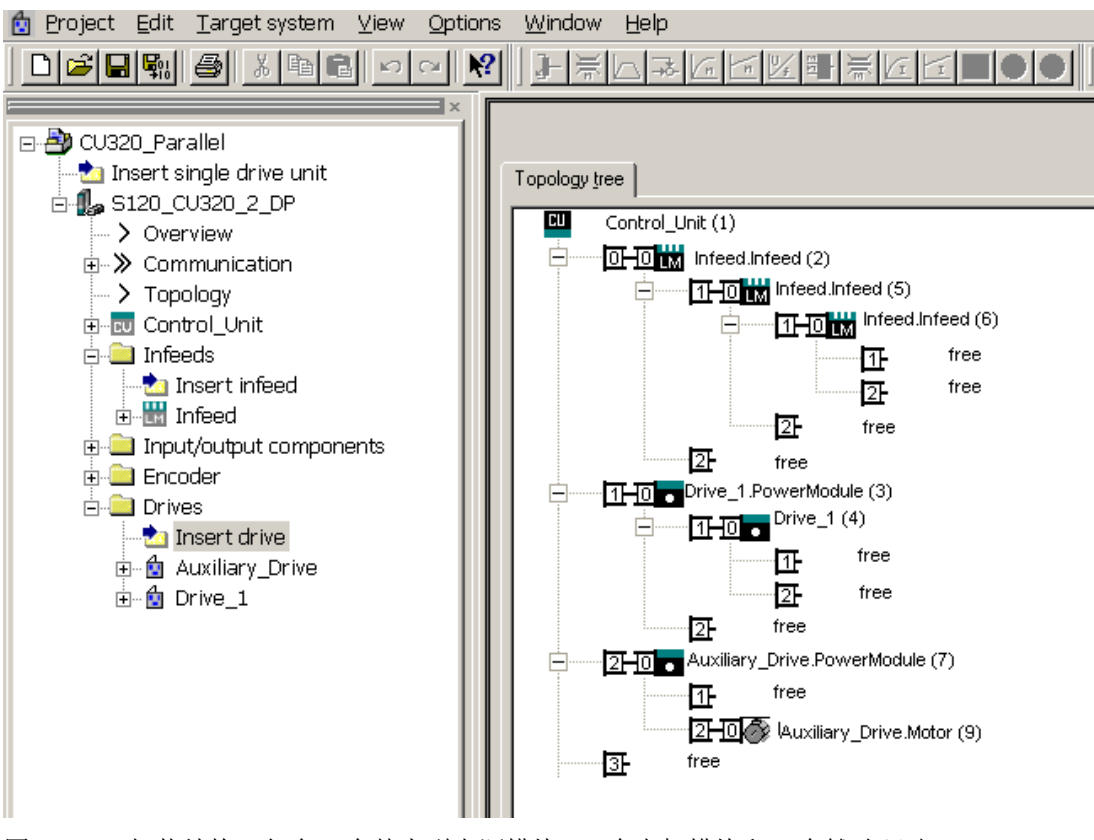

图 8-28 拓扑结构, 包含 3 个基本型电源模块、2 个电机模块和 1 个辅助驱动

# 重要参数一览(参见 SINAMICS S120/S150 参数手册)

- p0120 功率单元数据组 PDS 数量
- p0121[0...n] 功率单元的组件号
- r0289 CO:功率单元最大输出电流
- p0602 并联功率单元的组件号, 连有温度传感器
- p1240[0...n] Vdc 控制器或 Vdc 监控的配置
- p1280[0...n] Vdc 控制器或 Vdc 监控的配置 (V/f)
- p6397 电机模块第二个系统的相位偏移
- r7000 生效的功率单元数量
- p7001[0..n] 并联回路功率单元的使能
- r7002[0..n] CO:并联回路功率单元的状态
- p7003 绕组系统并联
- p7010 并联回路电流失衡的报警阈值
- p7011 并联回路直流母线电压失衡的报警阈值

● r7250[0...4] 并联回路功率单元的额定功率

...

..

- r7251[0...4] 并联回路功率单元的额定电流
- r7252[0...4] 并联回路功率单元的最大电流
- r7320[0...n] 并联回路 VSM 电源滤波器 U 相电容
- r7321[0...n] 并联回路 VSM 电源滤波器 V 相电容
- r7322[0...n] 并联回路 VSM 电源滤波器 W 相电容

# 8.12 扩展停止和退回

## 一览

通过功能模块"扩展停止和退回"(ESR)可在故障情况下快速且安全地实现工件和刀具的 分离。此时 ESR 会确定故障涉及的驱动轴, 然后使该轴受控退回, 最后停止该轴。此功能 只用于采用伺服控制方式的驱动。

在本手册中将介绍以下驱动自控 ESR 功能:

- 驱动的扩展停止
- 驱动的扩展退回
- 带直流母线电压缓冲监控的再生运行

ESR 功能可由上级控制系统通过触发信号触发或在出现故障时由驱动自行触发。驱动自控的 ESR 功能针对某根轴生效。

- 使用轴触发器时,ESR 功能直接对某根轴生效。
- 使用设备本地触发器时, ESR 功能针对处于驱动支路上且激活了 ESR 的轴生效。

#### 说明

#### Safety Integrated 功能下的 ESR 功能

若除 Safety Integrated 功能以外还须同时激活"扩展停止和退回"功能, 必须满足额外的 一些条件。更多详细信息请参见 SINAMICS S120 Safety Integrated 功能手册。

## 示例

在机床上会有多个驱动装置同时运动,例如:一个工件驱动装置和多个刀具进给驱动装置。 在出现故障时,刀具不允许仍插在工件中,否则两者都可能被损坏。刀具和工件必须首先以 受控方式分开,然后才允许各个驱动装置停止。

利用功能模块"扩展停止和退回", 进给驱动装置可以自动退回, 然后停机。如果在此期间 电源掉电,驱动装置可进入再生制动模式,向直流母线输送电能,进给驱动装置因此可以将 刀具从工件中移出,然后停止。

# 8.12.1 激活和使能功能模块 ESR

PG/PC 和驱动已通过 PROFIBUS 或 PROFINET 建立连接。

#### 操作步骤

- 1. 通过参数 p0888 选择 ESR 功能:
	- p0888 = 0:无功能
	- p0888 = 1:扩展停止(驱动自控),转速设定值
	- p0888 = 2:扩展退回(驱动自控)
	- p0888 = 3:回馈运行(Vdc 控制器)
	- p0888 = 4:扩展停止(驱动自控),转速实际值
- 2. 通过 p0889 = 1 使能 ESR 响应。
- 3. 使用"RAM to ROM"将设置传输至控制单元。

在 ESR 响应尚未使能的情况下, p0888 的参数设置可由上级控制系统根据实际状况进行变更。 在参数 r0108.9 中检查当前的配置。

## 检查 ESR 状态

当前 ESR 状态可借助参数 r0887.0...13 检查。

# 8.12.2 用于触发 ESR 功能的有效触发源

#### 轴相关触发源

功能触发条件:

- 在驱动中通过 p0888 配置了 ESR 功能, 例如停止或退回。
- 在驱动中通过 p0889 = 1 使能了 ESR 功能。
- 已设置脉冲使能。

#### 有以下几种故障源头:

- 内部驱动故障
	- 响应为 OFF1 或 OFF3 的故障
	- p0840 (ON/OFF1) 和 p0849 (OFF3) 与端子连接
- 内部触发器信号
	- ESR 触发器信号源通过 BICO 使用 p0890 设置。

# 为一个控制单元的所有驱动触发

功能触发条件:

- 在驱动中配置了 ESR 功能,例如停止或退回。
- 在驱动中使能了 ESR 功能。
- 已设置脉冲使能。

#### 有以下几种故障源头:

- 通讯故障:
	- 控制单元识别出通讯故障,并在使能的所有驱动上触发自控响应。
	- 无法再使用状态反馈信息。
	- 上位控制系统清除了"由 PLC 控制"信号(F07220)。
	- 通过现场总线进行的数据传输中断(F01910 或 F08501)。
- 外部触发器信号
	- 控制系统的外部触发器信号通过报文 390、391 或 392 触发 ESR 功能。

# 8.12.3 无效源

以下 DRIVE-CLiQ 通讯故障不会触发 ESR 触发器:

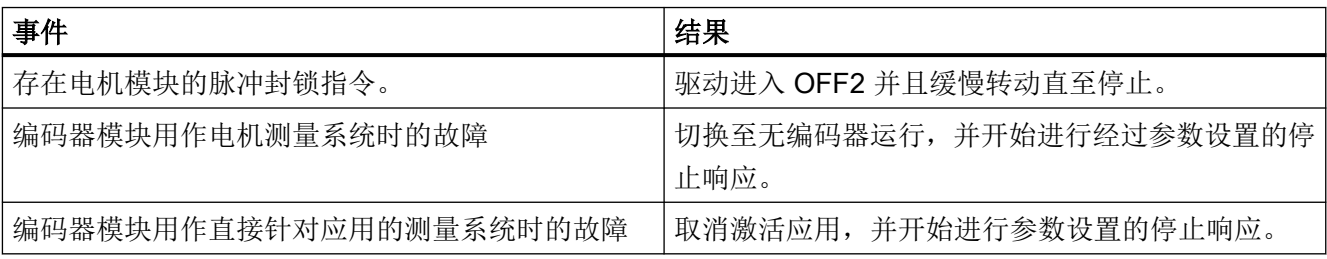

#### 8.12.4 ESR 响应

#### 8.12.4.1 扩展停止

扩展停止的目标是在出现故障时使驱动装置受控停止。 只要驱动装置能正常工作就采用扩 展停止。 该功能可设为针对某根轴生效, 轴和轴之间没有耦合。

#### 配置扩展停止响应

- 1. 设置 p0888 = 1 (转速设定值) 或 p0888 = 4 (转速实际值), 配置扩展停止响应。
- 2. 通过参数 p0892 设置制动开始前 r1438 中最后一个设定值或 r0063 中最后一个实际值的冻结 时间。
- 3. 通过参数 p0891 选择 OFF 斜坡。

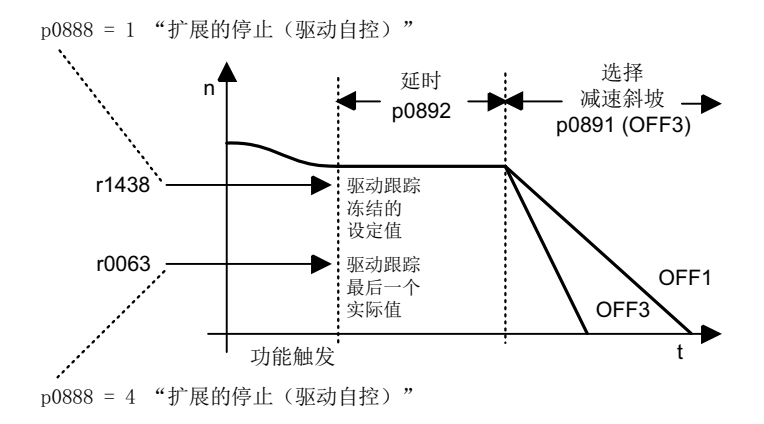

图 8-29 包含延时段的 OFF 斜坡

#### 8.12.4.2 扩展退回

扩展退回的目标是在故障情况下使驱动装置运行到退回位置。只要驱动装置能正常工作就采 用该功能。该功能可设为针对某根轴生效,轴和轴之间没有插补耦合。

# 配置扩展退回响应

- 1. 通过 p0888 = 2 配置退回响应。
- 2. 通过参数 p0893 设置退回转速。

- 3. 通过参数 p0892 设置退回转速持续的时间。
- 4. 通过参数 p0891 选择 OFF 斜坡。

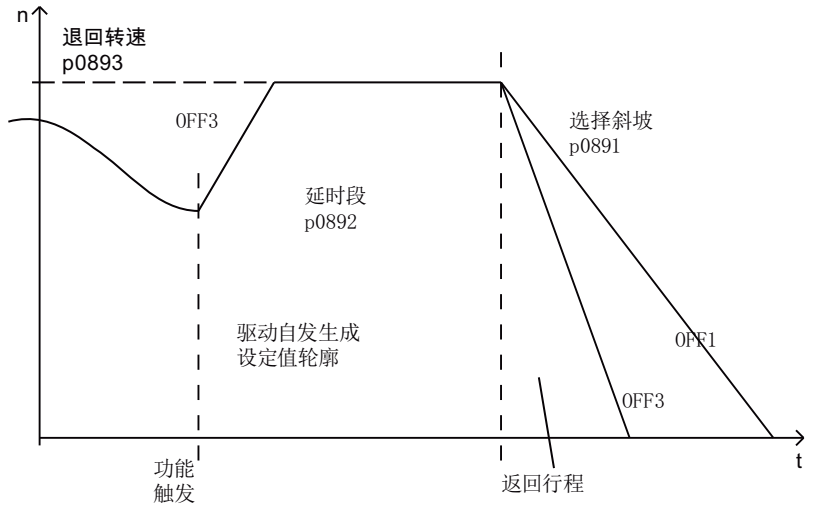

图 8-30 含"扩展退回"的 OFF 斜坡

驱动装置不会急剧加速到退回转速,而是沿着 OFF3 斜坡加速。 参数 p0893 向斜坡函数发生器提供 ESR 退回转速, ESR 触发后, 驱动装置沿着 OFF3 加速 到该转速。在此期间,安全速度限值 p1051/p1052 以及常规速度限值 r1084/r1087 生效。

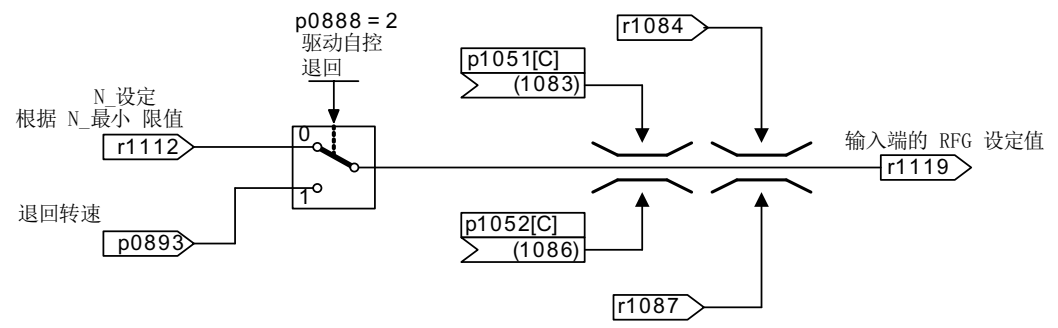

图 8-31 将设定值通道连接至斜坡函数发生器

#### 8.12.4.3 再生运行

故障状态下的目标是对直接母线进行缓冲,直至直流母线上连接的所有驱动以及由 ESR 使 能的驱动达到所配置的终点位置。 此时会对驱动组中的一个合适的驱动(例如主轴驱动)在 再生模式下进行制动。 最小 Vdc 控制器会对直流母线电压进行监控。

#### 配置再生运行响应

- 1. 设置 p0888 = 3, 选择驱动的再生运行。
- 2. 设置 Vdc 控制器。
- 3. 设置 p1240 = 2, 激活再生运行中的直流母线电压监控。
- 4. 通过参数 p1248 设置所允许的直流母线电压下限值"最小 Vdc"。 电源通过直流母线电压下降识别电源故障,并将其作为报警发送。

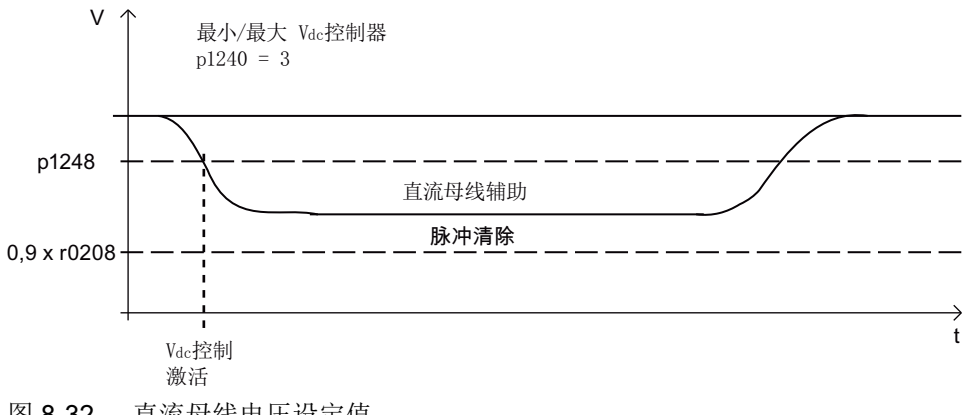

图 8-32 直流母线电压设定值

# 8.12.5 ESR 限制

- 再生运行多个轴 只使用一个受转速闭环控制的轴对直流母线进行缓冲。若参数设置了多个轴,则可能会 出现故障,从而在轴之间以及对驱动组产生负面影响。
- 电机不适用于再生运行 直线电机(1FN)和转矩电机(1FW)的制动需要足够高的直流母线电压。 因此这些电 机不适合在再生运行中对直流母线提供缓冲。
- ESR 和 Safety Integrated

如果 Safety Integrated 扩展功能由 PROFIsafe 控制, 在出现通讯故障时, Safety Integrated 允许的最长响应时间(p9580/p9380)为 800 毫秒, 在该时间结束后, Safety Integrated 会发出脉冲清除指令。

# 8.12.6 ESR 的 PROFIdrive 报文

在 PROFIdrive-DO 报文 390、391、392、393、394、395 和 396 中均存在 CU\_STW1 的 循环位,用于查看 ESR 状态。

表格 8-10 CU STW1

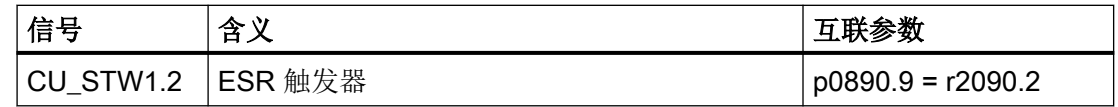

在这些报文中有 STW1 和 MELDW 的循环位。

#### 表格 8-11 STW1

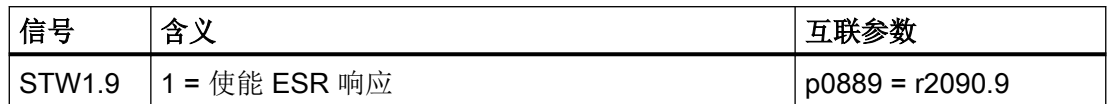

#### 表格 8-12 MELDW

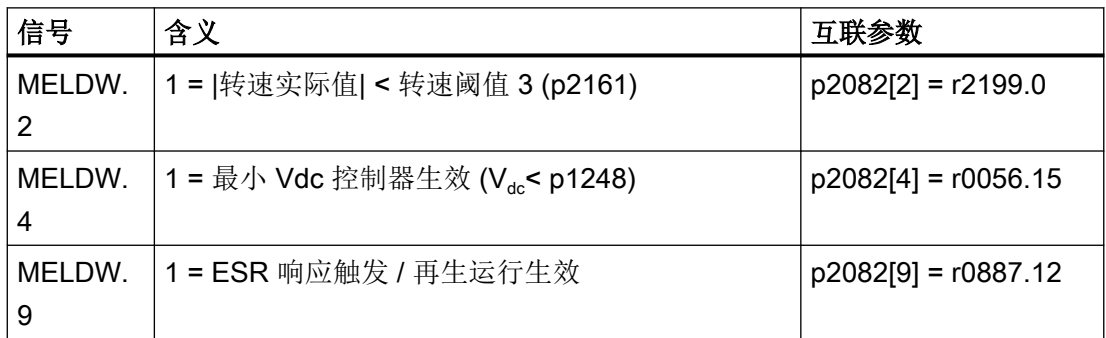

# 8.12.7 功能图和参数

#### 功能图(参见 SINAMICS S120/S150 参数手册)

- 2443 PROFIdrive STW1 控制字互联(p2038 = 1)
- 2456 PROFIdrive MELDW 状态字互联
- 2495 PROFIdrive CU\_STW1 控制字 1 控制单元互联
- 3082 设定值通道 扩展停止和退回 (ESR, r0108.9 = 1)

#### 重要参数一览(参见 SINAMICS S120/S150 参数手册)

- r0063 CO:转速实际值
- p0108[0...n] 驱动对象功能模块
- r0108.9 驱动对象功能模块;
	- 扩展停止和退回/ESR
- r0887.0...13 BO:ESR 状态字
- p0888 ESR 配置

功能模块

8.12 扩展停止和退回

● p0889 BI:使能 ESR 响应

● p0890[0...4] BI:ESR 触发器

- p0891 ESR OFF 斜坡
- p0892 ESR 延时
- p0893 ESR 速度 / ESR 转速
- p1051[0...n] CI: 斜坡函数发生器正转速限制
- p1052[0...n] CI: 斜坡函数发生器负速度限制
- r1084 cO:正转速限制生效
- r1087 CO:负转速限制生效
- p1240[0...n] Vdc 控制器或 Vdc 监控的配置
- p1248[0...n] 直流母线电压阈值下限
- r1438 CO:转速控制器转速设定值
- p9380 SI Motion 总线故障停止响应延时(电机模块)
- p9580 SI Motion 总线故障停止响应延时(控制单元)

# 8.13 转动惯量评估器

#### 8.13.1 引言

特性

如果驱动的转动惯量在运行中显著变化(例如使用具有不同转动惯量的刀具或工件时),则 需要使用"转动惯量评估器"功能。这是因为此时通过持续重复旋转电机数据识别来确定转 动惯量成本过高,且设备上无法实现。在伺服控制中, ["在线优化](#page-123-0) (页 [122\)](#page-123-0)"功能也需要使用 "转动惯量评估器"。

在矢量控制中,可以配置一[个转动惯量前馈](#page-558-0) (页 [557](#page-558-0))。这尤其适用于因恒定电机转速而无 法计算转动惯量的应用。

#### 说明

该说明也适用于直线运动(转矩 -> 力,转动惯量 -> 惯量,转速 -> 速度)

在带编码器或无编码器的运行中都可使用转动惯量评估器:

#### 无编码器运行

- 在无编码器运行中,电机和负载设备的总转动惯量必须已知。
- 在无编码器开环控制运行(转速低于 p1755)中,不得出现设置的转动惯量过小使得电 机在加速阶段失速的情形。
- 在无编码器闭环控制运行(转速高于 p1755)中,转速/转矩前馈控制需要精确的转动惯 量,以实现最优的转速控制器动态响应性能。错误的转动惯量会在加速阶段结束时导致 过冲或下冲。

#### 带编码器运行

- 在带编码器运行(**不启用**在线优化)中,只有在转速/转矩前馈控制激活 (p1402.4 = 1) 的 情况下转动惯量才会影响电机闭环控制。
- 在伺服控制的带编码器运行(启用在线优化)中,系统会自动设置转速控制器和位置控 制器的相关控制器参数。控制器参数的自动计算基于预估的转动惯量。

## 确定负载转矩

为了确定转动惯量,首先须测定负载转矩。

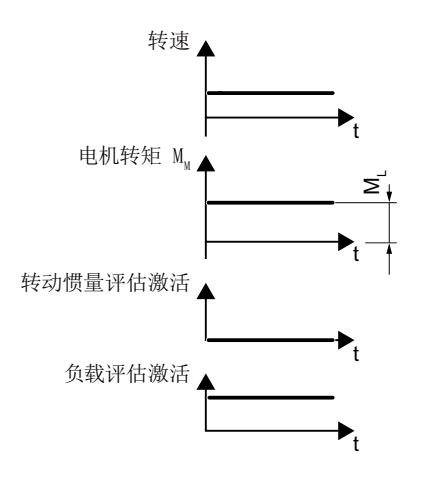

负载转矩(例如静摩擦)的测定需在转速不为零且恒定的阶段进行。转速变化较小时,变频 器会根据当前电机转矩计算出负载转矩 M<sub>l</sub>。须满足以下条件:

- 转速值 ≥ p1226
- 加速度 x 转动惯量 (r1493) < 0.3 x p1560 x p0333。

当满足以下任意一个条件时,负载力矩已起振。

● 条件 1:

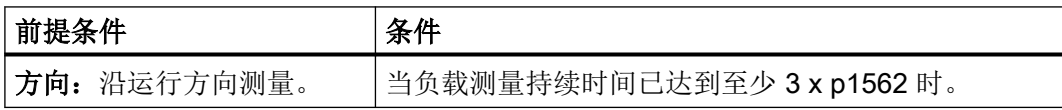

● 条件 2:

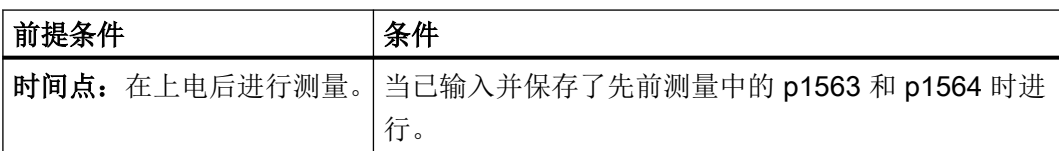

负载力矩起振后,可在加速阶段测定转动惯量。p1502 的源为 1 信号时,系统将不会执行 转动惯量评估。

加速度提升时,转动惯量评估的精度会随之提升。转动惯量评估器的初始值为参数设置的转 动惯量 (J = p0341 x p0342 + p1498)。

## 确定转动惯量

转速变化较大时,变频器会先计算加速转矩 MB,作为电机转矩 MM、负载转矩 ML 与摩擦转 矩 M<sup>R</sup> 的差值。

 $M_B = M_M - M_L - M_R$ 。

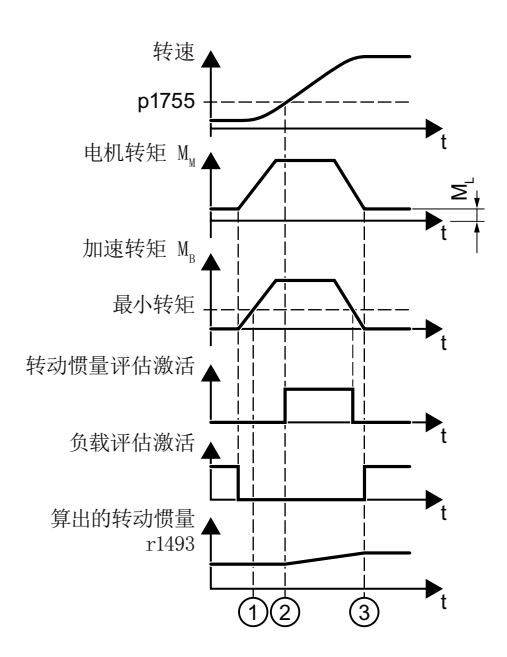

之后根据加速转矩 MR 和角加速度 α 算出电机与负载的转动惯量 J。

 $J = M_B / \alpha$ .

计算须满足以下条件:

- ① 加速转矩 MR 必须:
	- 大于 p1560 x r0333(电机额定扭矩)。 且
	- 大于 80 % 的摩擦转矩 (0.4 x (p1563 p1564))。
- ② 在无编码器运行中,转速须 > p1755(闭环控制)。
- ③ 额定加速度必须小于 3.2 / 磁极数 1/s<sup>2</sup> 或 3.2 x 磁极宽 m/s<sup>2</sup>。
- ④ 实际加速度 x 转动惯量 (r1493) > 0.5 x p1560 x p0333。

当已知转动惯量发生变化时,可通过设置 p1565 = 1 删除转动惯量的测量存储器。由此也将 同时删除 r1407.26(转动惯量评估器起振)。只有当加速状态下存在足够的测量时间时,才 会重新设置参数 r1407.26。

如果负载或摩擦发生变化,则可通过 p1565 = -1 删除负载评估的起振条件。因此,负载评 估必须在转动惯量评估之前重新起振。

如果负载评估成功,转动惯量不再起振 (r1407.24/26 = 0), 则建议提高加速度 (p2572/ p2573)。

如果负载转动惯量明显比电机转动惯量大,可通过设置负载转动惯量(p1498)优化起振过 程。

可在起振过程 (r1407.26 = 1) 结束后保存 (RAM to ROM) 转动惯量评估和负载评估的结果, 使其在断电后仍得以保留。若惰性质量无明显变化,可在保存后重新取消激活转动惯量评估 器。一旦转动惯量评估器起振,可由 SINUMERIK 读取相应的信号。

#### 说明

#### 伺服控制中的在线优化

关机 (p5300 = 0) 并重新激活在线优化时 (p5300 = 2) 时,系统会清除负载和转动惯量评估值。

#### 限制

- 只有当负载在加速阶段没有发生变化时,转动惯量评估器才会提供正确的总转动惯量。
- 对于需要在转速设定值变化的同时进行加工的阶段(例如螺纹切削),可通过 BICO 开关 (p1502 = 1 的源)冻结转动惯量评估器。这样可防止之前测定的正确转动惯量被错误估 算结果修改。摩擦转矩随转速急剧变化时也会影响估算条件。此外过大的间隙(非摩擦 连接)和会导致质量弹性解耦的快速周期性运动同样对转动惯量评估的精度造成负面影响。
- 在无编码器运行中,转动惯量必须设为预期的最大值 (J = p0341 x p0342 + p1498), 从 而确保电机在开环控制区域进行首次加速时不会失速。只要没有封锁脉冲,电机模型会 一直使用估算器当前计算出的转动惯量。此数值保存在 r1493 中。如果设置了 p1400.22 = 0,每次封锁脉冲后,估算器都会恢复到初始值。否则,封锁脉冲后,估算器保持最后 计算的值。

#### 说明

#### 伺服控制中的在线优化

仅当在线优化激活时,系统才会通过预估的转动惯量自动调整转速控制器。

# 8.13.2 调试

## 操作步骤

按如下步骤激活功能模块"转动惯量评估器":

- 1. 在 Startdrive 中离线调用驱动配置。激活功能模块"转动惯量评估器"。 在参数 r0108.10 中查看当前的配置。
- 2. 在驱动对象的参数视图中设置 p1400.18 = 1(转动惯量评估器生效)。 可通过数据组切换 (p1400) 激活或取消转动惯量评估器。

#### 说明

在矢量控制中, 在线优化 (页 [122\)](#page-123-0)功能会自动激活"转动惯量评估器"功能。

# 其他设置和特性

- 通过参数 p1561 和 p1562 确定如何快速精准地进行转动惯量评估。
	- 两个参数中的值越小,转动惯量评估器的测量时间越短。转矩变化越快,评估的值越 准确。
	- 两个参数中的值越大,转动惯量评估器提供的值越准确。
- 如果必须在带载修改转速设定值,则应在此时间内冻结当前估算出的转动惯量。为此,应 通过参数 p1502 中的 BICO 开关设置 1 信号。对于带编码器的运行必须设置 p1402.4 = 1。
- **估算出的转动惯量可在 r1493 中查看。**

#### 说明

若激活了"通过 BICO 调整转动惯量"(p1497 已连接)功能, 则转动惯量评估器不生效。

# <span id="page-558-0"></span>8.13.3 矢量控制中转动惯量评估器的附加功能

#### 转动惯量前馈控制

在电机以恒定转速运行的应用中,变频器通过上述功能可能无法算出转动惯量。此时,可使 用转动惯量的前馈控制。转动惯量前馈控制的前提是转动惯量与负载转矩之间存在一种线性 关系。

#### 说明

转动惯量前馈控制仅适用于矢量控制。功能模块"转动惯量评估器"必须处于激活状态。

#### 配置转动惯量前馈控制

- 1. 注意: 加速度前馈控制的比例系数不为零: p1496 ≠ 0。
- 2. 激活转速控制器前馈控制的加速模型。p1400.20 = 1。
- 3. 通过 p5310 配置转动惯量前馈控制。 通过位 0 可以激活特性曲线 (p5312 ... p5315) 计算。 通过位 1 可以激活转动惯量前馈控制。允许以下位组合:

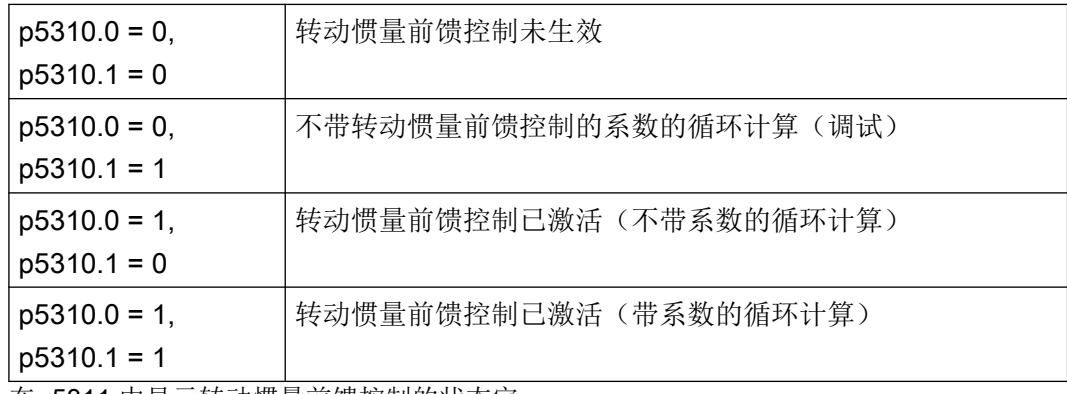

在 r5311 中显示转动惯量前馈控制的状态字。

#### 示例

水平传送带上的转动惯量取决于负载。

负载转矩与力矩的关系以线性特性曲线的形式保存在变频器中。

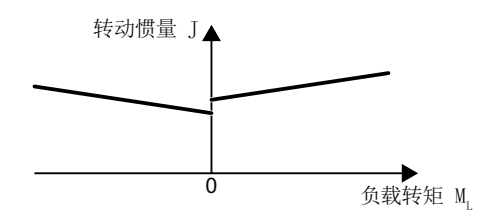

图 8-33 转动惯量前馈控制

- 正向: 转动惯量 J = p5312 × 负载转矩 M<sub>i</sub> + p5313
- 负向: 转动惯量 J = p5314 × 负载转矩 ML+ p5315

可使用以下方法确定特性曲线:

- 已经知道其他测量的特性曲线。此时,在调试时须将参数设为已知值。
- 变频器在电机运行期间通过重复测量确定特性曲线。

#### 矢量控制中的其他附加功能

- 快速转动惯量评估 (p1400.24 = 1) 通过此设置可在平稳加速过程中快速确定转动惯量评估。
- 转速控制器适配 (p5271.2 = 1) 估算的负载转动惯量可用于转速控制器增益。

# 8.13.4 功能图和参数

# 功能图 (参见 SINAMICS S120/S150 参数手册)

- 5035 伺服控制 转动惯量评估器 (r0108.10 =1)
- 6035 矢量控制 转动惯量评估器 (r0108.10 =1)

# 重要参数一览(参见 SINAMICS S120/S150 参数手册)

- r0108 驱动对象功能模块
- r0333[0...n] 电机额定转矩
- p0341[0...n] 电机转动惯量
- p0342[0...n] 总转动惯量和电机转动惯量的比例
- p1226[0...n] 静态检测转速阈值
- p1400[0...n] 转速控制配置
- p1402[0...n] 电流控制和电机模型的配置

功能模块

8.13 转动惯量评估器

- r1407.0...26/27 CO/BO:转速控制器状态字
- r1493 CO:总转动惯量, 已标度
- p1496[0...n] 加速度前馈控制比例系数
- p1497[0...n] CI: 转动惯量比例系数信号源
- p1498[0...n] 6 负载转动惯量
- p1502[0...n] BI:冻结转动惯量估算器
- r1518[0…1] CO:加速转矩
- r1538 CO:转矩上限生效
- r1539 CO:转矩下限生效
- p1560[0...n] 转动惯量评估器的加速转矩阈值
- p1561[0...n] 转动惯量评估器的转动惯量变化时间
- p1562[0...n] 转动惯量评估器的负载变化时间
- p1563[0...n] CO:转动惯量评估器的正向负载转矩
- p1564[0...n] CO: 转动惯量评估器的负向负载转矩
- p1226[0...n] 静态检测转速阈值
- p1755[0...n] 电机模型无编码器模式切换转速
- p5310[0...n] 转动惯量前馈控制配置
- r5311[0...n] 转动惯量前馈控制状态字
- p5312[0...n] 转动惯量前馈控制线性正向
- p5313[0...n] 转动惯量前馈控制恒定正向
- p5314[0...n] 转动惯量前馈控制线性负向
- p5315[0...n] 转动惯量前馈控制恒定负向
- p5316[0...n] 转动惯量前馈控制的转动惯量变化时间

8.14 调节型电源的附加控制

# 8.14 调节型电源的附加控制

和功能模块"附加闭环控制"一起可以使用可设定的[带阻滤波器](#page-41-0) (页 [40](#page-41-0)),借助于其功能可 消除谐波。

带阻滤波器主要应用在弱电网上,在这种电网条件下,电源滤波器的共振点可能降至控制器 频率的四分之一。

# 激活功能模块

- 1. 在项目导航器中选中电源并打开右键菜单 "Properties"。 接着对话框 "Object properties" 打开。
- 2. 点击标签 "Function module"。
- 3. 点击鼠标,在功能模块选项中激活功能模块"附加闭环控制"。

通过参数 r0108.03 可以检查功能是否激活。

# 功能图(参见 SINAMICS S120/S150 参数手册)

- 8940 调节型电源 控制系数裕量控制器/直流母线电压控制器 (p3400.0 = 0)
- 8946 调节型电源 电流预调/电流调节器/控制组 (p3400.0=0)

# 8.15.1 一览

功能模块"高级定位控制 Advanced Position Control"(APC)可以从控制技术的角度主动 降低机械振动。该功能以合适的调节量对测得的振动进行有效响应。电机执行运动以平衡振 动。振动频率发生变化时(例如:因轴负载或机械变化而导致的), APC 也会相应地进行 频率变化。

# 警告

参数设置错误可导致驱动意外运动

APC 的参数设置错误可导致控制器、转速以及位置控制器的不稳定性, 由此可导致电机意 外运动,进而导致人员重伤或死亡。

● 确保正确进行参数设置。

#### 说明

在转速控制回路中计算 APC 功能。

#### 说明

由于 APC 能从技术上有效降低机械振动,因此其不是被动生效的位置设定值滤波器。

原则上, 机械振动是能通过电机转速控制器衰减的(P 增益, 积分器) 。提供两种作用相反 的校准准则进行衰减。

- 1. 为了能达到有效的干扰抑制性能,转速控制器通过高转速控制器增益进行了优化设置。通过 转速控制器的优化设置,负载侧振动也时常会增大。
- 2. 为了能更好地衰减轴并降低机械振动,必须降低转速控制器增益。降低转速控制器增益时也 可以了降低干扰抑制性能。

因此, APC 能提供多个功能, 能最佳/无冲突地协调有效衰减和干扰抑制性能。如此一来可 通过 APC 同时实现以下两个重要的控制目标:

- 机械振动衰减
- 具有较高转速控制器增益的高效干扰抑制性能

机械振动有两种激励方法:

- 主导量导致振动(轴的设定运动) 采用这种方式时,可通过影响主导量(例如:修改加速度、限制冲击或使用设定值滤波 器)来降低振动。有时可通过以下方式影响主导量:
	- 修改加速度
	- 限制冲击
	- 使用设定值滤波器

采用这种方式的缺点在于延长了加工时间或循环时间。使用设定值滤波器经常还会导致 轮廓图很不精确。

使用 APC 能实现降低机械振动的目的,还不会出现上述缺点。

● 干扰量导致振动(例如: 通过周期性过程力) 采用这种方式时只能通过生效的闭环控制影响振动。

不管使用哪种方式,都必须能在轴配备的测量系统上测量到机械振动。应用 APC 时提供不 同的方法。

- 1. 只在采用电机量时(电机编码器、电流)设置 APC。
- 2. 与直接测量系统一起设置 APC。
- 3. 与连接至系统的外部加速度传感器一起设置 APC。

#### 说明

#### 通过 APC 稳定啮合至转速控制回路

APC 中包含的功能显示了自有控制回路或者提供转速控制回路中的啮合。因此,APC 的参 数设置是稳定的。

使用直接测量系统进行 APC 优化时需要对控制技术的关联性(例如:频率响应的解释)具 有深入的了解。

功能描述中包含示例,显示各功能是如何影响控制的。此外,功能描述中还包含信息,显示 提供用于控制回路测量的测量功能(参见章节["测量频率响应](#page-594-0) (页 [593](#page-594-0))")。

功能模块 APC 应在位置控制优化前设置好。

#### 说明

#### APC 导致各个驱动轴上的计算时间提高

APC 会导致各个驱动轴上所需的计算时间显著提高。为此,不再能保证所有驱动配置中的 控制单元上有 6 根伺服轴运行。如果预期过程中的计算时间太高,则必须逐步减少轴的数量。

## APC 的应用示例

- 改善上级位置控制的性能:设置 APC,以便能提高上级位置控制中转速闭环控制的性能。 通过衰减转速控制回路中的关键振动,通常可设置较高的位置控制器增益。尤其是当位 置控制使用了控制直接测量系统时。
- 避免振动和不稳定性: APC 可以衰减过程中因周期性的加工力(例如: 钢的重切削)而 导致振动或导致过程不稳定(再生振颤)的振动。通过衰减该振动可保持该过程稳定,从 而达到较高的加工进给或较高的切削厚度。
- 避免机械结构的振动: 过程中轴的设定运动会导致机械结构振动。该振动对过程有负面 影响(例如在模具制造的表面精轧时)且必须减缓该过程。通过 APC 可以衰减机械结构 的振动并使该过程加速。

# APC 中包含的功能一览

APC 功能模块分为以下子功能:

- ● [Active Vibration Suppression](#page-568-0) (APC, 无负载侧传感器) (页 [567](#page-568-0)):
	- 振动衰减的鲁棒功能。
	- 无需直接测量系统。
	- 可作为功能模块"Active Vibration Suppression (AVS/APC-ECO)"单独激活。
- [用于降低安装振动的](#page-573-0) APC (页 [572](#page-573-0)):
	- 安装振动时振动衰减的鲁棒功能。
	- 可额外用作其他功能。
	- 无需直接测量系统。
- APC[,带编码器混合和位置差反馈](#page-576-0) (页 [575](#page-576-0)):
	- 该功能用来影响转速控制对象。可以提供转速控制性能(例如:提高转速控制器增 益)。
	- 需要直接测量系统。
	- 编码器混合和位置差反馈是相互协调的两个功能,应一同使用。
- APC, 带加速度反馈 (页 [579](#page-580-0)):
	- 该功能在直接测量系统上使用测得的加速度来衰减振动。
	- 需要直接测量系统。
	- 可以使用外部加速度传感器代替直接测量系统上的加速度。
- APC, 带负载速度控制 (页 [587\)](#page-588-0)
	- 需要直接测量系统。
	- 该功能控制的是直接测量系统上测出的速度。通过控制直接测量系统上测出的速度, 来减轻振动。

# 前提条件

- 功能模块"高级定位控制" (APC, r0108.7) 和"Active Vibration Suppression (AVS/ APC-ECO)" (APC, r0108.19) 只可用于伺服驱动的 SINAMICS S120。
- 某些 APC 功能是以第 2 测量系统为前提的。更多信息参见各个子功能的说明。
- 可通过 APC 影响 100 Hz 以下的频率。振动是否会受影响取决于以下条件:
	- 机械系统是如何影响控制的?
	- 控制回路是如何设置的?
- 所有"高级定位控制"(包含 Active Vibration Suppression)功能都需要授权: Active Vibration Suppressions (APC/AVS)。

# 8.15.2 调试功能模块

# 在 SINUMERIK 中激活功能模块

我们为 SINUMERIK 应用提供使用 2 个 APC 功能模块: Advanced Positioning Control (APC)和 Active Vibration Suppression (AVS/APC-ECO), 购买相应授权后便可使用。 在配合 SINUMERIK 使用时,该功能模块不能通过调试工具 Startdrive 激活。可在 SINUMERIK Operate 中通过专家列表激活该功能模块。

#### 说明

- 就 SINUMERIK 840D sl 而言, 下列功能模块需要许可证:
- APC
- AVS/APC ECO
- 就 SINUMERIK 828D 而言, 以下功能模块需要许可证:
- AVS/APC ECO

# 在 Startdrive 中激活功能模块

我们为 SINAMICS 应用提供使用 2 个 APC 功能模块: "Advanced Positioning Control (APC)"和"Active Vibration Suppression (AVS/APC-ECO)", 购买相应授权后便可使用。这 两个功能模块均可在调试工具 Startdrive 中通过"驱动轴 > 参数 > 基本参数设置 > 功能模块" 激活。

#### 设置转换系数

只有满足以下条件时才能设置直接测量系统和电机测量系统之间的转换系数。

- APC 已激活。
- APC 与直接测量系统一起使用。

在满足以下条件的情况下,可通过窗口"工艺 > 位置控制 > 机械装置"进行设置。

● "位置控制器"功能模块激活。

如果功能模块"位置控制器"未激活,必须通过专家列表设置转换系数。只有满足以下条件 时才能通过专家列表进行设置。

● 驱动未使能 (r0002 > 0)。

按如下步骤通过专家列表设置转换系数:

- 1. p0010 = 25:位置控制调试
- 2. 所有驱动上:设置齿轮比
	- p2504 = 齿轮比中的电机圈数(SINUMERIK:MD 31060)
	- p2505 = 齿轮比中的丝杠圈数(SINUMERIK:MD 31050)
- 3. 仅在线性轴上:
	- p2503 = 1.000.000 表明内部分辨率 1 LU = 1 µm。
	- p2506 = 主轴丝杠螺距,单位:µm(SINUMERIK:MD 31030 \* 1000)
- 4.  $p0010 = 0$
- 5. 将数据从 RAM 复制到 ROM, 进行驱动备份。

#### 说明

如果直接测量系统的测量方向必须取反,则转速和位置的取反必须同时激活  $pop410[1]$ .1 =  $p0410[1]$ .0 = 1), p0410[1] = 3H. 如果直接测量系统的测量方向与电机测量系统的测量方向一致,则必须设置 p410[1] = 0H。

授权

在单机版 SINAMICS 上,该授权指的是单轴的授权。授权的相关信息参见章节: "[许可](#page-792-0) (页 [791](#page-792-0))"。

在带 SINUMERIK 的 SINAMICS 上,该授权指的是 SINUMERIK 中的机床的授权。可在 SINUMERIK Operate 的菜单"调试> 授权"中激活授权。激活要求重启 NC。

# 预设参数

建议进行以下参数预设:

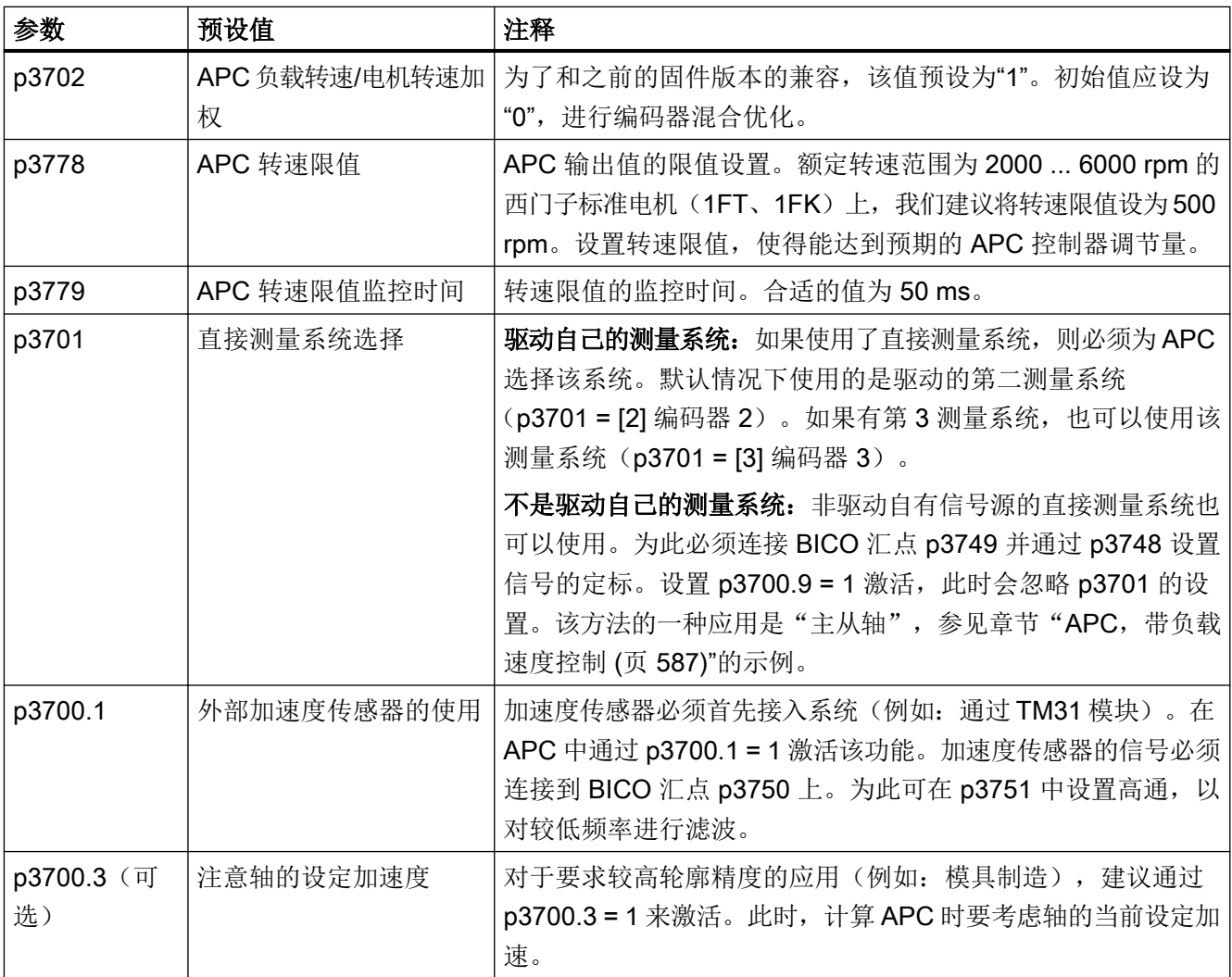

参数预设后执行 RAM to ROM 进行备份。

# 说明

#### 使用 p3749

- 互联其他轴的转速实际值时, 我们建议计算位"存在转速信息"(r1992.11), 例如连接至 外部故障 p2106 ... p2108。
- 为了避免因计算顺序导致额外的时滞,建议将具有 p3749 信号源的驱动对象设置为较高的优 先级(p7900)。"较高的优先级"指相对于目前组态的驱动具有更高优先级。

# <span id="page-568-0"></span>8.15.3 Active Vibration Suppression (APC, 无负载侧传感器)

"Active Vibration Suppression" (AVS) 功能是一项减轻机械振动的有效方法, 无须任何直接 测量系统。该方法中仅使用电机上测得的信号电流和转速实际值。AVS 功能尤其适用于带 直线电机或力矩电机的驱动,因为这些驱动上通常不需要配置直接测量系统。

只有在能通过电机电流测量该轴上出现的振动时才能使用该功能。

优化功能 AVS 前, 必须优化转速控制回路(= 下级控制对象)。

# 说明

AVS 也可与直接测量系统一起使用。AVS 和直接测量系统组合使用时在鲁棒性能方面(例 如:机械结构变化时)比只使用直接测量系统的配置具有优势。

有直接测量系统时,AVS 也可以与直接测量系统的 P 控制(p3760/p3765)组合使用,以 提高干扰抑制性能和精度。

# 功能图 7012(部分)

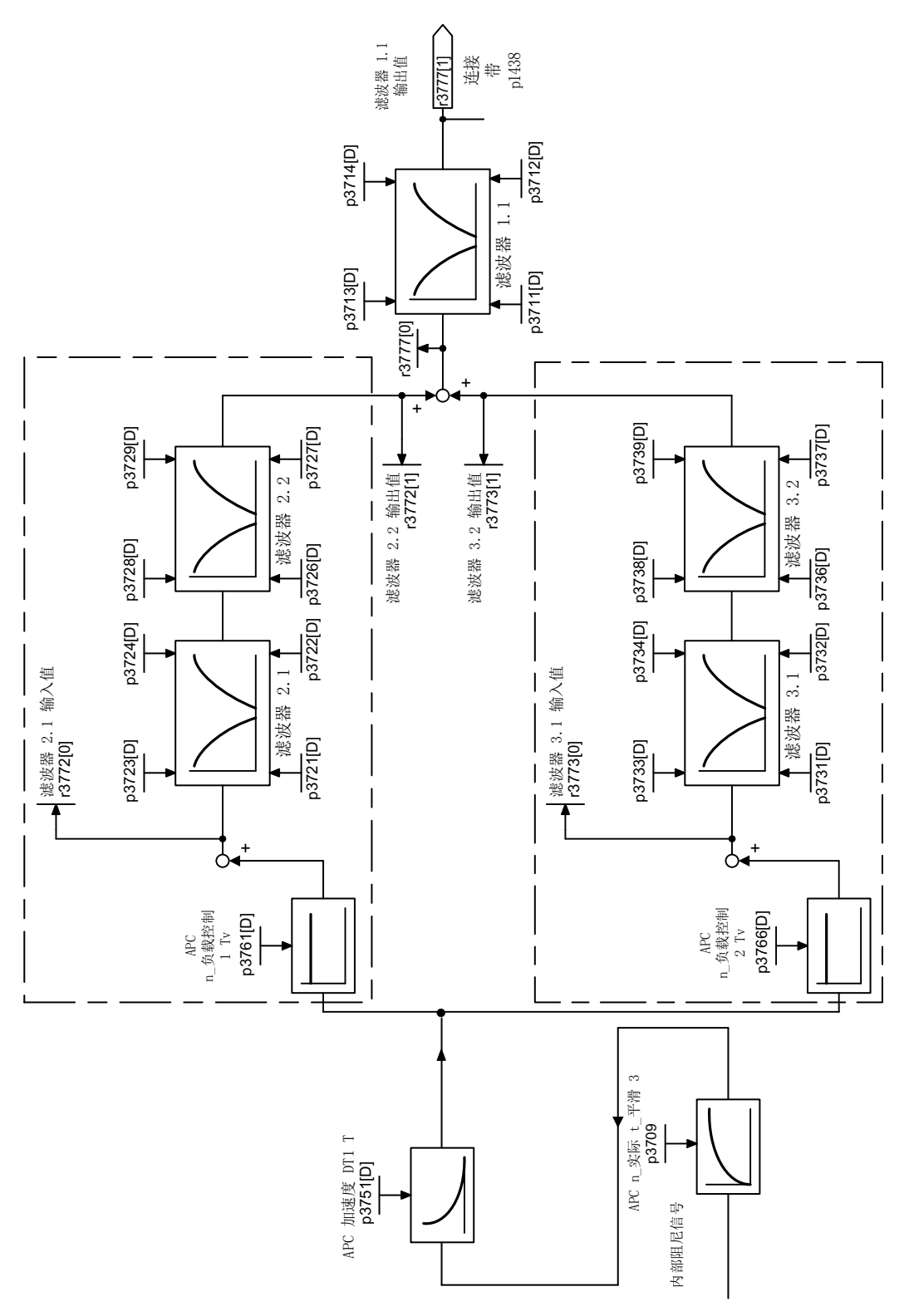

## 图 8-34 APC, 无负载侧传感器

#### 激活 AVS

功能模块"Advanced Position Control (APC)"激活时,通过 p3700.2 = 1 激活 AVS。 激活功能模块"Active Vibration Suppression (AVS/APC-ECO)"时,会自动激活 AVS。

#### 参数设置的重要提示

- 该功能使用有关电机和轴惯量的信息,该信息在功能模块 APC 之外进行设置,具体有参 数 p0341(电机惯量)、p0342(电机惯量比例系数)和 p1498(负载惯量)。总惯量 计算公式为: p0341 x p0342 + p1498。由于这些值值会计入闭环控制的增益中,因此必 须在优化该功能前正确设置这些参数。在优化后再进行修改会对控制性能产生不利影响, 比如:导致控制变得不稳定。
- 通过参数 p3755 可调整负载惯量和电机侧惯量之比。负载惯量和电机侧惯量之比为最佳 设置时,AVS 功能尤其有效。
- 通过参数 p3752[0...n] (AVS 控制器预设值, 振动固有频率) 可设置轴的振动频率, 初 步优化 AVS 功能。参数 p3709 (PT1 低通)、p3751 (高通) 和 p3761 (控制器增益) 会自动根据振动频率的设置自动设置。此时计算中会加入惯量(参见本段第一点)。因 此,需要保证这些惯量值已经正确设置。
- 可在 p3752 中输入值"0"来关闭该功能。此时,控制器增益复位为"0"。
- 建议使用 PT1 低通(p3709)并设置振动频率的 1/10 左右的时间常数, 单位: Hz。
- 激活高通 (p3751) 。当轴上加载有静态或低频力时, 尤其建议使用该方法。
- 如果通过 p3761 和 p3766 激活了 2 条反馈支路,建议使用第 1 条反馈支路(p3761)。 增益的有效值通常位于 1 ms 到 10 ms 之间, 但是取决于轴的机械系统。
- APC 滤波器也同样有效,需要时可使用(参见章节"[附加信息](#page-591-0) (页 [590](#page-591-0))")。
- 针对对轮廓精度要求较高的应用(例如:模具制造),我们建议设置 p3700.3 = 1。通过 该方法就能在 APC 内更好地考虑到内部的轴设定运动。
- 建议设置 p3700.4 = 0。

#### 测量功能

以下测量功能可用于测量"APC,无负载侧传感器":

- APC 开环
- APC 闭环(前提条件:存在一个直接测量系统。)
- 转速控制器参考频率响应
- 位置控制器参考频率响应

有关执行测量的详细信息请参考["测量频率响应](#page-594-0) (页 [593](#page-594-0))"一章。

示例

该功能对频率响应的作用在以下示例中非常相似。

● 该图显示了如何进行 APC 开环测量。控制回路的稳定性可根据频率振幅裕量进行识别, 此时相位移动 -180°(示例中为 200 Hz 时)。 当振动频率(示例中为 18 Hz)中的相位约为 0° 且振幅为 0 db 时可达到衰减效果。

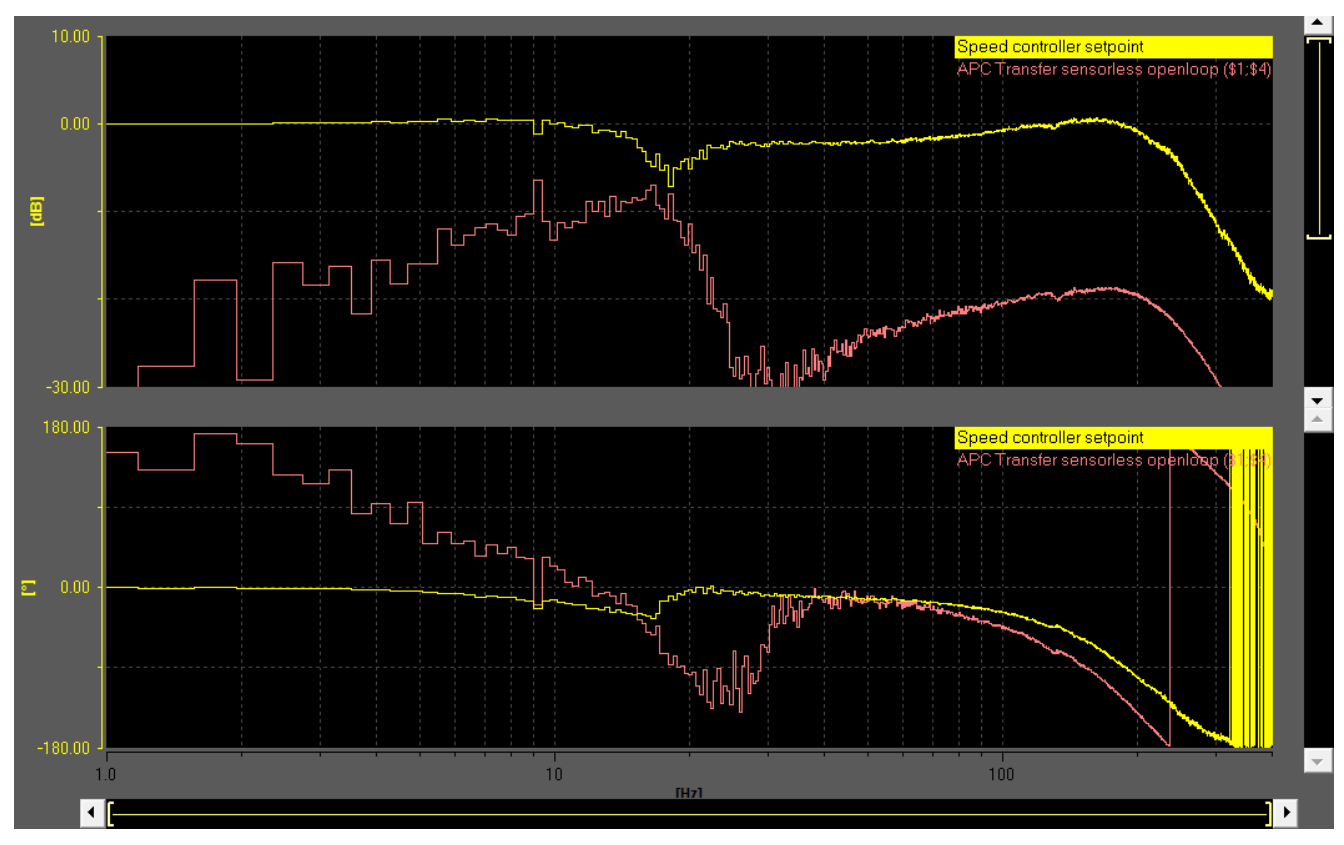

图 8-35 APC, 无负载侧传感器(p3700 = 4) - 开环

● 只有存在直接测量系统时, APC 闭环控制的测量才有意义。参见章节"APC, 带加速度 [反馈](#page-580-0) (页 [579](#page-580-0))"中的示例。 存在直接测量系统时,可以通过位置控制器参考频率响应的测量很好地设置 APC。下图 中显示的是振动频率 22 Hz 时通过 APC 的衰减效果。

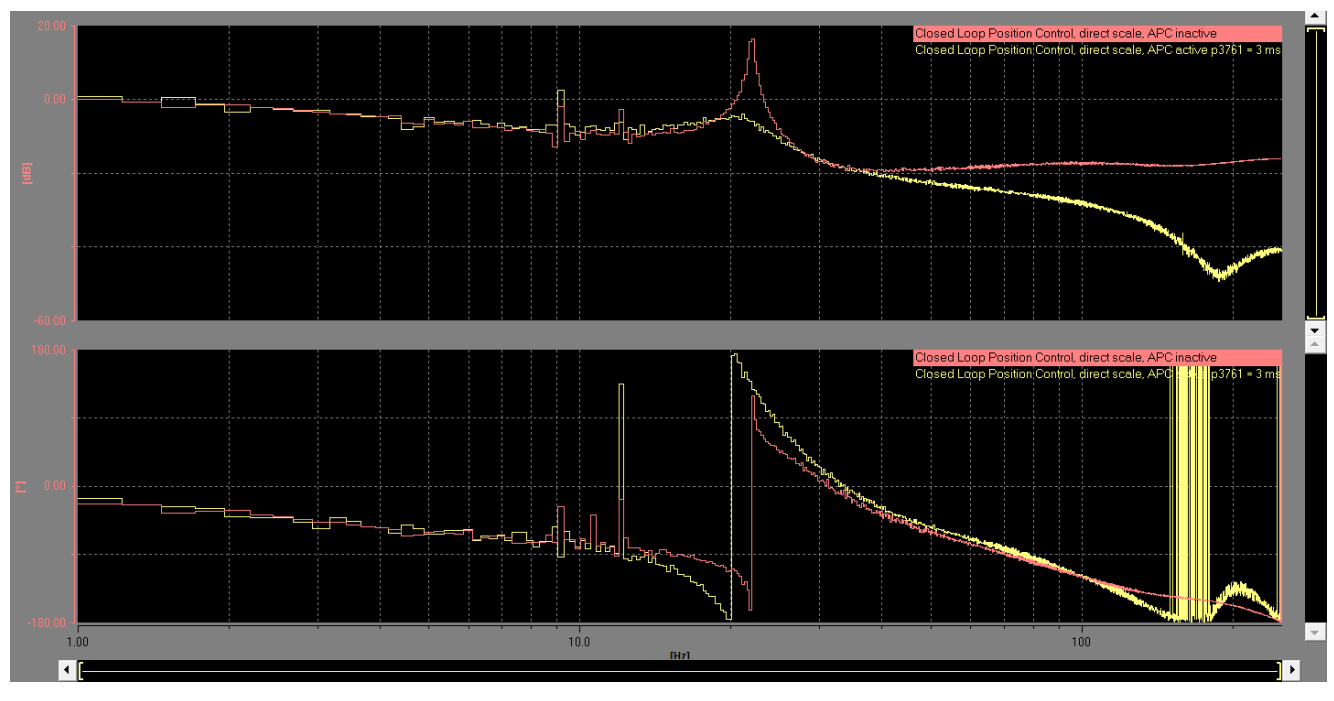

红色: APC 禁用:控制达到稳定极限。位置控制的增益系数过大。

黄色: APC 激活, p3761 = 3 ms: 振动被衰减, 可以继续保持或稍微提高位置控制的增益系数。

图 8-36 参考频率响应位置控制器,直接测量系统控制

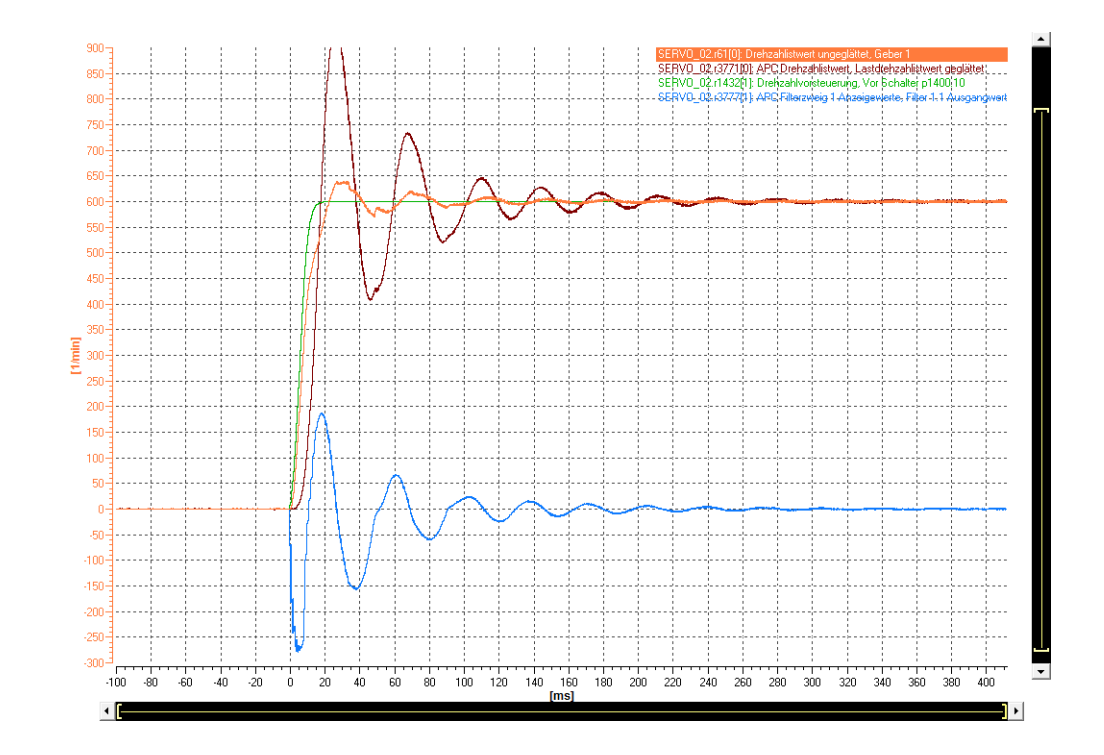

示例: 带/不带 APC 的定位特性

<span id="page-573-0"></span>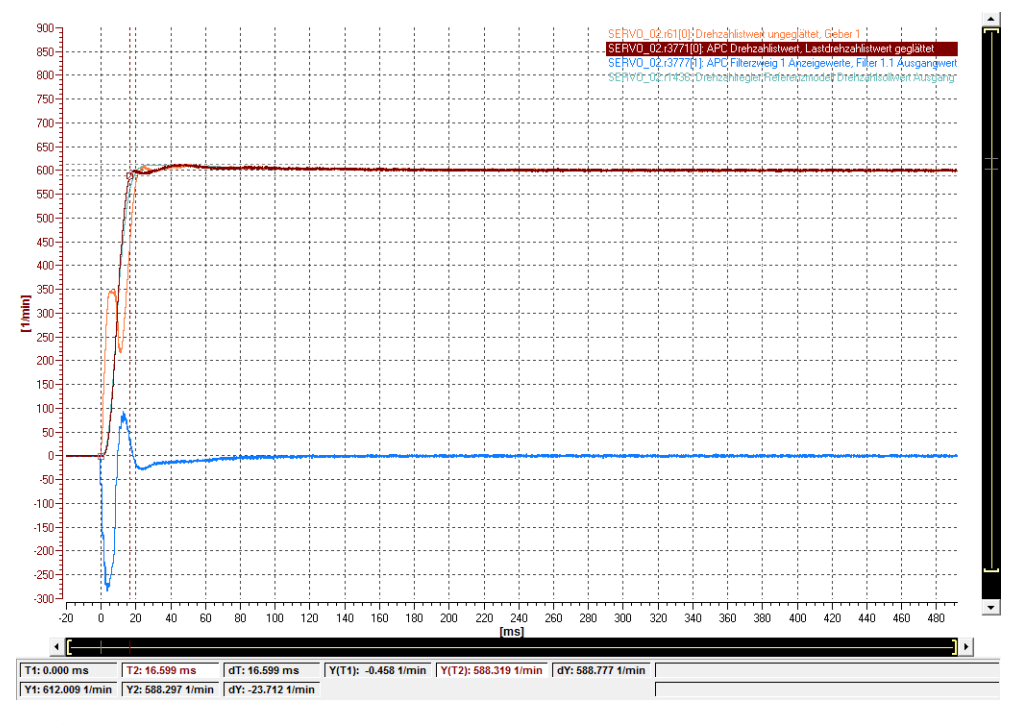

- 橙色: r0061[0] 电机速度
- 棕色: r3771[0] 负载速度
- 蓝色: r3777[1] APC 输出

# 8.15.4 用于降低安装振动的 APC

#### 功能

"用于降低安装振动的 APC"功能允许有目的的衰减安装振动。

# 通用数据

- 该功能尤其适用于带直线电机的轴。
- 该功能还可用作其他 APC 功能。
- 不需要使用直接测量系统。

#### 安装振动

安装振动是机械振动,需要特殊的方法来进行振动衰减。重要的特性是:转速控制对象或频 率范围内的安装振动的反作用影响非常小。在时间特性上,该影响还是可以明显地测量出的。

#### 说明

安装振动首先会对轴的控制性能产生负面影响。

#### 参数设置的重要提示

- 设置功能"用于降低安装振动的 APC"前必须计算并参数设置振动频率。
- "用于降低安装振动的 APC"功能使用了转矩设定值滤波器 1 的参数 (p3740 到 p3743, p3704.12, p3705.12)。该功能直接作用于转速控制回路并改变转速控制器性能。为了 确保功能的稳定性,必须在某些应用中调整转速控制回路的控制器增益(p1460)和积分 时间(p1462)。控制回路的图形显示参见功能图 5060 的第 7 章(伺服控制 - 转矩设定 值,控制方式切换)。

#### 计算振动频率

测量振动频率(采用频率响应测量或时域测量法),然后将它输入 p3753 中。通过 p3754 选择一增益,用于标定衰减效果。预设值为"0"到"1"之间的值的某个值,满足大部分情况。少 数情况下需要大于"0"和"1"的值, 在这些情况下可以将值输入参数。

在 p3754 中输入大于"0"的值后即刻激活,没有延迟。在 p3754 中输入值"0"关闭增益。

# 测量功能

以下测量功能可用于测量"用于降低安装振动的 APC":

- 转速控制器参考频率响应
- 位置控制器参考频率响应

有关执行测量的详细信息请参考["测量频率响应](#page-594-0) (页 [593\)](#page-594-0)"一章。

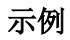

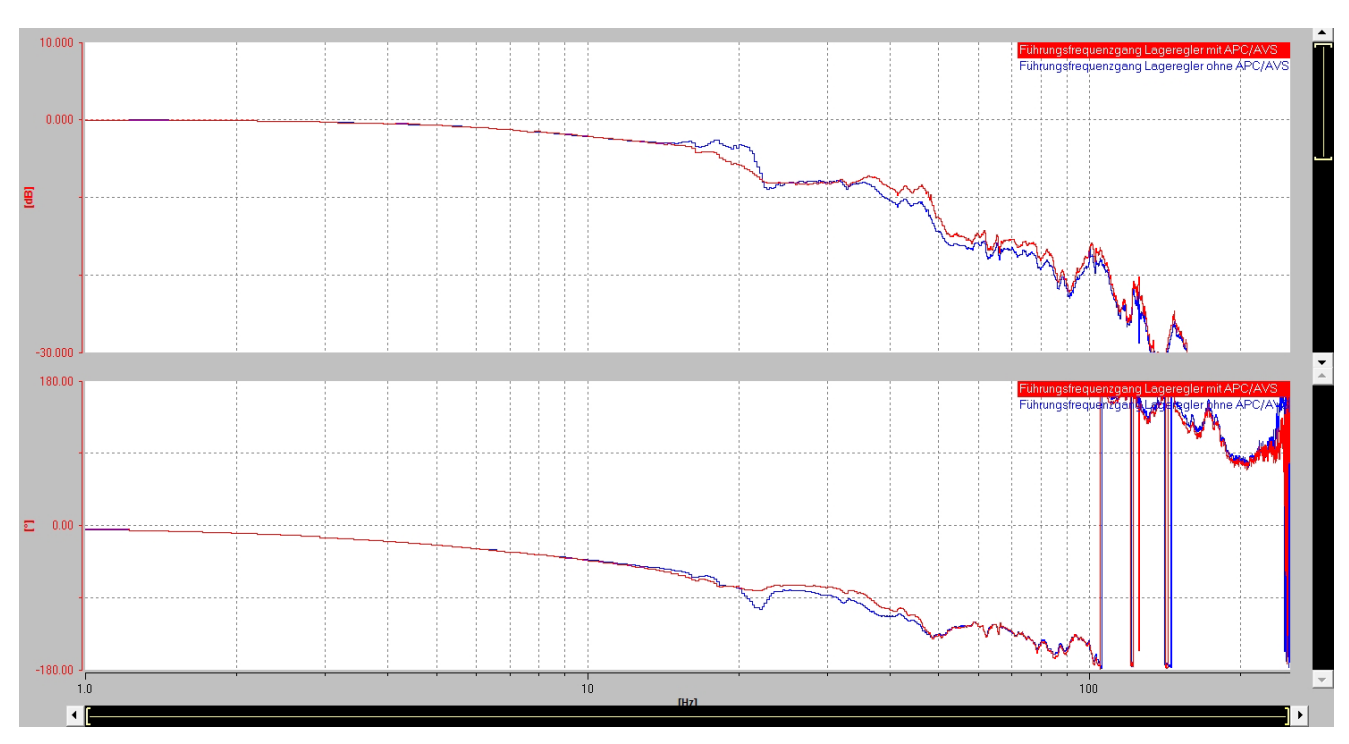

蓝色 APC 无效。

红色 APC 生效, p3754 = 0.5。

图 8-37 示例:测量位置控制器参考频率响应,带或不带 APC
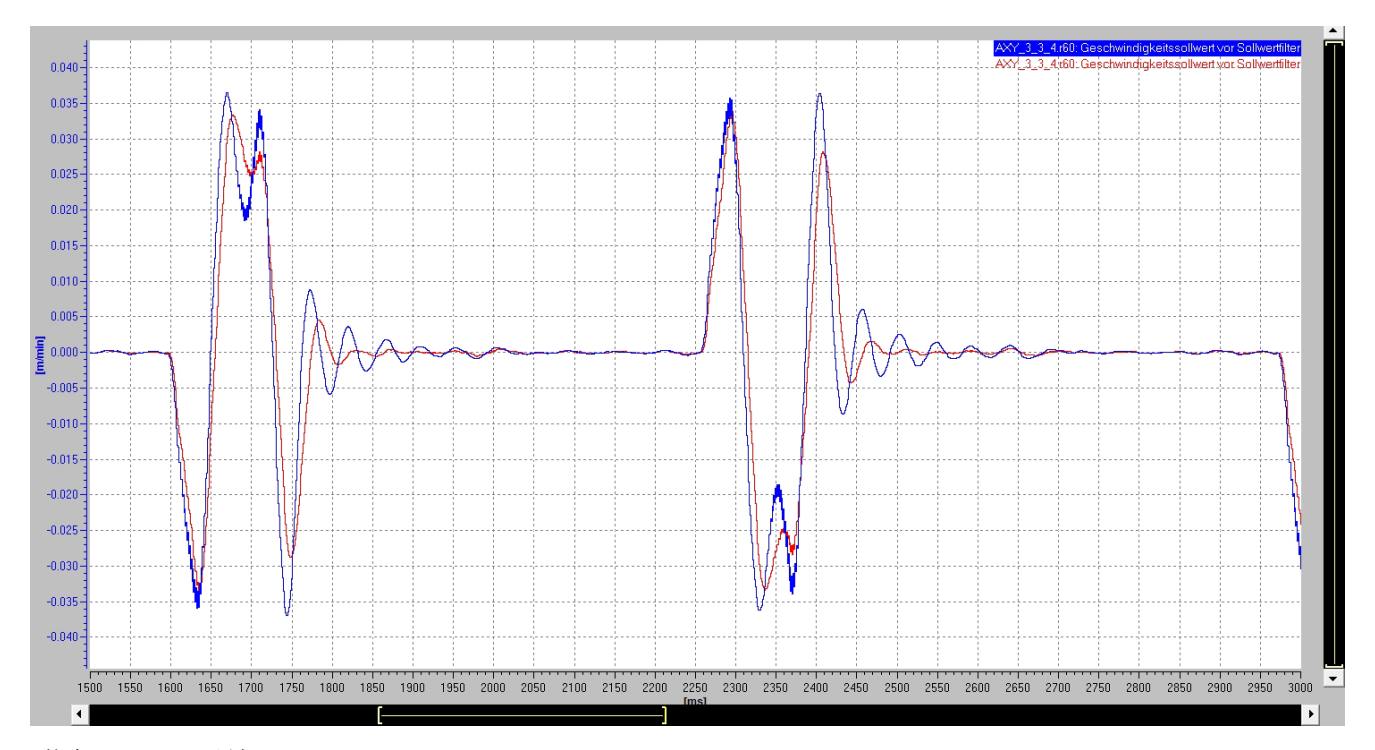

蓝色 APC 无效。

红色 APC 生效, p3754 = 0.5。

图 8-38 示例: 时域测量, 带或不带 APC

# 8.15.5 APC,带编码器混合和位置差分反馈

通过这两功能可以设置转速控制的控制对象。编码器混合对系统的零点(减振频率)产生影 响,位置差反馈对极点(共振频率)产生影响。通常需要同时设置这两个功能。

编码器混合和位置差反馈优化总是与转速控制器优化同时进行。在进行参数设置时遵循以下 顺序。

- 1. 设置位置差反馈
- 2. 设置编码器混合

#### 应用示例:

- 1. 负载惯量与电机惯量之比非常大,振动频率相对较低。在该情况下只能设置非常小的转速控 制器增益。 通过编码器混合可以将零点移动到较高频率。生效的电机侧惯量因此提高,从而可以设置更 高的转速控制器增益。与位置差反馈组合使用后,转速控制器增益可能会提高更大幅度。
- 2. 电机上的振动反作用非常小(例如因为高齿轮比)。因此,转速控制器对振动没有影响。使 用编码器混合和位置差反馈可以明显提高电机上的振动反作用。可以设置转速控制器,使其 能够最佳衰减振动。这在未使用其他 APC 功能时非常有益。

为了衰减振动,额外还需要使用 APC 扩展功能, 例如: 加速度反馈(参见章节"APC, 带 [加速度反馈](#page-580-0) (页 [579](#page-580-0))")。

# 说明

编码器混合和位置差反馈不仅仅延迟了控制对象中的显性振动,还包括两个测量系统之间机 械装置的原始振动。此外,转速控制的稳定性也会受振动影响(本不应该受影响的)。因此, 优化时还要注意可能出现的转速控制不稳定性。

# 功能图

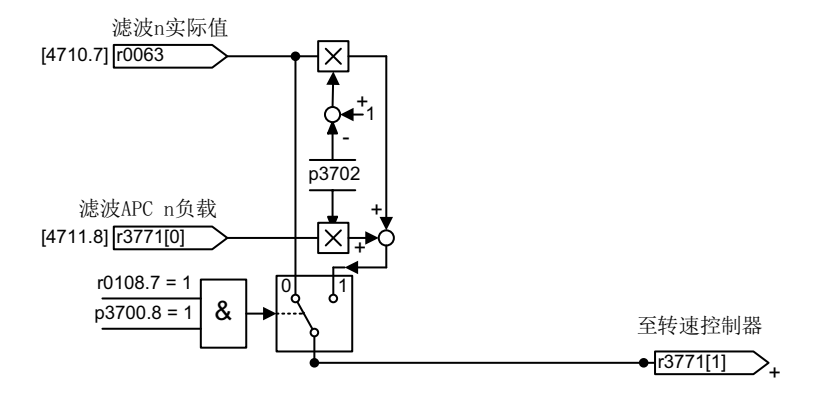

图 8-39 APC 编码器混合

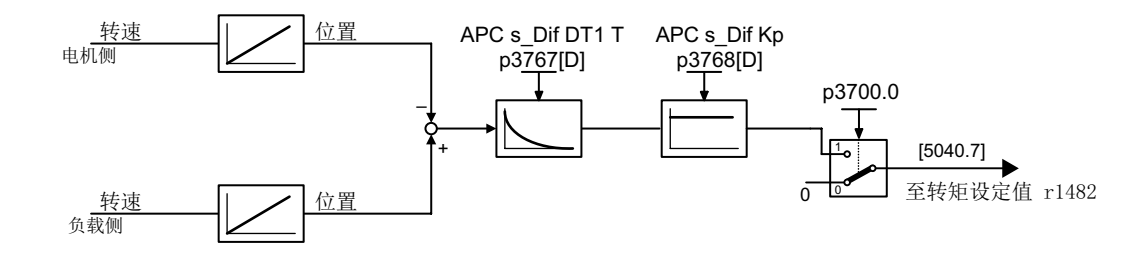

图 8-40 APC 位置差分反馈

#### 参数设置的重要提示

- 该功能要求有一个直接测量系统。如果轴上存在一个测量系统(编码器2或编码器3), 则可通过 p3701 选择。设置 p3700.9 = 1, 激活 BICO 汇点 p3749。现在可自由互联负载-转速实际值,例如:从主站轴上。
- 通过 p3700.8 = 1 激活编码器混合。通过 p3700.0 = 1 激活位置差反馈。

#### 说明

如果设置了 APC (p3760, p3761, p3765, p3766 > 0), 则该功能也一同激活。必要时 必须将该参数设为 0。

- 为保持和旧软件版本的兼容,编码器混合的权重系数 p3702 默认值为 1。该值在大多数 应用中都不能激活。首次激活编码器混合前应将该值设为 0。 p3702 允许使用负值。振动因此移动到更低频率上。
- 在 p3768 中设置位置差反馈的增益系数。该参数为刚性单位(Nm/rad)。我们建议将该 参数设为和轴刚性差不多量级的数值。该值在不同的轴上会有很大差异。 示例: 机械系统是一个"双振荡器", 减振频率为 20 Hz。负载惯量为 0.01 kgm2。 刚性 因此为:

 $4\pi^2 f^2 j_{last} = 160 \text{ Nm/rad}$ 

- 可在参数 p3767 中为位置差反馈设置一个高通。大量应用中该默认值已经足够,不需要 更改。
- 除了高通之外,还可以在 p3774 中设置共振衰减,该衰减能保证位置差反馈的耐用性和 稳定性。

# 测量功能

以下测量功能可用于测量"编码器混合"和"位置差反馈":

- 转速控制对象(仅编码器混合可见)
- 转速控制器参考频率响应
- 位置控制器参考频率响应

有关执行测量的详细信息请参考["测量频率响应](#page-594-0) (页 [593\)](#page-594-0)"一章。

示例

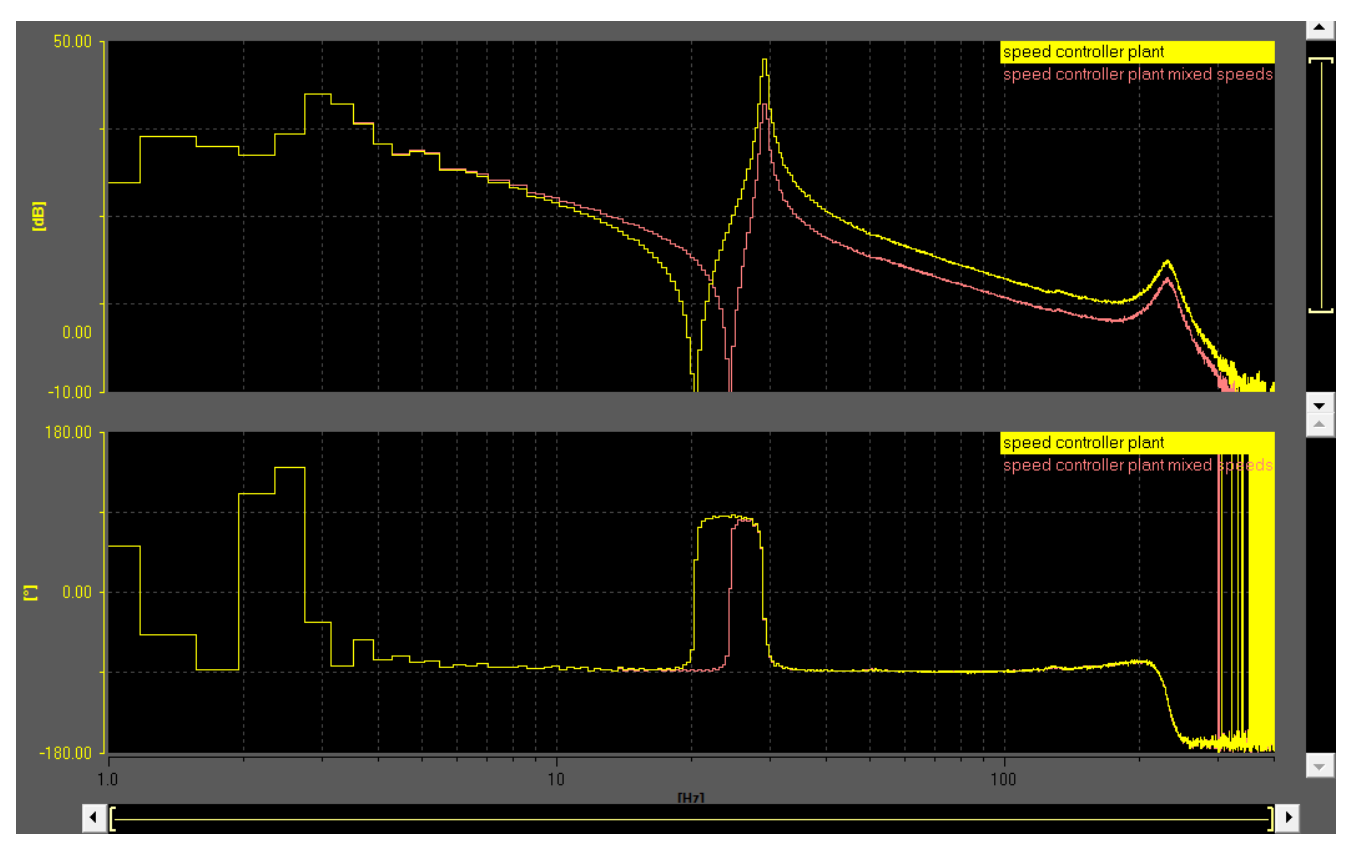

黄 不带编码器混合的转速控制对象

色:

红 带编码器混合的转速控制对象(p3702 = 0.3)

色:

图 8-41 编码器混合,作用于转速控制对象

使用编码器混合后,减振频率从 20 Hz 提高到 24 Hz。

<span id="page-580-0"></span>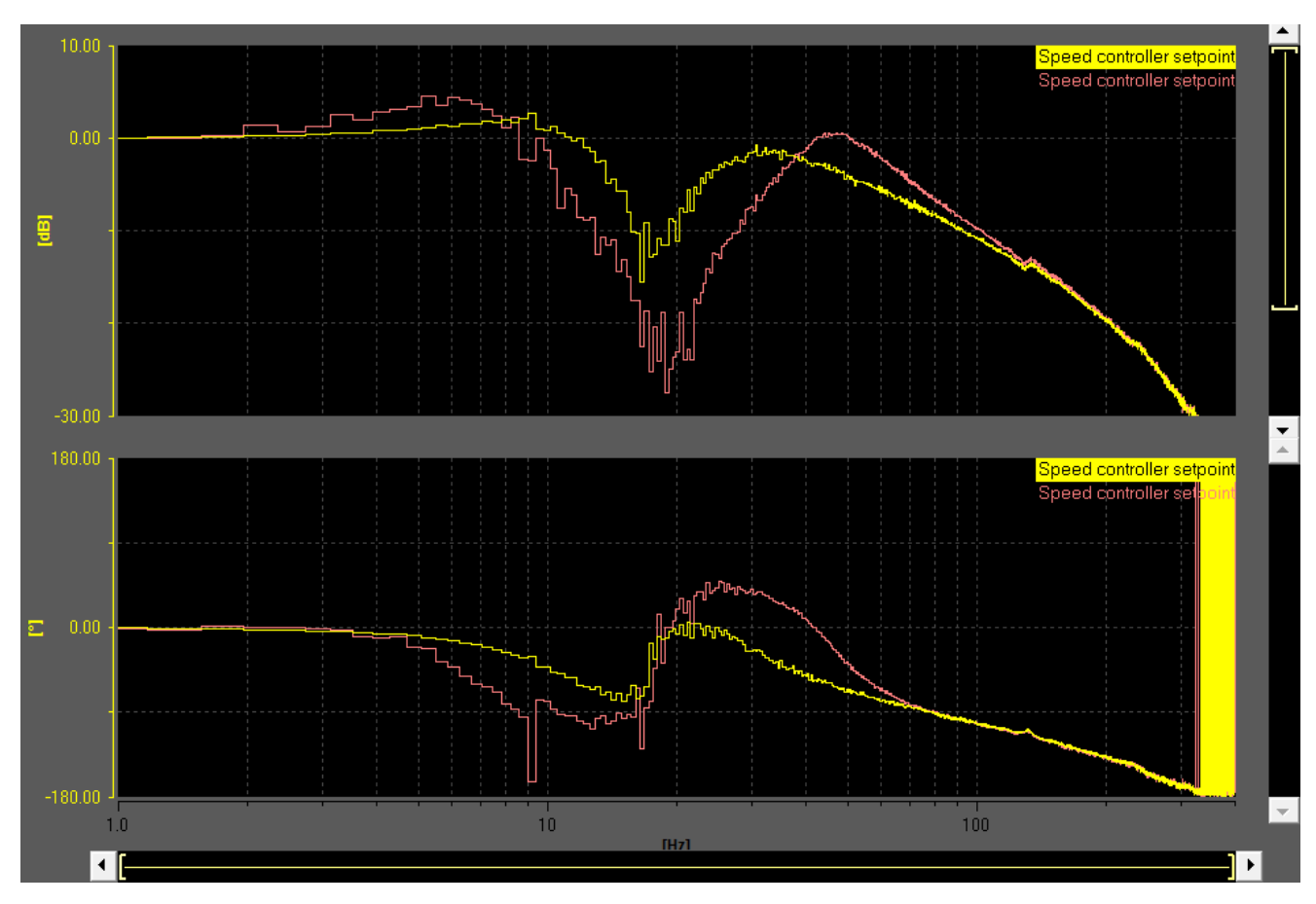

黄 不带位置差反馈的转速控制器的参考频率响应

色:

红 带位置差反馈的转速控制器的参考频率响应

色:

图 8-42 位置差分接通,作用于转速控制器参考频率响应

通过位置差反馈将共振点延迟至较高频率。相同控制器增益下的转速控制器衰减效果提高。

# 8.15.6 APC,带加速度反馈

## 描述

该功能中使用直接测量系统的加速度信号来衰减振动。

只能衰减直接测量系统上可测量的振动。如果情况不是如此,也可以在机床内部合适的位置 安装外部加速度传感器,用于 APC。

该功能非常适合用于振动对电机的反作用较低的轴(例如:通过高传动或齿轮箱强烈自动制 动)。

使用直接测量系统时,控制回路 > 100 Hz 的范围内经常出现高频共振,这在设置 APC 时 会导致严重问题。在该情况下有必要使用 APC 滤波器,以确保控制回路的稳定性。也必须 注意到此类共振与轴位置的关联性。最终发现的参数设置在所有机床工作区域内都必须是稳 定的。出于该原因, 使用不带直接测量系统的功能(参见章节"Active Vibration Suppression (APC, 无负载侧传感器) (页 [567\)](#page-568-0)")往往更耐用。

优化该功能前必须先优化转速控制回路,因为转速控制回路形成了基本控制对象。

功能图 7012(部分)

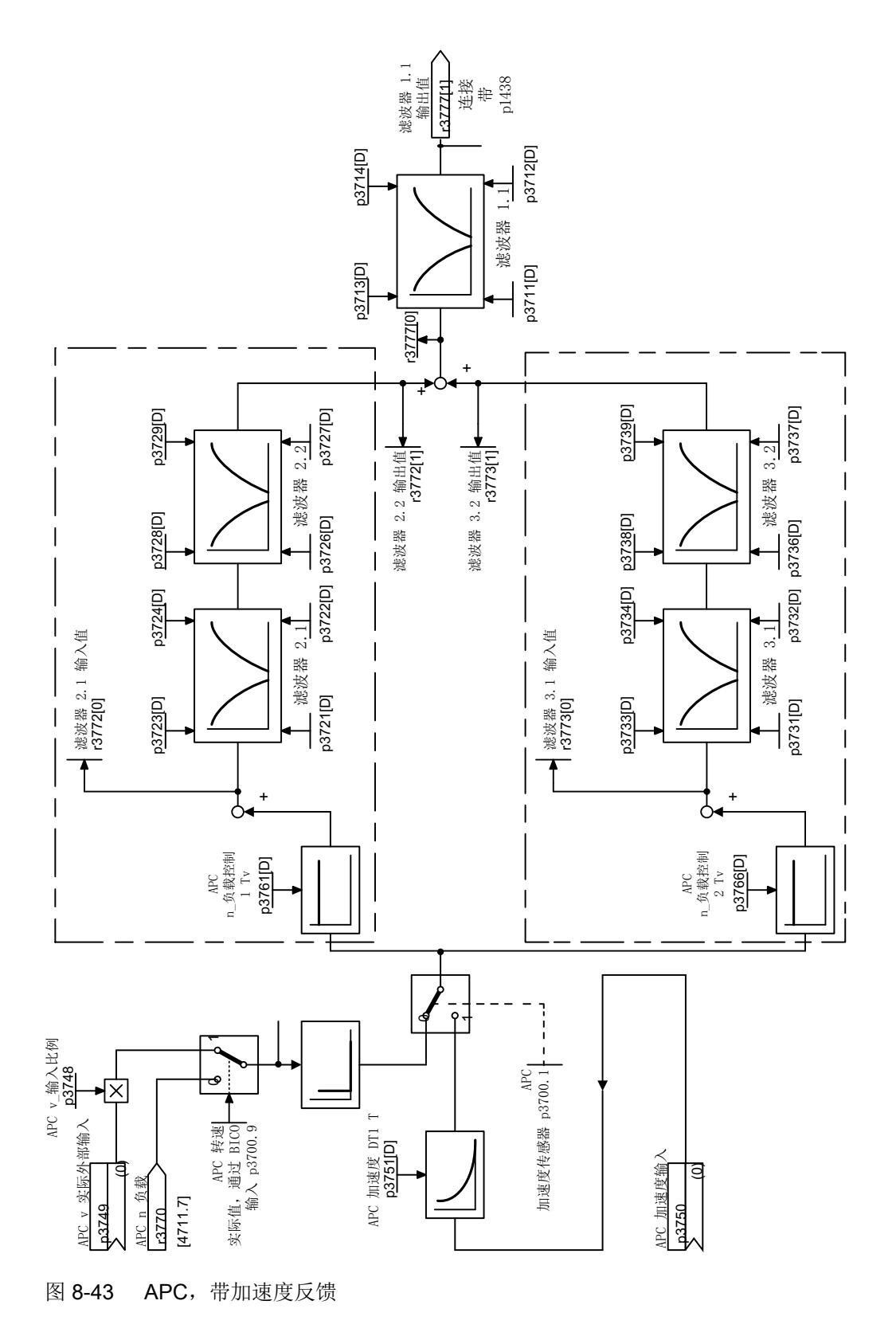

驱动功能 功能手册, 12/2018, 6SL3097-5AB00-0RP1 581

#### 参数设置的重要提示

功能要求有直接测量系统。如果轴上存在测量系统(编码器2或编码器3),则可通过 p3701 选择。设置 p3700.9 = 1, 激活 BICO 汇点 p3749。现在可自由互联负载-转速实际值, 例如: 从主站轴上。通过 p3748 设置定标。

可以将外部加速度传感器用作直接测量系统。传感器必须接入系统(例如通过 TM31) 并与 BICO 汇点 p3750 进行连接。可通过 p3751 设置高通, 以消除测量信号中的低频故障。设置 p3700.1 = 1 激活加速度传感器。

该功能有两条反馈支路。每条支路都可通过增益系数(p3761 和 p3766)进行参数设置。增 益的有效值通常位于 1 ms 到 10 ms 之间, 但是取决于轴的机械系统。

两条支路均可以激活各自的滤波器(参见功能图和章节"附加信息 (页 590)")。

针对对轮廓精度要求较高的应用(例如: 模具制造), 我们建议激活 p3700.3 = 1。这样就 能更好地考虑到 APC 内部的轴设定运动。

建议设置 p3700.4 = 1。

## 测量功能

以下测量函数可用于测量"APC,带加速度反馈":

- APC 开环
- APC 闭环
- 转速控制器参考频率响应
- 位置控制器参考频率响应

有关执行测量的详细信息请参考"测量频率响应 (页 593)"一章。

# 示例:

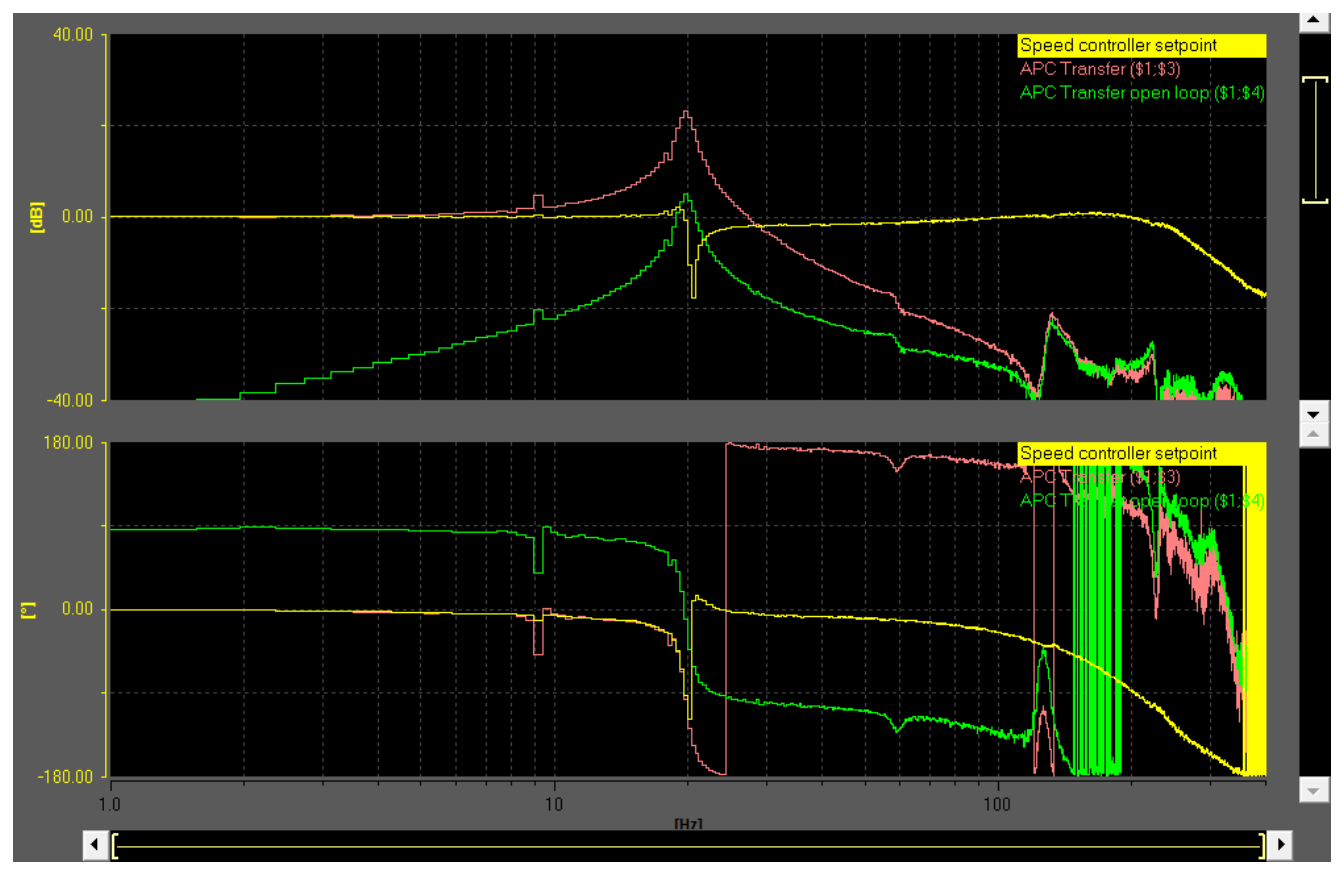

黄色 转速控制器参考频率响应

红色 APC 闭环(转速负载/转速电机),在禁用的 APC 上测量

绿色 APC 开环 (滤波器 1 输出/转速电机), p3761 = 3 ms

图 8-44 APC 开环

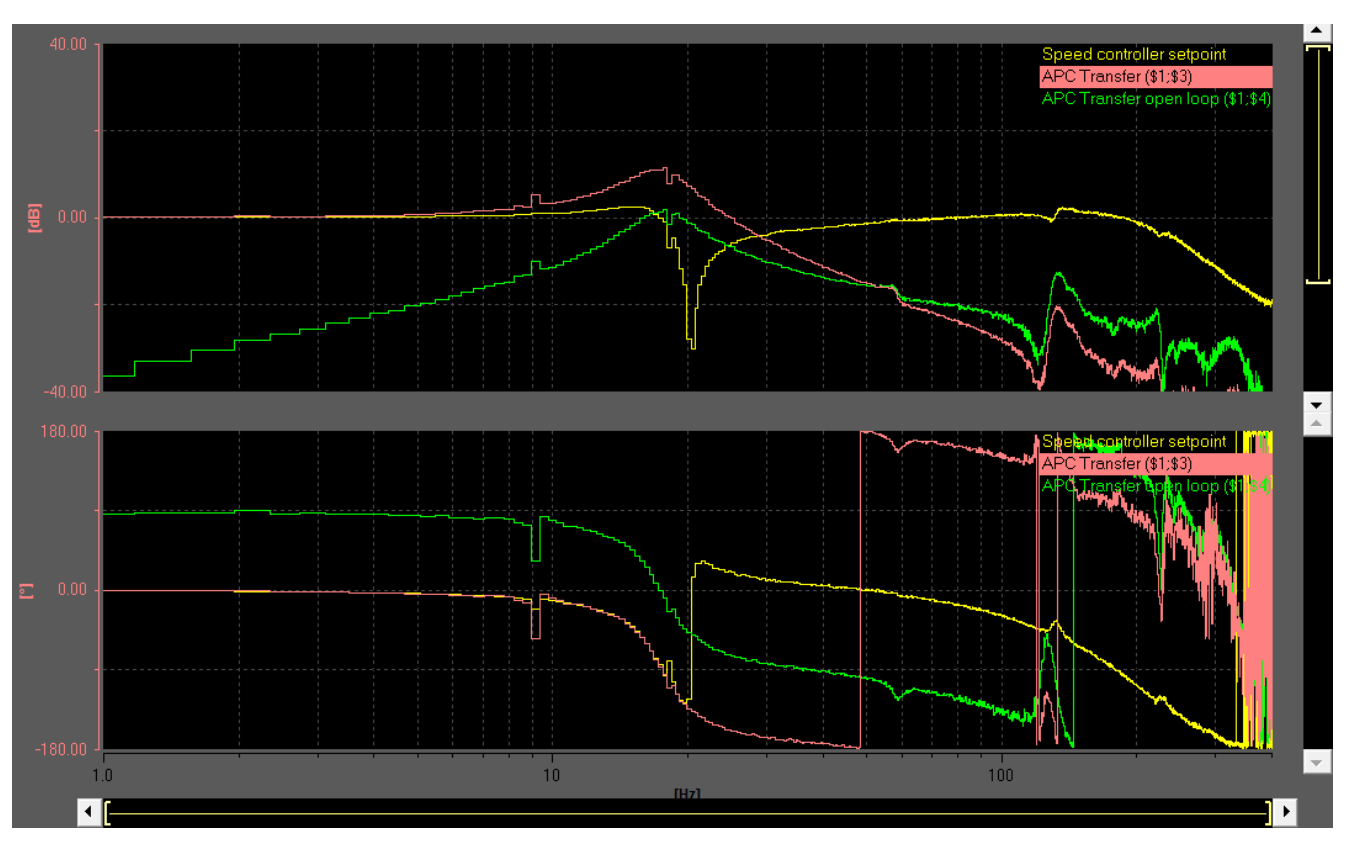

黄色 转速控制器参考频率响应

红色 APC 闭环(转速负载/转速电机), p3761 = 3 ms

绿色 APC 开环(滤波器 1 输出/转速电机), 在激活的 APC 上测量

图 8-45 APC 闭环

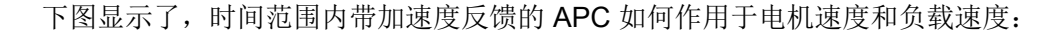

无阻尼<br><br />
无阻尼<br><br />
Table />
Table />
Table />
Table />
Table />
Table />
Table />
Table />
Table />
Table />
Table />
Table />
Table /<br />
Table />
Table />
Table /<br />
Table /<br />
Table /<br />
Table /<br />
Tab

۱

加速度接通

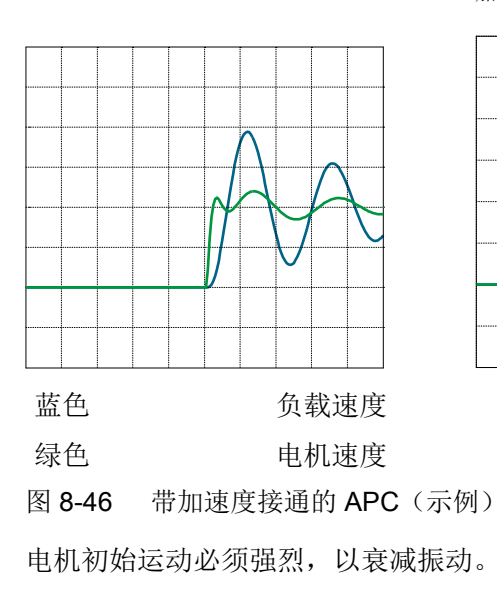

# 两种反馈的生效方式

以下示例图片显示了组合中两种 APC 反馈的生效方式:

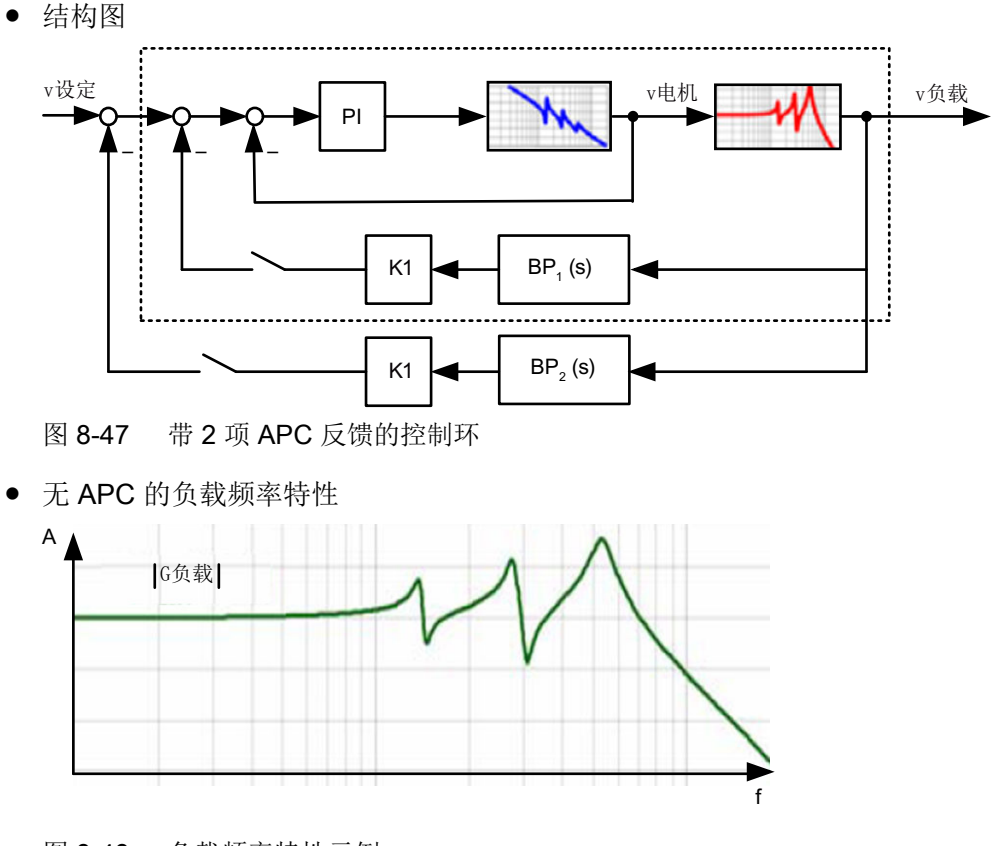

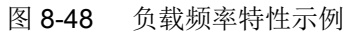

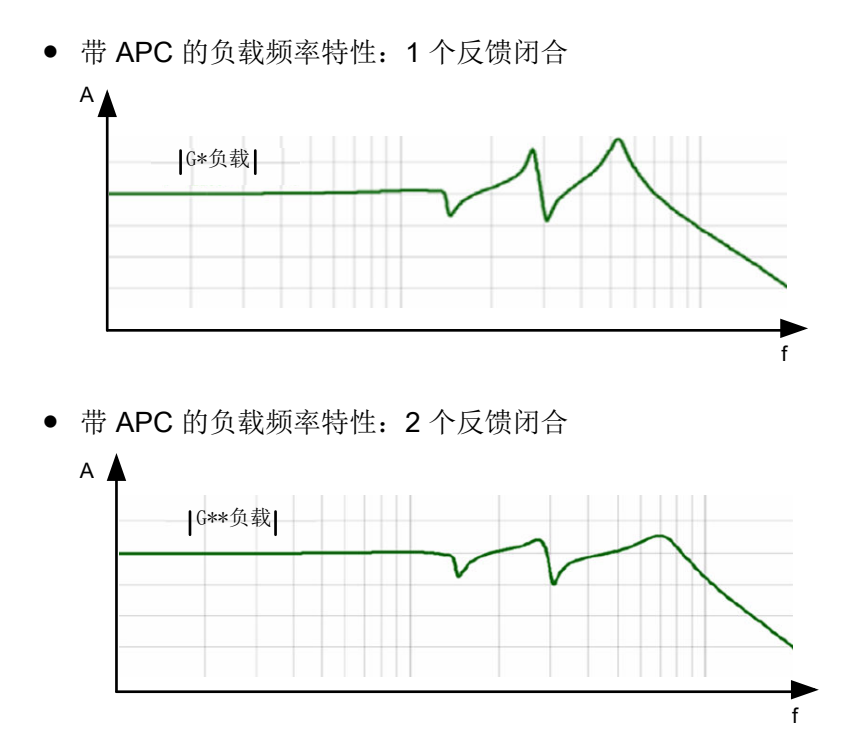

# 8.15.7 APC, 带负载速度控制

描述

使用该功能,负载速度的 P 控制可以与正常转速控制同时进行。振动延迟、衰减至较高频率。 通过该功能,电机的平衡运动相对较强烈。 该功能的作用与编码器混合有一定的相似性。

该功能与"APC[,带加速度反馈](#page-580-0) (页 [579\)](#page-580-0)"或"APC[,不带负载侧传感器](#page-568-0) (页 [567](#page-568-0))"功能一同 使用时更加有益。

# 功能图 7012(部分)

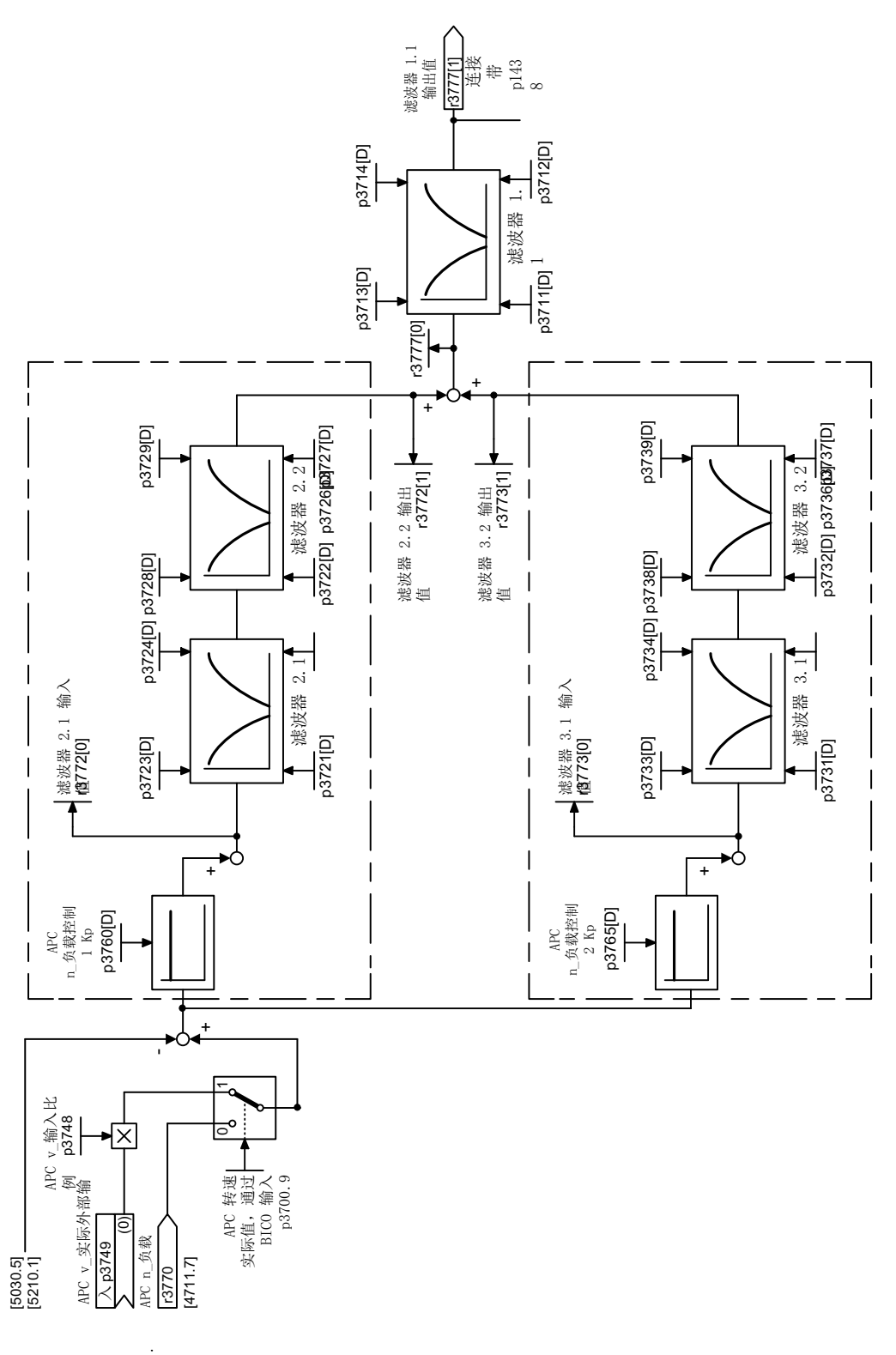

图 8-49 APC, 带负载速度控制

### 参数设置的重要提示

功能要求有直接测量系统。如果轴上存在测量系统(编码器2或编码器3),则可通过 p3701 选择。设置 p3700.9 = 1, 激活 BICO 汇点 p3749。现在可自由互联负载-转速实际值, 例如: 从主站轴上。通过 p3748 设置定标。

该功能有 2 条反馈支路。每条支路都可通过增益系数(p3760 和 p3765)进行参数设置。增 益的有效值通常在 0 和 1 之间。

两条支路均可以激活各自的滤波器(参见功能图和章节"附加信息 (页 590)")。

# 测量功能

以下测量函数可用于测量"APC 负载速度控制":

- APC 闭环
- 转速控制器参考频率响应
- 位置控制器参考频率响应

有关执行测量的详细信息请参考"测量频率响应 (页 593)"一章。

示例

下图显示了,时间范围内带负载速度控制的 APC 如何作用于电机速度和负载速度:

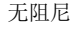

无阻尼<br><br />
无阻尼<br><br />
Table />
Table />
Table />
Table />
Table />
Table />
Table />
Table />
Table />
Table />
Table />
Table />
Table /<br />
Table />
Table /<br />
Table /<br />
Table /<br />
Table /<br />
Table /<br / 速度接通

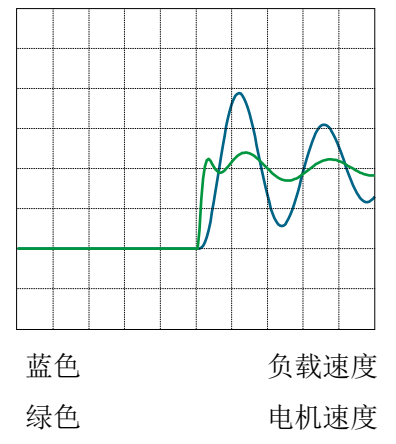

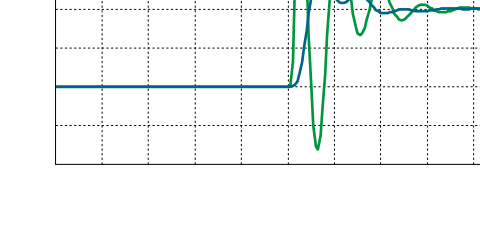

图 8-50 带速度接通的 APC(示例)

电机速度在采用带速度接通的 APC 时显示有强烈的交变负载,这会导致机械部件产生强烈 的负载。振动频率提高。

# 8.15.8 附加信息

# 参数 p3700 的设置

参数各个位的含义如下:

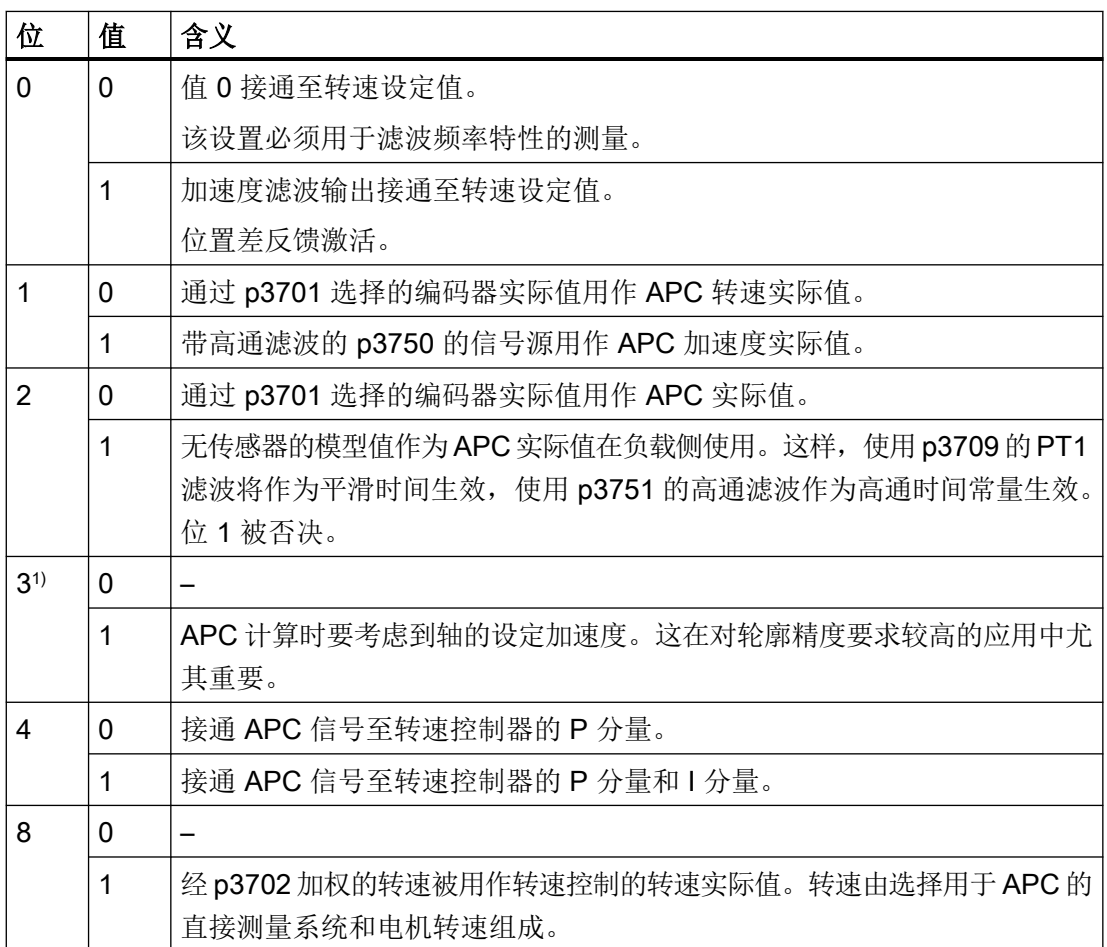

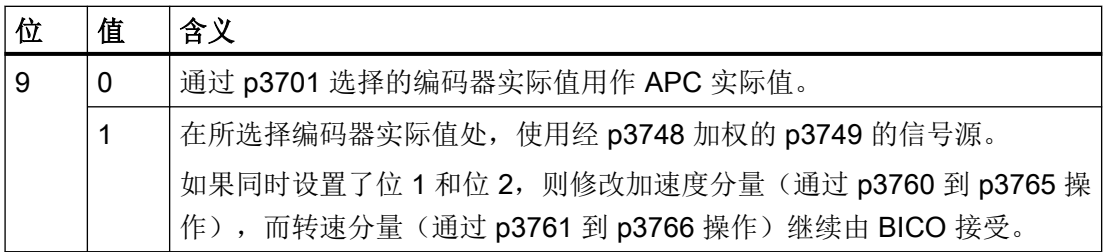

1) 使用位 3 时的其他关联性:

1.使用 SINUMERIK 时提前激活 DSC 和前馈控制。

2.使用"位置控制器"功能模块时要修改标准连接:

- 与 r2560 (输出位置控制器) 连接
- 与 r2561(转速前馈控制值)连接

3.激活插补器:p1400.7 = 1.

#### APC 和 One Button Tuning (OBT)一起使用

APC 与一键优化(OBT)一起使用时必须提前关闭功能 APC。

#### 说明

APC 功能只允许在一键优化(OBT)之后执行。

#### 操作步骤:

请按如下步骤关闭功能 APC:

- 1. 将参数 p3700.0 中的值设为 "0"。
- 2. 将参数 p3754 中的值设为 "0"。

#### APC 滤波器

滤波器用于控制整定。

SINUMERIK 的 HMI Operate 的菜单"调试> 优化/测试 > 主动滤波器 > 滤波器组"下提供 屏幕支持。

在 STARTER (版本 5.1.1 起) 中可通过导航路径"Drive\_x > technology > active vibration damping > filter setting"在"Filter support"屏幕中对相应的滤波器进行参数设置。在旧版本上 必须通过专家列表进行设置。

- 您可为每个滤波器单独选择,是否作为通用二阶滤波器或低通滤波器 (PT2) 生效 (p3705)。
- 传递函数请参见"[电流设定值滤波器](#page-107-0) (页 [106](#page-107-0))"一章下的"通用二阶滤波器的传递函数" 一节。APC 滤波器的结构与电流设定值滤波器的结构是一样的。

- 滤波器参数设置中所需的参数请见功能图 7012。
- 滤波器欠采样对低滤波器频率 (p3706 或 p3707) 比较有益。检查滤波器对频率特性的 作用。

请注意滤波导致的相移。相移会导致用于 APC 控制环的相位裕量过少。

#### 参数组关联性

大多数 APC 参数都是与 DDS 相关的。和 DDS 相关的 APC 参数的详细信息可参见比如 SINAMICS S120\_S150\_参数手册等文档。如果设置了 DDS 切换, 则相应的 APC 参数也必 须复制到数据组中。

在"APC,不带负载侧传感器"上使用参数 p0341、p0342 和 p1498 进行关联计算。参数 p0341 和 p0342 与电机数据组相关。P1498 与 DDS 相关。该参数适合记录不同 APC 设置 下轴的不同加载状态。

激活参数 p3700 与参数组无关。APC 配置对所有数据组的作用是相同的。

加速度传感器(p3750)和速度实际值(p3749)的 BICO 汇点与 CDS 相关。如果创建了 CDS 数据组, 则必须相应地处理这两个参数。

### 主从轴上的 APC

在有多个驱动的"主从轴"上通常只连有一个直接测量系统。在这种应用中,该直接测量系 统分给主动轴使用。如果需要在一个具有直接测量系统的"主从轴"应用中使用 APC, 必 须注意以下说明:

- 只设置了主动轴时,APC 的效率有可能降低。
- 可以通过 BICO 接入转速实际值, 一同为从动轴设置 APC, 以提高效率。

#### 为从动轴设置 APC

按如下步骤,为从动轴设置 APC:

- 1.  $p3700.9 = 1$
- 2. p3749 = 主动轴.r3771[0]
- 3. p3748:必须相应地设置定标。 设置 APC 时还必须注意以下条件:
	- 不同的齿轮比
	- 不同的电缆输出方向

– 定标参数 p2000 的比例, 如果主动轴和从动轴之间的电机具有不同的额定转速。 如果参数设置正确,从站.r3771[0] 必须等于 主站.r3771[0]。

# <span id="page-594-0"></span>其他

本文档中的 APC 分为多个子功能。这些 APC 子功能可以任意组合。哪些组合是有意义的、 哪些组合是意义不大的会在各应用情况中显示。

转速控制器担任 APC 控制回路的下级控制对象,因此建议禁用转速控制器的 Kp/Tn 适配  $($  p1400.5 = 0)  $\alpha$ 

### 8.15.9 测量频率响应

本章节说明了有哪些相关频率响应测量的测量功能以及如何执行测量。

由于 APC 中涉及的是自有控制回路,因此总是建议在优化开始时以较高的带宽(例如:转 速控制器周期 125 µs 时为 4000 Hz)对开环进行一次测量。从该测量中可以得出是否需要 以及需要哪些控制回路整定滤波。在使用直接测量系统的 APC 上尤其重要。

然而,继续优化 APC 时最好以较低的带宽进行测量(例如:400 Hz,针对频率越低,测量 带宽越低),因为这样能提高测量的频率分辨率。

#### SINUMERIK 应用场合

HMI Operate 上有一些预定义的测量功能,用于 APC 控制回路的测量。菜单"调试> 优化/ 测试 > 转速控制环"中有测量功能"APC 开环"和"APC 闭环"。

#### 说明

当参数 p3761 中输入的值 > 0 时才显示 HMI Operate 中预定义的测量功能。

可通过预定义的测量功能"转速控制对象"、"转速开环"或"转速控制器参考频率响应" 测量编码器混合。可通过"转速开环"或"转速控制器参考频率响应"测量位置差反馈。

所有 APC 功能都能在位置控制回路的参考频率响应中进行测量(选择菜单"调试> 优化/测 试>位置控制环"中的"位置控制器参考频率响应"测量)。

# STARTER 应用场合

STARTER 中没有预定义的测量功能用于测量 APC 相关频率响应。

但在预定义的测量功能中可以记录 2 个额外的信号。在 STARTER 中,可以借助数学函数 以波德图表显示所需的频率响应。

1. 选择测量功能和额外的信号。

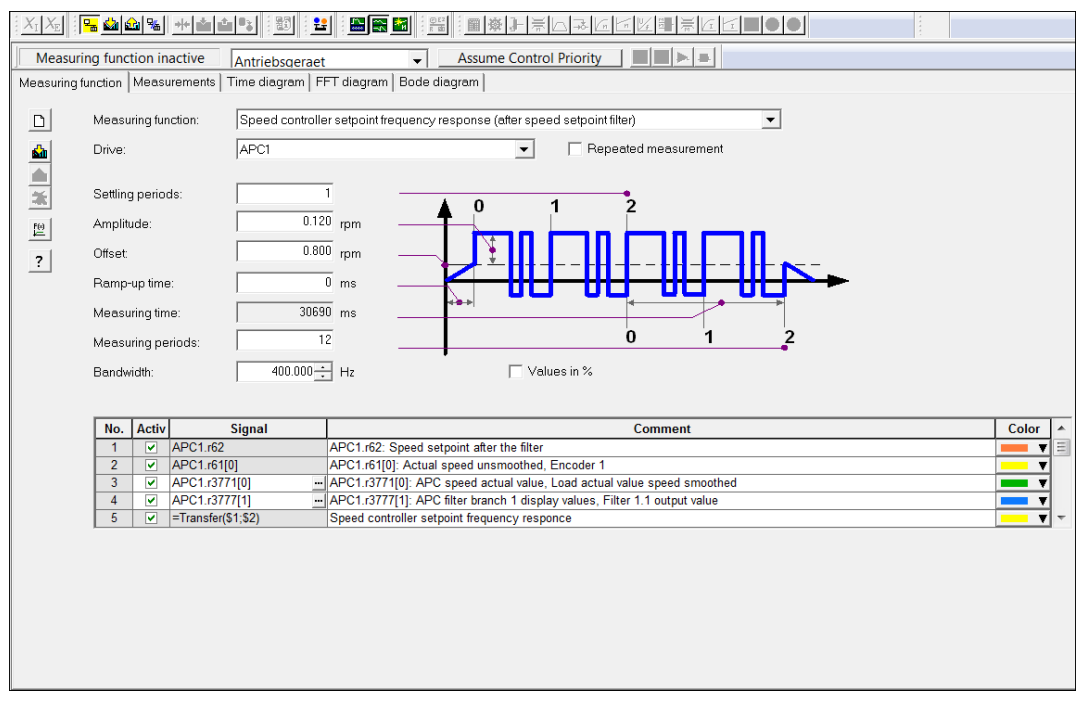

### 图 8-51 测量功能和信号

2. 定义传递函数。

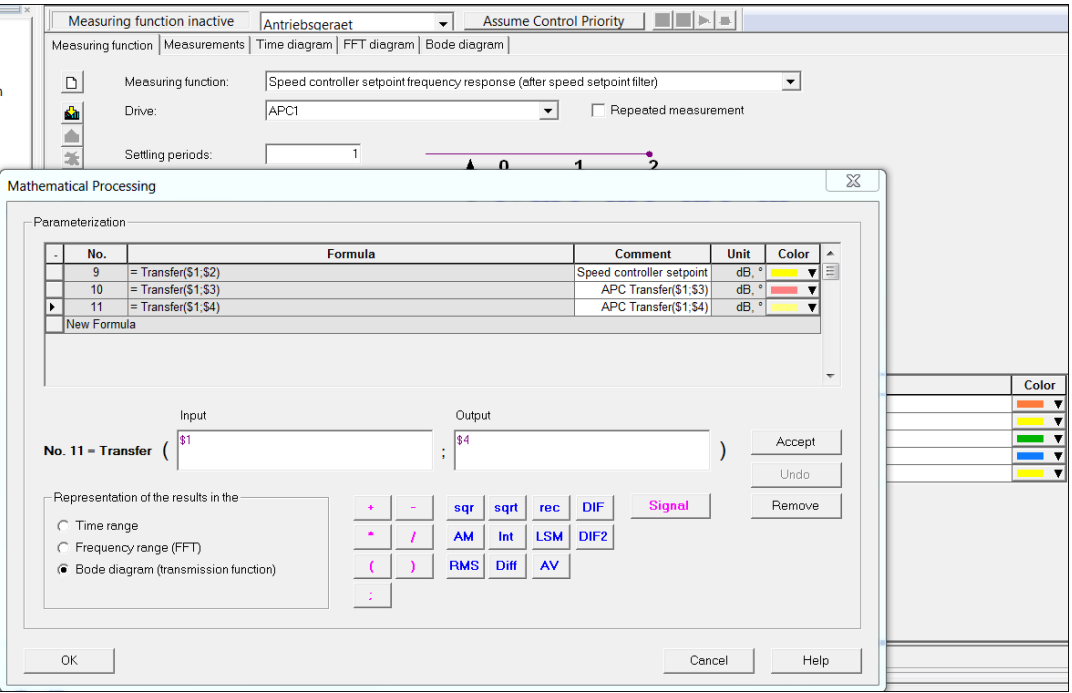

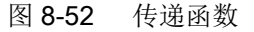

# 测量函数的定义

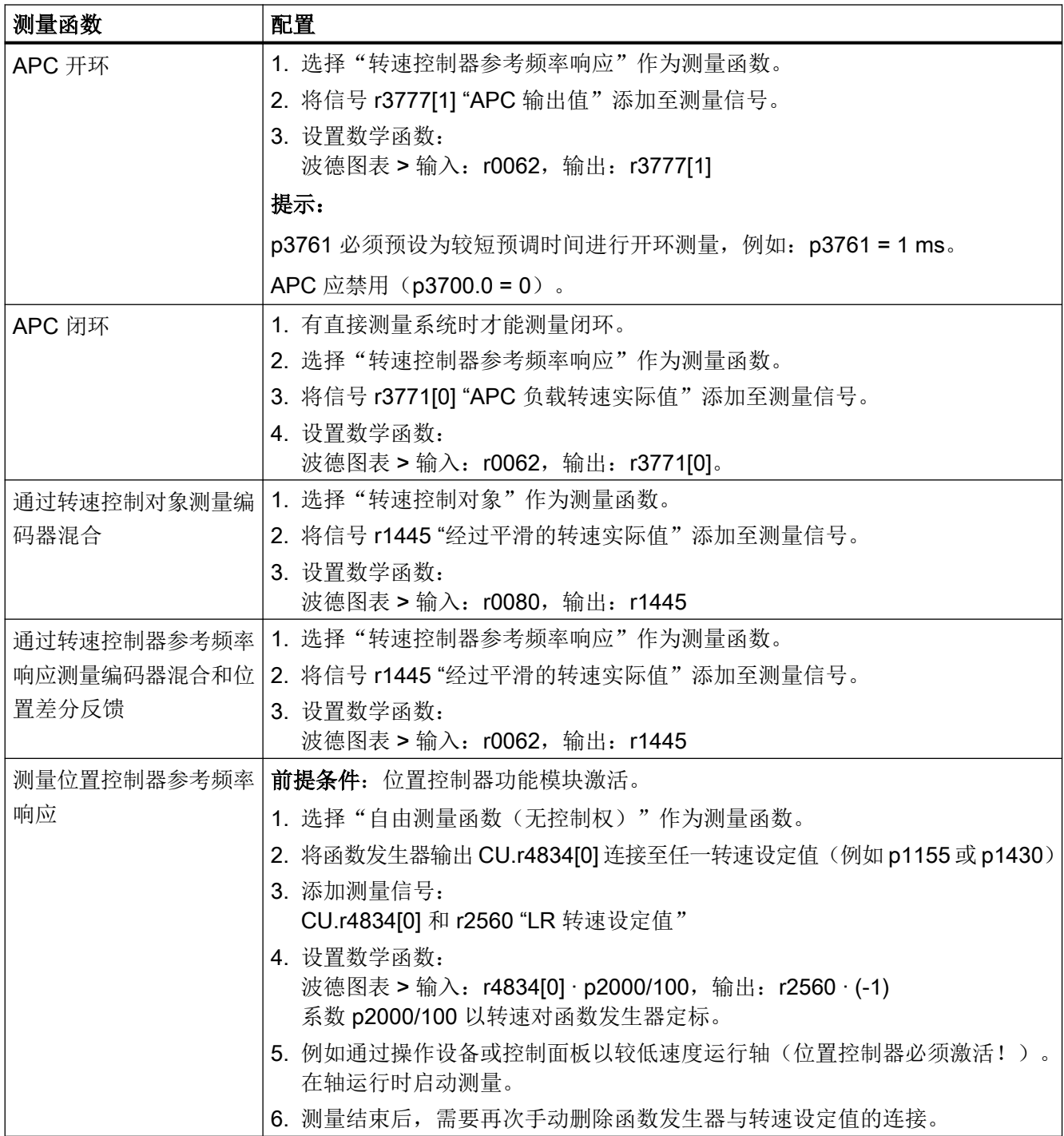

# 8.15.10 功能图和参数

## 功能图(参见 SINAMICS S120/S150 参数手册)

- 5030 伺服控制 参考模型/对称预调/转速限制
- 5060 伺服控制 转矩设定值, 控制方式切换
- 5210 伺服控制 不带编码器的转速控制器
- 7012 工艺功能 高级定位控制 (APC, r0108.7=1)
- 7013 工艺功能 APC 差分位置增益 (APC, r0108.7=1)

## 重要参数一览(参见 SINAMICS S120/S150 参数手册)

- p0341[0...n] 电机转动惯量
- p0342[0...n] 总转动惯量和电机转动惯量的比例
- p1498[0...n] 负载质量
- p3700 AVS/APC 配置
- p3701 APC 编码器选择
- p3702[0...n] <br>
APC 负载转速/电机转速加权
- p3704[0...n] APC 激活滤波器
- p3705[0...n] APC 滤波器类型
- p3706[0...n] <br>
APC 欠采样滤波器 2.x
- p3707[0...n] APC 欠采样滤波器 3.x
- p3708[0...n] APC 速度实际值平滑时间编码器 2
- p3709[0...n] <br>
AVS/APC 速度实际值平滑时间编码器 3
- p3711[0...n] <br>
APC 滤波器 1.1 分母固有频率
- p3712[0...n] <br>
APC 滤波器 1.1 分母阻尼系数
- p3713[0...n] <br>
APC 滤波器 1.1 分子固有频率
- p3714[0...n] <br>
APC 滤波器 1.1 分子阻尼系数
- p3721[0...n] <br>
APC 滤波器 2.1 分母固有频率
- p3722[0...n] APC 滤波器 2.1 分母阻尼系数
- p3723[0...n] <br>
APC 滤波器 2.1 分子固有频率
- p3724[0...n] APC 滤波器 2.1 分子阻尼系数
- p3726[0...n] <br>
APC 滤波器 2.2 分母固有频率

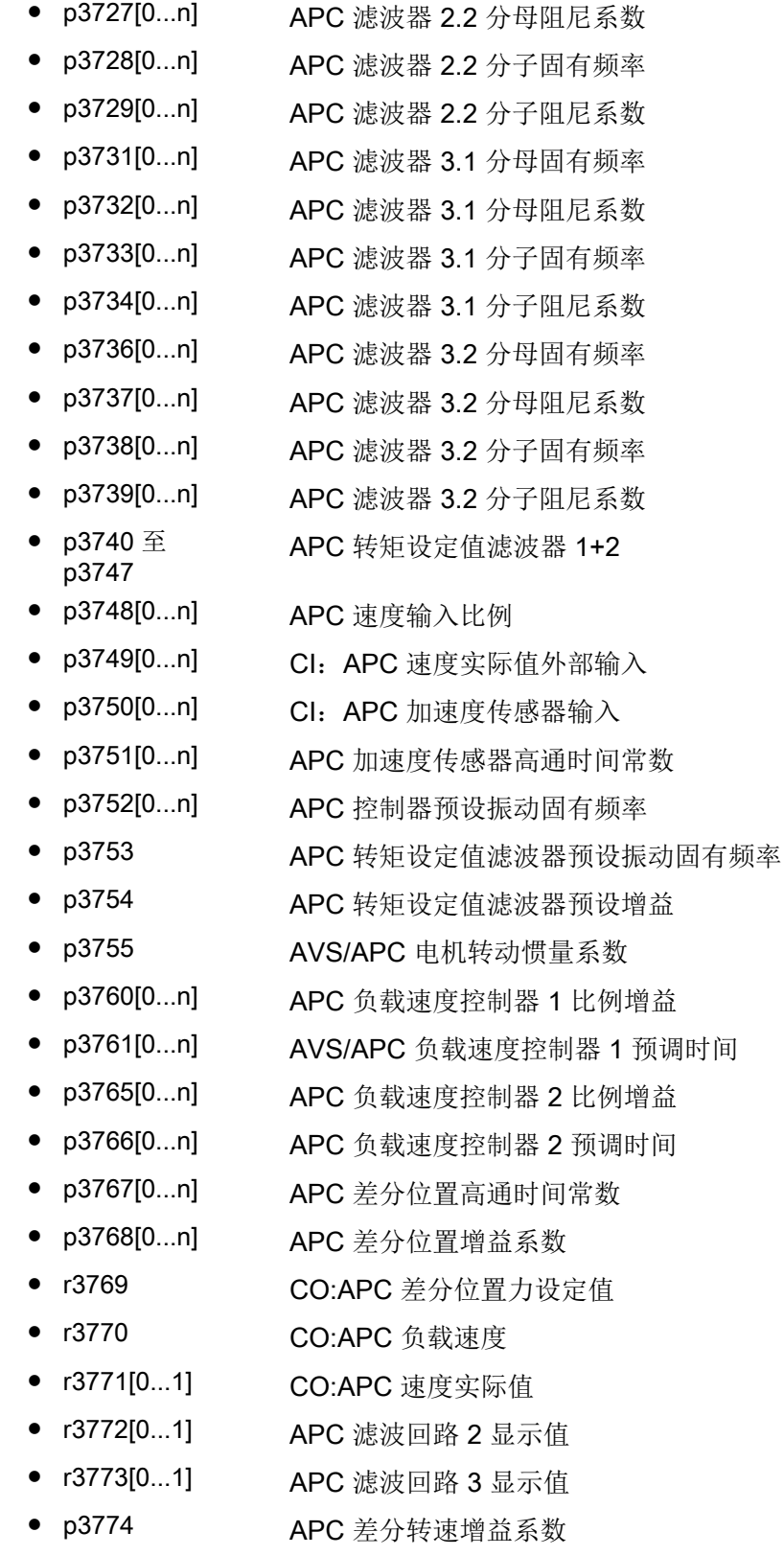

● r3777[0...1] CO:APC 滤波回路 1 显示值

- p3778[0...n] APC 速度限值
- p3779[0...n] <br>
APC 速度限值监控时间

# 8.16 齿槽转矩补偿

## 8.16.1 一览

在同步电机上,为提高径向跳动精度可对齿槽转矩进行补偿,因为在此类电机上绝对位置与 止动力之间存在固定的相互关系。异步电机不适用齿槽转矩补偿。

总齿槽转矩补偿通过补偿表执行,该表格的读取和预控制根据电机测量系统的位置进行。此 时,齿槽转矩补偿也可根据方向执行。因此,可为每个运行方向使用一个单独的补偿表 (p5260, p5261)。

齿槽转矩补偿表应借助"学习过程"填写。在该学习过程中,会对电机运行时的齿槽转矩进 行测量并保存在表中。如需根据方向使用齿槽转矩补偿,则应为每个运行方向都相应地执行 一次学习运行。

#### 说明

激活该功能模块会导致各个驱动轴上所需的计算时间显著提高。 不再能保证所有情况下的控制单元上 6 根伺服轴的运行, 应降低到 5 轴运行。

### 前提条件

● 该功能模块仅在 SERVO 驱动对象上可用。

### 限制

- 齿槽转矩补偿必须使用一个电机编码器。
- TTL 或 HTL 编码器不适用于齿槽转矩补偿。
- 编码器应提供绝对数据,即例如绝对值编码器或具有唯一零脉冲的编码器或是通过距离 编码的编码器。DQI 编码器在绝对数据有效性提前报告的基础上只适合进行一次旁通(启 动后 EDS 切换)。 SINAMICS 编码器检测只对当前硬件(SMC 10/20, SME12x, ≥ 6SL xxxx-xxxxx-xxx3) 和 SINAMICS 固件 > 04.50.22) 而言必要。
- 根据扭矩形成的电流设定值进行补偿。仅在未超出电流或电压限制且频率不大于电流控 制器带宽时有效。

# 8.16.2 调试

## 激活功能模块"齿槽转矩补偿"

- 1. 在 Startdrive 中选择"驱动轴 > 参数 > 基本参数设置 > 功能模块"。
- 2. 激活功能模块"齿槽转矩补偿"。

可通过参数 r0108.22 查看该功能是否激活。

## 激活齿槽转矩补偿

- 1. 如要激活齿槽转矩补偿,请设置 p5250.0 = 1。 如此设置时,只能使用与运行方向相关的齿槽转矩补偿表 (p5260)。
- 2. 如要为每个运行方向都设置一个自己的齿槽转矩补偿表,则还应设置 p5250.1 = 1。 如此设置时,每个运行方向上都可使用自己的补偿表。 补偿值保存在 p5260 (正方向)和 p5261 (负方向)中。

#### 说明

如激活了该选项, 则**无法**执行额外的学习 (p5251.1 = 1)。

如果通过 p5250.1 = 0 取消激活该选项,则可再次将补偿表 p5260 同时用于两个方向。

# 8.16.3 填写补偿表

齿槽转矩补偿通过表格 p5260 执行,该表格的读取和预控制根据电机测量系统的位置进行。 该表格在旋转电机上输入的单位为 Nm, 在直线电机上输入的单位为 N。

# 进行补偿表填写的设置。

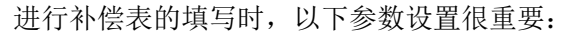

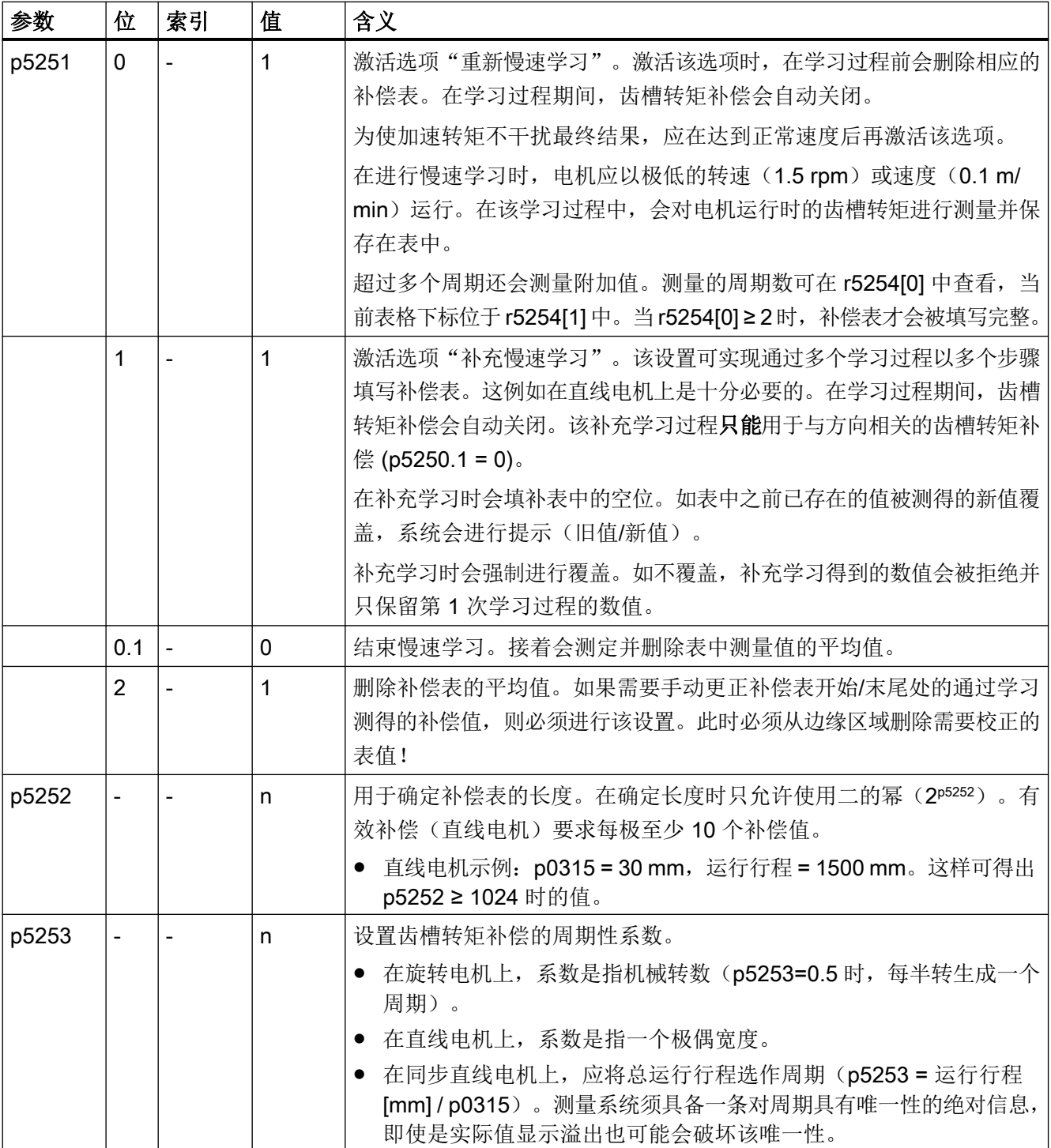

功能模块

8.16 齿槽转矩补偿

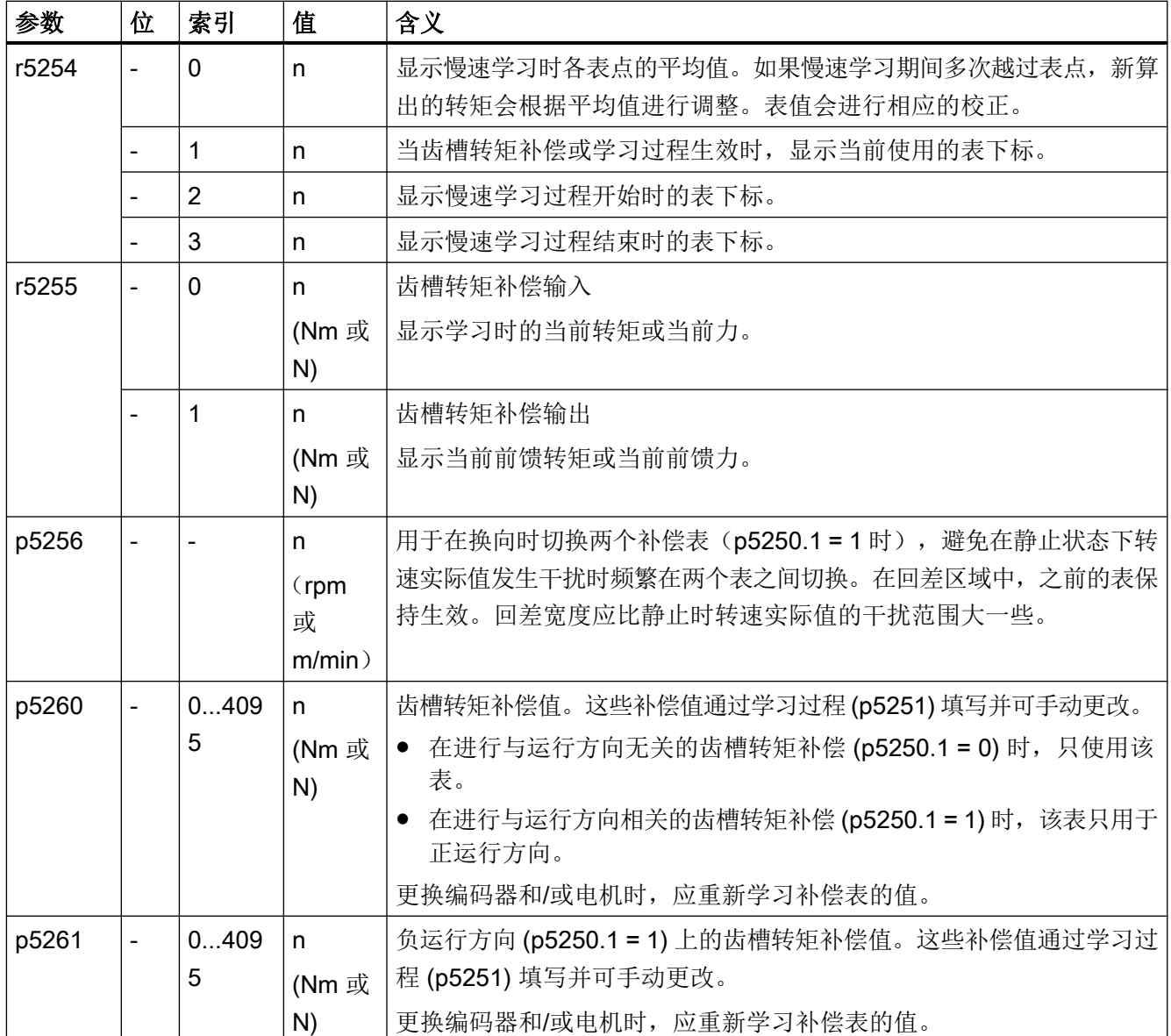

# 8.16.4 补偿周期性位置错误

使用"齿槽转矩补偿"功能模块也可以补偿周期性位置错误。

编码器安装(非中心安装、编码器耦合、编码器的高度挡块)会导致转速实际值和位置实际值 (每转有 1 个或 2 个周期)中产生测量误差。可以补偿该误差,从而提高精度和径向跳动。

## 说明

尽管有该种补偿方法,仍建议对编码器进行机械优化安装。从而降低耦合或轴承的不平衡性 和负载。

- 1. 根据旋转电机数据检测(p1959.0 = 1, p1960)确定用于周期性位置错误的补偿数据。 确定补偿数据时不允许在电机轴上安装负载。电机必须尽可能地固定,确保电机在定子转动 时不会运动。 接收检测数据时预设补偿所必需的参数 p5265...p5268。
- 2. 如要激活周期性位置错误补偿,请设置 p5250.2 = 1。

## 结果

下图显示了滑行停止时补偿前(橙色)以及补偿后(绿色)的齿轮编码器的转速跟踪情况。 蓝色曲线表示机械转数。可以消除周期性转速误差。

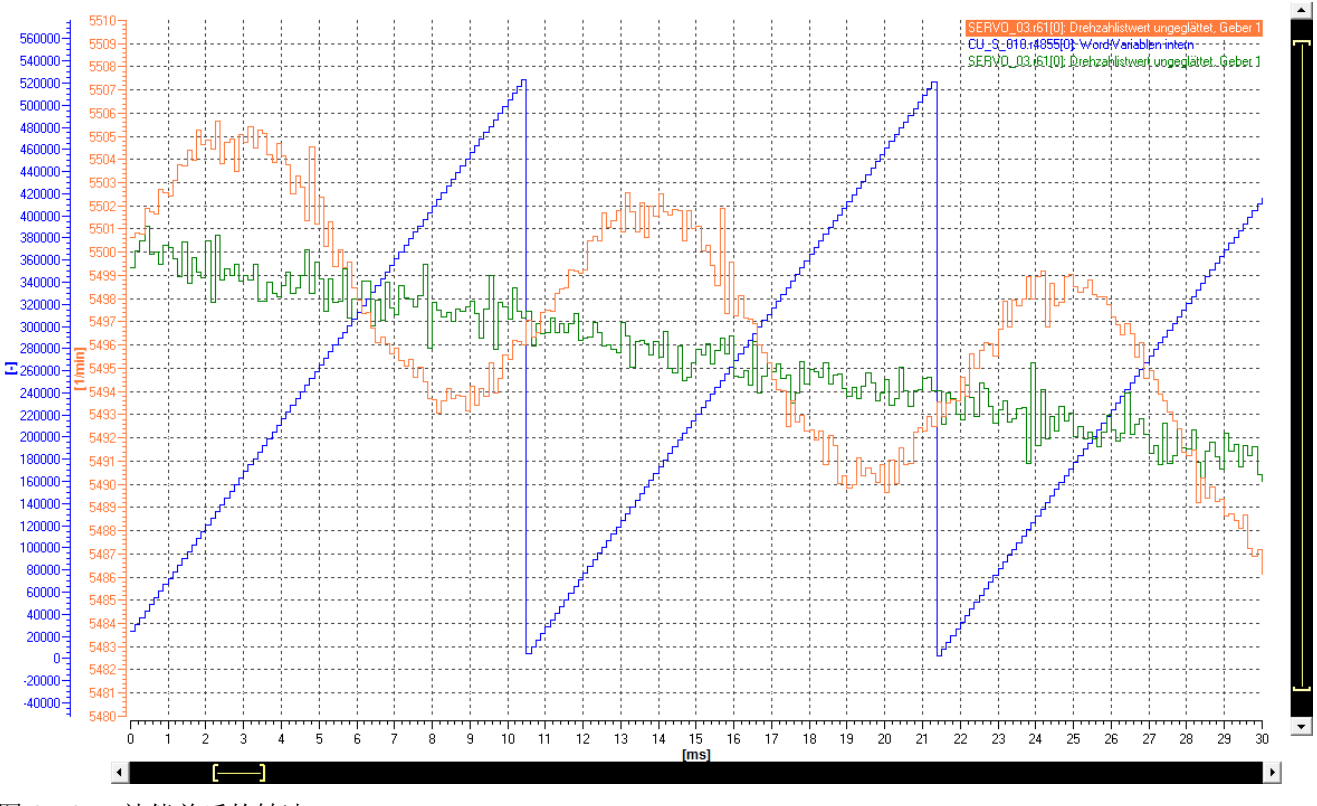

图 8-53 补偿前后的转速

# 8.16.5 示例

## 直线电机的慢速补充学习

在直线电机上,无法一步测量整个运行行程。当电机达到一定速度后,才能开始学习过程。 因此,建议将运行行程分为多个步骤测量。

- 1. 当电机达到所需速度后,可通过设置 p5251.0 = 1 激活慢速学习(重新)。
- 2. 当您在 p5251.0 = 0 时从右侧三分之一处运行至运行行程的左边缘后,请结束慢速学习过程。 现在,补偿表已完成了部分数值的填写。
- 3. 在这第 1 次学习过程结束后,请检查测定的表下标 r5254[2] (初始值) 和 r5254[3] (最终值)。
	- 如果初始值大于最终值,则学习从初始值到表格末尾和从 0 到最终值的值。
	- 如果初始值小于最终值,则学习从初始值到最终值的值。这同样适用于反向学习。这 种情况下,系统会在学习后交换初始值和最终值。
- 4. 补偿表中仍然缺少的部分需要再执行一次学习过程。在本例中,请按相反设置的方向从运行 行程的左侧三分之一运行至右边缘。请注意,第 2 个学习行程会覆盖之前执行的第 1 个学习 行程,否则测量会被拒绝。 在通过设置 p5251.1 = 1 达到所需速度后,请开始补充学习。
- 5. 第 2 个测量行程结束后,请通过设置 p5251.1 = 0 结束补充学习过程。 新测定的补偿表值会达到同一级别。取重叠区域的平均值,补充未重叠的区域并删除平均值。
- 6. 如果直线电机运行至挡块,则会在表中保存较大转矩。 此时,请从边缘开始删除高转矩并在之后通过设置 p5251.2 = 1 删除平均值。
- 7. 通过设置 p5250.0 = 1 激活齿槽转矩补偿(如仍未激活)。 接着,使用 p5260 中的值执行齿槽转矩补偿。
- 8. 为了持续保存补偿表值,请执行一次"RAM to ROM"。 如不保存,则必须在每次上电后重新测定补偿表值。

# 与运行方向相关的填写过程

当摩擦力较大时工作点会随运行方向而变化,使用与运行方向相关的补偿会更为合适。

- 1. 如要为每个运行方向使用一个补偿表,请激活 p5250.1 = 1 (前提:p5250.0 = 1)。
- 2. 请通过 p5252 确定补偿表长度。
- 3. 请使用 1.5 rpm 运行电机(正方向)。
- 4. 请通过设置 p5251.0 = 1 激活该运行方向上补偿表的慢速学习。 补偿表 p5260 被填写。
- 5. 检查慢速学习时的平均值。 请至少等待电机旋转一圈。只要平均值 (r5254[0]) 达到 ≥ 2,即可结束慢速学习。
- 6. 接着,请通过设置 p5251.0 = 0 取消激活正方向上的慢速学习。
- 7. 请使用 -1.5 rpm 运行电机(负方向)。
- 8. 请通过设置 p5251.0 = 1 激活该运行方向上补偿表的慢速学习。 补偿表 p5261 被填写。

功能模块

## 8.16 齿槽转矩补偿

- 9. 检查慢速学习时的平均值。 请至少等待电机旋转一圈。只要平均值 (r5254[0]) 达到 ≥ 2,即可结束慢速学习。
- 10.接着,请通过设置 p5251.0 = 0 取消激活负方向上的慢速学习。 接着, 使用 p5260 和 p5261 中的值执行齿槽转矩补偿。
- 11.为了持续保存补偿表值,请执行一次"RAM to ROM"。 如不保存,则必须在每次上电后重新测定补偿表值。

### 说明

如果在慢速学习期间齿槽转矩补偿生效,则会切换为带转速回差 (p5256) 的补偿表。如果转 速在回差范围内,则之前的补偿表生效,只有在离开回差范围并在转速为零时可进行补偿表 切换。

# 8.16.6 信息和参数

### 故障和报警(参见 SINAMICS S120/S150 参数手册)

A07354 驱动:无法进行齿槽转矩补偿

### 重要参数一览(参见 SINAMICS S120/S150 参数手册)

- r0108 驱动对象功能模块
- p5250[0...n] 齿槽转矩补偿配置
- p5251 激活齿槽转矩补偿学习
- p5252 齿槽转矩补偿的表格长度
- p5253 齿槽转矩补偿的周期性系数
- r5254[0...3] 齿槽转矩补偿诊断
- r5255[0...1] CO:齿槽转矩补偿输入/输出
- p5256[0...n] 齿槽转矩补偿反向回差
- p5260[0...4095] 齿槽转矩补偿表
- p5261[0...4095] 负方向齿槽转矩补偿表

功能模块

8.16 齿槽转矩补偿

# 9.1 功率单元保护

SINAMICS 功率单元具有全面的功率单元保护功能。

表格 9-1 一般功率单元保护

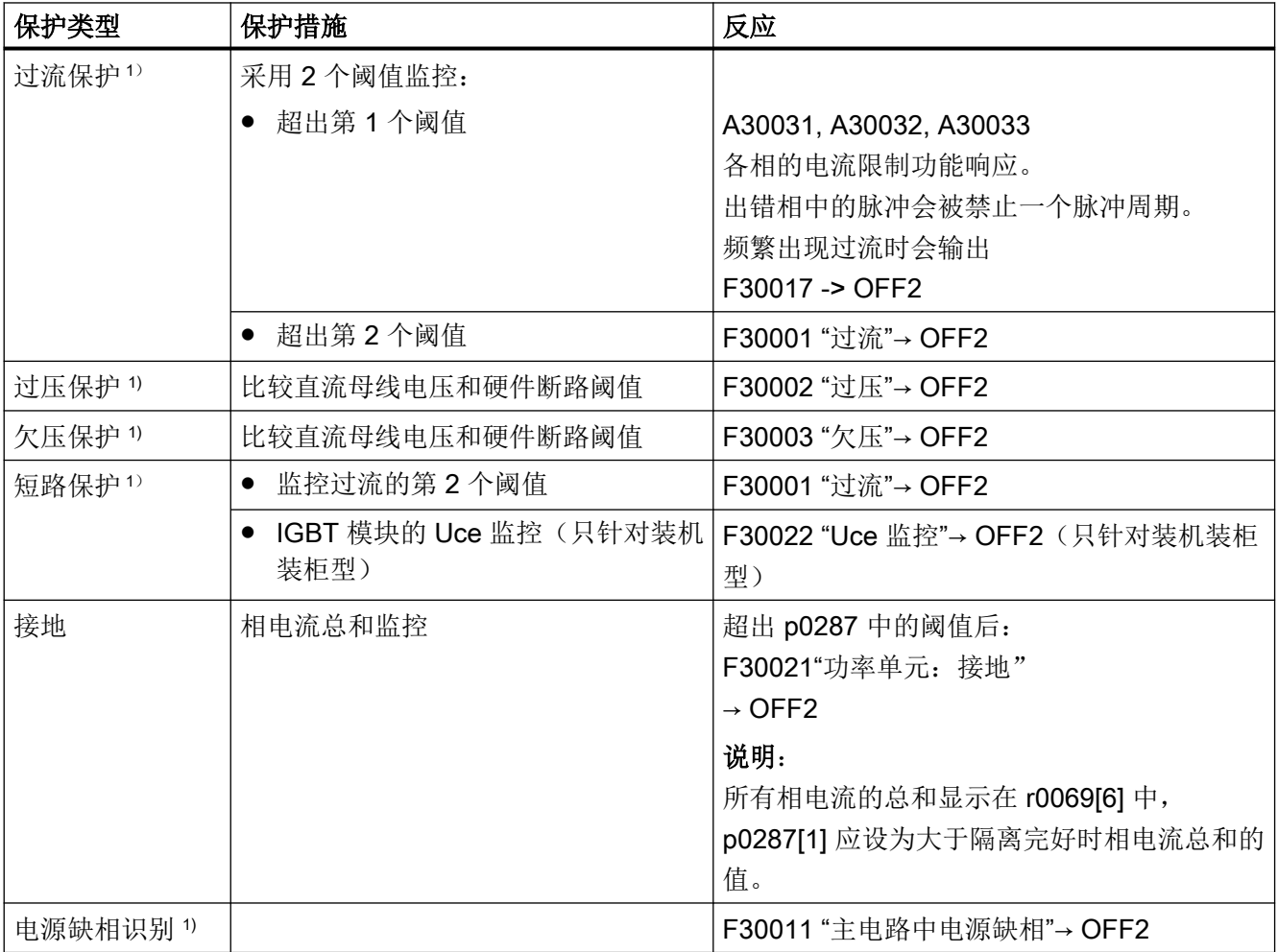

1) 监控阈值在变频器中固定设定,无法改变。

9.1 功率单元保护

## 9.1.1 热监控和过载响应

功率单元热监控的任务是识别出临界状态。用户可以设定超出报警阈值后的响应方式,允许 驱动继续以降低的功率运行,避免立即切断。然而,这些设定的响应方式只在低出断路阈值 时生效,用户无法修改这些阈值。

以下热监控激活:

- l<sup>2</sup>t 监控 A07805 F30005 l?t 监控用于保护某些热时间常数大于半导体的部件。一旦变频器负载率 r0036 显示出大 于 100 % 的值(负载率相对于额定运行), Pt 便认为变频器过载。
- 散热器温度 A05000 F30004 用于对电力半导体上的散热器温度 r0037[0] 进行监控(IGBT)。
- 芯片温度 A05001 F30025 在 IGBT 阻挡层和散热器之间可能会存在明显的温差。在 r0037[13...18] 中显示计算出的 阻挡层温度;监控用于确保不超出所给定的阻挡层温度最大值。

在这 3 种监控功能下一旦出现过载,都会首先输出一条报警。可以相对于断路阈值设定报警 阈值 p0294 (l<sup>2</sup>t 监控)。

#### 过载响应

为了减小热负载,进而减小功率单元中的损耗,有下列方法和过载响应可供使用。

#### 降低脉冲频率

降低脉冲频率是减小功率单元中之损耗的有效方法。这是由于开关损耗在总损耗中占据的比 例非常高。在很多应用中,容许暂时降低脉冲频率。

缺点:

通过降低脉冲频率增强电流脉动。在转动惯量较小的情况下,这会造成电机轴上的转矩脉动 增大,并且造成噪声级增大。建议将带脉冲频率降低的过载响应用于控制技术并非关键因素 的应用(例如用于泵驱动和风机驱动)。

## 说明

仅当功率单元采用大于最小脉冲频率的脉冲频率,并且允许降低脉冲频率时,才可使用此方 法。

#### 降低输出电流

当不期望或不允许降低脉冲频率(例如当脉冲频率已被设为最低档)时,建议采用此方法。 缺点:

仅当驱动容许转速偏差且无需以恒定转矩运行时,才建议采用此方法。

#### 响应

控制单元通过 p0290 设置期望的响应。通过此参数能够以不同的组合使用述及的方法, 以 减小热负载。根据设置的方法,可实现下列响应:

● 不降低(p0290 = 1)

当降低脉冲频率或降低输出电流(= 输出频率)均不是适用的方法时,选择此选项。在 此情形下,在超出报警阈值后,变频器不会改变其工作点,使得驱动继续运行,直至达 到断路阈值。在达到断路阈值时,变频器断开,并输出下列当中的一个故障。

- F30004(功率单元:逆变器的散热器超温)
- F30005(功率单元:过载 I2t)
- F30025(功率单元:芯片超温)

直至断路为止的时间并非定义,而是取决于过载程度。在基于过程因素不允许驱动组中 的单个驱动的设定值偏差,或者强制需要遵循脉冲频率的应用中,建议采用设置值  $p0290 = 1$ .

- 降低输出电流 (p0290 = 0, 10)
	- 对于设置值"0"而言:

在超出温度报警阈值或 Pt 报警阈值时降低输出电流(= 输出频率)。在输出电流的降幅 不足以缓解功率单元的热负载的情况下,驱动在达到对应的故障阈值时关断。

## 说明

此设置不适用于要求恒定转矩的驱动。

对于设置值"10"而言:

除散热器温度和芯片温度以外,就 Booksize 型设备而言对两个温度的差值进行监控。在 超出温度阈值时降低输出电流(= 输出频率)。

#### 说明

此设置仅适用于 Booksize 型设备。就脉冲频率 ≥ 16 kHz 的 Booksize 型设备而言,此过 载响应默认激活。

9.1 功率单元保护

- 降低脉冲频率 (p0290 = 3, 13) 此方法适用于下列使用场合:
	- 频繁地对驱动进行启动和加速。
	- 驱动具有剧烈波动的转矩曲线。不期望降低输出电流。
	- 以低动态特性以及偶尔的过载运行驱动。不允许转速偏差。
	- 对于设置值"3"而言:

在超出温度报警阈值时降低脉冲频率,直至达到允许的最小值。

对于设置值"13"而言:

在此情形下,基于当前负载对芯片温度进行评估。若此温度超出报警阈值,则降低脉冲 频率,直至达到允许的最小值。与设置值"3"的不同之处在于,基于对芯片温度的评估, 在达到温度报警阈值前便已将脉冲频率降低。

- 降低脉冲频率和输出电流 (p0290 = 2, 12) 此方法适用于下列使用场合:
	- 频繁地对驱动进行启动和加速。
	- 驱动具有剧烈波动的转矩曲线。
	- 对于设置值"2"而言:

在超出温度报警阈值时降低脉冲频率,直至达到允许的最小值。在脉冲频率的降幅不足 以缓解功率单元的热负载的情况下,额外地降低输出电流。在达到 Pt 报警阈值的情况下, 仅降低输出电流,而脉冲频率留在设置的值。

对于设置值"12"而言:

在此情形下,基于当前负载对芯片温度进行评估。若此温度超出报警阈值,则降低脉冲 频率,直至达到允许的最小值。与设置值"2"的不同之处在于,基于对芯片温度的评估, 在达到温度报警阈值前便已将脉冲频率降低。如果在超过芯片温度的同时也超过了散热 器温度和 I2t 监控的报警阈值,则将减小输出电流。

# 功能图(参见 SINAMICS S120/S150 参数手册)

● 8021 信号和监控功能 - 功率单元的热监控

# 重要参数一览(参见 SINAMICS S120/S150 参数手册)

- r0036 CO:功率单元 I2t 过载
- r0037[0...19] CO:功率单元温度
- p0290 功率单元过载响应
- p0294 功率单元 12t 监控报警
电机热保护功能用于监控电机温度,在电机过热时发出报警或故障信息。电机温度既可以通 过电机上的传感器检测,也可以不用传感器而是借助温度模型从电机运行数据中计算得出。 传感器检测和电机温度模型这两种方式也可以组合使用。一旦该功能检测出或计算出临界电 机温度, 便立即触发电机保护措施。

在用温度传感器进行电机热保护时,温度传感器直接检测电机绕组的温度。温度传感器可连 接到控制单元上,也可连接到电机模块或附加模块上。传感器检测出的温度值会传输到控制 单元,控制单元随后根据参数设置发出对应的响应。电源断电后驱动重启时当前电机温度可 立即使用。

在用电机热模型实现的电机热保护中,有多种电机热模型可使用。电机温度是根据电机的运 行数据计算出的,各个电机热模型使用的运行数据不同: 使用电机部件的质量和冷却方式; I 模型(用于同步电机)使用各个运行时间点上的电机电流。设置 p0600[0...n] = 0 或 p0601[0...n] = 0,用于无温度传感器的电机温度保护除了无温度传感器的电机温度保护外, 还必须通过 p0612.00 = 1、p0612.01 = 1 或 p0612.02 = 1 激活一个电机温度模型。

如果您使用的电机是标准电机列表中的电机或者带有 DRIVE-CLiQ 接口,相关的电机数据 会自动传送给控制单元。

当控制方式为 VECTOR 时, 可借助 p0610 (电机过热响应) 针对驱动在检测到电机过热时 如何响应进行参数设置。电机可以立即关机或者继续工作,但功率降低、负载降低或其他条 件经过调整。

## 9.2.1 电机热模型

借助温度传感器测量电机温度,防止电机过热。如果没有温度传感器,则可将电机热模型用 作电机保护。相比于温度传感器,电机热模型的动态响应速度更快,因此,能够更好的防止 短时过载。

不同热模型的计算依据不同,有的是将电机分成各个部件(定子和转子),有的是依据电机 电流和热时间常数。当然,您也可以组合使用电机热模型和温度传感器来实现电机热保护。

#### 注意

#### 无温度传感器的情况下运行可损坏电机

电机安装错误或参数设置错误有可能导致热模型无法保护电机,进而损坏电机。

- 请遵循电机的安装规定。
- 按规定调试电机。

## 9.2.1.1 电机热模型 1

电机热模型 1 仅适用于所选同步电机以及防止短时过载。其以持续电流测量为基础。在该模 型中,电机的动态负载由电机电流和电机模型时间常数计算得出。您也可以组合使用温度传 感器来测量电机绕组温度,以及将这一因素考虑在内。

参数 r0632 中会显示电机模型温度。该温度通过以下值计算得出:

- 电流实际值绝对值 r0068
- I2t 电机热模型时间常量 p0611
- 电机静止电流 p0318
- 测得的电机温度 r0035(如果有)
- 额定负载 p0605 下的电机温度(扩展功能 p0627)

#### 电机模型调试

设置 p0612.00 = 1 激活电机热模型 1 (I2t)。扩展功能使得电机模型的设置更加清晰明了。可 设置 p0612.08 = 1 额外激活此扩展功能。

## 说明

调试电机时,电机热模型 1 (p0612.00 = 1) 与扩展功能 (p0612.08 = 1) 会自动激活。

#### 自动激活的前提条件:

- 使用旋转永磁同步电机
- 无电机传感器
- 没有激活(其他)电机热模型

## 重要设置

下文是针对用于电机热模型 1 或此模型扩展功能的重要参数的说明。

之后激活此扩展功能时,按照与激活扩展功能前的参数值设置相应的参数。

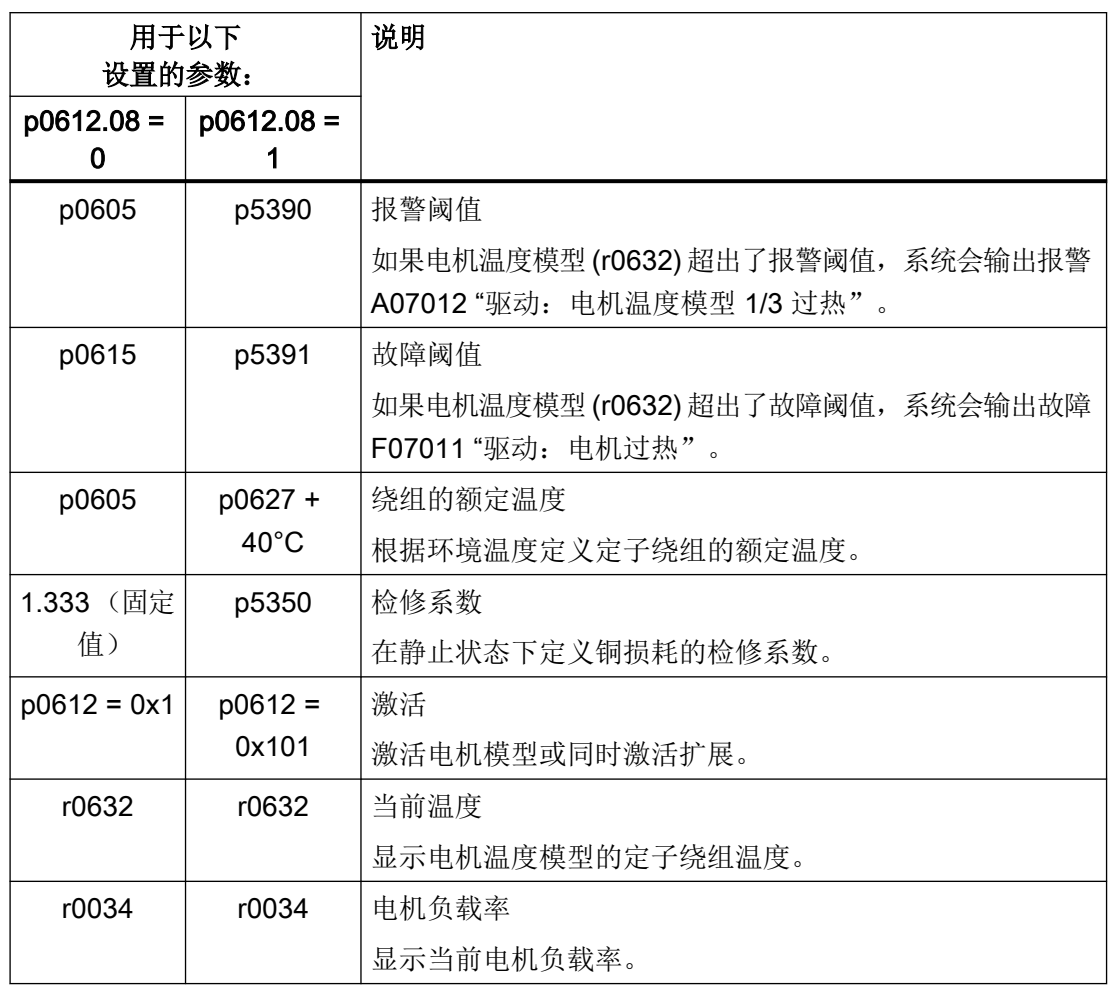

## 考虑环境温度

如果没有为电机热模型 1 设置温度传感器, 电机模型 1 会自动使用 20°C 的环境温度进行计 算。可按照如下方式给定与此标准温度不同的环境温度:

- 1. 激活设置 p0612.12 = 1。 参数 p0613 激活。出厂设置为 20 °C。
- 2. 如果在电机模型中需要考虑与出厂设置不同的环境温度,则应在 p0613 中输入可能的环境温 度。

## 说明

调试电机时,系统会自动激活设置 p0612.12 = 1。必要时可对 p0613 进行设置。

#### 9.2.1.2 电机热模型 2

电机热模型 2 适用于异步电机。

请在 p0344 中输入电机总质量。

- p0625: 环境温度
- p0626=: 定子铁芯过热
- p0627 = 定子绕组超温
- p0628: 转子绕组超温

电机温度以电机测量值为基础计算。计算出的温度显示在以下参数中:

- r0630 电机温度模型环境温度
- r0631 电机温度模型定子铁芯温度
- r0632 电机温度模型定子绕组温度
- r0633 电机温度模型转子温度

在电机热模型 2 和 KTY84 或 PT1000 温度传感器组合使用时,模型计算出的温度值会一直 跟踪传感器实测出的温度值。在通过 p0600 = 0 或 p0601 = 0 关闭温度传感器后, 将通过最 后一次测得的温度值继续计算。

#### 电机模型调试

设置 p0612.01 = 1,激活电机热模型 2。扩展功能使得电机模型更加精确。可设置 p0612.09 = 1 额外激活此扩展功能。

#### 说明

调试电机时,系统会自动激活电机热模型 2 (p0612.09 = 1) 的扩展功能。

#### 9.2.1.3 电机热模型 3

电机热模型 3 仅设计用于特定的西门子电机,这些电机无法配备内置温度传感器。电机热模 型 3 是 3 质量块热模型。其通过 p0612.02 = 1 激活。所需参数会在调试期间自动通过 DRIVE-CLiQ 传送给电机模型。

## 说明

调试时,选择规定的西门子电机 (p0301) 后,系统会自动设置电机热模型 3。参数被设为与 电机类型相匹配的值。

电机温度以电机测量值为基础计算。计算出的温度显示在以下参数中:

- r0034 电机热负载率
- p0610 电机过热响应
- p0613 电机温度模型环境温度
- r0631 电机温度模型定子铁芯温度
- r0632 电机温度模型定子绕组温度
- r0633 电机温度模型转子温度
- r5387 电机温度模型 3 延时
- p5388 禁止电机温度引起电流降低
- p5389 电机温度状态字, 故障/警告

表格 9-2 重要设置

| 参数:   | 说明:                                         |
|-------|---------------------------------------------|
| p5390 | 报警阈值                                        |
|       | 如果电机温度模型 (r0632) 超出了报警阈值, 系统会输出报警 A07012 "驱 |
|       | 动: 电机温度模型 1/3 过热"。                          |
| p5391 | 故障阈值                                        |
|       | 如果电机温度模型 (r0632) 超出了故障阈值, 系统会输出故障 F07011 "驱 |
|       | 动: 电机过热"。                                   |
| p5350 | 检修系数                                        |
|       | 在静止状态下定义铜损耗的检修系数。                           |

## 9.2.1.4 功能图和参数

#### 消息(参见 SINAMICS S120/S150 参数手册)

- F07011 驱动: 电机过热
- A07012 驱动: 电机温度模型 1/3 过热
- F07013 驱动: 电机温度模型配置故障
- A07014 驱动: 电机温度模型配置警告

## 功能图 (参见 SINAMICS S120/S150 参数手册)

- 8016 信号和监控功能 电机的热监控, 电机温度 ZSW F/A
- 8017 信号和监控功能 电机温度模型 1 (12t)
- 8018 信号和监控功能 电机温度模型 2
- 8019 信号和监控功能 电机温度模型 3

#### 重要参数一览(参见 SINAMICS S120/S150 参数手册)

#### 电机热模型 1

- r0034 CO:电机热负载率
- p0318[0...n] 电机静止电流
- p0605[0...n] 电机热模型 1/2 阈值和温度值
- p0610[0...n] 电机过热响应
- p0611[0...n] 12t 电机热模型时间常数
- p0612[0...n] 电机温度模型激活
- p0613[0...n] 电机温度模型 1/3 环境温度
- p0615[0...n] 电机温度模型 1 (12t) 故障阈值
- p0627[0...n] 电机定子绕组过热
- p0632[0...n] 电机温度模型定子绕组温度
- p5350[0...n] 电机温度模型 1/3 静态检修系数
- p5388 BI: Mot temp 禁止电流降低信号源
- p5389.0...8 CO/BO: Mot temp\_mod 状态字故障/报警
- p5390[0...n] 电机温度模型 1/3 报警阈值
- p5391[0...n] 电机温度模型 1/3 故障阈值

#### 电机热模型 2

- p0344[0...n] 电机质量(用于电机热模型)
- p0610[0...n] 电机过热响应
- p0612[0...n] 电机温度模型激活
- p0617[0...n] 定子铁材料发热分量
- p0618[0...n] 定子铜材料发热分量
- p0619[0...n] 转子发热量
- p0625[0...n] 调试期间的电机环境温度

- p0626[0...n] 电机定子铁芯过热
- p0627[0...n] 电机定子绕组过热
- p0628[0...n] 电机转子过温
- r0630[0...n] 电机温度模型环境温度
- r0631[0...n] 电机温度模型定子铁芯温度
- r0632[0...n] 电机温度模型定子绕组温度
- r0633[0...n] 电机温度模型转子温度
- p5388 BI: Mot temp 禁止电流降低信号源
- p5389.0...8 CO/BO: Mot temp\_mod 状态字故障/报警

## 电机热模型 3

- r0034 CO:电机热负载率
- p0610[0...n] 电机过热响应
- p0612[0...n] 电机温度模型激活
- p0613[0...n] 电机温度模型 1/3 环境温度
- r0631[0...n] 电机温度模型定子铁芯温度
- r0632[0...n] 电机温度模型定子绕组温度
- r0633[0...n] 电机温度模型转子温度
- p5350[0...n] 电机温度模型 1/3 静态检修系数
- r5387[0...n] Mot temp\_mod 3:延时
- p5388 BI: Mot\_temp 禁止电流降低信号源
- p5389.0...8 CO/BO: Mot\_temp\_mod 状态字故障/报警
- p5390[0...n] 电机温度模型 1/3 报警阈值
- p5391[0...n] 电机温度模型 1/3 故障阈值

## 9.2.2 电机温度检测

#### 温度传感器

电机温度由埋在电机绕组内的温度传感器检测出。传感器有以下 4 种缺省的型号选择:

- PTC
- KTY84

- PT100/PT1000
- 带常闭触点的双金属传感器(简称"双金属常闭触点")

## PTC 的功能

温度传感器应连接到编码器模块的端子"+温度"和"-温度"上,参见 SINAMICS S120 控制 单元和扩展系统组件设备手册中的相应章节。发出报警或故障的阈值为 1650 Ω。

通常 PTC 具有强烈的非线性,因此它可以作为开关使用。超出额定动作温度时, 电阳值会 急剧增加。其动作电阻大于等于 1650 欧姆。

- p0600=1 激活温度传感器 "编码器 1"
- p0601 = 1 激活温度传感器 PTC

#### KTY 的功能

温度传感器应连接到编码器模块的端子"+温度"和"-温度"上,参见 SINAMICS S120 控制 单元和扩展系统组件设备手册中的相应章节。KTY84/1C130 温度传感器具有一条几乎呈线 性的特性曲线,因此也适用于电机温度的长时间测量和显示。

- p0600=1 激活温度传感器 "编码器 1"
- p0601 = 2 激活温度传感器 KTY

#### PT100/PT1000 的功能

PT100 或 PT1000 从工作原理上讲就是具有线性特性曲线的 PTC,可进行长时间的温度精 确测量。但不是每个传感器输入都支持 PT100/PT1000。

- p0600=1 激活温度传感器 "编码器 1"
- p0601 = 5 激活温度传感器 PT100 或者
- p0601 = 6 激活温度传感器 PT1000

#### 双金属常闭触点的功能

在达到某一额定动作温度时,双金属传感器就会操作一个开关。其动作电阻小于 100 欧姆。 但不是每个传感器输入都支持双金属传感器。

- p0600=1 激活温度传感器 "编码器 1"
- p0601 = 4 激活温度传感器类型"双金属传感器"

## 采用多温度通道时的温度传感器类型

使用多个温度通道时,设置 p0601 = 10。之后通过 BICO 互联传感器。

## 9.2.3 编码器模块

若需通过 DRIVE-CLiQ 连接更多温度传感器,则需使用编码器模块。为此有多种编码器模 块可供使用:

- 机柜安装式编码器模块(SMC),固定在开关柜的顶帽式导轨上
- 外部编码器模块(SME), 防护等级 IP67, 安装在靠近电机的位置

在编码器模块上可连接温度传感器 PTC、KTY84 或 PT1000,有些情况下也可连接双金属 常闭触点。

| 设备                | 接口               | +温度 | -温度 | 温度传感器类型                  |  |  |  |
|-------------------|------------------|-----|-----|--------------------------|--|--|--|
| SMC <sub>10</sub> | X520             | 13  | 25  | KTY84/PTC/PT1000         |  |  |  |
| SMC <sub>20</sub> | X520             | 13  | 25  | KTY84/PTC/PT1000         |  |  |  |
| SMC <sub>30</sub> | X520             | 1   | 8   | KTY84/PTC/PT1000         |  |  |  |
|                   | X531             | 4   | 3   | KTY84/PTC/PT1000         |  |  |  |
| SMC <sub>40</sub> |                  |     |     | 无可连接的温度传感器               |  |  |  |
| SME <sub>20</sub> | X <sub>100</sub> | 9   | 7   | KTY84/PTC/PT1000         |  |  |  |
| SME <sub>25</sub> |                  |     |     | 无可连接的温度传感器               |  |  |  |
| SME <sub>12</sub> | X200             | 见下文 |     | KTY84/PTC/PT1000/双金属常闭触点 |  |  |  |
| 0                 |                  |     |     |                          |  |  |  |
| SME <sub>12</sub> | X200             | 见下文 |     | KTY84/PTC/PT1000/双金属常闭触点 |  |  |  |
| 5                 |                  |     |     |                          |  |  |  |

表格 9-3 温度传感器连接

## 9.2.3.1 机柜安装式编码器模块

机柜安装式编码器模块(SMCx0)可以转换编码器信号,将转换后的信号通过 DRIVE-CLiQ 传送给驱动,供驱动继续处理。 SMCx0 设计用于安装在控制柜内部。 SMC10、SMC20、 SMC30 和 SMC40 的区别在于编码器接口。 其传感器接口的功能相同。 SMC30 有 2 个编 码器接口供选择。 编码器既可以连接到 X520 接口, 即一个 15 芯 Sub-D 连接器上, 也可以 通过端子排连接到 X521/X531 接口上。

SMC40 只支持不带增量信号的纯数字编码器。 即订购名称为 EnDat 22 的编码器。与其他 传感器模块不同的是 SMC40 上的是双 SMC。 布线是通过 2 个 DRIVE-CLiQ 电缆实现的。 SMC40 上不能实现电机温度监控。

### 说明

只有连接了相应的 EnDat 2.2 编码器之后, SMC40 才可完全配置。未连接编码器时, SMC40 不能连接至拓扑结构中。

#### 说明

#### SMC40 无安全功能

固件版本 V4.5 不支持安全功能。

#### 9.2.3.2 外部编码器模块

如需在机柜外靠近电机编码器的位置安装编码器接口,则需要使用外部编码器模块 (SME)。 SME 的防护等级为 IP67。

#### 9.2.3.3 编码器模块 SME 20/25

SME20 和 SME25 用于检测编码器数据和传感器数据。 所计算出的值通过 DRIVE-CLiQ 传 输至控制单元。 SME20 和 SME25 的区别在于编码器接口。

在 SME25 上不可连接用于检测电机温度的温度传感器。 此时请使用 SME125。

#### 9.2.3.4 外部编码器模块 120/125

以下条件下需要使用外部编码器模块 120 (SME120)或外部编码器模块 125 (SME125):

- 在机柜外靠近电机的位置安装编码器接口
- 需要多个电机温度通道
- 电机的温度传感器未实现安全电气隔离
- 没有条件实现安全电气隔离

SME12x 的防护等级为 IP67。SME12x 尤其适用于直线电机和转矩电机应用。

若 r0458[0...2].8 = 1,端子排 X200 上最多可连接 3 个温度传感器。每个传感器占用一个温 度通道。

SME12x 会检测温度传感器提供的数据,并通过 DRIVE-CLiQ 将算出的值传送给控制单元 进一步处理。

表格 9-4 温度传感器端子排 X200 的引脚布局

| 端子            | 功能  | 通道 | 参数       | 温度传感器类型                          |
|---------------|-----|----|----------|----------------------------------|
|               | -温度 | 2  | p4601[0] | KTY84/PTC/PT1000/双金属常闭触点         |
| $\mathcal{P}$ | +温度 |    |          | 直线电机和扭矩电机 KTY84/PT1000           |
| 3             | +温度 | 3  | p4602[0] | KTY84/PTC/PT1000/双金属常闭触点         |
| 4             | -温度 |    |          | 直线电机和扭矩电机 PTC - Drilling 1 或双金属常 |
|               |     |    |          | 闭触点                              |
| 5             | +温度 | 4  | p4603[0] | KTY84/PTC/PT1000/双金属常闭触点         |
| 6             | -温度 |    |          | 直线电机和扭矩电机 PTC - Drilling 1 或双金属常 |
|               |     |    |          | 闭触点                              |

## 温度检测

- p0600=1/2/3 激活通道 2 至通道 4 的附加电机温度检测。
- p0601 = 10 激活 SME12x 多温度通道检测。

#### KTY84

- p4601[0...n]至 p4603[0...n]=20 激活温度传感器 KTY。
- 若参数 r4620[0...3] 中的值不等于 -200 °C, 则温度显示有效。温度传感器的实际值如下 显示:
	- r4620[1] 为通道 2 的温度传感器
	- r4620[2] 为通道 3 的温度传感器
	- r4620[3] 为通道 4 的温度传感器

#### PT1000

- p4601[0...n] 至 p4603[0...n] = 60 激活温度传感器 PT1000。
- 若参数 r4620[0...3] 中的值不等于 -200 °C, 则温度显示有效。温度传感器的实际值如下 显示:
	- r4620[1] 为通道 2 的温度传感器
	- r4620[2] 为通道 3 的温度传感器
	- r4620[3] 为通道 4 的温度传感器

# **PTC**

- p4601[0...n] 至 p4603[0...n] = 10/11/12 激活温度传感器 PTC、设置检测类型以及激活检 测。
	- p4601[0...n] = 10 为 PTC 故障
	- p4601[0...n] = 11 为 PTC 报警
	- p4601[0...n] = 12 为 PTC 报警和延时段
- $r4620[0...3] = -200 °C$

## 双金属常闭触点

- p4601[0...n]至 p4603[0...n]=30/31/32 激活温度传感器"双金属常闭触点"、设置检测类 型以及激活检测:
	- p4601[0...n]=30 为双金属常闭触点故障
	- p4601[0...n]=31 为双金属常闭触点报警
	- p4601[0...n]=32 为双金属常闭触点报警和延时段
- $r4620[0...3] = -200 °C$

## 9.2.4 端子模块

端子模块可为驱动系统提供更多模拟量和数字量输入/输出。端子模块设计用于安装在控制 柜内部。端子模块通过 DRIVR-CLiQ 和驱动系统相连。端子模块 TM31、TM120 和 TM150 可为温度传感器提供输入端。

- **TM31** 可以连接一个温度传感器。
- TM120 可以最多连接 4 个温度传感器。传感器输入经过安全电气隔离。
- TM150 可以最多连接 12 个温度传感器。这些传感器可最多分成 3 组。每个传感器可以 任意分组。

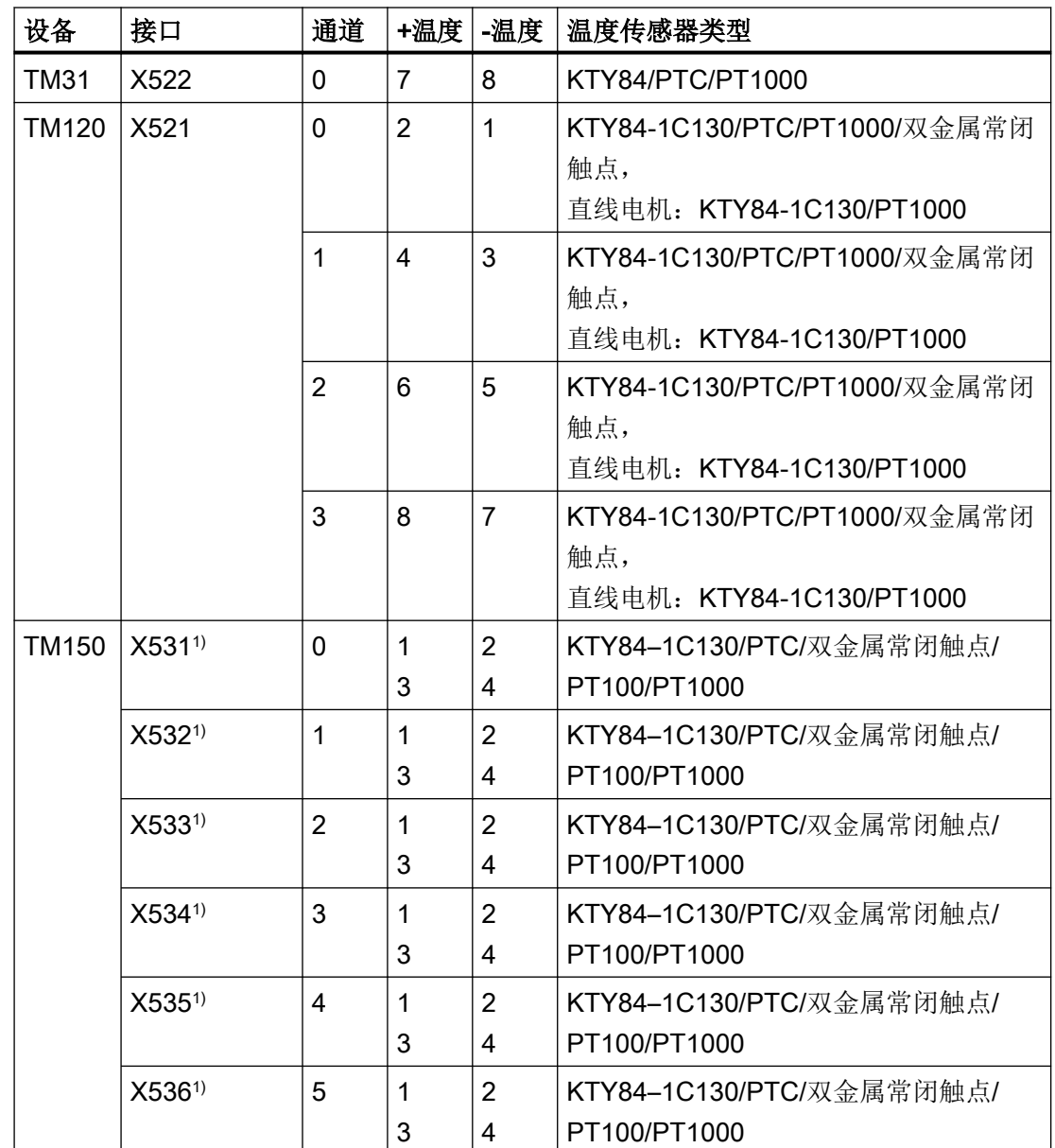

#### 表格 9-5 温度传感器连接

1) 传感器接口的相关信息请参见"端子模块 150"一章。

# 9.2.5 端子模块 31

端子模块 31 (TM31) 可以提供更多数字量和模拟量输入/输出。温度传感器连接至端子 X522。故障及报警阈值可在参数 p4102[0..1] 中设置,值域为 -48 °C 至 251 °C。设置 p4102 = 251°C 则会取消报警和故障阈值。报警阈值的出厂设置为 100 °C,故障阈值的出 厂设置为 120 °C。

## 温度检测

- p0600 = 10 激活外部电机温度传感器。
- p0603 设置电机温度检测的信号源
- p4100 = 0 取消检测。之后参数 r4105 = -300°C。

# **PTC**

- p4100 = 1 激活温度传感器 PTC 并激活信号转换。
- r4105 显示以下值:
	- 若温度实际值低于额定动作温度,则显示 -50 °C。
	- 若温度实际值高于额定动作温度,则显示 250 ℃。
	- 若温度实际值无效(触发 F35920),则输出 -300 °C。
	- 若 p4100 = 0, 则显示 -300 °C。

## KTY84

- p4100 = 2 激活温度传感器类型 KTY84 并激活信号转换。
- r4105 显示以下值:
	- 温度检测的温度实际值
	- 若未选择传感器或温度实际值无效,则会显示 -300 °C。

## PT1000

- p4100 = 6 激活温度传感器 PT1000 并激活信号转换。
- r4105 显示以下值:
	- 温度检测的温度实际值
	- 若未选择传感器或温度实际值无效,则会显示 -300 °C。

## 9.2.6 端子模块 120

电机中的温度传感器没有实现安全电气隔离时,需要使用端子模块 120(TM120)。在 TM120 上最多可连接 4 个不同的温度传感器。TM120 会采集温度实际值然后进行分析。实 际温度值的故障或报警阈值(p4102)可在-48 °C 到 251 °C 的范围内设置。温度传感器连 接到 TM120 的端子排 X521 上(如下表所示)。

#### 说明

#### 故障信息

TM120 单个温度通道中的故障信息显示在所有与 TM120 互联的其他驱动对象上。 为此, 其他驱动对象(与 TM120 互联的)刚好会触发故障信息。

更多相关信息请参见 SINAMICS S120 控制单元和扩展系统设备手册。

#### 温度检测

- p0600[0...n] = 20 或 21 用于激活外部电机温度传感器。
- p0601[0...n] = 11 用于激活多通道温度检测。
- p0608[0...3] 用于为信号源 2 指定电机温度通道。
- p0609[0...3] 用于为信号源 3 指定电机温度通道。
- p4100[0...n] = 0 用于取消温度检测。
- r4101[0...3] 显示温度传感器的当前电阻值。最大可测量电阻为 2170 Ω。
- p4102[0/2/4/6] 用于设置温度传感器的报警阈值, 取值范围为-48 ℃ 至 250 ℃。
- p4102[1/3/5/7] 用于设置温度传感器的故障阈值, 取值范围为-48 ℃ 至 250 ℃。
- p4102[0...7] = 251 °C 用于取消所设置的报警信息及故障信息。
- p4610[0...n] 至 p4613[0...n] 用于将最多 4 个温度传感器指定给电机,并定义相应的响应。
- r4620[0...3] ≠ -200 °C 表示:
	- 已连接 KTY84/PT1000。
	- 温度显示有效。
- r4620[0...3] = -200 °C 表示:
	- 已连接 PTC 或双金属常闭触点。
	- 存在温度传感器故障。
	- 传感器通道被取消激活。
	- 温度检测被取消激活。

## KTY84

- p4100[0...3]=2 将温度传感器 KTY84 指定给相应的通道 1 至通道 4, 并激活检测。
- r4105[0...3] 显示温度检测所涉及的测量通道的温度实际值。若未选择传感器或温度实际 值无效,则此参数中的值为 -300 °C。

## PT1000

- p4100[0...3] = 6 将温度传感器 PT1000 指定给相应的通道 1 至通道 4, 并激活检测。
- r4105[0...3] 显示温度检测所涉及的测量通道的温度实际值。若未选择传感器或温度实际 值无效,则此参数中的值为 -300 °C。

## **PTC**

- p4100[0...3]=1 将温度传感器 PTC 指定给相应通道 1 至通道 4, 并激活检测。
- r4105[0...3] 显示温度检测的温度实际值。
	- 若温度实际值低于额定动作温度,则显示 r4105[0...3]=-50 °C 。
	- 若温度实际值高于额定动作温度,则显示 r4105[0...3]=250 °C。
	- 若未选择传感器或温度实际值无效,则显示 r4105[0...3]=-300 °C。

## 双金属常闭触点

- p4100[0...3]=4 激活温度传感器"双金属常闭触点"并激活检测。
- r4105[0...3] 显示温度检测的温度实际值。
	- 若温度实际值低于额定动作温度,则显示 r4105[0...3]=-50 °C 。
	- 若温度实际值高于额定动作温度,则显示 r4105[0...3]=250 °C。
	- 若未选择传感器或温度实际值无效,则显示 r4105[0...3]=-300 °C。

## 9.2.7 端子模块 150

端子模块 150 (TM150) 有 6 个用于连接温度传感器的 4 极连接端子。 可采用 1x2 线制、 1x3 线制或 1x4 线制的温度传感器连接方案。 采用 2x2 线制时最多可以有 12 个输入通道。 出厂设置为 12 个输入通道。 TM150 的温度通道可最多分为 3 组,一起被分析。

TM150 可检测和分析 KTY84、PTC、双金属常闭触点、PT100 和 PT1000 这些类型的温度 传感器。 温度值的故障或报警阈值可在 -99 ℃ 至 251 °C 的范围内设置。 温度传感器连接 至端子排 X531 到 X536(如下表所示)。

TM150 的温度输入未进行电气隔离。

# 说明

## 故障信息

TM150 单个温度通道中的故障信息显示在所有与 TM150 互联的其他驱动对象上。 为此,其他驱动对象(与 TM150 互联的)刚好会触发故障信息。

更多相关信息请见 SINAMICS S120/S150 参数手册中的功能图 9625、9626 和 9627。

#### 选择传感器类型

- p4100[0...11] 为相应的温度通道设置传感器类型。
- r4105[0...11]会显示温度通道的实际值。
	- 对于通断式温度传感器(例如 PTC 和双金属常闭触点)只会象征性地显示 2 个限值:
	- r4105[0...11] = ‑50°C: 温度实际值在额定动作温度之下。
	- r4105[0...11] = +250°C: 温度实际值在额定动作温度之上。

#### 说明

## 对于 PTC 和双金属常闭触点:

r4105[0...11] 中显示的并非温度实际值。

#### 表格 9-6 选择传感器类型

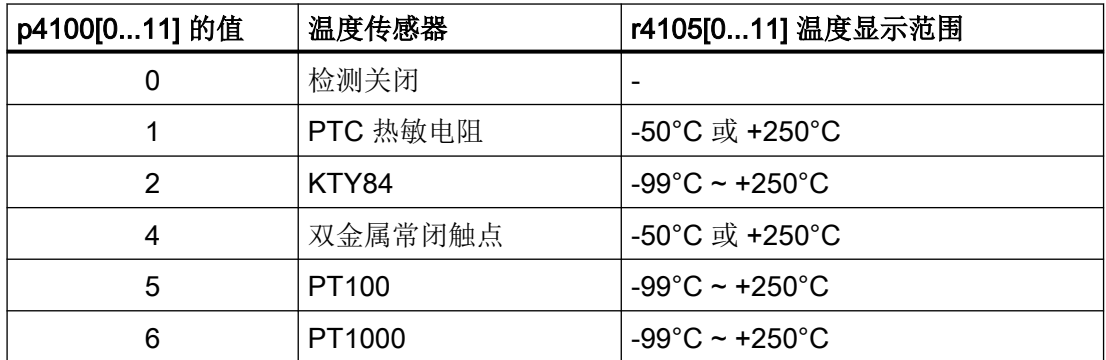

## 测量电缆电阻

使用 2 线制传感器时可测量电缆电阻并保存该电阻,以提高测量精度。 为此要在尽可能接 近传感器的位置接入传感器电缆。 具体步骤请见 SINAMICS S120/150 参数手册 p4109[0...11] 下的内容。 在温度检测时, 端子模块会将测出的电缆电阻考虑在内。 电缆电 阻值保存在 p4110[0...11] 中。

## 电源滤波器

激活了电源滤波器来通过电网抑制干扰。 可通过 p4121 将滤波器的值设置为 50 Hz 或 60 Hz。

## 9.2.7.1 采用最多 6 通道的测量

#### 一个温度传感器的 2 线制连接技术

设置 p4108[0...5] = 0, 将 2 线制传感器连接到 4 线制接口的端子 1 和 2 上。端口 3 和 4 打 开。

#### 一个温度传感器的 3 线制连接技术

设置 p4108[0...5] = 2, 将 3 线制传感器连接到 4 线制接口的端子 3 和 4 上。测量导线连接 至端子 1。端子 2 和 4 必须短接。

#### 一个温度传感器的 4 线制连接技术

设置 p4108[0...5] = 3, 将 4 线制传感器连接到 4 线制接口的端子 3 和 4 上。测量导线连接 至端子 1 和 2。

更多信息请见 SINAMICS S120/S150 参数手册中的功能图 9626。

#### 9.2.7.2 采用最多 12 通道的测量

#### 2 个温度传感器的 2 线制连接技术

设置 p4108[0...5] = 1 可以 2 线制接入 2 个传感器。 端子 1 和 2 连接第 1 个传感器。 端子 3 和 4 连接第 2 个传感器(其编号 = 第一个传感器 + 6)。更多信息请见 SINAMICS S120/ S150 参数手册中的功能图 9627。

将 2 个 2 线制传感器连接至端子 X531 时,第 1 个传感器被指定给温度通道 1,第 2 个传 感器被指定给通道 7 (1+6)。

一个 TM150 上最多可以连接 12 个温度传感器。

## 说明

#### 12 温度通道的连接方案

TM150 上连接的温度传感器不采用连续编号。前 6 个温度通道保留 0 到 5 的编号。其他的 6 个通道继续编号 6 到 11, 从端子 X531 开始(参见 SINAMICS S120/S150 参数手册中的功 能图 9627)。

8 温度通道的示例:

端子 X531 上采用 2x2 线制: p4108[0] = 1 ≙ 传感器 1 对应通道 0, 且传感器 2 对应通道 6 端子 X532 上采用 2x2 线制: p4108[1] = 1 ≙ 传感器 1 对应通道 1, 且传感器 2 对应通道 7 端子 X533 上采用 1x3 线制: p4108[2] = 2 ≙ 传感器 1 对应通道 2 端子 X534 上采用 1x3 线制: p4108[3] = 2 ≙ 传感器 1 对应通道 3 端子 X535 上采用 1x4 线制: p4108[4] = 3 ≙ 传感器 1 对应通道 4 端子 X536 上采用 1x2 线制: p4108[5] = 0 ≙ 传感器 1 对应通道 5

## 9.2.7.3 温度传感器的分组

通过参数 p4111[0...2] 可对温度通道进行分组。 每个组都有以下由温度实际值 (r4105[0...11])计算得出的值:

- 最大值: r4112[0...2], (索引 0,1,2 = 组 0,1,2)
- 最小值: r4113[0...2]
- 平均值: r4114[0...2]

示例:

需要将通道 0、3、7、9 的值归为组 1:

- $p4111[1]0 = 1$
- $p4111[1]$ .3 = 1
- $p4111[1].7 = 1$
- $p4111[1] . 9 = 1$

组 1 计算出的值位于以下参数中,用于之后的互联:

- r4112[1] = 最大值
- r4113[1] = 最小值
- r4114[1] = 平均值

## 说明

#### 温度通道的分组

请将持续进行测量的温度传感器归为一组。 因为在通断型温度传感器 PTC 和双金属常闭触 点上,驱动只会根据状态显示 -50℃ 和 +250℃ 这 2 个温度值。 若将此类通断型温度传感 器归入持续进行测量的温度传感器组中,它会对温度最大值/最小值/平均值的计算产生严重 干扰。

#### 9.2.7.4 温度通道检测

可在 p4102[0...23] 中为 12 个温度通道中的每个通道设置报警阈值和故障阈值。 偶数参数 索引包含报警阈值,奇数索引包含故障阈值。 每个通道的温度阈值可在 -99°C 至 +251°C 之 间进行设置。

若通过 p4105[0...11] 进行的温度实际值检测超出了 p4102[0...23] 中设置的报警阈值, 则会 在 r4104.0...23 上输出报警。 与此同时会启动延时段 p4103[0...11]。

延时段结束后,若温度实际值仍超出报警阈值,则会输出相应故障。 一旦温度实际值重新 降至报警阈值以下,即可对此故障进行应答。

若通过 p4105[0...11] 进行的温度实际值检测超出了 p4102[0...23] 中设置的故障阈值, 则会 立即激活相应故障。

通过 p4118[0...11] 可为每个通道设置一个 p4102[0...23] 的回差。

通过 p4119[0...11] 可为每个通道激活用于温度信号平滑的过滤器。

过滤器的时间常量取决于生效的温度通道的数量,并且可在 r4120 中查看。

#### 传感器故障

使用参数 p4117[0...2] 可设置针对组内一个温度传感器的故障响应:

- 设置 p4117 = 0。 不考虑出故障的传感器。
- 设置 p4117 = 1。 组在最大值、最小值、平均值的输出上输出值 -300°C。

#### 9.2.7.5 设置温度通道的平滑时间

使用长或非屏蔽温度电缆时可能会触发故障耦合器并导致驱动意外关闭。为避免此情况,可 为 TM150 中的每个温度通道分别设置一个用于相应温度信号的平滑时间。

## 设置平滑时间

平滑通过一阶低通滤波器进行。有效平滑时间常数取决于同时激活的温度通道数并显示在参 数 r4120[0...11] 中。

需要设置的平滑时间常数的计算公式如下:

平滑时间常数(p4122)≥ 2 × 激活的通道数 × 50 ms

## 操作步骤:

- 1. 在调试工具 STARTER 中打开 TM150 组件的输入/输出端 ("Drive unit xy > Input/output components > TM150\_Components > Inputs/outputs")。
- 2. 请通过选项卡选择需要的温度传感器(例如传感器 5)。
- 3. 请在所显示温度传感器/通道的电路图中点击按钮"Smoothing"(传感器 5:p4119[5] = 1)。

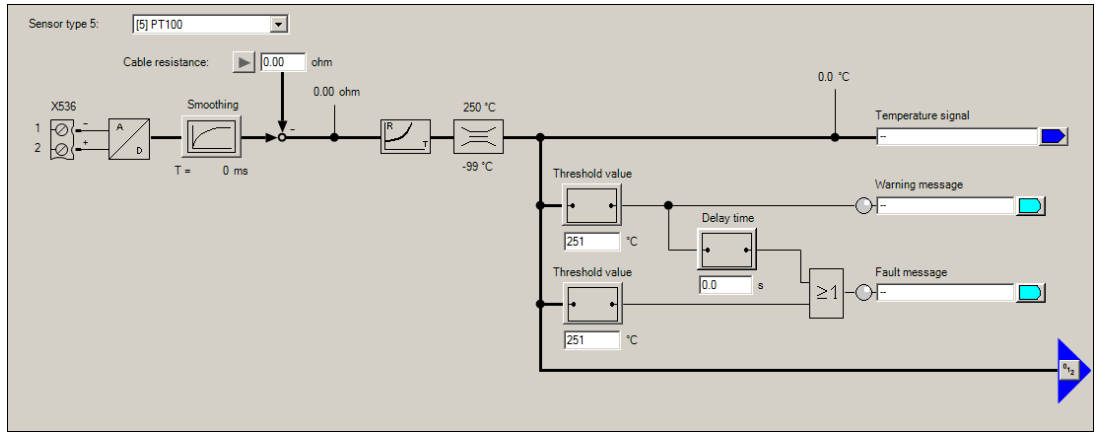

图 9-1 温度传感器/通道的平滑时间

为此会激活用于平滑温度信号的滤波器。在按钮 "Smoothing" 下会显示一个平滑时间常数 (p4122[0...11]) 输入栏。

- 4. 在输入栏中输入所需平滑时间常数 (p4122)。 通过上述公式计算平滑时间常数。为此需要知道要在多少个温度通道上设置平滑时间。 输入到 p4122 后, 在所选温度通道的输入栏下会显示所实现的平滑时间 (r4120[0...11])。
- 5. 对所有使用的温度传感器/通道重复步骤 2 至 4。

## 9.2.8 Chassis 型电机模块/功率模块

电机模块带有用于直接连接电机温度传感器的接口。该接口可以连接 PTC、KTY84、 PT100、PT1000 或双金属常闭触点类型的温度传感器。电机模块上温度传感器的连接端子 取决于其结构类型。

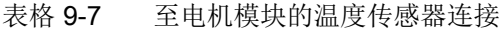

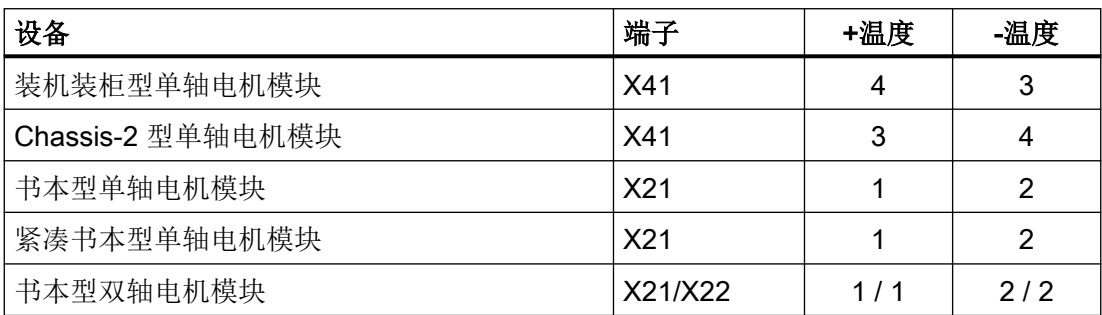

## 激活温度检测

使用 p0600[0...n] = 11 激活通过电机模块进行的电机温度检测。

#### 温度传感器设置

通过 p0601[0...n]选择温度传感器类型。在装机装柜型设备上连接温度传感器至端子 X41 时, 在并联的功率单元上还得确定连接在哪个温度传感器的功率单元上。通过 p0602 选择所需 的功率单元。

#### 说明

## 双金属常闭触点仅可用于书本型设备

双金属常闭触点仅可用于书本型电机模块。

#### 说明

#### PT100 仅可用于装机装柜型结构类型

PT100 仅可用于装机装柜型电机模块。

若显示 r0192.15 = 1, 则可通过 p0601[0...n] = 5 选择温度传感器类型 PT100。

p0624[0...n]可设置电机温度偏移。

## 装机装柜型功率模块

一个装机装柜型功率模块有一个温度通道,可分析 PTC、KTY84、PT1000 和 PT100 这些 类型的温度传感器(r0192.15 = 1)。

表格 9-8 至功率模块的温度传感器连接

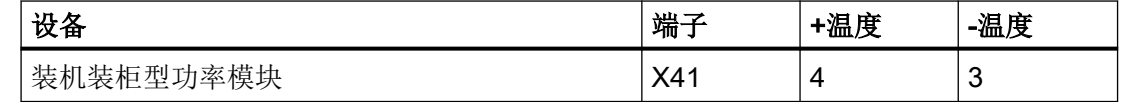

## 9.2.9 连接 CU310-2 和适配器 CUA31/CUA32

功率单元适配器 CUA31 和 CUA32 有一个温度通道。CUA31 的端子排上有用于连接电机温 度传感器的接口。对于 CUA32, 温度传感器也可通过编码器接口连接。

控制单元 CU310-2 DP/PN 有 2 个独立的温度通道。可通过 2 个接口连接电机温度传感器。 其中一个通道在编码器接口中, 第 2 个通道在端子排上。这两个接口上可以连接 PTC 或 KTY84 类型的温度传感器。

表格 9-9 温度传感器连接

| 设备       |       | 接口   | +温度 | -温度 | <b>PTC</b> | KTY | PT100 |
|----------|-------|------|-----|-----|------------|-----|-------|
| CU 310-2 | 编码器接口 | X120 |     | 2   | x          | x   |       |
| DP/PN    | 端子排   | X23  |     | 8   | x          | x   |       |
| CUA31    | 端子排   | X210 |     | 2   | X          | x   |       |
| CUA32    | 端子排   | X210 |     | 2   | x          | x   |       |
|          | 编码器接口 | X220 |     | 8   | X          | x   |       |

CUA31

温度检测和温度通道设置:

- p0600[0...n]=11 激活温度通道"控制单元端子"。
- p0601[0...n] = 0/1/2/3/5 激活温度传感器及其响应。

## CUA32

温度检测和温度通道设置:

- p0600[0...n]=10 激活通过 BICO 互联进行的温度检测。
- p4600[0...n] 激活温度通道 1 的传感器类型(编码器接口)。
- p4601[0...n] 激活温度通道 2 的传感器类型(端子排)。

## CU310-2 DP/PN(交流驱动)

温度检测和温度通道设置:

- p0600[0...n]=10 激活通过 BICO 互联进行的温度检测。
- p4600[0...n] 激活温度通道 1 的传感器类型(编码器接口)。
- p4601[0...n] 激活温度通道 2 的传感器类型(端子排)。

## 9.2.10 带 DRIVE-CLiQ 的电机

在带 DRIVE-CLiQ 接口的电机中,可将电机数据和编码器数据组作为电子铭牌存储。 这些 数据在调试期间直接传输至控制单元。 这样一来在此类型电机调试期间会自动对必要的参 数进行设置。 同时也会对电机温度监控所必需的参数进行设置。 无需再进行调整。

电机温度监控的预设为:

- p0600 = 1, 使用电机温度传感器, 通过编码器 1 监控
- p0601 = 2, 电机温度传感器类型为 KTY84。
- p0604[0...n] 电机温度报警阈值
- p0605[0...n] 电机温度故障阈值
- p0606[0...n] 电机温度延时段(从报警值切换至故障值的延时段)。

## 9.2.11 温度传感器检测

## 通过 PT1000 或 KTY84 测量温度

- 超出报警阈值 p0604 时触发报警 A07910。 在矢量控制中通过参数 p0610 可将驱动响应设置为触发报警:
	- 0:无响应,只触发报警 A07910,不降低最大电流
	- 1: 触发报警 A07910 和故障 F07011, 降低最大电流
	- 2:触发报警 A07910 和故障 F07011,不降低最大电流
	- 12:触发报警 A07910 和故障 F07011,不降低最大电流,温度存储
- 达到故障阈值时,会根据 p0610 的设定触发故障 F07011;故障阈值可通过 p0605 设定, 出厂设置为 145 ℃。

## PTC 温度传感器

- 在 PTC 响应后会触发报警 A07910
- p0606 中设置的等待时间届满后则会触发故障 F07011

#### 传感器断线/短路监控

- 使用 PTC 和 PT1000 或 KTY84 传感器时,可对传感器电缆进行短路监控。对于 PT1000 或 KTY84 传感器还可进行断线监控: 当温度值在 ‑140 °C ... +250 °C 这一区域以外时,传感器电缆可能存在断线或短路的状 况。此时会触发报警 A07015"电机温度传感器报警"。p0607 中设置的等待时间届满后 会触发故障 F07016"驱动:电机温度传感器故障"。
- 若连接了异步电机,可设置 p0607 = 0 来隐藏故障 F07016。之后驱动将以计算出的 3 部 件热模型数据继续运行。
- 若未连接 p0600 中设置的电机温度传感器,则会触发报警 A07820"温度传感器未连接"。

#### 9.2.12 功能图和参数

#### 功能图(参见 SINAMICS S120/S150 参数手册)

- 8016 信号和监控功能 电机的热监控, 电机温度 ZSW F/A
- 8017 信号和监控功能 电机温度模型 1 (12t)

- 8018 信号和监控功能 电机温度模型 2 (3 质量块热模型)
- 8019 信号和监控功能 电机温度模型 3
- 9576 端子模块 31 (TM31) 温度检测
- 9605 端子模块 120 (TM120) 温度检测通道 0 和 1
- 9606 端子模块 120 (TM120) 温度检测通道 2 和 3
- 9625 端子模块 150 (TM150) 温度检测结构 (通道 0..11)
- 9626 端子模块 150 (TM150) 1x2 导线、3 导线或 4 导线温度检测 (通道 0...5)
- 9627 端子模块 150 (TM150) 温度检测 2x2 线制 (通道 0 ... 11)

#### 重要参数一览(参见 SINAMICS S120/S150 参数手册)

- r0034 CO:电机热负载率
- r0035 CO:电机温度
- r0068 cO:电流实际值
- p0318[0...n] 电机静止电流
- p0600[0...n] 用于监控的电机温度传感器
- p0601[0...n] 电机温度传器类型
- p0602 并联功率单元的组件号,连有温度传感器
- p0603 CI: 电机温度信号源
- p0604[0...n] 电机温度模型 2: 传感器报警阈值
- p0605[0...n] 电机热模型 1/2 阈值和温度值
- p0606[0...n] 电机温度模型 2/传感器延时
- p0607[0...n] 温度传感器故障报告延时
- p0608[0...3] CI: 电机温度信号源 2
- p0609[0...3] CI: 电机温度信号源 3
- p0610[0...n] 电机过热反应
- p0624[0...n] PT100 测出的电机温度偏移量
- p0625[0...n] 调试期间的电机环境温度
- p4600[0...n] 电机温度传器 1 的类型
- p4601[0...n] 电机温度传器 2 的类型
- p4602[0...n] 电机温度传器 3 的类型

- p4603[0...n] 电机温度传器 4 的类型
- r4620[0...3] 测出的电机温度

## TM31 的附加参数

- p4100 TM31 传感器类型 ● p4102[0...1] TM31 故障阈值/报警阈值 ● p4103 TM31 温度检测延迟时间 ● r4104.0...1 BO:TM31 温度检测状态
- r4105 CO:TM31 温度实际值

## TM120 的附加参数

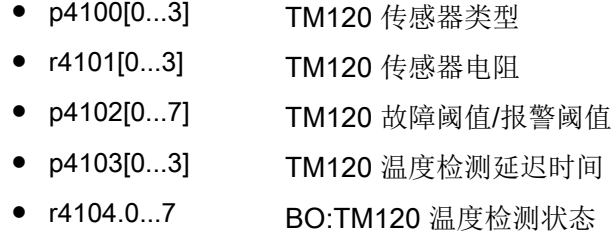

● r4105[0...3] CO:TM120 温度实际值

## TM150 的附加参数

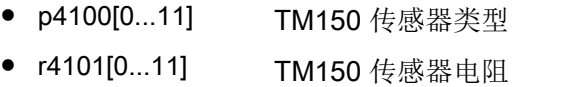

- p4102[0...23] TM150 故障阈值/报警阈值
- p4103[0...11] TM150 延迟时间
- r4104.0...23 BO:TM150 温度检测状态
- r4105[0...11] CO:TM150 温度实际值
- p4108[0...5] TM150 端子块测量方法
- p4109[0...11] TM150 电缆电阻测量
- p4110[0...11] TM150 电缆电阻值
- p4111[0...2] TM150 组通道分配
- r4112[0...2] CO:TM150 组温度实际值最大值
- r4113[0...2] CO:TM150 组温度实际值最小值
- r4114[0...2] CO:TM150 组温度实际值平均值
- p4117[0...2] TM150 组传感器故障影响
- p4118[0...11] TM150 故障阈值/报警阈值回差
- p4119[0...11] TM150 平滑激活/取消
- r4120[0...11] TM150 实际值平滑时间, ms
- 9.2 电机热保护
- p4121 TM150 滤波器电网频率
- p4122[0...11] TM150平滑时间常数

## 电机热模型

- p0318[0...n] 电机静止电流
- p0335[0...n] 电机冷却方式
- p0344[0...n] 电机质量(用于电机热模型)
- p0611[0...n] 12t 电机热模型时间常数
- p0612[0...n] 电机温度模型激活
- p0615[0...n] 电机温度模型 1 (12t) 故障阈值
- p0617[0...n] 定子铁材料发热分量
- p0618[0...n] 定子铜材料发热分量
- p0619[0...n] 转子发热量
- p0620[0...n] 定子电阻和绕组电阻热适配
- p0625[0...n] 调试期间的电机环境温度

9.3 堵转保护

# 9.3 堵转保护

只有当驱动转速低于可设定的转速阈值(p2175)时,才触发"电机堵转"故障。而在矢量 控制中,转速控制器也达到极限时才会触发该故障信息;在 V/f 控制中,必须达到电流极 限。

在接通延时 (p2177) 结束后, 会生成信息"电机堵转"和故障 F07900。

通过 p2144 可取消堵转监控使能。

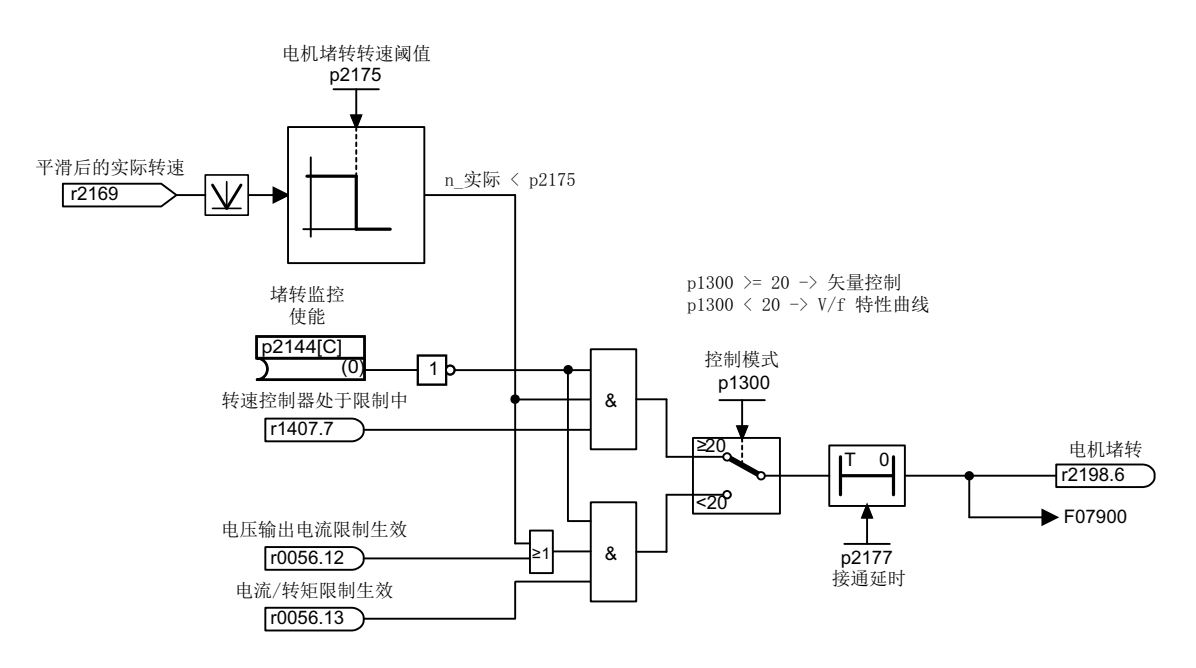

图 9-2 堵转保护

#### 功能图(参见 SINAMICS S120/S150 参数手册)

● 8012 信息和监控功能 - 转矩信息, 电机堵转/失速

## 重要参数一览(参见 SINAMICS S120/S150 参数手册)

- p2144[0...n] BI:电机堵转监控使能(取反)
- p2175[0...n] 电机堵转转速阈值
- p2177[0...n] 电机堵转延时时间

9.4 失速保护(仅适用于矢量控制)

# 9.4 失速保护(仅适用于矢量控制)

如果适配控制输出超出了 p1744 中设定的、用于识别电机失速的转速阈值, 则 r1408.11 (转 速自适配 - 转速差)置位。

在低速区即低于" p1755 x (100 % - p1756)"的转速区内,当电机超出了 p1745 中设定的跳 闸阈值时,r1408.12 (电机失速)置位。

一旦两个信号中的某个信号置位,在 p2178 中的延迟时间经过后便触发故障信息 F7902 (电 机失速)。

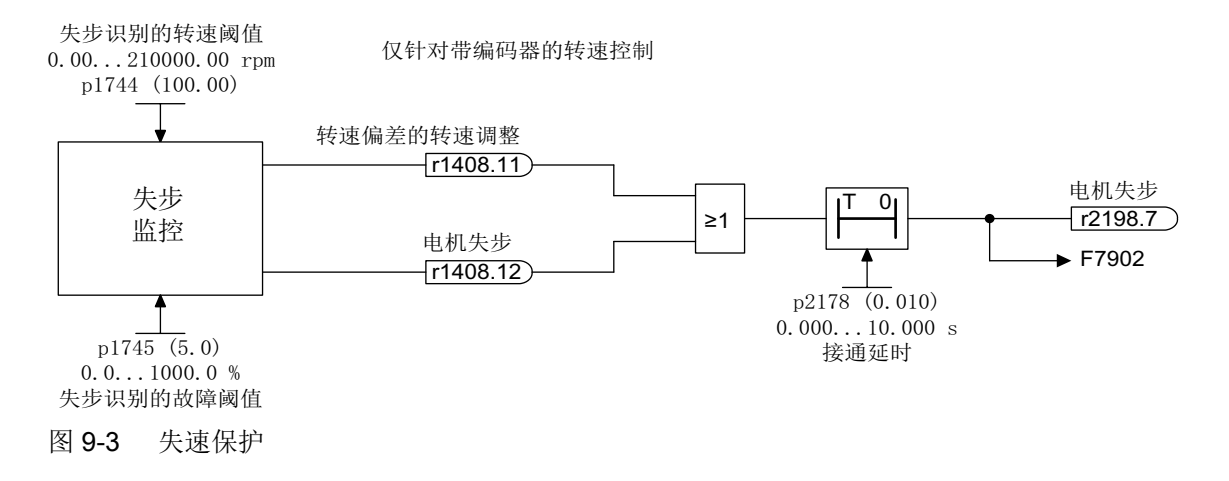

#### 功能图(参见 SINAMICS S120/S150 参数手册)

- 6730 矢量控制 到电机模块的接口 (ASM, p0300=1)
- 8012 信息和监控功能 转矩信息, 电机堵转/失速

## 重要参数一览(参见 SINAMICS S120/S150 参数手册)

- r1408.0...15 CO/BO:电流控制器状态字
- p1744[0...n] 电机模型失速检测用阈值
- p1745[0...n] 电机模型失速检测用跳闸阈值
- p1755[0...n] 电机模型无编码器模式切换转速
- p1756 电机模型无编码器模式切换转速的回差
- p2178[0...n] 报告"电机失步"延迟时间

# Safety Integrated Basic Functions 100

# 10.1 最新信息

关于保障设备运行安全的重要提示:

#### 注意

## 意外运行威胁运行安全

带有故障安全功能的设备要求用户方采取特殊措施确保设备的运行安全,如在产品追踪框 架内介绍产品安全缺陷的相关信息,则这些信息可通过多种不同渠道进行传播。因此西门 子会发布专门的最新资讯,公布对于设备运行安全很重要或者可能重要的产品新功能和特性。 ● 我们建议您订阅最新资讯,以便及时掌握最新信息,了解设备的功能更新情况。

订阅最新资讯的步骤为:

- 1. 在浏览器中调用以下西门子网页: Siemens Drives [\(http://siemens.com/drives](http://siemens.com/drives))
- 2. 将网页设置成您需要的语言。

## 说明

#### 最新资讯

完成注册并登录,才可以订阅最新资讯。在注册时网页会自动引导您完成注册。

- 3. 点击"登录/注册"。
- 4. 输入您的登录信息。如果您还没有注册, 请选择"是的, 我想现在注册"。 在下面的窗口中您可以订阅最新资讯。
- 5. 您可以在"所有最新资讯"标题下查看当前有哪些最新资讯可以订阅。

6. 打开"产品和解决方案"。 现在会显示可提供的关于安全系统的最新资讯。点击条目"订阅"可以订阅相应主题的最新 资讯。如果您希望获得关于最新资讯的详细信息,可使用网页的附加功能。

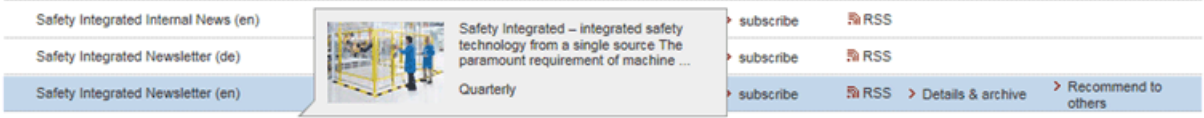

7. 请至少订阅以下产品的最新资讯:

– Safety Integrated 最新资讯

# 10.2 简介

# 说明

## 更多文档

在本手册中仅包含 Safety Integrated Basic Functions 的相关信息。

有关 Safety Integrated Extended Functions 和 Safety Integrated Advanced Functions 的更 多信息参见 SINAMICS S120 Safety Integrated 功能手册。

## 说明

## 使用安全口令

- 使用安全密码可用于防止用户误操作安全参数。设置一个强密码,以激活保护。
- 需要当前口令才能将口令恢复为出厂设置。
- 未设置口令时,故障率 (PFH) 和安全功能认证同样有效。
- 更多详细信息请参见 SINAMICS S120 Safety Integrated 功能手册。

# 10.2.1 说明、标准和术语

## Safety Integrated

使用"Safety Integrated"安全功能可在实际生产中实现对人员和设备的高效保护。通过此新 型的安全技术可以获得:

- 高度安全性
- 更低的成本投入
- 更高的灵活性
- 更高的设备利用率

## 标准和指令

必须遵守各种涉及安全技术的标准和指令。生产商和设备操作人员都必须遵守这些指令。 标准通常反映现有技术,并且在实施安全方案时提供帮助。但与指令不同,标准没有强制约 束力。

下面的列表显示了几条选出的、涉及安全技术的标准和指令。

- EC 机械指令 该指令定义了安全技术的基本保护目标。
- EN ISO 12100 机械安全、基本概念、设计通则
- EN 60204-1 机械安全 - 机械电气设备 - 第 1 部分: 机械电气设备的一般要求
- IEC 61508 电气和电子系统的功能安全 该标准规定了安全集成等级(Safety Integrity Levels,SIL),该等级表明了和安全相关 的软件的特定集成等级、硬件故障率的数量范围。
- IEC 61800-5-2

可调速的电驱动系统; 第 5-2 部分: 安全要求 - 功能要求

#### 说明

## 认证

配备了经过认证的组件时, SINAMICS S120 驱动系统的安全功能满足以下要求:

- IEC 61508 的安全集成等级 2 (SIL 2)。
- DIN EN ISO 13849-1 3 类
- DIN EN ISO 13849-1 性能等级(PL) d

此外 SINAMICS S120 安全功能通常经过独立机构认证。您可从当地的西门子办事处获取已 经过认证的组件的列表。

#### 双通道式监控结构

所有对于 Safety Integrated 非常重要的硬件功能和软件功能分成 2 条独立的监控通道, 例 如:断路路径、数据管理、数据比较。

驱动的这两条监控通道由以下组件实现:

- 控制单元。
- 属于驱动的电机模块/功率模块。

每条监控通道的基本工作原理是:在某个动作出现前必须控制特定状态,在动作出现后必须 反馈特定信息。

如果一条监控通道不满足这些期望,驱动会在两个通道中停止,并输出相应的信息。

## 双通道参数设置

Safety Integrated 功能的参数设置必须双通道执行,即通道 1 和通道 2 分别有一个参数。这 两个参数必须设置为相同的值。

出于安全技术方面的原因,在调试工具 Startdrive 的离线模式中,只能设置通道 1 的安全参 数。Startdrive 会自动复制通道 2 的参数。

由于 Startdrive 通过复制产生通道 2 的安全参数, 故在本手册中只对通道 1 的参数进行说明。 对应的通道 2 参数例如可参见 SINAMICS S120/S150 参数手册中的参数说明。

通常,在介绍故障和报警时也只列出通道 1 的故障编号。

#### 断路路径

一共有 2 条相互独立的断路路径。这两条路径都是低位有效。这样当某部件失灵或者断线时, 便可以切换到安全状态。

如果发现断路路径中有故障,"Safe Torque Off"会激活,并锁定自动重启功能。

#### 监控周期

用于驱动的、和安全相关的功能会在监控周期内循环执行。 Safety 监控周期至少为 4 ms。Safety 周期随电流控制器周期(p0115) 的提升而提升。

#### 交叉数据校验

两条监控通道中和安全相关的数据会不断循环、交叉地进行比较。发现数据不一致时,针对 每个安全功能都会触发停止响应。

#### 重要参数一览(参见 SINAMICS S120/S150 参数手册)

● r9780 SI 监控周期 (控制单元)

## 10.2.2 支持功能

Safety Integrated Functions 由下列组件组成:

- Safety Integrated Basic Functions
- Safety Integrated Extended Functions
- Safety Integrated Advanced Functions

## Safety Integrated Basic Functions

以下功能为驱动的标配功能,不需要额外的授权便可使用。

- Safe Torque Off (STO) STO 是用于避免意外启动的安全功能(根据 EN 60204-1:2006 章节 5.4)。
- Safe Stop 1 (SS1, 时间受控) "Safe Stop 1"以"Safe Torque Off"功能为基础。使用此功能可实现 EN 60204-1:2006 1 类 停机。
- Safe Brake Control  $(SBC)^{1/2}$

SBC 功能用于对抱闸的安全控制。特殊要求:

1) 针对装机装柜型功率模块/电机模块: 就装机装柜型设备而言, 仅订货号为 ...3 (末尾数 字)或更高的功率模块/电机模块才支持 SBC。对于此类结构类型还须配备安全制动适配 器 SBA。

2) 针对模块型功率模块/电机模块: 模块型功率模块需要一个额外的安全制动继电器(Safe Brake Relay)来使用此功能。

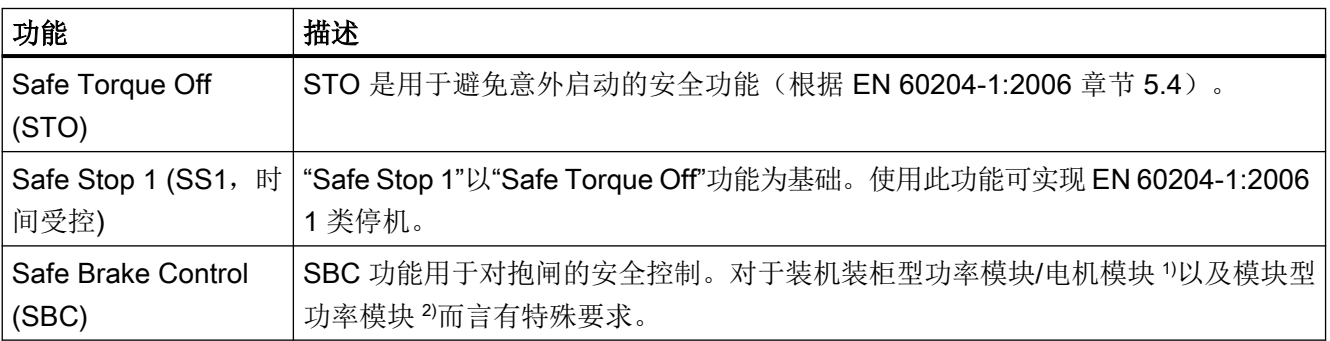

1) 仅订货号为 ...3(末尾数字)或更高的装机装柜型功率模块/电机模块才支持 SBC。对于此类结构类型还须配备安 全制动适配器 SBA。

2) 模块型功率模块需要一个额外的安全制动继电器(Safe Brake Relay) 来使用此功能。

#### Safety Integrated Extended Functions

说明

功能范围

Safety Integrated Extended Functions 也包含 Basic Functions。

为了使用下列 Safety Integrated Extended Functions, 需要额外购买许可证。采用编码器的 Extended Functions 还需要适用于安全功能的编码器方案。

- Safe Torque Off (STO)
- Safe Stop 1 (SS1, 时间和加速度受控)
- Safe Brake Control (SBC)
- Safe Stop 2 (SS2)
- Safe Operating Stop (SOS)
- Safely-Limited Speed (SLS)
- Safe Speed Monitor (SSM)
- Safe Acceleration Monitor (SAM)
- Safe Brake Ramp (SBR)
- Safe Direction (SDI)
- 安全齿轮级切换
- Safety Info Channel (SIC)
- 安全回参考点
- Safe Brake Test  $(SBT)^{1}$
- Safely-Limited Acceleration (SLA)

<sup>1)</sup> Safe Brake Test (SBT) 是一项诊断功能, 出于组织划分原因, 将其列入 Safety Integrated Extended Functions。

#### Safety Integrated Advanced Functions

## 说明

#### 功能范围

Safety Integrated Advanced Functions 也包含 Basic Functions 和 Extended Functions。

这类功能要求额外的高级安全功能授权,同时还要求使用配套的编码器方案。

- Safely-Limited Position (SLP)
- 安全位置的传送 (SP)
- Safe Cam (SCA)
# 10.2.3 控制方式

Safety Integrated Functions 的控制方式有以下几种:

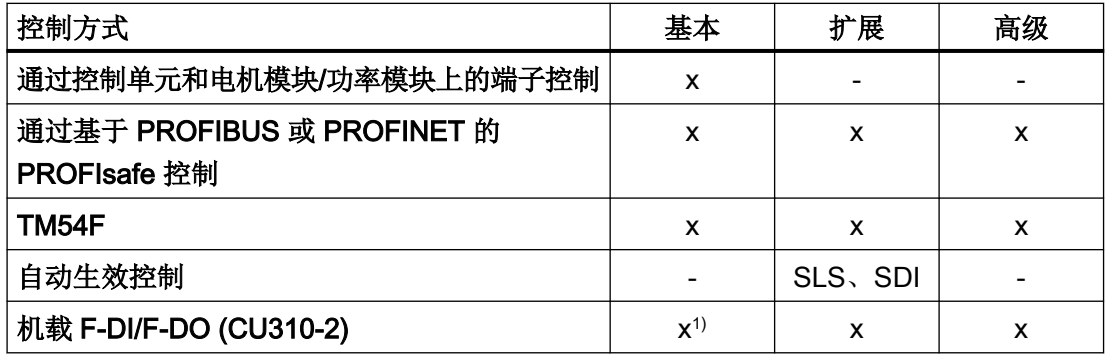

1) 只有 F-DI 0 可用于控制, F‑DO 不工作。

#### 说明

#### PROFIsafe 或 TM54F

在驱动器上配备了一个控制单元时,可以选择通过 PROFIsafe 或 TM54F 控制安全功能, 但 这两种控制方式不能同时选中!

# 10.2.4 参数、校验和、版本

# Safety Integrated 的参数属性

Safety Integrated 参数有以下属性:

- 独立用于每个监控通道。
- 在启动时会生成 Safety 参数的校验和(Cyclic Redundancy Check, CRC), 并对其进 行检查。显示参数不包含在 CRC 中。
- 数据管理:参数永久性保存在存储卡上。

- 将 Safety 参数恢复为出厂设置:
	- 通过设置 p3900 和 p0010 = 30 可以将变频器集成的 SI 参数复位为出厂设置,前提是 没有 SI 功能被激活(即 p9301 = p9601= p10010 = 0)。
	- 可通过 p0970 = 5 将 Safety 参数恢复为出厂设置。前提条件是为 Safety Integrated 设 置了密码。在 Safety Integrated 使能的情况下这可能会触发故障信息, 其会要求进行 验收测试。接着您需要保存参数,并给驱动器重新上电。
	- 即使有安全功能激活(即 p9301 = p9601 = p10010 ≠ 0), 也可以在控制单元上设置 p0976 = 1 和 p0009 = 30 来恢复所有参数的出厂设置。
- 有些 SI 参数有口令保护, 以防止意外修改或未经授权的修改。

#### 说明

仅在在线模式下才提供密码保护功能。

#### 检查校验和

在 Safety 参数范围内,每个监控通道都有一个实际校验和参数,实际校验和属于某个经过 校验和检查的 Safety 参数。

调试时必须将实际校验和传输至设定校验和的相应参数中。通过参数 p9701 可以同时传输 一个驱动对象上的所有校验和。

#### Basic Functions

- r9798 SI SI 参数实际校验和(控制单元)
- p9799 SI SI 参数设定校验和(控制单元)
- r9898 SI SI 参数实际校验和 (电机模块)
- p9899 SI SI 参数设定校验和(电机模块)

每次启动时都会计算 Safety 参数的实际校验和,并且与设定校验和进行比较。

如果实际校验和与设定校验和不同,则输出故障 F01650 或 F01680 并要求进行验收测试。

#### Safety Integrated 版本

控制单元和电机模块上的 Safety 固件有各自的版本标识。

对于 Basic Functions:

- r9770 SI 驱动中独立运行的安全功能的版本(控制单元)
- r9870 SI 版本 (电机模块)

# 10.2.5 使用安全口令

使用安全密码可用于防止用户误操作安全参数。设置一个强密码,以激活保护。

#### 说明

安全密码不是用于防止黑客攻非法访问等用途的密码,而是用于防止用户误操作等用途的密 码。

#### 说明

仅在在线模式下才提供密码保护功能。

## 重置密码

- 需要当前密码才能通过复位安全参数将密码恢复为出厂设置。
- 请注意,为设备恢复出厂设置时也会删除安全密码。

#### 使用安全密码的详细说明

如设置了密码, 在 Safety Integrated 的调试模式中(p0010 = 95), 只有在参数 p9761 中 输入了驱动器 SI 密码或者在 p10061 中输入了 TM54F SI 口令后,才可以对 SI 参数进行修 改。除了给出的参数, 在 Startdrive 中还会提供相应的功能!

- 在首次调试 Safety Integrated 时:
	- 缺省设置:p10061 = 0 (输入 TM54F SI 密码)
	- 缺省设置:p9761 = 0 (输入驱动 SI 密码) 即:

在首次调试时也不应输入 SI 密码。

- 在批量调试 SI 参数或者更换备件时:
	- 安全密码保存在存储卡和 Startdrive 项目中。
	- 更换备件时不需要输入 SI 密码。
- 修改驱动器用密码
	- p0010 = 95 调试模式
	- p9761 = 输入 "旧的 Safety 密码"
	- p9762 = 输入"新密码"
	- p9763 = 确认"新密码"
	- $-$  p0977 = 1; "Copy RAM to ROM"
	- 自此新的密码开始生效。

- 修改 TM54F 的密码
	- p0010 = 95 调试模式
	- p10061 = 旧的 TM54F SI 密码(出厂设置"0")
	- p10062 = 输入"新密码"
	- p10063 = 确认"新密码"
	- $-$  p0977 = 1; "Copy RAM to ROM"
	- 自此新的密码开始生效
- 使用 Startdrive 更改密码
	- 在 Startdrive 二级导航中点击"输入密码"。
	- 输入当前密码。
	- 然后输入新密码。
	- 再次输入该新密码。
	- 点击按钮"更改密码",接收新密码。
- 使用 Startdrive 重置密码
	- 在 Startdrive 二级导航中点击"输入密码"。
	- 先在弹出的对话框中输入旧密码。
	- 将新密码设为 0。
	- 点击按钮"更改密码",接收新密码。
	- SINAMICS S120 显示对话框 "Please change password!"
	- 关闭对话框。
	- 然后在 "Change password" 对话框中点击按钮 "Cancel"。
	- 现在,密码被恢复为缺省设置 "0"。
- 如果丢失了 SI 密码, 则不可以再修改 SI 配置。可采用以下方式:
	- 重新调试 SINAMICS S120: 将全部驱动设备(控制单元与所有连接的驱动/组件)恢复为出厂设置。 重新调试驱动设备和驱动。 重新调试 Safety Integrated。
	- 将另一个项目(不带安全密码或带有已知安全密码)加载到驱动中。由于会进行重新 调试,因此,无需密码。
	- 如有问题, 请咨询"技术支持"(参见"[前言](#page-4-0) (页 [3\)](#page-4-0)")。

## 功能图(参见 SINAMICS S120/S150 参数手册)

● 2818 SI Extended/Advanced Functions - 参数管理

# <span id="page-652-0"></span>重要参数一览(参见 SINAMICS S120/S150 参数手册)

- p9761 输入 SI 密码
- p9762 新 SI 密码
- p9763 确认 SI 密码
- p10061 SI TM54F 输入密码
- p10062 SI TM54F 新密码
- p10063 SI TM54F 确认密码

# 10.2.6 强制潜在故障检查(Teststop)

# Safety Integrated Basic Functions 的强制潜在故障检查或关机路径测试(Teststop)

断路路径的强制潜在故障检查(Teststop)可以及时识别出两个监控通道中的硬件和软件故障, 该功能在选择/取消 "Safe Torque Off" (STO) 或 "Safe Stop 1" (SS1) 时自动执行。

为满足标准 ISO 13849-1 中关于及时发现故障的要求, 每隔一段时间就要检查两条关机路 径能否正常工作,为此,必须手动或过程自动化地触发强制潜在故障检查 (Teststop)。

定时器可确保强制潜在故障检查 (Teststop) 及时执行。

● p9659 安全功能的强制潜在故障检查定时器

在此参数中设置的时间内,至少须执行一次断路路径的强制潜在故障检查 (Teststop)。

此时间届满后驱动器会一直输出相应的报警,只有您完成检查 (Teststop) 后才会消失。

每次取消选择 STO/SS1 时定时器都会复位为设置的值。

假设在运行的设备上已通过相应的安全设施(例如防护门)排除了危险性。因此用户只会看 到强制潜在故障检查 (Teststop) 即将到期的报警并被要求及时执行检查。此报警不会影响设 备的运行。

用户必须根据实际应用将强制潜在故障检查(Teststop)的时间间隔设置为 0.00 和 9000.00 小时之间的值(出厂设置:8.00 小时)。

强制潜在故障检查 (Teststop) 的执行示例:

- 设备上电后驱动器静止时。
- 在防护门打开时。
- 以规定间隔进行检查(比如 8 小时间隔)。

- 在自动运行中由时间和事件触发。
- 允许的最大时间间隔为一年 (8760 h)。

强制潜在故障检查 (Teststop) 可在上电时自动执行。

- 需要自动执行强制潜在故障检查 (Teststop), 以及对 CU310-2 的 F-DO 进行自动测试时, 请设置 p9507.6 = 1。为了测试 CU310-2 的 F-DO, 必须设置 p10042, 并在 p10046 中 激活测试。
- 需要自动执行对 TM54F 的 F-DI 和 F-DO 的强制潜在故障检查 (Teststop) 时, 请设置  $p10048 = 1$ .
- 在上电时已设置了强制潜在故障检查 (Teststop) 的情形下, 仍可根据应用在任意时间触 发该检查。
- 若特定问题(例如通讯故障)使自动触发的该功能无法正确结束,那么消除问题后该功 能将会自动重新启动。
- 强制潜在故障检查 (Teststop) 成功完成后, 变频器进入 "运行就绪"状态。
- 自动强制潜在故障检查 (Teststop) 会使定时器 p9659 复位。
- 上电时的自动强制潜在故障检查 (Teststop) 对 Safety Integrated Functions 无影响。

#### 10.3 安全提示

# 10.3 安全提示

# 其他安全提示和遗留风险

功能手册的相关章节中还包括了本章节中未提及的安全提示和遗留风险。

# 危险

## 通过 Safety Integrated 降低风险

通过 Safety Integrated 可降低机器与设备的风险。

但是只有设备厂商严格遵守下述要求时,配备 Safety Integrated 的机械与设备才能确实安 全可靠地运行:

- 熟读并遵守本用户技术文档,特别是其中指出的先决条件、安全提示和遗留风险。
- 认真地完成机器与设备的安装和配置工作,并安排专业人员严格执行验收测试、记录测试结 果。
- 对机器与设备进行风险分析后, 通过 Safety Integrated 功能或其他途径实施并验证分析得出 的所有必需安全措施。

请注意, Safety Integrated 功能并不能取代欧盟机械指令中所要求的、应由设备厂商对机 械或设备执行的风险评估!

除了使用 Safety Integrated Functions 外, 其他的风险防范措施也不可或缺!

# 注意

## 通电后启动时 Safety Integrated Functions 失效可引发危险

Safety Integrated Functions 只有在系统完全启动后才能激活。系统启动是存在较大风险的 临界运行状态,出现故障时可导致人员重伤或死亡。

● 请在系统启动期间确保机器安全。

# 警告

## 自动重启可引发电机意外转动,从而可引发生命危险

急停功能必须实现标准 EN 60204-1 规定的 0 类停机或 1 类停机 (STO 或 SS1) 。 设备不可在急停后自动重启,否则电机可意外运动,引发生命危险。

安全功能(Safety Integrated Extended Functions 或 Safety Integrated Advanced Functions)关闭后,视风险分析的结果而定,必要时可允许执行自动重启(例外: 急停按 钮复位时)。例如在防护门关闭后便可自动启动。

● 确保在上述情况下不会执行自动重启。

# 10.3 安全提示

警告 ハ 在变更或更换硬件和/或软件之后启动系统和变频器可导致电机意外转动,从而引发生命危 险

在变更或更换硬件和/或软件组件后,只有在保护装置关闭后才能启动系统和变频器,此时 人员不可停留在危险区域。

- 根据组件变更或者更换的程度,可能需要进行部分、完整或简化的验收测试。
- 在再次进入危险区域前,应在两个方向(+/-)上短暂试运行所有轴,以检测控制性能是否 稳定。
- 启动时请注意:
	- 只有在系统完全启动后才能选择 Safety Integrated Functions。

# 10.4 Safe Torque Off (STO)

"Safe Torque Off"(STO)功能可以和设备功能一起协同工作, 在故障情况下安全封锁对电 机的扭矩输出。

系统通过双通道脉冲清除防止重启。接通禁止会防止撤销 STO 后的自动重启。 该功能的基础是电机模块/功率模块中集成的双通道脉冲清除。

# STO 的功能特性

- 此功能完全为驱动集成功能。其可通过端子、TM54F 或 PROFIsafe 从外部选择。
- 该功能为驱动专用功能,即每个驱动设备都具有该功能,并需要单独调试。
- 该功能必须通过参数使能。
- 在选择 STO 功能后:
	- 可以避免电机意外启动。
	- 通过安全脉冲清除可以安全切断对电机的扭矩输出。
	- 在功率单元和电机之间无电气隔离。
- 在使用 Basic Functions 时, 选择/撤销 STO 功能会自动应答安全故障。此外, 还须执行 标准应答机制。
- 扩展应答方式: 选择/撤销 STO 也可自动应答扩展安全功能的安全信息。为此,必须配置扩展报警应答  $(p9507.0 = 1)$ 如果除了"由端子控制的 Basic Functions "外还使能了"Extended Functions", 除了通过 PROFIsafe 或 TM54F 来选择/撤销 STO 应答信息外还可以通过端子来选择/撤销 STO 应 答信息。
- STO 的状态由参数 r9772、r9872、r9773 和 r9774 显示。
- 对"设定速度限值生效" (r9733[0...2]) 的影响: 在 STO(≙ STOP A)上, r9733[0...2] 中给出设定值 0。

# 警告

# 电机意外运行

切断供电(STO生效)后,电机可能会意外运动(如电机滑行停止),进而引发生命危险。

● 为此,应使用带安全监控功能的制动器。更多信息参见章节"Safe Brake Control (SBC) (页 [663](#page-664-0))"。

# 警告

# 短时间运动引起的危险

逆变器中 2 个晶闸管(一个在上桥臂,一个在下桥臂)同时故障时会引起电机短时间运动。 运动幅度最大可以达到:

- 同步旋转电机: 最大运动幅度 = 180 °/极对数
- 同步直线电机:最大运动幅度 = 极宽

# STO 的使能

"Safe Torque Off" 功能可通过参数 p9601 使能:

- Safety Integrated Basic Functions 中的 STO:
	- p9601 = 1 hex (通过板载端子控制的基本功能)
	- p9601 = 8 hex (通过 PROFIsafe 控制的基本功能)
	- p9601 = 9 hex (通过 PROFIsafe 和板载端子控制的基本功能)
	- p9601 = 40 hex(由 TM54F 控制的基本功能)
	- p9601 = 41 hex (由 TM54F 和板载端子控制的基本功能)
- STO 由 PROFIsafe 控制时:
	- $-$  p9601.0 = 0
	- $-$  p9601.2 = 0
	- p9601.3 = 1
- 由 PROFIsafe 和板载端子控制的 STO:
	- $-$  p9601.0 = 1
	- $-$  p9601.2 = 0
	- p9601.3 = 1
- 由 TM54F 控制的 STO:
	- $-$  p9601.0 = 0
	- $-$  p9601.2 = 0
	- $-$  p9601.3 = 0
	- $-$  p9601.6 = 1

- 由 TM54F 和板载端子控制的 STO:
	- p9601.0 = 1
	- $-$  p9601.2 = 0
	- $-$  p9601.3 = 0
	- $-$  p9601.6 = 1
- 由板载端子控制的 STO:
	- $-$  p9601.0 = 1

#### 选择/撤销 STO

选择 STO 后会触发以下动作:

- 每个监控通道都通过其断路路径清除脉冲。
- 闭合电机抱闸(如果连接并配置了抱闸)。

撤销 STO 相当于一次内部安全应答。故障原因被消除时,系统会执行以下动作:

- 每个监控通道通过其断路路径撤销脉冲清除。
- 撤销请求"闭合电机抱闸"。电机抱闸通过 Safe Brake Control (SBC) 功能闭合(连接 并配置了抱闸的情形下)。
- 撤销可能存在的 STOP F 或 STOP A (参见 r9772 / r9872)。
- 另外,故障存储器中的信息必须通过常规的应答机制应答。

#### 说明

#### 在 p9650 时间内选中/撤销时无任何信息输出

如果 STO 是在以 p9650 设置的时间内以单通道方式选中并被撤销的,驱动器会清除脉 冲而不输出任何信息。

如需在此情况下显示信息,您须通过 p2118 和 p2119 将信息 N01620 改设为"报警"或 "故障"。

#### 选择 STO 后的驱动器重启

- 1. 取消功能。
- 2. 给出驱动器使能。
- 3. 取消"接通禁止"并且重新接通。
	- 输入信号"ON/OFF1"上输出 1/0 脉冲沿(取消"接通禁止")
	- 输入信号"ON/OFF1"上输出 0/1 脉冲沿(接通驱动器)

## "Safe Torque Off"的状态

STO 的状态由参数 r9772、r9872、r9773 和 r9774 显示。

您也可通过可配置信息 N01620 和 N30620 显示该功能的状态(通过 p2118 和 p2119 配 置)。

# STO 的响应时间

通过输入端子选择/撤销该功能时功能的响应时间请参见["响应时间](#page-668-0) (页 [667\)](#page-668-0)"一章中的表格。

# 使用"Safe Torque Off"功能时的内部电枢短路功能

STO 和内部电枢短路功能可以同时配置,

同时选中这两个功能时,STO 的优先级较高。一旦触发 STO,当前激活的内部电枢短路功 能便会关闭。

# 重要参数一览(参见 SINAMICS S120/S150 参数手册)

- p0799[0...2] CU 输入/输出的采样时间
- p9601 SI 驱动集成的功能使能(控制单元)
- r9772.0...23 CO/BO:SI 状态 (控制单元)
- r9773.0...31 CO/BO:SI 状态(控制单元 + 液压电机模块)
- r9774.0...31 CO/BO:SI 状态(STO 组)
- r9780 SI 监控周期 (控制单元)

# 10.5 Safe Stop 1 (SS1, 时间受控)

# 10.5.1 带 OFF3 的 SS1

使用"Safe Stop 1"(SS1)功能可以实现符合 EN 60204-1 的 1 类停机。在选择"Safe Stop 1" 后驱动将沿着 OFF3 斜坡 (p1135) 制动, 并在 p9652 中设置的延迟时间届满后进入 "Safe Torque Off" (STO) 状态。

#### 说明

#### 通过端子选择

借助 p9652 中设置的 > 0 的延时对通过端子选择"Safe Stop 1"(时间受控) 功能进行参数 设置。在此情形下无法再通过端子直接选择 STO 功能,也就是说通过端子只能选择 STO 或 SS1。 如果功能 SS1(时间受控) 是通过在 p9652 中设置延时选中的, STO 不能再通过端子直接 选中。

#### 前提条件

- 通过端子和/或 PROFIsafe 使能 Basic Functions:
	- $-$  p9601 = 1 或 8 或 9 (hex)
- 由 TM54F 控制的 Basic Functions:
	- $-$  p9601.6 = 1
- 为了在确保单通道选择该功能时驱动器也可以制动到静态, p9652 中的时间必须小于交 叉数据校验的参数总和(p9650 和 p9658)。否则在"p9650 + p9658"时间届满后,驱动 器会自由停转。

#### "Safe Stop 1"的功能特性

SS1 通过 p9652 (延迟时间) ≠ 0 使能。

- 设置参数 p9652 的作用为:
	- $-$  p9652 = 0 SS1 未使能。只有 STO 能通过 TM54F、板载端子和 PROFIsafe 选择。
	- $-$  p9652 > 0 SS1 使能。通过板载端子只能选择 SS1;通过 PROFIsafe 可以选择 SS1 和 STO。
- 选择 SS1 后驱动器会沿着 OFF3 斜坡 (p1135) 制动, 并在延迟时间 (p9652) 届满后 自动触发 STO/SBC。 延迟时间从选择该功能的时间点开始计时,即使在此期间撤销该功能也不会中止计时。延

#### 说明

#### 延迟时间的设置

请按照下面的公式来设置合适的延迟时间,确保在安全删除脉冲前,驱动器沿着完整的 OFF3 斜坡制动,可能存在的电机抱闸有时间闭合。

- 配置了抱闸时:延迟时间 p9652 ≥ p1135 + p1228 + p1217
- 没有配置抱闸时:延迟时间 p9652 ≥ p1135 + p1228

迟时间届满后,STO/SBC 先被选中再被撤销。

- 参数 p1135 的设置必须以驱动的实际制动性能为准。
- 用于激活 STO 的定时器 (p9652) 为双通道生效。但 OFF3 斜坡制动为单通道。
- 对"设定速度限值生效" (r9733[0...2]) 的影响: 在 SS1 (≙ STOP B) 时, r9733[0...2] 中给出设定值 0。

#### "Safe Stop 1"的状态

"Safe Stop 1"(SS1)的状态由参数 r9772、r9872、r9773 和 r9774 显示。

您也可通过可配置信息 N01621 显示该功能的状态(通过 p2118 和 p2119 配置)。

## 10.5.2 带外部停止的 SS1

对于驱动组(例如相互间通过材料建立机械连接的驱动),OFF3 斜坡上的驱动自控制动可 能会带来负面影响。使用 SS1E 功能时,选择时尽管会启动安全延时(p9652),但不会触 发 OFF3。设定值由上级控制系统给定。控制系统通过安全信息通道接收"已选择 SS1E"的 信息。

# 警告

#### 可能有任意轴运动

使用"带外部停止的 Safe Stop 1(时间受控)"功能时,延时 (p9652) 期间轴可能会运动。

# "带 OFF3 的 SS1"与"带外部停止的 SS1"功能的区别

"带 OFF3 的 SS1"与"带外部停止的 SS1"功能的区别在于:

- 为了激活"带外部停止的 Safe Stop 1", 需额外设置 p9653 = 1。
- 选择 SS1 后驱动器不会沿着 OFF3 斜坡制动, 仅会在延迟时间 (p9652) 届满后自动触发 STO/SBC。

# 10.5.3 功能图和参数

## 功能图 (参见 SINAMICS S120/S150 参数手册)

- 2810 SI Basic Functions STO (Safe Torque Off), SS1 (Safe Stop 1)
- 2811 SI Basic Functions STO (Safe Torque Off), 安全脉冲清除

## 重要参数一览(参见 SINAMICS S120/S150 参数手册)

- p1135[0...n] OFF3 斜坡下降时间
- p1217 电机抱闸闭合时间
- p1228 脉冲清除延迟时间
- p9601 SI 驱动集成的功能使能(控制单元)
- p9652 SI Safe Stop 1 延迟时间 (控制单元)
- r9772.0...23 CO/BO:SI 状态(控制单元)
- r9773.0...31 CO/BO:SI 状态(控制单元 + 电机模块)

● r9774.0...31 CO/BO:SI 状态(STO 组)

# 只用于"带外部停止的 Safe Stop 1(时间受控)"

● p9653 SI Safe Stop 1 驱动自控制动响应

10.6 Safe Brake Control (SBC)

# <span id="page-664-0"></span>10.6 Safe Brake Control (SBC)

"Safe Brake Control"(SBC)用于安全控制按照静止电流原理工作的抱闸,例如电机抱闸 (以下简称制动)。

制动的开闭由电机模块/功率模块控制。书本型设备上配备的端子可用于此功能。模块型设 备需另行配备一个安全制动继电器(Safe Brake Relay)以支持"Safe Brake Control"功能。 装机装柜型设备(产品编号末尾 ...3 起)则需另行配备一个安全制动适配器。在自动配置功 率模块时会识别出安全制动继电器,并自动设置制动的类型 (p1278 = 0)。

电机模块/安全制动继电器(SBR)/安全制动适配器(SBA)对制动的控制采用的是安全的 双通道技术。

#### 说明

## SINAMICS HLA 不支持 SBC

SINAMICS HLA 不支持 Safe Brake Control (SBC) 功能。

## 说明

## 使用 "Safe Brake Control" 通过继电器控制制动时:

使用"Safe Brake Control" 功能时,启用继电器/接触器开闭制动可能会导致制动控制中出错。 因此通常不会激活此控制方式。

# 警告

## 抱闸损坏可引起电机意外运动

"Safe Brake Control"不会检测抱闸的机械故障。

可检测出抱闸线圈内的断线或短路,但只有在抱闸切换状态时,即抱闸打开或闭合时。在 SINAMICS S120M 上, 仅在抱闸打开时才能识别出电缆断线。

在配备有 SBA 的装机装柜型设备上, SBA 和电机制动之间的连接电缆不会监控电缆断线 或短路。

上述故障可触发电机的意外运行,会导致身体受伤或死亡。

- 特别要排除制动的外部供电。有关说明参见 EN 61800-5-2,附录 D。
- 调试时可借助诊断功能"Safe Brake Test (SBT)" (Safety Integrated Extended Function)进 行制动测试。更多详细信息请参见"SINAMICS Safety Integrated 功能手册"。

10.6 Safe Brake Control (SBC)

#### SBC 的功能特性

- SBC 在选择"Safe Torque Off"(STO)时执行。
- 和常规制动控制方法不同,SBC 为双通道式控制。
- SBC 基本上不受 p1215 中设置的制动控制运行模式的影响。但是在 p1215 = 0 或 3 时, SBC 失效。
- 该功能必须通过参数使能。
- SBC 可以检测出抱闸在切换状态时发生的电气错误, 例如: 抱闸绕组短路或断线。

## SBC 的使能

"Safe Brake Control"功能可通过参数 p9602 使能。

SBC 功能只能配合 STO 功能使用。无法单独选择 SBC。

## 双通道式制动控制

#### 说明

#### 抱闸的接线

在装机装柜型电机模块上不能直接连接抱闸。需另行使用一个安全制动适配器。

制动由控制单元控制。闭合制动的信号路径有 2 条。

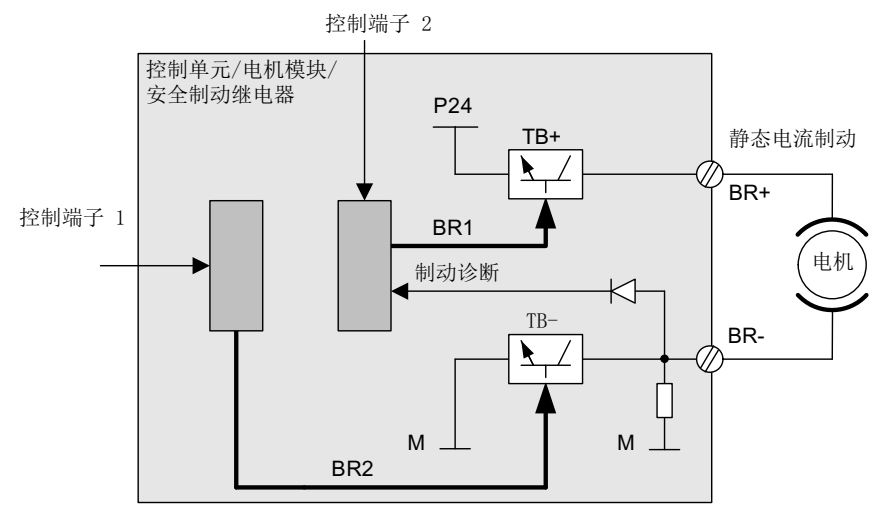

图 10-1 双通道式制动控制,模块型(示例)

当控制单元损坏或出现故障时, 电机/功率模块会负责执行"Safe Brake Control", 切断制动 电流,使制动闭合。

只有在制动切换状态时,例如: 打开或闭合时, TB+、TB-中某个开关的功能故障才会被制 动诊断功能发现。

电机模块或控制单元识别出故障时,制动电流会被切断。之后制动闭合,并达到安全状态。

#### 10.6.1 装机装柜型电机模块上的 SBC

该结构形式的设备上使用的制动功率更大,为此需要加装一个安全制动适配器 (SBA)。更多 关于 SBA 连接和布线的信息参见功能手册"SINAMICS G130/G150/S120 装机装柜型/S120 机柜型/S150 Safety Integrated"。

通过参数 p9621 可确定通过哪个 DI 将安全制动适配器(Safe Brake Adapter)的继电器(常 开触点)反馈信号传送给控制单元。

在控制单元处理应答信号时要考虑 SBA 产生的延时。参数 p9622 预设为 SBA 继电器的延 时:

- p9622[0] ≙ 合闸延时
- p9622[1] ≙ 分闸延时

制动后续的工作方式和控制(即进入安全状态)和上文描述的书本型设备的制动类似。

#### 功率单元并联时的"Safe Brake Control"(SBC)

#### 说明

#### 功率单元并联时使用 SBC

当 r9771.14 = 1 时,可以在功率单元并联时使用"Safe Brake Control"(SBC)。

如果您希望在装机装柜型功率单元并联时组合为 SBC 配备 SBA,请注意,一个功率单元上 只能连接一个 SBA。通过该功率单元控制 SBA 以及制动。

#### 10.6 Safe Brake Control (SBC)

可通过 2 种方式将该功率单元的信息传送给系统:

- 在首次调试时系统自动识别制动
	- 前提条件:
		- 没有任何 Safety Integrated 功能已使能
		- p1215 = 0 (无电机抱闸装置)
	- 在进行首次调试时 SINAMICS 会检查哪个功率单元上连接了 SBA, 发现一个 SBA 后, 便将相连功率单元的编号传送到 p7015 中。 如果系统发现在并联的功率单元上连接了多个 SBA,会输出故障信息 F07935"驱动: 电机抱闸配置错误"。
	- 如果装机装柜型功率单元上的一个 DI 可读出 SBA 应答 (SBA\_DIAG), 该 DI 也会 自动传送到 p9621 中。
- 手动输入功率单元的信息
	- 手动将接有 SBA 的功率单元的组件号输入到 p7015 中。如果该功率单元上没有连接 SBA,在抱闸控制时会识别故障并输出故障 F01630。
	- 请在参数 p9621 (p9621 = 到 r9872.3 的 BICO 互联)中输入读出接入了 SBA 和通过 SBA 应答 (SBA\_DIAG) 的功率单元 DI。

#### 说明

#### 拔出制动电缆,进行维修作业

只要制动器没有持续进行冷却或运行,便可以在进行维修作业时,暂时拔出制动的连接电缆, 设备不会报错。仅在控制制动时才会在故障情形下输出故障信息 F07935。

<span id="page-668-0"></span>Safety Integrated Basic Functions 按照监控周期(r9780)执行。PROFIsafe 报文按照相当 于两个监控周期的 PROFIsafe 扫描周期处理(PROFIsafe 扫描周期 = 2 × r9780)。

## 说明

# 监控周期的当前值(r9780)

在线接入驱动器后,您才可以看到监控周期(r9780)的当前值。但是如果只是要粗略计算 出响应时间,可以利用以下值:

- 如果 p0115[0] = 31.25 µs, 62.5 µs 或 125 µs, 则 r9780 = 4 ms。
- 如果 p0115[0] = 250 µs, 则 r9780 = 8 ms。
- 如果 p0115[0] = 400 µs 或 500 µs, 则 r9780 = 16 ms。

# 对表格内容的提示信息

驱动系统是提供安全功能的组件。"无故障驱动系统"这一名称表示提供安全功能的组件自 身无故障:

- 驱动系统无故障时的最差值 出现驱动系统外部的故障时(例如控制系统给定的设定值错误,电机、闭环控制、负载 特性导致超出限值, 等), 能够确保响应时间为"驱动系统无故障时的最差值"。
- 存在故障时的最差值 驱动系统内部存在故障时(例如功率单元断路路径上存在故障,编码器实际值采集中出 错, 微处理器(控制单元或电机模块)中出错, 等), 能够确保响应时间为"存在故障 时的最差值"。

# 10.7.1 通过控制单元和电机模块上的端子控制

下表列出了从端子给出信号到各项 SI 功能作出响应之间的时间。

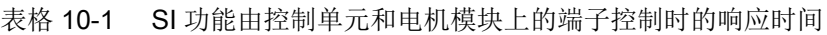

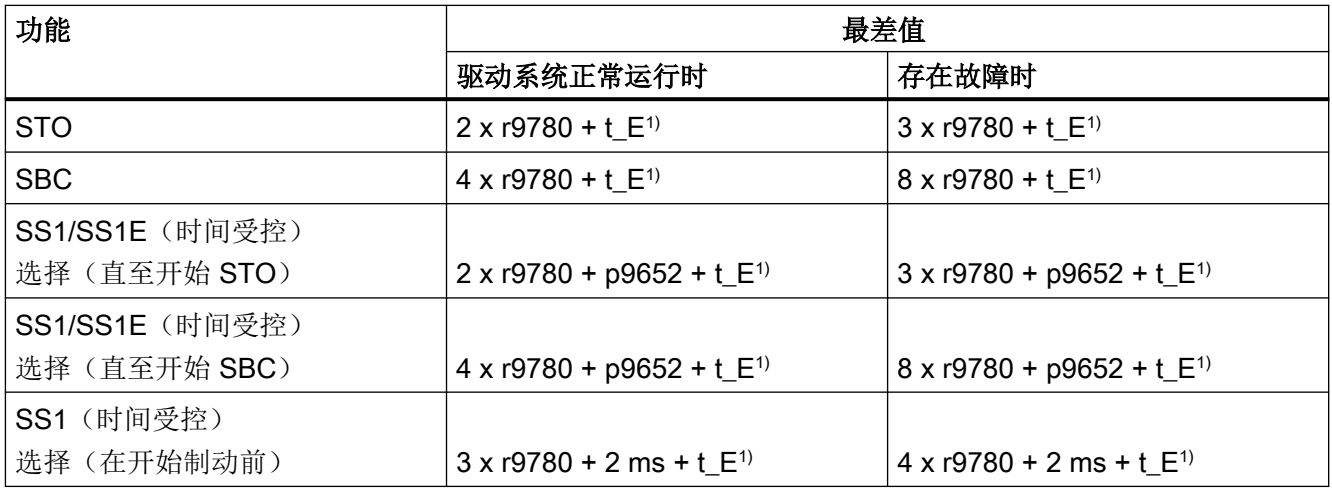

1) 其中的 t\_E(使用的数字量输入的去抖时间):

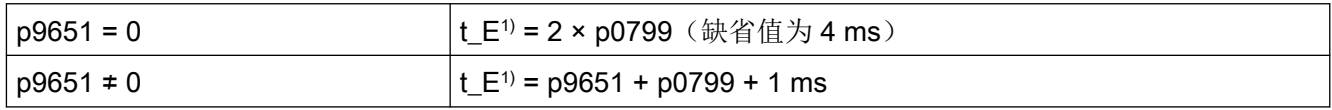

1) t\_E 的最短时间为 t\_E\_min = 2 ms。

# 10.7.2 通过 PROFIsafe 进行控制

下表列出了从控制单元收到 PROFIsafe 报文到各项 SI 功能作出响应之间的时间。

#### 说明

# SINAMICS 内部响应时间

表中列出的响应时间是 SINAMICS 的内部响应时间。其中没有包含 F 主机的程序运行时间、 PROFIBUS 或 PROFINET 的报文传送时间。在计算 F-CPU 和变频器之间的响应时间时需 要注意: 通讯中的故障有可能会导致在 PROFIsafe 监控时间(F\_WD\_Time)届满后才选择 安全功能。PROFIsafe 监控时间(F\_WD\_Time)在故障监控时也考虑在计算之内。

表格 10-2 由 PROFIsafe 控制的安全功能的响应时间

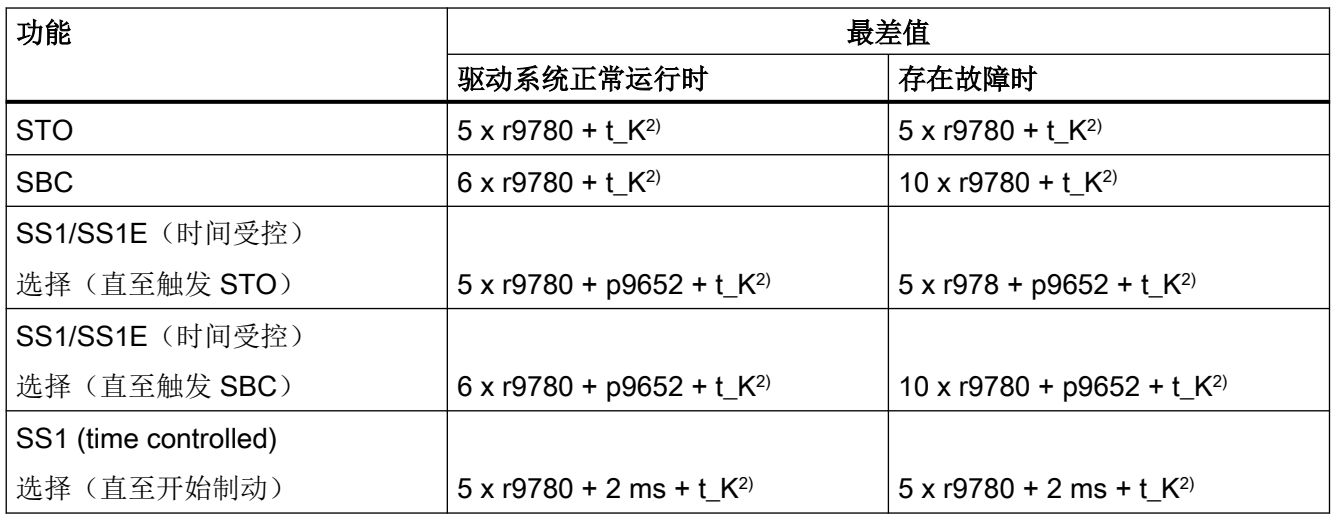

2) t\_K 是 SINAMICS 模块内部通讯的时间。t\_K 可按如下方式测定:

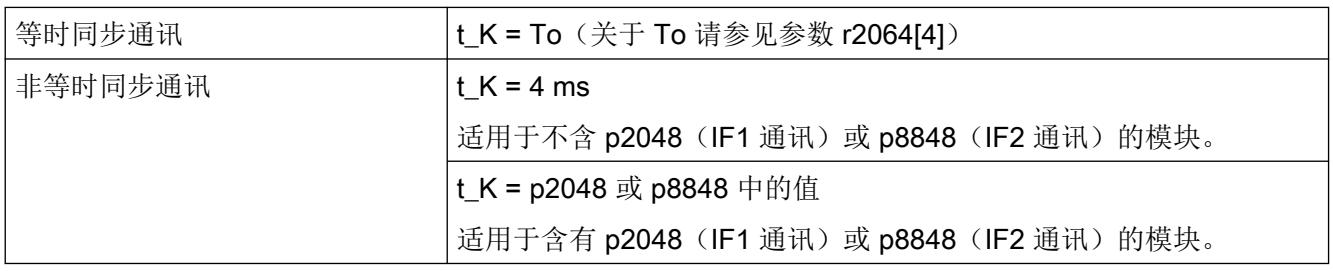

# 10.7.3 通过 TM54F 控制

下表列出了从 TM54F 给出信号到各项 SI 功能作出响应之间的时间。

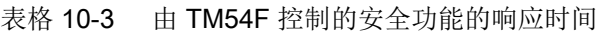

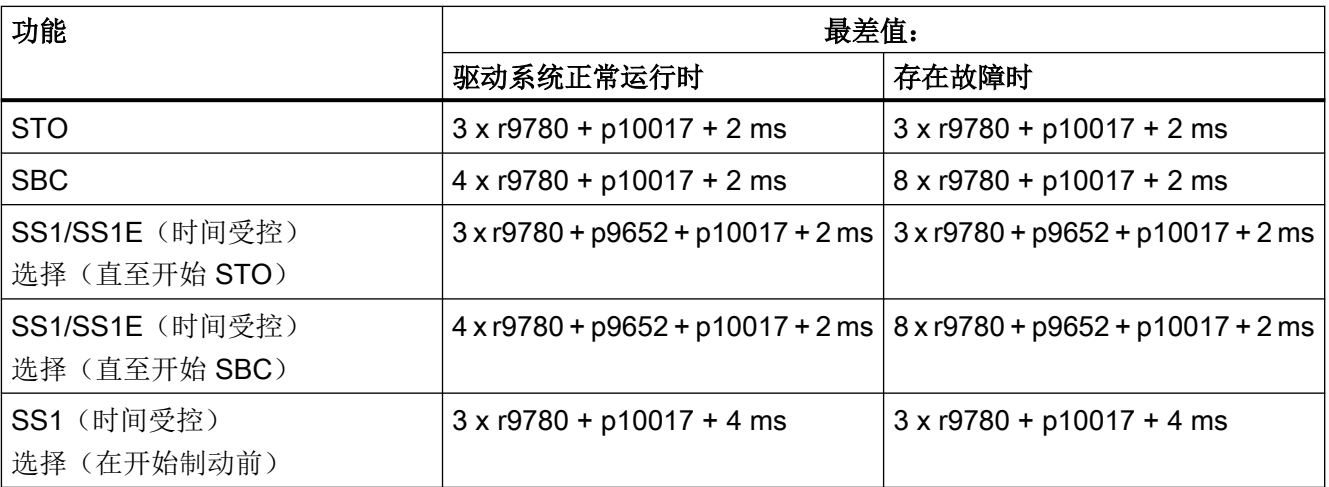

# 10.8 通过控制单元和电机模块/功率模块上的端子控制

# 特性

- 只对于 Basic Functions
- 使用 2 个数字量输入的 2 通道结构(例如: 控制单元/功率单元)
- 控制单元和电机模块上的端子可以设置去抖,避免因干扰信号或测试信号导致故障信息。 滤波时间通过参数 p9651 设置。
- 不同结构形式采用不同的端子台
- 装机装柜型功率单元并联时, 控制单元上最多8个数字量输入(p9620[0...7])会自动逻辑 "与"连接在一起
- CU310-2 上提供 F-DI 0 供使用

## SINAMICS S120 的安全功能端子一览

不同的 SINAMICS S120 功率单元结构的安全功能输入端名称会不同。下表列出了这些名 称:

| 模块                           | 第1断路路径 (p9620[0]) | 第2 断路路径 (EP 端子)               |  |
|------------------------------|-------------------|-------------------------------|--|
| 控制单元 CU320-2                 | X122.16/X132.16   |                               |  |
|                              | DI 07/16/17/20/21 |                               |  |
| 书本型/紧凑书本型单轴                  | (参见 CU320-2)      | X21.3 和 X21.4                 |  |
| 电机模块                         |                   | (在电机模块上)                      |  |
| 装机装柜型单轴电机模<br>块/功率模块         | (参见 CU320-2)      | X41.1 和 X41.2                 |  |
| 书本型/紧凑书本型双轴                  | (参见 CU320-2)      | X21.3 和 X21.4 (电机接口 X1)       |  |
| 电机模块                         |                   | X22.3 和 X22.4 (电机接口 X2)       |  |
|                              |                   | (在电机模块上)                      |  |
| 带 CUA31 / CUA32 的模<br>块型功率模块 | (参见 CU320-2)      | X210.3 和 X210.4 (在            |  |
|                              |                   | CUA31 / CUA32 $\pm$ )         |  |
| 控制单元 CU310-2                 | X120.3            | X120.4 和 X120.5 <sup>1)</sup> |  |
|                              | X121.14           |                               |  |

表格 10-4 安全功能输入端子

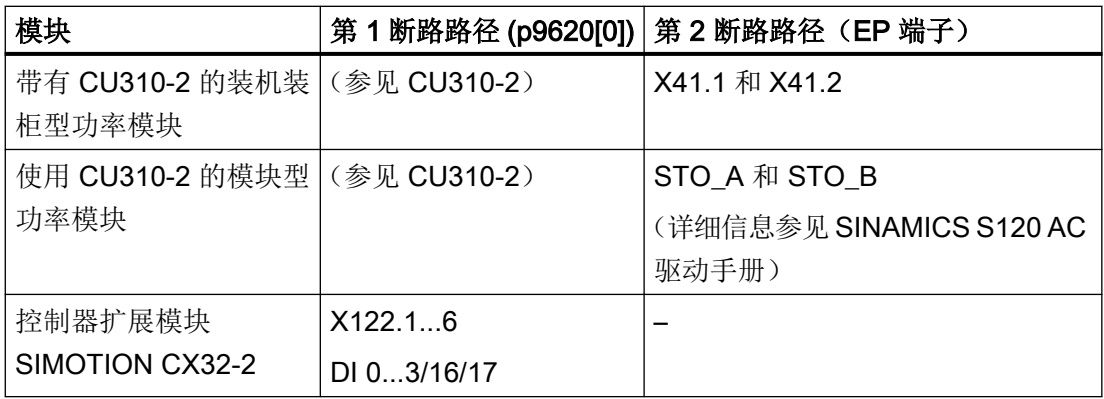

<sup>1</sup> 注意: 在 CU310-2 上, 必须将 EP 端子 (DI 17) 用作一条断路路径。作为第 2 条断路路径 可以为任意一个未占用的数字量输入(DI)。端子的更多相关信息请参见设备手册。

#### 说明

#### EP 端子的功能

当 Safety Integrated Basic Functions 通过板载端子被使能时, EP 端子只能进行检测。

## 对 2 通道结构的说明

这些安全功能需要在每个驱动器上通过 2 个端子单独选中或撤销。

- 控制单元断路路径 (CU310-2 / CU320-2) 所需输入端子通过 BICO 互联 (BI:选择 p9620[0])。
- 电机模块/功率模块断路路径(使用 CUA3x 或 CU310-2) 输入端为"EP"端子(脉冲使能,英语"Enable Pulses")。

必须在公差时间 p9650 内操作两个端子,否则会输出故障信息。

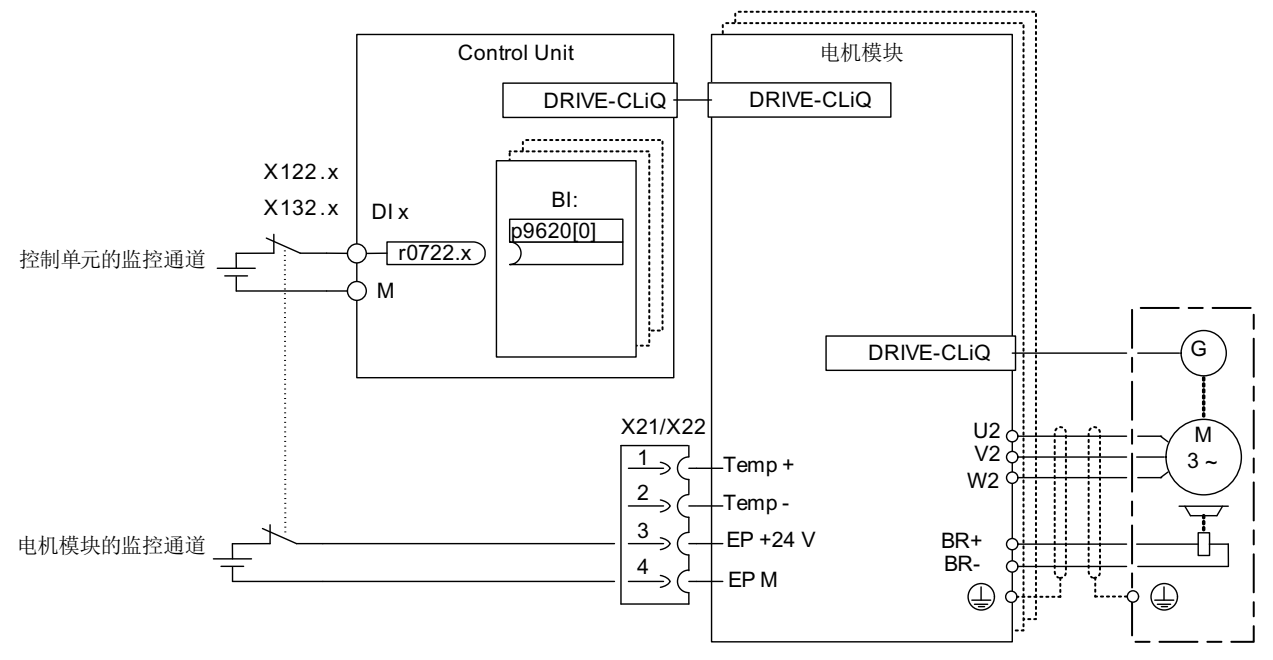

图 10-2 示例:"Safe Torque Off"的端子:以书本型电机模块和 CU320-2 为例

# 驱动分组(不用于 CU310-2)

为了在多个驱动器上同时触发某个安全功能,必须将相应驱动器的端子按照以下方式分组:

- 1. 关机回路 将属于一组的所有驱动的参数 p9620 与 CU320-2 仅有的一个 DI (r0722.x) 相连。
- 2. 断路路径(电机模块/带 CUA3x 的功率模块) 在采用归属于组的单个电机模块或带 CUA31 / CUA32 的功率模块时, 对端子进行相应布线。

#### 说明

# 分组设置

两个监控通道中的分组必须相同配置(控制单元上的 DI)和接线(EP 端子)。

#### 说明

#### 分组中的 STO 接线

如果在一个驱动器中触发了 STO, 同组中的其它驱动器不会自动进入 STO。

在测试关机回路时系统会检查驱动器是否进入了 STO,此时,操作人员要为每一组选择 STO, 然后逐个检查驱动器。

## 示例:端子分组

目标: 组别 1 (驱动器 1 和 2) 和组别 2 (驱动器 3 和 4) 要实现单独的 STO 控制。为此 在控制单元和电机模块中必须执行相同的"Safe Torque Off"分组。

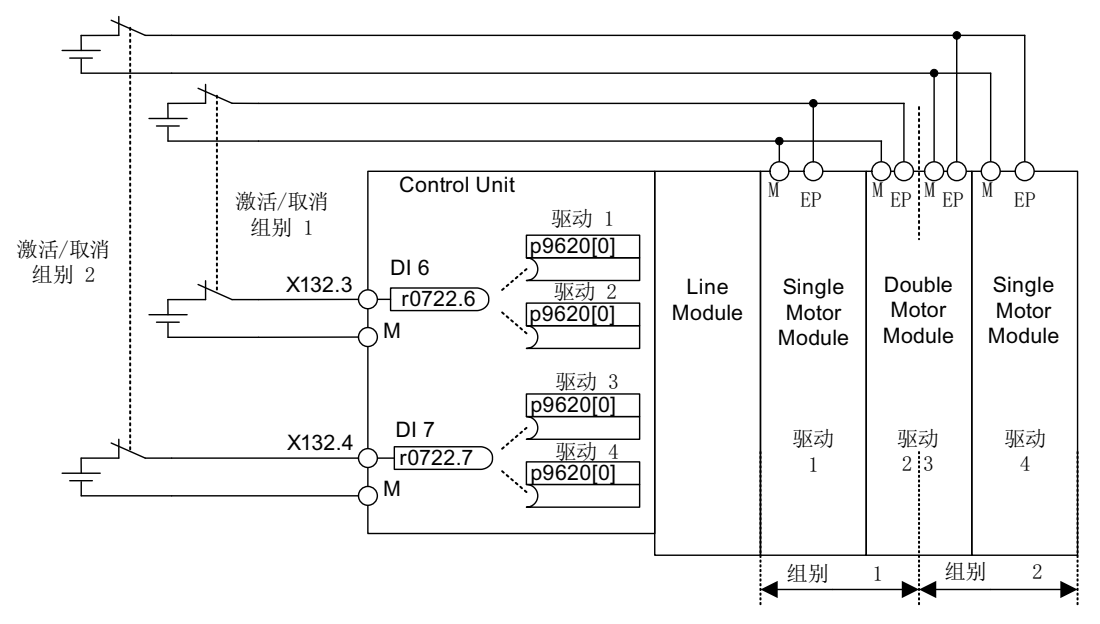

图 10-3 示例:端子分组:以书本型电机模块和 CU320-2 为例

#### 装机装柜型电机模块并联注意事项

装机装柜型电机模块并联时,并联的驱动对象之间构成安全的逻辑"与"连接。p9620 的下 标数量等于 p0120 中定义的并联的装机装柜型组件的数量。

## 10.8.1 两个监控通道的同时性和公差时间\_基本功能

在两个监控通道中,监控功能必须同时通过输入端选择或撤销,它只会作用于相应的驱动器。

- 1 信号:撤销功能
- 0 信号:选择功能

此时, 您可以通过参数来调整机械开关动作产生的延时。通过以下参数设置公差时间, 在该 时间段内两个监控通道内的安全功能可视为同时选中或同时撤销:

- p9650 (Basic Functions)
- p10002 (Extended / Advanced Functions)

#### 说明

#### 公差时间设置

为了避免误触发故障报警,公差时间要始终比这些输入端上 2 次开关事件(ON/OFF、OFF/ ON)的最短相隔时间短。

- 如果在公差时间内未能成功选择或撤销监控功能,交叉校验会检测出该错误并输出以下 故障 (STOP F):
	- F01611 (Basic Functions)
	- C01770 (Extended / Advanced Functions)

执行 STO 时: 此时, 之前在一个通道内已经选中的 STO 会清除脉冲。

#### 说明

#### 执行 Basic Functions 时开关过程的时间间隔

如果开关动作频繁出现,系统会输出信息 F01611(故障值 1000)。原因取决于控制方 式:

- F-DI 上连续出现信号切换。
- 通过 PROFIsafe 连续触发 STO (也作为后续响应)。

在 5 倍的 p9650 时间内, 端子上至少要有两个开关过程, 通过 PROFIsafe 的时间间隔 至少要是 p9650。

● 如果在公差时间内未能成功双通道选择"Safe Stop 1",交叉校验会检测出该错误并输出 故障 F01611 (STOP F)。所设"SI Safe Stop 1 延迟时间" (p9652) 届满后, 脉冲被封锁。

#### 说明

为了在确保单通道选择该功能时驱动器也可以制动到静态,p9652 中的时间必须小于交 叉数据校验的参数总和(p9650 和 p9658)。否则在"p9650 + p9658"时间届满后,驱 动器会惯性停车。

有关设置差异时间(另见下图"差异时间")的详细说明请参考"SINAMICS S120/S150 参 数手册"中的以下信息:

- F01611 (Basic Functions)
- C01770 (Extended / Advanced Functions)

# Safety Integrated Basic Functions

10.8 通过控制单元和电机模块/功率模块上的端子控制

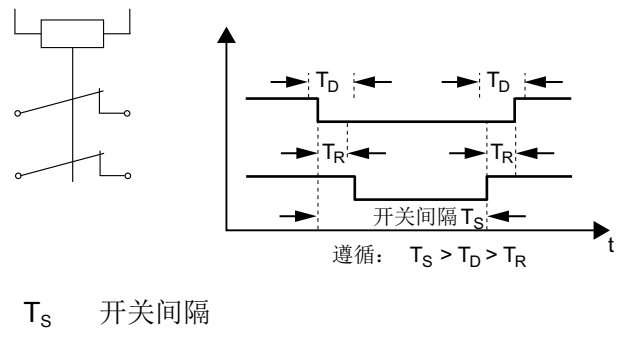

T<sub>D</sub> 差异时间

T<sub>R</sub> 响应时间

图 10-4 差异时间

## 重要参数一览(参见 SINAMICS S120/S150 参数手册)

- p9650 SI F-DI 切换公差时间 (控制单元)
- p9652 SI Safe Stop 1 延迟时间(控制单元)
- p9658 SI 从 STOP F 至 STOP A 的过渡时间(控制单元)
- p10002 SI Motion F-DI 切换公差时间 (处理器 1)

## <span id="page-678-0"></span>10.8.2 位模测试

#### F-DO 的位模测试

变频器通常会立即对 F-DI 的信号变化作出响应,在以下情况下不需要这种响应:一个控制 模块通过"位模测试"(明暗测试)来检查它的故障安全输出,检测是否有短路或短接现象。 将控制模块的一个 F-DO 和变频器的一个 F-DI 连接在一起后, 变频器便对该测试信号作出 响应。

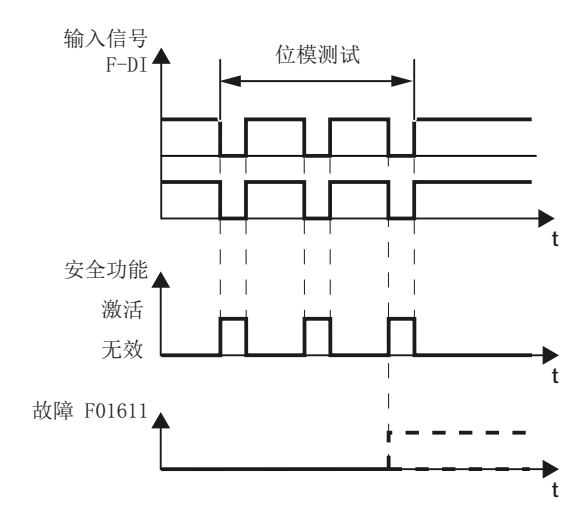

图 10-5 变频器对位模测试作出响应

#### 说明

#### Safety Integrated Functions 意外触发时的去抖时间

如果测试脉冲导致 Safety Integrated Functions 意外触发,可借助 F-DI 输入滤波器 (p9651,针对 Basic Functions)抑制测试脉冲。为此要在 p9651 或 p10017 中输入一个大 于测试脉冲持续时间的数值。

## 重要参数一览(参见 SINAMICS S120/S150 参数手册)

- p9651 SI STO/SBC/SS1 去抖时间(控制单元)
- p10017 SI Motion 数字量输入的去抖时间 (处理器 1)

# 10.9 通过 TM54F 控制

#### 10.9.1 结构

TM54F 端子模块是一个端子扩展模块,可卡装在符合 DIN EN 60715 的标准导轨上。TM54F 提供故障安全数字量输入/输出, 以对 Safety Integrated Basic Functions 的状态进行控制和 信号输出。

#### 说明

#### TM54F DRIVE-CLiQ 支路

- TM54F 必须通过 DRIVE-CLiQ 直接连接到控制单元上。
- 每个控制单元只能通过 DRIVE-CLiQ 连接一个 TM54F。
- 在 TM54F 上可以连接更多的 DRIVE-CLiQ 节点, 例如: 编码器模块 M 端子模块 TM, 但是 不能连接更多的 TM54F 模块。电机模块和电源模块不允许连接到一个 TM54F 上。
- 在使用控制单元 CU310-2 时,TM54F 不允许连接到功率模块所在的 DRIVE-CLiQ 支路上。 TM54F 只能连接到控制单元上唯一的 DRIVE-CLiQ 插口 X100 上。

#### 表格 10-5 TM54F 端子一览

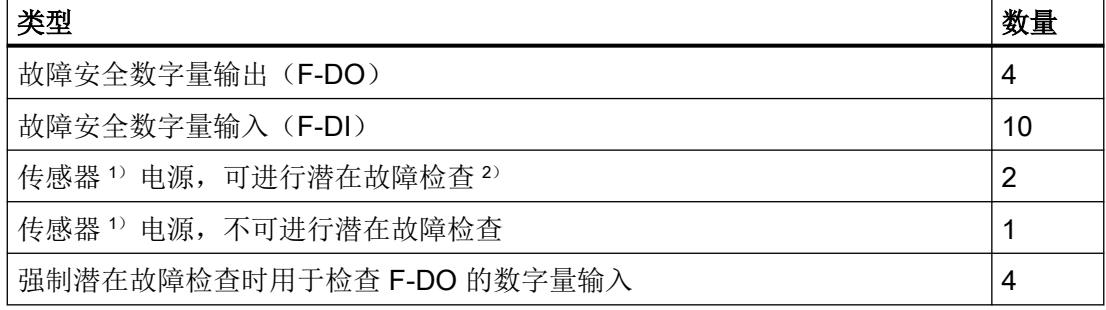

- <sup>1</sup> 传感器:用于发出指令和采集信号的故障安全装置,例如急停按钮、安全门开关、限位开关 和光栅/光帘。
- <sup>2)</sup> 潜在故障检查: 在进行潜在故障检查 (Teststop), 检查传感器、电缆连接和信号分析电子装 置时,传感器电源会被 TM54F 接通并切断。

TM54F 上有 4 个 F-DO 和 10 个 F-DI。一个 F-DO 由一个 DC 24 V 输出、一个接地输出、以 及一个用于读回开关状态的数字量输入组成。一个 F-DI 由 2 个数字量输入组成。

#### 功能图(参见 SINAMICS S120/S150 参数手册)

● 2890 SI TM54F 一览

#### 10.9.2 故障应答

在排除故障后您可以用以下方式应答 TM54F 输出的故障信息:

- 上电
- 使信号"内部事件应答"输出下降沿,接着在控制单元("安全故障确认")上应答故 障信息

## 10.9.3 F-DI 的功能

#### 描述

一个故障安全输入(F-DI)由 2 个数字量输入组成。在第 2 个数字量输入上还另外引出了 光耦合器的阴极 (M),用于故障安全控制系统的输出端进行接地连接(为此阳极上必须连接 DC 24 V)。

通过参数 p10040 可以定义 F-DI 是作为常闭触点/常闭触点还是作为常闭触点/常开触点工作。 每个 F-DI 的状态都可通过参数 r10051 查看。两个驱动对象的位通过逻辑"与"连接, 得 出相应 F-DI 的状态。

可以用输入滤波器 p10017 上滤掉 F-DO 的测试信号和干扰脉冲,以避免输出不必要的故障 信息。

#### 术语解释:

常闭触点/常闭触点: 两个输入都必须为"零电平"才可以选中某个安全功能。

常闭触点/常开触点:输入1必须为"零电平",输入2必须为"1 电平",才可以选中某个 安全功能。

在监控时间 p10002 内,F-DI 的两个数字量输入的信号必须都变为 p10040 设置的状态。

TM54F 的 F-DI 0 ... 4 必须连接至可动态化电源 L1+, F-DI 5 ... 9 必须连接至 L2+, 用于进 行强制潜在故障检查 (Teststop)。更多有关强制潜在故障检查(Teststop)的信息请参见章节 "[强制潜在故障检查\(](#page-652-0)Teststop) (页 [651\)](#page-652-0)"。

表格 10-6 SINAMICS S120/S150 参数手册中的 F-DI 一览:

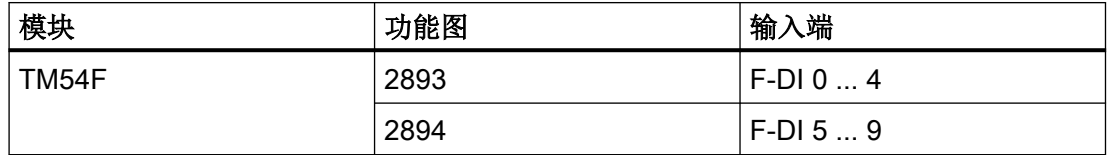

# F-DI 特性

- 每个 F-DI 有 2 个数字量输入, 采用故障安全设计
- 针对测试信号的输入滤波器, 具有可设置的隐藏时间 (p10017); 参见章节 ["位模测试](#page-678-0) (页 [677](#page-678-0))"
- 可通过 p10040 将接口配置为常闭触点/常闭触点或常闭触点/常开触点
- 可通过 r10051 查看状态
- 可通过 p10002 为所有 F-DI 的两个数字量输入设置一致性公差时间

#### 说明

#### 差异时间

公差时间要始终设得比输入端上2次开关事件(ON/OFF、OFF/ON)的最短相隔时间短(另 见下图"差异时间")。

有关设置差异时间的详细说明请参考 "SINAMICS S120/S150 参数手册"中的以下信息:

- F01611 (Basic Functions)
- C01770 (Extended / Advanced Functions)

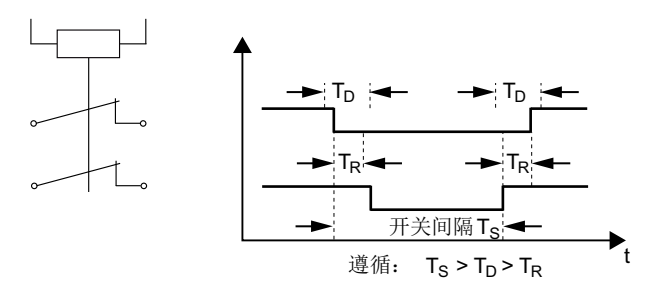

T<sub>s</sub> 开关间隔

T<sub>n</sub> 差异时间

T<sub>R</sub> 响应时间

图 10-6 差异时间

- 在第二个数字量输入上另有光耦合器的阴极引出, 用于和 F-DO 的接地相连。
- 一个 F-DI 内出现不同的信号状态时,该 F-DI 的两个数字量输入的信号会被冻结为逻辑 0 (相当于选中安全功能),直到用参数 p10006 对该 F-DI 进行安全应答。
- 在必要时可以通过 p10002 适当延长检测一个 F-DI 内的两个数字量输入信号状态是否不 同的监控时间,以避免信号的切换动作导致不必要的响应,免去后面所需的安全应答。在 该监控时间内,F-DI 的两个数字量输入的信号状态必须相同,否则会输出故障信息 F35151"TM54F:不一致性错误"。该信息需要进行安全应答。

# 警告

#### 断开状态(逻辑状态"0"或"OFF")下诊断电流导致的错误开关状态会引起意外运动

与机械开关触点(例如急停开关)不同,半导体开关即使在断开状态下也可能带有诊断电 流。在数字量输入接线错误时,该诊断电流可能会导致错误的开关状态。数字量输入错误 的信号状态可引起机器部件意外运动,进而导致人员重伤或死亡。

- 请遵循在相应的制造商文档中给出的数字量输入和数字量输出的条件。
- 检查"OFF"状态中与电流相关的数字量输入和数字量输出条件,必要时将数字量输入与合适 尺寸的外部电阻连接(与数字量输入的参考电位相反)。

有关该主题的更多信息,请访问网址:安全硬件的参数设置和配置 ([https://](https://support.industry.siemens.com/cs/ww/en/view/39700013) [support.industry.siemens.com/cs/ww/en/view/39700013\)](https://support.industry.siemens.com/cs/ww/en/view/39700013)。

## 功能图(参见 SINAMICS S120/S150 参数手册)

- 2893 SI TM54F 故障安全数字量输入 (F-DI 0 … F-DI 4)
- 2894 SI TM54F 故障安全数字量输入 (F-DI 5 … F-DI 9)

#### 重要参数一览(参见 SINAMICS S120/S150 参数手册)

- p10002 SI TM54F F-DI 切换信号不一致时间
- p10017 SI TM54F 数字量输入的去抖时间
- p10040 SI TM54F F-DI 输入模式
- r10051.0...9 CO/BO:SI TM54F 数字量输入状态

## 10.9.4 F-DO 的功能

一个故障安全数字量输出 (F-DO) 由 2 个数字量输出和 1 个在强制潜在故障检查时用于检查 开关状态的数字量输入组成。第 1 个数字量输出上连接的是 DC 24 V, 第 2 个数字量输出 上连接的是电源 X514 (TM54F) 的接地。

每个 F-DO 的状态都可通过参数 r10052 查看。相应 DI 的状态可通过参数 r10053 中读取, 该参数只在 TM54F\_SL(从站模块 TM54F\_SL)上提供。

F-DO 上连接的执行器在特定的前提条件下可在强制潜在故障检查 (Teststop) 时一同检查。 相关内容参见章节["强制潜在故障检查\(](#page-652-0)Teststop) (页 [651\)](#page-652-0)"。

表格 10-7 SINAMICS S120/S150 参数手册中的 F-DO 一览:

| 模块    | 功能图  | 输出              | <b>「应的控制输」</b><br>ЖJ. |
|-------|------|-----------------|-----------------------|
| TM54F | 2895 | F-DC<br>ن<br>ັບ | າາ<br>ں ے …<br>ப      |

## F-DO 的信号源

驱动组是具有相同特性的多个驱动器的组合,驱动组通过参数 p10010 和 p10011 设置。

4个驱动组中的每一个驱动组都有以下信号(p10042 ..., p10045)可以连接到 F-DO 上:

- 
- 
- 
- 
- 
- 
- 
- 内部事件
- STO 生效 SS1 生效
- SS2 生效 SOS 生效
- SLS 生效<br>● SSM 反馈生效
- Safe State SOS 已选
- 生效的 SLS 档位位 0 → → 生效的 SLS 档位位 1
- SDI + 生效 SDI 生效
- SLP 生效 有效 SLP 范围

针对每个驱动组(下标 0代表驱动组 1, 以此类推)都可以通过 p10039[0...3] 请求以下安 全状态信号:

- STO 生效 (断电/脉冲被封锁) SS1 生效
- 
- SLS 生效 SLP 生效
- SDI + 生效 SDI 生效
- 
- SS2 生效 SOS 生效
	-
	-

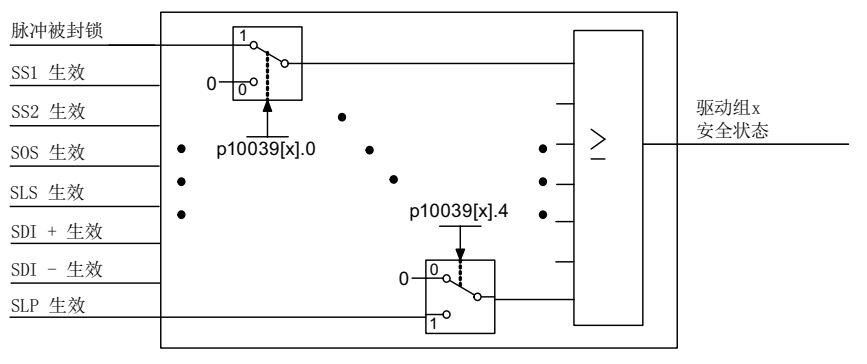

图 10-7 选择安全状态(Extended Functions 示例)
10.9 通过 TM54F 控制

一个驱动组中各个驱动器的相同信号(高电平有效)逻辑与连接在一起,而通过 p10039 选 择的不同信号以逻辑"或"连接在一起。逻辑运算的结果得出每个驱动组的"安全状态"。 详细信息参见 SINAMICS S120/S150 参数手册中的功能图 2901 (Basic Functions)或 2906(Extended Functions)。

通过参数 p10042[0...5] 到 p10045[0...5] 可以为每个 F-DO 最多连接 6 个信号, 这些信号逻 辑与连接在一起。

# 功能图(参见 SINAMICS S120/S150 参数手册)

- 2893 SI TM54F 故障安全数字量输入 (F-DI 0 … F-DI 4)
- 2894 SI TM54F 故障安全数字量输入 (F-DI 5 … F-DI 9)
- 2895 SI TM54F 故障安全数字量输出 (F-DO 0 ... F-DO 3), 数字量输入 (DI 20 … DI 23)
- 2900 SI TM54F Basic Functions, 控制接口 (p9601.2/3 = 0 & p9601.6 = 1)
- 2901 SI TM54F Basic Functions, 安全状态选择
- 2902 SI TM54F Basic Functions, 分配 (F-DO 0 ... F-DO 3)
- 2905 SI TM54F Extended Functions, 控制接口 (p9601.2 = 1 & p9601.3 = 0)
- 2906 SI TM54F Extended Functions, 安全状态选择
- 2907 SI TM54F Extended Functions, 分配 (F-DO 0 … F-DO 3)

#### 重要参数一览(参见 SINAMICS S120/S150 参数手册)

- p10039[0...3] SI TM54F 安全状态信号选择
- p10042[0...5] SI TM54F F-DO 0 信号源
- p10043[0...5] SI TM54F F-DO 1 信号源
- p10044[0...5] SI TM54F F-DO 2 信号源
- p10045[0...5] SI TM54F F-DO 3 信号源
- r10051.0... CO/BO:SI TM54F 数字量输入状态
- r10052.0...3 CO/BO:SI TM54F 数字量输出状态
- r10053.0...3 CO/BO:SI TM54F 数字量输入 20 ... 23 的状态

# <span id="page-685-0"></span>10.10 "STO"、"SBC"和"SS1"功能的调试

# 10.10.1 Safety Integrated Functions 的调试概述

#### 说明

#### 电机模块的版本不兼容

如果电机模块中存在不匹配的版本, 则在进入 Safety 调试模式 (p0010 = 95) 时, 控制单 元进行如下响应:

- 控制单元输出故障 F01655 (SI CU: 监控功能的补偿)。该故障会触发停止响应 OFF2。
- 控制单元通过单独的安全关机回路封锁脉冲。
- 设置了 p1215、p9602 时, 电机抱闸闭合。
- 安全功能禁用后才可应答故障 (p9601)。

#### 说明

#### 复制参数用于第 2 条通道

设置完所有安全功能后,驱动必须接收这些设置。 驱动必须保持在线模式才能将设置接收至驱动。

- 1. 点击图标栏中的图标 。, 以接收设置并取消激活安全功能。 此时要执行以下步骤:
	- 参数设置从处理器 1 复制至处理器 2。
	- 提供从 RAM 复制到 ROM。
	- 安全模式已取消激活,图标带有黄色边框。
- 2. 驱动转至离线。 现在可借助参数设置继续其他设置,对话框激活。

## 说明

## 复制时的特性

在复制参数时,安全运动监控中应用的编码器参数 p9515~p9529 有以下特点:

- 安全功能没有使能时(p9501 = 0): 在系统启动时,这些参数依据关联的编码器参数(如 p0410, p0474, ...)自动设置。
- 安全功能使能时(p9501>0): 在系统启动时,系统会检查这些参数和关联的编码器参数(如 p0410, p0474, ...)是否一致。 详细信息请参见"SINAMICS S120/S150 参数手册"中的"参数说明"。

#### 说明

#### 复制一个带有使能 Safety Integrated 功能的驱动器

如果离线复制了一个带有使能 Safety Integrated 功能的驱动器,下载项目时系统会报告故障 F01656。如果在复制后组件号发生变化,系统会一直报告错误,例如:复制了其他一个驱 动对象号或其他硬件。

请注意该限制或重新执行安全调试。

#### 说明

#### 激活修改后的安全参数

在退出调试模式后(p0010 = 0),大多数参数修改立即生效, 但也有些参数在重新上电后才生效。此时驱动器会输出一条信息(A01693 或 A30693)提 示您进行这一操作。

# 10.10.2 使用 Startdrive 调试

#### 10.10.2.1 STO/SS1/SBC (Basic Functions)

## 配置安全功能

按如下步骤配置 Safety Integrated Functions STO、SS1 和 SBC:

- STO / SS1 / SBC \_ Safe Brake Control 生効  $(\mathsf{M})$ SI Safe Stop 1 延时 STO 生效 选择 STO 无连接>  $\Box$  $0.00 s$ □ 通过 STO 应答报警
- 1. 调用"STO/SS1/SBC"。

图 10-8 Safety Integrated Basic Functions STO、SS1 和 SBC

2. 点击按钮 → ("选择 STO"), 配置 STO 功能。 出现"控制"窗口。窗口的显示取决于 Safety Integrated Basic Functions 的基本设置。

3. 在此窗口中配置通过安全输入/输出的控制和/或通过 PROFIsafe 进行的控制。

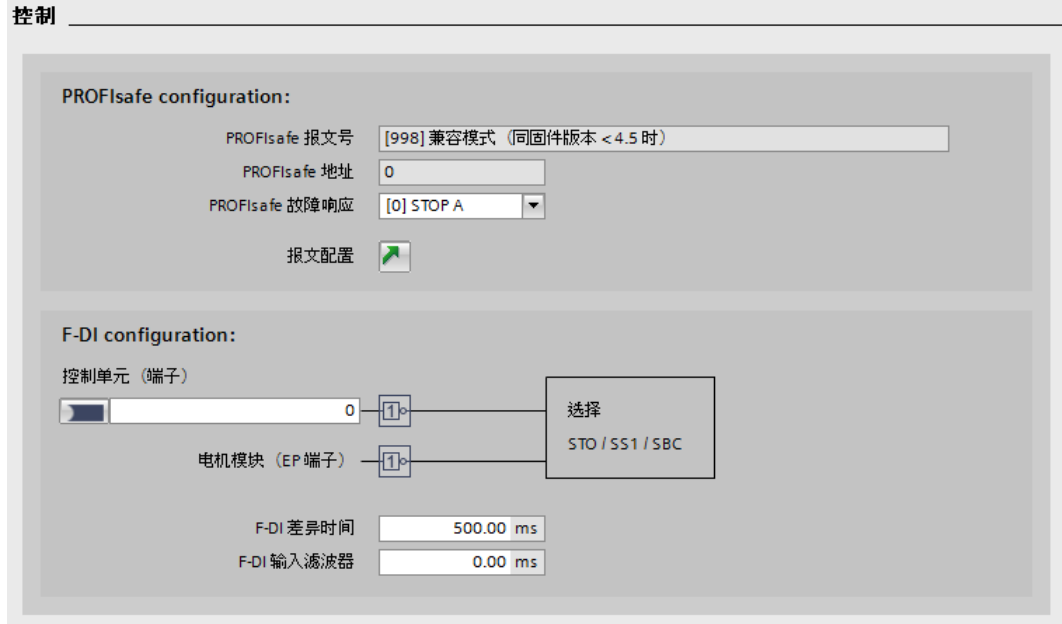

图 10-9 示例:STO 控制

- 4. 重新调用"STO/SS1/SBC"。
- 5. 在"安全停止 1 延迟时间"中采集直至 STO 启动为止的延迟时间, 以对 SS1 功能进行配置。
- 6. 然后互联用于"驱动中的 STO 激活"信号的信号源 r9773.1。
- 7. 点击按钮 (3) (制动控制), 配置 SBC 功能。

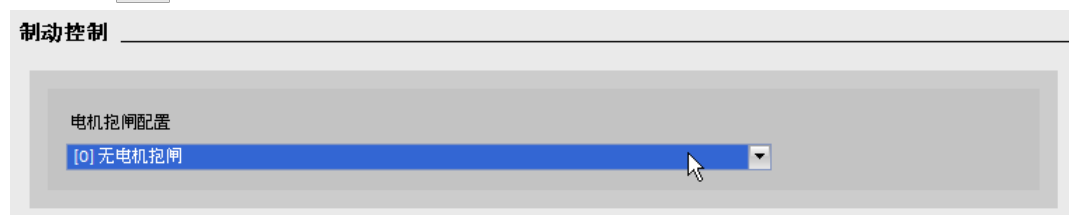

图 10-10 示例:不带电机抱闸的制动控制

- 8. 点击图标栏中的"保存项目",保存项目中的更改。
- 9. 将设置接收至驱动: 章节 "[Safety Integrated Functions](#page-685-0) 的调试概述 (页 [684](#page-685-0))"

#### 结果

完成对 Safety Integrated Basic Functions 的配置。

# 10.10.3 通过直接访问参数进行调试

按如下步骤,通过端子调试 Basic Functions "STO", "SBC" 和 "SS1":

#### 表格 10-8 调试 Basic Functions "STO"、"SBC" 和 "SS1"

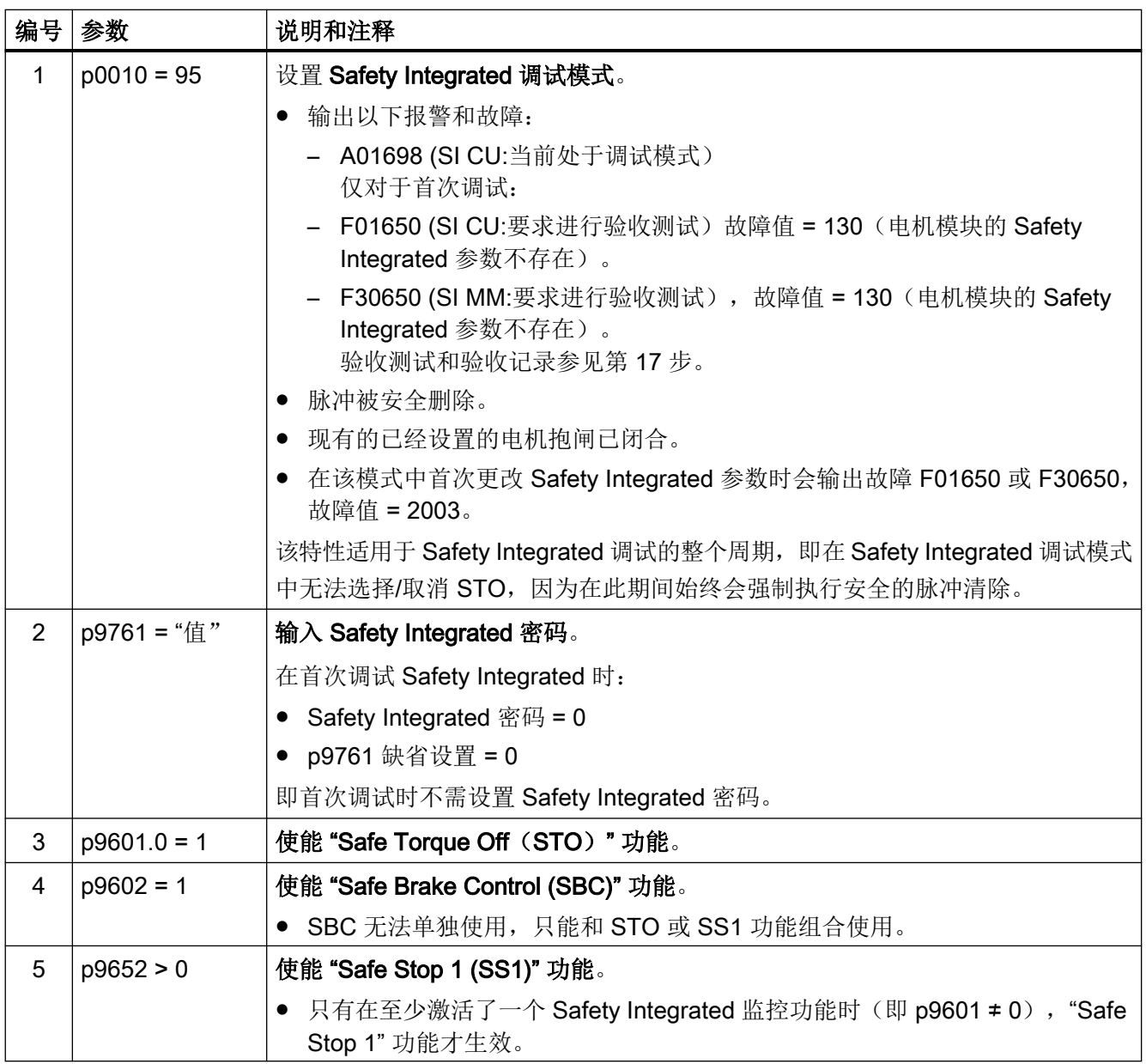

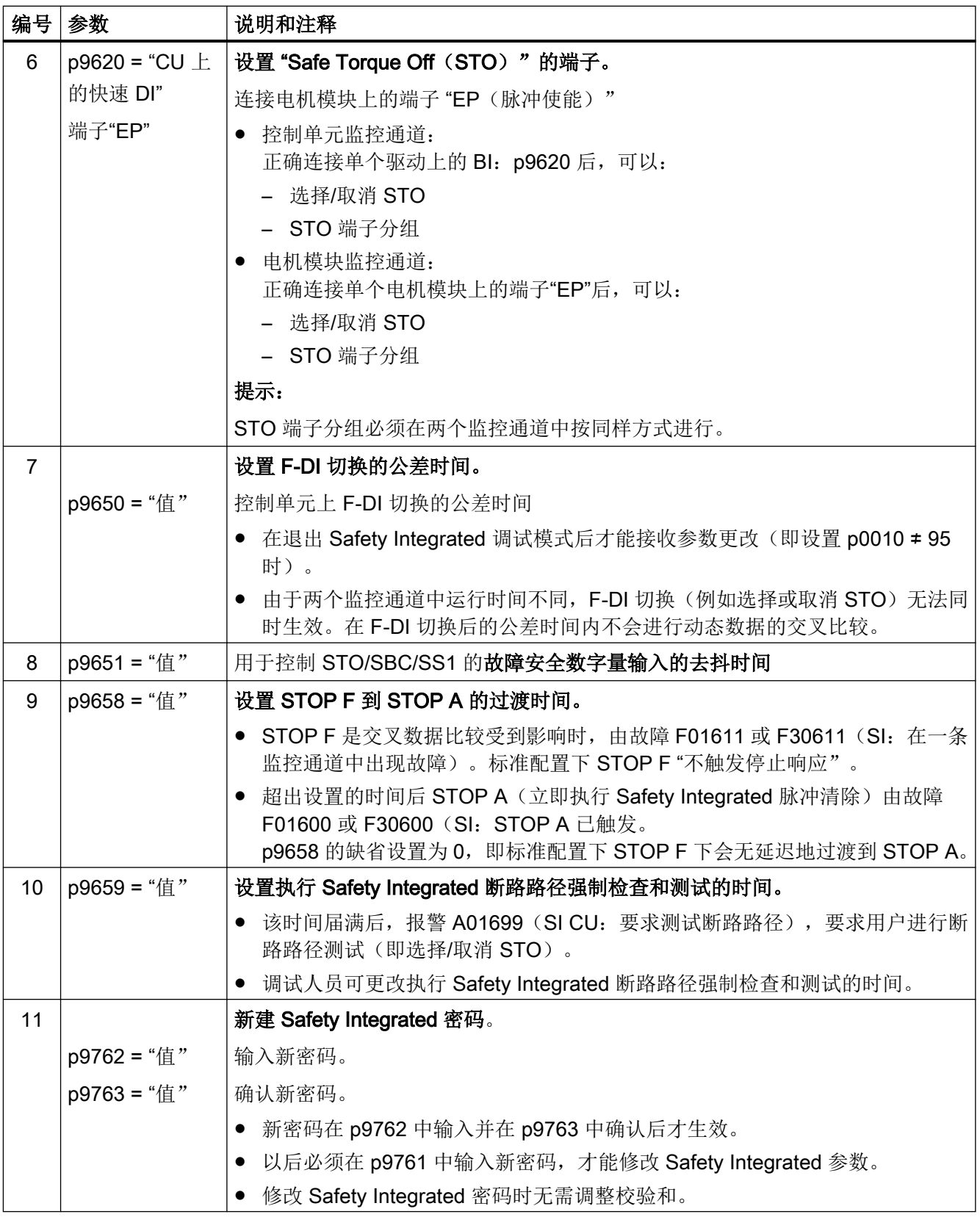

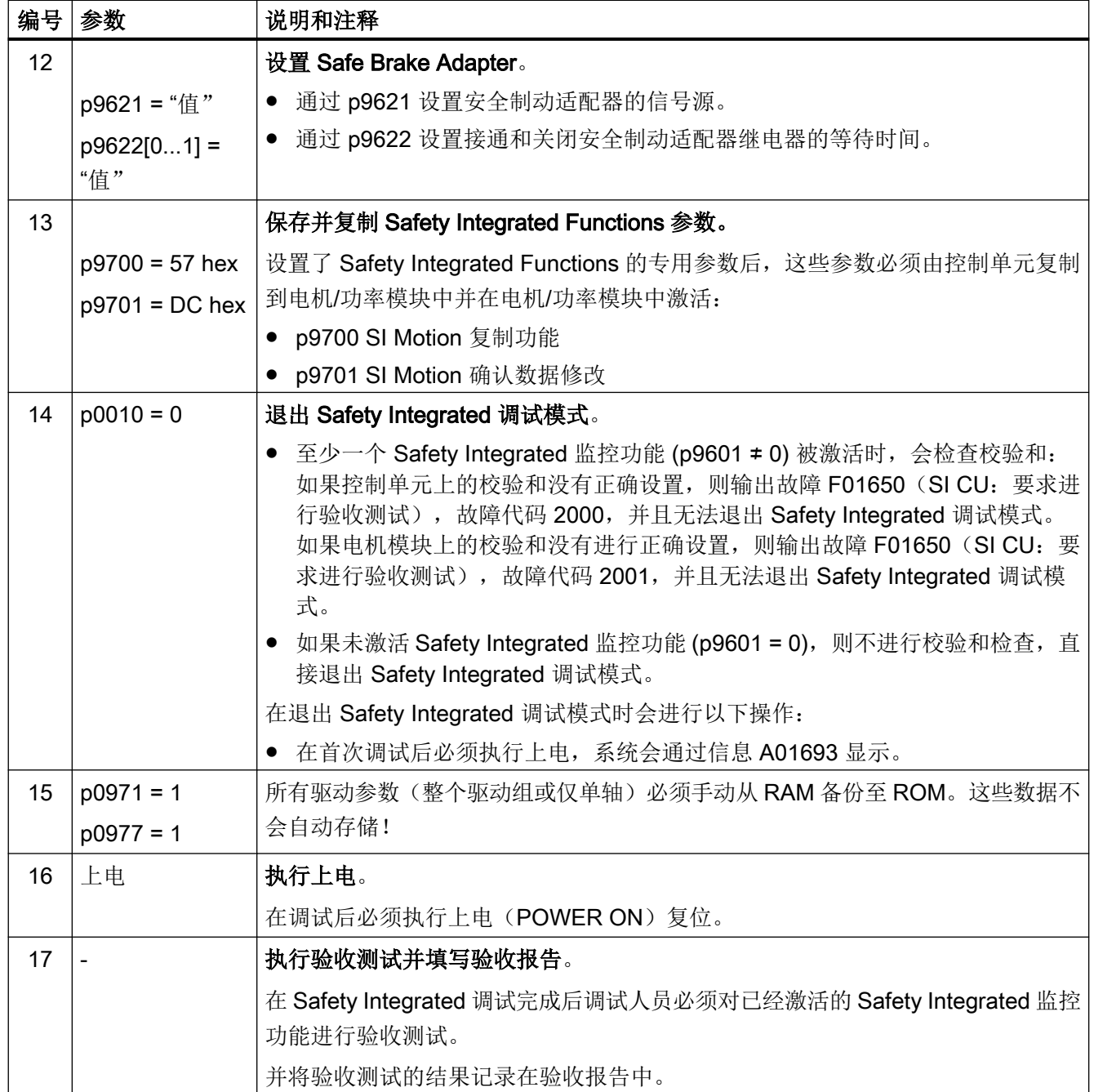

# 10.10.4 SI 故障信息

Safety Integrated Basic Functions 输出的故障信息保存在缺省信息缓冲器中, 您可以从中 查看。

Safety Integrated Basic Functions 故障会触发以下停止响应:

| 停止响应            | 触发条件                                                                              | 操作                                                                  | 结果                                                |  |
|-----------------|-----------------------------------------------------------------------------------|---------------------------------------------------------------------|---------------------------------------------------|--|
| STOP A 无<br>法应答 | 所有无法通过脉冲清除<br>应答的 Safety 故障                                                       | 通过各监控通道的断路<br>电机缓慢停转或被抱闸制<br>路径触发安全脉冲清<br>动。<br>除。带 SBC 时:<br>闭合抱闸。 |                                                   |  |
| <b>STOP A</b>   | 所有可应答 Safety 故<br>障                                                               |                                                                     |                                                   |  |
|                 | 作为 STOP F 的后续响<br>应                                                               |                                                                     |                                                   |  |
|                 | STOP A 符合 EN 60204-1 的 0 类停机。<br>使用 STOP A 时, 电机转矩由"Safe Torque Off (STO)"功能直接关断。 |                                                                     |                                                   |  |
|                 |                                                                                   |                                                                     |                                                   |  |
|                 | 这样可以防止电机在静态下意外启动。                                                                 |                                                                     |                                                   |  |
|                 | 而运行中的电机则缓慢转动直至停止。可以通过使用外部制动装置, 例如抱<br>闸或运行制动防止电机转动。                               |                                                                     |                                                   |  |
|                 | STOP A 激活时, "Safe Torque Off" (STO) 功能生效。                                         |                                                                     |                                                   |  |
| <b>STOP F</b>   | 在交叉数据检查中出错   过渡到 STOP A<br>时                                                      |                                                                     | 选择了一项 SI 功能时,可<br>设置带延时的<br>STOP A (出厂设置不带延<br>时) |  |
|                 | STOP F 固定配有交叉数据检查(KDV)。从而识别监控通道中的故障。<br>STOP F 后触发 STOP A。                        |                                                                     |                                                   |  |
|                 |                                                                                   |                                                                     |                                                   |  |
|                 | STOP A 激活时,"Safe Torque Off" (STO) 功能生效。                                          |                                                                     |                                                   |  |

表格 10-9 Safety Integrated Basic Functions 的停止响应

# 警告

# 轴意外运动可引发生命危险

对于垂直轴和牵引负载,在触发 STOP A/F 时存在轴不受控制运行的危险。这可能会造成 人员重伤或死亡。

● 出现危险情况时,应采取适当的应对措施,如使用带安全监控功能的制动器。更多信息参见 章节"[Safe Brake Control \(SBC\)](#page-664-0) (页 [663](#page-664-0))"。

# Safety 故障应答

有多种方法可用于应答 Safety 故障(详细信息参见 SINAMICS S120 调试手册):

- 1. Safety Integrated Basic Functions 故障必须如下进行应答:
	- 排除故障原因。
	- 撤销"Safe Torque Off"(STO)。
	- 确认故障。

在关闭 Safety 功能后退出 Safety 调试模式(即在 p9601 = 0 时将 p0010 设为不等于 95 的 值), 之后可对所有 Safety 故障进行应答。

重新设置 Safety 调试模式(p0010 = 95)后, 之前存在的故障重新出现。

2. 上级控制器通过 PROFIsafe 报文(STW 位 7) 置位信号"内部事件应答",该信号的下降 沿会复位状态"内部事件",进而应答故障信息。

#### 说明

同所有其它故障信息一样, SI 故障信息也可通过给驱动器重新上电来应答。

但是如果没有实际排除故障,驱动器启动后故障信息还会再次出现。

## 故障和报警说明

#### 说明

SINAMICS Safety Integrated 的故障和报警的详细信息请参见 SINAMICS S120/S150 参数 手册。

# 10.11 验收测试和验收报告

# 说明

#### 验收责任

验收测试由机器制造商负责执行和记录:对单个安全功能执行验收测试和进行记录的相关信 息请参见["验收测试](#page-697-0) (页 [696](#page-697-0))"章节。

## 为什么一定要进行验收?

欧盟机械指令和 DIN EN ISO 13849-1 要求:

- 在调试后检查和安全相关的功能和机器部件。
	- → 验收测试。

在 SINAMICS Safety Integrated 功能(简称安全功能)的应用中,验收测试的目的在于 检查驱动器中集成的 Safety Integrated 监控功能和停止功能能否正常工作。测试的目的 是检查定义的安全功能是否正确执行、检查执行的测试机制(强制潜在故障检查措施)、 以及通过有目的的超出公差限值检查特定监控功能的响应。无论是驱动器专有的 Safety Integrated 运动监控功能,还是端子模块 TM54F (若使用此组件) 的跨驱动的 Safety Integrated 功能,都要经过验收测试。

#### 说明

#### 验收测试的目的

通过该测试获得的数值(如:距离、时间等)和检测出的系统特性(例如:触发特定停 止响应)可用于检查安全功能的合理性。通过验收测试应能够发现潜在的配置错误并记 录下正确的配置。验收测试获得的数值都是典型值,不是最差情况值,这些值只代表设 备在测量这一时间点上的特性,这些数值不能用于推导实际值(如: 最大制动距离)。

● 填写包含测试结果的验收报告。 → 文档。

#### 要求

根据标准 DIN EN 61800-5-2 第 7.1 章 f 点的要求, 电气驱动器的安全功能需要经过验收测 试。在该标准中也称"配置检查"。

- 对应用加以说明,含示意图
- 对应用中使用的安全部件加以说明,含软件版本
- 列出 PDS (SR) [指和安全相关的电气驱动系统]中使用的各项安全功能
- 按照规定的测试方法检查这些安全功能,并记录下所有测试的结果

- 列出 PDS (SR) 中的所有安全参数及其赋值
- 记录校验和、测试日期,测试人员签字确认

#### 验收测试

验收测试由 2 部分组成:

- 检查变频器中安全功能的设置是否正确:
	- 转速控制可以控制机器中配置的应用情况吗?
	- 设置的接口、时间和监控与机器的配置相符吗?
- 检查机器或设备中与安全相关的功能是否可以正常运行。 该部分内容在变频器的验收测试结束后进行:
	- 所有安全装置(例如防护门监控、光帘或急停开关等)都已连接且就绪了吗?
	- 上级控制器可以正确响应变频器中与安全相关的反馈信号吗?
	- 变频器的设置与机器中配置的与安全相关的功能相符吗?

# 记录

记录由以下部分组成:

- 描述机器或设备中的与安全相关的组件及功能。
- 记录验收测试的结果。
- 记录安全功能的设置。
- 会签记录。

# 授权人员

此处,授权人员指由**机器制造商**指定的专业人员,该人员经过专业培训并具有安全方面的专 业知识,能够正确地执行验收测试。

# 警告

# 错误的参数更改可引起意外运行

对 SI 功能参数的错误更改而引起的意外运行可导致人员重伤或死亡。

- 更改参数后,原则上应对相关 Safety Integrated 功能进行一次验收测试。
- 将验收测试中的测定值记录到验收报告中。

警告

# 10.11 验收测试和验收报告

# 验收测试后篡改 Safety Integrated 参数可引起不安全的运行状态

验收测试后对 Safety Integrated 功能参数的错误更改而引起的意外运行可导致人员重伤或 死亡。

- 如果要禁止未经授权的人员访问设备和系统,则必须设置访问限制并根据安全说明采取预防 措施(参见章节["安全提示](#page-654-0) (页 [653\)](#page-654-0)"和"SINUMERIK/SIMOTION/SINAMICS Motion Control Industrial Security"手册)。
- 为了防止对 Safety Integrated 功能进行违规的配置更改和错误的参数更改,必须根据本手册 中的说明采取预防措施。
- 请定期检查 SINAMICS Safety Integrated 的安全日志。谨记: 在最后一次成功执行了验收 测试之后不能对参数进行任何更改。
- 如果更改不可避免,则必须对相关的 Safety Integrated 功能重新执行验收测试。该验收测试 用于确保并记录设备的安全运行。如果发生意外更改,则需要将其修正为初始值,然后进行 验收测试。

# 10.11.1 验收测试的结构

对各 Safety Integrated Functions 的测试必须由授权人员进行,并记录在验收报告中。报告 必须由执行验收测试的人员签字。必须设置口令来防止非法访问安全参数,设置口令这一步 骤必须明确地记录在验收报告中,但是口令本身不要记录下来。在本文中, "授权人员"指 由设备厂商指定、经过专业学习具有专业知识、能够正确地执行验收测试的人员。

#### 说明

#### 更多信息

- "[验收测试](#page-697-0) (页 [696\)](#page-697-0)"一章中的操作步骤为示例及建议。
- 电子版的验收报告模板请从当地的西门子办事处获取。

#### 说明

#### PFH 值

SINAMICS S120 安全组件的 PFH 值参见:

PFH 值(PFH 值 [\(https://support.industry.siemens.com/cs/cn/zh/view/76254308/en\)](https://support.industry.siemens.com/cs/cn/zh/view/76254308/en))

#### 验收测试的必要性

在设备上进行 Safety Integrated 功能的首次调试时, 需要执行完整的验收测试(根据本章 节中的描述)。必须为每台驱动器单独执行验收测试。而在完成安全功能的扩展、将参数设 置批量传送到其它设备、硬件更换和软件升级后,您可以进行简化的验收测试,它包含的测 试项目相对较少。下文归纳了执行验收测试的前提条件,指出何时进行完整/简化的验收测试。

# 验收测试的前提条件

- 设备已正确接线。
- 所有安全装置(例如防护门监控、光帘、急停开关等)都已连接且就绪。
- 开环和闭环控制已经调试完毕,否则例如驱动闭环控制的动态特性改变可能会引起制动 距离的变化。其中包括例如:
	- 设定值通道的设置
	- 上一级控制系统中的位置控制
	- 驱动闭环控制

## 验收测试模式的说明

验收测试模式可通过 p9570 激活,通过 p9558 设置为进行测试而允许超限的持续时间。在 验收测试模式中,速度设定值限幅失效。为避免变频器一直保持验收测试模式,在 p9558 设 置的持续时间结束后,变频器自动退出该模式。

只有在执行安全功能 SS2、SOS、SDI、SLS 和 SLP 的验收测试时, 我们才建议激活验收 测试模式,在其他功能上,该模式不起作用。

通常情况下, SOS 可以直接选中或通过 SS2 选中。验收测试模式激活时, 为确保电机在 "SS2 生效"状态中同样可以超出 SOS 静态限值运行,在电机制动并过渡到 SOS 状态后, 验收测试模式会再次使能设定值,使电机运行。在验收测试模式中应答 SOS 超限错误后,当 前位置会作为新的静态位置传送给变频器,从而避免变频器再次立即报告 SOS 超限。

# 八 警告

# 验收测试时的轴运动

在转速设定值不为零、SS2 激活且电机处于静止状态(SOS 有效)的情况下,激活验收测 试模式会立即引起轴运动。在危险区域停留可导致人员重伤或死亡。

● 因此,执行验收测试时应采取适当的措施确保无人员停留在危险区域。

# 10.11.2 Safety 日志

"Safety 日志"功能用于检测 Safety Integrated 参数是否被修改,这些修改会影响对应的 CRC 校验和。CRC 校验和只有在 p9601 > 0 时(即: 使能控制单元/电机模块上的安全功能) 才会计算。

通过 SI 参数的 CRC 变化识别数据更改。每次修改安全参数后,目标 CRC 校验和都会作出 相应改变,使驱动器继续运行而不输出任何安全信息。除了功能性 SI 更改外,硬件相关的 更改(例如硬件更换)也会通过 CRC 变化反映出来。

<span id="page-697-0"></span>Safety 日志会记录以下更改:

- 功能性更改, 记录在 CRC 校验和 r9781[0]中:
	- 运动监控的功能 CRC (p9729[0..1]), 针对特定轴 (Extended 和 Advanced Functions)
	- 驱动自控基本安全功能的功能 CRC (p9799, SI, 控制单元 SI 参数设定校验和), 针 对特定轴
	- TM54F 的功能 CRC (p10005[0]), 全局 (Basic Functions、Extended Functions 和 Advanced Functions)
	- 驱动集成功能的使能(p9601),针对特定轴(Basic Functions、Extended Functions 和 Advanced Functions)
- 硬件相关的更改记录在 CRC 校验和 r9781[1]中:
	- 运动监控的硬件相关 CRC (p9729[2]), 针对特定轴 (Extended Functions 和 Advanced Functions)
	- TM54F 的硬件相关 CRC(p10005[1]),全局(Basic Functions、Extended Functions 和 Advanced Functions)

# 10.11.3 验收测试

#### 说明

#### 验收测试的条件

对安全功能进行验收测试时,要尽量使用设备允许的最大速度和最大加速度进行测试,这样 可以确定设备需要的最长制动距离和制动时间。

#### 说明

## Basic 和 Extended Functions 的验收测试

根据设备类型及其设置(Basic 或 Extended Functions, 通过 PROFIsafe 或端子控制), Safety Integrated 验收测试在功能选择中提供可测试的功能, 以供您选择。

#### 说明

## Trace 记录

针对 Extended Functions, Trace 记录用于在测试期间对机械特性进行分析。在此借助信号 特性曲线检查机械特性是否符合期望。借助记录的信号,例如能够对延时和超程进行评估。

#### <span id="page-698-0"></span>说明

# 非关键报警

在分析报警缓冲器时您可以忽略以下报警:

- A01697 SI Motion:需要进行运动监控测试
- A35014 TM54F:需要进行强制潜在故障检查 这些报警在每次系统启动后都会出现,不是关键报警。
- A01699 SI CU:需要进行安全回路的断路测试 该报警在 p9659 设置的时间期满后输出。

您无需将这些报警记录到验收报告中。

#### 说明

#### 输出 A01796 报警时不进行验收测试

系统输出报警 A01796 时, 脉冲被安全封锁, 无法再进行验收测试。

#### 10.11.3.1 准备验收测试

□ "验收测试 > 验收测试 > <驱动轴 x>"

在"驱动轴 x- 功能选择"窗口中,验收测试向导提供所有可供选择的 Safety Integrated 功 能,这些功能是在驱动中提供,或者存在针对这些功能的许可证。在此将以下内容考虑在内: 是否选择 Basic Functions、Extended Functions 或 Advanced Functions, 以及选择的控制。

#### 前提条件

Startdrive 与待测试的驱动在线连接。

## 操作步骤

按如下步骤准备验收测试:

- 1. 对待测试的驱动进行完整的参数设置,并对其进行调试。
- 2. 在项目导航中点击"验收测试"。
- 3. 在针对所需驱动的二级导航中选择所有待测试的 Safety Integrated 功能。 生效的功能会被自动预选。可修改此预选,并且选择或取消功能。
- 4. 点击"接收",确定针对 Safety Integrated 验收测试的功能选择。 在二级导航中会显示针对待测试功能的条目。通过这些条目导航至各测试。

## 复位测试结果

- 1. 为了将讫今为此驱动执行的所有测试删除, 点击按钮"复位测试结果"。 这样便恢复初始状态,可自该初始状态起重新执行验收测试。此时会显示安全询问。
- 2. 按下"是"确认询问。 随后将结果复位,并且可以视需要以新的设置重新开始验收测试。

## 10.11.3.2 执行验收测试(示例)

在步[骤准备验收测试](#page-698-0)(页[697\)](#page-698-0)中接收功能选择后,Startdrive 在二级导航中显示待测试的功能。 现在可以任意的顺序执行测试。

各测试的状态如下所示:

- 蓝色:测试为初始状态且尚未开始。
- 绿色:测试已成功完成。
- 红色:测试因错误而终止。可通过重新选择功能重复测试。

#### 验收测试向导的区域划分

对于每个验收测试而言,向导的区域划分均相同。

在上部区域内,工作流展示各测试步骤及其状态。状态的含义如下:

- 蓝色:进行中的测试步骤
- 绿色:测试步骤已完成

在位于工作流下的区域内,Startdrive 显示针对测试步骤的指令。必须执行这些测试步骤。执 行完指令后,点击"继续"进入下一步骤。在末尾点击"完成",完成测试。随后 Startdrive 会在二级导航中更新此测试的状态。

在下部区域内设有针对测试步骤的操作元件。其例如为用于使待测试轴运行的控制面板。

# 开始和执行验收测试

下面以"SS1"为例对验收测试进行说明。

- 1. 点击待测试的功能(在此为 SS1)。 在工作区内启动测试工具。
- 2. 输入测试名称。这个名称之后也会显示在验收报告中。

- 3. 视需要而定修改针对此测试的跟踪设置,或者使用预设。对于多数应用而言,预设便已足够。 – 在"记录持续时间"一栏中输入记录持续时间的期望值。
	- 在"预触发持续时间"一栏中输入一持续时间的期望值,在触发前需要对此持续时间 进行记录。

通过修改能够根据机器的机械条件进行调整,例如当轴的机械装置具有非常高的转动惯量,进 而需要较长的斜坡时间来加速和制动时。

- 4. 注意验收测试的起始窗口上的安全注意事项和提示。
- 5. 在进行完所有准备后, 在"开始验收测试"区域内点击"开始"按钮。 打开针对所选择的测试的向导。
- 6. 在第一步骤中使驱动运行,从而能够触发急停。 在"驱动运行方式"下拉列表中选择时通过控制面板,还是通过上级控制器的用户程序来运 行轴。
	- 控制面板 若通过控制面板运行驱动,则会在此窗口中显示控制面板。激活控制权,给定设定值, 并沿期望的方向启动电机。随后点击"继续",以执行下一步骤。
	- 用户程序 当通过用户程序运行驱动时,开始运行。一旦电机停止,随后点击"继续"以执行下 一步骤。
- 7. 在选择的驱动上触发急停(SS1)。当 LED 显示 SS1 生效时, 点击"继续"。 在 OFF3 制动斜坡上对电机进行制动。根据参数设置过渡至 STO(例如在延时届满后,或者 在低于关断速度时)。若设有制动,且其通过 SBC 进行过参数设置,则随着过渡至 STO 将 这个制动闭合。
- 8. 当驱动停止时,重新交还控制权。点击"继续"。
- 9. 对至目前为止的过程进行记录,并作为跟踪显示。 结合信号记录检查测试时间及内容过程。在此测试中,当电机近乎达到静止状态时,才允许 触发 STO。当测试过程符合期望时, 点击"继续"。
- 10.若过程不符合期望,则点击"取消"终止测试。 在此情形下,检查所有输入条件的正确性,并在必要时重复测试。示例情形:触发 STO,尽 管点击转速仍很高。在此情形下,可能的原因可能是错误的参数设置,例如从 SS1 至 STO 的 过小延时或者过大的关断速度。
- 11.撤销选择 SS1,并点击"继续"。
- 12.测试已成功执行。 点击"完成",退出向导。二级导航中的测试状态更新。
- 13.所有其他功能的向导以类似方式引导您执行完测试。

10.12 参数与功能图一览(WV)

# 10.12 参数与功能图一览(WV)

# 功能图(参见 SINAMICS S120/S150 参数手册)

- 2800 SI Basic Functions 参数管理器
- 2802 SI Basic Functions 监控和故障/报警
- 2804 SI Basic Functions SI CU、MM、CU+MM 状态和 STO 状态组
- 2806 SI Basic Functions S\_STW1/2 安全控制字 1/2, S\_ZSW1/2 安全状态字 1/2
- 2810 SI Basic Functions STO (Safe Torque Off), SS1 (Safe Stop 1)
- 2811 SI Basic Functions STO (Safe Torque Off), 安全脉冲清除
- 2814 SI Basic Functions SBC (Safe Brake Control), SBA (Safe Brake Adapter)

# 重要参数一览(参见 SINAMICS S120/S150 参数手册)

表格 10-10 Safety Integrated Functions 的参数

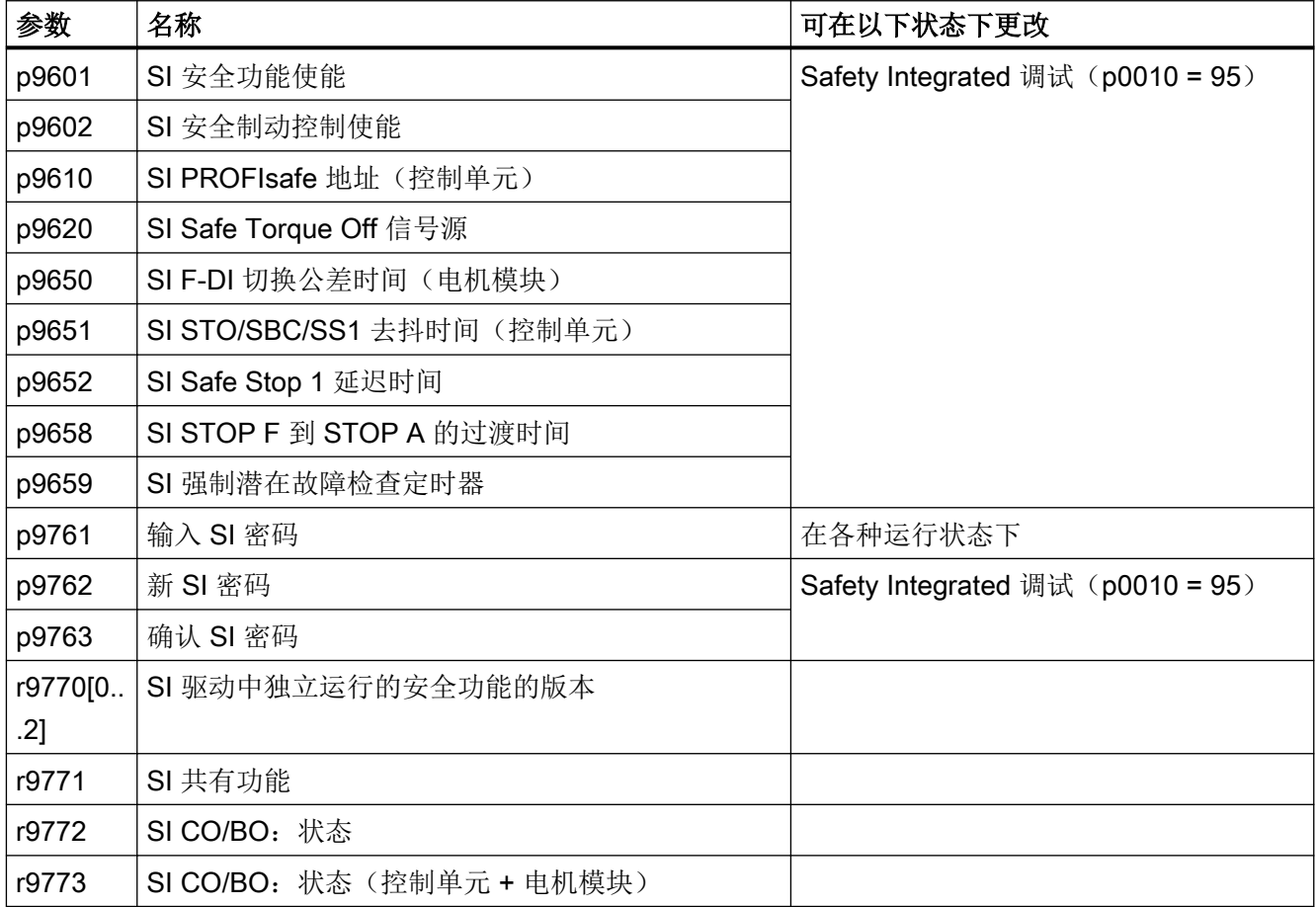

Safety Integrated Basic Functions

10.12 参数与功能图一览(WV)

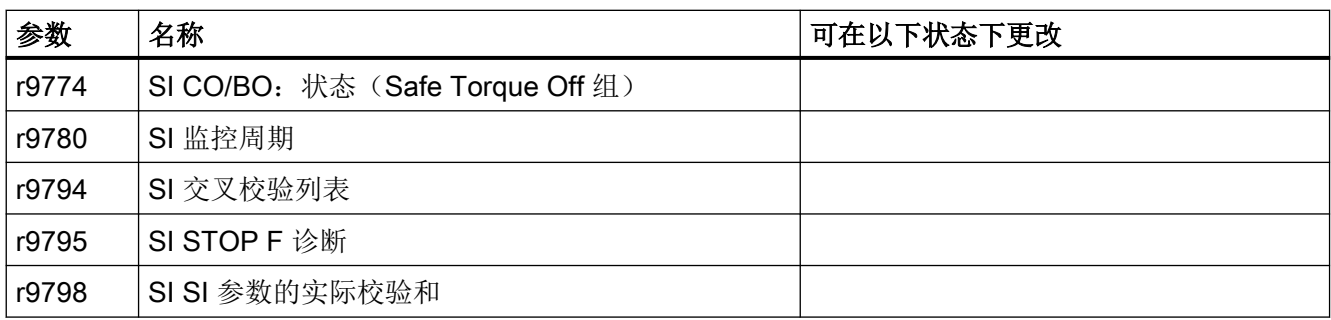

10.12 参数与功能图一览(WV)

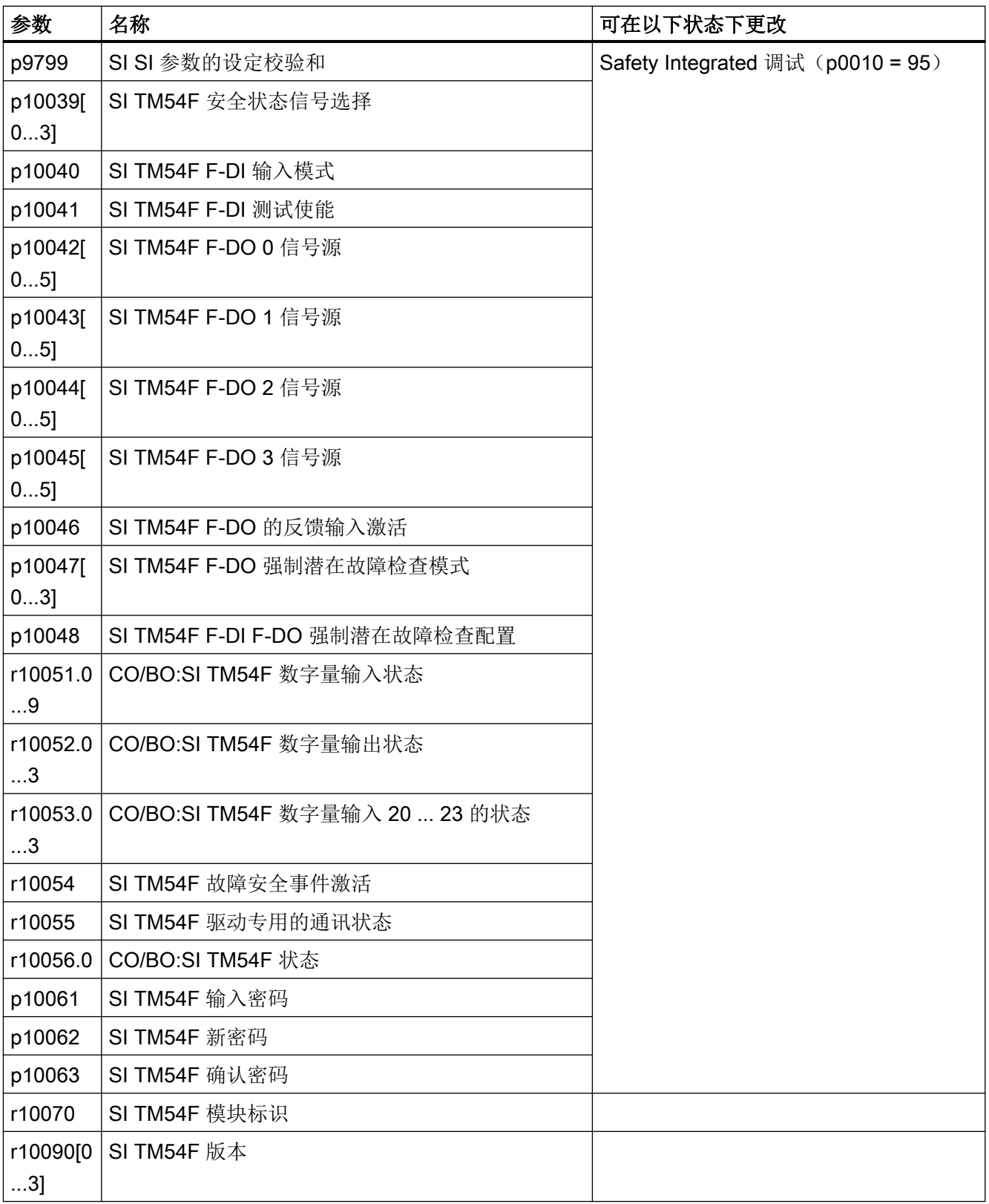

# 应用 11

# 11.1 应用实例

SINAMICS 应用示例可访问网址 "SINAMICS Application Examples"。 SIMATIC 控制技术和 SINAMICS 驱动技术可完美协调工作,为您提供高效的系统方案。 应用示例可提供:

- 可重复使用的模块,用于设定值和实际值的比例
- 对必要的配置步骤的说明,内含截屏
- 程序和模块经过测试,确保参数访问的安全性
- 显著缩短调试时间
- 详细文档,包含所使用的硬件和软件组件的零件表

此外您还可获取工艺应用示例,例如卷取机、调度装置或简单的同步。此外应用示例中还涵 盖了对自由功能块(FBLOCKS)、带驱动控制图(DCC)的驱动集成逻辑运算以及 Safety Integrated 的使用说明。

# 搜索和调用应用示例

- 1. 在因特网浏览器中调用以下网页: SINAMICS Application Examples ([https://www.automation.siemens.com/mc-app/sinamics](https://www.automation.siemens.com/mc-app/sinamics-application-examples/Home/Index?language=en)[application-examples/Home/Index?language=en](https://www.automation.siemens.com/mc-app/sinamics-application-examples/Home/Index?language=en))
- 2. 在搜索画面中选择所需的筛选项。 示例:

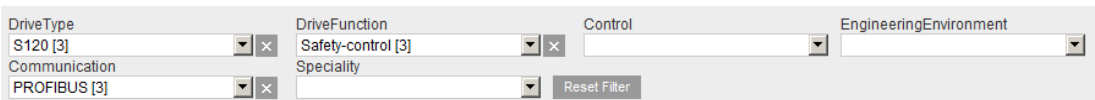

每次定义筛选项设置后,结果列表均会更新。

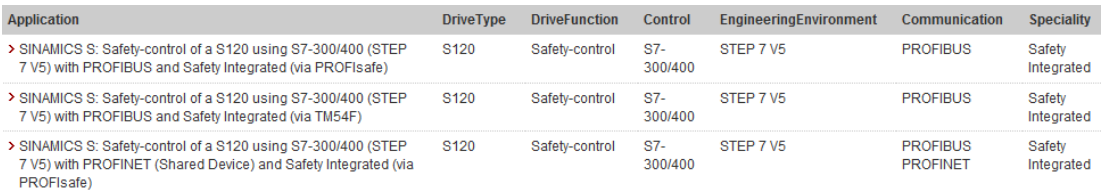

可通过电机筛选项右侧的 X 来撤销筛选项。点击"撤销筛选项"图标可同时撤销所有筛选 项。

3. 之后还可显示所需应用说明的简短信息。为此请点击结果列表中的对应记录。

之后西门子工业在线支持(Siemens Industry Online Support)中会显示所需的简短信息。

 $>$ Rate

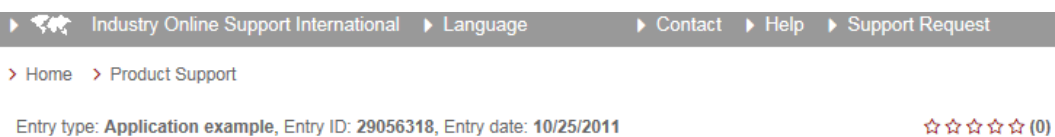

SINAMICS S: Safety-control of a S120 using S7-300/400 (STEP 7 V5) with PROFIBUS and Safety Integrated (via PROFIsafe)

Entry Associated product(s)

#### Task

- cu.<br>Extended safety functions which have been integrated in the SINAMICS S120 drives shall be activated via PROFIsafe with PROFIBUS. Both drives use different safety functions. The F-CPU is responsible for the safetyrelated logical processing of the input signal. The F-CPU acts as F master and as PROFIBUS master.

This functional example is based on the SINAMICS S120 training case (6ZB2480-0BA00) and the SAFETY training case.

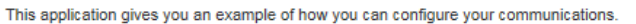

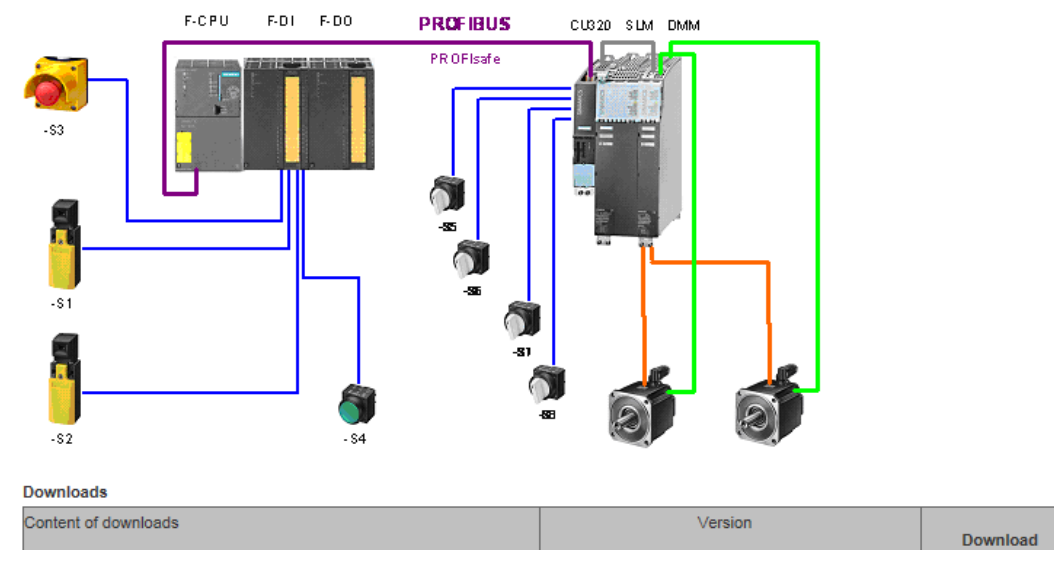

通常还可通过该简短信息下载到 PDF 格式的详细应用说明。

11.2 通过驱动轴接通电源

# 11.2 通过驱动轴接通电源

采用 BICO 互联, 驱动对象"X\_INF"可以通过驱动对象"矢量"接通, X\_INF 代表所有的"电 源"(Infeed)驱动对象, 即: A\_INF、B\_INF、S\_INF。这种接通方式主要针对只使用一个 装机装柜型电源模块和一个装机装柜型电机模块的驱动设备。

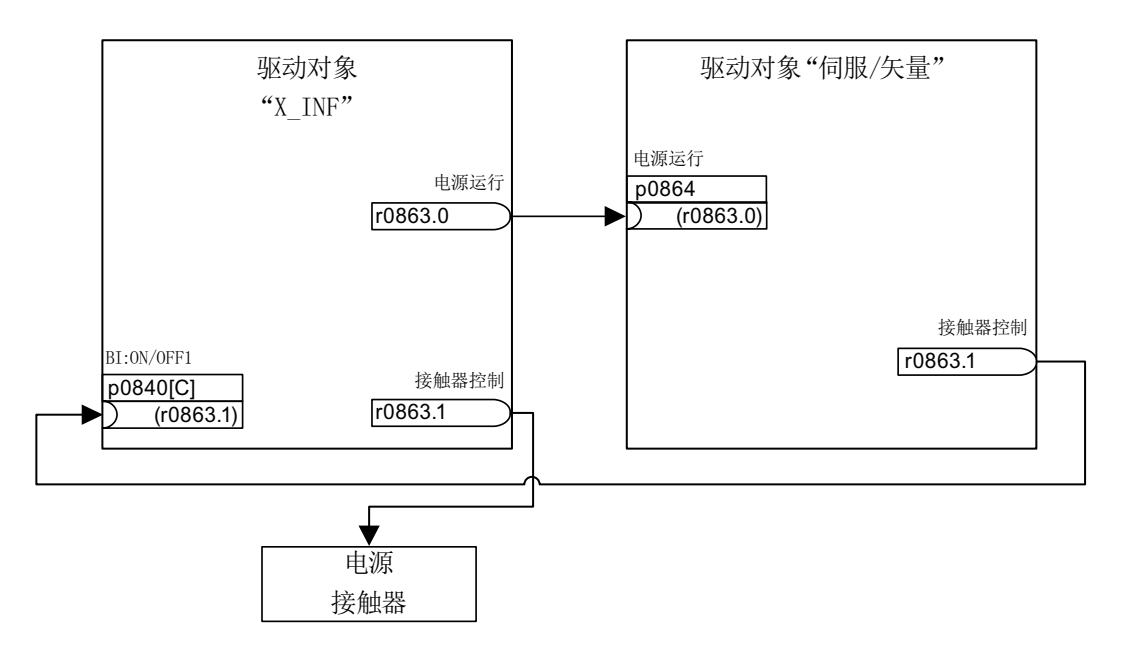

图 11-1 BICO 互联:通过驱动接通电源

如果实际应用需要使用自动重启(参见章节["自动重启](#page-346-0)(页 [345](#page-346-0))"),可使用以下扩展互联:

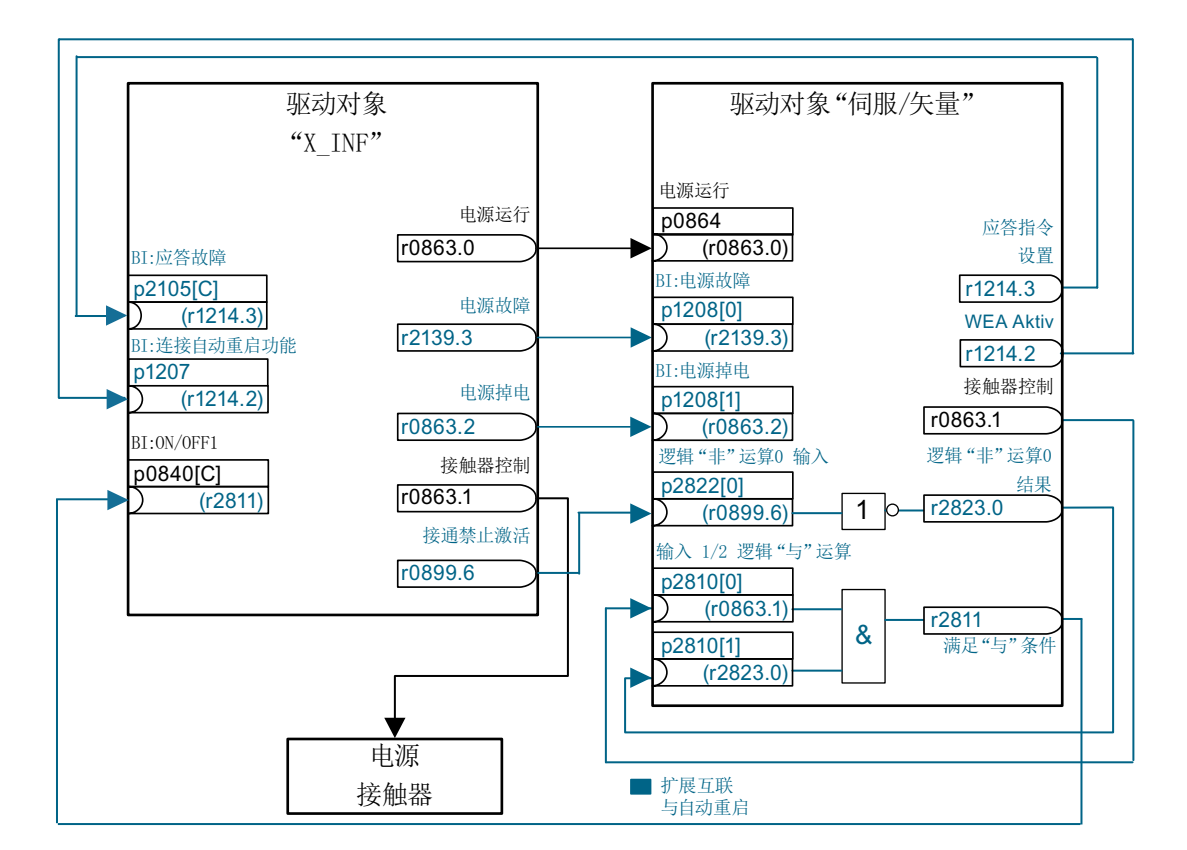

图 11-2 BICO 互联:通过驱动和自动重启接通电源

- 只激活驱动对象 "SERVO/VECTOR" 上的 "WEA" 功能 (p1210)。
- 除了"WEA"功能外,还需要满足以下条件:
	- VECTOR 驱动对象上激活了"捕捉重启"(p1200)功能,以便通过切换到正在旋转 状态的电机实现重启
	- 电源模块能提供稳定的供电电压(在发出 ON 指令前,附加电源接触器或电机继电器 必须为闭合状态)。

# 重启时的各个步骤:

- 在恢复供电、电子装置重新启动后,会根据 p1210 中的设置应答驱动对象 "SERVO/ VECTOR" 上出现的故障。
- 通过 r1214.3 和 p2105 的 BICO 连接对驱动对象 "X\_INF" 的故障进行应答。
- 电源模块 "ON" 指令 (p0840) 由驱动对象 "SERVO/VECTOR" 的二进制互联输出 "接触 器控制" (p0863.1) 生成。 此时,它和驱动对象"X\_INF" 的二进制互联输出 (r0899.6) 通过逻辑 "与"连接, 从而在 控制单元重启时(在 24 V 电源恢复后启动)生成所需的脉冲沿。
- 若在重启过程中电源模块(驱动对象"X INF")出现故障,启动会被中断。

11.2 通过驱动轴接通电源

- 驱动对象"X INF"中的故障会通过上图所示的 p1208.0 和 r2139.3 的 BICO 连接发送给 驱动对象 "SERVO/VECTOR"。
- 驱动对象"X\_INF"的自动重启功能在上述接通方式中完全没有作用。在驱动对象"X\_INF" 中取消激活。

# 警告

# 自动重启功能激活时电机可意外转动

自动重启功能激活时,电源恢复供电可导致电机意外运动,进而导致人员重伤或死亡。 ● 为此,必须采取相应的措施,以防自动重启功能造成伤害。

# 重要参数一览(参见 SINAMICS S120/S150 参数手册)

- r0863.0...2 CO/BO: 驱动耦合状态字/控制字
- p0864 BI: 供电运行
- p0840[0...n] BI:ON/OFF (OFF1)
- r0899.0...15 CO/BO:状态字,顺序控制
- p1200[0...n] 捕捉重启的工作方式
- p1207 BI:连接下一个驱动对象的自动重启功能
- p1208[0...1] BI: 自动重启电源变更
- p1210 自动重启模式
- r1214.0...15 CO/BO:自动重启状态
- p2105[0...n] BI: 3.应答故障
- r2139.0...15 CO/BO:状态字,故障/报警 1
- p2810[0...1] BI: 逻辑"与"输入
- r2811.0 CO/BO:逻辑"与"结果
- p2822[0...3] BI: "非"逻辑输入
- r2823.0...3 CO/BO: "非"逻辑结果

# 11.3 没有电源控制的控制单元

在电源模块运行时,为了保证驱动组顺利工作,有时需要驱动只采用直流母线上的电能。如 果直流母线组只由一个控制单元控制,并且只有一个驱动对象 X\_INF<sup>1)</sup>, 在调试期间会自动 设置 BICO 互联 p0864 = p0863.0。

<sup>1)</sup> X\_INF 代表所有的"电源"驱动对象, 即: A\_INF、B\_INF、S\_INF

在以下情况下必须手动设置 BICO 输入 p0864:

- 没有 DRIVE-CLiQ 的非调节型电源模块(5 kW 和 10 kW)
- 直流母线组带多个控制单元

## 示例:电源就绪信号的互联

#### 没有 DRIVE-CLiQ 的非调节型电源模块(5 kW 和 10 kW)

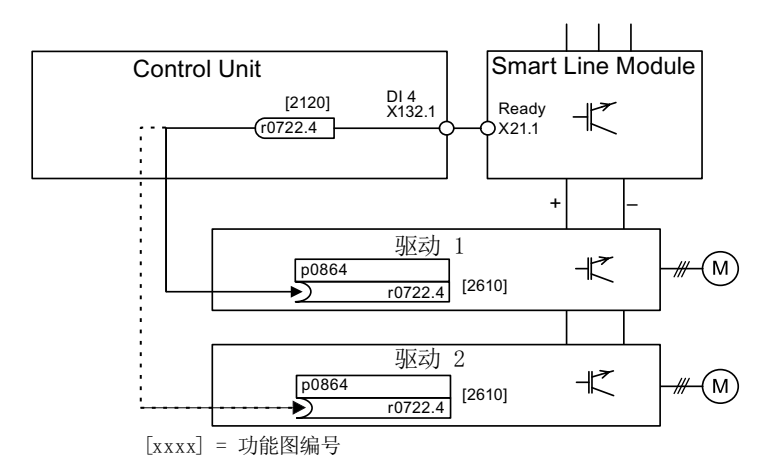

图 11-3 示例:没有 DRIVE-CLiQ 的调节型电源模块的互联

#### 直流母线组带多个控制单元

在下面的示例中,2个控制单元控制连接在同一个直流母线上的驱动。示例中"电源就绪" 的信号源为一个数字量输入。

11.3 没有电源控制的控制单元

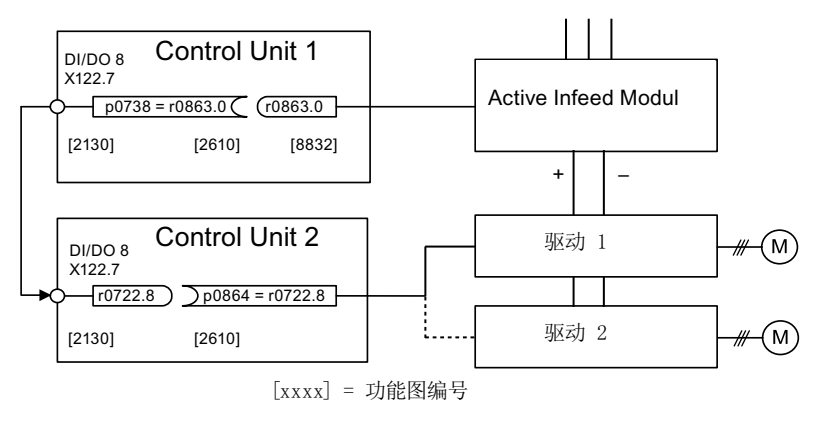

图 11-4 示例:多个控制单元的互联

# 重要参数一览(参见 SINAMICS S120/S150 参数手册)

- r0722.0...21 CO/BO:控制单元数字量输入的状态
- r0863.0...2 CO/BO:驱动耦合状态字/控制字
- p0864 BI:供电运行

# 11.4 电源断电时紧急停止或紧急切断的应用(伺服)

即使使用了一个制动模块和控制电源模块 CSM,在电源断电时,驱动组通常也会执行 OFF2,即电机惯性停转。CSM 从电源或直流母线中生成电压,为电子装置提供电源。这样 在电源断电时,只要还有直流母线电压,就可以根据需要控制运行。下面说明了在电源断电 时所有驱动是如何执行紧急停止(OFF3)的。

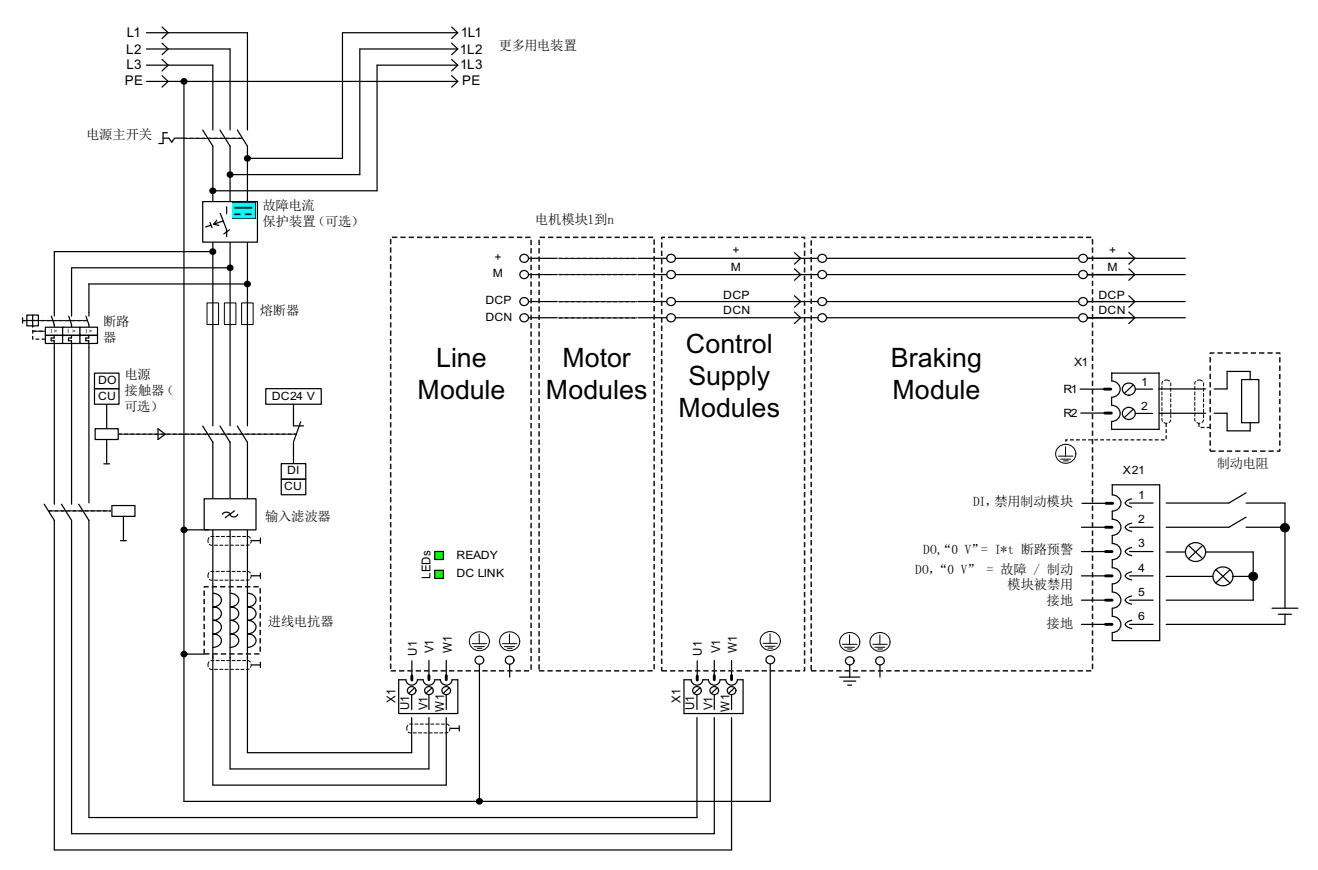

图 11-5 电源断电时紧急停止或紧急切断的连接示例

除了上图展示的组件连接外,还必须设置每个需要在电源断电时执行急停的驱动对象。没有 进行任何设置时,驱动在检测到直流母线欠压后按惯性缓慢停止(OFF2)。必须设置以下参数, 才能实现 OFF3:

- p1240 = 5 (激活最小 Vdc 监控) 除了一直生效的直流母线监控外,还可以激活另一个可设定的报警阈值,该值通过 p1248 中的欠压断路阈值 360 V ±2 % 设定。
- p1248 ≤ 570 V(调节型电源模块) p1248 ≤ 510 V (非调节型电源模块) 该报警阈值(单位: 伏特)表明低于设定的值。一旦到达该阈值,便输出故障 F07403。

11.4 电源断电时紧急停止或紧急切断的应用(伺服)

 $\bullet$  p2100[x] = 7403

以此修改对故障 F07403 的响应。

● p2101[x] = 3 (OFF3) p2100[x] 中输入的故障的响应

# 11.5 电机切换

描述

电机切换可用于例如:

- 在不同的电机和编码器间进行切换
- 在电机的不同绕组间进行切换(例如星形-三角形切换)
- 电机数据的自适配

如果需要在一个电机模块上交替运行多个电机,必须设置相应数量的驱动数据组。

# 说明

## 矢量控制

如需切换到正在旋转的电机, 必须激活"[捕捉重启](#page-282-0) (页 [281](#page-282-0))"功能 (p1200)。

#### 说明

在多个实际存在的、带内置抱闸的电机之间切换驱动数据组时,不允许使用内部制动控制功 能。

# 示例: 在 4 个电机之间切换(无编码器)

# 前提条件

- 首次调试已经结束。
- 4个电机数据组(MDS), p0130 = 4
- 4 个驱动数据组(DDS), p0180 = 4
- 4 个数字量输出,用于控制辅助接触器
- 4 个数字量输入,用于监控辅助接触器
- 2 个数字量输入,用于选择数据组
- 4 个辅助接触器,带辅助触点(1 个常开触点)

11.5 电机切换

- 4个电机接触器,带强制导向的辅助触点(3个常闭触点,1个常开触点)
- 4 个电机、1 个控制单元、1 个电源模块和 1 个电机模块

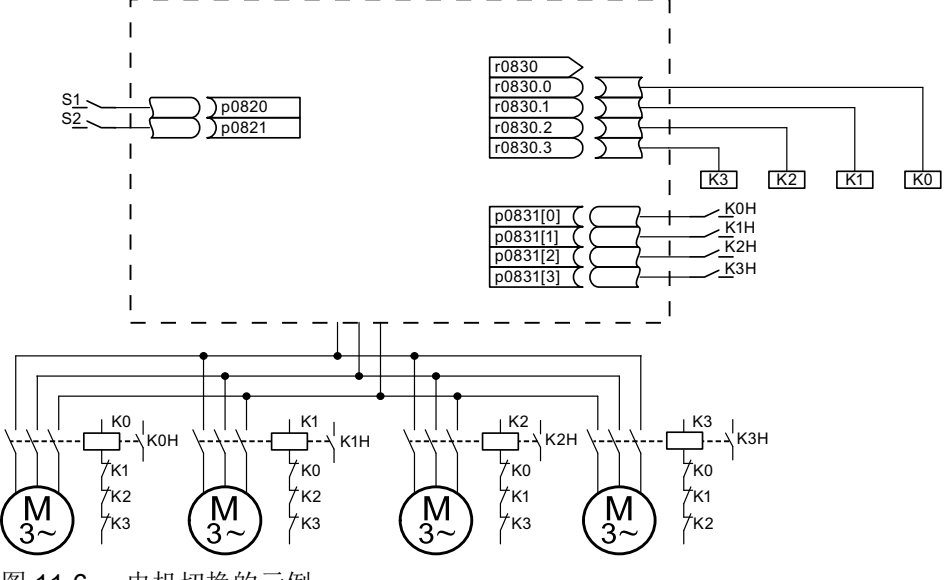

图 11-6 电机切换的示例

表格 11-1 示例中的设置

| 参数              | 设置               | 注释                                                                           |
|-----------------|------------------|------------------------------------------------------------------------------|
| p0130           | 4                | 配置 4 个电机数据组(MDS)                                                             |
| p0180           | 4                | 配置 4 个驱动数据组(DDS)                                                             |
| p0186[03]       | 0, 1, 2, 3       | MDS 指定给 DDS。                                                                 |
| p0820, p0821    | 数字量输入 DDS 选<br>择 | 通过 DDS 选择可以选定用于电机切换的数字量输<br>入。编码是二进制的(p0820 = 位 0, 依此类                       |
| $p0822 - p0824$ | 0                | 推)。                                                                          |
| p0826[03]       | 0, 1, 2, 3       | 不同编号表明不同的热模型                                                                 |
| p0827[03]       | 0, 1, 2, 3       | 将 r0830 的位元指定给 MDS。p0827[0] = 1 时,<br>通过 DDS0 选择了 MDS0 后, 位 p0830.1 将置<br>位。 |
| r0830.0 至       | 接触器数字量输出         | 将该位指定给接触器的数字量输出。                                                             |
| r0830.3         |                  |                                                                              |
| p0831[03]       | 数字量输入辅助触点        | 指定用于反馈电机接触器状态的数字量输入。                                                         |
| p0833.0.2       | 0, 0, 0          | 接触器回路的控制和脉冲清除由驱动来执行。驻<br>留位 (Gn_ZSW14) 置位。                                   |

#### 电机数据组切换的过程

- 1. 起始条件: 同步电机的实际转速必须小于弱磁起始转速。这样可以避免产生的再生电压超出端子电压。
- 2. 脉冲清除: 通过 p0820 ~ p0824 选择了一个新的驱动数据组后,会执行脉冲清除。
- 3. 打开电机接触器: 电机接触器 1 打开 (r0830 = 0); 状态位 "电机切换激活"(r0835.0)置位。
- 4. 切换驱动数据组: 请求的数据组被激活(r0051 = 请求的数据组)。
- 5. 电机接触器通电: 在电机接触器 1 发出反馈"电机接触器已打开"后,r0830 中相应的位元置位, 电机接触器 2 通电。
- 6. 使能脉冲: 在电机接触器 2 发出反馈"电机接触器已闭合"后,位元"电机切换激活"(r0835.0)复位,脉 冲被使能。电机切换结束。

# 星形/三角形转换示例(通过转速阈值;无编码器)

#### 前提条件

- 首次调试已经结束。
- 2 个电机数据组(MDS), p0130 = 2
- 2 个驱动数据组(DDS), p0180 = 2
- 2 个数字量输出,用于控制辅助接触器
- 2 个数字量输入,用于监控辅助接触器
- 1 个可以使用的转速监控值(p2155)
- 2个辅助接触器,带辅助触点(1个常开触点)

11.5 电机切换

- 2个电机接触器,带强制导向的辅助触点(1个常闭触点,1个常开触点)
- 1个电机、1个控制单元、1个电源模块和 1 个电机模块

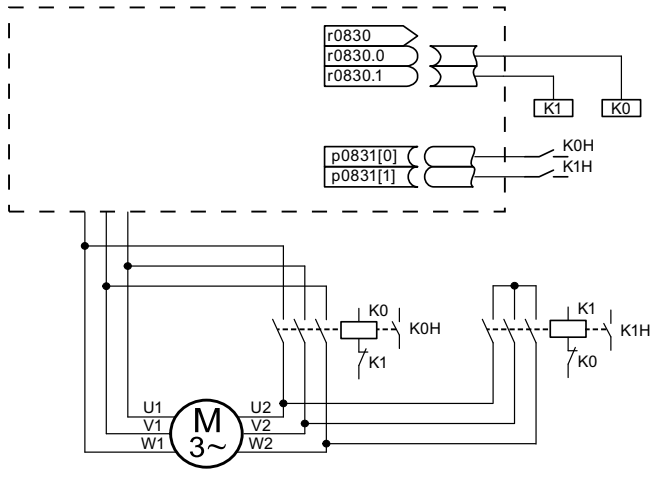

图 11-7 星形/三角形切换示例

#### 表格 11-2 示例中的设置

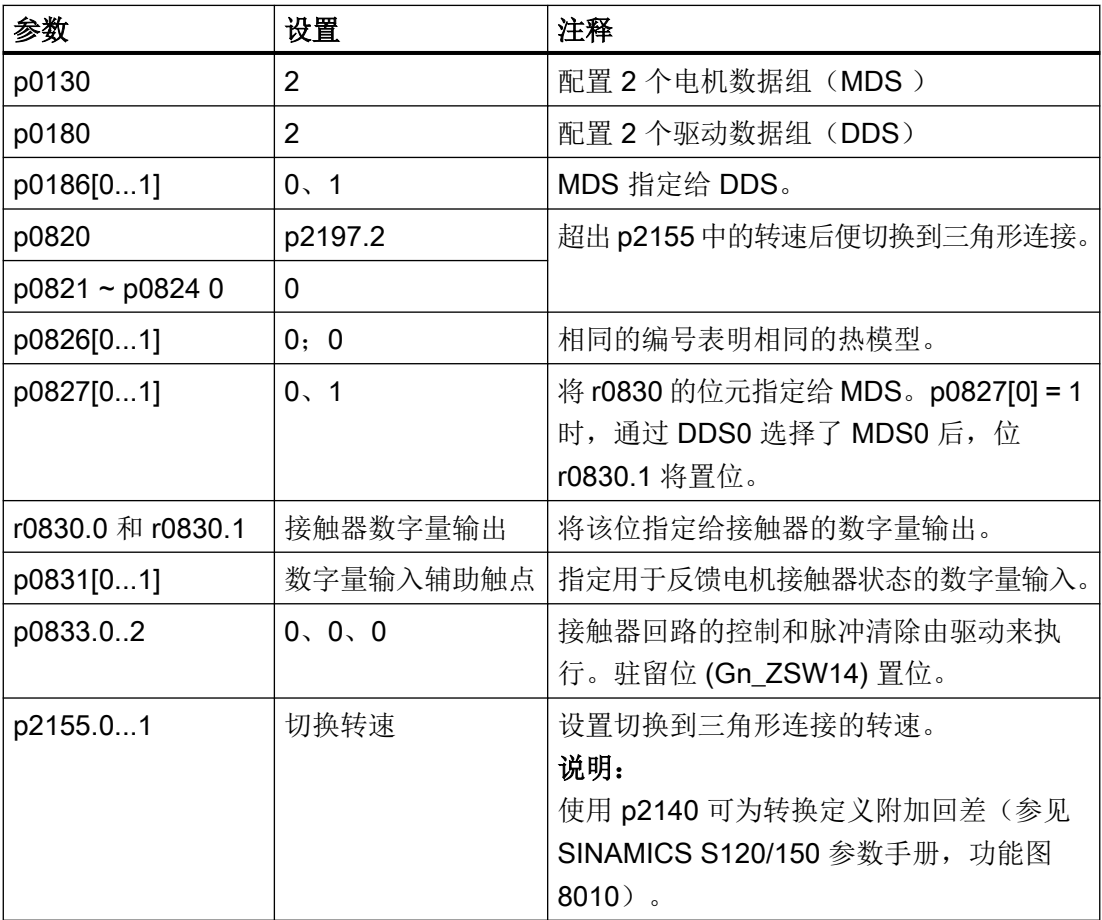

## 星形/三角形切换的过程

- 1. 起始条件: 同步电机的实际转速必须小于星形弱磁起始转速。这样可以避免产生的再生电压超出端子电压。
- 2. 脉冲清除: 在达到切换转速(p2155)后会执行脉冲清除。
- 3. 打开电机接触器: 电机接触器 1 打开, r0830 = 0; 状态位"电机数据组切换激活"(r0835.0)置位。
- 4. 切换驱动数据组: 请求的数据组被激活(r0051 = 请求的数据组)。
- 5. 电机接触器通电: 在电机接触器 1 发出反馈"电机接触器已打开"后,r0830 中相应的位元置位, 电机接触器 2 通电。
- 6. 使能脉冲: 在电机接触器 2 发出反馈"电机接触器已闭合"后, 位元"电机切换激活"(r0835.0)复位, 脉 冲被使能。切换已经结束。

# 功能图(参见 SINAMICS S120/S150 参数手册)

- 8565 数据组 驱动数据组(Drive Data Set, DDS)
- 8570 数据组 编码器数据组 (Encoder Data Set, EDS)
- 8575 数据组 电机数据组 (Motor Data Set, MDS)

# 重要参数一览(参见 SINAMICS S120/S150 参数手册)

- r0051[0...4] CO/BO:驱动数据组 DDS 激活
- p0130 电机数据组 (MDS) 的数量
- p0140 编码器数据组 EDS 数量
- p0180 驱动数据组 (DDS) 数量
- p0186 [0...n] 电机数据组(MDS)的编号
- p0187[0...n] 编码器 1 EDS 编号
- p0188[0...n] 编码器 2 EDS 编号
- p0189[0...n] 编码器 3 EDS 编号
- p0820[0...n] BI:驱动数据组选择 DDS 位 0
- p0824[0...n] BI:驱动数据组选择 DDS 位 4
- p0826 [0...n] 电机切换中的电机编号

...

11.5 电机切换

- p0827 [0...n] 电机切换中的状态字位编号
- p0828 [0...n] BI:电机切换的反馈消息
- r0830.0...15 CO/BO:电机切换状态字
- p0831[0...15] BI:电机切换的接触器反馈消息
- p0833 数据组切换的配置
DRIVE-CLiQ Hub Module Cabinet 20(DMC20/DME20)用于 DRIVE-CLiQ 支路的星形配 线。通过 DMC20 可以在一个轴组合基础上添加 5 个 DRIVE-CLiQ 插口, 用于连接其它子 组合。

在需要成组地断开 DRIVE-CLiQ 节点而不能中断 DRIVE-CLiQ 支路和数据交换时,特别适 合使用该模块。

## DME20

DME20 的功能与 DMC20 相同, 区别在于其配备了一个防护等级为 IP67 的外壳, 可安装 在机柜外。

## 特性

DRIVE-CLiQ Hub Module Cabinet 20 (DMC20) 具有以下特性:

- 单独的驱动对象
- 6个 DRIVE-CLiQ 端口
- 单独的故障和报警

典型应用:

- 通过 DRIVE-CLiQ 电缆建立分散的拓扑结构
- 热插拔(在运行时可以拔出 DRIVE-CLiQ 电缆)

## 示例:分散的拓扑结构

在一个机器上配备了多个直接长度测量系统。这些系统应装入同一个控制柜内,通过 DRIVE-CLiQ 电缆和控制单元相连。

DMC20 上最多可以同时连接 5 个测量系统。

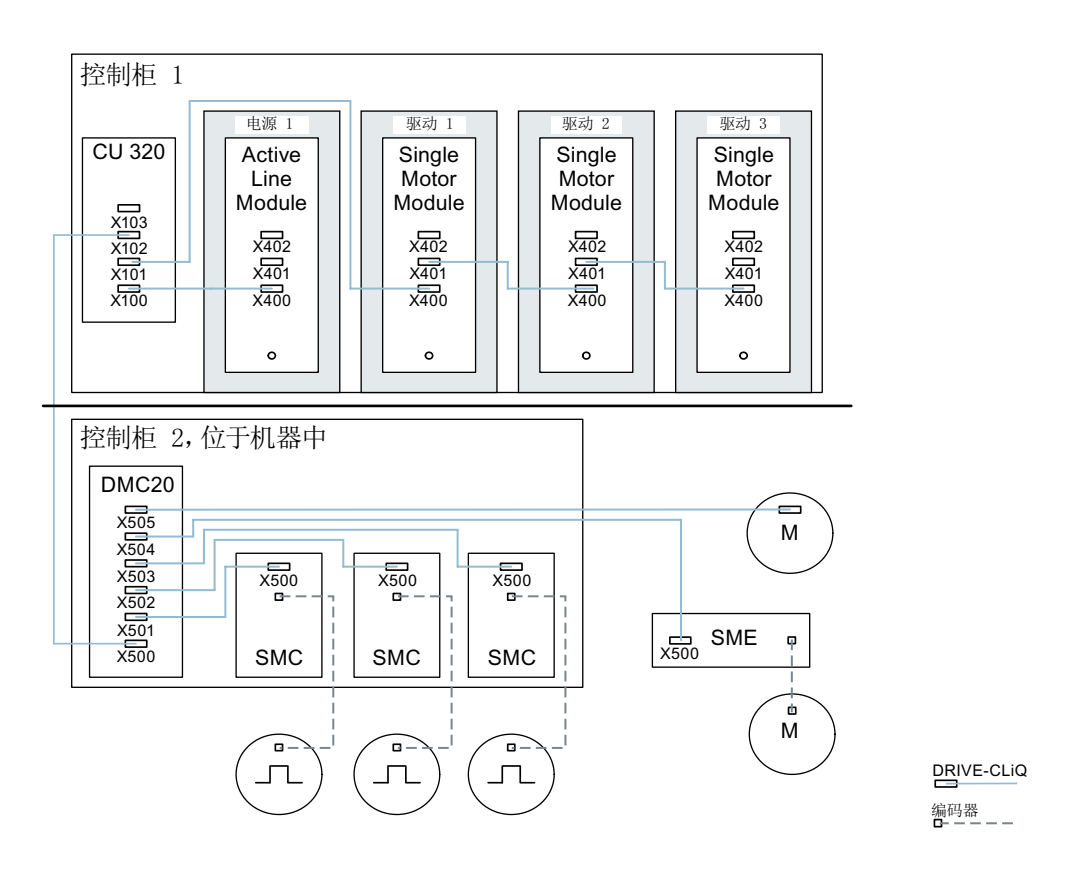

图 11-8 示例:带 DMC20 的分散拓扑结构

#### 示例:热插拔

使用该热插拔功能,可以在驱动组合运行时从 DRIVE-CLiQ 支路中拔出组件, 其他组件仍 继续运行。为此必须事先通过参数 p0105 或 STW2.7 禁用或驻留所涉及的所有驱动对象及 组件。

必须满足下列前提条件:

只有在驱动对象星形连接到控制单元、或连接到 DRIVE-CLiQ-Hub DMC20/DME20 上时, 才允许热插拔。

系统不支持其余 DRIVE-CLiQ 组件之间 DRIVE-CLiQ 热插拔, 例如: 电机模块和编码器模块/ 端子模块之间、电机模块和电机模块之间。

整个驱动对象(电机模块、电机编码器、编码器模块)可以由 p0105 锁定。 通过 STW2.7 可以为所有属于电机闭环控制的组件,即电机模块和电机编码器设置"驻留

轴"功能。所有属于编码器 2 或编码器 3 的组件仍保持生效。只有 ZSW2.7 置位、脉冲禁 止后, "驻留轴"功能才激活。

#### 说明

带有使能的 Safety 功能的驱动不允许被锁定,详细信息参见章节"Safety Integrated"。

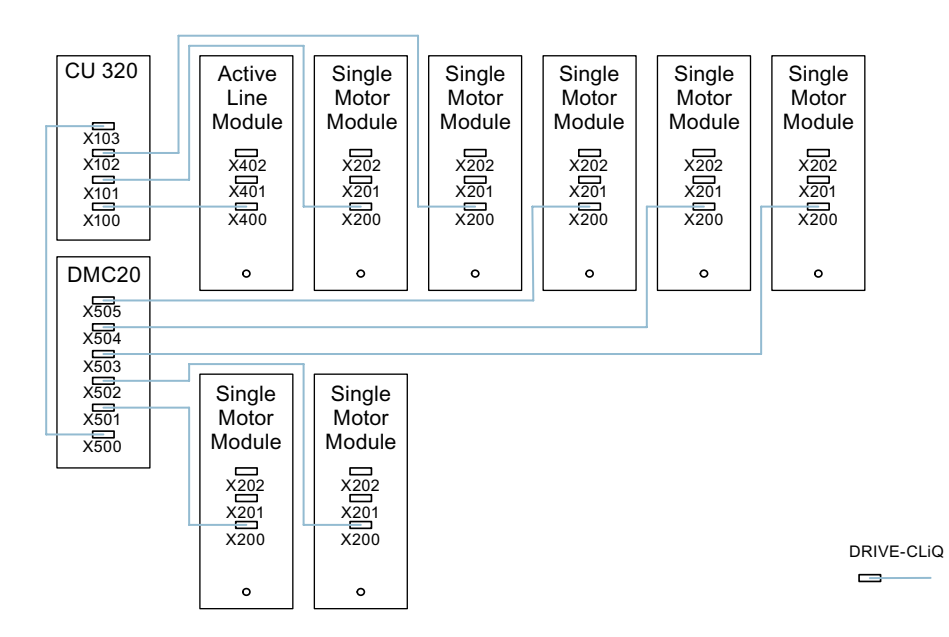

图 11-9 示例:矢量 V/f 控制中热插拔的拓扑结构

#### 说明

功率单元从直流母线上断开必须采用额外装置,例如:直流母线电源适配器和直流母线隔离 装置等。必须遵守手册中的安全提示。

#### STARTER 中离线调试的说明

在 STARTER 中在线自动配置时,会自动识别 DMC20 并将它传送到拓扑结构中。离线模 式中则需要执行以下步骤:

- 1. 离线配置驱动设备。
- 2. 在项目导航器中右击 "Topology" 并打开右键菜单 "Insert New Object -> DRIVE-CLiQ Hub"。
- 3. 配置拓扑结构。

## 重要参数一览(参见 SINAMICS S120/S150 参数手册)

- p0105 激活/禁用驱动对象
- r0106 驱动对象激活/禁用
- p0151[0...1] DRIVE-CLiQ 集线器模块的组件号
- p0154 通过 LED 识别 DRIVE-CLiQ 集线器模块
- r0157 DRIVE-CLiQ Hub 模块 EEPROM 数据版本
- r0158 DRIVE-CLiQ 集线器模块固件版本
- r0896.0 BO:"驻留轴"状态字
- p0897 BI:选择"驻留轴"

# 11.7 DCC 和 DCB 扩展应用

从西门子主页还可获取其他应用示例,例如含 DCC 的应用。

## 搜索和调用应用示例

- 1. 在浏览器中调用以下网页: SINAMICS Application Examples ([https://www.automation.siemens.com/mc-app/sinamics](https://www.automation.siemens.com/mc-app/sinamics-application-examples/Home/Index?language=en)[application-examples/Home/Index?language=en](https://www.automation.siemens.com/mc-app/sinamics-application-examples/Home/Index?language=en))
- 2. 若需搜索含 DCC 的应用,请在搜索画面中选择"DCC"。 之后将显示所有可下载应用示例说明的 DCC 应用。 示例:

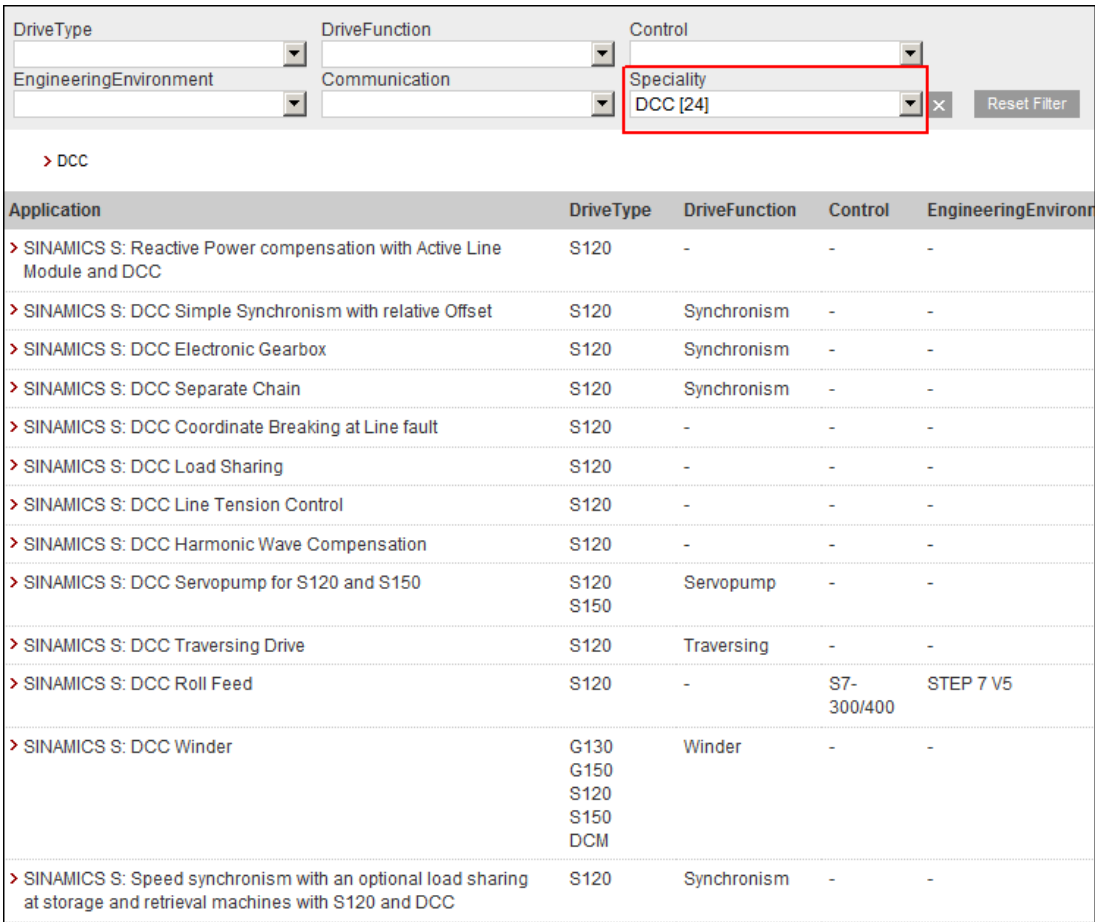

图 11-10 DCC 应用及应用说明一览

3. 点击所需的 DCC 应用。

之后西门子工业在线支持(Siemens Industry Online Support)中会显示所需 DCC 应用的简 短信息。通常还可通过该简短信息下载到 PDF 格式的详细应用说明。

11.7 DCC 和 DCB 扩展应用

# 示例: 含 DCC 的同步应用

此时需输入驱动功能"同步"和特征"DCC"来作为筛选项。

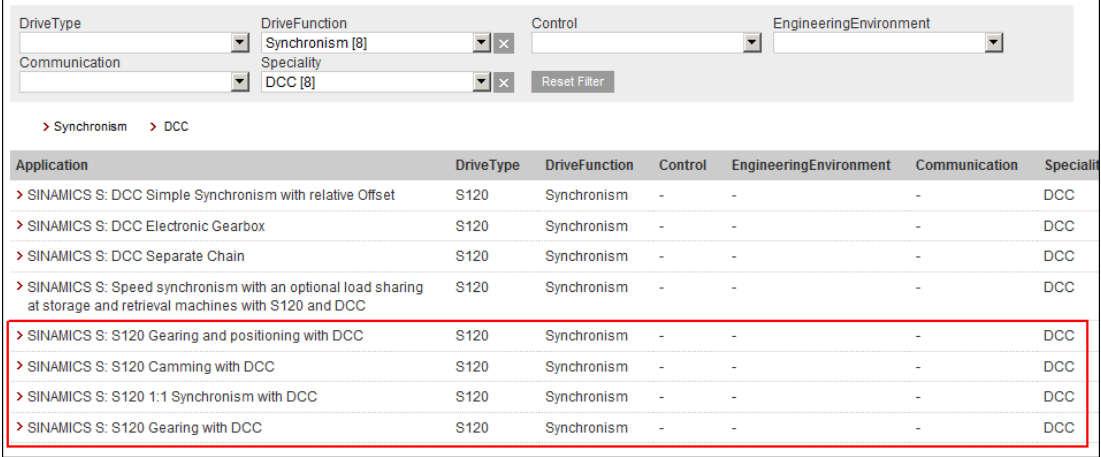

图 11-11 最重要的同步应用示例在图中以红色外框标记。

## 12.1 一览

网络服务器可通过网页提供 SINAMICS 设备的相关信息。通过网络浏览器访问(参见章节 "[支持的浏览器](#page-729-0) (页 [728](#page-729-0))")。

以下将对网络服务器的重要功能进行说明。

## 说明

显示区"Files"、"User Area Configuration"和"用户区"是在单独的文档中详细说明(参见 "用户定义的网页")。因此本手册并未对这些显示区进行说明。

#### 说明

## 固有文件的总存储空间大小

通过网络服务器存储的数据总存储空间大小不允许超过 100 MB。存储的数据总存储空间大 小会影响备份时间。数据量越大,备份过程越长。

## 配置

或是通过网络服务器自身(参见章节["系统设置](#page-770-0) (页 [769](#page-770-0))"), 或是通过 Startdrive 开机调 试工具对网络服务器进行配置。在变频器的出厂设置中,网络服务器为默认激活。

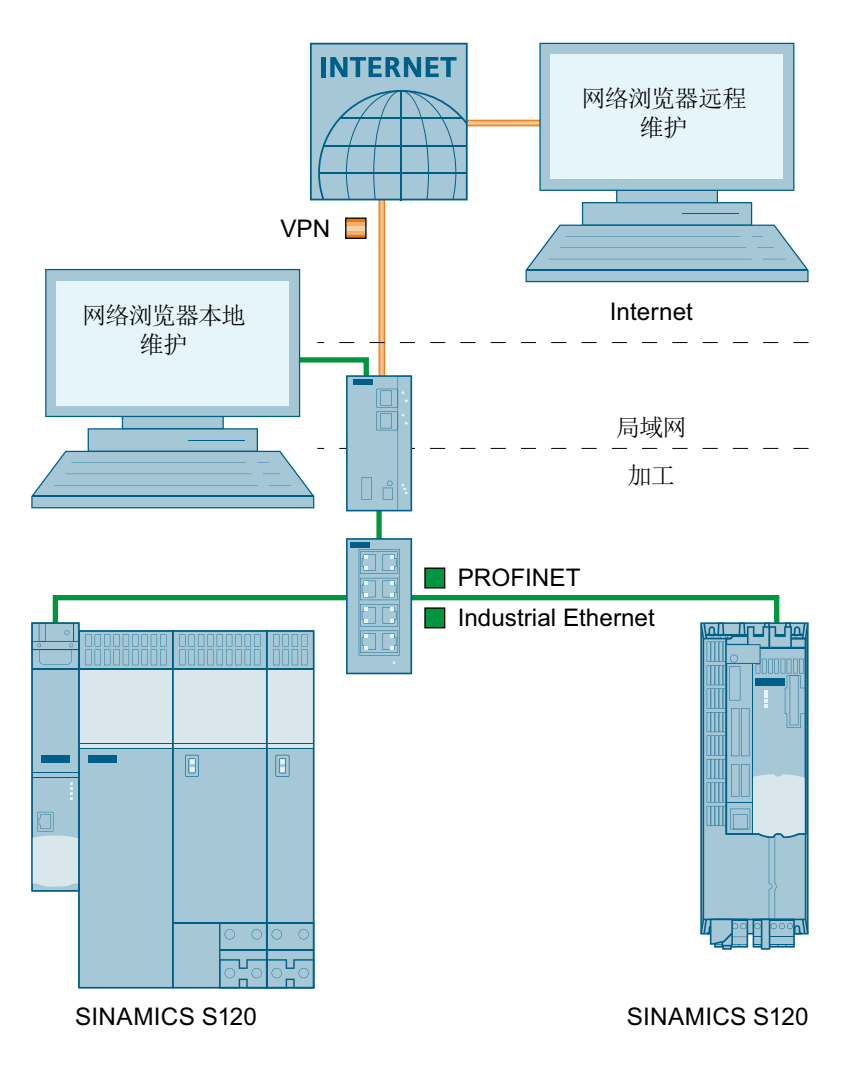

图 12-1 网络服务器的结构

## 更多信息

有关在 Startdrive 开机调试工具中配置网络服务器的更多信息参见 SINAMICS S120 调试手 册以及 Startdrive 信息系统。

## 数据传输

除了通过 HTTP 协议实现的非安全传输以外,网络服务器也支持通过 HTTPS 协议实现的安 全传输。通过输入对应的地址,用户可自行决定是通过非安全的还是通过安全的传输来访问 数据。

 $\frac{1}{12.1 - \frac{16}{12}}$ 

## 访问权限

网络服务器不仅设计有 SINAMICS 的常规保护机制和密码保护机制,它还设计有专门的保 护机制。

针对固定定义的用户"Administrator"和"SINAMICS", 视功能而定预设了不同的访问方案。仅 限由"管理员"用户执行调试,他可凭借其访问权限创建和修改参数列表。仅限由 "SINAMICS"用户执行诊断任务,他可凭借默认分配的访问权限观察和调整参数列表中参数。

# <span id="page-729-0"></span>12.2 基本信息

## 12.2.1 支持的浏览器

您可选择将 Web 服务器的内容显示在 PC /笔记本电脑屏幕上、平板电脑上或手机上。为此, SINAMICS S120 变频器中整合的 Web 服务器支持以下浏览器:

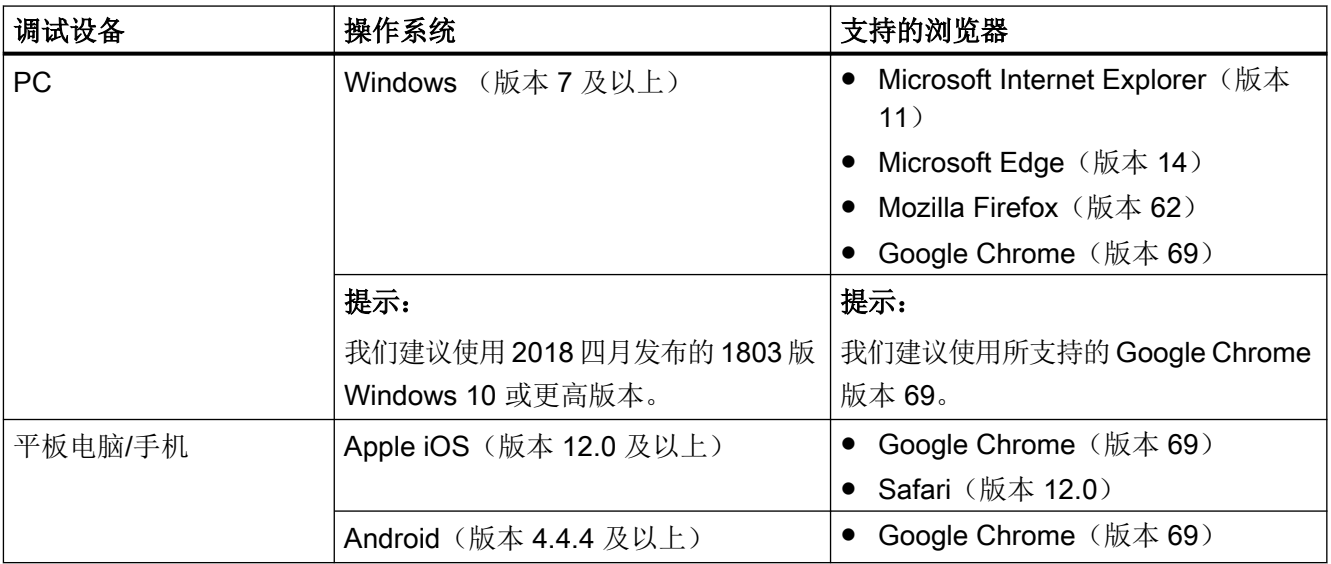

在网络服务器未响应,或者按钮未激活或未标记的情况下,尽管驱动器未被内部计算占据, 仍如下重新装载网络服务器的页面:

- PC 通过 <F5>
- $\bullet$  智能手机或平板电脑通过 $\bigcirc$

## 12.2.2 访问网络服务器

为了访问网络服务器,在变频器上提供下列接口:

- 服务接口 X127 (标准)
- PROFINET 接口 X150

#### 12.2.2.1 通过服务接口 X127 访问

在缺省情形下,通过服务接口 X127 访问网络服务器。该服务接口的预设如下:

- IP 地址: 169.254.11.22
- 子网掩码: 255.255.0.0
- 访问网络服务器 网络服务器中的"通过服务接口访问"默认激活。
- 通信 在出厂设置中,通过 HTTP 连接进行通讯。

## 注意

#### 使用未加密连接(HTTP)可导致软件篡改

HTTP 协议以不加密的方式传输数据。这例如会使盗取密码变得简单,并且可能因未授 权人员篡改数据而最终遭受损失。

● 为了对所有数据进行加密传输,仅访问 HTTPS 连接。

临时且仅为使用移动终端设备进行调试和/或诊断,也可将接口 X127 连接一个外部 WLAN 接 入点,并通过 DHCP 从此 WLAN 访问点获得一个 IP 地址。为此, 必须注意下述安全提示。

#### 关于使用接口 X127 的更多提示

#### 说明

以太网接口 X127 适用于调试和诊断, 因此必须始终能够访问(例如:用于维修)。 此外, X127 还具有以下限制:

- 只允许本地访问。
- 在闭合的开关柜中无联网或只允许本地联网。

如果需要对开关柜进行远程访问,则需要为此采取额外的安全措施,以防止机密数据因破坏、 未经授权更改和窃听而被滥用(另见["工业安全](#page-28-0)(页 [27\)](#page-28-0)")。

#### 12.2.2.2 通过 PROFINET 接口 X150 访问

作为替代方案,也可通过 PROFINET 接口 X150 访问网络服务器。

#### 说明

服务接口与 PROFINET 接口的 IP 地址不允许位于同一子网中(参见章节"通过服务接口 X127 访问 (页 729)")。

该 PROFINET 接口 X150 的预设如下:

- 访问网络服务器 在缺省情形下, 网络服务器中的"通过 PROFINET 接口访问"未被激活。
- 通信

在通过 PROFINET 接口通信时, 始终通过安全 HTTPS 连接进行。

#### 说明

## 在通过 PROFINET 通信时的安全措施

根据纵深防御(Defence in Depth)原则,必须将 PROFINET 与其他设备网络断开(参 见 [工业安全](#page-28-0) (页 [27](#page-28-0)))。对电缆和可能存在的开放式接口的访问必须和在开关柜中一样受 到保护。

## 12.2.2.3 准备工作

- 1. 通过服务接口 X127 将变频器与调试设备(PG/PC、平板电脑或智能手机)连接。
- 2. 接通变频器。 变频器启动。
- 3. 启动调试设备中的浏览器。
- 4. 将变频器的缺省 IP 地址 (169.254.11.22)输入浏览器的输入栏。

## 12.2.2.4 接口和连接类型

在采用网络服务器的缺省配置时,可以借助服务接口 X127 通过 HTTP 连接以及通过加密的 HTTPS 连接访问 SINAMICS 变频器。

接口 X150 在网络服务器访问的默认配置中被禁用,并可通过参数 p8984[1] 激活。若为了 访问网络服务器而将接口 X150 激活, 则默认只能通过安全 HTTPS 连接进行访问(参见章节 "配置 IP [连接](#page-773-0) (页 [772\)](#page-773-0)")。

由于参数 p8984[1] 是一个 BICO 参数, 也可通过一个钥匙开关激活用于访问网络服务器的 接口 X150。

#### 注意

## 使用未加密连接(HTTP)可导致软件篡改

HTTP 协议以不加密的方式传输数据。这例如会使盗取密码变得简单,并且可能因未授权 人员篡改数据而导致损失。

● 为了对所有数据进行加密传输,仅访问 HTTPS 连接。

## 12.2.3 访问保护

网络服务器中的完整访问保护由以下部分组成:

- 网络服务器中的访问保护 可在网络服务器中通过 2 个具有不同访问权限的固定定义的用户("Administrator"和 "SINAMICS")访问变频器(参见章节"[用户和访问权限](#page-733-0) (页 [732\)](#page-733-0)")。 这两种登录方式都建议使用安全密码。
- 参数列表的访问保护 对网络服务器中的参数列表的访问权限由用户"Administrator"定义或修改(参见章节["创](#page-761-0) [建参数表](#page-761-0) (页 [760](#page-761-0))"和["修改列表属性](#page-764-0) (页 [763\)](#page-764-0)")。

#### 说明

## SINAMICS 写保护和专有技术保护

通过 STARTER 或 Startdrive 开机调试工具设置的 SINAMICS 写保护和/或专有技术保护在 通过网络服务器访问时同样有效。在网络服务器中**无法**配置或禁用此防护措施。 如果已设置了专有技术保护,则网络服务器的参数列表中将不显示任何值,而只显示一则关

于已激活专有技术保护的提示。

## 更多信息

- 有关 SINAMICS [写保护](#page-824-0)的说明参见章节"写保护 (页 [823](#page-824-0))"。
- 有关 SINAMICS [专有技术保护](#page-827-0)的说明参见章节"专有技术保护 (页 [826](#page-827-0))"。

## 概要

最有效的访问保护即为上述保护机制的组合使用。

## <span id="page-733-0"></span>12.2.4 用户和访问权限

可在网络服务器中通过 2 个固定定义的用户访问变频器。

#### ● Administrator

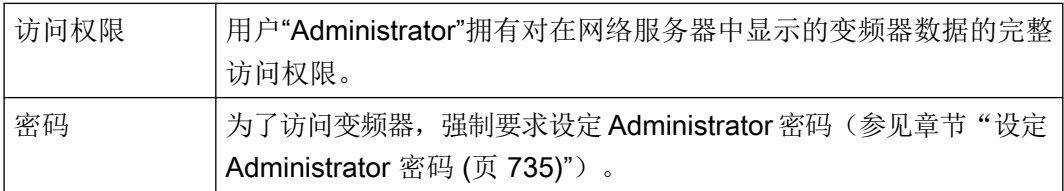

## ● SINAMICS

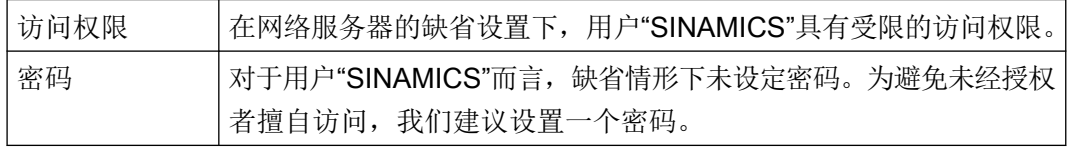

## 说明

## 配置用户的密码

可在网络服务器的系统设置中借助 Administrator 权限配置用户"Administrator"和 "SINAMICS"的密码(参见章节"[设置或修改用户账户](#page-770-0) (页 [769\)](#page-770-0)")。

下表为在网络服务器的缺省设置下授予的访问权限一览。

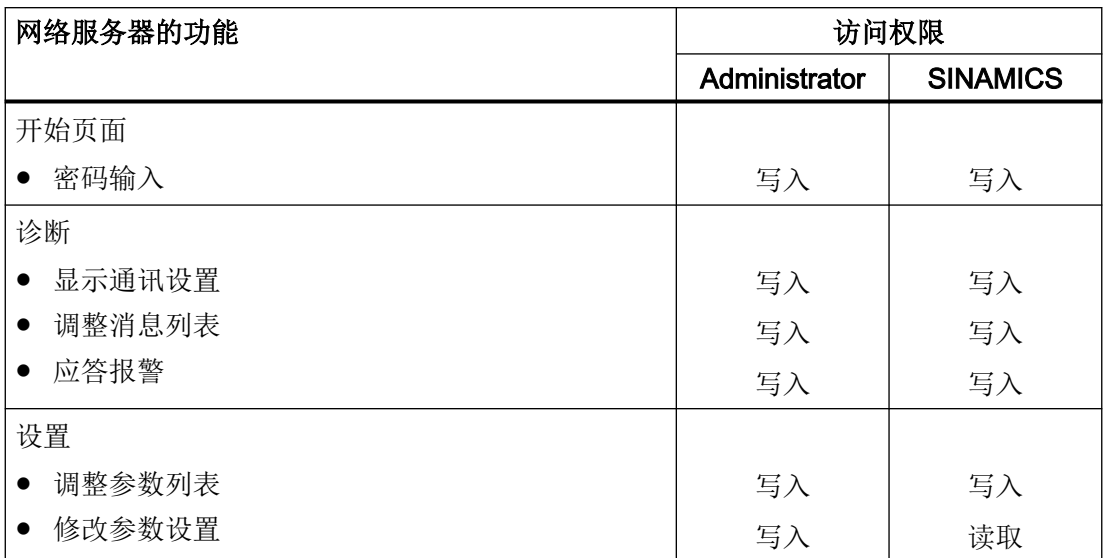

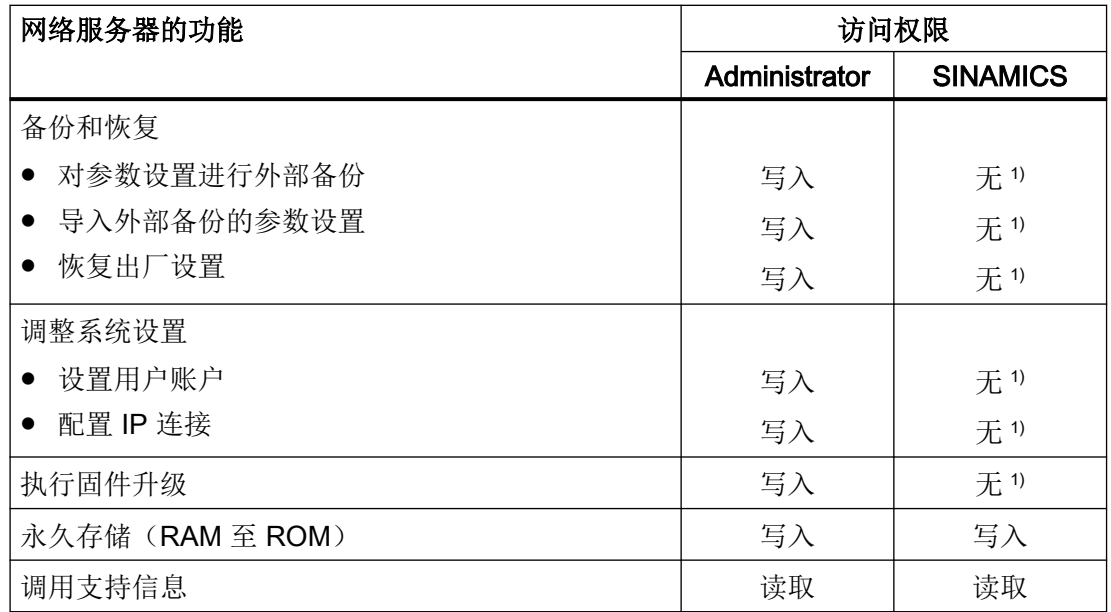

1) 此功能是为用户"Administrator"预留,在用户为"SINAMICS"的情况下,该功能不显示。

## 12.2.5 网络服务器中的对话画面

驱动器的主要设置通过网络服务器的对话画面进行。网页如下划分:

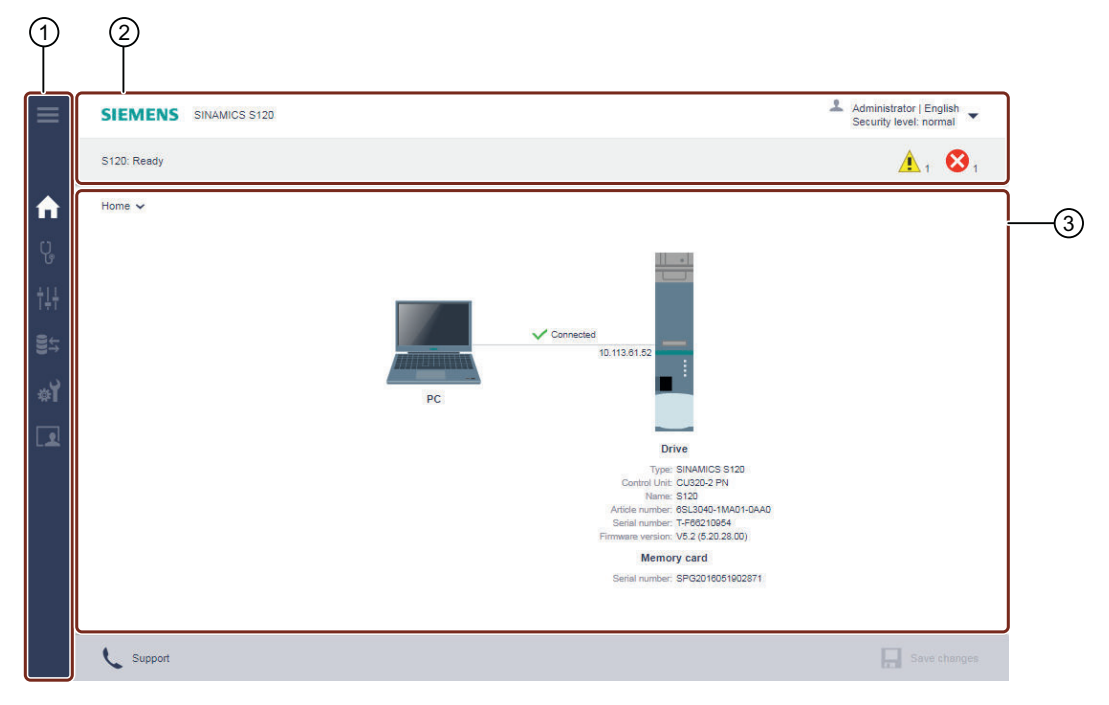

- ① 导航栏
- ② 状态栏
	- 上方:设备名称,用于切换语言和注销的下拉列表,安全级的显示
	- 下方:变频器的名称(若进行了输入),变频器的状态,故障和报警信息
- ③ 主窗口(导航相关)

图 12-2 对话窗口的示例

在某些情形下,必须对仅能在驱动器的参数列表中找到的参数进行设置或读取参数值。更多 信息参见章节["创建和调整参数列表](#page-761-0) (页 [760\)](#page-761-0)"。

## 12.2.6 修改参数值

参数划分成可调参数和显示参数。

各参数在参数列表中以及在对话画面中的显示是相同的。有关参数列表调整的更多信息参见 章节["创建和调整参数列表](#page-761-0) (页 [760\)](#page-761-0)"。

#### <span id="page-736-0"></span>可调参数

可调参数通过一个框架标示,在该框架中或是可以输入值,或是可以通过下拉列表选择值。 无效值具有红色背景,并且无法添加至参数列表。

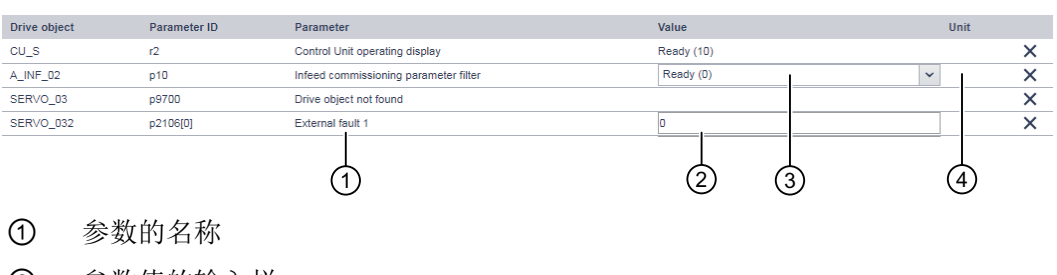

- ② 参数值的输入栏
- ③ 通过下拉菜单选择参数值
- ④ 参数的单位

图 12-3 示例:可调参数的显示

## 显示参数

显示参数用于提供信息,且无法修改。

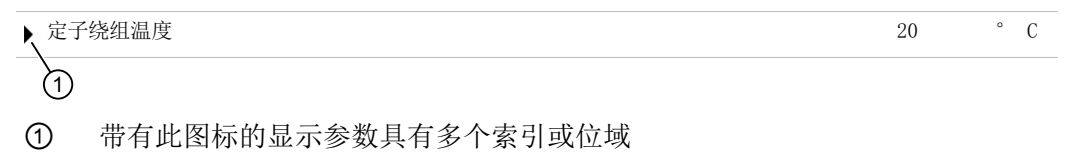

图 12-4 显示参数的展示示例

## 12.2.7 设定 Administrator 密码

在首次登录驱动器时,必须设定 Administrator 密码。

## 设定 Administrator 密码

为了全面地访问驱动器,必须作为 Administrator 登录。作为 Administrator 登录需要密码。

#### 说明

牢记该密码,或者将该密码保存在一个未授权人员无法访问的安全位置。 在密码丢失的情况下,必须将变频器恢复为出厂设置(参见章节["忘记密码](#page-772-0) (页 [771\)](#page-772-0)")。

## 操作步骤

按如下步骤设定 Administrator 密码:

- 1. 接通变频器。
- 2. 通过 LAN 电缆将调试设备(PG/PC、平板电脑或智能手机)与变频器上的服务接口 X127 连 接。

## 说明

## 注意用于密码设定的时间窗

在将调试设备(PG/PC)与变频器上的服务接口 X127 连接后, 在 10 分钟内设定密码。 若未在此时间窗内设定密码,则显示自动切换至 Webserver 的登录画面。为了重新显示 "定义 Administrator"画面, 将 LAN 电缆从服务接口 X127 拔出, 随后将其重新插在服 务接口上。

3. 打开调试设备中的浏览器, 并通过缺省 IP 地址(例如 https://169.254.11.22)调用变频器的 网络服务器。

## 说明

## 缺省 IP 地址经修改

若对用于访问变频器中的网络服务器的缺省 IP 地址 (169.254.11.22)进行了修改, 则 在缺省 IP 地址处输入您设定的地址。

若尚未设定密码, 则显示以下窗口。

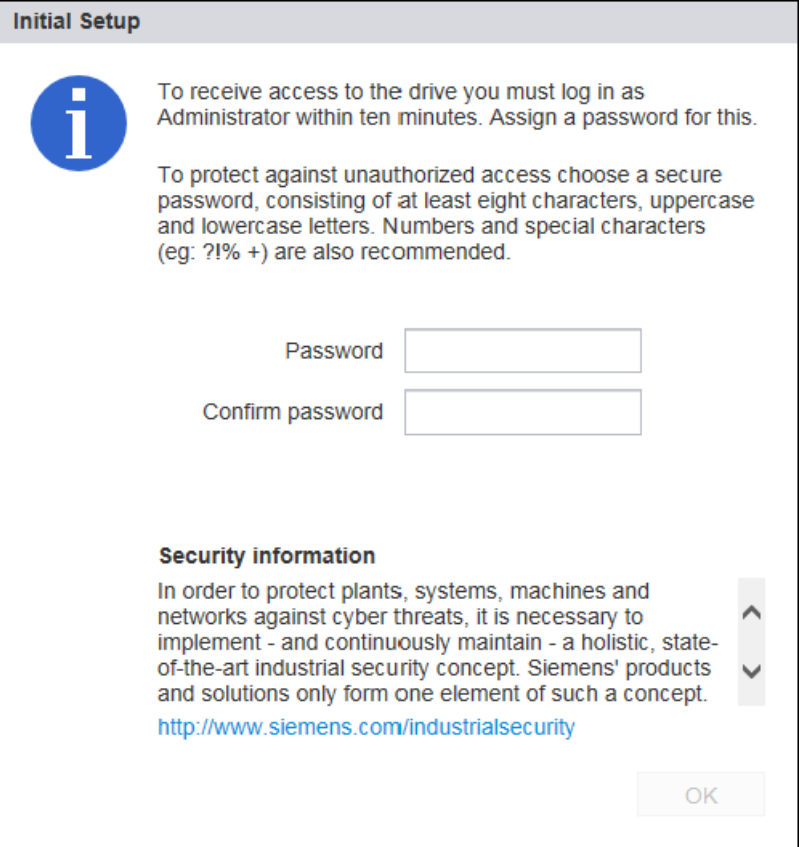

图 12-5 Administrator 密码的输入请求

4. 在"密码"一栏中输入 Administrator 密码。

#### 说明

#### 安全密码

为了防止例如由攻击者所作的未经授权的访问,选择一个安全的密码,其由以下组成:

- 至少 8 个字符
- 大写和小写字母
- 数字和特殊字符(例如:?!%+ 等)

该密码不允许用于其他用途。

#### 说明

## 检查密码

在输入密码时,变频器仅检查密码的长度。不检查特殊字符和大小写!

- 5. 在"确认密码"一栏中再次输入密码。 若在两栏中输入的密码不同,则"确定"按钮不会激活。
- 6. 按下"确定"确认密码输入。
- 7. 显示器切换至登录画面。在该处以 Administrator 密码登录(参见章节"登录/注销 (页 738)")。

## 重置 Administrator 密码

在无 Administrator 密码的情况下,无法在网络服务器中访问 SINAMICS 数据和功能。按照 "[忘记密码](#page-772-0) (页 [771](#page-772-0))"一章中的描述来设定新的 Administrator 密码。

## 12.2.8 登录/注销

为了用网络服务器工作,必须作为"SINAMICS"或"Administrator"登录。

为了进行调试,必须作为"Administrator"登录。

## 在网络服务器中登录

1. 在浏览器的输入行中输入驱动器的 IP 地址(缺省 IP 地址:169.254.11.22)。 在浏览器中显示密码询问。

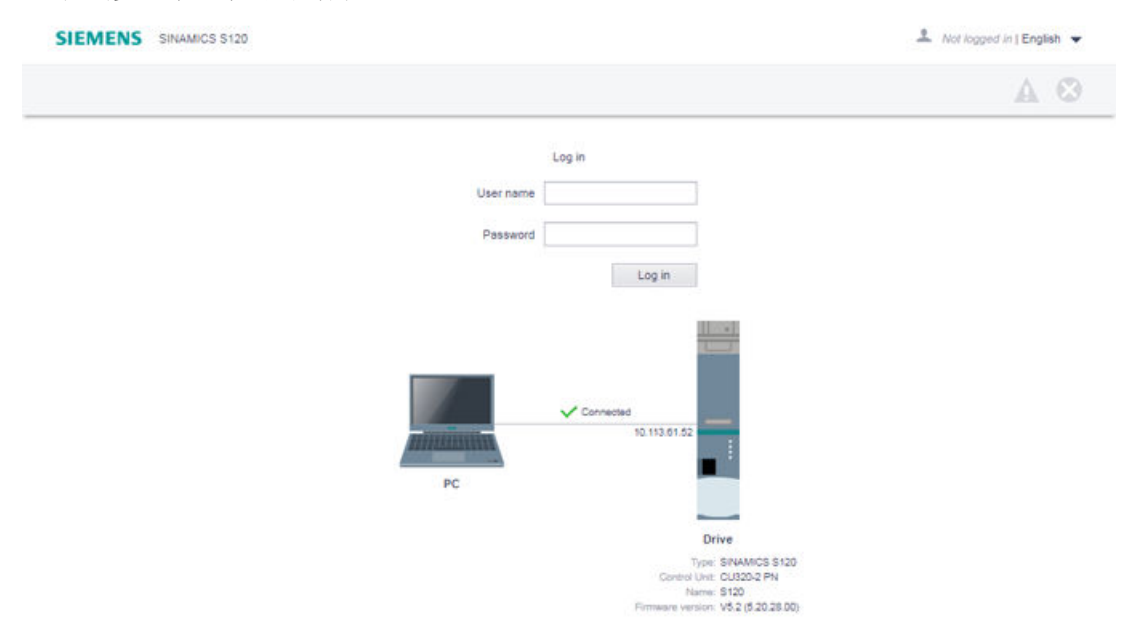

图 12-6 登录画面

- 2. 在"用户名"一栏输入用户("Administrator"或"SINAMICS")的名称。
- 3. 随后输入用户的密码。 对于用户"SINAMICS"而言,缺省情形下未设定密码。在此情形下可跳过密码输入。
- 4. 点击"登录"。 若成功登录,则浏览器右上角会显示用户名。驱动系统的最重要的元件在浏览器的中央显示。

## 从网络服务器注销

- 1. 在窗口中点击右上方的带用户名的图标 •。
- 2. 点击"注销"。 若修改过驱动器设置,则会显示保存询问。可以再次选择是将修改保存还是丢弃。

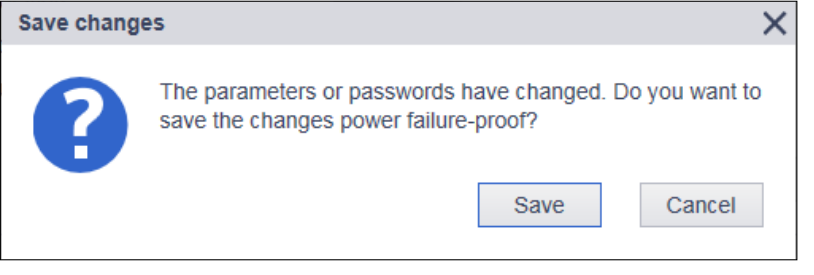

图 12-7 注销时的保存询问

3. 若期望保存这些修改, 则点击"保存修改"。

## 自动注销

在不使用网络服务器的情况下,系统会在 10 分钟后自动取消对网络服务器的访问。必须重 新登录来实现对网络服务器的访问。

所做的修改在自动注销时不会丢失。重新登录后可通过 打开存储器对话框(参见章节["掉](#page-743-0) [电安全存储](#page-743-0) (页 [742](#page-743-0))")。

## 12.2.9 开始页面的结构

登录后,网络服务器显示以下起始画面。

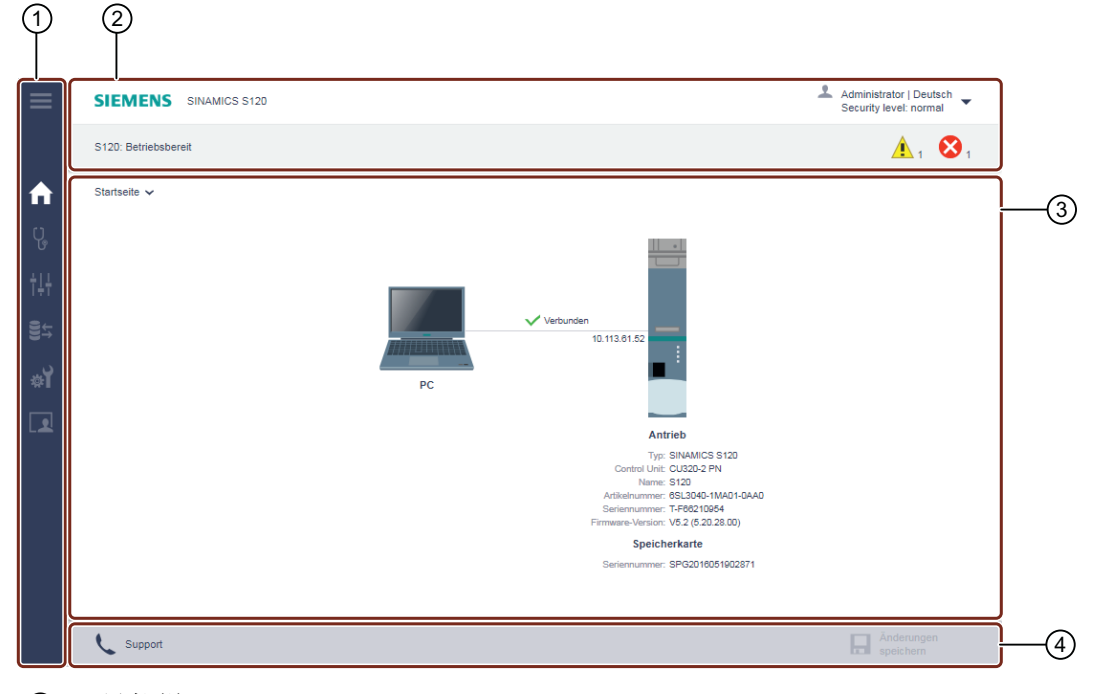

- ① 导航栏
- ② 状态栏
	- 上方:设备名称,用于切换语言和注销的下拉列表,安全级的显示
	- 下方:变频器的名称(若进行了输入),变频器的状态,故障和报警信息
- ③ 主窗口(导航相关)
- ④ 操作栏
	- 支持信息
	- 不受电源限制的存储更改(从 RAM 复制到 ROM)
- 图 12-8 网络服务器的基本结构

## 12.2.9.1 导航

网络服务器提供下列导航方式:

- 网络服务器的多级导航栏
- 在生效的网络服务器视图中通过下拉列表

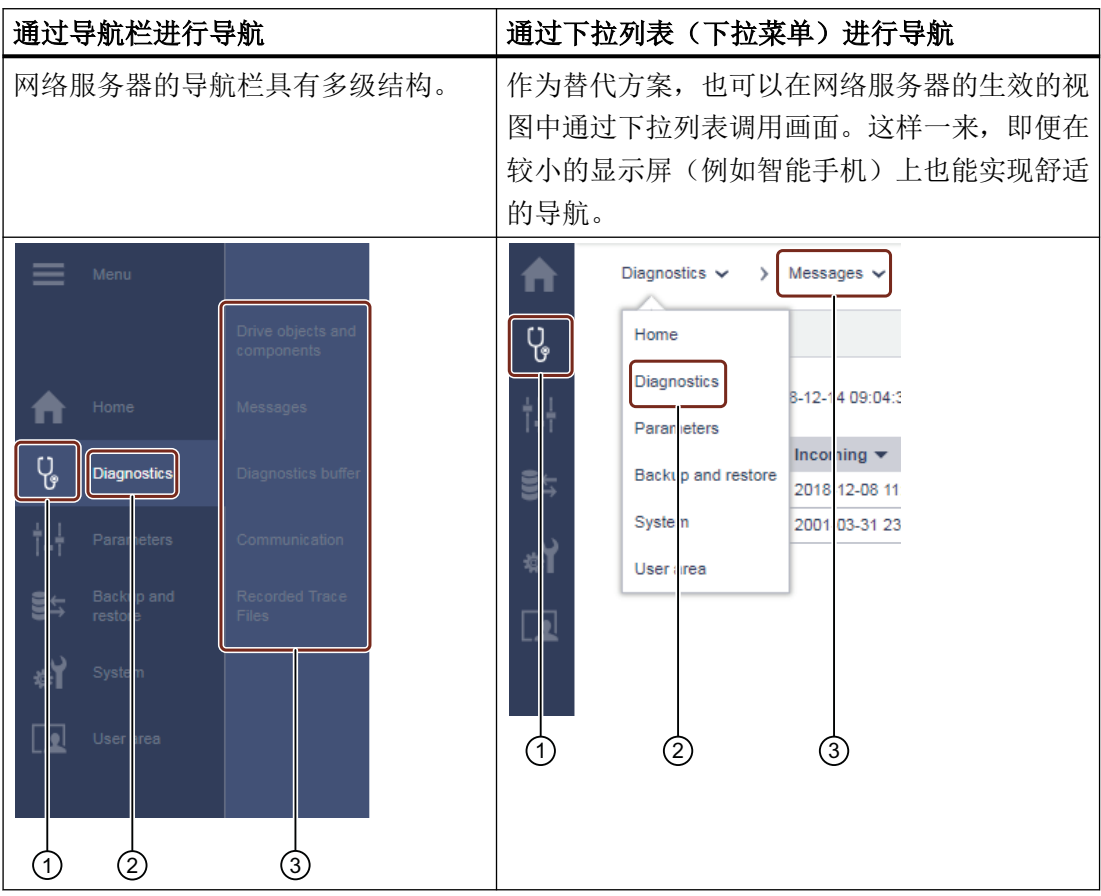

- ① 图标形式的主菜单
- ② 文本形式的主菜单
- ③ 生效的主菜单的子菜单

## <span id="page-743-0"></span>12.2.9.2 调用支持信息

可通过网络服务器的底行调用针对 SINAMICS S120 的支持地址。

1. 在网络服务器的底行中点击"支持"。 显示下列信息:

> Support Links to the Siemens Industry Online Support **General links** SINAMICS S120 product page Siemens Industry Online Support - homepage Product-specific links for SINAMICS S120 Product support **FAOs** Software downloads Manuals / operating instructions Test certificates / certificates Updates

图 12-9 支持地址 通过链接打开,或者复制所需的支持地址。

2. 点击"OK",关闭"支持"对话框。

## 12.2.9.3 掉电安全存储

已更改的设置将被保存在变频器的易失性存储器中,在关闭网络服务器时会被保持。在关闭 驱动时,设置将会丢失。

 $\times$ 

OK

故重要之处在于, 定期对修改进行掉电安全存储(也称作"从 RAM 复制到 ROM")。其中 或是可以为每个单独的调试步骤保存设置,或是最迟在调试末尾,对所作的所有设置和优化 结果进行保存。

1. 为了进行掉电安全存储, 在网络服务器的底行中点击 此时会显示存储询问:

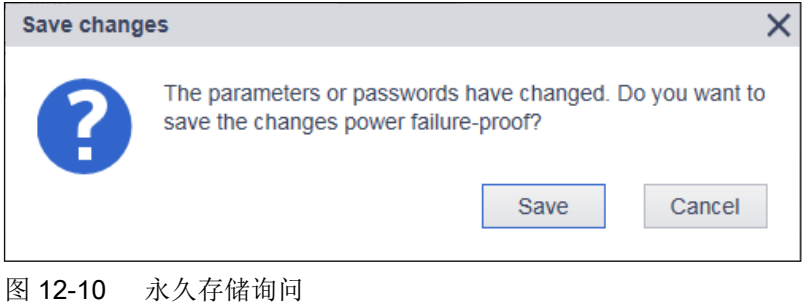

2. 点击"存储"。 这样便完成对数据的掉电安全存储。

## 12.2.10 安全数据传输证书

#### 12.2.10.1 概述

通过"Transport Layer Security(TLS,传输层安全)"协议,在客户端和 SINAMICS 驱动 之间进行加密数据传输。"Transport Layer Security"协议是浏览器对驱动作 HTTPS 访问的 基础。本章节描述了在浏览器(客户端)和 SINAMICS(服务器)之间进行加密数据传输需 要执行哪些步骤。

IP [连接](#page-773-0)的配置信息参见章节"配置 IP 连接 (页 [772\)](#page-773-0)"。

## HTTPS 访问安全

为了借助 HTTPS 在浏览器与网络服务器之间进行加密通讯,需要创建和安装证书。 原则上有 3 种方式来获取服务器证书:

- 使用缺省配置
- 使用自创建的证书(通过证书软键, 例如 OpenSSL)
- 使用认证机构(Certificate Authority)的服务器证书

## 交付状态

为了在 SINAMICS 的交付状态下能够通过 HTTPS 访问驱动, 在首次使用 HTTPS 时会在设 备上生成一个私钥文件,作为缺省配置。使用该密钥进行 HTTPS 访问时,系统会警告证书 未知。

#### 生效时间

证书有效期至 2030 年。

在运行时届满后,将一个新的有效证书安装至涉及的所有驱动。

## 12.2.10.2 使用证书缺省配置

## 说明

#### 安全

下文介绍的"使用缺省配置"并非借助 HTTPS 协议通过网络服务器与驱动进行数据传输的 最安全方式。

因此,建议仅在安全网络中(例如 PLC 下的 PROFINET),或者在服务接口 X127 上直接 作点对点连接的情况下使用此方案。

## 使用证书缺省配置

#### 过程

- 1. 在浏览器中首次调用与驱动的 HTTPS 网络服务器连接。
- 2. 接下来,若无可用的的证书和私钥,那么固件会基于主证书和 Private Key 创建新的服务器证 书和服务器私钥。该证书专门对应通讯用接口的 IP 地址。
- 3. 使用的标准浏览器发送"证书未知"的报警。
- 4. 将该服务器证书导入标准浏览器, 或者为 SINAMICS 网页将安全报警消息取消激活。 导入时的确切操作步骤参见所使用的浏览器的在线帮助。

#### 在支持的浏览器中将报警信息取消激活

按如下步骤在支持的浏览器中将报警信息取消激活:

#### 说明

以下浏览器显示具有示例特征,并且可能有别于您的浏览器中的显示。

## Opera

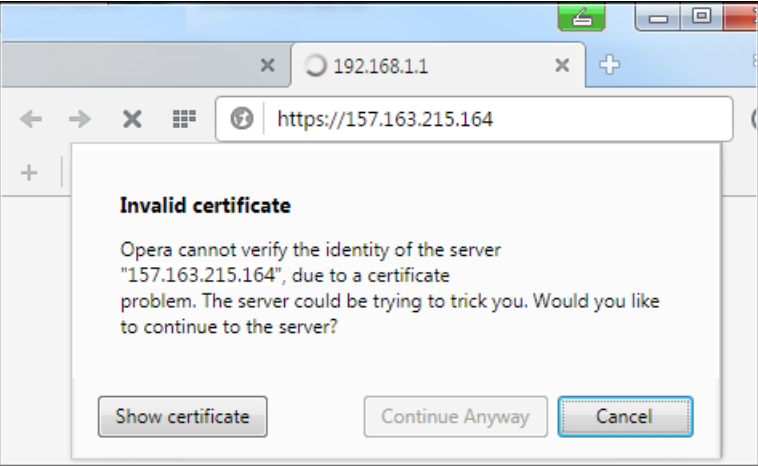

## 图 12-11 Opera1

点击"仍然继续", 以便通过安全 HTTPS 连接进行通讯。

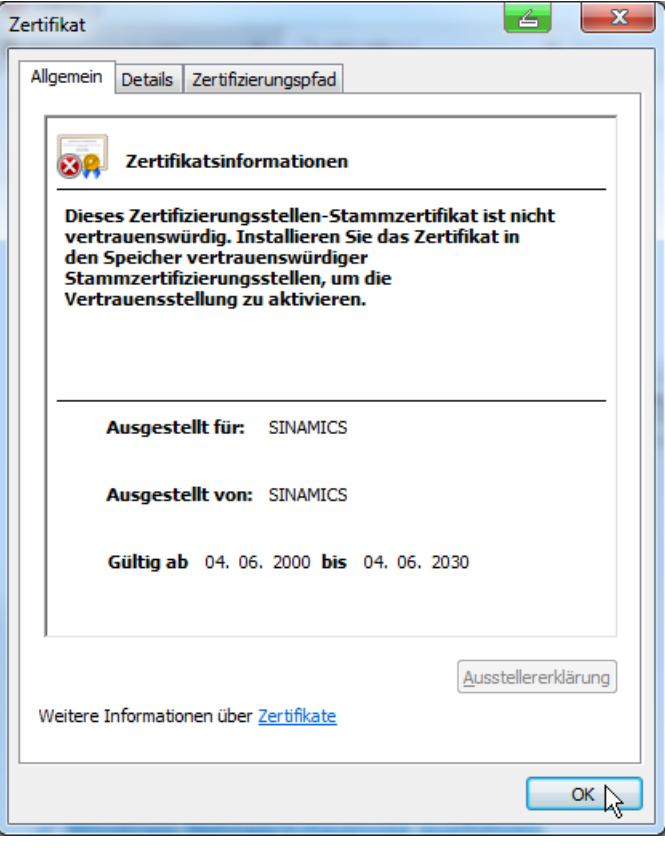

## 图 12-12 Opera2

## Mozilla Firefox

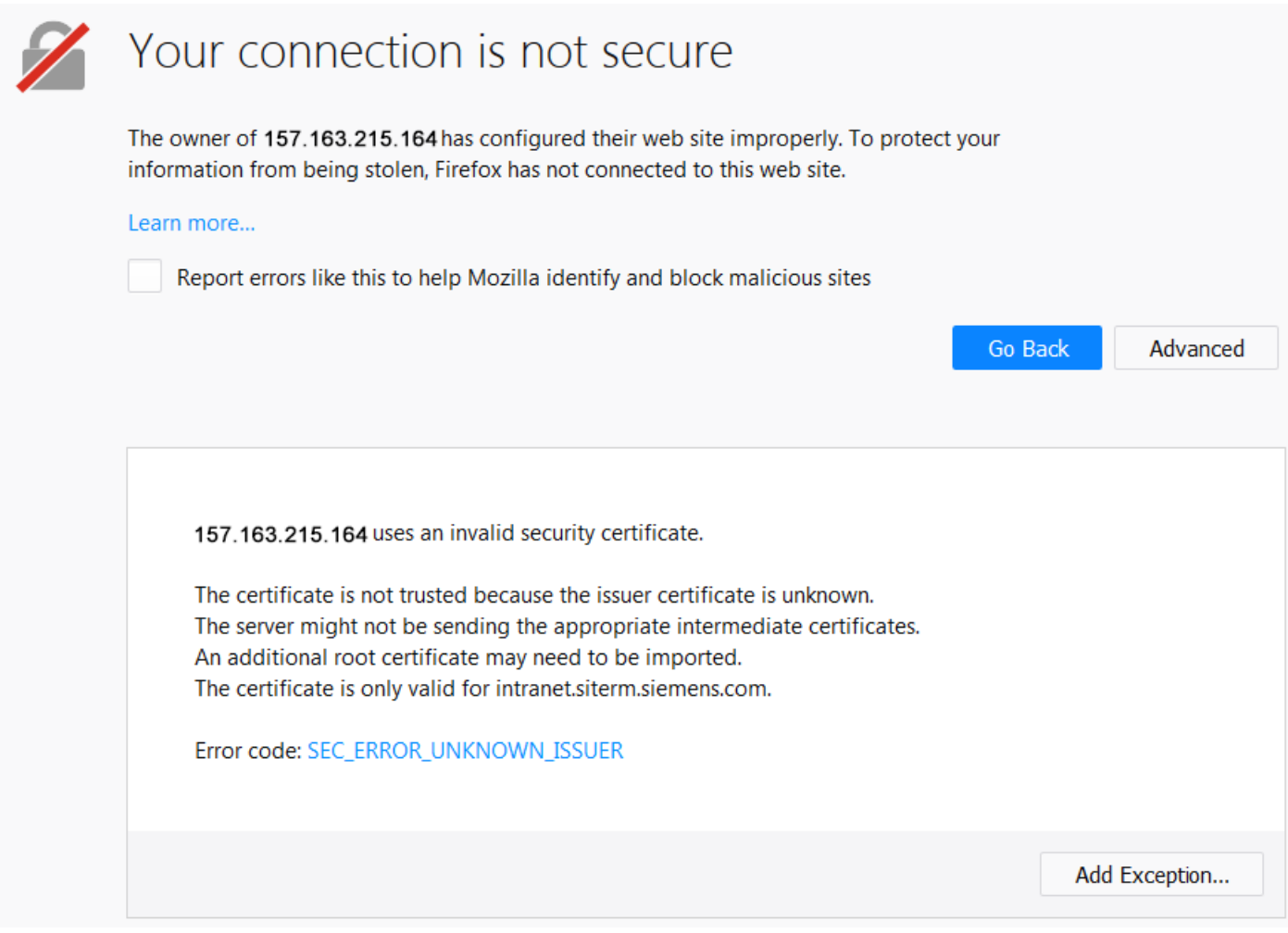

## 图 12-13 Mozilla

- 1. 点击"扩展"。 显示有关安全证书的信息。
- 2. 点击"添加特例", 以便通过安全 HTTPS 连接进行通讯。

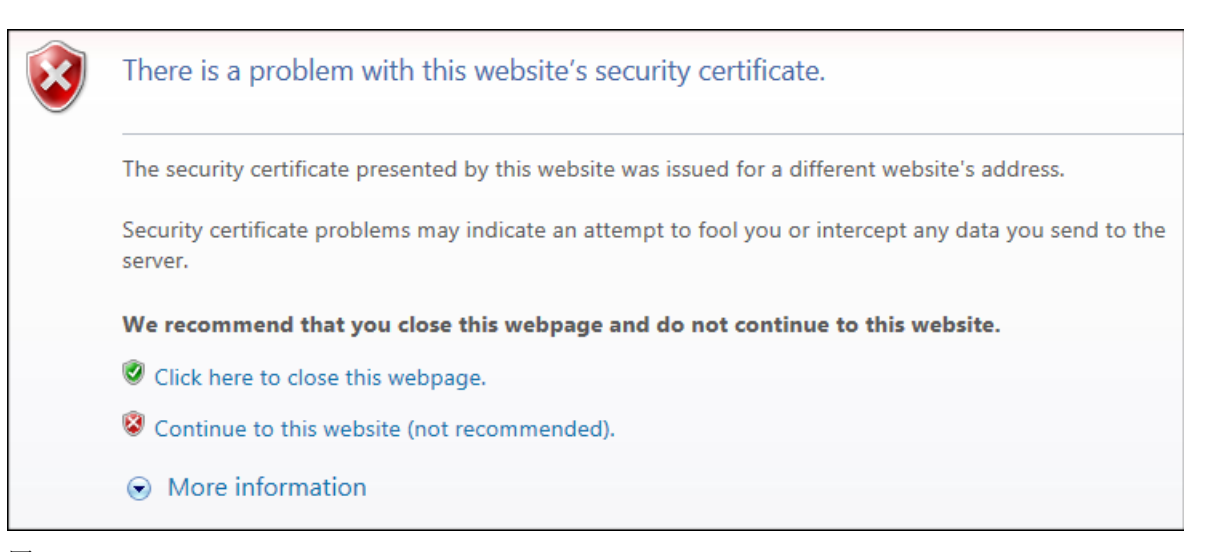

#### 图 12-14 Internet Explorer 11

点击"继续访问这个网站",以便通过安全 HTTPS 连接进行通讯。

#### Google Chrome

Microsoft Internet Explorer 11

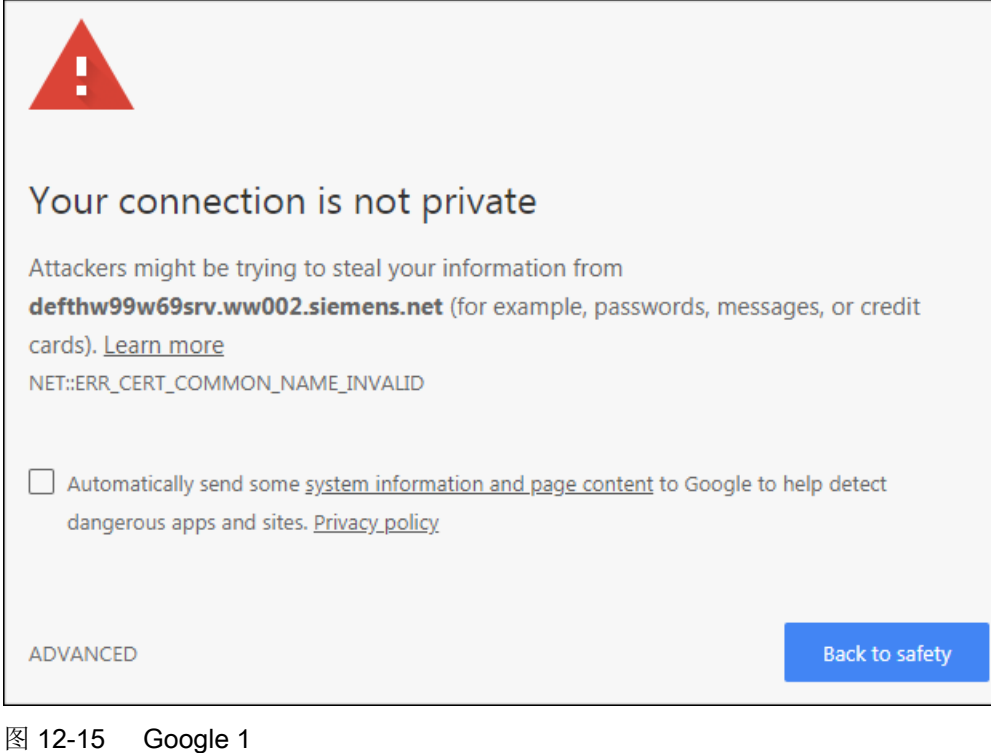

- 1. 点击"扩展"。 显示有关安全证书的信息。
- 2. 点击"继续至 <IP 地址>", 以便通过安全 HTTPS 连接进行通讯。

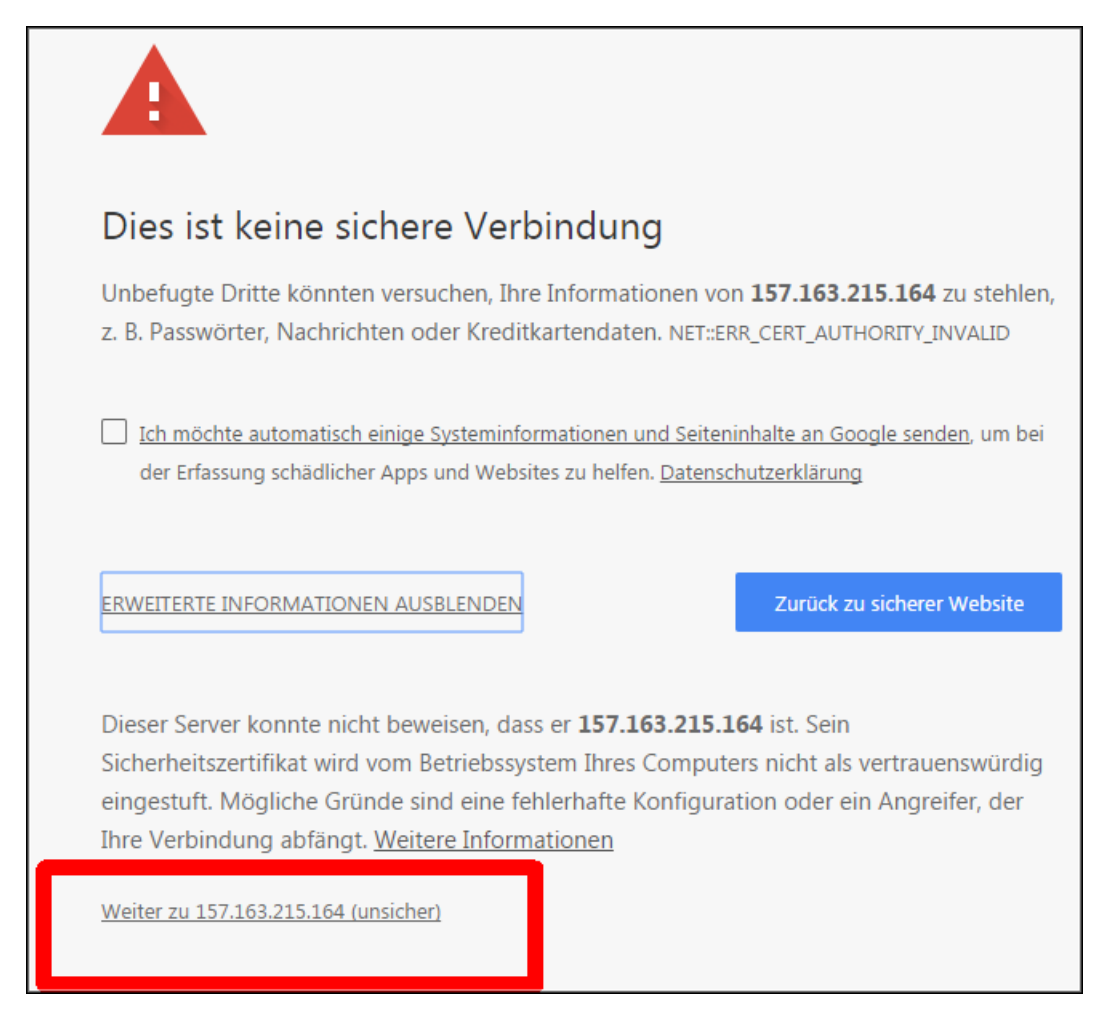

图 12-16 Google 2

## 12.2.10.3 使用自有证书

您可自行创建安全数据连接证书, 或者从认证机构(Certificate Authority, CA)购买。在这 两种情况下,您都会获得一个服务器证书和一个服务器私钥。

- 服务器证书: <IP 地址>.TLS.crt 示例:192.168.2.90.TLS.crt
- 服务器私钥: <IP 地址>.TLS.key 示例: 192.168.2.90.TLS.key

可购买证书的认证机构可以在互联网中找到,用于自行创建证书的软件(例如 OpenSSL) 也同样如此。

## 使用自有证书

## 前提条件

有适用于驱动器的 SD 卡。

具有一个服务器证书和一个服务器私钥。

#### 操作步骤

- 1. 将服务器证书和服务器私钥复制到变频器的 SD 卡上的以下目录: OEM\SINAMICS\HMICFG\CERTSTORES\SERVERCERTS
- 2. 将文件重命名为 SINAMICS.key 和 SINAMICS.crt。
- 3. 创建两个文件的安全备份。
- 4. 将证书(\*.crt)导入调试设备的浏览器,从而使浏览器获知该证书。 导入的步骤请参见浏览器的操作向导(帮助)。
- 5. 将存储卡插入驱动器,并接通驱动器。
- 6. 之后在浏览器中调用与驱动的 HTTPS 网络服务器连接(https://169.254.11.22/)。

若证书已导入,则建立连接。

若证书未导入,那么打开浏览器时会显示签名的 CA 未知。

12.3 诊断功能

# 12.3 诊断功能

## 12.3.1 显示区"驱动对象和组件"

在显示区"驱动对象和组件"中可显示有关驱动对象和组件以及 DRIVE-CLiQ 布线错误的 信息。

## 显示驱动对象

□ "诊断 > 驱动对象和组件 > 驱动对象"

按如下步骤显示驱动的驱动对象:

#### 操作步骤

1. 在显示区"驱动对象和组件"中点击"驱动对象"选项卡。 随后在列表中显示驱动对象的相关信息和消息。

Diagnostics  $\smile$  > Drive objects and components  $\smile$ 

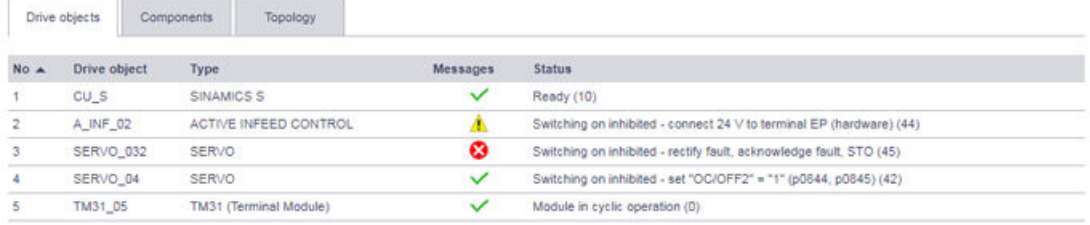

图 12-17 示例:驱动对象显示区

2. 视需要对各列进行重新分类,具体方式为点击对应的列头(例如型号)。 可以升序▲或降序▼显示条目。

## 说明

对列表中的条目的重新分类仅涉及当前显示的列表。重新分类对其他列表无影响。

## 显示和识别组件

☐ "诊断 > 驱动对象和组件 > 组件"

按如下步骤显示驱动的组件:

12.3 诊断功能

## 操作步骤

1. 在显示区"驱动对象和组件"中点击"组件"选项卡。 随后在列表中显示组件的相关信息和消息。

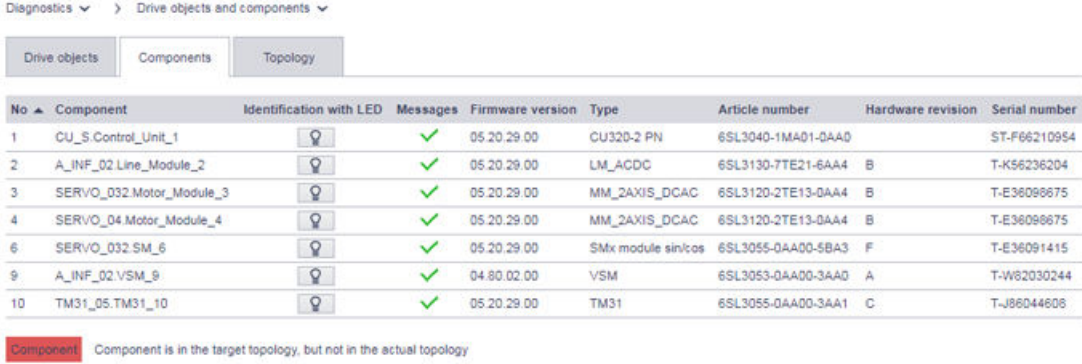

Component Component is in the actual topology, but not in the target topology

- 图 12-18 示例:组件显示区
- 2. 为了为各组件执行 LED 闪烁测试, 在对应的行中点击 O。 对应的组件上的就绪 LED 开始闪烁。
- 3. 视需要对各列进行重新分类,具体方式为点击对应的列头(例如型号)。 可以升序▲或降序▼显示条目。

#### 说明

对列表中的条目的重新分类仅涉及当前显示的列表。重新分类对其他列表无影响。

红色或橙色标记表示组件上的 DRIVE-CLiQ 布线错误。切换至"拓扑结构"选项卡, 以显 示更多信息。

## 显示 DRIVE-CLiQ 布线错误

☐ "诊断 > 驱动对象和组件 > 拓扑结构"

按如下步骤显示现有的 DRIVE-CLiQ 布线错误, 以及驱动的各组件的诊断信息:

#### 操作步骤

1. 在显示区"驱动对象和组件"中点击"拓扑结构"选项卡。 随后在列表中显示组件的诊断信息。借助"自有端口"、"至端口的上行链路"和"至编号 的上行链路"列中的信息,能够对各组件上的布线错误进行诊断。

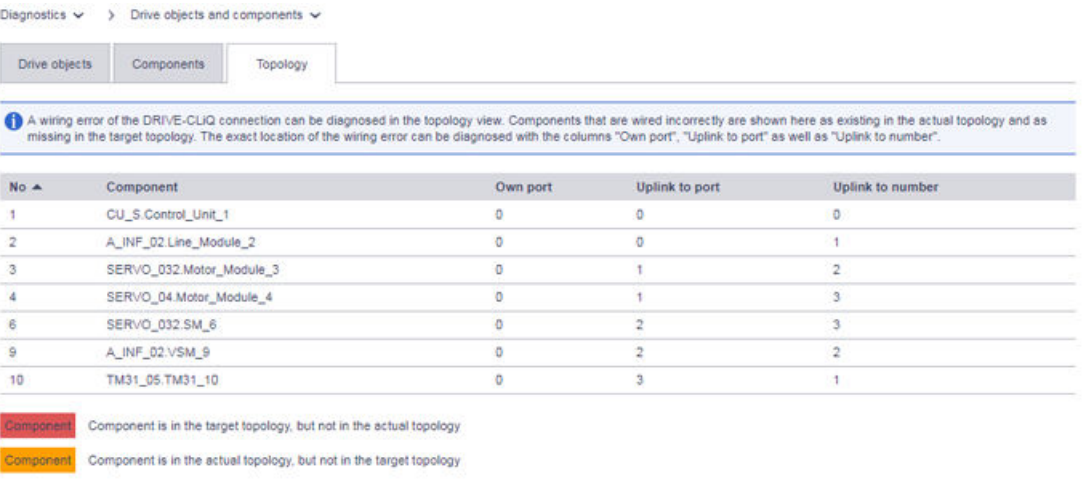

#### 图 12-19 示例:拓扑结构显示区

2. 视需要对各列进行重新分类,具体方式为点击对应的列头(例如型号)。 可以升序▲或降序▼显示条目。

## 说明

对列表中的条目的重新分类仅涉及当前显示的列表。重新分类对其他列表无影响。

## 12.3.2 显示区"消息"

☐ "诊断 > 消息"

在显示区"消息"中可显示针对驱动对象的消息。此外,借助该显示区还能:

- 根据消息文本筛选。
- 选择各驱动对象的消息。
- 按照日期筛选消息。
- 为了对当前以及过去的状态进行相互比较,可激活"显示消息日志"选项。
- 根据消息类型筛选消息。
- 应答消息。
- 为了对消息作更加精确的评估,可显示消息的详细信息。

12.3 诊断功能

以下说明仅适用于操作区"消息"中的基本设置和操作方案。

## 图标的含义

图标展示各驱动对象的下列状态:

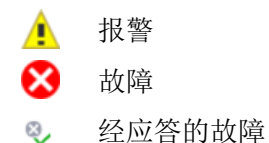

## 显示消息及其他信息

按如下步骤调用消息的列表:

- 1. 在导航中选择"诊断 > 消息"。 或者
- 2. 在网络服务器的头行中点击 或

Diagnostics  $\vee$  > Messages  $\vee$ 

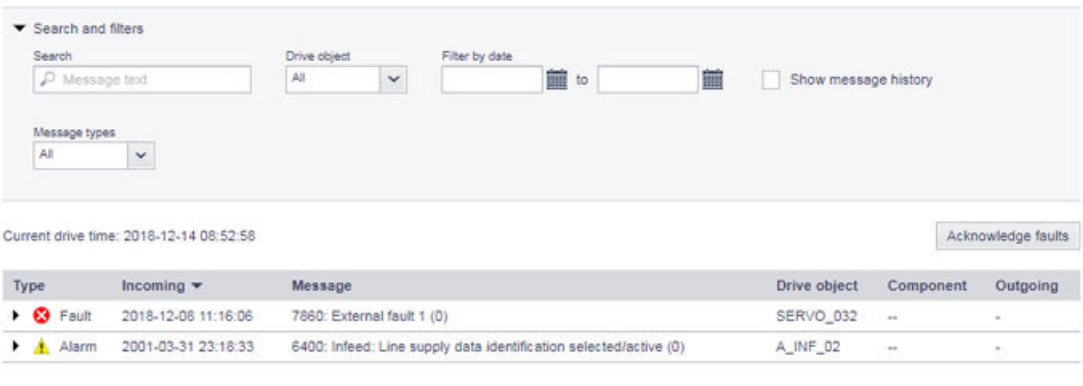

图 12-20 示例:消息列表

## 12.3 诊断功能

3. 为了显示各消息的更多详细信息,电机对应的行中的任意位置。 随后在对应的消息下显示另一行,其包含详细信息和指令。若保存有更多信息,则其显示在 位于对应的消息下的行中。否则显示无内容的行。

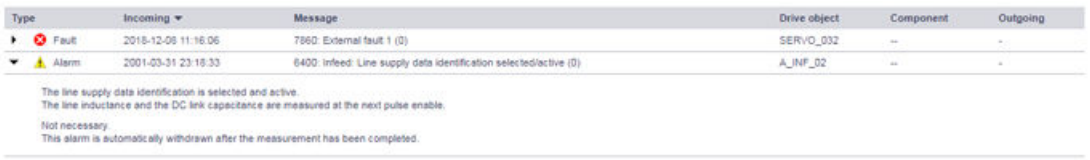

- 图 12-21 示例:其他信息
- 4. 视需要对各列进行重新分类,具体方式为点击对应的列头(例如型号)。 可以升序▲或降序▼显示条目。

#### 说明

对列表中的条目的重新分类仅涉及当前显示的列表。重新分类对其他列表无影响。

#### 12.3.2.1 筛选消息

在消息列表中可设置筛选,以此对消息显示加以界定。可通过消息列表上方的筛选栏进行筛 选设置。所有筛选均通过 AND 连接关联。

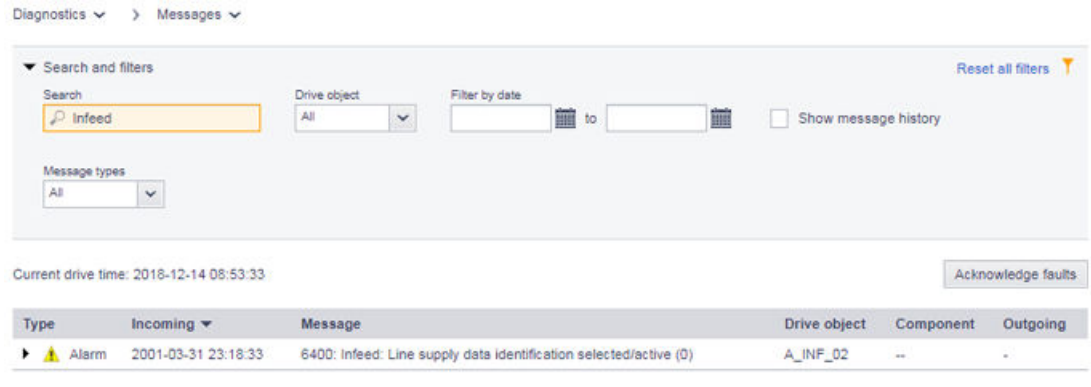

图 12-22 示例:筛选消息

#### 设置筛选

按如下步骤在筛选栏"查找和筛选"中设置筛选:

#### 说明

#### 收起筛选栏

在缺省情形下,筛选栏是展开的。为了将筛选栏收起,点击"查找和筛选"栏的头栏中的任 意位置。
12.3 诊断功能

#### 操作步骤

1. 在"查找"一栏中输入一个查找关键字(任意数目的字符), 据此在消息列表中进行查找。 查找结果显示在消息列表中。

# 说明

查找关键字涉及消息列表中的"消息"列。

2. 视情况而定选择驱动对象,并在"根据日期筛选"栏中定义一个需要显示消息的日期范围。 在每次设置后,消息列表中的查找结果均被进一步界定。筛选设置的顺序是任意的。

# 重置筛选

若在网络服务器中登录且未修改筛选设置,则总是以最近一次进行的筛选设置显示消息列表。 为了将消息列表的所有筛选设置重置,执行以下操作:

#### 操作步骤

1. 点击筛选栏右上方的"重置所有筛选条件"。 这样便将设置的所有筛选重置。消息列表重新显示消息的未经筛选的视图。

#### 12.3.2.2 应答故障

为了对消息列表中的故障进行应答,执行以下操作:

#### 操作步骤

1. 点击按钮"应答故障",以对显示的故障进行应答。 显示的故障被应答。经应答的故障带有图标 心的方式继续显示在消息列表中。

#### 12.3.3 显示区"诊断缓存"

□ "诊断 > 诊断缓存"

在显示区"诊断缓存"中以日志的形式对重要的运行事件作同步记录。相关数据被从非易失 性存储器读取,并在诊断缓存中提供,用以对运行故障及其日志作后续分析。

#### 说明

诊断缓存或故障及报警缓存的详细信息参见 SINAMICS S120 Startdrive 调试手册的"消息 -故障和报警"章节。

#### 显示诊断缓存

按如下步骤调用诊断缓存:

12.3 诊断功能

#### 操作步骤

1. 在导航中选择"诊断 > 诊断缓存"。 显示记录的事件。

# 说明

不同于当前驱动时间, "日期和时间"一列中的时间由以下部分组成: "1.1.2000 + 运行 小时计数器"。

# 筛选诊断缓存

在诊断缓存的事件列表中可设置筛选,以此对事件显示加以界定。可通过事件列表上方的筛 选栏进行筛选设置。所有筛选均通过 AND 连接关联。

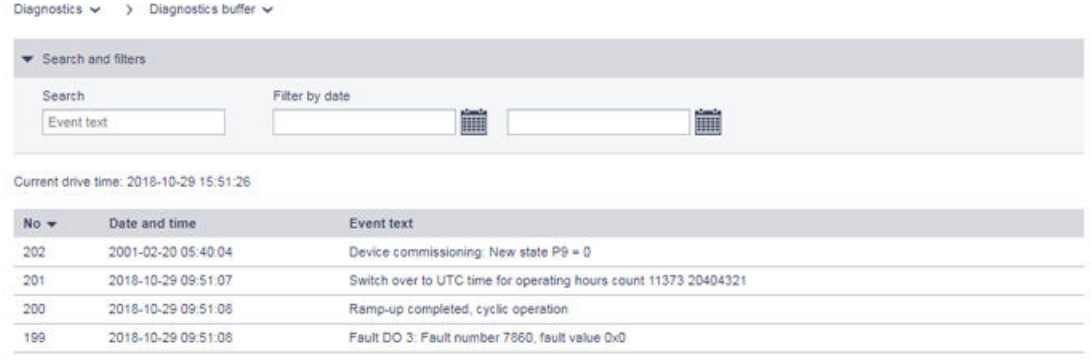

图 12-23 示例:筛选诊断缓存

# 设置筛选

按如下步骤在筛选栏"查找和筛选"中设置筛选:

# 说明

#### 收起筛选栏

在缺省情形下,筛选栏是展开的。为了将筛选栏收起,点击"查找和筛选"栏的头栏中的任 意位置。

12.3 诊断功能

#### 操作步骤

1. 在"查找"一栏中输入一个查找关键字(任意数目的字符), 据此在诊断缓存中进行查找。 查找结果显示在事件列表中。

# 说明

该查找关键字涉及事件列表中的"事件文本"列。

2. 在"根据日期筛选"栏中定义一个需要显示事件的日期范围。 在每次设置后,事件列表中的查找结果均被进一步界定。筛选设置的顺序是任意的。

# 重置筛选

若在网络服务器中登录且未修改筛选设置,则总是以最近一次进行的筛选设置显示事件列表。 为了将事件列表的所有筛选设置重置,执行以下操作:

#### 操作步骤

1. 点击筛选栏右上方的"重置所有筛选条件"。 这样便将设置的所有筛选重置。事件列表重新显示运行事件的未经筛选的视图。

# 12.3.4 显示区"通讯"

☐ "诊断 > 通讯"

按如下步骤调用显示区"通讯":

#### 操作步骤

- 1. 在导航中选择"诊断 > 通讯"。 网络服务器显示包含以下内容的窗口:
	- 驱动器的 IP 地址
	- 工作站的名称
	- 控制系统与驱动器之间的连接是够有效的信息。
	- 包含针对传输方向"控制系统 > 驱动器"的过程数据的表格
	- 包含针对传输方向"驱动器 > 控制系统"的过程数据的表格

网络服务器

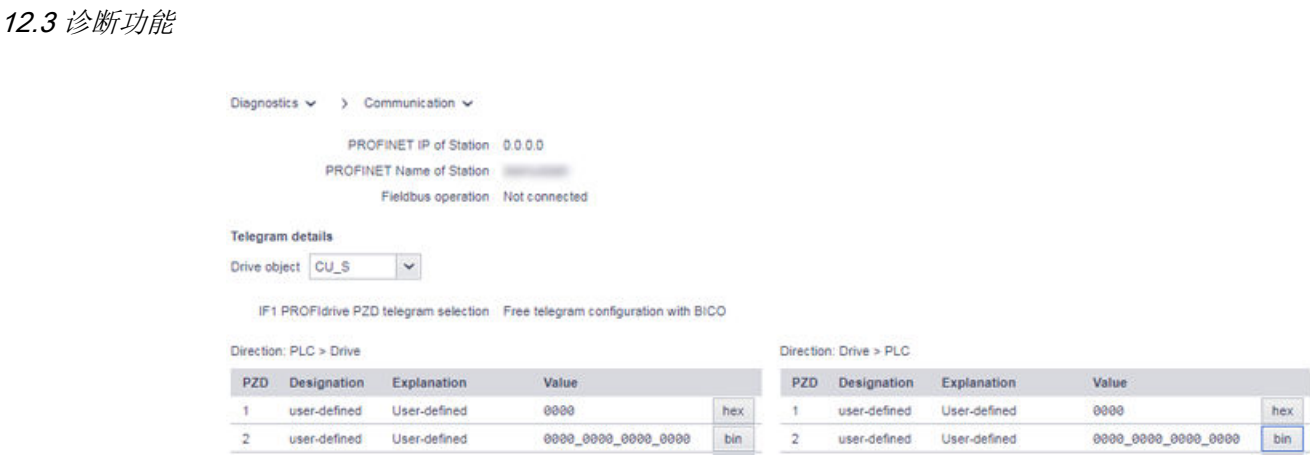

图 12-24 示例:显示区"通讯"

在缺省设置下,值以十六进制格式显示。通过点击值右侧的按钮,使各值的显示方式在二进 制显示与十六进制显示之间切换。

# 12.3.5 显示区"跟踪文件"

网络服务器可用于载入通过多次跟踪生成的和保存在驱动的存储卡上的跟踪文件。此时所有 文件都存放到网络客户端(也就是 PC 机)的目录"USER/SINAMICS/DATA/TRACE"下。 可载入的跟踪文件在网页上带名称显示。

跟踪文件可在调试工具中以图形显示。

#### 说明

#### 激活和设置多次跟踪

有关激活和设置多次跟踪的详细信息请参考以下文档:

- SINAMICS S120 Startdrive 调试手册
- Startdrive 在线帮助

其中您可以了解如何将跟踪文件加载到您 PC 的文件系统中。

# 载入存储卡中的跟踪文件

按如下步骤将跟踪文件从存储卡加载至 PG/PC:

#### 操作步骤

- 1. 在主菜单中点击"诊断"条目。
- 2. 在子菜单中选择"跟踪文件"选项。 若已创建跟踪文件,则其显示在列表中。
- 3. 在列表中选择需要载入的跟踪文件。 接着系统会出现询问是否打开跟踪文件或是否将跟踪文件保存到您的文件系统中。
- 4. 将文件保存到您的文件系统中。 可通过调试工具将保存在文件系统中的文件打开。

12.4 创建和调整参数列表

# 12.4 创建和调整参数列表

# 12.4.1 一览

在网络服务器中可管理至多 20 张分别包含 40 个参数的参数列表。成功创建的参数表会备 份到驱动的存储卡上。这样一来,在驱动断开后,创建的参数列表可供继续访问。

# 12.4.2 创建参数表

按如下步骤创建参数列表:

- 1. 在导航中点击条目"参数"。 随后显示"参数"显示区和"不存在列表"选项卡。
- 2. 点击"创建列表"选项卡来创建列表。 打开对话框"创建用户定义的参数列表"。

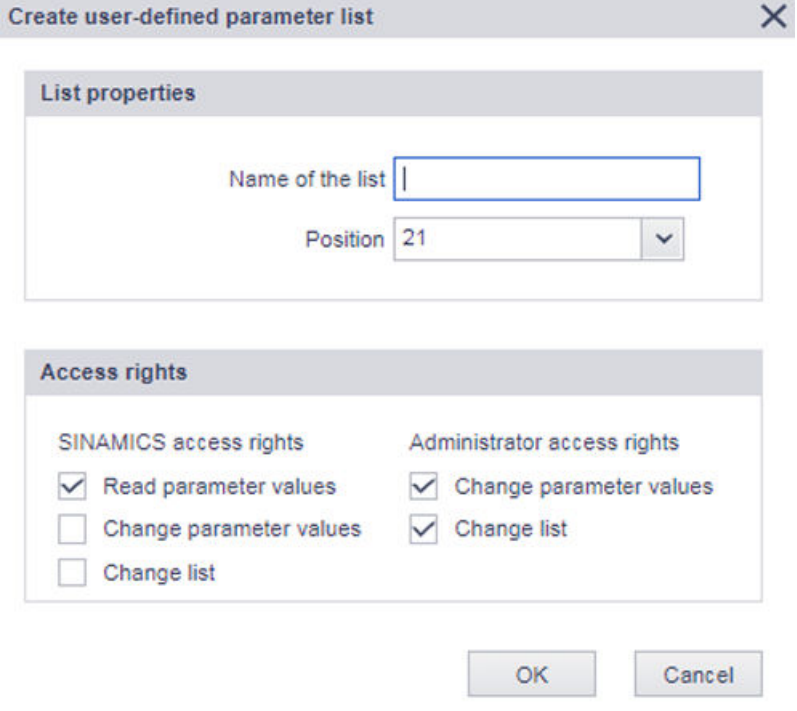

3. 在输入栏"列表名称"中输入参数列表的名称。

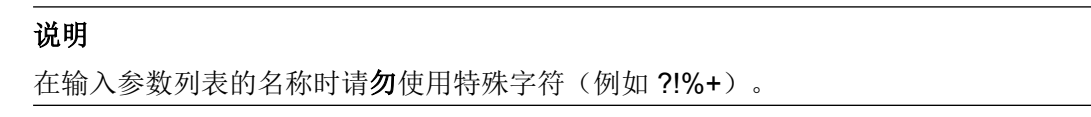

4. 在下拉菜单"位置"中选择参数列表的位置。 必要书可随时修改显示区"参数"中的选项卡的顺序(参见章节"[修改列表属性](#page-764-0)(页 [763](#page-764-0))")。 5. 必要时修改用户"SINAMICS"的访问权限。 就用户"SINAMICS"的访问权限而言, "读取参数值"功能为默认设置。若需要修改用户 "SINAMICS"的访问权限,则请注意下列提示。

#### 说明

#### "修改参数值"功能

用户"SINAMICS"是否一定需要"修改参数值"功能?若为是,则用户"Administrator"在 对话框"创建用户定义的参数列表"中将针对"修改参数值"功能的访问权限分配给用户 "SINAMICS"。用户"Administrator"可随时为用户"SINAMICS"修改针对"修改参数值"功 能的访问权限(参见章节"[修改列表属性](#page-764-0)(页 [763](#page-764-0))")。

#### 说明

#### "修改列表"功能

禁止同时将"修改列表"功能和"修改参数值"功能的访问权限分配给 "SINAMICS" 用户。

6. 点击"确定",以将设置存储。 对话框"创建用户定义的参数列表"关闭,且设置被存储。创建的参数列表作为空列表显示 在您选择的位置上。 或者 点击"取消",以放弃设置。 对话框"创建用户定义的参数列表"关闭,且设置被放弃。

12.4 创建和调整参数列表

# 12.4.3 添加参数

在已存在的参数列表中,可如下添加各参数:

1. 点击"添加参数"栏中的任意位置。 随后在"添加参数"栏中显示输入栏和选择栏。选择栏 ③ 和 ④ 根据输入的参数激活。当输 入的参数无可设置的位和/或索引时,这两个输入栏保持未激活状态。

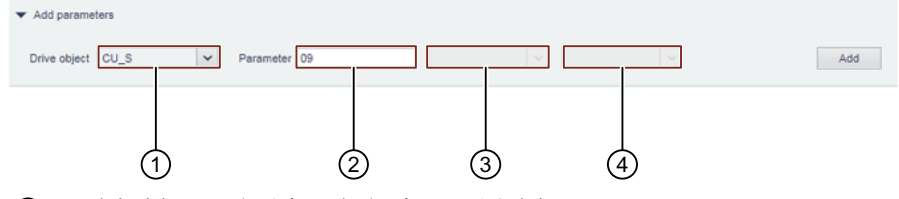

① 选择栏:驱动对象(根据实际配置选择)

提示: 仅可在调试工具 Startdrive 中的驱动配置中修改驱动对象的名称。

- ② 输入栏:参数
- ③ 选择栏:索引值(针对索引编码的参数,选择可设置的索引)
- ④ 选择栏:位值(针对位编码的参数,选择可设置的位)
- 2. 将参数输入"参数"输入栏。

#### 说明

无效参数以及/或者与选择的驱动对象不对应的参数在输入栏中以红色背景显示,且无法 添加至参数列表。

- 3. 视情况而定,为输入的参数选择所需的位和/或索引。
- 4. 点击"添加",以将具有所选择的设置的参数接收至参数列表。 这样便将参数添加至现有参数列表。

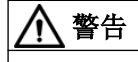

#### 参数设置错误可导致驱动失控运动

错误的参数设置可能造成驱动的失控运动,进而导致死亡或重伤。

● 确保参数设置正确。

# <span id="page-764-0"></span>12.4.4 选择/输入参数值

在现有参数列表中,可在"值"列中为各参数选择或输入参数值。为此执行以下步骤:

1. 从对应的下拉列表为参数选择所需的值。 或者 为参数将所需的值输入对应的输入栏。

#### 说明

#### 可设置的参数值

可设置的参数值的更多信息参见 SINAMICS S120/S150 参数手册。

# 12.4.5 更改参数顺序

在一个已有的参数列表中可通过拖放更改参数的顺序。

#### 12.4.6 删除参数

在现有的参数列表中,可如下将各参数删除:

- 1. 为了删除参数,点击对应的行中的十字图标 X。 打开"从列表删除参数"对话框。
- 2. 点击"删除",以确认删除操作。 或者 点击"取消",以终止删除操作。

# 12.4.7 修改列表属性

按如下步骤修改已存在的参数列表的列表属性:

- 1. 点击按钮"列表属性"。 打开"列表属性"对话框。
- 2. 执行所需的修改。 可修改下列属性:
	- 列表的名称
	- 列表在选项卡栏中的位置
	- 用户"SINAMICS"和/或"Administrator"的访问权限
- 3. 按下"确定"确认修改。 关闭对话框。

12.4 创建和调整参数列表

# 12.4.8 删除参数列表

按如下步骤将已存在的参数列表删除:

- 1. 点击按钮"列表属性"。 打开"列表属性"对话框。
- 2. 点击按钮"删除此列表"。 "删除列表"对话框打开。
- 3. 点击"删除这个列表",以确认删除操作。 关闭对话框。完成对参数列表的删除。

12.5 备份和恢复

# 12.5 备份和恢复

# 12.5.1 一览

借助"备份和恢复"功能能够执行下列操作:

- 将已设置的参数备份。
- 为备份文件设定名称。
- 从有效的参数备份恢复参数并载入驱动。
- 将驱动恢复为出厂设置。

# 说明

# 注意信息和提示

在"备份和恢复"窗口中,上述操作有各自专用的设置区域,这些设置区域与各一信息框对 应。请注意信息框中的所有信息和提示。

12.5 备份和恢复

# 操作步骤 1. 在导航中选择"备份和恢复"。 打开"备份和恢复"窗口。 Backup and restore V **Back up parameters** Save the parameter settings in a file after the commissioning. After a device replacement or a series commissioning, write these parameter settings of this file to the drive with "Restore parameters via file". Name of the backup file (optional) Back up parameters Restore parameters from file In the case of a device replacement or a series commissioning, load your own parameter backup to the drive. Select file Browse... Restore **Restore Factory Settings** By resetting to the factory settings, all parameters of the drive are reset to the factory settings. After resetting, we recommend that you load a valid parameter backup or re-commission the drive. Restore Factory Settings 图 12-25 备份和恢复数据

# 12.5.2 备份参数

通过网络服务器可以对驱动器设置进行外部备份。

可在任意时间点上执行数据备份。建议在驱动器调试后进行数据备份。

# <span id="page-768-0"></span>操作步骤

- 1. 通过 对设置进行掉电安全存储。
- 2. 在"备份参数"设置区域内点击"备份参数"。 执行参数的数据备份。在数据备份成功时会显示提示信息。

#### 说明

#### 定义备份文件的存储路径

根据所使用的浏览器会显示一个保存对话框,在该对话框中定义备份文件的存储路径。在 某些浏览器(例如 Google Chrome)中,该文件作为"Backup.zip"保存在下载的缺省目 录中。

3. 对数据备份的自动产生的名称进行修正,从而能够根据名称明确识别出所需的数据备份。

#### 说明

#### 外部备份的参数的检查和编辑

这些数据以不可编辑的格式保存,不能检查或编辑。

# 12.5.3 从文件恢复参数

若将外部备份的参数设置重新载入变频器,则由此重新恢复数据备份的时间点上的变频器状 态。也可以使用外部备份的文件来执行批量调试。

- 1. 在"从文件恢复参数"设置区域内点击"查找"。
- 2. 在文件系统中选择备份文件。 该备份文件现在显示在视图中。
- 3. 在"从文件恢复参数"设置区域内点击"恢复"。 导入数据备份,并且重新启动变频器。需要重新在网络服务器中登录。
- 4. 在网络服务器中重新登录。

# 12.5.4 恢复出厂设置

#### 说明

#### 忘记 Administrator 密码

如果忘记了 Administrator 密码, 则无法通过网路服务器将变频器恢复为出厂设置。为了重 新配置 Administrator 密码, 参见"[忘记密码](#page-772-0) (页 [771](#page-772-0))"。

12.5 备份和恢复

#### 说明

# 通讯设置

将驱动器恢复为出厂设置时,服务接口的 IP 地址、PROFINET IP 地址和 PROFINET 设备 名称都不会被删除。

#### 操作步骤

在网络服务器中按如下步骤将变频器恢复为出厂设置:

- 1. 在"恢复出厂设置"设置区域内点击按钮"恢复出厂设置"。
- 2. 确认安全询问。将变频器复位,随后重启。 若变频器上的 LED 绿色常亮, 则复位结束。

这样便将变频器恢复为出厂设置。在重新调用网络服务器时,启动初始设置(参见章节["忘](#page-772-0) [记密码](#page-772-0) (页 [771](#page-772-0))")

# <span id="page-770-0"></span>12.6.1 设置或修改用户账户

□ "系统 > 设置 > 用户账户 / IP 连接"

就 SINAMICS S120 而言, "SINAMICS"和"Administrator"这两个用户账户是固定预定义的账 户, 且无法修改。

对于这些用户账户可进行下列设置:

- 更改 Administrator 的密码。
- 使能或禁止用户"SINAMICS"。
- 为用户"SINAMICS"设定密码。
- 更改或删除"SINAMICS"用户的密码。

#### 对密码的要求

为了防止例如由攻击者所作的未经授权的访问,创建一个安全密码,其由以下组成:

- 至少 8 个字符
- 大写和小写字母
- 数字和特殊字符(例如:?!%+ ...)
- 为不同的访问类型(Administrator / 用户)采用不同的密码

#### 密码检查

驱动器会检查密码的长度。不会对特殊字符以及大小写字母进行检查。 牢记密码,或者将密码保存在一个未授权人员无法访问的安全位置。

#### 更改密码

执行下列步骤来配置网络服务器的用户账户。

#### 为用户"Administraton"更改密码

用户"Administrator"无法在网络服务器中撤销。

可在调试工具 Startdrive 中将用户"Administrator"取消激活。更多信息请参见以下手册:

● SINAMICS S120 Startdrive 调试手册

#### 操作步骤

按照以下步骤为用户"Administrator"更改密码。

- 1. 在导航中选择"系统 > 设置"。
- 2. 选择"用户账户"选项卡。

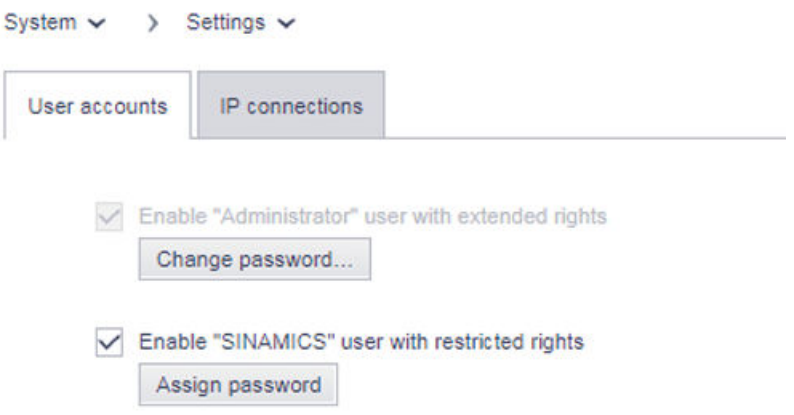

图 12-26 更改密码

- 3. 为了更改 Administrator 密码, 在用户"Administrator"处点击"更改密码"。 打开密码对话框。
- 4. 在"当前密码"一栏中输入旧密码。
- 5. 在"新密码"一栏中输入新密码。
- 6. 在"确认新密码"一栏中再次输入新密码。
- 7. 按下"更改"来确认密码更改。 关闭对话框。
- 8. 为了永久存储,点击 .

完成对 Administrator 的密码的更改。

#### 为用户"SINAMICS"设定密码。

在为用户"SINAMICS"设定密码前,必须将该用户使能。

#### 操作步骤

按照以下步骤为用户"SINAMICS"设定密码。

- 1. 在导航中选择"系统 > 设置"。
- 2. 选择"用户账户"选项卡。
- 3. 激活权限受限的用户"SINAMICS"选项。
- 4. 在用户"SINAMICS"处点击"设定密码"。 打开密码对话框。
- 5. 输入密码。
- 6. 在"确认密码"一栏中再次输入新密码。

- <span id="page-772-0"></span>7. 按下"设定"来确认密码输入。 关闭对话框。
- 8. 为了永久存储,点击 .

完成对用户"SINAMICS"的密码的创建。

#### 更改/删除用户"SINAMICS"的密码

在为用户"SINAMICS"更改或删除密码前,必须将该用户使能并设定密码。

# 操作步骤

按照以下步骤来更改或删除用户"SINAMICS"的密码:

- 1. 在导航中选择"系统 > 设置"。
- 2. 选择"用户账户"选项卡。
- 3. 若需更改用户"SINAMICS"的密码, 则像更改 Administrator 密码时那样进行操作(参见"更 改 Administrator 的密码")。 或者
- 4. 若需删除用户"SINAMICS"的密码, 则点击"删除密码"。 此时会弹出询问。 输入旧密码并点击"删除"。
- 5. 为了永久存储,点击 .

完成对用户"SINAMICS"的密码的更改/删除。

# 12.6.2 忘记密码

在无针对用户"SINAMICS"或"Administrator"的密码的情况下, 无法在网络服务器中访问 SINAMICS 数据和功能。有 2 种方案可供用于设定新的 Administrator 密码。

#### 方案 1 - 在调试工具 Startdrive 中恢复出厂设置

- 1. 在调试工具 Startdrive 中将驱动的当前配置备份。 为此,将项目数据从驱动设备加载到 PG/PC("从设备加载")。
- 2. 将驱动恢复为出厂设置。
- 3. 将备份的配置从 PG/PC 重新载入驱动("加载到设备")。
- 4. 重新配置用户"SINAMICS"和/或"Administrator"的网络服务器登录(参见章节["设置或修改用](#page-770-0) [户账户](#page-770-0) (页 [769](#page-770-0))"和"设定 [Administrator](#page-736-0) 密码 (页 [735](#page-736-0))")。

#### 方案 2 - 通过存储卡恢复出厂设置

## 说明

如果忘记了 Administrator 密码, 则无法通过网络服务器将变频器恢复为出厂设置。必须通 过存储卡复位驱动器。

#### 前提条件

- 在调试设备(PG/PC、平板电脑或智能手机)与变频器上的接口 X127 之间建立起 LAN 连接。
- 必须设有最大存储容量为 2 GB 的空的 CF 存储卡。
- 存在借助已知的 Administrator 密码进行的变频器配置。

#### 操作步骤

- 1. 选择 Administrator 密码已知的变频器配置。
- 2. 将 CF 存储卡(最大 2 GB)插入 PG/PC 或适合的读卡器,并将读卡器与 PG/PC 连接。
- 3. 将配置复制至存储卡。
- 4. 将存储卡插入变频器,并接通变频器。
- 5. 打开网络浏览器, 并输入变频器的缺省 IP 地址 (169.254.11.22) 。 网络服务器的开始页面打开。
- 6. 使用已知的 Administrator 密码登录。
- 7. 将变频器恢复为出厂设置(参见章节"[恢复出厂设置](#page-768-0)(页 [767](#page-768-0))")。
- 8. 将变频器复位,随后重启。 这样便将变频器恢复为出厂设置。在重新调用网络服务器时,启动初始设置,并且可以设定 新的 [Administrator](#page-736-0) 密码 (参见章节"设定 Administrator 密码 (页 [735](#page-736-0))")。
- 9. 重新设定 Administrator 密码。 牢记该密码,或者将该密码保存在一个未授权人员无法访问的安全位置。
- 10.重新调试变频器。
- 11.保存修改。

#### 12.6.3 配置 IP 连接

□ "系统 > 设置 > 用户账户 / IP 连接"

变频器与调试设备之间的通讯一方面通过一个非安全的 HTTP 连接实现(参见"[通过服务](#page-730-0) 接口 [X127](#page-730-0) 访问 (页 [729](#page-730-0))"), 另一方面通过一个安全的 HTTPS 连接(参见["通过](#page-730-0) [PROFINET](#page-730-0) 接口 X150 访问 (页 [729](#page-730-0))") 实现。

出于安全考虑,我们建议在通过服务接口 X127 访问时将非安全的 HTTP 连接改成安全的 HTTPS 连接。为此请执行下述操作。

#### 操作步骤

- 1. 在导航中选择"系统 > 设置"。
- 2. 选择"IP 连接"选项卡。

3. 若需调整为安全连接,则激活选项"仅允许通过 HTTPS 协议进行安全访问"。

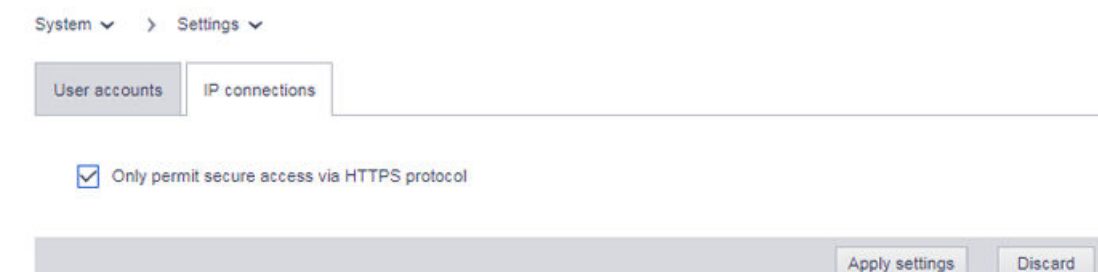

#### 图 12-27 IP 连接

#### 说明

#### 从 HTTP 切换至 HTTPS

若已通过 HTTP 登录, 则在激活"仅允许通过 HTTPS 协议进行安全访问"选项后注销。 为了能够重新登录,必须设置对驱动器的安全 HTTPS 连接(https://...)。

#### 说明

#### 安全数据传输证书

为了保障 HTTPS 连接,需要针对访问加密的安全证书。有关这些安全证书的详细信息 参见章节["安全数据传输证书](#page-744-0) (页 [743\)](#page-744-0)"。

- 4. 点击"接收", 以将修改保存在设备的 RAM 中。
- 5. 为了永久存储,点击 $\begin{bmatrix} \blacksquare \end{bmatrix}$ 。 完成对 IP 连接的配置。

# 12.6.4 使用需要许可证的功能

#### ☐ "系统 > 许可证"

为了显示许可证状态,在导航中点击"系统 > 许可证"。

也通过这个页面输入通过网络许可证管理器获得的许可证密钥。

若尚不具有许可证,但期望设置和测试需要许可证的功能,可激活试用许可证模式。详细信 息参见下文。

网络服务器

# 12.6 系统设置

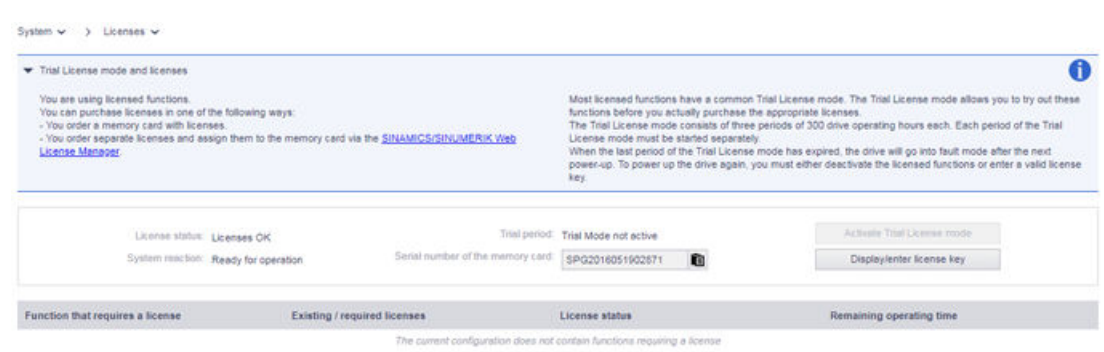

# 许可不充分时的系统响应

结合 2 个案例展示许可不充分时的系统响应。

# 案例 1

在以下情形下,在变频器上以及通过网络服务器显示下列系统响应:

- 缺少需要授权的功能的许可证。
- Trial License 模式未激活。

在驱动器上

● 通过 RDY-LED 的频率为 2 Hz 的红色闪烁予以显示

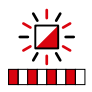

#### 通过网络服务器

- 故障 F13000"许可不充分"
- 系统 > 许可证

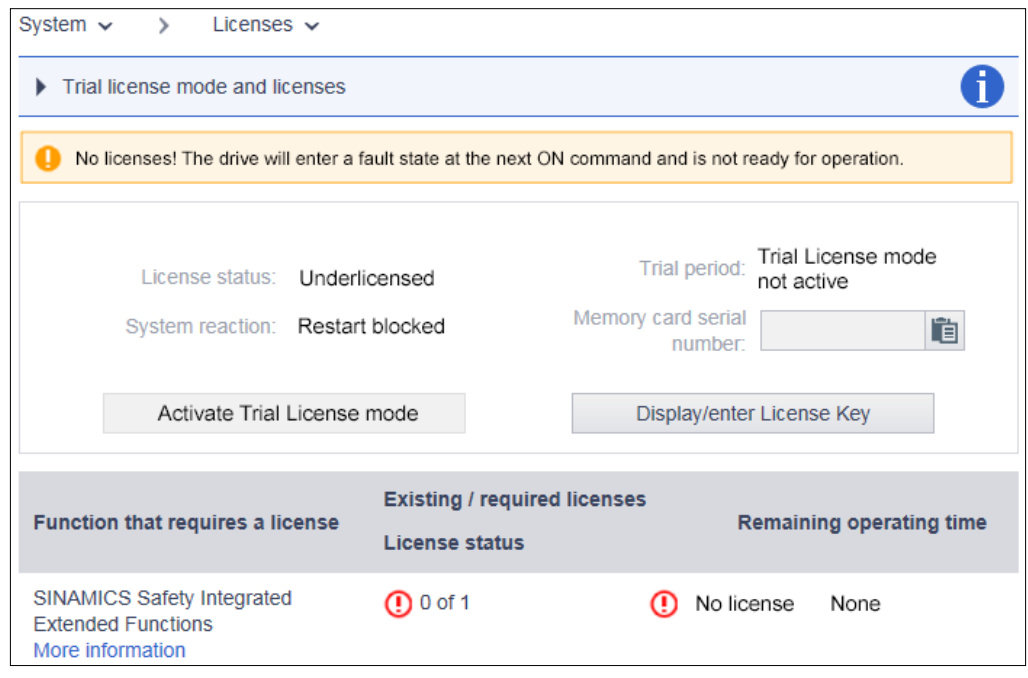

# 案例 2

在以下情形下,在变频器上以及通过网络服务器显示下列系统响应:

- 缺少需要授权的功能的许可证。
- Trial License 模式激活。

在驱动器上

● 通过 RDY-LED 的频率为 2 Hz 的红/绿闪烁予以显示。

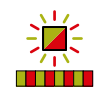

#### 通过网络服务器

- 消息 A13030"Trial License 激活"
- 系统 > 许可证

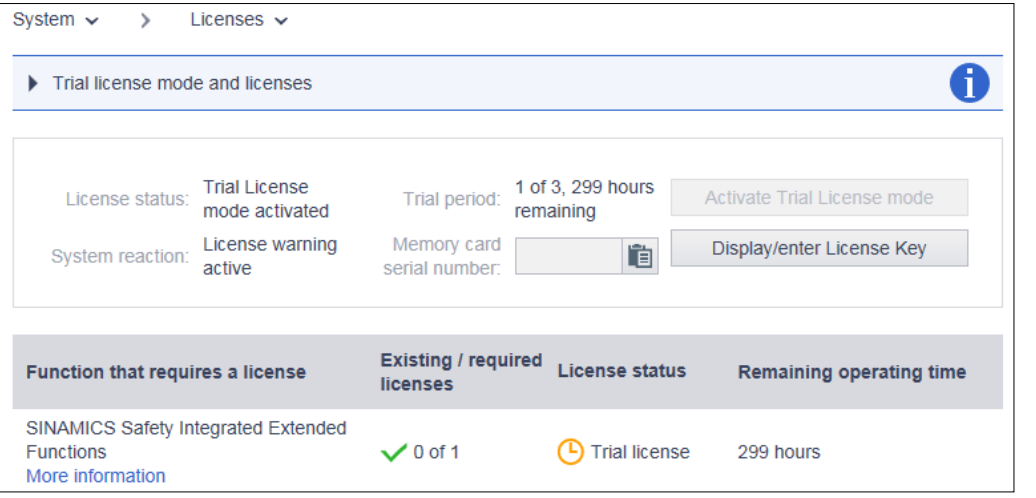

# 说明

# 不充分的许可

仅在调试期间以及在维修情形下允许许可不充分的运行。为此激活 Trial License 模式。 只有获得充分许可后,驱动才能正常运行。

对于多数需要许可证的功能而言,有一个共同的 Trial License 模式。借助 Trial License 模 式能够试用这些功能,并且跨过购买许可证前的时间空档。

Trial License 模式包括三段试用期,每段试用期至多可达驱动的 300 个运行小时数。Trial License 模式的每段试用期必须单独开始。

在 Trial License 模式的最后的试用期期满后,驱动在下一次接通后进入故障状态。为了能 够重新接通驱动,必须或是将需要许可证的功能取消激活,或是输入有效的许可证密钥。

# 使用 Trial License

按如下步骤使用 Trial License 模式。

#### 操作步骤

- 1. 在导航中选择"系统 > 许可证"。
- 2. 点击按钮"激活试用许可证模式"。
- 3. 确认安全询问。

消息 A13030 表明 Trial License 已激活。

<span id="page-778-0"></span>在 Trial License 期满后,系统会发出报警 A13031"Trial License 的试用期期满"。

若希望为另一试用期激活 Trial License, 则重复步骤 1 至 3。

# 12.6.5 显示/输入许可证密钥

通过网络服务器的许可证一览页面可以查看当前的许可证密钥,并且视需要输入新的许可证 密钥。

1. 在导航中选择"系统 > 许可证"。 将显示许可证一览页面。

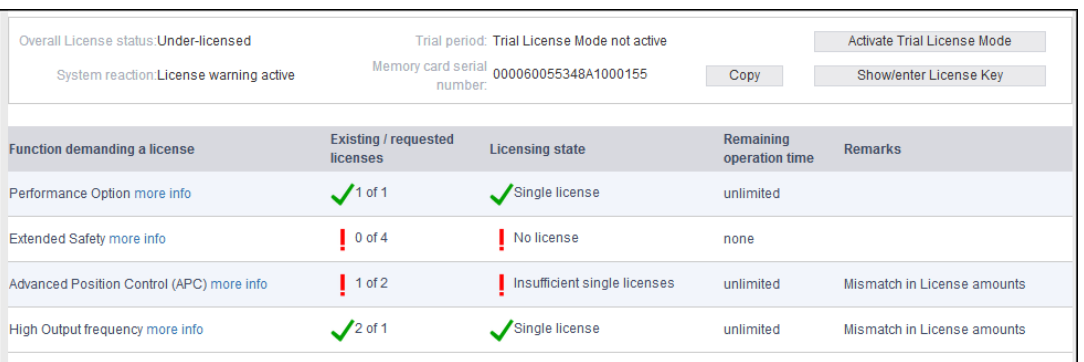

2. 点击许可证一览页面下的按钮"显示/输入许可证密钥". 在弹出对话框的上栏中能够看到驱动的当前许可证密钥(若已存在)。

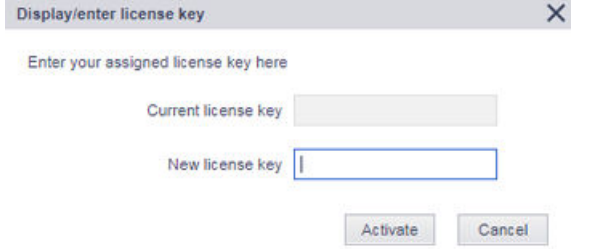

- 3. 为了使用新的许可证密钥, 将其输入"新的许可证密钥"一栏(示例: E1MQ-4BEA)。 这样便能用完整许可证替换 Trial License。
- 4. 点击"激活"按钮激活刚刚输入的许可证密钥。 关闭对话框。新的许可证密钥会在下一次启动时生效。

# 12.6.6 通过网络服务器进行固件升级

#### 12.6.6.1 一览

□ "系统 > 固件升级 / 系统恢复"

借助网络服务器,可以升级或还原固件,并可将现有的 STARTER 项目数据加载到驱动。固 件和现有的 STARTER 项目数据可以同时(参见章节"更新固件和 STARTER 项目数据 (页 778)")或分别在不同的时间(参见章节"STARTER 将 STARTER [项目载入驱动](#page-781-0) (页 [780\)](#page-781-0)")加载到驱动。

#### 关于固件升级的重要提示

#### 说明

在将固件升级到更高版本时,会保留项目数据。在将固件还原到更低版本时,变频器将被恢 复为出厂设置。与此同时,项目数据将会丢失。

# 说明

为在通过网络服务器升级时确保电源故障安全,固件版本 V4.6 以上存储卡上的数据将被从 工作区复制到一个备份区。这样就能确保在更新存储卡上的数据时即使出现故障也不会丢失 数据。

#### 说明

#### 保存网络服务器设置

如果更新前保存了配置数据并在更新后再次调用,则固件更新后,特定的网络服务器设置保 持不变。需要备份存储卡下述目录中的数据: \OEM\SINAMICS\HMI\。

# 更多信息

更多信息参见 SINAMICS S120 调试手册和 Startdrive 信息系统。

#### 可用的固件版本

可用的固件版本参见以下链接: 固件版本 ([https://support.industry.siemens.com/cs/cn/zh/](https://support.industry.siemens.com/cs/cn/zh/view/109744577/en) [view/109744577/en\)](https://support.industry.siemens.com/cs/cn/zh/view/109744577/en)。

# 12.6.6.2 更新固件和 STARTER 项目数据

# 核心内容

# 前提条件

已将包含固件的 Zip 文件保存在可借助调试设备(PG/PC、平板电脑或智能手机)访问的磁 盘驱动器上。

#### 操作步骤

1. 在"系统"导航中点击"固件升级"。 打开"固件升级"对话窗口。 **Contract Contract** 

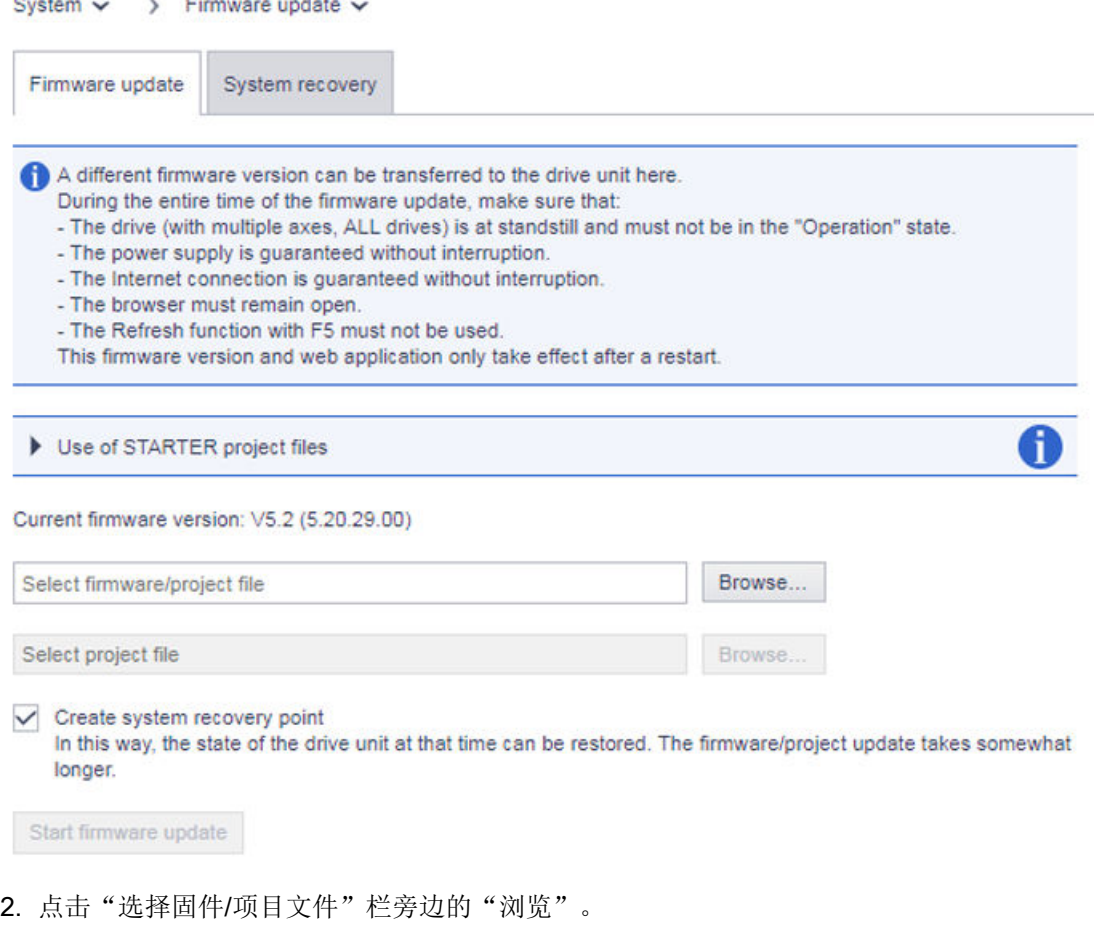

- 3. 在文件夹目录中选择包含需要载入变频器的固件版本的 Zip 文件。
- 4. 如果除固件外还需要将 STARTER 项目数据载入变频器, 则点击"选择项目文件"栏旁边的 "浏览"。

#### 说明

为了将 STARTER 项目数据载入变频器, STARTER 项目数据必须为 Zip 文件的形式。

▼ Use of STARTER project files

Alternatively, a project created by STARTER with "Load to file system" can be zipped to create a project file and then transferred to the drive unit. The following options are available:

- Select the firmware file in the first input field and the project file in the second input field
- Create a file that contains the firmware and project, and select this in the first input field - Only select the project file in the first input field; then an additional firmware update is not performed.
- 
- 5. 在文件夹目录中选择包含需要载入变频器的 STARTER 项目数据的 Zip 文件。

ï

#### <span id="page-781-0"></span>网络服务器

# 12.6 系统设置

6. 如果不需要对升级前的变频器状态进行备份,则将"创建系统恢复点"选选项取消激活。

#### 说明

"创建系统恢复点"选项默认激活。如果让该选项保持激活,则将备份当前的驱动状态, 并可在出现故障时恢复此驱动状态。与此同时,在已有系统恢复点中备份的驱动状态将 被覆盖,且无法再恢复。

7. 开始固件升级。

在升级固件时会检查变频器存储卡中是否存在可用存储空间。另外还会检查控制单元上驱动 对象的状态。

在整个升级期间,会输出故障"F01070 正在向存储卡下载项目/固件"。如果存储卡上的分区 1 和分区 2 不一致, 则系统会输出警告"A01073 需要上电, 以进行存储卡上的备份复制"。在 这两种情况下控制单元诊断缓冲区内会增加一个条目。

8. 安装新固件。

该过程可能要持续数分钟。固件升级结束后,将重新启动控制单元。

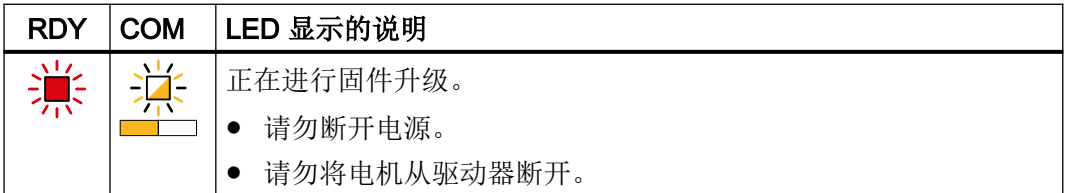

9. 检查是否已安装了新固件版本。变频器的固件版本在网络服务器的开始页面上显示于驱动器下。

# 12.6.6.3 STARTER 将 STARTER 项目载入驱动

□ "系统 > 固件升级 / 系统恢复"

在网络服务器的"固件升级"显示区内,可将 STARTER 调试工具中已生成的项目和/或固 件版本加载到变频器。就此有两个选项可供使用:

- 1. 将 STARTER 调试工具中已生成的项目和固件版本合并后载入变频器。 有关此选项的说明参见之前"[一览](#page-778-0) (页 [777](#page-778-0))"章节中的步骤 3。
- 2. 将 STARTER 调试工具中已生成的项目单独载入变频器。 后文中将为您介绍此选项。

#### STARTER 将 STARTER 项目载入驱动

为通过网络服务器将 STARTER 项目载入驱动, 请执行以下操作:

# 前提条件

已将包含固件的 Zip 文件保存在可借助调试设备(PG/PC、平板电脑或智能手机)访问的磁 盘驱动器上。

#### 操作方法

1. 在"系统"导航中点击"固件升级"。 打开"固件升级"对话窗口。 Suetam v \ Firmware undete

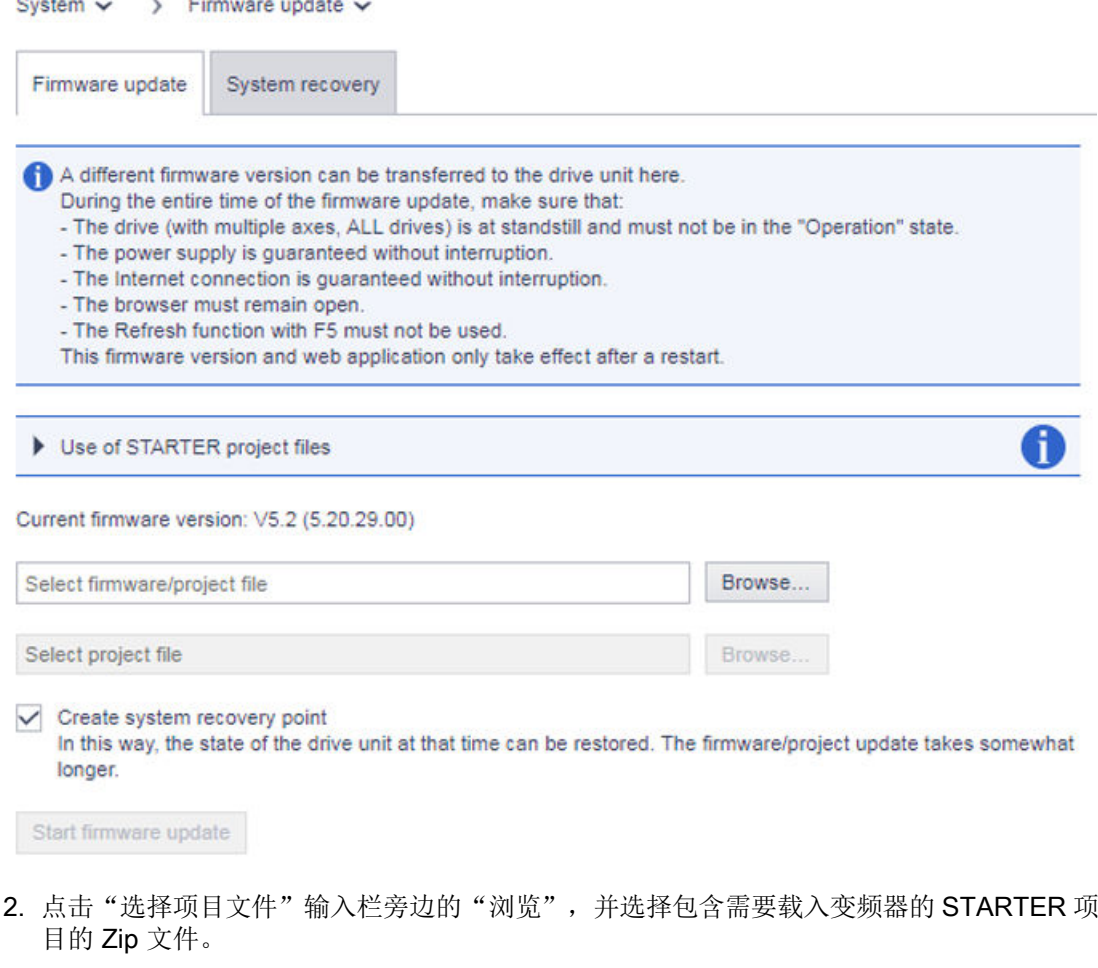

3. 如果不需要对升级前的变频器状态进行备份, 则将"创建系统恢复点"选项取消激活。

# 说明

#### 创建系统恢复点

"创建系统恢复点"选项默认激活。建议始终激活此选项。

4. 开始固件升级。

5. 安装新固件。

该过程可能要持续数分钟。固件升级结束后,将自动重新启动控制单元。

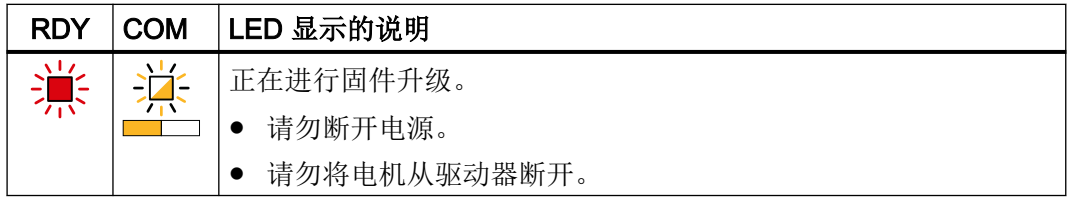

6. 检查是否已将 STARTER 项目加载到驱动。STARTER 项目将显示为 XXX。

# 12.6.7 借助网络服务器传输配置数据。

可借助网络服务器将配置数据传输到驱动的存储卡上。其重要应用包括批量调试、复制主配 置数据或快速供给备件。

下文分步介绍:

# 操作步骤

- 1. 配置原型机(STARTER 离线,然后在线)。
- 2. 进入 STARTER 离线模式。
- 3. 在 STARTER 中执行功能"Download to file system"。 此时采用保存方式"Save compressed (.zip Archiv)"。
- 4. 将原型机配置数据通过网络浏览器载入到其他驱动中(Clonen)。

# 12.6.8 系统恢复

□ "系统 > 固件升级 / 系统恢复"

通过"系统恢复"功能,能够借助创建的系统恢复点恢复驱动的更早期状态。

#### 说明

## 注意信息和提示

请注意信息框中的所有信息、提示和指令。

# 操作步骤

- 1. 在"系统"导航中点击"固件升级"。 网络服务器显示选项卡"固件升级"。
- 2. 点击"系统恢复"选项卡。 "系统恢复"窗口打开。

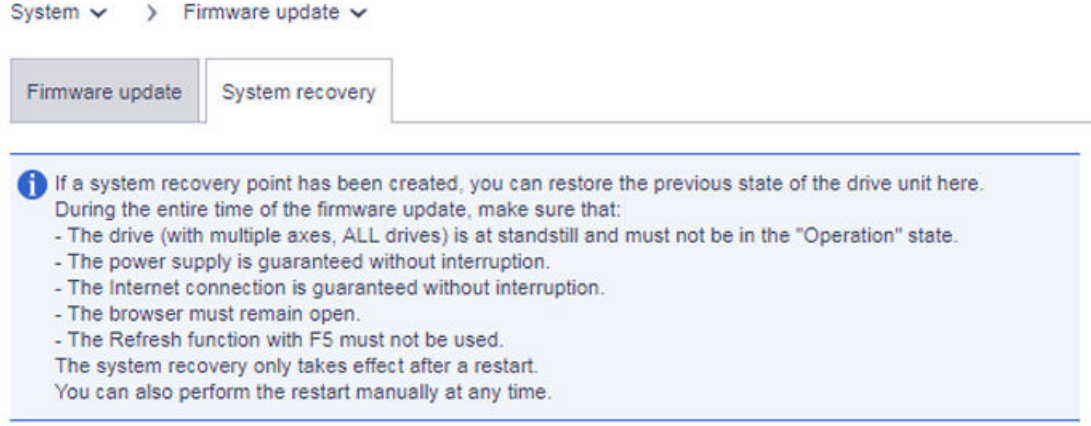

Current firmware version: V5.2 (5.20.29.00)

Firmware version available for the system recovery: V05.20.28.00

 $\sqrt{\phantom{a}}$  Perform restart automatically

Start system recovery

- 图 12-28 系统恢复
- 3. 若不期望自动重启,则将选项"自动执行重启"取消激活。

# 说明

# 自动执行重启

"自动执行重启"选项默认激活。建议始终激活此选项。

4. 点击"开始系统恢复"按钮,以启动系统恢复。

网络服务器

12.6 系统设置

# 驱动系统的基本信息 2018年11月20日 13

# 13.1 参数

参数可分为设置参数和显示参数:

- 设置参数(可写、可读) 这些参数直接影响功能特性。 示例:斜坡函数发生器的斜坡上升和斜坡下降时间
- 显示参数(只读) 这些参数用于显示内部数据。 示例:当前电机电流

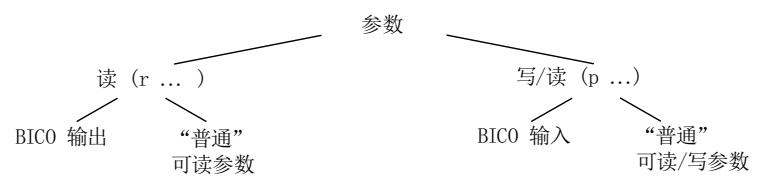

#### 图 13-1 参数类型

所有这种驱动参数都可以通过 PROFIBUS 按照 PROFIdrive 行规定义的机制以及 p 参数读 取和修改。

# 参数分类

各个驱动对象的参数按照如下方式分成各个数据组:

- 与数据组无关的参数 这些参数在每个驱动对象中只出现一次。
- 与数据组相关的参数 这些参数可以多次存在于驱动对象中,并可以通过参数索引确定地址以用于读写。数据 组分为不同的类型:
	- CDS:Command Data Set 通过相应地设置多个指令数据组并在这些数据组之间进行切换,驱动可以使用不同的 预设信号源运行。
	- DDS:Drive Data Set 驱动数据组中包含了用于切换驱动控制的设置的参数。

# 13.1 参数

数据组 CDS 和 DDS 可在运行时进行切换。此外还有其它的数据组类型,但只能通过 DDS 切换间接激活。

- EDS (Encoder Data Set) = 编码器数据组
- MDS (Motor Data Set) = 电机数据组

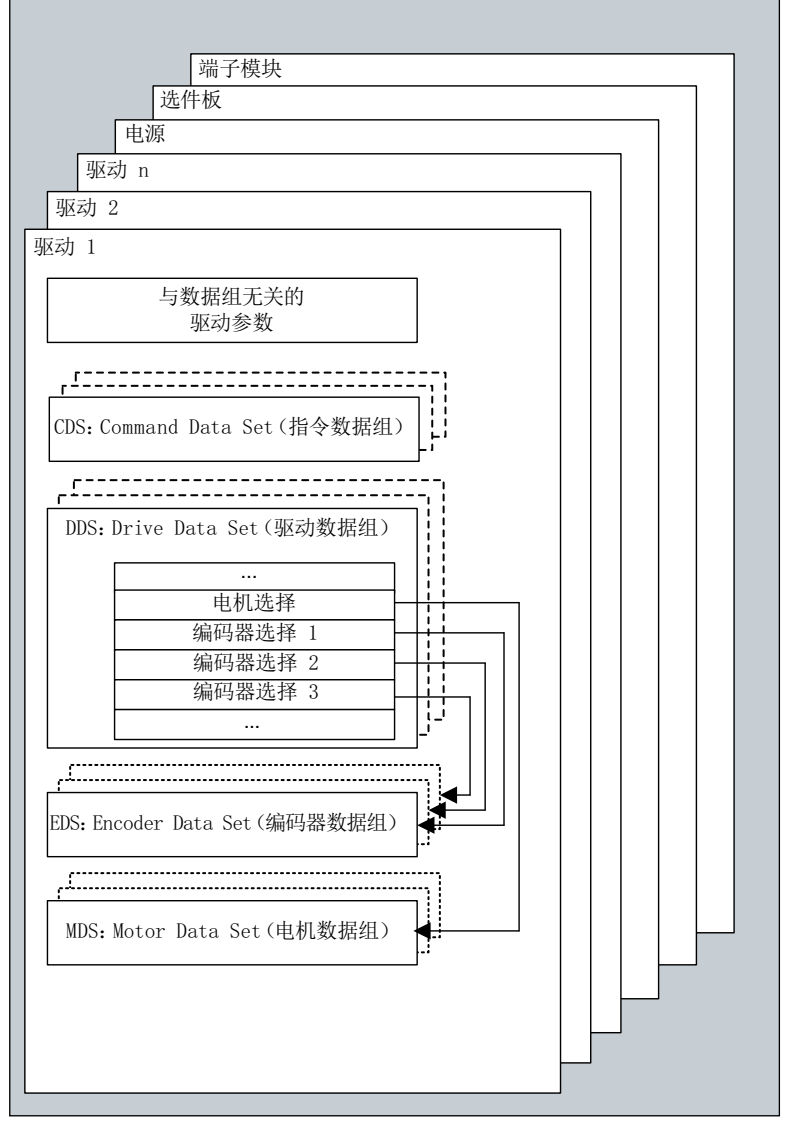

图 13-2 参数分类

# 非易失地保存参数

修改的参数值会暂时保存在工作存储器中。一旦关闭驱动系统,这些数据便会丢失。

13.1 参数

如果需要在下一次上电时保留这些数据,必须按照以下方式将数据保存在 CF 卡上。

- 通过 p0977 = 1 备份参数(设备和所有驱动)。参数再次自动复位为 0。
- 在 Startdrive 中通过"从 RAM 复制到 ROM"备份参数。

# 复位参数

可以按照以下方式将参数恢复为出厂设置:

- 通过 p0970 = 为当前的驱动对象复位参数。参数再次自动复位为 0。
- 通过 p0009 = 30 (参数复位) 和 p0976 = 1 将驱动对象"控制单元"(CU\_\*)的所有参 数复位。参数 p0976 再次自动复位为 0。

#### 访问级

参数设有不同的访问级别。在 SINAMICS S120/S150 参数手册中说明了,哪些访问级别的 参数可以显示并加以修改。可以通过 p0003 来设置所需的访问级别 0~ 4。

#### 表格 13-1 访问级

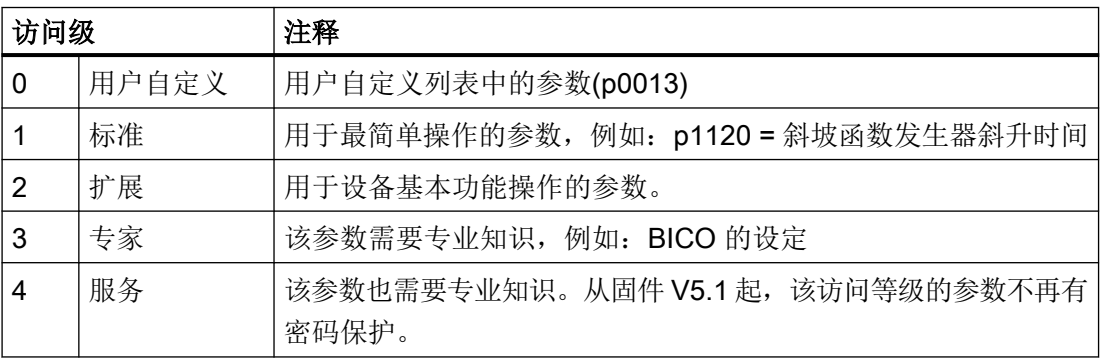

# 说明

参数 p0003 是针对特定 CU,并且存在于控制单元上。

13.2 驱动对象 / Drive Object

# 13.2 驱动对象 / Drive Object

驱动对象(Drive Object, DO)是一种独立的封闭式软件功能单元,其拥有独立的参数,可 能也会有独立的故障和报警。驱动对象可标准配备(例如输入/输出分析)、一次添加(例 如端子板)或多次添加(例如驱动闭环控制)。

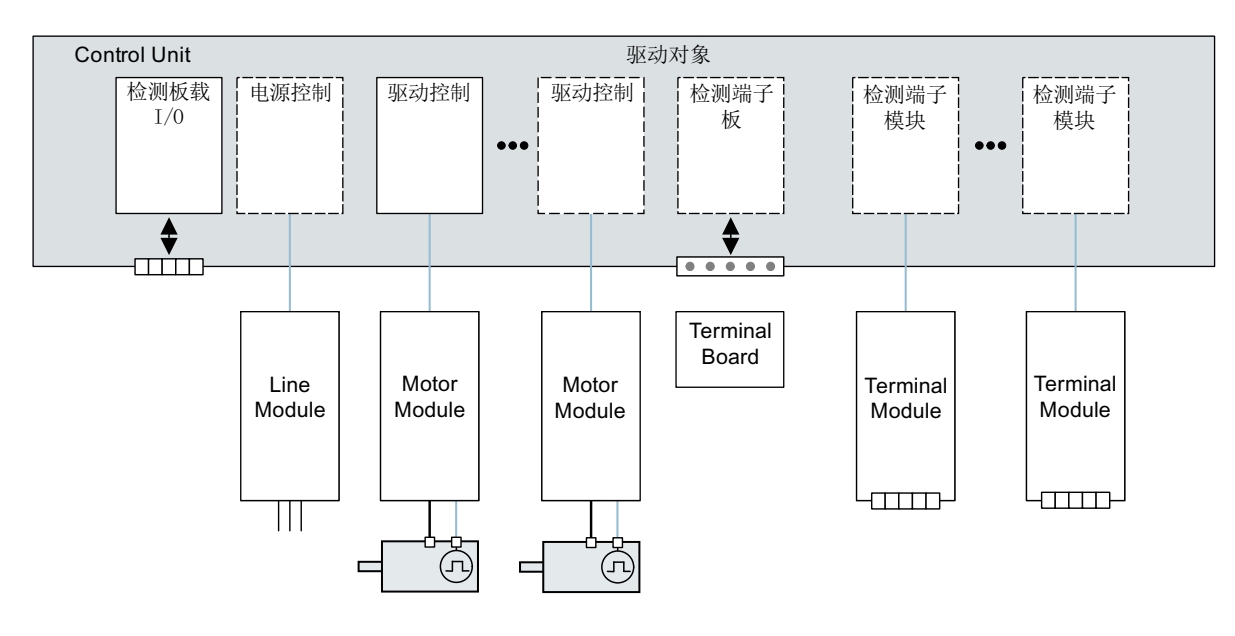

图 13-3 驱动对象(DO)

# 驱动对象(DO)概述

- 驱动闭环控制 驱动闭环控制用于电机的闭环控制。驱动闭环控制至少配有 1 个电机模块、至少 1 个电 机和最多 3 个编码器。 可以为驱动闭环控制设置不同的运行方式,例如:伺服控制、矢量控制等。 取决于控制单元的效率、对驱动闭环控制的要求,也可以设置多个驱动闭环控制。
- 控制单元,输入输出 控制单元上的输入/输出在驱动对象内部进行分析。除了双向数字量输入和输出,此处也 处理用于测量头的快速输入。
- 驱动对象特性
	- 独立的参数区
	- 独立的故障/报警系统
	- 独立的用于过程数据的 PROFIdrive 报文

# 13.2 驱动对象 / Drive Object

- 电源:带 DRIVE-CLiQ 接口的电源模块的闭环控制 如果在驱动系统内使用了一个带 DRIVE-CLiQ 接口的电源模块,则相应驱动对象内部的 电源开环控制或闭环控制在控制单元上执行。
- 电源:不带 DRIVE-CLiQ 接口的电源模块的开环控制 如果在驱动系统内使用了一个不带 DRIVE-CLiQ 接口的电源模块, 则控制单元必须调节 和分析相应的信号(RESET, READY)。
- 选件板分析 另一驱动对象用于对安装的选件板进行分析。它专有的工作方式取决于安装选件板的类型。
- 端子模块分析 一个独立的驱动对象对连接的端子模块进行分析。
- 外部 ENCODER 分析 对可选择连接的附加编码器的分析由一个独立的驱动对象进行。

#### 说明

### 驱动对象

所有驱动对象的列表请参见 SINAMICS S120/S150 参数手册 "参数一览" 章节。

#### 驱动对象(DO)的配置

在一个控制单元内可创建不同的驱动对象。可在首次调试时通过 Startdrive 设置这些驱动对 象。

驱动对象是可配置的功能块,用于执行特定的驱动功能。如果在首次调试后需要添加或删除 驱动对象,必须通过驱动系统的配置模式进行。只有在配置了驱动对象并且从配置模式切换 至参数设置模式后,才能访问驱动对象的参数。

#### 说明

在首次调试时会为设有的驱动对象中的每一个指定一个位于 0 至 63 范围内的编号,以便在 内部明确区分。

# 重要参数一览(参见 SINAMICS S120/S150 参数手册)

- p0101[0...n] 驱动对象号
- r0102[0...1] 驱动对象数量
- p0107[0...n] 驱动对象类型

13.2 驱动对象 / Drive Object

- p0108[0...n] 驱动对象功能模块(仅适用于驱动对象"控制单元")
- r0108 驱动对象功能模块(所有其他驱动对象)
# 13.3 许可

# 13.3.1 概述

将购买的许可分配给硬件后,才可以使用 SINAMICS S120 驱动系统以及激活选件。在分配 时用户会获得一个 License Key(许可证密钥),该密钥将各个选件和硬件以电子的方式关 联在一起。

License Key 用作电子许可证, 它表明具有一个或多个软件许可证。

需要授权的软件的真正书面证明称为"Certificate of License"(简称"CoL")。

#### 说明

基本功能和需要授权的功能的信息请参见订货资料,例如:产品样本。

#### 许可证密钥的属性

- 指定用于特定的存储卡。
- 非易失地保存在存储卡上。
- 不能传送。
- 订购时已经固定分配至已订购的存储卡。
- 也可以后续使用"WEB License Manager (WEB 许可证管理器)"从基于之前订购获得 的许可证的数据库中生成。

# 系统反应

# 选件许可不充分时的系统响应

如果没有获得充分的选件许可,会通过以下故障和控制单元的 LED 加以显示:

- F13000 许可不充分
- LED READY 以 2 Hz 的频率红色闪烁

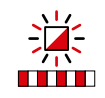

# 说明

驱动系统没有获得充分的选件许可时,只能在调试和维修中运行。此时必须明确激活 Trial License Mode(试用许可模式)。

只有获得充分许可后,驱动才能正常运行。并不是所有选件都支持 Trial License Mode(试 用许可模式)!

#### 功能模块许可不充分时的系统响应

如果没有获得充分的功能模块许可,会通过以下故障和控制单元的 LED 加以显示:

- F13000 许可不充分
- F13010 功能模块未获许可
- 驱动会通过 OFF1 响应停机。
- LED READY 以 2 Hz 的频率红色闪烁

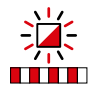

### 说明

无法在未获得充分功能模块许可的情况下运行驱动系统。 只有获得充分许可后,驱动才能正常运行。

#### Technology Extension 无足够许可时的系统响应

如果 Technology Extension 没有获得充分的许可(即使在"OA 应用"下显示名称), 会通 过以下故障和控制单元的 LED 加以显示:

- F13000 许可不充分
- LED READY 以 2 Hz 的频率红色闪烁

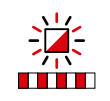

#### 说明

Technology Extension 没有获得足够的许可时, 驱动系统只能在调试和维修时运行。此时必 须明确激活 Trial License Mode (试用许可模式)。

只有获得充分许可后,驱动才能正常运行。并不是所有 Technology Extensions 都支持 Trial License Mode (试用许可模式)!

# 性能扩展的提示

伺服/矢量控制需要控制的轴超过 4 根或 V/f 控制需要控制的轴超过 7 根,CU320-2 上需要 使用"性能"选件,产品编号: 6SL3074-0AA01-0AA0(参[见软件功能的可用性](#page-932-0) (页 [931\)](#page-932-0))。一旦超出轴数限制,会输出故障 F13000,而控制单元上的 LED READY 灯会 以 2 Hz 的频率红色闪烁。

使用诸如扩展的安全功能时,每根轴都需要一份许可。

# 13.3.2 许可证一览

#### 显示许可证一览

在调试工具中各提供一个许可证一览页面。

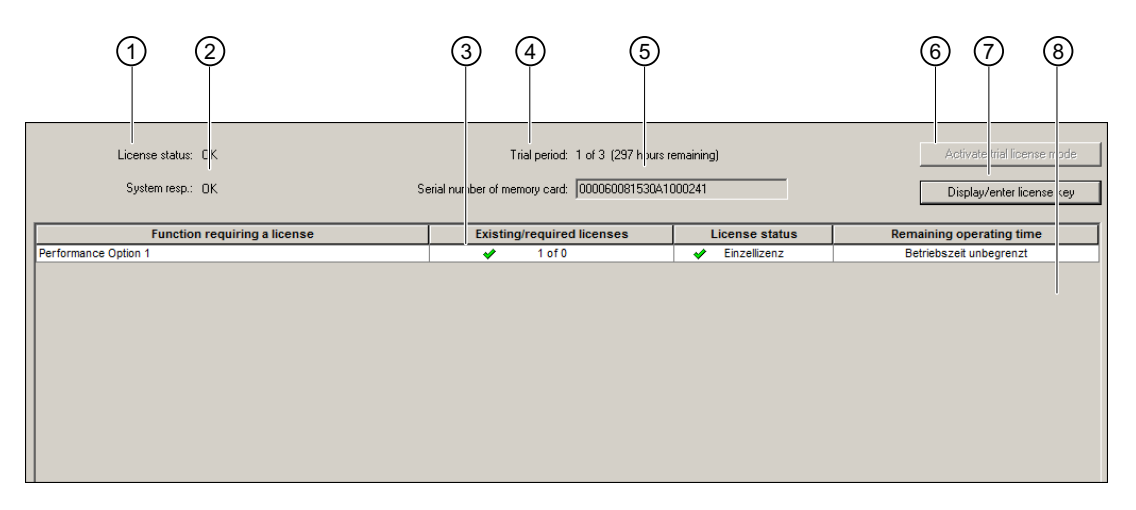

① 显示当前许可证状态(例如:许可不充分)

- ② 当前许可证状态的系统响应(例如:驱动重新接通被禁止。)
- 3 显示所需的许可证数量与许可证密钥中所含许可证数量的比较(说明: 运行时, 己 有许可证的数量必须多于要求的许可证数量。)
- ④ 显示 Trial License 的当前状态(例如:Trial License Mode 未激活)
- ⑤ 用于显示和复制存储卡系列号的按钮
- ⑥ 用于激活 Trial License Mode 的按钮
- ⑦ 用于显示和输入 License Key 的按钮
- ⑧ 所有可用的及需要授权的功能列表
- 图 13-4 许可证一览显示(示例)

许可证一览中可进行以下操作:

- 了解驱动系统各个许可证的状态。
- 显示和[输入许可证密钥](#page-800-0)(参见章节"显示/输入许可证密钥(页 [799](#page-800-0))")。
- 显示和复制使用的存储卡的序列号。
- 激活 [Trial License Mode](#page-797-0) (参见章节 "激活 Trial License Mode (页 [796\)](#page-797-0)")。

# Trial License Mode

# 基本信息

Trial License Mode 总共分为 3 个 Trial License Periods。各 Trial License Period 具有 300 个小时的运行时间(该时间是不可改变的)并且必须单独激活。Trial License Mode 总共有 900 小时(3 × 300 小时)的运行时间。

# 说明

# 运行 Trial License Mode 中的功能

Trial License Mode 支持大量需要许可证的功能。借助 Trial License Mode, 能够在有限的 时间段内在无许可证 的情况下运行需要许可证的功能,而无需购买许可证。

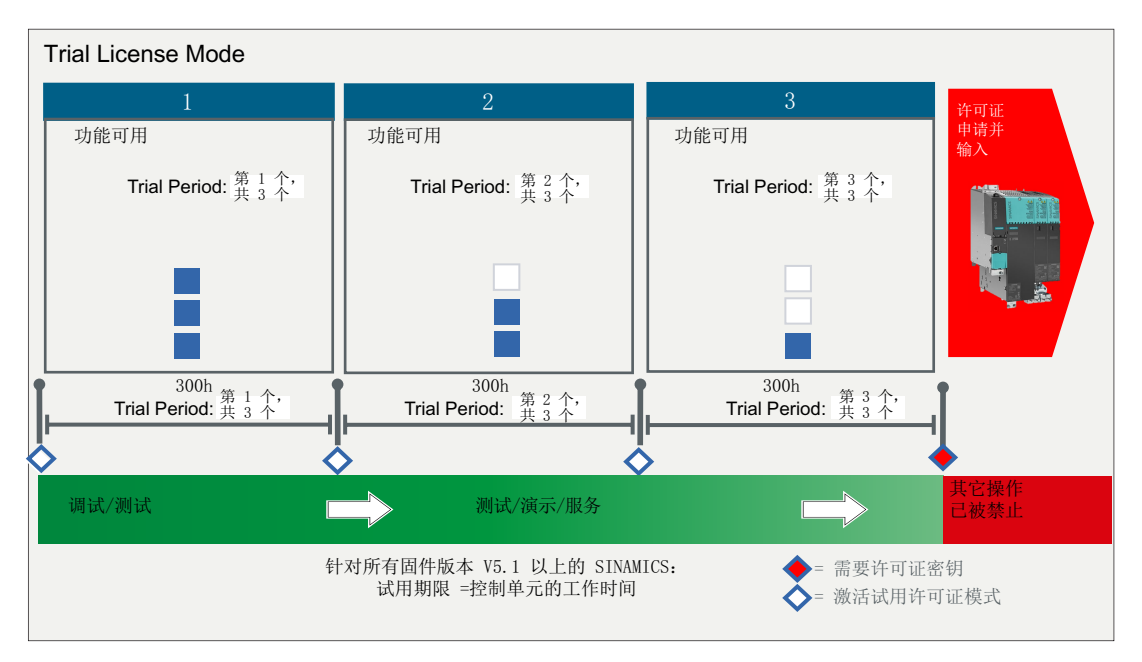

图 13-5 Trial License Mode:Trial License Periods 和应用情况

# 应用情况

第 1 Trial License Period 用于调试以及调试内的测试。2 和 3 两个 Trial License Periods 用 于测试、演示或者服务。

# 激活 Trial License Mode

Trial License Mode 仅能激活一次。这与 Trial License Mode 运行时的功能以及用户添加的 单个 Trial License Periods 无关。

# 说明

# 不能重新激活!

取消激活 Trial License Mode 后不能重新激活!满足下列条件中的一个时, Trial License Mode 被取消激活。

- 第3个(最后的) Trial License Period 的运行时间已届满。
- 用户忽略了激活下一个 Trial License Period 的要求, 系统开始启动。

# 激活单个 Trial License Periods

激活 Trial License Mode 后,第 1 个 Trial License Period 会自动激活。第 2 和第 3 个 Trial License Periods 必须在之前一个 Trial License Period 届满后单个激活。

已经激活的 Trial License Periods 不再能取消激活或暂停。当在 Trial License Mode 中添加 另一 Trial License Mode 所支持的需要许可证的功能时, 已激活的 Trial License Periods 的 运行时间自动开始减少。

# Trial License Period 届满

临近 Trial License Period 届满时间时您会及时收到通知。您可以选择继续使用免费 Trial License Period, 或直接购买完整许可证, 不再使用 Trial License Mode。

# 说明

# 取消激活 Trial License Mode

如果没有激活下一个未使用的 Trial License Period, 则可以在下一次驱动启动时取消激活 Trial License Mode。取消激活 Trial License Mode 后, 只能通过完整许可证继续操作。

# 取消激活 Trial License Periods

无法取消激活单个 Trial License Periods。满足以下条件时,Trial License Mode 的使用将 会延期。

- 所有激活的和需要授权的功能均取消激活。
- 输入了有效的许可证密钥。

<span id="page-797-0"></span>Trial License Mode 使用延期时,最后激活的 Trial License Period 运行时间将被冻结,重新 激活时继续。如果系统检测到许可不足,则最后激活的 Trial License Period 将会自动继续。 这种情形下不需要重新激活 Trial License Mode。

#### 获得完整许可证

有 2 中方法获得需要授权的功能的许可证。

- 与存储卡一并订购许可证。
- 补订,补订后通过"网络许可证管理器"分配给存储卡。

#### 13.3.3 激活 Trial License Mode

# 前提条件

- 项目已创建。
- 驱动已创建。
- PG/PC 和驱动之间建立在线连接。

# 操作步骤

#### 说明

#### Trial License Mode 的范围

Trial License Mode 总共分为 3 个 Trial License Periods。各 Trial License Period 具有 300 个小时的运行时间(该时间是不可改变的)并且必须单独激活。

# 说明

#### 激活单个 Trial License Periods

激活 Trial License Mode 后, 第 1 个 Trial License Period 会自动激活。第 2 和第 3 个 Trial License Periods 必须在之前一个 Trial License Period 届满后单个激活。

### 说明

Trial License Mode 尚不能与 Startdrive 配合使用。

- 1. 打开许可证一览页面:
	- STARTER: 在项目导航器中选中子条目"License overview"。
	- 网络服务器 S120: 在浏览区"Licenses"中调用。
- 2. 点击按钮"ActivateTrial License Mode"。

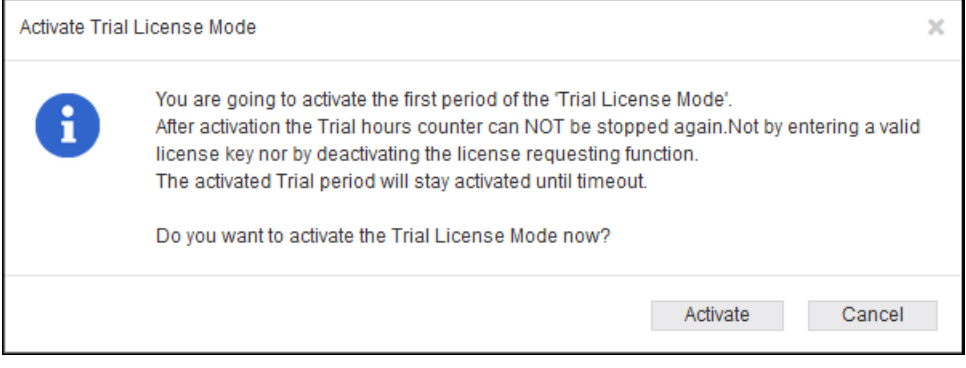

#### 图 13-6 STARTER 示例:激活 Trial License Mode

- 3. 点击询问对话框内的按钮"Activate", 激活 Trial License Mode。 结果:显示以下报警信息:
	- 报警 A13030 表示 Trial License Mode 已激活。接着状态总览里会显示 Trial License Mode 中授权功能的剩余有效时间。如果 Trial License Mode 激活失败, 则不会显示 报警 A13030。

## 说明

#### 激活 Trial License Mode 失败

满足以下条件时,无法激活 Trial License Mode 。

- 需要授权的功能的许可证已安装并激活。
- 所选的需要授权的功能不支持 Trial License Mode。

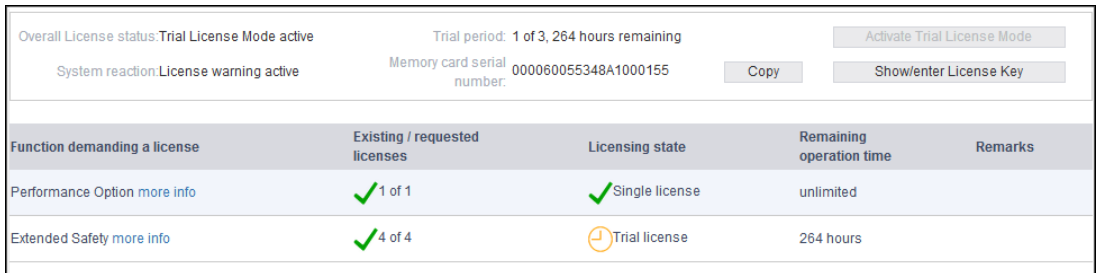

- 图 13-7 网络服务器示例: 显示 Trial License Period 内的许可证
	- 报警 A13031"Trial License Period 已届满"显示之前激活的 Trial License Period (例 如:3 个中的第 1 个)已届满。

4. 重复步骤 2 和 3,激活其它 Trial License Periods。

#### 说明

您可以在前一个试用期结束后再激活下一个 Trial License Period。

在第 3 个 Trial License Period 结束后, 您会收到**报警 A13033**"Trial License 的最后一个 Period 期满", Trial License Mode 自动取消激活。此时不再能激活带其他 Trial License Periods 的 Trial License Mode。在下一次上电时, 驱动会被禁止启动。只有借助于完整许可 证才能使用子功能!

- 5. 按如下步骤使得 Trial License Mode 期满后仍能使用 SINAMICS S120 或子功能:
	- 为相关子功能获得完整许可证。
	- 生成新的 License Key (参见章节"生成许可证密钥 (页 798)")。
	- 输入新的 License Key (参见章节"显示/[输入许可证密钥](#page-800-0) (页 [799](#page-800-0))")。

#### 13.3.4 生成许可证密钥

通过 WEB License Manager 您可以得知存储卡上分配了多少许可证以及有哪些许可证。如 果还需要其他许可证,您可以借助该网络许可证管理器向存储卡分配并生成新的许可证密 钥。

#### 说明

固件更新无需新的许可证。因此在您进行更新时,请勿删除存储卡上的许可证密钥(..\KEYS \SINAMICS\KEYS.txt)。

使用"WEB License Manager"时需要提供以下信息:

- 存储卡的序列号 序列号位于存储卡上或者可以通过许可证一览复制。
- 许可证的编号和送货单号(在 Certificate of License 上可见)
- 产品标识

### 生成许可证密钥

- 1. 通过以下链接启动: 网络许可证管理器 ([https://workplace.automation.siemens.com/pls/swl-pub/](https://workplace.automation.siemens.com/pls/swl-pub/SWL_MAIN_MENU.NAVIGATION_HEAD?a_lang_id=E&a_action=) [SWL\\_MAIN\\_MENU.NAVIGATION\\_HEAD?a\\_lang\\_id=E&a\\_action=](https://workplace.automation.siemens.com/pls/swl-pub/SWL_MAIN_MENU.NAVIGATION_HEAD?a_lang_id=E&a_action=))
- 2. 选择链接"Direct access"。 在许可证管理器中,滚动条位于"Login"。
- 3. 输入许可证编号及其送货单号,接着点击"Next"。 进度条滚动到"Identify product"。
- 4. 输入存储卡的序列号。
- <span id="page-800-0"></span>5. 选择您使用的产品, 如"SINAMICS S CU320-2 DP"。接着点击"Next "。 进度条滚动到"Select license"。此处您可以在"Already assigned license"列中查看选中的送货 单的哪些许可证已经使用或使用频率。 在"Additionally license to be assigned"列中您可以激活所需的许可证, 也可以确定您需要多 少额外的许可证。
- 6. 激活额外许可证后,接着点击"Next"。 进度条滚动到"Assign license"。此处列出了所有您选中的许可证,以便检查。
- 7. 点击"Assign",分配许可证。 随后弹出一个安全询问。
- 8. 如果确保许可证已经正确分配,点击"OK"。 现在许可证分配给指定的硬件。进度条滚动到"Generate license key"上。License Key 显示 在屏幕上,可保存为文本文件或 PDF 文件。

# 显示许可证密钥

如果不小心删除了存储卡上的 License Key,您可以通过 WEB License Manager 再次获取 该密钥。

- 1. 通过以下链接启动: 网络许可证管理器 [\(https://workplace.automation.siemens.com/pls/swl-pub/](https://workplace.automation.siemens.com/pls/swl-pub/SWL_MAIN_MENU.NAVIGATION_HEAD?a_lang_id=E&a_action=) [SWL\\_MAIN\\_MENU.NAVIGATION\\_HEAD?a\\_lang\\_id=E&a\\_action=](https://workplace.automation.siemens.com/pls/swl-pub/SWL_MAIN_MENU.NAVIGATION_HEAD?a_lang_id=E&a_action=))
- 2. 在浏览区"User menu"下点击条目"Display license key"。 在"Display license key"右侧会显示多条输入栏。
- 3. 在"Hardware serial number"中输入存储卡序列号或者在"License number"中输入许可证号, 接着点击按钮"Display license key"。 接着当前 License Key 会显示在屏幕上。 您可以通过电子邮件获得报告形式的 License Key。在该报告中会列出所有您为该存储卡订 购的许可证。您可以从中查看缺少哪些许可证,然后补充订购。
- 4. 在输入栏"Email address"中输入您的地址,接着点击按钮"Request license report"。

# 13.3.5 显示/输入许可证密钥

在 Startdrive 调试工具和 S120 网络服务器中, 各提供有一个许可证一览页面, 您可以通过 此页面查看当前的许可证密钥,必要时还可以输入新的密钥。

# 前提条件

- 项目已创建。
- 驱动已创建。
- PG/PC 和驱动之间建立在线连接。

# 操作步骤

#### **Startdrive**

- 打开许可证一览页面。
- 在项目导航中双击转速控制。
- 双击"参数"条目。
- 在二级导航中点击"许可证"。

#### 网络服务器

● 为此请参阅章节"显示/[输入许可证密钥](#page-778-0) (页 [777](#page-778-0))"。

# 13.3.6 信息和参数

# 重要报警和故障一览(参见 SINAMICS S120/S150 参数手册)

- F13000 许可不充分
- F13010 功能模块未获许可
- A13030 试用许可证激活
- A13031 试用许可证试用期期满
- A13032 试用许可证最后一个试用期激活
- A13033 试用许可证最后一个试用期期满

# 重要参数一览(参见 SINAMICS S120/S150 参数手册)

- p9918 <br>激活试用许可证
- p9919 试用许可证状态
- p9920[0...99] 输入许可证密钥
- p9921 激活许可证密钥

# 13.4 BICO 技术:互联信号

每个驱动设备中都包含大量可连接的输入/输出数据和内部控制数据。

利用 BICO 互联技术(Binector Connector Technology), 您可以对驱动设备功能进行调整, 以满足各种应用的要求。

可通过 BICO 参数任意连接的数字和模拟信号,其参数名预设为 BI、BO、CI 或 CO。 这些参数在参数列表或功能图中也具有相应的标记。

# 13.4.1 二进制接口、模拟量接口

## 二进制接口, BI: 二进制互联输入, BO: 二进制互联输出

二进制接口是没有单位的数字(二进制)信号,其值可以为 0 或 1。 二进制接口分为二进制互联输入(信号汇点)和二进制互联输出(信号源)。

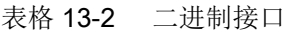

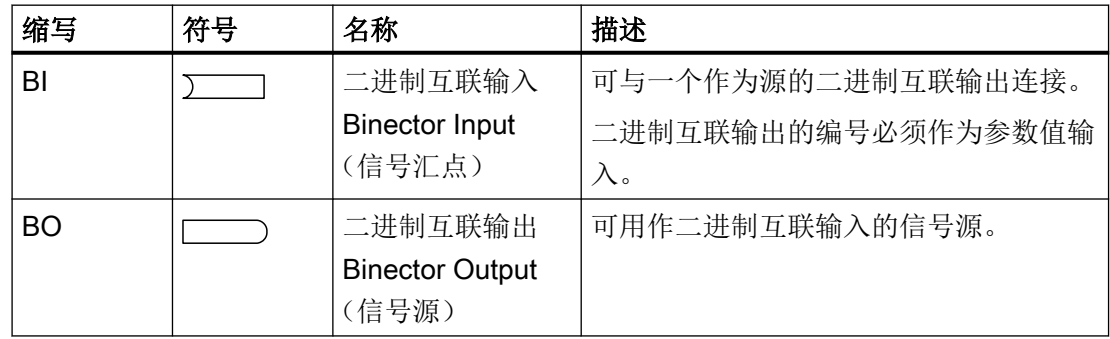

#### 模拟量接口, Cl: 模拟量互联输入, CO: 模拟量互联输出

模拟量接口是数字信号,例如以 32 位格式。可用于模拟字(16位), 双字(32位)或者 模拟信号。 模拟量接口分为模拟量互联输入(信号汇点)和模拟量互联输出(信号源)。

表格 13-3 模拟量接口

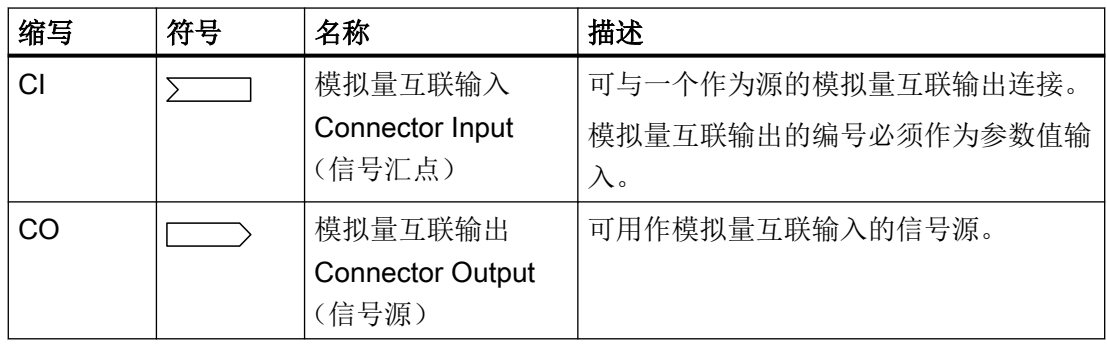

# 13.4.2 使用 BICO 技术互联信号

必须将 BICO 输入参数(信号汇点)分配给所需的 BICO 输出参数(信号源),用于连接 2 个信号。

连接二进制/模拟量互联输入和二进制/模拟量互联输出时,需要以下信息:

- 二进制互联:参数编号,位编号和驱动对象 ID
- 无索引的模拟量接口:参数编号和驱动对象 ID
- **有索引的模拟量接口: 参数编号, 索引和驱动对象 ID**
- 数据类型(模拟量互联输出参数的信号源)

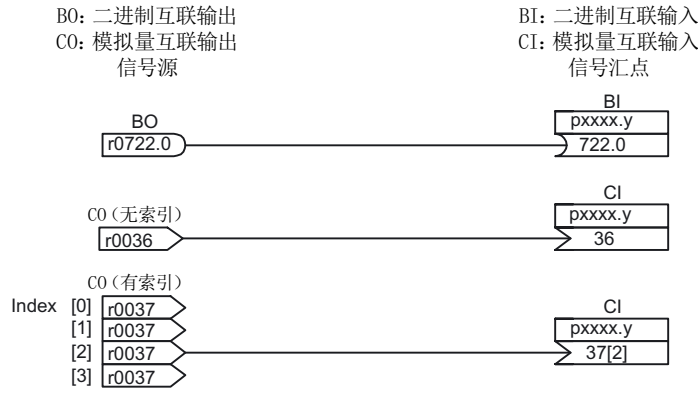

图 13-8 使用 BICO 技术互联信号

#### 说明

模拟量互联输入(CI)不能与任意模拟量互联输出(CO,信号源)连接。这同样适用于二 进制互联输入(BI)和输出(BO)。

在参数列表中,每个 CI 和 BI 参数的"数据类型"下都指出了参数的数据类型和 BICO 参数 的数据类型。

CO 参数和 BO 参数只是 BICO 参数的数据类型。

表示方法:

- BICO 输入的数据类型: 参数的数据类型/BICO 参数的数据类型 示例: Unsigned32 / Integer16
- BICO 输出的数据类型: BICO 参数的数据类型 示例: FloatingPoint32

BICO 输入(信号汇点)和 BICO 输出(信号源)可能的互联,请参见 SINAMICS S120/ S150 参数手册

("参数列表说明"章节中的"BICO 互联的可能组合"一表)。

可在不同的指令数据组(CDS)中执行 BICO 参数互联。切换数据组可以使指令数据组中的不 同互联生效。也可进行驱动对象之间的互联。

# 13.4.3 二进制/模拟量互联输出参数的内部编码

信号頒示例

例如,内部编码可用于通过 PROFIBUS 写入 BICO 输入参数。

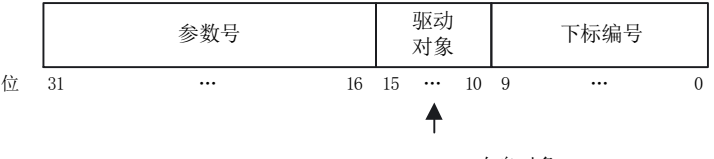

63 自身对象

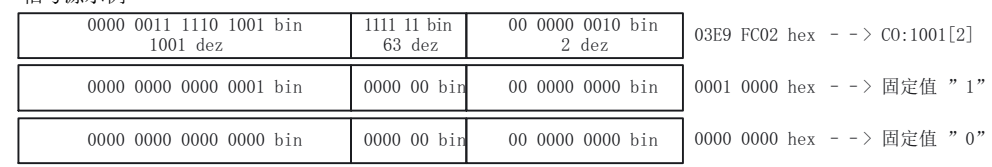

图 13-9 二进制/模拟量互联输出参数的内部编码

## 13.4.4 互联示例

### 示例 1: 互联数字信号

假设驱动需要通过控制单元的端子 DI 0 和 DI 1、以 JOG 1 和 JOG 2 方式运行。

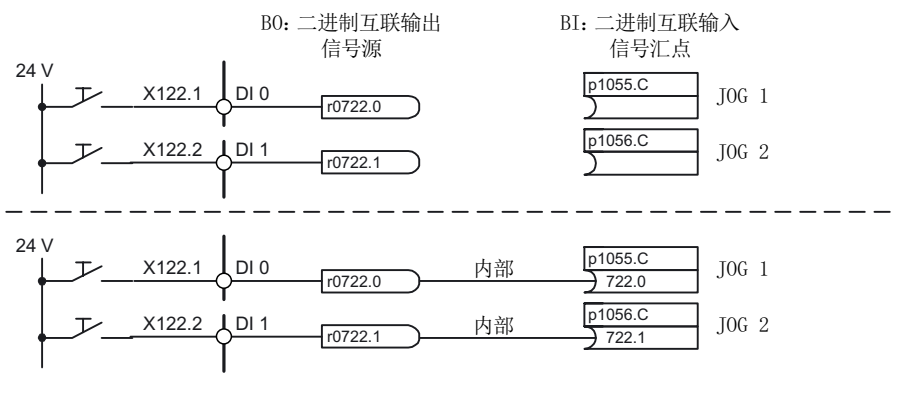

图 13-10 互联数字信号(示例)

#### 示例 2: 将 OC/OFF 3 连接至多个驱动

假设需要将 "OFF3" 信号通过控制单元的端子 DI 2 连接到 2 个驱动上。

每个驱动都有"1st OFF3"和"2nd OFF3"这两个二进制互联输入。两个信号都通过与控制字 1.2 (OFF3)的逻辑"AND"连接处理。

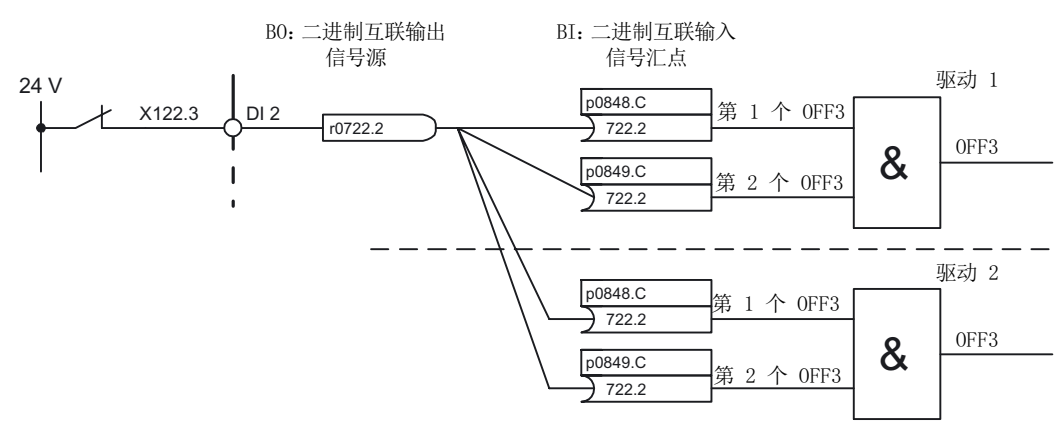

图 13-11 "OFF3"互联到多个驱动(示例)

# 13.4.5 BICO 技术的说明

#### 与其它驱动的 BICO 互联

以下参数用于执行与其它驱动的 BICO 互联:

- r9490 与其它驱动的 BICO 互联的数量
- r9491[0...9] 与其它驱动的 BICO 互联的 BI/CI
- r9492[0...9] 与其它驱动的 BICO 互联的 BO/CO
- p9493[0...9] 复位与其它驱动的 BICO 互联

#### 复制驱动

在复制一个驱动时,也会一同复制它的互联。

#### 二进制-模拟量转换器和模拟量-二进制转换器

#### 二进制-模拟量转换器

- 将多个数字信号转换为一个 32 位整型双字或者一个 16 位整型字。
- p2080[0...15] BI:PROFIdrive PZD 发送, 位方式

#### 模拟量-二进制转换器

- 将一个 32 位整型双字或 16 位整型字转换为多个单独的数字信号。
- p2099[0...1] CI:PROFIdrive PZD 选择接收, 位方式

# 用于 BICO 互联的固定值

以下模拟量互联输出可用于连接任意可设置固定值:

- p2900[0...n] CO:固定值\_%\_1
- p2901[0...n] CO:固定值\_%\_2
- p2930[0...n] CO:固定值\_M\_1

示例:

这些参数可用于互联主设定值的标定系数或者互联附加力矩。

# 13.4.6 定标

# 模拟量输出的信号

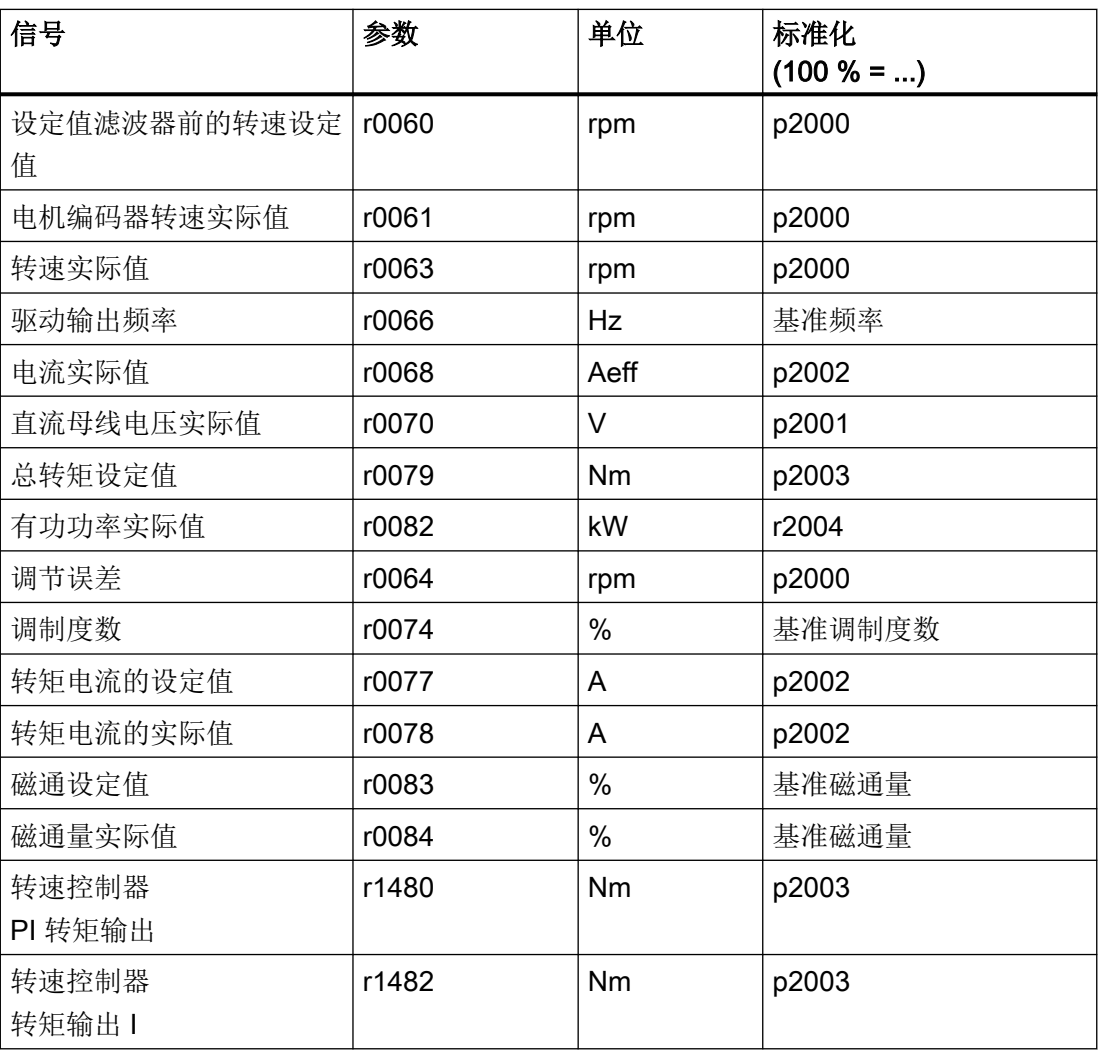

#### 表格 13-4 模拟量输出的信号表

# 修改定标参数 p2000 ~ p2007 时的注意事项

#### 说明

如果选择了百分比单位,而之后又修改了基准参数,例如 p2000,为保持控制性能,某些控 制参数的基准值也会自动调整。

# 13.4.7 故障信息的广播

故障时,例如由控制单元或端子模块触发的故障,常常也会涉及驱动的中央功能。借助广播 功能, 由驱动对象触发的报警就可以继续发送给其他的驱动对象。

控制单元上 DCC 功能图中利用 DCC 功能块设置的故障也同样会被广播发送。

有下列几种广播方式:

● BICO

报警会通过控制功能(整流单元、驱动)被转发给所有激活的并通过 BICO 互联的驱动 对象。

- DRIVE 报警会通过控制功能被转发给所有激活的驱动对象。
- GLOBAL

报警会被转发给所有激活的驱动对象。

● LOCAL

此广播方式的属性取决于参数 p3116 的设置:

- 当二进制互联输入 p3116 = 0 信号(出厂设置)时: 报警会通过控制功能被转发给首个激活的驱动对象。
- 当二进制互联输入 p3116 = 1 信号时: 报警不会被转发。

# 13.5 数据组

# 13.5.1 CDS:指令数据组(Command Data Set)

在一个指令数据组(Command Data Set, CDS)中集合了 BICO 参数(二进制和模拟量互 联输入)。这些参数用于连接驱动的信号源。

通过相应地设置多个指令数据组并在这些数据组之间进行切换,驱动可以使用不同的预设信 号源运行。

一个指令数据组包括(示例):

- 控制指令的二进制互联输入(数字量信号)
	- ON/OFF,使能(p0844,等)
	- JOG(p1055,等)
- 设定值的模拟量互联输入(模拟量信号)
	- V/f 控制的电压设定值 (p1330)
	- 转矩限值和比例系数 (p1522, p1523, p1528, p1529)

不同驱动对象可以管理的指令数据组数量不同,最多 4 个。指令数据组的数量由 p0170 设置。 在矢量模式中,以下参数用于选择指令数据组和显示当前的指令数据组:

二进制互联输入 p0810~p0811 用于选择指令数据组。这些输入以二进制形式(最高值位为 p0811)表示指令数据组的编号(0~3)。

● p0810 BI:指令数据组选择 CDS 位 0

● p0811 BI:指令数据组选择 CDS 位 1

如果选择了不存在的指令数据组,则当前的数据组保持生效。选中的数据组由参数 r0836 显 示。

#### 说明

在指令数据组中使用标准报文时请注意,不要更改报文互联,否则可能导致特性不一致。如 要更改报文互联,请使用 999 设置报文选择(自由报文)。

示例:在指令数据组 0 和 1 之间切换

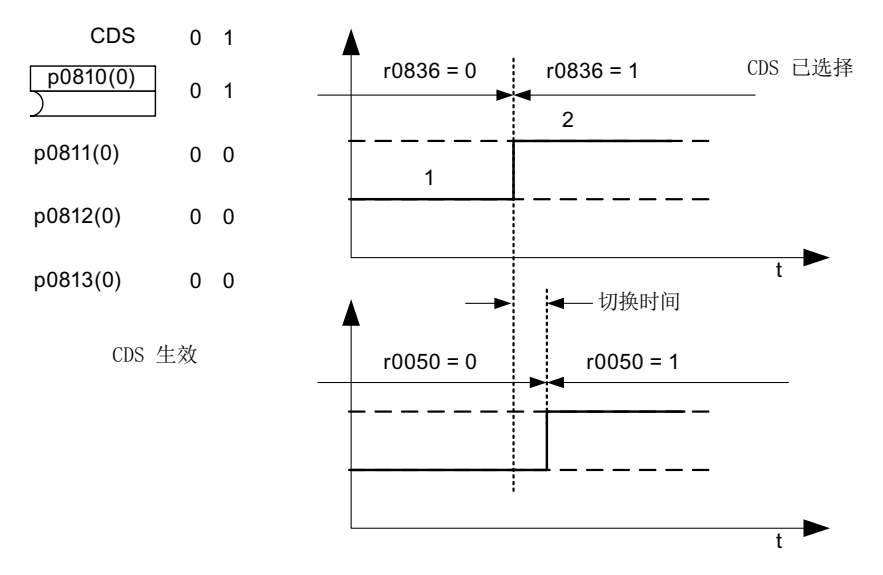

图 13-12 切换指令数据组(示例)

#### 13.5.2 DDS:驱动数据组(Drive Data Set)

驱动数据组(Drive Data Set, DDS)中包含各种设置参数,用于驱动的闭环控制和开环控 制:

- 分配的电机数据组和编码器数据组的编号:
	- p0186: 分配的电机数据组(MDS)
	- p0187 ~ p0189: 分配的编码器数据组(EDS),最多 3 个
- 各种控制参数,例如:
	- 转速固定设定值(p1001 至 p1015)
	- 转速限值最小/最大(p1080,p1082)
	- 斜坡函数发生器参数(p1120 ff)
	- 控制器参数(p1240 ff)
	- ...

在 SINAMICS S120/S150 参数手册中, 驱动数据组中包含的参数标有"DDS 数据组", 并且 具有下标 [0..n]。

可设置多个驱动数据组。 这样可使各种驱动配置(控制类型,电机,编码器)之间的切换 更为简易,只需要选择相应的驱动数据组。

一个驱动对象可以管理最多 32 个驱动数据组。 驱动数据组的数量由 p0180 设置。

二进制互联输入 p0820 至 p0824 用于选择驱动数据组。这些输入以二进制形式(最高值位 为 p0824) 表示驱动数据组的编号(0至 31)。

- p0820 BI: 驱动数据组选择 DDS 位 0
- p0821 BI: 驱动数据组选择 DDS 位 1
- p0822 BI: 驱动数据组选择 DDS 位 2
- p0823 BI: 驱动数据组选择 DDS 位 3
- p0824 BI: 驱动数据组选择 DDS 位 4

#### 补充条件和建议

- 一个驱动的 DDS 数量建议 一个驱动的 DDS 的数量应符合切换的需要。 因此必须满足: p0180 (DDS) ≥ 最大(p0120 (PDS), p0130 (MDS))
- 驱动对象的最大 DDS 数量 = 32 DDS

### 13.5.3 EDS:编码器数据组(Encoder Data Set)

编码器数据组(Encoder Data Set, EDS)中包含连接的编码器的各种设置参数,用于对驱 动进行配置;例如:

- 编码器接口组件号(p0141)
- 编码器组件号 (p0142)
- 选择编码器类型 (p0400)

在参数列表中, 编码器数据组中包含的参数标有"EDS 数据组", 并且具有索引 [0...n]。

每个通过控制单元控制的编码器都需要一个独立的编码器数据组。 通过参数 p0187, p0188 和 p0189 可为一个驱动数据组最多分配 3 个编码器数据组。

只能通过 DDS 切换进行编码器数据组切换。

如果在没有禁止脉冲,即电机带电运行时执行编码器数据组切换,则只允许切换到经过校准 的编码器上(已执行磁极位置识别,或使用绝对值编码器时已确定换向角)。

每个编码器只得指定给一台驱动。

EDS 切换可以应用在多个电机交替运行的功率单元上。 电机间通过一个接触器回路进行切 换。 每个电机都可以装配编码器或者无编码器运行。 每个编码器必须连接单独的 SMx。

如果编码器 1 (p0187) 通过 DDS 进行了切换, 则相应的 MDS 也须进行切换。

# 说明

#### 多个编码器之间的切换

为了通过切换 EDS 来切换 2 个或多个编码器,必须将各个编码器连接到不同的编码器模块 或不同的 DRIVE-CLiQ 接口上。

多个编码器使用同一个接口时,这些编码器的型号和 EDS 也必须相同。 因此我们推荐切换 到模拟量一侧的编码器(例如 SMC 一侧)。 插拔次数有限,而且 DRIVE-CLiQ 需要花费 更长的时间才能建立通讯,因此只有在特定情况下,才允许切换到 DRIVE-CLiQ 上的编码器。

若电机运行有时需采用电机编码器 1,有时需使用电机编码器 2,则必须为此分别创建 2 个 包含相同电机数据的 MDS。

一个驱动对象可以管理最多 16 个编码器数据组。 配置的编码器数据组数量在 p0140 中设定。

在选择驱动数据组时,分配的编码器数据组也会自动被选择。

#### 说明

#### 安全运动监控中的编码器数据组(EDS)切换

用于 SI 功能的编码器在驱动数据组(DDS)切换时不得随之切换。

SI 功能会检查在数据组切换后和 SI 相关的编码器数据是否改变。 如果发现改变,系统会输 出故障 F01670, 故障值为 10, 该故障会导致无法响应的 STOP A。 不同数据组内、和 SI 相关的编码器数据必须相同。

### 13.5.4 MDS:电机数据组(Motor Data Set)

电机数据组(Motor Data Set, MDS)中包含连接的电机的各种设置参数,用于对驱动进行 配置。 此外还包含一些显示参数和计算得到的数据。

- 设置参数,例如:
	- 电机组件号(p0131)
	- 选择电机型号 (p0300)
	- 电机额定数据(p0304 起)
	- ...
- 显示参数,例如:
	- 计算得到的额定数据(r0330 起)
	- ...

在 SINAMICS S120/S150 参数手册中, 电机数据组中包含的参数标有"MDS 数据组",并且 具有索引 [0..n]。

每个由控制单元通过电机模块控制的电机都需要一个独立的电机数据组。 电机数据组通过 参数 p0186 分配至驱动数据组。

只能通过 DDS 切换进行电机数据组切换。 电机数据组切换可用于例如:

- 在不同电机间进行切换
- 在电机的不同绕组间进行切换(例如星形-三角形切换)
- 电机数据的自适配

如果需要在一个电机模块上交替运行多个电机,必须设置相应数量的驱动数据组。 更多关 于电机切换的信息请参见本手册的"电机切换"章节。

一个驱动对象可以管理最多 16 个电机数据组。 p0130 中电机数据组的数量不可以大于 p0180 中驱动数据组的数量。

在 611U 接口模式(p2038 = 1)中, 驱动数据组每 8 个一组(1-8; 9-16;...)。 在同一个组内, 驱 动数据组和电机数据组的分配关系必须设置相同:

 $p0186[0] = p0186[1] = ... = p0186[7]$  $p0186[8] = p0186[9] = ... = p0186[15]$  $p0186[16] = p0186[17] = ... = p0186[23]$  $p0186[24] = p0186[25] = ... = p0186[31]$ 

违反该规定时会输出报警 A07514。 如果需要精确反映 611U 的数据组结构,必须设置 32 个 驱动数据组和 4 个电机数据组。

#### 数据组分配示例

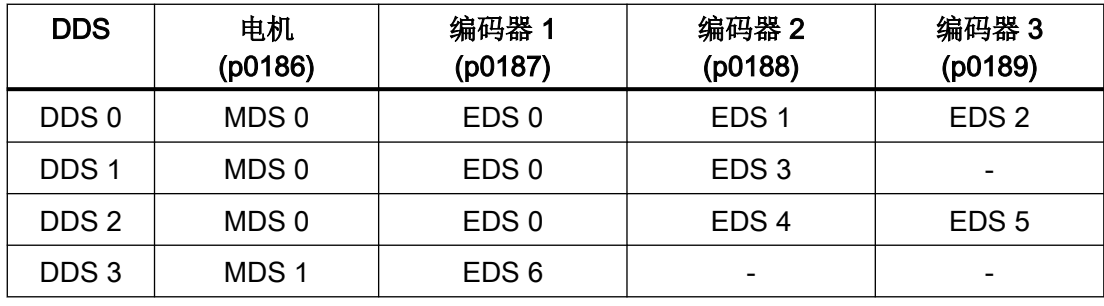

表格 13-5 数据组分配示例

# 13.5.5 功能图和参数

#### 功能图(参见 SINAMICS S120/S150 参数手册)

- 8560 数据组 指令数据组(Command Data Set, CDS)
- 8565 数据组 驱动数据组(Drive Data Set, DDS)
- 8570 数据组 编码器数据组 (Encoder Data Set, EDS)
- 8575 数据组 电机数据组 (Motor Data Set, MDS)

#### 重要参数一览(参见 SINAMICS S120/S150 参数手册)

- p0120 功率单元数据组 PDS 数量
- p0130 电机数据组 (MDS) 的数量
- p0139[0...2] 复制电机数据组 MDS
- p0140 编码器数据组 EDS 数量
- p0170 指令数据组(CDS)数量
- p0180 驱动数据组 (DDS) 数量
- p0186 [0...n] 电机数据组 (MDS) 的编号
- p0187[0...n] 编码器 1 EDS 编号
- p0188[0...n] 编码器 2 EDS 编号
- p0189[0...n] 编码器 3 EDS 编号
- p0809[0...2] 复制指令数据组 CDS
- p0810 BI:指令数据组 CDS 位 0
- p0811 BI:指令数据组 CDS 位 1
- p0819[0...2] 复制驱动数据组 DDS
- p0820[0...n] BI:驱动数据组选择 DDS 位 0
- p0821[0...n] BI:驱动数据组选择 DDS 位 1
- p0822[0...n] BI:驱动数据组选择 DDS 位 2
- p0823[0...n] BI:驱动数据组选择 DDS 位 3
- p0824[0...n] BI:驱动数据组选择 DDS 位 4

# 13.6 输入/输出

有以下数字量输入/输出和模拟量输入/输出

表格 13-6 输入/输出一览

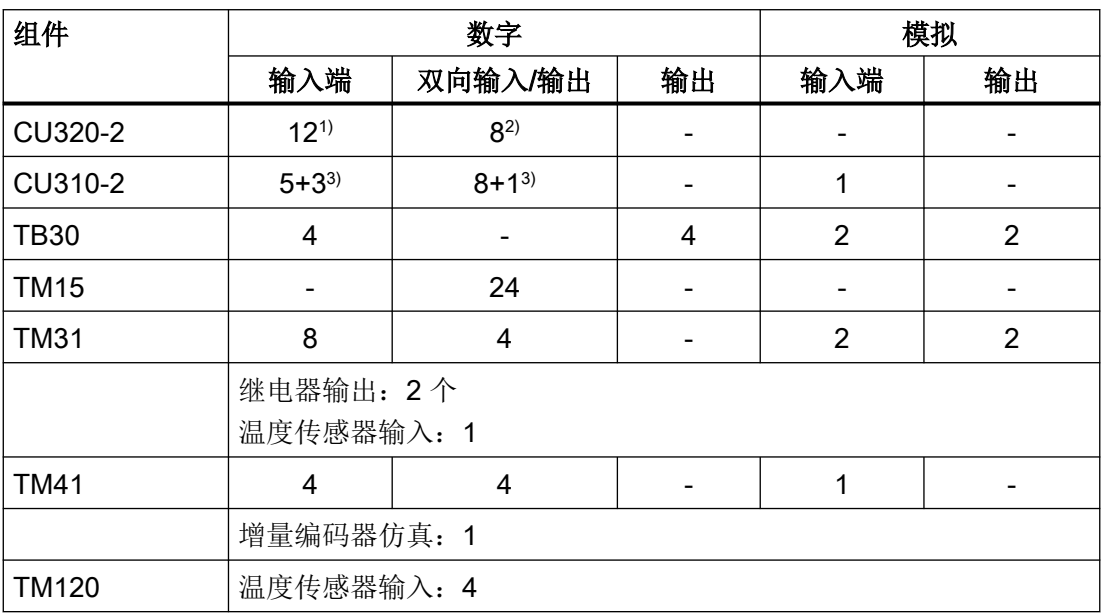

1) 可设定:电位相连或隔离

2) 其中有 6 个"快速输入"

3) Safety Integrated 基本功能的附加输入

# 说明

输入/输出的详细硬件属性请参见 SINAMICS S120 控制单元设备手册。

关于组件上所有输入/输出之间的结构关联性、关联参数的详细信息请参见 SINAMICS S120/ S150 参数手册中的功能图。

# 13.6.1 数字量输入/输出

下面的功能图显示了通过数字量输入进行的信号处理。

#### 特性

- 数字量输入是"高位"有效。
- 未占用的输入视为"低位"电平。

- 固定设置的防触点颤动 延迟时间 = 1 ~ 2 个电流控制器周期 (p0115[0])
- 输入信号可用于继续互联
	- 可用作取反和不取反的二进制互联输出
	- 可用作模拟量互联输出
- 仿真运行可调节、可设定。
- 通过跳线可以逐个端子地设置电位隔离。
	- 跳线打开:电位隔离 只有在连接了基准地时数字量输入才生效。
	- 跳线闭合:电位相连 数字量输入的基准电位是控制单元的接地。
- 数字量输入/输出的可设定采样时间 (p0799)

#### 功能图 (参见 SINAMICS S120/S150 参数手册)

控制单元 CU320-2

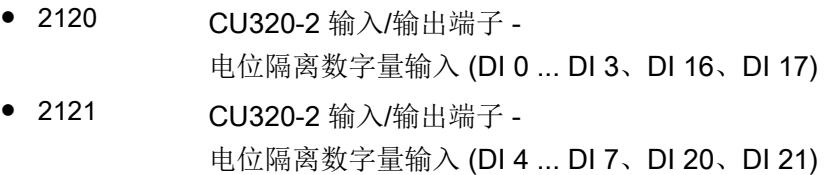

#### TB30

● 9100 端子板 30 (TB30) -电位隔离数字量输入 (DI 0 ... DI 3)

# TM15

- 9550 端子模块 31 (TM31) -电位隔离数字量输入 (DI 0 ... DI 3)
- 9552 端子模块 31 (TM31) -电位隔离数字量输入 (DI 4 ... DI 7)

#### TM41

● 9660 端子模块 41 (TM41) -电位隔离数字量输入 (DI 0 ... DI 3)

#### 控制单元 310-2

● 2020 CU310-2 输入/输出端子 -电位隔离数字量输入 (DI 0 ... DI 3、DI 22)

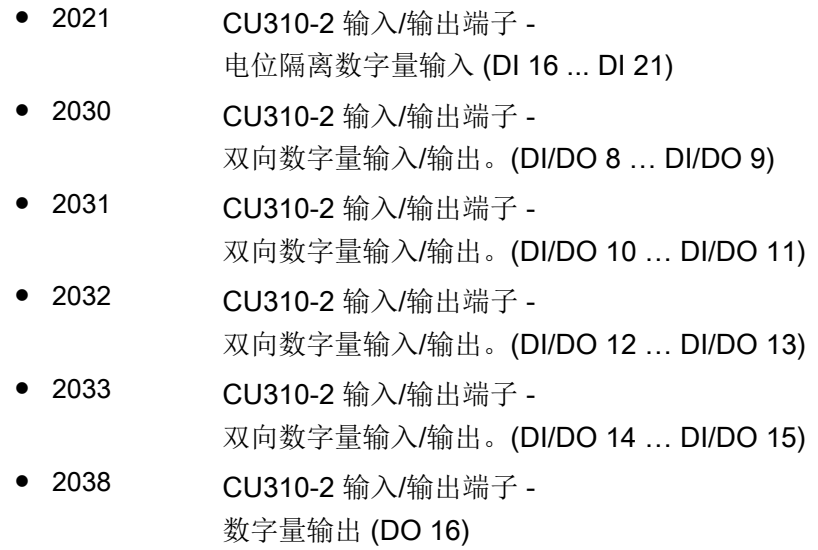

# 数字量输出

下面的功能图显示了通过数字量输出进行的信号处理。

#### 特性

- 数字量输出使用单独的电源。
- 输出信号源可通过参数设定。
- 信号可通过参数取反。
- 输出信号的状态可显示
	- 可用作二进制互联输出
	- 可用作模拟量互联输出

# 说明

数字量输出必须连接单独的电源,才能生效。

# 功能图(参见 SINAMICS S120/S150 参数手册)

TB30

● 9102 端子板 30 (TB30) -电位隔离数字量输入 (DI 0 ... DI 3)

TM31

● 9556 端子模块 31 (TM31) -电位隔离数字继电器输出 (DO 0 ... DO 1)

控制单元 310-2

● 2038 CU310-2 输入/输出端子 -数字量输出 (DO 16)

#### 双向数字量输入输出

下面的功能图显示了通过双向数字量输入/输出进行的信号处理。

#### 特性

- 可设为数字量输入或数字量输出。
- 设为数字量输入时:
	- 控制单元上 6 个"快速输入" 如果这些输入用于"被动测量"功能,在存储实际值时它们可以象快速输入一样生效, 几乎没有延时。
	- 其它特性和纯粹的数字量输入一样。
- 设为数字量输出时:
	- 其它特性和纯粹的数字量输出一样。
- 双向输入输出可以共享 CU 和上级控制器之间的资源(参见章节"CU [上双向输入输出的](#page-819-0) [应用](#page-819-0) (页 [818](#page-819-0))")

#### 功能图(参见 SINAMICS S120/S150 参数手册)

控制单元 CU310-2

- 2030 CU310-2 输入/输出端子 -双向数字量输入/输出。(DI/DO 8 … DI/DO 9)
- 2031 CU310-2 输入/输出端子 -双向数字量输入/输出。(DI/DO 10 ... DI/DO 11)
- 2032 CU310-2 输入/输出端子 -双向数字量输入/输出。(DI/DO 12 ... DI/DO 13)
- 2033 CU310-2 输入/输出端子 -双向数字量输入/输出。(DI/DO 14 … DI/DO 15)

#### 控制单元 CU320-2

● 2130 CU320-2 输入/输出端子 -双向数字量输入/输出。(DI/DO 8 和 DI/DO 9)

<span id="page-819-0"></span>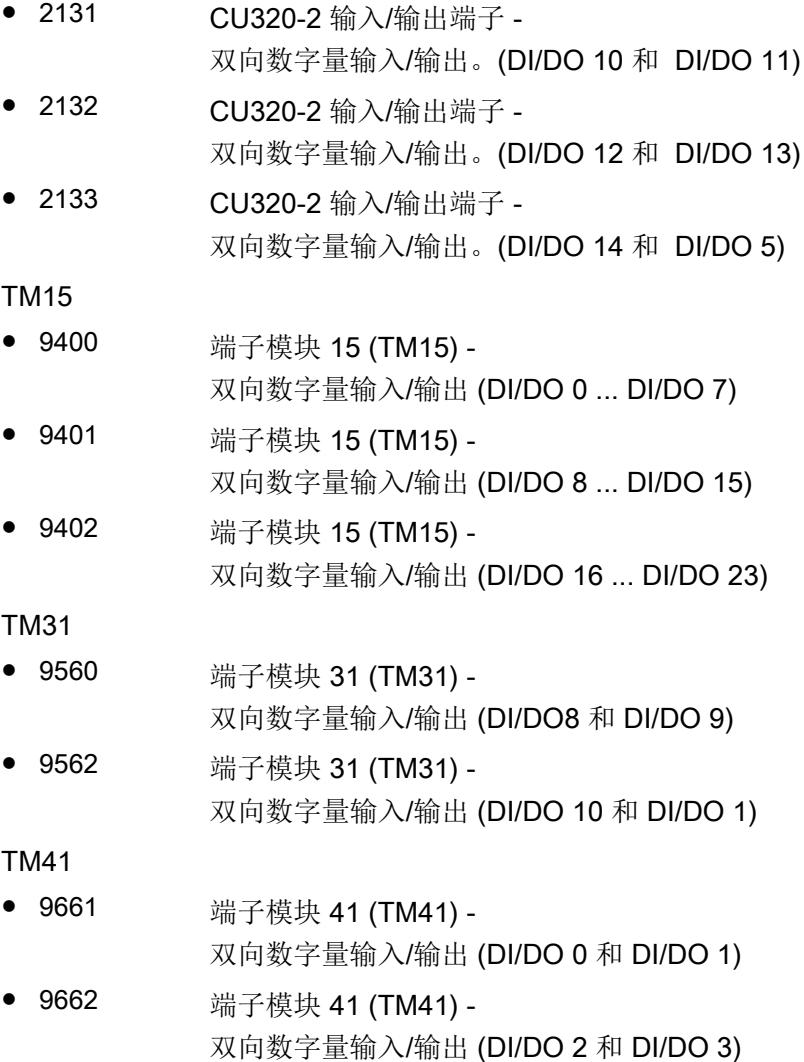

# 13.6.2 CU 上双向输入输出的应用

CU (DO1) 上 X122 和 X132 的双向输入输出既可以由驱动对象使用, 也可以由上级控制器 使用,即资源共享。 在 BICO 互联中, 选择通过 DO1 报文 p0922 = 39x 将端子连接到一个控制器, 或连接到一 个驱动对象,便可以定义端子的分配。

可以通过参数 r0729 查看控制单元上数字量输出的分配情况,也就是:机载端子 X122/X132 上的输出是直接分配给了控制单元,还是通过 PROFIBUS 连接到了上级控制器。

- r0729 = 0: 输出分配给了驱动控制单元, 或者没有端子输出。
- r0729 = 1: 输出分配给了上级控制器(PROFIBUS 连接)。 分配给控制器表明:
	- 端子可设为输出 x(p0728.x =1)
	- 端子通过 BICO 和 p2901 互联,即控制器通过 DO1 报文使用该输出 (p0922 = 39x)。
	- 端子的输出信号可通过控制器的快速旁路通道用于集成的平台(通过 DO1 报文的标 准通道总是一同写入)。

在以下情况下,参数 r0729 会更新

- 在机载端子上切换了方向 (p0728), 或
- 输出 (p0738 起) 的信号源发生改变。

# 访问优先级

- 通过从 p0738 开始的一系列参数改变设置:控制器输出 --> 驱动输出 在采用 DO1 报文时,驱动输出的优先级高于控制器的标准输出,但是在直接访问(旁路) 时,控制器的优先级高于驱动输出。 在切换到驱动输出时,控制器必须取消原先在端子上设置的旁路,以便使新的设置生效。
- 改变设置: 驱动输入--> 控制器输出 控制器输出具有更高的优先级。属性和标准属性相同。 设置修改会传送给驱动,以便正在使用的应用程序可以发出报警。
- 改变设置:驱动输出 --> 控制器输出 控制器输出具有更高的优先级。 属性和标准属性相同。 设置修改会传送给驱动,以便正在使用的应用程序可以发出报警或故障信息。 读取输出 信息可能会导致驱动出错,也就是:驱动应用程序检查它的端子的互联条件。 如果端子 根据驱动功能分配给了一个驱动外设,但是它的状态仍为"控制器端子",则无法确保 驱动功能正常工作。

#### 控制器失灵时的故障响应

在出现故障时,分配给控制器的机载输入输出会进入安全状态。 一些信号正在通过控制器旁路通道的端子也是如此。 该状态可以从 DO1 报文故障(生命符 号故障)看出。

# 13.6.3 模拟量输入

下面的功能图显示了通过模拟量输入进行的信号处理。

# 特性

- 硬件输入滤波器固定设置
- 仿真运行可设定
- 偏移可设定
- 信号可通过 BI 取反
- 求值可设定
- 噪声抑制(p4068)
- 可通过 BI 使能输入
- 输出信号可用于 CO
- 比例
- 平滑

#### 说明

p4057 ~ p4060 的比例系数参数不会限制电压值/电流值, 在 TM31 上, 该输入可用作电流 输入。

# 控制单元 CU310-2 的模拟量输入

控制单元 CU310-2 有一个端子排 X131 上集成的模拟量输入、端子 7 和 8、一个模拟量输 入。 输入通过 DIP 开关 S5 预设为电流或电压输入。 该输入可通过 p0756[x] 进一步微分:

- p0756[x] 输入功能
	- 0 0...10 V
	- 2 0...20 mA
	- 3 4...20 mA
	- $4 -10V 10V$
	- 5 -20 mA +20 mA

可通过参数 p0757 至 p0760 对模拟量输入特性曲线定标。

模拟量输入的值可在 r0755 中读取。

#### 功能图(参见 SINAMICS S120/S150 参数手册)

- 9104 端子板 30 (TB30) 模拟量输入(AI 0 ... AI 1)
- 9566 端子模块 31 (TM31) 模拟量输入(AI 0)
- 9568 端子模块 31 (TM31) 模拟量输入(AI 1)
- 9663 端子模块 41 (TM41) 模拟量输入 (AI 0)

# CU310-2:

● 2040 CU310-2 输入/输出端子 - 模拟量输入 (AI0)

#### 重要参数一览(参见 SINAMICS S120/S150 参数手册)

- r0752[0] CO: 控制单元当前模拟量输入电压/电流
- p0753[0] CU 模拟量输入的平滑时间常数
- p0761[0] CU 模拟量输入断线监控的动作阈值
- p0762[0] CU 模拟量输入断线监控的延迟时间
- p0763[0] CU 模拟量输入偏移
- p0766[0] CU 模拟量输入, 激活求绝对值
- p0769[0] BI: CU 模拟量输入, 信号源使能

# CU310-2:

- r0755 [0] CO: CU 模拟量输入, 当前值[%]
- p0756[0] CU 模拟量输入的类型
- p0757[0] 控制单元模拟量输入特性曲线值 x1
- p0758[0] CU 模拟量输入特性曲线值 y1
- p0759[0] CU 模拟量输入特性曲线值 x2
- p0760[0] CU 模拟量输入特性曲线值 v2

# 13.6.4 模拟量输出

下面的功能图显示了通过模拟量输出进行的信号处理。

#### 特性

- 求值可设定
- 可通过 BI 取反

- 平滑可设定
- 传送特性曲线可设定
- 输出信号可通过显示参数显示

#### 说明

p4077 ~ p4080 的比例系数参数不会限制电压值/电流值, 在 TM31 上, 该输出可用作电流 输出。

# 功能图(参见 SINAMICS S120/S150 参数手册)

- 9106 端子板 30 (TB30) 模拟量输出 (AI 0 ... AI 1)
- 9572 端子模块 31 (TM31) 模拟量输出 (AO 0 ... AO 1)

13.7 写保护

# 13.7 写保护

## 说明

仅可借助调试工具 STARTER 使用写保护功能。

写保护功能可避免驱动设备的设置受到未经允许的修改。如果使用调试工具(如: STARTER), 写保护功能只能在线生效。离线项目不设有写保护。

写保护功能适用于以下接口:

- 调试工具 STARTER
- 通过现场总线进行参数修改

写保护不需要密码,

# 创建和激活写保护

- 1. 进入在线模式。
- 2. 在 STARTER 项目的导航窗口中选择所需的驱动设备。

L.

 $\overline{a}$  $\overline{a}$ 

 $\overline{a}$  $\overline{\cdot}$  $\overline{\cdot}$ 

 $\overline{1}$ 

## 13.7 写保护

3. 调用右键菜单中的"Drive unit write protection > Activate"。

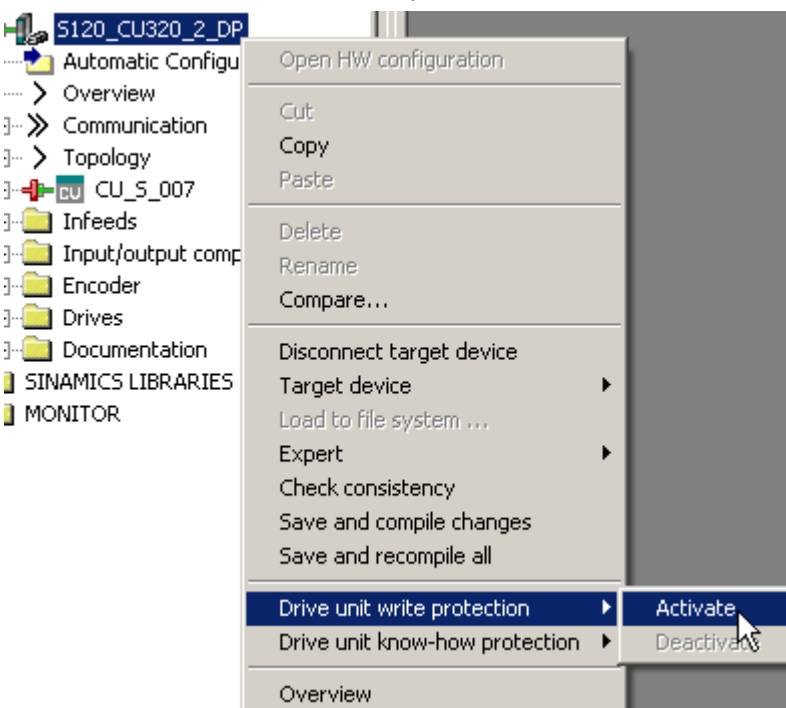

图 13-13 激活写保护

写保护激活时您会发现专家列表中设置参数 p ... 的输入区域显示为灰色。

#### 说明

#### 写保护激活时的专有技术保护

若写保护功能生效,则无法对专有技术保护功能的设置进行修改。

#### 说明

#### 通过现场总线访问

在出厂设置中,写保护激活的情况下仍可通过现场总线使用非循环访问修改参数。若需 要使写保护也对通过现场总线进行的访问生效,则在专家列表中设置 p7762 = 1。

4. 点击图符"Copy RAM to ROM", 将设置进行掉电保存。

#### 取消写保护

- 1. 进入在线模式。
- 2. 在 STARTER 项目的导航窗口中选择所需的驱动设备。
- 3. 调用右键菜单中的"Drive unit write protection > Deactivate"。 禁用后专家参数表中的阴影会消失。这样便可重新对参数进行设置。
- 4. 点击图符 rsi<sup>e</sup>Copy RAM to ROM", 将设置进行掉电保存。

13.7 写保护

# 写保护未涉及的功能

一些功能不在写保护范围内,例如:

- 激活/关闭写保护
- 修改访问级(p0003)
- 保存参数(p0971)
- **安全移除存储卡(p9400)**
- 恢复出厂设置
- 采用外部数据备份的设置,例如:从存储卡上传到驱动设备中。

不属于写保护范围内的参数请见 SINAMICS S120/150 参数手册, "写保护和专有技术保护 参数"一章中的"WRITE\_NO\_LOCK 参数"。

# 重要参数一览(参见 SINAMICS S120/S150 参数手册)

- r7760 写保护/专有技术保护状态
- p7761 写保护
- p7762 写保护,多主站现场总线系统访问特性

13.8 专有技术保护

# 13.8 专有技术保护

#### 13.8.1 一览

#### 说明

仅可借助调试工具 STARTER 使用"专有技术保护"(KHP)功能。

专有技术保护(KHP)功能可防止公司关于配置和参数设置方面的绝密技术知识被非法读 取。

专有技术保护功能需要密码。密码最少须包含 1 个字符, 最多可包含 30 个字符。

专有技术保护是在线功能。因此在设置密码前必须和控制单元相连。

#### 带或不带拷贝保护的专有技术保护

为防止您驱动设备的设置被非法复制,请额外激活拷贝保护。

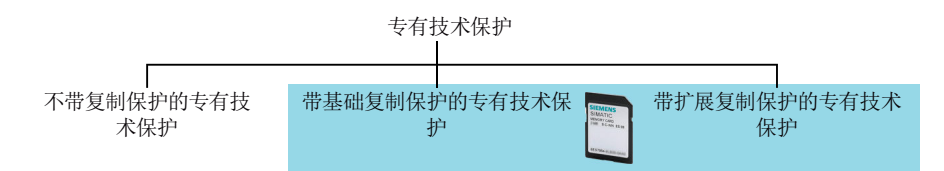

图 13-14 专有技术保护的设置方法

不带拷贝保护的专有技术保护允许带或不带存储卡。

带拷贝保护的专有技术保护只支持西门子存储卡。

#### 不带拷贝保护的专有技术保护

驱动设备可带或不带存储卡运行。可通过存储卡、操作面板、STARTER 将驱动设备的设置 传送到另一台驱动设备上。

#### 带基础拷贝保护的专有技术保护

仅当驱动设备中插入了含相应设置的存储卡后,才可运行驱动设备。更换编码器后,必须将 存储卡插入到新驱动设备中,这样无需口令,新驱动设备也可以用老驱动设备的设置运行。

#### 带扩展拷贝保护的专有技术保护

仅当驱动设备中插入了含相应设置的存储卡后,才可运行驱动设备。将存储卡传送到另一台 驱动设备上须输入口令。
# 13.8.2 专有技术保护的特性:

## 专有技术保护激活时的特性

专有技术保护激活时:

- 少数例外情况下,所有设置参数 p ... 的值不可见。不再显示参数值, STARTER 中显示 文本 "Know-how protected"。 可通过显示筛选设置"Without know-how protected" 隐藏 STARTER 专家列表中设有专有 技术保护的参数。
- 显示参数 r … 的值保持可见。
- STARTER 不显示对话框。
- 无法通过调试工具修改设置参数。

只有在获得机器厂商的许可后,才允许获取技术支持。

### 专有技术保护激活时可修改的设置参数

某些设置参数可在专有技术保护激活时读取和修改。可读/写的设置参数的列表请见 SINAMICS S120/S150 参数手册, "写保护和专有技术保护参数"一章中的 "KHP\_WRITE\_NO\_LOCK 参数"。

此外,还可定义一个允许最终用户修改的设置参数的特例清单。

## 专有技术保护生效时可读取的参数

某些设置参数可在专有技术保护激活时读取,但不可修改。可读的设置参数的列表请见 SINAMICS S120/S150 参数手册, "写保护和专有技术保护参数"一章中的 "KHP\_ACTIVE\_READ 参数"。

#### 说明

#### 专有技术保护的密码验证

请注意,在专有技术保护激活后修改 Windows 语言设置可能会导致之后的密码验证中出错。 如果需要使用某语言中的特殊字符,请确保在稍后输入该字符时将 PC 切换到对应语言。

# 说明

# 存储卡的数据安全

在创建和激活专有技术保护后,执行到存储卡的加密数据备份时,之前备份的未加密数据可 能会被 SINAMICS 软件删除。此为标准删除进程,只删除存储卡上的记录。数据本身仍可 重构。

为确保专有技术保护的有效性,我们建议您使用一块全新的空存储卡。如果短时间内不能买 到新存储卡,建议您删除当前存储卡上的所有安全数据。

为了将存储卡上之前的数据完全清除,必须在激活专有技术保护前使用合适的 PC 工具将这 些数据安全删除。数据位于存储卡上的目录"\\USER\SINAMICS\DATA"中。

# 说明

#### 专有技术保护下的诊断

若需在专有技术保护生效的情况下进行维修或诊断,则西门子公司只能与 OEM 伙伴合作提 供支持。

## 通过专有技术保护禁用的功能

专有技术保护激活时会禁用以下功能:

- 通过 STARTER 下载驱动设备的设置
- 自动控制器优化
- 电机数据检测的静止测量或旋转测量
- 删除报警日志和故障日志
- 创建安全功能的验收记录

## 采用专有技术保护时可执行的功能

专有技术保护激活时可执行以下功能:

- 恢复出厂设置
- 应答故障信息
- 显示故障、报警、故障日志和报警日志
- 读取诊断缓冲区
- 通过 STARTER 内的控制面板来控制驱动设备
- 显示创建的安全功能验收记录

### <span id="page-830-0"></span>可执行功能:

如果在激活专有技术保护时使能了诊断功能,那么在专有技术保护激活时仍可执行下列功能:

- 跟踪(Trace)功能
- 函数发生器
- 测量功能

#### 可部分执行的功能

下列功能在专有技术保护生效时可执行,但有一定限制:

- 显示拓扑结构(仅实际拓扑结构)
- 上传在专有技术保护激活时可修改或可读取的设置参数(参见特例清单 (页 829))

### 13.8.3 配置专有技术保护

# 13.8.3.1 维护特例清单

利用特例清单,您可以在其中输入专有技术保护激活的情况下仍可读/写的参数。例外列表 仅可通过专家参数表创建。例外列表对 STARTER 中的输入界面不会产生影响。

出厂设置时,特例清单中只包含专有技术保护的口令。如果除了口令外,特例清单中不需要 其他设置参数,则无需修改特例清单。

例外列表的出厂设置:

- p7763 = 1 (例外列表只包含一个参数)
- p7764[0] = 7766 (密码输入的参数编号)

#### 说明

### 可以随时查特例清单的参数

专有技术保护激活时,在网络服务器和其他调试工具中仍可以查看特例清单中的所有参数。 因此请注意,不要在特例清单中输入关键参数。

#### 绝对专有技术保护

如果从特例清单中删除了口令 p7766, 则无法再输入或修改专有技术保护的口令。

必须恢复驱动设备的出厂设置才可以再次访问驱动设备的设置参数。恢复出厂设置时,驱动 设备中的配置会丢失,必须重新调试驱动设备。

# 扩充特例清单

- 1. 通过图符 6d 将驱动设备的设置备份到 PC 上。
- 2. 进入离线模式 (
- 3. 通过 p7763 在专家列表中确定特例清单所需的参数数量 n (n = 1 ... 500) 。
- 4. 保存项目。
- 5. 进入在线模式。
- 6. 通过图符 <a 将项目加载到驱动设备中, 以使项目生效。
- 7. 在 p7764[0...n-1] 中将所需的参数编号指定给 p7763 的索引。 成功扩充了专有技术保护的特例清单。

# 13.8.3.2 激活专有技术保护

# 前提条件

在激活专有技术保护前必须满足以下条件:

- 驱动设备已经经过完整调试。
- 成功创建了专有技术保护的特例清单(参[见维护特例清单](#page-830-0)(页 [829\)](#page-830-0))
- 为了实现专有技术保护,必须确保最终用户处无文件形式的项目。

# 操作步骤

- 1. 将驱动设备和编程设备连接。
- 2. 进入 STARTER 在线模式。 在 PC 机上离线创建一个项目后,必须将该项目载入驱动设备并进入在线模式。
- 3. 在 STARTER 项目的导航窗口中选择所需的驱动设备。

4. 在右键菜单中选择"Drive unit know-how protection > Activate"。 "Activate the know-how protection for drive object"对话框打开。

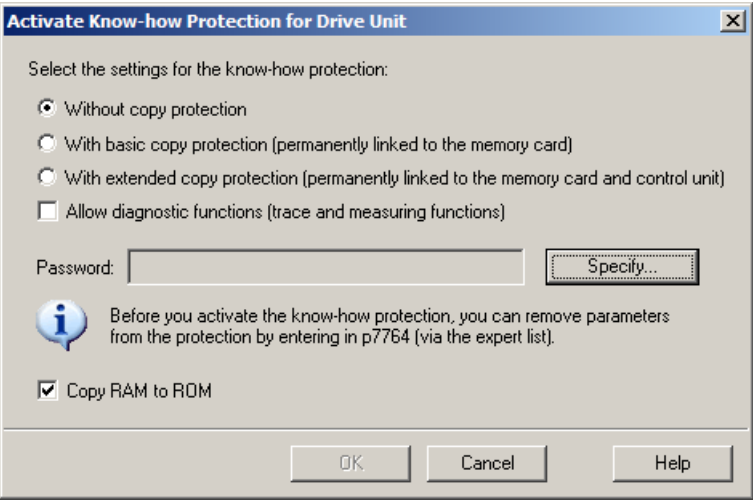

图 13-15 激活

- 5. 缺省设置下,选项"without copy protection" 激活。如果控制单元中已经插入了一张配套的存 储卡,则可以在以下 2 个复制保护选项之间进行选择:
	- 带有基础复制保护(绑定在存储卡上)
	- 带有扩展复制保护(绑定在存储卡和控制单元上) 选择所需的复制保护选件。
- 6. 点击"Specify"。

"Drive unit know-how protection - specify password"对话框打开。

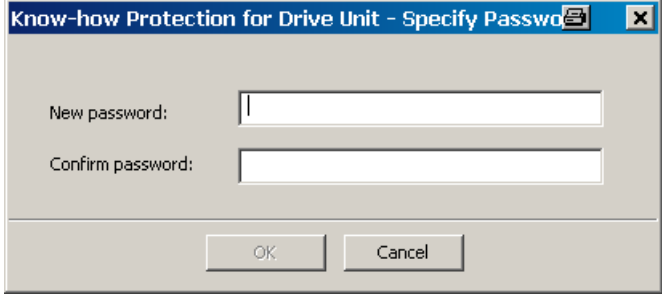

图 13-16 设置密码

- 7. 输入口令。口令长度:1 … 30 个字符。 口令设置建议:
	- 只使用 ASCII 字符库中的字符。 如果使用了任意字符设置口令,在专有技术保护激活后修改 Windows 语言设置可能 会导致之后的口令验证中出错。
	- 足够安全的口令至少由 8 个字符长,包含大小写字母以及字母、数字和特殊字符组合。
- 8. 在输入栏"Confirm password"中再次输入密码, 点击"OK", 确认输入。 对话框关闭,密码在"Activate the know-how protection of drive object"对话框中加密显示。

9. 如果要在专有技术保护激活时使能诊断功能,则可点击选项"使能诊断功能(跟踪和测量功 能)"。

这样就可以在专有技术保护激活时使用跟踪功能、测量功能和函数发生器。

- 10.缺省设置中,选项"Copy RAM to ROM"激活,会在控制单元中永久保存专有技术保护。如果 只是想临时使用专有技术保护,可以不勾选该选项。
- 11.然后点击"OK"。

这样便激活了专有技术保护功能。如须加密更大的数据量,系统会显示一个进度条,表明专 有技术保护功能的加密或激活程序正在运行。 专家参数表中所有受保护参数都不再显示内容,而是显示 "Know-how-protected" 文本。

#### 说明

已经公布的 DCC 参数都不再显示 "Know-how-protected" 文本,而是显示专家列表中的 条目 "--"。

# 避免从存储卡上恢复数据

专有技术保护生效时,驱动设备仅将加密的数据备份到存储卡上。

为确保专有技术保护的有效性,我们建议您在专有技术保护激活后插入一块全新的空存储卡。 可在已写入的存储卡上恢复之前备份的未加密数据。

# 13.8.3.3 取消专有技术保护

# 前提条件

- 驱动设备已经经过完整调试。
- 驱动设备已经激活了专有技术保护。

# 操作步骤

- 1. 将驱动设备和编程设备连接。
- 2. 进入 STARTER 在线模式。 在 PC 机上离线创建一个项目后,必须将该项目载入驱动设备并进入在线模式。
- 3. 在 STARTER 项目的导航窗口中选择所需的驱动设备。

4. 在右键菜单中选择"Drive unit know-how protection > Deactivate"。 "Deactivate the know-how protection for drive object"对话框打开。

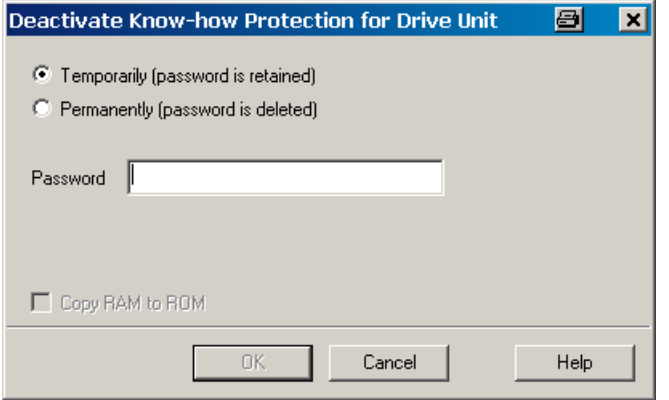

图 13-17 禁用

- 5. 选择所需选件:
	- "Temporarily": 临时取消保护, 系统重启后专有技术保护将重新生效。
	- "Permanently": 永久取消保护, 系统重启后专有技术保护也将保持无效状态。

选择了"Permanently"时,您还可通过"Copy RAM to ROM"在控制单元上执行数据备份。此时 同名复选框激活。如果取消了该控制选件框,在断电/上电后专有技术保护仍处于取消状态时, 必须手动进行"RAM to ROM"数据备份。

6. 输入密码并点击"OK"。 现在便取消了专有技术保护功能。如须解密更大的数据量,系统会显示一个进度条,表明专 有技术保护功能的解密或取消程序正在运行。所有参数再次显示在专家参数表中。 电源重启时口令不会被删除。

## 13.8.3.4 修改密码

# 前提条件

● 驱动设备已经激活了专有技术保护。

## 操作步骤

按照以下步骤,修改专有技术保护的密码:

- 1. 将驱动设备和编程设备连接。
- 2. 进入 STARTER 在线模式。 在 PC 机上离线创建一个项目后,必须将该项目载入驱动设备并进入在线模式。
- 3. 在 STARTER 项目的导航窗口中选择所需的驱动设备。

<span id="page-835-0"></span>4. 调用右键菜单中的"Drive unit know-how protection > Change password"。 "Change password"对话框打开。

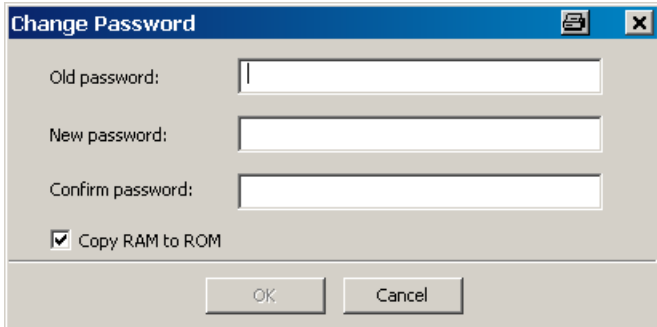

图 13-18 修改密码

- 5. 在最上方的输入栏中输入旧密码。
- 6. 在下方的输入栏中输入新口令,并在最下方的输入栏中再次输入新口令。
- 7. 选项"Copy RAM to ROM"默认激活,会在驱动设备中永久保存专有技术保护的新口令。如果 只是想临时修改密码,可以不激活该选项。
- 8. 点击"OK",关闭对话框。 密码修改成功后,会弹出确认信息。

# 13.8.4 将数据设置专有技术保护后载入文件系统

数据可以在设置专业技术保护的后直接从驱动设备载入文件系统或保存在其中。专有技术保 护可防止将数据传送给未经授权的第三方。

最终用户可以考虑在以下情形下使用该保护:

- 需要修改加密的 SINAMICS 数据。
- 存储卡损坏。
- 驱动的控制单元损坏。

在上述情形下 OEM 可以通过 STARTER 生成新的加密子项目。在这些加密数据组中,已经 预先保存了新存储卡或新控制单元的序列号。

## 应用示例:控制单元损坏

# 情形:

最终用户的控制单元损坏。OEM 有最终用户机器的 STARTER 项目文件。

过程:

- 1. 最终用户向 OEM 发送新控制单元(r7758)和新存储卡(r7843)的序列号,并注明安装了 新控制单元的设备。
- 2. OEM 载入最终用户的 STARTER 项目数据。
- 3. OEM 执行 STARTER 功能"载入文件系统"(参见章节"[将数据保存在文件系统中](#page-835-0) (页 [834\)](#page-835-0)")。
	- OEM 可决定是压缩还是不压缩数据。
	- OEM 进行必要的专有技术保护设置。
- 4. OEM 将存储的数据发送给最终用户,例如通过电子邮件。
- 5. 最终用户把目录"User"复制到新存储卡上,并将其插入新的控制单元。
- 6. 最终用户启动驱动。 控制单元在启动时检验序列号,若一致则删除 p7759 和 p7769 的值。 正常启动后控制单元运行就绪。专有技术保护生效。 若序列号不一致,单元则会输出故障 F13100。 必要时,最终用户要在 OEM 例外列表中重新输入被他修改的参数。

## 调用"Load to File System"对话框

- 1. 打开 STARTER。
- 2. 打开目标项目。

- 3. 在 STARTER 项目的导航窗口中选择所需的驱动设备。
- 4. 启动功能"Load to File System"。 "Load to File System"对话框打开。

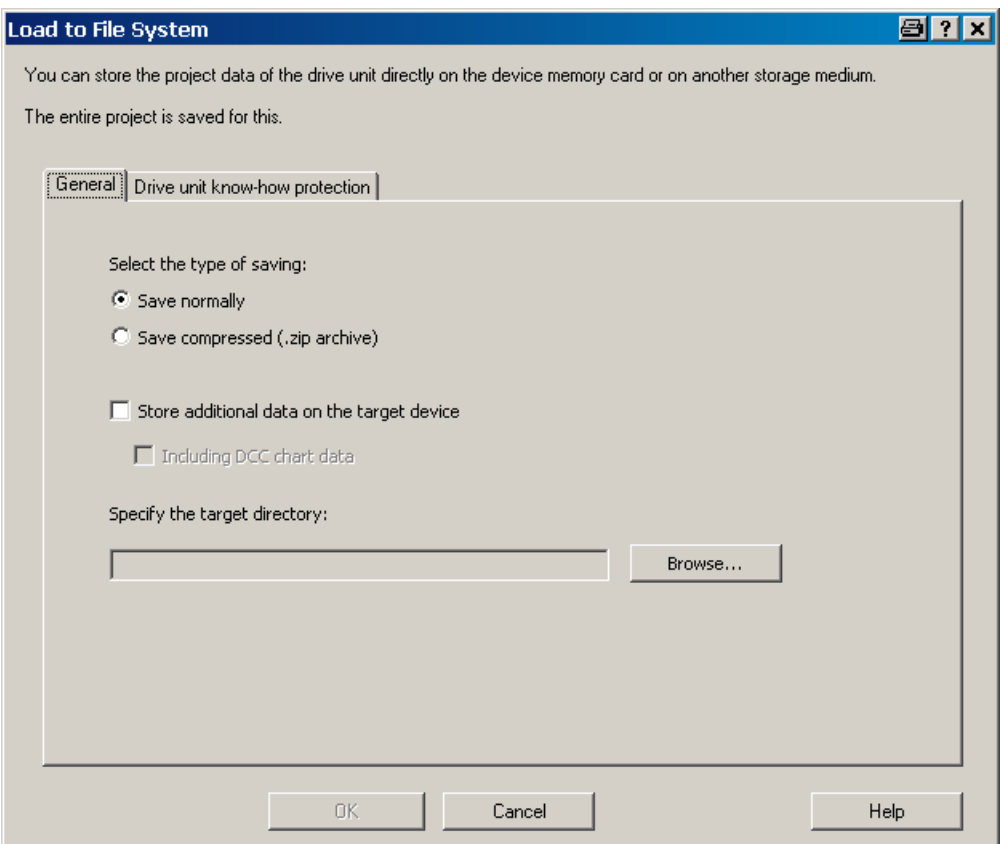

图 13-19 载入文件系统(缺省设置)

# 确定常规存储器数据

在打开该对话框时会自动显示标签"General"。 选项"Save normally"自动激活。

- 1. 如果您希望数据经过压缩后再保存,点击选项"Save compressed (.zip archive)"。 在缺省设置中,选项"Store additional data on the target device"不激活。
- 2. 如果希望将附加数据(比如:程序来源)保存在目标设备上,可激活该选项。 – 您也可以激活选项"Including DCC chart data"。 然后便可以保存图形数据。
- 3. 接着在输入栏中指定保存目录的路径,或点击"Browse",选中文件系统中的一个目录。

# 配置专有技术保护

专有技术保护的设置在标签"Drive unit know-how protection"下进行。

1. 点击标签"Drive unit know-how protection"。

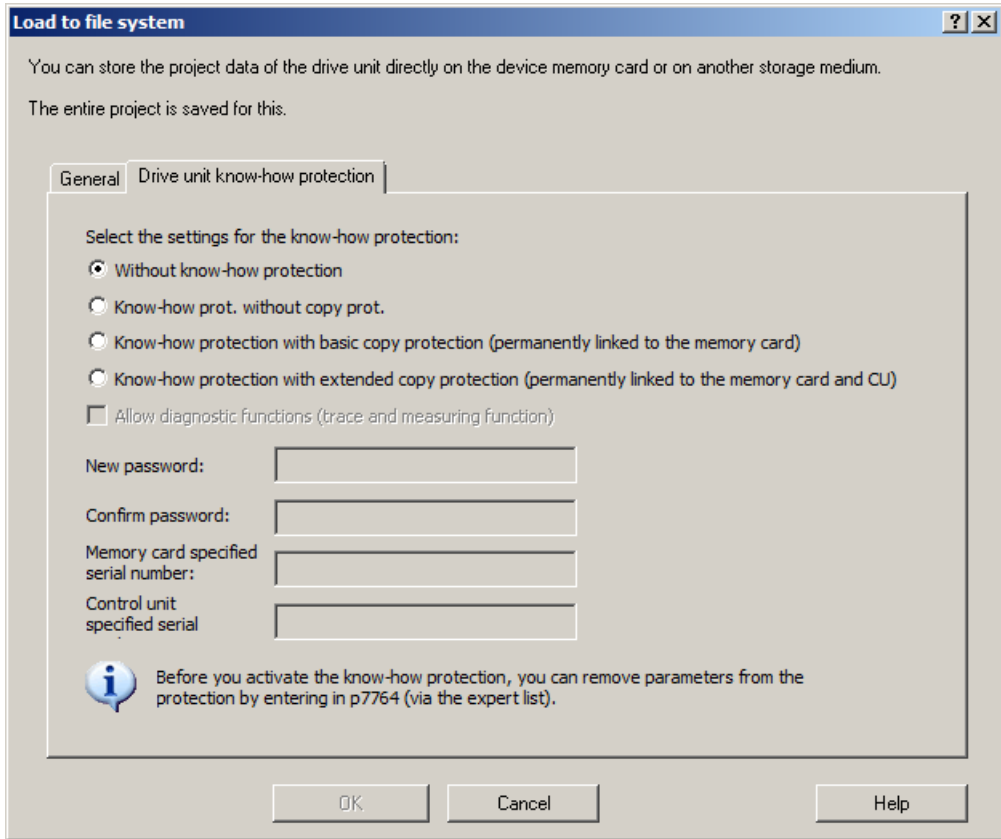

图 13-20 "载入文件系统"中的专有技术保护

缺省设置下,选项"Without know-how protection"激活。 如果您确实希望不加保护地保存数 据,可点击"OK"或"Cancel"关闭对话框,但我们不建议这样做。

- 2. 如果要设置保护,可点击以下其中一个选项:
	- "Know-how prot. without copy prot." 所需输入:"New password" 和 "Confirm password"
	- "Know-how prot. with basic copy prot. (绑定在存储卡上)" 所需输入: "New password"、"Confirm password" 和 "Memory card specified serial number"
	- "Know-how prot. with expanded copy prot. (绑定在存储卡和控制单元上)" 所需输入:"New password"、"Confirm password"、"Memory card specified serial number" 和 "Control unit specified serial number"

(根据激活的专有技术保护选项)密码和序列号输入栏随即激活。

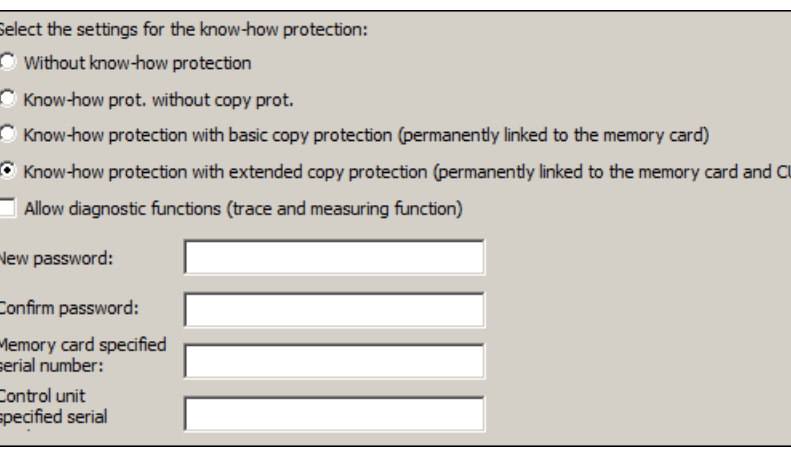

图 13-21 激活载入文件系统中的专有技术保护

激活的输入栏为必填项。

- 3. 在输入栏"New password"中输入密码, 在输入栏"Confirm password"中再次输入密码。
- 4. 如果相应的输入栏激活,请输入序列号:
	- 新存储卡的序列号
	- 控制单元的序列号
- 5. 如果要在专有技术保护激活时使能诊断功能, 则可点击选项"使能诊断功能(跟踪和测量功 能)"。 这样就可以在专有技术保护激活时使用跟踪功能、测量功能和函数发生器。
- 6. 点击"OK",确认设置。

# 结果

通过激活专有技术保护功能启动子项目数据的加密程序。如须加密更大的数据量,系统会显 示一个进度条,表明专有技术保护功能的加密或激活程序正在运行。 通过这些加密数据最 终用户可以为驱动设备装配新存储卡。

# 13.8.5 重要参数一览

# 重要参数一览(参见 SINAMICS S120/S150 参数手册)

- r7758[0...19] KHP 控制单元序列号
- p7759[0...19] KHP 控制单元设定序列号
- r7760 写保护/专有技术保护状态
- p7763 KHP OEM 例外情况列表下标数量, 用于 p7764
- p7764[0...n] KHP OEM 例外情况列表

驱动系统的基本信息

13.8 专有技术保护

- p7765 KHP 配置
- p7766[0...29] KHP 密码输入
- p7767[0...29] KHP 新密码
- p7768[0...29] KHP 密码确认
- p7769[0...20] KHP 存储卡设定序列号
- r7843[0...20] 存储卡序列号

13.9 组件更换

# 13.9 组件更换

# 13.9.1 更换组件

我们建议一个驱动组合中的所有组件应采用相同的固件版本,这样便可以使用该版本的所有 功能。

# 描述

比较方式设为最高级时,请遵照以下示例。

分为以下情况:

- 不同产品编号的组件
- 相同产品编号的组件
	- 组件更换时拓扑结构比较激活(p9909 = 1)
	- 组件更换时拓扑结构比较不激活(p9909 = 0)

p9909 = 1 时, 会自动从实际拓扑结构中将新换入组件的序列号、硬件版本自动传送到设定 拓扑结构中,并非易失地加以保存。

p9909 = 0 时不会自动传送序列号和硬件版本。此时,当电子功率铭牌中的数据一致时,必 须由 p9904 = 1 或 p9905 = 1 激活传送。

新换入组件的电子功率铭牌上的以下数据必须和旧组件相同:

- 组件类型, 例如: SMC20
- 产品编号(例如: "6SL3055-0AA00-5B..")

# 在 STARTER 中读取组件编号

在调试工具 STARTER 中,按如下步骤,您可以读取选中的驱动设备各组件的编号。

- 版本一览 在驱动设备的版本一览中,以列表形式显示了驱动设备的各组件。"No."列显示组件编 号。
- 拓扑结构树 在驱动设备的拓扑结构树中,以拓扑视图显示了驱动设备的各组件。组件名称右边的括 号中是组件编号。

13.9 组件更换

# 更换带 SINAMICS 集成编码器模块(SMI)或 DRIVE-CLiQ 集成编码器(DQI)的电机

若集成了 DRIVE-CLiQ 接口 (SINAMICS 集成编码器模块) 的电机中出现损坏,请联系您 所在地区的西门子办事处进行维修。

# 13.9.2 组件更换示例

# 示例:更换不同产品编号的组件

### 前提条件:

● 新换入组件的订货号不同。

表格 13-7 示例: 订货号不同的组件

| 处理                                                                                           | 响应                | 注释                                                                                                    |
|----------------------------------------------------------------------------------------------|-------------------|----------------------------------------------------------------------------------------------------|
| 切断电源<br>更换损坏的组件,并正确<br>连接<br>重新接通电源                                                          |                   |                                                                                                    |
|                                                                                              | 报警 A01420         |                                                                                                    |
| 将控制单元中的项目载入<br>Startdrive (PG)<br>选择当前组件, 重新设置<br>$\bullet$<br>新换入的驱动<br>将项目载入控制单元(目<br>标装置) | 报警消失<br>$\bullet$ | 新的产品编号暂时保存在控<br>制单元的工作控制器中,还<br>必须通过 p0977 = 1 和<br>p0971=1存入非易失的存储<br>器中。此时还可在 Startdrive<br>中执行从 RAM 到 ROM 的数<br>据备份。 |
| 组件更换完成。                                                                                      |                   |                                                                                                    |

# 示例:(p9909 = 1) 更换相同产品编号的损坏组件

# 前提条件:

- 新换入组件的订货号相同。
- 新换入组件的序列号不允许包含在控制单元中保存的设定拓扑结构中。
- 组件更换时拓扑结构比较激活 p9909 = 1。

### 过程:

在控制单元启动时,新组件的序列号会自动传送到设定拓扑结构中,并保存在其中。

# 示例:(p9909 = 0) 更换相同产品编号的损坏组件

### 前提条件:

- 新换入组件的订货号相同。
- 组件更换时拓扑结构比较不激活 p9909 = 0。

表格 13-8 示例:电机模块

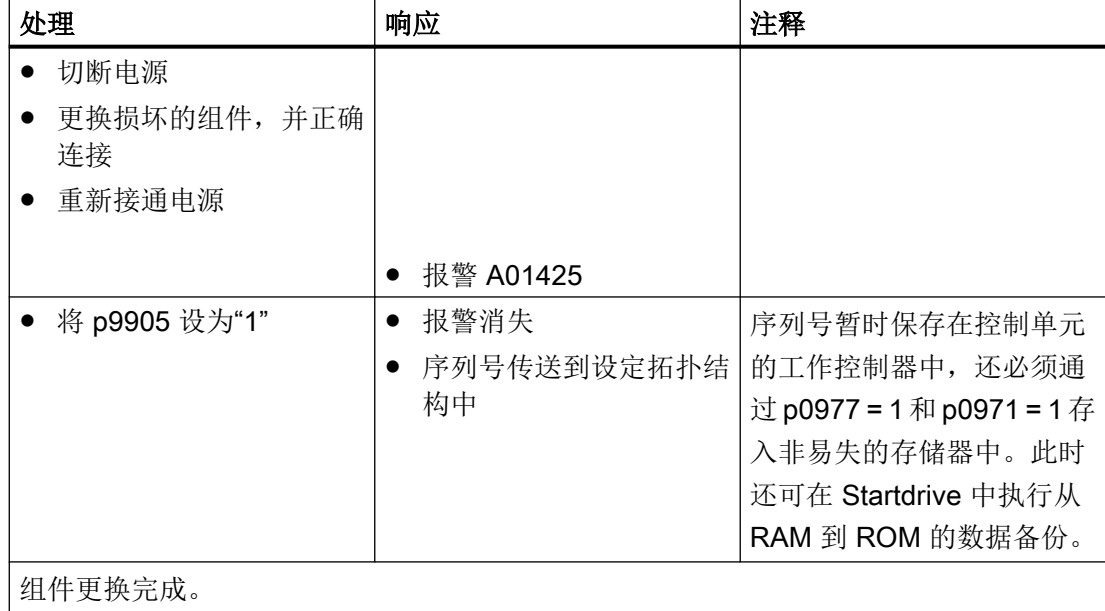

# 示例:更换不同功率的电机模块/功率模块

# 前提条件:

- 新旧功率单元的功率不同。
- 矢量: Motor Modules / Power Modules 的功率不能超过 4 倍的电机电流

13.9 组件更换

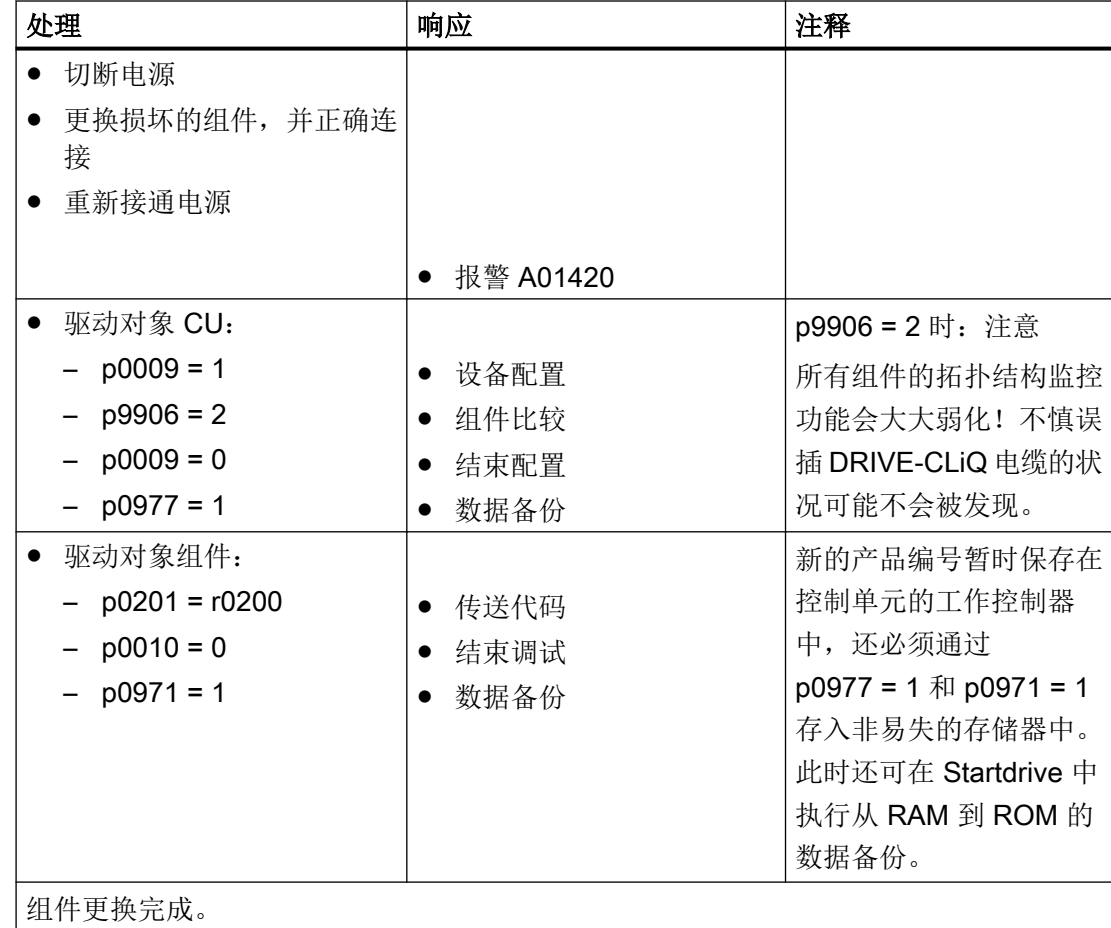

表格 13-9 示例: 功率不同的功率单元

# 13.10 数据备份

# 13.10.1 非易失性存储器的备份

CU320-2 和 CU310-2 具有一个用于运行相关数据的非易失性存储器, 即 NVRAM (Non-Volatile Random Access Memory)。此存储器中存储了故障缓存数据、诊断缓存数据和信 息缓存数据等。

在特定状况下(例如控制单元中出现损坏,或更换控制单元)需要对这些数据进行备份。更 换硬件后,将备份的数据重新传输至控制单元的 NVRAM。使用参数 p7775 执行这些步骤:

- 1. p7775 = 1 用于将 NVRAM 数据备份在存储卡上。
- 2. p7775 = 2 用于将存储卡上的 NVRAM 数据复制到 NVRAM。
- 3. p7775 = 3 用于清除 NVRAM 中的数据。 数据成功清除后自动执行上电。

若该过程顺利,则会自动设置 p7775 = 0。若该过程不顺利,则 p7775 会显示相应的故障值。 更多有关故障值的详细信息请见 SINAMICS S120/S150 参数手册。

#### 说明

#### 修改 NVRAM 数据

仅在设置了脉冲禁止时,才可对 NVRAM 中的数据执行回装和删除。

# 备份 NVRAM 数据

通过 p7775 = 1 将独立控制单元的 NVRAM 数据保存在存储卡上"...\USER\SINAMICS \NVRAM\PMEMORY.ACX"子目录下。

若控制单元集成在控制系统中,NVRAM 数据会被保存至存储卡上的 "...\USER\SINAMICS \NVRAM\xx\PMEMORY.ACX" 子目录中。"xx"对应 DRIVE CLiQ 端口。

在存储过程中对 NVRAM 的所有数据进行备份。

### 说明

#### 备份 NVRAM 数据

也可在脉冲使能期间将 NVRAM 数据备份至存储卡。但是,若在 NVRAM 数据传输期间驱 动运行, 那么备份的数据可能会与 NVRAM 数据不一致。

### 回装 NVRAM 数据

通过 p7775 = 2 将存储卡上的 NVRAM 数据传输回控制单元。在回装时决定需要复制哪些 数据。

执行 NVRAM 数据回装的原因有 2 种。

- 更换控制单元。
- 怀疑存在数据错误,有针对性地进行 NVRAM 数据回装。

回装过程中控制单元一般会先搜索"PMEMORY.ACX"文件。若存在该文件且其校验和有效, 则会将其载入。

## 更换控制单元:

SINAMICS 会根据控制单元序列号的变化识别出控制单元的更换。上电后首先清除空制单元 的 NVRAM。之后载入新的 NVRAM 数据。

### NVRAM 回装:

通过设置 p7775 = 2 对所存储的 NVRAM 数据进行有针对性的回装。先将 NVRAM 的原始 文件删除。若存在"PMEMORY.ACX"文件且其校验和有效,则会将其载入 NVRAM。

以下数据不会重新回装:

- 控制单元运行计时器
- 控制单元温度
- 安全日志
- 崩溃诊断数据

# 删除 NVRAM 数据

通过 p7775 = 3 删除 NVRAM 数据。

此时以下数据不会被删除:

- 控制单元运行计时器
- 控制单元温度
- 安全日志
- 崩溃诊断数据

# 说明

### NVRAM 和专有技术保护

参数 p7775 受专有技术保护和写保护。若需在保护机制激活的情况下读取此参数,必须将 p7775 添加到例外列表中。

### 说明

### NVRAM 和写保护

在写保护激活时,只能由上级控制系统通过循环通讯对 p7775 进行赋值。

故障缓存、诊断缓存和消息缓存的更多相关信息请见 SINAMICS S120 Startdrive 调试手 册。

# 13.10.2 CF 卡上冗余数据备份

"在存储卡上备份冗余数据"与"通过网络服务器升级固件"和与之相关联的远程访问结合 可在连接中断或断电时再次对设备进行安全访问。不能撤销该冗余数据备份。

固件版本 V4.6 以上的存储卡除了正常的工作区外还有一个备份区。CU 启动时,在该备份 区中可进行重要数据备份,这样就能确保在进行存储卡上的数据更新时即使断电也不会丢失 数据。只有"系统"级权限才能访问该备份区。"用户"级权限无法看到该分区。

如果系统识别出存储卡上文件系统有损坏,系统会在下次 CU 启动时从备份区中恢复工作区 中的数据。这时会输出故障信息"F01072:从备份数据中恢复存储卡"。数据恢复过程会通 过 LED(固件下载)显示,该过程通常持续一分钟。

启动时,将修改的项目数据复制到备份区这一过程持续秒数较短。在工作区进行写入过程后 (例如: RAM to ROM)系统会自动识别是否需要在备份区进行备份复制更新并输出信息 "A01073(N):需要上电,以进行存储卡上的备份复制"。在该情况下执行控制单元上电或 硬件复位(通过 p0972)。

固件版本 V4.6 以上带存储卡的控制单元在首次启动时会进行全面的数据备份。该数据备份 过程通常只需要一分钟并通过 LED(固件下载)显示。在固件升级或通过读卡器进行存储 卡补丁修补(V4.6 以上)时也会进行一次这样的数据备份。

# 警告

# 使用移动存储介质时软件操作可导致错误设置

将文件存储于移动存储介质上时,受病毒或恶意软件感染的可能性较高。参数设置错误可 能会导致机器出现误操作,以至于导致人员重伤或死亡。

● 请为存储于移动存储介质上的文件采取适宜的保护措施(例如启用杀毒软件),防止其受到 恶意软件的损害。

#### 说明

#### 最低要求

在旧的固件版本上(例如:V4.5,带存储卡)不能使用该特性。如果希望自动进行备份复 制,需要满足以下前提条件:

- 版本正确的控制单元(参见"读取控制单元版本")
- **固件版本 V4.6 或者更高版本的原装存储卡**

#### 说明

#### 通过网络服务器升级固件的特点

特殊情况下,也可在通过网络服务器升级固件时使用旧固件版本的存储卡。但是这不能确保 电源掉电安全性。

## 读取控制单元版本

下表中列出了每个控制单元进行"存储卡上冗余数据备份"所需要的功能状态,从控制单元 的铭牌上可获取相关数据。

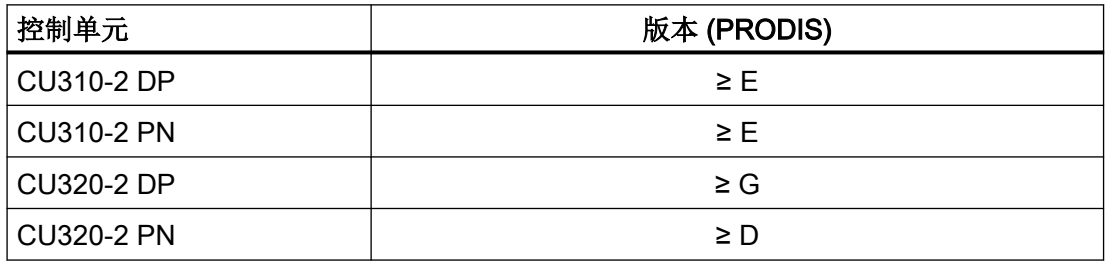

# 重要故障和报警一览(参见 SINAMICS S120/S150 参数手册)

- F01072 从备份数据中恢复存储卡
- A01073 (N) 需要上电,以进行存储卡上的备份复制

# 13.11 DRIVE-CLiQ

# 13.11.1 DRIVE-CLiQ 拓扑结构

在 SINAMICS 中,拓扑结构指的是 DRIVE-CLiQ 电缆的连接树形图。每个组件启动时,都 会分配到一个组件号。

DRIVE-CLiQ (Drive Component Link with IQ) 是连接 SINAMICS 不同组件的通讯系统,这 些组件有:控制单元、电源模块、电机模块、电机和编码器。

DRIVE-CLiQ 具备以下属性:

- 通过控制单元自动识别组件
- 所有组件上统一的接口
- 可对组件进行诊断
- 可对组件进行维修

# 电子铭牌

电子铭牌包含以下数据:

- 组件类型, 例如: SMC20
- 产品编号(例如: 6SL3055-0AA0-5BA0)
- 制造商,例如:西门子
- 硬件版本(例如 A)
- 序列号, 例如: T-PD3005049
- 技术数据,例如:额定电流

# 实际拓扑结构

实际拓扑结构对应实际的 DRIVE-CLiQ 连接树形图。

在驱动系统的组件启动时,DRIVE-CLiQ 会自动识别实际拓扑结构。

# 设定拓扑结构

有 2 种方式可以定义设定拓扑结构,并将它保存到 CF 卡上:

- 通过 Startdrive 调试工具: 通过创建配置(离线)并载入驱动设备。
- 通过快速调试(自动配置): 通过读取实际拓扑结构,并将设定拓扑结构写入到存储卡上。

## 说明

在离线配置中创建设定拓扑结构,并紧接着将其与项目数据一并保存在控制单元的存储卡上。

# 上电时的拓扑结构监控

在驱动系统启动时,控制单元会比较存储卡中保存的设定拓扑结构和识别出实际拓扑结构、 电子铭牌。拓扑结构比较可以防止错误控制或分析组件(例如驱动 1 和 2)。

根据下列标准检查实际拓扑结构与已保存的设定拓扑结构之间是否一致:

- 组件型号(例如 SMC20、SMC30、TM31、TM41)
- DRIVE-CLiQ 布线
- 序列号

#### 说明

## 更换组件时比较拓扑结构

允许用同型号的组件可决定的组件。新组件的序列号将自动被导入设定拓扑 结构,而无需重新比较拓扑结构。

事后可通过 p9906(所有组件的拓扑结构比较级)、p9907(组件编号的拓扑结构比较)或 9908(一个组件的拓扑结构比较级)更改上述标准。

# 13.11.2 DRIVE-CLiQ 诊断

通过 DRIVE-CLiQ 诊断可检查 DRIVE-CLiQ 的接口和电缆。发生传输故障时,可分析参与 模块中的故障计数器来确定发生故障的连接部件的位置。

不仅可以看到故障计数器的整体情况,还可以进行单个连接的详细诊断。针对所选的连接, 可以设置采集故障数量的间隔时间,并且通过参数进行跟踪。如果连接错误的话,则可以通 过记录传输故障的出现情况并且和驱动的其他事件联系起来。

# 重要参数一览(参见 SINAMICS S120/S150 参数手册)

- r9936[0...199] DRIVE-CLiQ 诊断: 计数器连接
- p9937 DRIVE-CLiQ 诊断: 配置
- p9938 DRIVE-CLiQ 详细诊断: 配置
- p9939 DRIVE-CLiQ 详细诊断: 时间间隔
- p9942 DRIVE-CLiQ 详细诊断: 单个连接选择
- r9943 DRIVE-CLiQ 详细诊断: 单个连接故障计数器

# 13.11.3 DRIVE-CLiQ 组件的紧急运行模式

为防止驱动系统在 CU 故障或 DRIVE-CLiQ 通讯失败时受过高电压影响(例如:组件和一 个正在旋转的主轴相连时),可在 DRIVE-CLiQ 组件中集成紧急运行(自控运行)用于以 下功能。

- 斩波器运行(适用于 20 kW / 40 kW 基本型电源模块, 和外部制动电阻相连)。
- 具有较高动能的机械装置的内部电压保护(电枢短路由电机模块根据直流母线电压调节)。

# 特性

- 在紧急运行中(周期条件没有改变)无需上电也可以重新恢复并重新同步 DRIVE-CLiQ 通讯。
- 从紧急运行切换到正常运行无需执行组件上电。
- 在出厂设置或项目下载中具有定义的特性。

#### 说明

只有产品编号以 3 结束的电机模块和基本型电源模块上, 例如: 6SL3130-6TE21-6AA3, 才 提供自控运行(紧急运行)。

# 工作原理

在自控运行中需要解决 2 个任务:

- 识别出组件上出现的临界状态,为此必须保持保护功能。
- 恢复和上级控制器的通讯。

为保持保护功能,时间片系统必须保持生效。

登录的时间片系统保持生效,直至保护功能报告,达到了安全状态,时间片因此失效。如果 在重新开始通讯后 DRIVE-CLiQ 主站报告,和原先的参数设置相比没有总线计时变化,则 可以开始同步,时间片系统和原先一样,保持生效。

### 说明

所有自控运行的算法都作为组件的后台进程运行。因此,它们不会对组件的循环式计算负载 率产生影响。

恢复通讯的前提是,在紧急运行期间可以查找到拓扑结构。

#### 说明

在紧急运行期间不能取消激活组件。

## 自控时间片运行的准备工作

应用系统(DRIVE-CLiQ 从站组件的基本系统)报告,已经准备好自控时间片运行。例如: 在保护功能"电枢短路"激活时或在斩波器运行中会发出准备信号。

### 从正常运行切换到自控运行

应用系统激活自控时间片运行。切换时没有时间延迟。

### 从自控运行切换到正常运行

任何时候都可切换至普通运行,无需执行上电。

# 在自控运行期间 DRIVE-CLiQ 通讯恢复

需要区分下面 2 种运行状态:

- DRIVE-CLiQ 总线计时,例如:周期设置和上次启动相比,没有发生改变: DRIVE-CLiQ 组件在循环运行中启动。
- DRIVE-CLiQ 计时发生改变: 无论如何都必须保持自控运行。此时 DRIVE-CLiQ 组件会拒绝启动,直到应用系统报告, 不再需要自控运行。接着会以改变后的计时重新启动。

在第 2 次下载时组件可能已经开始运行。为确保第 2 次下载(参数重新设定、出厂设置等), 必须由 DRIVE-CLiQ 主站取消可能选中的保护功能以及自控时间片运行。在该状态下可以 接收所有的计时修改。

DRIVE-CLiQ 主站会检查下载的相关性,此处相关性指对组件的时间片特性产生影响。 需要通过信息"计时改变"连接到 DRIVE-CLiQ 从站上的新配置有

- 组件 DRIVE-CLiQ 周期的改变
- 要求内部重新配置时间片系统的过采样设置改变。

另外,需要注意:

● 重新插拔组件和组件连接电缆太长时,会要求修改信号运行时间,同样也会因此改变计时。

# 13.12 系统控制、采样时间和 DRIVE-CLiQ 布线

# 13.12.1 系统限制和系统负载一览

受控制轴、电源、端子模块的数量和类型以及额外激活的功能可通过固件配置来增减。

系统中的软件功能和闭环控制功能会以不同的采样时间(p0115、p0799、p4099)循环执 行。在配置驱动时会自动设定采样时间缺省设置(参见"[缺省设置](#page-863-0) (页 [862\)](#page-863-0)"一章)。之后 用户也可进行后续调整。

和选中控制单元组合运行的可控驱动、电源模块、端子模块的数量取决于一些系统规定、所 设置的采样时间、控制方式及激活的附加功能。

此外,针对所使用组件和所选 DRIVE-CLiQ 布线还有关联性和相关规定。

以下子章节中详细描述了已有规定。接着是可控驱动数量说明和一些示例拓扑。

采用标准周期时,除一个电源以外,可运行的标准组态范围有:

- 12 个周期为 500 µs 的 V/f 控制轴
- 6 个周期为 500 µs 的矢量轴
- 6个周期为 125 µs 的伺服轴
- 3 个周期为 250 µs 的矢量轴
- 3 个周期为 62.5 µs 的伺服轴
- 1 个周期为 31.25 μs 的伺服轴 (单轴模块)

### 说明

#### 特殊情况:同步磁阻电机作为矢量轴

在配合同步磁阻电机使用、带测试信号的无编码运行中,250 μs 周期条件下,驱动可组态为 2 根驱动轴加 1 个电源模块;500 μs 周期条件下,驱动可组态为 4 根驱动轴加 1 个电源模 块。

从 125 µs 转换至 62.5 µs 时,大多数情况下都会产生轴损耗。此规定也适用于周期混用(用 于粗估算组态范围)时的情况。

特别是在对配置要求较高,例如驱动具备高动态特性或额外使用特殊功能时轴数量较大的情 况下,建议使用选型工具 SIZER 进行检查。选型工具 SIZER 会计算项目的可执行性。

无论拓扑结构是否可运行,负载率最终都会显示在 r9976 中。如果负载率大于 100 %,系 统会发出故障 F01054。此时,必须放弃使用单轴或多轴模块或者缩小功能范围。

# <span id="page-856-0"></span>13.12.2 系统规定

一个控制单元上最多允许有 24 个驱动对象(Drive Object = DO )。

#### 控制单元

- Control Unit CU310-2 是一个单轴控制模块,用于运行模块型(PM240-2 或 PM340)和 装机装柜型 AC/AC 功率模块,除此之外,还可以连接端子模块、传感器模块和 HUB 模块。
- 控制单元 CU320-2 是一个多轴控制模块,用于运行电源模块和书本型、装机装柜型和模 块型电机模块。除此之外,还可以连接端子模块、传感器模块和 HUB 模块。

### 电机模块(含控制方式)

针对控制单元 CU310-2:

● 控制单元 CU310-2 是一个单轴控制模块(伺服控制、矢量控制或矢量控制 V/f 控制), 用于插接在功率模块 PM240-2 或 PM340 上, 或用于与装机装柜型 AC/AC 功率模块一 同运行(通过 DRIVE-CLiQ 接口 X100)。

针对控制单元 CU320-2:

- 控制单元 CU320-2 是一个多轴控制模块,用于运行书本型、装机装柜型和模块型电机 模块(通过 CUA 的 PM240-2 和 PM340)。
- 多轴电机模块上,一根轴相当于一个模块(1个双轴电机模块 = 2 个电机模块)。
- 伺服控制和 HLA 控制中最多可同时运行 6 个驱动对象。
- VECTOR 类型中最多可同时存在 12 个驱动对象。
	- 矢量控制中最多可同时运行 6 个驱动对象。
	- V/f 控制中最多可同时运行 12 个驱动对象。
- 针对不同控制模式的混用:

# 允许的是:

- 伺服控制和 V/f 控制的混用。
- 矢量控制和 V/f 控制的混用。
- HLA 控制和伺服控制的混用。
- HLA 控制、矢量控制和 V/f 控制的混用。

#### 不允许的是:

- 伺服控制和矢量控制的混用。
- HLA 控制、伺服控制和 V/f 控制的混用。

针对 Motor Modules 的并联:

- 仅允许将 Chassis 型或 Chassis-2 型电机模块并联。
- 为了对 Chassis-2 型电机模块进行调试,必须有 ≥ V5.2 的固件版本可供使用。

- 仅在 VECTOR 控制或 V/f 控制下才允许并联。
- 在一个并联回路内允许有至多4个相同的 Chassis 型电机模块或至多6个相同的 Chassis-2 型电机模块。参与并联的所有模块须具有相同的功率。
- 针对一个并联回路仅允许创建一个驱动对象。
- 针对每个控制单元仅允许有一个并联回路。

### 电源

针对控制单元 CU310-2:

● 不允许运行电源模块。

针对控制单元 CU320-2:

- 只能使用 Smart Line Module (SLM), Basic Line Module (BLM) 和 Active Line Module (ALM)类型的驱动对象。
- 禁止混用调节型电源模块和非调节型电源模块(SLM)或基本型电源模块(BLM)。
- 允许混用非调节型电源模块(SLM)驱动对象和基本型电源模块(BLM)驱动对象。
- 每个装机装柜型调节型电源模块 (ALM) 或非调节型电源模块 (SLM) 都应分配一个生效的 电压监控模块 (VSM)。违反该规定会导致故障 F05061。
- 其余2个电压监控模块 (VSM) 可通过调节型电源模块 (ALM) 上的功能模块"电源变压器" 运行。

下列规则适用于 Chassis 型或 Chassis-2 型 Line Modules 的并联:

- 允许将至多4个 Chassis 型 Infeed Modules 或者至多6个 Chassis-2 型电源模块并联。
- 不允许运行不同功率的电源模块。
- 为了对 Chassis-2 型 ALM 的并联进行调试,必须有 ≥ V5.2 的固件版本可供使用。
- 每个生效的调节型电源模块(ALM)必须对应一个生效的电压监控模块(VSM)。违反 该规定会导致报警 F05061。
- 使用非调节型电源模块(SLM)时,并联回路中的至少一个非调节型电源模块(SLM)对 应一个生效的 Voltage Sensing Module(VSM)。违反该规定会导致故障 F05061。

下列规则适用于 Booksize 型 Line Modules 的并联:

- 每个并联回路内允许有至多 2 个性能等级为 55 kW、80 kW 或 120 kW 的书本型调节型 电源模块。
- 不允许运行不同功率的电源模块。

- 为了对书本型 ALM 的并联进行调试,必须有 ≥ V5.2 的固件版本可供使用。
- 电压监控模块(VSM)是可选件。

#### 端子模块

控制单元 CU320-2:

- 总共可同时运行最多 16 个型号为 TM15 Base、TM31、TM15、TM17、TM41、TM120 或 TM150 的驱动对象。
- (此外还)可连接至多一个 Terminal Module F (TM54F)。

控制单元 CU310-2:

- 总共可同时运行最多 8 个型号为 TM15 Base、TM31、TM15、TM17、TM41、TM120 或 TM150 的驱动对象。
- 每次可同时运行最多 3 个型号为 TM15、TM17 和 TM41 的驱动对象。
- (此外还)可连接一个端子模块 F (TM54F)。

### DRIVE-CLiQ 集线器模块

● 可为 DRIVE-CLiQ 集线器模块 (DMC20 或 DME20) 同时运行最多 8 个驱动对象。此处 DMC20/DME20 不重复计数。

# 13.12.3 特殊配置和拓扑结构

本节主要介绍一些已知的特殊配置和拓扑结构,是对["系统规定](#page-856-0) (页 [855](#page-856-0))"一节的补充说明。 其中的应用场景都是假设或假想的场景,以方便您理解某一配置或拓扑结构需要满足的前提 条件。

#### 说明

#### 需要深入理解伺服控制和 V/f 控制

本文介绍的应用场景需要用户有深入的驱动知识,能够很好地理解伺服控制和 V/f 控制。

### 双轴电机模块上伺服控制和 V/f 控制的混用

需要在双轴电机模块上混用伺服控制和 V/f 控制时, 要满足以下前提条件。

#### 前提条件

- 双轴电机模块
- 一个可实现多轴运行的控制单元

#### 前提条件

● 需要在双轴电机模块上混用伺服控制和 V/f 控制时, 必须在伺服控制中关闭"高电流控制 器动态"。

#### 操作步骤

如果在调试混用控制模式时在伺服控制中激活了"高电流控制器动态"(p1810.11 = 1), 驱动会输出故障消息 F30020 (功率单元:配置不被支持,故障原因 5)。

按照以下步骤,应答故障消息并调试混用模式:

1. 设置 p1810.11 = 0,关闭"高电流控制器动态"。

2. 关闭"高电流控制器动态"后设置 p0340 = 4, 重新计算控制器增益。

结果:现在可以应答故障消息 F30020 并调试两根轴。

# 13.12.4 采样时间规定

#### 13.12.4.1 设置采样时间的规定

在设置采样时间时,应注意以下规定:

#### 一般规则

- 在控制单元上最多允许有 2 个最小采样时间不能相互整除的周期级。设置的所有采样时 间必须是这两个周期级中最小采样时间的整数倍。 示例 1:
	- 最小采样时间周期级 1:采样时间为 250 µs 的调节型电源模块
	- 最小采样时间周期级 2:采样周期为 455 µs 的 1 个"矢量"驱动对象 (p0113 = 1.098 kHz)

允许进行该设置。

其他采样时间必须是 250 µs 或 455 µs 的整数倍。

#### 端子模块、端子板、控制单元

● 针对组件的数字量输入/输出,可设置最小 125 µs 的采样时间 (p0799、p4099、 p0115)。

### 脉冲频率和电流控制器采样时间

● 驱动和电源的电流控制器采样时间须与所设置的功率单元脉冲频率同步(另见 SINAMICS S120/S150 参数手册中的 p1800)。若电流控制器采样时间以不同于设置的 脉冲频率的整数比例增大,则需要减小采样时间。

# 电源模块

- 在书本型调节型电源模块(ALM)和非调节型电源模块(SLM)上, 只允许设置 125 µs 或 250 µs 的电流控制器采样时间。
- 装机装柜型调节型电源模块(ALM)和非调节型电源模块(SLM)上允许的电流控制器采样时 间的设置取决于各个模块本身。可以将电流控制器采样时间只设置为 250 µs, 也可设置 为 400 us 或 375 us (p0092 = 1 时为 375 us)。
- 在基本型电源模块(BLM)上只允许设置 2000 µs(装机装柜型)或 250 µs(书本型)的 电流控制器采样时间。

### 电机模块

- 在书本型单电机模块上,可以设置最小为 31.25 µs 的电流控制器采样时间 (31.25 µs ≤  $p0115[0] \le 500 \text{ }\mu\text{s}$ .
- 在书本型双电机模块上,可以设置最小为 62.5 µs 的电流控制器采样时间 (62.5 µs ≤  $p0115[0] \le 500 \text{ }\mu\text{s}$ .
- 在装机装柜型电机模块上,可以设置最小为 125 µs 的电流控制器采样时间 (125 µs ≤  $p0115[0] \le 500 \text{ }\mu\text{s}$ .
- 在模块型电机模块上,可以设置 62.5 µs、125 µs、250 µs 或者 500 µs 的电流控制器采 样时间,它只适用于最小单位为 2 kHz 的脉冲频率。 PM240-2 FS D-F 的最小电流控制器采样时间为 125 µs。
- 在 HLA 模块上,可以设置最小为 62.5 µs 的电流控制器采样时间 (62.5 µs ≤ p0115[0] ≤ 250 µs)。

### 伺服控制 / HLA 控制

- 在伺服控制驱动上,可以设置 31.25 µs 和 250 µs 之间的电流控制器采样时间 (31.25 µs ≤ p0115[0] ≤ 250 µs)。
- 在带 HLA 模块的驱动上,可以设置 62.5 µs 和 250 µs 之间的电流控制器采样时间 (62.5 µs ≤ p0115[0] ≤ 250 µs)。
- 伺服控制或 HLA 中驱动对象的最快采样时间如下得出:
	- T<sub>i</sub>=31.25 μs:伺服控制中有且只有 1 个驱动对象
	- T<sub>i</sub> = 62.5 µs:伺服控制或 HLA 中最多 3 个驱动对象
	- T<sub>i</sub> = 125 µs:伺服控制或 HLA 中最多 6 个驱动对象

### 矢量控制 / V/f 控制

- 在矢量控制驱动上,可以设置 125 µs 和 500 µs 之间的电流控制器采样时间 (125 µs ≤ p0115[0] ≤ 500 µs)。也适用于 V/f 控制运行。
- 在矢量和矢量 V/f 控制模式中, 以及使用了正弦滤波器 (p0230 > 0) 时, 因正弦滤波器的 布局原因,只允许按照整数倍的缺省值修改相应 DO 的电流控制器采样时间。
- 矢量控制中驱动对象的最快采样时间如下得出:
	- T<sub>i</sub> = 250 µs:矢量控制中最多 3 个驱动对象
	- T<sub>i</sub> = 375 µs:矢量控制中最多 4 个驱动对象
	- T<sub>i</sub> = 400 µs: 矢量控制中最多 5 个驱动对象
	- T<sub>i</sub> = 500 µs:矢量控制中最多 6 个驱动对象

#### 说明

### 采用矢量控制时对 Chassis 型的轴数限制

在脉冲沿调制或脉冲图形优化功能以及摆动功能激活时,轴数须削减一半。

#### 说明

#### 采用 Chassis-2 型调节型电源模块时的限制

若在并联回路中将 Chassis-2 型调节型电源模块与 VECTOR 驱动一起运行, 则须将电机 模块内的采样时间设为 400 μs。为了设置更快的采样时间,必须在独立的 CU 上运行 ALM。

- V/f 控制中驱动对象的最快采样时间如下得出:
	- T<sub>i</sub> = 500 µs:V/f 控制中最多有 12 个驱动对象
- 在矢量和 V/f 控制混用时,最多允许 11 个轴(另外还允许采用 ALM、TB 和 TM)。

#### 安全功能

● 只有单轴电机模块才可用于电流控制器采样时间为 T<sub>IReq</sub> ≤ 62.5 μs、带有"安全无传感器" 功能的伺服轴。

### 13.12.4.2 周期同步运行时的规则

说明

#### PROFIBUS 中的字符说明

 $T_{\text{dn}}$  = PROFIBUS 周期/DP 周期

 $T_{\text{macro}}$  = 主站应用循环时间

- T<sub>i</sub> = 输入时间(即实际值接收时间)
- T<sub>o</sub> = 输出时间(即设定值给定时间)

进行等时同步运行时须遵循以下边界条件:

- PROFIBUS 周期 T. 必须是 250 μs 的整数倍值。
- PROFIBUS 周期 Tdp 必须是电流控制器采样时间的整数倍值。
- 时间点 T<sub>i</sub> (实际值接收时间) 和 T<sub>o</sub> (设定值给定时间) 必须是 125 μs 的整数倍值。
- 时间点 Ti 和 T。必须是电流控制器采样时间的整数倍值。
- Tmapc 是转速控制器周期的整数倍值。
- T<sub>i</sub> 和 T<sub>o</sub> 始终指定给一个 PROFIBUS 支路, 这样便可以覆盖到一个控制单元的所有驱动 并采用相同的设置进行作业。
- 设置 p0092 = 1 (等时同步运行预设/检查), 在首次调试时将等时同步 PROFIdrive 运 行的控制器周期分配到缺省设置。
	- 伺服控制模式中的电流控制器采样时间可根据"表格 13-14 [伺服控制中的脉冲频率和](#page-877-0) [电流控制器采样时间](#page-877-0) (页 [876\)](#page-877-0)"进行调整。
	- 矢量控制模式中的电流控制器采样时间可根据"表格 13-16 [矢量控制中的脉冲频率和](#page-880-0) [电流控制器采样时间](#page-880-0) (页 [879\)](#page-880-0)"进行调整。
- 必须遵守安全实际值采集周期和安全监控周期的设置规定(详情参见 SINAMICS S120 Safety Integrated 功能手册):
	- 监控周期 (p9500) 必须是实际值采集周期 (p9511) 的整数倍值。当 p9511 = 0 时, 等 时同步 PROFIBUS 周期 T. 用作实际值采集周期。
	- 实际值采集周期 ≥ 4 倍的电流控制器采样时间。
	- DP 周期至少要比 T<sub>i</sub> 和 T<sub>o</sub> 的总和大 1 个电流控制器采样时间。

<span id="page-863-0"></span>从上述条件中可以得知: 用于设置 T<sub>i</sub>、T<sub>o</sub> 和 T<sub>up</sub> 的基本周期是以所有在等时同步 PROFIBUS 上运行的轴的最小电流控制器采样时间共用倍数和 125 µs 为标准的。

如果由于采样时间设置错误而不能进行等时同步运行,会输出相应的信息 (A01223、 A01224)。

### SINAMICS Link 中的周期设置

SINAMICS Link 只能采用 3 种周期设置:

表格 13-10 同步模式激活时的设置

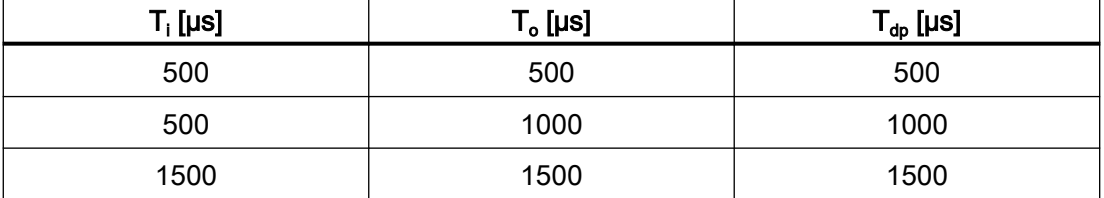

# 13.12.4.3 采样时间的缺省设置

在配置驱动时会自动设定各个功能的采样时间缺省设置。

该缺省设置以所选择的运行方式(矢量控制/伺服控制)和激活的功能为准。

若可通过控制系统实现周期同步运行, 必须在自动配置前将参数 p0092 设为"1", 从而使采 样时间能得到相应预设。如果由于采样时间设置错误而不能进行等时同步运行,会输出相应 的信息 (A01223、A01224)。

若应用需要修改预设的采样时间,可通过参数 p0112、p0113 设置,或直接通过 p0115、 p0799、p4099 设置。

### 说明

#### 建议

默认采样时间只可由专家进行修改。

在首次调试时电流控制器采样时间 (p0115[0]) 会自动预设为出厂设置值:

表格 13-11 出厂设置

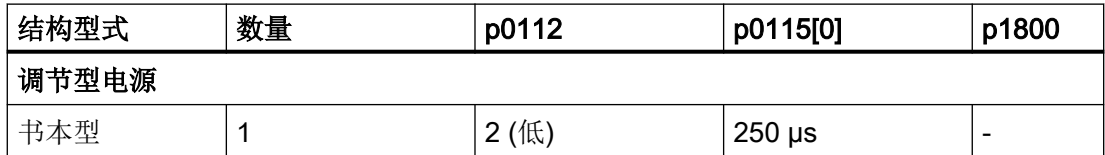
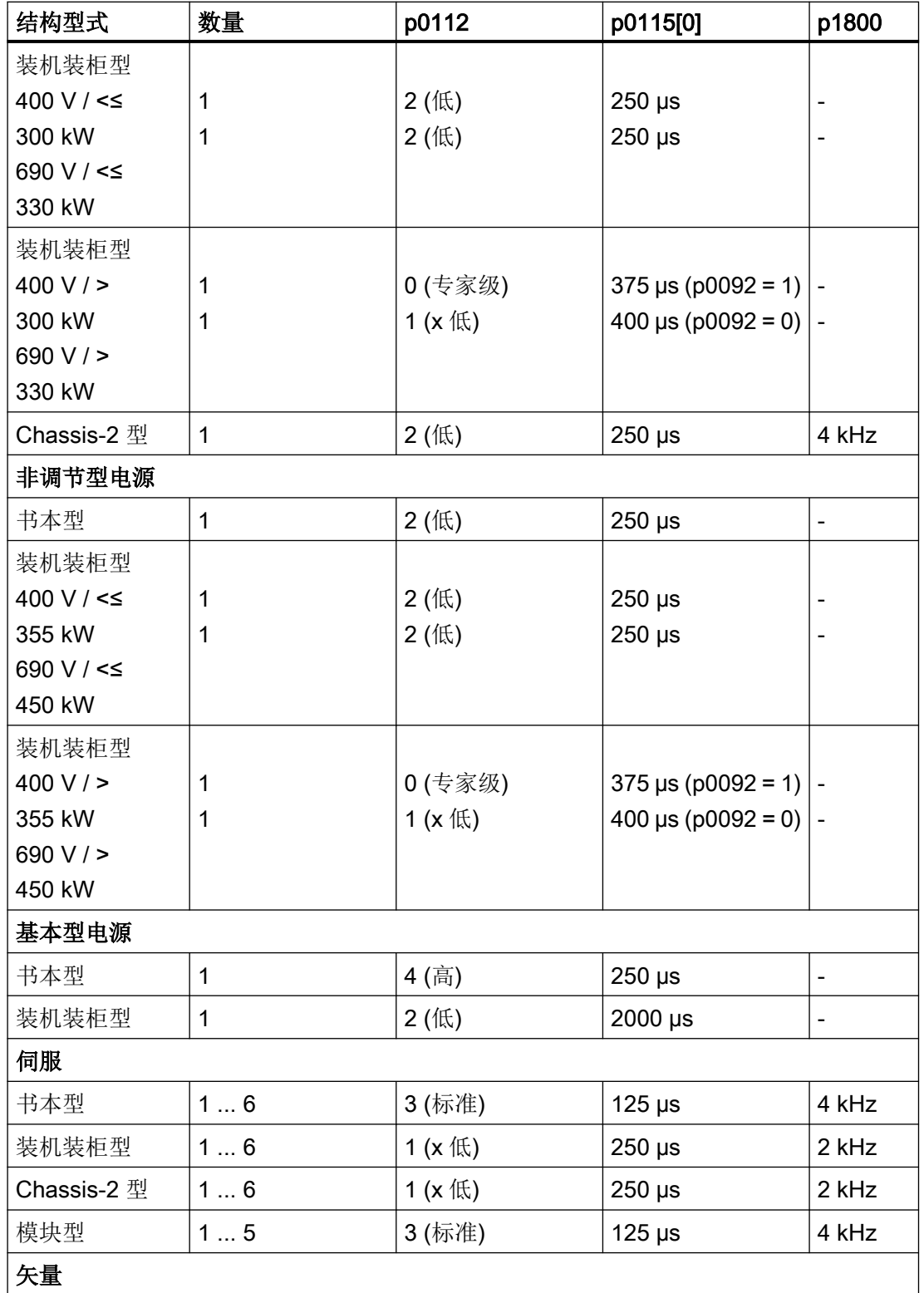

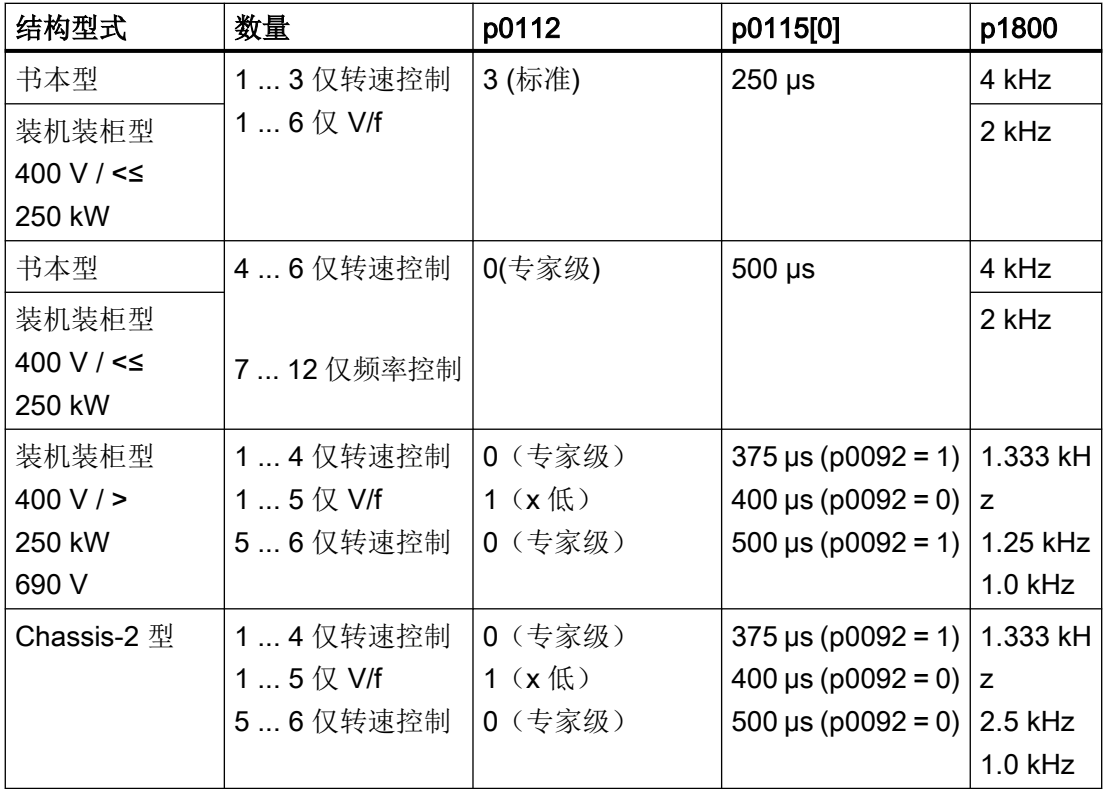

## 说明

如果控制单元上连接了一个模块型功率模块,所有矢量驱动的采样时间都会依据规定设为和 块型功率模块匹配的值(只允许 250 μs 或 500 μs)。

## 13.12.4.4 设置脉冲频率

对于以下列出的功能通过 p0112 中的选择以 µs 为单位设置采样时间,以便适用于各自的控 制配置,并根据性能要求接收到 p0115[0...6] 中。

- 电流控制器(p0115[0])
- 转速控制器(p0115[1])
- 磁通控制器(p0115[2])
- 设定值通道(p0115[3])
- 位置控制器(p0115[4])
- 定位器(p0115[5])
- 工艺控制器(p0115[6])

性能等级从"x 低"到"x 高"。采样时间设置的详细说明请参见 SINAMICS S120/S150 参数 手册。

### 在调试工具的在线模式中设置脉冲频率

在 p0113 中输入最小脉冲频率。对于等时同步运行 (p0092 = 1), 必须确保参数设置后得 到的电流控制器采样时间为 125 μs 的整数倍。调试 (p0009 = p0010 = 0) 后可在 p1800 中 设置所需的脉冲频率。

表格 13-12 等时同步运行时的脉冲频率

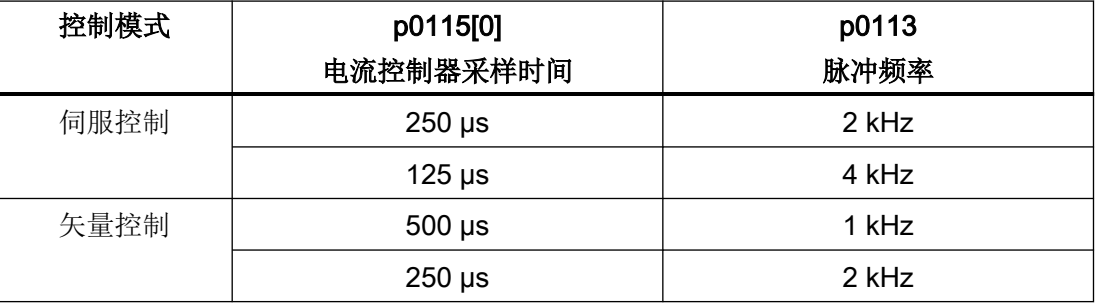

在退出调试(p0009 = p0010 = 0)时,生效的脉冲频率(p1800)会依据 p0113 进行预设, 随后可以修改该参数。

## 13.12.4.5 设置采样时间

如果需要的采样时间无法通过 p0112 > 1 设置, 则可以在专家模式中直接通过 p0115 设置。 如果在线更改了 p0115,更高索引的数值会自动匹配。

#### 说明

不要在调试工具的离线模式下修改采样时间,因为参数设置错误会中断项目下载过程。

### 进行并检查设置

- 1. 设置 p0009 = 3, 在控制单元的专家列表中激活驱动基础配置。
- 2. 设置 p0112 = 0, 在驱动对象的专家列表中激活专家模式。
- 3. 按如下步骤确定驱动对象的电流控制器采样时间:p0115[0 = 电流控制器采样时间。 电流控制器采样时间只能采用 "表格 13-14 [伺服控制中的脉冲频率和电流控制器采样时间](#page-877-0) (页 [876\)](#page-877-0)"和"表格 13-16 [矢量控制中的脉冲频率和电流控制器采样时间](#page-880-0) (页 [879\)](#page-880-0)" 中的值。

- 4. 设置 p0009 = 0, 在控制单元的专家列表中结束周期设置。 接着启动程序。此时,转速控制器采样时间和磁通量控制器周期会自动进行匹配且始终保持 为电流控制器采样时间的整数倍值。
- 5. 接着检查最大速度 p1082 及设置的脉冲频率 p1800 并启动控制器数据自动计算程序 (p0340  $= 4$ ).

## 13.12.4.6 重要参数一览

### 重要参数一览(参见 SINAMICS S120/S150 参数手册)

- p0009 设备调试参数筛选
- p0092 等时同步运行预设/检查
- p0097 选择驱动对象的类型
- r0110[0...2] 基本采样时间
- p0112 采样时间缺省设置 p0115
- p0113 最小脉冲频率选择
- r0114[0...9] 建议最小脉冲频率
- p0115[0...6] 内部控制回路的采样时间
- r0116[0...1] 建议驱动对象周期
- p0118 电流控制器计算时滞
- p0340[0...n] 自动计算电机参数/闭环控制参数
- p0799[0...2] CU 输入/输出的采样时间
- p1082[0...n] 最大速度
- p1800[0...n] 脉冲频率设定值
- p4099 输入/输出的采样时间
- r9780 SI 监控周期 (控制单元)
- r9880 SI 监控周期 (电机模块)
- r9976[0...7] 负载系统

## 13.12.5 DRIVE-CLiQ 的布线规则

进行 DRIVE-CLiQ 组件的布线时须遵循特定规则。其中可区分为强制遵循 DRIVE-CLiQ 规 则和建议遵循规则,这样便不必再对调试工具中离线创建的拓扑结构进行修改。

DRIVE-CLiQ 组件的最大数量以及布线方式取决于以下系数:

- 强制性 DRIVE-CLiQ 拓扑规则
- 所激活驱动的数量和类型以及相应控制单元的功能
- 相应控制单元的计算效率
- 所设置的处理周期和通讯周期

下面将介绍约束性布线规则和一些附加的推荐规则,并介绍了几个 DRIVE-CLiQ 布线的拓 扑示例。

这些示例中的组件可以被移除、替换或添加。如果组件被替换为其它类型的组件或者添加了 额外的组件,则应使用选型工具 SIZER 来检查该拓扑。

如果实际的拓扑与在调试工具的离线模式下创建的拓扑不一致,则应在下载前对离线拓扑进 行调整。

## 13.12.5.1 针对 DRIVE-CLiQ 布线的强制规定

以下通用 DRIVE-CLiQ 布线规定是强制规定,以确保驱动的安全功能。

- 在 DRIVE-CLiQ 拓扑结构中, 只允许一个控制单元作为 DRIVE-CLiQ 主站。
- 从控制单元端口开始,一条 DRIVE-CLiQ 支路上最多允许连接 14 个 DRIVE-CLiQ 节点。

### 说明

每个双轴电机模块、DMC20、DME20、TM54F 和 CUA32 都相当于 2 个 DRIVE-CLiQ 节点。只配置了一个驱动的双轴电机模块也是如此。

- 组件禁止环形布线和重复布线。
- 不允许采用含(控制单元型号和固件版本)不支持的 DRIVE-CLiQ 组件的驱动拓扑结构。
- 一条 DRIVE-CLiQ 支路上连接的所有组件的采样时间(p0115[0] 和 p4099) 必须能够被 整除,或者为组件设置的所有采样时间须为共用"基本周期"的整数倍。
	- 示例 1: 在一条 DRIVE-CLiQ 支路上, 电源模块启用 250 µs 采样时间的同时电机模 块可采用 125 us ("基本周期": 125 us)
	- 示例 2: 在一条 DRIVE-CLiQ 支路上, 电源模块启用 250 µs 采样时间的同时电机模 块可采用 375 μs ("基本周期": 125 μs)

若在一个驱动对象上须更改电流控制器采样时间 Ti,而更改值又与同一条 DRIVE-CLiQ 支路上其他驱动对象采样时间不匹配,则可采用以下解决方案:

- 将经过修改的驱动对象插入一条单独的 DRIVE-CLiQ 支路中。注意:在一个控制单元 上总共允许 2 个周期级。
- 同时修改电流控制器采样时间以及其他驱动对象输入/输出的采样时间,使其与修改过 的采样时间匹配。

- 控制单元 CU310-2 上装机装柜型 AC/AC 功率模块的连接是通过 DRIVE-CLiQ 接口 X100 进行的。
- TM54F 不应与电源模块或电机模块一同在一条 DRIVE-CLiQ 支路上运行。

### 避免过载的规定和说明

通常必须要避免较小采样时间内因组件过多而导致的 DRIVE-CLiQ 支路和与其相连的组件 过载。有以下规定和说明:

- 在采样时间为 T<sub>i</sub> = 31.25 μs 的组件的 DRIVE-CLiQ 支路上只允许连接该采样时间内的组 件。允许连接以下组件:
	- 书本型单电机模块
	- 传感器模块 SMC20、SMI20、SMI24、SME20、SME25、SME120 和 SME125
	- 高频阻尼模块(HF damping modules)
	- 其余组件须使用额外的 DRIVE-CLiQ 支路。
- 在电流控制器采样时间为 31.25 µs 和 62.5 µs 时,必须按照如下方式在 DRIVE-CLiQ 接 口上对称连接各个轴:
	- DRIVE-CLiQ 接口 X100:电源,轴 2、4、6、...
	- DRIVE-CLiQ 接口 X101:轴 1、3、5、...
- 在矢量 V/f 控制中, 控制单元的一条 DRIVE-CLiQ 支路上禁止连接超过 4 个电机模块。
- 电流控制器采样时间为 31.25 μs 时, 滤波器模块应直接连接至控制单元的 DRIVE-CLiQ 插口。
- 在 Chassis-2 型调节型电源模块的并联中包含超过 4 个模块的情况下, 必须将 DRIVE-CLiQ 支路分割。并联的模块 1 至 3 必须在第 1 DRIVE-CLiQ 插口上运行。其余模块必 须在第 2 DRIVE-CLiQ 插口上运行。
- 一条 DRIVE-CLiQ 支路上禁止运行超过5个带 Safety 扩展功能的电机模块(针对所有轴 上的电流控制器采样时间 T<sub>IReg</sub> = 125 μs) 。除电源模块和编码器模块外, 在此 DRIVE-CLiQ 支路上禁止连接其他 DRIVE-CLiQ 组件。

例外: 当一条 DRIVE-CLiQ 支路上所串联的 S120M 或 S220 模块的数量 ≥ 3 时, 该支 路上禁止运行超过 6 个带 Safety 扩展功能的电机模块。

### 针对 CU Link、控制单元 CX32 和 NX10/NX15:

- 在含 CU Link 的拓扑结构中,SINUMERIK-NCU 是 NX 的 DRIVE-CLiQ 主站, SIMOTION D4xx 是 CX32 的主站。
- 控制单元 CX32 或 NX10/NX15 是下一级组件的主站。
- 连接至控制单元的接口由 CX/NX 的 PROFIBUS 总线地址得出 (10 → X100、11 → X101、 12 → X102、13 → X103、14 → X104、15 → X105)。

- 禁止混用 SIMOTION 主站控制单元和 SINUMERIK 从站控制单元。
- 禁止混用 SINUMERIK 主站控制单元和 SIMOTION 从站控制单元。

## 13.12.5.2 布线建议

DRIVE-CLiQ 布线时也要遵循以下布线建议:

## 概述

- 针对 DRIVE-CLiQ 组件(控制单元除外):DRIVE-CLiQ 接口 Xx00 为 DRIVE-CliQ 输 入端(上传), 其他 DRIVE-CLiQ 接口为输出端(下载)。
	- 控制单元的 DRIVE-CLiQ 电缆应连接至第一个书本型功率单元的 DRIVE-CLiQ 接口 X200, 或第一个装机装柜型功率单元的插口 X400。
	- 功率单元间的 DRIVE-CLiQ 电缆应从 DRIVE-CLiQ 接口 X201 连接到下一个组件的插 口 X200 上, 或者从 X401 连接到 X400 上。

### 电源模块

- 单独的电源模块应直接连接至控制单元上(建议 DRIVE-CLiQ 接口: X100)。
	- 存在多个电源模块时应采用线性拓扑结构。
	- 就具有超过 4 个并联模块的 Chassis-2 型调节型电源模块而言,应额外使用端口 X101 来对模块 4 至 n 进行布线。

## 电机模块

- 控制单元的 DRIVE-CLiQ 支路(矢量/V/f 控制时)中不允许连接超过 6 个电机模块。
- 矢量控制中电机模块应直接连接至控制单元上。
	- 如果 DRIVE-CLiQ 接口 X100 已经被一个电源模块占用,则应使用 DRIVE-CLiQ 接口 X101。
	- 存在多个电机模块时应采用线性拓扑结构。
	- 就具有超过 4 个并联模块的 Chassis-2 型电机模块而言,应额外使用端口 X101 来对 模块 4 至 n 进行布线。
- 在伺服控制运行方式中,电机模块应和电源模块一起连接至一条 DRIVE-CLiQ 支路中。
	- 存在多个电机模块时应采用线性拓扑结构。
	- 如果已有一个电源模块,则第一个电机模块应连接至电源模块的接口 X201 上。
	- 如果没有电源模块,则第一个电机模块应直接连接至控制单元(建议 DRIVE-CLiQ 接 口:X100)。

- 如果在一些条件下,比如因设定的电流控制器采样时间,需要将电机模块分布到两条 DRIVE-CLIQ 支路中, 则需使用控制单元上下一个更高编号的 DRIVE-CLiQ 接口。 以装机装柜型矢量控制为例:
	- 电流控制器采样时间为 400 µs 的调节型电源模块:X100
	- 电流控制器采样时间为 250 µs 的电机模块:X101
	- 电流控制器采样时间为 400 µs 的电机模块:X102
- 在一条 DRIVE-CLiQ 支路中(包含线性拓扑中连接的电机模块),一个未占用 DRIVE-CLiQ 接口上始终只能连接一个终端节点,例如编码器模块或端子模块,此时不再继续连 接额外的组件。
- 若混用伺服控制和矢量 V/f 控制, 则电机模块应连接至不同的 DRIVE-CLiQ 支路。

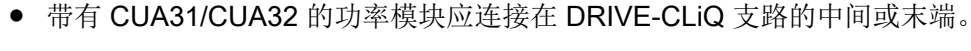

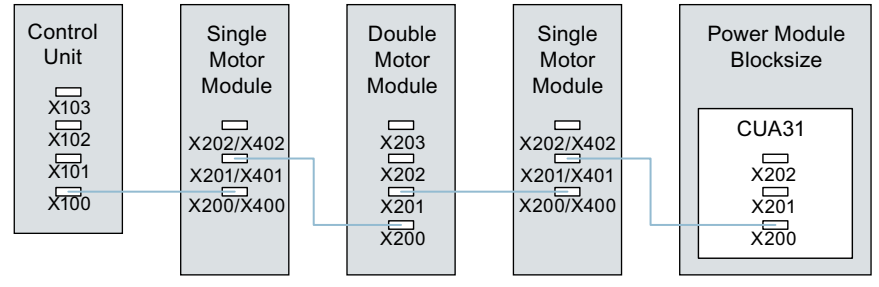

图 13-22 DRIVE-CLIQ 支路示例

## 编码器,传感器模块

- 电机编码器或传感器模块必须与关联的电机模块相连接。 通过 DRIVE-CLiQ 连接电机编码器:
	- 书本型单轴电机模块连接至端子 X202
	- 书本型双轴电机模块, 电机 X1 连接至端子 X202, 电机 X2 连接至端子 X203
	- 装机装柜型单轴电机模块连接至端子 X402
	- 使用 CUA31 的模块型功率模块:编码器连接到端子 X202 上
	- 使用 CU310-2 的模块型功率模块:编码器连接至端子 X100 或端子模块上的端子 X501 上
	- 装机装柜型功率模块连接至端子 X402
- 如果可能,不要将直接测量系统的传感器模块连接在电机模块的 DRIVE-CLiQ 支路上, 而是连接在控制单元的空置 DRIVE-CLiQ 接口上。

### 说明

电机模块采用星形接线时,该限制无效。

### 电压监控模块

● 电压监控模块 (VSM) 用于电源控制时,应连接至相应电源模块的 DRIVE-CLiQ 接口 X202 (书本型)或 X402(装机装柜型)上。

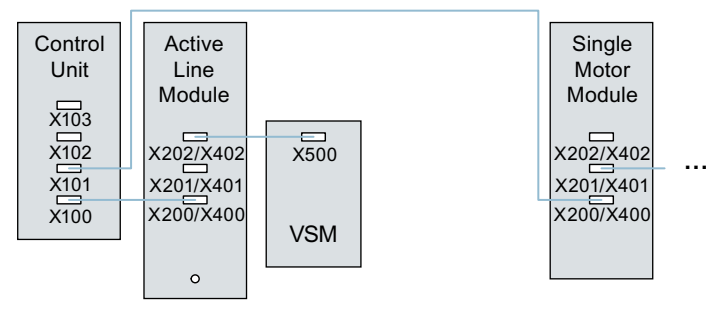

图 13-23 书本型和装机装柜型组件带有 VSM 的拓扑示例

### 端子模块

- 端子模块应以线性布线连接至控制单元的 DRIVE-CLiQ 接口 X103。
- 如果可能,不要将端子模块连接在电机模块的 DRIVE-CLiQ 支路上,而是连接在控制单 元的空置 DRIVE-CLiQ 接口上。

# 说明

电机模块采用星形接线时,该限制无效。

## 13.12.5.3 针对自动配置的规则

"自动配置"(Auto-IBN)时, 控制单元的软件保存于所连接的电源模块、电机模块和端 子模块驱动对象。电机模块上控制方式通过参数 p0097 设置。在事后添加组件和驱动对象 时,需使用参数 p9910。

除了 Auto-IBN 外, 通过以下 DRIVE-CLiQ 布线规则和参数 p9940 中的设置也可以自动指 定组件向驱动对象。在下面的列表中,需事后添加的组件和驱动对象始终处于首位(例如 ① 编码器与 ② 电机模块之间的 DRIVE-CLiQ 连接)。

- 编码器 电机模块
	- 直接连接或通过传感器模块连接至电机模块的编码器:指定给驱动对象作为电机编码器 (编码器 1)。
	- 除电机编码器外,电机模块上若还需连接第二个编码器,则其会被指定给驱动作为编 码器 2。连接在端子 X202、X203 或 X402 上的编码器将变为电机编码器(编码器 1)。 下表为与电机模块类型和结构型式相关联的端子一览。

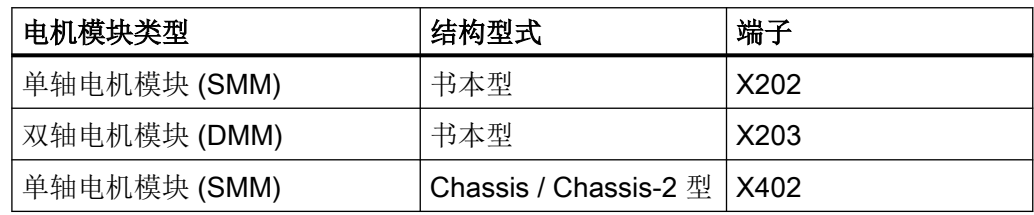

## ● 编码器 - 控制单元

– 当设置为 p9940.1 = 1 时, 与控制单元或 Hub 模块的端子相连接的编码器将被作为编 码器 2 分配给驱动对象。与下列端子相连接的编码器将从电机模块所连接的端子分配 给电机模块的驱动对象。分配顺序与 DRIVE-CLiQ 布线中的电机模块顺序相符。 当设置为 p9940.1 = 1 时,与控制单元或 Hub 模块的端子相连接的编码器将被作为编 码器 2 分配给驱动对象。与可任意使用的端子相连接的编码器将从电机模块所连接的 端子分配给电机模块的驱动对象。分配顺序与 DRIVE-CLiQ 布线中的电机模块顺序相 符。

### ● TM120、TM150 - 电机模块

- 若在电机模块上连接了 TM120 或 TM150,那么 TM 的温度通道会与驱动的电机温度 监控相连。在此情形下也可将电机编码器连接至 TM120 或 TM150。
- VSM 电源模块
	- 如果电源模块上连接了电压监控模块(VSM),则分配至电源模块的驱动对象上。 针对书本型设备通过 X202 端子进行连接。针对 Chassis 和 Chassis-2 设备通过 X402 端子进行连接。
- VSM 电机模块
	- 如果采用 VECTOR 控制方式的电机模块上连接有 VSM,则此 VSM 将被分配给驱动 对象。
	- 如果电机模块上连接有两个 VSM,则 X202 或 X204 端子上的 VSM 将被作为第一个 VSM (p0151[0]) 分配用于测量电源电压(参见 p3801), 而第二个 VSM 将被分配用 于测量电机电压(参见 p1200)。

### 所用参数

- p0097 选择驱动对象的类型
- p9910 应用附加组件的设定拓扑结构
- p9940 Auto-IBN 配置 (p0097 / p9910)
- p0151 电压监控模块的组件编号
- p3801 "电网-驱动同步"的驱动对象号
- p1200 捕捉重启的工作方式

### 13.12.5.4 在调试工具 STARTER 中修改离线拓扑

设备拓扑可以在调试工具 Startdrive 中通过移动拓扑树中的组件来讲行修改(拖放)。详细 信息和示例参见 SINAMICS S120 调试手册和 Startdrive 在线帮助。

### 13.12.5.5 模块化的设备方案:离线修改设定拓扑结构

拓扑结构基于模块化的设备方案。设备方案可在调试工具 Startdrive 中离线设为具有最大配 置的设定拓扑结构。

最大配置指特定设备类型具有的最大结构。在最大配置中已经预先定义了所有可能会用到的 设备组件。

### 取消激活组件/处理不存在的组件

在配置范围没有达到最大配置时,您必须在 Startdrive 拓扑结构中标出未使用的驱动对象和 编码器。为此为相应的驱动对象和编码器设置参数 p0105 或 p0145 = 2(取消激活组件且将 组件设为不存在)。离线生成的项目中值设为"2"的组件因此无法再在开始时插入到实际拓 扑结构中。

如果需要在某个组件失灵、备件尚未可用时使设备继续运行,也可以使用这种部分拓扑结构。 但此时该驱动对象上的 BICO 信号源不允许连接到其他驱动对象上。

## 子拓扑结构示例

初始情况是: 已经在调试工具 Startdrive 中离线创建了一个设备,该设备上没有实现"驱动 1"。

- 1. 通过 p0105 = 2 离线地将驱动对象"驱动 1"从设定拓扑结构中删除。
- 2. 将 DRIVE-CLiQ 电缆从控制单元直接插到"驱动 2"上。

- 3. 点击"Load to drive unit"传送项目。
- 4. 执行"从 RAM 复制到 ROM"。

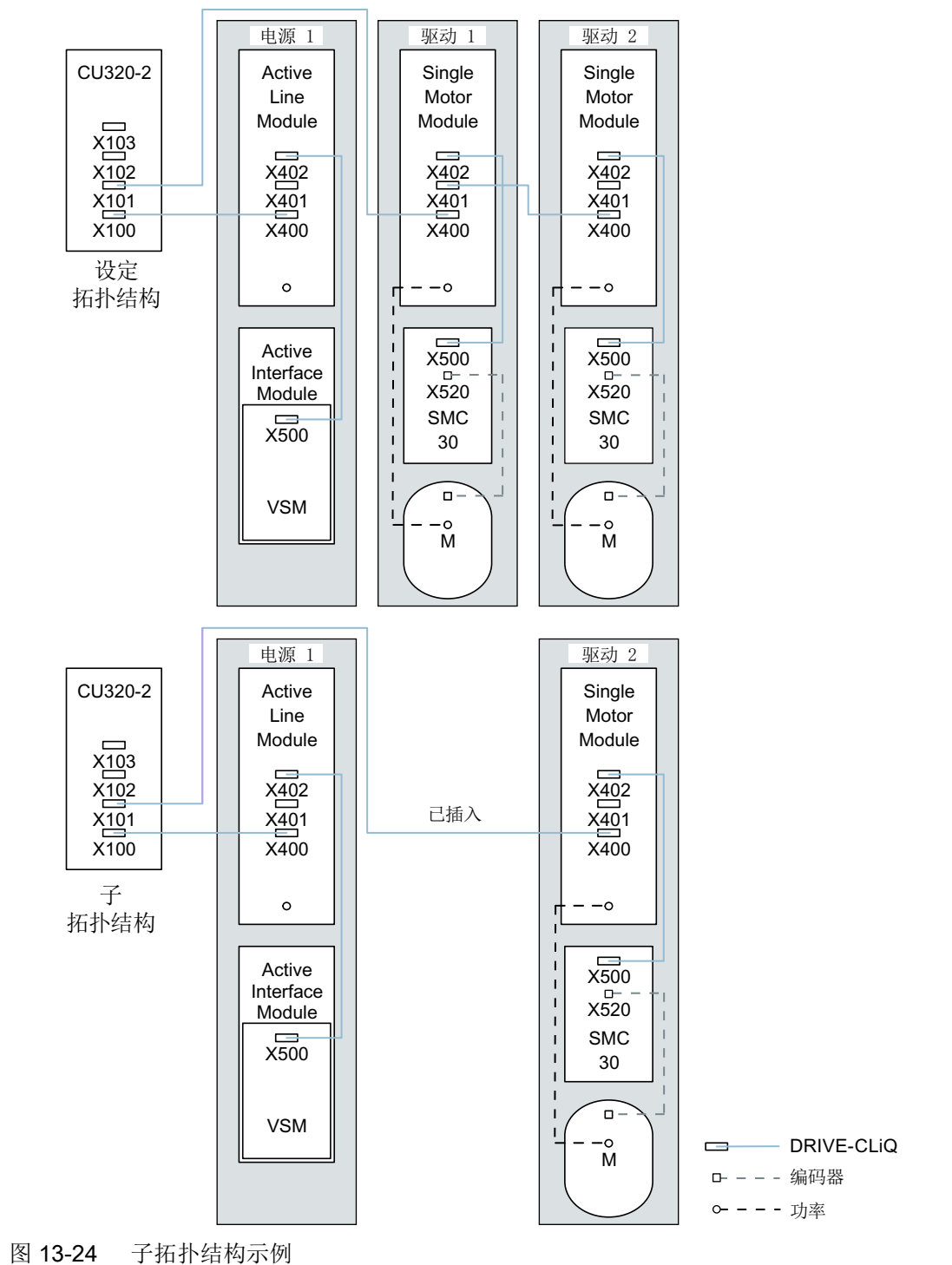

## 说明

### 错误的 SI 状态显示

如果通过 p0105 取消激活了一个 Safety Integrated 组合中的驱动, 则 r9774 不再正确输 出。已取消激活的驱动上的信号不再更新。

### 激活/取消激活组件

通过这种方式您可以利用专家参数表中的参数 p0105 来激活/取消激活某个驱动对象, 利用 p0145[0...n] 来激活/取消激活编码器。当您暂时不需要一个组件时,可以将组件的参数 p0105 或 p0145 从 1 改为 0。取消激活的组件仍保持插入,但已被禁用。系统不会显示取 消激活的组件出现的故障。

## 重要参数一览(参见 SINAMICS S120/S150 参数手册)

- p0105 激活/取消激活驱动对象
- r0106 **WED 驱动对象激活/禁用**
- p0125 激活/取消激活功率单元组件
- r0126 **be the total 功率单元激活/禁用**
- p0145[0...n] 编码器接口激活/取消激活
- r0146 编码器接口激活/禁用
- p9495 取消激活的驱动对象的 BICO 特性
- p9496 <br>● a 激活的驱动对象的 BICO 特性
- r9498[0...29] BICO 取消激活的驱动对象的 BI/CI 参数
- r9499[0...29] BICO 取消激活的驱动对象的 BO/CO 参数
- r9774.0...31 CO/BO:SI 状态 (STO 组)

### 13.12.6 可控驱动数量的说明

### 13.12.6.1 驱动数量取决于闭环控制模式和周期时间

控制单元可控制的轴的数量取决于周期时间和控制模式。下表中列出了可用轴的数量和每个 控制模式的对应周期时间。剩余计算时间可用于选件(例如 DCC)。

<span id="page-877-0"></span>驱动系统的基本信息

13.12 系统控制、采样时间和 DRIVE-CLiQ 布线

## 采用伺服控制及 HLA 时的周期时间

下表中列出了采用伺服控制和 HLA 时控制单元可控制的轴的数量。轴数同样取决于控制器 的周期时间:

表格 13-13 伺服控制中的采样时间设置

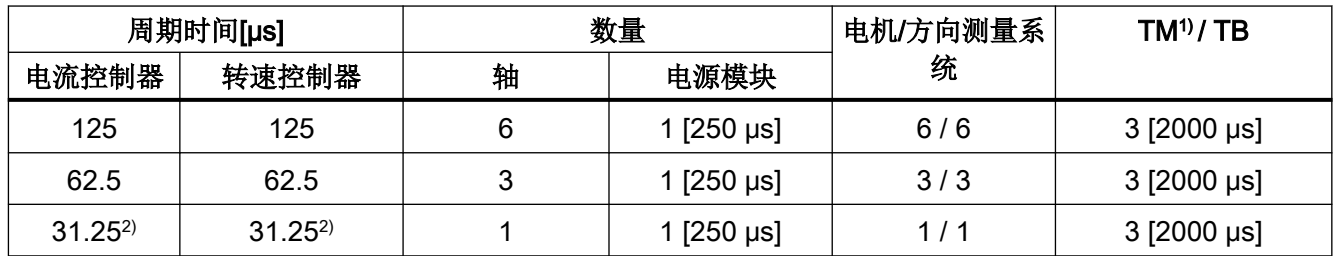

1) 适用于 TM31 或 TM15IO;对于 TM54F、TM41、TM15、TM17、TM120 和 TM150 可根据所设置的采样时间进 行限制。

2) 周期为 31.25 µs 时,可以额外创建以下对象: - 当前固件版本和硬件版本支持的外部编码器模块 SME 和 SMC20,产品编号末位为 3。 在该周期内不允许运行附加轴。

### 伺服控制中的可调脉冲频率和电流控制器采样时间

取决于所选电流控制器采样时间的可调脉冲频率在 r0114 中显示。由于集成了电流测量功能, 因此,系统会优先采用其值为半个电流控制器采样频率的整数倍的脉冲频率。否则电流无法 与脉冲频率同步测量,也会出现一个不稳定的电流实际值,从而导致控制回路失稳,电机产 生更高的损耗(例如: 5.333 kHz 的脉冲频率和 62.5 μs 的电流控制器采样时间)。

建议采用的设置已用 XX 在列表中标出: 其它可用的设置用 X 标出。

表格 13-14 伺服控制中的脉冲频率和电流控制器采样时间

| 脉冲频率   | 电流控制器采样时间 [µs]           |                          |                          |       |                          |                          |                          |      |      |      |       |
|--------|--------------------------|--------------------------|--------------------------|-------|--------------------------|--------------------------|--------------------------|------|------|------|-------|
| [kHz]  | 250.0                    | 187.5                    | 150.0                    | 125.0 | 100.0                    | 93.75                    | 75.0                     | 62.5 | 50.0 | 37.5 | 31.25 |
| 16.0   | X                        | $\overline{\phantom{0}}$ | $\overline{\phantom{0}}$ | X     | $\overline{\phantom{a}}$ | ۰                        | $\overline{\phantom{a}}$ | X    |      |      | XX    |
| 13.333 | -                        | $\overline{\phantom{0}}$ | X                        | ٠     | $\overline{\phantom{a}}$ | $\overline{\phantom{0}}$ | X                        |      |      | XX   |       |
| 12.0   | X                        | $\overline{\phantom{0}}$ |                          | ۰     | $\overline{\phantom{a}}$ |                          |                          |      |      |      |       |
| 10.666 | $\overline{\phantom{a}}$ | X                        | $\overline{\phantom{a}}$ | ٠     | $\overline{\phantom{a}}$ | X                        |                          |      |      |      | X     |
| 10.0   | -                        | $\overline{\phantom{0}}$ | -                        | ٠     | X                        | ۰                        |                          |      | XX   |      |       |
| 8.888  |                          |                          |                          | ۰     | $\overline{\phantom{a}}$ |                          |                          |      |      | X    |       |
| 8.0    | X                        |                          |                          | X     | $\overline{\phantom{a}}$ |                          |                          | XX   |      |      | X     |

驱动系统的基本信息

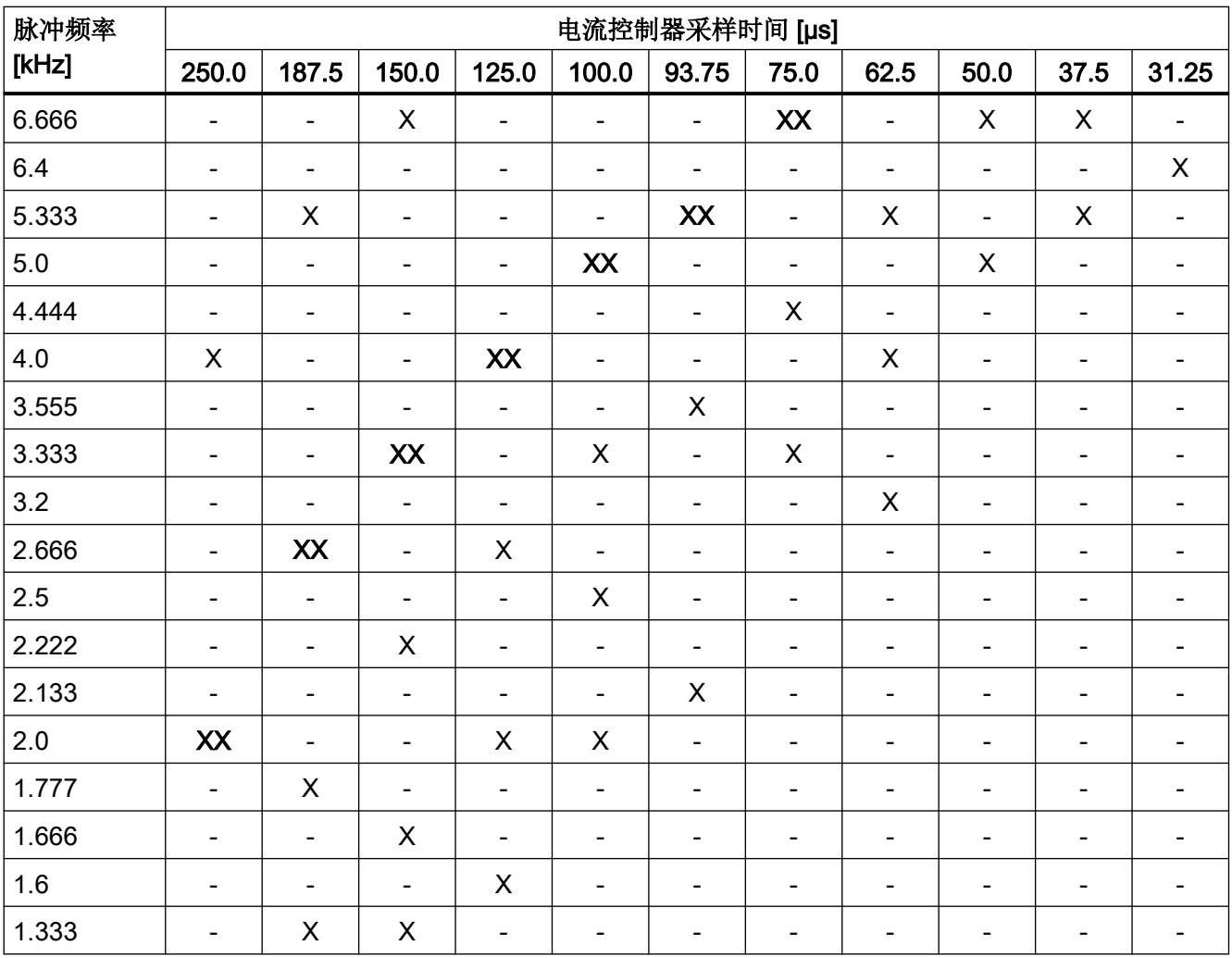

13.12 系统控制、采样时间和 DRIVE-CLiQ 布线

说明

# 周期混用

有关伺服控制中周期混用的详细信息请参考["伺服控制和矢量控制中的周期混用](#page-884-0) (页 [883\)](#page-884-0)" 一章。

### 矢量控制中的周期时间

下表中列出了矢量控制中控制单元可控制的轴的数量。轴数同样取决于控制器的周期时间:

表格 13-15 矢量控制中的采样时间设置

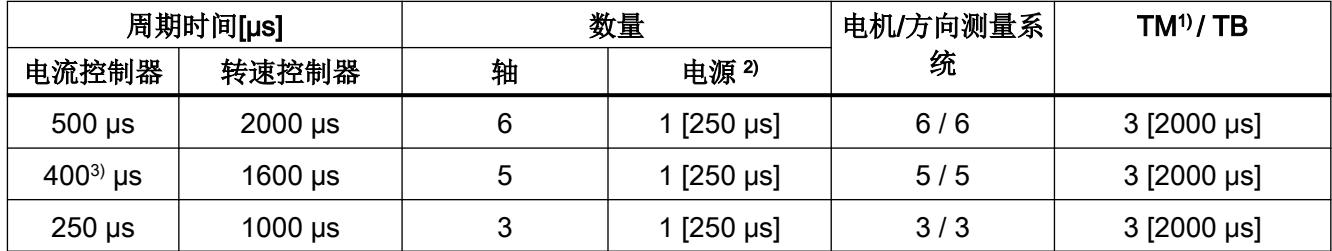

1) 适用于 TM31 或 TM15IO;对于 TM54F、TM41、TM15、TM17、TM120 和 TM150 可根据所设置的采样时间进 行限制。

 $2)$  对于装机装柜型功率单元, 电源周期取决于模块功率, 可达到 400 µs、375 µs 或 250 µs。

3) 此设置会导致剩余计算时间减少。

## 说明

### 将 Chassis-2 型调节型电源模块并联时的限制

若在并联回路中将 Chassis-2 型调节型电源模块与 VECTOR 驱动一起运行, 则须将电机模 块内的采样时间设为 400 μs。为了设置更快的采样时间,必须在独立的 CU 上运行 ALM。

### 矢量控制中的可调脉冲频率和电流控制器采样时间

取决于所选电流控制器采样时间的可调脉冲频率在 r0114 中显示。

最多可混用 2 种周期。

### 说明

### 周期混用

有关伺服控制中周期混用的详细信息请参考["伺服控制和矢量控制中的周期混用](#page-884-0) (页 [883\)](#page-884-0)" 一章。

| 脉冲频率   | 电流控制器采样时间 [µs]               |                              |                           |                          |                              |                          |                              |                              |                              |                              |                              |                          |
|--------|------------------------------|------------------------------|---------------------------|--------------------------|------------------------------|--------------------------|------------------------------|------------------------------|------------------------------|------------------------------|------------------------------|--------------------------|
| [kHz]  | 500.0                        | 375.0                        | 312.5                     | 250.0                    | 218.7<br>5                   | 200.0                    | 187.5                        | 175.0                        | 156.2<br>5                   | 150.0                        | 137.5                        | 125.0                    |
| 16.0   | X                            | $\mathsf{X}$                 | $\boldsymbol{\mathsf{X}}$ | X                        | $\overline{\phantom{a}}$     | $\overline{\phantom{a}}$ | $\boldsymbol{\mathsf{X}}$    | $\overline{\phantom{a}}$     | $\overline{\phantom{0}}$     | $\overline{\phantom{a}}$     | $\overline{\phantom{a}}$     | X                        |
| 15.0   | $\frac{1}{2}$                | $\overline{a}$               | $\overline{\phantom{a}}$  | $\overline{\phantom{a}}$ | $\frac{1}{2}$                | X                        | $\overline{\phantom{0}}$     | $\overline{\phantom{0}}$     | $\overline{\phantom{a}}$     | $\qquad \qquad \blacksquare$ | $\overline{\phantom{0}}$     | $\qquad \qquad -$        |
| 14.545 | $\overline{\phantom{a}}$     | $\overline{\phantom{a}}$     | $\overline{\phantom{a}}$  | $\overline{\phantom{a}}$ | $\overline{\phantom{a}}$     | $\overline{\phantom{a}}$ | $\overline{\phantom{a}}$     | $\overline{\phantom{a}}$     | $\overline{\phantom{a}}$     | $\overline{\phantom{a}}$     | X                            | $\overline{\phantom{a}}$ |
| 14.0   | $\pmb{\times}$               | $\overline{\phantom{0}}$     | $\overline{\phantom{a}}$  | $\overline{\phantom{a}}$ | $\overline{\phantom{a}}$     | $\overline{\phantom{0}}$ | $\overline{\phantom{a}}$     | $\overline{\phantom{a}}$     | $\overline{\phantom{a}}$     | $\overline{\phantom{a}}$     | $\overline{\phantom{0}}$     | $\overline{\phantom{a}}$ |
| 13.714 | $\overline{\phantom{m}}$     | $\overline{\phantom{a}}$     | $\overline{\phantom{a}}$  | $\overline{\phantom{a}}$ | X                            | $\overline{\phantom{a}}$ | $\qquad \qquad \blacksquare$ | $\overline{\phantom{a}}$     | $\overline{\phantom{a}}$     | $\overline{\phantom{a}}$     | $\qquad \qquad \blacksquare$ | $\overline{\phantom{a}}$ |
| 13.333 | $\overline{\phantom{a}}$     | $\times$                     | $\overline{\phantom{a}}$  | $\overline{\phantom{a}}$ | $\overline{\phantom{a}}$     | $\overline{\phantom{a}}$ | $\overline{\phantom{a}}$     | $\qquad \qquad -$            | $\overline{\phantom{a}}$     | $\pmb{\times}$               | $\qquad \qquad \blacksquare$ | $\overline{\phantom{a}}$ |
| 12.8   | $\qquad \qquad \blacksquare$ | $\overline{a}$               | $\sf X$                   | $\overline{\phantom{0}}$ | $\qquad \qquad \blacksquare$ | $\overline{\phantom{0}}$ | $\overline{\phantom{a}}$     | $\overline{\phantom{0}}$     | $\sf X$                      | $\frac{1}{2}$                | $\overline{\phantom{0}}$     | $\overline{\phantom{a}}$ |
| 12.0   | $\sf X$                      | $\overline{\phantom{a}}$     | $\overline{\phantom{a}}$  | $\mathsf X$              | $\qquad \qquad \blacksquare$ | $\overline{\phantom{a}}$ | $\overline{\phantom{a}}$     | $\qquad \qquad -$            | $\overline{\phantom{a}}$     | $\overline{\phantom{a}}$     | $\overline{a}$               | $\overline{\phantom{a}}$ |
| 11.428 | $\overline{\phantom{a}}$     | $\overline{\phantom{a}}$     | $\overline{\phantom{a}}$  | $\overline{\phantom{a}}$ | $\qquad \qquad \blacksquare$ | $\overline{a}$           | $\qquad \qquad \blacksquare$ | $\pmb{\times}$               | $\overline{\phantom{0}}$     | $\overline{\phantom{a}}$     | $\qquad \qquad \blacksquare$ | $\overline{\phantom{a}}$ |
| 10.666 | $\overline{\phantom{a}}$     | $\pmb{\times}$               | $\overline{\phantom{a}}$  | $\overline{\phantom{a}}$ | $\overline{a}$               | $\overline{\phantom{0}}$ | X                            | $\overline{\phantom{a}}$     | $\overline{\phantom{a}}$     | $\qquad \qquad \blacksquare$ | $\qquad \qquad \blacksquare$ | $\overline{\phantom{a}}$ |
| 10.0   | X                            | $\qquad \qquad \blacksquare$ | $\overline{\phantom{a}}$  | $\overline{\phantom{a}}$ | $\overline{\phantom{0}}$     | X                        | $\qquad \qquad \blacksquare$ | $\overline{\phantom{m}}$     | $\qquad \qquad \blacksquare$ | $\qquad \qquad \blacksquare$ | $\overline{\phantom{a}}$     | $\overline{\phantom{a}}$ |
| 9.6    | $\overline{\phantom{0}}$     | $\overline{\phantom{0}}$     | $\pmb{\times}$            | $\overline{\phantom{a}}$ | $\qquad \qquad \blacksquare$ | $\overline{\phantom{a}}$ | $\overline{\phantom{a}}$     | $\overline{\phantom{a}}$     | $\overline{\phantom{a}}$     | $\overline{\phantom{a}}$     | $\overline{a}$               | $\overline{\phantom{a}}$ |
| 9.142  | $\overline{\phantom{a}}$     | $\overline{\phantom{a}}$     | $\overline{\phantom{a}}$  | $\overline{\phantom{a}}$ | $\pmb{\mathsf{X}}$           | $\overline{\phantom{a}}$ | $\overline{\phantom{a}}$     | $\overline{\phantom{a}}$     | $\overline{\phantom{a}}$     | $\overline{\phantom{a}}$     | $\overline{\phantom{a}}$     | $\overline{\phantom{a}}$ |
| 8.0    | X                            | $\times$                     | $\overline{\phantom{a}}$  | X                        | $\overline{\phantom{a}}$     | $\overline{\phantom{a}}$ | $\overline{\phantom{a}}$     | $\overline{\phantom{a}}$     | $\overline{\phantom{a}}$     | $\overline{\phantom{a}}$     | $\overline{\phantom{a}}$     | X                        |
| 7.272  | $\qquad \qquad \blacksquare$ | $\overline{\phantom{a}}$     | $\overline{\phantom{a}}$  | $\overline{\phantom{a}}$ | $\qquad \qquad \blacksquare$ | $\overline{a}$           | $\qquad \qquad \blacksquare$ | $\qquad \qquad \blacksquare$ | $\overline{\phantom{a}}$     | $\overline{\phantom{0}}$     | X                            | $\qquad \qquad -$        |
| 6.666  | $\overline{\phantom{a}}$     | $\overline{\phantom{a}}$     | $\overline{\phantom{a}}$  | $\overline{\phantom{a}}$ | $\qquad \qquad \blacksquare$ | $\overline{\phantom{a}}$ | $\overline{\phantom{a}}$     | $\qquad \qquad \blacksquare$ | $\overline{\phantom{a}}$     | $\pmb{\times}$               | $\overline{\phantom{0}}$     | $\overline{\phantom{a}}$ |
| 6.4    | $\overline{\phantom{a}}$     | $\overline{\phantom{a}}$     | $\pmb{\times}$            | $\overline{\phantom{a}}$ | $\overline{\phantom{0}}$     | $\overline{a}$           | $\overline{\phantom{a}}$     | $\overline{\phantom{a}}$     | $\pmb{\mathsf{X}}$           | $\overline{\phantom{a}}$     | $\overline{\phantom{0}}$     | $\overline{\phantom{a}}$ |
| 6.0    | $\mathsf X$                  | $\qquad \qquad \blacksquare$ | $\overline{\phantom{a}}$  | $\overline{\phantom{a}}$ | $\qquad \qquad \blacksquare$ | $\overline{a}$           | $\qquad \qquad \blacksquare$ | $\overline{\phantom{0}}$     | $\overline{\phantom{0}}$     | $\overline{\phantom{0}}$     | $\overline{\phantom{0}}$     | -                        |
| 5.714  | $\qquad \qquad -$            | $\overline{\phantom{a}}$     | $\overline{\phantom{a}}$  | $\overline{\phantom{a}}$ | $\overline{\phantom{a}}$     | $\overline{\phantom{a}}$ | $\overline{\phantom{a}}$     | X                            | $\overline{\phantom{0}}$     | $\qquad \qquad \blacksquare$ | $\overline{\phantom{a}}$     | $\overline{\phantom{a}}$ |
| 5.333  | $\qquad \qquad -$            | X                            | $\overline{\phantom{a}}$  | $\overline{\phantom{a}}$ | $\overline{a}$               | $\overline{\phantom{0}}$ | X                            | $\overline{\phantom{m}}$     | $\overline{\phantom{a}}$     | $\qquad \qquad \blacksquare$ | -                            | $\overline{\phantom{a}}$ |
| 5.0    | -                            | -                            |                           | $\overline{\phantom{0}}$ | -                            | X                        | -                            | -                            | -                            | -                            |                              | -                        |
| 4.571  | $\overline{\phantom{a}}$     | $\overline{\phantom{a}}$     | $\blacksquare$            | $\blacksquare$           | X                            | $\overline{\phantom{a}}$ | $\overline{\phantom{a}}$     | $\overline{\phantom{a}}$     | $\overline{\phantom{a}}$     | $\overline{\phantom{0}}$     | $\overline{\phantom{a}}$     | $\overline{\phantom{a}}$ |
| 4.0    | X                            | $\blacksquare$               | $\blacksquare$            | X                        | $\overline{\phantom{a}}$     | $\blacksquare$           | $\overline{\phantom{a}}$     | $\overline{\phantom{a}}$     | $\overline{\phantom{a}}$     | $\overline{\phantom{a}}$     | $\overline{\phantom{a}}$     | X                        |
| 3.636  | $\overline{\phantom{a}}$     | $\qquad \qquad -$            | $\overline{\phantom{a}}$  | $\blacksquare$           | $\overline{\phantom{a}}$     | $\overline{\phantom{a}}$ | $\qquad \qquad \blacksquare$ | $\overline{\phantom{a}}$     | $\overline{\phantom{a}}$     | $\qquad \qquad -$            | X                            | $\overline{\phantom{0}}$ |
| 3.333  | $\overline{\phantom{a}}$     | $\qquad \qquad \blacksquare$ | $\blacksquare$            | $\blacksquare$           | $\blacksquare$               | $\blacksquare$           | $\overline{\phantom{a}}$     | $\overline{\phantom{a}}$     | $\overline{\phantom{a}}$     | X                            | $\overline{\phantom{a}}$     | $\blacksquare$           |
| 3.2    | $\blacksquare$               | $\overline{\phantom{a}}$     | X                         | $\blacksquare$           | $\overline{\phantom{a}}$     | $\blacksquare$           | $\overline{\phantom{a}}$     | $\blacksquare$               | $\pmb{\times}$               | $\blacksquare$               | $\overline{\phantom{a}}$     | $\overline{\phantom{a}}$ |
| 2.857  | $\overline{\phantom{a}}$     | $\blacksquare$               | $\overline{\phantom{a}}$  | $\blacksquare$           | $\blacksquare$               | $\blacksquare$           | $\overline{\phantom{a}}$     | X                            | $\overline{\phantom{a}}$     | $\overline{\phantom{a}}$     | $\overline{\phantom{a}}$     | $\overline{\phantom{a}}$ |
| 2.666  | $\overline{\phantom{m}}$     | X                            | $\blacksquare$            | $\overline{\phantom{a}}$ | $\overline{\phantom{a}}$     | $\blacksquare$           | X                            | $\blacksquare$               | $\blacksquare$               | $\overline{\phantom{a}}$     | $\qquad \qquad \blacksquare$ | $\blacksquare$           |
| 2.5    | $\overline{\phantom{a}}$     | $\overline{\phantom{a}}$     | $\overline{\phantom{a}}$  | $\overline{\phantom{a}}$ | $\qquad \qquad \blacksquare$ | X                        | $\overline{\phantom{0}}$     | $\qquad \qquad \blacksquare$ | $\overline{\phantom{a}}$     | $\qquad \qquad \blacksquare$ | $\qquad \qquad -$            | $\blacksquare$           |

<span id="page-880-0"></span>表格 13-16 矢量控制中的脉冲频率和电流控制器采样时间

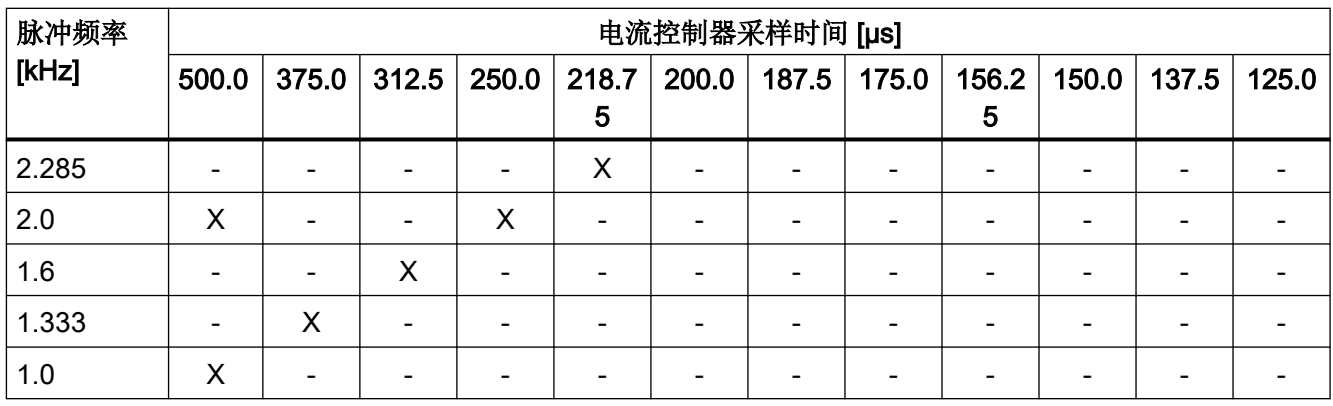

## 说明

## 在装机装柜型组件上的限制条件

若通过 p1802 ≥ 7 激活脉冲沿调制的同时也通过 p1810.2 = 1 激活了摆动, 则矢量控制的组 态范围会减半。之后例如在电流控制器采样时间为 500 µS 时最多可使用 3 个轴, 400 µS 时 为 2 个轴, 250 µS 时为 1 个轴。

## V/f 控制的周期时间

下表中列出了 V/f 控制中控制单元可控制的轴的数量。轴数取决于电流控制器采样时间:

表格 13-17 V/f 控制的采样时间设置

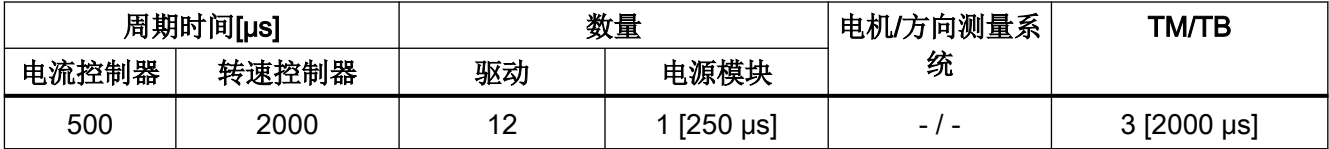

# 矢量控制和 V/f 控制的混用

在伺服控制和 V/f 控制混用时, 周期为 125 µs 时一根伺服轴消耗的计算性能与周期为 500 µs 时 2 个 V/f 轴的消耗完全相同。伺服控制和 V/f 控制混用最多允许 11 个轴(1 伺服控制 + 10 矢量 V/f 控制)。

表格 13-18 伺服控制和 V/f 控制混用时的轴数

|   | 采用伺服控制的轴数量  |                          |                | 采用 V/f 控制的轴数量 |             |  |
|---|-------------|--------------------------|----------------|---------------|-------------|--|
| 6 | $125 \mu s$ |                          | $62.5 \,\mu s$ |               |             |  |
| 5 | $125 \mu s$ | $\overline{\phantom{0}}$ |                |               | $500 \mu s$ |  |
|   | $125 \mu s$ |                          | $62.5 \,\mu s$ |               | $500 \mu s$ |  |

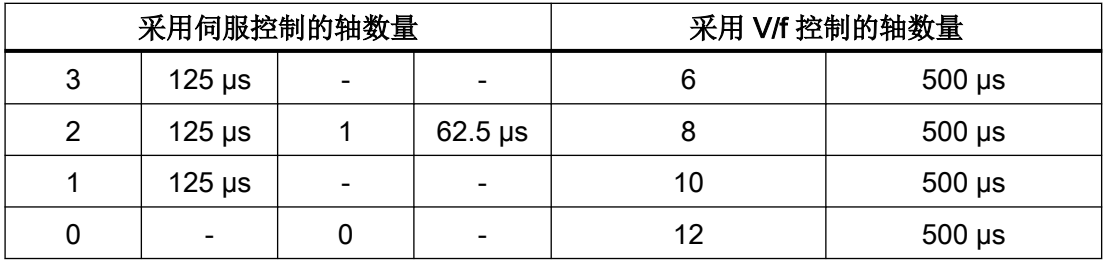

## 矢量控制和 V/f 控制混用

在矢量控制和 V/f 控制混用时, 周期为 250 μs 时一根矢量轴消耗的计算性能与周期为 500 μs 时 2 个 V/f 轴的消耗完全相同。在矢量控制和 V/f 控制混用时最多允许 11 个轴(1 矢量控制 + 10 V/f 控制)。

表格 13-19 矢量控制和 V/f 控制混用时的轴数

|   | 采用矢量控制的轴数量  |   |               | 采用 V/f 控制的轴数量 |             |  |
|---|-------------|---|---------------|---------------|-------------|--|
| 6 | $500 \mu s$ | 3 | $250 \,\mu s$ | 0             |             |  |
| 5 | $500 \mu s$ |   |               | 2             | $500 \mu s$ |  |
| 4 | $500 \mu s$ | 2 | $250 \mu s$   | 4             | $500 \mu s$ |  |
| 3 | $500 \mu s$ |   |               | 6             | $500 \mu s$ |  |
| 2 | $500 \mu s$ |   | $250 \,\mu s$ | 8             | $500 \mu s$ |  |
|   | $500 \mu s$ |   |               | 10            | $500 \mu s$ |  |
| 0 |             | 0 |               | 12            | $500 \mu s$ |  |

## 伺服控制中 CU310-2 的周期时间

表格 13-20 伺服控制中的采样时间设置

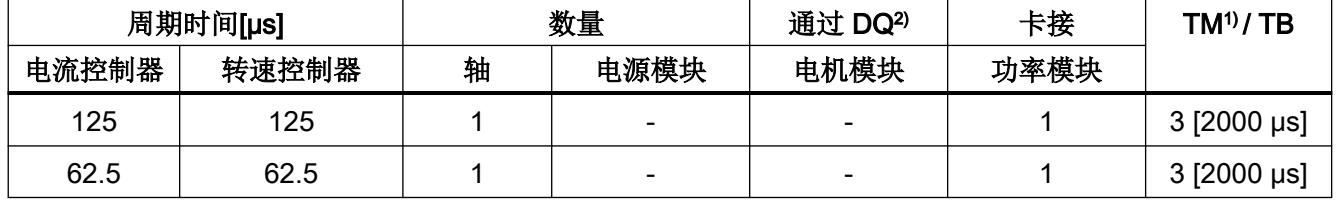

1) 适用于 TM15、TM17 或 TM41; 对于 TM54F、TM31、TM120、TM150 可根据所设置的采样时间进行限制。

 $2)$  DQ = DRIVE-CLIQ

若将控制单元 CU310-2 卡接到了功率模块 PM340 或 PM240-2 FS A-C 上,则可采用 62.5 µs 的最小电流控制器采样时间。PM240-2 FS D-F 的最小电流控制器采样时间为 125 µs。

## 使用 DCC

可用的剩余计算时间可用于 DCC。此时以下边界条件适用:

- 时间片为 2 ms 时,每省去一个周期为 125 µs 的伺服控制轴 (≙ 2 个周期为 500 µs 的 V/f 轴)则可配置最多 75 个 DCC 模块。
- 时间片为 2 ms 时 50 个 DCC 模块对应 1.5 个周期为 500 μs 的 V/f 轴。

有关 DCC 标准模块的详细信息参见"SINAMICS/SIMOTION DCC 编辑器描述"手册。

# 使用 EPOS

下表中列出了使用功能模块"基本定位器" (EPOS) 时通过 SINAMICS S120 可运行的轴的 数量。轴数取决于电流控制器采样时间。

### 表格 13-21 使用 EPOS 时的采样时间

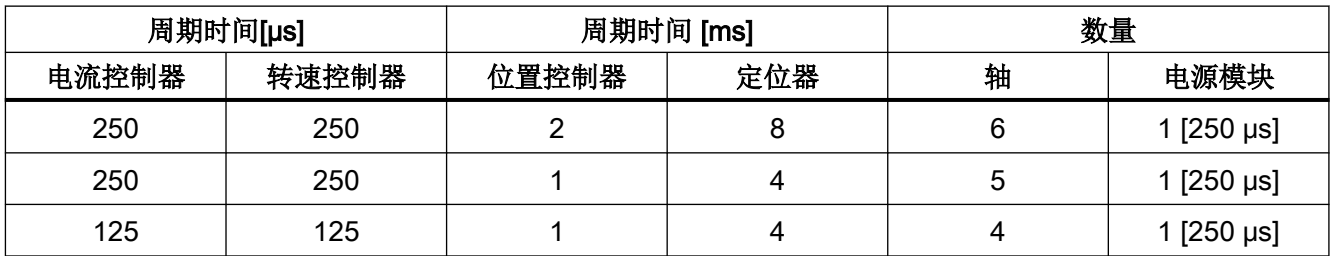

功能模块 EPOS (1 ms 位置控制器/ 4 ms 定位器) 的计算消耗相当于 0.5 个周期为 500  $\mu$ s 的 V/f 轴的消耗。

## 使用 SINAMICS 网络服务器

可用的计算时间可用于 SINAMICS 网络服务器。此时适用以下边界条件:

- 系统利用率 (r9976) 应小于 90%!
- 最多 5 个用户可通过 SINAMICS 网络服务器访问同一驱动的数据。

## 使用 CUA31/CUA32

使用控制单元适配器 CUA31 或 CUA32 时的提示信息:

- CUA31/32 是 CUA31/32 拓扑结构中的第一个组件: 5 轴型
- CUA31/32 不是 CUA31/32 拓扑结构中的第一个组件: 6 轴型
- 电流控制器采样时间为 62.5 µs 时, 使用 CUA31/32 时可仅有 1 轴。

## <span id="page-884-0"></span>13.12.6.2 伺服控制和矢量控制中的周期混用

### 边界条件

针对采样时间设置的规定(参见章节"[设置采样时间的规定](#page-859-0)(页 [858](#page-859-0))")和周期同步运行的 规定(参见章节"[周期同步运行时的规则](#page-862-0) (页 [861](#page-862-0))")均适用于此处。

基于上述规定可以得知: 用于设置 T<sub>i</sub>、T<sub>o</sub> 和 T<sub>up</sub> 的基本周期是以所有在等时同步 PROFIBUS 上运行的轴的最小电流控制器采样时间共用倍数和 125 µs 为标准的。

### 周期混用时的电流控制器采样时间

用于设置 Ti、T。和 Tgp 的基本周期是以所有在等时同步 PROFIBUS 运行的轴的最小电流和 转速控制器采样时间共用倍数为标准的。混用周期时,必须在用于设置 Ti、T。和 Tdp 的基本 周期与所需脉冲频率之间找到一个平衡点。

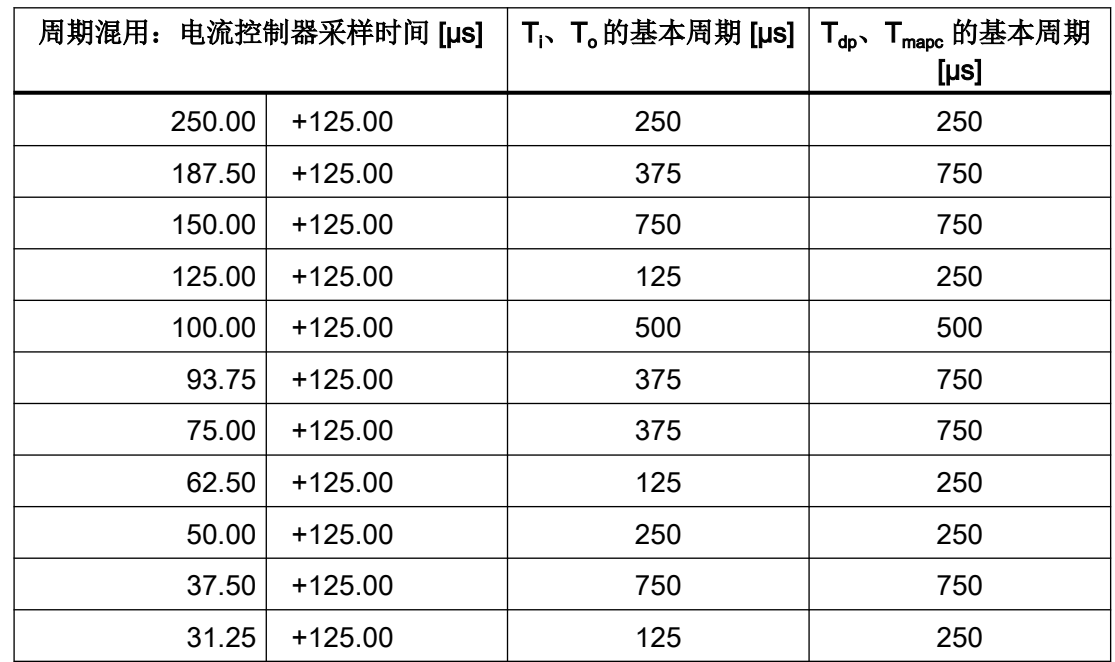

表格 13-22 伺服控制中的周期混用示例

与 125 μs 混用时等时同步 PROFIBUS 的基本周期

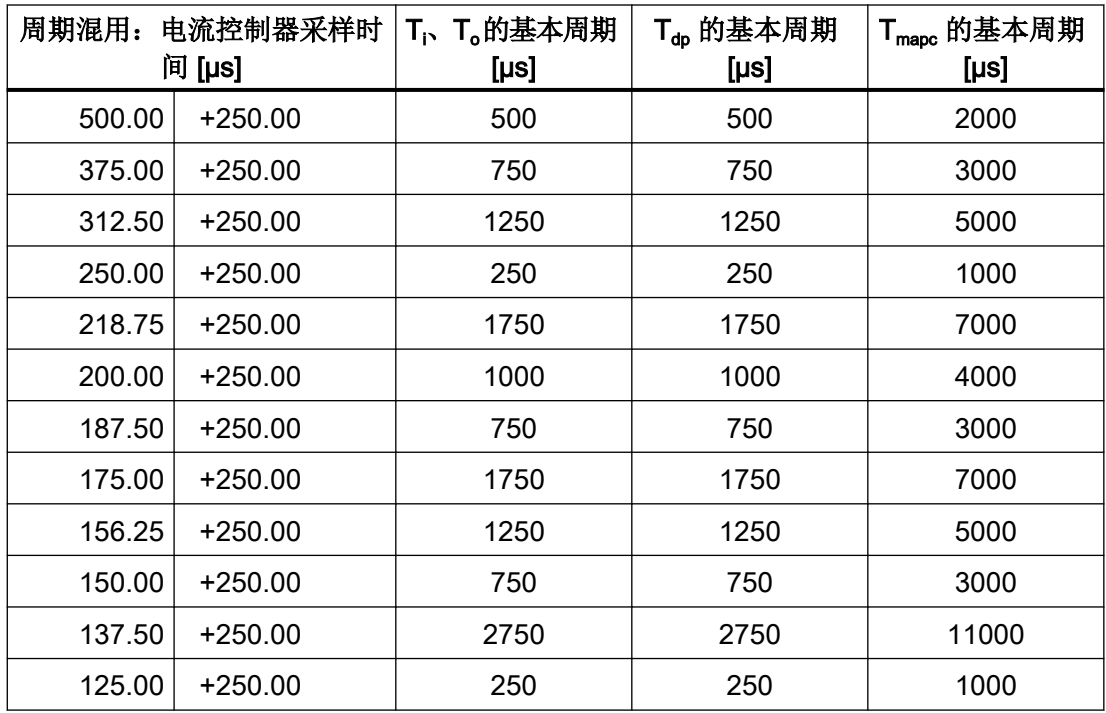

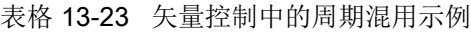

与 250 μs 混用时等时同步 PROFIBUS 的基本周期

### 说明

设置电流控制器采样时间时,转速控制器采样时间会自动设置:

- 伺服控制: 转速控制器采样时间 = 电流控制器采样时间
- 矢量控制: 转速控制器采样时间 = 电流控制器采样时间 x 4

可对转速控制器采样时间的缺省设置进行修改, 以调整 Tmapc。例如: 可将电流控制器采样 时间从 800 μs 提高到 1000 μs, 这样 T<sub>mapc</sub> 便可设为 1000 μs 的倍数。

## 异步参与到等时同步 PROFIBUS 上

混用周期时,等时同步 PROFIBUS 上的基本周期会经常出现放大的情况,带来的影响有:

- 由于等时同步 PROFIBUS 无法再以缺省设置运行,因此,需根据 HW Config 进行调整。
- 放大的 T<sub>i</sub>、T<sub>o</sub> 和 T<sub>dp</sub> 设定值会减弱闭环控制回路的动态响应能力。

通过参数 p2049 仍可以在混用周期的情况下让带有不同电流控制器采样时间的轴异步参与 到等时同步 PROFIBUS 上, 因而得以保留 HW Config 的缺省设置。

但仍会丧失异步轴等时同步运行的优势:

- 某些时间点上生效的设定值会不同于 T。,也就是说,闭环控制模式中无法插补其它轴。
- 某些时间点上读取的实际值会不同于 Ti, 也就是说, 实际值不可用于控制其它轴。 一个临界的应用如: 一根主轴与一根闭环控制的 Z 轴共同用编程的螺距切出螺纹线, 由 控制系统根据主轴位置调整 Z 轴的切深。

# A.1 缩略语目录

# 说明

以下缩写列表包含了在全部 SINAMICS 驱动系列中使用的缩写及其含义。

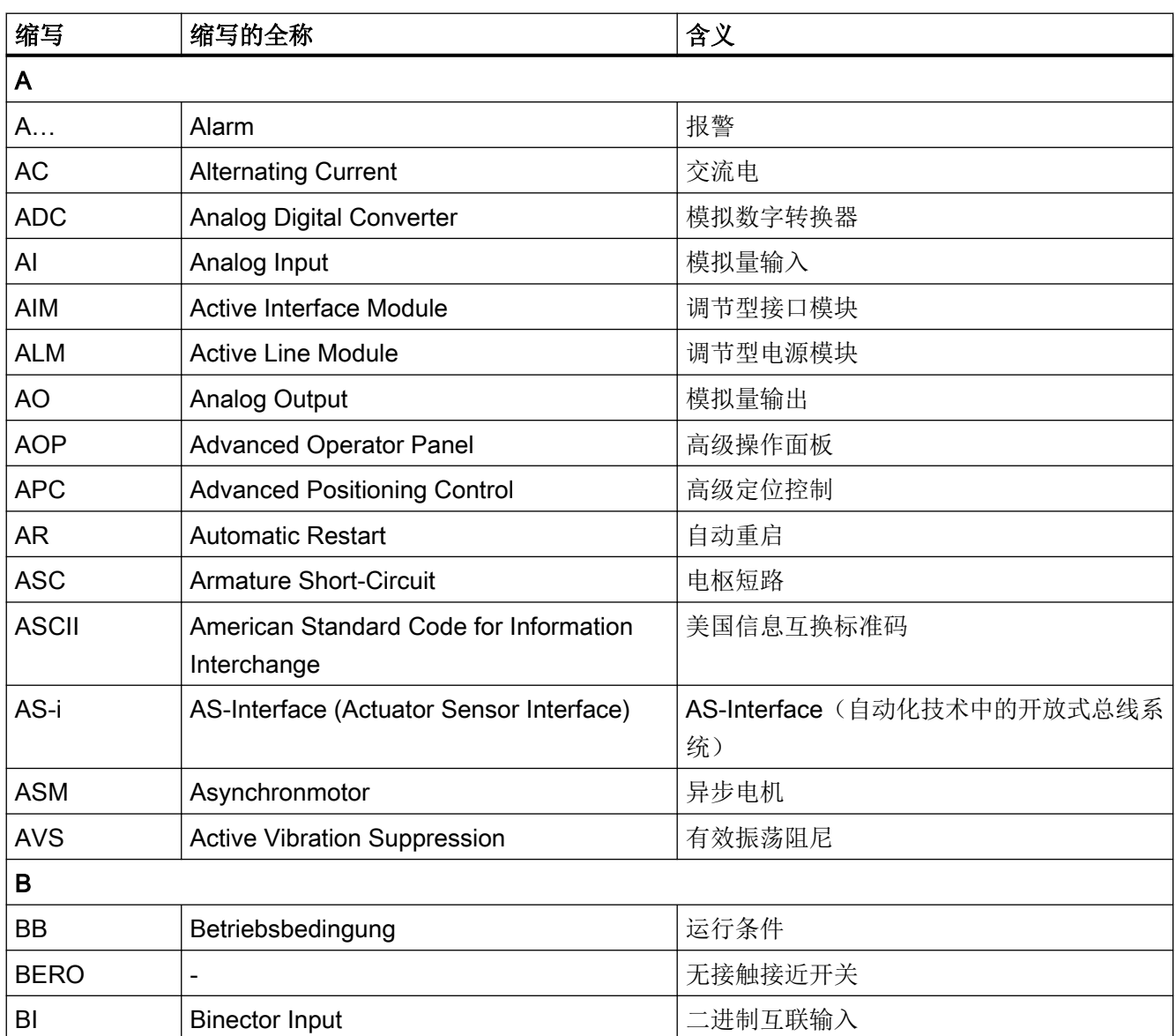

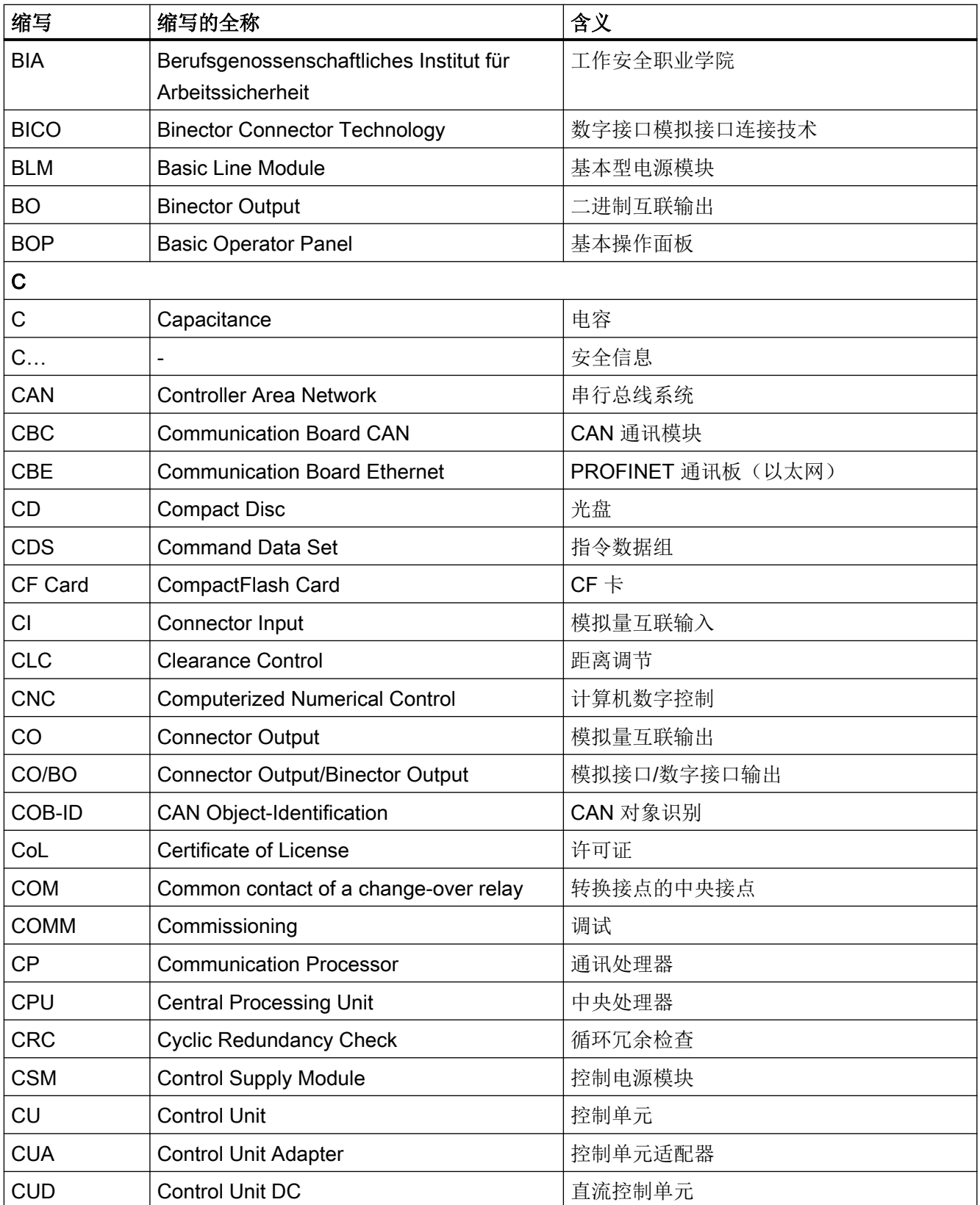

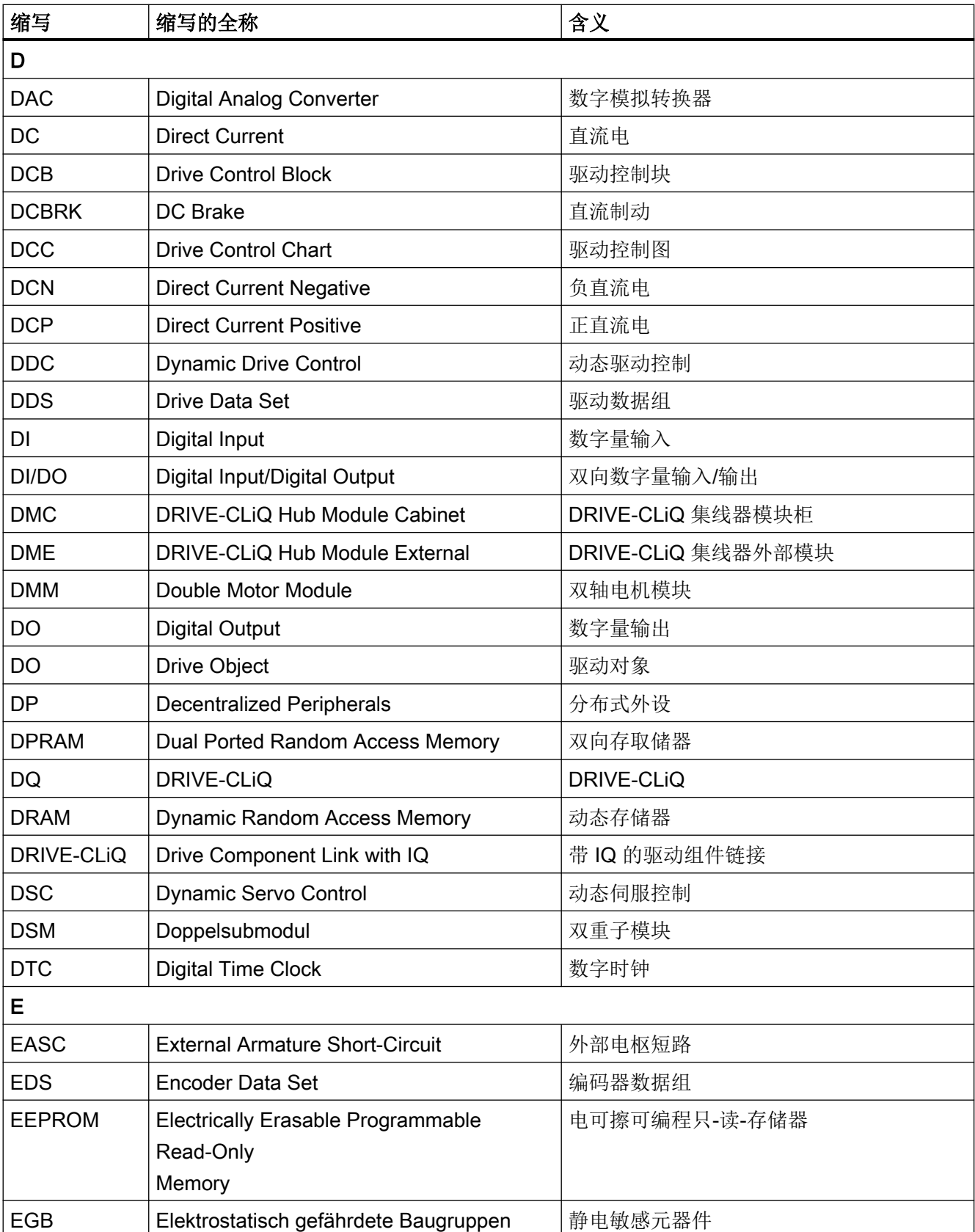

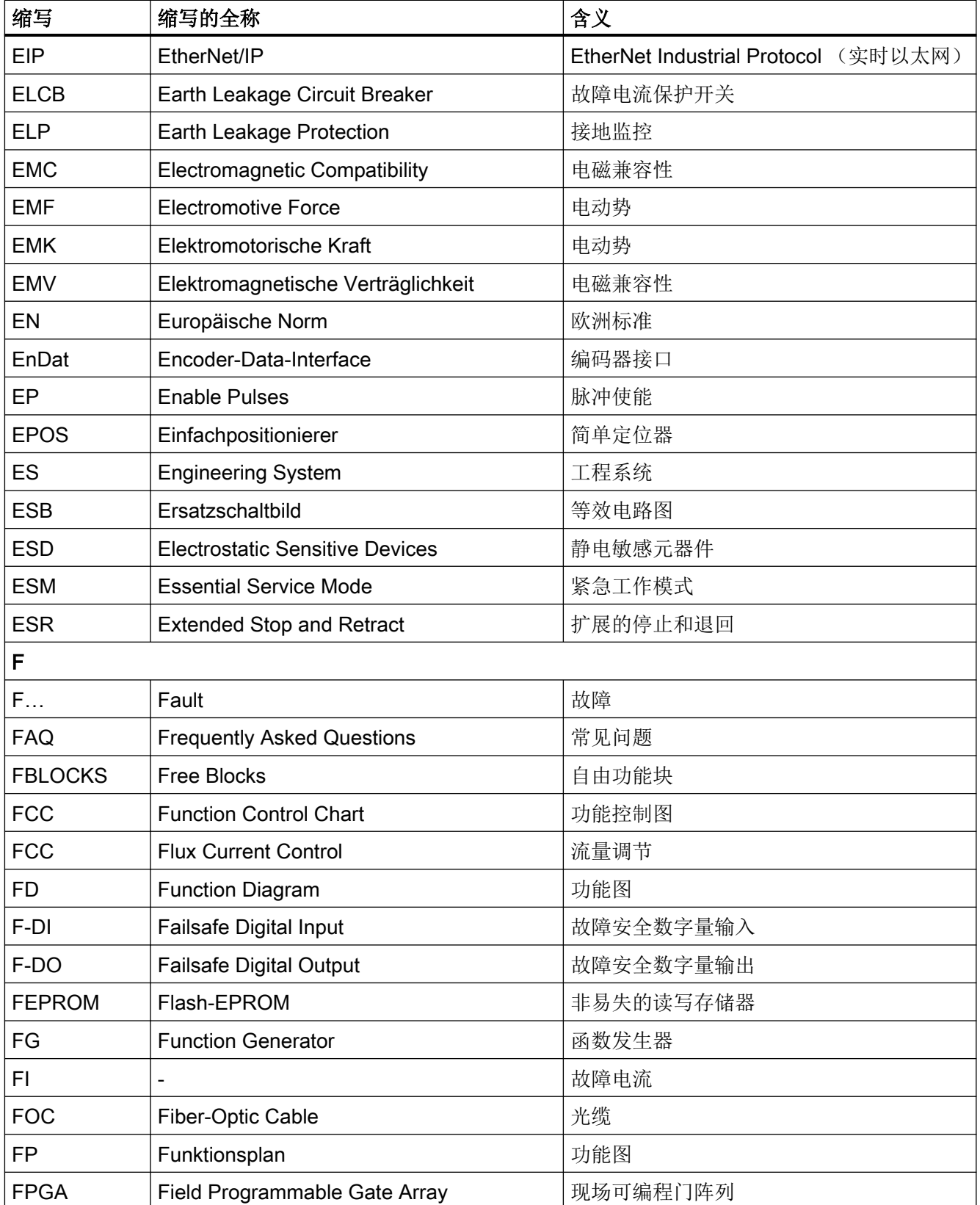

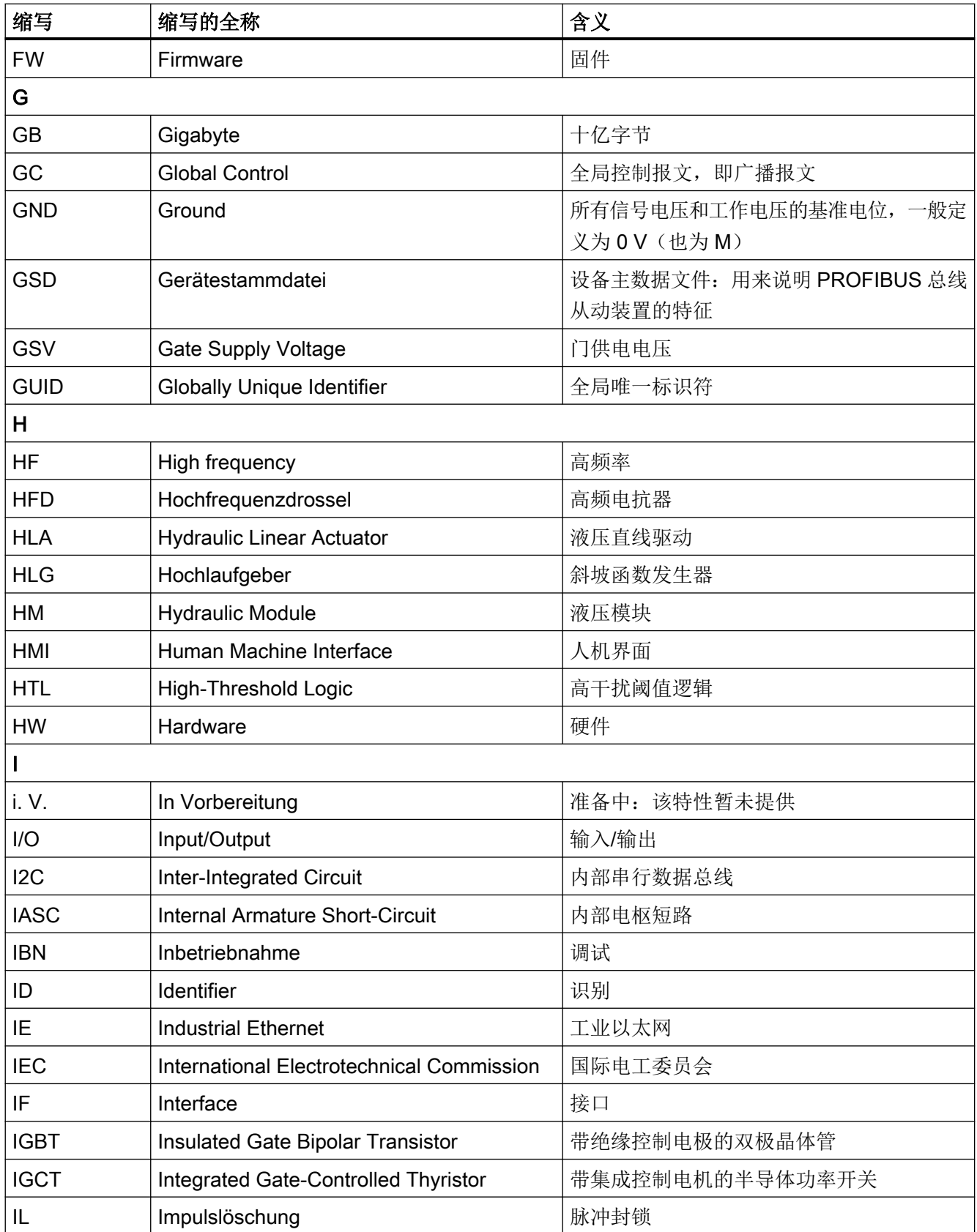

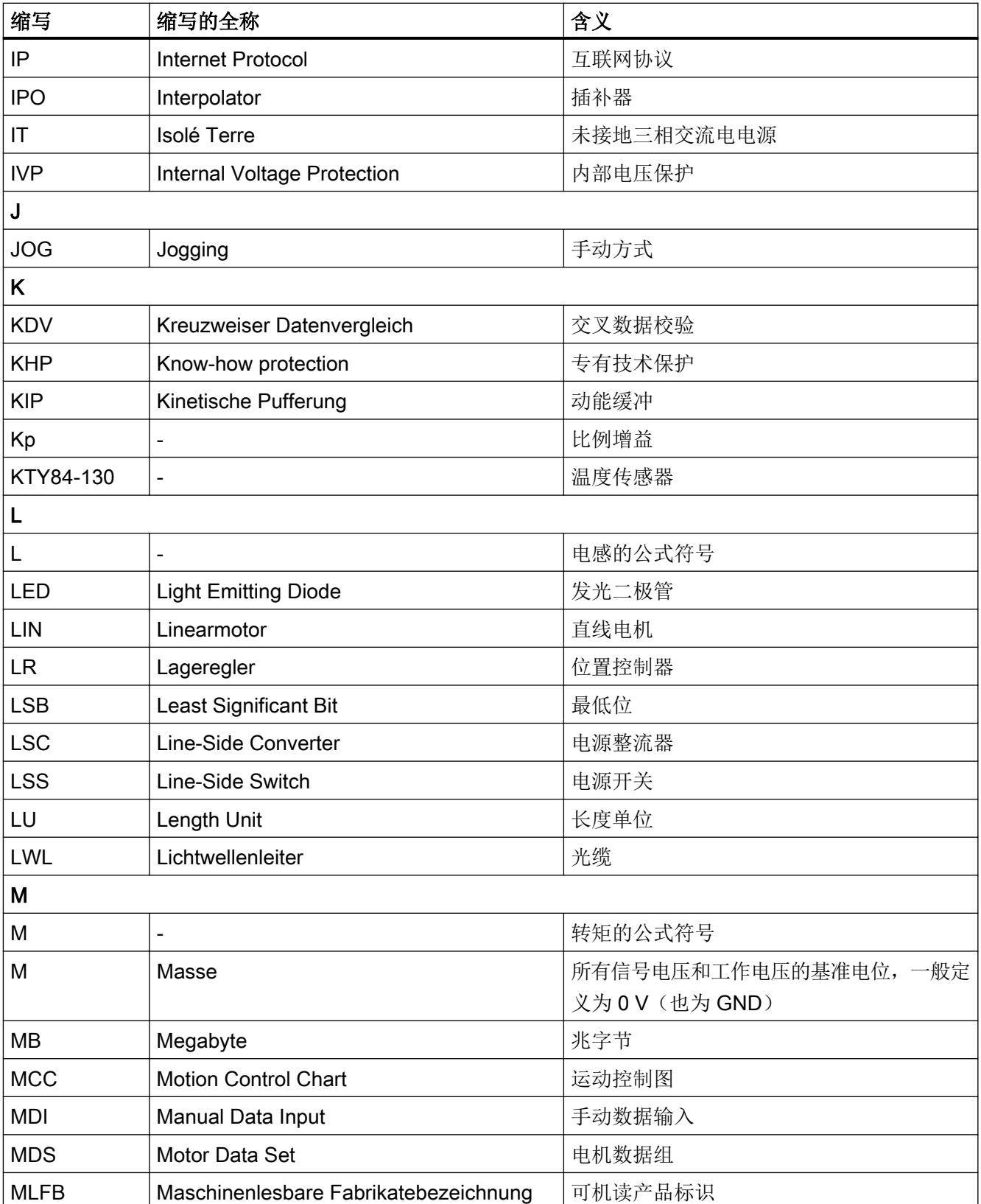

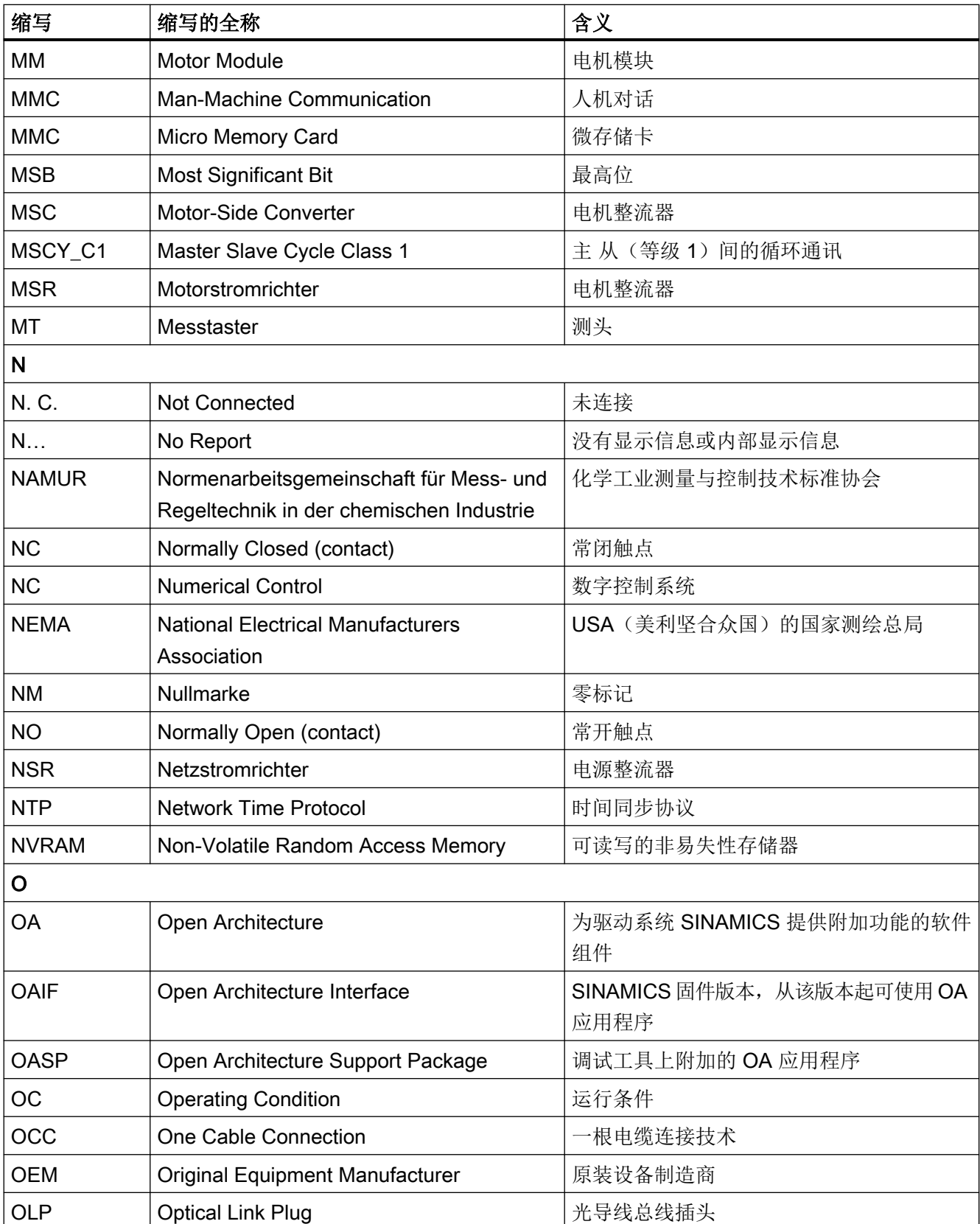

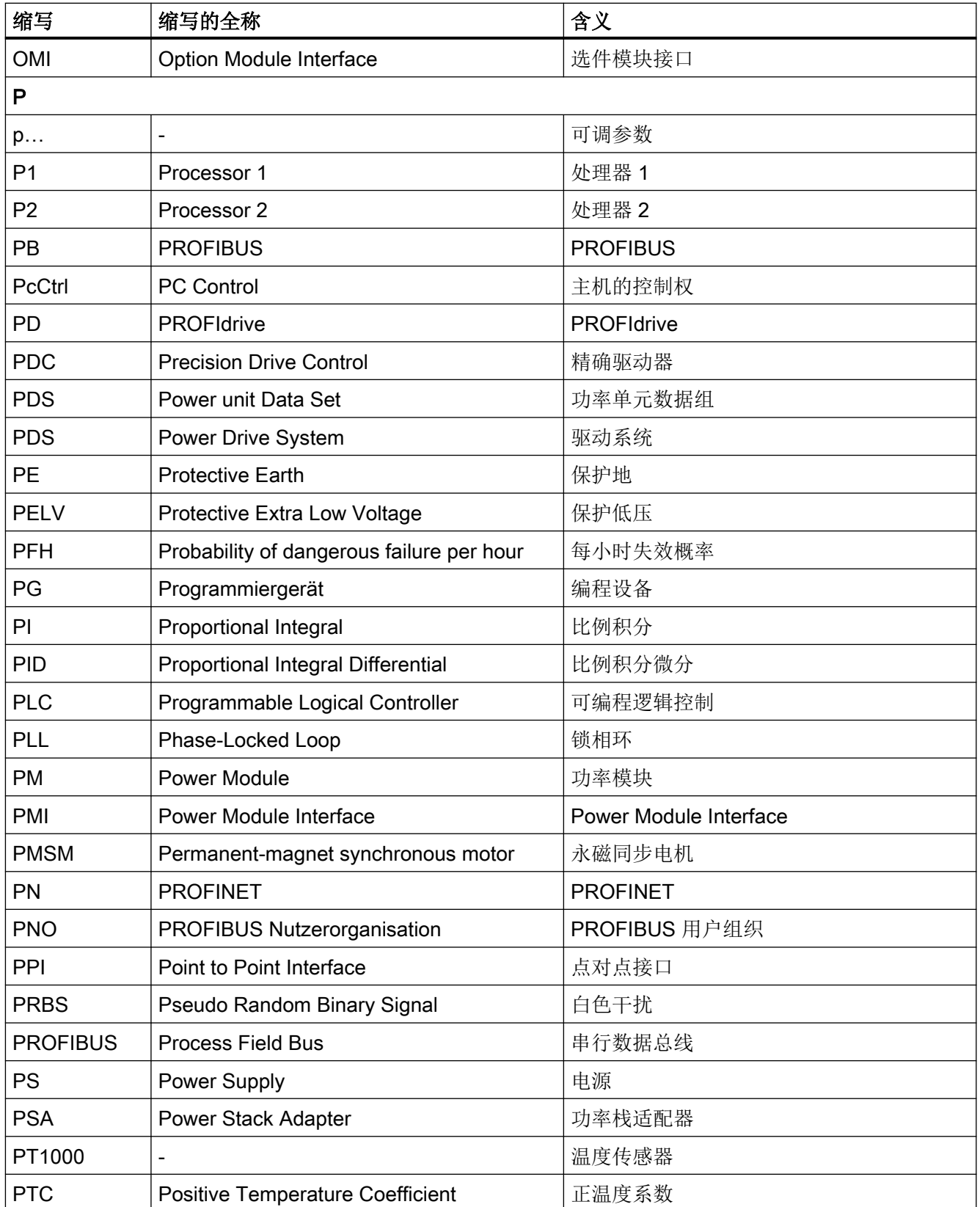

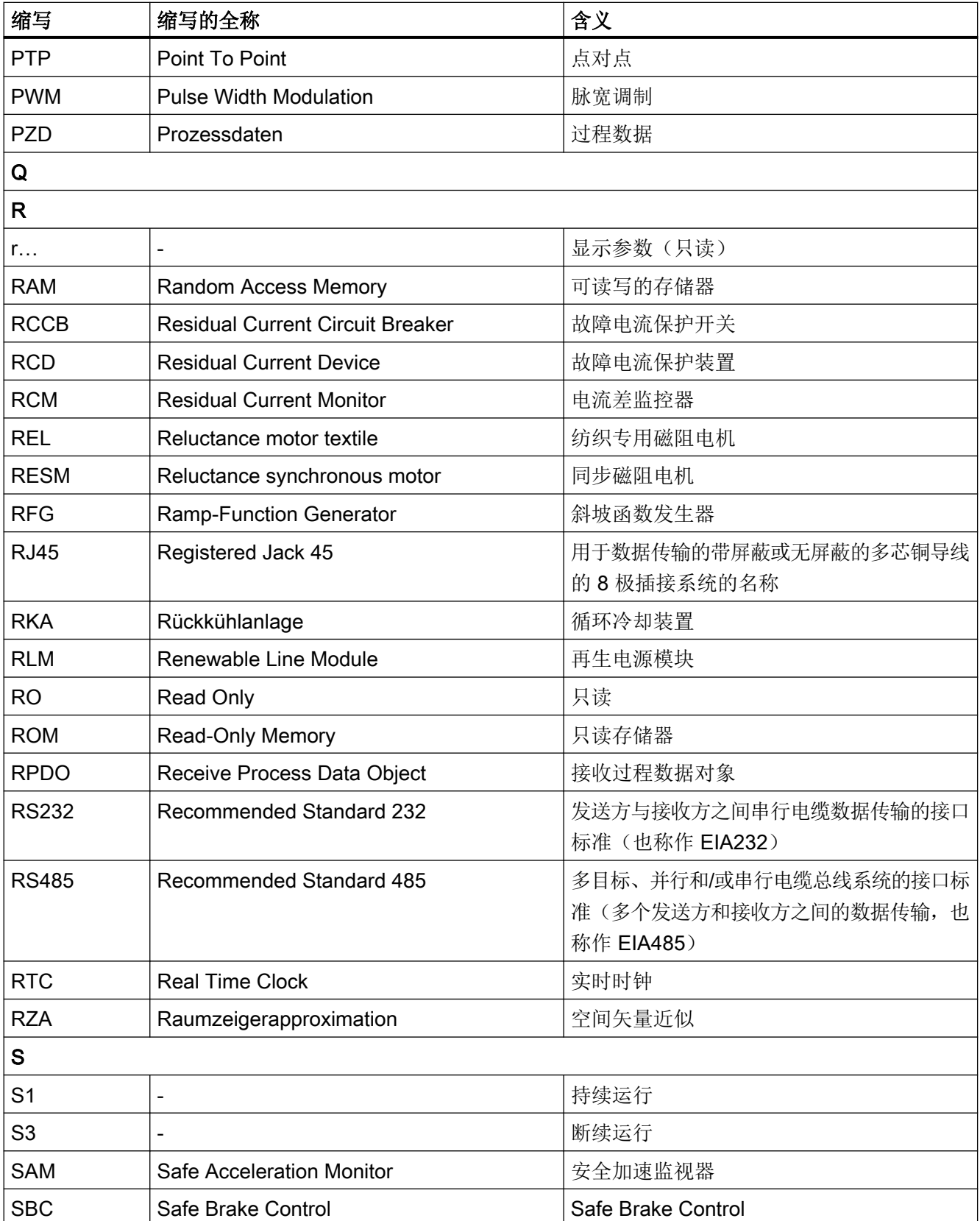

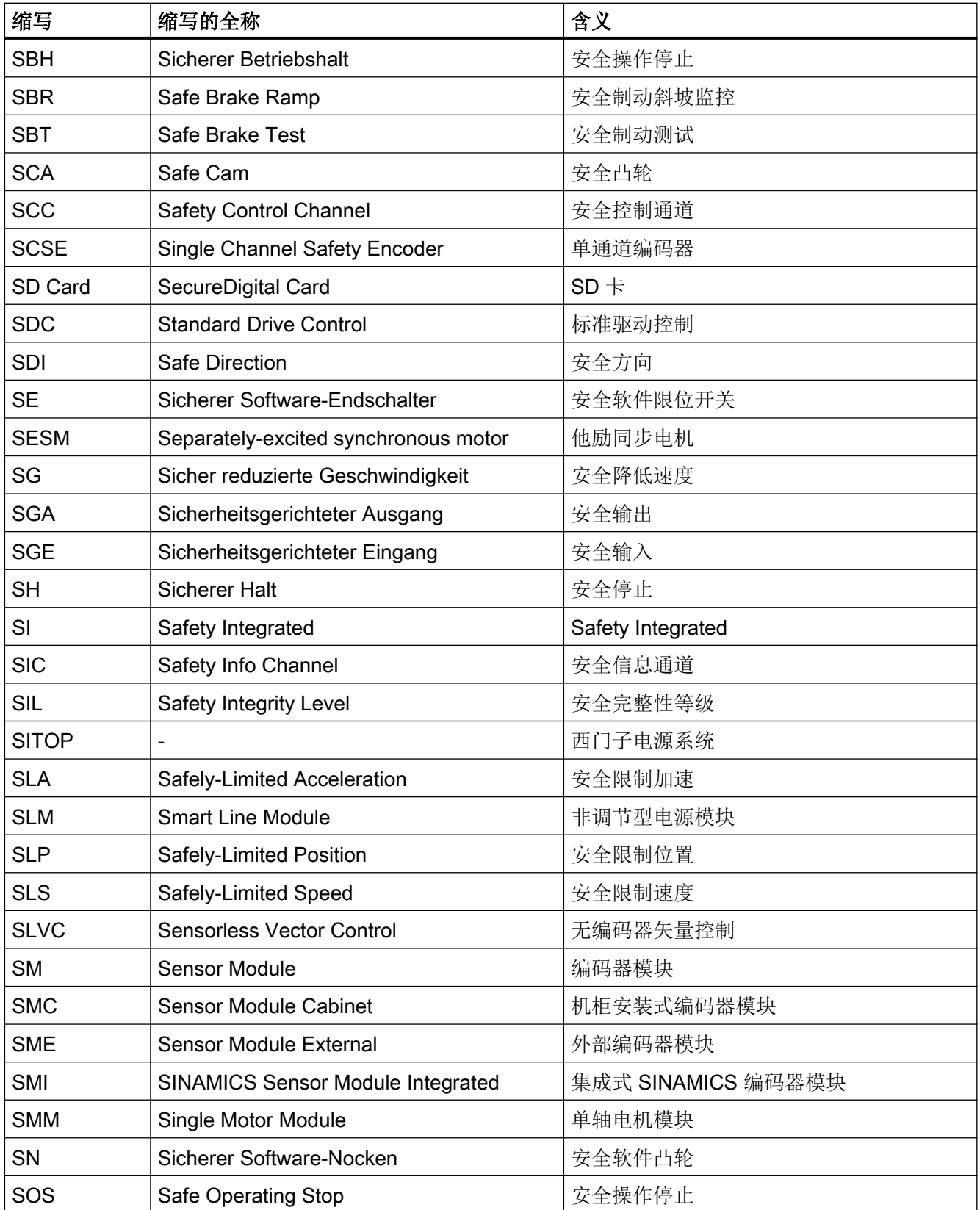

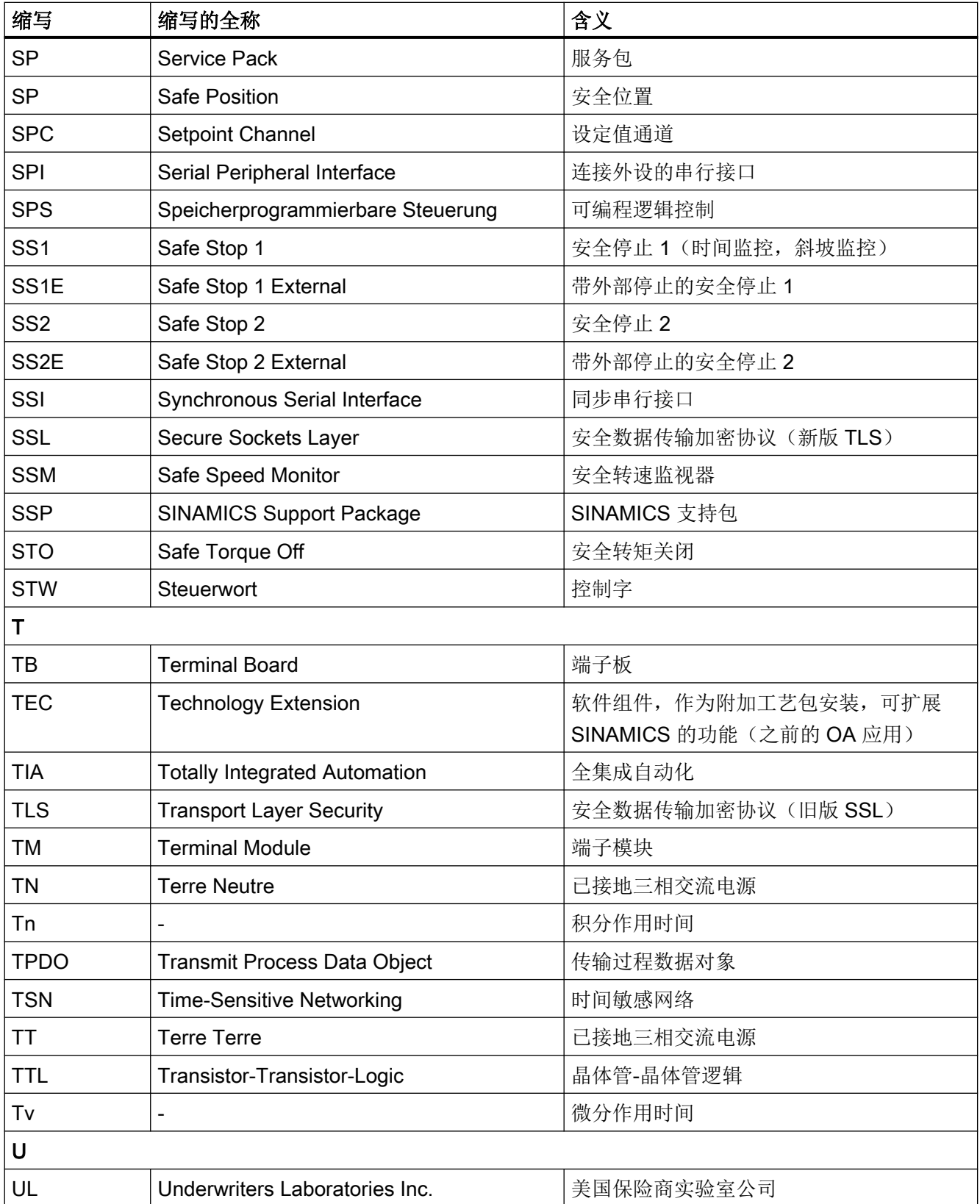

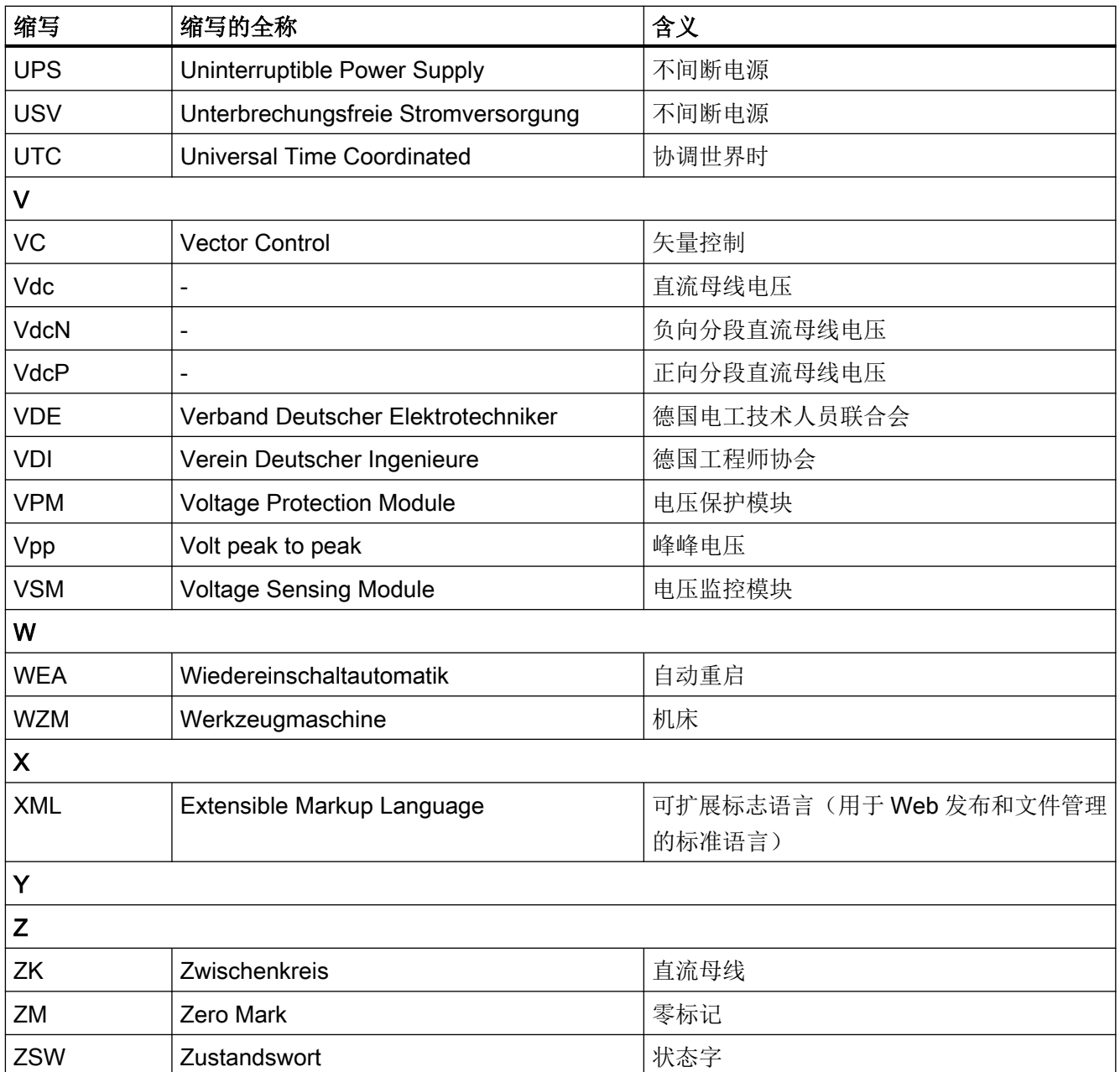
A.2 手册一览

# A.2 手册一览

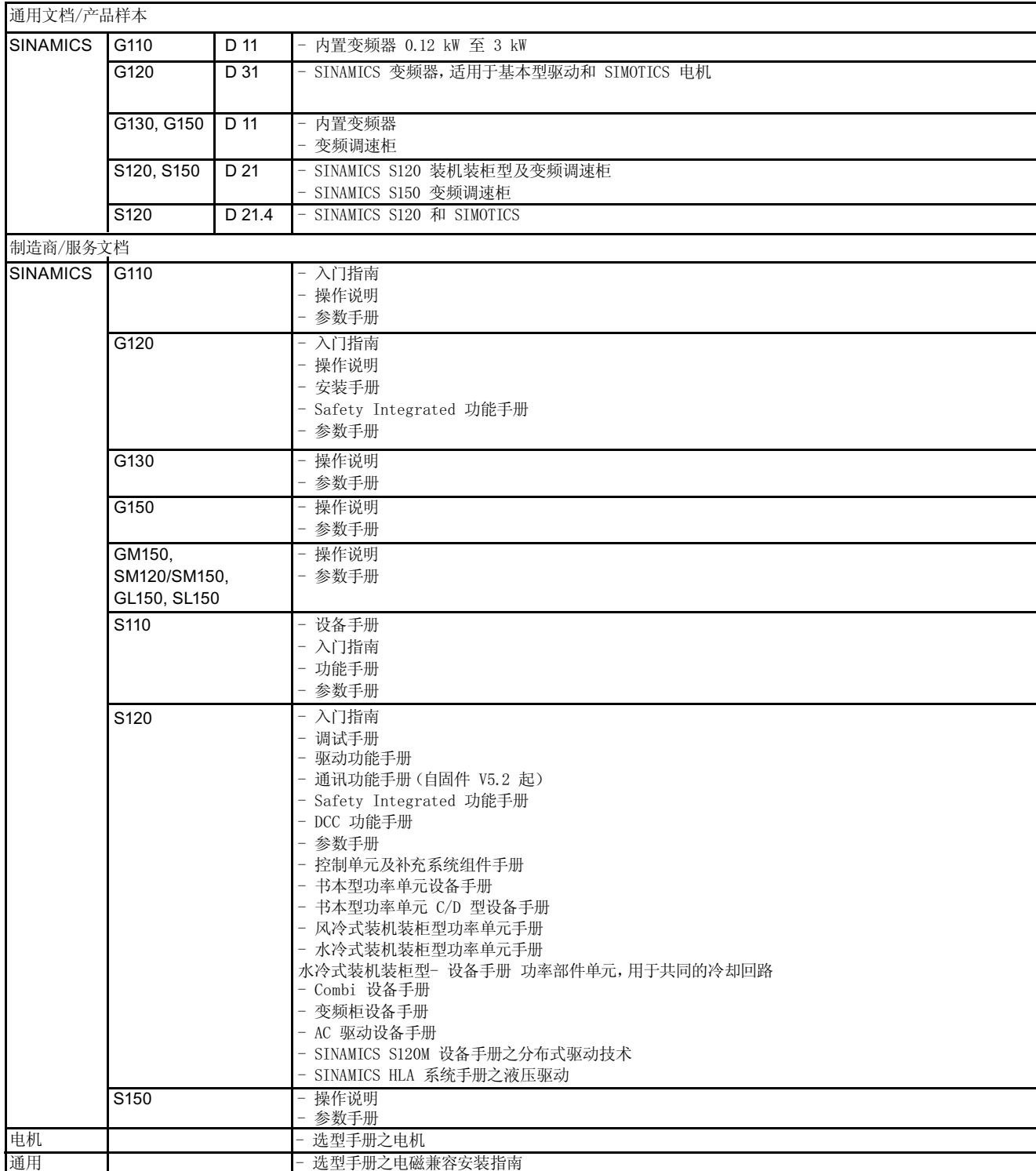

# A.3 支持的示例拓扑结构

### A.3.1 拓扑示例:采用矢量控制的驱动

#### 示例 1

驱动组中包含 3 个脉冲频率相同的 Chassis 型 Motor Modules, 或 3 个采用矢量控制的 Booksize 型电机模块。

脉冲频率相同的装机装柜型电机模块,或采用矢量控制的书本型电机模块可连接在控制单元 的一个 DRIVE-CLiQ 接口上。

下图所显示的是将 3 个电机模块连接至 DRIVE-CLiQ 接口 X101 的方案。

#### 说明

在调试工具 Startdrive 中自动创建的离线拓扑(如果该拓扑已经进行了布线)必须手动进行 修改。

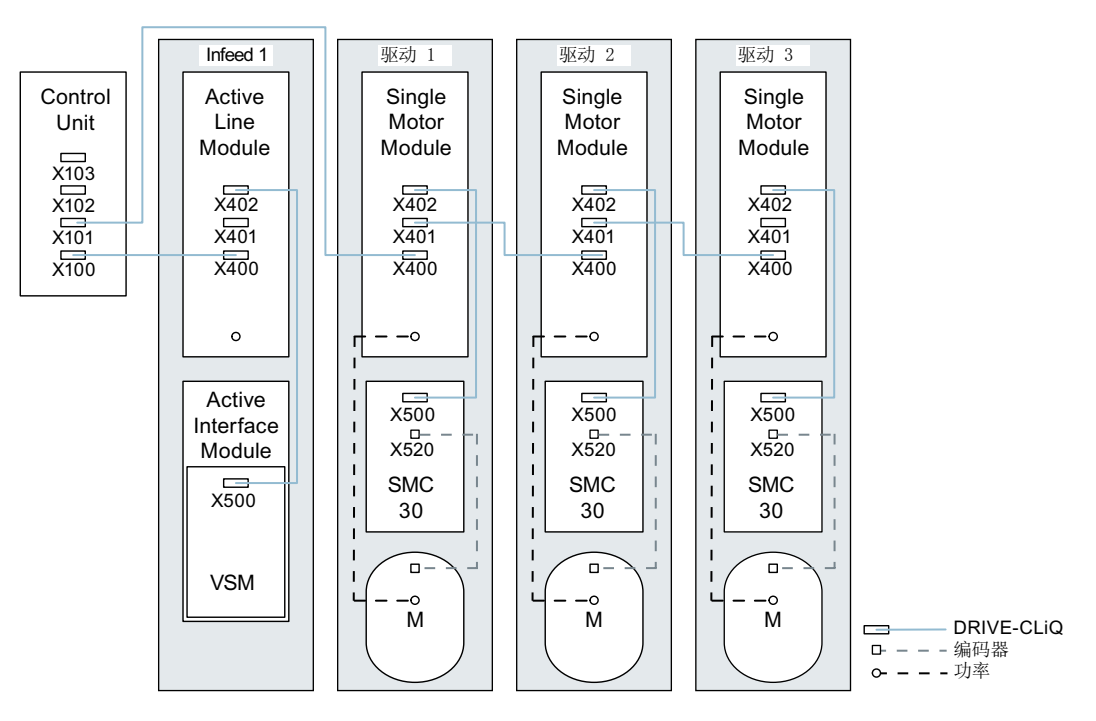

图 A-1 脉冲频率相同的驱动组(装机装柜型)

### 由 4 个脉冲频率不同的装机装柜型电机模块组成的驱动组

脉冲频率不同的电机模块最好连接至控制单元上的不同的 DRIVE-CLiQ 支路上,当然也可 以连接到相同的 DRIVE-CLiQ 支路上。

在下图中, 2 个电机模块(400 V, 功率 ≤ 250 kW, 脉冲频率 2 kHz)连接在 X101 接口上, 另外 2 个电机模块(400 V,功率 > 250 kW,脉冲频率 1.25 kHz)连接在 X102接口上。

### 说明

在调试工具 Startdrive 中自动创建的离线拓扑(如果该拓扑已经进行了布线) 必须手动进行 修改。

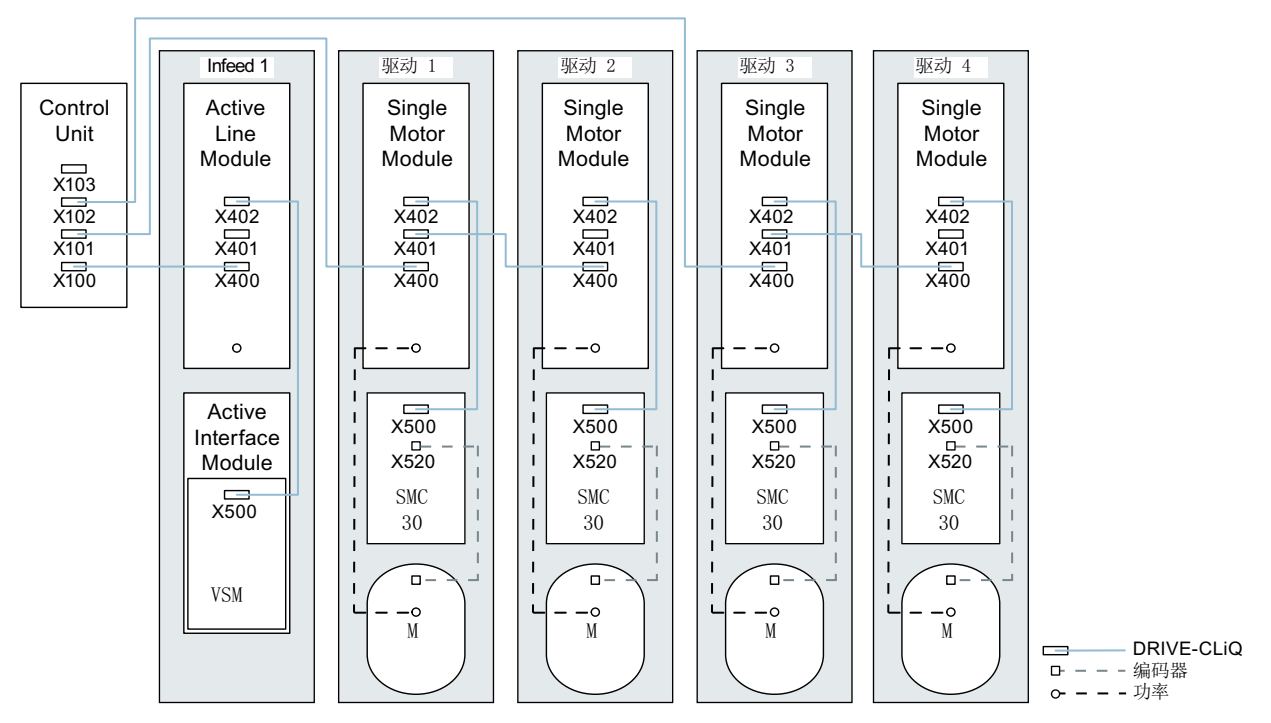

图 A-2 脉冲频率不同的驱动组(装机装柜型)

## A.3.2 拓扑示例:采用矢量控制的并联电机模块

### 由 2 个并联的电源模块和相同类型的装机装柜型电机模块组成的驱动组

并联的 Chassis 型电源模块和相同类型的 Chassis 型电机模块可分别连接在控制单元的一个 DRIVE-CLiQ 插口上。

在下图中,2 个 Active Line Modules 和 2 个 Motor Modules 分别连接在插口 X100 和 X101 上。

#### 附录

A.3 支持的示例拓扑结构

其他信息请参见"[功率单元的并联](#page-528-0) (页 [527](#page-528-0))"一章。

## 说明

在调试工具 Startdrive 中自动创建的离线拓扑(如果该拓扑已经进行了布线)必须手动进行 修改。

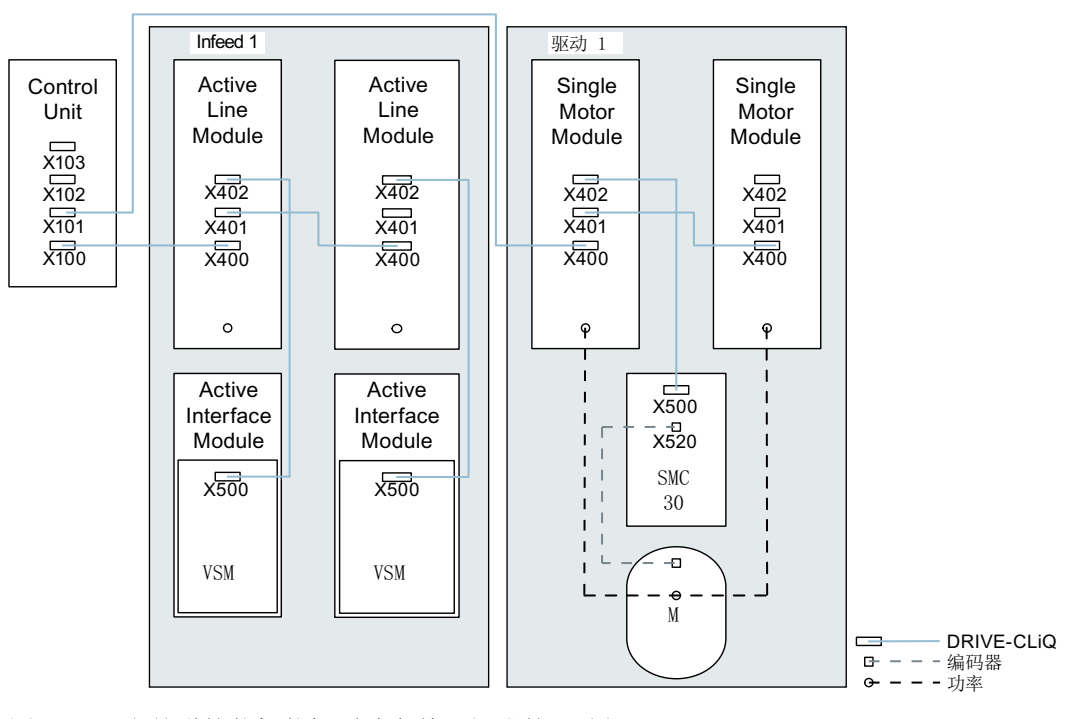

图 A-3 由并联的装机装柜型功率单元组成的驱动组

# A.3.3 拓扑示例:功率模块

### 模块型

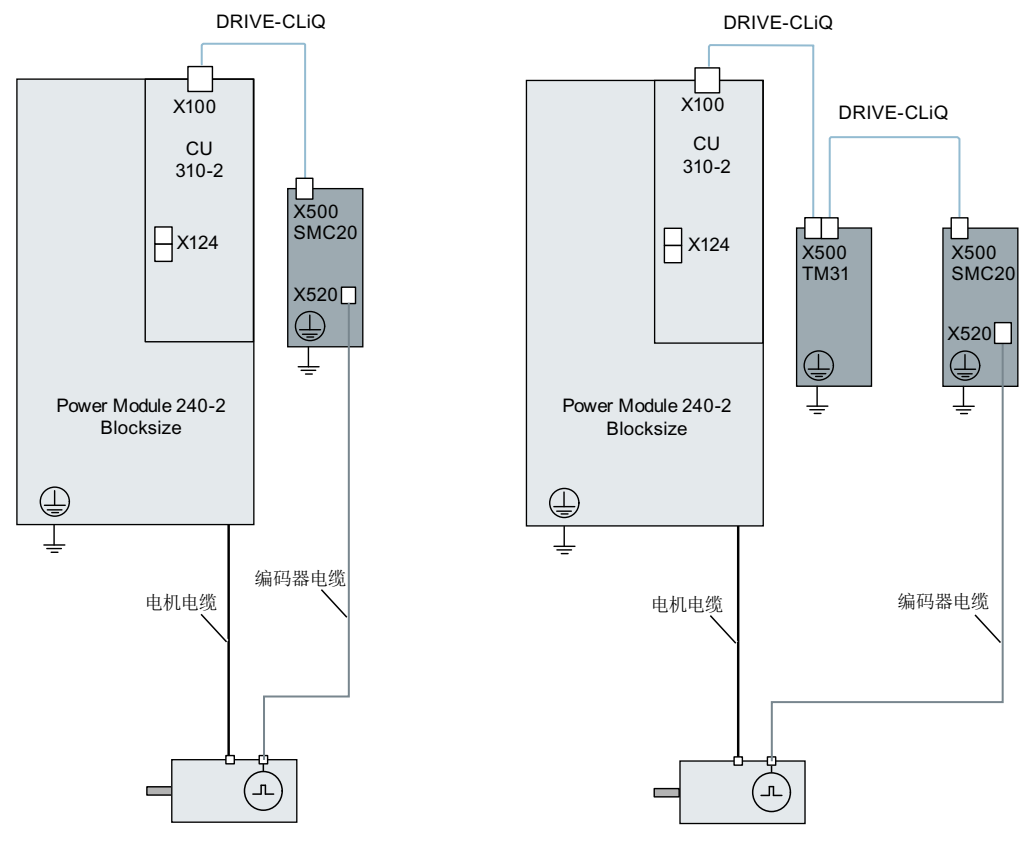

图 A-4 模块型功率模块构成的驱动系统

### 装机装柜型

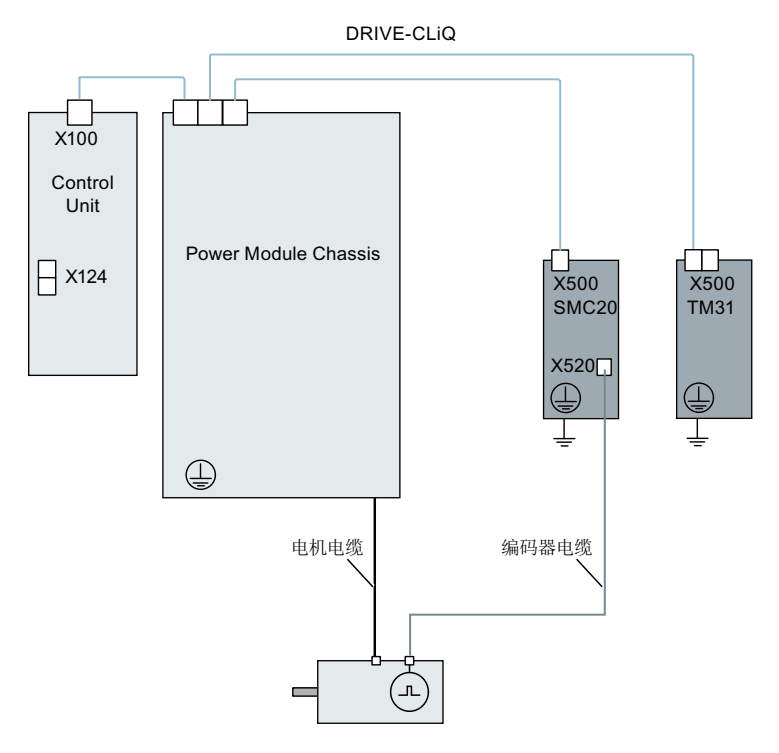

图 A-5 装机装柜型功率模块构成的驱动系统

# A.3.4 示例拓扑结构: 伺服控制中的驱动装置

### A.3.4.1 示例:采样时间 125 µs

下图显示了控制单元能控制的伺服驱动和附加组件的最大数量。各组件的采样时间为:

- 调节型电源模块:p0115[0] = 250 µs
- 电机模块: p0115[0] = 125 µs
- 端子模块/端子板 p4099 = 1 ms

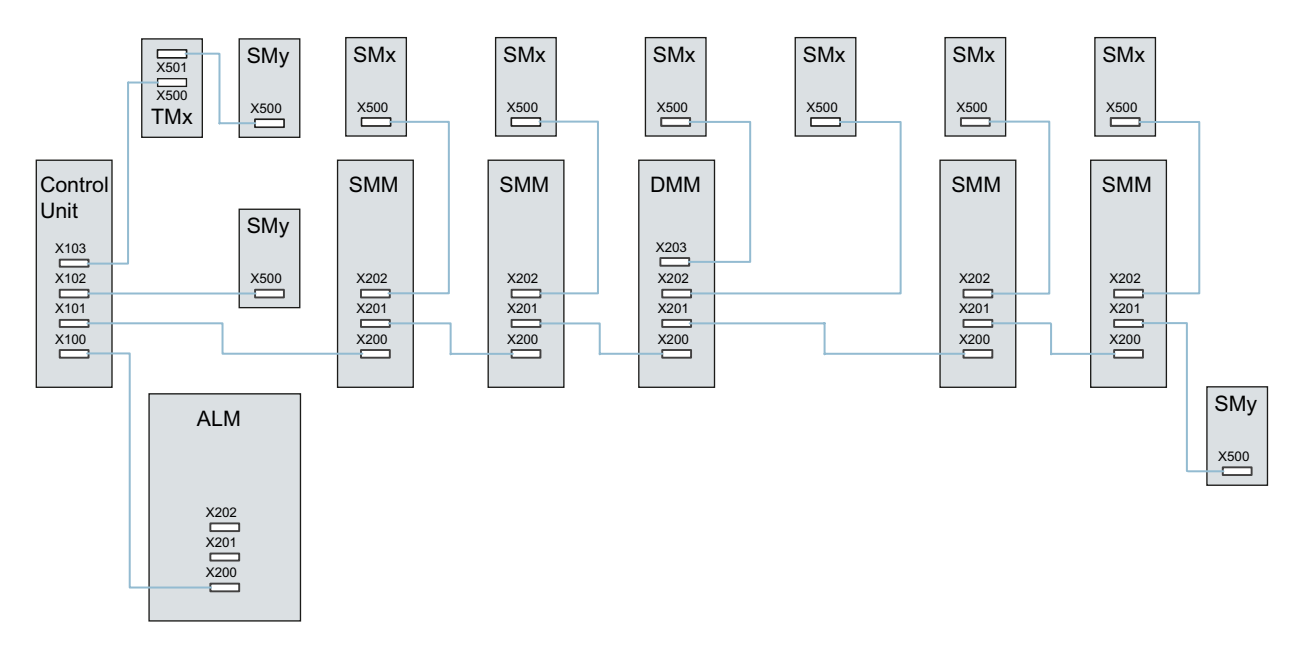

- ALM = 调节型电源模块
- SMM = 单轴电机模块
- DMM = 双轴电机模块
- SMx = 电机编码器
- SMy = 直接测量系统
- TMx = TM31, TM15, TB30
- 图 A-6 伺服驱动组的拓扑示例

#### A.3.4.2 示例:采样时间 62.5 µs und 31.25 µs

采样时间为 62.5 μs 的 CU320-2 示例:

● 拓扑结构 1:

1 个 ALM (250 μs) + 2 个伺服 (62.5 μs) + 2 个伺服 (125 μs) + 3 个 TM15 Base (p4099[0] = 2000 us) + TM54F + 4 个带编码器 Safety Integrated 扩展功能(SI 监控周期 (p9500) = 12 ms + SI 实际值采集周期 (p9511) = 4 ms + 4 个直接测量系统

● 拓扑结构 2:

1 个 ALM (250 μs) + 2 个伺服 (62.5 μs) + 2 个 V/f (500 μs) + 3 个 TM15 Base (p4099[0] = 2000 us) + 2 个带编码器 Safety Integrated 扩展功能(SI 监控周期 (p9500) = 12 ms + SI 实际值采集周期 (p9511) = 4 ms + 2 个 无编码器 Safety Integrated 扩展功能+ 2 个直接 测量系统

● 拓扑结构 3: 1 个伺服(62.5 μs) + 4 个 V/f, 不可与 Safety Integrated 连接。

采样时间为 31.25 μs 的 CU320-2 示例:

- 拓扑结构 1: 1 个 ALM (250 μs) 在一条支路上、1 个伺服 (31.25 μs) 在一条支路上、3 个 TM15 Base (p4099[0] = 2000 µs) 在一条支路上串联。
- 拓扑结构 2: 1个 ALM (250 µs) 在一条支路上、1 个伺服(31.25 µs) 在一条支路上、1 个直接测量 系统在一条支路上

### A.3.5 拓扑示例: 采用 V/f 控制 (矢量控制) 的驱动

下图显示了控制单元能控制的矢量 V/f 驱动和附加组件的最大数量。 各组件的采样时间为:

- 调节型电源模块: p0115[0] = 250 µs
- 电机模块: p0115[0] = 500 µs
- 端子模块/端子板 p4099 = 2 ms

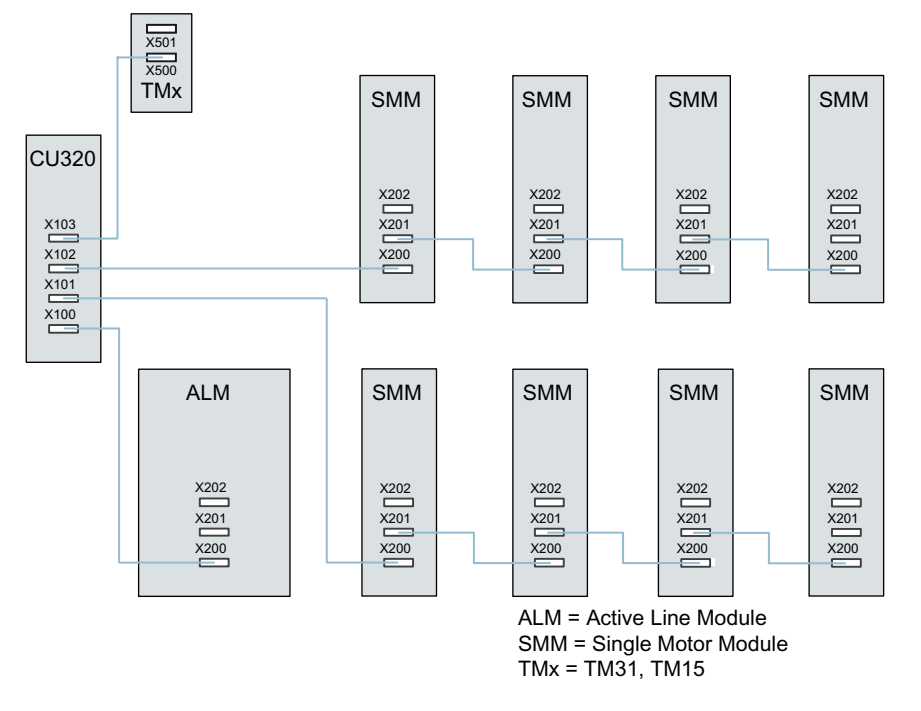

图 A-7 V/f 控制中矢量驱动系统的拓扑示例

# A.4 通过 BOP20 设置参数

### A.4.1 前引导符

#### 简要说明

基本操作面板 20 (BOP20) 是一款简易操作面板,有 6 个按键和一个带有背光的两行显示屏 幕。BOP20 可以安装在 SINAMICS 控制单元上进行操作。

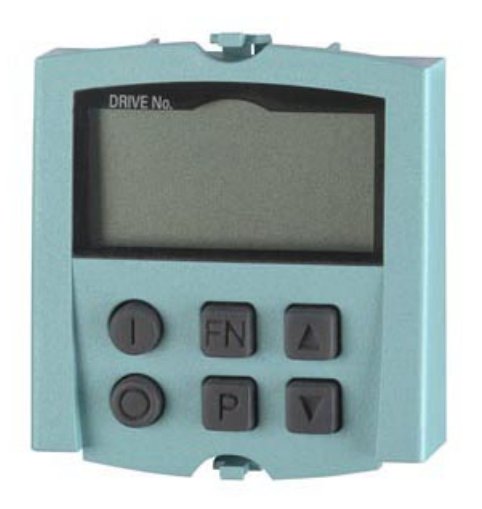

图 A-8 BOP20

使用 BOP20, 您可以:

- 输入和更改参数
- 显示运行状态、参数和报警
- 显示和应答故障
- 调试时进行上电/下电
- 模拟电动电位器

### A.4.2 BOP20 概述

使用 BOP20 能够在调试时接通和关闭驱动以及显示和修改参数。可以诊断并应答故障。 BOP20 是插接至控制单元上的, 为此必须将空盖板移除(有关安装的其他说明请见 SINAMICS S120 控制单元和扩展系统组件手册)。

### 显示屏与按键

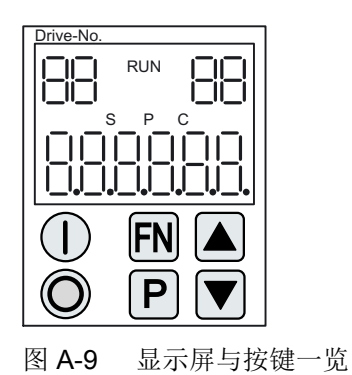

### 显示信息

表格 A-1 显示

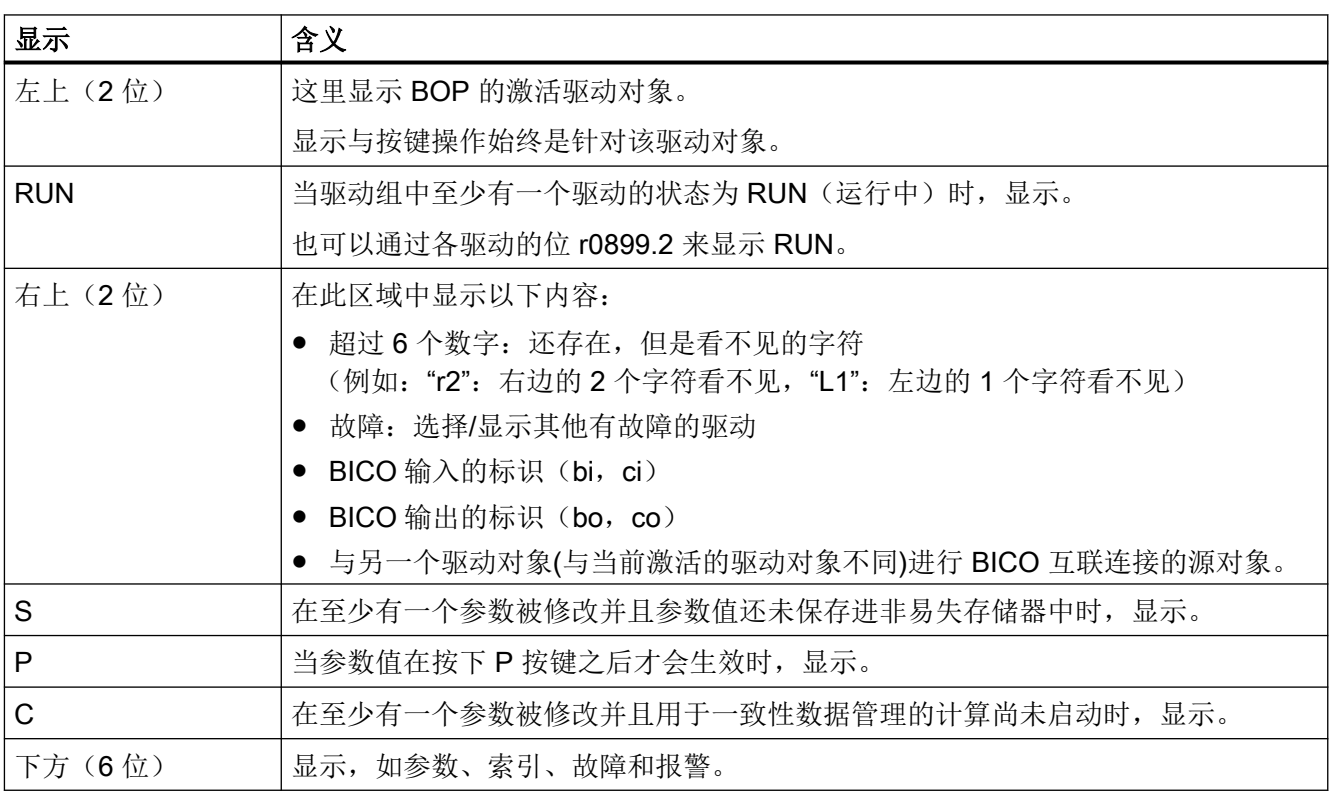

# 按键信息

表格 A-2 按键

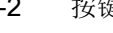

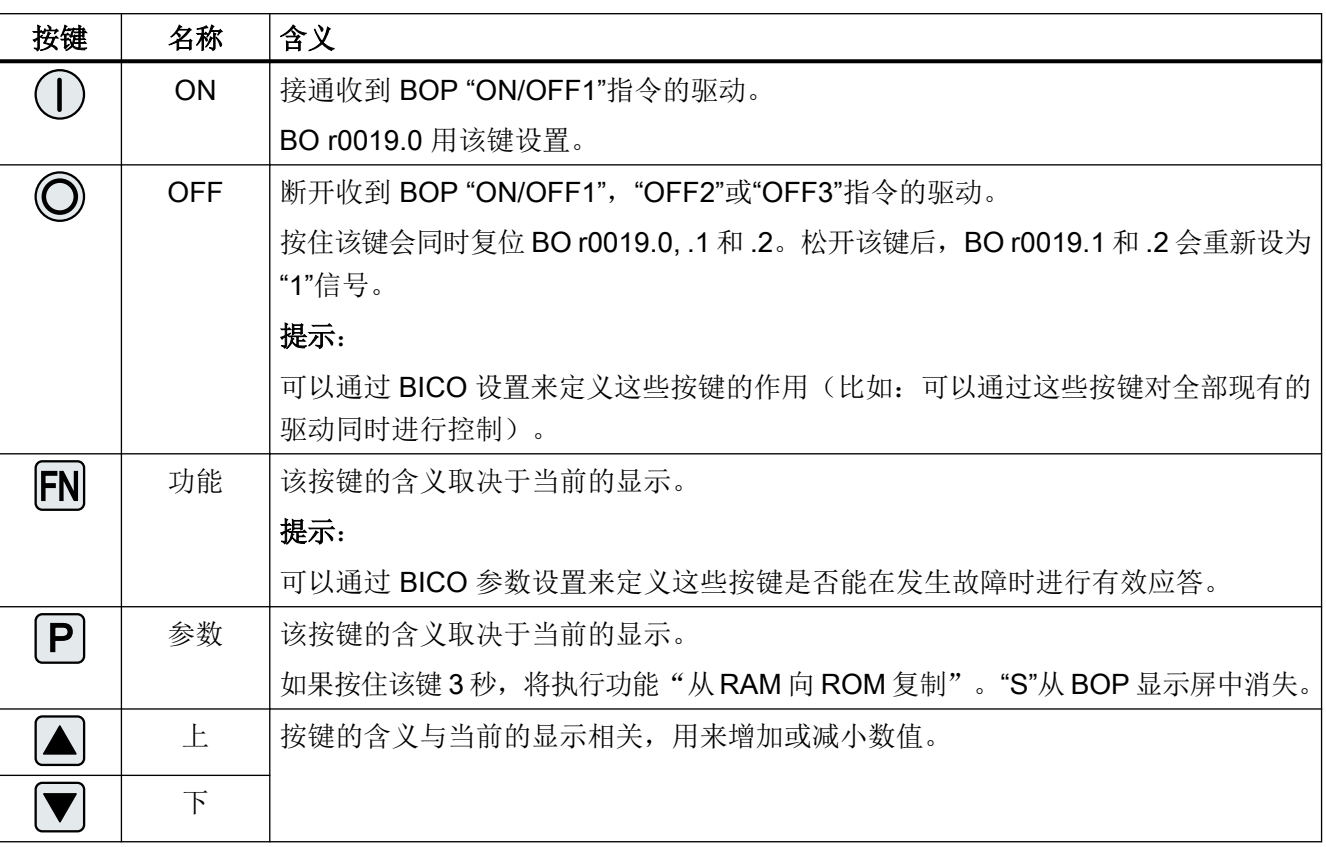

## **BOP20** 的功能

### 表格 A-3 功能

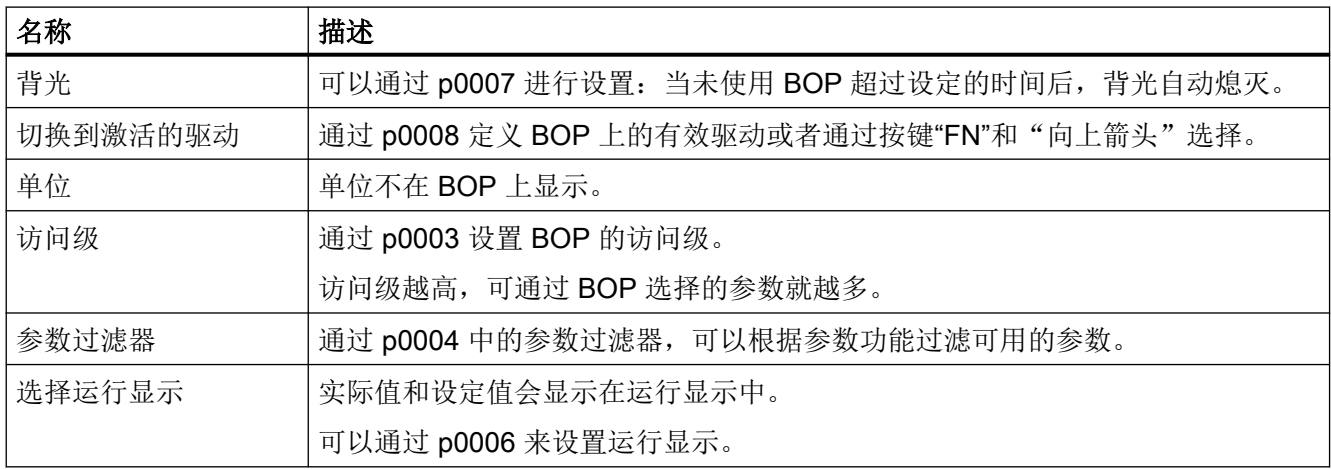

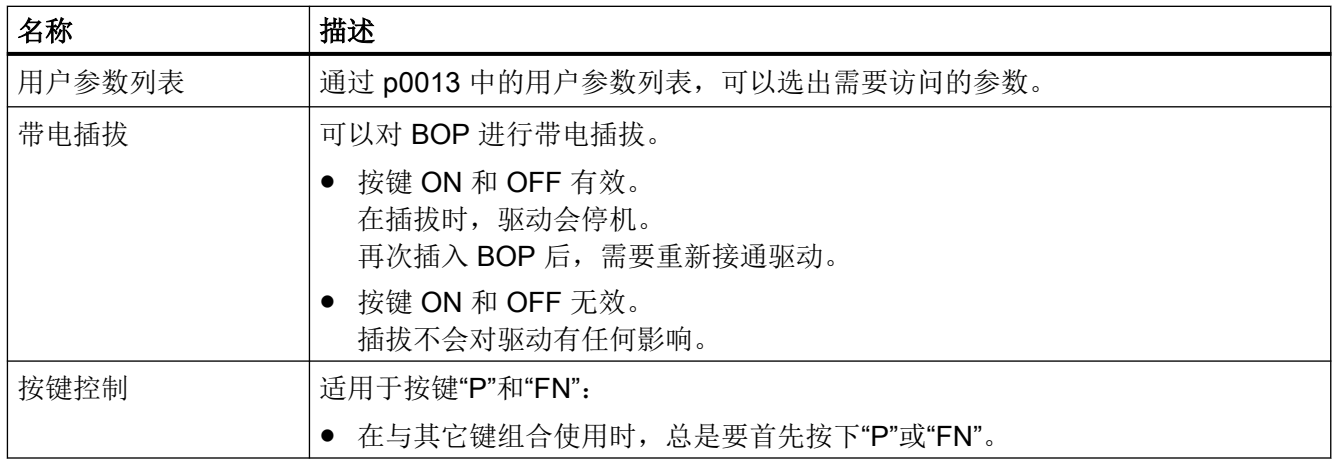

### 重要参数一览(参见 SINAMICS S120/S150 参数手册)

### 全部驱动对象

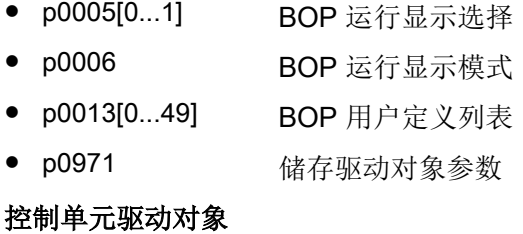

- r0002 控制单元运行显示
- p0003 BOP 访问级别
- p0004 BOP 显示过滤器
- p0007 BOP 背景灯
- p0008 BOP 启动后的驱动对象
- p0009 设备调试参数筛选
- p0011 BOP 输入密码 (p0013)
- p0012 BOP 确认密码 (p0013)
- r0019.0...14 CO/BO:控制字 BOP
- p0977 保存所有参数

### 其它驱动对象 (如 SERVO, VECTOR, X\_INF, TM41 等)

● p0010 变频器调试参数筛选

# A.4.3 BOP20 的显示和操作

特性

- 运行显示
- 修改有效驱动对象
- 显示/修改参数
- 显示/应答故障和报警
- 通过 BOP20 控制驱动

### 运行显示

可以通过 p0005 和 p0006 来设置各个驱动对象的运行显示。通过运行显示可以切换到参数 显示或其它的驱动对象。可以有下列功能:

- 修改有效驱动对象
	- 按下按键"FN"和"向上箭头" → 左上方的驱动对象编号闪烁。
	- 使用箭头键选择需要的驱动对象。
	- 用"P"键确认。
- 参数显示
	- 按下"P"键。
	- 使用箭头键选择需要的参数。
	- 按下"FN"键 → 显示"r00000"。
	- 按下"P"键 → 返回到运行显示。

### 参数显示

通过编号在 BOP20 中选择参数。使用"P"键可以从运行显示切换到参数显示。使用箭头键选 择参数。再次按下"P"键将会显示参数的值。同时按下"FN"键和一个箭头键可以在驱动对象 之间进行选择。在参数显示中按下"FN"键可以在"r00000"和上一个显示的参数之间进行切换。

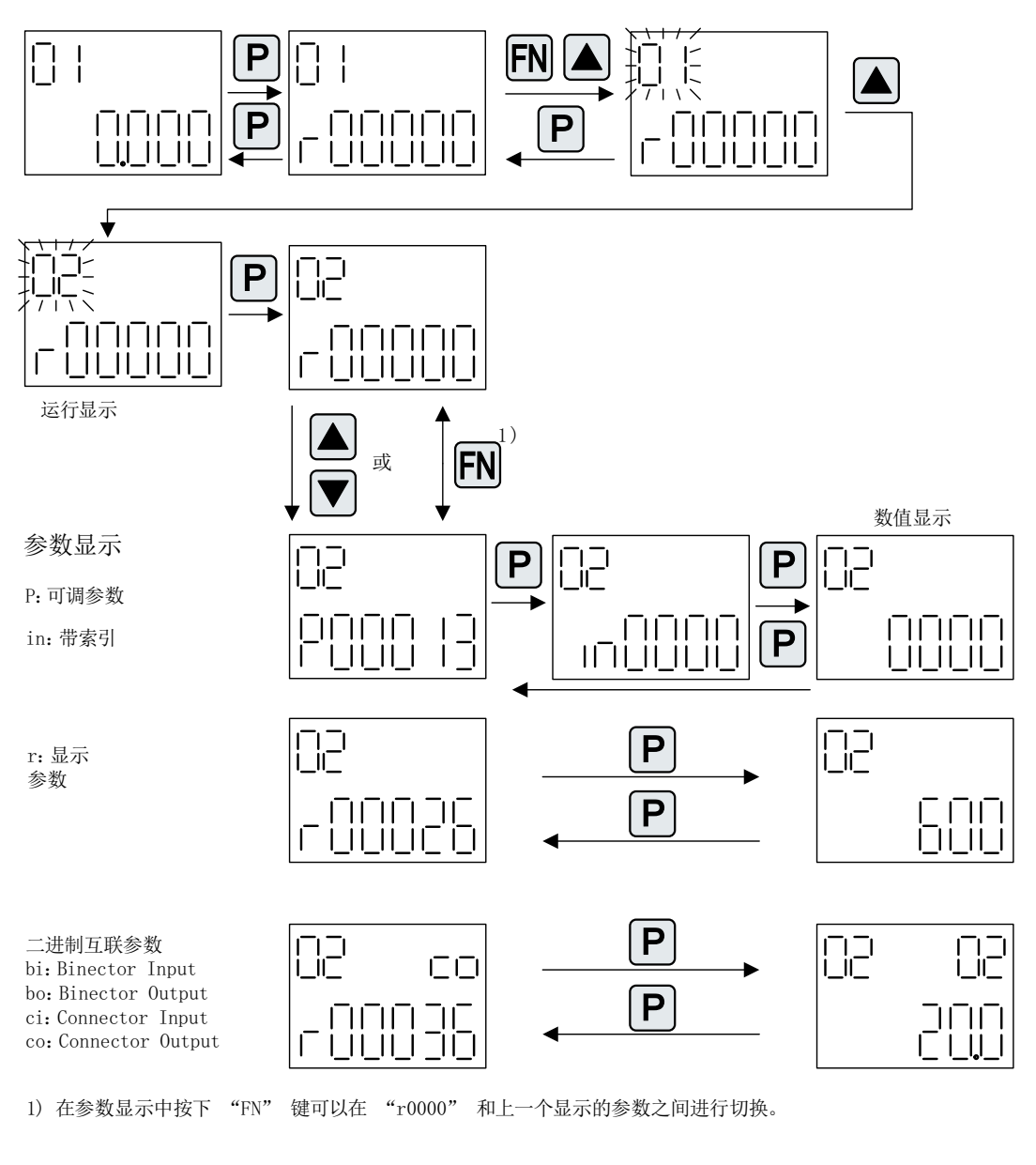

图 A-10 参数显示

### 数值显示

使用"P"键可以从参数显示切换到数值显示。在数值显示中可以通过箭头键将可调参数的值 增大或减小。可以通过"FN"键选择光标。

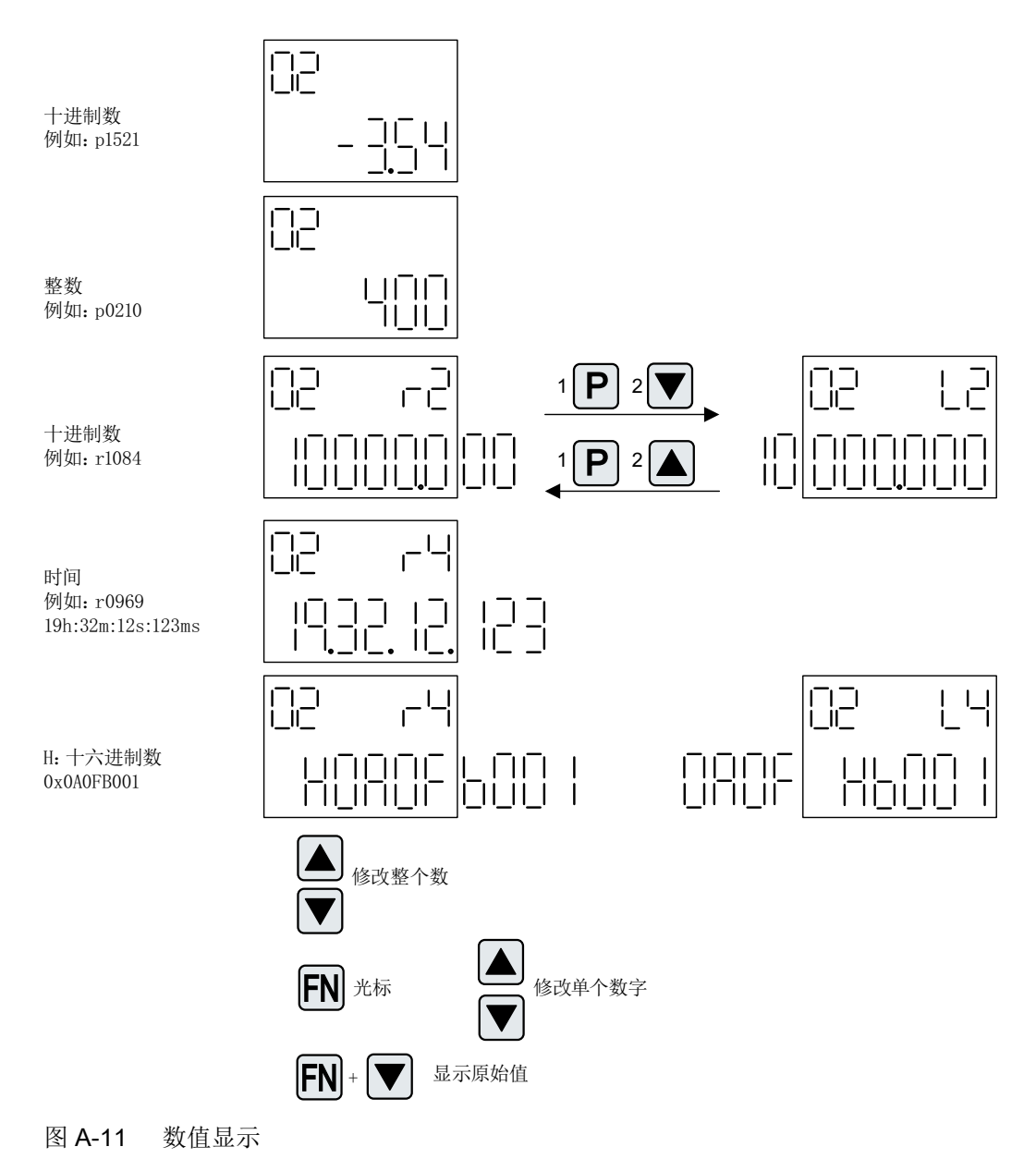

### 示例:修改参数

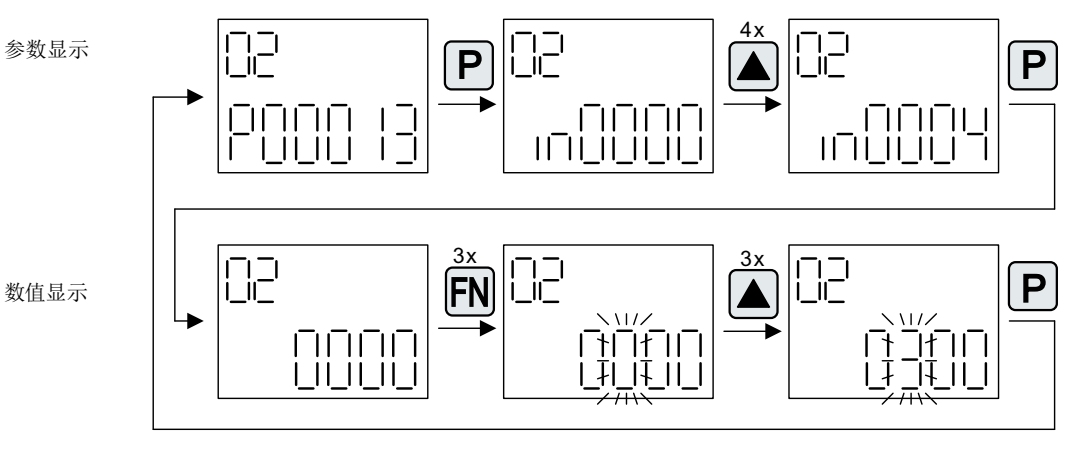

前提条件:相应的访问级已设置(本例中为 p0003 = 3)。

图 A-12 示例: 将 p0013[4] 从 0 修改到 300

### 示例:修改二进制互联输入和模拟量互联输入的参数

对于驱动对象 2 的 BI p0840[0] (OFF1), 控制单元(驱动对象 1)的 BO r0019.0 已进行了互 联连接。

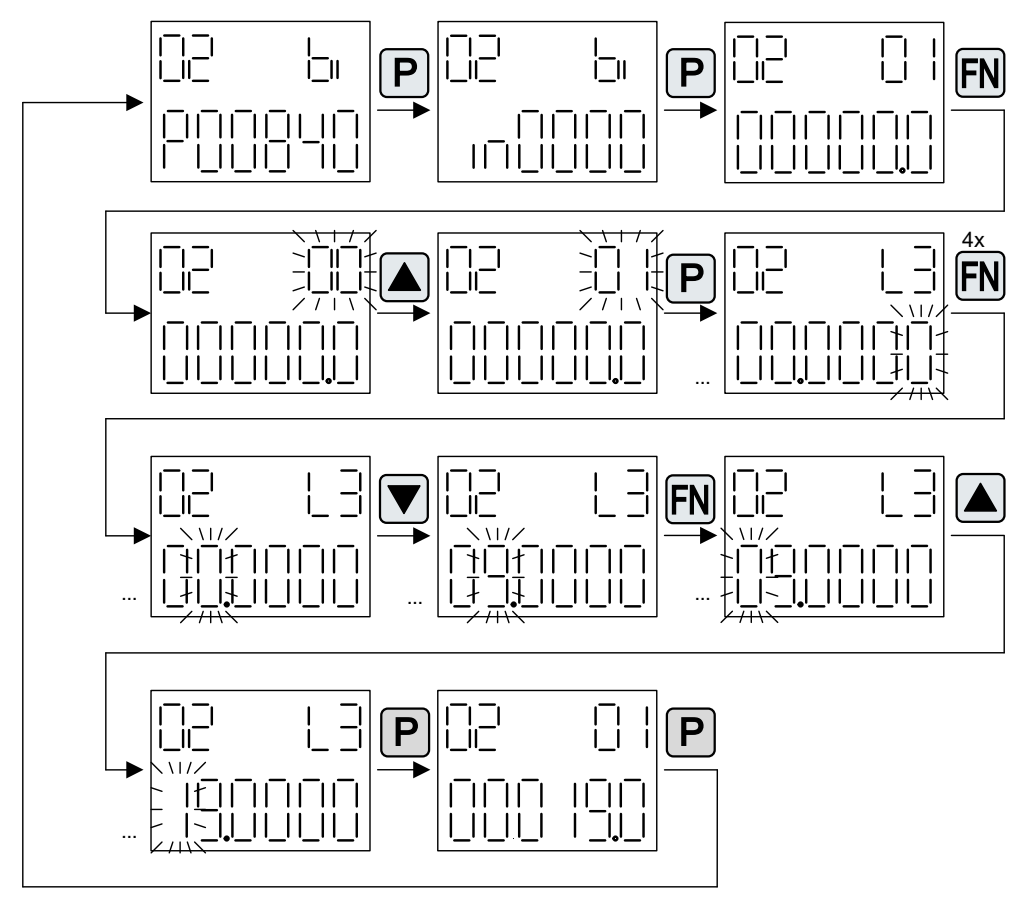

图 A-13 示例:修改带索引的二进制互联参数

### A.4.4 故障和报警的显示

#### 显示 - 故障

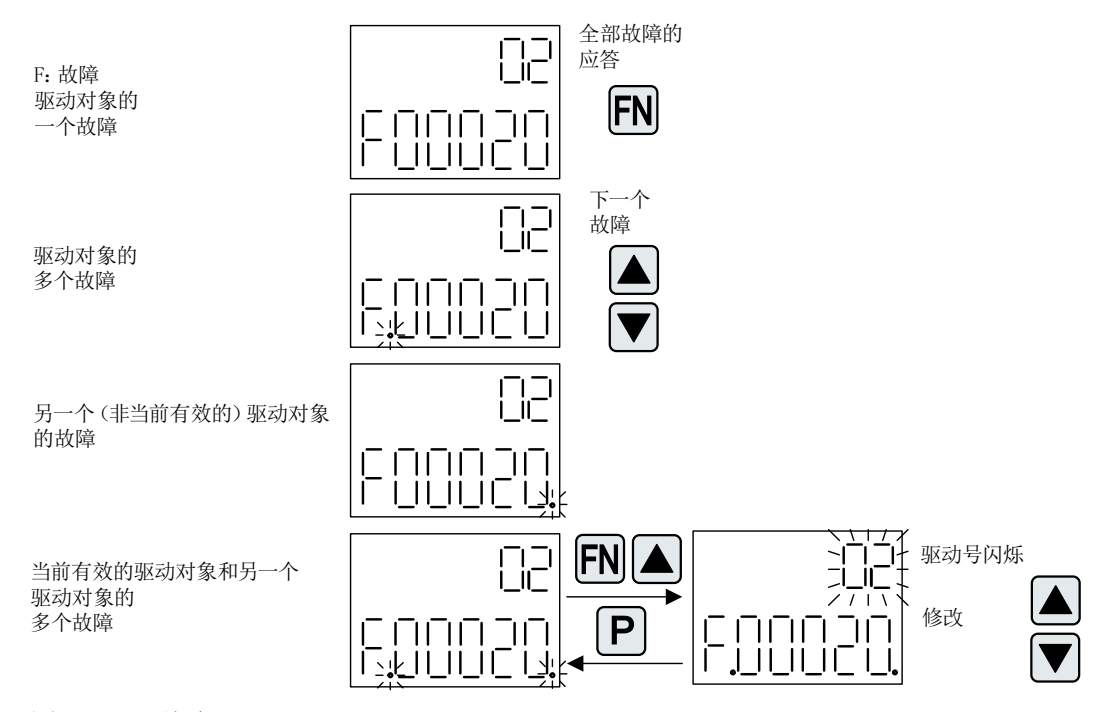

图 A-14 故障

显示 - 报警

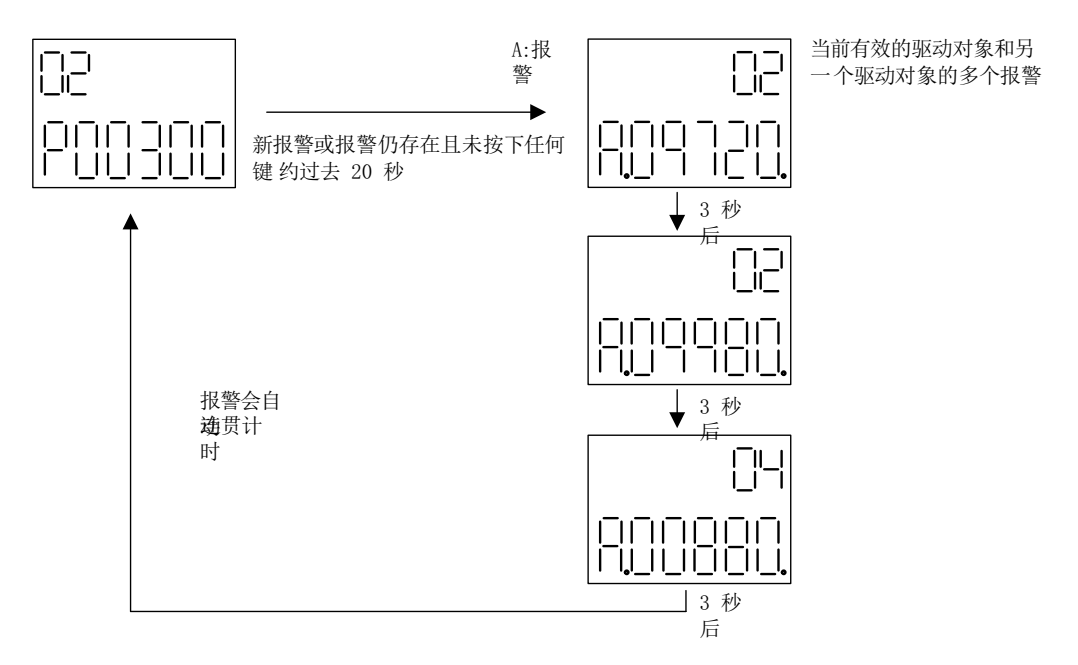

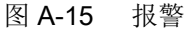

### A.4.5 通过 BOP20 控制驱动

在调试时可以通过 BOP20 来控制驱动。为此在控制单元驱动对象上提供一个控制字 (r0019),其能与(如驱动的)对应的二进制互联输入的互联。

如果选择了标准 PROFIdrive 报文,那么该互联连接将不会生效,因为报文的互联无法断开。

| 位(r0019) | 名称                   | 互联参数示例 |
|----------|----------------------|--------|
| 0        | ON / OFF (OFF1)      | p0840  |
|          | 无滑行停止 / 滑行停止 (OFF 2) | p0844  |
| 2        | 无快速停止 / 快速停止 (OFF 3) | p0848  |
|          | 应答故障 (0 -> 1)        | p2102  |
| 13       | 电动电位器, 升高            | p1035  |
| 14       | 电动电位器, 降低            | p1036  |

表格 A-4 BOP20 控制字

#### 说明

对于简易调试,应只连接位 0。当位 0 ... 2 互联时, 系统下电的优先级如下: OFF2, OFF3, OFF1。

## A.4.6 BOP20 的重要功能

### 描述

使用 BOP20 时, 可通过参数执行以下功能支持项目处理:

- 恢复出厂设置。
- 从 RAM 复制到 ROM。
- 通过 LED 识别
- 应答故障。

### 恢复出厂设置

在驱动对象控制单元中可以恢复整个设备的出厂设置。

- $\bullet$  p0009 = 30
- $p0976 = 1$

### 从 RAM 复制到 ROM

可以在驱动对象控制单元中触发所有参数在非易失存储器(存储卡)中的存储。

- 按下 P 键 3 秒。 或者
- $p0009 = 0$
- $p0977 = 1$

#### 说明

当驱动上已选择进行识别(例如电机数据识别)时,该参数无效。

#### 通过 LED 识别

驱动对象的主要组件(例如电机模块)可以通过 p0124 的索引进行识别。组件的"Ready" LED 开始闪烁。索引与 p0107 中的索引一致。通过该参数可以识别出驱动对象的类型。

驱动对象的组件还可以通过以下参数识别:

- p0124 通过 LED 进行功率单元的识别
- p0144 通过 LED 进行电压传感模块的识别
- p0144 通过 LED 进行编码器模块的识别

#### 应答故障

按下"Fn"按键能够应答所有已消除原因的故障。

#### A.5 SIMOTICS 电机上的编码器更换

# A.5 SIMOTICS 电机上的编码器更换

在 1FK7 G2、1FG1 和 1FT7 电机上可以用相同类型的备用编码器更换故障编码器。无需特 殊工具,只需要调整电机轴相对的联轴器元件即可进行编码器更换。上述电机可参见电机外 壳末端上的编码器安装和铭牌。

### 如何更换编码器?

以下为可能的编码器更换类型一览。

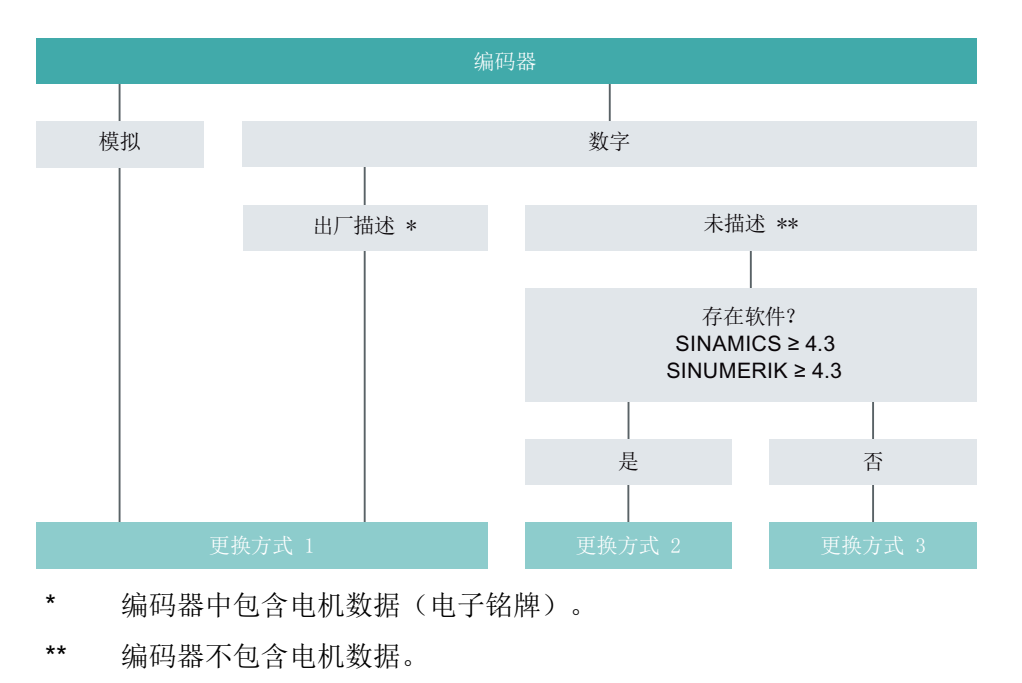

图 A-16 编码器更换类型

### 说明

### 建议:

- 1. 始终作为整体部件更换编码器(包括传感器模块)。
- 2. 使用更换类型 1。

优点:通过为电机特殊编程的电子铭牌在西门子服务中心订购备用编码器。 编码器中包含所有出厂电机数据。只需要机械地更换编码器,设备会再次准备就绪。 A.5 SIMOTICS 电机上的编码器更换

### 如何确定备用编码器?

需要现有编码器的订货号才能确定其备用编码器。有多种方法可以获得所需的订货号:

- 读取编码器上的订货号
- 通过 Spares on Web [\(https://www.sow.siemens.com/\)](https://www.sow.siemens.com/)确定订货号
- 通过分配表确定订货号(参见服务须知)

## 其它信息

未解决的问题?

- 如何订购备用编码器?
- 如何更换故障编码器?
- 如何编程未说明的编码器?
- 如何备份电子铭牌数据?
- 在网上哪里可以找到电子铭牌?

有关这些问题和整体的编码器更换的详细信息参见服务须知"SIMOTICS S-1FK7 G2、 S-1FG1 和 S-1FT7"(可通过 SIOS 门户网站免费下载)。

参见:SIMOTICS 伺服电机 [\(https://support.industry.siemens.com/cs/ww/en/ps/13348/](https://support.industry.siemens.com/cs/ww/en/ps/13348/man) [man\)](https://support.industry.siemens.com/cs/ww/en/ps/13348/man)

# A.6 硬件组件的可用性

表格 A-5 自 2006年 03 月起可订购的硬件组件

| 编号 | 硬件组件                  | 产品编号               | 版本 | 修改       |
|----|-----------------------|--------------------|----|----------|
|    | AC 驱动器 (CU320, PM340) | 参见样本               |    | 新增       |
| 2  | SMC <sub>30</sub>     | 6SL3055-0AA00-5CA1 |    | 带 SSI 支持 |
| 3  | DMC <sub>20</sub>     | 6SL3055-0AA00-6AA. |    | 新增       |
| 4  | TM41                  | 6SL3055-0AA00-3PA. |    | 新增       |
| 5  | <b>SME120</b>         | 6SL3055-0AA00-5JA. |    | 新增       |
|    | <b>SME125</b>         | 6SL3055-0AA00-5KA. |    |          |
| 6  | BOP <sub>20</sub>     | 6SL3055-0AA00-4BA. |    | 新增       |
|    | CUA31                 | 6SL3040-0PA00-0AA. |    | 新增       |

表格 A-6 自 2007 年 08 月起可订购的硬件组件

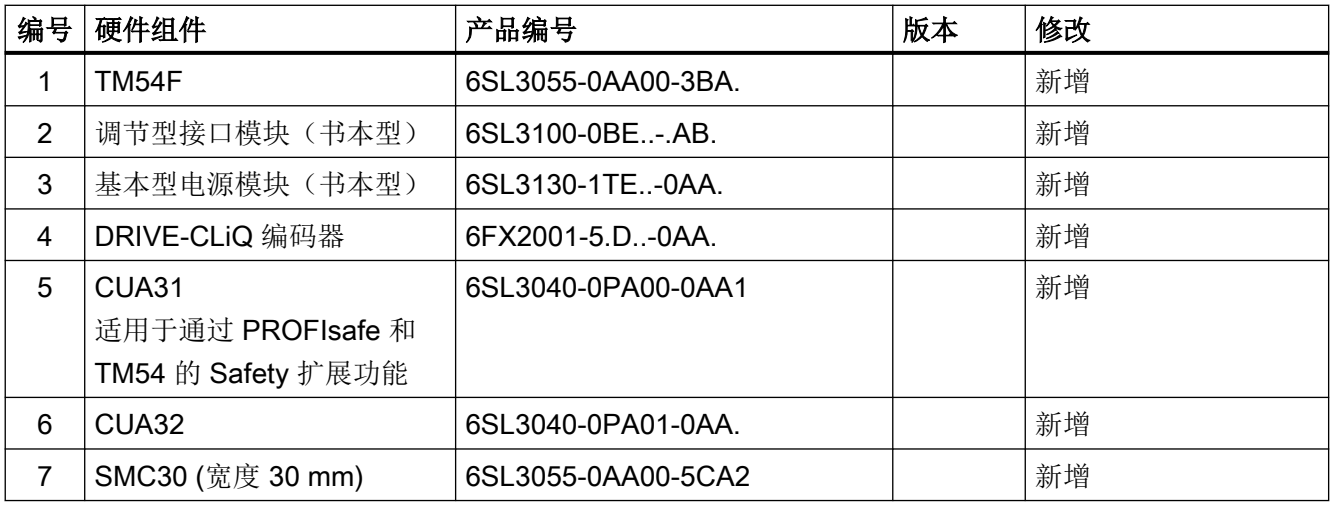

#### 表格 A-7 自 2008 年 10 月起可订购的硬件组件

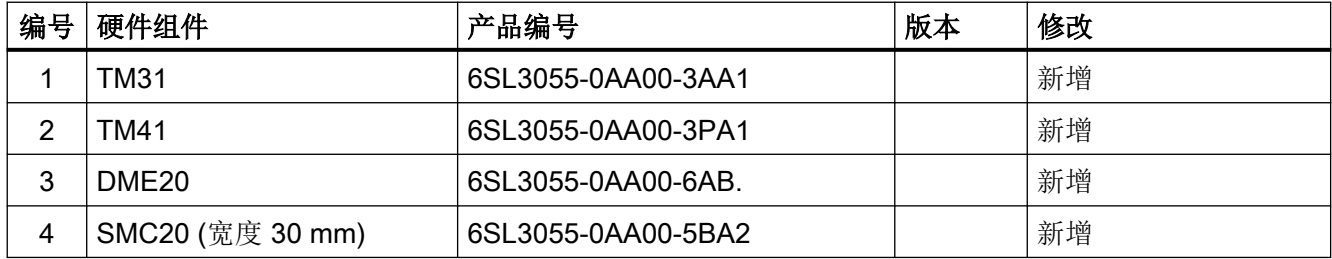

附录

A.6 硬件组件的可用性

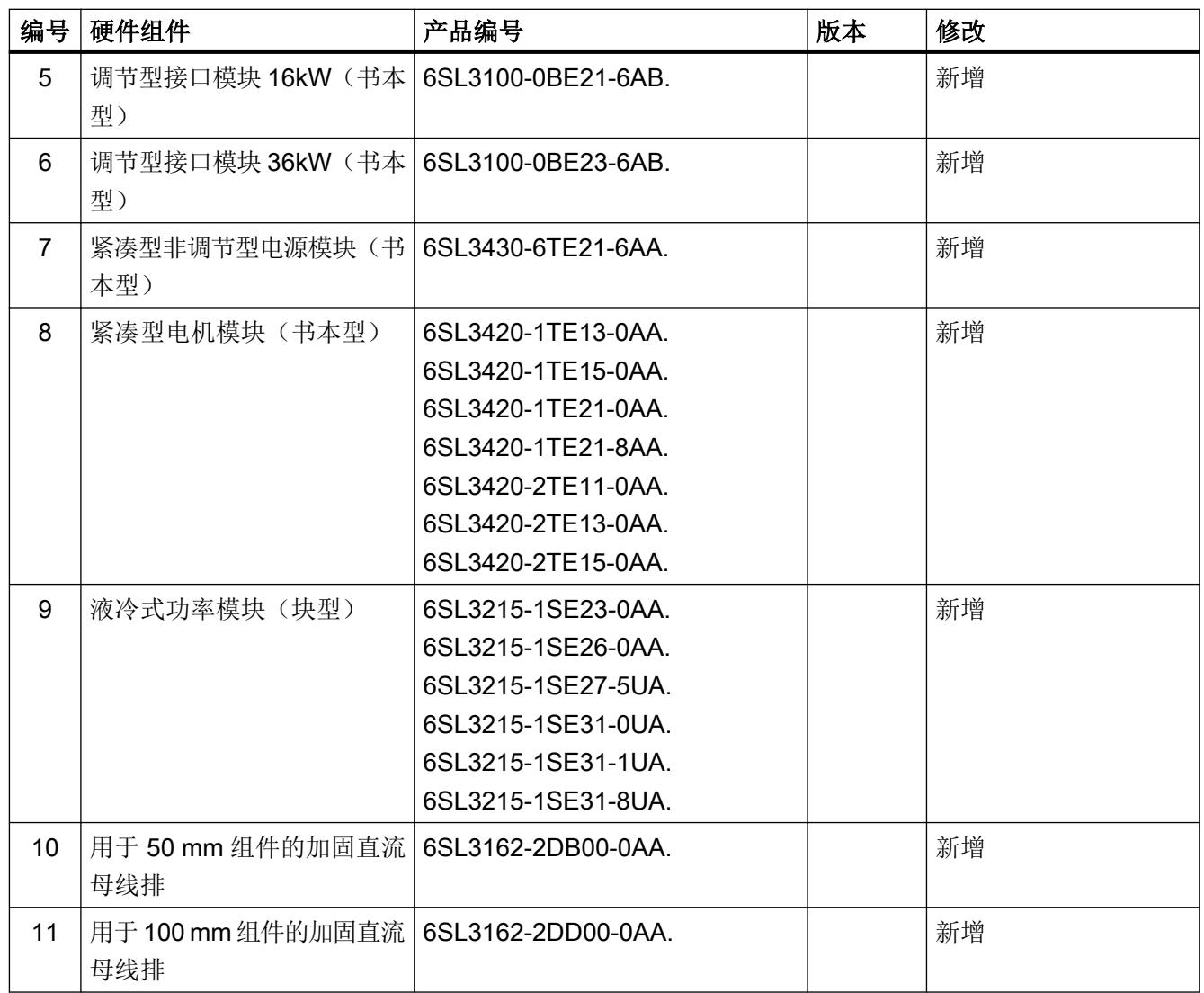

表格 A-8 自 2009年 11 月起可订购的硬件组件

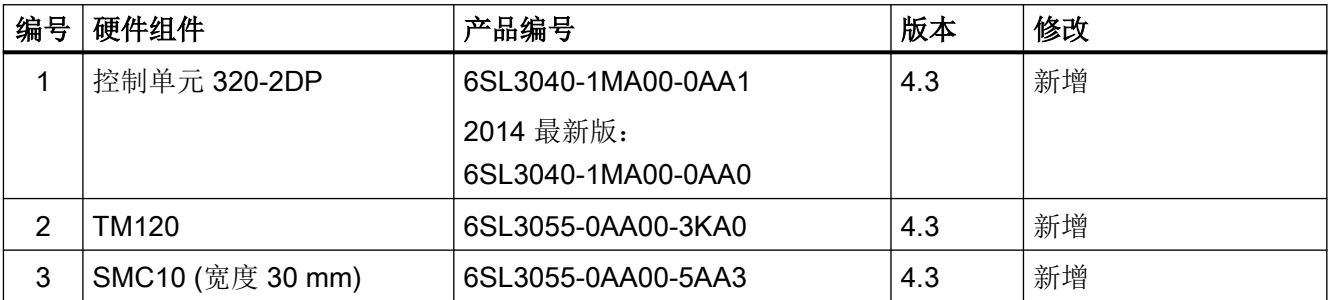

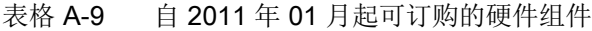

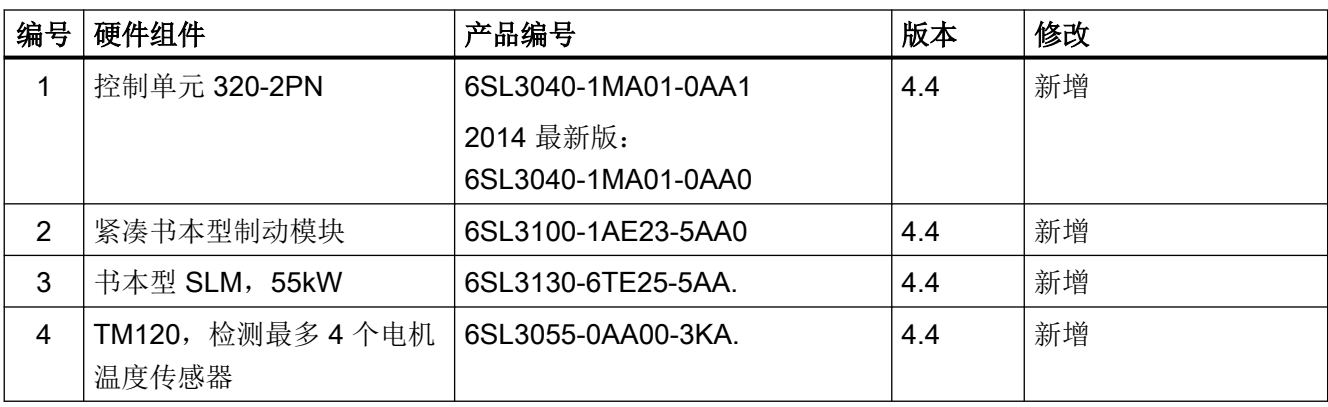

#### 表格 A-10 自 2011 年 04 月起可订购的硬件组件

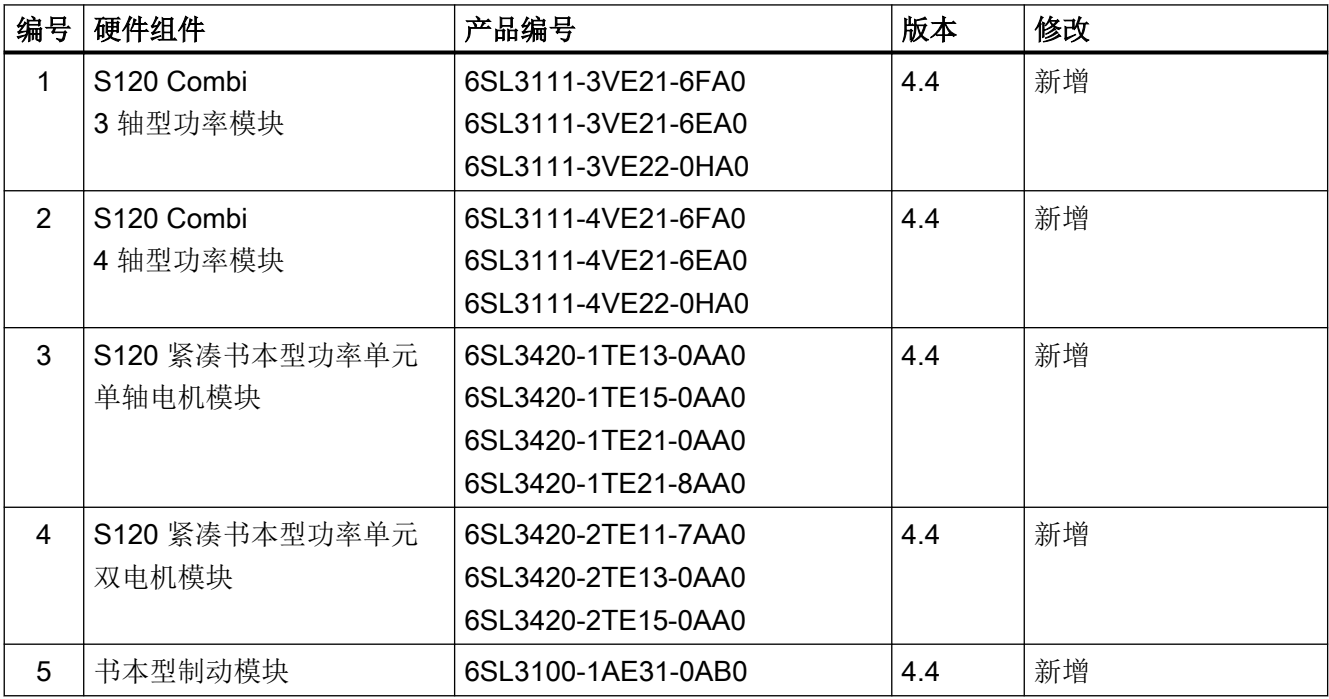

### 表格 A-11 自 2012 年 01 月起可订购的硬件组件

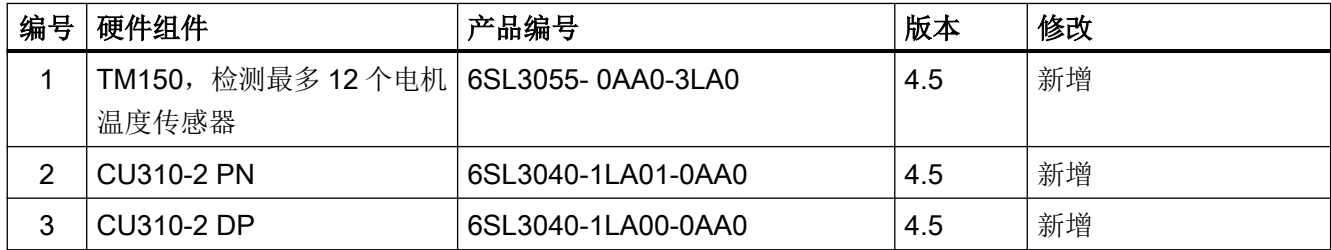

#### 附录

A.6 硬件组件的可用性

#### 表格 A-12 自 2012 年第 4 季度起可订购的硬件组件

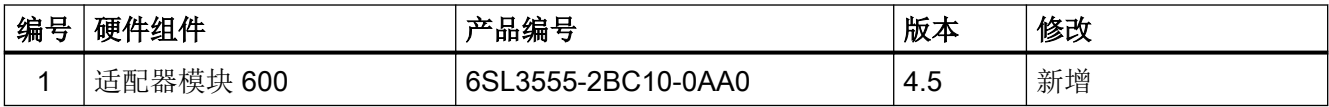

### 表格 A-13 自 2013年 01 月起可订购的硬件组件

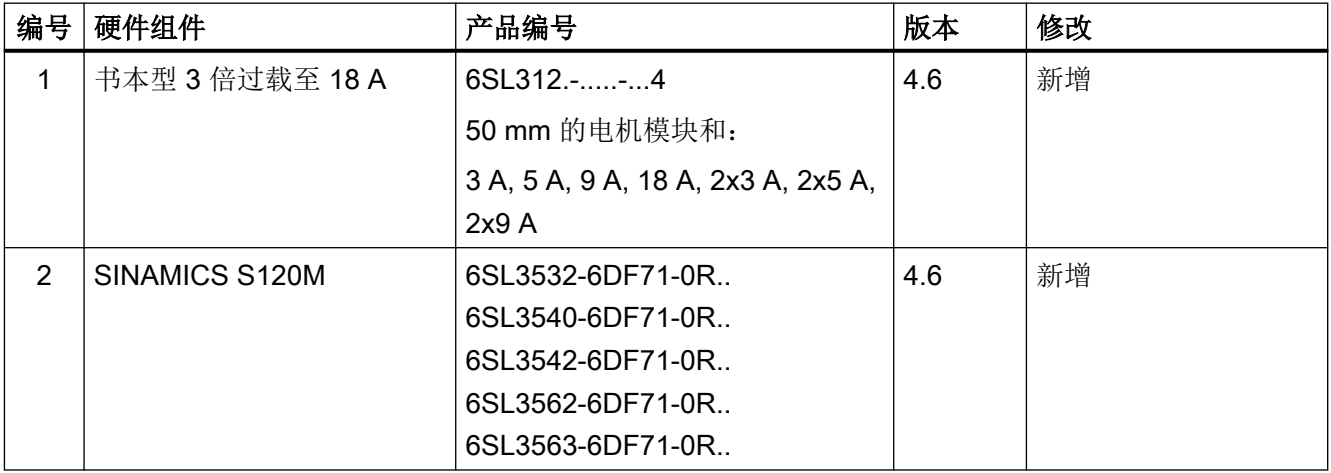

### 表格 A-14 自 2014 年 04 月起可订购的硬件组件

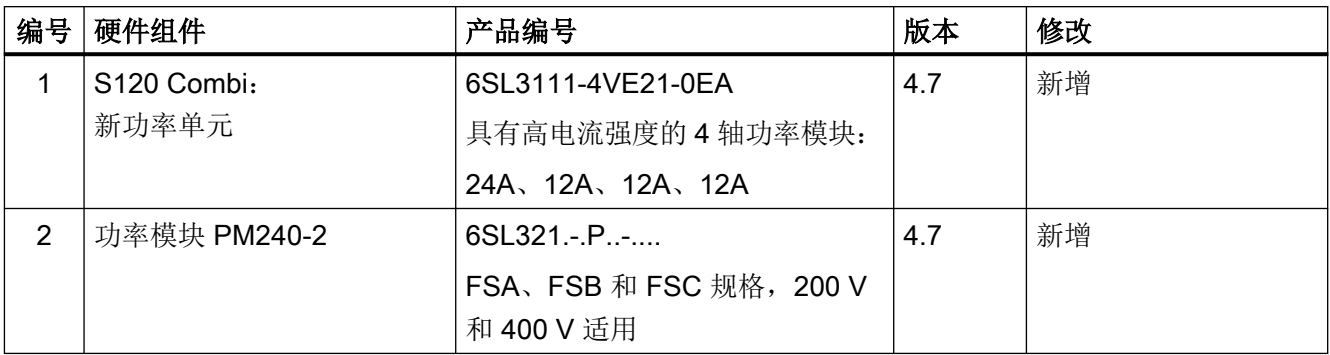

#### 表格 A-15 自 2015年 04 月起可订购的硬件组件

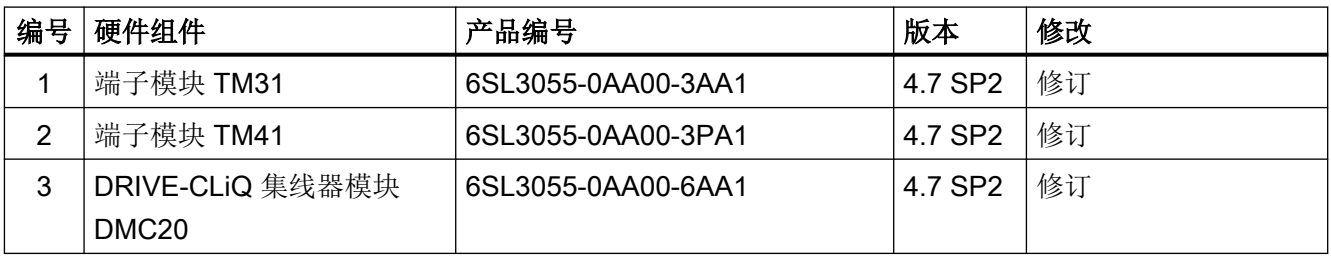

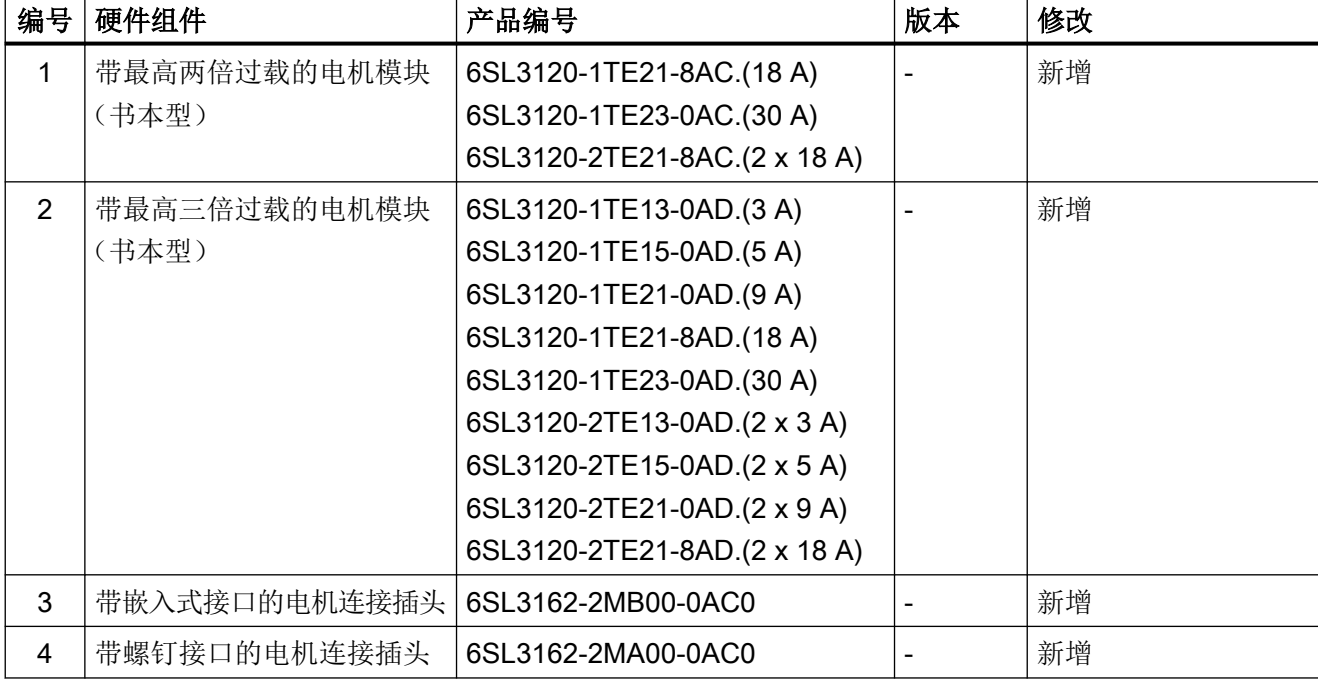

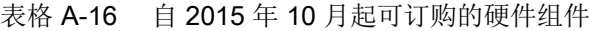

表格 A-17 自 2016年 07 月起可订购的硬件组件

| 编号 | 硬件组件              | 产品编号                    | 版本  | 修改 |
|----|-------------------|-------------------------|-----|----|
|    | 功率模块 PM240-2      | $6SL321 - P_{12}$       | 4.8 | 新增 |
|    |                   | 外形尺寸 FSD、FSE 和 FSF, 200 |     |    |
|    |                   | V、400 V和 690 V 适用       |     |    |
| 2  | 端子模块 TM31         | 6SL3055-0AA00-3AA1      | 4.8 | 修订 |
| 3  | 端子模块 TM41         | 6SL3055-0AA00-3PA1      | 4.8 | 修订 |
| 4  | 端子模块 TM54F        | 6SL3055-0AA00-3BA.      | 4.8 | 修订 |
| 5  | DRIVE-CLiQ 集线器模块  | 6SL3055-0AA00-6AA1      | 4.8 | 修订 |
|    | DMC <sub>20</sub> |                         |     |    |

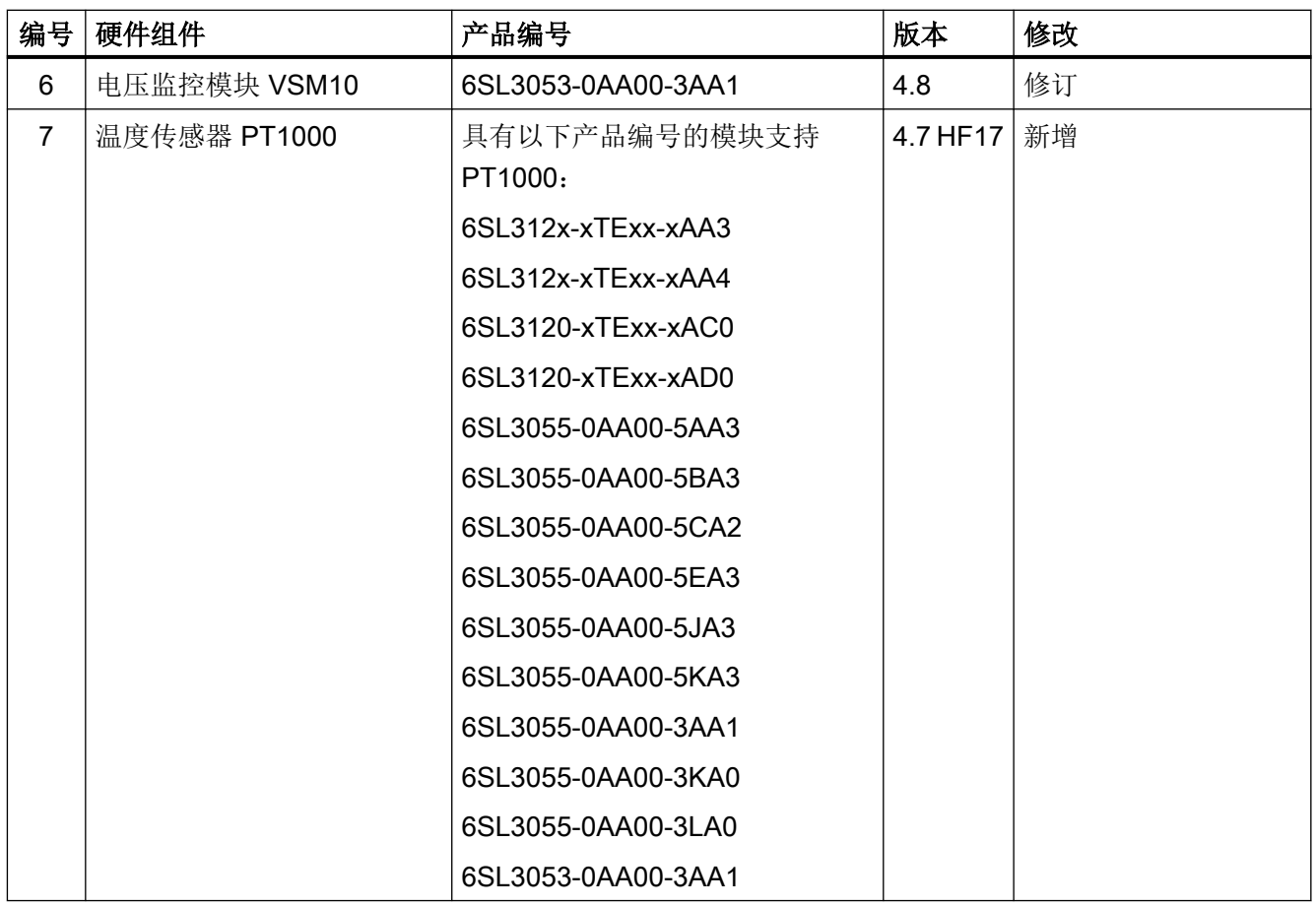

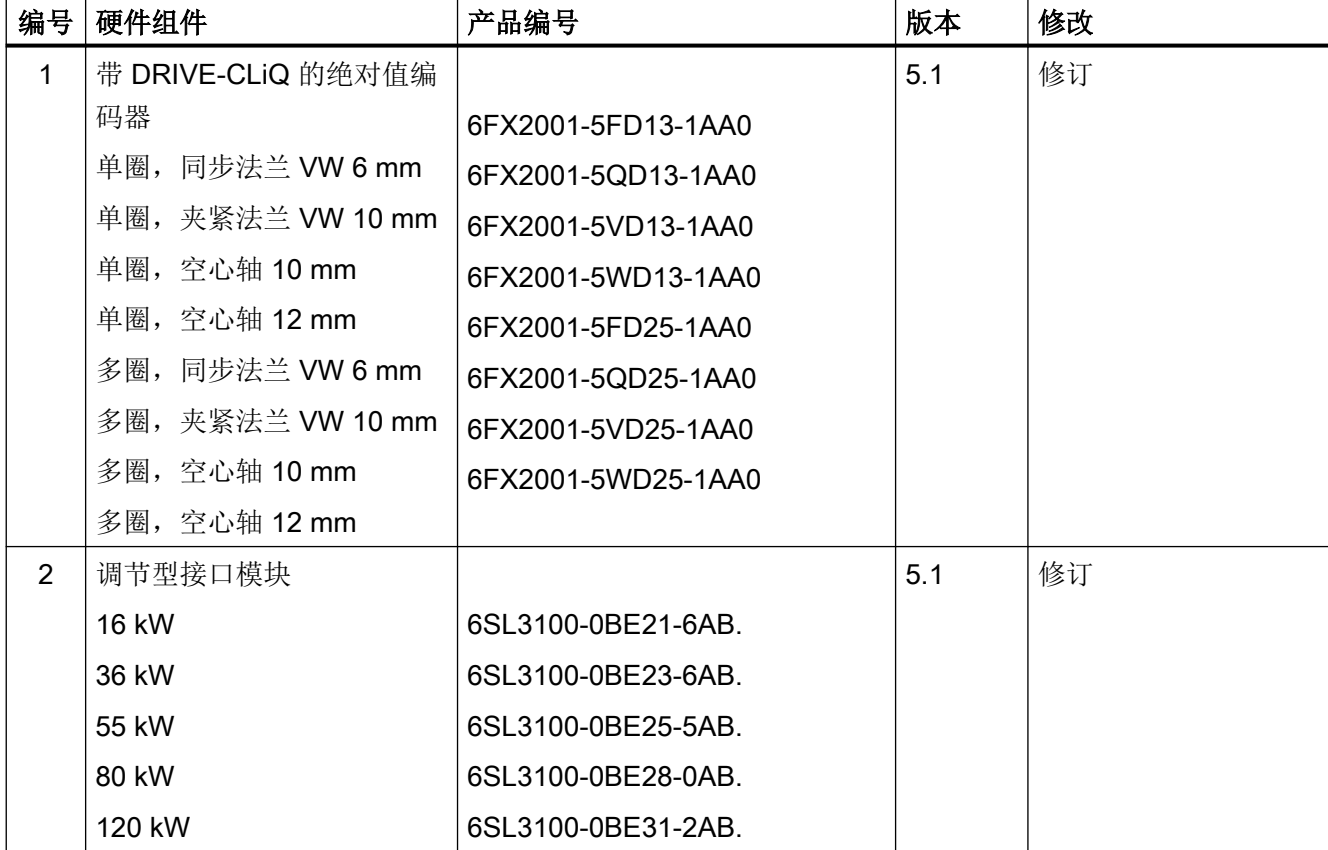

表格 A-18 自 2017 年 01 月或 2017 年 11 月起可订购的硬件组件

附录

A.6 硬件组件的可用性

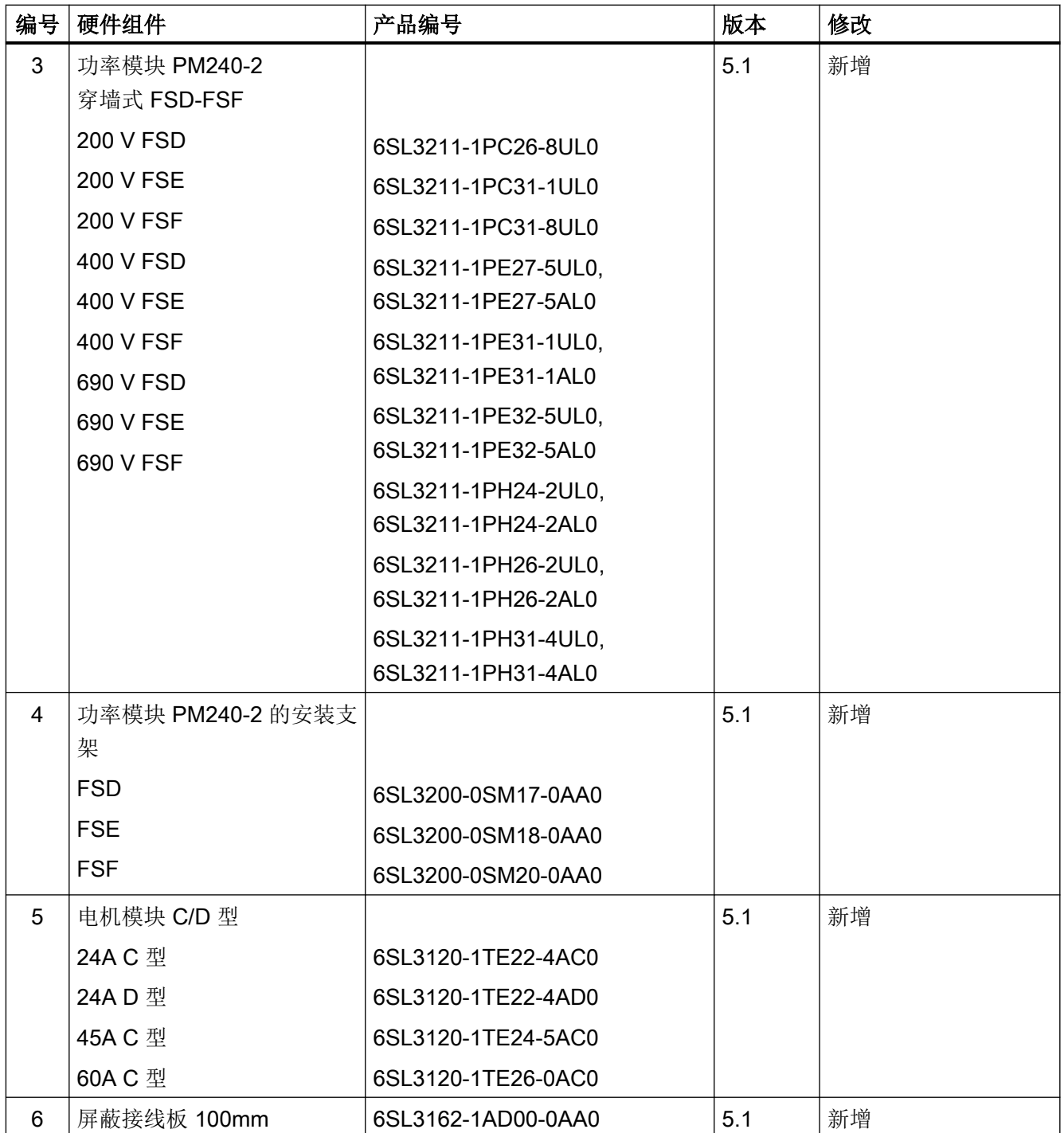

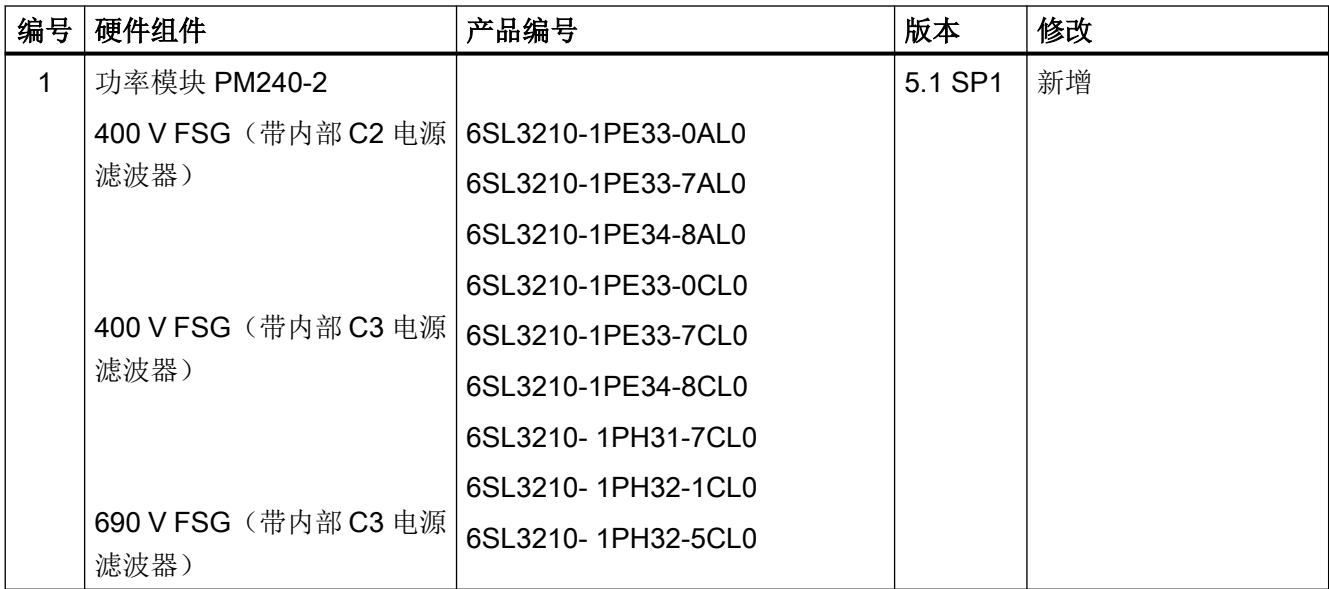

表格 A-20 自 2018 年 12 月起可订购的硬件组件

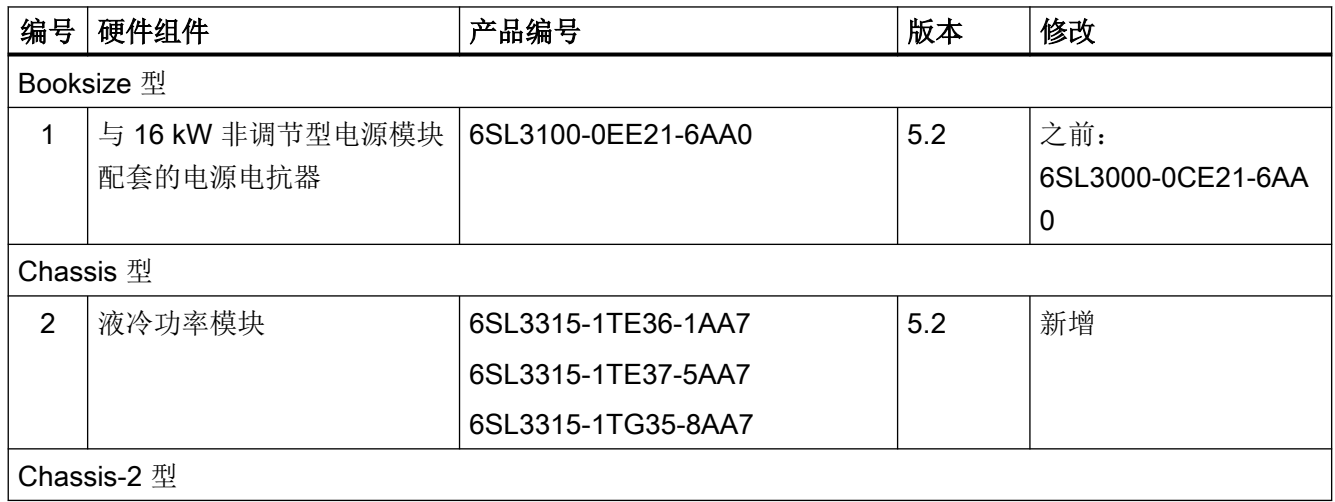

附录

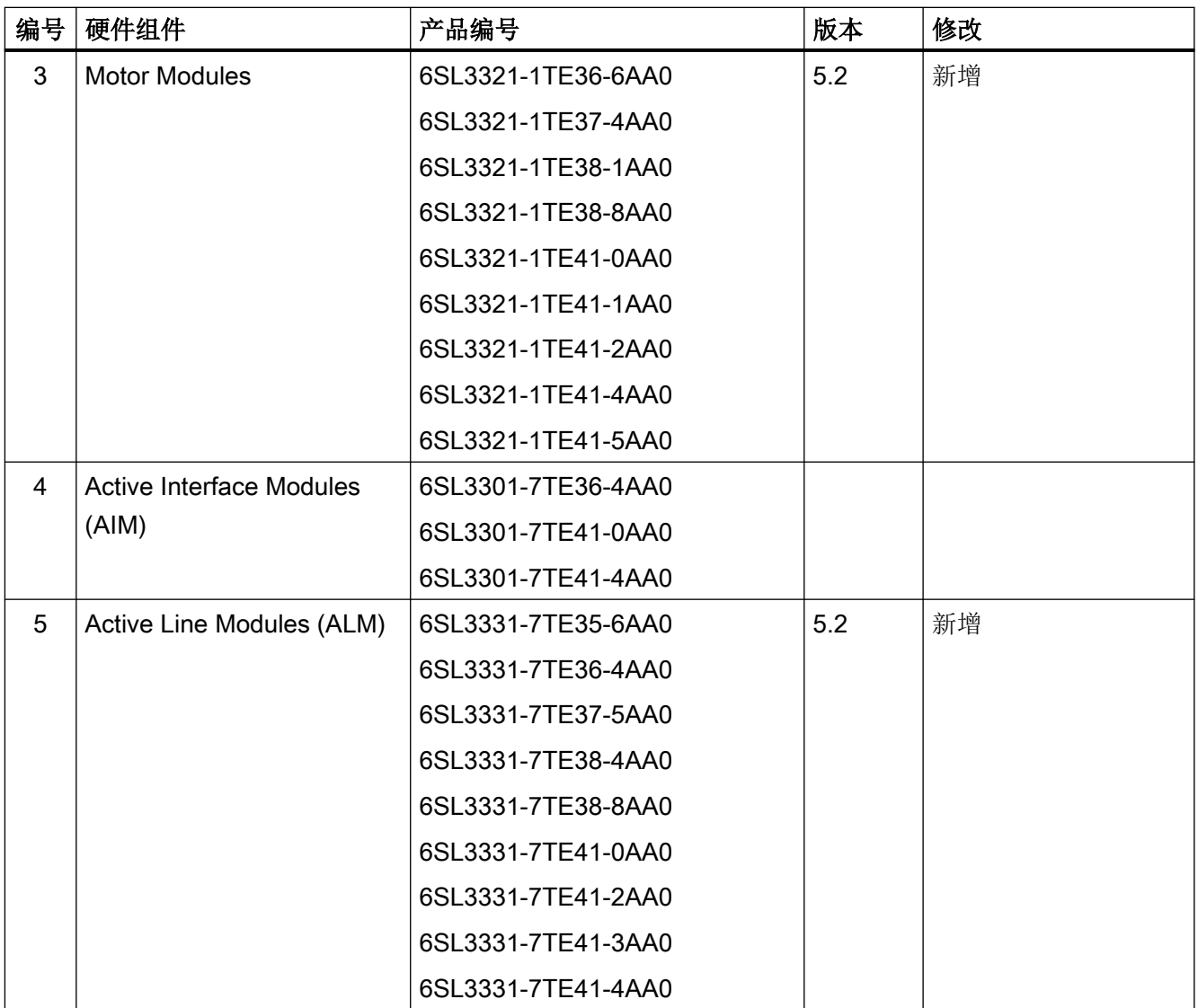

A.7 可用的软件功能

# A.7 可用的软件功能

表格 A-21 固件版本 2.2 中的新功能

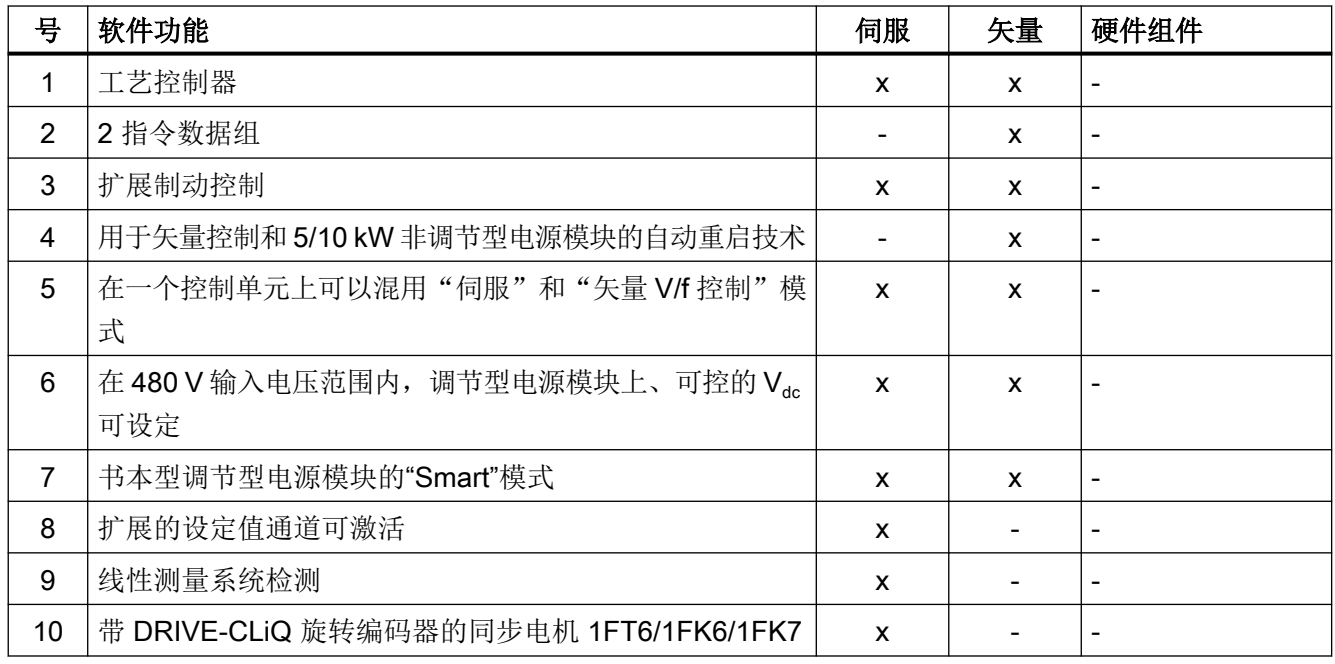

#### 表格 A-22 固件版本 2.3 中的新功能

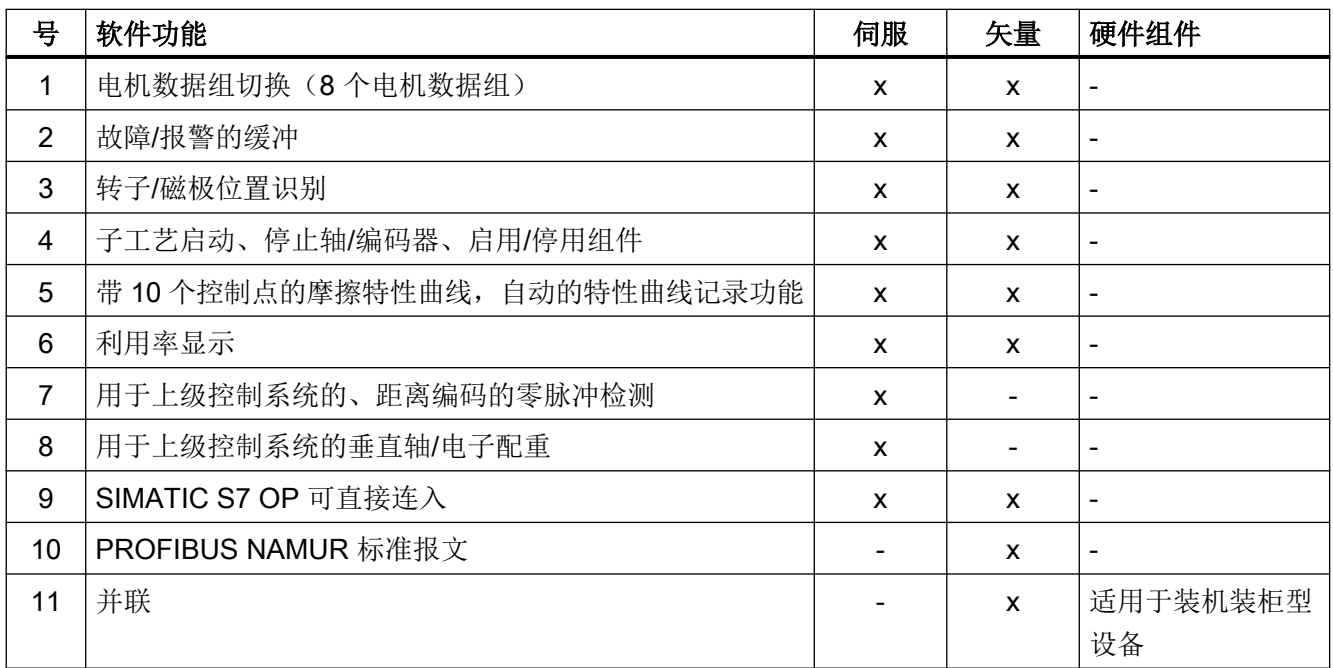

附录

A.7 可用的软件功能

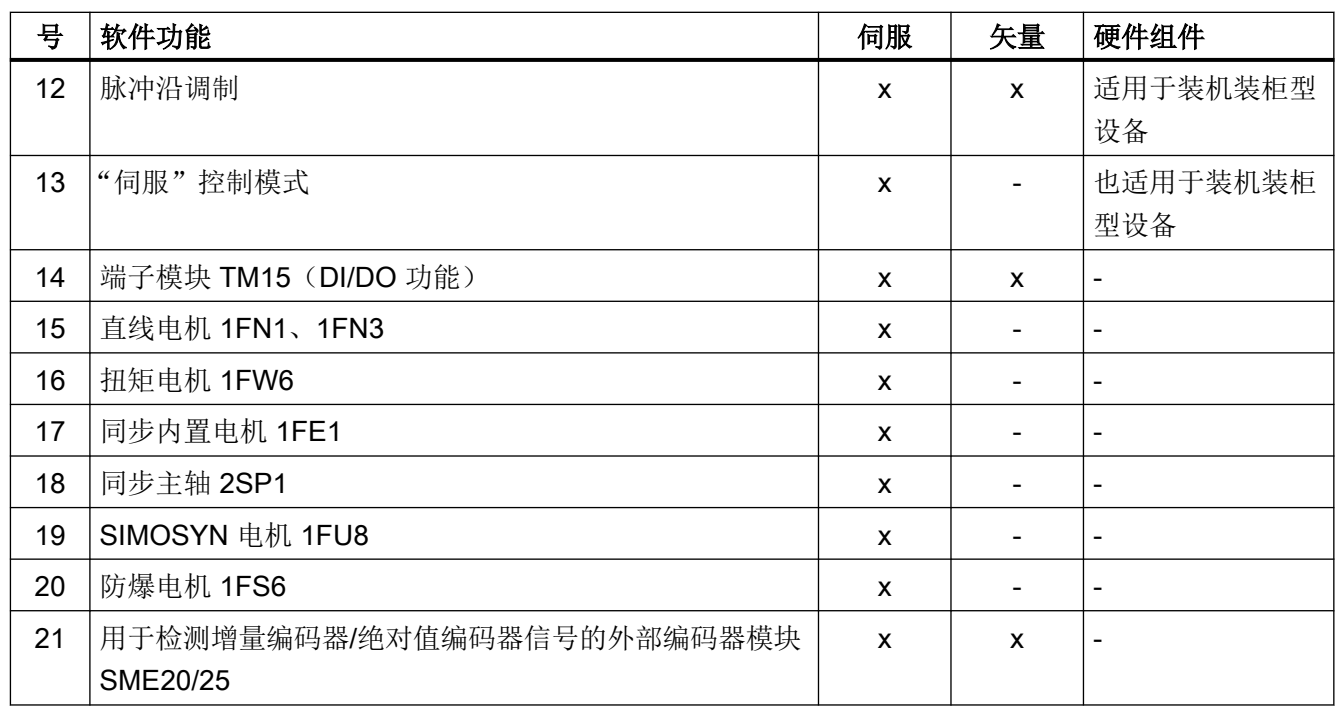

表格 A-23 固件版本 2.4 及 2.4 SP1 的新功能

| 븅              | 软件功能                                        | 伺服           | 矢量           | 硬件组件                         |
|----------------|---------------------------------------------|--------------|--------------|------------------------------|
| 1              | SINAMICS S120 功能, 用于 AC DRIVE (CU310 DP/PN) | $\mathsf{x}$ | $\mathsf{x}$ | $\overline{\phantom{0}}$     |
| $\overline{2}$ | 简单定位                                        | $\mathsf{x}$ | $\mathsf{x}$ | $\qquad \qquad \blacksquare$ |
| 3              | 编码器数据组切换(每个驱动数据组有 3 个 EDS 编码器数              | $\mathsf{x}$ | X            | $\overline{a}$               |
|                | 据组)                                         |              |              |                              |
| $\overline{4}$ | 2个指令数据组(CDS)                                | $\mathsf{x}$ | $\mathsf{x}$ | $\overline{\phantom{0}}$     |
| 5              | 单位切换 SI / US / %                            | $\mathsf{x}$ | $\mathsf{x}$ | $\blacksquare$               |
| 6              | 电机数据识别, 伺服                                  | $\mathsf{x}$ | 从            | $\overline{a}$               |
|                |                                             |              | <b>FW2.1</b> |                              |
|                |                                             |              | 起            |                              |
| $\overline{7}$ | 提高了同步电机的转矩精度(kT估算器)                         | $\mathsf{x}$ |              | $\overline{\phantom{a}}$     |
| 8              | "Hub"功能(热插拔、分散式编码器、由 DMC20 实现的星             | $\mathsf{x}$ | $\mathbf{x}$ | $\blacksquare$               |
|                | 形结构)                                        |              |              |                              |
| 9              | 基本操作面板 BOP20                                | $\mathsf{x}$ | $\mathsf{x}$ | $\overline{\phantom{a}}$     |
| 10             | SSI 编码器检测(SMC30)                            | $\mathsf{x}$ | $\mathsf{x}$ | 6SL3055-0AA00-               |
|                |                                             |              |              | 5CA1                         |
| 11             | 脉冲编码器仿真 TM41                                | X            | X            | $\overline{\phantom{a}}$     |

A.7 可用的软件功能

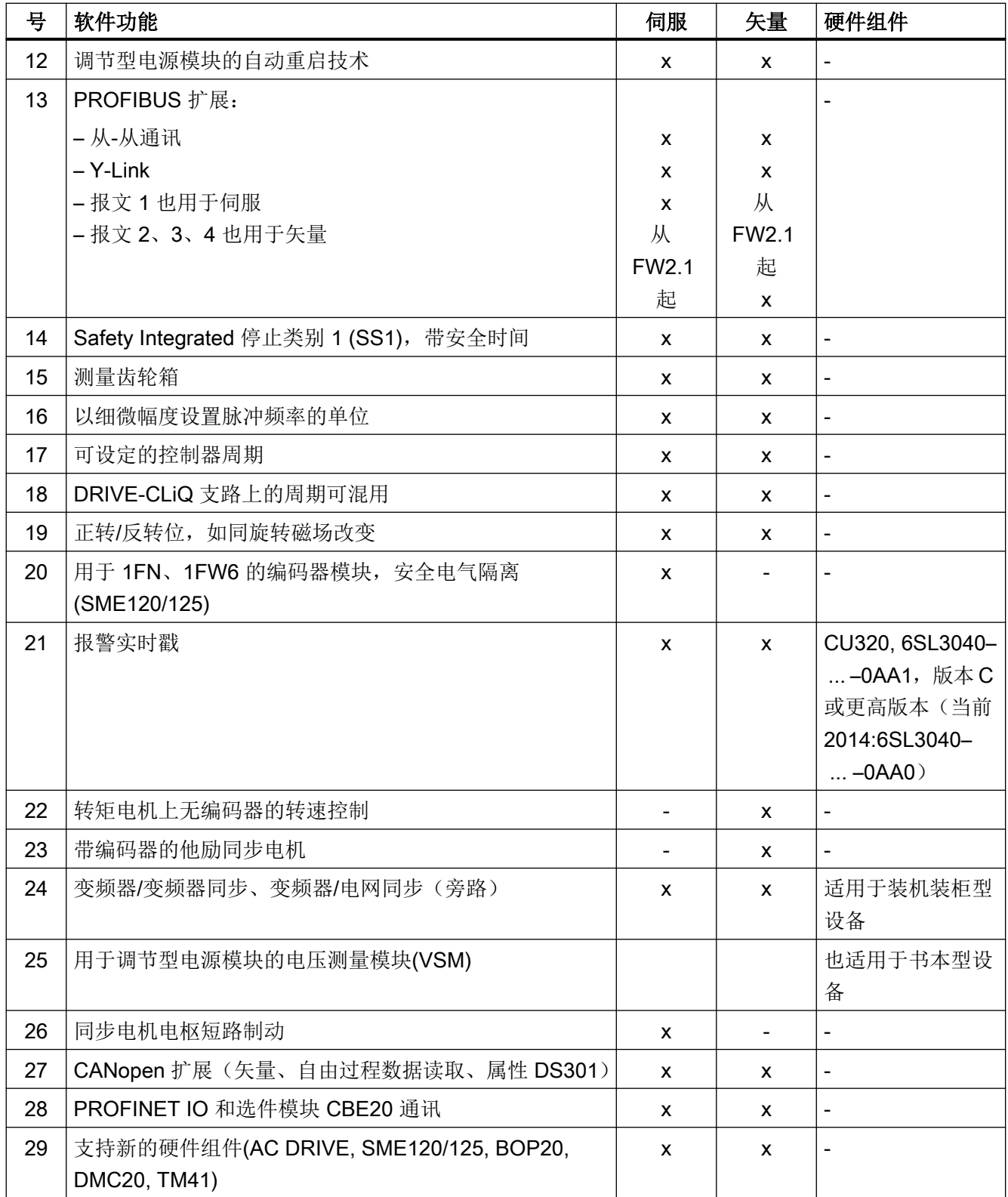

# A.7 可用的软件功能

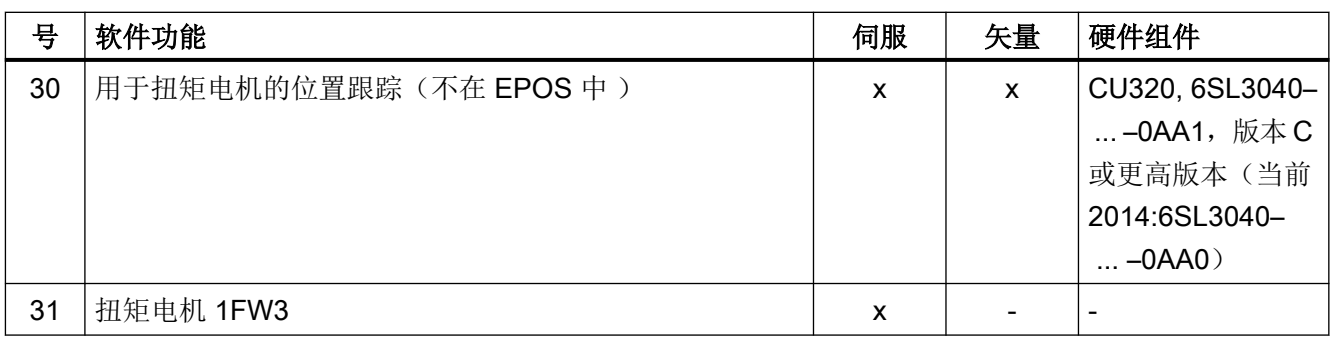

### 表格 A-24 固件版本 2.5 及 2.5 SP1 的新功能

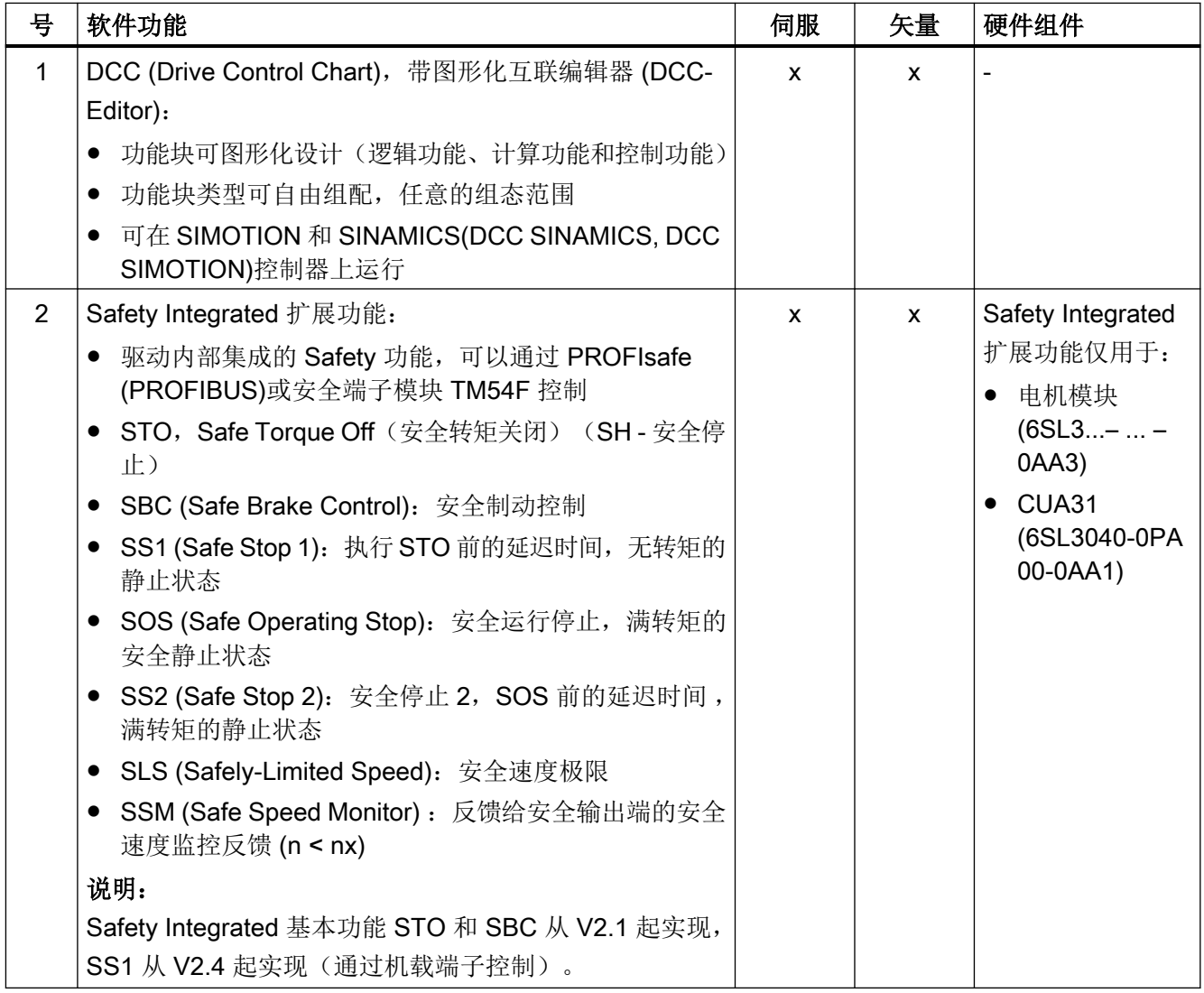
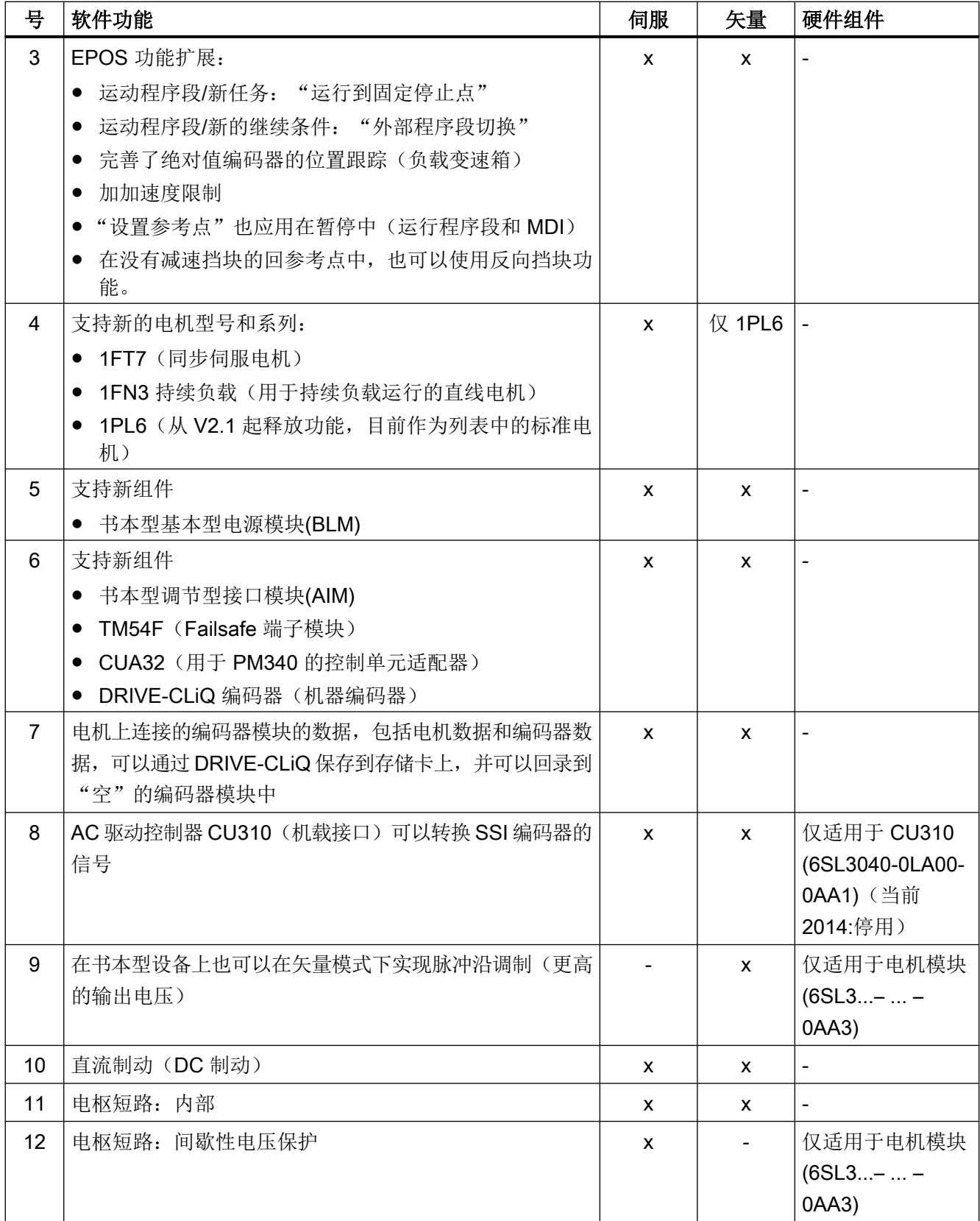

附录

A.7 可用的软件功能

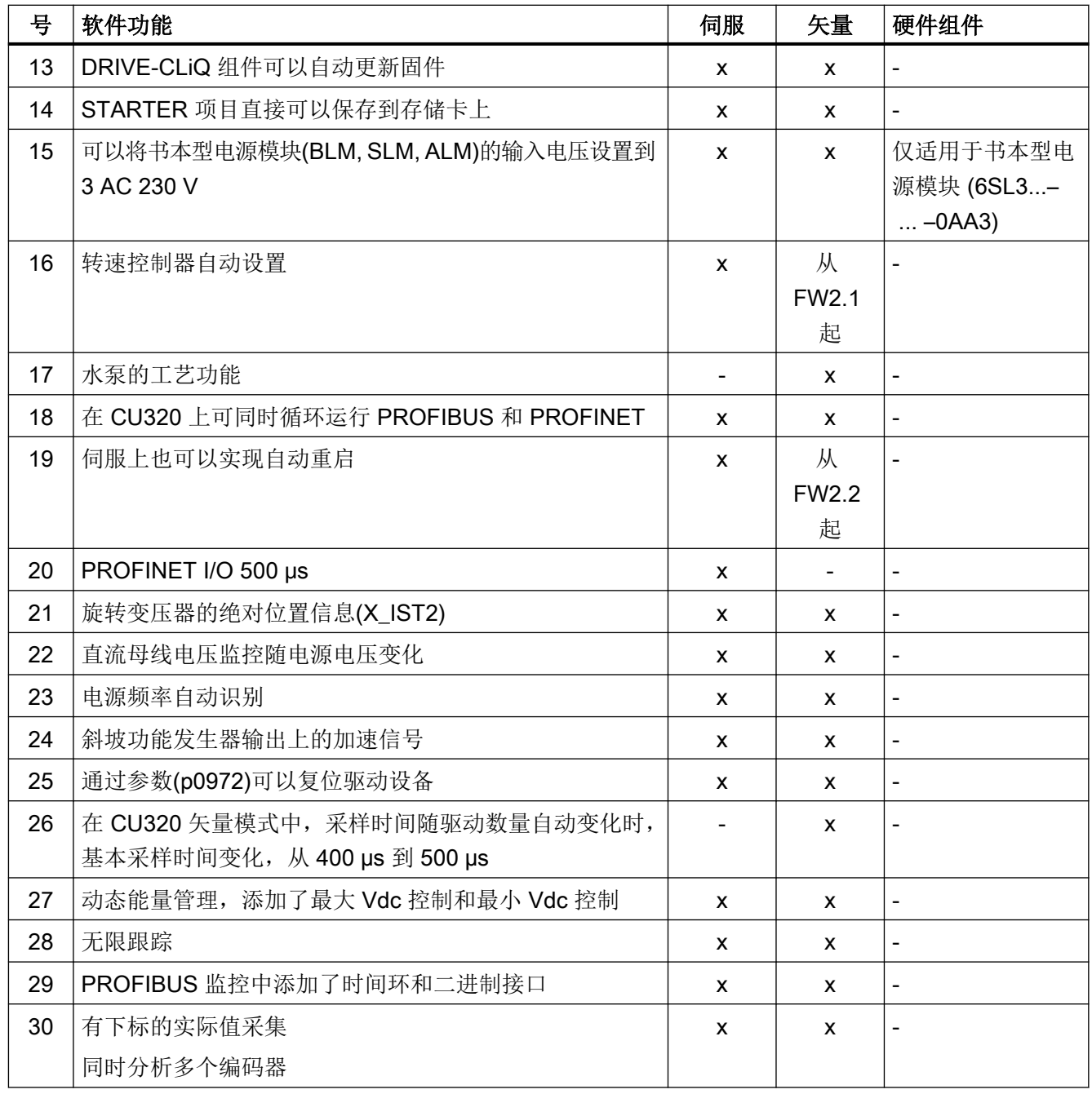

#### 表格 A-25 固件版本 2.6 中的新功能

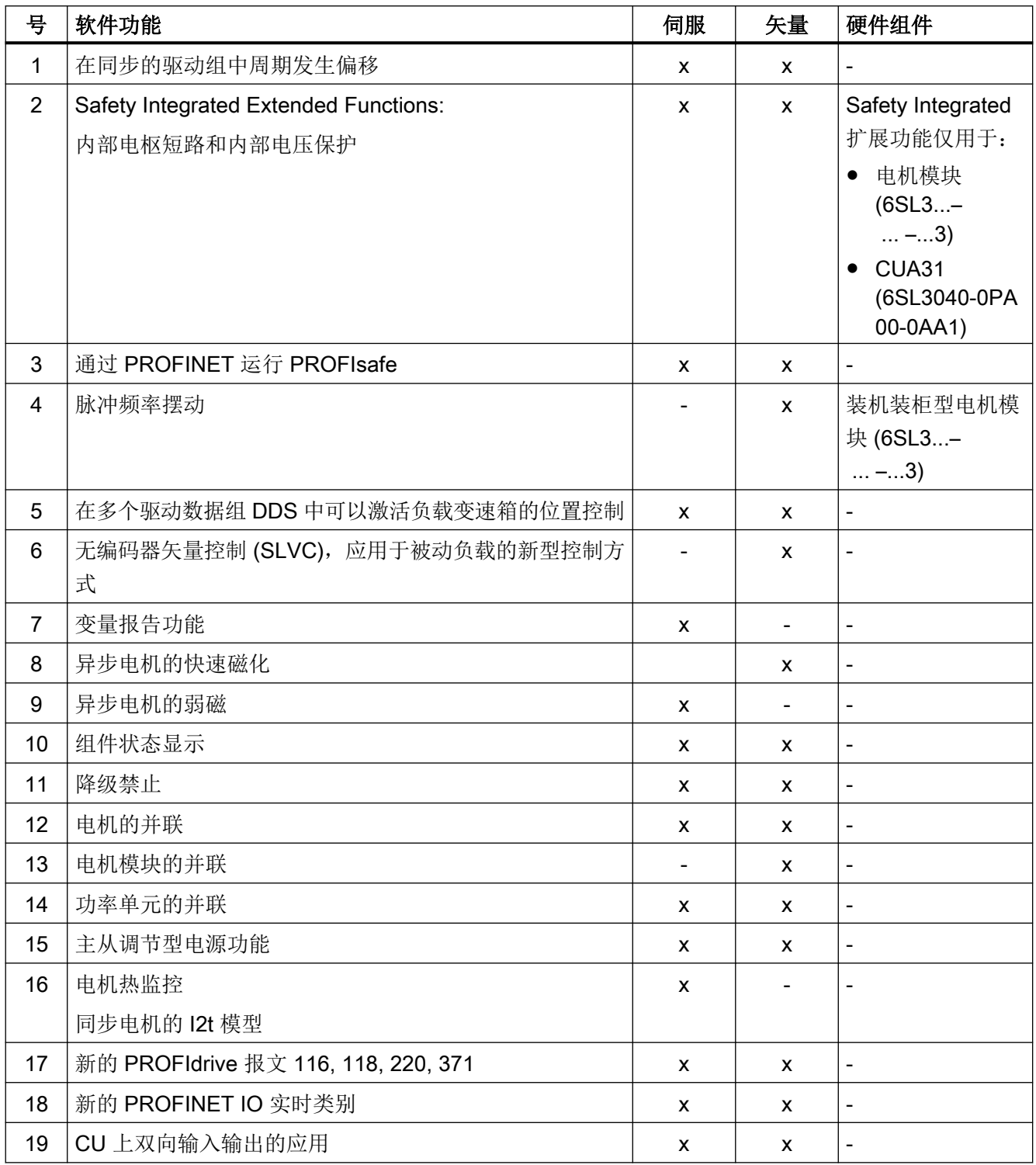

附录

A.7 可用的软件功能

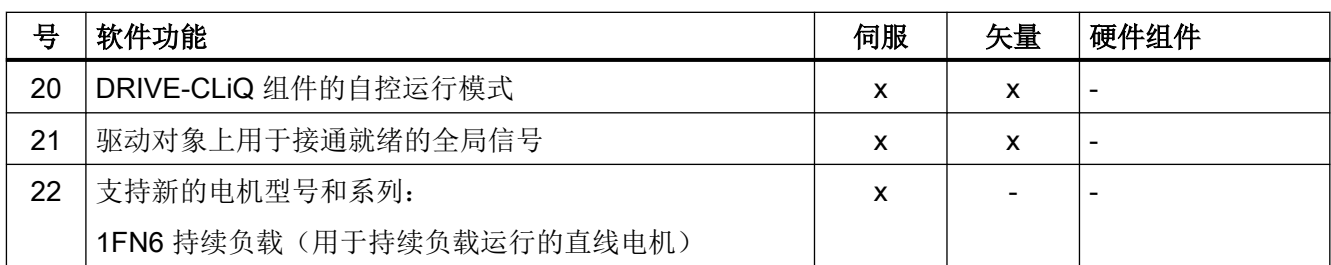

表格 A-26 固件版本 4.3 中的新功能

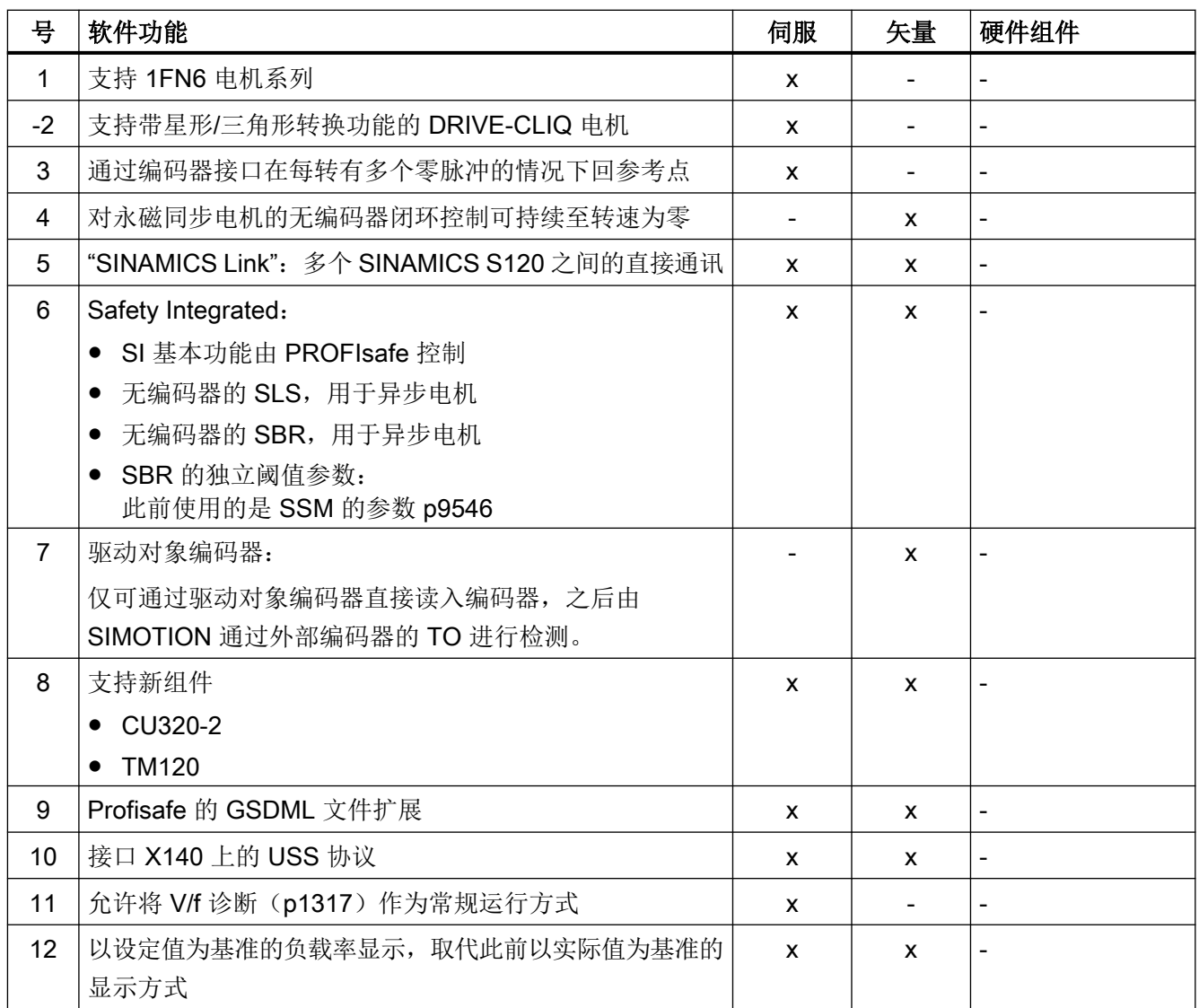

#### A.7 可用的软件功能

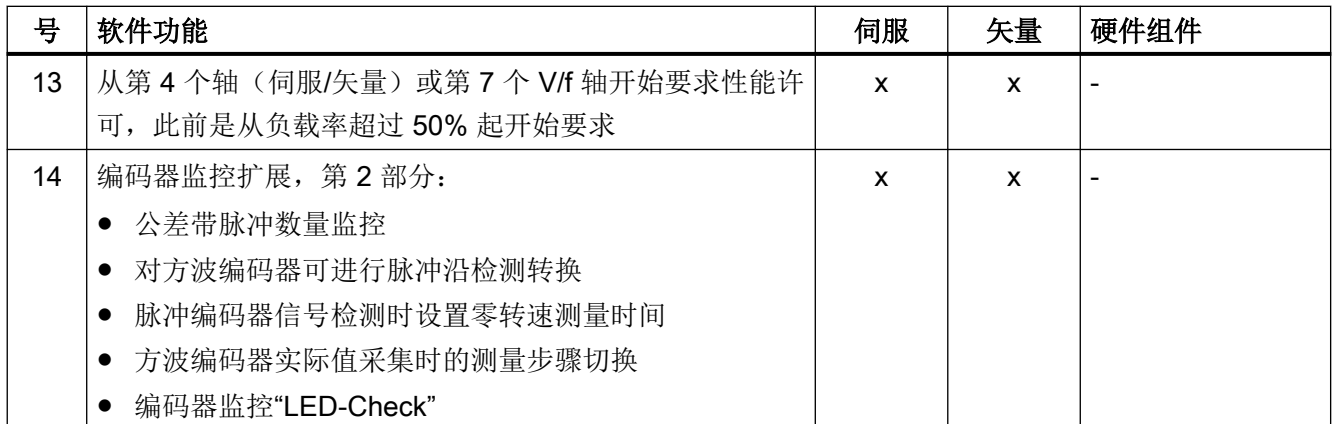

#### 表格 A-27 固件版本 4.4 中的新功能

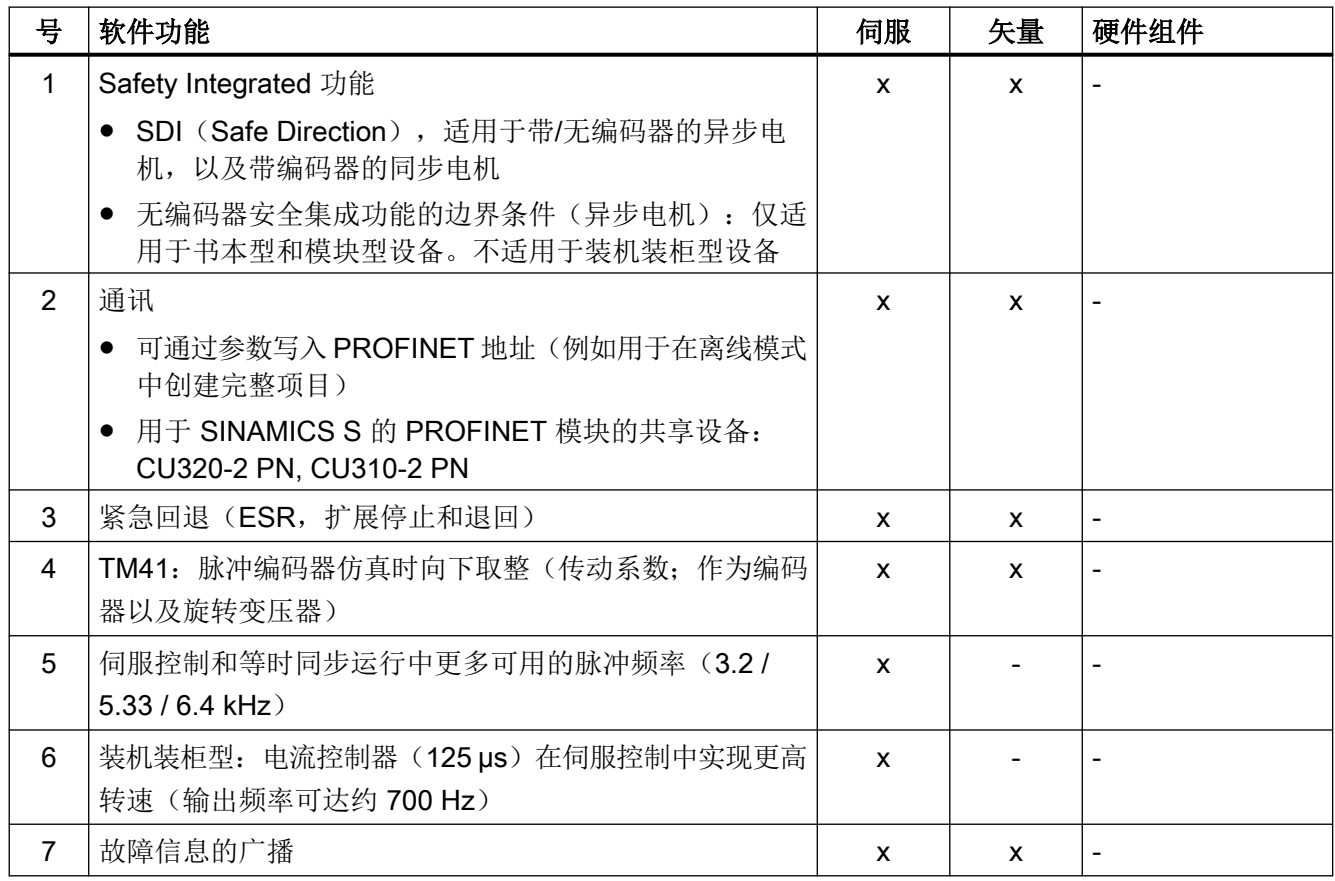

附录

A.7 可用的软件功能

表格 A-28 固件版本 4.5 中的新功能

| 븅                    | 软件功能                                 | 伺服           | 矢量           | 硬件组件                         |  |
|----------------------|--------------------------------------|--------------|--------------|------------------------------|--|
| $\mathbf{1}$         | 支持新组件 CU310-2                        | X            | X            | 参见附录 A1                      |  |
| $\overline{2}$       | 支持新组件 TM150                          | X            | X            |                              |  |
| 3                    | 支持脉冲频率达 32 kHz 的高频主轴(电流控制器周期 31.25   | X            |              |                              |  |
|                      | $\mu s$ )                            |              |              |                              |  |
| $\overline{4}$       | PROFINET: 支持 PROFlenergy 协议          | X            | X            |                              |  |
| 5                    | PROFINET: 改善共享设备可用性                  | X            | X            |                              |  |
| 6                    | PROFINET: 最小可调节发送周期 250 µs           | X            | X            | $\qquad \qquad \blacksquare$ |  |
| $\overline{7}$       | PROFINET: 带有 CU310-2 PN、CU320-2 PN 和 | X            | X            | $\overline{a}$               |  |
|                      | CU320-2 (配备 CBE20) 的无脉冲介质冗余度         |              |              |                              |  |
| 8                    | 通过 CBE20 的以太网/IP 通讯扩展                | X            | $\mathsf{x}$ | $\overline{a}$               |  |
| 9                    | SINAMICS Link:最小可调节发送周期 0.5 ms       | X            | X            | $\overline{\phantom{0}}$     |  |
| 10                   | 无需上电即可设置 SINAMICS Link 连接            | X            | $\mathsf{x}$ | $\overline{\phantom{0}}$     |  |
| 11                   | 写保护                                  | X            | X            | $\overline{\phantom{0}}$     |  |
| 12                   | 专有技术保护                               | X            | $\mathsf{x}$ |                              |  |
| 13                   | PMSM(旧版: PEM)无编码器运行至 n = 0 rpm       | X            | X            |                              |  |
| 14                   | 独立于电流控制器周期的脉冲频率                      |              | X            |                              |  |
|                      | 只适用于装机装柜型结构类型的功率部件                   |              |              |                              |  |
| 15                   | 收发方向供电过程数据数量扩展至 10个字                 | X            | X            | $\overline{\phantom{0}}$     |  |
| Safety Integrated 功能 |                                      |              |              |                              |  |
| 16                   | 通过端子和 PROFIsafe 的 CU310-2 安全功能       | $\mathsf{x}$ | X            | $\overline{\phantom{0}}$     |  |
| 17                   | 速度限制和不带 PROFIsafe 或 TM54F 安全旋转方向的永久  | X            | X            | $\overline{\phantom{0}}$     |  |
|                      | 激活                                   |              |              |                              |  |
| 18                   | 安全限制位置 (SLP)                         | X            | X            | $\overline{\phantom{0}}$     |  |
| 19                   | 通过 PROFIsafe 的安全限制位置的传输              | X            | X            | $\overline{\phantom{0}}$     |  |
| 20                   | 可调节的 SLS 限制                          | X            | X            | $\overline{\phantom{0}}$     |  |
| 21                   | 新 PROFIsafe 报文 31、901、902            | X            | X            |                              |  |

#### 表格 A-29 固件版本 4.6 中的新功能

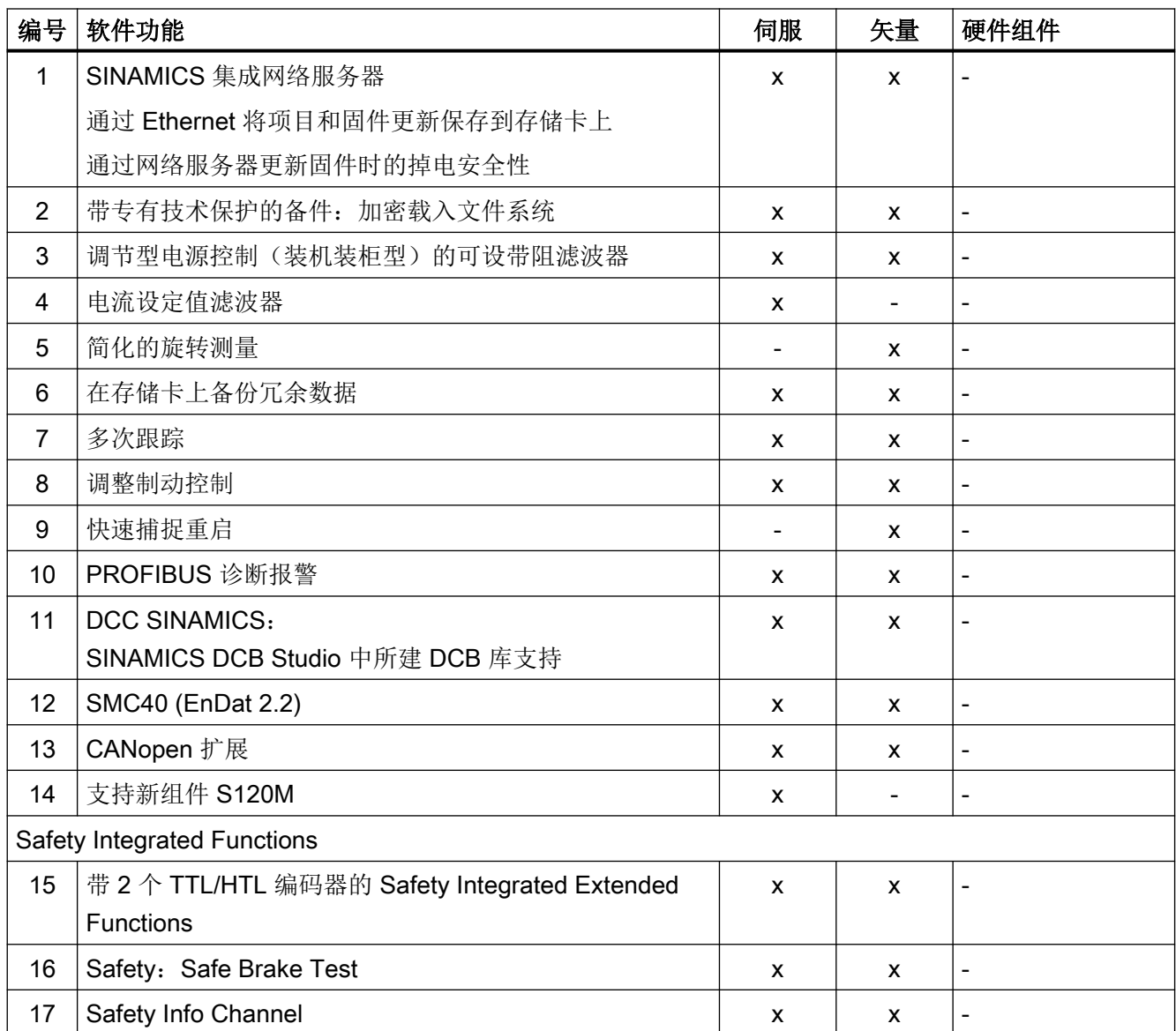

#### 表格 A-30 固件版本 4.7 中的新功能

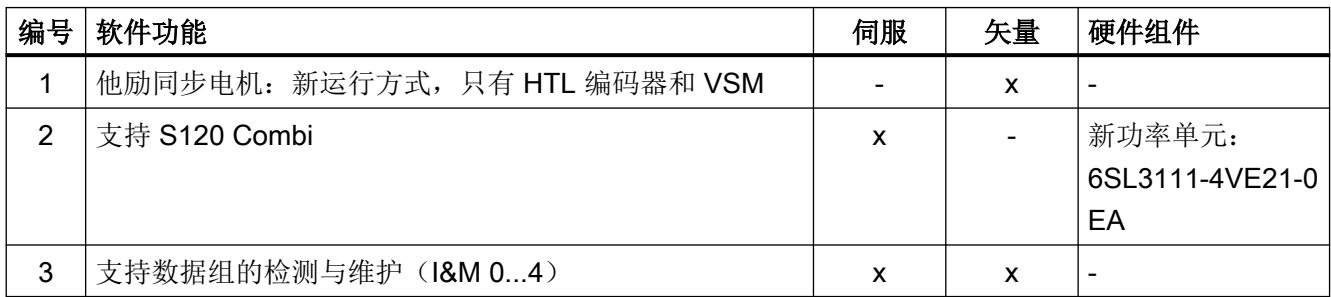

附录

A.7 可用的软件功能

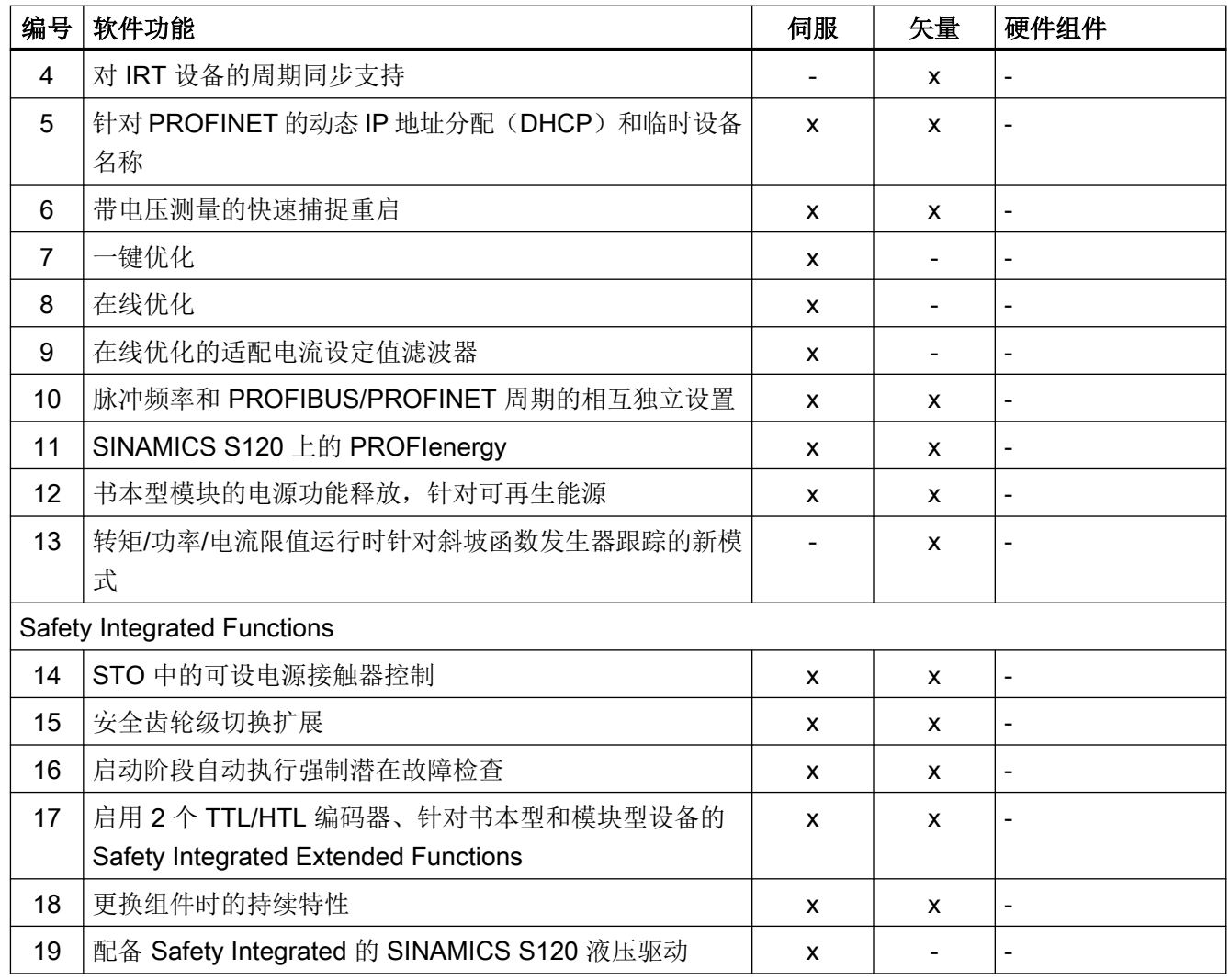

#### 表格 A-31 固件版本 4.8 中的新功能

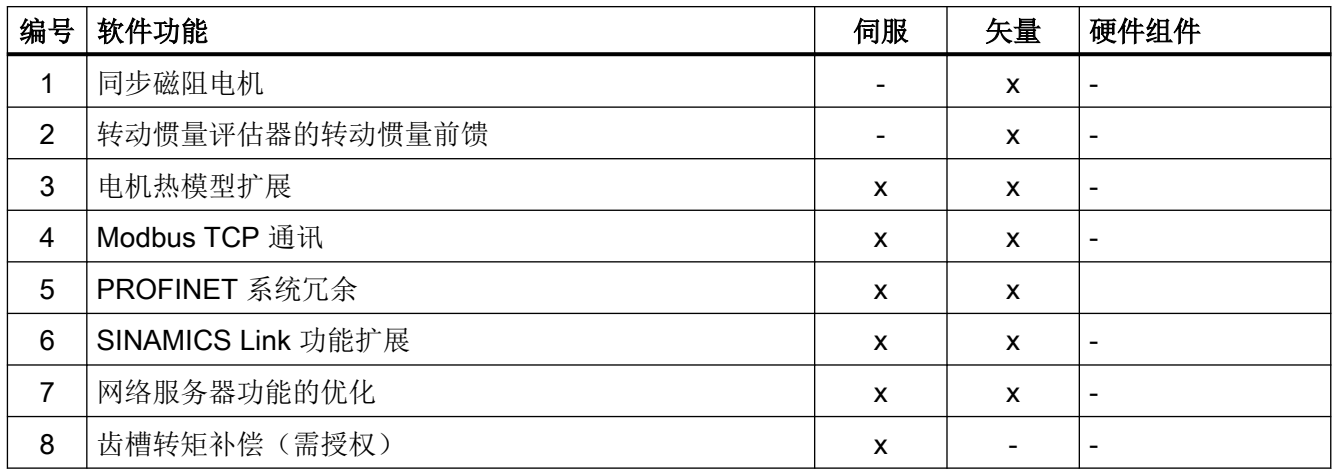

A.7 可用的软件功能

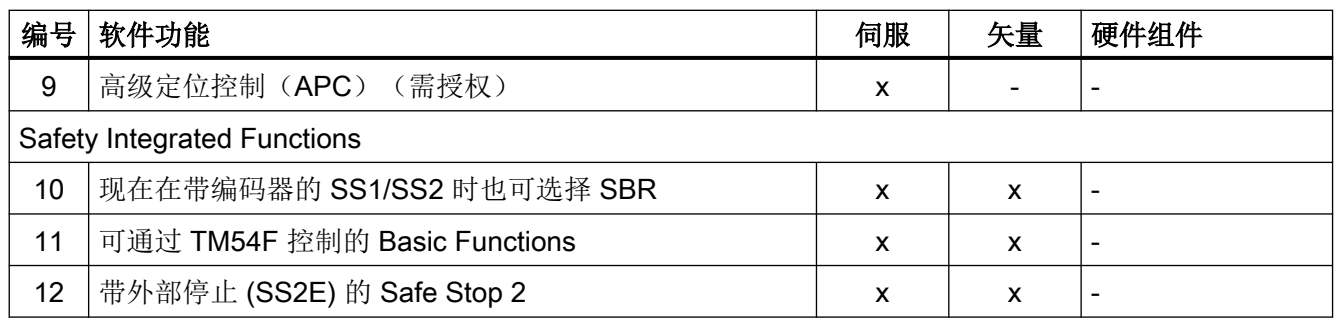

#### 表格 A-32 固件版本 5.1 中的新功能

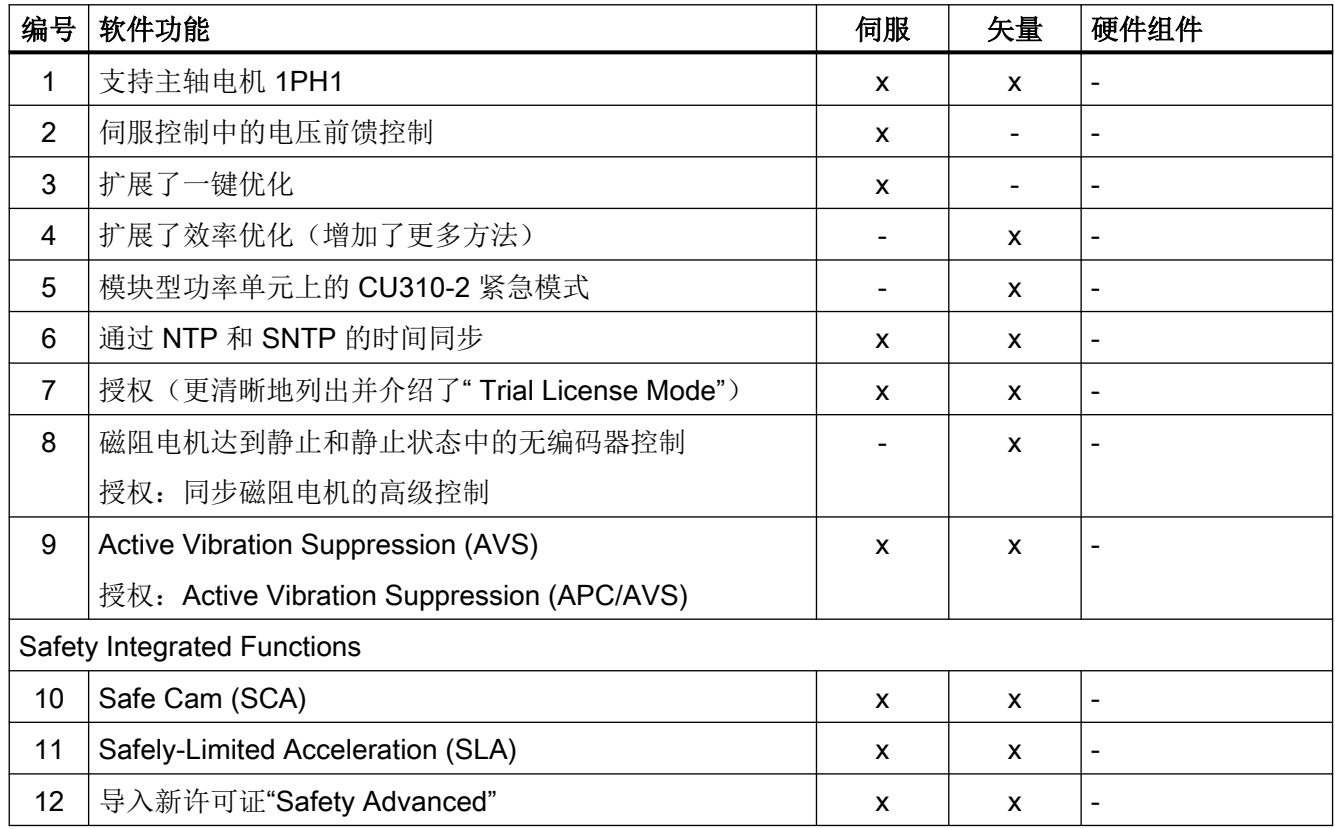

A.7 可用的软件功能

表格 A-33 固件版本 5.1 SP1 中的新功能

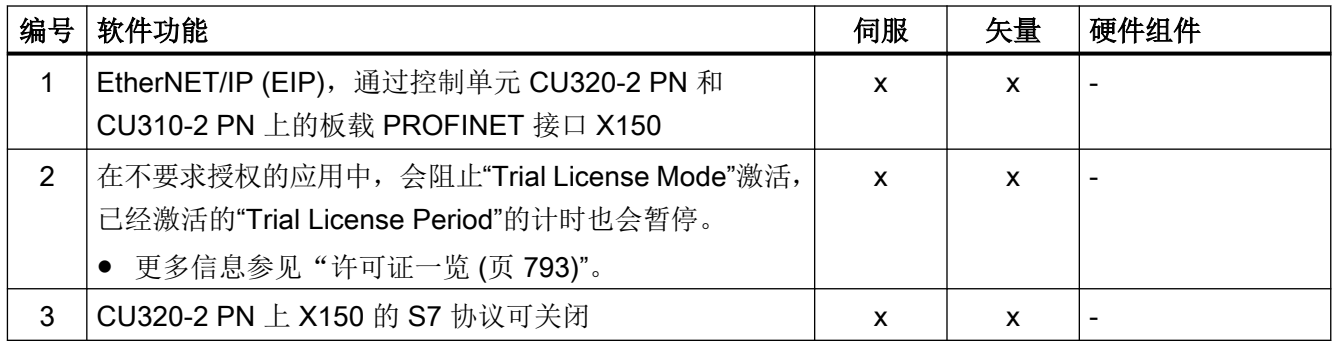

#### 表格 A-34 固件版本 5.2 中的新功能

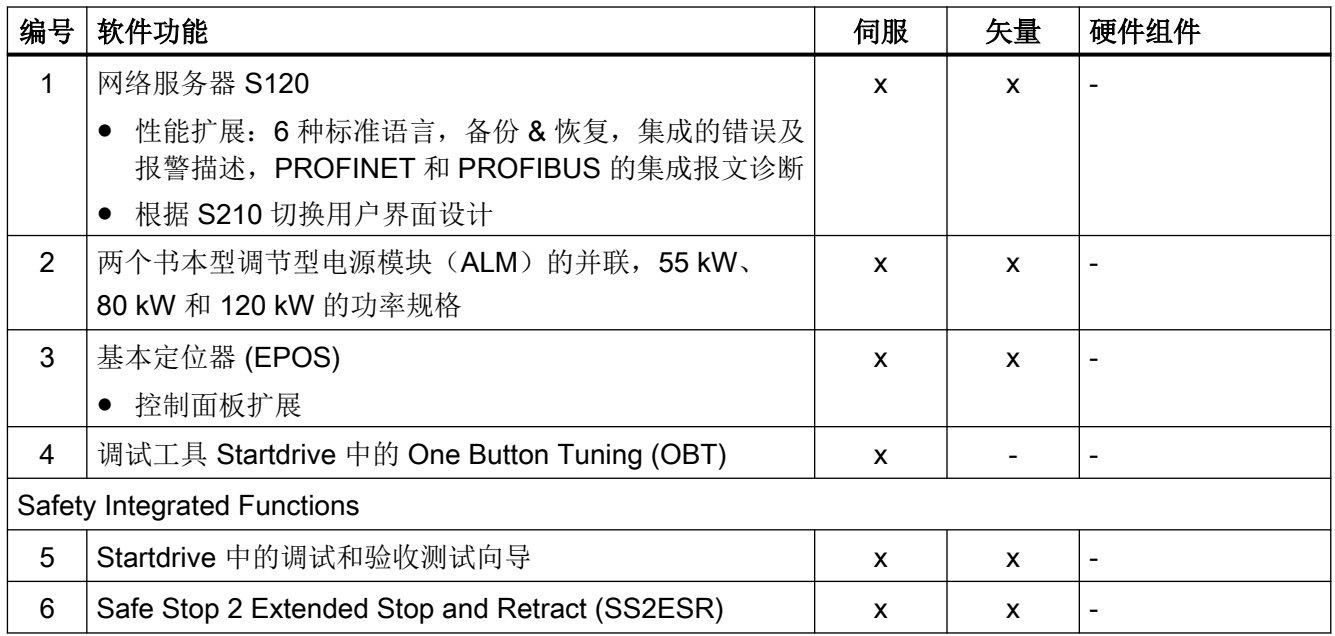

## <span id="page-946-0"></span>A.8 SINAMICS S120 Combi 功能

SINAMICS S120 Combi 支持以下功能,这些功能在本手册(以及 Safety Integrated 功能手 册)中都有介绍。本列表中未列出的功能均不适用于 SINAMICS S120 Combi。

表格 A-35 SINAMICS S120 Combi 功能范围

|      | 软件功能            |  |  |
|------|-----------------|--|--|
| 电源   |                 |  |  |
|      | 非调节型电源          |  |  |
|      | 电源接触器控制         |  |  |
| 伺服控制 |                 |  |  |
|      | 转速控制器           |  |  |
|      | 转速设定值滤波器        |  |  |
|      | 转速控制器适配         |  |  |
|      | 转矩控制运行          |  |  |
|      | 转矩设定值限制         |  |  |
|      | 电流控制器           |  |  |
|      | 电流设定值滤波器        |  |  |
|      | 电气电机模型的说明       |  |  |
|      | 诊断用的 V/f 控制     |  |  |
|      | 电流控制器和转速控制器的优化  |  |  |
|      | 无编码器运行          |  |  |
|      | 电机数据检测(静止/旋转测量) |  |  |
|      | 磁极位置识别          |  |  |
|      | Vdc 控制          |  |  |
|      | 动态伺服控制(DSC)     |  |  |
|      | 运行到固定停止点        |  |  |
|      | 垂直轴             |  |  |
| 基本功能 |                 |  |  |

#### A.8 SINAMICS S120 Combi 功能

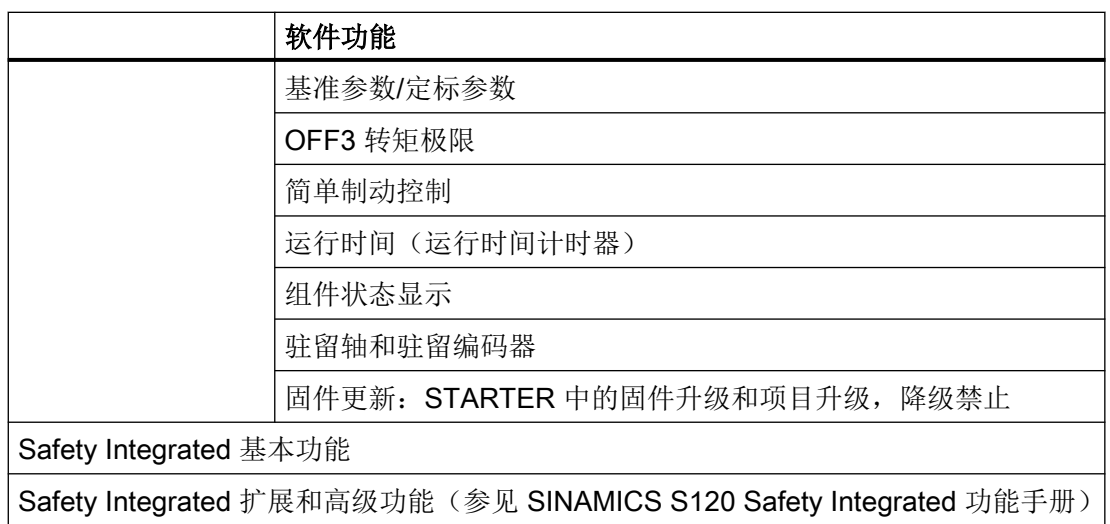

#### 拓扑结构

SINAMICS S120 Combi 有固定的 DRIVE-CLiQ 拓扑规则。此设备必须始终按照相同的模式 连接。

#### 系统周期

对于以下功能, 设置采样时间为 125 μs:

- 电流控制器
- 转速控制器和
- 磁通控制器

脉冲频率固定设为 4 kHz。这样最大主轴转速可达 24000 rpm。

#### 可用电机

- 同步电机: 1FE1、1FT6、1FT7、1FK7、1FW6
- 异步电机: 1PH7、1PH4、1PL6、1PH8

# 索引

#### "

"active"模式, [31](#page-32-0) "Smart"模式, [31](#page-32-0)

#### A

Active Vibration Suppression, [567](#page-568-0) APC, 无负载侧传感器, [567](#page-568-0) AVS, [567](#page-568-0) 激活 SINUMERIK 中的功能模块, [564](#page-565-0) 在 Startdrive 中激活功能模块模块, [564](#page-565-0) Advanced Positioning Control 激活 SINUMERIK 中的功能模块, [564](#page-565-0) 授权, [565](#page-566-0) 在 Startdrive 中激活功能模块, [564](#page-565-0) ALM, [29](#page-30-0) APC, [561](#page-562-0) STARTER 应用场合, [594](#page-595-0) 激活 SINUMERIK 中的功能模块, [564](#page-565-0) 授权, [565](#page-566-0) 在 Startdrive 中激活功能模块模块, [564](#page-565-0) AVS, [567](#page-568-0) AVS/APC-ECO 激活 SINUMERIK 中的功能模块, [564](#page-565-0) 在 Startdrive 中激活功能模块模块, [564](#page-565-0)

#### B

Basic Functions SS1, [659](#page-660-0) STO, [655](#page-656-0) Basic Line Module 最大 Vdc 控制器, [52](#page-53-0), [252,](#page-253-0) [321](#page-322-0) BICO 技术 Binector Connector Technology, [801](#page-802-0) 固定值, [805](#page-806-0) 信号互联, [802](#page-803-0) 转换器, [805](#page-806-0) BLM, [29](#page-30-0) BOP20 驱动控制字, [917](#page-918-0)

```
重要功能, 907, 917
```
#### C

Combi, [945](#page-946-0)

### D

DC 开关, [521](#page-522-0) DDS 切换, [811](#page-812-0) 带负载齿轮箱位置跟踪, [467](#page-468-0), [468](#page-469-0) DME20, [719](#page-720-0) DRIVE-CLiQ 编码器, [490](#page-491-0) 布线规则, [866](#page-867-0) 检查连接, [850](#page-851-0) 紧急运行, [851](#page-852-0) 诊断, [850](#page-851-0) 自控运行, [851](#page-852-0) DRIVE-CLiQ Hub DMC20, [719](#page-720-0) DSC Windup 效应, [184](#page-185-0) du/dt 滤波器 + 电压峰值限制器(Voltage Peak Limiter), [338](#page-339-0)

#### E

EDS 切换, [811](#page-812-0) EPOS, [476](#page-477-0) JOG, [515](#page-516-0) 安全回参考点, [500](#page-501-0) 被动回参考点, [494](#page-495-0) 采用 Safety Integrated 扩展功能时的被动回参考 点, [502](#page-503-0) 机械系统, [480](#page-481-0) 拒绝执行任务, [505](#page-506-0), [513](#page-514-0) 设定值直接给定(MDI), [512](#page-513-0) 限制, [481](#page-482-0) 运动程序段, [502](#page-503-0) 暂停, [505](#page-506-0), [513](#page-514-0) ESM 紧急模式, [423](#page-424-0) 调试, [426](#page-427-0) ESR 报文扩展, [549](#page-550-0) 触发 ESR, [545](#page-546-0) 电机不适合, [549](#page-550-0) 多个轴, [549](#page-550-0)

回退, [547](#page-548-0) 使用 Safety 时发生通讯故障, [549](#page-550-0) 停止, [546](#page-547-0) 一览, [544](#page-545-0) 再生运行, [548](#page-549-0) Essential Service Mode 紧急模式, [423](#page-424-0)

### F

F01611 故障值 1000, [675](#page-676-0)

#### H

**HTTPS** 安全证书, [744](#page-745-0) 通过安全证书, [743](#page-744-0)

### I

I/f 开环控制, [146](#page-147-0)

#### J

JOG, [68](#page-69-0) EPOS, [515](#page-516-0) JOG, [68](#page-69-0)

### K

kT 评估器 伺服, [455](#page-456-0)

#### L

LED COM, [780](#page-781-0), [782](#page-783-0) RDY, [780](#page-781-0), [782](#page-783-0) LU, (示例) Length Unit, [458](#page-459-0)

#### N

NVRAM, [844](#page-845-0)

## O

OFF 信息后的直流制动 激活, [355](#page-356-0) 设置, [354](#page-355-0) OFF3 转矩极限, [368](#page-369-0)

### P

PROFIBUS "从站-从站"通讯, [521](#page-522-0)

#### R

RESM, [226](#page-227-0) 闭环运行, [227](#page-228-0)

#### S

S120 Combi, [945](#page-946-0) Safe Brake Control SBC, [663](#page-664-0) 装机装柜型设备, [665](#page-666-0) Safe Stop 1 Basic Functions, [659](#page-660-0) SS1, [659](#page-660-0) 带 OFF3 (Basic Functions), [659](#page-660-0) 时间受控, [659](#page-660-0) Safe Torque Off Basic Functions, [655](#page-656-0) STO, [655](#page-656-0) Safety Integrated, [647](#page-648-0) Safety Integrated Basic Functions 停止响应, [690](#page-691-0) Safety Integrated 的密码, [649](#page-650-0) SBA, [665](#page-666-0) SBC Safe Brake Control, [663](#page-664-0) 基本功能, [663](#page-664-0) SINAMICS S120 Combi, [945](#page-946-0) SLM, [29](#page-30-0) SMC30 频率设定值, [428](#page-429-0) SS1 Basic Functions, [659](#page-660-0) Safe Stop 1, [659](#page-660-0) Safe Stop 1 (Basic Functions), [659](#page-660-0)

带 OFF3 (Basic Functions), [659](#page-660-0) 带外部停止 (Basic Functions), [661](#page-662-0) SS1E, [661](#page-662-0) 带外部停止的 SS1 (Basic Functions), [661](#page-662-0) **Startdrive** Basic Functions, [685](#page-686-0) STO 、SS1 和 SBC, [685](#page-686-0) 接收设置至驱动, [684](#page-685-0) **STO** Basic Functions, [655](#page-656-0) Safe Torque Off (Basic Functions ), [655](#page-656-0) STOP A, [690](#page-691-0) STOP F, [690](#page-691-0)

#### T

TLS, [743](#page-744-0) TM120, [625](#page-626-0) TM150 传感器故障, [630](#page-631-0) 传感器类型, [627](#page-628-0) 分组, [629](#page-630-0) TM31, [623](#page-624-0) TM41, [408](#page-409-0) SIMOTION 模式, [408](#page-409-0) SINAMICS 模式, [409](#page-410-0) 回参考点模式, [411](#page-412-0) 零脉冲仿真, [410](#page-411-0) Transport Layer Security, [743](#page-744-0)

### V

V/f 控制, [307](#page-308-0) Vdc 控制, [318](#page-319-0) 伺服控制, [140](#page-141-0) 转差补偿, [316](#page-317-0) V/f 控制输出频率 降低, [430](#page-431-0) Vdc\_max 控制 矢量转速 /转矩控制, [252](#page-253-0) Vdc\_min 控制 矢量 V/f 控制, [319](#page-320-0) 矢量转速 /转矩控制, [251](#page-252-0) 伺服, [178](#page-179-0) Vdc 控制 V/f 控制, [318](#page-319-0) 矢量转速 /转矩控制, [250](#page-251-0) 伺服控制, [177](#page-178-0) VSM 矢量驱动, [289](#page-290-0)

调试, [289](#page-290-0) 通过 LED 识别, [290](#page-291-0) VSM10, [32](#page-33-0)

#### W

Windup 效应 DSC, [184](#page-185-0)

#### 安

安全日志, [695](#page-696-0) 安全制动适配器 装机装柜型设备, [665](#page-666-0)

#### 保

保存(非易失性) 参数, [786](#page-787-0)

### 备

备份复制更新, [846](#page-847-0)

#### 被

被动回参考点 EPOS, [494](#page-495-0)

#### 编

编码器范围, [400](#page-401-0) 编码器故障早期识别, [380](#page-381-0) 编码器监控扩展, [382](#page-383-0) 编码器检测, [382](#page-383-0) 编码器检测扩展, [389](#page-390-0) 编码器信号监控, [383](#page-384-0) 编码器脏污信号, [379](#page-380-0) 编码器诊断 编码器故障早期识别, [380](#page-381-0)

#### 标

标准, [642](#page-643-0) 标准 IEC61000-2-4, [32](#page-33-0)

#### 并

并联 电机模块, [527](#page-528-0) 基本型电源模块, [532](#page-533-0) 并联功率单元 调试, [540](#page-541-0)

## 补

补偿周期性位置错误, [602](#page-603-0)

### 捕

捕捉重启, [281](#page-282-0) 带电压测量的快速捕捉重启, [284](#page-285-0) 同步磁阻电机, [285](#page-286-0) 无电压测量的快速捕捉重启, [283](#page-284-0) 长电缆应用, [283](#page-284-0)

### 不

不充分的许可 系统反应, [774](#page-775-0) 不属于专有技术保护范围的 OEM 特例清单, [829](#page-830-0)

#### 布

布线规则 DRIVE-CLiQ, [866](#page-867-0)

#### 采

采样时间, [854](#page-855-0) 设置, [865](#page-866-0)

#### 参

参考模型, [236](#page-237-0) 参数 非易失性保存, [786](#page-787-0) 复位, [787](#page-788-0) 类型, [785](#page-786-0) 细分, [785](#page-786-0)

#### 测

测量齿轮箱, [401](#page-402-0) 测试脉冲评估, [330](#page-331-0) 测头检测, [194](#page-195-0) 不使用握手, [196](#page-197-0) 多于两个脉冲沿, [196](#page-197-0) 时间要求苛刻的数据传输, [195](#page-196-0) 使用握手, [195](#page-196-0) 示例, [200](#page-201-0) 握手, [194](#page-195-0)

#### 齿

齿槽转矩补偿, [599](#page-600-0) 激活, [600](#page-601-0) 填写补偿表, [600](#page-601-0) 应用示例, [604](#page-605-0) 周期性位置错误, [602](#page-603-0)

### 创

创建参数表 网络服务器, [760](#page-761-0)

#### 磁

磁极位置识别 带编码器矢量控制, [268](#page-269-0) 矢量, [268](#page-269-0) 伺服, [160](#page-161-0) 无编码器矢量控制, [268](#page-269-0) 磁极位置适配, [387](#page-388-0)

## 存

存储卡, [846](#page-847-0) 冗余数据备份的最低要求, [847](#page-848-0) 存储卡上的受损区, [846](#page-847-0)

#### 带

带有电压峰值限制器的紧凑型 du/dt 滤波器, [340](#page-341-0) 带子拓扑结构的启动, [331,](#page-332-0) [873](#page-874-0) 带阻滤波器 调节型电源, [40](#page-41-0)

### 单

单圈编码器, [400](#page-401-0) 单位切换, [323](#page-324-0)

## 登

登录 网络服务器, [739](#page-740-0)

## 地

地址 互联网上的许可证管理器, [791](#page-792-0)

## 电

电动电位器, [64](#page-65-0) 电机 双绕组系统, [539](#page-540-0) 电机电抗器, [336](#page-337-0) 电机额定电流和电机模块额定电流之比 V/f 控制, [307](#page-308-0) 矢量控制, [89,](#page-90-0) [218](#page-219-0) 伺服控制, [89,](#page-90-0) [218](#page-219-0) 电机模块 并联, [527](#page-528-0) 降容, [430](#page-431-0) 电机切换, [713](#page-714-0) 电机热监控 电机热模型, [611](#page-612-0) 电机数据识别, [261](#page-262-0) 电机温度监控, [611](#page-612-0) CU310-2, [633](#page-634-0) CUA31/32, [633](#page-634-0) SMC, [619](#page-620-0) SMC10, [619](#page-620-0) SMC20, [619](#page-620-0) SMC30, [619](#page-620-0) SMC40, [620](#page-621-0) SME120/125, [620](#page-621-0) TM120, [625](#page-626-0) TM150, [626](#page-627-0) TM31, [623](#page-624-0) 编码器模块, [619](#page-620-0) 带 DRIVE-CLiQ 的电机, [634](#page-635-0) 电机模块, [632](#page-633-0) 电机热模型 1, [612](#page-613-0) 电机热模型 2, [614](#page-615-0)

端子模块, [622](#page-623-0) 断线,短路,[635](#page-636-0) 功率模块, [633](#page-634-0) 温度传感器检测, [635](#page-636-0) 电流分布系数, [524](#page-525-0) 电流控制器,矢量 电流控制器适配, [258](#page-259-0) 电流控制器周期数量,用于转速实际值平均值计 算, [390](#page-391-0) 电流设定值, [524](#page-525-0) 电流设定值滤波器, [255](#page-256-0) 伺服, [107](#page-108-0) 电流设定值滤波器适配 激活, [128](#page-129-0) 禁用, [128](#page-129-0) 可变共振频率时的适配, [132](#page-133-0) 滤波器的运动范围, [132](#page-133-0) 内部激活阈值, [132](#page-133-0) 配置, [128](#page-129-0) 频率限值(上/下), [133](#page-134-0) 适配不充分时的解决办法, [133](#page-134-0) 适配起始值, [132](#page-133-0) 在线优化生效, [128](#page-129-0) 转速控制回路的稳定性, [133](#page-134-0) 作用, [131](#page-132-0) 电压监控模块, [32](#page-33-0) 电压前馈控制, [203](#page-204-0) 电压提升 矢量, [312](#page-313-0) 伺服, [142](#page-143-0) 电源, [29](#page-30-0) 12 脉冲, [532](#page-533-0) 6 脉冲, [531](#page-532-0) 基本型电源, [51](#page-52-0) 预充电, [532](#page-533-0) 电源方案, [531](#page-532-0) 电源接触器控制, [57](#page-58-0) 电源识别和直流母线识别, [524](#page-525-0) 电子铭牌, [849](#page-850-0)

#### 掉

掉电安全 通过网络服务器更新固件, [421](#page-422-0) 掉电安全保存数据 网络服务器, [743](#page-744-0)

### 定

定位监控, [472](#page-473-0)

#### 动

动能缓冲, [44](#page-45-0), [250](#page-251-0), [318](#page-319-0) Vdc 控制, [177](#page-178-0) 动态设定值限制, [181](#page-182-0) 动态伺服控制(DSC) 外部编码器, [183](#page-184-0)

#### 冻

冻结转速原始值, [384](#page-385-0)

#### 堵

堵转功率极限, [137](#page-138-0) 堵转功率提高, [137](#page-138-0) 堵转功率限制, [137](#page-138-0) 堵转转矩补偿系数, [137](#page-138-0)

#### 端

端子模块 41 SIMOTION 模式, [408](#page-409-0) SINAMICS 模式, [409](#page-410-0) 零脉冲同步, [414](#page-415-0) 频率限值, [415](#page-416-0) 示例, [416](#page-417-0) 调试, [416](#page-417-0)

#### 短

短路测试, [330](#page-331-0)

#### 断

断路路径测试, [651](#page-652-0)

#### 多

多圈编码器, [400](#page-401-0)

#### 二

二进制接口, [801](#page-802-0)

### 方

方向反转, [343](#page-344-0)

#### 访

访问级, [787](#page-788-0)

### 非

非调节型电源的闭环控制, [43](#page-44-0) 非调节型电源模块, [29](#page-30-0) 非易失性存储器, [844](#page-845-0)

### 分

分路接触器 装机装柜型, [59](#page-60-0)

### 负

负载齿轮箱, [467,](#page-468-0) [468](#page-469-0)

### 附

附加控制, [40](#page-41-0), [560](#page-561-0)

## 复

复位 参数, [787](#page-788-0) 复制保护 激活, [830](#page-831-0)

#### 高

高级定位控制, [561](#page-562-0) APC, [561](#page-562-0) APC,带编码器混合和位置差反馈, [575](#page-576-0) APC, 带负载速度控制, [587](#page-588-0) APC,带加速度反馈, [579](#page-580-0) SINUMERIK 应用场合, [593](#page-594-0) 参数组关联性, [592](#page-593-0) 测量函数, [595](#page-596-0) 测量频率响应, [593](#page-594-0) 设置激活参数, [590](#page-591-0) 使用 APC 滤波器, [591](#page-592-0)

用于降低安装振动的 APC, [572](#page-573-0) 预设参数, [566](#page-567-0) 主从轴上的 APC, [592](#page-593-0)

#### 跟

跟随误差监控 动态, [472](#page-473-0)

### 更

更改密码 网络服务器, [770](#page-771-0) 更换编码器, [919](#page-920-0)

## 工

工艺功能 摩擦特性曲线, [369](#page-370-0) 工艺控制器, [437](#page-438-0) 工艺应用 (Application) 伺服, [90](#page-91-0) 工艺应用(Application) 矢量, [219](#page-220-0), [311](#page-312-0)

## 公

公差带脉冲数量监控, [388](#page-389-0)

### 功

功率模块 降容, [430](#page-431-0) 功能 JOG, [68](#page-69-0) 电动电位器, [64](#page-65-0) 伺服控制, [85](#page-86-0) 用于伺服控制的的 V/f 控制, [140](#page-141-0) 运行到固定停止点, [186](#page-187-0) 转速固定设定值, [66](#page-67-0) 功能模块 并联, [527](#page-528-0) 齿槽转矩补偿, [599](#page-600-0) 附加控制, [40,](#page-41-0) [560](#page-561-0) 工艺控制器, [437](#page-438-0) 基本定位器, [476](#page-477-0) 扩展监控功能, [443](#page-444-0) 扩展停止和退回 (ESR), [544](#page-545-0) 扩展制动控制, [445](#page-446-0) 扩展转矩控制, [455](#page-456-0)

伺服, [435](#page-436-0) 外部制动模块, [451](#page-452-0) 位置控制, [458](#page-459-0) 循环冷却装置, [453](#page-454-0) 主站/从站, [518](#page-519-0) 转动惯量评估器, [552](#page-553-0)

#### 固

固定设定值, [66](#page-67-0) 固件 降级禁止, [421](#page-422-0) 通过网络服务器更新固件时的掉电安全性, [421](#page-422-0)

#### 故

故障和报警 传送, [807](#page-808-0) 广播, [807](#page-808-0) 故障时的脉冲数量补偿, [387](#page-388-0)

## 广

广播, [807](#page-808-0)

#### 过

过载响应 功率单元, [430](#page-431-0) 散热器温度, [430](#page-431-0) 芯片温度, [430](#page-431-0)

#### 回

回参考点 简单定位, [487](#page-488-0)

#### 机

机器制造商, [693](#page-694-0)

### 基

基本参数设置 功能模块 (伺服), [435](#page-436-0) 基本定位器, [476](#page-477-0) 基本功能 SBC, [663](#page-664-0) 基本型电源的开环控制, [51](#page-52-0) 基本型电源模块, [29](#page-30-0) 并联, [532](#page-533-0) 最大 Vdc 控制器, [533](#page-534-0) 基准值 保护, [325](#page-326-0) 禁止, [325](#page-326-0)

#### 加

加加速度限制 限制, [484](#page-485-0)

#### 监

监控功能 扩展, [443](#page-444-0) 监控周期, [644](#page-645-0)

#### 简

简单定位 回参考点, [487](#page-488-0)

#### 降

降级禁止 固件, [421](#page-422-0) 降容函数 工作温度, [430](#page-431-0) 环境温度, [430](#page-431-0) 装机装柜型功率单元, [430](#page-431-0)

### 交

交叉数据校验, [644](#page-645-0)

#### 接

接地测试, [330](#page-331-0)

#### 紧

紧急模式 CU310-2, [423](#page-424-0) ESM, [423](#page-424-0) Essential Service Mode, [423](#page-424-0) 调试, [426](#page-427-0)

#### 静

静态测量 电机数据识别, [261](#page-262-0)

## 绝

绝对值编码器 校准, [488](#page-489-0) 旋转绝对值编码器, [489](#page-490-0) 直线绝对值编码器, [489](#page-490-0) 绝对值编码器校准, [461](#page-462-0)

#### 开

开放式转速实际值, [243](#page-244-0) 开关过程 Basic Functions, [675](#page-676-0) 时间间隔, [675](#page-676-0)

#### 可

可控制的驱动数量 提示, [875](#page-876-0) 可设置的硬件滤波器, [385](#page-386-0)

#### 控

控制器设置,自动 伺服控制, [144](#page-145-0)

### 扩

扩展设定值通道 在伺服控制模式中激活, [61](#page-62-0) 扩展停止和退回 (ESR), [544](#page-545-0) 扩展智能模式, [46](#page-47-0) 扩展转矩控制, [455](#page-456-0)

#### 连

连接类型 HTTP, [730](#page-731-0) HTTPS, [730](#page-731-0)

## 零

零脉冲的脉冲沿分析, [386](#page-387-0) 零脉冲公差, [384](#page-385-0) 零转速检测的测量时间, [390](#page-391-0)

### 滤

滤波器 明暗测试, [677](#page-678-0)

## 脉

脉冲 /方向接口, [428](#page-429-0) 脉冲频率 降低, [430](#page-431-0) 设置, [864](#page-865-0) 脉冲频率摆动, [342](#page-343-0)

## 密

密码 定义, [770](#page-771-0) 修改, [649](#page-650-0), [833](#page-834-0)

### 明

明暗测试, [677](#page-678-0)

#### 铭

铭牌 电子, [849](#page-850-0) 控制单元, [847](#page-848-0)

## 模

模块化的设备方案, [331](#page-332-0) 模拟量接口, [802](#page-803-0) 模拟量输出 特性, [821](#page-822-0) 信号处理, [821](#page-822-0) 模拟量输入 CU310-2, [820](#page-821-0) 特性, [820](#page-821-0) 信号处理, [820](#page-821-0) 模拟设定值 通讯, [522](#page-523-0)

## 摩

摩擦特性曲线 工艺功能, [369](#page-370-0)

## 内

内部电枢短路, [658](#page-659-0) 内部电枢短路制动 激活, [349](#page-350-0) 禁用, [350](#page-351-0) 设置, [349](#page-350-0) 内部电压保护 激活, [356](#page-357-0) 禁用, [356](#page-357-0) 设置, [356](#page-357-0)

#### 旁

旁路 矢量控制, [295](#page-296-0)

#### 配

配置 网络服务器, [726](#page-727-0) 配置 IP 连接 网络服务器, [772](#page-773-0)

#### 偏

偏移接收 校准, [490](#page-491-0)

#### 频

频率设定值 SMC30, [428](#page-429-0)

#### 前

前馈控制 转速, [236](#page-237-0)

#### 强

强制潜在故障检查(Teststop) Basic Functions, [651](#page-652-0) 根据应用触发, [652](#page-653-0) 启动时自动执行, [652](#page-653-0)

### 切

切换 转速固定设定值, [66](#page-67-0)

#### 驱

驱动对象, [789](#page-790-0)

## 热

热插拔 DRIVE-CLiQ, [720](#page-721-0)

## 冗

冗余运行 Chassis-2 型功率单元, [292](#page-293-0) 更换功率单元, [292](#page-293-0) 装机装柜型功率部件, [292](#page-293-0)

## 软

软化功能, [241](#page-242-0) 软限位开关 限制运行范围, [482](#page-483-0)

#### 三

三绕组变压器, [521](#page-522-0)

#### 筛

筛选事件 诊断, [756](#page-757-0) 筛选消息 诊断, [754](#page-755-0)

## 删

删除密码 网络服务器, [771](#page-772-0)

### 设

设定新密码 网络服务器, [771](#page-772-0) 设定值通道, [61](#page-62-0) JOG, [68](#page-69-0) 电动电位器, [64](#page-65-0) 回避带, [74](#page-75-0) 扩展, [62](#page-63-0) 设定值限制, [74](#page-75-0) 设定值修改, [67](#page-68-0) 斜坡函数发生器,扩展, [76](#page-77-0) 旋转方向反转, [72](#page-73-0) 旋转方向限制, [72](#page-73-0) 主设定值/附加设定值, [67](#page-68-0) 转速固定设定值, [66](#page-67-0) 设定值相加 伺服, [91](#page-92-0) 设定值修改, [67](#page-68-0) 设定值源, [62](#page-63-0) 设定值直接给定(MDI), [512](#page-513-0) 设置故障响应, [356](#page-357-0)

## 实

实际值 编码器并联, [461](#page-462-0) 实际值采集 注有下标的, [461](#page-462-0)

## 矢

矢量控制 带编码器, [230](#page-231-0) 电机数据识别, [260](#page-261-0), [261](#page-262-0) 电流设定值滤波器, [255](#page-256-0) 和伺服控制比较, [86,](#page-87-0) [215](#page-216-0) 简化的旋转测量, [266](#page-267-0) 旁路, [295](#page-296-0) 特性, [86,](#page-87-0) [215](#page-216-0) 无转速编码器, [220](#page-221-0) 旋转测量, [260](#page-261-0), [264](#page-265-0) 转矩控制, [245](#page-246-0) 转矩设定值, [221](#page-222-0)

转矩限制, [248](#page-249-0) 转速控制器适配, [233](#page-234-0) 转速实际值滤波器, [257](#page-258-0) 自动重启, [345](#page-346-0) 矢量控制下的简化旋转测量, [266](#page-267-0) 矢量控制下的旋转测量, [264](#page-265-0) 矢量控制中的转动惯量前馈控制, [557](#page-558-0) 矢量驱动 电压监控模块, [289](#page-290-0)

## 使

使用 BICO 互联, [802](#page-803-0) 使用 BICO 互联信号, [802](#page-803-0) 使用 BOP 设置参数, [907](#page-908-0)

#### 输

输入/输出 一览, [814](#page-815-0)

#### 数

数据备份 NVRAM, [844](#page-845-0) 电源掉电安全, [846](#page-847-0) 恢复参数数据, [767](#page-768-0) 恢复出厂设置, [768](#page-769-0) 冗余数据备份的最低要求, [847](#page-848-0) 外部备份参数, [766](#page-767-0) 数据恢复, [846](#page-847-0) 数据记录器, [379](#page-380-0) 数据组 Command Data Set (CDS), [808](#page-809-0) Drive Data Set (DDS), [809](#page-810-0) Encoder Data Set (EDS), [810](#page-811-0) Motor Data Set (MDS), [811](#page-812-0) 数据组切换, [811](#page-812-0) 数字量输出 双向, [817](#page-818-0) 特性, [816](#page-817-0) 信号处理, [816](#page-817-0) 数字量输入 双向, [817](#page-818-0) 特性, [814](#page-815-0) 信号处理, [814](#page-815-0)

## 衰

衰减 安装振动, [573](#page-574-0)

#### 双

双通道式制动控制, [664](#page-665-0) 双向输入 /输出 资源共享, [818](#page-819-0)

#### 伺

伺服电流控制 电流控制, [114](#page-115-0) 电流控制器适配, [114](#page-115-0) 电流限制和转矩限制, [114](#page-115-0) 伺服控制, [85](#page-86-0) V/f 控制, [140](#page-141-0) Vdc 控制, [177](#page-178-0) 电流控制器, [114](#page-115-0) 电压前馈控制, [203](#page-204-0) 和矢量控制比较, [86,](#page-87-0) [215](#page-216-0) 激活功能模块"扩展设定值通道", [61](#page-62-0) 特性, [86,](#page-87-0) [215](#page-216-0) 无编码器运行, [146](#page-147-0) 优化, [144](#page-145-0) 运行到固定停止点, [186](#page-187-0) 转矩控制运行, [98](#page-99-0) 转矩设定值, [101](#page-102-0) 转速控制器, [95](#page-96-0) 转速控制器自动设置, [144](#page-145-0) 伺服控制输出电流 降低, [430](#page-431-0)

#### 调

调节型电源 带阻滤波器, [40](#page-41-0) 主站 /从站, [525](#page-526-0) 调节型电源的闭环控制, [30,](#page-31-0) [42](#page-43-0) 调节型电源的主从运行 Vdc 控制组, [524](#page-525-0) 电流分布系数, [524](#page-525-0) 工作原理, [518](#page-519-0) 功能模块描述, [522](#page-523-0) 功能图, [523](#page-524-0) 激活功能, [525](#page-526-0) 拓扑结构, [520](#page-521-0)

调节型电源模块, [29](#page-30-0) 调试 并联功率单元, [540](#page-541-0)

#### 停

停止响应 STOP A, [690](#page-691-0) STOP F, [690](#page-691-0)

#### 通

通讯 诊断, [757](#page-758-0)

### 同

同步(矢量控制), [287](#page-288-0) 同步磁阻电机, [285](#page-286-0) 闭环运行, [227](#page-228-0) 同步电机, [227](#page-228-0) 同步电机 同步磁阻电机, [227](#page-228-0)

## 拓

拓扑结构,含辅助驱动的并联, [541](#page-542-0)

## 外

外部编码器 动态伺服控制(DSC), [183](#page-184-0) 外部电枢短路制动 激活, [350](#page-351-0) 计算制动电阻, [351](#page-352-0) 设置, [350](#page-351-0) 示例, [352](#page-353-0) 外部制动模块, [451](#page-452-0) 外接制动电阻 示例, [351](#page-352-0)

#### 网

网络服务器 创建参数表, [760](#page-761-0) 登录, [739](#page-740-0) 掉电安全保存数据, [743](#page-744-0) 访问权限, [727,](#page-728-0) [732](#page-733-0) 更改密码, [770](#page-771-0)

固件更新时的掉电安全性, [421](#page-422-0) 恢复出厂设置, [768](#page-769-0) 恢复数据备份, [767](#page-768-0) 配置, [726](#page-727-0) 配置 IP 连接, [772](#page-773-0) 配置用户账户, [769](#page-770-0) 删除密码, [771](#page-772-0) 设定新密码, [771](#page-772-0) 首次登录, [735](#page-736-0) 数据备份, [766](#page-767-0) 数据传输, [726](#page-727-0) 用户, [732](#page-733-0) 支持的浏览器, [728](#page-729-0) 支持信息, [742](#page-743-0) 重新定义密码, [770](#page-771-0) 注销, [739](#page-740-0) 自动注销, [740](#page-741-0) 网络许可证管理器, [791,](#page-792-0) [798](#page-799-0)

### 位

位模测试, [677](#page-678-0) 位置跟踪, [401,](#page-402-0) [467](#page-468-0), [468](#page-469-0) 测量齿轮箱, [400](#page-401-0) 负载齿轮箱, [462](#page-463-0) 位置控制, [458](#page-459-0) 位置控制器, [470](#page-471-0) 监控, [472](#page-473-0)

### 无

无编码器运行 伺服控制, [146](#page-147-0)

#### 系

系统采样时间, [854](#page-855-0) CU31/CU32, [882](#page-883-0) DCC, [882](#page-883-0) EPOS, [882](#page-883-0) V/f 控制, [880](#page-881-0) 混合运行, [880](#page-881-0) 矢量控制, [878](#page-879-0) 伺服控制, [875](#page-876-0) 系统反应 不充分的许可, [774](#page-775-0) 系统运行时间, [374](#page-375-0)

## 下

下降斜坡发生器 比例, [78](#page-79-0)

## 限

限位开关, [472](#page-473-0) 限制 EPOS, [481](#page-482-0) 加加速度限制, [484](#page-485-0) 在制动闭合时启动, [485](#page-486-0) 转矩设定值, [101](#page-102-0) 最大加速度, [481](#page-482-0) 最大减速度, [481](#page-482-0) 最大速度, [481](#page-482-0) 限制运行范围 软限位开关, [482](#page-483-0) 硬限位开关(STOP 凸轮), [482](#page-483-0)

### 响

响应时间, [667](#page-668-0) 由 PROFIsafe 控制的 Basic Functions (CU310-2 和 CU320-2), [669](#page-670-0) 由 TM54F 控制的基本功能, [670](#page-671-0) 由控制单元和电机模块上的端子控制的 Basic Functions, [668](#page-669-0)

## 校

校准 绝对值编码器, [488](#page-489-0) 偏移接收, [490](#page-491-0)

### 效

效率优化 磁阻电机, [275](#page-276-0) 矢量控制, [273](#page-274-0) 异步电机, [273](#page-274-0)

## 斜

斜坡函数发生器 比例, [78](#page-79-0) 斜坡函数发生器,扩展, [76](#page-77-0)

## 写

写保护 激活, [823](#page-824-0) 禁用, [824](#page-825-0)

## 修

修改 密码, [649](#page-650-0)

### 许

许可, [791](#page-792-0) 许可证, [791](#page-792-0) 许可证密钥, [791](#page-792-0) 生成, [798](#page-799-0) 输入, [777](#page-778-0), [799](#page-800-0) 显示, [777](#page-778-0), [798,](#page-799-0) [799](#page-800-0) 许可证一览, [793](#page-794-0)

## 旋

旋转绝对值编码器 绝对值编码器, [489](#page-490-0)

#### 循

循环冷却装置, [453](#page-454-0)

### 验

验收, (参见验收测试) 记录, [692](#page-693-0) 验收测试 前提条件, [693](#page-694-0) 授权人员, [693](#page-694-0) 要求, [692](#page-693-0) 准备, [697](#page-698-0)

 $\overline{\phantom{0}}$ 

一键优化 配置, [117](#page-118-0)

### 异

异步电机 直流制动, [353](#page-354-0) 异步脉冲频率, [304](#page-305-0)

#### 硬

硬限位开关(STOP 凸轮) 限制运行范围, [482](#page-483-0)

#### 预

预充电接触器 装机装柜型, [59](#page-60-0)

#### 运

运动程序段, [502](#page-503-0) 运动任务 取消, [504,](#page-505-0) [513](#page-514-0) 运行到固定停止点, [186](#page-187-0) 运行时间计时器, [374](#page-375-0)

### 在

在线优化 激活, [122](#page-123-0) 禁用, [122](#page-123-0) 配置, [122](#page-123-0) 在制动闭合时启动 限制, [485](#page-486-0)

#### 暂

暂停 EPOS, [505,](#page-506-0) [513](#page-514-0)

#### 诊

诊断 筛选事件, [756](#page-757-0) 筛选消息, [754](#page-755-0) 调用消息, [753](#page-754-0) 通讯, [757](#page-758-0) 显示设备信息, [750](#page-751-0) 诊断功能 用于伺服控制的的 V/f 控制, [140](#page-141-0) 正

正弦滤波器, [334](#page-335-0)

## 支

支持的浏览器 网络服务器, [728](#page-729-0)

### 直

直流制动, [353](#page-354-0) OFF1/3, [354](#page-355-0) 激活作为对转速阈值的响应, [355](#page-356-0) 前提条件, [353](#page-354-0) 设置作为对转速阈值的响应, [355](#page-356-0) 通过参数激活, [353](#page-354-0) 通过参数禁用, [354](#page-355-0) 通过参数设置, [353](#page-354-0) 作为故障响应, [354](#page-355-0) 直线绝对值编码器 绝对值编码器, [489](#page-490-0)

#### 指

指令, [642](#page-643-0)

#### 制

制动电阻 制动电阻连接, [363](#page-364-0) 制动控制 基本, [371](#page-372-0) 扩展, [445](#page-446-0)

#### 轴

轴 垂直, [191](#page-192-0)

#### 主

主设定值/附加设定值, [67](#page-68-0)

#### 注

注销 网络服务器, [739](#page-740-0)

## 专

专有技术保护, [827](#page-828-0) 不带拷贝保护, [826](#page-827-0) 存储卡的数据安全, [828](#page-829-0) 带基础拷贝保护, [826](#page-827-0) 带扩展拷贝保护, [826](#page-827-0) 激活, [830](#page-831-0) 禁用, [832](#page-833-0) 禁用功能, [828](#page-829-0) 绝对专有技术保护, [829](#page-830-0) 可修改的参数, [827](#page-828-0) 可选功能, [829](#page-830-0) 可执行功能, [828](#page-829-0) 密码验证, [827](#page-828-0) 受限功能, [829](#page-830-0) 特例清单, [829](#page-830-0) 修改密码, [833](#page-834-0) 载入文件系统, [835](#page-836-0)

## 转

转差补偿, [316](#page-317-0) 转动惯量评估器, [552](#page-553-0) 负载转矩, [553](#page-554-0) 快速评估, [558](#page-559-0) 调试, [556](#page-557-0) 转动惯量, [554](#page-555-0) 转动惯量前馈控制, [557](#page-558-0) 转速控制器适配, [558](#page-559-0) 转矩极限 OFF3, [368](#page-369-0) 转矩控制, [245](#page-246-0) 扩展, [455](#page-456-0) 转矩控制运行, [98](#page-99-0) 转矩设定值, [101](#page-102-0) 转矩限制, [248](#page-249-0) 转速固定设定值, [66](#page-67-0) 转速控制器, [231](#page-232-0) 参考模型, [236](#page-237-0) 和转速相关的 Kp\_n/Tn\_n 适配, [233](#page-234-0) 特性, [95](#page-96-0) 限制, [95](#page-96-0) 转速控制器前馈控制, [236](#page-237-0) 转速控制器适配, [95](#page-96-0)

转速设定值滤波器, [93](#page-94-0) 自由 Kp\_n 适配, [233](#page-234-0) 转速设定值滤波器 伺服, [93](#page-94-0) 转速实际值 开放式, [243](#page-244-0) 转速实际值的滑动平均值计算, [390](#page-391-0) 转速实际值滤波器, [257](#page-258-0) 转速限制 软化功能, [241](#page-242-0) 转速原始值 冻结, [384](#page-385-0)

#### 装

装机装柜型功率单元 降容函数, [430](#page-431-0)

## 子

子许可, [791](#page-792-0)

### 自

自动优化 电流设定值滤波器适配, [128](#page-129-0) 激活, [117](#page-118-0) 一键优化, [117](#page-118-0) 在线优化, [122](#page-123-0) 自动重启, [345](#page-346-0) 自动注销 网络服务器, [740](#page-741-0) 自控运行, [851](#page-852-0)

#### 组

组件编号 版本一览, [840](#page-841-0) 拓扑结构树, [840](#page-841-0) 组件更换 示例, [840](#page-841-0)

### 最

最大加速度 限制, [481](#page-482-0) 最大减速度 限制, [481](#page-482-0) 最大速度 限制, [481](#page-482-0) 最小转速, [74](#page-75-0)

## 更多信息

**www.siemens.com** Siemens:

工区在区支持(服区与支持): **www.siemens.com/online-support** 

**www.siemens.com/industrymall** IndustryMall:

德国 3180 91050 Erlangen Siemens AG Digital Factory Motion Control

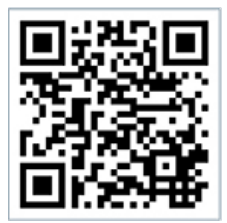

**Scan the QR-Code for product information**